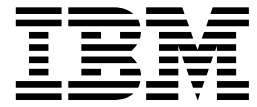

Nways Multiprotocol Switched Services

# Configuring Protocols and Features

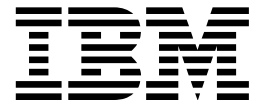

Nways Multiprotocol Switched Services

# Configuring Protocols and Features

#### **Note**

Before using this document, read the general information under "Notices" on page xxiii.

#### **Fourth Edition (April 1998)**

This edition applies to Version 2.1 of the IBM Multiprotocol Switched Services (MSS) and to all subsequent releases and modifications until otherwise indicated in new editions or technical newsletters.

Order publications through your IBM representative or the IBM branch office serving your locality. Publications are not stocked at the address below.

IBM welcomes your comments. A form for readers' comments is provided at the back of this publication. If the form has been removed, you may address your comments to:

International Business Machines Corporation Design and Information Development Department CGF P.O. Box 12195 Research Triangle Park, NC 27709-9990 U.S.A.

When you send information to IBM, you grant IBM a nonexclusive right to use or distribute the information in any way it believes appropriate without incurring any obligation to you.

#### **Copyright International Business Machines Corporation 1996, 1998. All rights reserved.**

Note to U.S. Government Users — Documentation related to restricted rights — Use, duplication or disclosure is subject to restrictions set forth in GSA ADP Schedule Contract with IBM Corp.

# **Contents**

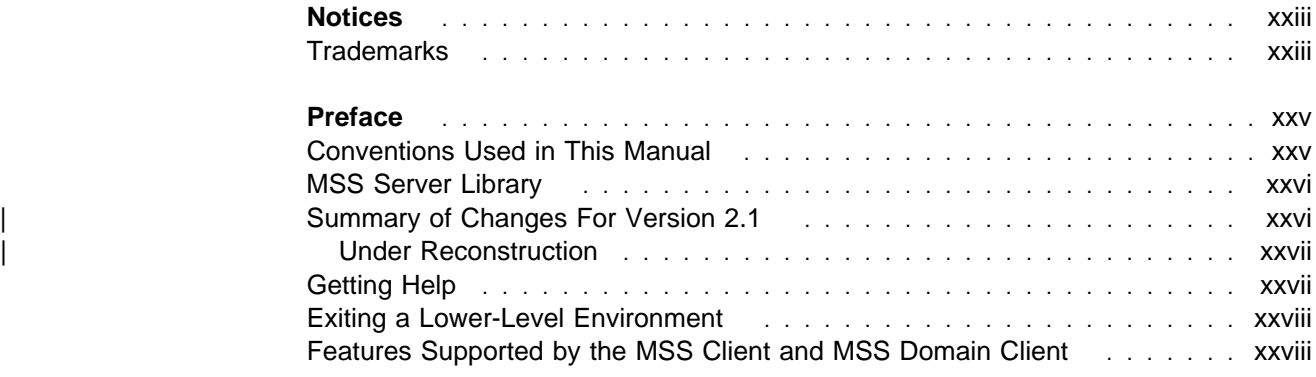

## **Configuring and Monitoring Bridge Functions**

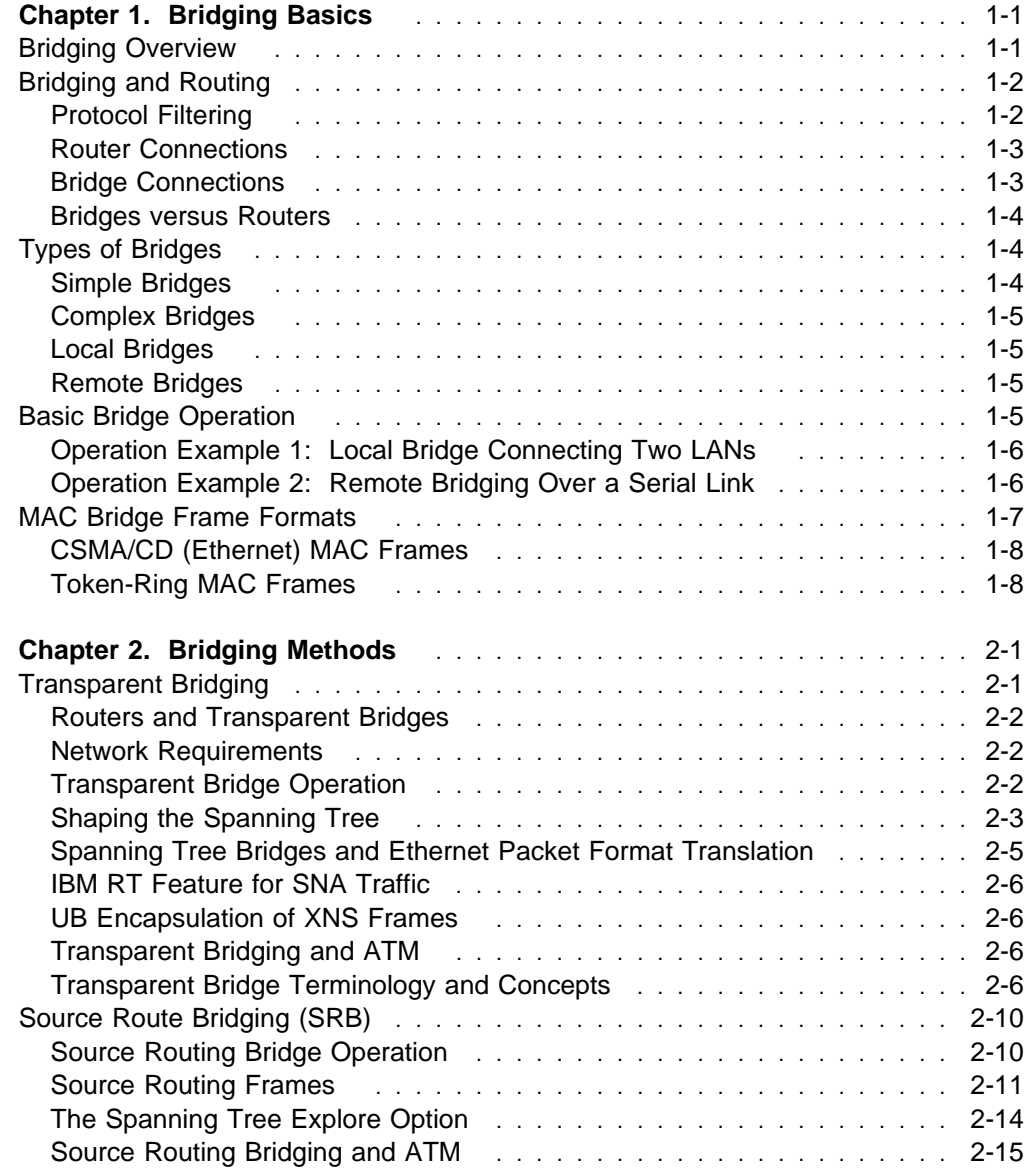

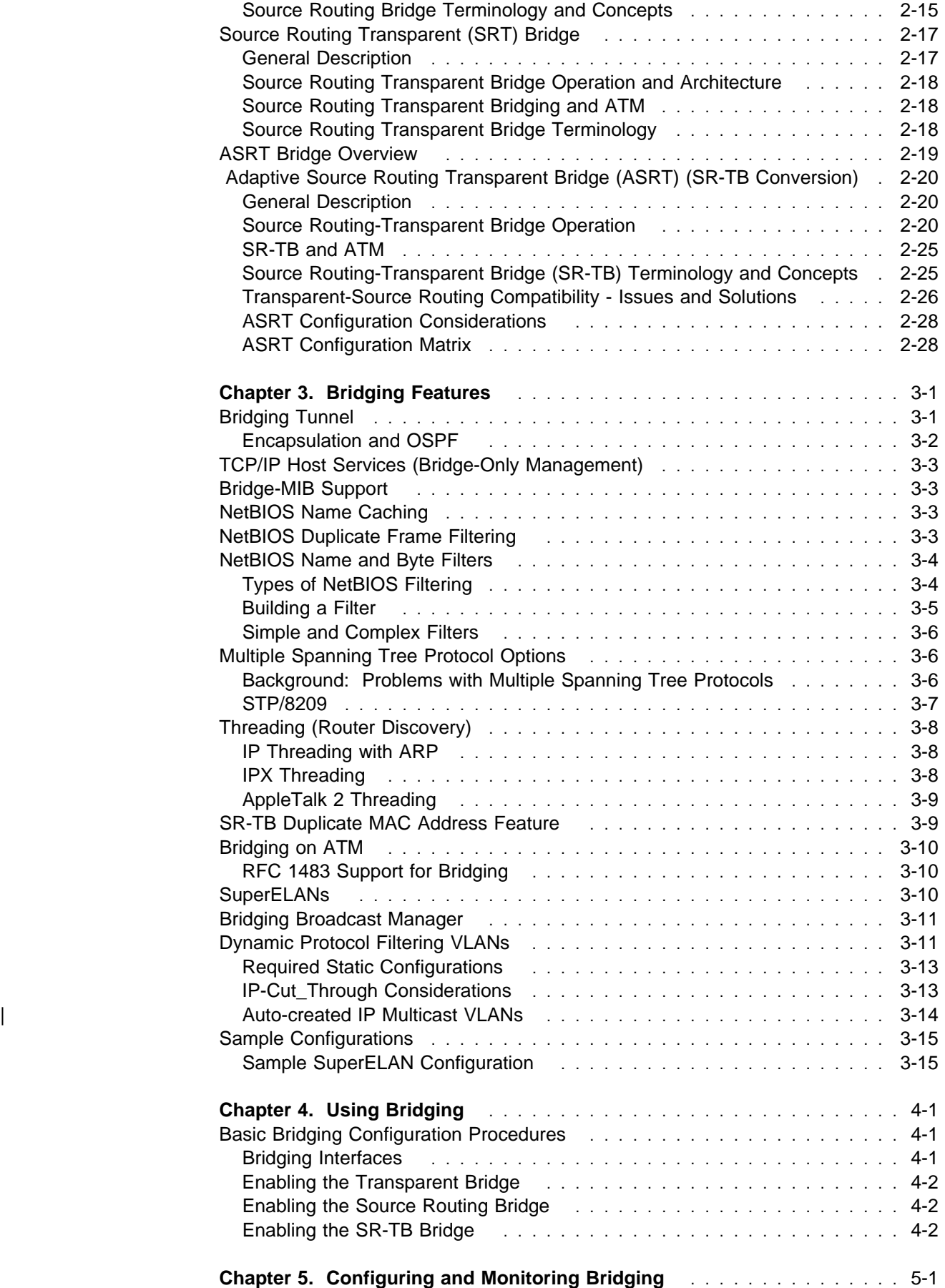

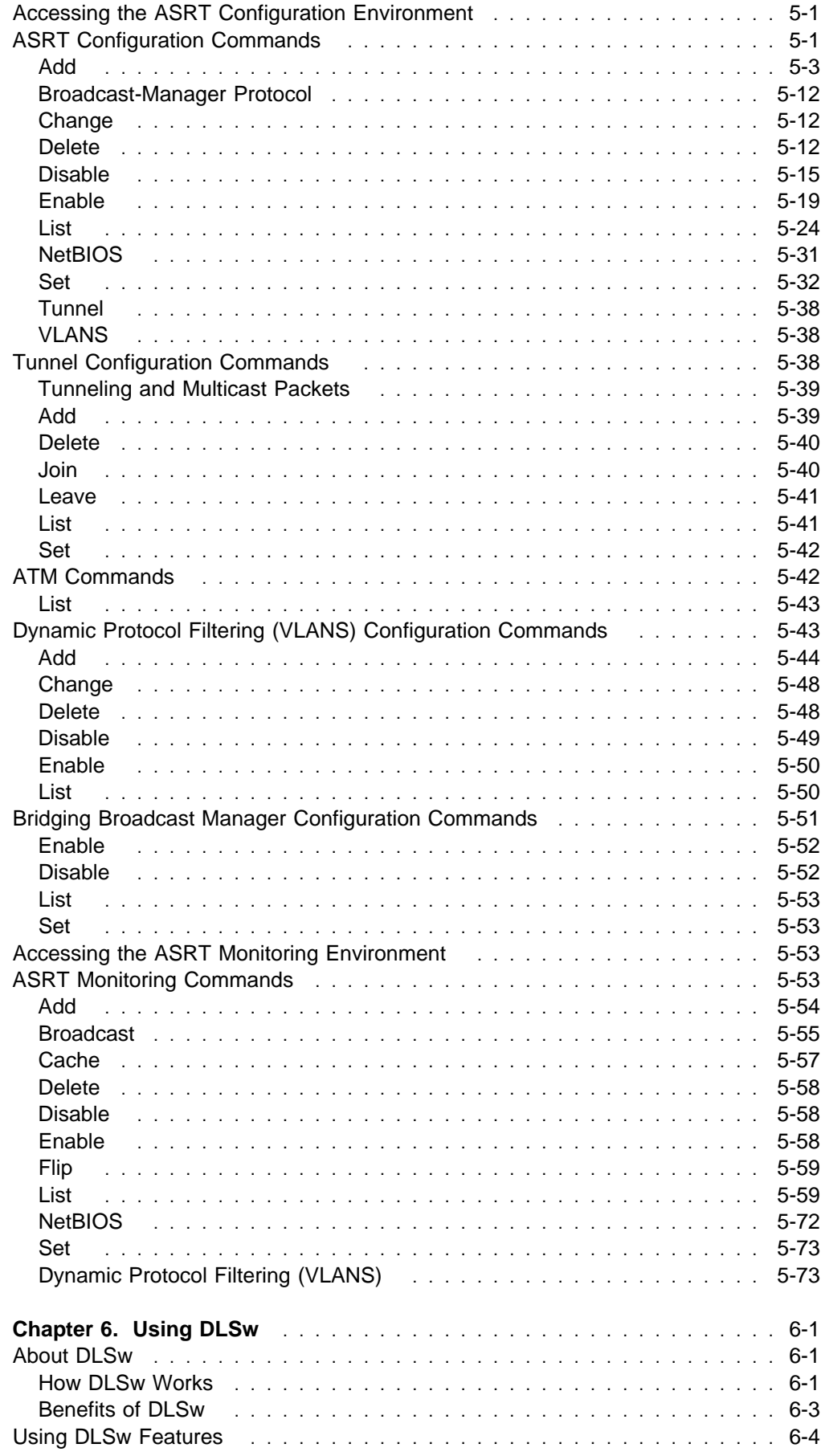

 $\begin{array}{c} \begin{array}{c} \text{1} \\ \text{1} \\ \text{1} \\ \text{1} \\ \end{array} \end{array}$ 

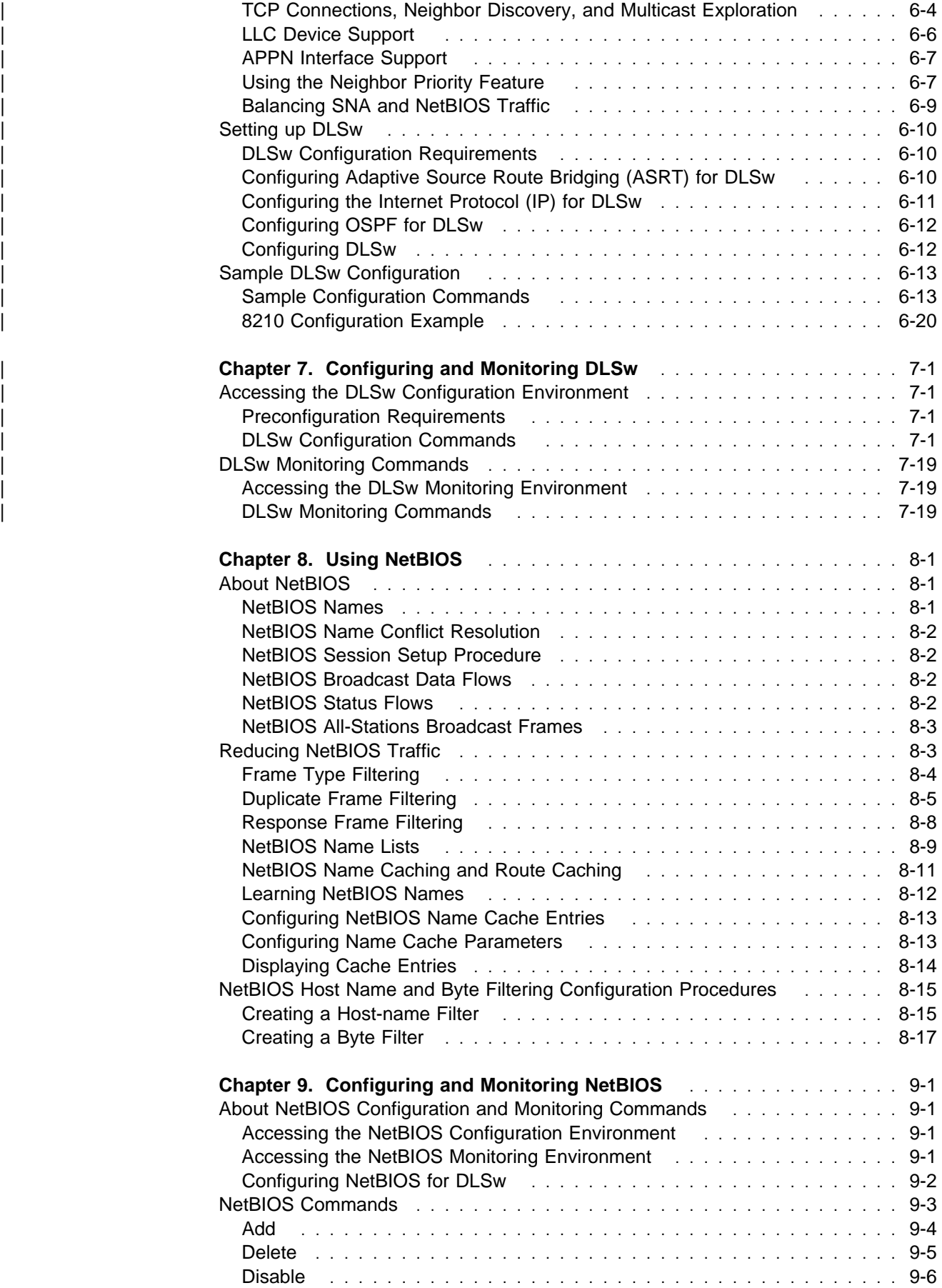

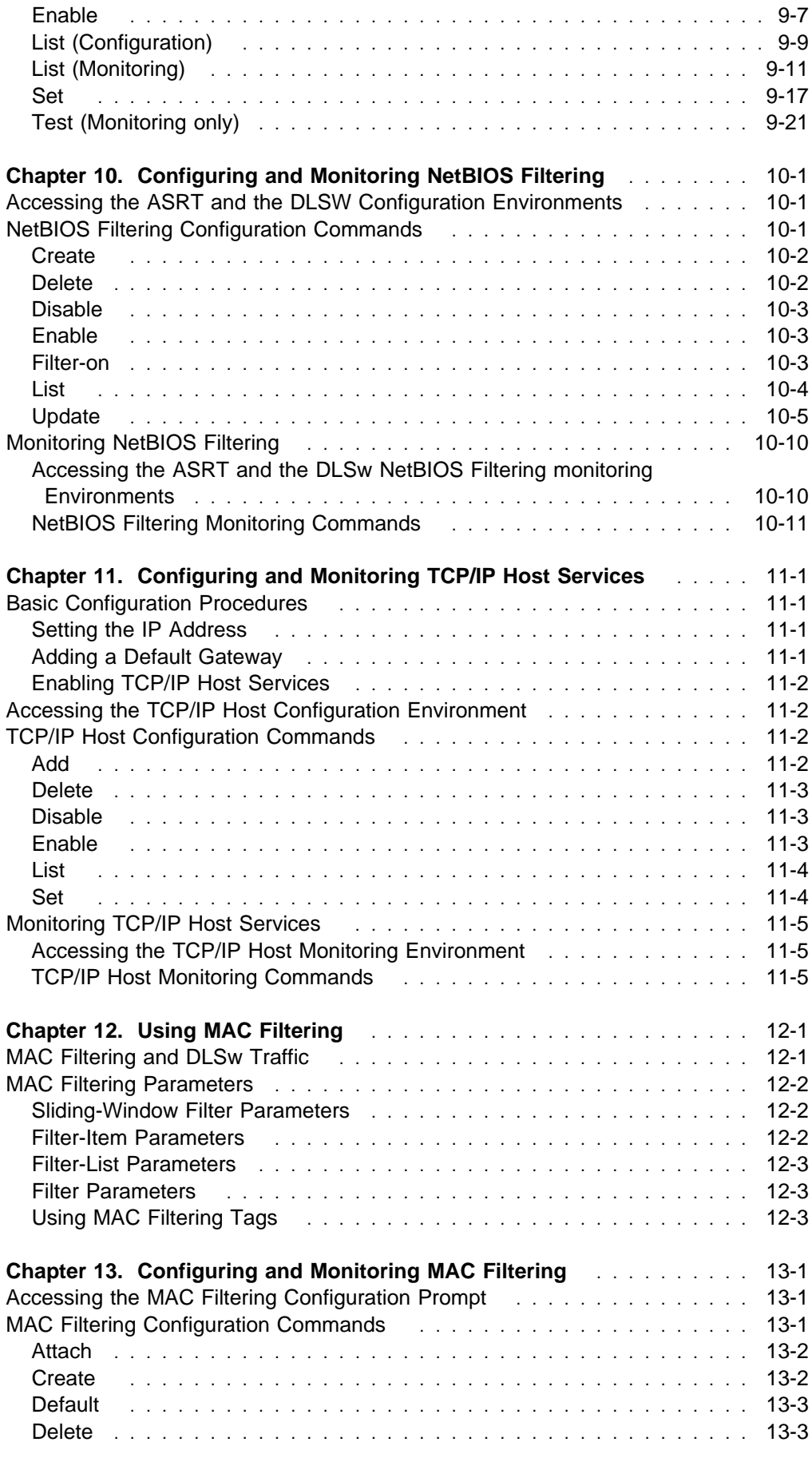

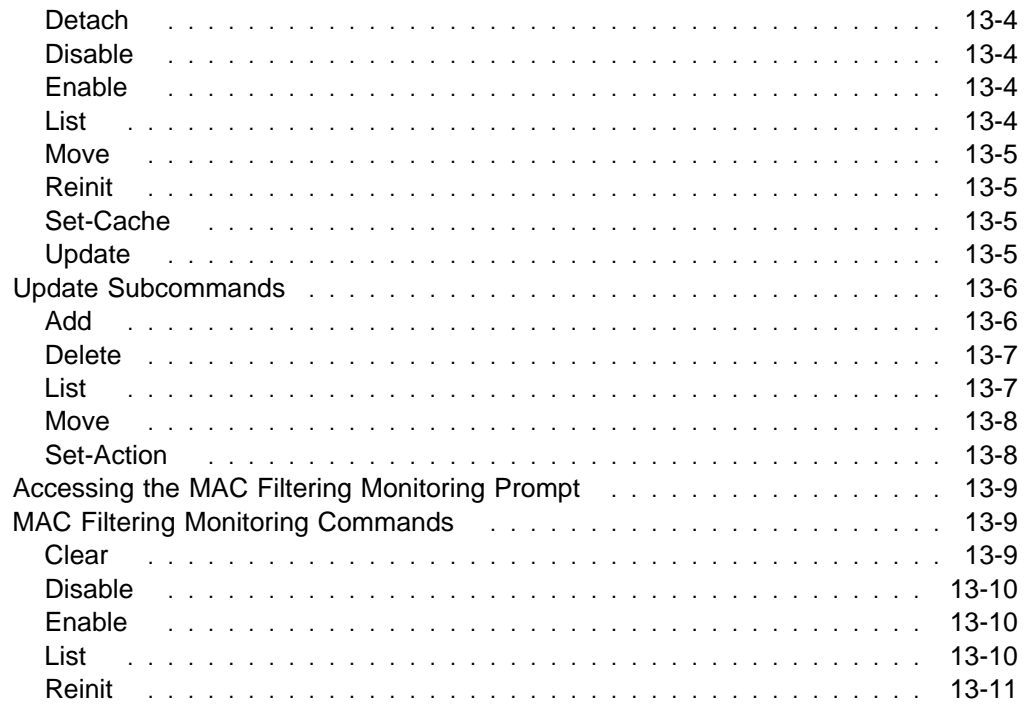

## **Configuring and Monitoring Router Protocols**

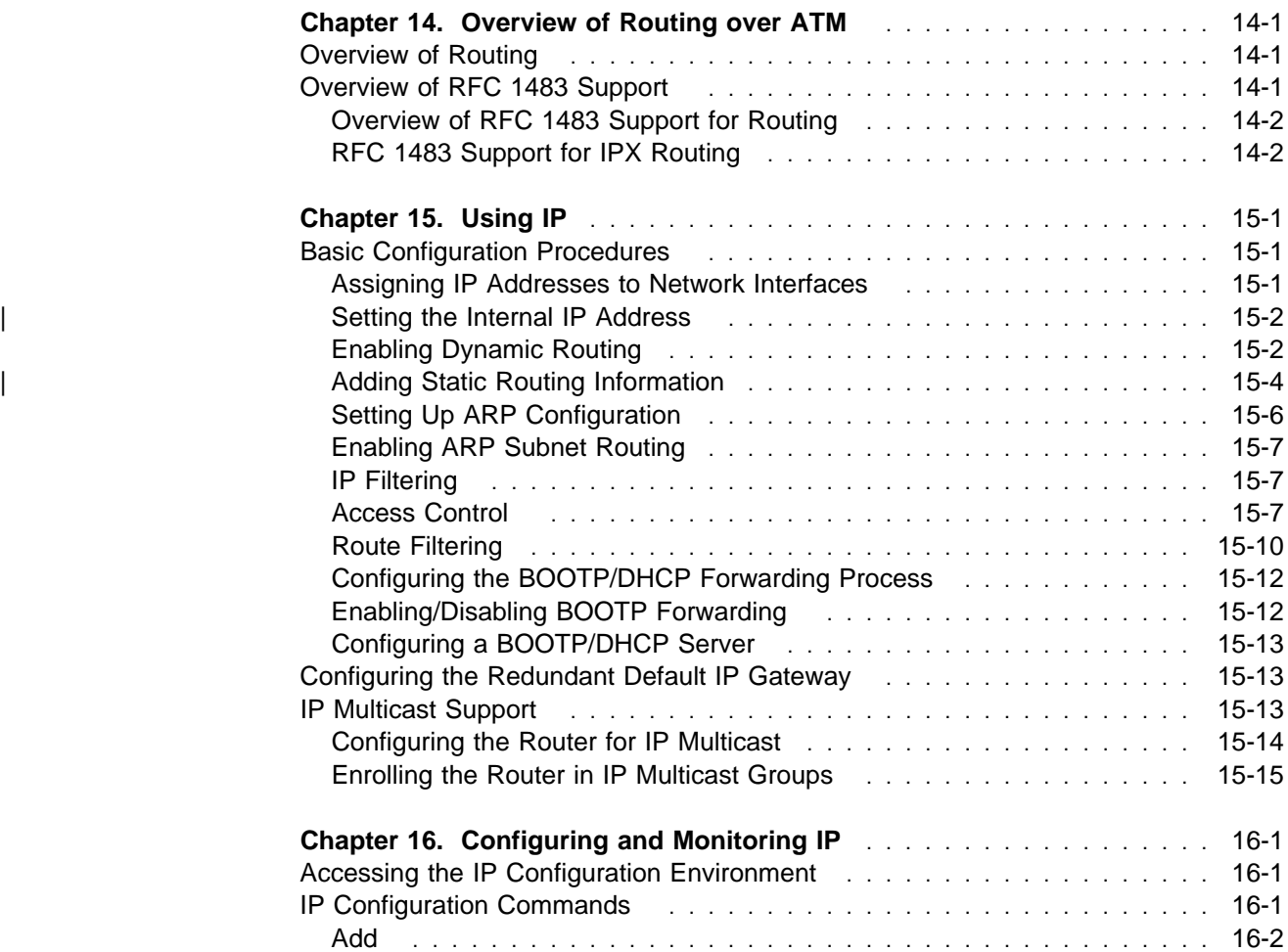

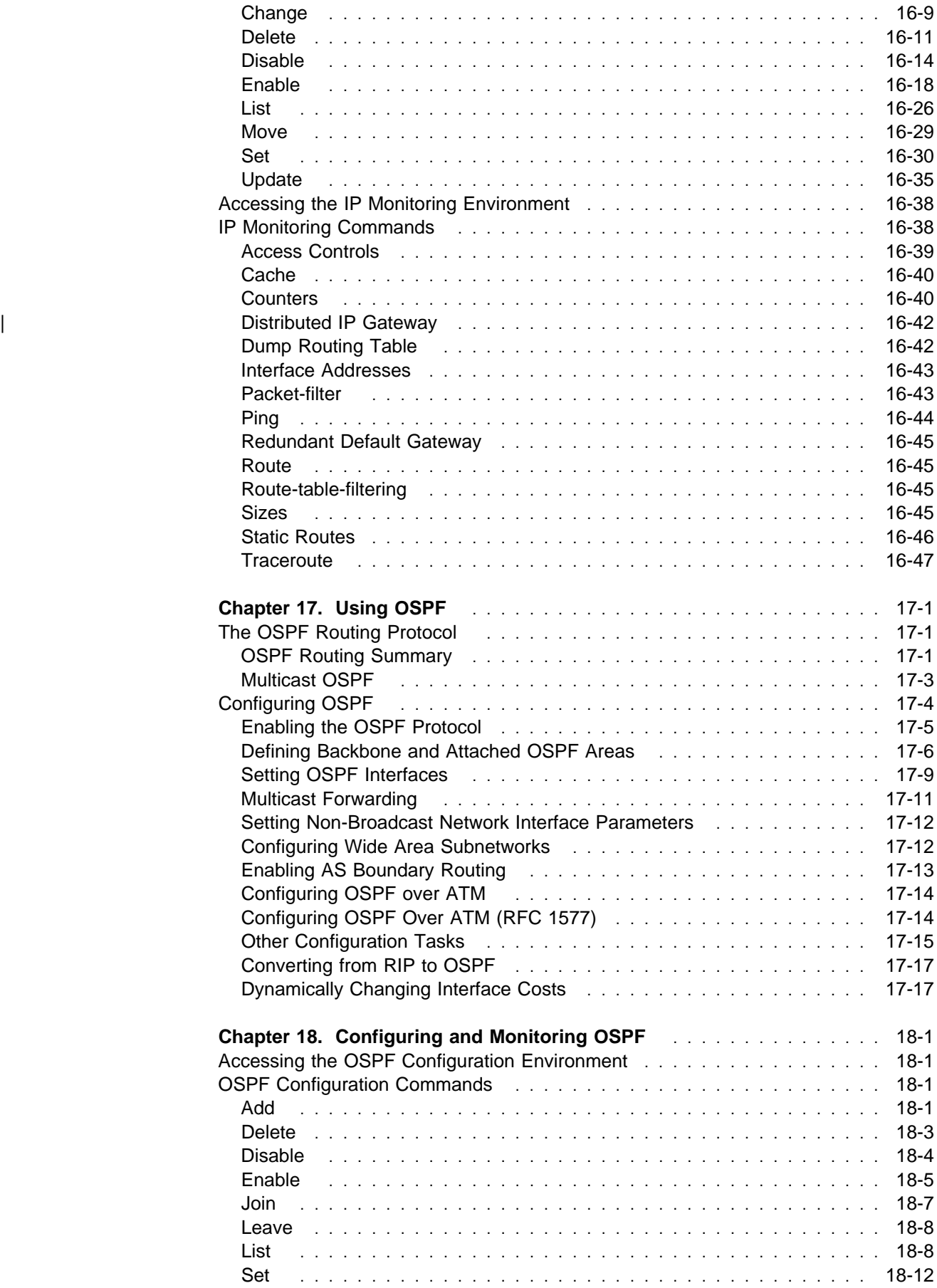

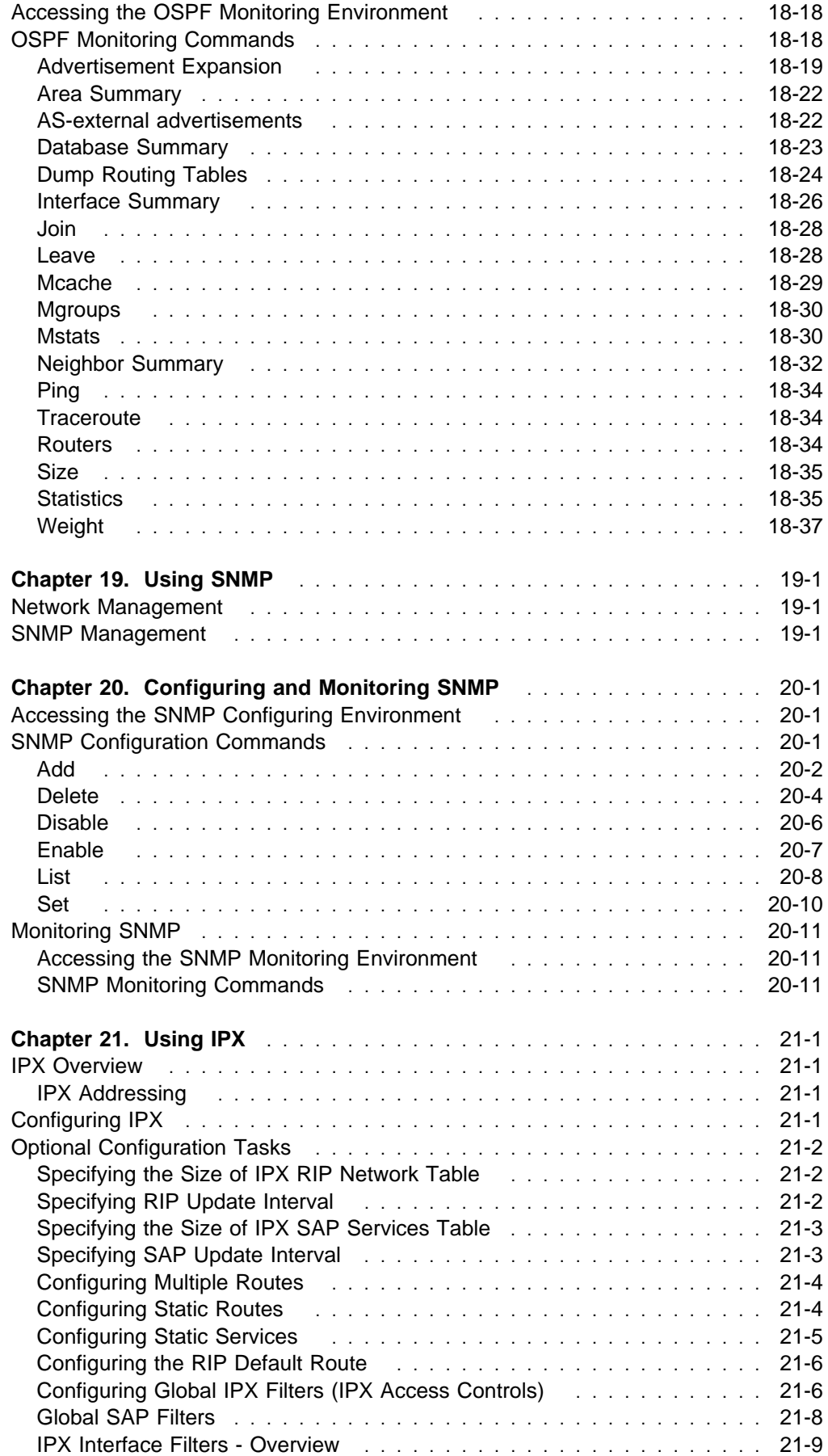

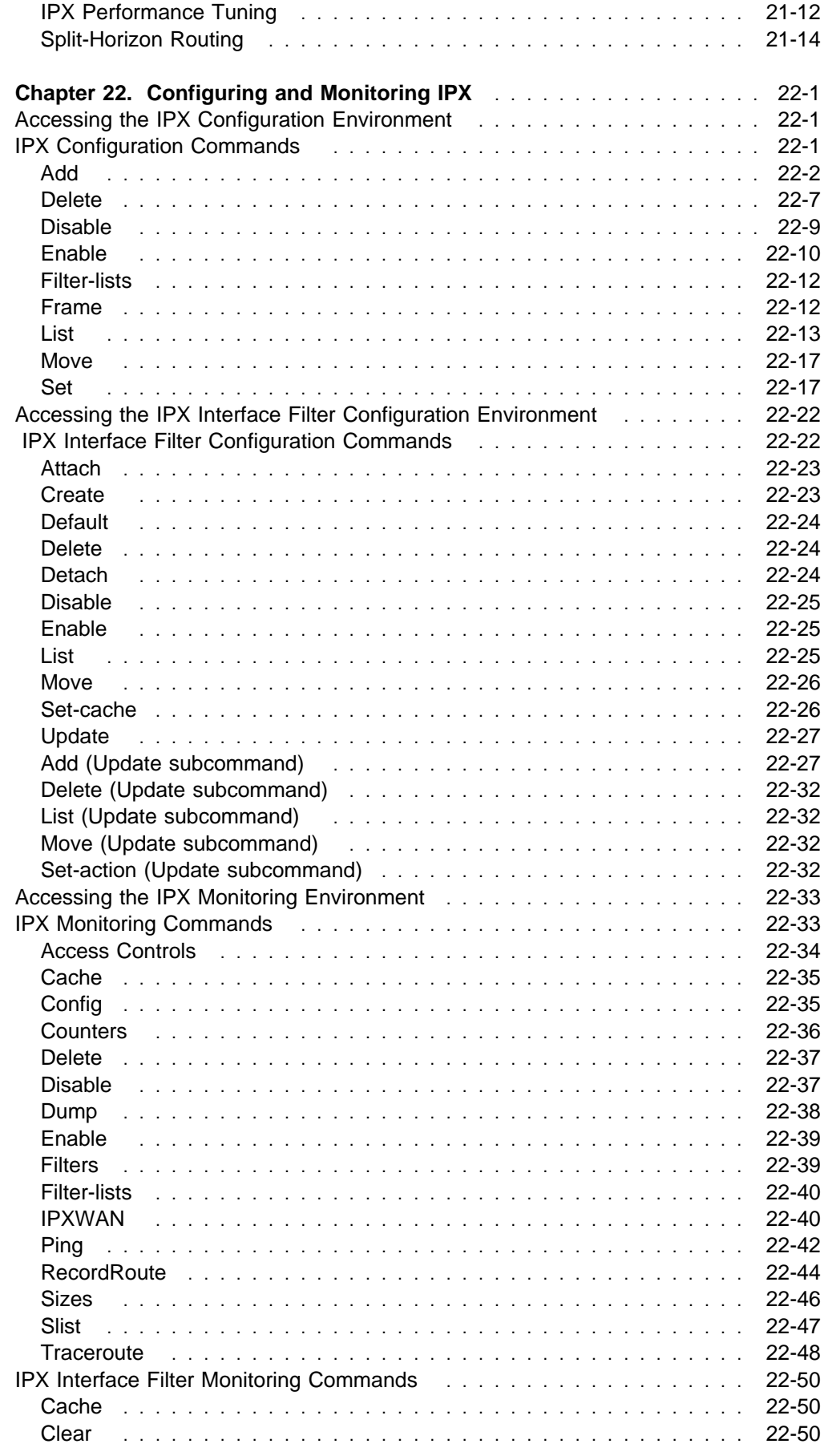

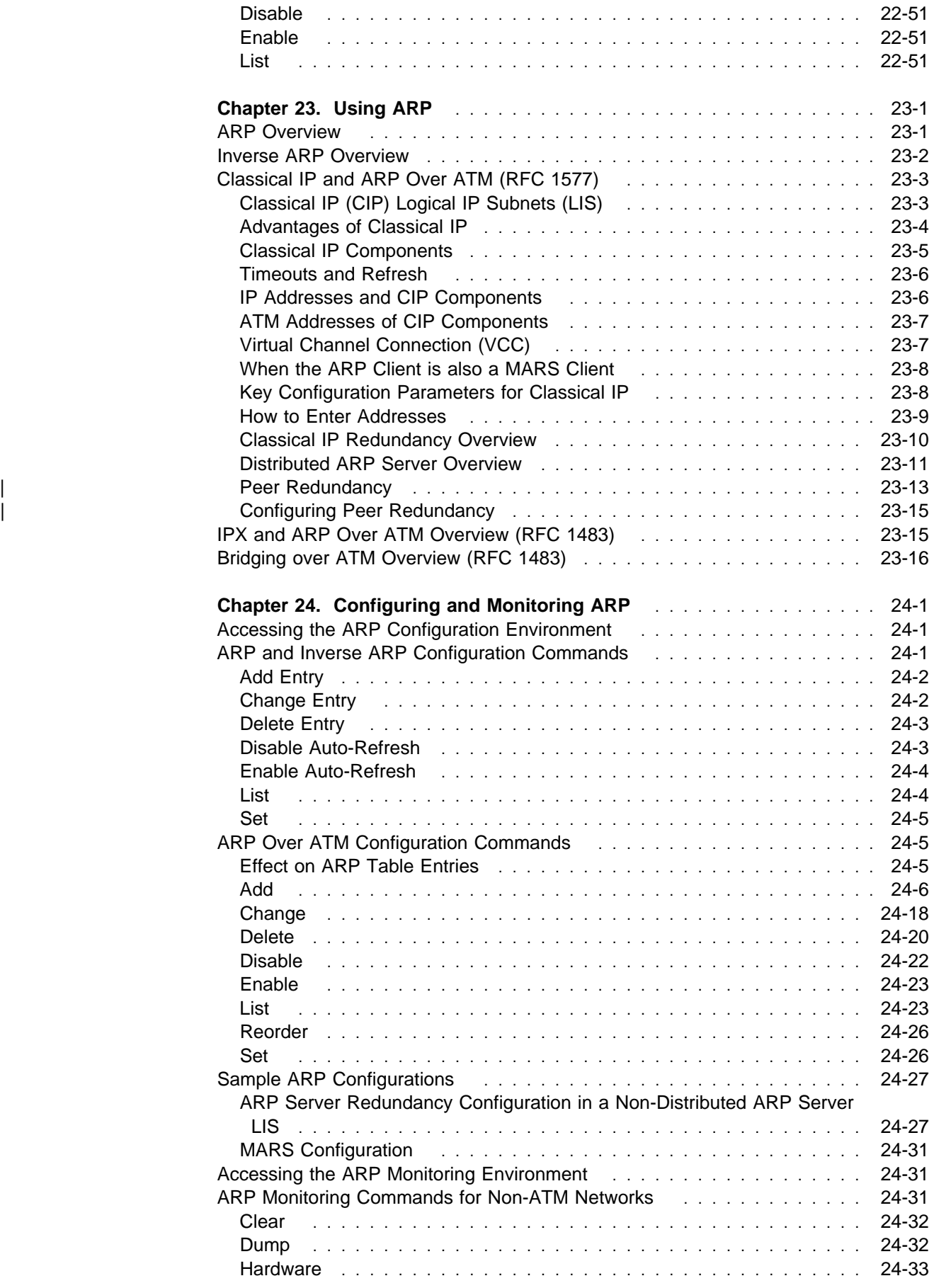

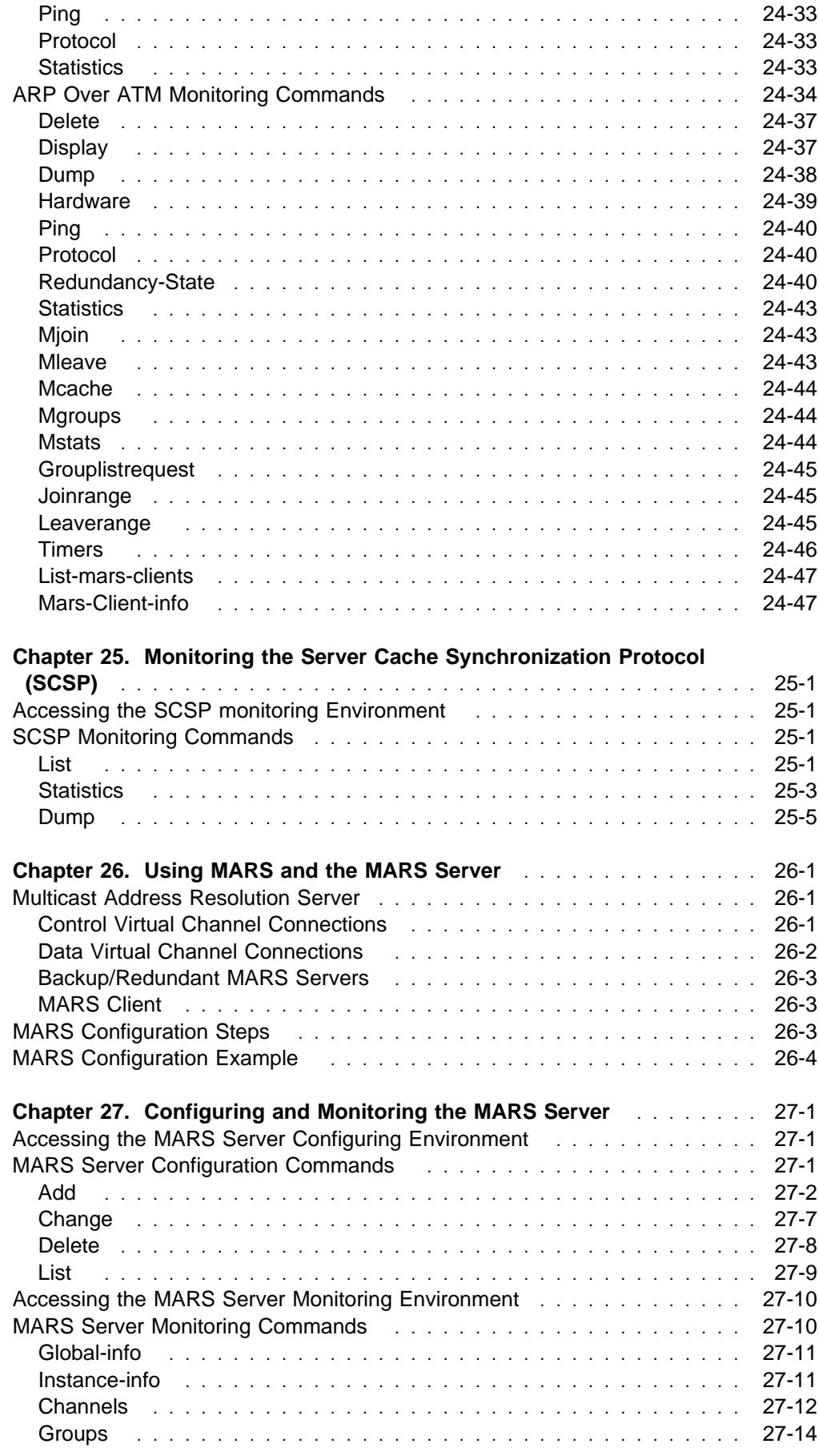

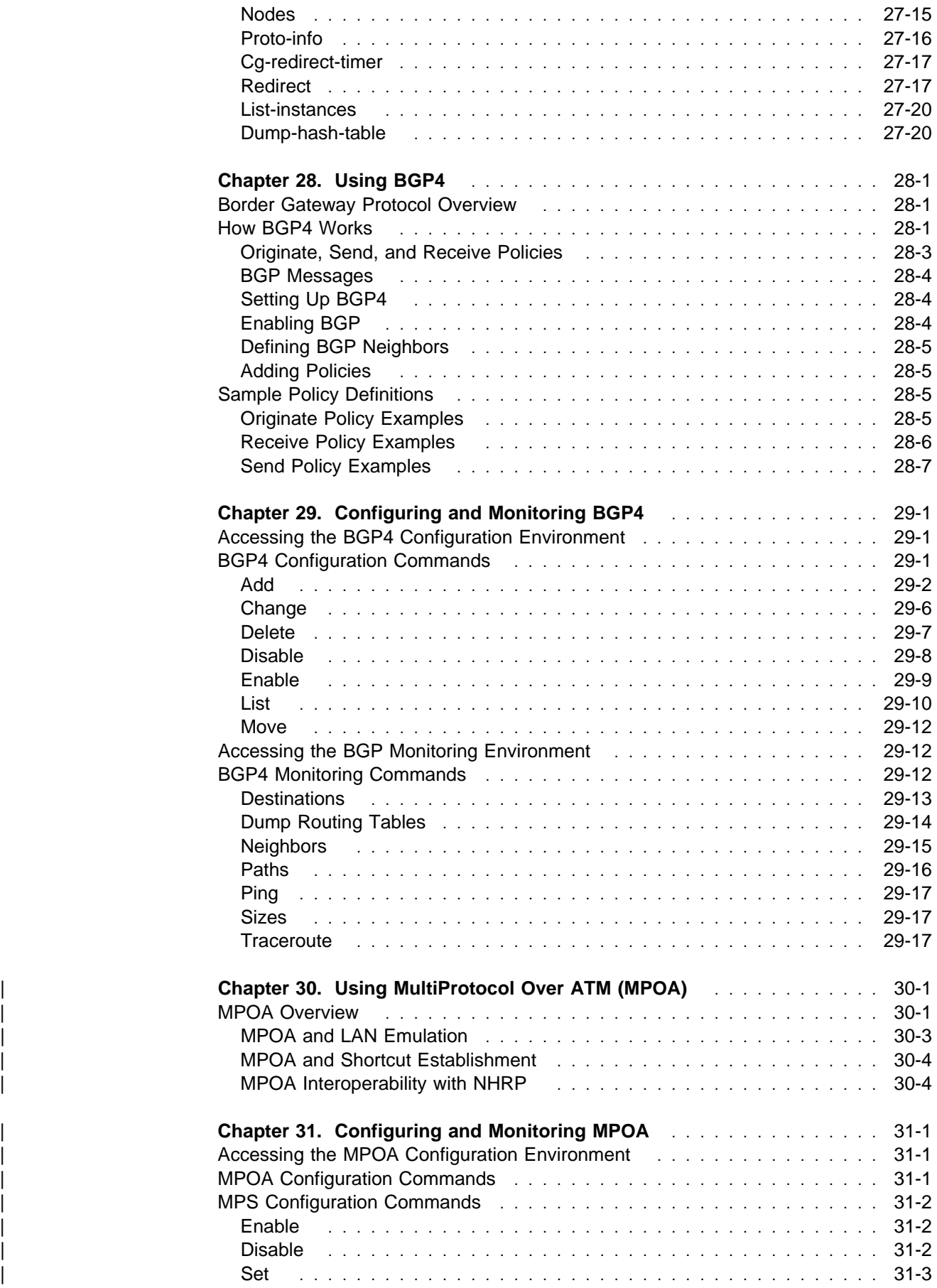

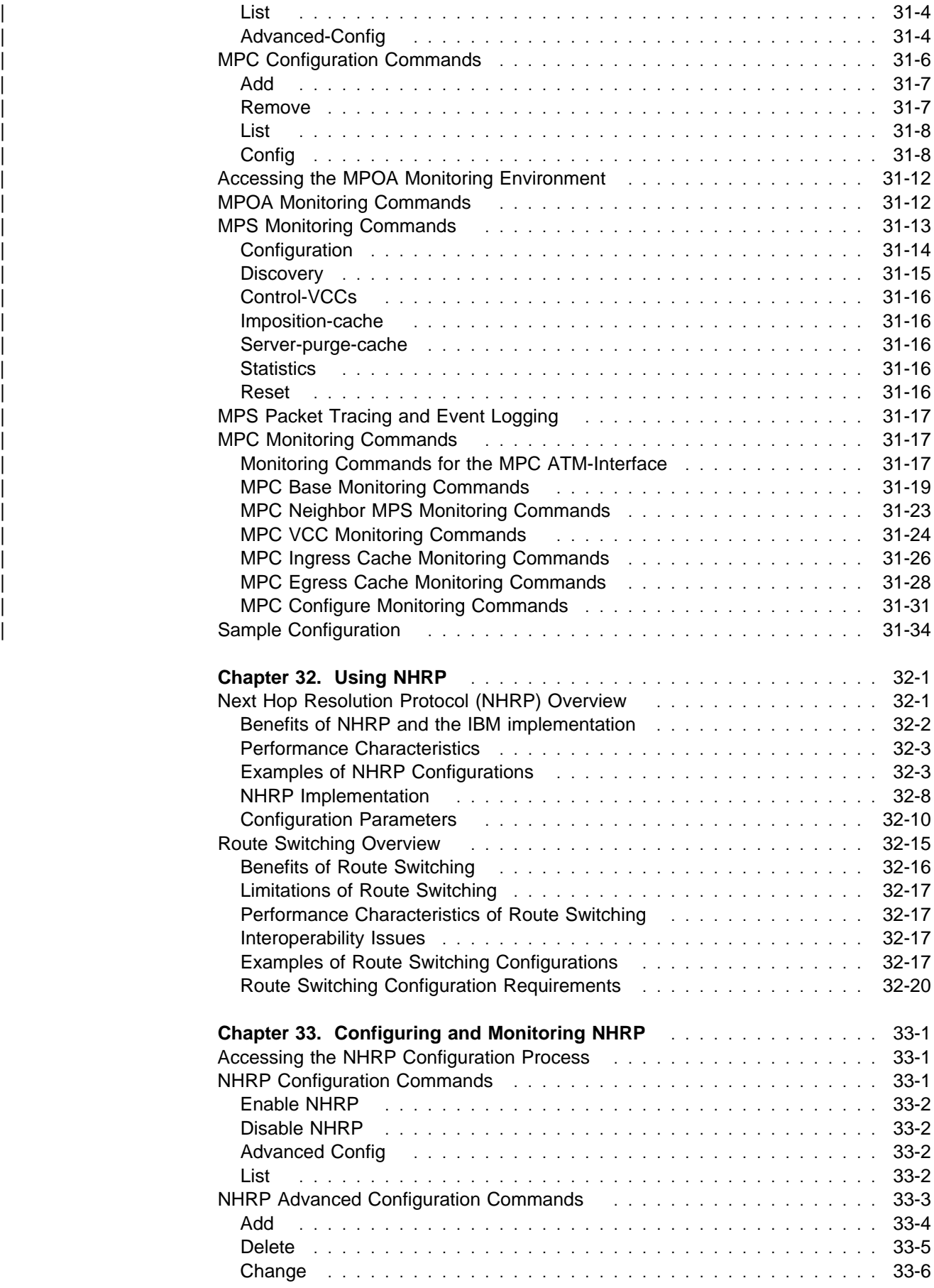

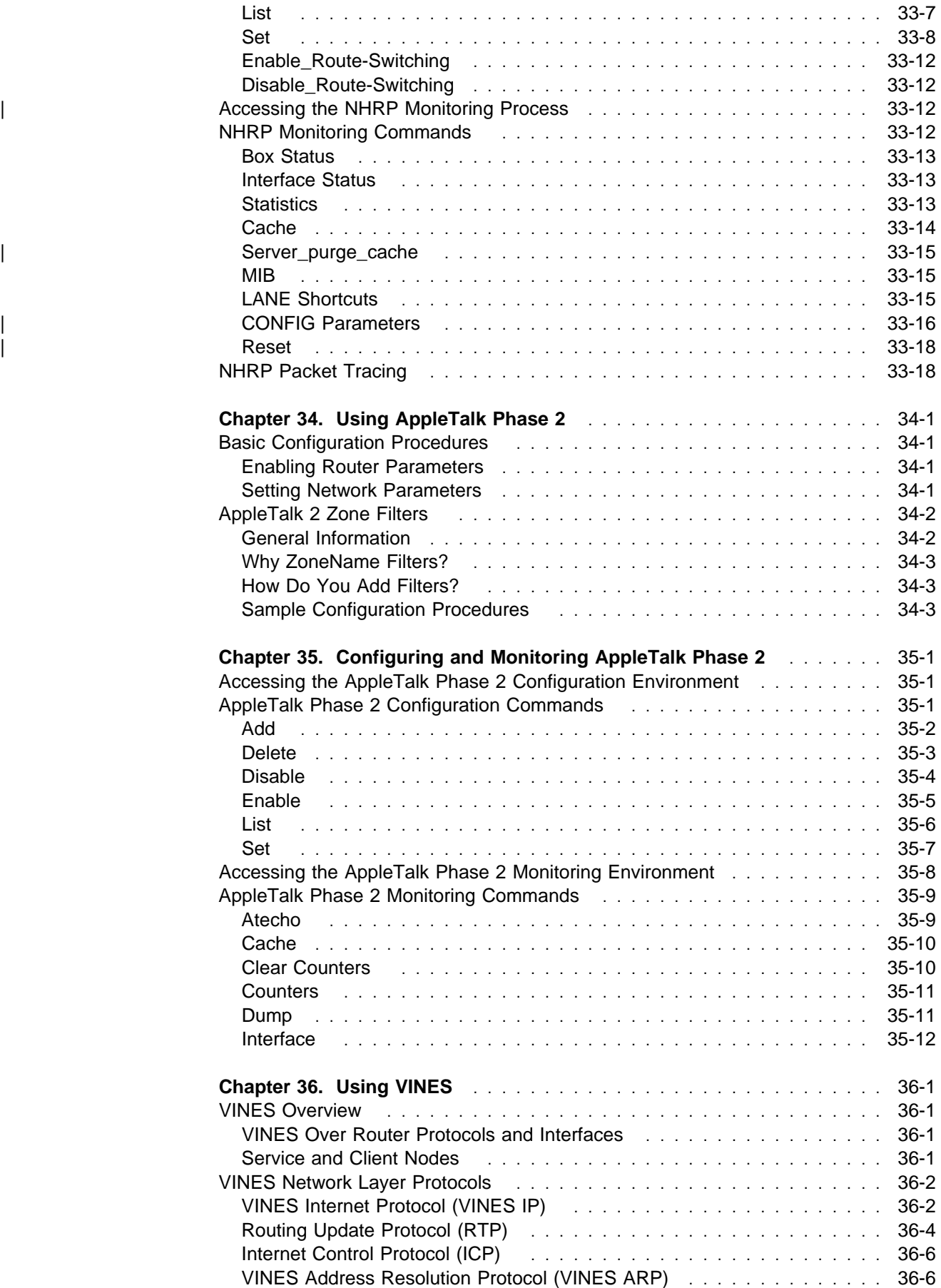

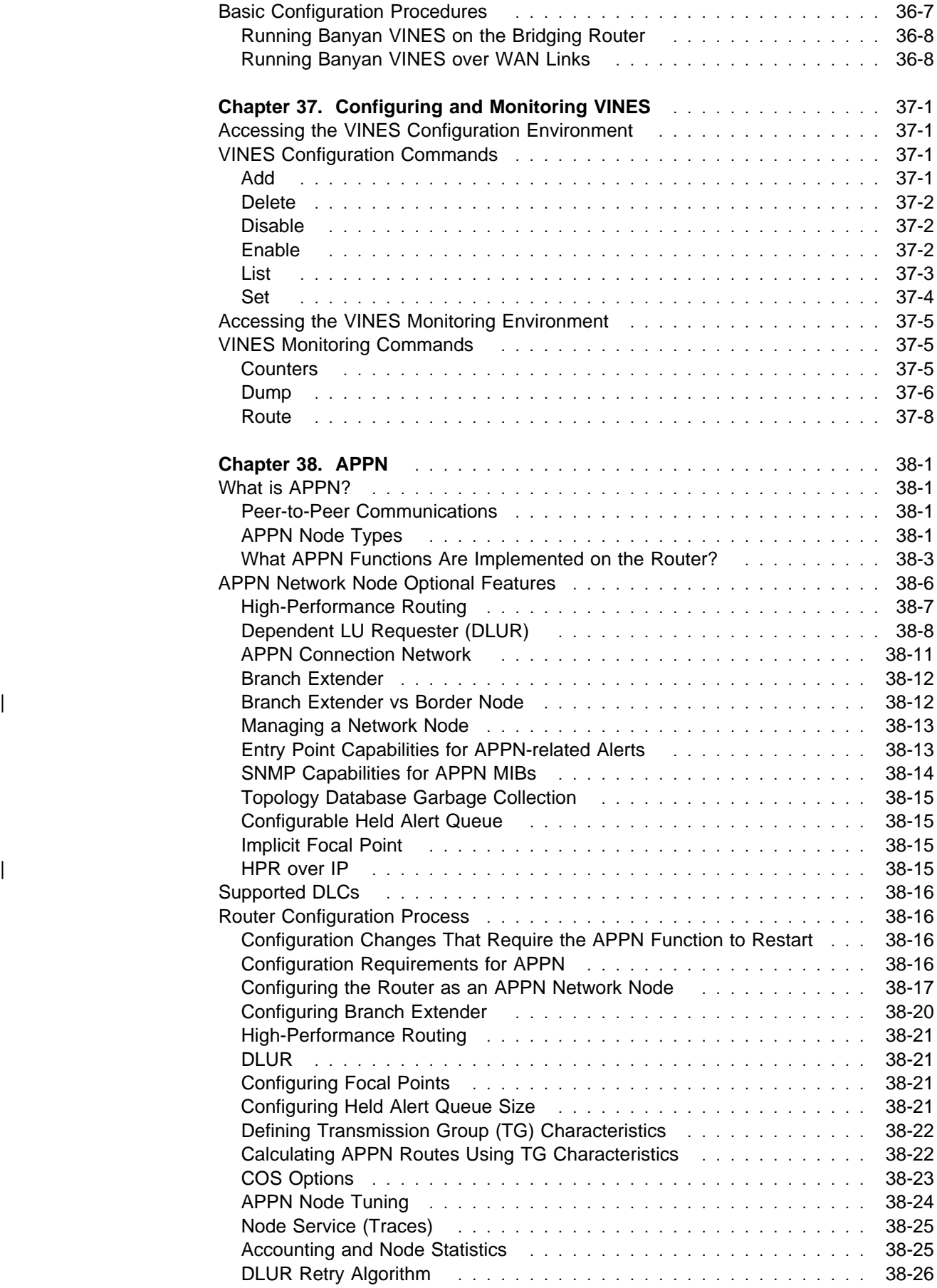

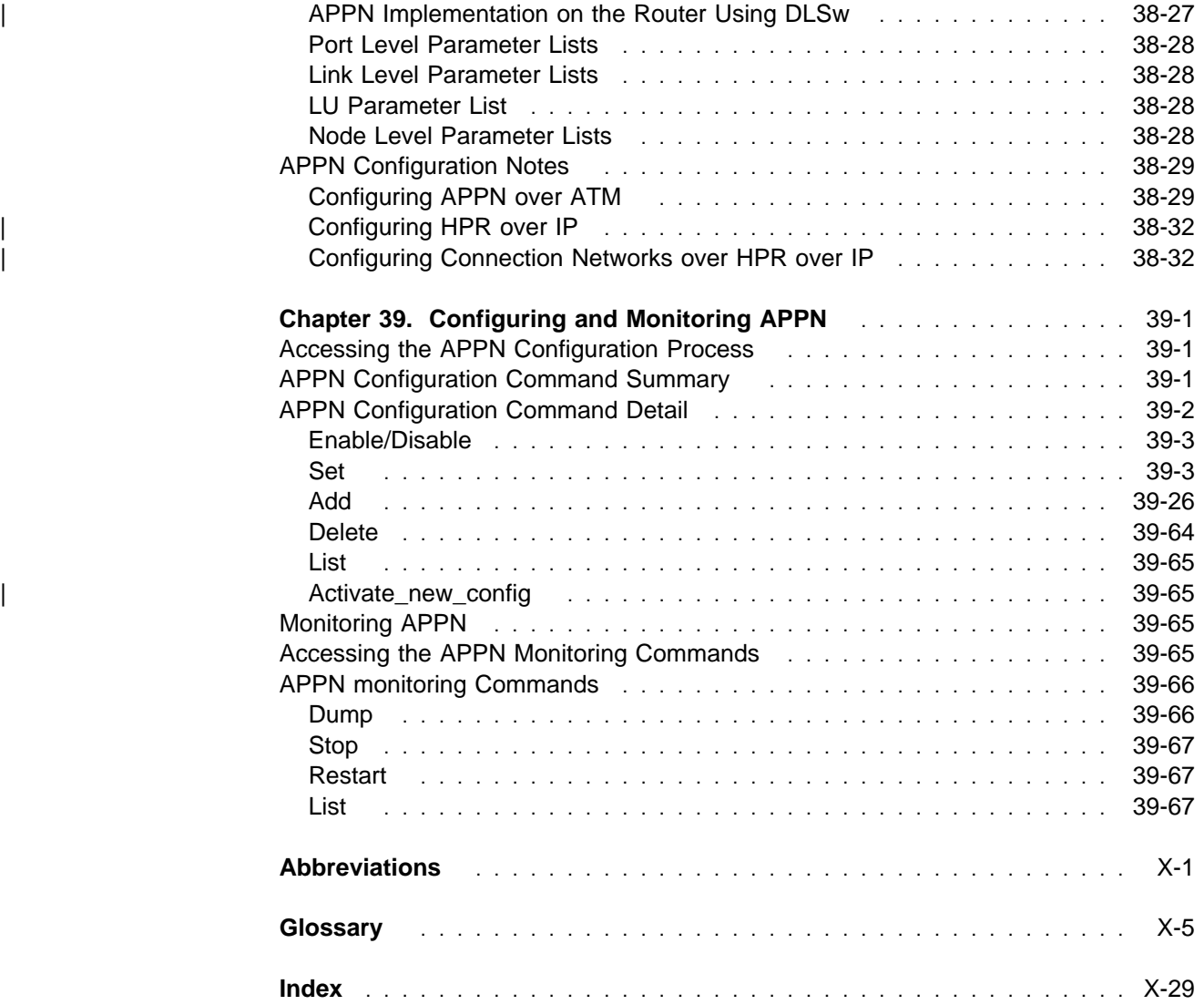

# **Figures**

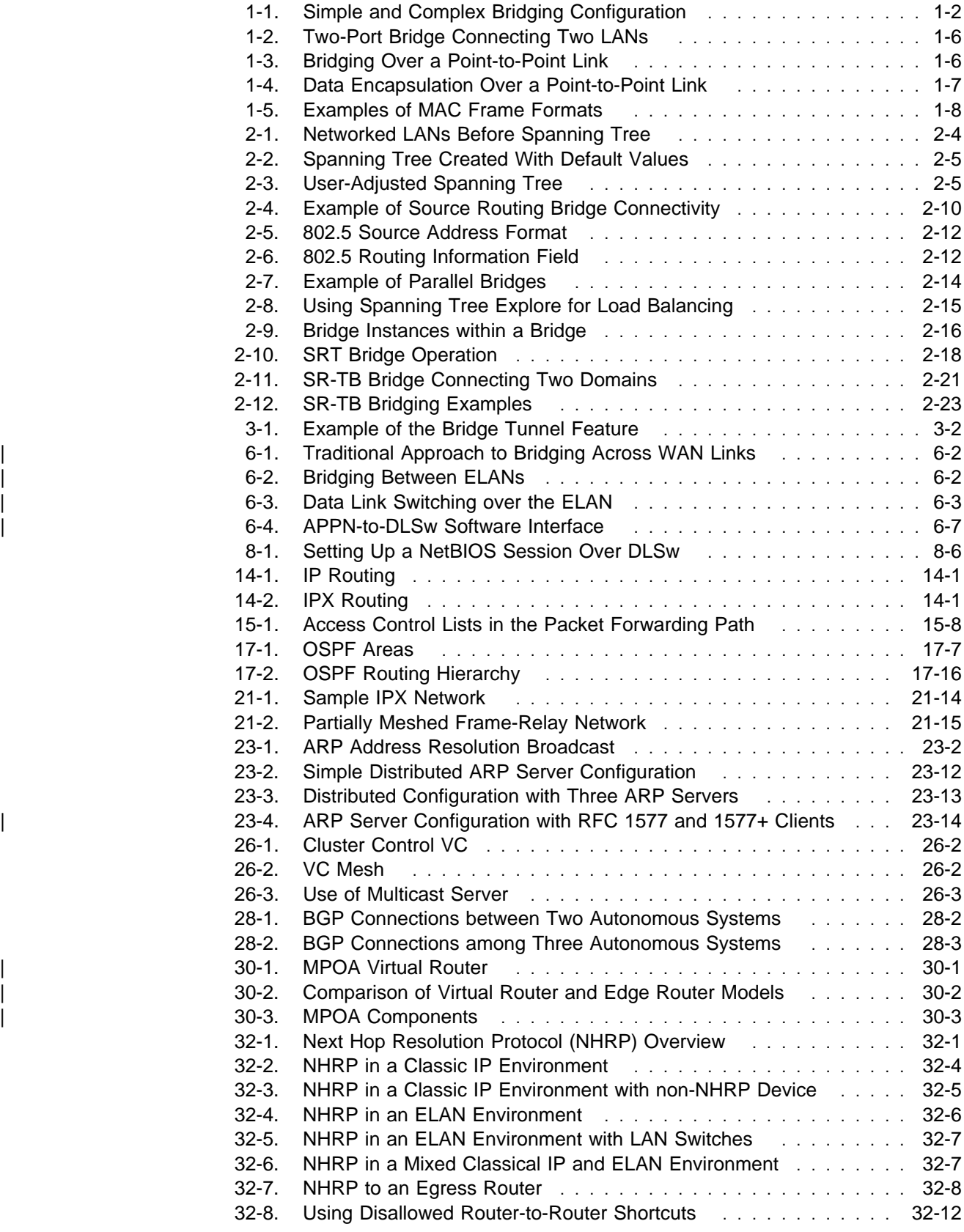

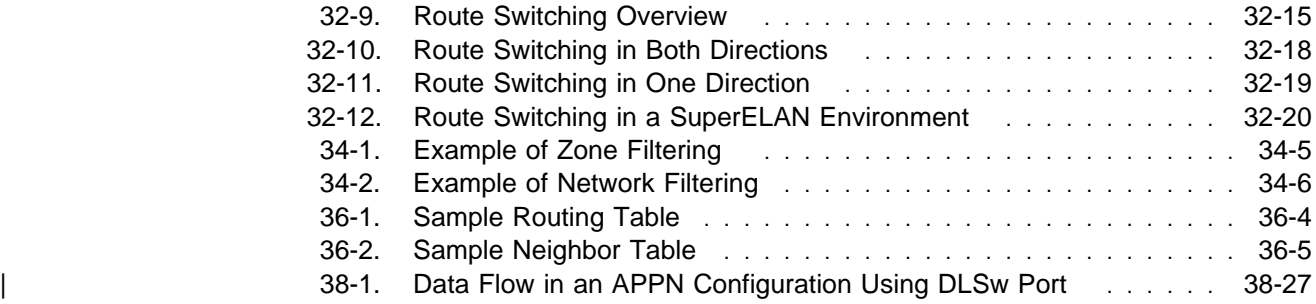

## **Tables**

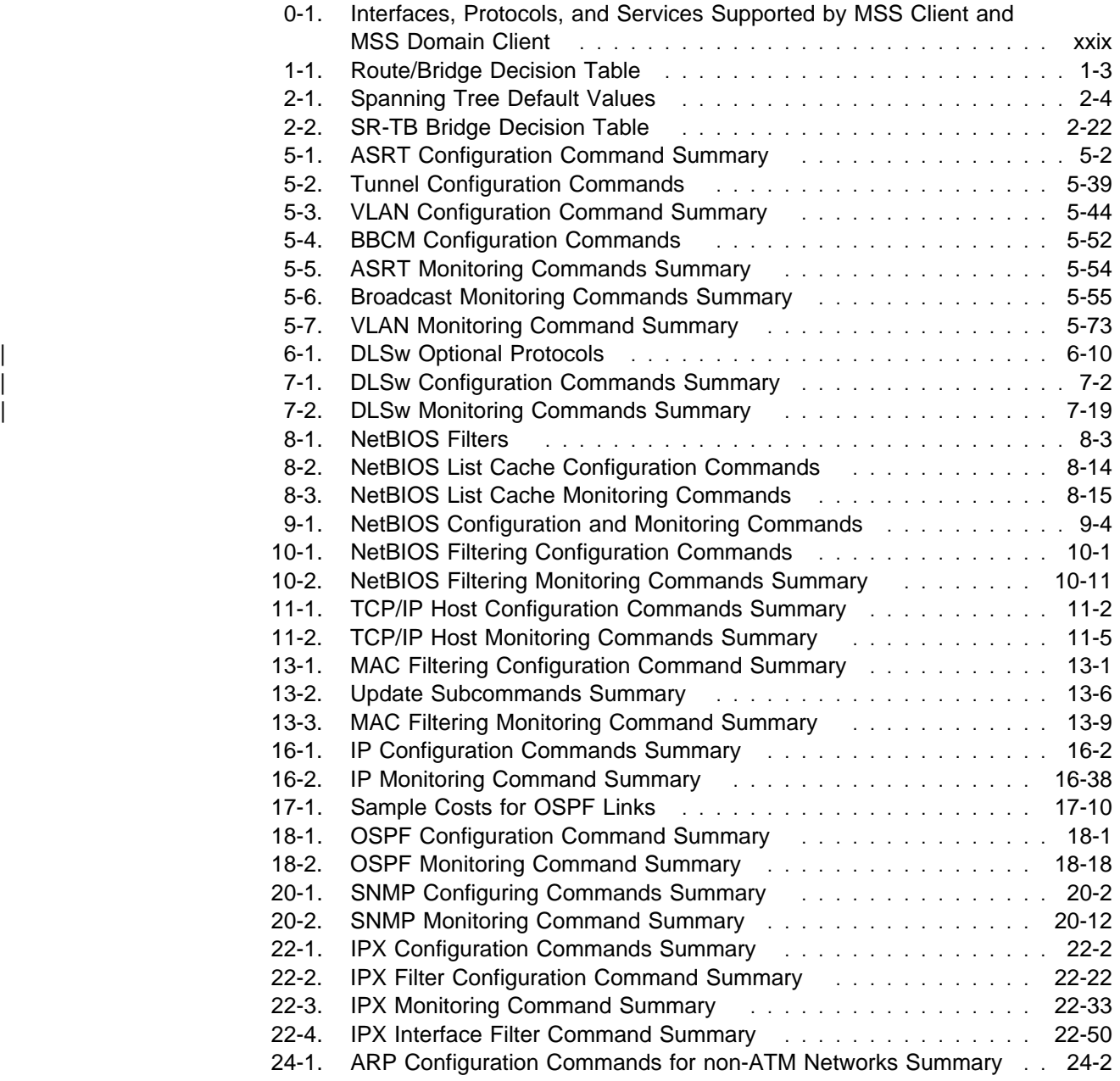

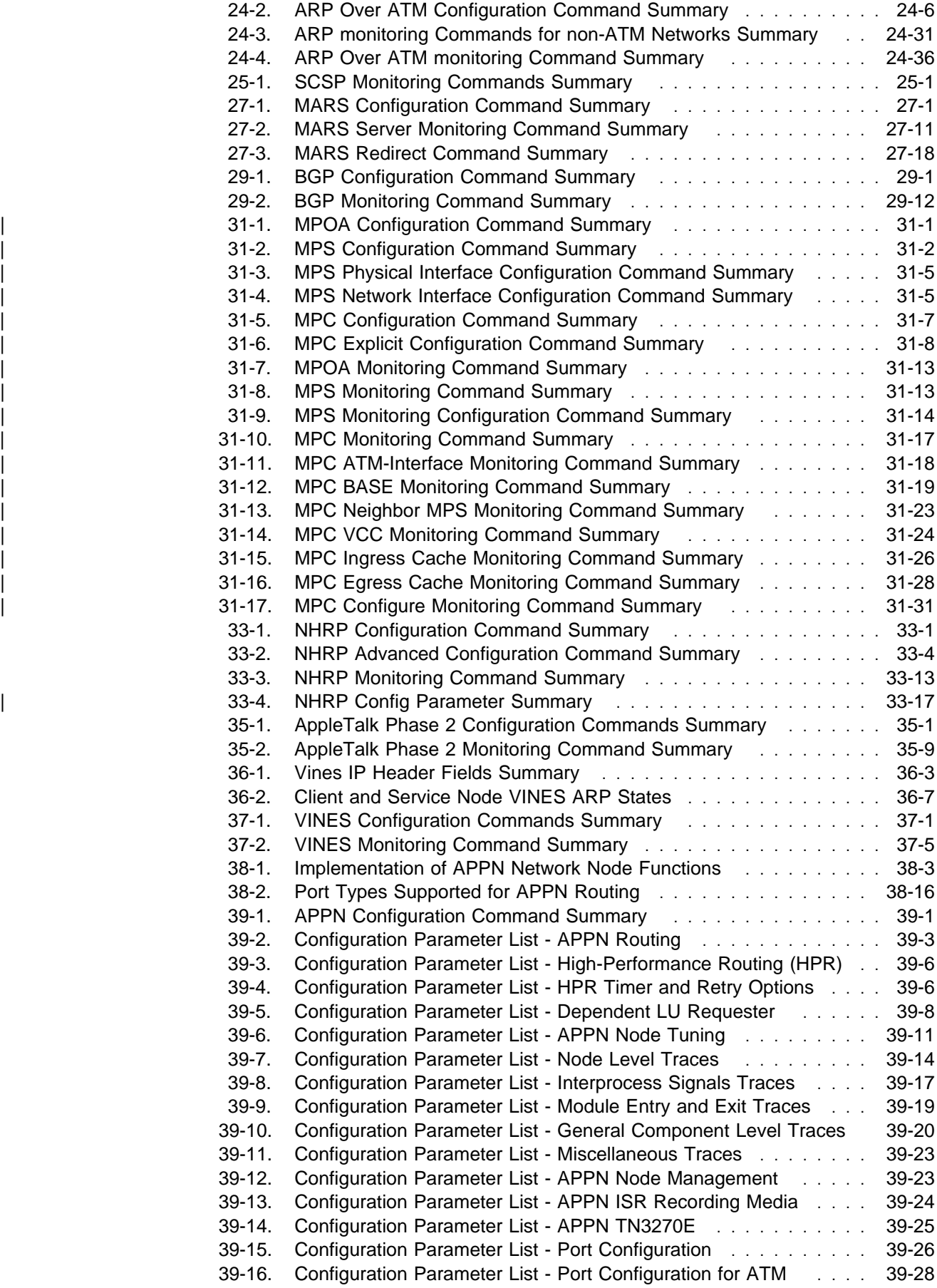

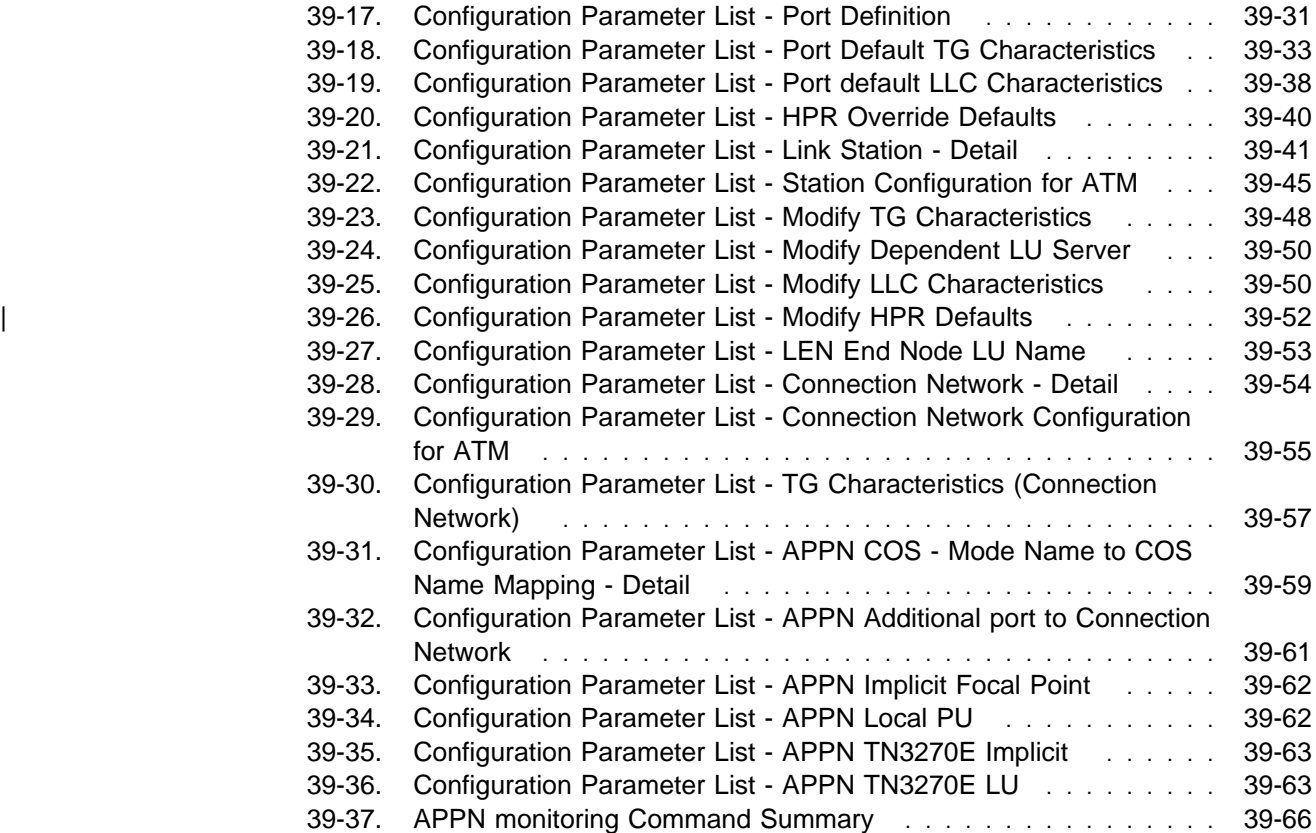

## **Notices**

References in this publication to IBM products, programs, or services do not imply that IBM intends to make these available in all countries in which IBM operates. Any reference to an IBM product, program, or service is not intended to state or imply that only IBM's product, program, or service may be used. Any functionally equivalent product, program, or service that does not infringe any of IBM's intellectual property rights may be used instead of the IBM product, program, or service. Evaluation and verification of operation in conjunction with other products, except those expressly designated by IBM, are the user's responsibility.

IBM may have patents or pending patent applications covering subject matter in this document. The furnishing of this document does not give you any license to these patents. You can send license inquiries, in writing, to the IBM Director of Licensing, IBM Corporation, 500 Columbus Avenue, Thornwood, NY 10594 USA.

The licensed program described in this document and all licensed material available for it are provided by IBM under terms of the IBM Customer Agreement.

This document is not intended for production use and is furnished as is without any warranty of any kind, and all warranties are hereby disclaimed including the warranties of merchantability and fitness for a particular purpose.

### **Trademarks**

The following terms are trademarks of the IBM Corporation in the United States or other countries or both:

Advanced Peer-to-Peer Networking **CUA** CUA Operating System/2 AIX IBM RS/6000 AIXwindows Micro Channel System/370 APPN NetView VTAM BookManager **Night Communist Communist Communist Communist Communist Communist Communist Communist Communist Communist Communist Communist Communist Communist Communist Communist Communist Communist Communist Communist Com** Common User Access OS/2 PS/2

- 
- 

UNIX is a registered trademark in the United States and other countries licensed exclusively through X/Open Company Limited.

Microsoft, Windows, Windows NT, and the Windows 95 logo are trademarks or registered trademarks of Microsoft Corporation.

Other company, product, and service names may be trademarks or service marks of others.

## **Preface**

This manual contains the information you will need to use the command interface for configuration and operation of the IBM Nways Multiprotocol Switched Services (MSS) or your A-MSS Server Module, hereafter referred to as "the router", installed on your IBM Multiprotocol Switched Services (MSS). With the help of this manual, you should be able to perform the following processes and operations:

- Configure, monitor, and use the Multiprotocol Switched Services (MSS) base code on your IBM Nways Multiprotocol Switched Services (MSS) or your A-MSS Server Module
- Configure, monitor, and use the interfaces and Link Layer software supported by your router.

**Who Should Read This Manual:** This manual is intended for persons who install and manage computer networks. Although experience with computer networking hardware and software is helpful, you do not need programming experience to use the protocol software.

#### **Conventions Used in This Manual**

The following conventions are used in this manual to show command syntax and program responses:

1. The abbreviated form of a command is shown in the following example:

#### reload

In this example, you can enter either the whole command (reload) or its abbreviation (re).

2. Keyword choices for a parameter are enclosed in brackets and separated by the word or. For example:

command [keyword1 or keyword2]

Choose one of the keywords as a value for the parameter.

3. Three periods following an option mean that you enter additional data (for example, a variable) after the option. For example:

time host ...

In this example, you enter the IP address of the host in place of the periods, as explained in the description of the command.

4. In information displayed in response to a command, defaults for an option are enclosed in brackets immediately following the option. For example: Media (UTP/STP) [UTP]

In this example, the media defaults to UTP unless you specify STP.

- 5. Keyboard key combinations are indicated in text in the following ways:
	- - **Ctrl-P**
		- **Ctrl -**

**•** Names of keyboard keys are indicated like this: Enter

#### **MSS Server Library**

The following hard copy publications are shipped with the product. The manuals in this list are also included in displayable softcopy form on the Multiprotocol Switched Services (MSS) Softcopy Library CD-ROM (SK2T-0378). This CD-ROM is shipped with initial orders for the MSS Server.

The reference cards, the International Program License Agreement, and the safety information booklet are shipped in hard copy only and are not included on the CD-ROM.

- IBM 8210 Nways Multiprotocol Switched Services (MSS) Server Setup and Problem Determination Guide, GA27-4140
- IBM 8210 Nways Multiprotocol Switched Services (MSS) Server Operations Reference Card, GX27-4017
- IBM Multiprotocol Switched Services (MSS) Server Configuration and Operations Guide, SC30-3821
- CAUTION: Safety Information Read This First, SD21-0030
- International Program License Agreement
- **IBM Nways Multiprotocol Switched Services (MSS) Server Module Reference** Card, GX27-4018
- IBM Nways Multiprotocol Switched Services (MSS) Server Module Setup and Problem Determination Guide, GA27-4141

The following publications are not shipped in hard copy, but are offered in soft copy form on the Multiprotocol Switched Services (MSS) Softcopy Library CD-ROM (SK2T-0378). All of these manuals can be separately ordered in hard copy form through your IBM marketing representative.

- IBM Multiprotocol Switched Services (MSS) Server Introduction and Planning Guide, GC30-3820
- IBM Multiprotocol Switched Services (MSS) Server Interface Configuration and Software User's Guide, SC30-3818
- Multiprotocol Switched Services (MSS) Configuring Interfaces and Features, SC30-3819
- **Contract Contract Contract Contract Contract Contract Contract Contract Contract Contract Contract Contract Co** Event Logging System Messages Guide, SC30-3682
- IBM 8210 Nways Multiprotocol Switched Services (MSS) Server Service and Maintenance Manual, GY27-0354
- IBM 8210 Multiprotocol Switched Services Server (MSS) Server Module Installation and Initial Configuration Guide GA27–4141

### | **Summary of Changes For Version 2.1**

The following are the new functions in this release:

- Support for Fast Token Ring (FasTR)
- Support for MPOA clients and server
- Support for DLSw

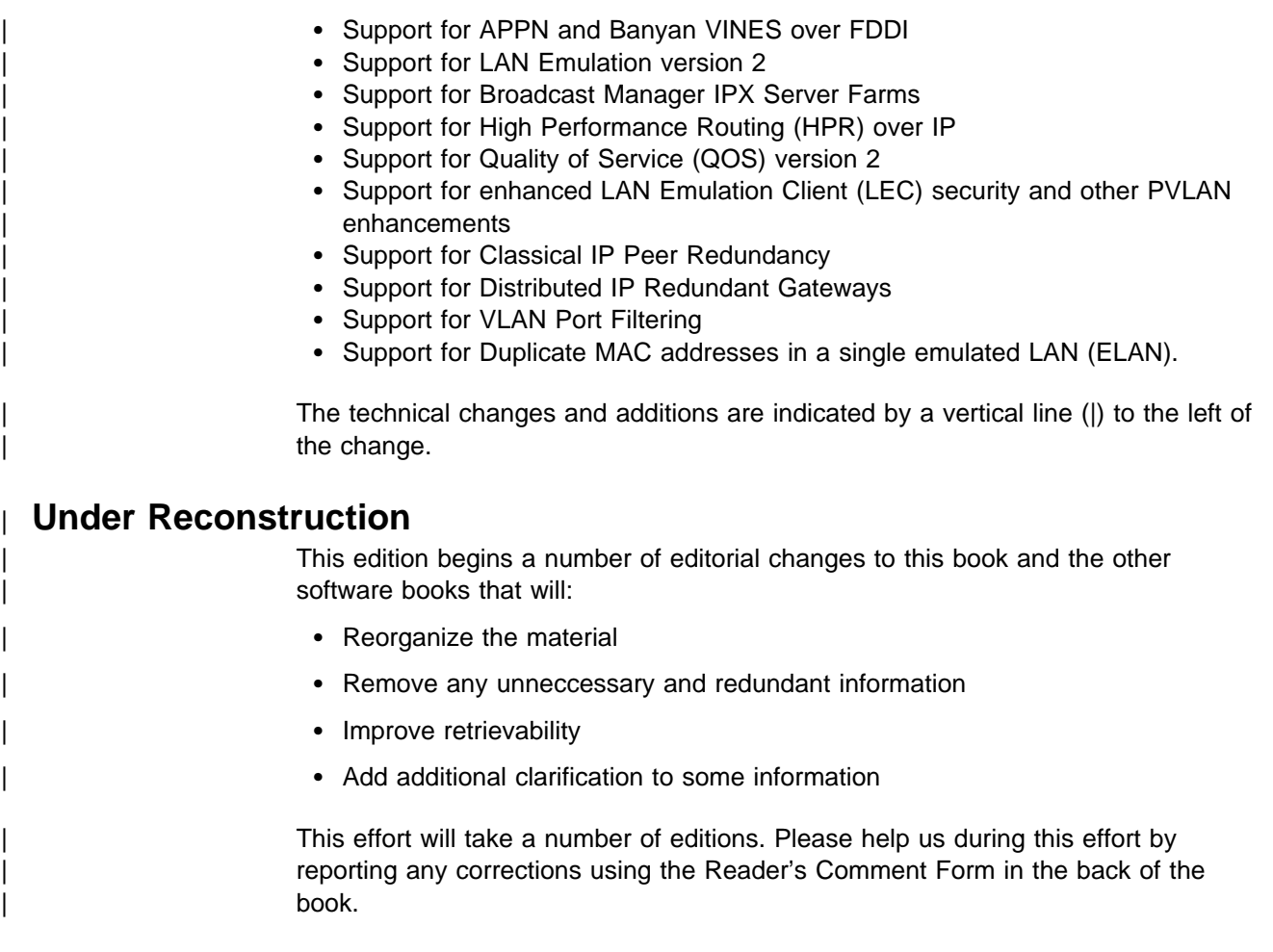

### **Getting Help**

At any of the prompts just described, you can obtain help in the form of a listing of the commands available at that level. To do this, type **?** (the **help** command), and then press **Enter**. Use **?** to list the commands that are available from the current level. You can usually enter a **?** after a specific command name to list its options. For example, the following information appears if you enter **?** at the \* prompt:

\***?**

DIAGS hardware diagnostics

DIVERT output from process FLUSH output from process HALT output from process INTERCEPT character is LOGOUT MEMORY statistics RELOAD

STATUS of process(es) TALK to process TELNET to IP-Address

#### **Exiting a Lower-Level Environment**

The multiple-level nature of the software places you in secondary, tertiary, and even lower level environments as you configure or operate the 8210. To return to the next higher level, enter the **exit** command. To get to the secondary level, continue entering **exit** until you receive the secondary level prompt (either Config> or  $+$ ).

For example, to exit the IP protocol configuration process:

IP config> **exit** Config>

If you need to get to the primary level (OPCON), enter the intercept character (**Ctrl P** by default).

#### **Features Supported by the MSS Client and MSS Domain Client**

Table 0-1 on page xxix shows what interfaces, protocols, and services are supported by the MSS Client and the MSS Domain Client. Use this list to determine what information in this book applies to your MSS Family Client

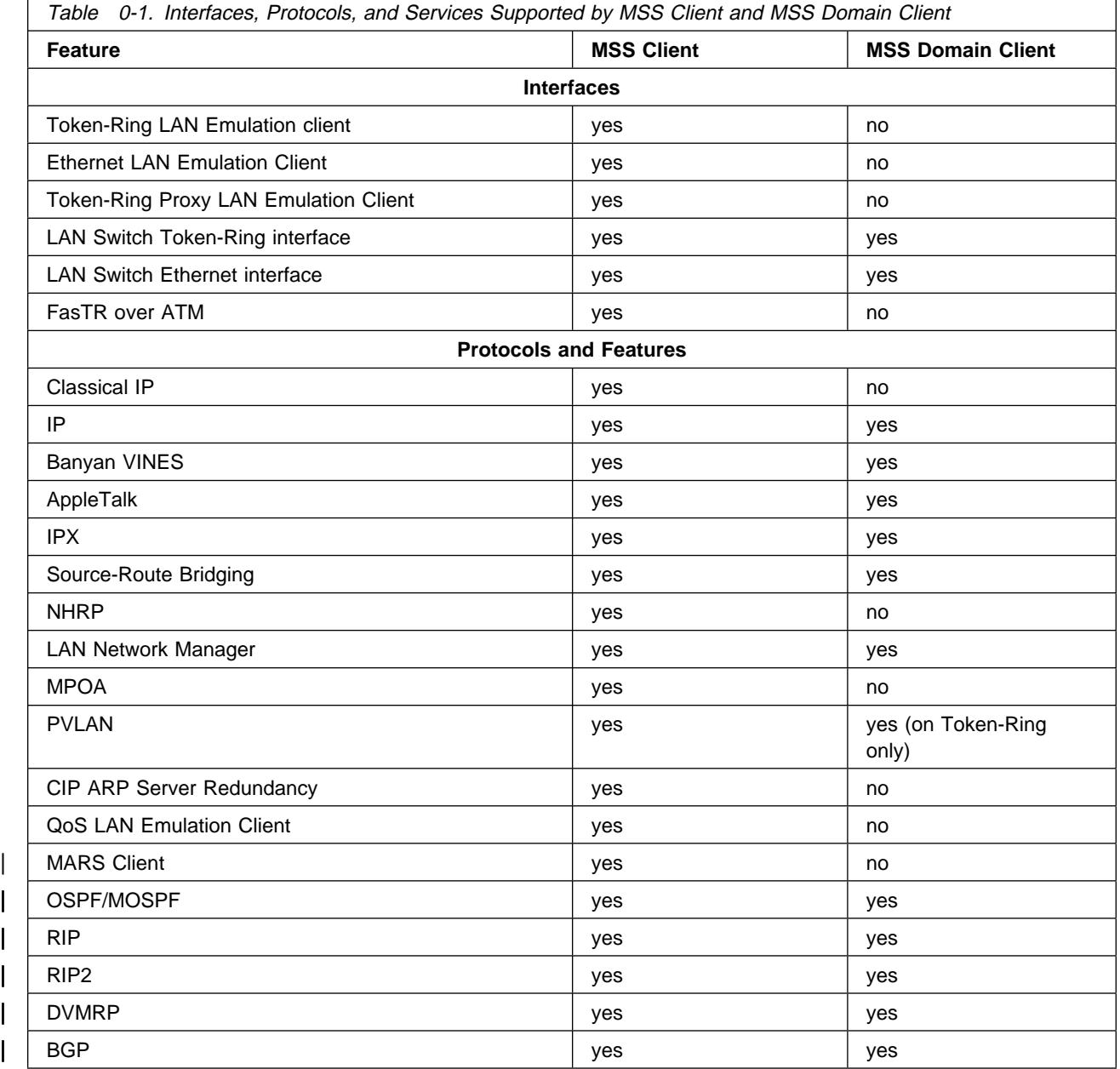

**Configuring and Monitoring Bridge Functions**

## **Chapter 1. Bridging Basics**

This chapter discusses basic information about bridges and bridging operation. The chapter includes the following sections:

- "Bridging Overview"
- "Bridging and Routing" on page 1-2
- "Types of Bridges" on page 1-4
- Program Page 1-4<br>• "Basic Bridge Operation" on page 1-5
- **Easic Bridge Operation on page 1-5**<br>• "MAC Bridge Frame Formats" on page 1-7

#### **Bridging Overview**

A bridge is a device that links two or more local area networks. The bridge accepts data frames from each connected network and then decides whether to forward each frame based on the medium access control (MAC) header contained in the frame. Bridges originally linked two or more homogeneous networks. The term homogeneous means that the connected networks use the same bridging method and media types. Examples of these would be networks supporting the source routing bridging method **only** or transparent bridging algorithm **only** (these methods will be explained later).

Current bridges also allow communication between non-homogeneous networks. Non-homogeneous refers to networks that can mix different bridging methods and can also offer more configuration options. Figure 1-1 on page 1-2 illustrates examples of simple and complex bridging configurations.

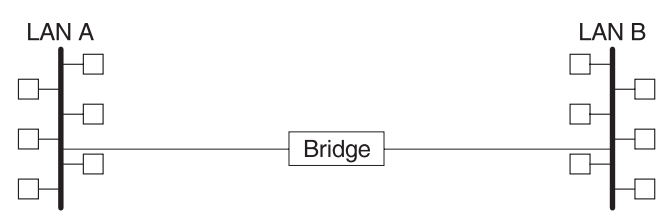

Simple Bridge Connecting Two Homogeneous (Ethernet) LANs

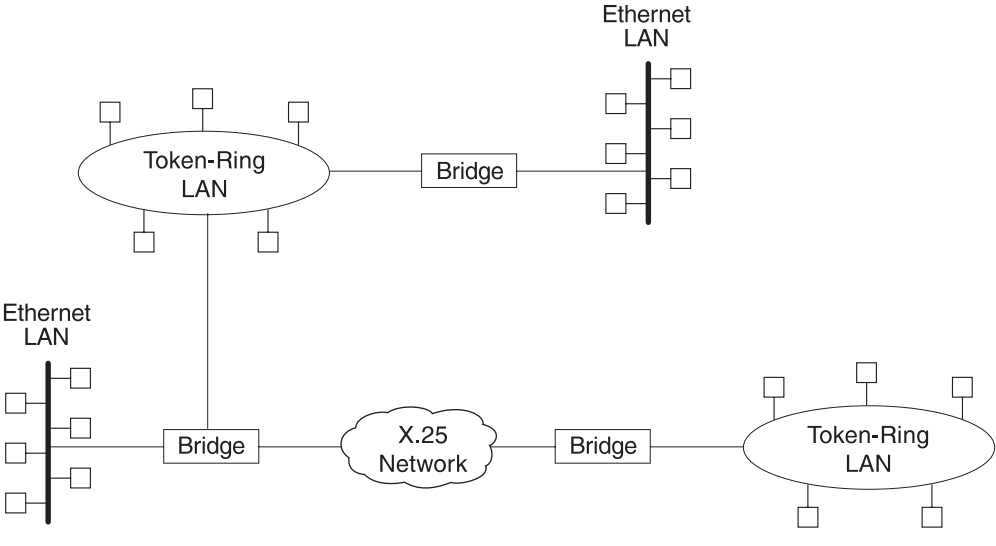

Complex Bridging Configuration Connecting Different LAN Technologies

Figure 1-1. Simple and Complex Bridging Configuration

#### **Bridging and Routing**

The 8210 can perform both bridging and routing. Protocol filtering is the process that determines whether the incoming data is routed or bridged.

#### **Protocol Filtering**

When processing an incoming data packet, the following actions occur:

- Packets are routed if a specific protocol forwarder is globally enabled
- Packets are filtered if you configure specific protocol filters<br>• Packets are filtered if you configure specific protocol filters
- Packets that are not routed or filtered are candidates for bridging, depending on the destination medium access control (MAC) address.

Table 1-1 on page 1-3 shows how the "Bridge or Route?" question is answered based on the destination address contents.
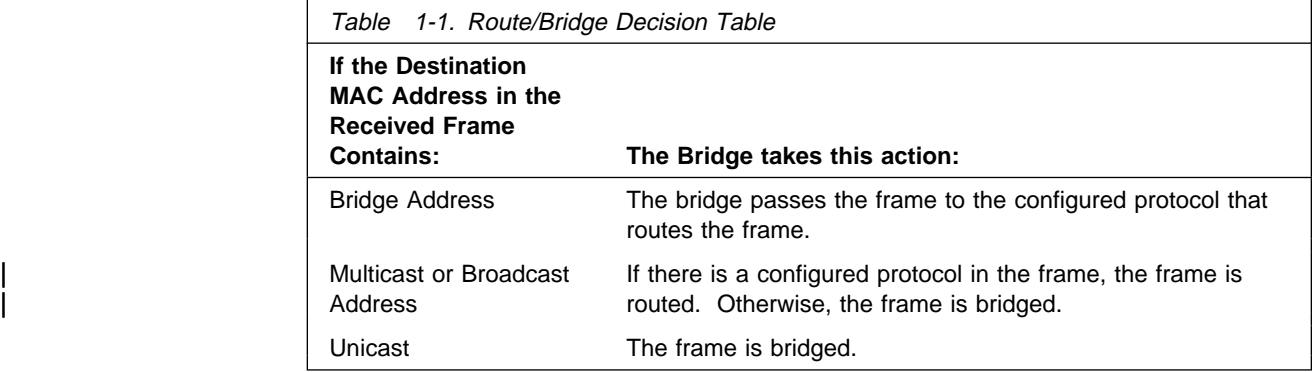

#### | **Routing and Bridging on a Per-Interface Basis**

| For IP, IPX, NHRP, and AppleTalk, the following rules apply for routing or bridging over a specific interface:

- Packets are routed if a specific protocol is configured for the receiving interface
- Packets are filtered if you configure specific protocol filters on the receiving interface
- Packets that are not routed or filtered are candidates for bridging, depending on the destination medium access control (MAC) address.

## **Router Connections**

Connecting at Layer 3 with a router allows connectivity and path selection between end stations located in distant geographical areas. Using routing protocols, you can select the best path for connecting distant and diverse LANs. Because of the variety of network and subnetwork configuration options available to you in large networks, connecting LANs through the Network Layer is usually the preferred method. Network-layer protocols have also proven to be very efficient in moving information in large and diverse network configurations.

## **Bridge Connections**

Connecting at Layer 2 with a bridge provides connectivity across a physical link. This connection is essentially "transparent" to the host connected on the network.

**Note:** Source routing bridges are not considered completely "transparent." See Chapter 2, "Bridging Methods" on page 2-1 in this guide for more information on source routing and transparent bridges.

The Link Layer maintains physical addressing schemes (versus logical at Layer 3), line discipline, topology reporting, error notification, flow control, and ordered delivery of data frames. Isolation from upper-layer protocols is one of the advantages of bridging. Because bridges function at the Link Layer, they are not concerned with looking at the protocol information that occurs at the upper layers. This provides for lower processing overhead and fast communication of network layer protocol traffic. Because bridges are not concerned with Layer 3 information, they can also forward different types of protocol traffic (for example, IP or IPX) between two or more networks (as routers do).

Bridges can also filter frames based on Layer 2 fields. This means that the bridge can be configured to accept and forward only frames of a certain type or ones that originate from a particular network. This ability to configure filters is very useful for maintaining effective traffic flow.

Bridges are advantageous when dividing large networks into manageable segments. The advantages of bridging in large networks can be summed up as follows:

- **Bridging lets you isolate specific network areas, giving them less exposure to** major network problems.
- Filtering lets you regulate the amount of traffic that is forwarded to specific segments.
- **Bridges allow communication among a larger number of internetworking** devices than would be supported on any single LAN connected to a bridge.
- **•** Bridging eliminates node limitation (the total number of nodes on a segment). Local network traffic is not passed on to all of the other connected networks.
- Bridges extend the connected "length" of a LAN by allowing the connection of distant LAN segments. Bridges connect two LAN segments at layer 2 so that larger networks can be formed. This overcomes the congestion problems with too many stations on an Ethernet and the 256-station limit in the token-ring architecture.

# **Bridges versus Routers**

Internetworking devices such as bridges and routers have similar functions in that they connect network segments. However, each device uses a different method to establish and maintain the LAN-to-LAN connections. Routers connect LANs at Layer 3 (Network Layer) of the OSI model while bridges connect LANs at Layer 2 (Link Layer).

# **Types of Bridges**

The following sections describe specific types of bridges and how they can be classified by their hardware and software capabilities.

# **Simple Bridges**

Simple bridges consist of two or more linked network interfaces connecting local area networks ( Figure 1-1 on page 1-2). Bridges interconnect separate local area networks (LANs) by relaying data frames between the separate MAC (medium access control) entities of the bridged LANs.

The main functions of a simple bridge can be summarized as follows:

• The bridge reads all data frames transmitted on LAN A and receives those addressed to LAN B. Simple bridges make no changes to the content or format of the data frames that they receive. They also do not encapsulate frames with any additional headers.

Most simple bridges contain routing addressing and routing intelligence. At a minimum, the bridge must know which addresses are on each connected network so that it can know which frames to pass on.

• The bridge retransmits the data frames addressed to LAN B on to LAN B using the MAC protocol for that LAN. Bridges should have enough buffer space to

meet peak data traffic demands because data frames may arrive faster than the bridge can transmit them.

• The bridge does the same for LAN B-to-LAN A data frame traffic.

### **Complex Bridges**

Complex bridges carry out more sophisticated functions than simple bridges. These functions may include the bridge maintaining status information on the other bridges. This information includes the communication path cost as well as the number of hops required to reach each connected network. Periodic exchanges of information between bridges update all bridge information. These types of exchanges allow for dynamic routing between bridges.

Complex bridges can also modify frames and recognize and transmit packets from different LAN technologies (for example, Token-Ring, and Ethernet). In this case the bridge is sometimes referred to as a *translational* bridge.

The adaptive source routing transparent (ASRT) bridge is the IBM 8210's implementation of bridge technology. The ASRT Bridge is a collection of software components capable of several of the bridging options just described and more. All of these functions are explained in greater detail later in this chapter.

## **Local Bridges**

Local bridges provide connections among several LAN segments in the same geographical area. An example of this would be a bridge used to connect the various LANs located in your company's main headquarters.

## **Remote Bridges**

Remote bridges connect multiple LAN segments in different geographical areas. An example of this would be bridges used to the connect LANs located in your company's main headquarters to LANs in other branch offices around the country. Because of the geographical differences, this configuration moves from a local area network configuration to a wide area network (WAN) configuration.

Remote bridges can differ from local bridges in several ways. One major difference is in the speed at which data is transmitted. WAN connections may be slower than LAN connections. This difference in speed can make quite a difference when running time-sensitive applications. Another difference is in the physical way in which remote and local bridges are connected to LANs. In local bridges, the connections are made through local cabling media (for example, Ethernet, Thinet). Remote bridge connections are made over the serial lines.

# **Basic Bridge Operation**

According to the IEEE 802 LAN standard, all station addresses are specified at the MAC level. At the Logical Link Control (LLC) level, only SAP (Service Access Point) addresses are designated. Accordingly, the MAC level is the level at which the bridge functions. The following examples explain how bridging functions proceed at this level.

# **Operation Example 1: Local Bridge Connecting Two LANs**

Figure 1-2 shows a two-port bridge model connecting end stations on two separate LANs. In this example, the local bridge connects LANs with identical LLC and MAC layers (that is, two token-ring LANs). Conceptually, you can think of the bridge as a data link relay that forwards frames between the media access control (MAC) sublayers and physical channels of the attached LANs, thus providing data link connectivity between them.

To summarize the bridging process, the bridge captures MAC frames whose destination addresses are not on the local LAN (that is, the LAN connected to the interface receiving the transmitted frame). It then forwards them to the appropriate destination LAN. Throughout this process, there is a dialogue between the peer LLC entities in the two end-stations. Architecturally, the bridge need not contain an LLC layer because the function of the LLC layer is to merely relay MAC frames that come from upper levels of the OSI model.

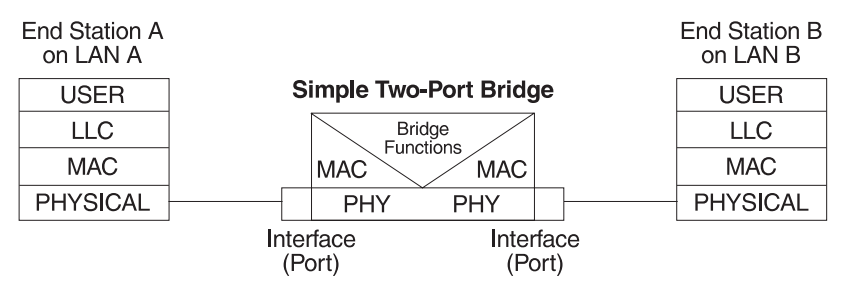

Figure 1-2. Two-Port Bridge Connecting Two LANs

# **Operation Example 2: Remote Bridging Over a Serial Link**

Figure 1-3 shows a pair of bridges connected over a serial link. These remote bridges connect LANs with identical LLC and MAC layers (that is, two token-ring LANs).

To summarize, the bridge captures a MAC frame whose destination address is not on the local LAN and then sends it to the appropriate destination LAN via the bridge on that LAN. Throughout this process, there is a dialogue between the peer LLC entities in the two end stations. Architecturally, the bridge need not contain an LLC layer because the function of the LLC layer is to merely relay MAC frames that come from upper levels of the OSI model.

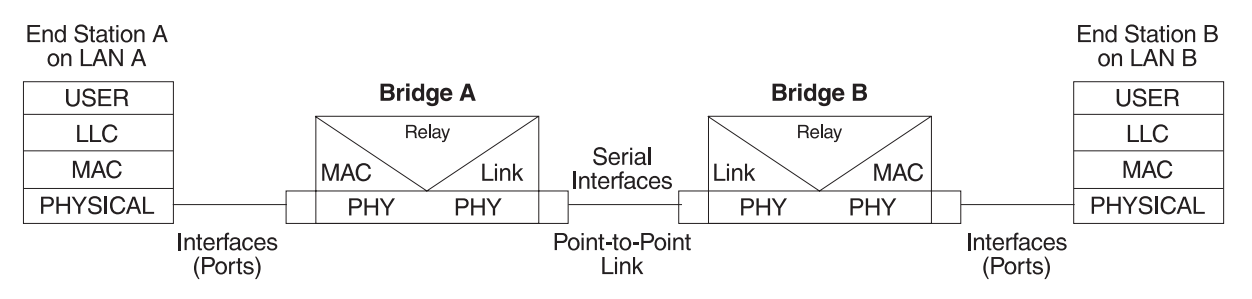

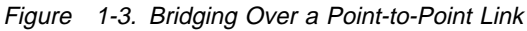

Data is encapsulated as the bridges communicate data over the serial link. Figure 1-4 on page 1-7 illustrates the encapsulation process.

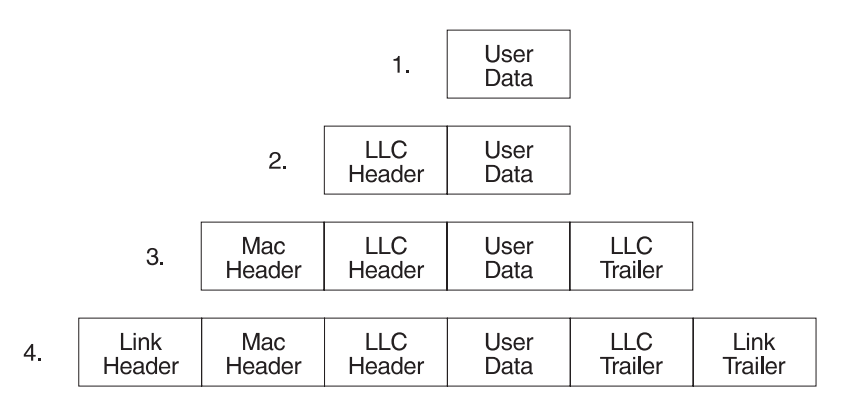

Figure 1-4. Data Encapsulation Over a Point-to-Point Link

Encapsulation proceeds as follows:

- 1. End station A provides data to its LLC.
- 2. LLC appends a header and passes the resulting data unit to the MAC level.
- 3. MAC then appends a header (3) and trailer to form a MAC frame. Bridge A captures the frame.
- 4. Bridge A does not strip off the MAC fields because its function is to relay the intact MAC frame to the destination LAN. In the point-to-point configuration, however, the bridge appends a link layer (for example, HDLC) header and trailer and transmits the MAC frame across the link.

When the data frame reaches Bridge B (the target bridge), the link fields are stripped off and Bridge B transmits the *original, unchanged* MAC frame to its destination, end station B.

# **MAC Bridge Frame Formats**

As mentioned, bridges interconnect LANs by relaying data frames, specifically MAC frames, between the separate MAC entities of the bridged LANs. MAC frames provide the necessary "Where?" information for frame forwarding in the form of source and destination addresses. This information is essential for the successful transmission and reception of data.

IEEE 802 supports three types of MAC frames: CSMA/CD (802.3), token bus (802.4), and token-ring (802.5). Figure 1-5 on page 1-8 shows the MAC frame formats supported by the bridge. The specific frames are detailed in the following section.

**Note:** A separate frame format is used at the LLC level. This frame is then embedded in the appropriate MAC frame.

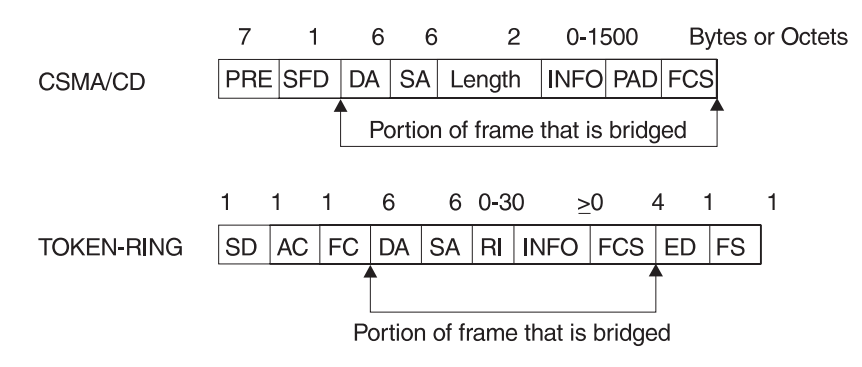

Figure 1-5. Examples of MAC Frame Formats

# **CSMA/CD (Ethernet) MAC Frames**

The following information describes each of the fields found in CSMA/CD (Ethernet) MAC frames:

- Preamble (PRE). A 7-byte pattern used by the receiving end-station to establish bit synchronization and then locate the first bit of the frame.
- Start Frame Delimiter (SFD). Indicates the start of the frame.

The portion of the frame that is actually bridged consists of the following fields:

- Destination Address (DA). Specifies the end-station for which the frame is intended. This address may be a unique physical address (one destination), a multicast address (a group of end-stations as a destination), or a global address (all stations as the destination), or a global address (all stations as the destination). The format is 48-bit (6 octets) and must be the same for all stations on that particular LAN.
- Source Address (SA). Specifies the end-station that transmitted the frame. The format must be the same as the destination address format.
- Length. Specifies the number of LLC bytes that follow.
- . Info (INFO). Embedded fields created at the LLC level that contain service access point information, control information, and user data.
- Pad. Sequence of bytes that ensures that the frame is long enough for proper collision detection (CD) operation.
- Frame Check Sequence (FCS). A 32-bit cyclic redundancy check value. This value is based on all fields, starting with the destination address.

# **Token-Ring MAC Frames**

The following information describes each of the fields in token-ring MAC frames:

- Starting Delimiter (SD). Unique 8-bit pattern that indicates the start of the frame.
- Access Control (AC). Field with the format PPPTMRRR where PPP and RRR are 3-bit priority and reservation variables, M is the monitor bit, and T indicates that this is either a token or a data frame. If it is a token frame, the only other field is the ending delimiter (ED).
- Frame Control (FC). Indicates if this is an LLC data frame. If not, bits in this field control operation of the token-ring MAC protocol.

The portion of the frame that is actually bridged consists of the following fields:

- Destination Address (DA). Same as CSMA/CD and token bus.
- Source Address (SA). Identifies the specific station that originated the frame. This field can be either a 2- or 6-octet address. Both address lengths carry a routing information indicator (RII) bit that indicates if a routing information field (RIF) is present in the frame after the source address, as follows:

RII=1 Routing information field is present.

RII=0 Routing information field is not present.

This field is explained in more detail in "Source Route Bridging (SRB)" on page 2-10.

- Routing Information Field (RIF). The RIF is required for the source routing protocol. It consists of a 2-octet routing control field and a series of 2-octet route designator fields. This field is explained in more detail in "Source Route Bridging (SRB)" on page 2-10.
- . Info (INFO). Embedded fields created at the LLC level that contain service access point information, control information, and user data.
- Frame Check Sequence (FCS). A 32-bit cyclic redundancy check value. This value is based on all fields, starting with the destination address.

Finally, the End Delimiter (ED) contains the error detection (E) bit, and the intermediate frame (I) bit. The I bit indicates that this is not the final frame of a multiple frame transmission. The Frame Status (FS) contains the address recognized (A) and frame copied (C) bits.

**Bridging Basics**

# **Chapter 2. Bridging Methods**

This chapter describes the methods of bridging supported by the adaptive source routing transparent (ASRT) bridge. Each section gives an overview of a specific technology and is followed by a description of the data frames supported by that technology. The chapter includes the following sections:

- "Transparent Bridging"
- "Source Route Bridging (SRB)" on page 2-10
- "Source Routing Transparent (SRT) Bridge" on page 2-17
- Source Rounity Transparent (SRT) Bridge<br>• "ASRT Bridge Overview" on page 2-19
- " Adaptive Source Routing Transparent Bridge (ASRT) (SR-TB Conversion)" on page 2-20

# **Transparent Bridging**

The transparent bridge is also commonly known as a spanning tree bridge (STB). The term *transparent* refers to the fact that the bridge silently forwards non-local traffic to attached LANs in a way that is *transparent* or unseen to the user. End station applications do not know about the presence of the bridge. The bridge learns about the presence of end stations by listening to traffic passing by. From this listening process it builds a database of end station addresses attached to its LANs.

For each frame it receives, the bridge checks the frame's destination address against the ones in its database. If the frame's destination is an end station on the same LAN, the frame is not forwarded. If the destination is on another LAN, the frame is forwarded. If the destination address is not present in the database, the frame is forwarded to all the LANs that are connected to the bridge except the LAN from which it originated.

All transparent bridges use the spanning tree protocol and algorithm. The spanning tree algorithm produces and maintains a loop-free topology in a bridged network that might contain loops in its physical design. In a mesh topology where more than one bridge is connected between two LANs, looping occurs. In such cases, data packets bounce back and forth between two LANs on parallel bridges. This creates a redundancy in data traffic and produces the phenomenon known as looping.

When looping occurs, you must configure the local and/or remote LAN to remove the physical loop. With spanning tree, a self-configuring algorithm allows a bridge to be added anywhere in the LAN without creating loops. When the new bridge is added, the spanning tree protocol automatically reconfigures all bridges on the LAN into a single loop-free spanning tree.

A spanning tree never has more than one active data route between two end stations, thus eliminating data loops. For each bridge, the algorithm determines which bridge ports can forward data and which ones must be blocked to form a loop-free topology. The features that spanning tree provides include:

• Loop detection. Detects and eliminates physical data link loops in extended LAN configurations.

- Automatic backup of data paths. The bridges connecting to the redundant paths enter backup mode automatically. When a primary bridge fails, a backup bridge becomes active.
- User configurability. Lets you tailor your network topology. Sometimes the default settings do not produce the desired network topology. You can adjust the bridge priority, port priority, and path cost parameters to shape the spanning tree to your network topology.
- Seamless interoperability. Allows LAN interoperability without configuration limitations caused by diverse communications environments.
- Bridging of non-routing protocols. Provides cost-effective bridging of non-routing protocols.

# **Routers and Transparent Bridges**

During the operation of a router equipped with the spanning tree option, bridge and router software run concurrently. In this mode, the router is a bridge and a router.

During this operation, the following actions occur:

- Packets are routed if a specific protocol forwarder is globally enabled
- Packets are filtered if you configure specific protocol filters
- Packets that are not routed or filtered are candidates for bridging, depending on the destination medium access control (MAC) address.

# **Network Requirements**

Transparent Bridge implements a spanning tree bridge that conforms to the IEEE 802.1D standard. All transparent bridges (such as Ethernet and Token-Ring) on the network must be 802.1D spanning tree bridges. This spanning tree protocol is not compatible with bridges implementing the proprietary Digital Equipment Corporation spanning tree protocol used in some older bridges.

# **Transparent Bridge Operation**

In a mesh topology where more than one bridge is connected between two LANs, a looping phenomenon can occur where two LANs bounce packets back and forth over parallel bridges. A loop is a condition where multiple data paths exist between two LANs. The spanning tree protocol operating automatically eliminates loops by blocking redundant paths.

During startup, all participating bridges in the network exchange Hello bridge protocol data units (BPDUs) which provide configuration information about each bridge. BPDUs include information such as the bridge ID, root ID, and root path cost. This information helps the bridges to unanimously determine which bridge is the root bridge and which bridges are the designated bridges for LANs to which they are connected.

Of all the information exchanged in the HELLO messages, the following parameters are the most important for computing the spanning tree:

- Root Bridge ID. The root bridge ID is the bridge ID of the bridge. The root bridge is the designated bridge for all the LANs to which it is connected.
- Root Path Cost. The sum total of the designated path costs to the root via this bridge's root port. This information is transmitted by both the root bridge and

the designated bridges to update all bridges on path information if the topology changes.

- Bridge ID. A unique ID used by the spanning tree algorithm to determine the spanning tree. Each bridge in the network is assigned a unique bridge identifier.
- Port ID. The ID of the port from which the current HELLO BPDU message was transmitted.

With this information available, the spanning tree begins to determine its shape and direction and then creates a logical path configuration. This process can be summarized as follows:

- 1. A root bridge for the network is selected by comparing the bridge IDs of each bridge in the network. The bridge with the lowest ID (that is, highest value) wins.
- 2. The spanning tree algorithm then selects a designated bridge for each LAN. If more than one bridge is connected to the same LAN, the bridge with the smallest path cost to the root is selected as the designated bridge. In the case of duplicate path costs, the bridge with the lowest bridge ID is selected as the designated bridge.
- 3. The non-designated bridges on the LANs put each port that has not been selected as a root port into a BLOCKED state. In the BLOCKED state, a bridge still listens to Hello BPDUs so that it can act on any changes that are made in the network (for example, designated bridge fails) and change its state from BLOCKED to FORWARDING (that is, it will be forwarding data).

Through this process, the spanning tree algorithm reduces a bridged LAN network of arbitrary topology into a single spanning tree. With the spanning tree, there is never more than one active data path between any two end stations, thus eliminating data loops. For each bridge on the network, the spanning tree determines which bridge ports to block from forming loops.

This new configuration is bounded by a time factor. If a designated bridge fails or is physically removed, other bridges on the LAN detect the situation when they do not receive Hello BPDUs within the time period set by the bridge maximum age time. This event triggers a new configuration process where another bridge is selected as the designated bridge. A new configuration is also created if the root bridge fails.

# **Shaping the Spanning Tree**

When the spanning tree uses its default settings the spanning tree algorithm generally provides acceptable results. The algorithm, however, may sometimes produce a spanning tree with poor network performance. In this case you can adjust the bridge priority, port priority, and path cost to shape the spanning tree to meet your network performance expectations. The following examples explain how this is done.

Figure 2-1 on page 2-4 shows three LANs networked using three bridges. Each bridge is using default bridge priority settings for its spanning tree configuration. In this case, the bridge with the lowest physical address is chosen as the root bridge because the bridge priority of each bridge is the same. In this example, this is Bridge 2.

The newly configured spanning tree stays intact due to the repeated transmissions of Hello BPDUs from the root bridge at a preset interval (bridge hello time). Through this process, designated bridges are updated with all configuration information. The designated bridges then regenerate the information from the Hello BPDUs and distribute it to the LANs for which they are designated bridges.

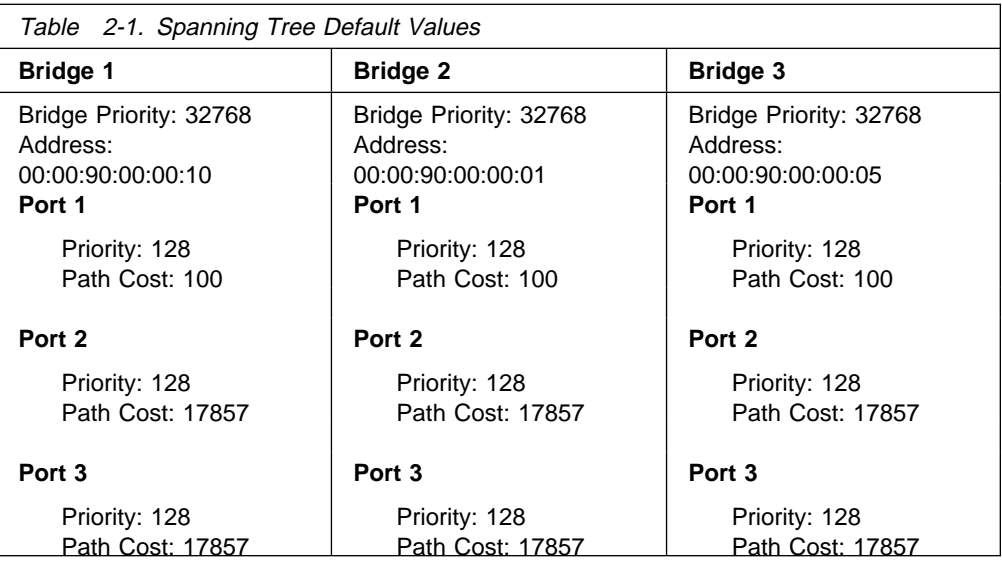

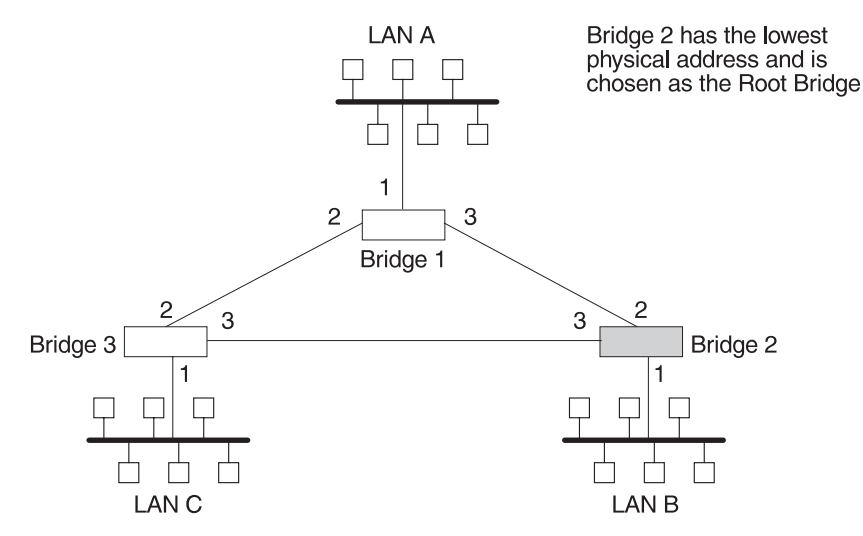

Figure 2-1. Networked LANs Before Spanning Tree

The spanning tree algorithm designates the port connecting Bridge 1 to Bridge 3 (port 2) as a backup port and blocks it from forwarding frames that would cause a loop condition. The spanning tree created by the algorithm using the default values in Table 2-1 is shown in Figure 2-2 on page 2-5 as the heavy lines connecting Bridge 1 to Bridge 2, and then Bridge 2 to Bridge 3. The root bridge is Bridge 2.

This spanning tree results in poor network performance because the workstations on LAN C can get to the file server on LAN A only indirectly through Bridge 2 rather than using the direct connection between Bridge 1 and Bridge 3.

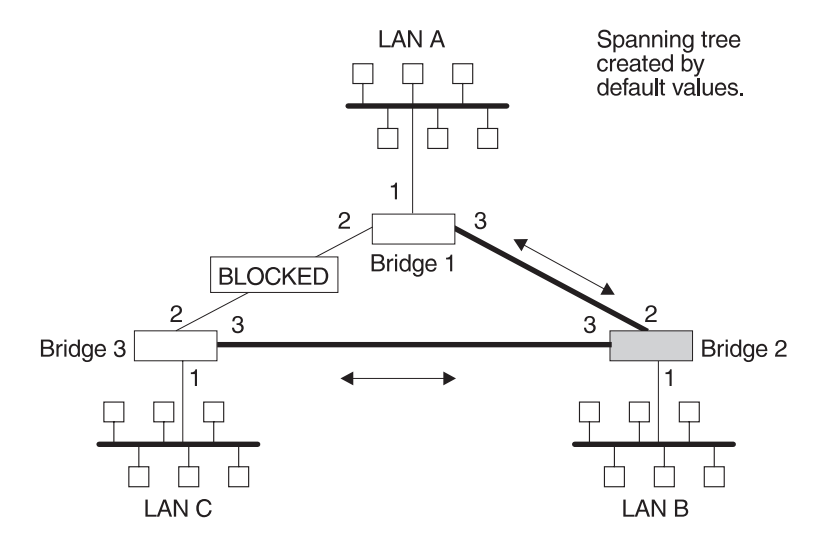

Figure 2-2. Spanning Tree Created With Default Values

Normally, this network uses the port between Bridge 2 and Bridge 3 infrequently. Therefore you can improve network performance by making Bridge 1 the root bridge of the spanning tree. You can do this by configuring Bridge 1 with the highest priority of 1000. The spanning tree that results from this modification is shown in Figure 2-3 as the heavy lines connecting Bridge 1 to Bridge 3 and Bridge 1 to Bridge 2. The root bridge is now Bridge 1. The connection between Bridge 2 and Bridge 3 is now blocked and serves as a backup data path.

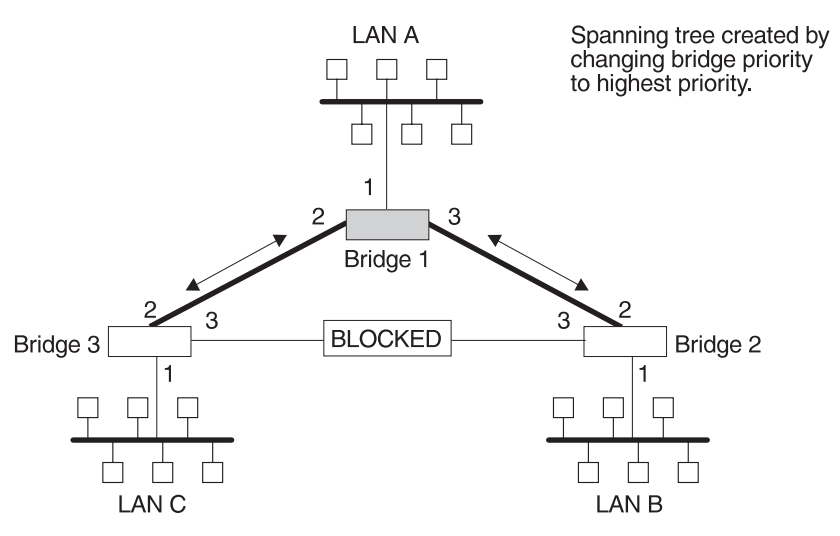

Figure 2-3. User-Adjusted Spanning Tree

# **Spanning Tree Bridges and Ethernet Packet Format Translation**

The 8210 Spanning Tree Bridge protocol provides packet forwarding for the bridging routers in accordance with IEEE Standard 802.1D-1990 Media Access Control (MAC) bridges. The protocol also provides appropriate header translation for Ethernet packets.

An Ethernet/IEEE 802.3 network can simultaneously support the Ethernet data link layer and the IEEE 802.2 data link layer, based on the value of the length/type field in the MAC header. The bridge must translate to and from Ethernet format to

provide transparency across mixed LAN types. The algorithm used is based on emerging IEEE standards.

The basic approach consists of translating Ethernet packets to IEEE 802.2 Unnumbered Information (UI) packets using the IEEE 802 SNAP SAP. The SNAP Protocol Identifier has the organization-unique identifier (OUI) of 00-00-00, with the last 2 bytes being the Ethernet type value.

# **IBM RT Feature for SNA Traffic**

Some IBM personal computers (IBM RT PC running AIX or any PC running OS/2 EE) encapsulate SNA within Ethernet Type 2 packets instead of using IEEE 802.3 Ethernet encapsulation. This requires a special Ethertype header that contains the length of the MAC user data followed by the IEEE 802.2 (LLC) header.

The processing of these frames can be enabled/disabled on a per-port basis. In the enabled mode, the bridge learns the source station's behavior. When frames are targeted for such stations, the bridge generates the correct frame format. If there is no information about the station's behavior, (as with multicast or unknown stations), the bridge produces duplicate frames, one in IEEE 802.3 and IEEE 802.2 format, and the other with the IBM-RT header.

# **UB Encapsulation of XNS Frames**

XNS Ethernet frames use Ethertype 0x0600. When translated to token-ring format, these frames get SNAP as specified in IEEE 802.1H. Because some Token-Ring end stations use the Ungermann-Bass OUI in the SNAP for such frames, there is a configuration switch to activate this encapsulation. The switch to activate this encapsulation is set with the **frame token\_ring\_SNAP** command.

# **Transparent Bridging and ATM**

The ATM interface forwards transparent frames from Ethernet and Token-Ring networks, provided bridging is enabled on the virtual channel connection (VCC). IP tunneling does not have to be used.

Hello BPDUs are generated and transmitted for each VCC configured for transparent bridging. The spanning tree protocol allows ATM VCCs that have not been designated as part of the active data path to be BLOCKED, thereby eliminating loops.

# **Transparent Bridge Terminology and Concepts**

This section reviews the terms and concepts commonly used in transparent bridging.

### **Aging Time**

The length of time (age) before a dynamic entry is removed from the filtering database when the port with the entry is in the forwarding state. If dynamic entries are not referenced by the aging time, they are deleted.

### **Bridge**

A protocol-independent device that connects local area networks (LANs). These devices operate at the data link layer, storing and forwarding data packets between LANs.

### **Bridge Address**

The least significant 6-octet part of the bridge identifier used by the spanning tree algorithm to identify a bridge on the network. The bridge address is set to the MAC address of the lowest-numbered port by default. You can override the default address by using the **set bridge** configuration command.

### **Bridge Hello Time**

The bridge hello time specifies how often a bridge sends out Hello BPDUs (containing bridge configuration information) when it becomes the root bridge in the spanning tree. This value is useful only for the root bridge because it controls the hello time for all bridges in the spanning tree. Use the **set protocol bridge** command to set the bridge hello time.

### **Bridge Forward Delay**

The amount of time a bridge port spends in the listening state as well as the learning state. The forward delay is the amount of time the bridge port listens in order to adjust the spanning tree topology. It is also the amount of time the bridge spends learning the source address of every packet that it receives while the spanning tree is configuring. This value is useful only for the root bridge because it controls the forward delay for all bridges in the spanning tree.

The root bridge conveys this value to all bridges. This time is set with the **set protocol bridge** command. The procedure for setting this parameter is discussed in the next chapter.

### **Bridge Identifier**

A unique identifier that the spanning tree algorithm uses to determine the spanning tree. Each bridge in the network must have a unique bridge identifier.

The bridge identifier consists of two parts: a least-significant 6-octet bridge address and a most-significant 2-octet bridge priority. By default, the bridge address is set to the MAC address of the lowest-numbered port. You can override the default address with the **set bridge** configuration command.

### **Bridge Maximum Age**

The amount of time that spanning tree protocol information is considered valid before the protocol discards the information and a topology changes. All the bridges in the spanning tree use this age to time out the received configuration information in their databases. This allows a uniform timeout for every bridge in the spanning tree. Use the **set protocol bridge** command to set the bridge maximum age.

### **Bridge Priority**

The most significant 2-octet part of the bridge identifier set by the **set protocol bridge** command. This value indicates the chances of each bridge becoming the root bridge of the network. In setting the bridge priority, the spanning tree algorithm chooses the bridge with the highest priority value to be the root bridge of the spanning tree. A bridge with the lowest numerical value has the highest priority value.

## **Designated Bridge**

The bridge that claims to be the closest to the root bridge on a specific LAN. This closeness is measured according to the accumulated path cost to the root bridge.

#### **Designated Port**

The port ID of the designated bridge attached to the LAN.

#### **Filtering and Permanent Databases**

Databases that contain information about station addresses that belong to specific port numbers of ports connected to the LAN.

The filtering database is initialized with entries from the permanent database. These entries are permanent and survive power on/off or system resets. You can add or delete these entries through the spanning tree configuration commands. Entries in the permanent database are stored as static random access memory (SRAM) records, and the number of entries is limited by the size of SRAM.

**Note:** You can also add entries (static) by using the monitoring commands but these **do not** survive power on/off and system resets.

The filtering database also accumulates entries learned by the bridge (dynamic entries) which have an aging time associated with them. When entries are not referenced over a certain time period (age time), they are deleted. Static entries are ageless, so dynamic entries cannot overwrite them.

Entries in the filtering and permanent databases contain the following information:

- Address. The 6-byte MAC address of the entry
- Port Map. Specifies all port numbers associated with that entry
- Type of Entry. Specifies one of the following types:
	- Reserved Entries. Reserved by the IEEE 802.1d committee.
	- Registered Entries. Consist of unicast addresses belonging to communications hardware attached to the box or multicast addresses enabled by protocol forwarders.
	- Permanent Entries. Entered by the user in the configuration process. They survive power on/off and system resets.
	- Static Entries. Entered by the user in the monitoring process. They do not survive power on/off and system resets and are ageless.
	- Dynamic Entries. Dynamically learned by the bridge. They do not survive power on/off and system resets and have an associated age.
	- Free. Locations in database that are free to be filled by address entries.
- Address Age (dynamic entries only). Resolution of time period at which address entries are ticked down before being discarded. You can set this value.

Make changes to the permanent database through the spanning tree configuration commands and make changes to the filtering database through the GWCON monitoring process.

## **Parallel Bridges**

Two or more bridges connecting the same LANs.

### **Path Cost**

Each port interface has an associated path cost which is the relative value of using this port to reach the root bridge in a bridged network. The spanning tree algorithm uses the path cost to compute a path that minimizes the cost from the root bridge to all other bridges in the network topology. The sum total of all the designated costs and the path cost of the root port is called the root path cost.

### **Port**

The bridge's connection to each attached LAN or WAN. A bridge must have at least two ports to function as a bridge.

#### **Port ID**

A 2-octet port identifier. The most-significant octet represents the port priority and the least-significant octet represents the port number. Both port number and port priority are user-assignable. The port ID must be unique within the bridge.

#### **Port Number**

A user-assigned 1-octet part of the port ID whose value represents the attachment to the physical medium. A port number of zero is not allowed.

#### **Port Priority**

The second 1-octet part of the port ID. This value represents the priority of the port that the spanning tree algorithm uses in making comparisons for port selection and blocking decisions.

#### **Resolution**

The time factor by which dynamic entries are ticked down as they age within the database. The range is 1 to 60 seconds.

### **Root Bridge**

The bridge selected as the root of the spanning tree because it possesses the highest priority bridge ID. This bridge is responsible for keeping the spanning tree intact by regularly emitting Hello BPDUs (containing bridge configuration information). The root bridge is the designated bridge for all the LANs to which it is connected.

### **Root Port**

The port ID of a bridge's port that offers the lowest cost path to the root bridge.

#### **Spanning Tree**

A topology of bridges such that there is one and only one data route between any two end stations.

#### **Transparent Bridging**

This type of bridging involves a mechanism that is *transparent* to end stations applications. Transparent bridging interconnects local area network segments by bridges designated to forward data frames through a spanning tree algorithm.

# **Source Route Bridging (SRB)**

Source routing is a method of forwarding frames through a bridged network in which the source station identifies the route that the frame will follow. In a distributed routing scheme, routing tables at each bridge determine the path that data takes through the network. By contrast, in a source routing scheme, the source station defines the entire route in the transmitted frame.

The source routing bridge (SRB) provides local bridging over 4 and 16 Mbps token-rings, as shown in Figure 2-4. It can also connect remote LANs through a telecommunications link operating at speeds up to E1.

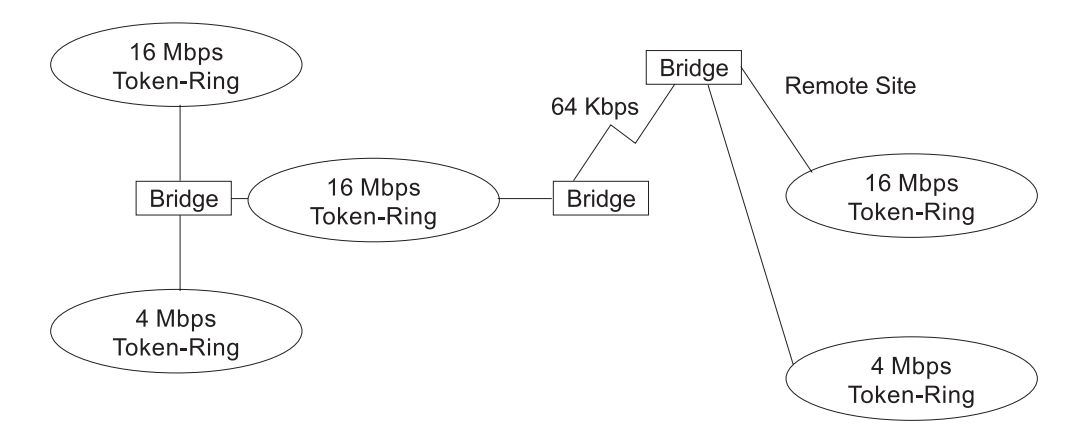

Figure 2-4. Example of Source Routing Bridge Connectivity

Among its features, the source routing bridge provides:

- Bridge compatibility. You can use the bridge to connect IBM PC LANs running systems such as OS/2, PC LAN Manager, and NetBIOS. The bridge can also carry IBM SNA traffic between PC LANs and mainframes.
- Performance and speed. Because bridging occurs at the data link layer instead of the network layer, packet conversion and address table maintenance are not necessary. This requires less overhead and permits higher speed routing decisions.
- Bridge tunneling. By encapsulating source routing packets, the bridge/router dynamically routes these packets through internetworks to the desired destination end station without degradation or network size restrictions.

Source routing end stations see this path as a single hop, regardless of the network complexity. This helps overcome the usual seven-hop distance limit encountered in source routing configurations. This feature also lets you connect source routing end stations across non-source routing media (for example, Ethernet networks).

# **Source Routing Bridge Operation**

As mentioned, the source station defines the entire route in the transmitted frame in a source routing configuration. The source routing bridge is dynamic. Both end stations and bridges participate in the route discovery and forwarding process. The following steps describe this process:

1. A source station sends out a frame and finds that the frame's destination is not on its own (local) segment or ring.

- 2. The source station builds a *route discovery* broadcast frame and transmits it onto the local segment.
- 3. All bridges on the local segment capture the route discovery frame and send it over their connected networks.

As the route discovery frame continues its search for the destination end station, each bridge that forwards it adds its own bridge number and segment number to the routing information field (RIF) in the frame. As the frame continues to pass through the bridged network, the RIF compiles a list of bridge and segment number pairs describing the path to the destination.

When the broadcast frame finally reaches its destination, it contains the exact sequence of addresses from source to destination.

- 4. When the destination end station receives the frame, it generates a response frame including the route path for communication. Frames that wander to other parts of the bridged network (accumulating irrelevant routing information in the meantime) never reach the destination end station and no station ever receives them.
- 5. The originating station receives the learned route path. It can then transmit information across this established path.

## **Source Routing Frames**

As mentioned, bridges interconnect LANs by relaying data frames, specifically MAC frames, between the separate MAC entities of the bridged LANs. MAC frames provide the necessary "Where?" information in the form of source and destination addresses. This information is essential for the successful transmission and reception of data.

In source routing, the data frame forwarding decision is based on routing information within the frame. Before the frame is forwarded, end stations have obtained the route to the destination station by the route discovery process. The source station that originates the frame designates the route that the frame will travel by imbedding a description of the route in the routing-information field (RIF) of the transmitted frame. A closer look at the various types of source routing bridge frames will help to further explain how the bridge obtains and transmits this routing information.

Because source routing MAC frames contain routing information necessary for data communication over multi-ring environments, they differ slightly in format from the typical token-ring MAC frames. The presence of a "1" in the RII within the source address field indicates that a RIF containing routing information follows the source address. Figure 2-5 on page 2-12 provides a closer look at the format of the source address field of a source routing frame.

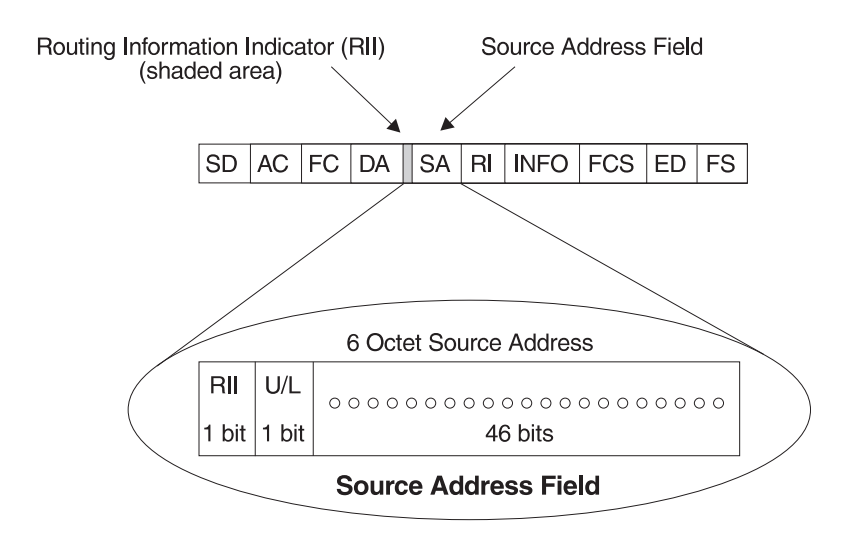

RII = Routing Information Indicator  $RII = 0$  means RI field is not present in frame  $U/L =$  Universal or Local Bit  $RII = 1$  means RI field is present in frame

Figure 2-5. 802.5 Source Address Format

When the RII in the source address field is set to 1, a RIF is present after the source address. The RIF is required because it provides route information during source routing. It consists of a 2-octet routing control (RC) field and a series of 2-octet route designator (RD) fields. Figure 2-6 provides a closer look at the format of the Routing Information Field.

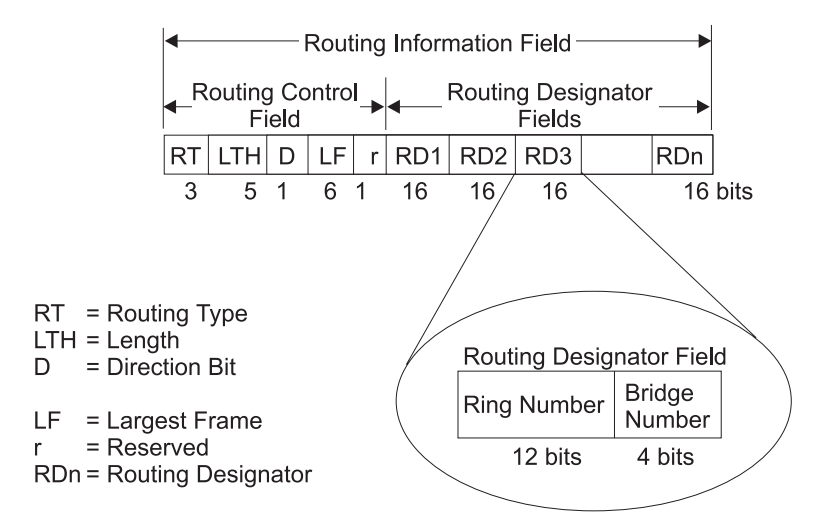

Figure 2-6. 802.5 Routing Information Field

The following information describes each field in the RIF:

¹ **Routing Type (RT)**.

Indicates by bit settings if the frame is to be forwarded through the network along a specific route or along a route (or routes) that reaches all interconnected LANs. Depending on the bit settings in this field, the source routing frame can be identified as one of the following types:

- All-paths explorer frame (explorer frame)
- Spanning-tree explorer frame (explorer frame)
- Specifically-routed frame (routing frame)

– Spanning-tree routed frame (routing frame)

All-paths explorer frames exist if the RT bits are set to 100. These frames are generated and routed along every non-repeating route in the network (from source to destination). This process results in as many frames arriving at the destination end station as there are different routes from the source end station. This routing type is the response to receiving a route discovery frame sent along the spanning tree to the present originating station using all the routes available. The forwarding bridges add routing designators to the frame.

A spanning tree explorer frame exists if the RT bits are set to 110. Only spanning tree bridges relay the frame from one network to another. This means that the frame appears only once on every ring in the network and therefore only once at the destination end station. A station initiating the route discovery process uses this frame type. The bridge adds routing designator fields to the frame. It can also be used for frames sent to stations using a group address, which is discussed more fully in the next section.

Specifically routed frames exist if the first RT bit is set to 0. When this is the case, the Route Designator (RD) fields containing specific routing information guide the frame through the network to the destination address. Once the frame reaches its destination and discovers a route path, the destination station returns a specifically routed frame (SRF) to the source station. The source station then transmits its data in a specifically routed frame.

- **Length bits (LTH)**. Indicates the length (in octets) of the RI field.
- **Direction bit (D)**. Indicates the direction the frame takes to traverse the connected networks. If this bit is set to 0, the frame travels the connected networks in the order in which they are specified in the routing information field (for example, RD1 to RD2 to... to RDn). If the direction bit is set to 1, the frame travels the networks in the reverse order.
- **Largest frame bits (LF)**. Indicates the largest frame size of the INFO field that can be transmitted between two communicating end stations on a specific route. The LF bits are meaningful only for STE and ARE frames. In specifically routed frames (SRFs), the bridge ignores the LF bits and cannot alter them. A station originating an explorer frame sets the LF bits to the maximum frame size it can handle. Forwarding bridges set the LF bits to the largest value that does not exceed the minimum of:
	- The indicated value of the received LF bits
	- The largest maximum service data unit (MSDU) size supported by the bridge
	- The largest MSDU size supported by the port from which the frame was received
	- The largest MSDU size supported by the port on which the frame is to be transmitted.

If necessary, the destination station further reduces the LF value to indicate its maximum frame capacity.

LF bit encoding is made up of a 3-bit base encoding and a 3-bit extended encoding (6 bits total). The SRT bridge (explained in a later section) contains an LF mode indicator allowing the bridge to select either base or extended LF bits. When the LF mode indicator is set to the base mode, the bridge sets the LF bits in explorer frames with the largest frame base values. When the LF

mode indicator is set to *extended mode*, the bridge sets the LF bits in explorer frames with the largest frame extended values.

**• Route designator fields (RDn)** indicates the specific route through the network according to the sequence of the RD fields. Each RD field contains a unique network 12-bit ring number and 4-bit bridge number that differentiates between two or more bridges when they connect the same two rings (parallel bridges). The last bridge number in the routing information field has a null value (all zeros).

# **The Spanning Tree Explore Option**

The spanning tree explore feature lets you select a single route to a destination when your network has two or more bridges connecting the same LANs. With this feature enabled, only the bridges you select receive spanning tree explorer (STE) frames. Not to be confused with the spanning tree protocol, this option allows you to:

- Simulate a spanning tree network
- Simulate a spanning<br>• Balance traffic loads

### **Simulating a Spanning Tree Network**

A spanning tree network contains a single data route between any two end stations. If your network uses two or more parallel bridges, such as those in Figure 2-7, you can manually configure a spanning tree in a network by preventing duplication of discovery frames onto the network. Without spanning tree explore enabled, if Station Q transmits a discovery frame to a Station R, both Bridge A and Bridge B retransmit that frame. Segment 2 then receives two copies of the same frame.

With spanning tree explore enabled, each LAN segment on the network receives only one copy of the transmitted frame. Only the bridges you select can receive STE frames, reducing the creation of redundant frames and lowering network overhead.

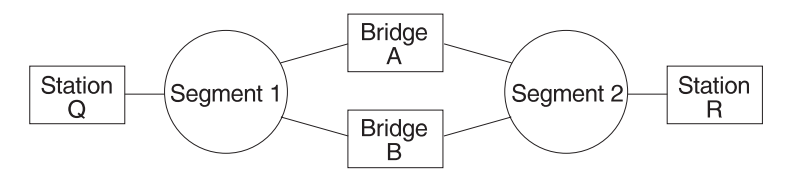

Figure 2-7. Example of Parallel Bridges

### **Balancing Traffic Loads**

You can also use the spanning tree explore option for load balancing. For example, in Figure 2-8 on page 2-15, Bridge A is configured to accept STE frames over the interface connecting Segment 2. Bridge B is configured to accept STE frames over the interface connecting Segment 1. Traffic travels in the direction of the arrows. This configuration allows parallel bridges to share the traffic load.

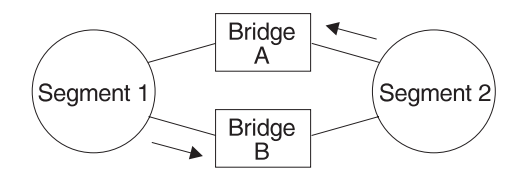

Figure 2-8. Using Spanning Tree Explore for Load Balancing

**Note:** For source routing to work, some end-node applications such as the IBM PC LAN program require you to enable spanning tree explore on attached interfaces. For parallel bridge configuration, the spanning tree explore option should be enabled only on one of the parallel interfaces. However no serious harm (other than some extra traffic) results from having too many interfaces enabled for the spanning tree.

If you use the spanning tree explore option and any bridge on the single-route path goes down, source routing traffic cannot reach its destination. You must manually reconfigure an alternate path.

# **Source Routing Bridging and ATM**

The ATM interface forwards source-routed frames to and from the bridging forwarder provided source routing bridging is enabled on the virtual channel connection (VCC). A destination ring number is configured for each VCC. Some VCCs that are not part of the active data path are BLOCKED in order to maintain the loop-free topology.

# **Source Routing Bridge Terminology and Concepts**

This section reviews the terms and concepts commonly used in source routing bridging.

#### **Bridge Instance**

The bridge instance identifies the sequence of a bridge defined in the software. For example, in a bridge with two configured bridges, the bridge instances would be 1 and 2.

Bridge instances within a single bridge are independent and do not communicate. For example, in Figure 2-9 on page 2-16, Station A cannot pass data to either station on Bridge Instance 2. It can pass frames only to Station B. In effect, the bridge instance allows you to create two separate networks. These networks do not communicate unless they physically interconnect at some other point.

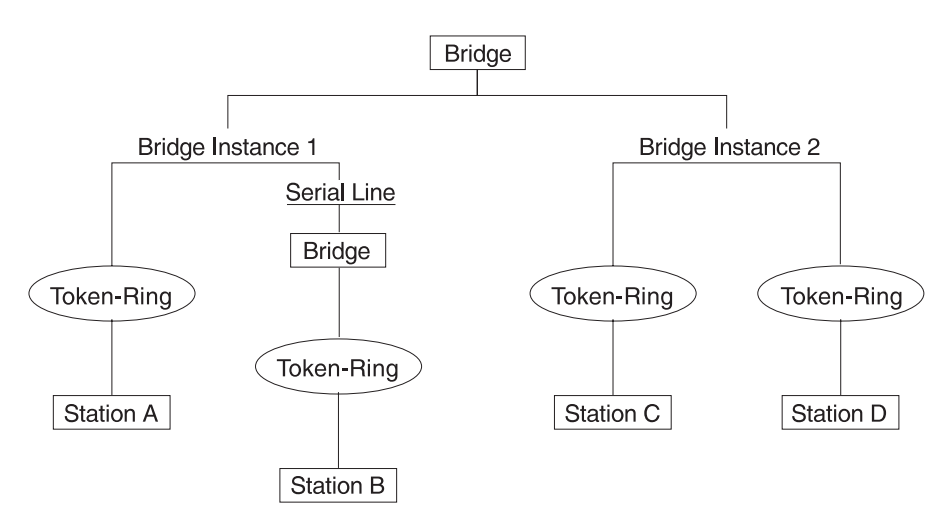

Figure 2-9. Bridge Instances within a Bridge

# **Bridge Number**

The bridge number is a 4-bit hexadecimal value that identifies a bridge. Although bridges which are attached to the same ring can have the same bridge number, parallel bridges (bridges that are connected to the same two rings) must have unique bridge numbers.

## **Explorer Frames**

The source routing bridge adds routing information to an explorer frame as it forwards the frame through the network to its destination end station. The explorer frame is used to discover routes. There are two types of explorer frames: all-routes explorer (ARE) frames and spanning-tree explorer (STE) frames. ARE frames are forwarded by all ports while STE frames are forwarded only by ports assigned to forward them by the spanning tree protocol.

## **Interface Number**

The interface number identifies a "physical" interface within the hardware/product and must be tied to the "logical" interface that is understood by a bridge (that is a port). When you configure the router software, the router/bridge numbers the ports sequentially. To use the source routing bridge, you must use the port numbers to identify the interface that connects each network segment.

## **Route**

The route is a path through a series of LANs and bridges for example, SRB bridges.

## **Route Discovery**

Route discovery is the process by which a route is learned to a destination end station.

## **Segment Number**

The segment number identifies each individual LAN, such as a single token-ring or serial line. A segment connects to the bridge, but can also operate independently.

### **Source Routing**

Source routing is a bridging mechanism that routes frames through a multi-LAN network by specifying in the frame the route it will travel.

# **Source Routing Transparent (SRT) Bridge**

Having worked hard to adopt standardized technologies (Ethernet and token-ring are both defined by IEEE), you may actually be forced back into the proprietary arena when trying to connect them. This is because bridges function differently in token-ring and Ethernet networks.

Aside from the differences such as bit-ordering, packet size, and acknowledgment bits, differences in bridging methods are another obstacle. Ethernet bridges use the transparent bridging method in which the bridges determine the route of the traffic through the network. Token-ring networks use transparent bridging only in some instances, so they generally depend on source routing as the primary bridging method.

Source routing cannot operate in a transparent environment because transparent packets contain no routing information. In this case, the bridge has no way of knowing whether to forward the packet. While transparent bridging can operate in a source routing environment, it does so without any routing information being passed to an end station. Significant information (for example, packet sizing) is missing and can potentially create problems.

IEEE has ratified an extension to the 802.1D transparent bridging standard called source routing transparent (SRT). SRT is a bridging technology that attempts to resolve a large part of the incompatibility inherent in bridging token-ring and Ethernet. It saves you the cost of installing multiple bridges and separate links to support the two types of traffic by adding a parallel bridging architecture (rather than an alternative) to the transparent bridging standard.

## **General Description**

A source routing transparent (SRT) bridge is a MAC bridge that performs source routing when source routing frames with routing information are received and that performs transparent bridging when frames are received without routing information. In SRT, all the bridges between Ethernets and token-rings are transparent. The bridges operate at the MAC sublayer of the data link layer and are completely invisible to the end stations.

The SRT bridge distinguishes between the two types of frames by checking the value in the RII field of the frame (see "Source Routing Frames" on page 2-11 for more information). An RII value of 1 indicates that the frame is carrying routing information while a value of 0 in the RII indicates that no routing information is present. With this method, the SRT bridge forwards transparent bridging frames without any conversions to the outgoing media (including token-ring). Source routing frames are restricted to the source routing bridging domain.

The spanning tree protocol and algorithm forms a single tree involving all the networks connected by SRT bridges. The SRT-bridged network offers a larger domain of transparent bridging with sub-domain of source routing. Thus, transparent frames are capable of reaching to the farthest side of the SRT- and TB-bridged LAN while source routed frames are limited to only the SRT- and SRB- bridged LAN. In the SRT bridging model, source routing and transparent bridging parts use the same spanning tree. In the SRT-bridged domain, end stations are responsible for answering the "Source Routing or Transparent Bridging" question.

# **Source Routing Transparent Bridge Operation and Architecture**

With an SRT bridge, each bridge port receives and transmits frames to and from the attached local area networks using the MAC services provided by the individual MAC entity associated with that port. The MAC relay entity takes care of the MAC-independent task of relaying frames between bridge ports. If the received frame is not source-routed (RII = 0), then the bridge frame is forwarded or discarded using the transparent bridging logic. If the received frame is source-routed  $(RII = 1)$ , then the frame is handled according to the source routing logic. This process is illustrated in Figure 2-10. The arrows represent the data path.

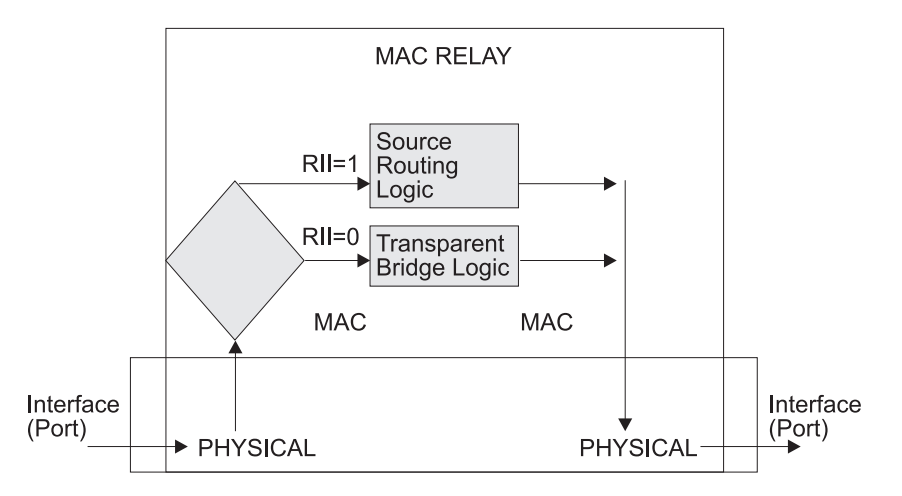

Figure 2-10. SRT Bridge Operation

SRT differentiates between source-routed and non-source-routed traffic on a frame-by-frame basis. If the packet is source-routed, the bridge forwards it as such. If it is a transparent bridge packet, the bridge determines the destination address and forwards the packet.

# **Source Routing Transparent Bridging and ATM**

The ATM interface forwards source routed and transparent frames to and from the bridging forwarder provided SRT bridging is enabled on the virtual channel connection (VCC).

# **Source Routing Transparent Bridge Terminology**

This section reviews the terms and concepts commonly used in SRT bridging.

### **Explorer Frames**

The source routing bridge adds routing information to an explorer frame as it forwards the frame through the network to its destination end station. The explorer frame discovers routes. There are two types of explorer frames:

- All-routes explorer (ARE) frames
- Spanning-tree explorer (STE) frames

ARE frames are intended to be forwarded by all ports while STE frames are forwarded only by ports assigned to forward them by the spanning tree protocol.

## **Routing Information Field (RIF)**

In source routing, the data frame forwarding decision is based on routing information within the frame. Before forwarding the frame, end stations obtain the route to the destination station by the *route discovery* process. The station that originates the frame (that is, the *source* station) designates the route that the frame will travel by imbedding a description of the route in the Routing Information Field (RIF) of the transmitted frame.

### **Routing Information Indicator (RII)**

Because source routing MAC frames contain routing information necessary for data communication over multi-ring environments, their format differs slightly from the typical token-ring MAC frames. The presence of a 1 in the source address field called the Routing Information Indicator indicates that a Routing Information Field containing routing information follows the source address. The SRT bridge distinguishes between source-routed and non-source-routed frames by checking for a 1 or 0 value in the RII field.

### **Source Routing**

A bridging mechanism that routes frames through a multi-LAN network by specifying in the frame the route it will travel.

#### **Spanning Tree**

A topology of bridges in which there is only one data route between any two end stations.

#### **Transparent Bridging**

A type of bridging that involves a mechanism that is transparent to end stations. Transparent bridging interconnects local area network segments by bridges designated to forward data frames through in a spanning tree algorithm.

# **ASRT Bridge Overview**

The adaptive source routing transparent (ASRT) bridge is a software collection of several bridging options. The ASRT bridge software combines transparent bridging and source routing so that they function separately or can be combined as a single ASRT bridge. This extended function allows communication between a strict source routing end station and a transparent end station via an ASRT bridge. Depending on the set of configuration commands used, the ASRT bridge provides the following bridging options:

- Transparent bridge (STB)
- Source routing bridge (SRB)
- Source routing transparent bridge (SRT)
- Source routing—transparent bridge (SR-TB)

The ASRT bridge is modeled after the source routing transparent bridge described in IEEE 802.5M/Draft 6 (1991) of SRT. Modifications have been built into the ASRT bridge which provide users with extended function that goes beyond compliance with the SRT standard. The ASRT bridge allows compatibility with the installed base of source routing bridges, while still enabling them to link Ethernet, and token-ring LANs. ASRT also enhances basic SRT function in some additional, critical ways described in the following sections.

# **Adaptive Source Routing Transparent Bridge (ASRT) (SR-TB Conversion)**

While source routing is still available in the SRT model, it is available only between adjacent source routing token-rings. Source routing-only bridges cannot coexist with SRT bridges that link Ethernet and token-ring LANs. Because a token-ring end node needs to communicate with an Ethernet node, it must be configured to omit RIFs. Also, if the end node is configured to omit RIFs, it cannot communicate through ordinary source routing bridges that require that RIF.

# **General Description**

The source routing - transparent bridge (SR-TB) option interconnects networks using source routing bridging (source routing domain) and transparent bridging (transparent bridging domain). It transparently joins both domains. During operation, stations in both domains are not aware of the existence of each other or of the SR-TB bridge. From a station's point of view, any station on the combined network appears to be in its own domain.

The bridge achieves this function by converting frames from the transparent bridging domain to source routing frames before forwarding them to the source routing domain (and conversely). This is accomplished by the bridge maintaining a database of end-station addresses each with its Routing Information Field in the source routing domain. The bridge also conducts route discovery on behalf of the end stations present in the transparent bridging domain. The route discovery process is used to find the route to the destination station in the source routing domain. Frames sent to an unknown destination are sent in the spanning tree explorer (STE) format.

The SR-TB bridge anticipates three types of spanning trees:

- A spanning tree formed by transparent bridge domain
- A spanning tree formed by source routing bridge domain
- A special spanning tree of all SR-TB bridges

The following sections discuss the operation of the SR-TB bridge in more detail.

# **Source Routing-Transparent Bridge Operation**

During SR-TB operation, a network is partitioned into a series of two or more separate domains. Each domain is made up of a collection of LAN segments interconnected by bridges all operating under a common bridging method. This allows networks comprised of two types of domains (depending on the bridging method):

- Source routing domains
- Transparent bridging domains

Figure 2-11 on page 2-21 shows an example of these domains. With separate domains, each source routing domain has a single-route broadcast topology set up for its bridges. Only bridges belonging to that source routing *spanning tree* are designated to forward single-route broadcast frames. In this case, frames that carry the single-route broadcast indicator are routed to every segment of the source routing domain. Only one copy of the frame reaches each segment because the source routing spanning tree does not allow multiple paths between any two stations in the domain.

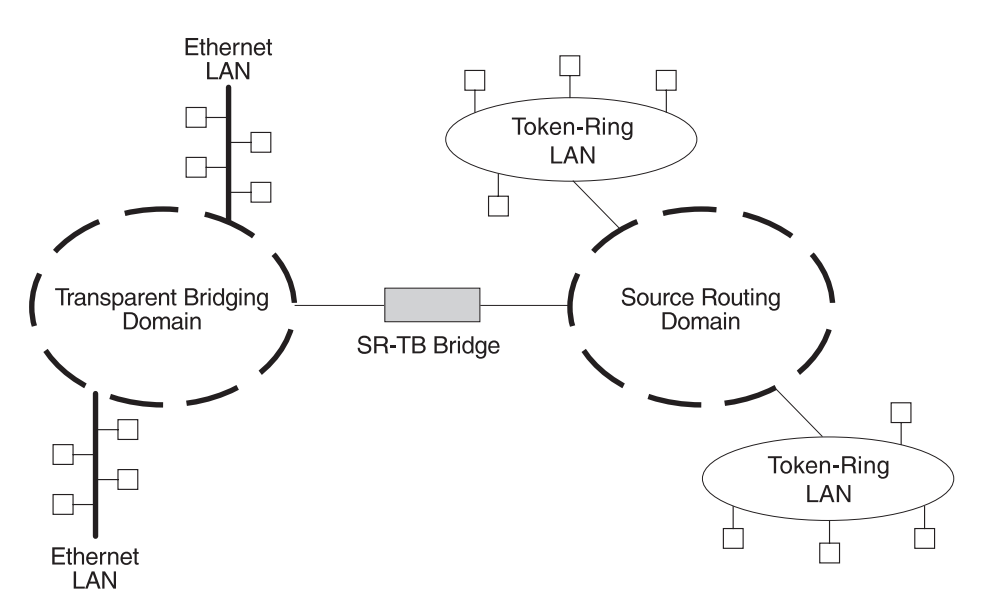

Figure 2-11. SR-TB Bridge Connecting Two Domains

#### **Specific Source Routing and Transparent Bridging Operations**

The SR-TB bridge is a two-port device with a MAC interface assigned to the LAN segment on the source routing side and another assigned to the LAN segment on the transparent bridging side. Each end station reads the appropriate MAC layer for its LAN segment. This means that bridging functions can be divided into two types of operations:

- Transparent bridging operations
- Transparent bridging operations<br>• Source routing bridging operations

On the transparent bridging side, the SR-TB bridge operates the same as any other transparent bridge. The bridge keeps a table of addresses for stations it knows are transparent bridging stations. The SR-TB bridge observes the inter-bridge protocols necessary to create and maintain the network spanning tree because more than one SR-TB bridge joins different domains.

The SR-TB bridge forwards the frames received from its transparent bridging station to the source routing side of the bridge only if the destination address carried in the frame is not found in the bridge's transparent bridging side address table.

On the source routing bridging side, the SR-TB bridge combines the functions of a source routing bridge and a source routing end station in a specific way. As a source routing end station, the bridge maintains an association of destination addresses and routing information on the source routing side. It communicates either as an end station for applications in the bridge itself (for example, network management) or as an intermediary for stations on the transparent bridging side.

The SR-TB bridge forwards the frames received from its transparent bridging station to the source routing side of the bridge only if the destination address carried in the frame is not found in the bridge's transparent bridging side address table. Frames transmitted by the bridge's source routing station carry the routing information associated with the bridge, if such information is known and held by the bridge.

As a source routing bridge, the SR-TB bridge participates in the route discovery process and in the routing of frames already carrying routing information. The route designator unique to the SR-TB bridge consists of the LAN number of the individual LAN on its source routing side and the bridge's individual bridge number.

The bridge also maintains a single LAN number representing all of the LANs on the transparent bridging side. The SR-TB bridge treats each case of received and forwarded frames differently as described in Table 2-2.

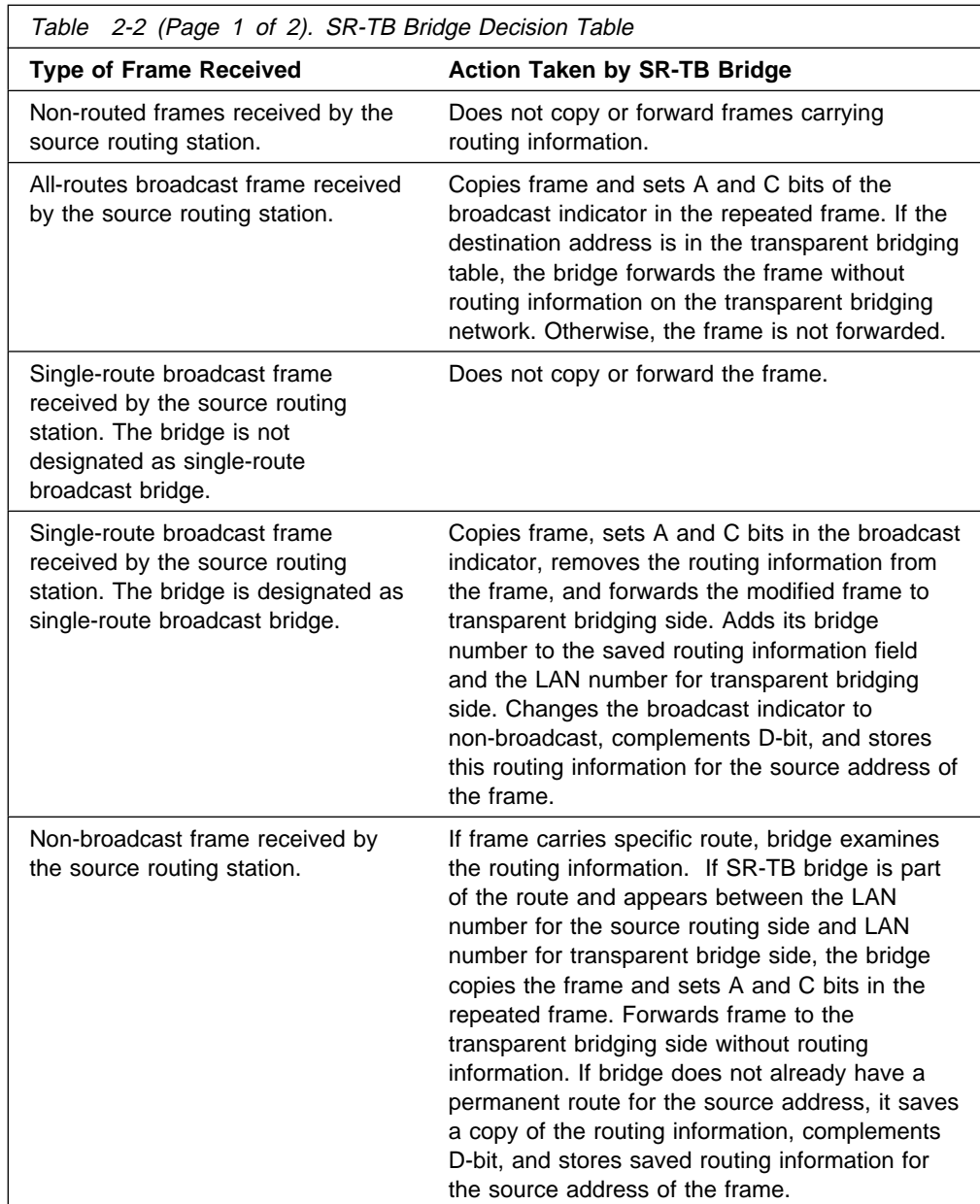

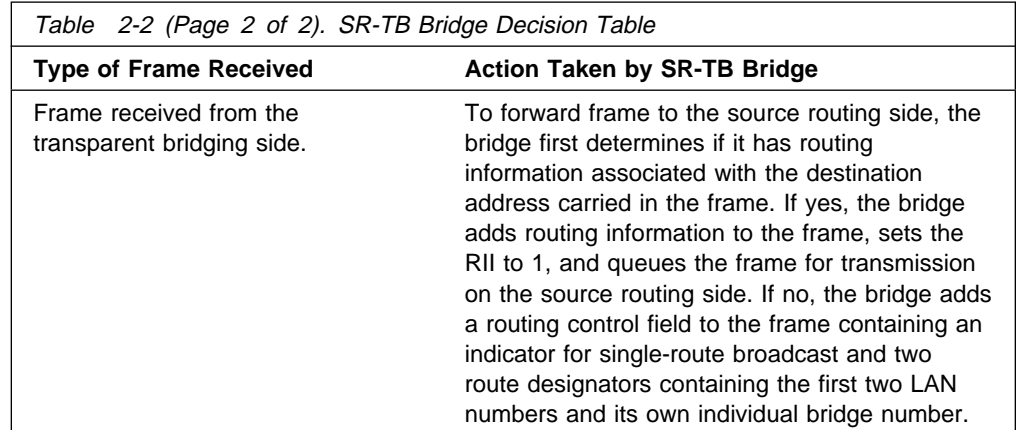

## **SR-TB Bridging: Four Examples**

The SR-TB bridge interconnects source routing domains with transparent bridging domains by transparently joining the domains. During operation, stations in both domains are unaware of the existence of each other or of the SR-TB bridge. From the end station's point of view, any station on the combined network appears to be in its own domain.

The following sections provide specific examples of frame forwarding during SR-TB bridging. These examples assume that the SR-TB bridge is designated as a single-route broadcast bridge. Figure 2-12 provides the following information to accompany the situations described in each section:

- Q is the bridge's own bridge number
- G is the bridge's own bridge number<br>• X is the LAN number for the LAN on the source routing side
- Y is the LAN number for the LAN on the source found side<br>• Y is the LAN number for the LAN on the transparent bridging side
- A, B, C, and D represent end stations

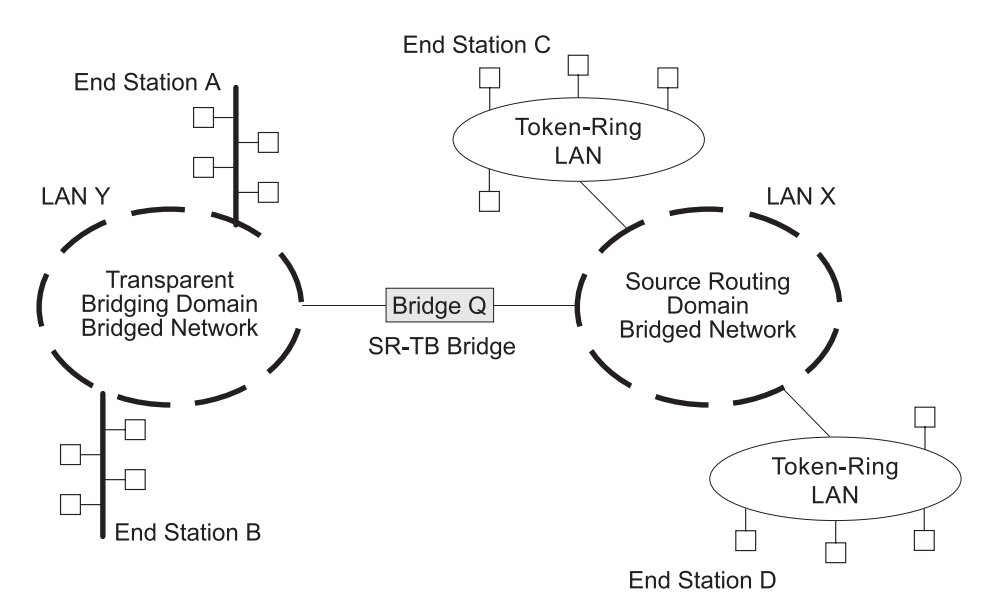

Figure 2-12. SR-TB Bridging Examples

## **Example 1: Frame Sent from End Station A to End Station B**

When the SR-TB bridge receives a frame with a source address of end station A and a destination address of end station B, it enters end station A's address into its transparent bridging side address table. This table contains the addresses of stations known to be on the transparent bridging side of the bridge, which is the normal process for transparent bridging.

If end station B's address is in the transparent bridging side's address table, the SR-TB bridge does not forward the frame. If end station B's address is not in the transparent bridging side's address table and not in the source routing side's address table, its location is not known to the SR-TB bridge. In this case, the frame is forwarded on the source routing side as a single-route broadcast with no request for route explorer return. Any frame sent by end station B (regardless of its destination) causes its address to be added to the transparent bridging address table. This prevents future forwarding of frames addressed to end station B to the source routing side.

### **Example 2: Frame Sent from End Station A to End Station C**

In this example, end station A's address is treated the same as the previous example. Because end station C's address will definitely not be in the transparent bridge address table, the SR-TB bridge will forward the frame on the source routing side.

The bridge then looks for end station C's address in its source routing address table. This table contains all known addresses with related routing information for stations known to be on the source routing side of the bridge. If C's address is in the source routing table, the bridge forwards the frame using the routing information in the address table. If C's address is not in the source routing table (or if it appears but has null routing information), the bridge forwards the frame on the source routing side as a single-route broadcast with no request for route explorer return.

When end station C receives this frame, it enters end station A's address in its source routing table together with the reverse direction of the route built from the SR-TB bridge and marks it as a temporary entry. When end station C later tries to send a frame to end station A, it will use this specific route, and because the route is marked as temporary, the frame will be sent as a non-broadcast route with a request for route explorer return.

When the returning frame arrives at the SR-TB bridge, it is forwarded on the transparent bridge side without routing information but will cause the route to end station C to be entered in the source routing table as a temporary route. This further causes the network management entity to send a route-explorer frame with an all-routes broadcast setting back to end station C. This lets end station C select the optimal routing for frames addressed to end station A to be entered as a permanent route in the SR-TB bridge's source routing table.

### **Example 3: Frame Sent from End Station C to End Station D**

If the frame is sent as a non-broadcast and crosses over the segment to which the SR-TB bridge is attached, the bridge scans the RII field for the routing sequence (LAN X to Bridge Q to LAN Y). It cannot find the sequence and so will not forward the frame.

If the frame is sent as a single-route broadcast, the bridge will discard the frame if end station D is already known to be on the source routing side. If end station D is not known to be on the source routing side, the bridge forwards the frame to the transparent bridging side (minus the routing information), and adds "Q to Y" to the routing information. Finally, it saves the routing information for end station C as a temporary route in the source routing table with a non-broadcast indicator and the direction bit complemented.

If the frame is sent as an all-routes broadcast, the SR-TB bridge discards the frame (because end station D's address is not present in the transparent bridging address table) and makes sure that end station C's address is in the source routing table.

#### **Example 4: Frame Sent from End Station C to End Station A**

If the frame is sent non-broadcast, the bridge scans the RII field for the routing sequence (X to Q to Y). When it finds it, it forwards the frame to the transparent bridging side. It also stores the routing information for end station C.

If the frame is sent as a single-route broadcast, the bridge forwards the frame (minus the routing information) to the transparent bridging side and adds "Q to Y" to the routing information. It also sets the non-broadcast indicator, complements the direction bit, and enters the routing information for C's address in its source routing table.

If a temporary entry for end station C already exists in the source routing table, the SR-TB bridge updates the routing information. If the frame is sent as an all-routes broadcast, the bridge discards the frame but makes sure that end station C's address is in the source routing table.

# **SR-TB and ATM**

The ATM interface supports SR-TB bridging by forwarding all bridged frames to the appropriate bridging forwarder as long as bridging has been enabled on the VCC.

# **Source Routing-Transparent Bridge (SR-TB) Terminology and Concepts**

This section describes the terms and concepts used in SR-TB bridging.

#### **All Routes Broadcast**

The process of sending a frame through every non-repeating route in the bridged LAN.

#### **All Stations Broadcast**

The process of addressing a frame (placing all ones in the destination address) so that every station on the ring the frame appears on copies the frame.

#### **Bridge**

A protocol-independent device that connects local area networks (LAN). Bridges operate at the data link layer, storing and forwarding data packets between LANs.

## **Bridge Number**

The unique number identifying a bridge. It distinguishes between multiple bridges connecting the same two rings.

#### **Explorer Frames**

The source routing bridge adds routing information to an explorer frame as it forwards the frame through the network to its destination end station. The explorer frame discovers routes. There are two types of explorer frames: all-routes explorer (ARE) frames and spanning-tree explorer (STE) frames. ARE frames are forwarded by all ports while STE frames are forwarded only by ports assigned to forward them by the spanning tree protocol.

### **Ring Number**

The unique number identifying a ring in a bridged network.

#### **Route**

A path through a series of LANs and bridges (for example, source routing bridges).

### **Route Designator**

A ring number and a bridge number in the Routing Information Field used to build a route through the network.

#### **Route Discovery**

The process of learning a route to a destination end station.

#### **Segment Number**

A number that identifies each individual LAN, such as a single token-ring or serial line. A segment connects to the bridge, but can also operate independently.

### **Single Route Broadcasting**

The process of sending a frame through a network such that exactly one copy of the frame appears on each ring in the network.

### **Source Route Bridging**

A bridging mechanism that routes frames through a multi-LAN network by specifying in the frame the route it will travel.

### **Spanning Tree**

A topology of bridges such that there is only one data route between any two end stations.

### **Transparent Bridging**

A type of bridging that involves a mechanism that is *transparent* to end station applications. Transparent bridging interconnects local area network segments by bridges designated to forward data frames in a spanning tree algorithm.

# **Transparent-Source Routing Compatibility - Issues and Solutions**

First, the ASRT bridge provides transparent bridge compatibility with ordinary source routing bridges through source routing bridge conversion (SR-TB). SR-TB was originally proposed as part of the 802.5 specification. This implementation is similar to and can interoperate with IBM's 8209 conversion bridge.

SR-TB converts transparent bridging frames to source routing frames and conversely. In other words, instead of just checking to see whether an RIF is present in a packet and forwarding it to a like destination, the ASRT bridge can translate the packet into either format; it functions as either a transparent bridge or a source routing bridge by inserting or removing an RIF as necessary. With this function, packets can move between Ethernet and SRT token-ring LANs and still be compatible with an installed base of source routing token-ring LANs.

#### **Elimination of Packet Size Problems**

SR-TB also eliminates packet sizing problems in token rings being bridged together across an Ethernet domain. In this configuration, end stations use the source routing protocol, which allows them to dynamically determine that there is a network with a 1518-byte maximum frame size between them. The end station automatically honors this limit without a manual reconfiguration. In the reverse situation, bridging Ethernets across a token-ring domain, packet size is not a problem because the token-ring packet size allowance is much larger.

#### **Hardware Address Filtering**

Another key feature provided by the ASRT bridge is hardware address filtering. Hardware address filtering solves the conflict in packet acknowledgment methods that exists in the Ethernet and token-ring LAN technologies. It occurs in the MAC layer and is the only technique that accurately sets acknowledgment bits based on the destination MAC address. The ASRT bridge uses content-addressable memories (CAMs) to implement hardware address filtering. This technology effectively gives the bridge a higher level of intelligence by providing instantaneous lookup of MAC addresses without creating any performance penalty.

### **Bit Ordering in STB and SRB Bridges**

Because bridges are continually being built to connect LANs with different MAC address types, bit ordering during data transmission affects the inter-operability of these technologies.

In administering MAC addresses, IEEE assigns addresses known as 48-bit IEEE globally assigned unique MAC addresses. These addresses are supported by 802.3, 802.4, and 802.5 LANs. Due to the lack of standards at the time this addressing scheme was developed, two different situations have arisen:

- 802.3 (Ethernet) and 802.4 LANs transmit source and destination addresses with the group bit first and LLC data fields transmitted least-significant bit (LSB) first.
- 802.5 (token-ring) LANs transmit source and destination addresses with the group bit first and LLC data fields transmitted most-significant bit (MSB) first.
- **Note:** For simplicity, 802.3 and 802.4 bridges and LANs will now be referred to as LSB bridges and LANs. 802.5 bridges and LANs will be referred to as MSB bridges and LANs.

The difference in the bit transmission standard means that a bridge from LSB to MSB LANs has to reverse the bit order of the destination and source MAC addresses at the start of the MAC frame. This is because the different LAN types use the same bit order for the MAC address (that is, group bit first) and yet use a different bit order for the user data (either LSB or MSB first).

The misinterpretation of addresses due to reversed bit ordering is compounded by the fact that some of the higher level communication protocols misinterpret MAC addresses altogether. Protocols such as IP and Novell IPX interpret bridging addresses incorrectly because at the time of their initial development, there was no standard representation of MAC addresses.

The bit order differential is best resolved by combining bridging technology (data link layer technology) with routing technology (network layer technology). Rather than ask the user to "reverse engineer" today's communications protocols and configure each bridge to "flip" or reverse addresses on a case-by-case basis, the problem is more easily solved by routing these protocols.

Routing eliminates the bit order and protocol addressing problems by accessing the detailed packet addresses running at the higher layer. Routing alone is not a complete solution, because other protocols such as IBM Frames and NetBIOS cannot be routed, and SNA routing is limited. Therefore, it is important to implement SRT in a device where bridging and routing work hand-in-hand.

# **ASRT Configuration Considerations**

The ASRT bridge uses the spanning tree protocol and algorithm described in the IEEE 802.1D bridge standard over all interfaces. It is possible that more than one spanning tree will form in an environment where different types of bridges exist. For example a spanning tree of all bridges practicing IEEE 802.1d protocol (for example, STB and SRT) existing with another tree of IBM 8209 bridges. The loops forming from this configuration require you to correct the situation.

# **ASRT Configuration Matrix**

With an ASRT bridge, the collection of configuration parameters for the bridge and all connected interfaces produces a bridge personality for that bridge. The following matrix provides a guide to the configuration settings needed for each interface type to produce the desired bridge personality to handle your network.
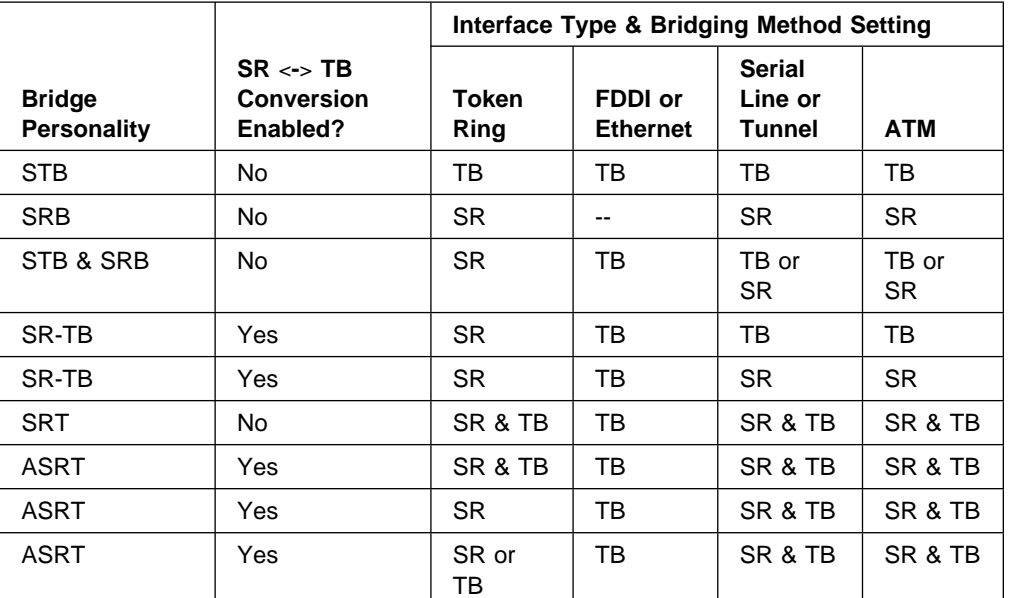

Bridge Personality Key:

STB = Transparent (Spanning Tree) Bridge

SRB = Source Routing Bridge

SR-TB = Source Routing Transparent Conversion Bridge

SRT = Source Routing Transparent Bridge

ASRT = Adaptive Source Routing Transparent Bridge

Bridging Method Key:

SR = Source Routing TB = Transparent Bridging

**Bridging Methods**

# **Chapter 3. Bridging Features**

This chapter describes bridging features that are available with the Adaptive Source Routing Transparent (ASRT) bridge. The chapter includes the following sections:

- "Bridging Tunnel"
- **Bridging Tumler**<br>• "TCP/IP Host Services (Bridge-Only Management)" on page 3-3
- Profit Thost Services (Bridge-Online 1997)<br>• "Bridge-MIB Support" on page 3-3
- Bridge-Milb Support on page 3-3<br>• "NetBIOS Name Caching" on page 3-3
- "NetBIOS Duplicate Frame Filtering" on page 3-3
- Weblood Duplicate Traine Thering for page 3-4<br>• "NetBIOS Name and Byte Filters" on page 3-4
- "Multiple Spanning Tree Protocol Options" on page 3-6
- "Threading (Router Discovery)" on page 3-8
- Trileading (Rodier Discovery) of "Bridging on ATM" on page 3-10

### **Bridging Tunnel**

The bridging tunnel (encapsulation) is another feature of the ASRT bridge software. By encapsulating packets in industry-standard TCP/IP packets, the bridging router can dynamically route these packets through large IP internetworks to the destination end-stations.

End stations see the IP path (the tunnel) as a single hop, regardless of the network complexity. This helps overcome the usual 7-hop distance limit encountered in source routing configurations. It also lets you connect source routing end-stations across non-source routing media, such as Ethernet networks.

The bridging tunnel also overcomes several limitations of regular source routing including:

- **•** Distance limitations of seven hops
- Large amounts of overhead that source routing causes in wide area networks (WANs)
- Source routing's sensitivity to WAN faults and failures (if a path fails, all systems must restart their transmissions)

With the bridge tunnel feature enabled, the software encapsulates packets in TCP/IP packets. To the router, the packet looks like a TCP/IP packet. Once a frame is encapsulated in an IP envelope, the IP forwarder is responsible for selecting the appropriate network interface based on the destination IP address. This packet can be routed dynamically through large internetworks without degradation or network size restrictions. End-stations see this path or tunnel as a single hop, regardless of the complexity of the internetwork. Figure 3-1 on page 3-2 shows an example of an IP internetwork using the tunnel feature in its configuration.

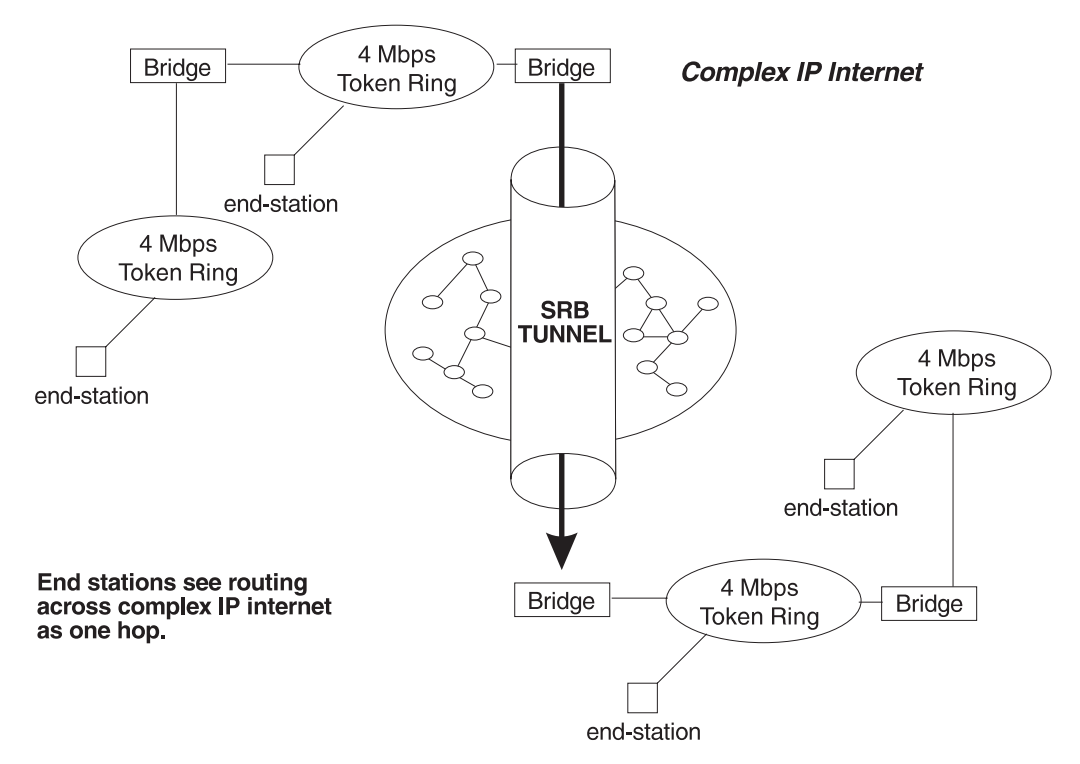

Figure 3-1. Example of the Bridge Tunnel Feature

The tunnel is transparent to the end stations. The bridging routers participating in tunneling treat the IP internet as one of the bridge segments. When the packet reaches the destination interface, the TCP/IP headers are automatically removed and the inner packet proceeds as a standard source routing packet.

# **Encapsulation and OSPF**

A major benefit of the encapsulation feature is the addition of the OSPF dynamic routing protocol to the routing process. OSPF offers the following benefits when used with encapsulation:

- Least-Cost Routing. OSPF accesses the fastest path (tunnel) with the fewest delays allowing network administrators to distribute traffic over the least expensive route.
- Dynamic Routing. OSPF looks for the least-cost path, and also detects failures and reroutes traffic with low overhead.
- Multi-Path Routing. Load sharing makes more efficient use of available bandwidth.

With OSPF, tunnels automatically manage paths inside the internetwork. If a line or bridge fails along the path, the tunnel bridge automatically reroutes traffic along a new path. If a path is restored, the tunnel automatically updates to the best path. This rerouting is completely transparent to the end-stations. For more information on OSPF, see the configuration and monitoring chapters beginning at Chapter 17, "Using OSPF" on page 17-1.

## **TCP/IP Host Services (Bridge-Only Management)**

The bridging router also supports TCP/IP Host services, which let you configure and monitor a bridge when routing functions are disabled. This option gives you the following capabilities:

- Management through SNMP
- Telnet server function
- Downloading and uploading of configurations through the TFTP protocol
- Downloading and uploading
- IP diagnostic tools of ping and trace route
- In diagnosite tools of ping and trace foute<br>• Control of the device through SNMP sets and the telnet client

When viewed from the bridge's monitoring interface, TCP/IP Host Services is handled as a new protocol having its own configuration and monitoring prompts. These prompts are accessed via the **protocol** command in talk 6 and talk 5.

Bridge-only management function is activated by assigning an IP address to the bridge and enabling TCP/IP Host Services (see Chapter 11, "Configuring and Monitoring TCP/IP Host Services" on page 11-1). This IP address is associated with the bridge as a whole, instead of being associated with a single interface. When booting over the network, the bridge's IP address and a default gateway can be learned automatically through the ROMCOMM interface with the boot PROMs. Default gateway assignments can also be user-configured.

TCP/IP host services are available whenever bridging is an option in the router software load.

### **Bridge-MIB Support**

For Bridge Management via SNMP, the IBM 8210 Multiprotocol Switched Services Server supports the management information bases (MIBs) as specified by RFC 1493 and RFC 1525, **except** for the following MIBs:

- dot1dStaticTable
- dot1dJtaticTable<br>• dot1dTpFdbTable
- dot1dTpr doTable<br>• dot1dPortPairTable

### **NetBIOS Name Caching**

The NetBIOS name caching feature enables the bridging router to significantly reduce the number of Name-Query frames that leave an originating ring and are forwarded through a bridge. Configuring NetBIOS name caching is part of the NetBIOS configuration. Details are in "NetBIOS Name Caching and Route Caching" on page 8-11.

# **NetBIOS Duplicate Frame Filtering**

Three frame types are typically sent in groups of six:

- Name-Query
- Add-Name
- Add-Group-Name

Duplicate frame filtering uses a timer to allow only one instance of each type of frame to be forwarded through the bridge in the amount of time set by the user.

This process uses a separate database from the one used in Name Caching. Duplicate frame database entries contain the client's MAC address and three time stamps, one for each of the mentioned frame types. Duplicate-frame filtering is processed before name caching. Details are in "Duplicate Frame Filtering" on page 8-5.

### **NetBIOS Name and Byte Filters**

NetBIOS filtering is a feature that allows you to enhance the performance of ASRT Bridging. This feature lets you configure specific filters using the router configuration process. NetBIOS filters are sets of rules applied to NetBIOS packets to determine if the packets should be bridged (forwarded) or filtered (dropped).

### **Types of NetBIOS Filtering**

There are two types of NetBIOS filtering, host name and byte:

**host name** You implement host-name filtering using fields in NetBIOS packets that let you select packets with specific NetBIOS host-names to be bridged or filtered. The host-name filters are for bridging only. You can use them based on NetBIOS source or destination names, depending on frame type.

> Name filters apply to NetBIOS traffic that is being bridged or data link switched.

**Byte** You implement byte filtering using bytes (arbitrary fields) in NetBIOS packets that allow you to specify certain NetBIOS packets to be bridged or filtered.

There are no thresholds or timers associated with these filters and they remain active until you either disable or remove them. A NetBIOS filter is made up of three parts, the actual filter, filter-lists, and filter-items (described in more detail at "Building a Filter" on page 3-5).

Configuration and monitoring of NetBIOS is described at Chapter 9, "Configuring and Monitoring NetBIOS" on page 9-1. The remainder of this section describes NetBIOS host-name filtering and NetBIOS byte filtering.

### **NetBIOS host-name Filtering**

NetBIOS filtering using host names lets you select packets with specific NetBIOS host names to be bridged or filtered. When you specify that packets with a particular NetBIOS host name (or set of NetBIOS host names) should be bridged or filtered, the source name or destination name fields of the following NetBIOS packet types are examined:

- ADD\_GROUP\_NAME\_QUERY (source)
- ADD\_NAME\_QUERY (source)
- DATAGRAM (destination)
- NAME\_QUERY (destination)

The host-name filter-lists specify NetBIOS names that should be compared with source or destination name fields in the four different types of NetBIOS packets. The result of applying a host-name filter-list to a NetBIOS packet that is not one of those four types is *Inclusive*.

When configuring NetBIOS Filtering using host names, you specify which ports the filter is applied to and whether it is applied to input or output packets on those ports. Only NetBIOS Unnumbered Information (UI) packets are considered for filtering. Filtering is applied to NetBIOS packets that arrive at the router for either source route bridging (all RIF types) or transparent bridging.

When specifying a NetBIOS host name in a filter, you can indicate the 16th (last) character of the name, as a separate argument, in its hexadecimal form. If you do this, the first 15 bytes of the name are taken as specified and the 16th byte (if any is specified) is determined by the final argument. If you specify fewer than 16 characters (and no 16th byte), then the name is padded with ASCII blank characters up to the 15th character and the 16th character is treated as a wildcard.

When a specific NetBIOS host name is evaluated, that name is compared with only certain fields of certain NetBIOS packets. NetBIOS host names in filter items may include a wildcard character (?) at any point in the NetBIOS host name, or an asterisk (\*) as the final character of a NetBIOS host name. The ? matches against any single character of a host name. The \* matches against any one or more characters at the end of a host name.

### **NetBIOS Byte Filtering**

Another filtering mechanism, byte filtering, lets you specify which NetBIOS packets should be bridged or filtered based on fields in the NetBIOS packets that relate to the MAC address. In this case, all NetBIOS packets are examined to determine if they match the configured filtering criteria.

To build a byte filter, you specify the following filter-items:

- An offset from the beginning of the NetBIOS header
- A byte pattern to match on
- An optional mask to apply to the selected fields of the NetBIOS header

The length of the mask, if present, must be of equal length to the byte pattern. The mask specifies bytes that are to be logically ANDed with the bytes in the NetBIOS header before the router compares the header bytes with the hex pattern for equality. If no mask is specified, it is assumed to be all ones. The maximum length for the hex pattern (and hence the mask) is 16 bytes (32 hexadecimal digits).

When configuring NetBIOS filtering using specific bytes, you also specify which ports the filter is applied to and whether it is applied to input or output packets on those ports.

### **Building a Filter**

Each filter is made up of one or more filter-lists. Each filter-list is made up of one or more filter-items. Each filter-item is evaluated against a packet in the order in which the filter-item was specified.

When a match is found between a filter-item and a packet, the router:

- Example 1 Bridges the packet if the filter-list is specified as *Inclusive*
- Drops the packet if the filter-list is specified as *Exclusive*

If no filter-items in the filter-list produce a match, the router:

- Forwards the packet if the filter as a whole is specified as *Inclusive*
- Torwards the packet if the filter as a whole is specified as *frictual* Drops the packet if the filter as a whole is specified as *Exclusive*

A filter-item is a single rule applied to a particular field of a NetBIOS packet. The result of the application of the rule is either an Inclusive (bridge) or an Exclusive (filter) indication. The following filter-items can be configured with NetBIOS filtering (the first two items are host-name filters, the last two items are byte filters):

- Include NetBIOS host name optional 16th character (hex)
- Exclude NetBIOS host name optional 16th character (hex)<br>• Exclude NetBIOS host name optional 16th character (hex)
- Include decimal byte offset into NetBIOS hdr hex pattern starting at that offset hex mask
- Ilex mask<br>• Exclude decimal byte offset into NetBIOS hdr hex pattern starting at that offset hex mask

Part of the specification of a filter indicates whether packets that do not match any of the filter-items in the filter-list should be bridged (included) or filtered (excluded). This is the default action for the filter-list. The default action for a filter-list is initially set to Include, but this setting can be changed by the user.

### **Simple and Complex Filters**

A simple filter is constructed by combining one filter-list with a router port number and an input/output designation. This indicates that the filter list should be applied to all NetBIOS packets being received or transmitted on the given port. If the filter-list evaluates to Inclusive, then the packet being considered is bridged. Otherwise, the packet is filtered.

A complex filter can be constructed by specifying a port number, an input/output designation, and multiple filter-lists separated by one of the logical operators AND or OR. The filter-lists in a complex filter are evaluated strictly left to right, and each filter-list in the complex filter is evaluated. Each inclusive filter-list result is treated as a true and each exclusive filter-list result is treated as a false. The result of applying all the filter-lists and their operators to a packet is a true or false, indicating that the packet is bridged or filtered. Each combination of input/port or output/port can have at most one filter.

### **Multiple Spanning Tree Protocol Options**

The ASRT bridge lets you extend spanning tree protocol options to cover as many configuration options as possible. The following sections provide information on these features.

## **Background: Problems with Multiple Spanning Tree Protocols**

Bridging technology employs different versions of spanning tree algorithms to support different bridging methods. The common purpose of each algorithm is to produce a loop-free topology.

In the spanning tree algorithm used by transparent bridges (TBs), Hello BPDUs and Topology Change Notification (TCN) BPDUs are sent in a transparent frame to well known group addresses of all participating media (Token-Ring, Ethernet, and so on). Tables are built from this exchanged information and a loop-free topology is calculated.

Source routing bridges (SRBs) transmit spanning tree explorer (STE) frames across other SRBs to determine a loop-free topology. The algorithm sends Hello BPDUs in a transparent frame to well known functional addresses. Since TCN BDPUs are not used by SRBs, the port state setting created as a result of this spanning tree algorithm does not affect all route explorer (ARE) frame and specifically routed frame (SRF) traffic.

In bridging configurations using IBM 8209 Bridges, a different spanning tree method is used to detect parallel 8209 bridges. This algorithm uses Hello BPDUs sent as STE frames to IEEE 802.1d group addresses on the token ring. On the Ethernet, Hello BPDUs sent as transparent frames to the same group address are used. This method allows 8209s to build spanning trees with transparent bridges and other IBM 8209 bridges. It does not participate in the SRB spanning tree protocol, however, and Hello BPDUs sent by SRBs are filtered. Consequently, there is no way to prevent the 8209 from becoming the root bridge. If the 8209 bridge is selected as the root, then traffic between two transparent bridge domains may have to pass through token-ring/SRB domains.

As you can see, running multiple spanning tree protocols can cause compatibility problems with the way algorithm creates its own loop-free topology.

### **STP/8209**

The STP/8209 bridging feature is available to allow you to further extend the Spanning Tree protocol. Previously, SRBs allowed only manual configuration of a loop-free tree over the token-ring. This was the only mechanism to prevent loops in the case of parallel SR-TB bridges. With the addition of the STP/8209 feature the following spanning tree algorithm combinations are possible:

- Pure Transparent Bridge (TB) IEEE 802.1d Spanning Tree protocol is used.
- Pure Source Routing Bridge (SRB) SRB Spanning Tree protocol is used.
- **Transparent and Source Routing Bridges as separate entities IEEE 802.1d** Spanning Tree protocol is used for TB and manual configuration (no Spanning Tree protocol) is used for SRB.
- SR-TB Bridge IEEE 802.1d Spanning Tree protocol is used for TB ports and IBM 8209 BPDUs on SRB ports are used to form a single tree of TBs and SR-TBs. SRB Hello BPDUs are allowed to pass on the SR domain but are not processed. IBM 8209 bridges filter such frames but this is allowed because it is a two-port bridge with the other port being a TB port.
- **•** Pure SRT Bridge *Only* IEEE 802.1d Spanning Tree protocol is used. SRB Hello BPDUs and IBM 8209 BPDUs are allowed to pass but are not processed.
- ASRT Bridge IEEE 802.1d Spanning Tree protocol is used to make a tree with TBs and SRT bridges. "8209-like" BPDUs are also generated on all SR interfaces. These BPDUs are processed as soon as they are received. This causes two BPDUs to be generated and received on all SR interfaces. Because both BPDUs carry the same information, there will be no conflict of port information. This lets the ASRT bridge create a spanning tree with IBM 8209 and SR-TB bridges along with other TBs and SRT bridges.

# **Threading (Router Discovery)**

Threading is a process used by a token-ring end station protocol (for example, IP, IPX, or AppleTalk) to discover a route to another end station through a source-routing bridged network.

The details of the threading process vary according to the end station protocol. The following sections describe the threading process for IP, IPX, and AppleTalk.

## **IP Threading with ARP**

IP end-stations use ARP REQUEST and REPLY packets to discover a RIF. Both IP end-stations and the bridges participate in the route discovery and forwarding process. The following steps describe the IP threading process.

- 1. An IP end-station maintains an ARP table and a RIF table. The MAC address in the ARP table is used as a cross reference for the destination RIF in the RIF table. If a RIF does not exist for that specific MAC address, the end-station transmits an ARP REQUEST packet with an ARE (all routes explorer) or an STE (spanning tree explorer) onto the local segment.
- 2. All bridges on the local segment capture the ARP REQUEST packet and send it over their connected networks.

As the ARP REQUEST packet continues its search for the destination end-station, each bridge that forwards it adds its own bridge number and segment number to the RIF in the packet. As the frame continues to pass through the bridged network, the RIF compiles a list of bridge and segment number pairs describing the path to the destination.

When the ARP REQUEST packet finally reaches its destination, it contains the exact sequence of bridge and segment numbers from source to destination.

- 3. When the destination end-station receives the frame, it places the MAC address and its RIF into its own ARP and RIF tables. If the destination end-station should receive any other ARP REQUEST packets from the same source, that packet is dropped.
- 4. The destination end-station then generates an ARP REPLY packet including the RIF and sends it back to the source end-station.
- 5. The source end-station receives the learned route path. The MAC address and its RIF are then entered into the ARP and RIF tables. The RIF is then attached to the data packet and forwarded onto the destination.
- 6. Aging of RIF entries is handled by the IP ARP refresh timer.

### **IPX Threading**

IPX end-stations check each packet they receive for a RIF. If the RIF does not exist in the table, they add the RIF to the table and designate that route as HAVE, ROUTE. If the RIF indicates that the packet came from an end-station on the local ring, the route is designated as ON RING.

If the end-station needs to send out a packet and there is no entry in the RIF table for the MAC address, the end-station transmits the data as an STE.

When the RIF timer expires, the entry in the table is cleared and will not be reentered until another packet arrives containing a RIF for that entry.

## **AppleTalk 2 Threading**

AppleTalk end-stations use ARP and XID packets to discover a route. Both the AppleTalk end-stations and the bridges participate in the route discovery process and forwarding. The following steps describe the AppleTalk threading process.

- 1. If a RIF does not exist for a specific MAC address, the end-station transmits an ARP REQUEST packet with an ARE (all routes explorer) onto the local segment.
- 2. All bridges on the local segment capture the ARP REQUEST packet and send it over their connected networks. As the ARP REQUEST packet continues its search for the destination end-station, each bridge that forwards it adds its own bridge number and segment number to the RIF in the packet. As the frame continues to pass through the bridged network, the RIF compiles a list of bridge and segment number pairs describing the path to the destination.
- 3. When the destination end-station receives the frame, it places the MAC address and its RIF into its own ARP and RIF tables and the state of the entry is designated as HAVE\_ROUTE. If the destination end-station should receive any other ARP REQUEST packets from the same source, that packet is dropped.
- 4. The destination end-station then generates an ARP REPLY packet including the RIF and sends it back to the source end-station with the direction bit in the RIF flipped.
- 5. The source end-station receives the learned route path. The MAC address and its RIF are then entered into the ARP and RIF tables and the state is designated as HAVE\_ROUTE. If the RIF indicates that the packet came from an end-station on the local ring, the route is designated as ON\_RING.
- 6. If the RIF timer expires, an XID is sent out with an ARE and the state is changed to DISCOVERING. If no XID reply is received, the entry is discarded.

### **SR-TB Duplicate MAC Address Feature**

The duplicate MAC address (DMAC) feature allows you to attach an SR-TB bridge to a SR bridged network that has duplicate MAC addresses configured. The duplicate MAC address feature can be enabled with two options:

¹ **Duplicate MAC Feature without Load-Balance**

This option allows you to enable duplicate MAC addresses without load-balancing. In this case, only one RIF is learned for the duplicate MAC address and aging is performed on this learned RIF. All stations from the TB domain will use this one RIF to communicate with that MAC address. When the entry for this RIF ages out, the next frame will be sent from the TB domain as a Spanning Tree Explorer (STE) frame.

# ¹ **Duplicate MAC Feature with Load-Balance**

This option allows you to enable duplicate MAC addresses with load-balancing and can be enabled only after enabling DMAC without Load-Balance. In this case, two RIFs are learned and maintained for each duplicate MAC address. Each of the two RIFs will have its own aging timer. Whenever the bridge receives a frame with a particular RIF, the aging value corresponding to that RIF will be refreshed. The first time a station from the TB domain sends a frame to a duplicate MAC address, the bridge software decides which RIF will

be used to send that frame. All subsequent frames from the sending station will be sent using that same RIF. The bridge will maintain primary and secondary RIFs for up to seven duplicate MAC addresses. If you specify separate age values for duplicate MAC addresses, the appropriate value will be used to age out entries corresponding to that duplicate MAC address, allowing you to tune the aging value for duplicate MAC addresses.

## **Bridging on ATM**

The device supports bridging over native ATM (RFC 1483). When bridging over native ATM, multiple (virtual) ports may be configured for a single (physical) interface.

## **RFC 1483 Support for Bridging**

RFC 1483 specifies an LLC value of 0xAA-AA-03 and an OUI value of 0x00-80-C2 for bridged protocols. The 2-octet PID portion of the SNAP header, in the case of bridged protocols, specifies the bridged media, and additionally, whether the original frame check sequence (FCS) is preserved within the original bridged PDU. The PID values for the different media are specified. Refer to RFC 1483 for further details.

The ATM interface will forward bridged MAC frames to and from Token Ring/802.5, Ethernet/802.3. One bridge port is used per VCC. While configuring a bridge port on an ATM interface, you must specify a VCC that is permanently tied to that port. Bridged frames received on a port/VCC are sent out on one or more ports/VCCs as per the bridging protocol being used and the bridging configuration. Once a bridge port is configured on an ATM interface and has a VCC associated with it, it functions as a normal bridging port on a legacy LAN. The association of the port with an ATM interface is transparent to the user and to the bridging function.

When configuring a bridge port on an ATM interface, the user must specify whether PVC or SVC support should be used. For PVC support, you must provide the VPI and VCI for the PVC. For SVC support, you must provide the remote ATM address as well as the selector to be used for the local address.

**Note:** Unlike PVC support, using SVCs does not require any configuration at the intermediate switches.

Once a port has been added on an ATM interface, the bridging configuration commands that require a port number as a parameter can be used with this port number.

Refer to Chapter 23, "Using ARP" on page 23-1 and Chapter 5, "Configuring and | Monitoring Bridging" on page 5-1 for additional information on configuring bridging | over ATM.

## **SuperELANs**

Refer to the chapter entitled "Using and Configuring ATM" in the Software User's Guide for information about SuperELANs and "Sample SuperELAN Configuration" on page 3-15 for a sample SuperELAN configuration.

### **Bridging Broadcast Manager**

Broadcast frames are especially harmful in bridged environments because every broadcast frame is transmitted on every LAN segment. This causes an interruption at each station on the bridged LAN, consumes precious network bandwidth, and uses processing cycles at each bridge.

Many broadcast frames are destined for all stations only because the source station does not know the destination MAC address. Examples of such frames are IP ARP requests and NetBIOS NAME\_QUERY commands. In these examples, the source station is trying to find a specific higher level entity on top of some unknown MAC layer. Because the destination MAC layer is unknown, all stations are interrupted and queried for the entity. Most stations discard the request because it does not pertain to them, and only one station replies to the query.

| Bridging Broadcast Manager (BBCM) can transform many IP and NetBIOS query | broadcast frames into unicast frames. Because the transformed unicast address is likely in the bridge database, the packet can be forwarded to only the intended destination segment.

# **Dynamic Protocol Filtering VLANs**

| Dynamic protocol filtering (DPF) VLANs are based on protocol and subnets, user-defined traffic types, MAC addresses, and entry ports. For each configured vlan, the subset of bridge or SuperELAN ports on which traffic for that vlan is received is the forwarding domain of that vlan. Broadcast and multicast frames and unicast frames on SuperELANs for a particular vlan are not forwarded on ports that are not in the forwarding domain of that vlan. Dynamic protocol filtering (DPF) can partition the bridged network into:

• Sliding window VLANs

| Sliding window VLANs are the most general protocol-specific VLANs. You specify an offset into the frame, a mask, and a value. Any frames matching the specified mask and value at the given offset are included in the sliding window | VLAN and are forwarded only on those ports in the forwarding domain of the | sliding window VLAN. Sliding window VLANs can also be used as a bridge exclusion filter to drop frames with specific data patterns on specific inbound ports or on all ports.

• IP, IPX, and NetBIOS Protocol VLANs

DPF monitors traffic on each bridge port and learns the location of traffic matching the configured protocols and subnets. Ports with matching inbound traffic are included in the forwarding domain of the corresponding VLAN.

• MAC address VLANs

MAC address VLANs allow you to define a collection of MAC addresses that form a VLAN. Ports receiving frames with a source MAC address in the defined VLAN are included in the forwarding domain of the VLAN.

• Port-based VLANs

| Port-based VLANs allow a static grouping of SuperELAN ports as a forwarding | domain. These forwarding domains are based only on inbound port and not on the contents of the data frames as in other VLANs. Thus, the Auto- Detect and Include setting for ports in Port-based VLANs is not supported. Every port must be explicitly included or excluded in every Port-based VLAN. Any SuperELAN | ports not included in any Port-based VLAN, are in the same forwarding domain which is essentially another Port-based VLAN.

The server allows overlapping sets of ports to provide greater configuration flexibility. When configuring overlapping port VLANs, the definition of a sliding window VLAN to be used as an exclusion filter may be necessary to discard 802.1D spanning tree frames on all ports in order to allow proper convergence of the spanning tree.

| To provide a secure Port-based VLAN environment, unicast data and LANE control frames must be filtered as well as broadcast and multicast frames. Since unicast flows are generally temporary over a SuperELAN, Port-based | VLANs and unicast filtering are supported in SuperELANs, but not in the ASRT bridge due to performance impacts in some scenarios.

• IP Multicast VLANs

| IP Multicast VLANs restrict IP multicast data to ports in the same IP multicast | group and ports attached to multicast routers. IGMP Report frames are used to determine port inclusion in the forwarding domain for a particular IP Multicast VLAN. Also, ports receiving IP multicast router frames are included in the forwarding domain of all IP Multicast VLANs to insure all IP multicast data is sent to the routers.

The purpose of DPF is to limit the proliferation of frames that are normally forwarded over all active spanning tree ports. DPF dynamically activates filters based upon the traffic on each bridge port. The bridged network can thus be dynamically partitioned into protocol-specific subnetworks.

DPF and BBCM each reduce the unnecessary propagation of certain frames. BBCM operates by transforming broadcast frames into unicast frames. DPF operates by forwarding broadcast frames to selected ports based on the forwarding domain of a vlan. In both cases, unnecessary network utilization is decreased because frames are forwarded on fewer bridge ports. Also, stations are interrupted less frequently because broadcast and multicast transmissions now traverse only a portion of the bridged network.

DPF offers further benefits to increase performance, enhance security and facilitate moves and changes in the network.

For subnetted IP networks, DPF has an IP-cut-through facility that allows establishment of data-direct VCCs between IP workstations on different IP subnet VLANs. By enabling IP-cut-through and shortening the IP subnet mask in end-stations, the end-stations communicate directly with each other without involving an IP router. This significantly increases IP throughput in the network, reduces IP routing requirements, and isolates IP subnet broadcast traffic.

IP-cut-through can be enabled or disabled by an IP subnet or IP end-station. IP-cut-through can also be configured to allow cut-through in one direction but force a routed path in the reverse direction. This uni-directional cut-through can be used to force IP clients to go through an IP router for security but allow IP servers to "cut through" to the clients for maximum performance.

DPF also allows the user to explicitly include or exclude a VLAN on specific bridge ports. Explicit inclusion creates one or more default VLANs for a port. Normally, membership in DPF forwarding domains is based on traffic seen on the ports.

Explicit inclusion could be used on ports if the devices attached to that port are silent devices (for example, network printers) that would never be detected. Explicit exclusion enhances security by allowing for the isolation of selected ports.

Since DPF automatically adjusts the forwarding domain of a vlan based on traffic, it lets users move around the network without any changes to their configuration. This is especially useful for IP networks, because it eliminates the need for assigning new IP addresses when users move.

DPF is a bridging and SuperELAN enhancement. All ports on the ASRT bridge and | within each SuperELAN environment must be the same type (either Ethernet or Token-Ring). VLANs can be configured for multiple IP subnets, multiple IPX networks, a single NetBIOS network, user-defined traffic types, groups of MAC addresses, groups of ports (SuperELANs only), and IP multicast groups.

### **Required Static Configurations**

You must statically configure VLAN ports in the following situations:

• Ports with devices with low network utilization.

Devices such as printers, servers or routers on a port could lose connectivity because of low network utilization. To prevent aging-out of a port that defines a VLAN to such a device, configure the port statically; specify **include** when prompted to configure the VLAN on the port. For example:

```
add ip
IP address: [0.0.0.0;]? 9.37.15.24
Subnet Mask: [255.0.0.0;]?
Configure Specific Ports? [No;]: yes
Configure VLAN on port 1 (Include, Exclude, or Auto-detect) [A;]? I
Age (expiration in minutes, 0=infinity) [10000;]
Enable IP-Cut-Through from this VLAN? [Yes;]:
Enable IP-Cut-Through to this VLAN? [Yes;]:
Enable this filter? [Yes;]:
VLAN Name (32 chars max) []? Finance
VLAN 'Finance' (IP subnet 9.0.0.0) successfully added
```
• An 8210 bridge port connected to IPX clients only.

IPX clients do not know their network numbers. This prevents a VLAN from learning the association between the network number and the port number. Specify **include** when prompted to configure the VLAN for a bridge port connected to IPX clients only.

### **IP-Cut\_Through Considerations**

IP Cut-Through allows the establishment of data-direct VCCs between stations on different IP subnets. IP Cut-Through is applicable in subnetted IP networks only. If stations are on different IP nets, then data-direct VCCs cannot be established between them and a router must be used to forward traffic between those stations.

To use IP Cut-Through, the subnet mask in end-stations (typically just servers) should be shortened. That is, a 255.255.255.255 subnet mask is shortened to 255.255.255.0 to imply a 3-byte subnet and a 255.255.0.0 subnet mask implies a 2-byte subnet. Shortening the subnet mask will cause the end-station to ARP for the destination and establish a direct connection (VCC) to the destination (or intermediate LAN switch), maximizing network throughput. However, this configuration can produce the following side effects:

1. A large number of ARP entries can be created in end-stations with a shortened mask which in turn can increase their CPU utilization. If these end-stations are

ATM-attached, the number of ATM connections (data-direct VCCs) will also increase.

Therefore, the need for faster network throughput must be balanced against increased CPU utilization in the end-stations and increased VCC utilization in the ATM switches.

2. An end-station with a shortened mask could ARP for a destination that is not directly connected. For example, this can happen if the destination is on a different type of LAN or behind a router firewall. The only way to reach this destination is through a router but routers normally do not propagate ARPs between networks. To allow this scenario to work, the Proxy ARP function must be enabled in the router. This will cause the router to respond to the ARP and subsequent traffic will be sent to the router.

To enable proxy ARP in the MSS, the following must be done in IP configuration. See "Enabling ARP Subnet Routing" on page 15-7 for additional information.

```
Config> protocol ip
    Internet protocol user configuration
    IP Config>enable arp-subnet-routing
```
Proxy ARP is also known as Transparent Subnetting or ARP-Subnet routing. Refer to IETF RFC 1027 for a complete description of Transparent Subnetting.

Answering Yes to the **Enable IP-Cut-Through from this VLAN?** question will allow forwarding of IP traffic from devices on this VLAN to devices on other VLANs that have IP-Cut-Through reception enabled.

## | **Auto-created IP Multicast VLANs**

Unlike other VLANs, IP Multicast VLANs can be automatically created and configured without user involvement. If auto-creation of IP Multicast VLANs is | enabled, then the receipt of an IGMP Report frame (indicating a station's membership in an IP multicast group) causes an IP Multicast VLAN to be created for the group address indicated in the frame. Thus, IP Multicast groups can be | configured on stations in the network without the need for VLAN configuration in the MSS bridge.

| Auto-creation is enabled if an IP Multicast VLAN exists for the all IP hosts address of 224.0.0.1 and is enabled. If not already present, this VLAN is created and | enabled during box initialization. It contains the initial port configuration, aging time, and MAC Address tracking status that will be applied to each new IP Multicast | VLAN that is automatically created. To turn off auto-creation of IP Multicast VLANs, disable the VLAN for the 224.0.0.1 group address.

| No IP Multicast VLANs can be auto-created or manually configured for the reserved multicast groups whose address is between 224.0.0.0 and 224.0.0.255, inclusive. | This prevents potential problems in filtering frames necessary to several protocols that use these addresses.

## **Sample Configurations**

## **Sample SuperELAN Configuration**

```
The Standalone Configuration Process. You are here because
No network devices configured.
Config (only) > add dev atm 1 1
Adding CHARM ATM Adapter device in slot 1 port 1 as interface #0
Use "net 0" to configure CHARM ATM Adapter parameters
Config (only)>net 0
ATM user configuration
ATM Config>int .2/
ATM interface configuration
ATM Interface Config>add esi .<sup>3</sup>
ESI in 00.00.00.00.00.00 form []? 333333333333
ATM Interface Config>exit
ATM Config>le-s .4/
LAN Emulation Services user configuration
LE Services config>les
    (1) <<< New LES/BUS >>>
Choice of LES/BUS [1]?
New ELAN Name (ELANxx) []? elan1
LES-BUS configuration
LES-BUS config for ELAN 'elan1'>add
Turn on Standard Event Logging for LES [yes]
Select ELAN type
        (1) Token Ring
         (2) Ethernet
Enter Selection: [1]? 2
Select ESI
        (1) Use burned in ESI
         (2) 33.33.33.33.33.33
Enter Selection: [1]? 2 .6/
Selector x00 is generally reserved for use by the LECS,
Selector x01 is generally reserved for use by the LECS Interface.
Enter selector (in hex) [2]?
Selection "Add LES-BUS" Complete
LES-BUS config for ELAN 'elan1'>exit
LE Services config>exit
ATM Config>le-s
LAN Emulation Services user configuration
LE Services config>les
    (1) <<< New LES/BUS >>>
     ( 2) elan1
Choice of LES/BUS [1]? 1
New ELAN Name (ELANxx) []? elan2
LES-BUS configuration
```
LES-BUS config for ELAN 'elan2'>add Select ELAN type (1) Token Ring (2) Ethernet Enter Selection: [1]? **2** Select ESI (1) Use burned in ESI (2) 33.33.33.33.33.33 Enter Selection: [1]? **2** Selector x00 is generally reserved for use by the LECS, Selector x01 is generally reserved for use by the LECS Interface. Enter selector (in hex) [3]? Selection "Add LES-BUS" Complete LES-BUS config for ELAN 'elan2'>**exit** LE Services config>**exit** ATM Config>**le-c** .8/ ATM LAN Emulation Clients configuration LE Client config>add eth forum Added Emulated LAN as interface 1<br>LE Client config>add eth forum LE Client config>add eth forum Added Emulated LAN as interface 2 LE Client config>add eth forum 11 Added Emulated LAN as interface 3 LE Client config>**config 1** ATM LAN Emulation Client configuration Ethernet Forum Compliant LEC Config>set les 12 LES ATM address in 00.00.00.00.00.00:... form []? **39999999999999000099990101** 33333333333302 Ethernet Forum Compliant LEC Config>set mac **18** Use adapter address for MAC? [Yes]: **n** MAC address [00.00.00.00.00.00]? **100000000001** Ethernet Forum Compliant LEC Config>**exit** LE Client config>**config 2** ATM LAN Emulation Client configuration Ethernet Forum Compliant LEC Config>set les ... LES ATM address in 00.00.00.00.00.00:... form []? **39999999999999000099990101** 33333333333303 Ethernet Forum Compliant LEC Config>**set mac** Use adapter address for MAC? [Yes]: **n** MAC address [00.00.00.00.00.00]? **100000000002** Ethernet Forum Compliant LEC Config>**exit**

```
LE Client config>config 3
ATM LAN Emulation Client configuration
Ethernet Forum Compliant LEC Config>set les .15/
LES ATM address in 00.00.00.00.00.00:... form []? 39999999999999000099990101
33333333333302
Ethernet Forum Compliant LEC Config>set mac
Use adapter address for MAC? [Yes]: n
MAC address [00.00.00.00.00.00]? 100000000003
Ethernet Forum Compliant LEC Config>exit
LE Client config>exit
ATM Config>exit
Config (only)>p ip .16/
Internet protocol user configuration
IP config>add address .17/
Which net is this address for [0]? 3
New address [0.0.0.0]? 1.1.1.1
Address mask [255.0.0.0]? 255.255.255.0
IP config>add address .18/
Which net is this address for [0]? 3
New address [0.0.0.0]? 2.2.2.1
Address mask [255.0.0.0]? 255.255.255.0
IP config>list address
IP addresses for each interface:
   intf 0 19 IP disabled on this interface<br>intf 3 1.1.1.1 255.255.255.0 Local wire broadcast, fill 1<br>2.2.2.1 255.255.255.0 Local wire broadcast, fill 1
                             255.255.255.0 Local wire broadcast, fill 1
                               255.255.255.0 Local wire broadcast, fill 1
IP config>exit
Config (only) >p asrt 19
Adaptive Source Routing Transparent Bridge user configuration
ASRT config>enable bridge 20
ASRT config>del port 3 21
```
#### ASRT config>**list bridge**

Source Routing Transparent Bridge Configuration =============================================== Bridge: Enabled Bridge Behavior: STB +----------------------------+ -------------------| SOURCE ROUTING INFORMATION |------------------------------- +----------------------------+ Bridge Number: N/A Segments: 0 Max ARE Hop Cnt: 00 Max STE Hop cnt: 00 1:N SRB: Not Active Internal Segment: 0x000 LF-bit interpret: Extended +-------------------+ -------------------| SR-TB INFORMATION |---------------------------------------- +-------------------+ SR-TB Conversion: Disabled<br>TB-Virtual Segment: 0x000 TB-Virtual Segment: 0x000 MTU of TB-Domain: 0 +------------------------------------+ -------------------| SPANNING TREE PROTOCOL INFORMATION |----------------------- +------------------------------------+ Bridge Address: Default Bridge Priority: 32768/0x8000 STP Participation: IEEE802.1d +-------------------------+ -------------------| TRANSLATION INFORMATION |---------------------------------- +-------------------------+ FA<=>GA Conversion: Enabled UB-Encapsulation: Disabled +------------------+ -------------------| PORT INFORMATION |----------------------------------------- +------------------+ Number of ports added: 2 Port: 1 Interface: 1 Behavior: STB Only STP: Enabled Port: 2 Interface: 2 Behavior: STB Only STP: Enabled ASRT config>**en super** .22/ Port Number [1]? SuperELAN ID [0]? **22** Port priority of SuperELAN enabled ports should be less than 128. Enter New Port Priority [64]? Bridge priority with SuperELAN enabled ports should be less than 32768. Enter New Bridge Priority [16384]? ASRT config>**en super** Port Number [1]? **2** SuperELAN ID [22]? Port priority of SuperELAN enabled ports should be less than 128. Enter New Port Priority [64]?

```
ASRT config>list port
Port ID (dec) : 64:01, (hex): 40-01
Port State : Enabled
STP Participation: Enabled
Port Supports : Transparent Bridging Only
Assoc Interface : 1
Path Cost : 0
SuperELAN bridging: Enabled SuperELAN ID: 22
++++++++++++++++++++++++++++++++++++++++++++++++++++++++++++++++++++++++++++++
Port ID (dec) : 64:02, (hex): 40-02
Port State : Enabled
STP Participation: Enabled
Port Supports : Transparent Bridging Only
Assoc Interface : 2
Path Cost : 0
SuperELAN bridging: Enabled SuperELAN ID: 22
++++++++++++++++++++++++++++++++++++++++++++++++++++++++++++++++++++++++++++++
ASRT config>broadcast 23
Enter Bridge Broadcast Manager Protocol: IP or NetBIOS [IP]?
IP Bridge Broadcast Manager User Configuration
IP B-BCM config>enable .24/
IP Bridge Broadcast Manager is ENABLED
IP B-BCM config>list
IP Bridge Broadcast Manager is ENABLED
IP B-BCM cache age timeout is 5 minutes
IP B-BCM config>exit
ASRT config>broadcast
Enter Bridge Broadcast Manager Protocol: IP or NetBIOS [IP]? net
NetBIOS Support User Configuration
NetBIOS config>enable dup
Duplicate frame filtering is ON
NetBIOS config>enable route 25
Route caching is ON
NetBIOS config>list general
Bridge-only Information:
Bridge duplicate filtering is ON
Bridge duplicate frame filter t/o 1.5 seconds
DLS-Bridge Common Information:
Route caching is 000
Significant characters in name 15
Max local name cache entries 500
Duplicate frame detect timeout 5.0 seconds
Best path aging timeout 60.0 seconds
Reduced search timeout 1.5 seconds
Unreferenced entry timeout 5000 minutes
NetBIOS config>exit
```
ASRT config>**vlans** 26

VLAN filter configuration VLAN config>add ip 27 IP Address [0.0.0.0]? **1.1.1.1** Subnet Mask [255.0.0.0]? **255.255.255.0** Configure Specific Ports? [No]: Age (expiration in minutes,0=infinity) [5000]? Enable IP-Cut-Through from this VLAN? [Yes]: Enable IP-Cut-Through to this VLAN? [Yes]: Track Active MAC Addresses on this VLAN? [No]: Enable This Filter? [Yes]: VLAN Name (32 chars max) []? **Dept A** VLAN 'Dept A' (IP Subnet 1.1.1.0) successfully added VLAN config>add ip 28 IP Address [0.0.0.0]? **2.2.2.1** Subnet Mask [255.0.0.0]? **255.255.255.0** Configure Specific Ports? [No]: Age (expiration in minutes, 0=infinity) [5000]? Enable IP-Cut-Through from this VLAN? [Yes]: Enable IP-Cut-Through to this VLAN? [Yes]: Track Active MAC Addresses on this VLAN? [No]: Enable This Filter? [Yes]: VLAN Name (32 chars max) []? **Dept B** VLAN 'Dept B' (IP Subnet 2.2.2.0) successfully added VLAN config>add net 29 Configure Specific Ports? [No]: Age (expiration in minutes,0=infinity) [5000]? Track Active MAC Addresses on this VLAN? [No]: Enable This Filter? [Yes]: VLAN Name (32 chars max) []? **Microsoft NT Users** VLAN 'Microsoft NT Users' (NetBIOS) successfully added VLAN config>**list all**

--------------------- IP VLANS ---------------------- Subnet Address  $= 1.1.1.0$ Subnet Mask = 255.255.255.0 Bridge Port 1 (Interface 1) = Auto-Detect and Include Bridge Port 2 (Interface 2) = Auto-Detect and Include Age (expiration in minutes) = 5000 IP-Cut-Through Status: Transmit From This VLAN = Enabled Reception By This VLAN = Enabled Tracking of MAC Addresses = Disabled<br>VLAN Filter State = Enabled VLAN Filter State VLAN Name = Dept A +++++++++++++++++++++++++++++++++++++++++++++++++++++ Subnet Address = 2.2.2.0 Subnet Mask = 255.255.255.0 Bridge Port 1 (Interface 1) = Auto-Detect and Include Bridge Port 2 (Interface 2) = Auto-Detect and Include Age (expiration in minutes) = 5000 IP-Cut-Through Status: Transmit From This VLAN = Enabled Reception By This VLAN = Enabled Tracking of MAC Addresses = Disabled VLAN Filter State = Enabled VLAN Name = Dept B --------------------- IPX VLANS --------------------- ------------------- NetBIOS VLAN -------------------- Bridge Port 1 (Interface 1) = Auto-Detect and Include Bridge Port 2 (Interface 2) = Auto-Detect and Include Age (expiration in minutes) = 5000 Tracking of MAC Addresses = Disabled VLAN Filter State = Enabled VLAN Name = Microsoft NT Users VLAN config>**exit** ASRT config>**exit** Config (only)>**write 1** Add the physical ATM device 2 Configure the ATM interface **8** Add a locally administered ESI for the ATM interface .4/ Begin configuration of the LAN Emulation Service **5** Add the definition for an Ethernet LAN Emulation Server .6/ Select locally administered ESI for 'elan1' **7** Add the definition for a second Ethernet LAN Emulation Server .8/ Begin configuration of LAN Emulation Clients (LECs) **2** Add an Ethernet LEC on interface 1 for a bridge port on 'elan1' **10** Add an Ethernet LEC on interface 2 for a bridge port on 'elan2' .11/ Add an Ethernet LEC on interface 3 for a router port on 'elan1' (a protocol cannot be both bridged and routed over the same LEC) 12 Assign LEC 1 to the LES for 'elan1' **13** Give each LEC a unique locally administered MAC address 14 Assign LEC 2 to the LES for 'elan2' **15** Assign LEC 3 to the LES for 'elan1' 16 Begin IP protocol configuration **17** Add an IP address for LEC 3 on the VLAN for subnet 1.1.1.0

- 18 Add an IP address for LEC 3 on the VLAN for subnet 2.2.2.0
- 19 Begin bridge configuration
- 20 Enable bridging, which by default add ports for all interfaces
- 21 Disable bridging on port 3, because it will be routing IP
- 22 Enable SuperELAN bridging
- 23 Begin configuration of the Bridging Broadcast Manager
- 24 Enable Bridging Broadcast Manager for IP
- 25 Enable route caching (not applicable to Ethernet, but shown here because
- it is valuable for Token Ring bridging)
- 26 Begin configuration of VLANs (Dynamic Protocol Filtering)
- 27 Begin definition of a VLAN for IP subnet 1.1.1.0
- 28 Begin definition of a VLAN for IP subnet 2.2.2.0
- 29 Begin definition of a VLAN for NetBIOS

# **Chapter 4. Using Bridging**

This chapter describes how to create basic configurations for the adaptive source routing transparent (ASRT) bridge using the ASRT configuration commands. The chapter includes the "Basic Bridging Configuration Procedures."

If you need more information about the ASRT bridge configuration commands, refer to the Chapter 5, "Configuring and Monitoring Bridging" on page 5-1.

For an introduction to modification of ASRT bridging, see "NetBIOS Name and Byte Filters" on page 3-4.

For examples of setting up NetBIOS filtering, see "NetBIOS Host Name and Byte Filtering Configuration Procedures" on page 8-15.

For information on how to access the ASRT configuration environment, see "Getting Started" in the Multiprotocol Switched Services (MSS) Interface Configuration and Software User's Guide.

# **Basic Bridging Configuration Procedures**

The ASRT bridge allows you to perform basic bridging configurations using as few commands as possible. For example, using the **enable bridge** command begins this process by letting all correctly configured devices participate in transparent bridging. In addition, all default values for the spanning tree algorithm are enabled.

Bridging function beyond transparent bridging is then enabled on a "per port" basis. When source routing is enabled, user input such as segment number, bridge number, and so on, is still required and must be entered beyond the basic commands that are explained.

### **Bridging Interfaces**

The ASRT bridge supports bridging over combinations of one or more of the following interfaces:

- Ethernet
- Ethernet<br>• Token-Ring
- ATM
- ATM<br>• FDDI in the 8210 Model 002

The Ethernet and FDDI interfaces support transparent bridging while token-ring interfaces can support source routing and transparent bridging.

The information immediately following outlines the initial steps required to enable the bridging options offered by the ASRT bridge. Details on making further configuration changes are covered in the command sections of this chapter. After completing these tasks, you must restart the router for the new configuration to take effect.

# **Enabling the Transparent Bridge**

Use the following commands to enable transparent bridging:

- **Enable bridge** to enable transparent bridging on all local area network (LAN) interfaces.
- **Disable transparent** port# to exclude specified token-ring interfaces from participating in transparent bridging. Repeat the command for all interfaces you want excluded from the transparent bridging configuration.

# **Enabling the Source Routing Bridge**

Use the following commands to enable source-route bridging:

- **Enable bridge** to enable bridging on all local area network interfaces.
- **Disable transparent** port# to disable transparent bridging on all ports.
- **Enable source-routing** port# segment# [bridge#] to enable source routing for given ports. When source routing is enabled on more than two ports, an additional segment number is required to assign an internal virtual segment needed for 1:N SRB configurations.

If source routing is the only feature you require, disable transparent bridging on the interfaces.

**Note:** You should be careful **not** to include interfaces that traditionally do not support source routing. For example, if transparent bridging is disabled and source routing is enabled on an Ethernet port, the bridging facility is disabled for this port.

## **Enabling the SR-TB Bridge**

Use the following commands to enable SR-TB bridging:

- **Enable bridge** to enable bridging on all local area network interfaces.
- **Disable transparent** port# to disable transparent bridging on all underlying source routing interfaces.
- **Enable source routing bridge** port# segment# [bridge#] to enable source routing for given ports. When source routing is enabled on more than two ports, an additional segment number is required to assign an internal virtual segment needed for 1:N SRB configurations.
- **Enable sr-tb-conversion** segment# to enable conversion of source-routed frames to transparent frames and vice versa. You are also required to assign a domain segment number and a domain MTU size to represent the entire transparent bridging domain.

After completing any of the procedures just described, it is advised that you use the **list bridge** command to display the current bridge configuration. This lets you verify and check your configuration.

For more information on all of the commands just mentioned, refer to Chapter 5, "Configuring and Monitoring Bridging" on page 5-1.

# **Chapter 5. Configuring and Monitoring Bridging**

This chapter describes how to configure the adaptive source routing transparent (ASRT) bridge protocol and how to use the ASRT configuration commands. The chapter includes the following sections:

- "Accessing the ASRT Configuration Environment"
- Accessing the ASRT Comiguitation<br>• "ASRT Configuration Commands"
- ASKT Comiguration Commands" on page 5-38<br>• "Tunnel Configuration Commands" on page 5-38
- "Bridging Broadcast Manager Configuration Commands" on page 5-51
- Bridging Broadcast Manager Comiguration Commands on page 5-91<br>• "Dynamic Protocol Filtering (VLANS) Configuration Commands" on page 5-43
- "Sample SuperELAN Configuration" on page 3-15

### **Accessing the ASRT Configuration Environment**

To access the ASRT configuration environment, enter the **protocol asrt** command at the Config> prompt:

 Config>**protocol asrt** Adaptive Source Routing Transparent Bridge user configuration ASRT config>

# **ASRT Configuration Commands**

The ASRT configuration commands allow you to specify network parameters for the ASRT bridge and its network interfaces. These commands also allow you to enable and configure the SuperELAN, Bridging Broadcast Manager, bridge IP Tunnel, NetBIOS, and ATM interface features.

The router must be restarted for the new configuration to take effect.

Enter the ASRT configuration commands at the ASRT config> prompt. Access the commands as follows:

- **Enter the configuration commands for SuperELAN using the ASRT config> set super-elan-id** command.
- Select the BBCM protocol, either IP or NetBIOS, using the ASRT config> **broadcast-manager** command. The BBCM commands are explained later in this chapter. Enter the configuration commands for IP Bridging Broadcast Manager(BBCM) at the IP B-BCM config> prompt.
- Enter the configuration commands for dynamic protocol filtering (Virtual LANs) at the VLAN config> prompt. The VLAN prompt is accessed by entering the **vlans**command explained later in this chapter.
- **Enter configuration commands for IP tunnel at the TNL config> prompt. The TNL** config> prompt is a subset of the major ASRT commands and is accessed by entering the ASRT config> **tunnel** command explained later in this chapter.
- **Enter configuration commands for NetBIOS at the NetBIOS config> prompt.** The NetBIOS config> prompt is a subset of the major ASRT commands and is accessed by entering the ASRT config> **netbios** command explained later in this chapter.
- **Enter configuration commands for NetBIOS Filtering at the NetBIOS Filter** config> prompt. This prompt is a subset of the NetBIOS commands.

■ Enter bridging configuration commands for ATM at the ASRT config> prompt.

Table 5-1 shows the ASRT configuration commands.

Table 5-1 (Page 1 of 2). ASRT Configuration Command Summary

| rable<br>5-1 (Page 1 of 2). ASRI Configuration Command Summary |                                                                                                    |
|----------------------------------------------------------------|----------------------------------------------------------------------------------------------------|
| Command                                                        | <b>Function</b>                                                                                                    |
| $?$ (Help)                                                     | Displays all the commands available for this command level<br>or lists the options for specific commands (if available). See<br>"Getting Help" on page xxvii.                                                                                                    |
| Add                                                            | Adds station address entries to the permanent database,<br>specific address mapping, LAN/WAN ports, protocol filters,<br>duplicate MAC addresses, and a tunnel between end<br>stations across an IP internetwork.                                                                                                    |
| Ban                                                            | Allows access to the boundary access node (BAN)<br>configuration prompt so that BAN configuration commands<br>can be entered.                                                                                                    |
| Broadcast-Manager                                              | Allows you to configure Bridging Broadcast-Manager for<br>either IP or NetBIOS.                                                                                                    |
| Change                                                         | Allows the user to change bridge and segment numbers.                                                                                                    |
| Delete                                                         | Deletes station address entries, specific address mapping,<br>LAN/WAN ports, protocol filters, duplicate MAC addresses,<br>and a tunnel between end stations across an IP<br>internetwork.                                                                                                    |
| <b>Disable</b>                                                 | Disables the following functions:                                                                                                    |
|                                                                | • Bridging<br>• Duplicate frames<br>• Mapping between group and functional addresses<br>• Propagation of Spanning Tree Explorer Frames<br>• Source routing on a given port<br>• Reception of spanning tree explorer frames over a<br>tunnel<br>• SR-TB conversion<br>• SuperELAN bridging<br>• Transparent (spanning tree) bridging function on a<br>given port<br>• Tunnel between bridges<br>• Duplicate MAC address feature<br>• Duplicate MAC load balancing |
| Enable                                                         | Enables the following functions:                                                                                                    |
|                                                                | • Bridging<br>• Duplicate frames<br>• Mapping between group and functional addresses<br>• Propagation of Spanning Tree Explorer Frames<br>• Source routing on a given port<br>• Reception of spanning tree explorer frames over a<br>tunnel<br>• SR-TB conversion<br>• SuperELAN bridging<br>• Transparent (spanning tree) bridging function on a<br>given port<br>• Tunnel between bridges<br>• Duplicate MAC address feature<br>• Duplicate MAC load balancing |

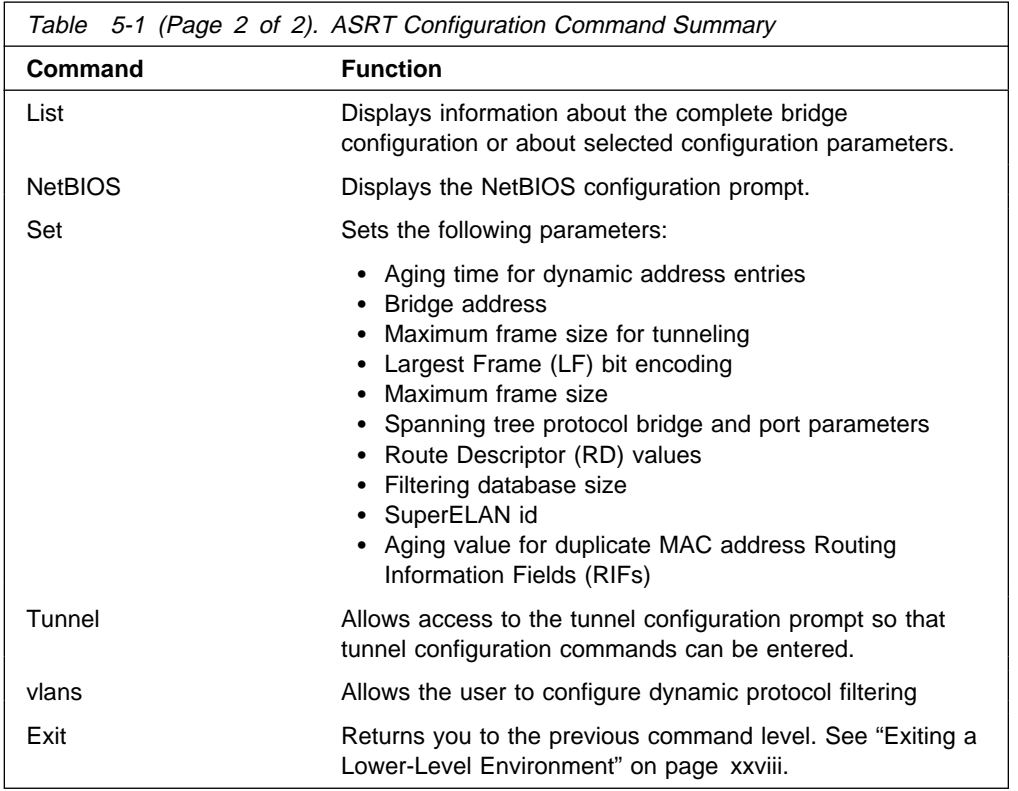

## **Add**

Use the **add** command to add the following information to your bridging configuration:

- Station address entries to the permanent database
- Specific address mapping for a given protocol
- Specific address<br>● LAN/WAN ports
- Protocol filters that selectively filter packets based on their protocol type
- IP tunnel between end-stations and across IP network segments
- Up to 7 duplicate MAC addresses

For the bridge's IP tunnel feature, the **add** command lets you create an IP tunnel between end-stations across an IP internetwork. This tunnel is counted as only one hop between the end stations no matter how complex the path through the IP internet.

### **Syntax:**

a**dd** address . . .

dmac-addr mapping . . . port . . . prot-filter . . . tunnel . . .

**address** addr-value Adds unique station address entries to the permanent database. These entries are copied into the filtering database as permanent entries when the bridge is restarted. The addr-value is the MAC address of the desired entry. It can be an individual address, multicast address, or broadcast address. You are also given the option to specify the outgoing forwarding port map for each incoming port. Permanent database entries are not destroyed by the power off/on process and are immune to the aging settings. Permanent entries cannot be replaced by dynamic entries.

**Valid Values**: X'0000 0000 0000' to X'FFFF FFFF FFFF'

#### **Default Value**: none

#### **Example: add address**

```
Address (in 12-digit hex) []? 123456789013
Exclude destination address from all ports?(Yes or [No]):
Use same output port mapping for all input Ports?(Yes or [No]):
        Output port mapping:<br>Input Port Number [1]?
                 Input Port Number [1]?<br>Bridge to all ports?(Yes or [No]):<br>Bridge to port 1 Yes or [No]:<br>Bridge to port 2 Yes or [No]:<br>Bridge to port 3 Yes or [No]:<br>Bridge to port 5 Yes or [No]:<br>Grotinue to another input port? (Yes or [No]
                 Input Port Number [2]? 3
Bridge to all ports?(Yes or [No]): y
                 continue to another input port? (Yes or [No]): y
Input Port Number [4]?
              Bridge to all ports?(Yes or [No]):
                 Bridge to port 1 Yes or [No]:<br>Bridge to port 2 Yes or [No]:<br>Bridge to port 3 Yes or [No]:<br>Bridge to port 5 Yes or [No]:<br>Bridge to port 5 Yes or [No]:<br>continue to another input port? (Yes or [No]): n
         Source Address Filtering Applies? (Yes or No): y
          ASRT config>
```
**Note:** For any "Yes or No" question in the prompts, "No" is the default value. Press **Return** to accept the default value.

#### **Exclude destination address ...**

This prompt lets you set destination address filtering for that entry. Answering "Yes" to the prompt causes filtering of any frames that contain this address as a destination address no matter which port it came from.

#### **Use same output mapping...**

Answering "Yes" to this prompt lets you create one outgoing port map for all incoming ports rather than allowing for mapping to only specific ports. Answering "No" to this prompt causes further prompting (Input Port Number [1]?) to select each input port. From that specific input port prompt you can then create a unique port map for that input port.

#### **Input Port 1, Port 2**

Answering "No" to the previous prompt causes input port-by-input port prompting (Input Port Number [1]?) to select each input port and its associated outgoing bridge ports.

#### **Bridge to all ports?**

Answering "Yes" to this prompt creates an outgoing port map that includes all ports. Thus, when a frame with this address as the destination address is received, it is forwarded to all outgoing forwarding ports except for the incoming port. The following are examples of how this is done according to the port map:

If a frame is received on *port 1* and the port map indicates 1 (for port 1), the frame is filtered.

If the same frame is received on port 2 and the port map indicates 1 (for port 1), the frame is forwarded to port 1. If a frame is received on port 1 and the matching address entry's port map indicates 1, 2, or 3, the frame is forwarded to ports 2 and 3.

If the port map indicates no port (NONE/DAF), the frame is filtered. This is known as destination address filtering (DAF).

If no address entry is found to match the received frame, it is forwarded to all the forwarding ports except for the source port.

#### **Bridge to Port 1, Port 2, etc.**

This prompt lets you associate an address entry with that specific bridge port. Answering "Yes" maps the address to the specified port so that the port is included in that address entry's port map. Answering "No" skips address mapping for that port.

#### **continue to another bridge port?**

This prompt lets you select the next input port to be configured.

#### **Source address filtering**

This allows for port-specific source address filtering (SAF). When SAF is applied (answer "yes" at the prompt), frames received with source addresses that match address entries in the filtering database that have source address filtering enabled will be discarded. This mechanism allows a network manager to isolate an end station by prohibiting its traffic to be bridged.

The following sections present specific examples of how the **add address** command is used to manage address entries:

#### **Enabling Destination Address Filtering For Entry**

This example shows how to answer the command prompts to select destination address filtering for an entry:

```
ASRT config>add address 000000334455
Exclude destination address from all ports?(Yes or [No]): y
Source Address Filtering Applies? (Yes or [No]): y
 ASRT config>
```
After adding the address entry, you can verify its status by using the **list range** command. The following example shows that no port map exists for that entry (in bold) and that destination address filtering (DAF) has been turned on.

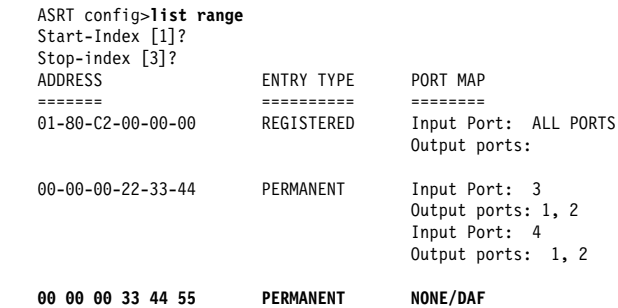

**Output Port Map Created For Address Entry Having More Than One Input Port**

This example shows how to answer the command prompts to create separate output port maps for an address entry that will have more than one input port.

```
ASRT config> add address 000000123456
Exclude destination address from all ports?(Yes or [No]):
Use same output port mapping for all input Ports?(Yes or [No]):
Input Port Number [1]? 1
Bridge to all ports ?(Yes or [No]):
Bridge to port 1 - Yes or [No]: y
Bridge to port 2 - Yes or [No]: y
Bridge to port 3 - Yes or [No]:
continue to another input port ? (Yes or [No]): y
Input Port Number [2]?
Bridge to all Ports?(Yes or [No]):
Bridge to Port 1 - Yes or [No]:
Bridge to port 2 - Yes or [No]:
Bridge to port 3 - Yes or [No]: y
continue to another input port ? (Yes or [No]):
Source Address Filtering Applies? (Yes or [No]):
 ASRT config>
```
After adding the address entry, you can verify its status by using the **list range** command. The following example shows an entry (in bold) that has ports 1 and 2 as input ports and has separate port maps for both input ports. Source address filtering (SAF) has also been enabled.

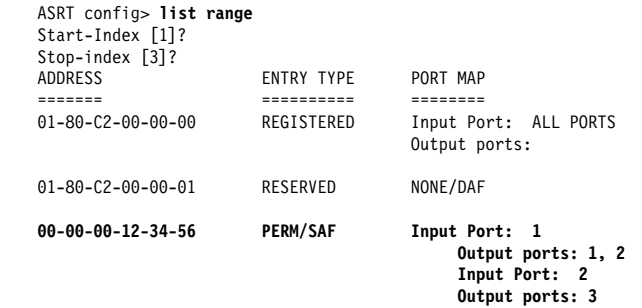

#### **Single Output Port Map Created All Incoming Ports Associated With Address Entry**

This example shows how to answer the command prompts to create a single output port map for all incoming ports associated with an address entry.

```
ASRT config> add address 000000556677
Exclude destination address from all ports?(Yes or [No]):
Use same output port mapping for all input Ports?(Yes or [No]): y
   Bridge to all ports?(Yes or [No]): n
   Bridge to port 1 - Yes or [No]: y
  Bridge to port 2 - Yes or [No]: y
   Bridge to port 3 - Yes or [No]:
Source Address Filtering Applies? (Yes or [No]): y
 ASRT config>
```
After adding the address entry, you can verify its status by using the **list range** command. The example below shows an entry (in bold) that has a single port map for all incoming ports. Source address filtering (SAF) has also been enabled.

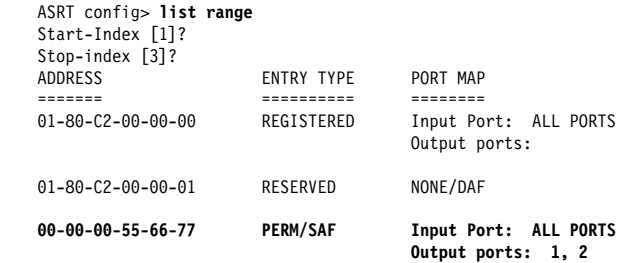

#### **dmac-addr** addr-value

Adds up to 7 duplicate MAC address entries to the database. The addr-value is the MAC address of the desired entry. See "SR-TB Duplicate MAC Address Feature" on page 3-9 for additional information about the duplicate MAC address feature.

**Valid Values**: X'0000 0000 0000' to X'FFFF FFFF FFFF'

**Default Value**: none

#### **Example:**

After adding the address, you can verify DMAC information by using the **list dmac** command.

ASRT config>**add dmac-addr** Address (in 12-digit hex) []? **10005a777701**

ASRT config>**list dmac** Duplicate MAC address feature is ENABLED Load balance feature is ENABLED Age value for Duplicate MAC address :000000C8 Duplicate MAC ADDRESSES CONFIGURED ================================== 10-00-5A-66-66-02 10-00-5A-66-66-05 10-00-5A-77-77-01

#### **mapping** dlh-type type-field ga-address fa-address

Adds specific functional address to group address mapping for a given protocol identifier. The address mapping is converted only on destination addresses crossing Token Ring to Ethernet or conversely.

- **Note:** For every Ether-type mapped value, the corresponding SNAP-type value should be added. This is necessary for bidirectional mapping.
- **dlh-type** (data-link-header type) is a choice for DSAP, Ether-type, or SNAP.
- **type-field** Protocol type field.

Destination Service Access Point (DSAP) protocol type is entered in the range 1–FE (hexadecimal).

**DSAP Valid Values**: X'1' to X'FE'

Common values are:

Protocol - SAP (hexadecimal value)

- olocor SAT (riexadeclinal value)<br>• Banyan SAP BC (used only for 802.5)
- Bariyari SAP BC (used only for 802.5)<br>• Novell IPX SAP E0 (used only for 802.5)
- NetBIOS SAP F0
- Reprod SAT 10<br>• ISO Connectionless Internet FE

### **DSAP Default Value**: 1

Ethernet (Ether) protocol type is entered in the range 5DD–FFFF (hexadecimal).

#### **Ethernet Valid Values**: X'5DD' to X'FFFF'

Protocol - Ethernet type (hex value)

- $\cdot$  IP 0800
- ii − 0000<br>• ARP 0806
- AM 0000<br>• CHAOS 0804
- CriAOS 000+<br>● Maintenance Packet Type 7030
- DECnet MOP Dump/Load 6000
- DECnet MOP Remote Console 6002
- DECHELMOR<br>• DECnet- 6003
- DECTIBLE-0003<br>• DEC LAT 6004
- DEC LAT 0004
- DEC EAVO
- ANO 0000<br>● Apollo Domain 8019 (Ethernet)
- Apollo Bornalin 8019 (Ethernet)<br>• Novell NetWare IPX 8137 (Ethernet)
- Novell Netware if A Ford.<br>■ AppleTalk Phase 1 809B
- Apple ARP Phase 1 805<br>
book of existence 2006
- Loopback assistance 9000

#### **Ethernet Default Value**: 1

Subnetwork Access Protocol (SNAP) protocol type is entered in 10-digit hexadecimal format.

**SNAP Valid Values**: X'00 0000 0000' to X'FF FFFF FFFF'

Common values are:

- ommon values are:<br>• AppleTalk Phase 2 08-00-07-80-9B
- Apple ARP Phase 2 00-00-00-80-F3

**SNAP Default Value**: 00 0000 0800

#### **ga-address**

6-byte (12-digit hexadecimal) group/multicast address.

**Valid Values**: X'0000 0000 0000' to X'FFFF FFFF FFFF'

#### **Default Value**: none

#### **fa-address**

Functional address in noncanonical format. Functional addresses are locally administered group addresses. These are most commonly used in token-ring networks.

**Valid Values**: X'0000 0000 0000' to X'FFFF FFFF FFFF'

### **Default Value**: none

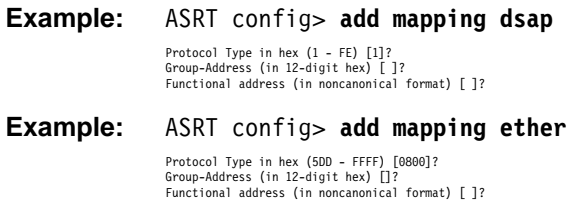

**Example:** ASRT config> **add mapping snap**

Address (in 10-digit hex) [0000000800]? Group-Address (in 12-digit hex) []? Functional address (in noncanonical format) [ ]?

**port** interface# port#

Adds a LAN/WAN port to the bridging configuration. This command associates a port number with the interface number and enables that port's participation in transparent bridging.

**Port Number Valid Values**: 1 to 254

**Port Number Default Value**: none

#### **Example: add a port**

ASRT config> **add port** Interface Number [0]? Port Number [5]?

See "ATM Commands" on page 5-42 for information about adding ATM ports.

#### **prot-filter** s**nap** e**ther** d**sap**

Allows the bridge to be configured so that it can selectively filter packets based on their protocol type. Filters can be applied to all ports or only selected ports.

This parameter specifies protocol identifiers for which the received frames of that specific protocol are discarded exclusively without applying bridge logic. ARP packets for this protocol type will also be discarded. The protocol filter is applied only on the received packets. The protocol filters available include:

**SNAP Packets** Subnetwork Access Protocol with protocol type entered in 10-digit hexadecimal format.

**Ether Packets** Ethernet Type with the protocol type entered in the range 5DD–FFFF (hexadecimal).

**DSAP Packets** Destination Service Access Point protocol with the protocol type entered in the range 0–FE (hexadecimal).

Common protocol filters and their respective values are as follows.

#### **DSAP Types**

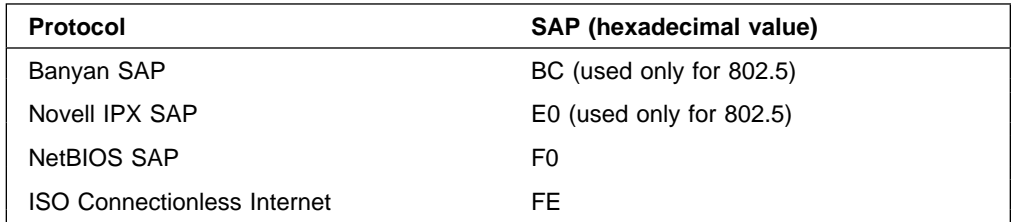

#### **SNAP Protocol Identifiers**

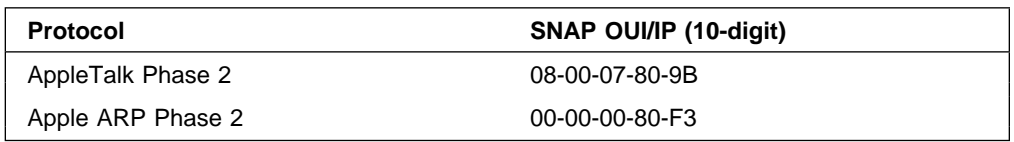

### **Ethernet Types**

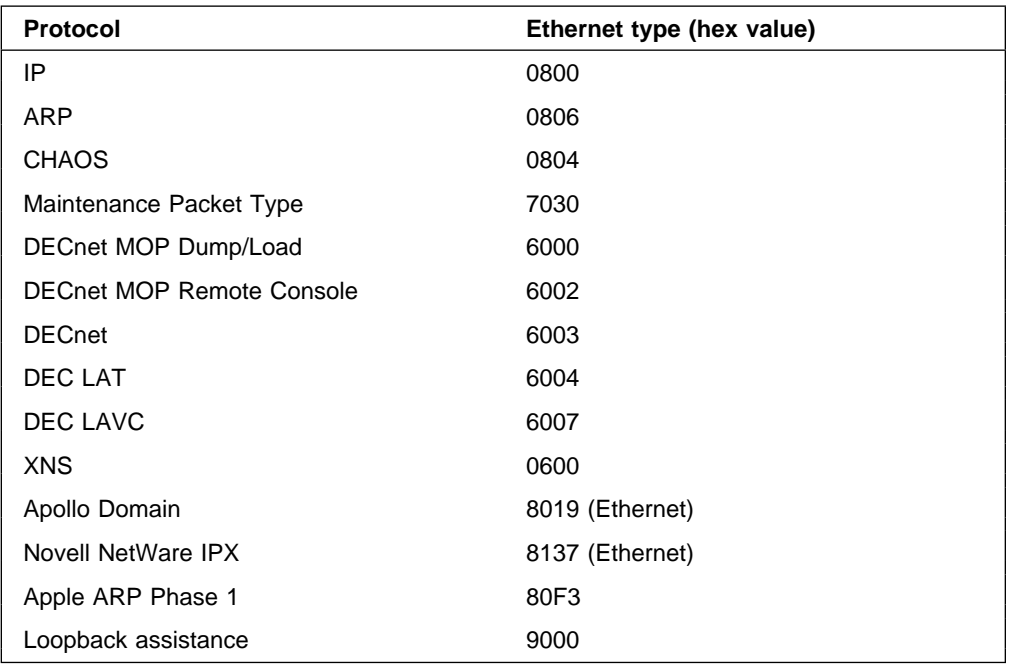

#### **Example:** ASRT config> **add prot-filter dsap** (used for DSAP packets)

```
Protocol Type in hex (0 - FE) [1]?
   Filter packets arriving on all ports?(Yes or [No]):
    Filter packets arriving on port 1 - Yes or [No]:
Filter packets arriving on port 2 - Yes or [No]:
   Filter packets arriving on port 3 - Yes or [No]:
Port assignment Required, filter not added
ASRT config>
```
#### **Example:** ASRT config> **add prot-filter ether** (used for Ethernet packets)

```
Protocol Type in hex (5DD - FFFF) [0800]?
     Filter packets arriving on all ports?(Yes or [No]):
     Filter packets arriving on port 1 - Yes or [No]:
 Filter packets arriving on port 2 - Yes or [No]:
Filter packets arriving on port 3 - Yes or [No]:
Port assignment Required, filter not added
ASRT config>
```
**Example:** ASRT config>**add prot-filter snap** (used for SNAP packets)

Address (in 10-digit hex) [0000000800]? Protocol Type in hex (5DD - FFFF) [0800]? Filter packets arriving on all ports?(Yes or [No]): Filter packets arriving on port 1 - Yes or [No]: Filter packets arriving on port 2 - Yes or [No]: Filter packets arriving on port 3 - Yes or [No]: Port assignment Required, filter not added ASRT config>

#### **tunnel** port#

Creates the user-defined IP tunnel to a bridge port. The bridge tunnel allows source route bridge domains or transparent bridge domains to communicate across an IP network.

To allow IBM LAN and terminal traffic to merge with non-IBM traffic (that is, Novell) across a single backbone, the Source Routing Bridge Tunnel and SDLC (Synchronous Data Link Control) Relay features of the bridging router software encapsulate IBM traffic within industry-standard TCP/IP packets. The bridging router then routes these packets using an IP path or tunnel through large IP internetworks. The benefit is
increased functionality and network utilization as well as higher network availability and increased ease of use.

End-stations see the IP path (the tunnel) as a single hop, regardless of the network complexity. This helps overcome the usual 7-hop distance limit encountered in source-routing configurations. It also lets you connect source-routing end-stations across non-source-routing media, such as Ethernet networks.

The bridging tunnel also overcomes several limitations of regular source routing including:

- **•** Distance limitation of seven hops
- Large amounts of overhead that source routing causes in wide-area networks (WANs)
- Source-routing's sensitivity to WAN faults and failures (if a path fails, all systems must restart their transmissions)

With the bridge tunnel feature enabled, the software encapsulates packets in TCP/IP packets. To the router, the packet looks like a TCP/IP packet. Once a frame is encapsulated in an IP envelope, the IP forwarder is responsible for selecting the appropriate network interface based on the destination IP address. This packet can be routed dynamically through large internetworks without degradation or network size restrictions. End-stations see this path, or tunnel, as a single hop regardless of the complexity of the internetwork.

The tunnel is transparent to the end stations. The bridging routers participating in tunneling treat the IP internet as one of the bridge segments. When the packet reaches the destination interface, the TCP/IP headers are automatically removed and the inner packet proceeds as a standard source routing packet.

**Add Tunnel** creates the user-defined IP tunnel to a bridge port. This tunnel is counted as only one hop between the bridges no matter how complex the path through the IP internet. To use the tunnel feature, the IP forwarder must be enabled.

Only one tunnel can be added. You must use a Port Number that is not used for any other LAN port. Once a Port Number is assigned to the bridging tunnel, all other bridging commands that need a port number as a parameter can be used to configure the tunnel characteristics. For tunnel-specific configuration, such as the IP addresses of the endpoints, use the **tunnel** command (see "Tunnel" on page 5-38).

Transparent bridging is enabled on this port by default. Source routing can be enabled, however, by using the **Enable Source-Routing** option.

## **Example: add tunnel 3**

Port Number [1] ? **3**

**Port Number** A unique port number that is not being used by the bridge.

# **Broadcast-Manager Protocol**

Use the **broadcast-manager** command to configure Bridging Broadcast-Manager for IP or NetBIOS.

## **Syntax:**

**broadcast-manager** protocol

## **Example: broadcast-manager ip**

ASRT config>**broad** Enter Bridge Broadcast Manager Protocol: (IP or NetBIOS) [IP]? **IP** IP Bridge Broadcast Manager User Configuration IP B-BCM config>? DISABLE ip b-bcm ENABLE ip b-bcm LIST configuration SET cache age timeout EXIT

## **Example 2: broadcast-manager netbios**

NetBIOS Support User Configuration NetBIOS config>

**Note**: The NetBIOS option takes you to the NetBIOS configuration option.

See "Bridging Broadcast Manager Configuration Commands" on page 5-51 for a description of Bridging Broadcast Manager configuration commands.

# **Change**

Use the **change** command to change source routing bridge and segment numbers in the bridging configuration.

**Syntax:**

change **bridge** ...

segment . . .

**bridge** new-bridge#

Changes bridge number in the bridging configuration.

**Example: change bridge 3**

segment old-segment# new-segment# Changes segment number in the bridging configuration.

| **Example: change segment 2 3**

# **Delete**

Use the **delete** command to delete the following information from your bridging configuration:

- Station address entries to the permanent database
- Specific address mapping for a given protocol
- LAN/WAN ports
- EANWAN polis<br>• Protocol filters that selectively filter packets based on their protocol type
- Duplicate MAC addresses

For the IP tunnel feature, the **delete port** command with the corresponding port number for the tunnel removes the tunnel between bridges across an IP internetwork.

# **Syntax:**

de**lete** address

dmac-addr mapping . . .

port . . .

prot-filter . . .

## **address** addr-value

Deletes an address entry from the permanent database. The address is the MAC address of the desired entry. Enter the addr-value (in 12-digit hexadecimal format) of the entry to be deleted and press **Return**. Reserved multicast addresses cannot be deleted. If you attempt to delete an address entry that does not exist, you will receive the message

Record matching that address not found

**Valid Values**: X'0000 0000 0000' to X'FFFF FFFF FFFF'

## **Default Value**: none

## **Example: delete address**

#### **dmac-addr** addr-value

Deletes duplicate MAC address entries from the database. The addr-value is the MAC address of the desired entry you want to remove.

**Valid Values**: X'0000 0000 0000' to X'FFFF FFFF FFFF'

## **Default Value**: none

## **Example:**

ASRT>**list dmac** Duplicate MAC address feature is DISABLED Load balance feature is DISABLED Age value for Duplicate MAC address :00000096 Duplicate MAC ADDRESSES CONFIGURED ================================== 10-00-5A-66-66-00 10-00-5A-66-66-01 10-00-5A-66-66-02 10-00-5A-66-66-03 10-00-5A-66-66-04 10-00-5A-66-66-05

ASRT config>**delete dmac-address** Address (in 12-digit hex) []? **10005a666600** Address deleted

ASRT config>**list dmac** Duplicate MAC address feature is DISABLED Load balance feature is DISABLED Age value for Duplicate MAC address :00000096 Duplicate MAC ADDRESSES CONFIGURED ================================== 10-00-5A-66-66-01 10-00-5A-66-66-02 10-00-5A-66-66-03 10-00-5A-66-66-04 10-00-5A-66-66-05

# **mapping** dlh-type type-field ga-address

Deletes specific address mapping for given protocol.

- **dlh-type** (data-link-header type) is a choice for DSAP, Ether-type, or SNAP.
- **type-field** Protocol type field.

Destination service access point (DSAP) protocol type is entered in the range 1–FE (hexadecimal).

**Valid Values**: X'1' to X'FE'

Common values are:

Protocol - SAP (hexadecimal value)

**Default Value**: 1

Ethernet (Ether) protocol type is entered in the range 5DD–FFFF (hexadecimal).

**Valid Values**: X'5DD' to X'FFFF'

## **Default Value**: 1

Subnetwork Access Protocol (SNAP) protocol type is entered in 10-digit hexadecimal format.

**Valid Values**: X'00 0000 0000' to X'FF FFFF FFFF'

Common values are:

**Default Value**: 00 0000 0800

**ga-address** 6-byte (12-digit hexadecimal) group/multicast address.

**Valid Values**: X'0000 0000 0000' to X'FFFF FFFF FFFF'

**Default Value**: none

## **Example: delete mapping DSAP FE <group address>**

## **port** port#

Removes a port from a bridging configuration. Because the **enable bridge** command by default configures all LAN devices to participate in bridging, this command allows you to customize which devices should or should not participate in the bridging. The port number value normally is one greater than the interface number.

This command followed by the IP tunnel port# removes an IP tunnel from a bridging configuration.

## **Example: delete port 2**

## **prot-filter** s**nap** e**ther** d**sap**

Deletes previously specified protocol identifiers used in filtering. You can delete filters for all ports or selected ports. These filters include the following:

## **SNAP Packets**

Subnetwork Access Protocol with protocol type entered in 10-digit hexadecimal format.

## **Ether Packets**

Ethernet Type with the protocol type entered in a range of 5DD – FFFF (hexadecimal).

# **DSAP Packets**

Destination service access point protocol with the protocol type entered in a range of 0–FE (hexadecimal).

## **Example:** ASRT config> **delete prot-filter snap** (used for SNAP packets)

Address (in 10-digit hex) [0000000800]?<br>Delete filter on all ports?(Yes or [No]:<br>Delete filter on port 1 - Yes or [No]:<br>Delete filter on port 2 - Yes or [No]:<br>Delete filter on port 3 - Yes or [No]:

# **Example:** ASRT config> **delete prot-filter ether** (used for Ethernet packets)

Protocol Type in hex (5DD - FFFF) [0800]? Delete filter on all ports?(Yes or [No]): Delete filter on port 1 - Yes or [No]: Delete filter on port 2 - Yes or [No]:

# **Example:** ASRT config> **delete prot-filter dsap** (used for DSAP packets)

Protocol Type in hex (0 - FE) [1]?<br>
Delete filter on all ports?(Yes or [No]:<br>
Delete filter on port 1 - Yes or [No]:<br>
Delete filter on port 2 - Yes or [No]:<br>
Delete filter on port 3 - Yes or [No]:

# **Disable**

Use the **disable** command to disable the following bridge functions:

- Bridging
- Duplicate frames
- Mapping between group and functional addresses
- Propagation of Spanning Tree Explorer Frames
- Source routing on a given port
- Reception of spanning tree explorer frames over a tunnel
- SR-TB conversion
- Six-1D conversion<br>• SuperELAN bridging
- Transparent (spanning tree) bridging function on a given port
- Tunnel between bridges
- Duplicate MAC address feature
- Duplicate MAC address reature<br>• Duplicate MAC load balancing
- <sup>|</sup><sup>¹</sup> DLSw

For the tunnel feature, the disable command disables a tunnel between end stations across an IP internetwork.

# **Syntax:**

disable **bridge** 

| dls duplicate . . . dmac-addr dmac-load-balance ethertype-ibmrt-pc fa-ga-mapping ibm8209\_Spanning\_Tree spanning-tree-explorer . . . source-routing . . . sr-tb-conversion stp super-elan-bridging transparent . . . tree

ub-encapsulation

**bridge** Disables bridging function entirely. This command does not remove previously configured bridging values, however.

#### **Example: disable bridge**

**dls** Disables the operation of DLSw on the bridge. (The router running DLSw appears as a bridge to the end stations.) See Chapter 6, "Using DLSw" on page 6-1 for more details.

## **Example: disable dls**

#### **duplicate** frame-type

Disables the creation of duplicate frames present in mixed bridging environments. When the SR-TB bridging feature is enabled on an 802.5 interface (with source routing and transparent bridging enabled), there are inconsistencies created when bridging frames to an unknown (or multicast) destination. The bridge does not know whether the destination is behind a source routing (only) or transparent bridge.

To remedy this situation, the bridge sends out duplicates of these frames (by default). One frame has source routing fields present (a spanning tree explorer RIF) and the other is formatted for transparent bridging (no RIF is present). The **disable duplicate** command lets you eliminate this duplication by allowing you to disable the creation of one of these types of frames. The **disable duplicate** command will not allow you to disable simultaneously both types of frames.

Entering **STE** after the command tells the bridge to refrain from sending out spanning tree explorer frames created for the source routing environment. Entering **TSF** after the command tells the bridge to refrain from sending out transparent spanning frames for the transparent bridging environment. In both cases, it is a situation where normally both types of frames would be sent out. Disabling transparent bridging on the interface also disables the creation of transparent frames.

#### **Example: disable duplicate TSF**

Port Number [1]?

#### **dmac-addr**

Disables the duplicate MAC address feature.

**Example: disable dmac-addr**

ASRT>**list dmac** Duplicate MAC address feature is ENABLED Load balance feature is ENABLED Age value for Duplicate MAC address :00000096 Duplicate MAC ADDRESSES CONFIGURED ================================== 10-00-5A-66-66-00 10-00-5A-66-66-01 10-00-5A-66-66-02 10-00-5A-66-66-03 10-00-5A-66-66-04 10-00-5A-66-66-05

#### ASRT config>**disable dmac-addr**

ASRT>**list dmac** Duplicate MAC address feature is DISABLED Load balance feature is DISABLED Age value for Duplicate MAC address :00000096 Duplicate MAC ADDRESSES CONFIGURED ================================== 10-00-5A-66-66-00 10-00-5A-66-66-01 10-00-5A-66-66-02 10-00-5A-66-66-03 10-00-5A-66-66-04

#### **dmac-load-balance**

10-00-5A-66-66-05

Disables Duplicate MAC load balancing for the duplicate MAC address feature.

#### **Example: disable dmac-load-balance**

ASRT>**list dmac** Duplicate MAC address feature is ENABLED Load balance feature is ENABLED Age value for Duplicate MAC address :00000096 Duplicate MAC ADDRESSES CONFIGURED ================================== 10-00-5A-66-66-00 10-00-5A-66-66-01 10-00-5A-66-66-02 10-00-5A-66-66-03 10-00-5A-66-66-04 10-00-5A-66-66-05 ASRT config>**disable dmac-load-balance** ASRT>**list dmac** Duplicate MAC address feature is ENABLED Load balance feature is DISABLED Age value for Duplicate MAC address :00000096 Duplicate MAC ADDRESSES CONFIGURED ================================== 10-00-5A-66-66-00 10-00-5A-66-66-01 10-00-5A-66-66-02 10-00-5A-66-66-03 10-00-5A-66-66-04 10-00-5A-66-66-05

#### **ethertype-ibmrt-pc**

Disables translation of SNA frames to Ethernet Type 2 format as used by IBM RTs running OS/2 EE.

#### **Example: disable ethertype-ibmrt-pc**

Port Number [1]?

#### **fa-ga-mapping**

Disables group address-to-functional address (and conversely) mapping. You might under certain circumstances want to disable the mapping between group address and functional address globally.

#### **Example: disable fa-ga-mapping**

## **ibm8209\_Spanning\_Tree**

Removes bridges from participating in spanning tree protocols with IBM 8209 bridges.

### **Example: disable IBM8209\_spanning\_tree**

#### **spanning-tree-explorer** port#

Disables a port from allowing propagation of spanning tree explorer frames if source routing is enabled. This command is used only if transparent bridging is not enabled on the port. In that case, it is automatically known in conformance with the transparent spanning tree.

### **Example: disable spanning-tree-explorer 2**

## **source-routing** port#

Disables source routing on a given port. This command is used to have an already-participating bridge interface discontinue source routing.

## **Example: disable source-routing 2**

## **sr-tb-conversion**

Disables conversion of source routed frame to transparent frame and vice versa.

## **Example: disable sr-tb-conversion**

**stp** Disables the Spanning Tree Protocol on the bridge. The default is enabled.

## **Example: disable stp**

#### **super-elan-bridging** port#

Disables the SuperELAN participation on the bridge port.

#### **Example: disable super** 1

**Note:** This option is not available if SuperELAN II is configured.

#### **transparent** port#

Disables transparent bridging function on the given port. This command is useful for cases where an alternative communication method such as source routing is desirable.

**Note:** This command might bring about an absurd configuration if not used correctly. For instance, using it on an Ethernet interface will result in disabling bridging function for that interface. This command is used to bring about SRB and SR-TB bridge function.

## **Example: disable transparent 2**

**tree** port# Disables STP participation for the bridge on a per-port basis.

## **Example: disable tree 1**

**Note:** Disabling STP on a per-port basis can produce network loops because of the existence of parallel bridges.

## **ub-encapsulation**

Disables Ungermann-Bass OUI encapsulation of XNS frames. XNS frames are forwarded to both Ethernet and Token Ring using SNAP encapsulation with an OUI of all zeros.

#### **Example: disable ub-encapsulation**

# **Enable**

Use the **enable** command to enable the following bridging functions:

- Bridging
- Duplicate frames
- Duplicate frames<br>• Mapping between group and functional addresses
- Mapping between group and runctional address<br>• Propagation of Spanning Tree Explorer Frames
- Fropagation or Spanning Tree<br>• Source routing on a given port
- Source routing on a given port<br>• Reception of Spanning Tree Explorer frames over a tunnel
- SR-TB conversion
- Siverib conversion
- **Supen LEAN bridging**<br>• Transparent (Spanning Tree) bridging function on a given port
- **Transparent (Sparning)**<br>• Tunnel between bridges
- **Duplicate MAC address feature**<br>• Duplicate MAC address feature
- Duplicate MAC address reature<br>• Duplicate MAC load balancing
- DLSw

For the IP tunnel feature, the **enable** command enables a tunnel between end stations across an IP internetwork.

# **Syntax:**

enable **bridge** . . . | dls duplicate dmac-addr dmac-load-balance ethertype-ibmrt-pc fa-ga-mapping ibm8209\_Spanning\_Tree spanning-tree-explorer . . . source-routing . . . sr-tb-conversion stp super-elan-bridging transparent . . . tree ub-encapsulation

> **bridge** Enables transparent bridging function on all the LAN devices (interfaces) configured in the bridging router. The port numbers are assigned to each interface as the previous interface number plus 1. For example, if interface 0 is a LAN device its port number will be 1.

## **Example: enable bridge**

**dls** Enables the operation of DLSw on the bridge. The device running DLSw appears as a bridge to the end stations. See from more information.

#### **duplicate** frame-type

Enables the generation of duplicate STE (spanning tree explorer) frames or TSFs (transparent spanning frames). This command is available to offset the **disable duplicate** command. Duplicate frame generation is enabled by default. The **enable duplicate** command can be followed by a frame type of **TSF** or **STE** to specifically enable one of the frame types, or by the frame type **BOTH**, which yields the same behavior as not specifying a frame type for this parameter.

#### **Example: enable duplicate STE**

Port Number [1]?

#### **dmac-addr**

Enables the duplicate MAC address feature. See "SR-TB Duplicate MAC Address Feature" on page 3-9 for additional information about the duplicate MAC address feature.

#### **Example with load-balancing:**

ASRT config>**enable dmac-addr**

ASRT config>**list dmac** Duplicate MAC address feature is ENABLED Load balance feature is DISABLED Age value for Duplicate MAC address :000000C8 Duplicate MAC ADDRESSES CONFIGURED ================================== 10-00-5A-66-66-01 10-00-5A-66-66-02 10-00-5A-66-66-03 10-00-5A-66-66-04 10-00-5A-66-66-05 ASRT config>**enable dmac-load-balance**

ASRT config>**li dmac** Duplicate MAC address feature is ENABLED Load balance feature is ENABLED Age value for Duplicate MAC address :000000C8 Duplicate MAC ADDRESSES CONFIGURED ================================== 10-00-5A-66-66-01 10-00-5A-66-66-02 10-00-5A-66-66-03 10-00-5A-66-66-04 10-00-5A-66-66-05

#### **Example (without load-balancing):**

ASRT config>**enable dmac-addr**

ASRT config>**list dmac** Duplicate MAC address feature is ENABLED Load balance feature is DISABLED Age value for Duplicate MAC address :000000C8 Duplicate MAC ADDRESSES CONFIGURED ================================== 10-00-5A-66-66-01 10-00-5A-66-66-02 10-00-5A-66-66-03 10-00-5A-66-66-04 10-00-5A-66-66-05

#### **dmac-load-balance**

Enables Duplicate MAC load balancing for the duplicate MAC address feature. See the discussion "SR-TB Duplicate MAC Address Feature" on page 3-9 for a description of Duplicate MAC load balancing.

#### **Example :**

ASRT config>**enable dmac-addr**

ASRT config>**list dmac** Duplicate MAC address feature is ENABLED Load balance feature is DISABLED Age value for Duplicate MAC address :000000C8 Duplicate MAC ADDRESSES CONFIGURED ================================== 10-00-5A-66-66-01 10-00-5A-66-66-02 10-00-5A-66-66-03 10-00-5A-66-66-04 10-00-5A-66-66-05

ASRT config>**enable dmac-load-balance**

ASRT config>**li dmac** Duplicate MAC address feature is ENABLED<br>Load balance feature is ENABLED Load balance feature is Age value for Duplicate MAC address :000000C8 Duplicate MAC ADDRESSES CONFIGURED ================================== 10-00-5A-66-66-01 10-00-5A-66-66-02 10-00-5A-66-66-03 10-00-5A-66-66-04 10-00-5A-66-66-05

#### **ethertype-ibmrt-pc**

Enables translation of SNA frames to Ethernet Type 2 as used by IBM PC RTs running OS/2 EE. This will result in SNA frames being duplicated into both 802.3/802.2 and IBM-RT formats to unknown hosts on an Ethernet.

#### **Example: enable ethertype-ibmrt-pc**

Port Number [4]?

## **fa-ga-mapping**

Enables group address to functional address (and conversely) mapping. This mapping is conducted when frames are forwarded between token ring and other media (except serial line). In the token-ring arena, functional addresses are more popular even though they are locally assigned group addresses due to restrictions in hardware. On other media, group addresses are widely used. Under normal circumstances group address to functional address mapping is inevitable.

Mapping is enabled by default if mapping addresses have been added. The enable/disable mapping lets users have a choice when it comes to deleting added map records.

#### **Example: enable fa-ga-mapping**

### **IBM8209\_Spanning\_Tree**

Allows bridges to participate in spanning tree protocols with IBM 8209 bridges.

#### **Example: enable IBM8209\_spanning\_tree**

#### **spanning-tree-explorer** port#

Enables the port to allow propagation of spanning tree explorer frames if source routing is enabled. This command is valid on token-ring and WAN ports only. This feature is enabled by default when source routing is configured on the port.

#### **Example: enable spanning-tree-explorer 2**

## **source-routing** port# segment# [bridge#]

Enables source routing for a given port. This command is typically used when source routing on part of the bridge is required. If source routing is the only feature desired, transparent bridging on the interface should be disabled. For the first instance of the command, entering the bridge number is required. For subsequent times, this input is not required.

- **Important:** If you enable source-route bridging on the MSS Family Client, you cannot enable source-route bridging on the LAN Switch.
- **port#** Valid port participating in the bridge configuration.

**Valid Values**: X'0' to X'FFF'

**Default Value**: 1

#### **segment#**

12-bit number that represents the LAN/WAN to which media are attached. All the media on other bridges attached to this LAN/WAN must be configured with the same value. For correct operation of the source routing function, it is very important that all the bridges attached to this LAN/WAN have the same perspective of the LAN/WAN identification value.

**bridge#** 4-bit value unique among all the bridges attached to the same LAN/WAN. This value is required when source routing is enabled on the first interface. For later interfaces, this input is optional. It is recommended that the bridge# be unique on the segment.

**Valid Values**: X'0' to X'F'

## **Default Value**: 1

**Note:** If the configuration is a situation where two segments have already been configured (that is a 1:N SRB configuration), you will be prompted for an additional virtual-segment# parameter.

# **Example: enable source-routing 2 1 1**

# **sr-tb-conversion**

This option enables conversion of source routing to transparent bridging frame format and vice versa. It allows for compatibility between source routing and transparent bridging domains. When this feature is enabled, the bridge lets source-routed frames be accepted into a transparent domain by stripping off the RIF field and converting them into transparent frames.

The bridge also gathers routing information concerning source routing stations from the passing source routing frames. This is obtained from the RIF. This RIF information is then used to convert a transparent frame to a source-routed frame. If an RIF is not available for a station, then the frame is sent out as a spanning tree explorer frame in the source routing domain.

In order for the conversion function to operate correctly, you must give the transparent bridging domain a segment number. All SR-TB bridges that are connected to this domain should also be configured with the same segment number.

**TB-Domain Segment Number Valid Values**: X'1' - X'FFF'

# **TB-Domain Segment Number Default Value**: 1

The maximum transmission unit (MTU) is the number of octets per frame of data that can be transferred across a given physical network. When an IP datagram travels from one host to another, it can cross different physical networks. Some physical networks may have this set MTU, which will not allow long IP datagrams to be placed in on a physical frame. Fragmentation will occur when you attempt to transmit frames larger than that which the physical network can handle.

## **TB-Domain MTU Valid Values**: 576 to 18000 bytes

## **TB-Domain MTU Default Value**: 2048

#### **Example: enable sr-tb-conversion**

TB-Domain Segment Number in hex(1 - FFF) [1]? **2** Bridge Virtual Segment Number in hex[1 - FFF]? **aa** TB-Domain's MTU [1470]? **1455** TB-Domain's MTU is adjusted to 1350

**stp** Enables the spanning tree protocol on the bridge. This is the default.

**Example: enable stp**

**super-elan-bridging** port# super-elan-id

**Migration of SuperELANs to SuperELAN II:** For compatibility with older configurations, SuperELANs can still be configured from the ASRT config> prompt. However, all new SuperELAN configurations should be configured using the SE Services config> menu from the ATM config> prompt. See the chapter entitled "Using and Configuring ATM" in the Multiprotocol Switched Services (MSS) Interface Configuration and Software User's Guide for more information.

> Existing ASRT config> SuperELAN configurations can be migrated using the SE Services config> **migrate** command.

This option enables the bridge port for SuperELAN support. SuperELAN support allows LAN Emulation clients on different ELANs to communicate directly with each other. Clients can establish data direct VCCs with any other client in the SuperELAN, even if the clients are defined on different ELANs. Once the data-direct VCC is established, bridge support is not required to forward data frames.

The SuperELAN function can be enabled only for Transparent bridge ports that have an ATM physical interface and are identified with Ethernet or Token-Ring LAN Emulation Clients.

### **Example: enable super** 1 1

**Note:** This option is not available if SuperELAN II is configured.

#### **transparent** port#

Enables transparent bridging function on the given port. Under normal circumstances, this command is not necessary.

#### **Example: enable transparent**

Port Number [1]?

**tree** port# Enables STP participation for the bridge on a per-port basis.

#### **Example: enable tree 1**

## **ub-encapsulation**

Causes XNS Ethernet Type 2 frames to be translated into Token-Ring frames using the Ungermann-Bass OUI in the SNAP header. Token-Ring frames containing the UB OUI header will be forwarded to Ethernets as type 0x0600 Ethernet Type 2 frames rather than as 802.3/802.2 frames.

## **Example: enable ub-encapsulation**

# **List**

Use the **list** command to display information about the complete bridge configuration or to display information about selected configuration parameters.

#### **Syntax:**

l**ist** address bridge dmac filtering . . . mapping . . . permanent . . . port . . . prot-filter . . . protocol range . . .

**address** addr value Reads an address entry from the permanent database. The addr value is the MAC address of the required entry. It can be an individual address, multicast address, or broadcast address. Permanent databases are not destroyed by the power off/on process and are immune to the aging settings. Permanent entries cannot be replaced by dynamic entries.

**Valid Values**: X'0000 0000 0000' to X'FFFF FFFF FFFF'

**Default Value**: none

**Example: list address 000000123456**

 0000-00-12-34-56 PERMANENT Input Port: 1 Output ports: 1, 2 Input port: 2 Output ports: 3 ASRT config>

**Address** Address entry in 12-digit hexadecimal format.

**Entry Type**

#### **Permanent**

Indicates that the entry is permanent in nature and will survive power on/offs or system resets.

# **Reserved**

Indicates that the entry is reserved by the IEEE 802.1d committee for future use. Frames destined to reserved addresses are discarded.

## **Registered**

Indicates that the entry is meant for the bridge itself.

**SAF** Appears after the entry type if source address filtering has been configured.

### **Input Port**

Displays the numbers of the input port or ports associated with that address entry.

#### **Output Port**

Displays the numbers of the output port or ports associated with that address entry. Displays "NONE/DAF" to indicate that destination address filtering applies because no ports have been selected to be associated with that address entry.

**bridge** Lists all general information regarding the bridge.

#### **Example: list bridge**

Source Routing Transparent Bridge Configuration ===============================================

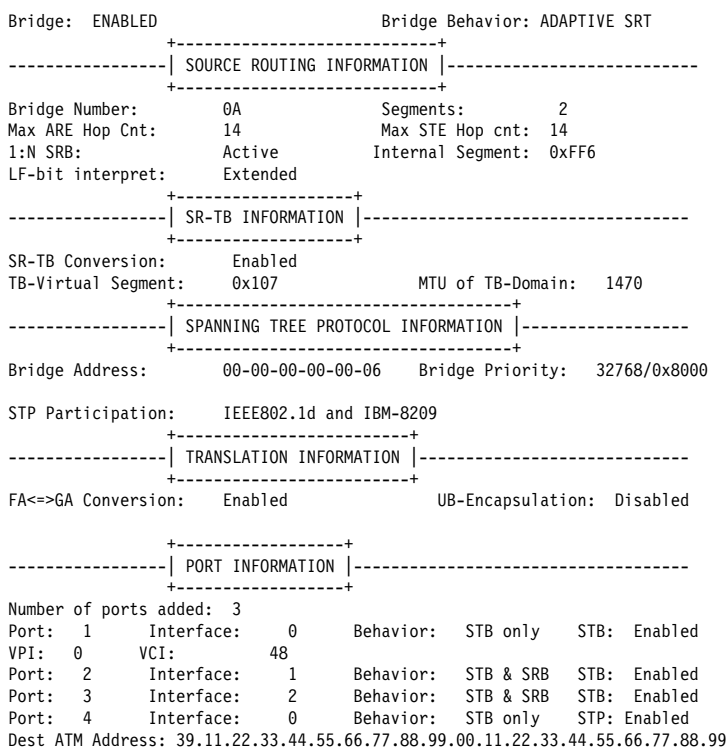

**Bridge** Indicates current state of bridge. Values are ENABLED or DISABLED.

#### **Bridge Behavior**

Indicates method of bridging being used by that bridge. The values include STB for transparent, SRB for source routing, and ADAPTIVE SRT for source-routing transparent conversion bridging.

# **Bridge address**

Bridge address specified by the user (if set).

## **Bridge priority**

A high-order 2-octet bridge address found in the Bridge Identifier, either the MAC address obtained from the lowest-number port or the address set by the Set Bridge command.

## **Source Routing Bridge Number**

The unique number identifying a bridge. It is used to distinguish between multiple bridges connecting the same two rings.

## **Number of Source Routing Segments**

Indicates the number of source-routing bridge segments configured for the source-routing domain.

## **SRB: Max ARE/STE Hop cnt**

The maximum hop count for frames transmitting from the bridge for a given interface associated with source routing bridging.

# **SR-TB Conversion**

Indicates whether the source routing/transparent bridge frame conversion function is enabled or disabled.

## **TB-Virtual Segment**

Indicates the segment number of the transparent bridging domain.

# **MTU for TB-Domain**

Specifies the maximum frame size (maximum transmission units) the transparent bridge can transmit and receive.

## **1:N Source Routing**

Indicates the current state of 1:N Source Routing as ACTIVE or NOT ACTIVE.

#### **Internal Virtual Segment**

Displays the virtual segment number configured for 1:N SRB bridging.

# **SRB LF-bit interpretation**

Indicates the largest Frame (LF) bit encoding interpretation mode if source routing is enabled in this bridge. This is listed as either BASIC or EXTENDED.

## **FA-GA conversion**

Indicates whether FA-GA conversion is enabled or disabled.

## **Spanning Tree Protocol Participation**

Displays the types of spanning tree protocols that the bridge participates in.

## **Number of ports added**

Number of bridge ports added to the bridging configuration.

### **Port Number**

A user-defined number assigned to an interface by the Add Port command.

#### **Interface Number**

Identifies devices connected to a network segment through the bridge. You must add at least two interfaces to participate in bridging. An interface number of 255 is used for bridging.

#### **Port Behavior**

Indicates method of bridging being used by that port, STB for transparent bridging and SRB for source route bridging.

- **VPI** Specifies the VPI associated with the ATM port.
- **VCI** Specifies the VCI associated with the ATM port.
- **dmac** Displays the configured options for the duplicate MAC address feature.

#### **Example:**

```
ASRT config>list dmac
Duplicate MAC address feature is ENABLED
Load balance feature is DISABLED
Age value for Duplicate MAC address :000000C8
Duplicate MAC ADDRESSES CONFIGURED
           ==================================
10-00-5A-66-66-01
10-00-5A-66-66-02
10-00-5A-66-66-03
10-00-5A-66-66-04
10-00-5A-66-66-05
```
**filtering** datagroup-option The following general data groups can be displayed under the **list filtering** command:

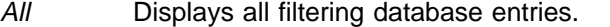

Ethertype Displays Ethernet protocol type filter database entries.

- SAP Displays SAP protocol filter database entries.
- SNAP Displays SNAP protocol identifier filter database entries.

The following examples illustrate each of the **list filtering** display options.

#### **Example 1: list filtering all**

Ethernet type 0800 is routed on ports 1 IEEE 802.2 destination SAP 42 is routed on ports 1 IEEE 802 SNAP PID 00-00-00-08-00 is routed on ports 2-3

Descriptors used in explaining how packets are communicated include:

- **Routed** Describes packets passed to routing forwarder to be forwarded.
- **Filtered** Describes packets that are administratively filtered setting protocol filters that you set.

#### **Bridged and routed**

This describes a protocol identifier for which there is a protocol entity within the system that is not a forwarder. For example a link level echo protocol. Unicast packets from this protocol are bridged or locally processed if being sent to a registered address. Multicast packets are forwarded and locally processed for a registered multicast address.

All of these descriptors also apply to ARP packets with this Ethertype.

#### **Example 2: list filtering ethertype**

Ethernet type (in hexadecimal), 0 for all [0]? **0800** Ethernet type 0800 is routed on ports 1

## **Example 3: list filtering sap**

SAP (in hexadecimal), 100 for all [100]? **42** IEEE 802.2 destination SAP 42 is routed on ports 1

#### **Example 4: list filtering snap**

SNAP Protocol ID, return for all [00-00-00-00-00]? IEEE 802 SNAP PID 00-00-00-08-00 is routed on ports 2-3

**mapping** add-type type-field Lists specific address mapping for a given protocol.

## **Example: list mapping SNAP**

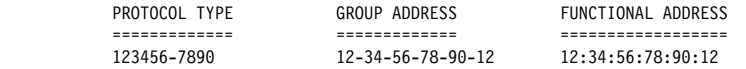

**add-type** Choice of either DSAP, Ether (Ethernet), or SNAP.

**type-field** Protocol type field:

- **Destination Service Access Point (DSAP) protocol type is** entered in the range 1–FE (hexadecimal).
- **Ethernet (Ether) protocol type is entered in the range of** 5DD–FFFF (hexadecimal).
- **Bubnetwork Access Protocol (SNAP) protocol type is** entered in 10-digit hexadecimal format.

**permanent** Displays the number of entries in the bridge's permanent database.

## **Example: list permanent**

Number of Entries in Permanent Database: 17

port *port#* Displays port information related to ports that are already configured. Port# selects the port you want to list. Specifying no number selects all ports.

**Example: list port**

Port Id (dec) : 128: 5, (hex): 80-05<br>Port State : Enabled Port State STP Participation: Enabled Port Supports : NO Bridging Assoc Interface : 1<br>Path Cost : 0 Path Cost ++++++++++++++++++++++++++++++++++++++++++++++++++++++++++++++++++++ Port ID (dec) : 128: 2, (hex): 80-02 Port State : Enabled STP Participation: Enabled Port Supports : Transparent Bridging Only Assoc Interface : 0 VPI 0 VCI: 78 Path Cost : 0 ++++++++++++++++++++++++++++++++++++++++++++++++++++++++++++++++++++ Port ID (dec) : 128: 3, (hex): 80-03<br>Port State : Enabled : Enabled STP Participation: Enabled Port Supports : Transparent Bridging Only Assoc Interface : 2 SuperELAN bridging: Enabled SuperELAN ID: ++++++++++++++++++++++++++++++++++++++++++++++++++++++++++++++++++++ Port ID (dec) : 128: 1, (hex): 80-01 Port State : Enabled STP Participation: Enabled Port Supports : Transparent Bridging Only<br>Assoc Interface : 0 VPI: 0 VCI: 795 Assoc Interface :  $0$  VPI:  $0$  VCI:<br>Path Cost :  $0$ Path Cost ++++++++++++++++++++++++++++++++++++++++++++++++++++++++++++++++++++ Port ID (dec) : 128: 4, (hex): 80-04<br>Port State : Enabled Port State STP Participation: Enabled Port Supports : Transparent Bridging Only Assoc Interface : 0 Dest ATM Addr: 391122334455667788990011223344 5566778899 Path Cost : 0 ++++++++++++++++++++++++++++++++++++++++++++++++++++++++++++++++++++

**Port ID** The ID consists of two parts: the port priority and the port number. In the example, 128 is the priority, and 1, 2, and 3 are the port numbers. In hexadecimal format, the low-order byte denotes the port number and the high-order byte denotes the priority.

#### **Port state**

Displays current state of the specified port or ports. This can be either ENABLED or DISABLED.

#### **Port supports**

Displays bridging method supported by that port (for example, transparent bridging, source route bridging).

**SRB** Displayed only when SRB is enabled and lists source routing bridging information. This includes the SRB segment number (in hex), the Maximum Transmission Unit size, and whether the transmission of spanning tree explorer frames is enabled or disabled.

## **Duplicate Frames Allowed**

Displays a breakdown and count of the types of duplicate frames allowed.

#### **Assoc interface**

Displays interface number associated with the displayed port. Also displays the VPI/VCI or the destination ATM address if the port exists on an ATM interface.

#### **Path Cost**

Cost associated with the port which is used for possible root path cost. The range is 1 to 65535.

# **SuperELAN Bridging**

Displays SuperELAN status for the bridge port and Super ELAN ID to which the port is assigned. The range of values for SuperELAN ID is 1 to 65535.

**prot-filter** *port#* Reads a current list of the filter protocol types. Filters can be listed selectively by port or all ports can be displayed at once. Port# selects the bridge port that you want to list.

### **Example: list prot-filter 1**

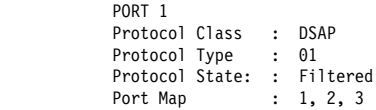

### **Port Number**

Port number is displayed for each port if all ports are selected to be displayed.

## **Protocol Class**

Displays protocol class (SNAP, Ether, or DSAP).

#### **Protocol Type**

Displays protocol ID in hexadecimal format.

#### **Protocol State**

Denotes that protocol is being filtered for selected port.

- **Port Map** Displays the numbers of the ports where this type of protocol filter is present.
- **protocol** Displays bridge information related to the spanning tree protocol.

#### **Example: list protocol**

Bridge Identifiers: 32768/00000000003 Bridge-Max-Age (in seconds): 20 Bridge-Hello-Time (in seconds): 2 Bridge-Forward-Delay (in seconds): 15

**Note:** Each of these bridge-related parameters is also described in detail in the previous chapter.

#### **Bridge Identifier**

8-byte value in ASCII format. If you did not set the bridge address prior to displaying this information, the low order 6 bytes will be displayed as zero, denoting that the default MAC address of a port is being used. When a bridge has been selected as the root bridge, the bridge max age and bridge hello time are transmitted by it to all the bridges in the network via the HELLO BPDUs.

#### **Bridge-Max-Age**

Maximum age (period of time) that should be used to time out spanning tree protocol-related information.

### **Bridge-Hello-Timer**

Time interval between HELLO BPDUs.

## **Bridge-Forward-Delay**

Time interval used before changing to another state (should this bridge become the root).

**range** *start-index stop-index* Reads a range of address entries from the permanent database. To specify this, first determine the size of the database by using the **list permanent** command. From this value you can then determine a "start index" value for your entry range. The start index is in the range from 1 to the size of the database. You can then choose a "stop index" for displaying a limited number of entries. This input is optional. If you do not specify the stop index, the default value is the size of the database.

Address entries contain the following information:

#### **Example: list range**

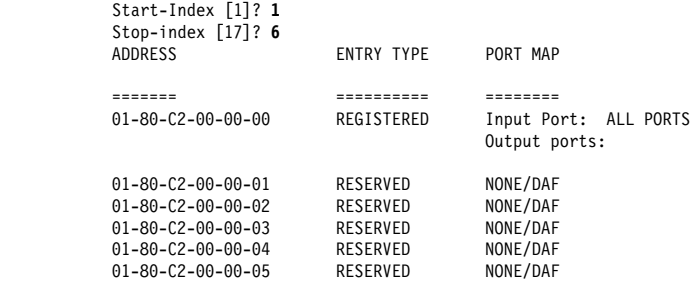

**Address** 6-byte MAC address of the entry.

# **Type of Entry**

Specifies one of the following types:

- Reserved entries reserved by the IEEE 802.1d committee
- Registered entries consist of unicast addresses belonging to proprietary communications hardware attached to the box or multicast addresses enabled by protocol forwarders
- Permanent entries entered by the user in the configuration process which survive power on/offs or system resets
- Static entries entered by the user in the monitoring process that do not survive power on/offs or system resets and are ageless
- Dynamic entries "learned" by the bridge "dynamically" that do not survive power on/offs or system resets and that have an "age" associated with the entry
- Free locations in database that are free to be filled by address entries

**Port Map** Displays outgoing port map for all incoming ports.

# **NetBIOS**

Displays the NetBIOS configuration prompt. Enter **netbios** at the ASRT config> prompt to display the NetBIOS configuration prompt. See "NetBIOS Commands" on page 9-3 for an explanation of each of the NetBIOS configuration commands.

**Syntax:**

netbios

#### **Example: netbios**

NetBIOS Support User Configuration NetBIOS config>

# **Set**

Use the **set** command to set certain values, functions, and parameters associated with the bridge configuration. These include:

- Aging time for dynamic address entries in the filtering database
- Bridge address
- Largest Frame (LF) bit encoding interpretation for source routing<br>
MAQ service that will (MODL) sites
- MAC service data unit (MSDU) size ¹
- Spanning tree protocol bridge and port parameters
- Route Descriptor (RD) limit
- Size of the bridge filtering database
- Aging time for RIFs associated with duplicate MAC addresses
- SuperELAN identifier

## **Syntax:**

s**et** age bridge dmac-age filtering lf-bit-interpretation . . . maximum-packet-size . . . port protocol bridge protocol port . . . route-descriptor-limit . . . super-elan-id

**age** seconds resolution

Sets the time for aging out dynamic entries in the filtering database when the port with the entry is in the forwarding state. This age is also used for aging RIF entries in the RIF table in the case of an SR-TB bridge personality.

Enter the required value after each prompt and press **Return**.

**Aging Time Valid Values**: 10 to 1000000

**Aging Time Default Value**: 30

The resolution value specifies how often dynamic entries in the filtering database should be scanned to determine if they have exceeded their age limit as set by the aging timer.

**Resolution Valid Values**: 1 to 60 seconds

**Resolution Default Value**: 5 seconds

#### **Example: set age**

seconds [300] ? **400** resolution [5] ? **6**

#### **bridge** bridge-address

Sets the bridge address. This is the low-order 6-octet bridge address found in the bridge identifier. By default, the bridge-addr-value is set to the medium access control (MAC) address of the lowest-numbered port at initialization time. You can use this command to override default address and enter your own unique address.

- **Note:** Each bridge in the network must have a unique address for the spanning tree protocol to operate correctly.
- **Attention:** In cases where a serial line interface (or tunnel) is the lowest numbered port, it is mandatory to use this command so that the bridge will have a unique address when restarted. This process is necessary because serial lines do not have their own MAC address.

At the prompt, enter the bridge address in 12-digit hexadecimal format and press **Return**.

If you enter the address in the wrong format you will receive the message Illegal Address. If you enter no address at the prompt you will receive the message Zero length address supplied and the bridge will maintain its previous value. To return the bridge address to the default value, enter an address of all zeros.

**Valid Values**: 12 hexadecimal digits

Do not use dashes or colons to separate each octet. Each bridge in the network must have a unique address for the spanning tree protocol to operate correctly.

## **Default Value**: 000000000000

#### **Example: set bridge**

Bridge Address (in 12-digit hex)[]?

#### **dmac-age** seconds

Sets the time for aging out RIF entries in the RIF table for duplicate MAC addresses. This value will be used for only the learned duplicate MAC addresses. For all other addresses, the value from the **set age** command will be used for aging.

Enter the desired value after each prompt and press **Return**.

**DMAC Aging Time Valid Values**: 10 to 1000000

#### **DMAC Aging Time Default Value**: 300

## **Example: set dmac-age**

ASRT config>**set dmac-age** seconds [300]? **200** ASRT config>**list dmac** Duplicate MAC address feature is DISABLED Load balance feature is DISABLED Age value for Duplicate MAC address :000000C8 Duplicate MAC ADDRESSES CONFIGURED ================================== 10-00-5A-66-66-01 10-00-5A-66-66-02 10-00-5A-66-66-03 10-00-5A-66-66-04 10-00-5A-66-66-05

#### **filtering** database-size

Sets the number of entries that can be held in the bridge filtering database.

**Default Value**: 1024 times the number of bridge ports.

For more information, see the **list filtering** command on page 5-27.

## **Example: set filtering**

database-size [2048]?

## **lf-bit-interpretation** encode-mode

Sets the Largest Frame (LF) bit encoding interpretation if source routing is enabled in this bridge.

#### **Example: set lf-bit-interpretation basic**

#### **Encode-mode**

Entered as either **basic** or **extended**. In the basic mode only 3 bits of the routing control field are used. This is the common practice in source routing bridges that exist today. In extended mode, 6 bits of the routing control field are used to represent the maximum data unit that the bridge supports. The default value is **extended**. Extended and Basic nodes are compatible.

## **maximum-packet-size** port# msdu-size

Sets the largest MAC service data unit (MSDU) size for the port, if source routing is enabled on this port. The MSDU value setting has no implication on traditionally transparent media. An MSDU value greater than the packet size configured in the router will be treated as an error.

If this parameter is not set, the default value used is the size configured as the packet size for that interface.

**Valid Values**: Specify an integer in the range 16 to 65535

**Default Value**: packet size set for the port

#### **Example: set maximum-packet-size 1 4399**

#### **port** block **or** disable

Begins the port's participation in the spanning tree protocol. This is done by entering a status value of "block." This places the port in the "blocked" status as a starting point. The actual state of the port will later be determined by the spanning tree protocol as it determines its topology. Entering a status value of "disable" removes the port from participating in the spanning tree.

#### **Example: set port block**

Port Number [1]?

### **protocol** bridge **or** port

Modifies the spanning tree protocol bridge or port parameters for a new configuration, or tunes the configuration parameters to suit a specific topology.

Enter "bridge" as the option to modify bridge parameters. The bridge-related parameters that can be modified with this command are described below.

Enter **srb** or **tb** to specify whether the source routing bridge (srb) or transparent bridge (tb) spanning tree protocol parameters are to be affected.

When setting these values, make sure that the following relationships exist between the parameters or the input will be rejected:

2 X (Bridge Forward Delay - 1 second) ≥ Bridge Maximum Age Bridge Maximum Age  $\geq$  2 X (Bridge Hello Time + 1 second)

#### **Example: set protocol bridge tb**

Bridge Max-Age [20] **25** Bridge Hello Time [2] **3** Bridge Forward Delay [15] **20** Bridge Priority [32768] **1**

### **Bridge Maximum Age**

Maximum age (period of time) that should be used to time out spanning tree protocol-related information.

When this bridging router is selected as the root bridge in a spanning tree, the value of this parameter specifies how long other active bridges are to store the configuration bridge protocol data units (BPDUs) they receive. When a BPDU reaches its maximum age limit without being replaced, the active bridges in the network discard it and assume that the root bridge has failed. A new root bridge is then selected.

## **Dependencies**

The setting of this parameter may be affected by the setting of the Bridge Hello Time parameter. In addition, the setting of this parameter may affect the setting of the Bridge Forward Delay parameter.

**Valid Values**: 6 to 40 seconds

**Default Value**: 20 seconds

#### **Bridge Hello Timer**

Time interval between HELLO BPDUs.

When this bridging router is selected as the root bridge in a spanning tree, this parameter specifies how often this bridge transmits configuration bridge protocol data units (BPDUs). BPDUs contain information about the topology of the spanning tree and reflect changes to the topology.

#### **Dependencies**

The setting of this parameter may affect the setting of the Max age parameter.

**Valid Values**: 1 to 10 seconds

**Default Value**: 2 seconds

#### **Bridge Forward Delay**

Time interval used before changing to another state (should this bridge become the root).

When this bridging router is selected as the root bridge in a spanning tree, the value of this parameter specifies how long active ports in all bridges remain in a listening state. When

the forward delay time expires, ports in the listening state go into the forwarding state. State changes occur as a result of changes in the topology of the spanning tree, such as when an active bridge fails or is shut down.

The root bridge conveys this value to all bridges. This process ensures that all bridges are consistent between changes.

## **Dependencies**

The setting of this parameter may be affected by the setting of the SRB Bridge Max Age parameter.

**Valid Values**: 4 to 30 seconds

## **Default Value**: 15

## **Bridge Priority**

A high-order 2-octet bridge address found in the Bridge Identifier - either the MAC address obtained from the lowest-numbered port or the address set by the **Set Bridge** command.

The bridge priority indicates the chances that this bridge will become the root bridge of the spanning tree. The lower the numerical value of the bridge priority parameter, the higher the priority of the bridge and the more likely it is to be chosen. The spanning tree algorithm chooses the bridge with the lowest numerical value of this parameter to be the root bridge.

**Valid Values**: 0 to 65535

## **Default Value**: 32768

Enter **port** as the option to modify the spanning tree protocol port parameters. Enter the desired value at each prompt and press **Return**.

# **Example: set protocol port**

Port Number [1] ? Port Path-Cost (O for default) [0] ? **1** Port Priority [128] ? **1**

## **Port Number**

Bridge port number; selects the port for which the path cost and port priority will be changed.

## **Path Cost**

Cost associated with the port, which is used for possible root path cost.

Each port interface has an associated path cost, which is the relative value of using the port to reach the root bridge in a bridged network. The spanning tree algorithm uses the path cost to compute a path that minimizes the cost from the root bridge to all other bridges in the network topology.

This parameter specifies the cost associated with passing frames through this port interface, should

this bridging router become the root bridge. Factor this value in when determining spanning tree routes between any two stations. A value of 0 instructs the bridging router to automatically calculate a path cost for this port using its own formula.

## **Valid Values**: 1 to 65535

**Default Value**: 0 (means the cost will be calculated automatically)

## **Port Priority**

Identifies port priority for the specified port. This is used by the spanning tree algorithm in making comparisons for port selection (which port offers the lowest cost path to the root bridge) and blocking decisions.

**Valid Values**: 0 to 255

**Default Value**: 128

## **route-descriptor-limit** limit-type

Allows the user to associate a maximum Route Descriptor (RD) length for all route explorer (ARE) or spanning tree explorer (STE) frames forwarded by the bridge if source routing is enabled.

#### **Example: set route-descriptor-limit ARE**

#### **Limit-type**

Entered either as ARE or STE, depending on whether the RD-limit-value is applied to all route explorer (ARE) or spanning tree explorer (STE) frames. You will then be prompted for an RD-limit-value.

## **RD-limit-value**

Specifies the maximum number of RDs that might be contained in the routing information field (RIF) of the frame type specified by the RD limit type.

The hop count for each frame is the number of bridges through which the frame has traveled so far. One RD is added to the Routing Information Field each time the frame passes through a bridge. Therefore, the number of RDs equals the number of hops. When the number of RDs (hops) exceeds the number of hops allowed by this parameter, the frame is discarded.

## **Valid Values**: 0 to 14

### **Default Value**: 14

#### **super-elan-id** super-elan-identifier

The identifier designates the SuperELAN to which the bridge port is attached. Bridge ports with the same SuperELAN ID comprise a single SuperELAN. Super ELAN IDs have only local significance. Thus, two bridge ports in different physical

systems can belong to the same SuperELAN but have difference local SuperELAN identifiers. Data frames are not bridged between bridge ports with different SuperELAN identifiers.

**Valid Values:** 1 - 65535

## **Example: set super-elan-id** 1

**Note:** This option is not available if SuperELAN II is configured.

# **Tunnel**

Use the **tunnel** command to access the Tunnel configuration prompt. Tunnel configuration commands are entered at this prompt. See "Tunnel Configuration Commands" for an explanation of each of these commands.

## **Syntax:**

**tunnel**

# **VLANS**

Use the **vlans** command to access the VLAN configuration prompt. VLAN configuration commands are entered at this prompt. See "Dynamic Protocol Filtering (VLANS) Configuration Commands" on page 5-43 for an explanation of each of these commands.

## **Syntax:**

**vlans**

# **Tunnel Configuration Commands**

This section describes the Tunnel configuration commands. The Tunnel configuration commands allow you to specify network parameters for a tunnel that transmits bridging frames over IP.

Configuration commands for the tunnel are entered at the TNL config> prompt. This prompt is accessed by entering the **tunnel** command at the ASRT config> prompt. Table 5-2 on page 5-39 shows the tunnel configuration commands.

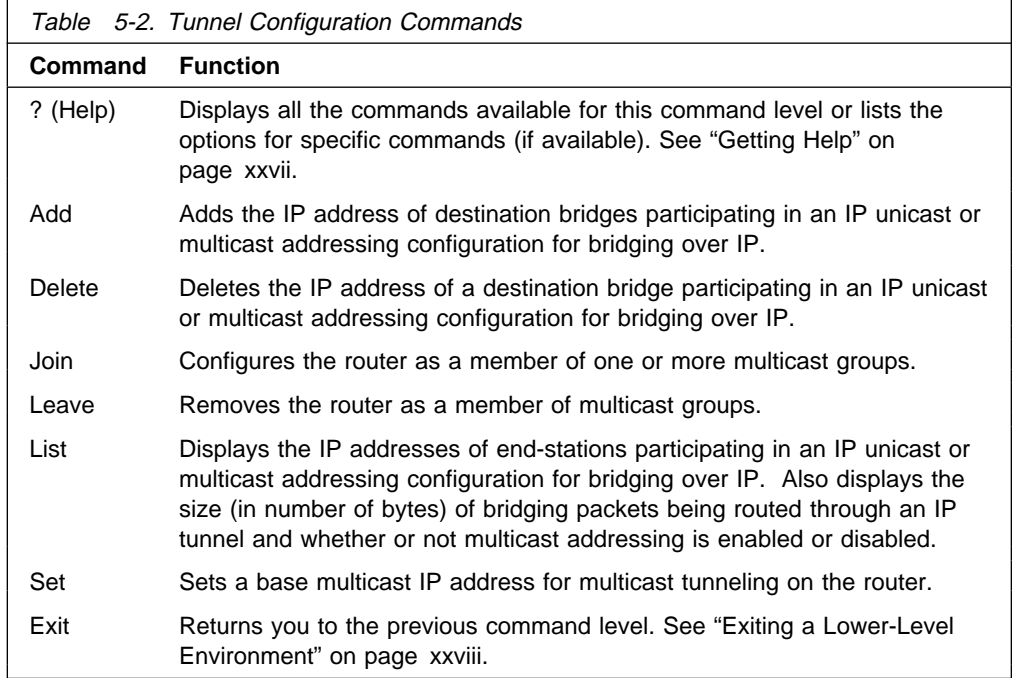

# **Tunneling and Multicast Packets**

The bridging tunnel can be defined as either a unicast tunnel or a multicast tunnel. To define a unicast tunnel, use the **add** command to configure the IP address of the tunnel's endpoint. To define a multicast tunnel, use the **set** and **join** commands. For tunnel configurations where multicast packets are involved, the source address of the multicast packets must lie on a network segment that is capable of the Internet Group Management Protocol (IGMP).

IGMP is not defined on some interfaces such as ATM. This means that when you define a multicast tunnel on the router (for example, the MOSPF tunnel), you must ensure that one of the following conditions exists:

- The source is one of the LAN segment addresses
- The source is the thing EAN segme

The first condition can be ensured by using the IP **set router-id** configuration command. The second condition can be ensured by using the IP **set internal-ip-address** configuration command.

In all cases, the second option is preferred and the first should be used only if some of the routers in the network do not like host addresses (this would happen in mixed vendor networks).

# **Add**

Use the **add** command to add the IP address of end stations participating in a unicast IP addressing configuration.

For IP unicast addressing, the tunneling configuration requires that you supply IP addresses of destination bridges. This record will be used by the router software to convert the segment number in the routing information field (RIF) in a source-routed frame to the corresponding IP address of the destination bridge. For transparent bridging frames, it identifies the other endpoint of the tunnel.

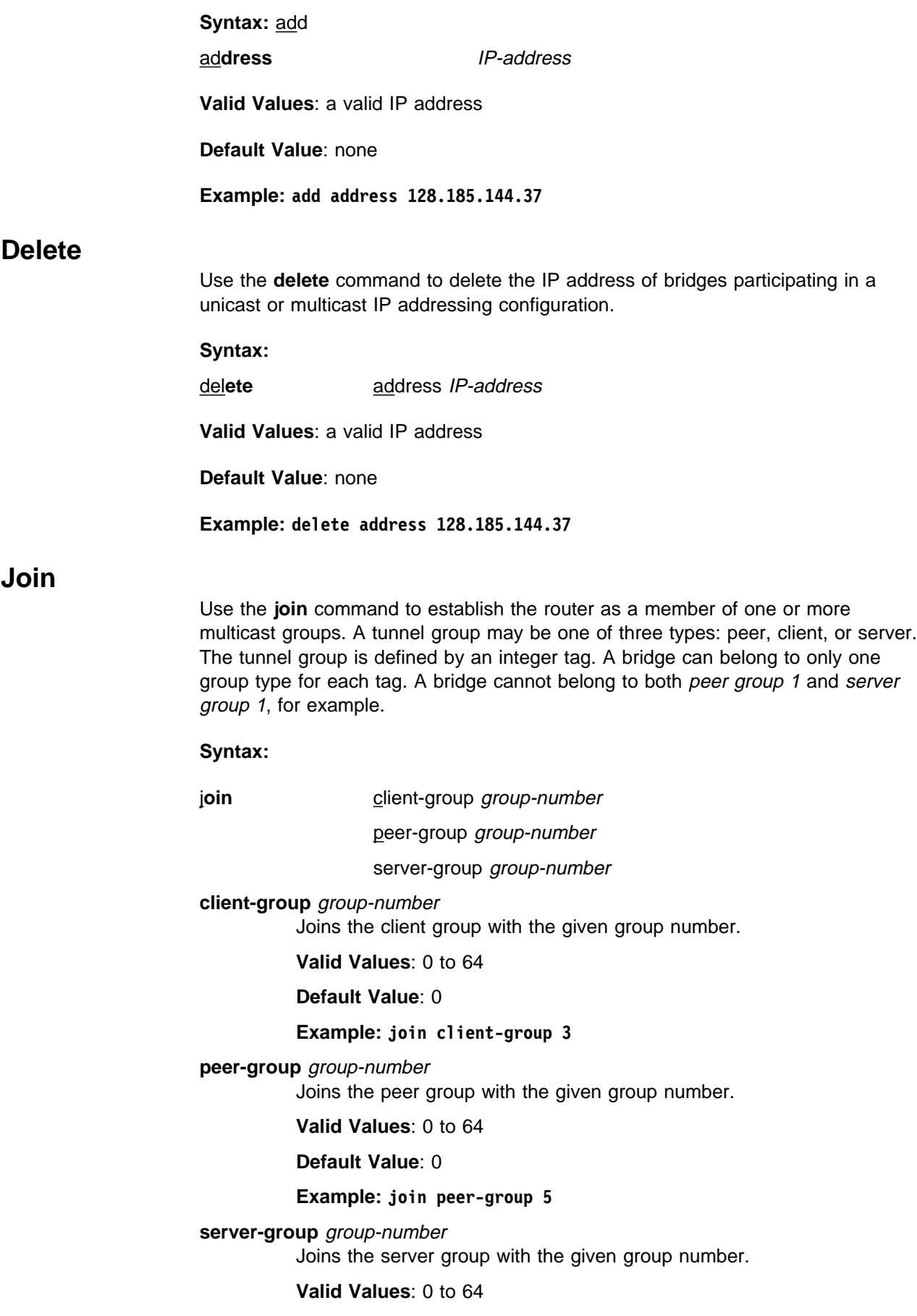

**Default Value**: 0

**Example: join server-group 7**

# **Leave**

Use the **leave** command to remove the router as a member of multicast groups.

**Syntax:**

leave server-group group-number

client-group group-number

peer-group group-number

# **server-group** group-number

Leaves the server group with the given group number.

**Valid Values**: 0 to 64

**Default Value**: 0

**Example: leave server-group 7**

## **client-group** group-number

Leaves the client group with the given group number.

**Valid Values**: 0 to 64

**Default Value**: 0

## **Example: leave client-group 3**

## **peer-group** group-number

Leaves the peer group with the given group number.

**Valid Values**: 0 to 64

## **Default Value**: 0

**Example: leave peer-group 5**

# **List**

Use the **list** tunnel command to display the IP addresses of bridges participating in an IP unicast or multicast addressing configuration for tunneling over IP. This command can also be used to display the current size of IP packets being sent through the tunnels and displays, whether or not IP is enabled or disabled.

# **Syntax:**

li**st** address

all

**address** Lists the IP addresses of bridges participating in an IP unicast or multicast addressing configuration for tunneling over IP.

## **Example: list address**

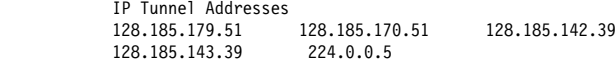

**all** Lists all unicast IP addresses, configured multicast addresses, and the tunnel packet size.

#### **Example: list all**

IP Tunnel Addresses 128.185.179.51 128.185.170.51 128.185.142.39<br>128.185.143.39 224.0.0.5 128.185.143.39 Frame size for the tunnel 2120

# **Set**

Use the **set** command to set the base multicast address of the router.

For IP multicast addressing, the tunneling configuration requires only the IP multicast address reserved for tunneling. Encapsulation uses three groups of IP multicast addresses. The first group is for sending all-routes explorer (ARE) frames, the second group for sending spanning tree explorer (STE) frames, and the third group for specifically routed frames (SRF).

#### **Syntax:**

s**et** base-multicast-address

base-multicast-address

Sets the base multicast IP address for multicast tunneling.

**Valid Values**: any valid class D IP address with the last two bytes set to 0.

**Default Value**: 224.186.0.0

**Example: set base-multicast-address 224.10.0.0**

# **ATM Commands**

To enable bridging over the ATM interface, you must associate a VCC with a bridge port.

Once a bridge port is configured, all the function associated with the bridge ports, including protocol filtering and address filtering are available.

You need to specify PVC or SVC support. For PVC support, you must specify the VPI and VCI of the PVC. For SVC support, you must provide the remote ATM address and the local selector byte.

At the ASRT config> prompt, use the following command to enable bridging on the ATM interface:

**add port** interface# port# VPI VCI destaddr selector

#### **interface#**

The interface number of the ATM interface.

**port#** The unique bridge-specific number associated with the VCC.

**Port Number Valid Values**: 1 to 254

**Port Number Default Value**: none

Once the port has been added on the ATM interface, the port number will identify the port to the ATM ARP client and to the VCC associated with this port.

Refer to Chapter 23, "Using ARP" on page 23-1for ATM ARP client configuration information.

# **Use PVC?**

If no, an SVC will be added.

**Valid Values**: Yes or No

**Default Value**: No

**VPI** The VPI of the PVC on which bridging is enabled.

**VPI Valid Values**: 0 to 255

**VPI Default Value**: 0

**VCI** The VCI of the PVC on which bridging is enabled.

**VCI Valid Values**: 0 to 65535

**VCI Default Value**: 0

**Destaddr** The destination ATM address of the SVC.

**Destination ATM address Valid Values**: any valid 20-byte ATM address

**Destination ATM address Default Value**: none

**Selector** The selector of the destination ATM address of the SVC.

**Selector Valid Values**: X'00' – X'FF'

**Selector Default Value**: X'00'

**Example: add a port on an ATM interface (PVC)**

ASRT config> **add port** Interface number [0]? Port number [1]? Use PVC? [Yes]: VPI, Range 0..255 [0]? **0** VCI, Range 0..65535 [0]? **795**

**Example: add a port on an ATM interface (SVC)**

ASRT config> **add port** Interface number [0]? Port number [2]? Use PVC? [Yes]:**No** Destination ATM Address []? **3911223344556677889900112233445566778899** Selector, Range 00..FF [00]? **0A** ASRT config>

**List**

Use the **list** command to display information about ATM ports configured for bridging.

# **Dynamic Protocol Filtering (VLANS) Configuration Commands**

| This section explains all of the VLAN configuration commands. These commands let you configure port-based, sliding window, and MAC address VLANs, as well as VLAN filtering for IP, IP multicast, IPX, and NetBIOS on the ASRT bridge or on a particular SuperELAN II.

See "Dynamic Protocol Filtering VLANs" on page 3-11 for additional information about VLANs.

Configuration commands for the ASRT bridge are entered at the ASRT VLAN config> prompt. This prompt is accessed by entering the **vlans** command at the ASRT config> prompt.

**Note:** These same commands can also be used to configure VLANs on a SuperELAN II. Refer to the chapter entitled "Using and Configuring ATM" in the Software User's Guide for information about SuperELAN II.

The following table shows the VLAN filtering configuration commands.

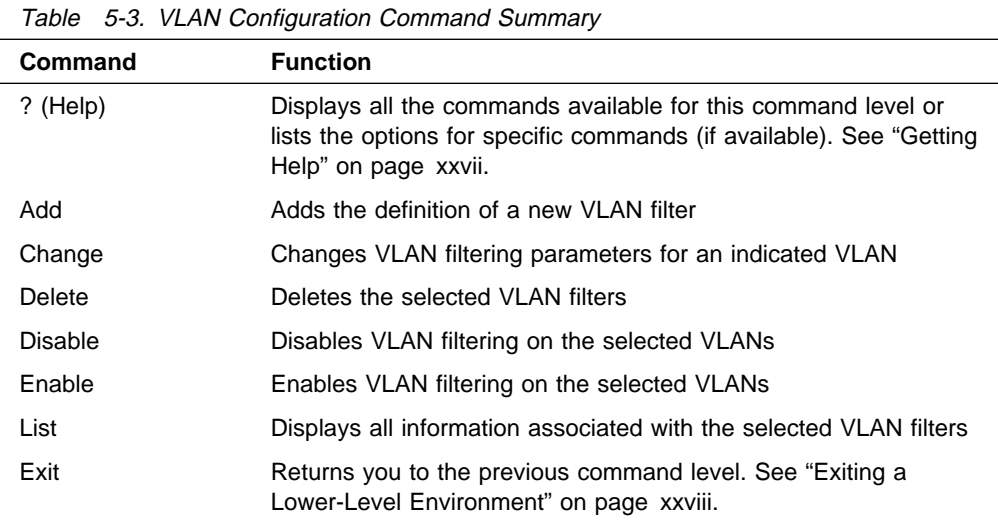

**Add**

Use the **Add** command to define a new VLAN filter. See "Required Static Configurations" on page 3-13 for additional information.

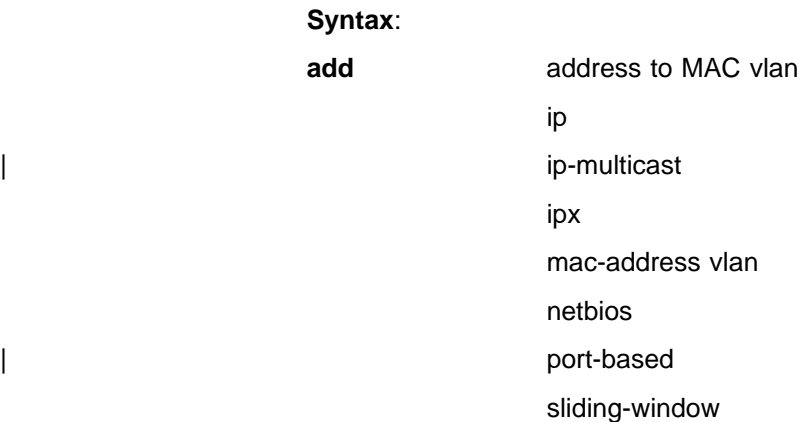

# **Example 1: add ip**

| IP Address [0.0.0.0]? **9.2.3.4** | Subnet Mask [255.0.0.0]? Configure this VLAN on Specific Ports? [No]: | Age (expiration in minutes,0=infinity) [10000]? **0** Enable IP-Cut-Through from this VLAN? [Yes]: Enable IP-Cut-Through to this VLAN? [Yes]: | Track Active MAC Addresses on this VLAN? [No]: | Enable This Filter? [Yes]: | VLAN Name (32 chars max) []? **IP 9.x.x.x** VLAN 'IP 9.x.x.x' (IP subnet 9.0.0.0) successfully added

If some ports should not be configured as Auto-Detect and Include, then the port can be manually configured.

## | **Example 2: add ip-multicast**

| IP Multicast Address [0.0.0.0]? **230.1.1.1** | Configure Specific Ports? [No]: | Age (expiration in minutes,0=infinity) [10]? **0** | Track Active MAC Addresses on this VLAN? [No]: Enable This Filter? [Yes]: | VLAN Name (32 chars max) []? **IPmcast01** VLAN 'IPmcast01' (IP Multicast 230.1.1.1) successfully added

### **Example 3: add ipx**

| Network Number (in 8-digit hex) (1 - FFFFFFFE) [1]? **2FF** | Configure this VLAN on Specific Ports? [No] **y** Configure VLAN on port 1 (Include, Exclude, or Auto-Detect) [A]? | Configure VLAN on port 2 (Include, Exclude, or Auto-Detect) [A]? **e** Age (expiration in minutes, 0=infinity) [5000]? | Track Active MAC Addresses on this VLAN? [No]: | Enable This Filter? [Yes]: | VLAN Name (32 chars max) []? **IPX 2FF** | VLAN 'IPX 2FF' (IPX network 0x2FF) successfully added

A description of each parameter follows:

#### **MAC Address**

The MAC address of a device to be added as a member of an existing MAC Address VLAN.

### **IP Address**

This prompt allows you to enter the IP address of the IP subnet whose traffic will be dynamically filtered to create this VLAN. This value, after the subnet mask is applied, is what will be saved and referenced in other VLAN commands.

#### **Subnet Mask**

This is the subnet mask that will be applied to the input IP Address to create the IP subnet value used to detect traffic for this VLAN.

## | **IP Multicast address**

This is the IP group address whose multicast traffic will be filtered to create this VLAN.

Note: A VLAN for 224.0.0.1 (the all IP hosts address) is created during initialization and is used to configure IP multicast VLANs that are auto-created when an IGMP report frame is detected and the 224.0.0.1 VLAN is enabled. See "Auto-created IP Multicast VLANs" on page 3-14 for additional information about auto-created IP multicast VLANs.

| **Valid Values**: 224.0.1.0 - 239.255.255.255

| **Default Value**: none

## **Network Number**

This prompt allows you to enter the IPX network ID number whose traffic will be dynamically filtered to create this VLAN.

## **Sliding Window Filter Base**

Determines whether the base for the offset is the first byte of the destination MAC address or the first byte of the frame's information field.

**Valid Values**: mac or info

**Default Value**: mac

## **Sliding Window Filter Offset**

Sets the byte offset into the frame where the comparison with the mask and value begins.

**Valid Values**: 0 - 255

#### **Default Value**: 0

## **Sliding Window Filter Value**

The value used for comparing the sliding window filter.

A frame "matches" a sliding window filter if the octet pattern (whose start is determined by the Sliding Window Filter Base and Sliding Window Filter Offset) ANDED with the Sliding Window Filter Mask equals this Sliding Window Filter Value ANDED with the Sliding Window Filter Mask.

**Valid Values**: Any octet string of length 1 - 10

**Default Value**: None

## **Sliding Window Filter Mask**

The mask used for comparing the sliding window filter.

**Valid Values**: Any octet string of length 1 - 10

**Default Value**: None

# **Configure**

Answering "No" to this prompt causes all bridge ports to be set to the default value of Auto-Detect and Include. Answering "Yes" to this prompt causes further prompting to select the desired port inclusion mode for each bridge port.

The modes are:

• Auto-Detect and Include (the default mode that requires that traffic from this vlan be received on the port before being included in the | VLAN forwarding domain).

**Note:** Auto-Detect and Include is not valid on port-based VLANs because no data comparison is performed.

- Include Always (to always include this port in the forwarding domain regardless of received traffic)
- egaturess of received trainc)<br>• Exclude Always (to always exclude this port from the forwarding domain regardless of received traffic).
**Age** The amount of time, in minutes, that an Auto-Detect port will remain in the forwarding state in the absence of traffic received from that port for this VLAN. Entering a value of zero means that ports auto-detected will never expire and be removed from the forwarding domain.

> If MAC address tracking is enabled for a VLAN, the aging time also determines when a MAC address is no longer considered a member of the VLAN in the absence of traffic received from that MAC address.

**Valid Values**: 0 to 4 294 967 295

## **Default Value**

**IP subnet** 10 000 minutes

| **IP multicast** 10 minutes

**IPX Network** 10 minutes

**NetBIOS** 5 000 minutes

**MAC Address** 5000 minutes

**Sliding Window** 5000 minutes

**Port-based** 1440 minutes

# **Enable IP-Cut-Through Transmission Status**

Answering yes will allow forwarding of IP traffic from devices on this VLAN to devices on other VLANs that have IP-Cut-Through reception enabled. See "IP-Cut\_Through Considerations" on page 3-13 for additional information.

#### **Enable IP-Cut-Through Reception Status**

Answering yes will allow IP traffic to be forwarded to devices on this VLAN from devices on other VLANs that have IP-Cut-Through transmission enabled. See "IP-Cut\_Through Considerations" on page 3-13 for additional information.

# **Track Active MAC Addresses**

Answering yes causes source MAC addresses from transmissions on this VLAN to be saved. These learned addresses can be displayed with the **show-members** command. Learned addresses will be aged out with the aging timer for this VLAN.

#### **VLAN Filter Status**

Answering yes will enable dynamic filtering for this VLAN. Answering "No" means that no filtering will be done on traffic from members of this VLAN.

# **VLAN Name**

This prompt lets you define a name for this VLAN that can be used with all VLAN commands. A VLAN name is required for MAC address, port-based, and sliding window VLANs.

| This name must be unique among all VLANs of all types within the ASRT bridge and each SuperELAN II instance. This name consists of up to 32 characters and can include spaces.

# **Change**

Use the change command to change the configuration parameters associated with a particular VLAN. The VLAN to change can be chosen by explicitly specifying the subnet or by selecting the VLAN from a list with the by-name option. This command invokes the same prompts used with the add command. The current parameter values will be displayed as the default and can be maintained by simply pressing **Return**.

# **Syntax**: change

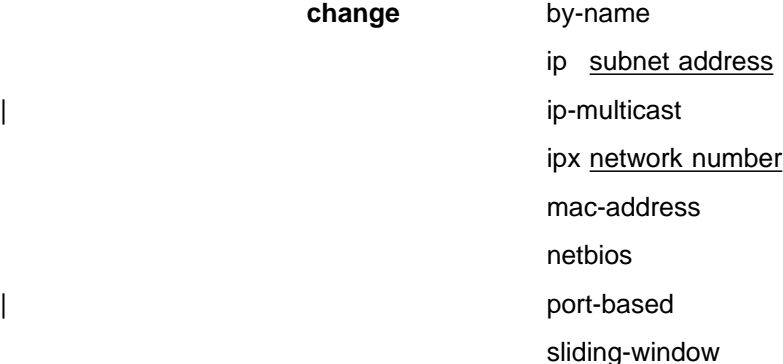

# **Example: change ip**

IP Address [9.0.0.0]? Configure Specific Ports? [No]: Age (expiration in minutes,0=infinity) [0]? **300** Enable IP-Cut-Through from this VLAN? [Yes]: Enable IP-Cut-Through to this VLAN? [Yes]: Track Active MAC Addresses on this VLAN? [No]: Enable This Filter? [Yes]: VLAN Name (32 chars max) [IP 9.x.x.x]? VLAN 'IP 9.x.x.x' (IP subnet 9.0.0.0) successfully changed

# **Delete**

Use the **delete** command to delete a particular VLAN filter, all VLAN filters of a particular type, or all defined VLAN filters. If you are deleting a single filter, you can choose the VLAN to be deleted by selecting the VLAN from a list using the by-name option.

# **Syntax**:

**delete** address from MAC vlan by-name ip all ip subnet subnet address ip-multicast all ip-multicast by-name ipx all ipx network network-number mac-address all mac-address by-name

 netbios | port-based all | port-based by-name sliding-window all sliding-window by-name all and a state of the state of the state of the state of the state of the state of the state of the state of

# **Example 1: del ip subnet 9.0.0.0**

VLAN 'IP 9.x.x.x' (IP subnet 9.0.0.0) deleted

## **Example 2: del ipx all**

Are you sure you want to delete ALL IPX VLANS? [No]: **y** All IPX VLANS deleted

# **Disable**

Use the **disable** command to disable a particular VLAN filter, all VLAN filters of a particular type, or all defined VLAN filters. If disabling a single filter, the VLAN to be disabled can be chosen by selecting the VLAN from a list using the by-name option.

### **Syntax**:

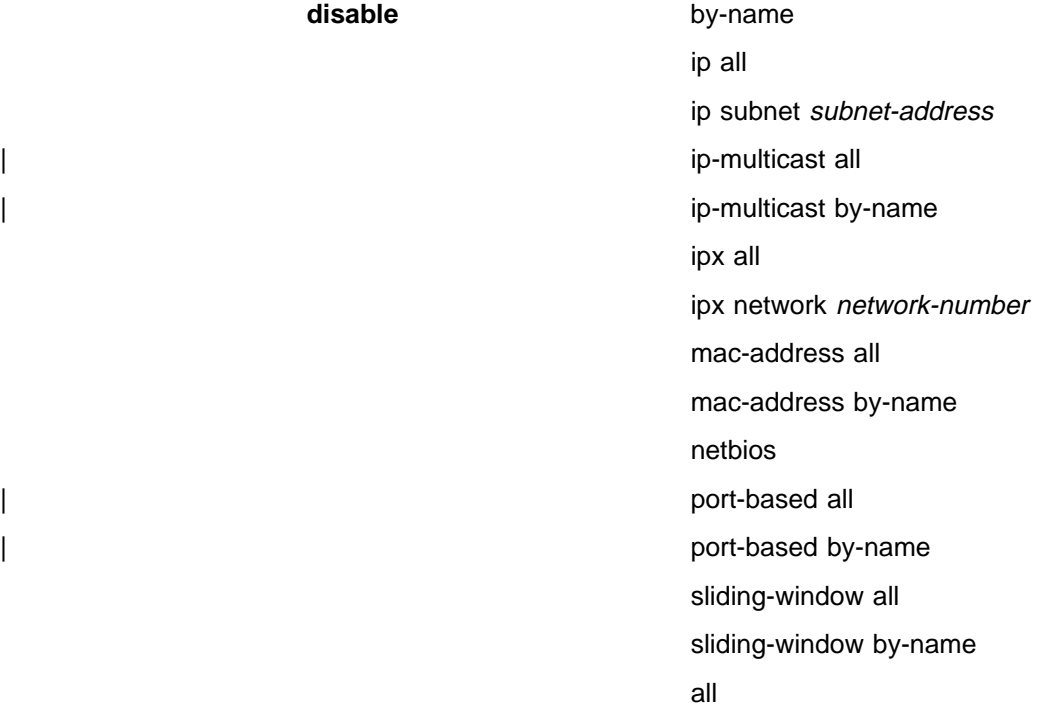

## **Example: disable ip subnet 220.5.3.0**

VLAN 'Building #4' (IP subnet 220.5.3.0) now disabled

# **Enable**

Use the **enable** command to enable a particular VLAN filter, all VLAN filters of a particular type, or all defined VLAN filters. If you are enabling a single filter, you can choose the VLAN to be enabled by selecting the VLAN from a list using the by-name option.

## **Syntax**:

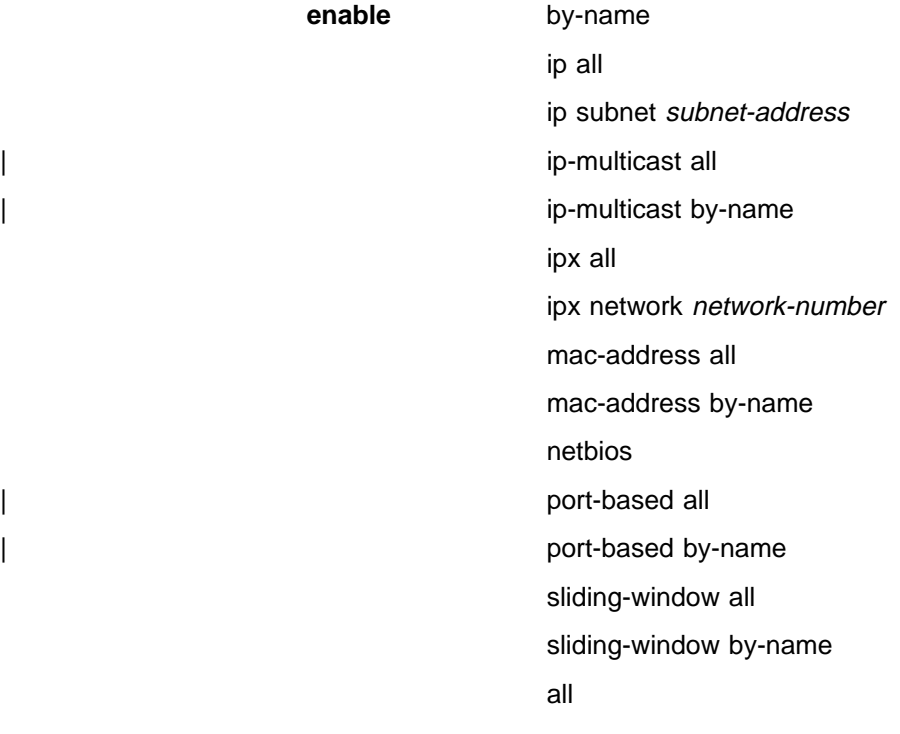

# **Example: enable by-name**

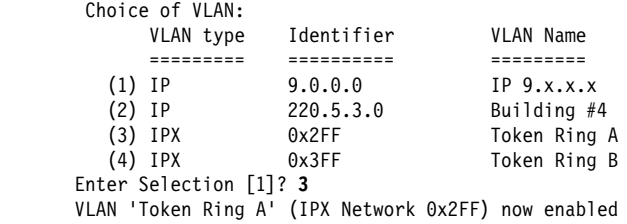

# **List**

Use the **list** command to list the configuration information about a particular VLAN filter, all VLAN filters of a particular type, or all defined VLAN filters. If you are listing a single filter, you can choose the VLAN to be listed can be chosen by selecting the VLAN from a list using the by-name option.

# **Syntax**:

**list** by-name ip all ip subnet subnet-address | ip-multicast all

| ip-multicast by-name

ipx all

ipx network network-number

mac-address all

mac-address by-name

netbios

| port-based all

| port-based by-name

sliding-window all

sliding-window by-name

all and a structure of the structure of the structure of the structure of the structure of the structure of th

## **Example 1: list ip subnet 9.0.0.0**

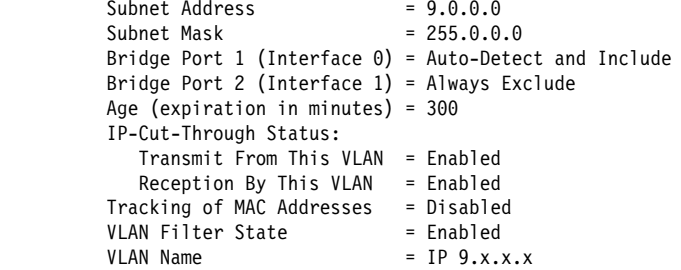

#### **Example 2: list ipx all**

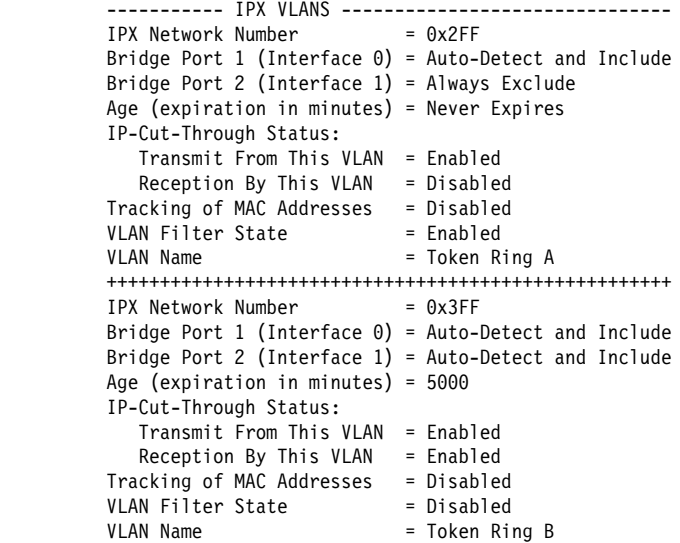

# **Bridging Broadcast Manager Configuration Commands**

Bridging Broadcast Manager (BBCM) can transform many broadcast frames into unicast frames, thus lessening their effects on network performance. BBCM snoops on packets to learn bindings between layer 3 and layer 2 network addresses. Future broadcast packets to any learned layer 3 address can be transformed into unicast packets and forwarded by the bridge as any other unicast packet. If the transformed unicast address is in the bridge database, then the packet can be

forwarded to its destination segment. The packet will not cause an interruption at every station, nor will it utilize bandwidth on every network segment. See "Bridging Broadcast Manager" on page 3-11 for additional information.

BBCM operates over:

- Ethernet
- Ethernet<br>● Token Ring
- RFC 1483 bridge ports
- SuperELAN bridge ports

This section explains all of the BBCM configuration commands. These commands let you configure BBCM for IP. See Chapter 9, "Configuring and Monitoring NetBIOS" on page 9-1 for configuring NetBIOS Filtering and Name Caching.

Configuration commands are entered at the IP B-BCM config> prompt. This prompt is accessed by entering the **broadcast-manager** command at the ASRT config> prompt. Table 5-4 shows the BBCM configuration commands.

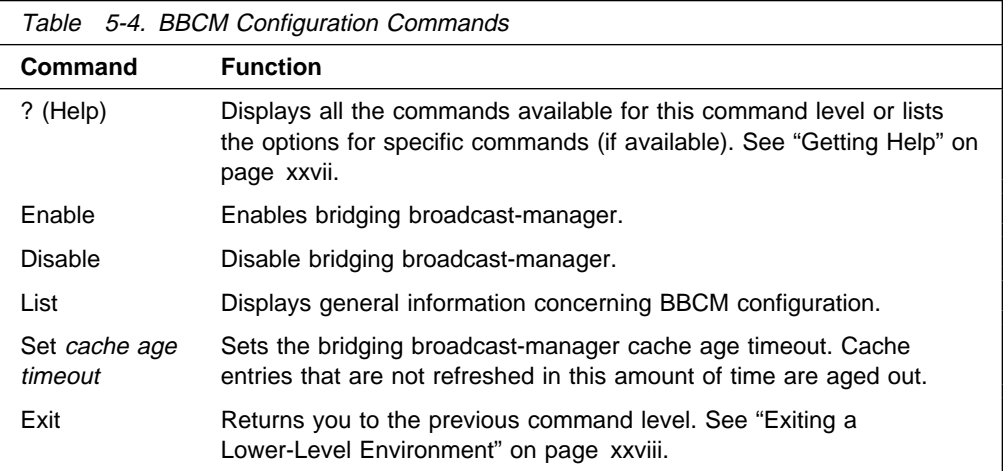

# **Enable**

Use the **enable** command to enable BBCM.

#### **Syntax:**

**enable**

#### **Example: enable**

 IP B-BCM config>**enable** IP Bridge Broadcast Manager is ENABLED

# **Disable**

Use the **disable** command to disable BBCM.

**Syntax:**

**disable**

**Example: disable**

IP B-BCM config>**disable**

IP Bridge Broadcast Manager is DISABLED

# **List**

Use the **list** command to list general information about BBCM.

**Syntax:**

**list**

#### **Example: list**

 IP B-BCM config>**list** IP Bridge Broadcast Manager is ENABLED IP B-BCM cache age timeout is 9 minutes

# **Set**

Use the **Set** command to set the cache age timeout for the BBCM cache.

#### **Syntax:**

s**et**

#### **Example: set**

```
 IP B-BCM config>set
```

```
 IP B-BCM cache age timeout in minutes (system default=5) [9]? 10
```
IP B-BCM cache age timeout set to 10 minutes

# **Accessing the ASRT Monitoring Environment**

To access the ASRT monitoring environment, enter the **protocol asrt** command at the + (GWCON) prompt:

> +**protocol asrt** ASRT>

# **ASRT Monitoring Commands**

This section describes the ASRT monitoring commands. These commands allow you to view and modify parameters from the active monitoring. Information you modify with the monitoring commands is reset to the SRAM configuration when you restart the bridging router.

You can use these commands to temporarily modify the configuration without losing configuration information in the bridge memory. The ASRT> prompt is displayed for all ASRT monitoring commands.

Monitoring commands for NetBIOS are entered at the NetBIOS> monitoring prompt. The NetBIOS prompt is a subset of the major ASRT commands and is accessed by entering the ASRT **netbios** command explained later in this chapter.

Monitoring commands for NetBIOS are entered at the NetBIOS> monitoring prompt. The NetBIOS-filtering prompt is a subset of the major ASRT commands.

Monitoring and dynamic reconfiguration VLANS commands are entered at the VLAN> monitoring prompt. The VLAN> command is accessed by entering the **VLANS** command explained later in this chapter.

**Note:** For commands requiring you to enter MAC Addresses, the addresses can be entered in the following formats:

IEEE 802 canonical bit order 00-00-00-12-34-56 IEEE 802 canonical bit order (shorthand format) 000000123456 IBM Token-Ring native bit order (noncanonical) 00:00:00:12:34:56

Table 5-5 shows the ASRT monitoring commands.

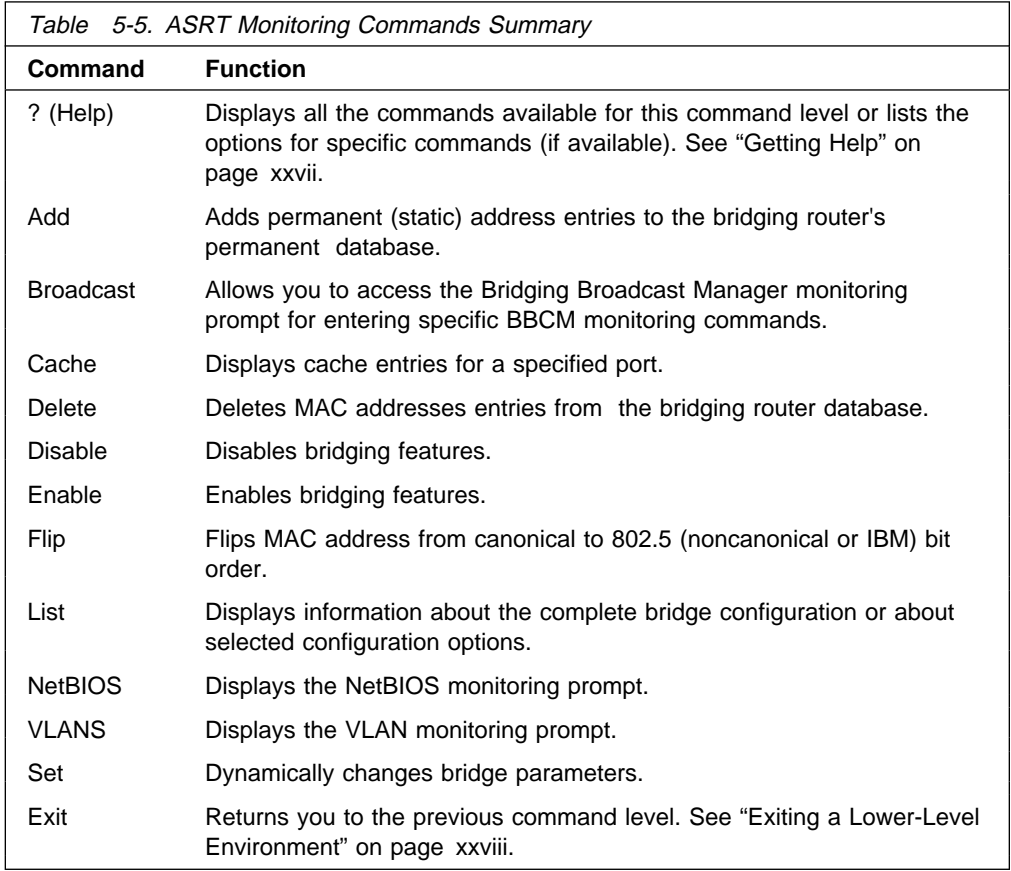

# **Add**

Use the **add** command to add static address entries and destination address filters to the bridging router's database. These additions to the database are lost when you restart the router.

## **Syntax:**

a**dd** destination-address-filter

static-entry

## **destination-address-filter** mac\_address

Adds a destination address filter to the bridging router's permanent database. Enter the command followed by the MAC address of the entry.

#### **Example: add destination-address-filter**

Destination MAC address [00-00-00-00-00-00]?

#### **static-entry** mac\_address input\_port [output\_ports]

Adds static address entries to the bridging router's permanent database. Enter the command followed by the MAC address of the static entry and the input port number (an optional output port number may also be entered). To create a static entry with multiple port maps (1 per input port), use this command several times.

# **Example: add static-entry**

MAC address [00-00-00-00-00-00]? **400000012345** Input port, 0 for all [0]? **2** Output port, 0 for none [0]? **3** Output port, 0 to end [0]?

# **Broadcast**

Use the **broadcast** manager command to display the BBCM configuration and to allow you access to the monitoring functions of BBCM.

#### **Syntax:**

**broadcast**

#### **Example 1:**

\*t 5

CGW Operator Console

 +p asrt ASRT>**broadcast** Enter Bridge Broadcast Manager Protocol: IP or NetBIOS [IP]? **ip**

IP Bridge Broadcast Manager User Console IP B-BCM>

## **Example 2:**

 ASRT>**broadcast** Enter Bridge Broadcast Manager Protocol: IP or NetBIOS [IP]? **netbios**

NetBIOS Support User Console

 NetBIOS> NetBIOS>**exit** ASRT>**exit** +

Table 5-6 shows the Broadcast monitoring commands.

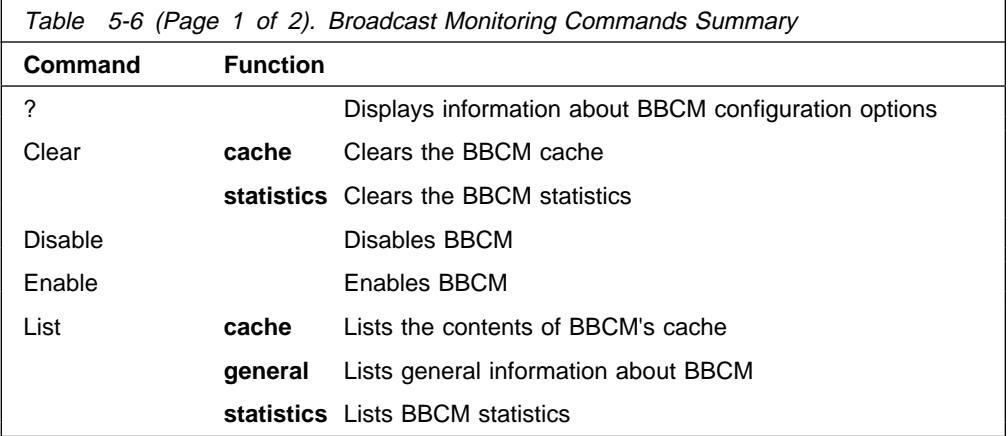

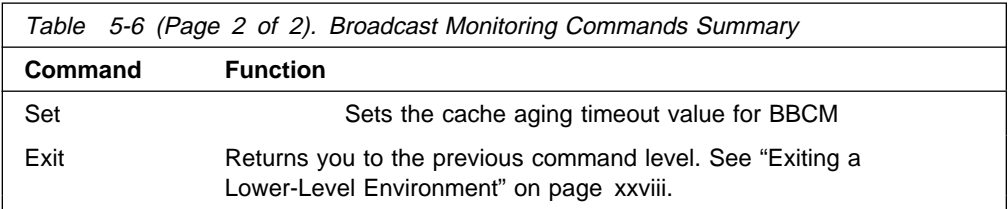

# **Clear**

Use the **clear** command to clear the BBCM cache or clear BBCM statistics.

#### **Syntax:**

**clear** cache

statistics

#### **Example:**

IP B-BCM>**clear ?** CACHE entries STATISTICS IP B-BCM>**clear cache** Clearing IP B-BCM cache. IP B-BCM>**clear statistics**

# **Disable**

Use the **disable** command to disable BBCM.

# **Syntax:**

#### **disable**

#### **Example:**

 IP B-BCM>**disable** IP Bridge Broadcast Manager is INACTIVE

# **Enable**

Use the **enable** command to enable BBCM.

# **Syntax:**

# **enable**

#### **Example:**

```
 IP B-BCM>enable
IP Bridge Broadcast Manager is ACTIVE
```
# **List**

Use the **list** command to list general information about BBCM.

# **Syntax:**

**list** cache general statistics

**Example:**

```
IP B-BCM>list cache
No entries found
IP B-BCM>list general
IP Bridge Broadcast Manager is ENABLED
IP B-BCM cache age timeout is 9 minutes
 Current Status:
IP Bridge Broadcast Manager is ACTIVE
# of IP Addresses in cache is 0
```
 IP B-BCM>**list ?** CACHE entries GENERAL information STATISTICS

# **Set**

Use the **set** command to set the cache age timeout for the BBCM cache.

**Syntax:**

#### **set**

#### **Example:**

```
 IP B-BCM>set
 IP B-BCM cache age timeout in minutes (system default=5) [9]? 10
 IP B-BCM cache age timeout set to 10 minutes
```
# **Cache**

Use the **cache** command to display the contents of a selected bridging-port routing cache. If the port does not possess a cache you will see the message Port X does not have a cache.

## **Syntax:**

**cache** port#

## **Example: cache**

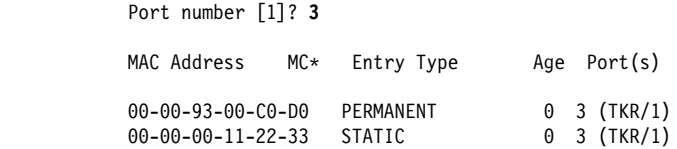

#### **MAC Address**

6-byte MAC address of the entry.

#### **Entry Type**

Specifies one of the following address entry types:

**Reserved** - entries reserved by the IEEE802.1D Standard.

**Registered** - entries consist of unicast addresses belonging to proprietary communications hardware attached to the box or multicast addresses enabled by protocol forwarders.

**Permanent** - entries entered by the user in the configuration process which survive power on/offs or system resets.

**Static** - entries entered by the user in the monitoring process which do not survive power on/offs or system resets and are not effected by the aging timer.

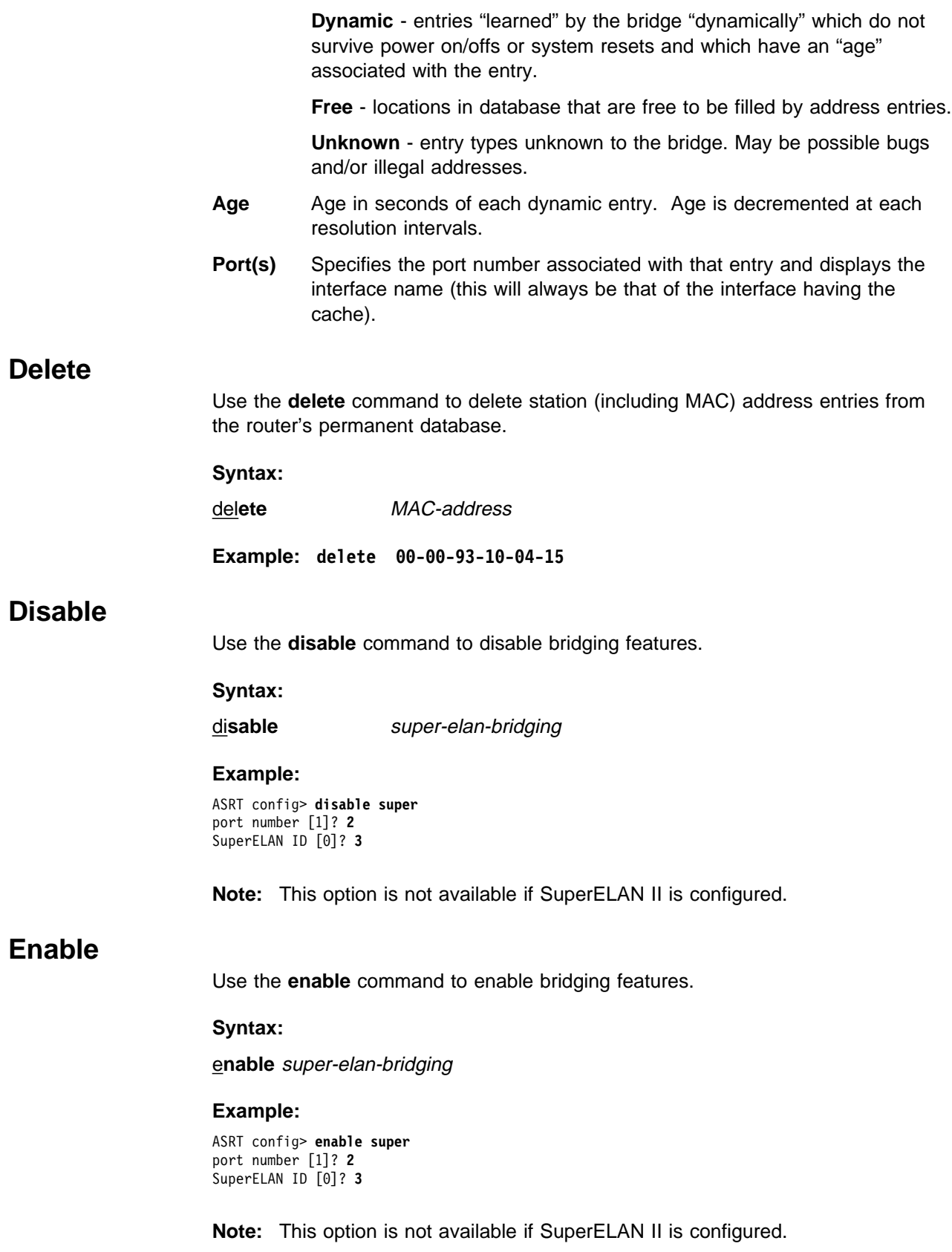

# **Flip**

Use the **flip** command to view specific MAC addresses in the canonical and noncanonical format by "flipping" the address bit order. This command is useful for translating IEEE 802.5 addresses in their typical noncanonical format to the canonical format universally used by the bridge monitoring and ELS (and vice versa).

# **Syntax:**

**flip** MAC-address

## **Example: flip**

MAC address [00-00-00-00-00-00]? **00-00-00-33-44-55** IEEE 802 canonical bit order: 00-00-00-33-44-55 IBM Token-Ring native bit order: 00:00:00:CC:22:AA

# **List**

Use the **list** command to display information about the bridging router configuration or to display information about selected configuration or bridging options.

# **Syntax:**

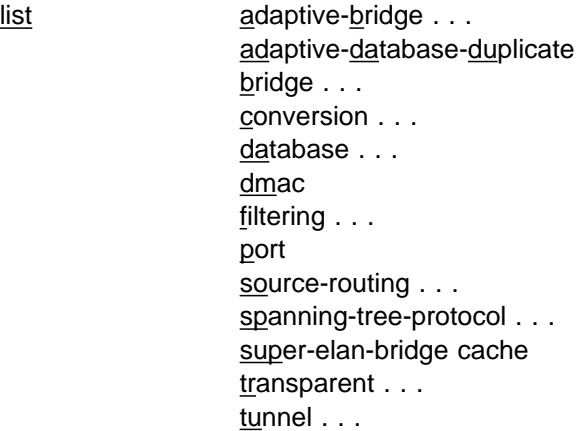

**adaptive-bridge** datagroup-option [sub-option]

Lists all general information regarding the SR-TB bridge which converts between types of bridging. There are a number of general datagroup options which may be displayed under **list adaptive-bridge**. These include the following:

- Config Displays general information regarding the SR-TB bridge.
- Counters Displays all SR-TB bridge counters.
- Database Displays contents of the SR-TB bridge RIF database.

The following examples illustrate each of the **adaptive-bridge** display options.

**Example: list adaptive-bridge config**

 Adaptive bridge: Enabled Translation database size: 0 Aging time: 320 seconds<br>Aging time: 320 seconds<br>Aging granularity 5 seconds Aging granularity Port Segment Interface State MTU 1 001 TKR/1 Enabled 2052 - 001 Adaptive Enabled 1470

# **Conversion bridge**

Shows the current state of the SR-TB conversion bridge. This value is displayed as either Enabled or Disabled.

## **Translation database size**

Displays the current size of the SR-TB database, which contains MAC addresses and associated RIFs for the source-routing domain.

#### **Aging time**

Displays the aging timer setting in seconds. All SR-TB RIF database entries which exceed this time limit are discarded.

# **Aging granularity**

Displays how often entries are scanned to look for expiration according to the aging timer.

- **Port** Displays the number of a port associated with conversion bridging.
- **Segment** Displays the source routing segment number assigned to the port associated with conversion bridging.
- **Interface** Identifies the device connected to a conversion bridge network segment and the VPI/VCI if an ATM port.
- **State** Indicates the current state of the conversion bridge port.
- **MTU** Specifies the maximum frame size (from the end of the RIF to the beginning of the FCS) that the conversion bridge can transmit and receive.

#### **Example: list adaptive-bridge counters**

Hash collision count: 28 Adaptive database entry count: 0 Adaptive database overflow count: 0

## **Hash Collision Count**

Displays number of addresses that were stored (hashed) to the same location in the hash table. This number is accumulative and reflects the total number of hash collision incidents that occurred. Increases in this number may indicate a potential table size problem.

#### | **Adaptive Database Entry**

Displays the number of entries currently stored in the adaptive bridge database.

#### **Adaptive Database Overflow**

Displays the number of times that an address was overwritten as the conversion database table ran out of table space.

The database option of the **list adaptive-bridge** command lets you select certain portions of the adaptive bridge RIF database to display. This is due to the potential size of the database. The display options include the following:

- Address Displays the conversion bridge database related to that specific MAC address
- All Displays the entire database.

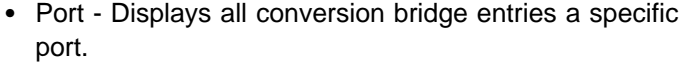

**•** Segment - Displays all conversion bridge entries associated with the port having the specified segment number.

The following examples illustrate each of the **list adaptive-bridge database** command options.

**Note:** These are only displayed if adaptive bridging is enabled.

**Example: list adaptive-bridge database address mac-address**

**Example: list adaptive-bridge database all**

**Example: list adaptive-bridge database port segment#**

**Example: list adaptive-bridge database segment segment#**

Each entry is displayed on two lines followed by a blank line. The following information is displayed for each entry:

# **Canonical address**

Lists the MAC address of the node corresponding to this entry. This is displayed in IEEE 802 canonical (hexadecimal) format.

- **Interface** Displays the name of the network interface that learned this entry.
- **Port** Displays the port number of the port that learned this address entry.
- **Seg** Displays the number of the segment that learned this address.
- **Age** Displays the entry age in seconds.
- **RIF Type** Displays the RIF type as SRF, STE, or ARE.

# **RIF Direction**

Displays the RIF direction as Forward or Reverse.

## **RIF Length**

Displays the RIF length in bytes.

**RIF LF** Displays the largest frame value encoded in the RIF.

# **IBM MAC Address**

Shows the MAC address of the node corresponding to this entry. This is displayed in the "IBM" noncanonical bit order as typically labeled on 802.5 interfaces and used by the IP/ARP, IPX, and NetBIOS protocols.

**RIF** Displays the Routing Information Field learned from this node.

# **adaptive-database-duplicate**

Lists database entry of all duplicate MAC addresses. It displays primary and secondary RIFs for each duplicate MAC address.

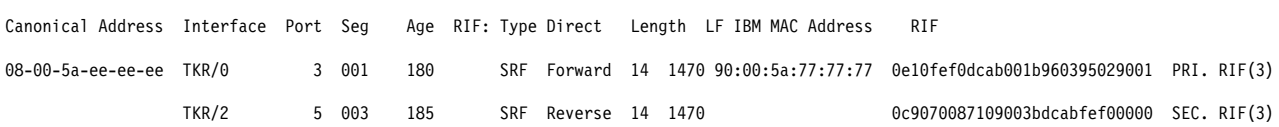

#### **Example: list adaptive-database-duplicate**

**bridge** Lists all general information regarding the bridge router configuration.

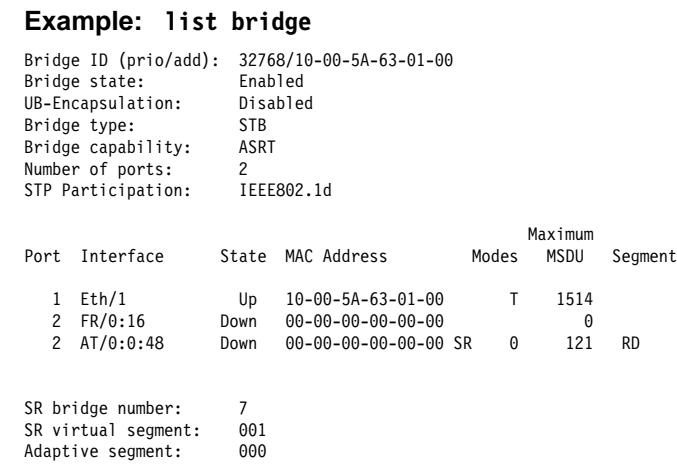

#### **Bridge ID**

Unique ID used by the spanning tree algorithm in determining the spanning tree. Each bridge in the network is assigned a unique bridge identifier. The bridge priority is displayed in decimal followed by the hex address.

#### **Bridge State**

Indicates whether bridging is enabled or disabled.

#### **Bridge Type**

Displays the configured bridge type. This is displayed as NONE, SRB, TB, SRT, ADAPT, A/SRB, A/TB, or ASRT.

#### **Number of Ports**

Displays the number of ports configured for that bridge.

- **Port** Specifies a user defined number assigned to an interface by the Add Port command.
- **Interface** Identifies devices connected to a network segment through the bridge.
- **State** Indicates the current state of the port. This is displayed as UP or DOWN.

## **MAC address**

Displays the MAC address associated with that port in canonical bit order.

- **Modes** Displays the bridging mode for that port. T indicates transparent bridging. SR indicates source routing. A indicates adaptive bridging.
- **MSDU** Specifies the maximum frame (data unit) size (including the MAC header but not the FCS field) the bridge can transmit and receive on this interface.

**Segment** Displays the source routing bridge segment number assigned to that port (if any).

#### **SR bridge number**

Displays the user assigned source routing bridge number.

### **SR virtual segment**

Displays the source routing bridge virtual segment number (if any).

# **Adaptive segment**

Displays the number of the segment which is used in the source routing domain to route to the transparent domain (via conversion).

## **conversion** datagroup-option

- **Displays general information about the bridge's rules for converting** frame formats based on the frame type. There are a number of general datagroups which may be displayed under the **list conversion** command. These include the following:
	- All Displays all rules.
	- Ethertype Displays rules for all Ethernet types or for a specific Ethernet type.
	- SAP Displays rules for all SAP protocol identifiers or a specific 802.2 SAP type.
	- SNAP Displays rules for all SNAP protocol identifiers or a specific 802.2 SNAP type.

The following examples break down each of the list conversion display options.

**Example: list conversion all**

#### **Example: list conversion ethertype** Ethernet type (in hexadecimal), 0 for all [0]?

**Example: list conversion SAP**

SAP (in hexadecimal), 100 for all [100]?

#### **Example: list conversion SNAP**

SNAP Protocol ID, return for all [00-00-00-00-00]?

#### **database** datagroup-option

Lists the contents of transparent filtering databases. There are a number of datagroups which can be chosen to be displayed under the list database command. These include the following:

- All Displays the entire transparent bridging database.
- **Dynamic Displays all dynamic (learned) address database entries.**
- Local Displays all local (reserved) address database entries.
- **Permanent Displays all permanent address database entries.**
- Port Displays address entries for a specific port.
- Range Displays a range of database entries from the total transparent bridging filtering address database. A starting and

ending MAC address is given to define the range. All entries falling within this range will be displayed.

**Static - Displays static entries from the address database.** 

The following examples break down the list database command options. The first example also shows the related output.

#### **Example: list database all**

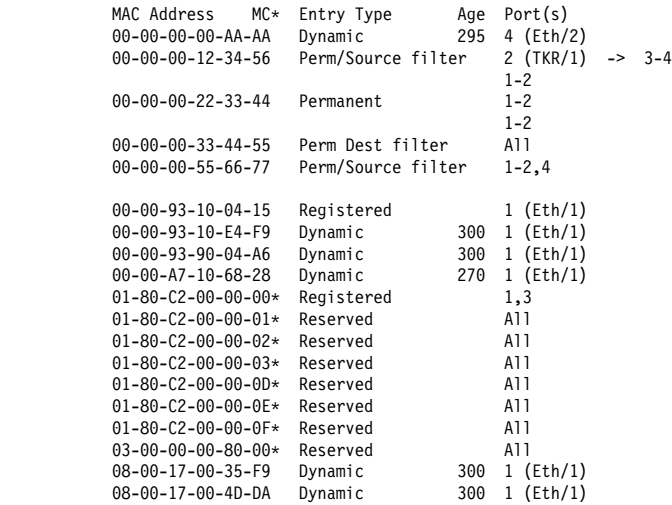

- **Note:** The following fields are displayed for all of the **list database** command options.
- **MAC Address** Specifies the address entry in 12-digit hex format (canonical bit order).
- **MC\*** An asterisk following an address entry indicates that the entry has been flagged as a multicast address.
- **Entry Type** Specifies one of the following types:

#### **Reserved**

Entries reserved by the IEEE802.1D standard.

#### **Registered**

Entries consist of unicast addresses belonging to interfaces participating in the bridge or multicast addresses enabled by protocol forwarders

#### **Permanent**

Entries entered by the user in the configuration process which survive power on/offs or system resets

- **Static** Entries entered by the user in the monitoring process which do not survive power on/offs or system resets and are ageless.
- **Dynamic** Entries "learned" by the bridge "dynamically" which do not survive power on/offs or system resets and which have an "age" associated with the entry

**Free** This type is not used and should not be normally be seen except in occasional "race" conditions between the monitoring and the bridge.

**Unknown** Unknown entry type. May indicate a software bug. Report the hex entry type to Customer Service.

- **Age** Refers to the age (in seconds) of each dynamic entry. Age is decremented at each resolution interval.
- **Port(s)** Specifies the outgoing port number(s) for that entry. Device type is also listed for single port entries. If dynamic entry on IP tunnel, the port will be "5" for IP tunnel.

## **Example: list database dynamic**

# **Example: list database local**

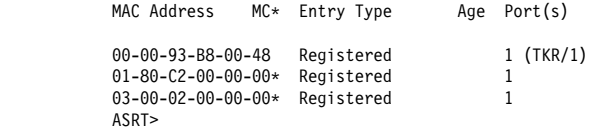

**Example: list database permanent**

**Example: list database port port#**

**Example: list database static**

**Example: list database range**

First MAC address [00-00-00-00-00-00]? **00-00-93-00-C0-D0** Last MAC address [FF-FF-FF-FF-FF-FF]? **01-80-C2-00-00-00**

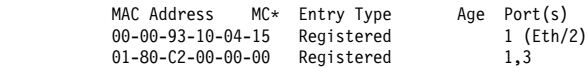

**dmac** Displays information about configured options for the duplicate MAC address feature.

#### **Example: list dmac**

```
ASRT>list dmac
Duplicate MAC address feature is ENABLED
Load balance feature is ENABLED
Age value for Duplicate MAC address :00000096
Duplicate MAC ADDRESSES CONFIGURED
               ==================================
10-00-5A-66-66-00
10-00-5A-66-66-01
10-00-5A-66-66-02
10-00-5A-66-66-03
10-00-5A-66-66-04
10-00-5A-66-66-05
```
#### **filtering** datagroup-option

displays general information about the bridge's protocol filtering databases. There are a number of general datagroups which may be displayed under the **list filtering** command. These include the following:

- All Displays all filtering database entries.
- Ethertype Displays Ethernet protocol type filter database entries.
- Entertype Displays Enterted protocol type liner data<br>• SAP Displays SAP protocol filter database entries.
- SNAP Displays SNAP protocol identifier filter database entries.

The following examples break down each of the list filtering display options.

# **Example: list filtering all**

Ethernet type 0800 is routed on ports 1 IEEE 802.2 destination SAP 42 is routed on ports 1 IEEE 802 SNAP PID 00-00-00-08-00 is routed on ports 2-3

Descriptors used in explaining how packets are communicated include the following:

- Routed Describes packets which are passed to routing forwarder to be forwarded
- **•** Filtered- Describes packets which are administratively filtered by the user setting protocol filters
- **Bridged and routed This describes a protocol identifier for which** there is a protocol entity within the system which is not a forwarder. An example of this would be a link level echo protocol. Unicast packets from this protocol are bridged or locally processed if being sent to a registered address. Multicast packets are forwarded and locally processed for a registered multicast address.

All of the descriptors just explained also apply to ARP packets with this Ethertype.

#### **Example: list filtering ethertype**

Ethernet type (in hexadecimal), 0 for all [0]? **0800** Ethernet type 0800 is routed on ports 1

#### **Example: list filtering SAP**

SAP (in hexadecimal), 100 for all [100]? **42** IEEE 802.2 destination SAP 42 is routed on ports 1

#### **Example: list filtering SNAP**

SNAP Protocol ID, return for all [00-00-00-00-00]? IEEE 802 SNAP PID 00-00-00-08-00 is routed on ports 2-3

## **source-routing**

Displays source-routing bridge configuration information. There are a number of general datagroup options which may be displayed under the list source-routing command. These include the following:

- Configuration Displays general information regarding the SRB bridge.
- onage.<br>• Counters Displays all SRB bridge counters.
- State Displays contents of all related SR-TB bridge databases.

The following examples illustrate each of the list source-routing display options.

#### **Example: list source-routing configuration**

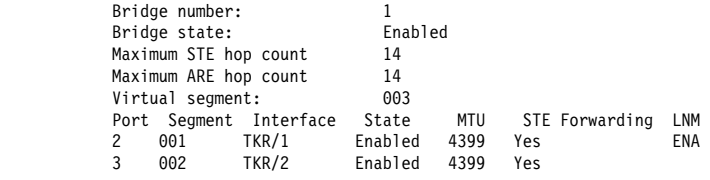

#### **Bridge number**

The bridge number (in hexadecimal) assigned to this bridge.

#### **Bridge State**

Indicates whether bridging is enabled or disabled.

# **Maximum STE hop count**

The maximum hop count for spanning tree explorer frames transmitting from the bridge for a given interface associated with source routing bridging.

# **Maximum ARE hop count**

The maximum hop count for all route explorer frames transmitting from the bridge for a given interface associated with source routing bridging.

# **Virtual segment**

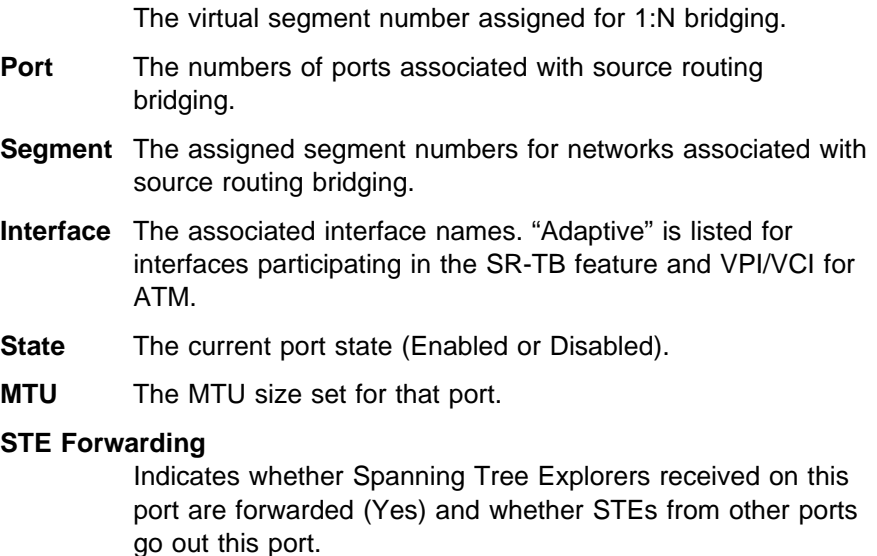

**LNM** Indicates whether LAN Network Manager (LNM) agents are enabled (ENA) or disabled (DIS) on that specific port.

The counters option has further subgroups of information which may be displayed using the list source-routing command. These include the following:

- All-ports Displays counters for all ports.
- Air-ports Displays counters for all ports.<br>• Port Displays counters for a specific port.
- Tort Displays counters for a specific port.<br>• Segment Displays counters for the port corresponding to a specific segment.

The following examples illustrate each of the list source-routing display options.

# **Example: list source-routing counters all-ports**

#### ASRT>**list source counters all-ports**

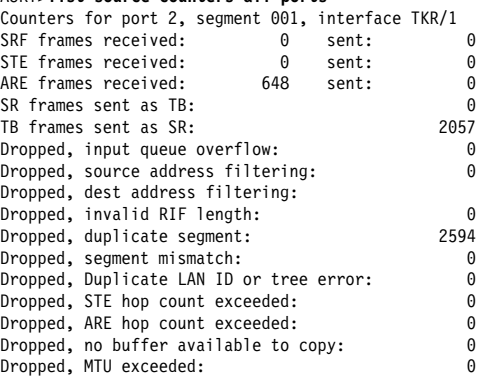

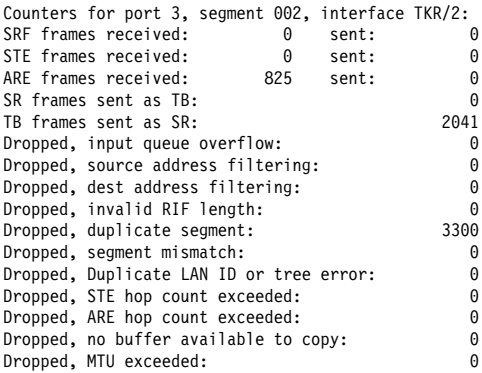

# **Port** Lists the numbers of ports associated with source routing bridging

- **Segment** Lists the source-routing segment numbers in hex.
- **Interface** Lists the name of the network interface. VPI/VCI for ATM.

### **SRF Frames Received/Sent**

Lists the number of Specifically Routed Frames received or sent on this bridge.

## **STE Frames Received/Sent**

Lists the number of Spanning Tree Explorer Frames received or sent on this bridge.

# **ARE Frames Received/Sent**

Lists the number of All Routes Explorer Frames received or sent on this bridge.

# **SR Frames Sent as TB**

Lists the number of source routing frames received on this interface that were sent as Transparent Bridge Frames.

# **TB Frames Sent as SR**

Lists the number of transparent bridge frames received on this interface that were sent as source routing frames.

## **Dropped, input queue**

Lists the number of frames arriving on this interface that were not bridged for flow control reasons. The input queue to the forwarder overflowed.

# **Dropped, source address filtering**

Lists the number of frames arriving on this interface that were not bridged because this source address matched a source address filter in the filtering database.

#### **Dropped, destination address filtering**

Lists the number of frames arriving on this interface that were not bridged because this destination address matched a destination address filter in the filtering database.

## **Dropped, protocol filtering**

Lists the number of frames arriving on this interface that were not bridged because their protocol identifier was one that is being administratively filtered.

#### **Dropped, invalid RIF length**

Lists the number of frames arriving on this interface that were dropped because the RIF length as less than 2 or over 30.

#### **Dropped, duplicate segment**

Lists the number of frames arriving on this interface that were dropped because of a duplicate segment in the RIF. This is normal for ARE frames.

#### **Dropped, segment mismatch**

Lists the number of frames arriving on this interface that were dropped because the outgoing segment number does not match any in this bridge.

# **Dropped, Duplicate LAN ID or tree error:**

The number of duplicate LAN IDs or Tree errors. This helps in the detection of problems in networks containing older IBM Source Routing Bridges.

# **Dropped, STE hop count exceeded:**

The number of explorer frames that have been discarded by this port because the Routing Information Field has exceeded the maximum route descriptor length.

#### **Dropped, ARE hop count exceeded:**

The number of explorer frames that have been discarded by this port because the Routing Information Field has exceeded the maximum route descriptor length.

#### **Dropped, no buffer available to copy:**

Number of times a frame was not forwarded out of an interface, because there were no buffer resources available to copy the frame. (Frame to multicast destinations and to unknown destinations, need to be copied for transmission out on all active ports.)

## **Dropped, MTU exceeded:**

The number of frames that were discarded by this port due to an excessive size.

# **Example: list source-routing counters port 3**

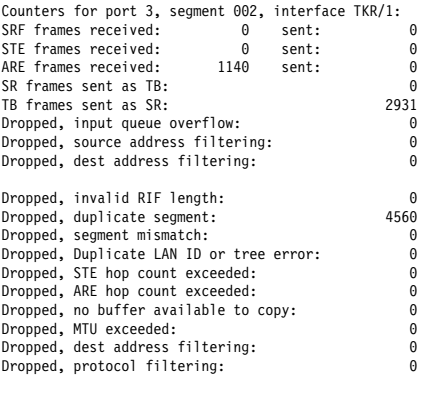

## **Example: list source-routing counters segment 2**

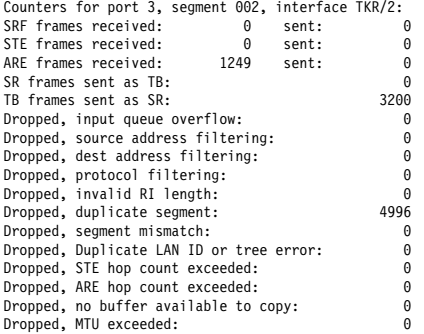

# **spanning-tree protocol**

- **Displays spanning tree protocol information. The spanning tree** protocol is used by the transparent bridge to form a loop-free topology. There are a number of general datagroup options which may be displayed under the **list spanning-tree-protocol** command. These include the following:
	- Configuration Displays information concerning the spanning tree protocol.
	- Counters Displays the spanning tree protocol counters.
	- State Displays the current spanning tree protocol state information.
	- Tree Displays the current spanning tree information including port, interface, and cost information.

The following examples illustrate each of the list spanning-tree-protocol display options.

### **Example: list spanning-tree-protocol configuration**

|  |                                              | Bridge ID (prio/add): |     |                                    | 32768/0000-93-00-84-EA |
|--|----------------------------------------------|-----------------------|-----|------------------------------------|------------------------|
|  | Bridge state:<br>Maximum age:<br>Hello time: |                       |     | Enabled<br>20 seconds<br>2 seconds |                        |
|  |                                              |                       |     |                                    |                        |
|  |                                              |                       |     |                                    |                        |
|  | Forward delay:                               |                       |     | 15 seconds                         |                        |
|  | Hold time:<br>Filtering age:                 |                       |     | 1 seconds<br>320 seconds           |                        |
|  |                                              |                       |     |                                    |                        |
|  | Filtering resolution: 5 seconds              |                       |     |                                    |                        |
|  |                                              |                       |     |                                    |                        |
|  |                                              | Port Interface        |     | Priority Cost                      | State                  |
|  | 4                                            | Eth/1                 | 128 | 100                                | Enabled                |
|  | 128                                          | Tunnel                | 128 |                                    | 65535 Enabled          |
|  |                                              |                       |     |                                    |                        |

**Example: list spanning-tree-protocol counters**

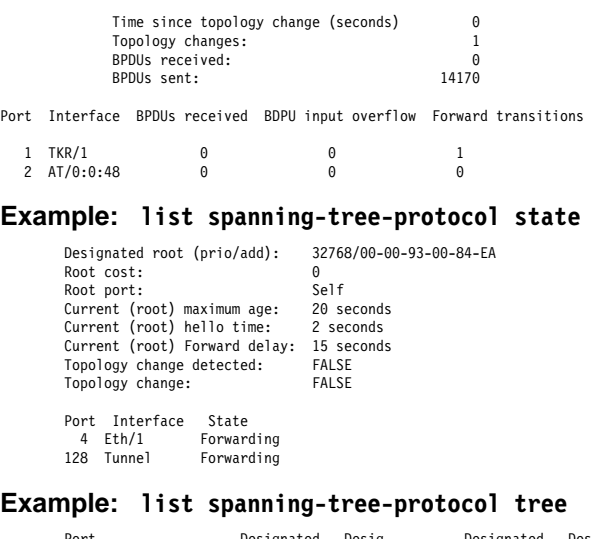

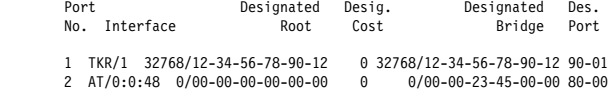

## **super-elan-bridge-cache**

- Lists the ATM LAN Emulation control frame cache.

**Note:** This option is not available if SuperELAN II is configured.

### transparent

Displays transparent bridge configuration information. There are a number of general datagroup options which may be displayed under the list transparent command. These include the following:

- Configuration Displays information concerning the transparent bridge.
- Counters Displays the transparent bridge counters. You may use all-ports after the command to display the counters for all ports or enter the specific port number after the command to display counters for one port.
- State Displays the transparent state information.

The following examples illustrate each of the list transparent display options.

## **Example: list transparent configuration**

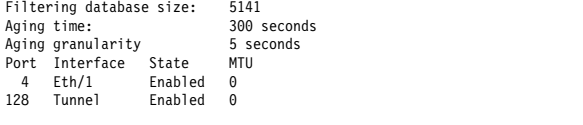

**Example: list transparent counters all-ports**

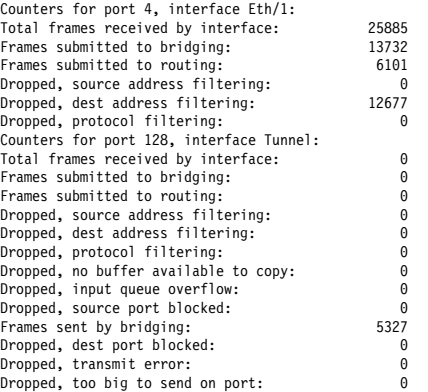

# **Example: list transparent counters port 4**

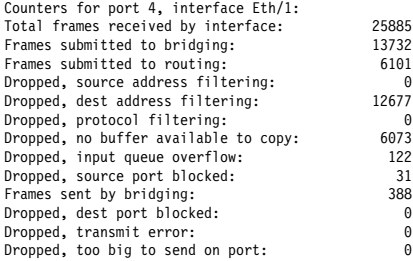

# **Example: list transparent state**

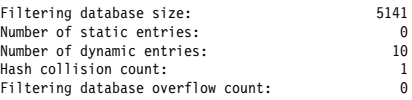

# **tunnel** bridges **or** config

Displays tunnel configuration information. There are general datagroup options which may be displayed under the list tunnel command. These include:

- Bridges Displays tunnel bridge information.
- Config Displays information concerning the tunnel configuration.

The following examples illustrate each of the list tunnel display options.

**Example: list tunnel bridges**

**Example: list tunnel config**

# **NetBIOS**

Use the **netbios** command to access the NetBIOS> prompt. NetBIOS monitoring commands may be entered at the NetBIOS> prompt.

See "NetBIOS Commands" on page 9-3 for the NetBIOS monitoring commands.

**Syntax:**

**netbios**

# **Set**

Use the **set** command to change the SuperELAN ID for a specific bridge port.

# **Syntax:**

set super-elan-id

# **Example:**

ASRT config> **set super** port number [1]? **2** SuperELAN ID [0]? **3**

**Note:** This option is not available if SuperELAN II is configured.

# **Dynamic Protocol Filtering (VLANS)**

The VLAN monitoring commands are a superset of the VLAN configuration commands. However, instead of updating the SRAM configuration records immediately, they change the behavior of VLANs in real-time. Changes made through the monitoring can be optionally saved to SRAM. Also, the configuration in SRAM can be loaded and used without requiring a reboot.

Monitoring commands for the ASRT bridge are entered at the ASRT VLAN> prompt. This prompt is accessed by entering the **vlans** command at the ASRT> prompt.

**Note:** These same commands can be used to monitor VLANs on SuperELAN II. Refer to the chapter entitled "Using and Configuring ATM" in the Software User's Guide for information about SuperELAN II.

The following table shows the VLAN monitoring commands.

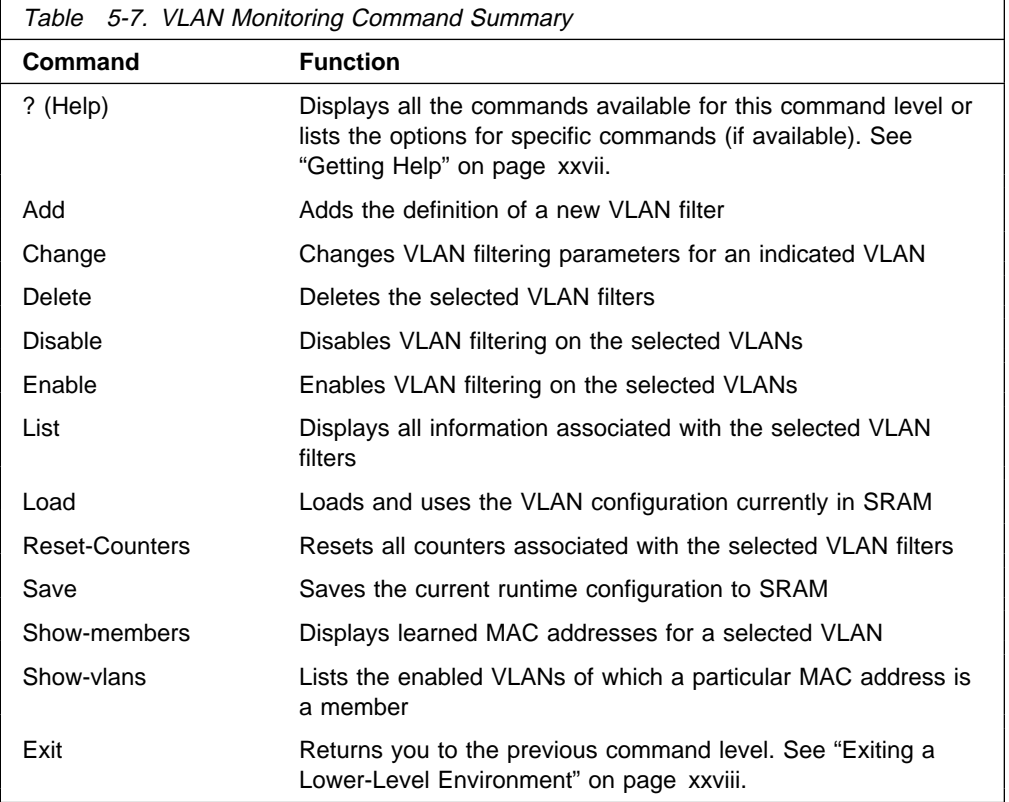

For a description of the **Add**, **Change**, **Delete**, **Disable**, and **Enable** commands, see "Dynamic Protocol Filtering (VLANS) Configuration Commands" on page 5-43.

**List** Use the list command to list the current real-time configuration for a particular VLAN filter, all VLAN filters of a particular type, or all defined VLAN filters. If listing a single filter, the VLAN to list can be chosen by selecting the VLAN from a list with the by-name option. The resulting output includes both configuration parameters and VLAN counters.

#### **Syntax:**

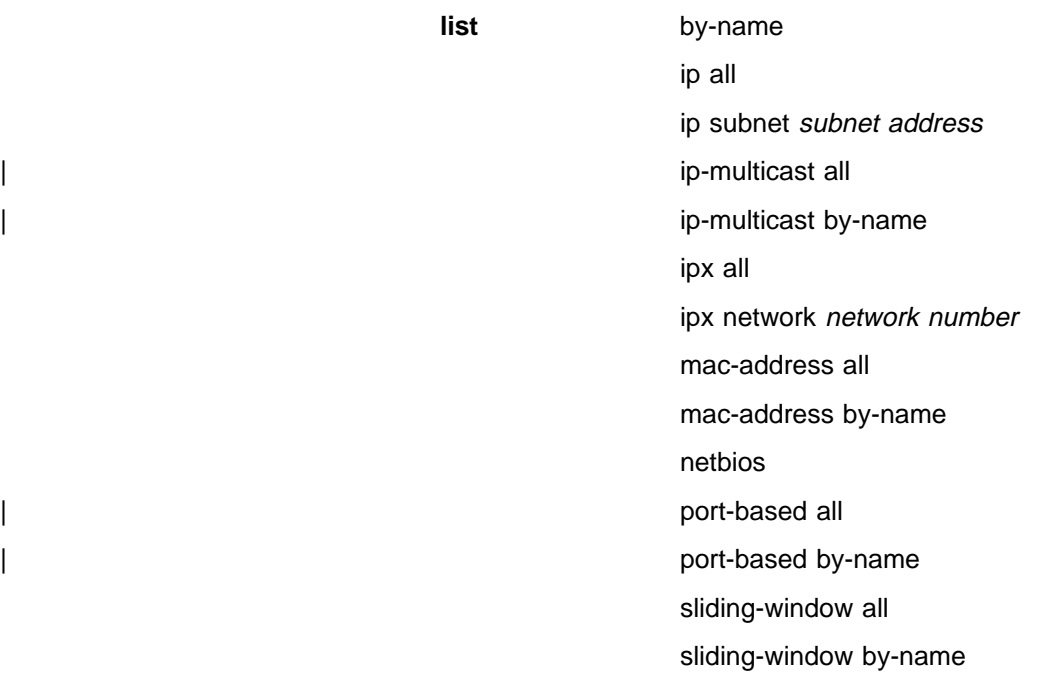

all

### **Example:**

vlans config>**list ip subnet 9.0.0.0**

```
Subnet Address = 9.0.0.0<br>Subnet Mask = 255.0.0.0
Subnet Mask = 255.0.0.0
    Port 1 (Interface 0) = Auto-Detect and Include, Forwarding
    Port 2 (Interface 1) = Always Exclude, Not Forwarding
   Age (expiration in minutes) = 300
 IP-Cut-Through Status:
       Tx From This VLAN = Enabled Reception By This VLAN = Disabled
       Packets Transmitted = 25 Packets Received = 0<br>Tx Packets Discarded = 0 Rx Packets Discarded = 14
                                          Rx Packets Discarded = 14
   Tracking of MAC Addresses = Disabled<br>VLAN Status = Enabled
    VLAN Status = Ena<br>
Dachats Processed = 43
    Packets Processed
   Discards Due To Exclusion = 13<br>VLAN Name = IF
                                   = IP 9.x.x.x
```
A description of the VLAN counters follows:

#### **Packets Transmitted**

Total number of IP packets successfully cut through from this VLAN.

## **Packets Received**

Total number of IP packets successfully cut through to this VLAN.

# **Tx Packets Discarded**

Number of IP packets that were intended to be cut through from this VLAN, but were discarded due to IP-Cut-Through transmission being disabled. Packets from ports configured as Always Exclude are not included in this count.

# **Rx Packets Discarded**

Number of IP packets that were intended to be cut-through to this VLAN, but were discarded due to IP-Cut-Through reception being disabled.

# **Packets Processed**

Total number of packets processed by this VLAN's forwarding logic. This includes all packets forwarded and discarded. For IP Multicast VLANs, this number includes | IGMP Reports and matching IP Multicast frames.For the IP Multicast auto-creation VLAN (group 224.0.0.1), this counter indicates the number of received IP multicast router "Hello" packets.

# **Discards Due To Exclusion**

Number of packets received matching this VLAN on ports configured as Always Exclude for this VLAN.

**Load** Use the load command to load and immediately use the VLAN configuration stored in SRAM. This will overwrite any configuration changes that may have been made via monitoring since the last save. All timers and counters associated with VLANs will be reset.

## **Syntax:** load

#### **Example: load**

Warning: This process will overwrite your current configuration. Are you sure you want to load the VLAN configuration from SRAM? [No] **y** VLAN configuration loaded

#### **Reset-Counters**

Use the reset-counters command to set all counters to zero for a particular VLAN filter, all VLAN filters for a particular protocol, or all defined VLAN filters. If you are resetting the counters in a single filter, you can choose the VLAN by specifying the subnet or by selecting the VLAN from a list with the by-name option.

#### **Syntax:**

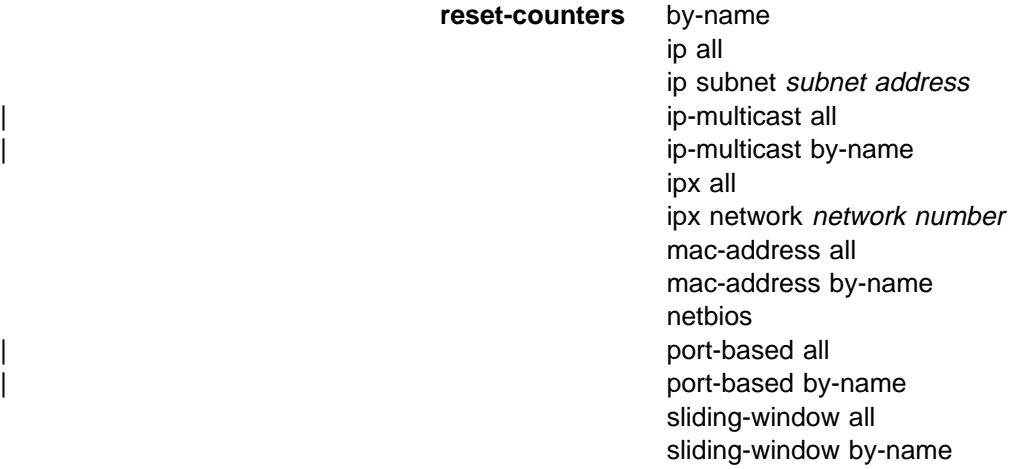

all and a structure all

#### **Example: reset ipx network 3ff**

VLAN 'Token Ring B' (IPX Network 0x3FF) counters reset

**Save** Use the **save** command to store the current runtime VLAN configuration into SRAM. This will overwrite the current SRAM configuration. This command does not affect the runtime behavior of VLANs or reset the timers or counters associated with VLANs.

#### **Syntax:** save

#### **Example: save**

Are you sure you want to save the VLAN configuration to SRAM? [No] **y** VLAN configuration saved

#### **Show-members**

Use the **show-members** command to display all the learned MAC addresses for a particular VLAN that has MAC Address Tracking enabled. Addresses in this list have all transmitted broadcast frames within the configured aging time. The MAC addresses will be displayed along with the associated bridge port and interface and can be sorted by bridge port or increasing MAC address.

## **Syntax:**

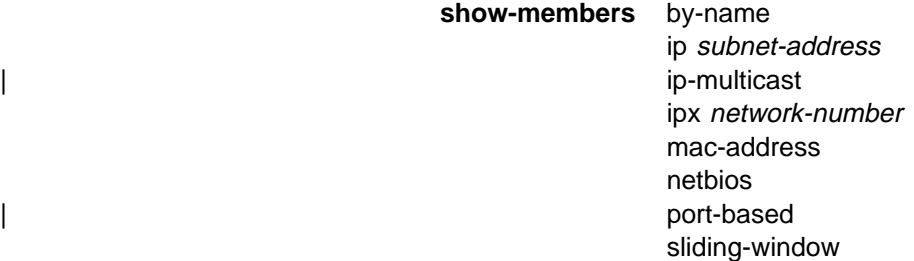

#### **Example: show-members ip**

Subnet Address [9.0.0.0]?

Sort VLAN Members by Port (P) or Mac Address (M) [P]? Port Number to Show Membership (0=All) [0]?

Current Members of Runtime VLAN 'IP 9.x.x.x' (IP Subnet 9.0.0.0):

Port 1 (Interface 0), Mac Address: 10.00.5A.00.64.00 Port 2 (Interface 1), Mac Address: 10.00.5A.00.65.00

#### **Show-vlans**

Use the **show-vlans** command to display all the enabled VLANs in which traffic from a particular MAC address has been observed since the last aging timer expiration.

### **Syntax:**

#### **Example: show-vlans**

Enter Mac Address in Hex: []? **10005A006400**

List of VLANS with Mac Address 10.00.5A.00.64.00:

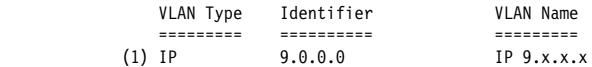

# <sup>|</sup> **Chapter 6. Using DLSw**

| This chapter describes the Data Link Switching (DLSw) , and the implementation of | the Data Link Switching (DLSw) protocol. Changes made at the Config> prompt do not take effect immediately, but become part of the SRAM configuration used for subsequent restarts of the router. For a description of temporary, but immediate, configuration changes, see page 7-19.

| The IBM 8210 offers a wide range of function that enables you to integrate Systems Network Architecture (SNA) and Network Basic Input/Output System (NetBIOS) traffic into heterogeneous, wide area networks.

The following sections explain how to configure your router for DLSw:

- "About DLSw"
- "Using DLSw Features" on page 6-4
- "Setting up DLSw" on page 6-10
- "Sample DLSw Configuration" on page 6-13

# | **About DLSw**

DLSw is a forwarding mechanism for the LLC2 protocol. It relies on the bridging function of the router, the Switch-to-Switch protocol (SSP), and TCP/IP to provide a reliable transport of SNA traffic over an internet. DLSw does not provide full routing | capabilities, but it provides switching at the data link layer. Rather than bridging | LLC2 frames, DLSw encapsulates their data in TCP frames and forwards the resulting messages over the WAN link to a peer DLSw router for delivery to their intended end-station addresses.

# | **How DLSw Works**

| LLC2 is a connection-oriented protocol. DLSw provides the dynamic characteristics | of routable protocols **and** preserves both end-to-end reliability and control features for effective communication.

# | **Problems in the Bridging Solution**

Figure 6-1 on page 6-2 illustrates the traditional approach to bridging LLC2 frames | across WAN links. Figure 6-2 on page 6-2 illustrates the traditional approach to | bridging LLC2 frames between ELANs. With the traditional approach, network delays occur much more frequently in the WAN than on a LAN. These delays can result from simple network congestion, slower line speeds, or other factors. | Whatever the cause, these delays increase the possibilities of session timeouts and of data not reaching intended destinations.

Also, LAN protocols, like LLC2, use significantly shorter retransmit/response times | than the WAN's. Thus, end-to-end connections across a WAN link are extremely difficult to maintain, and session timeouts are much more probable.

| In addition to session timeouts, there is a significant problem when data is delayed while crossing the WAN. A sending station can resend data that is delayed (but not lost); this can result in LLC2 end stations receiving duplicate data. Duplicate data | can cause confusion for LLC2 procedures on the receiving side which can, in turn, result in inefficient use of the WAN link.

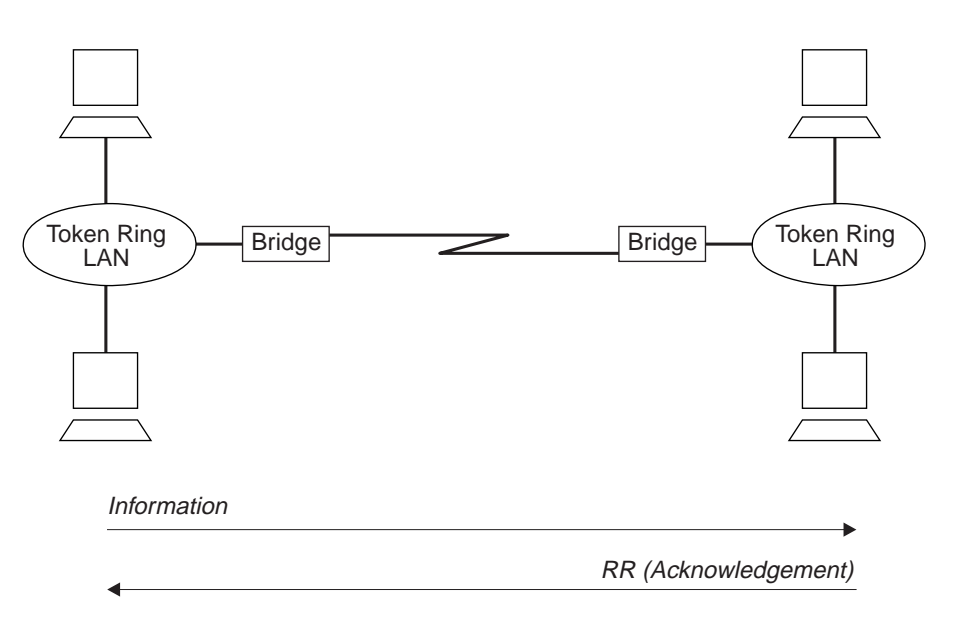

| Figure 6-1. Traditional Approach to Bridging Across WAN Links

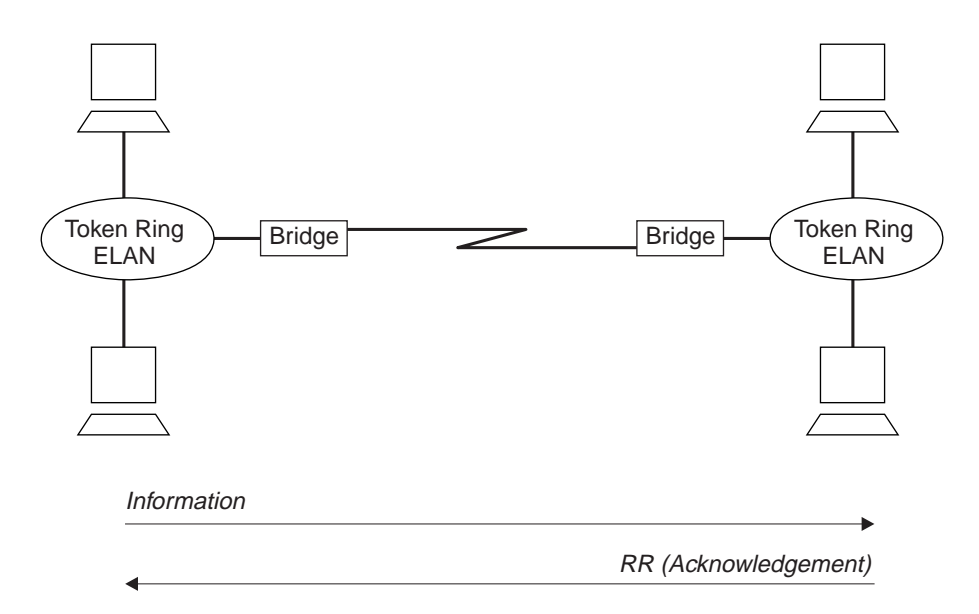

Figure 6-2. Bridging Between ELANs

The preceding example shows traditional bridging, involving end-to-end data-link control. As a connectionless protocol, bridging does nothing to ensure the integrity of LLC traffic on the ELAN.

# | **Protocol Spoofing**

| To reduce the chance of session timeouts, and to maintain the appearance of end-to-end connectivity for sending stations, DLSw works by terminating or "spoofing" LLC2 connections at the local router. Upon receiving an LLC2 frame, the router sends an acknowledgement to the sending station. This acknowledgment tells the sender that data that was previously transmitted has been received.

The acknowledgment prevents the station from retransmitting. From this point forward, assuring that data gets through is the responsibility of the DLSw software. The software accomplishes this by encapsulating the data in routable IP frames,

then transports them (via TCP) to a DLSw peer. The peer DLSw router strips away the TCP headers, determines the address of the data's intended recipient, and establishes a new LLC2 connection with that end station.

Figure 6-3 illustrates this relationship between two DLSw peer routers, each attached to a Token-Ring ELAN.

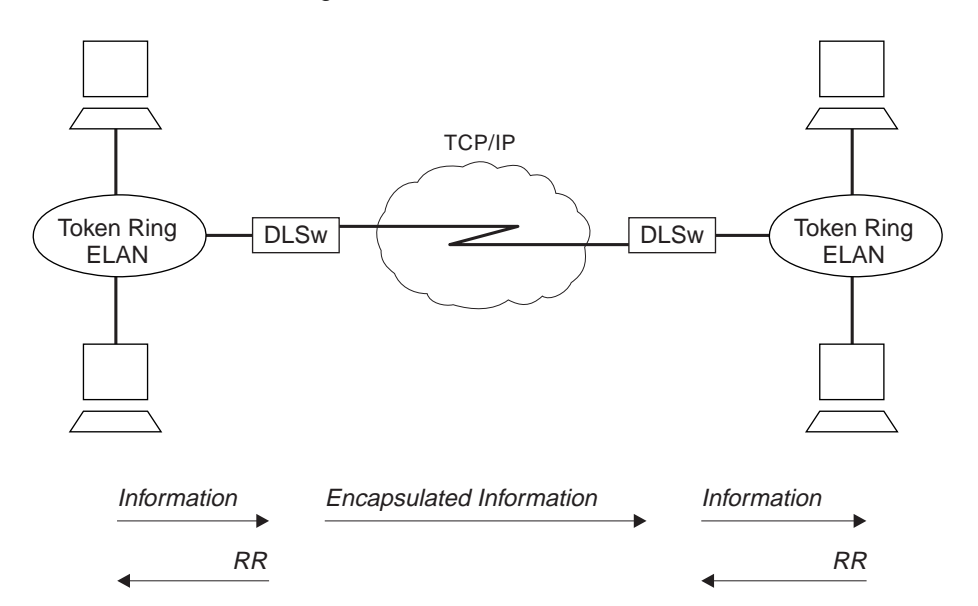

Figure 6-3. Data Link Switching over the ELAN

| DLSw terminates the LLC2 connection at the router. This means that LLC2 | connections do not cross the wide area network. This reduces session timeouts and the acknowledgments (RRs) that would otherwise traverse the wide area's area links.

# | **Benefits of DLSw**

| Because DLSw terminates the DLC connection at the local device (see Figure 6-3), it is especially effective at eliminating SNA session timeouts and reducing WAN overhead on shared circuits. The protocol has these main benefits:

- Reduces the possibility of session timeouts by terminating LLC2 control traffic at the local device.
- Reduces WAN network overhead by eliminating the need to transmit acknowledgments (RRs) over the wide area. The RRs are confined to the LANs local to each DLSw router.
- Provides flow and congestion control, and broadcast control of search packets, between DLSw routers and their attached end stations.
- Increases Source Route Bridging hop-count limits.
- Supports NetBIOS traffic.

# | **Using DLSw Features**

The following sections address the use of various DLSw features:

- "TCP Connections, Neighbor Discovery, and Multicast Exploration"
- "LLC Device Support" on page 6-6
- "APPN Interface Support" on page 6-7
- "Using the Neighbor Priority Feature" on page 6-7
- "Balancing SNA and NetBIOS Traffic" on page 6-9

# | **TCP Connections, Neighbor Discovery, and Multicast Exploration**

| DLSw uses TCP to provide reliable, sequenced delivery of end-user information | across an IP network. DLSw message formats allow multiple end-station sessions, or circuits, to be carried across a single TCP transport connection. There are two ways to configure which DLSw-capable routers should have TCP transport | connections between them to allow the desired end-station connectivity:

- Configure the IP addresses of the neighbor router at one or both of each pair of routers. This is the most basic method and is supported by all DLSw router vendors.
- Configure multicast group membership at each router, allowing the routers to discover each others' IP addresses dynamically. This is a special feature of this | product's DLSw, to ease the burden of configuring neighbor IP addresses.

# | **Configuring TCP Neighbors**

| To configure a neighbor IP address at a router, use the **add tcp** command once for each of that router's neighbors. It is not required for each of the two routers in a neighbor relationship to configure the other's IP address. Only one router needs to have the other's address, and the other router can be configured to accept dynamic TCP connections from non-configured neighbors. Use the

| **enable dynamic-neighbors** command to configure this behavior, and use the set dynamic-tcp command to configure the parameters used for these dynamic | connections. Enabling dynamic TCP connections can be particularly useful for "hub" routers that you do not want to reconfigure when you set up new remote branch | office routers that connect to the hub.

In addition to the IP address, the **add tcp** command allows you to configure a | number of parameters for the neighbor and the TCP connection itself. The | Keepalive parameter controls whether the TCP layer occasionally polls its peer TCP layer in the absence of any user data traffic. Enabling Keepalive messages results in more timely notification of TCP connection failure, but can increase WAN | overhead and cause the reporting of failures that could have been successfully re-routed.

| The NetBIOS SessionAlive Spoofing parameter controls whether or not the NetBIOS SessionAlive frames are forwarded to the DLSw peer. If this parameter is enabled and the Keepalive parameter is disabled, then no DLSw traffic will pass between the DLSw partners if idle NetBIOS sessions are established between the DLSw peers. This would allow an underlying connection to terminate while maintaining an idle NetBIOS session over DLSw.

The connectivity setup type parameter controls when DLSw brings up and takes down the TCP connection. When one or both neighbors have the CST set to *active*, DLSw attempts to bring up the connection at system startup and at regular intervals

until it is up. Once the TCP connection is established, DLSw attempts to keep it up at all times by trying to bring it back when it fails. If both neighbors have set the CST to *passive*, DLSw brings up the TCP connection only when it is actually needed to establish a DLSw end-station session. When the last DLSw session ends and no new session is started in a configurable period of time (the *neighbor* inactivity timer), DLSw disconnects the TCP connection and frees the associated internal resources.

# | **Configuring Groups for Neighbor Discovery**

To avoid configuring neighbor IP addresses in one or both of every pair of neighbor routers, set up DLSw to use multicast IP to discover the IP address of the | neighbors to which it should connect. Use the **join-group** command at each router to make it a member of one or more DLSw groups and to assign a role within the group. The role may be "client," "server," or "peer." DLSw uses multicast IP to discover the IP addresses of all DLSw routers that are members of the same | groups and that have the complementary role (that is, clients discover servers within a group and vice versa, and peers discover other peers).

When DLSw learns the IP addresses of its neighbors in each group, it uses the | "connectivity setup type" of its membership in the group and that of each group neighbor to determine when a TCP connection to that neighbor should be brought up. As with configured individual neighbors, when either CST is active, DLSw | brings up the TCP connection to the discovered neighbor as soon as possible and attempts to keep the connection up at all times. When both CSTs are *passive*, DLSw brings up the TCP connection only when it is required to carry DLSw sessions, and uses the *neighbor inactivity timer* to disconnect the TCP connection when it is not being used.

# | **Multicast Exploration and Frame Forwarding**

DLSw uses multicast IP services for more than discovering the IP addresses of neighbor routers. It uses these same services to forward DLSw messages searching for end-station resources (for example, MAC addresses or NetBIOS hames), and to forward NetBIOS datagram traffic. This feature can dramatically increase the scalability of DLSw networks because there is no need for static TCP connections to all neighbors to carry search and datagram messages. Also, DLSw does not need to send a different copy of each broadcast message on every TCP | connection, but can send a single copy that is replicated within the multicast IP infrastructure.

| To use multicast IP for exploration and frame forwarding, issue the **join-group** command and set the *connectivity setup type* to *passive*. DLSw automatically determines which other group members are multicast-capable, and which are using their group membership simply to discover neighbor IP addresses and bring up static TCP connections. DLSw simultaneously works with both types of neighbors when searching for end-station resources, forwarding NetBIOS datagrams, and establishing DLSw sessions.

When you issue the **join-group** command, you select one of two addressing methods to describe the group you are joining. When you provide a group ID and the client/server/peer role as previously described, the router constructs the corresponding multicast IP addresses and can communicate with other IBM routers that use this method. You may also choose to directly specify the multicast IP addresses to be used and whether each address should be read from, written to, or both. This method was introduced to support RFC 2166, and allow multicast interoperability with other DLSw Version 2 compliant products.

A given router may be a member of traditional groups and concurrently read from and write to DLSw Version 2 multicast addresses. The new multicast addresses | may also be used for neighbor discovery, but you must ensure that for every pair of routers intended to form a TCP connection, one router has a *connectivity setup* type of active on a write-capable address on which the other router is reading. | Whether you are doing neighbor discovery or not, specifying multicast addresses requires more careful configuration planning to ensure reachability than using group IDs and the client/server/peer model.

| **Reducing Explorer Traffic:** If the amount of explorer traffic being forward between DLSw neighbors is too high, there are some capabilities to reduce this explorer traffic.

DLSw open SAPs

Each DLSw sends a lists of all SAPs open on any interface to its DLSw | neighbors via DLSw capabilities exchange. The DLSw neighbors can use this SAP list to limit the explorer traffic sent to this DLSw.

DLSw MAC address lists

Each DLSw can configure a local MAC address list. This list is defined as exclusive (respresents all MAC addresses accessible via this DLSw) or non-exclusive (represents a set of MAC addresses accessible via this DLSw). | Each entry in the list contains a MAC address mask and a MAC address value. The entire MAC address list and exclusivity type is sent to all DLSw neighbors via DLSw capabilities exchange. The DLSw neighbors can use this MAC address list to limit the explorer traffic sent to this DLSw.

| The MAC address lists operate in a similar manner as the NetBIOS name | lists. For information about NetBIOS Name Lists, see "NetBIOS Name Lists" on page 8-9.

DLSw MAC cache entries

| A DLSw can configure individual MAC cache entries that map a particular MAC address with a particular DLSw neighbor. Multiple MAC cache entries can be used to map a particular MAC address with multiple DLSw neighbors. The DLSw uses this list locally to limit where DLSw explorers destined for a configured MAC address are sent.

MAC address filters

MAC address filters configured for the bridge net interface apply to DLSw traffic. These inbound MAC address filters on the bridge net can be used to limit the traffic given to DLSw, thus limiting the explorer traffic sent to DLSw partners. For more information about MAC filters, refer to "Using and Configuring Mac Filtering"and"Monitoring MAC Filtering"in the *Multiprotocol* | Switched Services (MSS) Interface Configuration and Software User's Guide.

# | **LLC Device Support**

DLSw supports SNA and NetBIOS end stations attached to the router via LAN and remote-bridging WAN interfaces. These end stations and the router are both | running ISO 8802-2 (IEEE 802.2) standard Logical Link Control (LLC) to provide data sequencing and reliable delivery. The router currently supports bridged LLC traffic over the following interface types, and all can be used for traffic flowing between DLSw and LLC end stations:
- <sup>|</sup><sup>¹</sup> FDDI
- ATM (as a LAN Emulation client)

Because DLSw uses the MAC and SAP addresses available in bridged frames, there is no need to configure in DLSw any information about individual LLC end stations. DLSw receives broadcast traffic sent by these end stations, and uses | normal LAN/bridge broadcast methods to make initial contact with them. You must, however, configure the bridging support for any interface that DLSw is to use, and configure within DLSw the SAPs that it is to use on each interface.

## | **APPN Interface Support**

| DLSw has an internal interface with APPN that connects APPN to end stations attached to remote DLSw routers. The remote routers need not support APPN, which may reduce the amount of memory they require. As shown in Figure 6-4, | this internal interface is the equivalent of collapsing a DLC connection (for example, LLC over a LAN) into a single software interface.

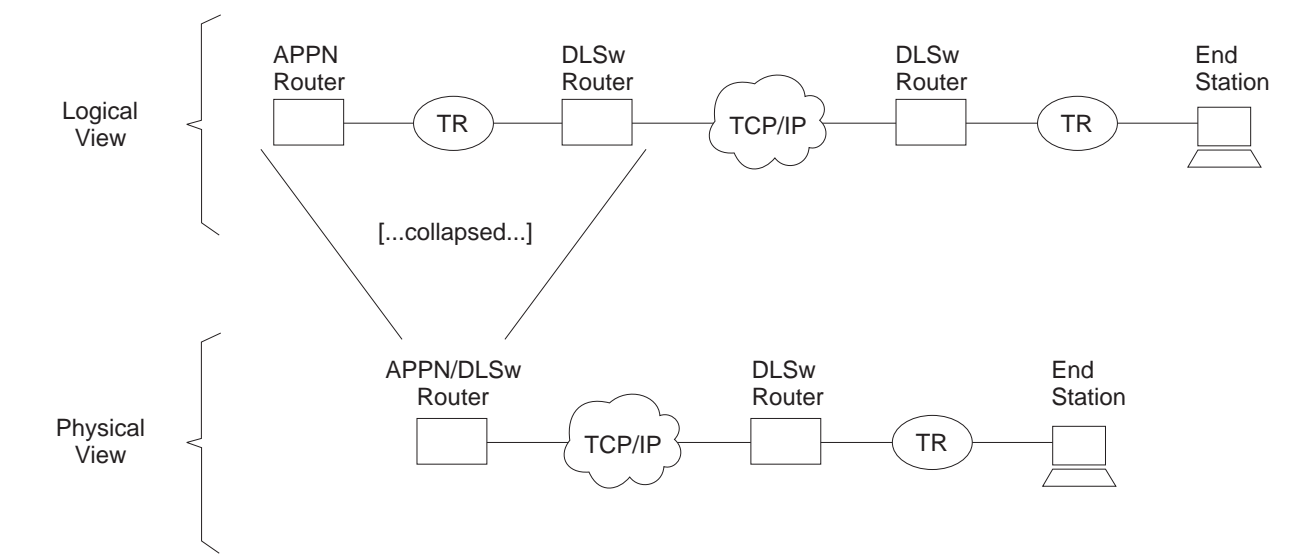

| Figure 6-4. APPN-to-DLSw Software Interface

APPN cannot use the DLSw software interface to reach end stations that are locally attached to the APPN/DLSw router. It must use its native DLC support to communicate with these devices.

| No additional DLSw configuration is required to support the APPN interface. You | should enable TCP Keepalive messages to the DLSw remote router, to allow detection of the loss of the link stations on the DLSw port. You must configure APPN to use a DLSw virtual interface to reach a given end station. For information on implementing APPN using DLSw, refer to the chapter on configuring APPN in Multiprotocol Switched Services (MSS) Configuring Protocols and Features

## | **Using the Neighbor Priority Feature**

Many DLSw network configurations provide multiple paths from an origin DLSw router to destination end-stations by making the end-stations local to more than one | destination DLSw router. To provide additional control over which remote DLSw router are used for new circuits, you can assign a priority (high, medium, or low) to each defined neighbor. Although the allowable values are similar, neighbor priority

is **not** the same as priorities for balancing SNA and NetBIOS traffic that is discussed in "Balancing SNA and NetBIOS Traffic" on page 6-9.

For neighbor priority, you assign a priority when you define a neighbor using the add tcp or join group commands. A group's priority is inherited by all transport connections brought up within that group.

| When DLSw is originating a circuit and finds that the destination MAC address or NetBIOS name is reachable through multiple remote DLSw routers, it establishes the circuit through the one of those neighbors that has the highest priority. If there are multiple remote routers that share this highest priority, DLSw uses a "round-robin" method of allocating new circuits among those routers.

| Using neighbor priority, you can establish a primary/backup relationship among remote routers. A lower priority router is not used unless the higher priority router becomes unavailable. In addition, the round-robin method provides for load balancing among routers of equal priority.

#### | **Notes:**

- 1. When an SNA frame is received that is destined for a MAC address that does not have cached information for which neighbors can reach the MAC address, an SNA explorer message is sent to all DLSw neighbors. Responses for the SNA explorer message are collected for the period of time specified by the | "neighbor priority wait timer." After this period of time, the MAC address cache entry is updated with information from the responses from the neighbors with the highest priority. One of these neighbors is chosen to handle this SNA | circuit, and a response is sent to the original SNA frame that was received. Subsequent SNA circuit requests for this MAC address will use one of the cached highest priority neighbors to bring up the circuit.
- | 2. When a NetBIOS frame is received that is destined for a NetBIOS name that | does not have a current cache information entry for that NetBIOS name, a NetBIOS explorer message is sent to all DLSw neighbors supporting NetBIOS. | Unlike the SNA case, responses are collected for a specified period of time before the response to the original NetBIOS frame is sent. The end station timers do not usually allow a wait delay at the router.

Thus, the first response to the NetBIOS explorer message is saved. This heighbor is used to bring up this NetBIOS circuit, and a response is sent to the | original NetBIOS frame that was received. In the meantime, subsequent responses to the NetBIOS explorer message are used to update the NetBIOS name cache.

- If a response from a neighbor of equal priority to the currently cached information is received, it is added to the cache.
- If a response from a neighbor of higher priority to the currently cached information is received, the currently cached information is removed and the information for the new higher priority neighbor is added.
- If a response from a neighbor of lower priority to the currently cached information is received, it is ignored. Subsequent NetBIOS circuit requests for the NetBIOS name will use one of the currently cached highest priority neighbors to bring up the circuit.

## | **Balancing SNA and NetBIOS Traffic**

With the introduction of DLSw support for NetBIOS traffic, you need to control the mix of SNA and NetBIOS traffic within DLSw transport connections. Without this | control, NetBIOS file transfers have a tendency to shut out interactive SNA traffic for undesirably long periods of time, especially if the TCP connections are running over relatively slow WAN links. You can control this traffic mix using configuration parameters of the set priority command. Using these parameters, you can:

- Establish a ratio of the number of frames from each protocol transmitted onto a TCP connection during periods of congestion
- Establish a maximum frame size for NetBIOS frames so that one large frame will not consume a slow WAN link.

| To set up a ratio of SNA and NetBIOS frames, you globally select one of four | priority values (critical, high, medium, or low) for each protocol. At circuit setup time, the router uses the DLSw Version 1 (RFC 1795) circuit priority mechanism to | try to negotiate each new circuit's priority to the value for the protocol the circuit will be using. The DLSw router that initiates the circuit will choose the circuit priority to use. If the local DLSw router initiates the circuit, the circuit priority it chooses is based on the configured circuit priority defaults and circuit priority overrides. If the remote DLSw router initiates the circuit, the local DLSw router will notify the remote DLSw router of its need to use a circuit priority based on the configured defaults and overrides, but the remote DLSw router may choose a different value. In any event, each established circuit is assigned one of the four priorities by the router | that initiated that circuit's establishment.

| During periods of TCP congestion, the router queues frames (from circuits that have data to transmit) into one of four queues - one queue for each possible circuit | priority. The frames are queued FIFO within each priority. To feed the TCP transmit | process, the router selects frames from each priority queue as dictated by the "message allocation by priority" parameter. This defaults to 4/3/2/1, meaning that at most, four messages are taken from the critical priority queue, followed by at most three from the medium priority queue, and so on. If a queue is empty, it misses its turn in the cycle.

| To prevent a single large NetBIOS frame from dominating a slow link for a long time, you can use the "NetBIOS maximum frame size" parameter to provide an upper limit to the size of a single NetBIOS frame. This value is passed to both NetBIOS end-stations during circuit establishment using the Largest Frame (LF) bits in the source-routing MAC header. Source-routing NetBIOS end-stations should | observe the LF values and not generate frames larger than the specified value.

There are four default circuit priorities that can be configured:

- Default SNA explorer traffic circuit priority
- Default SNA session traffic circuit priority
- Default NetBIOS explorer traffic circuit priority
- Default NetBIOS session traffic circuit priority

| These different values allow different ratios of SNA and NetBIOS and explorer and session traffic to be assigned.

| There may be cases where you want to assign a certain circuit priority to specific | traffic. For example, you might want to make traffic destined for a certain SNA MAC address higher priority than all other traffic. This can be accomplished using circuit | priority overrides (**add priority**) command. This allows an explorer and session | circuit priority to be assigned to a specific range of source MAC addresses and SAPs and destination MAC addresses and SAPs. These circuit priority overrides are evaluated in the order in which they are configured. The circuit priority is set to the value in the first circuit priority override match found. If no circuit priority override match is found, the default circuit priority is used.

## | **Setting up DLSw**

The following sections explain the setup procedures for DLSw:

- "DLSw Configuration Requirements"
- "Configuring Adaptive Source Route Bridging (ASRT) for DLSw"
- "Configuring the Internet Protocol (IP) for DLSw" on page 6-11
- "Configuring OSPF for DLSw" on page 6-12
- "Configuring DLSw" on page 6-12

## | **DLSw Configuration Requirements**

| To use DLSw, configure the following protocols: ASRT, IP, and DLSw. In addition, you may need to configure the protocols listed in Table 6-1.

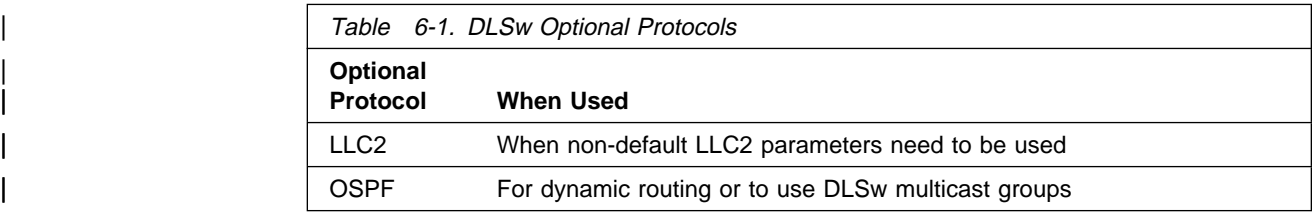

The sections that follow explain how to configure these required and optional protocols in a step-by-step fashion.

## | **Configuring Adaptive Source Route Bridging (ASRT) for DLSw**

Since the DLSw router appears as a bridge to attached end-stations, you need to configure source route bridging. Do this by following these steps:

- 1. Enter the ASRT (Adaptive Source Route Bridging) configuration process. Use | the **protocol asrt** command from the Config> prompt.
- | 2. Enable bridging to occur on the router using the **enable bridge** command. Each bridge must have an unique bridge address in each DLSw.
- | 3. Add a bridge port with the **add port** command. The display prompts you for an interface number and a port number.
	- <sup>|</sup> <sup>¹</sup> **For LANE interfaces:**

Running DLSw over LANE requires that only source route bridging be | present on the designated bridge port. Thus, you must disable transparent | bridging. Do this with the **disable transparent** command. Then, issue the enable source routing command to turn on source routing for the bridge port.

| 4. If you are configuring the router for **concurrent bridging and DLSw:**

| Create a protocol filter against the SAPs (service access points) you intend DLSw to use. If the router is performing bridging operations, plus forwarding packets via DLSw, it is essential to do this. If you do not, DLSw packets that are received by the bridge will be forwarded by DLSw and bridged by the router. The idea is to prevent DLSw packets from being forwarded (bridged) in parallel with DLSw routing.

| To create a SAP filter, issue this command at the Config ASRT> prompt:

| **add protocol-filter dsap 4**

In addition to this command, you must specify the bridge port to which it applies. This command tells the router to filter all traffic that has a DSAP of 4 except on the port designated for DLSw. (Note that this assumes you have | chosen a SAP of 4 for DLSw traffic. This is something you do during the DLSw | configuration.)

- | 5. Enable DLSw using the **enable dls** command. This enables the DLSw protocol on the bridge port you have designated.
- | 6. Verify the ASRT configuration. You do not have to do this, but it is a good idea | to check the bridge configuration before proceeding. Use the **list bridge** command to verify the configuration of the ASRT protocol. The following example shows the results of the list bridge command after configuring ASRT.

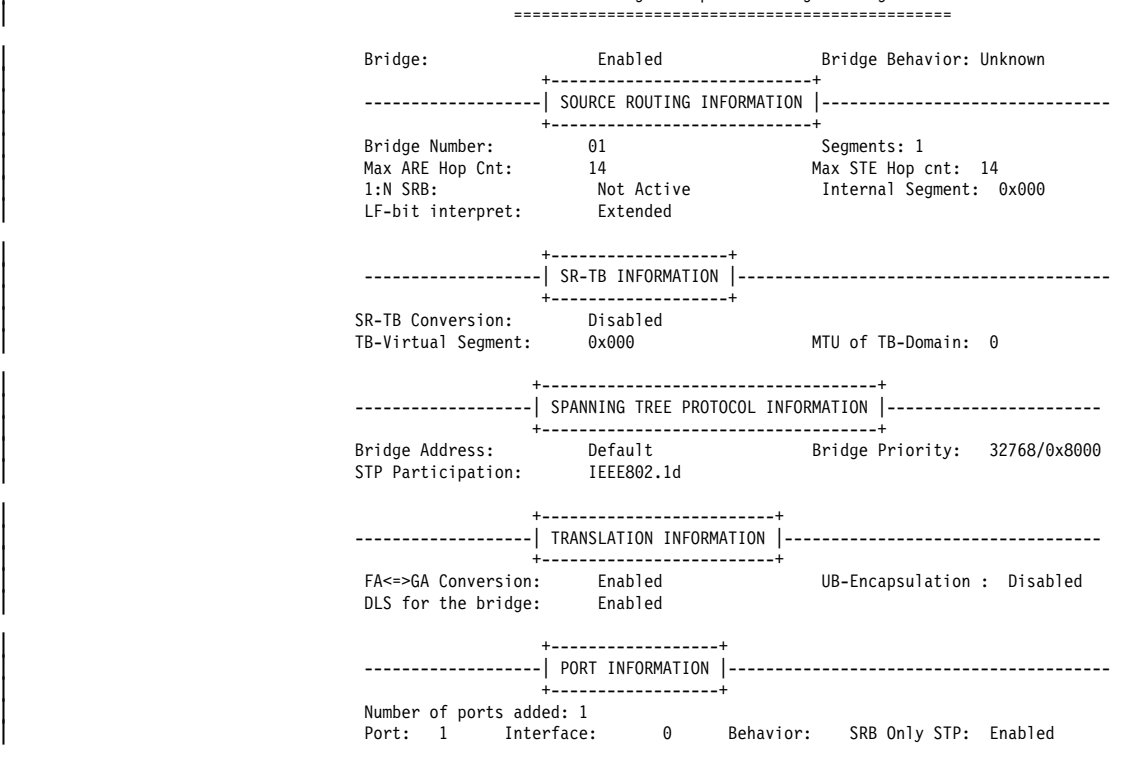

Source Routing Transparent Bridge Configuration

## | **Configuring the Internet Protocol (IP) for DLSw**

You need to configure IP so that the local DLSw router can form TCP connections to other DLSw peers. To do this:

| 1. Enter the IP configuration process by issuing the **protocol ip** command from the Config> prompt.

- | 2. Assign the IP address to the hardware interface. Use the **add address** | command to assign the IP address to the hardware interface you are using to connect to the other DLSw peer.
- | 3. **Enable Dynamic Routing**. You must choose either OSPF or RIP as your routing protocol. Using OSPF is recommended because it requires less network | overhead than RIP.
	- To enable OSPF: see "Configuring OSPF for DLSw."
	- To enable RIP: enter **enable RIP** at the IP Config> prompt.
- | 4. Set the Internal IP Address. Use the **set internal-ip-address** command to set the address that belongs to the router as a whole, and not to any particular interface. The internal ip address is used by the router when making the TCP connection to the other DLSw peer.
	- If you are using RIP, choose one of the interface addresses as your internal-ip-address.
	- If you are using OSPF, choose an address that has a different subnet from any subnets that are being used in your network.

## | **Configuring OSPF for DLSw**

If you want to use OSPF as your routing protocol, you need to configure it as follows:

- 1. *Enter the OSPF Configuration process*. Use the **protocol ospf** command from the Config> prompt.
- | 2. Assign the OSPF address to the hardware interface. Use the **set interface** | command to assign the OSPF address to the hardware interface you are using to connect to the other DLSw peer.
- | 3. Enable Dynamic Routing. Use the **enable ospf** command to enable routing. If you are using DLSw group function, you must enable the OSPF routing protocol and OSPF multicast routing from the OSPF Config> prompt. All | defaults for OSPF work fine. You only need to enable OSPF and multicast | OSPF after using the **join-group** command rather than using add TCP neighbor to explicitly define the TCP connection.

## | **Configuring DLSw**

| Before configuring DLSw, enter the **list device** command at the Config> prompt to list the interface numbers of different devices.

- | To configure the DLSw protocol:
- | 1. At the Config> prompt, enter the **protocol dls** command. This brings up the DLSw config> prompt.
- | 2. At the DLSw config> prompt, enter the **enable dls** command to enable DLSw in the router.
- | 3. Enter the **set srb** command to designate the SRB (source route bridging) segment number for the DLS router.

| This SRB segment number must be the same for all DLSw routers attached to the same LAN, and should be unique in the source route bridge domain. The | bridge uses this number in the Routing Information Field (RIF) when the frames are sent on the LAN. The segment number is the key for preventing loops.

- | 4. Enter the **open-sap** command for each SAP that you want DLSw to switch. | The router prompts for interface numbers. To open commonly-used SNA SAPs | (4, 8, and C), specify SNA. Minimally, open SAPs 0 and 4. To open the NetBIOS SAP, specify NB or F0. To open the LNM SAPs, specify LNM or, minimally, 0 and F4.
- | 5. Use the **add tcp** command to add the IP address of each DLSw peer that you want to configure. If you want the router to accept connections from | non-configured peers, use the **enable-dynamic neighbor** command. TCP | connections also can be established using multicast OSPF and the **join-group** | command.
	- Note: A router can participate in a group only if its peer router is an MSS-based platform running DLSw. If you configure one DLSw router for a group, you must enable OSPF and MOSPF on all DLSw routers in the group.

## | **Sample DLSw Configuration**

The following is a description of a sample DLSw configuration for server.

## | **Sample Configuration Commands**

This section provides examples of the following:

- " Configuring Protocols"
- . " Implementing Protocol Filtering" on page 6-17
- " Configuring DLSw" on page 6-18
- "8210 Configuration Example" on page 6-20

## | **Configuring Protocols**

Once device configuration is complete, you must configure the necessary protocols. | To run over DLSw you must configure IP, OSPF (or RIP), ASRT, and the DLSw protocol.

| 1. **Configure IP**

This example begins with the IP configuration:

| Config>**protocol ip** Internet protocol user configuration

The **list all** command shows the default IP configuration.

```
| IP config>list all
                                       Interface addresses
                                       IP addresses for each interface:
| intf 0 192.1.1.3 255.255.255.0 Local wire broadcast, fill 1
| intf 1 IP disabled on this interface
                                         | intf 1 | IP disabled on this interface intf 2 | IP disabled on this interface
| Routing
                                       Protocols
                                       | BOOTP forwarding: disabled
                                       | IP Time-to-live: 64
                                       Source Routing: enabled
                                       Echo Reply: enabled
                                       Directed broadcasts: enabled
                                       ARP subnet routing: disabled
                                       ARP network routing: disabled
                                       Per-packet-multipath: disabled
                                       | OSPF: enabled
                                       | BGP: disabled
                                       | RIP: enabled
                                       RIP default origination: disabled
                                        Per-interface address flags:<br>intf 0 192.1.1.3
                                                                     Send net, subnet, static and default routes
                                            Received RIP packets are ignored.<br>intf 1 1 1 1 1 1 2 RIP are disabled on this int
                                           | intf 1 IP & RIP are disabled on this interface<br>| intf 2 IP & RIP are disabled on this interface
                                                                    IP & RIP are disabled on this interface
                                       Accept RIP updates always for:
                                       | [NONE]
```
This example shows the creation of a minimal IP configuration. For more information on this important protocol, see Chapter 15, "Using IP" on | page 15-1.

• The first thing to do is to add an internet address and assign it to an interface over which you intend to run IP traffic:

```
| IP config>add address
| Which net is this address for [0]? 1
| New address [0.0.0.0]? 128.185.236.33
| Address mask [255.255.0.0]? 255.255.255.0
```
• Set the internal IP Address. This is the address that remote DLSw routers use to connect to the router you are configuring. If RIP is the routing protocol selected for IP, the internal IP address must match the IP address configured for an interface.

```
| IP config>set internal-ip-address 128.185.236.49
```
**.** Subsequent use of the list command displays the newly added information.

```
| IP config>list all
Interface addresses
IP addresses for each interface:
   intf 0 192.1.1.3 255.255.255.0 Local wire broadcast, fill 1
   | intf 1 128.185.236.33 255.255.0.0 Local wire broadcast, fill 1
  intf 2 IP disabled on this interface
| Internal IP address: 128.185.236.49
| Routing
Protocols
| BOOTP forwarding: disabled
| IP Time-to-live: 64
Source Routing: enabled
| Echo Reply: enabled
Directed broadcasts: enabled
ARP subnet routing: disabled
ARP network routing: disabled
Per-packet-multipath: disabled
| OSPF: enabled
| BGP: disabled
| RIP: enabled
RIP default origination: disabled
 Per-interface address flags:<br>intf 0 192.1.1.3
                                Send net, subnet, static and default routes
                                Received RIP packets are ignored.
    intf 1 128.185.236.33 Send net, subnet, static and default routes
    Received RIP packets are ignored.<br>intf 2 TP & RIP are disabled on this inte
                                IP & RIP are disabled on this interface
Accept RIP updates always for:
| [NONE]
     | IP config>exit
```
#### | 2. **Configure OSPF or RIP**

In this configuration, OSPF is used rather than RIP. You can use either of | these routing protocols. However, if you choose RIP, you will not be able to use DLSw Group function.

| First, enter a **list** command. The command displays the default OSPF configuration. You must modify this configuration to run DLSw.

```
| Config>protocol ospf
                                      Open SPF-Based Routing Protocol configuration console
                                      | OSPF Config>list all
                                                      | --Global configuration--
                                               0SPF Protocol: Enabled<br># AS ext. routes: 1000
                                               # AS ext. routes:
                                               Estimated # routers: 50<br>External comparison: Type 2
                                               External comparison:
                                               AS boundary capability: Disabled
                                               | Multicast forwarding: Disabled
                                      --Area configuration--<br>Area ID AuType Stub? Default
| Area ID AuType Stub? Default-cost Import-summaries?
| 0.0.0.0 0=None No N/A N/A
```
• Now, enable OSPF and estimate the number of external routes and OSPF routers.

```
| OSPF Config>enable ospf
| Estimated # external routes [0]? 100
| Estimated # OSPF routers [0]? 25
```
• Because this example implements DLSw Group Function, you must enable multicast OSPF, as shown:

| OSPF Config>**enable multicast** Inter-area multicasting enabled? [No]:

 $\bullet$  Issue the set interface command for every physical IP interface that will use OSPF. This example assumes that the backbone is the OSPF area (0.0.0.0). At this point, only one IP interface has been defined.

| OSPF Config>**set interface 128.185.236.33** Attaches to area [0.0.0.0]? Retransmission Interval (in seconds) [5]? | Transmission Delay (in seconds) [1]? Router Priority [1]? Hello Interval (in seconds) [10]? Dead Router Interval (in seconds) [40]? Type Of Service 0 cost [1]? Authentication Key [ ]? Retype Auth. Key [ ]? | Forward multicast datagrams? [Yes]: | Forward as data-link unicasts? [No]: IGMP polling interval (in seconds) [60]? IGMP timeout (in seconds) [180]? | OSPF Config>

• The following example shows the OSPF display after it has been configured. To see what has changed in the configuration, compare this display with the display of the default OSPF configuration shown earlier.

| OSPF Config>**list all**

--Global configuration--<br>rotocol: Enabled 0SPF Protocol: Enable<br>
# AS ext. routes: 100 # AS ext. routes: | Estimated # routers: 25 | External comparison: Type 2 AS boundary capability: Disabled | Multicast forwarding: Enabled | Inter-area multicast: Disabled --Area configuration--<br>Area ID AuType Stub? Default-com | Area ID AuType Stub? Default-cost Import-summaries? | 0.0.0.0 0=None No N/A N/A | --Interface configuration-- | IP address Area Cost Rtrns TrnsDly Pri Hello Dead | 192.1.1.3 0.0.0.0 1 5 1 1 10 40 | 128.185.236.33 0.0.0.0 1 5 1 1 10 40 Multicast parameters IP address MCForward DLUnicast IGMPoll IGMPtimeout<br>192113 On Offer Constant IGMP | 192.1.1.3 On Off 60 180 | 128.185.236.33 On Off 60 180

| OSPF Config>**exit**

#### | 3. **Configure ASRT**

Configure the router for source route bridging and enable the port as shown:

| Config (only)>**protocol asrt** Adaptive Source Routing Transparent Bridge user configuration | ASRT config>**enable bridge**

• The **list port** command shows that the port defaults to transparent bridging. | Transparent bridging is what you want if your attached device is Ethernet, but it will not work if your device is token-ring. Note that port number 1 is port 1 on interface 0. In other words, port 1 is the logical bridge port for interface 0.

```
| ASRT config>list port
| Port Id (dec) : 128:01, (hex): 80-01
| Port State : Enabled
                                       Port State : Enabled<br>STP Participation: Enabled
                                       Port Supports : Transparent Bridging Only
                                       Assoc Interface : 0<br>Path Cost : 0
                                       Path Cost
                                       | +++++++++++++++++++++++++++++++++++++++++++
```
• To run over an LLC data link, DLSw requires SRB (source route bridging). In this case, the first thing to do is disable transparent bridging on the port.

```
| ASRT config>disable transparent
Port Number [1]?
```
ASRT config>enable source-routing

• Now, assign a segment number for the port. You only have to assign segment numbers when configuring a source route bridge device. In this example **b0b** is the hexadecimal number assigned to the device.

```
Port Number [1]?
| Segment Number for the port in hex(1 - FFF) [1]? b0b
Bridge number in hex (1 - 9, A - F) [1]?
```
Next enable DLSw on the bridge port.

| ASRT config>**enable dls**

After completing these steps, enable DLSw as shown. Listing the bridge configuration will confirm that you have configured ASRT correctly.

| ASRT config>**list bridge**

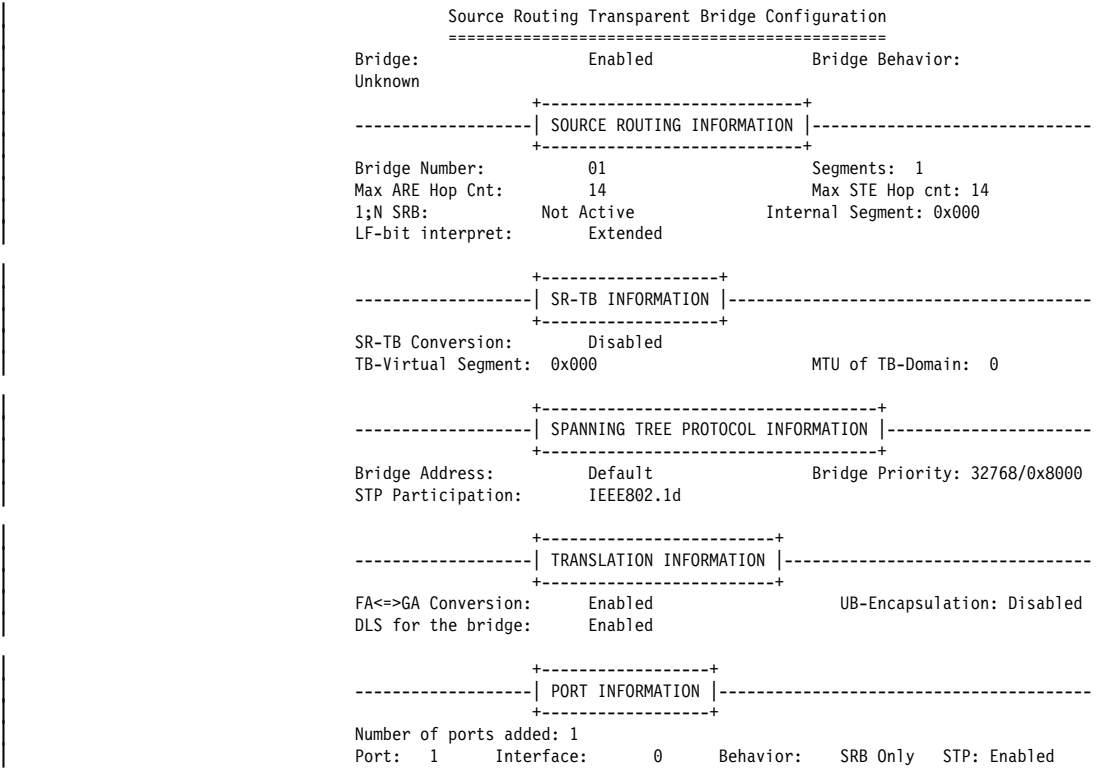

#### | **Implementing Protocol Filtering**

This is an important step that is often neglected when configuring DLSw.

Because DLSw, rather than bridging, will be used to forward traffic on SAPs | (service access points) 04, 08, 0C, we must add a special protocol filter to the bridging setup.

**Note:** You need to implement the filter described here only if bridging, in addition to DLSw, has been configured across the WAN links. This is not the case in this example. In this example, the procedure for creating a SAP filter is provided for reference purposes only.

| The filter's purpose is to prevent the bridge from forwarding, on other ports, packets that should be handled only by DLSw. It is not optimal for DLSw and the bridging function to forward the same packets. When this occurs, race conditions develop that can cause degradation of network performance.

This command creates a filter that works on all packets with a destination SAP of 4. | The **list** command issued subsequently displays the filter characteristics.

| ASRT config>**add prot-filter dsap 4** | Filter packets arriving on all ports?? [No]: **yes** | ASRT config>**list prot-f dsap** | Protocol Class: DSAP | Protocol Type : 04 | Protocol State: FILTERED Port Map : 1 | ========================== No ETHER type Filter Records Associated No SNAP Filter Records Associated

Once the filtering you need is in place, exit the ASRT configuration.

| ASRT config>**exit**

#### | **Configuring DLSw**

| The final step is configuring the DLSw protocol. The following **list** command shows the defaults.

Config>protocol dls DLSw protocol user configuration

| DLSw config>**list dls** | DLSw is DISABLED | LLC2 send Disconnect is ENABLED | Dynamic Neighbors is ENABLED | SRB Segment number 000 | MAC <-> IP mapping cache size 128 | Max DLSw sessions 1000 | DLSw global memory allotment 141312 | LLC per-session memory allotment 8192 | NetBIOS UI-frame memory allotment 40960

> Dynamic Neighbor Transmit Buffer Size 5120 Dynamic Neighbor Receive Buffer Size 5120 | Dynamic Neighbor Maximum Segment Size 1024 Dynamic Neighbor Keep Alive DISABLED | Dynamic Neighbor SessionAlive Spoofing DISABLED Dynamic Neighbor Priority MEDIUM

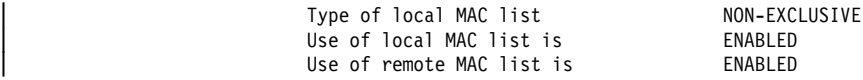

| You enable DLSw, and set the SRB segment number. The segment number refers to the token-ring device.

| DLSw config>**enable dls** | DLSw config>**set srb 020**

| **Configuring DLSw Groups and Static Sessions:** This example defines both a group and a configured TCP session. Configuring DLSw does not require this. However, you must define one or the other (either a DLSw group or a configured | TCP session) to connect-out to a neighbor DLSw router. If you want non-configured routers to connect-in, issue the **enable dynamic-neighbors** command.

| **The Join-Group Command:** The **join-group** command is used to create a DLSw | group. You designate each group member as Client/Server or Peer. Peer is the default.

Here, the **join-group** command is executed for R1, designating this DLSw router as a Client in group 1. To join this group, R2 would have to be added as a Server, and the **join-group** command issued on R2.

| DLSw config>**join** Configure group member (G) or specific multicast address (M) - [G]? | Group ID (1-64 Decimal) [1]? | Client/Server or Peer Group Member(C/S/P)- [P]? **c** Connectivity Setup Type (a/p) [p]? | Transmit Buffer Size (Decimal) [5120]? Receive Buffer Size (Decimal) [5120]? Maximum Segment Size (Decimal) [1024]? Enable/Disable Keepalive (E/D) [D]? | Enable/Disable NetBIOS SessionAlive Spoofing (E/D) [D]? | Neighbor Priority (H/M/L) [M]?

| DLSw config>**list group**

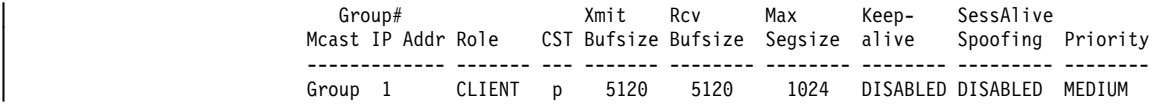

| **The Add TCP Command:** The **add TCP** command is used to define explicitly | configured DLSw neighbors. The neighbor DLSw IP Address added here is the internal IP Address of the peer DLSw router (called R2). You also can configure R2 with the neighbor IP Address of R1, or you can configure R2 to accept dynamic neighbors.

```
| DLSw config>add tcp
| Enter the DLSw neighbor IP Address [0.0.0.0]? 128.185.122.234
Connectivity Setup Type (a/p) [p]?
| Transmit Buffer Size (Decimal) [5120]?
Receive Buffer Size (Decimal) [5120]?
Maximum Segment Size (Decimal) [1024]?
| Enable/Disable Keepalive (E/D) [D]?
| Enable/Disable NetBIOS SessionAlive Spoofing (E/D)[D]?
| Neighbor Priority (H/M/L) [M]?
```
| DLSw config>**list tcp**

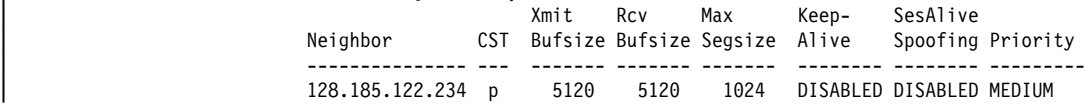

**Open Service Access Points (SAPs):** The next thing to do is open service access points (SAPs) on each of the bridging interfaces.

SAP numbers 0, 4, 8, and C are commonly used SNA SAPs. To open all of these | SAPs, use the SNA option with the **open-sap** command as shown. To open SAPs for NetBIOS, choose the NB option. If you prefer, you can also enter SAPs individually by entering a hexadecimal number.

```
| DLSw config> open-sap
| Interface #[1]?
| Enter SAP in hex (range 0–F4), 'SNA', 'NB', or LNM [4]? sna
SAPs 0 4 8 C opened on interface 1
DLSw config>
```
The following is the DLSw display after configuring.

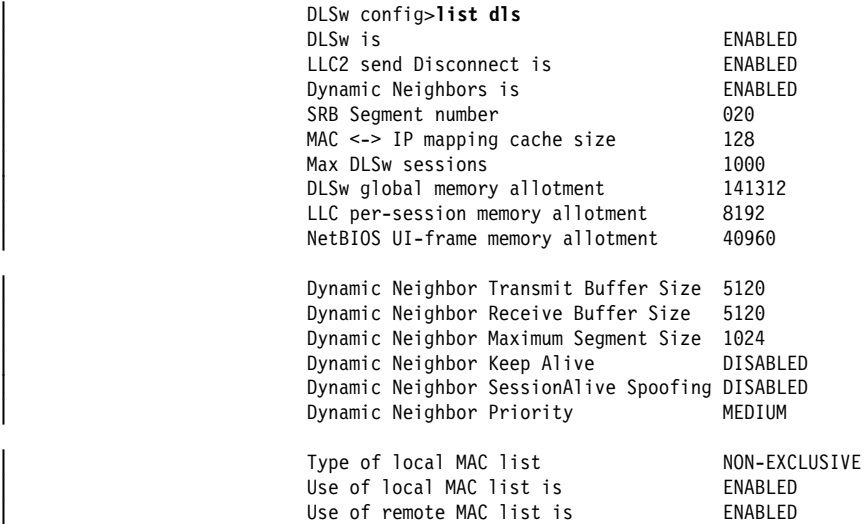

| When you have finished configuring DLSw, exit the DLSw configuration and reload the router.

## | **8210 Configuration Example**

 $*t$  6

Gateway user configuration

| Config>**p dls** DLSw protocol user configuration

| DLSw config>**en dls**

| DLSw config>**set srb** | Enter segment number in hex (1-FFF) [000]? **fab**

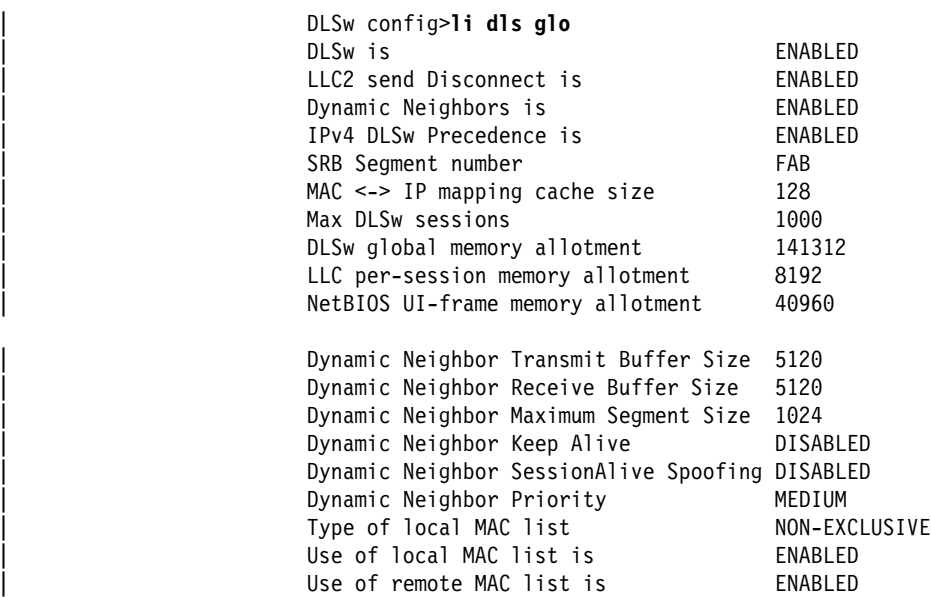

```
| DLSw config>open
                        | Interface # [0]?
                        Enter SAP values in hex (0-FE) or one of the following:
                          | 'SNA', 'NB', 'LNM' [4]? sna
                        SAP(s) 0 4 8 C opened on interface 0
                        | DLSw config>li open
                        | Interface SAP(s)
                            | 0 0 4 8 C
                        | DLSw config>add tcp
                        | Enter the DLSw neighbor IP Address [0.0.0.0]? 192.2.2.22
                        Connectivity Setup Type (a/p) [p]?
                        | Transmit Buffer Size (Decimal) [5120]?
                        Receive Buffer Size (Decimal) [5120]?
                        Maximum Segment Size (Decimal) [1024]?
                        Enable/Disable Keepalive (E/D) [D]?
                        | Enable/Disable NetBIOS SessionAlive Spoofing (E/D) [D]˚?
                        Neighbor Priority (H/M/L) [M]?
                        | DLSw config>li tcp
                                           | Xmit Rcv Max Keep- SesAlive
                        Neighbor CST Bufsize Bufsize Segsize Alive Spoofing Priority
                        | --------------- --- ------- ------- ------- -------- -------- --------
                        | 192.2.2.22 p 5120 5120 1024 DISABLED DISABLED MEDIUM
                        | DLSw config>ex
                        | Config>p ip
                        Internet protocol user configuration
                        | IP config>set int
                        | Internal IP address [0.0.0.0]? 192.2.2.23
                        | IP config>add add
                        Which net is this address for [0]?
                        | New address []? 192.2.2.23
                        | Address mask [255.255.255.0]?
                        | IP config>li add
                        IP addresses for each interface:
                        intf 0 192.2.2.23 255.255.255.0 Local wire broadcast, fill<br>1
| 1
                        Internal IP address: 192.2.2.23
                        | IP config>ex
```

```
| Config>p asrt
                   Adaptive Source Routing Transparent Bridge user configuration
                   | ASRT config>add port
                   | Interface Number [0]?
                   Port Number [1]?
                   Use PVC? [Yes]:
                   | VPI, Range 0..255 [0]?
                   | VCI, Range 0..65535 [0]?
                   | ASRT config>dis trans
                   | Port Number [1]?
                   | ASRT config>en source
                   Port Number [1]?
                   Segment Number for the port in hex(1 - FFF) [001]<sup>°</sup>?
                   | Bridge number in hex (0 - 9, A - F) [0]? 1
                   | ASRT config>en dls
                   | ASRT config>li br all
                                Source Routing Transparent Bridge Configuration
                                | ===============================================
                   Bridge: Enabled Bridge Behavior: SRB
                                 | +----------------------------+
                   ------------------- SOURCE ROUTING INFORMATION<br>+-----------------------------+
| +----------------------------+
| Bridge Number: 01 Segments: 1
| Max ARE Hop Cnt: 14 Max STE Hop cnt: 14
| 1:N SRB: Not Active Internal Segment: 0x000
| LF-bit interpret: Extended
| +-------------------+
                   | ------------------- SR-TB INFORMATION ----------------------------------------
                                  | +-------------------+
| SR-TB Conversion: Disabled
| TB-Virtual Segment: 0x000 MTU of TB-Domain: 0
                                 | +------------------------------------+
                      | ------------------- SPANNING TREE PROTOCOL INFORMATION -----------------------
                                  | +------------------------------------+
                   Bridge Address: Default
                   STP Participation: IBM-SRB proprietary
                                 | +-------------------------+
                   | ------------------- TRANSLATION INFORMATION ----------------------------------
| +-------------------------+
| FA<=>GA Conversion: Enabled UB-Encapsulation: Disabled
| DLS for the bridge: Enabled
                          | +------------------+
                   | ------------------- PORT INFORMATION -----------------------------------------
                                 | +------------------+
                   Number of ports added: 1
                   Port: 1 Interface: 0 Behavior: SRB Only STP: Enabled
                    VPI: 0 VCI: 0
                   | ASRT config>ex
                   | Config>w
                   Config Save: Using bank A and config number 2
```
# <sup>|</sup> **Chapter 7. Configuring and Monitoring DLSw**

This chapter describes how to configure and monitor the Data Link Switching protocol. It includes the following sections:

- "Accessing the DLSw Configuration Environment"
- "Preconfiguration Requirements"
- "DLSw Configuration Commands"
- "Accessing the DLSw Monitoring Environment" on page 7-19
- "DLSw Monitoring Commands" on page 7-19

## | **Accessing the DLSw Configuration Environment**

Use the CONFIG process to change the configuration of the router. The new configuration takes effect when the device is reloaded.

| To enter the configuration process, enter **talk 6** (or **t 6**), at the OPCON (\*) prompt. | This brings you to the CONFIG> prompt as shown in the following example:

MOS Operator Control

| \* **talk 6** Gateway user configuration

| CONFIG>

| If the CONFIG> prompt does not appear immediately, press the **Enter** key again.

| All DLSw configuration commands are entered at the DLS config> prompt. To access this prompt, enter the **protocol DLSw** command as shown:

| Config>**protocol dls** DLSw protocol user configuration DLSw config>

## | **Preconfiguration Requirements**

| Before you begin any configuration procedure, use the **list device** command from the **config** prompt to list the interface numbers of different devices. If you need any further configuration command explanations, see the configuration commands described in this chapter.

## | **DLSw Configuration Commands**

| This section summarizes and explains the DLSw configuration commands. The DLSw configuration commands allow you to create or modify a DLSw configuration. | Table 7-1 on page 7-2 provides a brief summary of each command. Enter all the | DLSw configuration commands following the DLSw Config> prompt. Defaults for any command and its parameters are enclosed in brackets immediately following the prompt.

| Changes made to the router's configuration do not take effect immediately, but become part of the router's SRAM configuration when it is restarted.

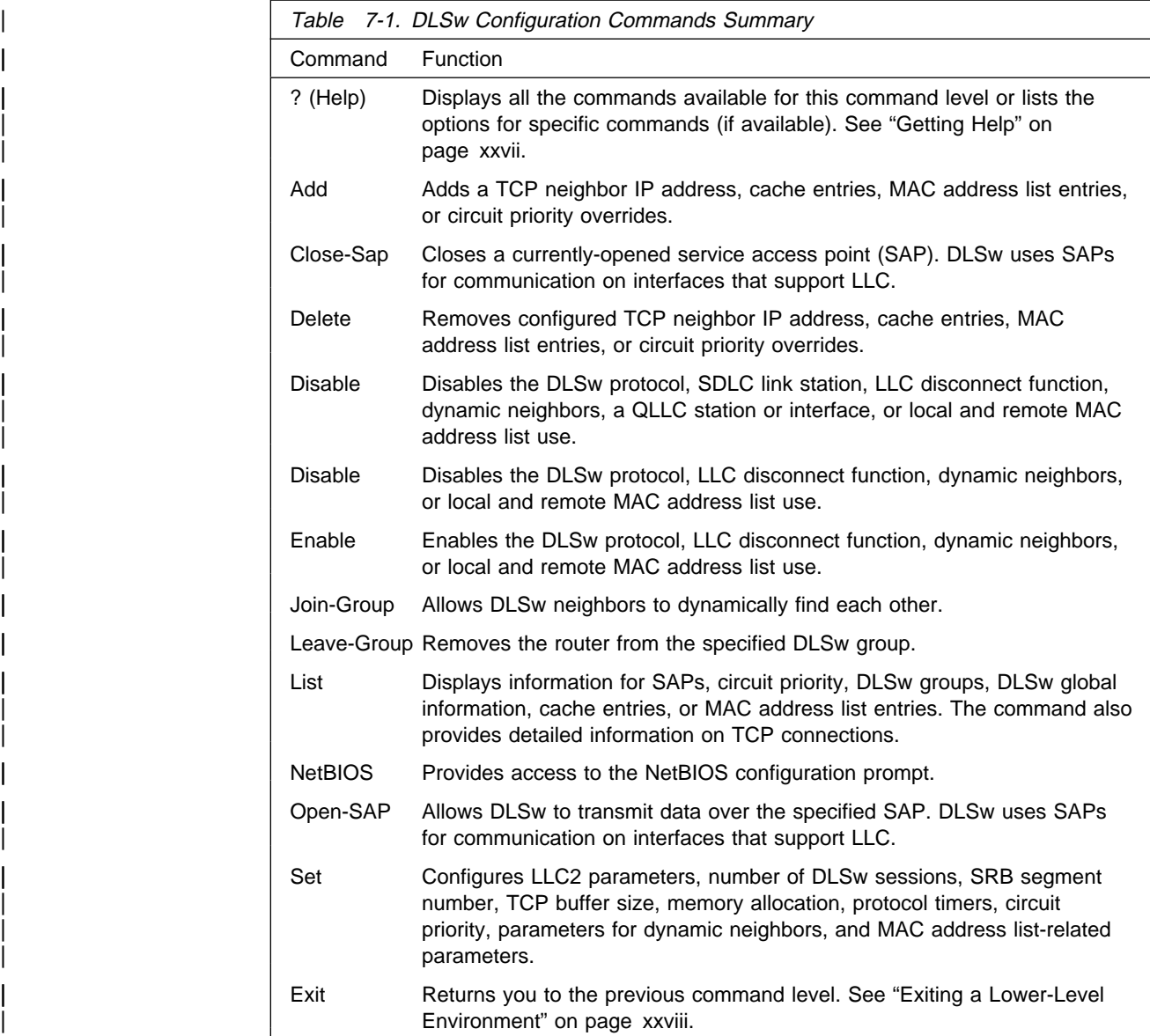

#### | **Add**

Use the **add** command to configure a TCP neighbor IP address, cache entries, MAC address list entries and circuit priority overrides.

#### | **Syntax:**

**add** cache-entry  $mac$ -list priority | tcp

#### | **cache-entry**

Adds a configured MAC cache entry. This cache entry maps a specific MAC address to a specific DLSw peer. One MAC address can be mapped to multiple DLSw peers by adding multiple cache entries.

| **Example: add cache-entry**

| Enter MAC Address [400000000000]? **10005a123456** | Enter the DLSw neighbor IP Address [0.0.0.0]? **128.185.122.234** MAC cache entry has been created. MAC Address MAC address that is to be mapped to a DLSw peer. DLSw neighbor IP Address IP address of the DLSw peer to which the MAC address is to be mapped. mac-list Adds a local MAC address list entry. All added local MAC address list | entries make up the local MAC address list. The local MAC address list is sent to each DLSw peer to indicate the set of MAC addresses that are reachable using this DLSw. | **Example: add mac-list** | Enter MAC Address Value[400000000000]? **10005a000000** | Enter MAC Address Mask **ffffff000000** MAC list entry has been created. For the new entry to take effect, you must restart or commit the change using | 't 5': SET MAC LIST | Enter MAC Address Value and Enter MAC Address Mask These two fields when combined represent a set of MAC addresses reachable using this DLSw. If a frame is received at a peer DLSw, then these two fields are used in the following algorithm: | if ( (<frame's destination MAC address> AND <MAC Address Mask>) | == <MAC Address Value> ) match on MAC address list found; forward frame to this DLSw **priority** Adds a circuit priority override entry. When a DLSw session is being established, the list of circuit priority overrides is searched in the order that they are configured. If a match on the source SAP range and source MAC address range and destination SAP range and destination MAC address range is found, then the matching circuit priority override entry's session and explorer priorities are used. If no match with any circuit priority override entry is found, then the default circuit priority values are used. | **Example: add priority** Enter range of source SAPs ..... Lower source sap value [0]? Upper source sap value [FE]? Enter range of source MAC addresses ... Lower source MAC address [000000000000]? Upper source MAC address [FFFFFFFFFFFF]? Enter range of destination SAPs ..... Lower destination sap value [0]? | Upper destination sap value [FE]? **<sup>c</sup>** Enter range of destination MAC addresses .... | Lower destination MAC address [000000000000]? **10005a000000** | Upper destination MAC address [FFFFFFFFFFFF]? **10005affffff** Enter desired circuit priorities ... | Priority for session traffic (C/H/M/L) [M]? **<sup>c</sup>** | Priority for explorer traffic (C/H/M/L) [M]? **<sup>m</sup>** Enter position in circuit priority override list to insert new entry ..... Record number (0=add at end of list) [0]? Circuit priority override record has been created.

Lower source sap value

Upper source sap value

These two fields when combined represent the range of source saps assigned to this circuit priority override. If the value of the source sap does not matter, then specify the full range of source sap values (lower source value  $= 0$  and upper source value  $=$  fe).

Lower source MAC address

Upper source MAC address

These two fields when combined represent the range of source MAC addresses assigned to this circuit priority override. If the value of the source MAC address does not matter, then specify the full range of source MAC address values (lower source MAC address =  $0000000000000$  and upper source MAC address = ffffffffffff).

Lower destination sap value

Upper destination sap value

These two fields when combined represent the range of destination saps assigned to this circuit priority override. If the value of the destination sap does not matter, then specify the full range of  $d$  destination sap values (lower destination sap value = 0 and upper  $d$  destination sap value = fe)

| Lower destination MAC address

Upper destination MAC address

| These two fields combined represent the range of destination MAC addresses assigned to this circuit priority override. If the value of the destination MAC address does not matter, then specify the full range of destination MAC address values (lower destination MAC  $address = 000000000000$  and upper destination MAC address  $=$ fffffffffffff).

Priority for session traffic

The circuit priority to assign to all session traffic that matches this circuit priority override entry's range of source SAPs, source MAC addresses, destination SAPs, and destination MAC addresses.

Priority for explorer traffic

The circuit priority to assign to all explorer traffic that matches this circuit priority override entry's range of source SAPs, source MAC addresses, destination SAPs, and destination MAC addresses.

Position in circuit priority override list to insert new entry

Since the first matching circuit priority override match is used, the order in which the circuit priority override entries are configured is important. This field specifies where in the current circuit priority | override list to insert this new entry. The **list priority** command can be used to see the current circuit priority override list. A value of zero for this field specifies to add the new entry at the end of the current list.

| **tcp** Adds the internal address of a DLSw peer with which this DLSw can make a connection.

| **Example: add tcp**

| Enter the DLSw neighbor IP Address [0.0.0.0]? **128.185.14.1** Connectivity setup type (a/p) [p]? | Transmit Buffer Size (Decimal) [5120]? Receive Buffer Size (Decimal) Maximum Segment Size (Decimal) [1024]? | Enable/Disable Keepalive? (E/D) - [D]? Enable/Disable NetBIOS SessionAlive Spoofing (E/D) [D]? | Neighbor Priority (H/M/L) [M]?

Enter the DLSw neighbor IP Address

Indicates the IP address of the remote DLSw peer in the IP network to which you want to make a connection.

Connectivity setup type

Indicates whether the TCP connection to this DLSw should be made at router startup (Active), or as needed (Passive). For an overview of these options, see "TCP Connections, Neighbor Discovery, and Multicast Exploration" on page 6-4.

| Transmit Buffer Size

The size of the packet transmit buffer from 1024 to 32768. Default is 5120.

Receive Buffer Size

The size of the packet receive buffer from 1024 to 32768. The default size is 5120.

| Maximum Segment Size

The maximum size of the TCP segment from 64 to 16384. The default is 1024.

#### | Enable/Disable Keepalive (E/D)

Indicates whether you want DLSw to send TCP connection Keepalive messages. The default is D (Disable).

| Enable/Disable NetBIOS SessionAlive Spoofing (E/D)

Indicates whether you want to discard NetBIOS SessionAlive | I-Frames (do not forward to the DLSw partner). The default is D | (Disable) meaning do not discard frame.

Neighbor Priority

Allows you to specify the neighbor priority as High, Medium, or Low. If a destination station is reachable through several neighbor routers with different priorities, DLSw tries to establish circuits to that station through the highest-priority neighbor.

#### | **Close-Sap**

| Use the **close-sap** command to disable DLSw switching for the specified service access point (SAP). These SAPs are used by LLC for configuration on the network.

#### | **Syntax:**

| c**lose-sap**

#### | **Example: close-sap**

```
| Interface #[1]?
| Enter SAP in hex (range 0–F4), 'SNA', 'NB', or LNM [4]? sna
SAPs 0 4 8 C closed on interface 1
Closing SAP 0 disables all SNA DLSw function on interface 1
```
#### | **Interface #**

The interface number used by the open SAP.

#### | **Enter SAP**

You can enter individual SAPs in hex or you can enter SNA, NB (NetBIOS), or LNM (LAN Network Manager).

If you enter SAPs in hex, the range is 0 to FE and the SAP must be an even number.

If you enter SNA, SAPs 0, 4, 8, and C are closed.

If you enter NB, SAP F0 is closed.

If you enter LNM, SAPs 0, 2, D4, F2, F4, F8, and FC are closed.

#### | **Delete**

| Use the **delete** command to remove a TCP neighbor IP address, cache entries, | MAC address entries, and circuit priority overrides from the DLSw configuration.

#### | **Syntax:**

| del**ete** cache-entry mac-list priority | tcp

#### | **cache-entry**

Removes a configured MAC cache-entry.

#### | **Example: delete cache-entry**

| Enter mac cache record number [1]? **<sup>1</sup>** MAC cache entry has been deleted

#### | **mac cache record number**

The record number of the MAC cache entry to be deleted. | The record number can be determined by doing a **list cache** all configuration command.

#### **mac-list** Removes a local MAC address list entry.

#### | **Example: delete mac-list**

| Enter mac list record number [1]? **<sup>1</sup>** Local MAC list entry 10005A000000 / FFFFFF000000 has been deleted.

For the deletion to take effect, commit the change using | 't 5': SET MAC-LIST.

| **mac list record number** The record number of the MAC list entry to be deleted. The record number can be determined by doing a list mac-list all configuration command.

#### **priority** Removes a circuit priority override entry.

#### | **Example: delete priority**

| Enter circuit priority override record number [1]? **<sup>1</sup>** Circuit priority override record has been deleted.

#### | **Circuit priority override record number**

The record number of the circuit priority override entry to be deleted. The record number can be determined by doing a list priority configuration command.

**tcp** Removes the IP address (ip\_address) of the DLSw peer to which you can make a TCP connection.

#### | **Syntax:**

| del**ete** t**cp** ip\_address

| **Example: delete tcp**

| IP Address [0.0.0.0]? **128.185.14.1**

#### | **Disable**

Use the **disable** command to disable the DLSw protocol, the LLC disconnect function, dynamic neighbors, or use of local and remote MAC address lists.

#### | **Syntax:**

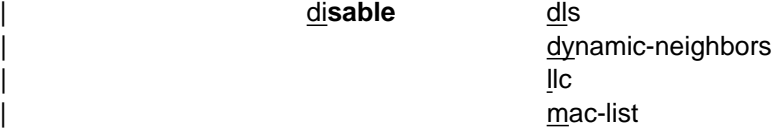

dls Prevents the bridging router from performing DLSw functions over all DLSw configured interfaces.

#### | **Example: disable dls**

#### | **dynamic-neighbors**

Prevents the router from accepting incoming DLSw TCP connections from IP addresses other than those of DLSw neighbors that are configured using the **add tcp** command.

#### | **Example: disable dy**

**IIc** Prevents the router from terminating an LLC connection actively by issuing a DISC LLC frame. Instead, it terminates LLC connections passively. This causes the LLC connection at the end-station to detect | the link termination. The IBM host responds differently to active and passive disconnections.

> This command does not affect switching function for LLC in DLSw. Use the **close-sap** command to stop LLC switching function.

#### | **Example: disable llc**

**mac-list** Disables the use of local or remote MAC address lists.

#### | **Syntax:**

| m**ac-list** local remote

#### | **Example: disable mac-list local**

Use of local MAC list is DISABLED

For the change to take effect, restart or commit the change using | 't 5' : 'SET MAC-LIST'.

#### | **Example: disable mac-list remote**

Use of remote MAC list is DISABLED

For the change to take effect, restart or commit the change using | 't 5' : 'SET MAC-LIST'.

### | **Enable**

Use the **enable** command to enable the DLSw protocol, LLC disconnect function, dynamic neighbors, or use of local and remote MAC address lists.

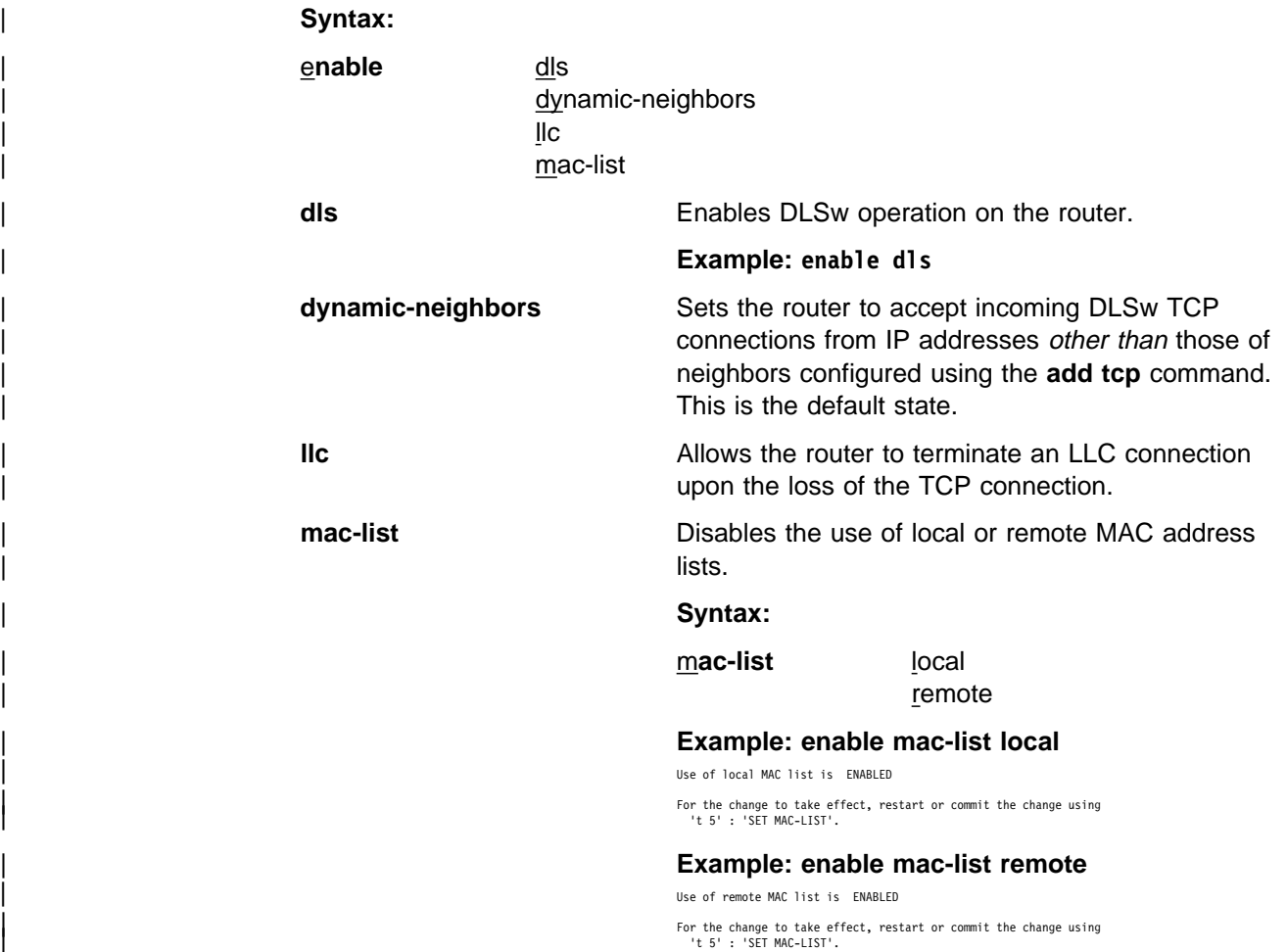

#### | **Join-Group**

Use the **join-group** command to allow DLSw neighbors to dynamically find and to create TCP sessions with each other, and to enable multicast exploring and frame forwarding. For an overview of these functions, see "TCP Connections, Neighbor Discovery, and Multicast Exploration" on page 6-4. To use this command, the IP internet that is being used must support multicast routing, and you must configure OSPF and MOSPF from the OSPF Config> prompt.

When you add a DLSw router to a group, you select whether you want to use the group ID model of group identification (where the router constructs the corresponding multicast addresses), or specify the multicast addresses yourself. The group ID model is simpler to configure, but you must specify the multicast addresses yourself if you wish to have multicast connectivity with non-IBM DLSw | Version 2 products. A router may be a member of both styles of groups at the same time.

You may join a maximum of 64 groups using the Group ID model. When you assign a DLSw router to a group, the DLSw protocol automatically adds one of two addresses to the group number to form a multicast address. The router transmits the multicast address to identify itself to other group members and to transmit

| packets to those members. The two addresses that are added to the group number are 225.0.1.0 for DLSw clients and peers, and 225.0.1.64 for DLSw servers. For example, the multicast address for a client in group 2 would be 225.0.1.2.

#### | **Syntax:**

join-group

#### | **join-group**

#### | **Example:**

| The following example is for the default [G]. The descriptions following the example contains information for both  $(G)$  and  $(M)$ .

```
| DLSw config>join
Configure group member (G) or specific multicast address (M) - [G]?
| Group ID (1-64 Decimal) [1]? 2
| Client/Server or Peer Group Member(C/S/P)- [P]? c
Connectivity Setup Type (A/P/) [P]?
| Transmit Buffer Size (Decimal) [5120]?
Receive Buffer Size (Decimal) [5120]?
Maximum Segment Size (Decimal) [1024]?
Enable/Disable Keepalive (E/D) [D]?
Enable/Disable NetBIOS SessionAlive Spoofing (E/D) [D]?
| Neighbor Priority (H/M/L) [M]?
```
#### | **Group member or specific multicast address**

Selects whether you want the router to construct multicast addresses for you, or whether you want to supply the multicast addresses.

#### | **Multicast IP address**

| The multicast IP address is a DLSw Version 2 compliant multicast IP address in the range of  $224.0.10.0$  to  $224.0.10.191$  that is used to send and/or receive DLSw explorer traffic.

#### | **Read Only , Write Only or Read Write**

This parameter indicates whether the configured multicast IP address should be used to only receive explorer traffic (Read Only), only send explorer traffic (Send Only), or to both send and receive explorer traffic (Read Write).

**Group ID** The number of the group that you want this router to join.

#### | **Client/Server or Peer Group Member**

The role this router should assume within the group: C for client, S for server, or P for peer.

#### | **Connectivity setup type**

Indicates whether the router should join the group as an Active or Passive member. This controls when TCP connections are established with other group members, as described in "TCP Connections, Neighbor Discovery, and Multicast Exploration" on page 6-4.

#### | **Transmit Buffer Size**

The size of the packet transmit buffer from 1024 to 32768. Default is | 5120.

#### | **Receive Buffer Size**

The size of the packet receive buffer from 1024 to 32768. The default | size is 5120.

#### | **Maximum Segment Size**

The maximum size of the TCP segment from 64 to 16384. The default is | 1024.

#### | **Enable/Disable Keepalive**

Indicates whether you want DLSw to send TCP Keepalive messages on connections brought up within this group. Default is D (Disable).

#### | **Enable/Disable NetBIOS SessionAlive Spoofing (E/D)**

Indicates whether you want to discard NetBIOS SessionAlive I-Frames | (do not forward to the DLSw partners associated with this group). The default is D (Disable) meaning do not discard frames.

#### | **Neighbor Priority (H/M/L) [M]?**

Allows you to specify the neighbor priority as High, Medium, or Low. If a destination end-station is reachable through several neighbor routers with different priorities, DLSw tries to establish circuits to that end-station through the highest-priority neighbor.

#### | **Leave-Group**

| Use the **leave-group** command to remove the router from a group that was | configured using the **join-group** command, or to stop using a configured multicast address.

**Leave-group** does not affect existing TCP connections belonging to the specified group.

#### | **Syntax:**

| le**ave-group**

#### | **Example: leave-group**

```
Configure group member (G) or specific multicast address (M) - [G]?
| Group ID (1-64 Decimal) [1]? 2
```
#### | **List**

| Use the **list** command to display DLSw information on circuit priority, SAPs, TCP neighbors, groups, dynamic neighbors, and cache entries.

#### | **Syntax:**

| li**st** cache | dls | groups  $\blacksquare$ mac-list | open priority | tcp timers cache Lists configured MAC address cache entries. | **Syntax:** | cache all entry-number

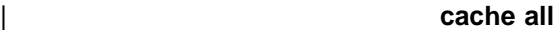

#### | **Example: cache all**

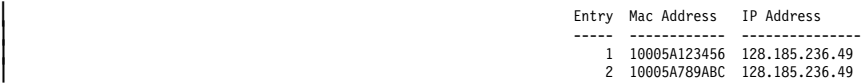

#### | **cache entry-number**

#### | **Example: cache entry-number**

Enter mac cache record number [1]?

<sup>|</sup> Entry Mac Address IP Address <sup>|</sup> ----- ------------ --------------- <sup>|</sup> 1 10005A123456 128.185.236.49

| **dls** Displays the information that was configured with the **enable** and **set** commands.

#### | **Example: list dls**

| (Output from the **list dls** command is the same as the output from the list dls global command.)

- groups Displays group information for this DLSw peer that was configured with the groups config command. See "List" on page 7-22 for more information.)
- | **llc2** Displays the LLC2 parameters that were configured with the **set llc2** | command. (For a complete explanation of these parameters see the **set** IIc2 command 7-15.) These parameters are set per interface. If no | changes to the LLC2 parameters were made using the **set llc2** command, no output will be generated.

#### | **Example: list llc2**

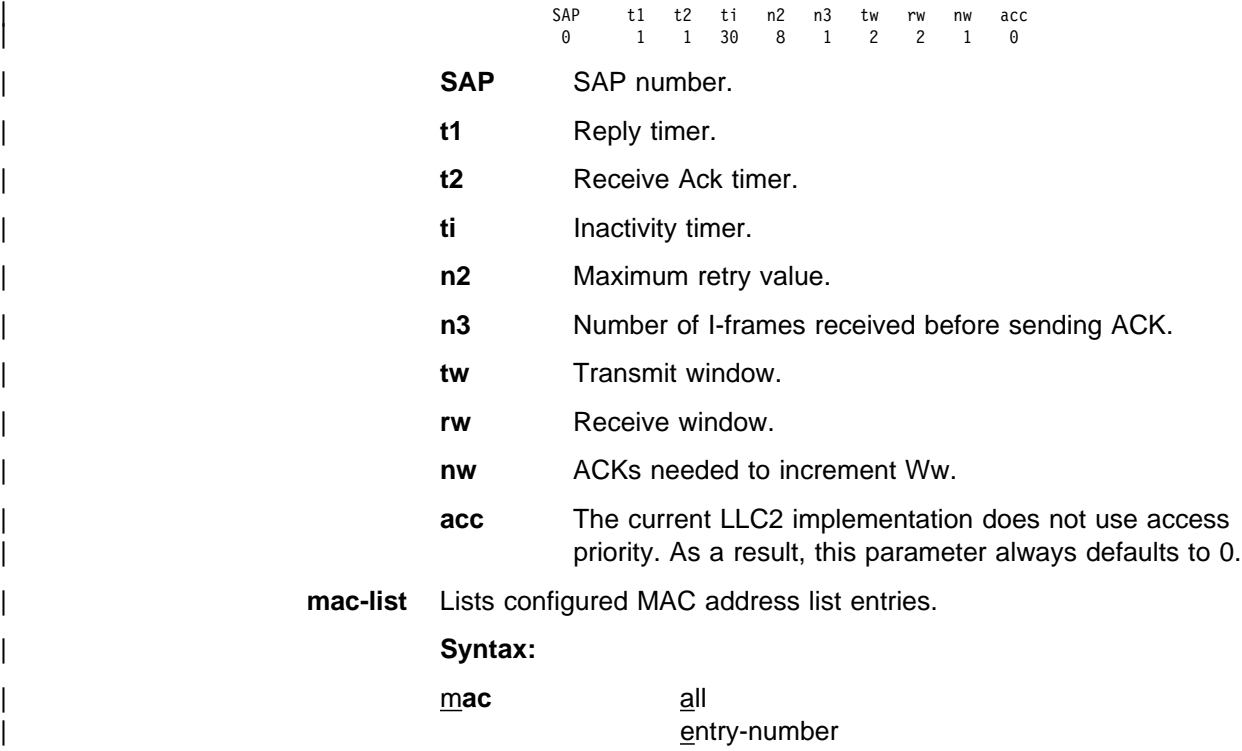

| **mac-list all**

#### | **Example: list mac-list all**

<sup>|</sup> Entry Mac Value Mac Mask <sup>|</sup> ----- ------------ ------------ <sup>|</sup> 1 10005A000000 FFFFFF000000 <sup>|</sup> 2 400031740000 FFFFFFFF0000

#### | **mac-list entry-number**

#### | **Example: list mac-list entry-number**

Enter mac list record number [1}?

<sup>|</sup> Entry Mac Value Mac Mask <sup>|</sup> ----- ------------ ------------ <sup>|</sup> 1 10005A000000 FFFFFF000000

## | **open** Displays all open SAPs and their associated interfaces.

#### | **Example: list open**

| Interface SAP  $\begin{array}{ccc} & & 0 & \hline \end{array}$  $\overline{0}$  and  $\overline{4}$  $\frac{1}{1}$  8

> | **priority** Lists the circuit priorities selected for SNA and NetBIOS circuits, the transmit ratios between the various circuit priorities, and the largest frame size configured for NetBIOS.

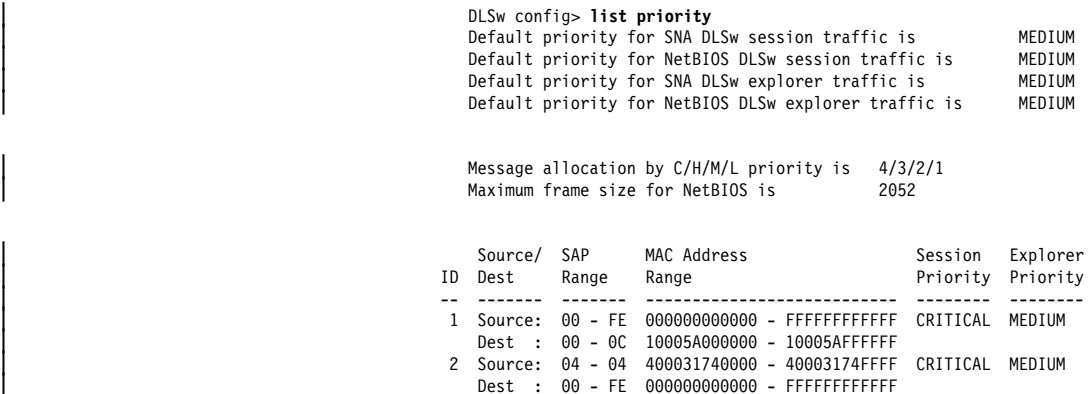

Circuit priorities are Critical, High, Medium, or Low. The router uses the priority value you assign to selectively limit the burst-length of specific types of traffic. For example, if you assign SNA traffic a priority of Critical and NetBIOS session traffic a priority of Medium, with a message allocation of 4/3/2/1, the router processes 4 SNA session frames before it processes 2 NetBIOS frames, and so on. In this example, two-thirds of available bandwidth is dedicated to SNA traffic. When the router allocates bandwidth using priorities you specify, it counts frames rather than bytes.

| **tcp** Displays configured DLSw TCP neighbors. The neighbors were | configured with the **add tcp** command.

#### | **Example: list tcp**

| Xmit Rcv Max Keep- SesAlive | Neighbor CST Bufsize Bufsize Segsize Alive Spoofing Priority | --------------- --- ------- ------- ------- -------- -------- -------- | 128.185.122.234 p 5120 5120 1024 DISABLED DISABLED MEDIUM | 128.185.14.1 p 5120 5120 1024 DISABLED DISABLED MEDIUM

**Neighbor** The IP address of the TCP neighbor

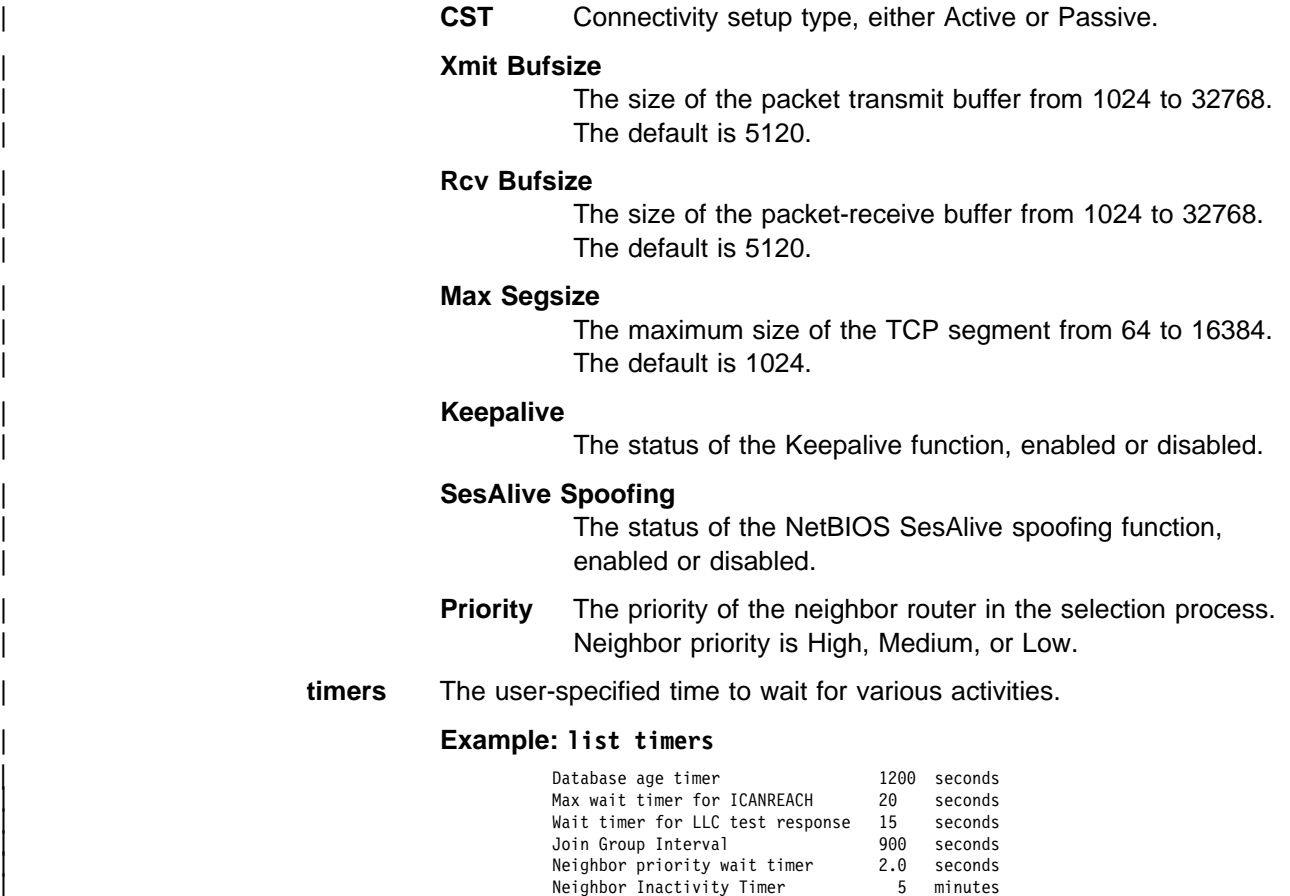

| For additional information, refer to the **list timers** command.

#### | **NetBIOS**

Displays the NetBIOS configuration prompt.

| For a description of NetBIOS commands, see "NetBIOS Commands" on page 9-3.

#### | **Syntax:**

| n**etbios**

#### | **Open-Sap**

| Issue the **open-sap** command for all SAPs you wish DLSw to use, either as the originator or as the target of DLSw circuits. The commonly-used SNA SAP values are 00, 04, 08, and 0C; all these SAPs can be opened together using the mnemonic "SNA." The NetBIOS SAP is F0 and can be referred to as "NB." SAPs related to the LAN Network Manager function are referred to collectively as "LNM." Open the SAPs for the protocols you select, on the interfaces through which DLSw will be reaching SNA or NetBIOS end stations, LNM, or the bridges that LNM is managing.

#### | **Syntax:**

| open-sap

| **Example: open-sap**

| Interface #[1]? | Enter SAP in hex (range 0–F4), 'SNA', 'NB', or LNM [4]? **sna** SAPs 0 4 8 C opened on interface 1

#### | **Interface #**

The number of the interface over which you want to open the SAP.

#### | **Enter SAP in hex**

| You can enter individual SAPs in hex or you can enter SNA, NB (for NetBIOS), or LNM (for LAN Network Manager).

If you enter SAPs in hex, the range is 0 to FE and the SAP must be an even number. If you enter SAP 4, 8, or C without having previously | opened SAP 0 on the same interface, SAP 0 will be opened automatically for you.

If you enter SNA, SAPs 0, 4, 8, and C are opened.

If you enter NB, SAP F0 is opened.

If you enter LNM, SAPs 0, 2, D4, F2, F4, F8, and FC are opened.

#### | **Set**

| Use the **set** command to configure the size of the MAC address-to-IP address mapping cache, the LLC2 parameters, the maximum number of DLSw sessions, | the SRB segment number, protocol timers, TCP receive buffer size, TCP dynamic neighbors, MAC address list related parameters and circuit priority overrides.

#### | **Syntax:**

- set cache dynamic-tcp  $\blacksquare$ mac-list | maximum memory priority | srb timers
	- | **cache** The **set cache** command allows you to specify the size of the MAC address-to-IP address mapping cache.

| DLSw uses information stored in this cache to discover routes to remote stations. The larger the cache, the better the chances of DLSw finding a desired remote station without sending out CANUREACH frames to all known TCP/IP neighbors.

Nonetheless, you should avoid setting this cache size too large. Doing so will use up memory on the router and cut into the memory needed for actual DLSw sessions. The effect will be a reduction in the number of DLSw sessions that can be handled by the router.

#### | **Example: set cache**

| MAC IP cache size (4 - 65535) [128]?

#### | **dynamic-tcp**

Allows you to specify various TCP parameters for dynamic neighbor TCP connections (that is, those that connect-in from neighbors not defined by the **add tcp** command). DLSw uses these values only if dynamic neighbors are enabled.

#### | **Example: set dyn**

| Transmit Buffer Size (Decimal) [5120]? Receive Buffer Size (Decimal) [5120]? Maximum Segment Size (Decimal) [1024]? Enable/Disable Keepalive (E/D) [D]? Enable/Disable NetBIOS SessionAlive Spoofing (E/D) [D]? | Neighbor Priority (H/M/L) [M]?

| For a description of the parameters listed here, see the **add tcp** command on page 7-4.

#### **IIc2** Allows you to configure specific LLC2 attributes for a specific SAP.

#### | **Example: set llc2**

| Enter SAP in hex (range 0-F0) [0]? **04** Reply timer (T1) in sec. [1]? Receive Ack timer (T2) in 100 millisec. [1]? Inactivity Timer (Ti) in sec. [30]? | Transmit Window (Tw), 1-127, 0=default [2]? Receive Window (Rw), 127 Max [2]? Acks needed to increment Ww (Nw) [1]? Max Retry value (N2) [8]? Number I-frames received before sending ACK (N3) [1]?

#### | **Enter SAP in hex**

The SAP number that you want to tune. Values in the range | 0 - FE.

#### | **Reply timer (T1)**

This timer expires when the LLC2 peer fails to receive a required acknowledgment or response from the other LLC2 | peer.

#### | **Receive Ack timer (T2)**

The delay it takes to send an acknowledgment for a received | I-format frame in milliseconds.

#### | **Inactivity Timer (Ti)**

This timer expires when the LLC does not receive a frame for a specified time. When this timer expires, the LLC2 peer transmits an RR until the LLC2 peer responds or the N2 retry count is exceeded. Default is 30 seconds.

#### | **Transmit Window (Tw)**

The maximum number of I-frames that can be sent before receiving an RR. Values in the range 1-127. 0 sets Tw to the default. Default is 2.

#### | **Receive Window (Rw)**

The maximum number of unacknowledged sequentially numbered I-frames that an LLC2 peer can receive from a remote host.

#### | **Acks needed to increment Ww (Nw)**

This affects the way the dynamic windowing algorithm works. Specifies the number of Acknowledgments after an error condition. Default is 1. The working window (Ww) is a dynamically changing shadow of the transmit window (Tw). After an LLC error is detected, the working window (Ww) is reset to 1. The 'Acks needed to increment Ww' value specifies the number of acks that the station must receive before incrementing Ww by 1. The Ww will continue to be  $incremented$  in this fashion until Ww = Tw.

#### | **Max Retry value (N2)**

The maximum number of times the LLC2 peer transmits an RR without receiving an acknowledgment when the inactivity timer (Ti) expires.

#### | **Number I-frames received before sending ACK (N3)**

The value is used with the T2 timer to reduce acknowledgment traffic for received I-frames. This counter is set to a specified value and decrements each time an I-frame is received. When this counter reaches 0 or the T2 timer expires, an acknowledgment is sent.

To ensure good performance, set N3 to a value less than the remote LLC's Tw. Default is 1.

mac-list Modifies the local MAC address list exclusivity.

#### | **Example: set mac-list**

| Local MAC list exclusivity (E=exclusive, N=non-exclusive) [N]? **e**

MAC list parameter set.

For the change to take effect, restart or commit the change using | 't 5' : 'SET MAC-LIST'.

#### | **Local MAC list exclusivity**

Indicates whether the local MAC list is exclusive (represents all MAC addresses to be accessible via this DLSw) or non-exclusive (represents a set of MAC addresses to be accessible via this DLSw).

#### | **maximum**

Sets the maximum number of DLSw sessions that the DLSw protocol can support. This includes both SNA and NetBIOS sessions (circuits).

#### | **Example: set maximum**

Maximum number of DLSw sessions (1-60000) [1000]?

**memory** Allows you to specify the total amount of memory available to DLSw, and the amount of memory available to each DLSw session and for | NetBIOS UI-frames. The router uses the per-session and UI-frame values to set limits at which flow control algorithms will begin/stop applying backward pressure to data sources, and begin/stop discarding UI-frame traffic.

> The router does not currently use the overall DLSw allocation value, so this can be left at its default. Any DLS.161 messages that refer to the global transmit and receive pools (not the NetBIOS UI-frame pool) can be ignored. Instead of using these logical pools, DLSw pacing algorithms use the status of physical memory to determine the window sizes to advertise.

> | The LLC session allocation values provide per-circuit (end-station pair) limits on the buffering of data flowing from LLC-attached devices to TCP. When the router reaches these limits, it sends RNRs/RRs to the appropriate end stations. The state of the per-session pools is visible from the DLSw monitoring command **list dlsw memory** as part of the list of active sessions.

| **Example: set memory**

Number of bytes to allocate for DLSw (at least 2638)[140800]? Number of bytes to allocate per LLC session [8192]? Number of bytes to allocate for NetBIOS UI-frames [40960]?

| The NetBIOS UI-frame allocation controls how many UI-frames (includes NetBIOS DATAGRAM, NAME\_QUERY, ADD\_NAME\_QUERY, and so | on) DLSw can buffer at any one time. When at this limit, DLSw discards received NetBIOS UI-frames and they must be retransmitted by the originating end-station. Setting this limit too low can therefore cause | intermittent failure of NetBIOS circuit establishment attempts. The router reports a frame discard condition using ELS message DLS.161 | (referring to the global NetBIOS UI-frame pool).

#### | **priority**

Lets you specify the circuit priorities to use for SNA circuits and NetBIOS circuits as well as letting you specify a traffic ratio between | these priorities. You can use the **set priority** command to specify circuit | priority as Critical, High, Medium, or Low (in descending order from Critical to Low). The router uses the priority values you assign to selectively limit the burst-length of specific types of traffic it is transmitting to its neighbors.

This function operates only during periods of congestion, when DLSw messages queue up before being sent to TCP. For example, you might assign SNA traffic a session and explorer priority of Critical, which | corresponds by default to a message allocation value of 4. If you then assign NetBIOS session and explorer traffic a priority of Medium, which corresponds to a message allocation of 2, the router transmits 4 SNA frames before it transmits 2 NetBIOS frames. When the router | processes 2 NetBIOS frames, it processes 4 SNA frames again, and so | on. When allocating bandwidth using your assigned priorities, the router counts frames rather than bytes. Also, a particular circuit's priority is hegotiated with the neighbor router at circuit bring-up time; | consequently, the neighbor router may establish a new circuit's priority using some policy other than one based on configuration values you specified for this router. You might also want to assign different priorities to your SNA and NetBIOS session and explorer traffic.

| You also can use the **set priority** command to set a maximum frame size for all NetBIOS circuits going through this router. NetBIOS | end-stations have a tendency to generate the largest frames allowed, resulting in a single frame on a low-speed link occupying that link for several seconds, thus adversely affecting interactive SNA traffic. To reduce this effect, you can set a smaller maximum frame size value which the router signals to NetBIOS end stations using standard source-route bridging mechanisms. If you have transparently bridged | (TB) segments in your network that are running NetBIOS, set the maximum NetBIOS frame size to at least 1470.

#### | **Example: set priority**

Default priority for SNA DLSw session traffic (C/H/M/L) [M]? Default priority for NetBIOS DLSw session traffic (C/H/M/L) [M]? Default priority for SNA DLSw explorer traffic (C/H/M/L) [M]? | Default priority for NetBIOS DLSw explorer traffic (C/H/M/L) [M]? Message allocation by C/H/M/L priority (4 digits) [4/3/2/1]? | Maximum NetBIOS frame size (516, 1470, 2052, or 4399) [2052]? **<sup>516</sup>** **srb** Sets the Source Routing Bridge (SRB) segment number that identifies DLSw on token-ring networks. Specify the segment number as a three-digit hexadecimal value.

#### | **Example: set srb**

Enter segment number hex (1-FFF) [5]?

**timers** Sets the DLSw protocol timers.

#### | **Example: set timers**

| DLSw config>**set timers** | Database age timeout (0-10000 secs. Decimal) [1200]? **480** | Max wait timer ICANREACH (1-1000 secs. Decimal) **20**? Wait timer LLC test response (1-1000 secs. Decimal) [15]? | Group join timer interval (1-60000 secs. Decimal) [900]? **<sup>180</sup>** Neighbor priority wait timer (1.0-5.0 secs. Decimal) [2.0]? Neighbor Inactivity Termination Timer (0-255 minutes) [5]?

#### | **Database age timeout**

Specifies how long to hold unused DLSw entries. Database entries map destination MAC addresses into the set of DLSw peers that can reach them.

A value of zero indicates that entries in this database should not be aged. This may be useful when running neighbor TCP connections over dial interfaces, but is not generally recommended because it disables a number of other DLSw functions.

#### | **Max wait timer**

Specifies how long to wait for an ICANREACH response for a previously transmitted CANUREACH.

#### | **Wait timer LLC test response**

Specifies how long to wait for an LLC test response before giving up.

#### | **Group join timer interval**

The amount of time the router waits before broadcasting clusters of group advertisement messages. This can affect how long it takes for group-based DLSw functions to recover from intermediate router failure, and can affect the amount of overhead required for the multicast function to operate. This value is not used if you configure TCP connections rather than use the IP multicast features of DLSw.

#### | **Neighbor priority wait timer**

Amount of time to wait during exploration before selecting a neighbor. This allows a higher priority neighbor to be selected even if it is not the first to respond with an | ICANREACH message.

#### | **Inactive neighbor termination timer**

The time DLSw waits before taking down an inactive (zero sessions) passive TCP connection.

## | **DLSw Monitoring Commands**

This section describes the DLSw monitoring commands. These commands take effect immediately but do not become part of router's SRAM configuration. Thus, while monitoring commands allow you to make real-time changes to the router's configuration, these changes are overridden by the SRAM configuration when the router is restarted. Monitoring consists of these actions:

- Monitoring the protocols and network interfaces currently in use by the router.
- Displaying ELS (Event Logging System) messages relating to router activities and performance.
- Making real-time changes to the DLSw configuration without permanently affecting the SRAM configuration.

## | **Accessing the DLSw Monitoring Environment**

| To enter the DLSw monitoring environment (GWCON process), enter **talk 5** (or **t 5**) at the OPCON (\*) prompt and **protocol dls** at the GWCON (+) prompt as shown in the following example:

MOS Operator Control

```
| * talk 5
                     | + protocol dls
|<br>| DLS>
```
## | **DLSw Monitoring Commands**

| This section describes the DLSw Monitoring commands listed in Table 7-2. Use these commands to gather information from the database.

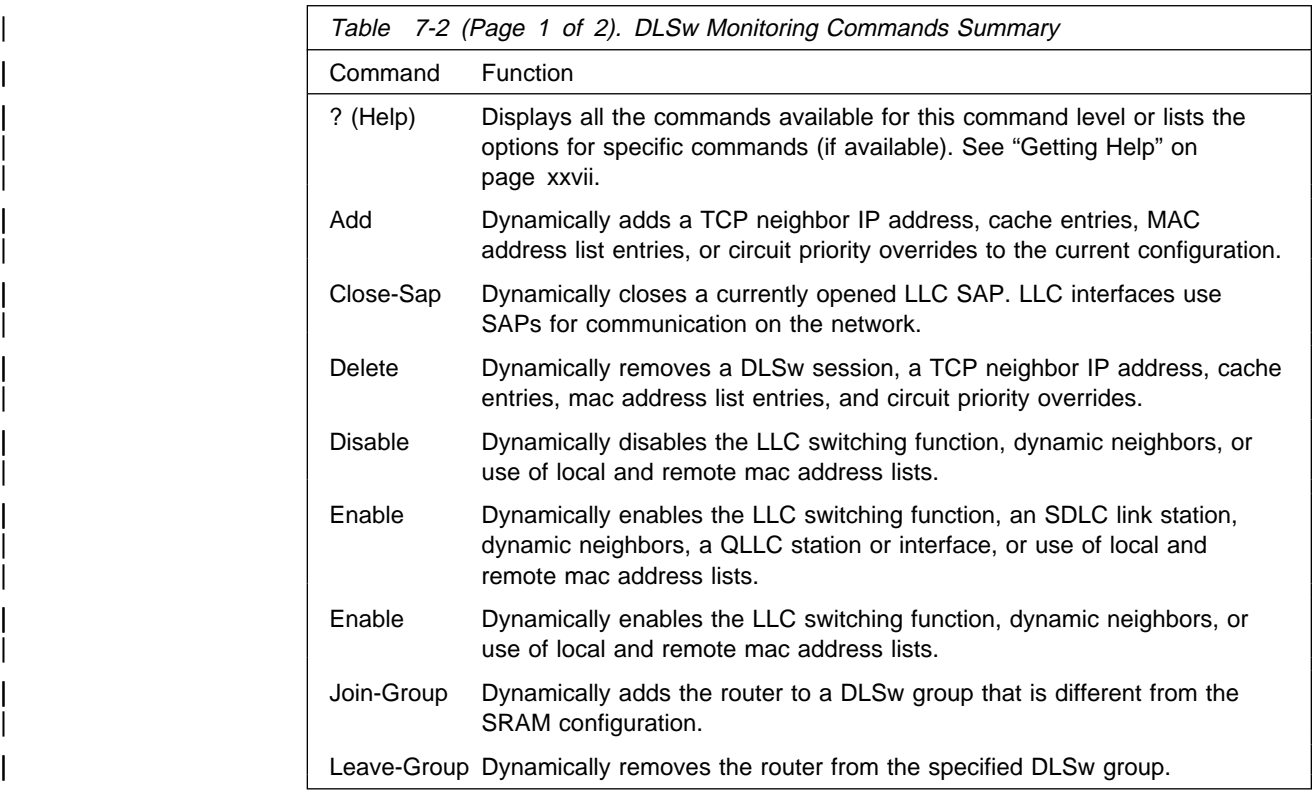

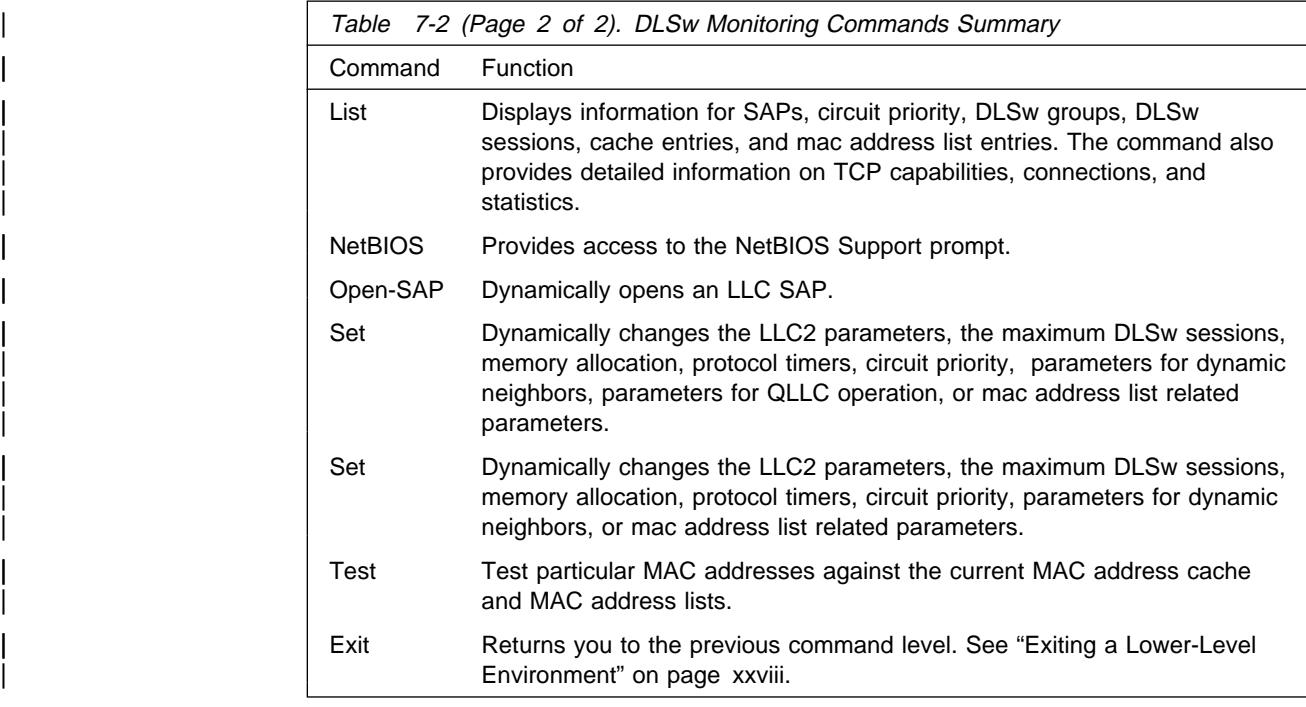

## | **Add**

Use the **add** command to dynamically configure a TCP neighbor IP address, cache entries, mac address list entries, and circuit priority overrides without affecting the SRAM configuration.

#### | **Syntax:**

**add** cache-entry mac-list priority | tcp

> | For examples and field descriptions, see the **add** command in the configuration chapter at "Add" on page 7-2.

#### | **Close-SAP**

Use the **close-sap** command to dynamically disable DLSw's use of the specified SAP without affecting the DLSw SRAM configuration.

#### | **Syntax:**

| cl**ose-sap**

#### | **Example: close-sap**

| Interface #[1]? | Enter SAP in hex (range 0-F4), 'SNA', 'NB', or LNM [0]? **04** SAP 4 closed on interface 1

| (An explanation of the **close-sap** parameters can be found on page 7-5.)
# | **Delete**

Use the **delete** command to dynamically remove a DLSw session, a TCP neighbor | IP address, cache entries, mac address list entries, or circuit priority overrides without affecting the DLSw SRAM configuration. Use of this command also terminates any existing session.

# | **Syntax:**

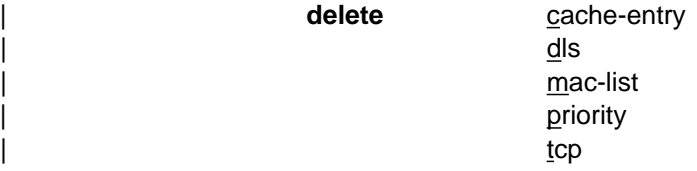

### | **cache-entry**

Deletes the specified cache entry

### | **Example: delete cache-entry**

| Enter MAC Address [400000000000]? **10005a123456** MAC 10005A123456 / IP address 128.185.122.234 configured cache entry deleted.

# dls Removes a currently active DLSw session.

## | **Example: delete dls**

Session identifier [1]?

mac-list Deletes the specified mac address list entry.

# | **Example: delete mac-list**

Enter mac list record number [1]?

Local MAC list entry 10005A000000 / FFFFFF000000 has been deleted.

**priority** Deletes the specified circuit priority override entry.

# | **Example: delete priority**

Enter circuit priority override record number [1]? Circuit priority override record has been deleted.

**tcp** Removes the IP address (*ip\_address*) of the DLSw peer to which the TCP connection is made. The TCP connection is closed.

# | **Example: delete tcp**

| IP Address [0.0.0.0]? **128.185.14.1**

# | **Disable**

| Use the **disable** command to dynamically disable the LLC disconnect function, the DLSw protocol, dynamic neighbors, or use of local and remote mac address lists without affecting the DLSw SRAM configuration. Disabling the **entire** DLSw function from monitoring is not supported.

# | **Syntax:**

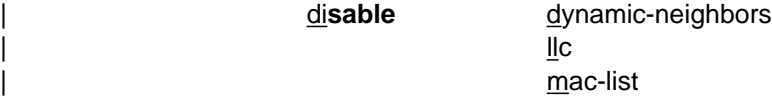

| (Examples using parameters of the **disable** command can be found beginning on | page 7-7.)

# | **Enable**

Use the **enable** command to dynamically enable the LLC disconnect function, | dynamic neighbors, or use of local and remote address lists without affecting the DLSw SRAM configuration.

# | **Syntax:**

enable dynamic-neighbors | llc mac-list

> | (Examples using parameters of the **enable** command can be found beginning on | page 7-8.)

# | **Join-Group**

Use the **join-group** command to cause DLSw to start performing neighbor discovery, multicast exploration, and multicast frame forwarding functions.

For additional information and an example, see Chapter 6, "Using DLSw" on | page 6-1.

# | **Syntax:**

| jo**in-group**

# | **Leave-Group**

Use the **leave-group** command to cause DLSw to stop performing neighbor | discovery, multicast exploration, and multicast frame forwarding functions in the specified group or using the specified multicast address. This change is made | without affecting the DLSw SRAM configuration. **Leave-group** terminates existing TCP connections brought up under the specified group or multicast address. For additional information and an example, see Chapter 6, "Using DLSw" on | page 6-1.**Syntax:**

# | le**ave-group**

# | **Example:**

```
Configure group member (G) or specific multicast address (M) - [G]?
| Group ID (1-64 Decimal) [1]? 2
```
# | **List**

| Use the **list** command to display DLSw information on circuit priority, SAPs, TCP neighbors, groups, dynamic neighbors, configured cache entries, and mac address list entries.

# | **Syntax:**

| li**st** dls... groups...  $\lfloor$  llc2... mac-list priority... | tcp... timers

| **dls** Displays information that pertains to the DLSw protocol. The options (global, memory, sessions, and cache) for the DLSw parameters are described below and on the following pages. | **Global** Displays the operational values of configured general DLSw parameters. | **Memory** Displays configured DLS memory information and current memory usage. | **Sessions** Displays current DLS session information including source, destination, state, flags, destination IP address, and a session ID. | **cache** Lists the addresses in the DLSw MAC address cache.

# | **dls global**

Displays DLS global parameter information.

# | **Example: list dls global**

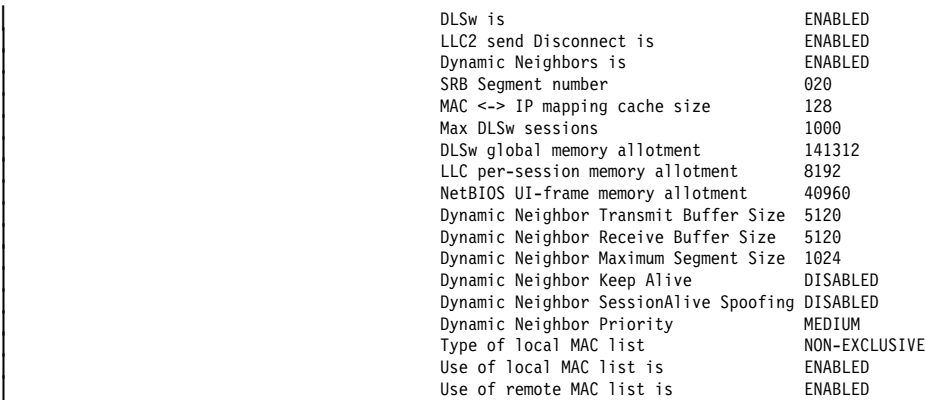

**DLSw is** Status of the DLSw protocol, enabled or disabled.

#### | **LLC2 send disconnect is**

Status of preventing the router from terminating an LLC2 | connection upon the loss of the TCP connection. Values are enabled or disabled.

# | **Dynamic Neighbors**

Indicates whether DLSw is accepting incoming TCP connection attempts from DLSw routers that are not | configured (that is, using the **add tcp** command).

#### | **SRB Segment number**

The SRB segment that identifies DLSw in the RIF.

# | **MAC**<**-**>**IP mapping cache size**

Specifies the size of the MAC-IP mapping cache.

#### | **Max DLSw Sessions**

The maximum number of DLSw sessions that the DLSw protocol can support (both SNA and NetBIOS sessions).

#### | **DLSw global memory allotment**

The maximum amount of memory allowed for use by DLSw.

## | **LLC per-session memory allotment**

The maximum amount of memory allowed for use by LLC DLSw session.

# | **NetBIOS UI-frame memory allotment**

The maximum amount of memory allowed for all NetBIOS UI-frames being forwarded by DLSw.

# | **Dynamic Neighbor Transmit Buffer Size**

The size of the TCP transmit buffer for dynamic TCP connections.

## | **Dynamic Neighbor Receive Buffer Size**

The size of the TCP receive buffer for dynamic TCP connections.

# | **Dynamic Neighbor Maximum Segment Size**

The maximum TCP segment size for dynamic TCP connections.

# | **Dynamic Neighbor Keep Alive**

Whether TCP Keep alive messages are to be sent on new dynamic TCP connections.

# | **Dynamic Neighbor NetBIOS SessionAlive Spoofing**

| Whether NetBIOS SessionAlive I-frames are forwarded to DLSw peers established on new dynamic TCP connections.

#### | **Dynamic Neighbor Priority**

The neighbor priority to be used for all new dynamic TCP connections.

# | **dls sessions all**

Displays current dls session information.

#### | **Example: list dls session all**

| Source Destination State Flags Dest. IP Addr Id | 1. 400000000003 04 500000000003 04 Connected 128.185.236.51 2

> **Source** The source MAC address and SAP of the session. For sessions with an APPN source, the MAC address is replaced by the following character strings so that these sessions can be identified easily:

| DLC Type Characters Content<br>| APPN 1-4 "APPN"<br>| 5-12 "

# | **Destination**

The destination MAC address of the session.

**State** The state of the session. The following states can be displayed:

## | **DISCONECT**

Indicates the initial state with no circuit or connection established.

# | **RSLV\_PEND**

Indicates that the target DLSw either is awaiting an SSP\_STARTED indication or follows an SSP\_START request.

# | **CIRC\_PEND**

Indicates that the target DLSw is awaiting a | SSP\_REACHACK response to an SSP\_ICANREACH message.

# | **CIRC\_EST**

Indicates that the end-to-end circuit has been established.

# | **CIR\_RSTRT**

Indicates that the DLSw that originated the reset is awaiting the restart of the data link and a SSP\_RESTARTED response to an SSP\_RESTART message.

# | **CONN\_PEND**

Indicates that the origin DLSw is awaiting an SSP\_CONTACTED response to an SSP\_CONTACT message.

## | **CONT\_PEND**

Indicates that the target DLSw is awaiting an | SSP\_CONTACTED confirmation to an SSP\_CONTACT message.

# | **CONNECTED**

Indicates that the circuit is fully active for connection-oriented data transfer.

# | **DISC\_PEND**

Indicates that the DLSw that originated the disconnect is awaiting an SSP\_HALTED response to an SSP\_HALT message.

# | **HALT\_PEND**

Indicates that the remote DLSw is awaiting an SSP\_HALTED indication following an SSP\_HALT request.

# | **REST\_PEND**

| Indicates that the local DLSw has received a RESTART\_DL but not yet returned a DL\_RESTARTED.

## | **CIRC\_STRT**

Indicates that the local DLSw has sent a CANUREACH cs but not yet received an ICANREACH\_cs.

#### | **HLT\_NOACK**

Indicates that the local DLSw has received a HALT\_DL\_NOACK but has not completed closing the link station.

# | **Flags** Flags can be one of the following:

| A - CONTACT MSG PENDING

- | B SAP RESOLVE PENDING
- | C EXIT BUSY EXPECTED
- D TCP BUSY
- | E DELETE PENDING
- | F CIRCUIT INACTIVE

# | **Dest. IP Addr**

The IP address of the remote DLSw peer.

**Id** The number used to identify the session. Use this number in any command that requires the session ID.

# | **dls sessions appn**

Displays dls session information on sessions that have APPN in this router as an end-point.

#### | **Example: list dls sess appn**

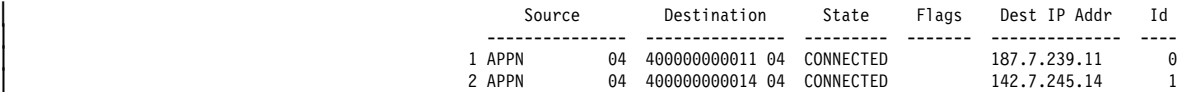

### | **dls sessions dest**

Displays dls session information by destination MAC address.

#### | **Example: list dls session dest**

| Destination MAC Address [40000000001]? **50000000003**

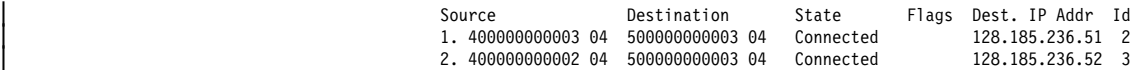

#### | **dls sessions detail**

Displays detailed dls session information.

#### | **Example: list dls session detail**

Session Identifier [1]?

| Source Destination State Dest. IP Addr Id | 1. 400000000003 04 500000000003 04 Connected 128.185.236.512 2

Personality: TARGET<br>XIDs sent: 2 XIDs sent: 2<br>XIDs rcyd: 0 | XIDs rcvd: 0 | Datagrams sent: 0 | Datagrams rcvd: 0 | Info frames sent: 15 | Info frames rcvd: 0 | RIF: 0620 0202 B0B 0 | Local CID: 0136AF74:7E000021 | Remote CID: 014AB030:7E000003 |<br>| Priority: MEDIUM

### | **Personality**

The ORIGINATOR (initiator) or TARGET (recipient) of the connection.

# | **XIDs sent XIDs rcvd**

The total number of XIDs that this DLSw peer has sent and received from the remote DLSw peer.

## | **Datagrams sent Datagrams rcvd**

The total number of datagrams that this DLSw peer has sent and received from the remote DLSw peer.

#### | **Info frames sent Info frames rcvd**

The total number of I-frames that this DLSw peer has sent and received from the DLSw peer.

**RIF** The information that is included in the RIF of the LLC test | frame.

## | **Local CID**

The DLSw circuit ID assigned by this router.

#### | **Remote CID**

The DLSw circuit ID assigned by the neighbor router.

**Priority** The DLSw circuit priority established for this circuit when it was initiated.

## | **dls sessions ip**

| Displays dls sessions to a specified TCP-connected neighbor.

## | **Example: list dls session ip**

| Enter the DLS neighbor IP address [0.0.0.0]? **128.185.236.512**

Source Destination State Dest. IP Addr Id | 1. 400000000003 04 500000000003 04 Connected 128.185.236.512 2

# | **dls sessions nb**

Lists information about the current active circuits that support NetBIOS.

#### | **Example: list dls sessions nb**

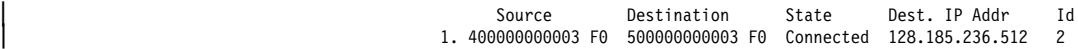

# | **dls sessions range**

The range of dls sessions that you want to display. This number is located to the left of the source MAC address.

#### | **Example: list dls session range**

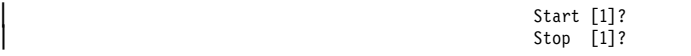

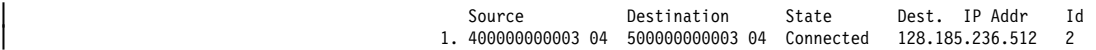

## | **dls sessions src**

Displays all dls session information by source MAC Address.

# | **Example: list dls session src**

| Source MAC Address [400000000001]?

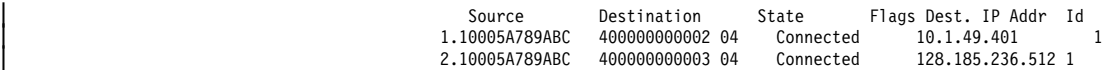

#### | **dls sessions state**

Displays all dls sessions in a specified state.

#### | **Example: list dls session state**

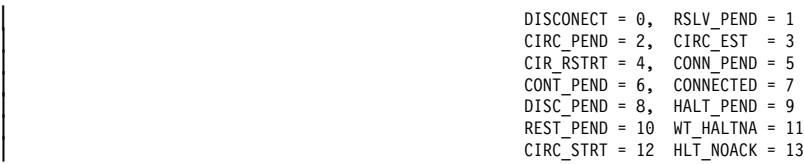

Enter state value (0-10) [7]?

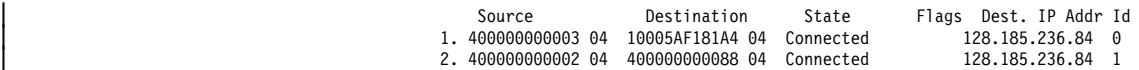

#### | **list dls cache all**

| The **list dls cache all** command lists the entries in the DLSw MAC | address cache. This cache contains a database of the most recent MAC address-to-IP neighbor translations. It provides the MAC address, time to live (in seconds) in the cache, and the neighbor's IP address.

# | **Example: list dls cache all**

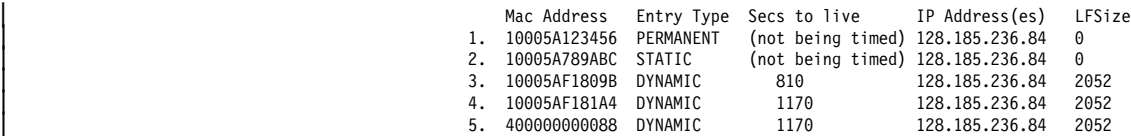

# | **dls cache config**

Displays DLSw configured MAC cache entries.

# | **Example: list dls cache config**

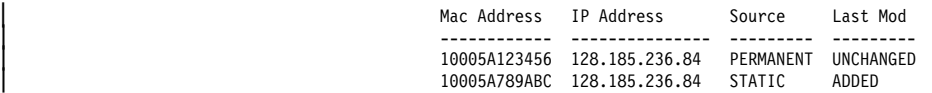

# | **list dls cache range**

Displays information for a specified range of cache entries.

#### | **Example: list dls cache range**

Start [1]?<br>Stop 111? 2

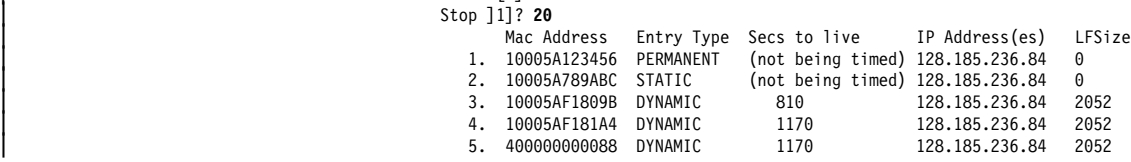

#### | **dls memory**

This command lists all existing DLSw sessions and the amount of memory in use by each session.

#### | **Example: list dls memory**

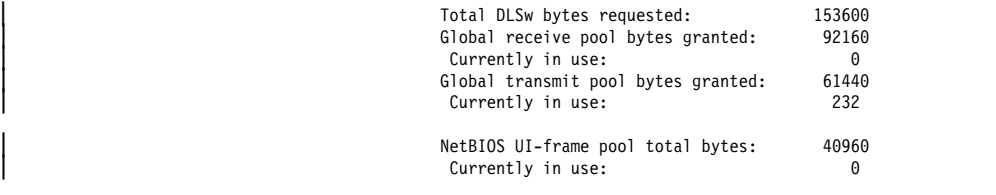

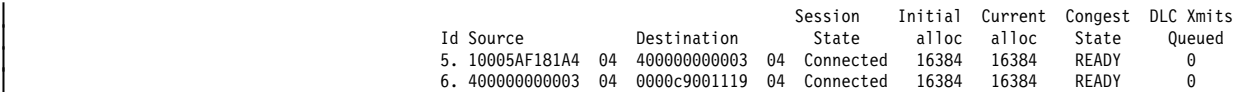

The "Currently in use" field shows the total amount of memory currently allocated by DLS. This includes all session allocations and control messages.

The "Congest State" field provides information on flow control and can be any of the following:

- **Ready** Indicates that the session is not congested.
- **Session** Indicates that the session has used most of its session allotment and probably has flow controlled the data link.
- | **Global** Indicates that the session is congested due to a shortage of memory in the router.
- **Ses/gbl** Indicates that the session is congested due to a combination of session and global memory shortage.

The "DLC Xmits Queued" field shows the total number of frames queued for transmit in DLS to LLC plus the number queued within the DLC awaiting acknowledgment by the attached end station.

### | **mac-list all**

Displays all local and remote MAC address list entries.

| **Example: list mac-list all**

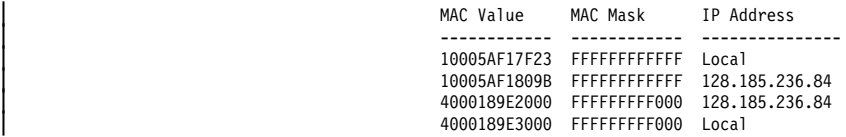

#### | **mac-list config**

Displays all locally configured MAC address list entries.

## | **Example: list mac-list config**

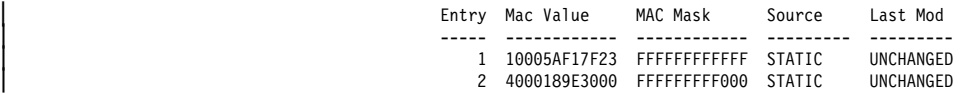

## | **mac-list local**

Displays all active local MAC address list entries.

#### | **Example: list mac-list local**

| LOCAL MAC List

| Type of MAC List (active) ....... EXCLUSIVE | Type of MAC List (pending) ...... EXCLUSIVE

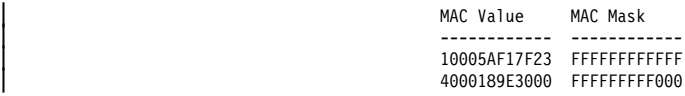

## | **mac-list remote**

Displays ALL active remote MAC address list entries for a specific DLSw peer.

#### | **Example: list mac-list remote**

| Enter the DLSw neighbor IP Address [0.0.0.0]? **128.185.236.84** Partner IP Address .............. 128.185.236.84 | Type of MAC List ................ EXCLUSIVE | Use of remote MAC lists ......... ENABLED

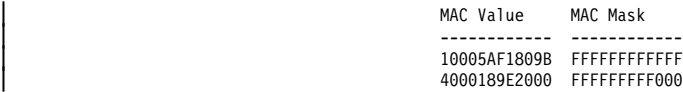

#### | **groups config**

Displays group information for this DLSw peer that was configured with | the **join-group** command.

#### | **Example: list groups config**

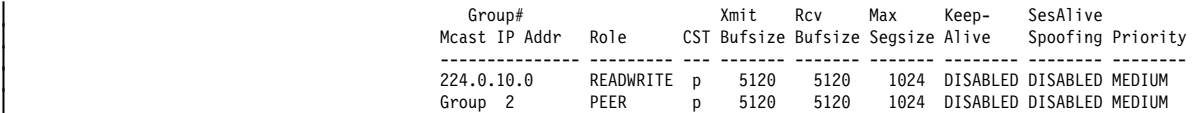

#### | **Group # / Mcast IP Addr**

For client/server/peer groups, the number of the group. For DLSw Version 2 groups, the multicast address is configured to read from or write to.

- Role For client/server/peer groups, the role that this router is configured to assume within the group. For DLSw Version 2 groups, the read/write role of the configured multicast address: read-only, write-only, or read-write.
- **CST** The Connectivity Setup Type this router is configured to use within the group, either Active (a) or Passive (p).

# | **Xmit Bufsize**

The size of the packet transmit buffer from 1024 to 32768. Default is 5120.

## | **Rcv Bufsize**

The size of the packet receive buffer from 1024 to 32768. The default is 5120.

# | **Max Segsize**

The maximum size of the TCP segment from 64 to 16384. The default is 1024.

#### | **Keepalive**

Displays the status of the Keepalive function, enabled or disabled.

#### | **SesAlive Spoofing**

Displays the status of the NetBIOS SessionAlive Spoofing function, enabled or disabled.

**Priority** Displays the priority of the neighbor router in the selection process. Neighbor priority is High, Medium, or Low.

# | **groups statistics**

Displays statistics on the use of DLSw groups for explorer traffic since the last restart of the router or creation of the group.

# | **Example: list groups stat**

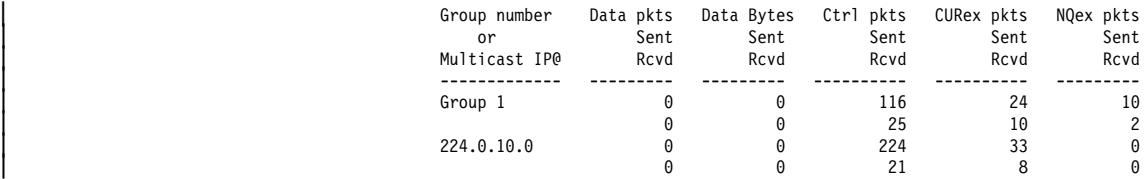

**IIc2 open** Displays information for all currently open SAPs on interfaces between LLC2 peers.

## | **Example: list llc2 open**

| Interface SAP |<br>| 000 |<sup>04</sup>

## | **llc2 SAP parameters**

Displays LLC2 parameter configuration information. Only configurations | that were changed will be displayed. If the **set llc2** command was not used, no output will be generated.

### | **Example: list llc2 sap parameters**

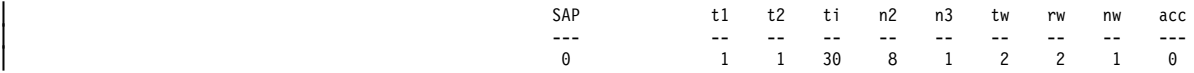

# | **llc2 sessions all**

Displays current information for all LLC2 sessions.

# | **Example: list llc2 sessions all**

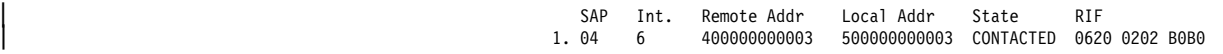

**State** The state of the lic session. The following states can be displayed:

# | **DISCONNECTED**

| Indicates the data link control structure exists but no data link is established.

# | **CONNECT\_PEND**

The connect pending state is entered when a test command frame to NULL SAP is received or when a DLC\_START\_DL command is received from the DLS.

# | **RESOLVE\_PEND**

The resolve pending state is entered when a DLC\_RESOLVE\_C command has been sent to DLS.

# | **CONNECTED**

This is a steady state where LLC Type 1 level services are available through the DLS cloud. This state is entered when a DLC\_RESOLVE\_R command is received from DLS or when a TEST response frame is received from the network.

# | **CONTACT\_PEND**

This state is entered whenever a response to a transmitted or received SABME is outstanding.

# | **CONTACTED**

This is a steady state that is entered whenever an UA response for a transmitted SABME has been received, or an UA has been previously transmitted for a received SABME. In this state LLC2 information frames are exchanged over the DLS cloud.

# | **DISCONNECT\_PENDING**

This state is entered whenever a DISC command has been transmitted or received, or a DLC\_HALT has been received from DLS.

# | **llc2 sessions nb**

Displays current information for LLC2 sessions carrying NetBIOS protocol traffic.

#### | **llc2 sessions range**

Displays current information for the selected range of LLC2 sessions.

#### | **Example: list llc2 sessions range**

| Start[1]?

 $Stop[1]$ ? SAP Int. Remote Addr Local Addr State RIF<br>1.04 6 400000000003 500000000003 Contacted 062 | 1. 04 6 400000000003 500000000003 Contacted 0620 0202 B0B0

priority Displays DLSw circuit priority information.

| **Example: list priority**

Default priority for SNA DLSw session traffic is File HIGH<br>Default priority for NetBIOS DLSw session traffic is FMEDIUM Default priority for NetBIOS DLSw session traffic is MEDIUM<br>Default priority for SNA DLSw explorer traffic is MEDIUM Default priority for SNA DLSw explorer traffic is MED<br>Default priority for NetBIOS DLSw explorer traffic is LOW Default priority for NetBIOS DLSw explorer traffic is Message allocation by C/H/M/L priority is 4/3/2/1<br>Maximum frame size for NetRIOS is 516 Maximum frame size for NetBIOS is %Source/ SAP MAC Address Session Explorer<br>
1995 - Dest Range Range Session Priority Priority ID Dest Range Range | -- ------- ------- --------------------------- -------- -------- | 1 Source: 00 - FE 000000000000 - FFFFFFFFFFFF CRITICAL MEDIUM | Dest : 00 - 0C 10005A000000 - 10005AFFFFFF | 2 Source: 04 - 04 400031740000 - 40003174FFFF CRITICAL MEDIUM | Dest : 00 - FE 000000000000 - FFFFFFFFFFFF

#### | **tcp capabilities**

Displays the information received from a partner DLSw router in its capabilities exchange message.

#### | **Example: list tcp capabilities**

| Enter the DLSw neighbor IP Address [0.0.0.0]? **128.185.236.84** | Vendor ID: 10005A Vendor product version: IBM 2210 Nways MRS 5765-B86 Feature 5045 V1 R<br>Initial pacing window: 12 Initial pacing window: | Preferred TCP connections: 1 | Supported SAPs: 00 04 08 0C F0 | MAC List Exclusivity: Complete List | MAC List: 08005ACEEA1C [FFFFFFFFFFFF] | 4000189E2000 [FFFFFFFFF000] | NetBIOS Exclusivity: (not supplied) | NetBIOS Name List: (none supplied) | Multicast Version: 01 | IBM CST: Passive Transport | IBM Multicast: Available IBM Capex Correlator: 19660

#### | **Vendor ID**

The IEEE Organizational Unique Identifier (OUI) of the vendor of the neighbor DLSw. IBM's OUI is X'10005A'.

#### | **Vendor version**

A text string that the neighbor DLSw sent to describe itself. "(not available)" indicates that the neighbor implementation did not send such a string.

## | **Initial pacing window**

The number of paced SSP messages this DLSw is allowed to send to the neighbor DLSw upon receiving the initial pacing grant for each new circuit.

# | **Preferred TCP connections**

The number of TCP connections (1 or 2) that this neighbor would like to have. The IBM 8210 adjusts to the requested number, and will have only 1 full-duplex TCP connection to neighbors who request this.

#### | **Supported SAPs**

The list of SAPs that the neighbor DLSw has open or will automatically open, on any of its LAN interfaces or representing its attached SDLC stations.

### | **MAC List Exclusivity**

Indicates whether the MAC address list sent by this neighbor is to be considered as a complete or partial list of the MAC addresses that are local to that neighbor. A response of "(not supplied)" indictates that this neighbor did not send a MAC address list as part of its capabilities.

**MAC List** Displays all MAC list values and masks that this neighbor sent in its MAC address list. A response of "(none supplied)" indicates that this neighbor did not send a MAC address list as part of its capabilities.

### | **NetBIOS Exclusivity**

Indicates whether the NetBIOS name list sent by this neighbor is to be considered as a complete or partial list of the NetBIOS names that are local to that neighbor. A response of "(not supplied)" indicates that this neighbor did not send a NetBIOS name list as part of its capabilities.

# | **NetBIOS Name List**

Displays all the NetBIOS name qualifiers that this neighbor sent in its NetBIOS name list. A response of "(none supplied)" indicates that this neighbor did not send a NetBIOS name list as part of its capabilities.

### | **Multicast Version**

Indicates what version of Multicast this neighbor supports as defined by the AIW standard. A response of not supplied indicates that this neighbor did not send a Multicast Version as part of its capabilities.

**IBM CST** Indicates which IBM Connectivity Setup Type (CST) this neighbor has configured. A response of not supplied indicates that this neighbor did not send an IBM CST as part of its capabilities.

### | **IBM Multicast**

Indicates whether or not specific IBM Multicast functions are available at this neighbor. A response of indicates not supplied that this neighbor did not send an IBM Multicast as part of its capabilities.

# | **IBM Capex Correlator**

Indicates the value of the last IBM Capex Correlator received from this neighbor. A response of not supplied indicates that this neighbor did not send an IBM Capex Correlator as part of its capabilities.

# | **tcp config**

Displays the configuration parameters for all configured TCP connections to peer DLSw routers.

#### | **Example: list tcp config**

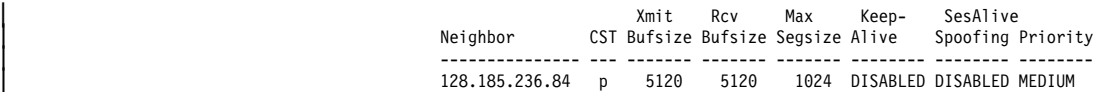

#### | **tcp sessions**

Displays the status of all known TCP sessions to peer DLSw routers.

#### | **Example: list tcp sessions**

Group IP Address Conn State CST Version Active Sess Sess Creates | ------- --------------- -------------- --- -------- ----------- ------------ | 1 128.185.236.49 ESTABLISHED p AIW V1R0 2 4

> **Group** The group through which the neighbor was discovered, if applicable

# | **IP Address**

The neighbor IP address used for DLSw

# | **Conn State**

The state of the transport connection (which may consists of 1 or 2 TCP connections) to this neighbor. The valid states | are: 1000 and 1000 and 1000 and 1000 and 1000 and 1000 and 1000 and 1000 and 1000 and 1000 and 1000 and 1000

> **DOWN** TCP session not established; no capabilities exchanged (passive partners only).

# | **CAPEX FAILED**

Attempt to exchange capabilities failed; TCP session is brought down.

# | **Unicasting**

TCP session not established; capabilities successfully exchanged (passive partners only) | (ready for DLSw explorer traffic)

# | **PENDING R/W**

| This box has attempted to establish a TCP session with neighbor.

# | **RD EST/WR PEND**

TCP session between neighbor and this box is active, but TCP session between this box and neighbor is not active.

# | **RD EST/WR PEND**

TCP session between this box and neighbor is active, but TCP session between neighbor and this box is not active.

# | **CAPEX PENDING**

| TCP session established; in process of exchanging capabilities.

# | **ESTABLISHED**

TCP session established; capabilities exchanged (ready for use for DLSw sessions).

# | **CLOSING**

Bringing down TCP session.

# | **RECONNECT WAIT**

TCP session not established; waiting for timer to expire in order to attempt to re-establish TCP session.

# **CST** Current Connectivity Setup Type, as follows:

- 
- 
- a Locally configured as active<br>
p Locally configured as passive<br>
A Locally configured as passive, but operating in active mode<br>
due to neighbor requirements<br>
D Not locally configured, but a dynamic neighbor TCP con
- 

| **Version** The neighbor's DLSw protocol level. May be one of AIW | VnRm for AIW standard-compliant routers, RFC1434+ for pre-AIW V1R0 implementations, or UNKNOWN.

# | **Active Sess**

The current number of active (in any state) DLSw sessions (circuits) on this transport connection

# | **Sess Creates**

The total number of DLSw sessions (circuits) that ever entered the CIRC\_EST state, since the last restart of the router or "add tcp" of this transport connection.

# | **tcp statistics**

Displays statistics on the use of TCP transport connections since the last restart of the router or "add tcp" of this transport connection.

# | **Example: list tcp statistics**

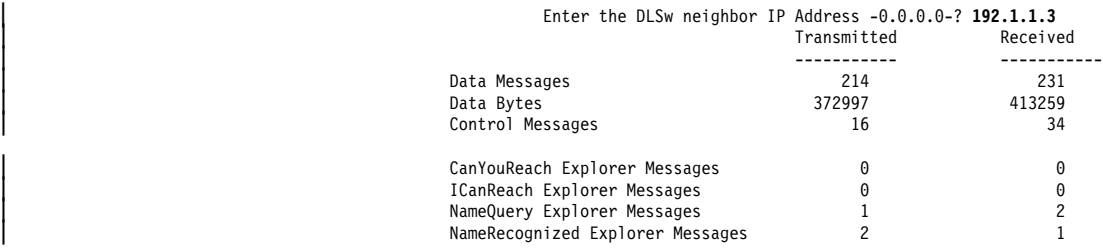

**timers** The user-specified time to wait for various activities.

# | **Example: list timers**

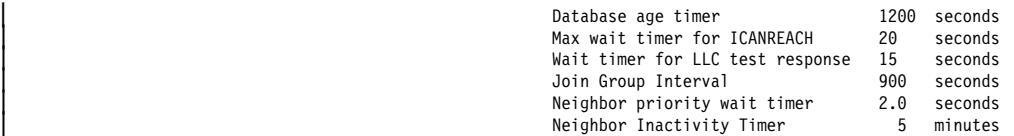

## | **Database age timer**

The time to hold unreferenced MAC address-to-IP address database entries. Zero indicates that entries in this database are not being timed.

# | **Max wait timer for ICANREACH**

The time the router waits for a response to a CANUREACH message before deciding that the session will not come up.

# | **Wait timer for LLC test response**

The time the router waits for an LLC test response before retransmitting an LLC test frame.

# | **Join Group Interval**

The time between DLSw group advertisement broadcasts.

## | **Neighbor priority wait timer**

The time DLSw waits before selecting a neighbor during a given session-establishment attempt.

# | **Neighbor Inactivity Timer**

The time DLSw waits before taking down an inactive (zero sessions) passive TCP connection.

# | **NetBIOS**

Displays the NetBIOS monitoring prompt.

| **Syntax:**

| n**etbios**

# | **Example: netbios**

NetBIOS Support User Configuration NetBIOS config>

| For a description of NetBIOS commands, see Chapter 9, "Configuring and | Monitoring NetBIOS" on page 9-1.

# | **Open-Sap**

| Use the **open-sap** command to dynamically enable DLSw switching for the specified service access point (SAP) without affecting the DLSw SRAM configuration.

| **Syntax:**

| op**en-sap**

| **Example: open-sap**

Refer to "Open-Sap" on page 7-13 for additional information and an explanation of the **open-sap** parameters.

# | **Set**

| Use the **set** command to dynamically change the LLC2 parameters, the maximum number DLSw sessions, protocol timers, TCP dynamic neighbors, mac address list related parameters, and circuit priority parameters without affecting the DLSw SRAM configuration.

# | **Syntax:**

set dynamic-tcp  $\blacksquare$ mac-list memory priority **timers** 

# | **dynamic-tcp**

Allows you to specify various TCP parameters for dynamic neighbor TCP connections (that is, those that connect-in from neighbors not defined by the **add tcp** command). DLSw uses these values only if dynamic neighbors are enabled.

**Syntax: dynamic-tcp** 

# | **Example: set dyn**

| Transmit Buffer Size (Decimal) [5120]? Receive Buffer Size (Decimal) [5120]? Maximum Segment Size (Decimal) [1024]? | Enable/Disable Keepalive (E/D) [D]? | Enable/Disable NetBIOS SessionAlive Spoofing (E/D) [D]? | Neighbor Priority (H/M/L) [M]?

| For a description of these parameters, see the **add tcp** command in | Chapter 6, "Using DLSw" on page 6-1.

**IIc2** Allows you to configure specific LLC2 attributes for a specific SAP.

### | **Example: set llc2**

| (An example of the **set llc2** command can be found on page 7-15).

| **mac-list** Allows you to set the local MAC address exclusivity. This command also allows you to commit all changes that have been previously made through the following monitoring commands:

- enable mac-list local
- enable mac-list remote
- disable mac-list local
- disable mac-list remote
- add mac-list
- delete mac-list
- set mac-list

As a result of this command, a new run-time capabilities will be sent to all DLSw peers to communicate the new information.

#### **Syntax: mac-list**

#### | **Example: set mac-list**

| Local MAC list exclusivity (E=exclusive, N=non-exclusive) [N]? **<sup>e</sup>**

MAC list parameter set.

For the change to take effect, commit the change (next question).

The next question allows you to commit

- any of the following changes (permanent and temporary):
- changes made using ENABLE MAC-LIST LOCAL
- changes made using ENABLE MAC-LIST REMOTE - changes made using DISABLE MAC-LIST LOCAL
- changes made using DISABLE MAC-LIST REMOTE
- changes made using ADD MAC-LIST
- changes made using DELETE MAC-LIST
- changes made using SET MAC-LIST

| Would you like to commit the MAC list changes? [No]: **<sup>y</sup>**

Use of local MAC list remains ENABLED.<br>Use of remote MAC list remains ENABLED. Use of remote MAC list remains Type of local MAC list has changed from NON-EXCLUSIVE to EXCLUSIVE | Entry added temporarily: 08005ACEE5D9 / FFFFFFFFFFFF. | Entry added temporarily: 4000189E3000 / FFFFFFFFF000. | Would you still like to commit the MAC list changes? [No]: **<sup>y</sup>**

MAC address list changes have been committed.

**memory** This command allows you to dynamically specify the total amount of memory allocated to DLSw, and the total amount of memory to be allotted to each DLSw session.

#### | **Example: set memory**

| An example of the use of the **set memory** command can be found on | page 7-16.

| **priority** Allows you to specify the circuit priorities to use for SNA circuits and NetBIOS circuits. You can configure circuit priorities of Critical, High, Medium, or Low (in descending order from Critical to Low).

> | This command also allows you to configure the ratio of transport transmits for each circuit priority, and to set the maximum frame size to

use for NetBIOS. If your network contains any transparently bridged | (TB) segments, use a maximum NetBIOS frame size of at least 1470.

### | **Example: set priority**

| For more information on the **set priority** command, see page 7-17.

**timers** Sets the DLSw protocol timers.

## | **Example: set timers**

| An example of the **set timers** command can be found on page 7-18.

# | **Test**

| Use the **test** command to perform tests against the currently active MAC address cache and MAC address list.

### | **Syntax:**

test cache mac-list

| **cache** Allows you to determine how a frame destined for a particular MAC address would be forwarded based upon current cache and DLSw peer information.

#### Syntax: cache

#### | **Example: test cache**

| MAC address to be tested [000000000000]? **10005af1809b** Enter largest frame size to perform test against [2052]?

Destination MAC address being tested .... 10005AF1809B

MAC cache entry found: | Entry type = DYNAMIC

Handling of SNA explorer SSP messages .... Explorer SSP message not sent (information found locally).

Handling of SNA circuit setup SSP messages ... | Circuit Setup SSP message would be forwarded to 128.185.236.84

Handling of NetBIOS explorer SSP messages .... Explorer SSP message would be broadcast. How explorer destined for this MAC address is forwarded to DLSw partners | .....

.....<br>Send to all partners with non-exclusive mac address lists. There are currently no DLSw partners to forward the explorer to.

Handling of NetBIOS circuit setup SSP messages .... No currently known transport that can support circuit setup for given lfsize.

**mac-list** Allows you to match a given MAC address against all currently active MAC address list entries (local and remote). This is useful in resolving MAC address list conflict problems.

## **Syntax: mac-list**

# | **Example: test mac-list**

| MAC address to be tested [000000000000]? **10005af1809b**

Destination MAC address being tested .... 10005AF1809B

MAC address value MAC address mask IP Address | ----------------- ----------------- --------------- 10005AF1809B FFFFFFFFFFFFF

# **Chapter 8. Using NetBIOS**

This chapter describes IBM's implementation of NetBIOS over bridged networks and over DLSw networks. It includes the following topics:

- "About NetBIOS"
- About NetBIOS<br>• "Reducing NetBIOS Traffic" on page 8-3
- "Frame Type Filtering" on page 8-4
- Traine type intering on page o-4<br>• "NetBIOS Host Name and Byte Filtering Configuration Procedures" on page 8-15

# **About NetBIOS**

The NetBIOS protocol was designed for use on a Token-Ring LAN. It is not a routable protocol, but can be bridged, or switched using DLSw. Both of these methods of handling NetBIOS traffic are supported.

NetBIOS relies on broadcast frames for most of its functions other than data transfer. While this may not present a problem in LAN environments, if uncontrolled, it may easily present a problem in WAN environments.

The following sections describe NetBIOS names and the different types of NetBIOS broadcast communication.

# **NetBIOS Names**

The key to communication between NetBIOS stations are the NetBIOS names. Each NetBIOS entity is assigned a NetBIOS name. In order to communicate with another NetBIOS entity, its NetBIOS name must be known. The names are used in broadcast NetBIOS frames to indicate the source NetBIOS entity of the frame and the desired target NetBIOS entity to receive the frame.

All names in NetBIOS frames are 16 ASCII characters. There are two types of NetBIOS names:

### **Individual (or unique)**

Represents a single NetBIOS client or server. This name should be unique within the NetBIOS network.

This name is used to communicate with this particular NetBIOS entity.

**Group** Represents a group of NetBIOS stations (an OS/2 LAN Server domain, for example). This name should not be the same as any individual NetBIOS names in the network.

> This name is used to allow communication between a group of NetBIOS entities.

A single NetBIOS station (single MAC address) can have multiple individual and/or group names associated with it. These names are generated by the NetBIOS application based upon a name or names configured at the NetBIOS station by a network administrator.

# **NetBIOS Name Conflict Resolution**

When a NetBIOS entity is preparing to use an individual NetBIOS name as its own, it checks the network to make sure that no other NetBIOS station has already used this name.

It checks the NetBIOS name by repeatedly broadcasting a particular NetBIOS UI frame to all NetBIOS stations. If no stations respond, then the name is assumed to be unique and can be used. If a station does respond, the new station should not attempt to use this name.

# **NetBIOS Session Setup Procedure**

To establish a NetBIOS session in order to do data transfer types of operations, the NetBIOS client first resolves the MAC address of the NetBIOS server and the LLC route to the NetBIOS server.

It does this by repeatedly broadcasting a particular NetBIOS UI frame to all NetBIOS stations. This frame contains the NetBIOS name of the server with which this client is establishing a session. When the server receives this frame with its NetBIOS name in it, the server responds with a corresponding broadcast NetBIOS UI frame to the client. When the client receives the response frame, the frame contains the MAC address and the route to the NetBIOS server.

For some NetBIOS applications, finding the NetBIOS server is a multiple step process. For example, the first step may be to find a domain controller that tells the client which domain server to use. Then the client finds this domain server.

Once the MAC address of NetBIOS server and the route to the NetBIOS server are found, the NetBIOS client can take either of the following actions:

- **Establish an LLC2 connection with the NetBIOS server to communicate with** the server using I-frames.
- **Begin communicating with the NetBIOS server using specifically routed** NetBIOS UI frames.

# **NetBIOS Broadcast Data Flows**

For some NetBIOS applications, it is common to periodically broadcast data frames. This may be done if a station has a single frame's worth of data to send to another NetBIOS station. It can do this by broadcasting a particular NetBIOS UI frame (with the target NetBIOS station's name in the frame) to all NetBIOS stations.

Another case is when NetBIOS stations within a group (or domain) need to communicate with each other. This can be done by broadcasting a particular NetBIOS UI frame (with the target NetBIOS group name in the frame) to all NetBIOS stations. This is commonly done.

# **NetBIOS Status Flows**

A less commonly used NetBIOS function is the ability to obtain status from any NetBIOS station. This is done by broadcasting a particular NetBIOS frame (with the target NetBIOS station's name in the frame) to all NetBIOS stations. When the target NetBIOS station receives this frame, it responds with a corresponding broadcast NetBIOS response frame.

# **NetBIOS All-Stations Broadcast Frames**

There are two types of NetBIOS functions that are rarely used. Both of these functions involve broadcasting a NetBIOS frame to all NetBIOS stations. There is no target NetBIOS name in the frames. The two functions are:

- NetBIOS general broadcast function which sends a data frame to all NetBIOS stations on the network.
- NetBIOS terminate trace function which allows a network administrator to terminate NetBIOS trace functions in all NetBIOS stations on the network from a single point. A particular NetBIOS frame is broadcast to all NetBIOS stations on the network.

# **Reducing NetBIOS Traffic**

To stabilize a network, the goal is to reduce the amount of broadcast NetBIOS traffic that is forwarded through the bridged or DLSw switched networks. This can be done in two ways:

- Filter as many broadcast NetBIOS frames as possible before bridging or DLSw switching them.
- Forward unfiltered NetBIOS UI frames on as few bridge ports or DLSw TCP sessions as possible.

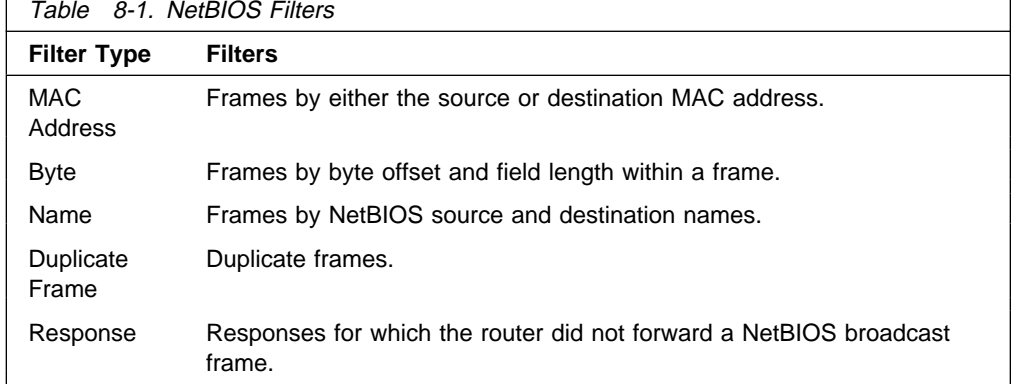

Table 8-1 lists the filters that IBM provides.

Once the router filters frames, NetBIOS name lists and NetBIOS name caching and route caching controls how the remaining frames are forwarded. "NetBIOS Byte Filtering" on page 3-5 and "NetBIOS host-name Filtering" on page 3-4 describe byte and name filtering, respectively. The Multiprotocol Switched Services (MSS) Interface Configuration and Software User's Guide describes MAC address filtering.

For an introduction to host-name filtering and byte filtering, see "NetBIOS Name and Byte Filters" on page 3-4.

The following sections describe frame type, duplicate frame, response frame filtering, NetBIOS name lists, NetBIOS name and route caching.

# **Frame Type Filtering**

Frame type filtering allows certain categories of NetBIOS frames to be filtered entirely for bridge traffic, DLSw traffic, or both DLSw and bridge traffic.

The three categories of NetBIOS frames that can be filtered are:

• Name Conflict Resolution frames

These are the broadcast NetBIOS frames used to make sure that a NetBIOS name to be used is unique in the network.

In NetBIOS networks, it is critical that the NetBIOS names of stations to which a NetBIOS session is established (typically the NetBIOS servers) be unique. It is also usually critical that the individual NetBIOS names of stations within the same group (or domain) be unique. But it is often not critical that the NetBIOS names of stations from which a NetBIOS session is setup (typically the NetBIOS clients) be unique, especially across domains.

For this reason, networks in which there is good control over the server names can gain advantage by filtering name conflict resolution frames. This is especially true for DLSw switched networks.

The NetBIOS name-conflict resolution frames are Add-Name-Query, Add-Group-Name-Query, and Add-Name-Response.

**·** General Broadcast frames

This is the broadcast NetBIOS frame used to send data to all NetBIOS stations in a network. This frame is rarely used and can typically be filtered.

The NetBIOS General Broadcast frame is Datagram-Broadcast.

• Terminate Trace frames

These are the broadcast NetBIOS frames used to terminate NetBIOS traces in all NetBIOS stations in a network. These frames are rarely used and can typically be filtered.

The NetBIOS Terminate Trace frame is Terminate-Trace.

The default is to not filter any of the above frame types for bridged NetBIOS traffic, and to filter all of the above frame types for DLSw switched NetBIOS traffic. However, it may be advantageous to filter the above frame types if NetBIOS traffic is being bridged on WAN links.

For bridging, enter **set filters bridge** to turn frame type filtering on or off. For DLSw, enter **set filters dlsw** to turn frame type filtering on or off.

### For example:

NetBIOS config>**set filters bridge** Filter Name Conflict frames? [Yes]: Name conflict filtering is ON Filter General Broadcast frames? [Yes]: General broadcast filtering is ON Filter Trace Control frames? [Yes]: Trace control filtering is ON

# **Duplicate Frame Filtering**

All of the broadcast NetBIOS frames that could have a response are sent a fixed number of times (default 6), at a fixed interval (default 1/2 second apart) by the origin NetBIOS station. In the following explanation, these frames are called NetBIOS command frames and the possible response frames are called NetBIOS response frames.

The NetBIOS command frames are the:

- Name conflict resolution frames Add-Name-Query and Add-Group-Name-Query
- NetBIOS session setup frames Name-Query<br>
NetBIOS session setup frames Name-Query
- NetBIOS status frames Status-Query

The command frames are sent multiple times to increase the odds of successful delivery (these frames are connectionless frames). Each response frame is sent only once in response to each command frame received.

In a DLSw-switched network, the forwarding of each retry across the WAN sessions can be very costly. So, when the first command frame is received, it is forwarded to the appropriate neighbor DLSw and bridge ports and a copy is saved. All retries of the same NetBIOS command frame received during a configurable time period are discarded.

There is one configurable time period for the bridge network and one configurable time period for the DLSw network.

The configurable time period for the bridge network is controlled by two commands:

- **enable duplicate-filtering / disable duplicate-filtering**, which controls whether duplicate NetBIOS command frames are filtered on the bridge network at all.
- **set general** ("Duplicate frame filter timeout value in seconds" parameter)

If duplicate frame filtering is enabled for the bridge network, this value specifies for how long a period to discard duplicate NetBIOS command frames after a NetBIOS command frame has been bridged.

If a duplicate NetBIOS command frame is received after the timeout expires, the frame is forwarded to the bridge network.

The configurable time period for the DLSw network is controlled by a single parameter:

**set cache-parms** ("Reduced search timeout value in seconds" parameter)

This value specifies for how long a period to discard duplicate NetBIOS command frames after a NetBIOS command frame has been forwarded to the DLSw network.

If a duplicate NetBIOS command frame is received after the timeout expires, the frame is forwarded to the DLSw network.

**Note:** Filtering of duplicate NetBIOS command frames to a DLSw network is always enabled.

When a NetBIOS command frame is received by a DLSw neighbor, the frame is forwarded to the bridge network and a copy is saved. At a configurable interval (1/2 second) for a configurable number of times (default 6), the neighbor DLSw function

forwards a retry of the command frame to the bridge function. The bridge function handles the command frame based upon the configured bridge duplicate frame parameters.

The configurable number of retries and interval are controlled by the following command and parameters:

**set general** ("Command frame retry count" and "Command frame retry timeout value in seconds" parameters)

There is one last parameter that controls how long the command frame is saved in order to perform the above bridge and DLSw network forwarding:

**set general** ("Duplicate frame detect timeout value in seconds" parameter)

This parameter indicates how long a received NetBIOS command frame is saved for duplicate frame and response frame processing. After the timeout expires, the command frame is deleted and the duplicate frame filter timer and reduced search timer associated with it are cancelled. The first duplicate command frame received after the timeout period is treated as the first command frame received. All response frames received after the timeout period are discarded.

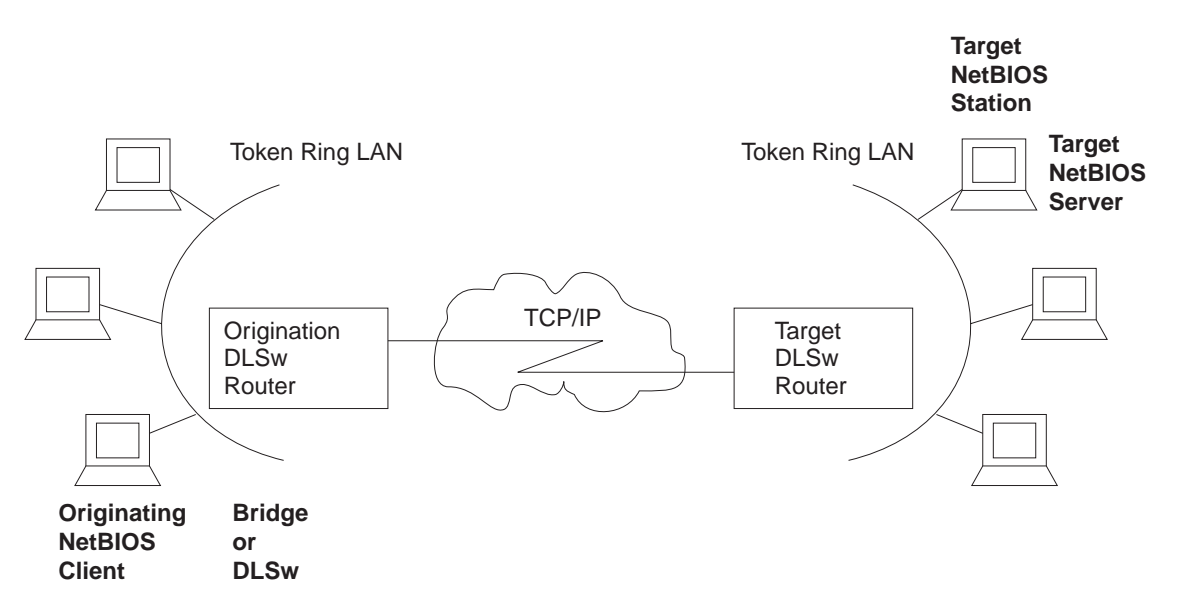

Figure 8-1. Setting Up a NetBIOS Session Over DLSw. Duplicate filtering reduces the number of broadcast frames forwarded over the DLSw WAN.

> Figure 8-1, together with the following sequence, is an example using all of the defaults describe the process. To simplify the example, it is assumed that no response frame is received.

# **Using NetBIOS**

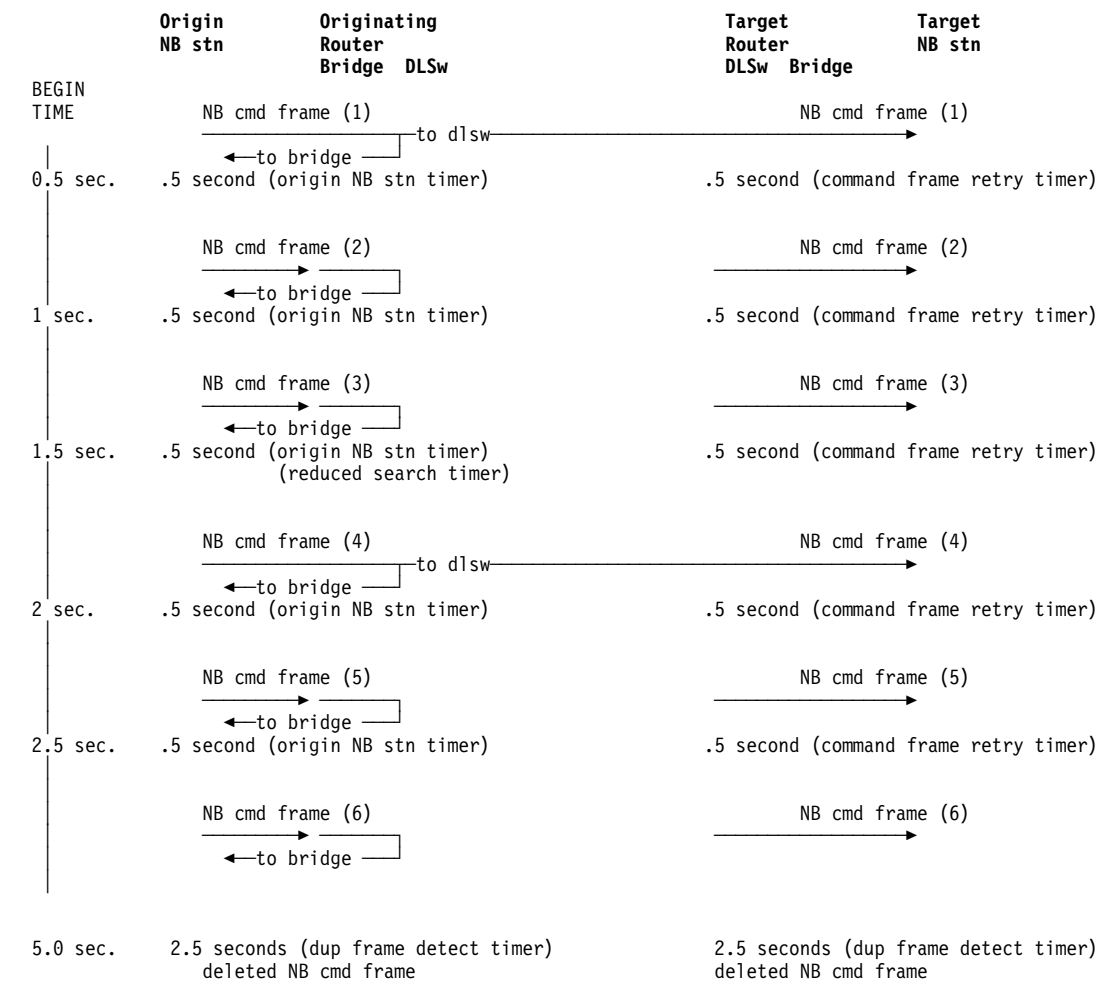

The sequence of events is as follows:

- 1. The first NetBIOS command frame is received on a bridge port at the origin DLSw router. A copy of the NetBIOS command frame is saved. Because bridging is enabled, the frame is forwarded onto the bridge network. Because duplicate-filtering on the bridge network is disabled as the default, the duplicate frame filter timer is not started. Because DLSw NetBIOS is enabled, the frame is forwarded onto the DLSw network and the reduced search timer is started (default 1-1/2 seconds). The duplicate frame detect timer (default 5 seconds) is also started.
- 2. The target router DLSw function receives the first NetBIOS command frame. A copy of the NetBIOS command frame is saved. Because bridging is enabled, the frame is forwarded onto the bridge network. Because duplicate-filtering on the bridge network is disabled as the default, the duplicate frame filter timer is not started. The retry command timer (default 1/2 second) and the duplicate frame detect timer (default 5 seconds) are started.
- 3. At the origin router, the second NetBIOS command frame (first retry) is received. Because duplicate-filtering on the bridge network is disabled as the default, the frame is forwarded onto the bridge network. Because the reduced search timeout has not expired, the frame is not forwarded onto the DLSw network.
- 4. At the target router, the DLSw function forwards a first retry of the NetBIOS command frame (generated locally) to the bridge function. Because duplicate-filtering on the bridge network is disabled as the default, the frame is forwarded onto the bridge network. The retry command timer (default 1/2 second) is started.
- 5. At the origin router, the third NetBIOS command frame (second retry) is handled in the same manner as the second NetBIOS command frame.
- 6. At the target router, the second retry of the NetBIOS command frame is handled in the same manner as the first retry.
- 7. At the origin router, the fourth NetBIOS command frame (third retry) is received. Because duplicate-filtering on the bridge network is disabled as the default, the frame is forwarded onto the bridge network. Because the reduced search timeout has now expired, the frame is forwarded onto the DLSw network. The reduced search timer is restarted.
- 8. At the target router, the DLSw function forwards a third retry of the NetBIOS command frame (generated locally) to the bridge function. Because duplicate-filtering on the bridge network is disabled as the default, the frame is forwarded onto the bridge network. The retry command timer (default 1/2 second is started). The target router also receives the forwarded NetBIOS command frame from the origin router, but discards it as a duplicate.
- 9. At the origin router, the fifth NetBIOS command frame (fourth retry) is handled in the same manner as the second NetBIOS command frame.
- 10. At the target router, the fourth retry of the NetBIOS command frame is handled in the same manner as the first retry.
- 11. At the origin router, the sixth NetBIOS command frame (fifth retry) is received. Because duplicate-filtering on the bridge network is disabled as the default, the frame is forwarded onto the bridge network. Because the reduced search timeout has not expired, the frame is not forwarded onto the DLSw network.
- 12. At the target router, the DLSw function forwards a fifth retry of the NetBIOS command frame (generated locally) to the bridge function. Because duplicate-filtering on the bridge network is disabled as the default, the frame is forwarded onto the bridge network. Because the retry count is now exhausted, the command retry timer is not restarted.
- 13. After 2-1/2 more seconds at the origin router, the duplicate frame detect timer expires and the saved NetBIOS command frame is deleted.
- 14. After 2-1/2 more seconds at the target router, the duplicate frame detect timer expires and the saved NetBIOS command frame is deleted.

# **Response Frame Filtering**

The NetBIOS session setup command frame and the NetBIOS status command frame each expect a corresponding NetBIOS response frame. If no response frame is received, the command frame is retried as in the example above.

When the first NetBIOS response frame is received on the bridge network at the target router, it is forwarded back to the origin router and the saved NetBIOS command frame is deleted. Any subsequent response frame received at the target router is discarded because no corresponding NetBIOS command frame is found.

At the origin router, the received response frame is forwarded on the bridge network and the saved NetBIOS command frame is deleted. Any subsequent response frames received at the origin router (from the DLSw or bridge network) are discarded.

The NetBIOS name conflict command frames may cause, but do not require, a corresponding NetBIOS response frame. In addition, all received response frames are used (to determine whether there is more than one conflict).

Therefore, all NetBIOS name conflict frames received are forwarded, but the NetBIOS command frame is not deleted until the Duplicate Frame Detect timer expires.

# **NetBIOS Name Lists**

NetBIOS name lists is a DLSw-only vehicle for limiting the number of DLSw partners to which a NetBIOS UI frame is forwarded.

A local NetBIOS name list can be configured at each router. This name list represents all of the NetBIOS names attached to the router's locally bridged network that can be accessed by DLSw partners. The router sends the local NetBIOS name list to all DLSw partners. These partners use the list to limit the NetBIOS traffic the partner sends to this router.

The NetBIOS name lists are useful in environments in which there is good control over the NetBIOS names; particularly those environments that should be accessed remotely through DLSw.

# **Configuring Local NetBIOS Name Lists**

A NetBIOS name list is a set of NetBIOS name list entries. Configuring of the local NetBIOS name list involves:

- Adding up to 30 entries into a name list
- Configuring whether this list represents all of the NetBIOS names reachable by the router's DLSw partners.

You configure the name list entries at the NetBIOS config> prompt with the add name-list command. Each entry consists of the following information:

# **name qualifier**

A name qualifier represents one or more NetBIOS names. Each name qualifier may be up to 16 characters. You can represent multiple NetBIOS names by using wildcards (either an imbedded ? or a trailing \*) within the name.

The ? (question mark) signifies that the character in that position in the NetBIOS name may have any value.

The \* (asterisk) as the last character of a name to signifies that all of the remaining characters in the NetBIOS name may be any value.

**Note:** In the majority of client/server NetBIOS applications, the only names required in the name lists are those of servers or domains. Individual client names do not need to be configured in name lists.

# **name qualifier type**

NetBIOS names can be individual names or group names. Each name qualifier represents either a set of individual NetBIOS names or a set of group

# **Using NetBIOS**

NetBIOS names. The name qualifier type specifies which type of NetBIOS names (individual or group) the corresponding name qualifier represents.

As a general rule, domain names are group names and client or server names are individual names.

The name list itself has an attribute that is configured at the NetBIOS config> prompt using the SET NAME-LIST command. That attribute is name list exclusivity.

The attribute indicates whether the set of name list entries represents all NetBIOS names that this router's DLSw partners can reach (exclusive) or represents some but not necessarily all NetBIOS names that this router's DLSw partners can reach (non-exclusive).

An exclusive name list does the best job of limiting NetBIOS DLSw traffic on the network. Only frames destined to a NetBIOS name represented by a router's exclusive name list are forwarded to that router.

A non-exclusive name list helps limit NetBIOS DLSw traffic on the network though not as well as an exclusive name list. Frames destined to a NetBIOS name represented by a router's non-exclusive name list will be forwarded to that router first.

If the router receives a frame destined to a NetBIOS name not represented by any router's name lists, the router forwards the frame to all routers with non-exclusive name lists.

It is possible to control how a particular router uses its local NetBIOS name list and the name lists received from its DLSw partners using the following parameters:

# **use local NetBIOS name list**

This function is configured with the **enable name-list local** or **disable name-list local** command at the NetBIOS config> prompt.

If you enable use local NetBIOS name list, the router sends the local NetBIOS name list configured at the router to all DLSw partners.

If you disable use local NetBIOS name list, the router does not send the local NetBIOS name list configured at the router to all DLSw partners.

## **use remote NetBIOS name lists**

This function is configured with the **enable name-list remote** or **disable name-list remote** command at the NetBIOS config> prompt.

If you enable use remote NetBIOS name lists, the router uses all NetBIOS names lists received from the router's DLSw partners to determine how to forward certain NetBIOS frames.

If you disable use remote NetBIOS name lists, the router ignores all NetBIOS name lists received from the router's DLSw partners.

# **Committing NetBIOS Name List Changes**

You can change all the NetBIOS name list parameters either permanently at the NetBIOS config> prompt or temporarily at the NetBIOS> prompt.

Because each change made requires the router to send information to each DLSw partner, you must indicate that the name list changes are ready for use by entering **set name-list** at the NetBIOS> command prompt.

# **Using NetBIOS Name Lists**

The router uses NetBIOS name lists to determine how to forward the following NetBIOS frames:

- NetBIOS session setup command frame (Name-Query)
- NetBIOS session setup command marile (Name<br>• NetBIOS status command frame (Status-Query)
- NetBIOS status command hame (Status-Query)<br>• NetBIOS connectionless data transfer frame (Datagram)

**Using Exclusive NetBIOS Name Lists Effectively:** Configure exclusive NetBIOS name lists whenever possible. If you configure and send an exclusive name list to all DLSw partners, then the only NetBIOS frames received from the DLSw partners will be the frames whose destination name matches one of the name list entries.

A useful exclusive NetBIOS name list is the empty NetBIOS name list. If a particular router has no NetBIOS servers that are to be accessed by any of its DLSw partners, you should use an empty exclusive name list.

**Using Non-Exclusive NetBIOS Name Lists:** If a router has many DLSw partners all on different bridged networks, you can use non-exclusive name lists. Name list entries could be configured for the most frequently used servers so that traffic destined for these servers would go to this router first. Specifying the name list as non-exclusive allows traffic to go to less frequently used servers without having to configure the servers in the name list. Use this configuration in a network without tight control of the NetBIOS names; particularly the servers to be accessed remotely through DLSw.

Another use of non-exclusive NetBIOS name lists is in configurations that contain parallel DLSw paths between bridged networks. If two routers are on the same bridged network, one router could configure a NetBIOS name list representing one set of servers to be accessed remotely through DLSw on the bridged network and the other router could configure a NetBIOS name list representing a different set of servers. When both routers are active, the NetBIOS traffic is distributed between the two routers. If one router is inactive, all NetBIOS traffic will go through the other router because it has a non-exclusive list.

The default name list is an empty non-exclusive NetBIOS name list. This indicates that a router wants its DLSw partners to send all unforwardable NetBIOS traffic to the router.

# **NetBIOS Name Caching and Route Caching**

NetBIOS Name Caching is the function in the router that classifies the type of NetBIOS name and the information necessary to reach the NetBIOS name. This information is used to best determine how to forward unfiltered NetBIOS frames to as few DLSw neighbors and as few bridge ports as possible. The possible types of NetBIOS names and the information saved for each are:

# **Individual remote**

This is a NetBIOS name known to be reachable remotely via a particular DLSw TCP session. The best TCP sessions are saved.

# **Individual local**

This is a NetBIOS name known to be reachable locally via the bridge network. The MAC address associated with the name is saved. If route caching is enabled, the best LLC route between the router and the NetBIOS station is also saved.

# **Group**

This is a NetBIOS name known to be a group name. It may be reachable remotely and/or locally and may represent multiple NetBIOS stations. No other information is saved.

#### **Unknown**

Information about the NetBIOS name is not yet known, indicating that a search for the name is not complete. No other information is saved.

Whenever NetBIOS session setup frames or connectionless data transfer frames are received, the name cache is used to determine how to forward the frame. If one of these frames is received on the bridge network at a router, one of the following actions is taken:

If the destination name in the NetBIOS frame is not in the router's NetBIOS name cache, then all DLSw partner names lists are searched for a match.

If matches with group name qualifiers are found, a NetBIOS name cache entry is created with the name type *group*. The frame is forwarded on all bridge ports and to all DLSw partners with non-exclusive name lists or exclusive name lists with a matching name list entry.

If matches with individual name qualifiers are found, a NetBIOS name cache entry is created with the name type individual remote. The frame is forwarded to each DLSw partner with a matching name list entry.

If no matches are found, a NetBIOS name cache entry is created with the name type unknown. The frame is forwarded on all bridge ports and to all DLSw partners with non-exclusive name lists.

If the destination name in the NetBIOS frame is in the router's NetBIOS name cache and is classified as individual remote, then the frame is forwarded on the learned best DLSw TCP session.

If multiple equally best TCP sessions are learned, they will be used alternately on different NetBIOS session setup frames.

If the destination name in the NetBIOS frame is in the router's NetBIOS name cache and is classified as individual local, then the saved MAC address will replace the NetBIOS frame's destination MAC address.

If route caching is disabled, the NetBIOS frame's routing information is left alone, and the frame is forwarded to all bridge ports.

If route caching is enabled, the NetBIOS frame's routing information is updated with the saved routing information and the frame is forwarded to the proper bridge port (determined by the MAC address and route).

If the destination name in the NetBIOS frame is in the router's NetBIOS name cache and is classified as group or unknown, the frame is forwarded on all bridge ports and to all DLSw neighbors.

# **Learning NetBIOS Names**

NetBIOS names are learned and classified from information in the NetBIOS session setup frames (Name-Query and Name-Recognized).

# **Configuring NetBIOS Name Cache Entries**

It is possible to configure individual remote NetBIOS names and associate them with a particular DLSw TCP session. This can greatly reduce the search overhead. To improve performance, it is recommended to configure the remote NetBIOS servers that are accessed commonly by NetBIOS clients in the router's local bridge network.

It is not possible to configure individual local NetBIOS names and associate them with a particular MAC address and route.

There are three types of NetBIOS name cache entries:

• Permanent entries are those that are added at the NetBIOS configuration prompt (NetBIOS config>). The router saves permanent entries in its configuration when the router is restarted.

Enter **add cache-entry** at the NetBIOS config> prompt to add a permanent entry. You are prompted to enter the NetBIOS name and the associated IP address.

• Static entries are those that are added at the NetBIOS monitoring prompt (NetBIOS> console). The router does not save static entries when the router is restarted.

Enter **add cache-entry** at the NetBIOS> console prompt to add a static entry. You are prompted to enter the NetBIOS name and the associated IP address.

**Dynamic entries are those that are not added at the NetBIOS configuration or** monitoring prompts, but are learned dynamically from the NetBIOS session setup frames. The router does not save dynamic entries when the router is restarted.

# **Configuring Name Cache Parameters**

To prevent one type of NetBIOS name from filling up the entire name cache, there are two configurable NetBIOS name cache limits:

- Maximum number of local name cache entries specifies the maximum number of individual local NetBIOS name cache entries that can be cached at one time. Least recently used entries are overridden by new entries.
- Maximum number of remote name cache entries specifies the maximum combined number of individual remote, group, and unknown NetBIOS name cache entries that can be cached at one time. Least recently used entries are overridden by new entries.

If an entry is not referenced for a configurable timeout period, then it is automatically deleted. This timeout out period is the unreferenced entry timeout value.

The association of a NetBIOS name with either a TCP session or a MAC address and route is made at one instance in time. Because networks are changing and the best path to a NetBIOS name may change, the association between a NetBIOS name and a TCP session or a MAC address and route is saved for only a configurable period of time. After this period of time, a new best path association is learned. The parameter that controls this configurable period of time is the best path aging timeout value.

Another useful configuration parameter is the reduced search timeout value. In addition to controlling for what period of time duplicate command frames are filtered to the DLSw network, it also controls how long to wait before expanding the search for a NetBIOS name. If a NetBIOS session setup frame is received and the destination NetBIOS name is found in the router's NetBIOS name cache as an individual remote frame, then the frame is forwarded to the corresponding TCP session. If no response to this frame is received, it could be due to the name no longer being accessible via this path. The first duplicate NetBIOS session setup frame received after the reduced search timer expires is forwarded to all DLSw TCP sessions, thus expanding the search to look for a better path.

The last parameter, significant characters in name, controls how many of the 16 characters in a NetBIOS name are needed to consider it a unique NetBIOS name. Some NetBIOS applications use the 16th character of the NetBIOS name to distinguish between certain entities associated with a single NetBIOS name (for example, print server and file server). In these cases, it is best to specify significant characters in name as 15. This causes any frame in which the first 15 characters of the destination NetBIOS name matches the first 15 characters of the router's NetBIOS name cache entry to be forwarded according to the name cache entry information. Thus multiple NetBIOS names can be represented with a single NetBIOS name cache entry.

All of the above NetBIOS name cache related parameters can be configured using the **set cache-parms** command as follows.

NetBIOS config>**set cache-parms**

Significant characters in name [15]? Best path aging timeout value in seconds [60.0]? Reduced search timeout value in seconds [1.5]? Unreferenced entry timeout value in minutes [5000]? Max nbr local name cache entries [500]? Max nbr remote name cache entries [100]?

Cache parameters set

See "NetBIOS Commands" on page 9-3 for more information on the **set cache-parms** command.

# **Displaying Cache Entries**

The router provides the following commands that let you view cache entries. From the NetBIOS configuration prompt, you can use the **list cache** commands in Table 8-2.

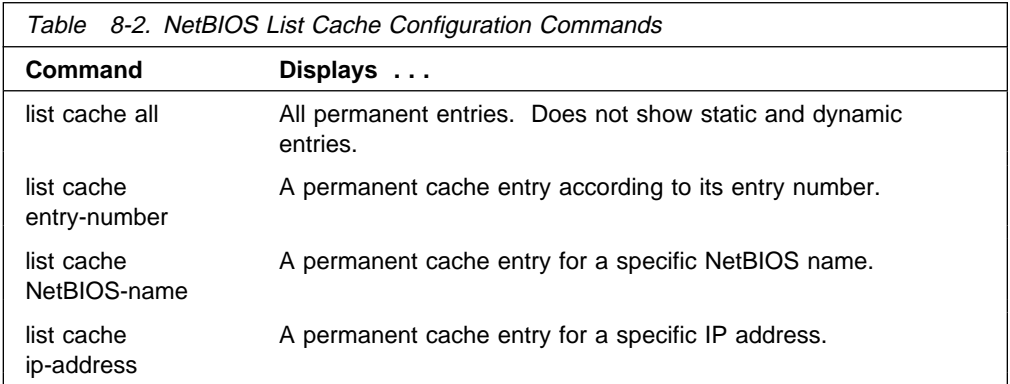

From the NetBIOS monitoring prompt, you can use the list cache commands in Table 8-3 on page 8-15.

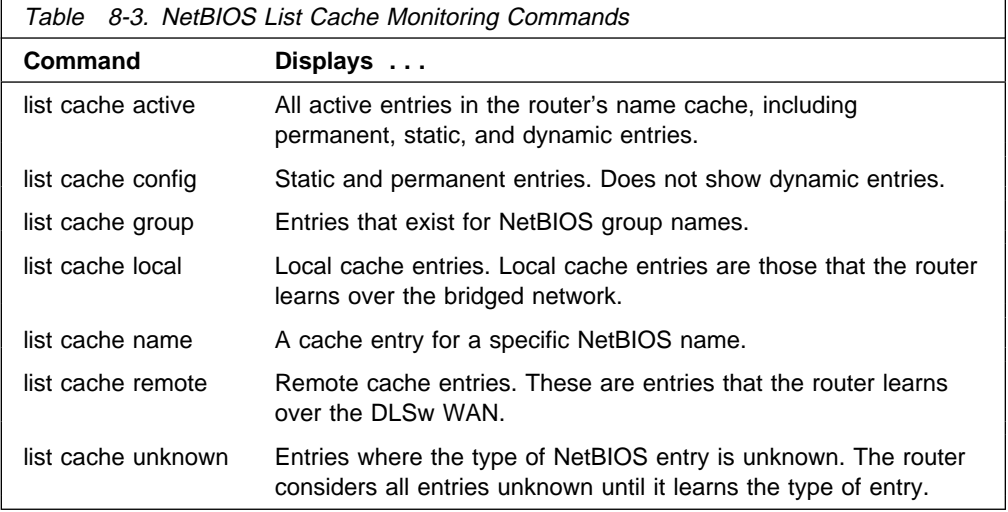

# **NetBIOS Host Name and Byte Filtering Configuration Procedures**

The following sections provide examples of how to set up NetBIOS filtering. The first explains how to create a host-name filter. The second demonstrates how to configure a byte filter. For more information on the commands used in these examples, see "NetBIOS Commands" on page 9-3.

To create a host-name filter, enter commands at the NetBIOS Filter config> prompt.

 Config>**protocol asrt** Adaptive Source Routing Transparent Bridge user configuration ASRT config>**NetBIOS**

NetBIOS Support User Configuration

NetBIOS config>**set filter name** NetBIOS Filtering configuration NetBIOS Filter config>

# **Creating a Host-name Filter**

Use the following procedure to create a host-name filter.

1. Create an empty name filter list.

NetBIOS Filter config>**create name-filter-list** Handle for Name Filter List []? **boston**

2. Add the filter items to the name filter list.

Enter **update** to get to the prompt for that specific filter list. From this prompt, you can add filter items to the filter list.

NetBIOS Filter config>**update** Handle for Filter List []? **boston** Name Filter List Configuration NetBIOS Name boston config>

3. Add filter items to the filter list with the **add** command. The way filter items are configured determines which NetBIOS packets are bridged or dropped.

Configure host-name filter items with the following parameters entered in this order:

- Inclusive (bridged) or Exclusive (dropped).
- ASCII or HEX how the hostname is represented.
- host name the actual host name represented in either an ASCII or hex string (see "NetBIOS Commands" on page 9-3 for syntax).

**Note:** This entry is case sensitive.

• <LAST-hex-number> - an optional parameter for use with ASCII strings containing fewer than 16 characters.

The following example adds a filter item to the host-name filter list **boston**, which allows packets containing the hostname **westboro** (an ASCII string) to be bridged (configured as inclusive). No <LAST-hex-number> parameter has been configured for this entry.

NetBIOS Name boston config>**add inclusive ascii** Hostname []? **westboro** Special 16th character in ASCII hex (<CR> for no special char) []?

You can enter all parameters as one string on the command line if you do not want to be prompted. Be sure to use a space between each parameter.

4. Verify the filter item entry.

Type **list** to verify your entry: NetBIOS Name boston config>**list** NAME Filter List Name: boston NAME Filter List Default: Inclusive Item # Type Inc/Ex Hostname Last Char 1 ASCII Inc westboro

5. Add additional filter items to the filter list.

Repeat the first four steps to add additional filter items to the filter list. The order in which you enter filter items is important because this determines how the router applies the filter items to a packet. The first match stops the application of filter items and the router either forwards or drops the packet, depending on whether the filter item is Inclusive or Exclusive.

Entering the most common filter items first makes the filtering process more efficient because the software is more likely to make a match at the beginning of the list.

If the packet does not match any of the filter items, the router uses the default condition (Inclusive or Exclusive) of the filter list. You can change the default condition of the list by entering **default inclusive** or **default exclusive** at the filter list configuration prompt. For example:

NetBIOS Name boston config> **default exclusive**

6. When you have finished adding filter items to the filter list, enter **exit** to return to the NetBIOS Filter config> prompt.

NetBIOS Name boston config>**exit** NetBIOS Filter config>

7. Add the filter to your configuration.

The filter list containing the filter items can now be added as a filter to your bridging router configuration. Use the **filter-on** command to do this. Configure host-name filters with the following parameters (entered in this order):

- Input (to filter all NetBIOS packets received on that port) or output (to filter all NetBIOS packets transmitted on that port).
- Port#, which is the desired configured bridge port number on the router.
- Filter-list, which is the name of the filter list (containing filter items) that you want to be included in this filter.
- An optional operator entered as either AND or OR in all capital letters. If an operator is present, it must be followed by a filter list name. Filters with more than one filter list are called complex filters.

The following example adds a host-name filter to affect packets input on port #3. It is comprised of the host-name filter list **boston**. All packets input on port #3 are evaluated according to the rules provided by the filter items contained in the filter list **boston**. This means that all packets input on port #3 containing the hostname **westboro** are bridged.

```
NetBIOS Filter config>filter-on input
Port Number [1]? 3
Filter List []? boston
```
8. Verify the newly created filter.

Enter **list** to verify your entry:

NetBIOS Filter config>**list** NetBIOS Filtering: Disabled NetBIOS Filter Lists -------------------- Handle Type nlist<br>newvork Name newyork HELLO Byte<br>**boston** Name **boston**  NetBIOS Filters --------------- Port # Direction Filter List Handle(s)<br>3 0utput nlist 3 Output<br>1 Input Input newyork OR HELLO<br>Input boston **3 Input boston**

9. Globally enable NetBIOS filtering.

Use the **enable** command to globally enable NetBIOS filtering on the router. NetBIOS Filter config>**enable NetBIOS-filtering**

10. Restart the router to activate all NetBIOS filtering configuration changes.

Enter **exit** followed by **Ctrl-P** to return to the \* prompt. From this prompt, enter **restart** to activate all software changes made during the NetBIOS filtering configuration process.

```
NetBIOS Filter config>exit
ASRT config>exit
Config> Ctrl-P
* restart
```
# **Creating a Byte Filter**

Use the following procedure as a guideline for creating a byte filter. Enter all commands at the NetBIOS filtering config> prompt.

 Config>**protocol asrt** Adaptive Source Routing Transparent Bridge user configuration ASRT config>**NetBIOS**

NetBIOS Support User Configuration

NetBIOS config> **set filter byte** NetBIOS Filtering configuration NetBIOS Filter config>

1. Create an empty filter list using the **create byte-filter-list** command.

NetBIOS Filter config>**create byte-filter-list** Handle for Byte Filter List []? **westport**

2. Add the filter items to the byte filter list.

Enter **update** to get to the prompt for that specific filter list. From this prompt you can add filter items to the filter list.

NetBIOS Filter config>**update** Handle for Filter List []? **westport** Byte Filter List Configuration NetBIOS Byte westport config>

Begin adding filter items to the filter list with the **add** command. The way filter items are configured determines which NetBIOS packets are bridged or dropped. Byte filter items are configured with the following parameters (entered in this order):

- Inclusive (bridged) or Exclusive (dropped).
- Byte Offset the number of bytes (in decimal) to offset into the packet being filtered. This starts at the NetBIOS header of the packet. Zero specifies that the router will examine all bytes in the packet.
- Hex pattern a hexadecimal number used to compare with the bytes starting at the byte offset of the NetBIOS header. See "NetBIOS Commands" on page 9-3 for syntax rules.
- Hex mask (if present) must be the same length as hex pattern and is logically ANDed with the bytes in the packet starting at byte-offset before the result is compared for equality with hex pattern. If the hex-mask argument is omitted, it is considered to be all binary ones.

The following example adds a filter item to the Byte filter list **westboro** that allows packets with a hex pattern 0x12345678 at byte offset of 0 to be bridged (configured as inclusive). No hex mask is present.

```
NetBIOS Byte westport config>add inclusive
Byte Offset [0]? 0
Hex Pattern []? 12345678
Hex Mask (<CR> for no mask) []?
```
3. Verify the filter item entry with the **list** command.

NetBIOS Byte westport config>**list**

BYTE Filter List Name: westport BYTE Filter List Default: Inclusive Item # Inc/Ex Offset Pattern Mask 1 Inc 0 0x12345678 0xFFFFFFFF

4. Add additional filter items to the filter list.

Repeat the first three steps to add additional filter items to the filter list.

5. When you have finished adding filter items to the filter list, type **exit** to return to the NetBIOS Filter config> prompt.
NetBIOS Byte westport config>**exit** NetBIOS Filter config>

The order in which you enter filter items is important, because this determines how the router applies the filter to a packet. The first match stops the application of filter items and the router either forwards or drops the packet, depending on whether the filter item is Inclusive or Exclusive.

Entering the most common filter items first makes the filtering process more efficient because the software is more likely to make a match at the beginning of the list rather than having to check the whole list before making a match.

If the packet does not match any of the filter items, the router uses the default condition (Inclusive or Exclusive) of the filter list. You can change the default condition of the list by entering **default inclusive** or **default exclusive** at the filter list configuration prompt. For example:

NetBIOS Byte westport config> **default exclusive**

6. Add the filter to your configuration.

The filter list containing the filter items can now be added as a filter to your bridging router configuration. Use the **filter-on** command to do this. Configure host-name filters with the following parameters (entered in this order):

- Input (to filter all packets received on that port) or output (to filter all packets transmitted on that port).
- Port# the configured bridge port number.
- Filter-list the name of the filter list (containing filter items) that you want included in this filter,
- An optional operator entered as either AND or OR entered in all capital letters. If an operator is present, it must be followed by a filter list name. Filters with more than one filter list are called complex filters. These are explained in more detail in "About NetBIOS Configuration and Monitoring Commands" on page 9-1.

The following example adds a host-name filter to affect packets output on port #3. It is comprised of the byte filter list **westboro**. All packets output on port #3 will be evaluated according to the rules provided by the filter items contained in the filter list **westboro**.

NetBIOS Filter config>**filter-on output** Port Number [1]? **3** Filter List []? **westboro**

7. Verify the newly created filter.

Enter **list** to verify your entry:

NetBIOS Filter config>**list**

NetBIOS Filtering: Disabled

NetBIOS Filter Lists -------------------

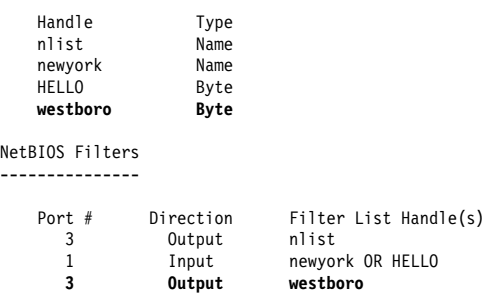

8. Globally enable NetBIOS filtering.

Enter **enable** to globally enable NetBIOS filtering on the bridging router. NetBIOS Filter config>**enable NetBIOS-filtering**

9. Restart the router to activate all NetBIOS filtering configuration changes.

Enter **exit** followed by **Ctrl-P** to return to the \* prompt. Enter **restart**.

NetBIOS Filter config>**exit** ASRT config>**exit** Config> **Ctrl-P** \* **restart**

# **Chapter 9. Configuring and Monitoring NetBIOS**

This chapter describes IBM's configuring and monitoring of NetBIOS over bridged networks and over DLSw networks. It includes the following topics:

- "About NetBIOS Configuration and Monitoring Commands"
- "NetBIOS Commands" on page 9-3

# **About NetBIOS Configuration and Monitoring Commands**

NetBIOS configuration commands are available at the ASRT/DLSW config> prompt. Changes you make to the router's configuration do not take effect immediately. They become part of the router's configuration memory when you restart it. This chapter refers to configuration changes as permanent.

NetBIOS monitoring commands are available at the ASRT/DLSW>prompt. Monitoring commands take effect immediately, but are not saved in the router's non-volatile configuration memory. Thus, while monitoring commands allow you to make real-time changes to the router's configuration, these changes are temporary. The router's configuration memory overwrites them when the router restarts. This chapter refers to changes you make at the monitoring prompt as static.

# **Accessing the NetBIOS Configuration Environment**

You can display the NetBIOS config> prompt from either the ASRT configuration environment or the DLSw configuration environment. Changes you make at the NetBIOS config> prompt affect both bridging and DLSw.

To display the NetBIOS config> prompt from the ASRT configuration environment:

```
 Config>protocol asrt
Adaptive Source Routing Transparent Bridge user configuration
 ASRT config>NetBIOS
```
NetBIOS Support User Configuration

NetBIOS config>

To display the NetBIOS config> prompt from the DLSw configuration environment:

 Config>**protocol dls** DLSw protocol user configuration DLSw config>**NetBIOS**

NetBIOS Support User Configuration

NetBIOS config>

# **Accessing the NetBIOS Monitoring Environment**

You can display the NetBIOS> prompt from either the ASRT monitoring environment or the DLSw monitoring environment.

Changes you make at the NetBIOS> monitoring prompt affect both bridging and DLSw.

To display the NetBIOS> monitoring prompt from the ASRT monitoring environment:

+ **protocol asrt** ASRT>**NetBIOS**

NetBIOS Support User Console

NetBIOS>

To display the NetBIOS> prompt from the DLSw monitoring environment:

```
+ protocol dls
 DLSw>NetBIOS
```
NetBIOS Support User Console

NetBIOS>

# **Configuring NetBIOS for DLSw**

If you are sending NetBIOS traffic over DLSw, use this procedure at the DLSw config> prompt:

- Open NetBIOS SAPs.
- Open NetDIOS SAPS.<br>• Set a priority for SNA and NetBIOS sessions.
- Set a priority for SNA and NetBIOS set
- Set the maximum NetBIOS hame size.<br>• Set the number of bytes to allocate for NetBIOS UI frames.

# **Open NetBIOS SAPs**

Open NetBIOS SAPs on both sides of the link to enable DLSw to transmit NetBIOS frames.

```
DLSw config> open-sap
Interface # [0]?
Enter SAP in hex(range 0-F0),'SNA', or 'NB'[4]? nb
SAP F0 opened on interface 0
```
# **Set a Priority for SNA and NetBIOS Sessions**

You can prioritize SNA and NetBIOS traffic to prevent one type of session from using up too much of the available bandwidth during network congestion. To do so, enter **priority** to set a priority for SNA sessions and NetBIOS sessions. You also set a message allocation that corresponds to a session's priority.

Use the **set priority** command as shown in the following example:

```
DLSw config> set priority
Default priority for SNA DLSw session traffic (C/H/M/L) [M]? C
Default priority for NetBIOS DLSw session traffic (C/H/M/L) [M]? L
Default priority for SNA DLSw explorer traffic (C/H/M/L) [M]? H
Default priority for NetBIOS DLSw explorer traffic (C/H/M/L) [M]? M
Message allocation by C/H/M/L priority (4 digits) [4/3/2/1]?
Maximum NetBIOS frame size (516, 1470, 2052, or 4399) [2052]? 516
```
The default message allocation of 4/3/2/1, provides the following allocation to sessions:

- 4 Critical
- 3 High
- 2 Medium
- 1 Low

The router uses the priority and message allocation to selectively limit the burst length of specific types of traffic. For example:

• If you assign SNA traffic a priority of Critical, and Critical sessions have a message allocation of 4

#### **and**

• You assign NetBIOS traffic a priority of Medium, and Medium sessions have a message allocation of 2,

the router processes four SNA frames before it processes two NetBIOS frames. Once the router processes two NetBIOS frames, it processes four SNA frames, and so on.

In this scenario, the router dedicates two–thirds of available bandwidth to SNA traffic (a ratio of 4 to 2). Note that the router counts frames, rather than bytes, when allocating bandwidth according to the priorities you assign.

You can change the message allocation for sessions from the default of 4/3/2/1. You must always enter four digits, from 9 to 1, in descending order. For example, if the SNA priority is Critical and the NetBIOS traffic is Medium, and you change the message allocation to 8/7/6/5, the router processes eight SNA frames before it processes six NetBIOS frames.

# **Set the Maximum NetBIOS Frame Size**

You can also use the DLSw **set priority** command to change the maximum NetBIOS frame size. The default is 2052. Set this parameter to the largest frame size you expect to need, and no larger. Setting the frame size larger than needed reduces the number of available buffers.

# **Set the Memory Allocation for NetBIOS UI Frames**

Use the DLSw **set memory** command to set the number of bytes the router allocates as a buffer for NetBIOS UI frames. If the TCP transmit buffer becomes full, the router uses this buffer for NetBIOS UI frames.

Note that the number of bytes allocated for NetBIOS is global, and not per session.

```
DLSw config> set memory
Number of bytes to allocate for DLSw (at least 26368) [141056]?
Number of bytes to allocate per LLC session [8192]?
Number of bytes to allocate per SDLC session [4096]?
Number of bytes to allocate for NetBIOS UI-frames [40960]?
```
# **NetBIOS Commands**

Table 9-1 on page 9-4 lists the NetBIOS configuration and monitoring commands.

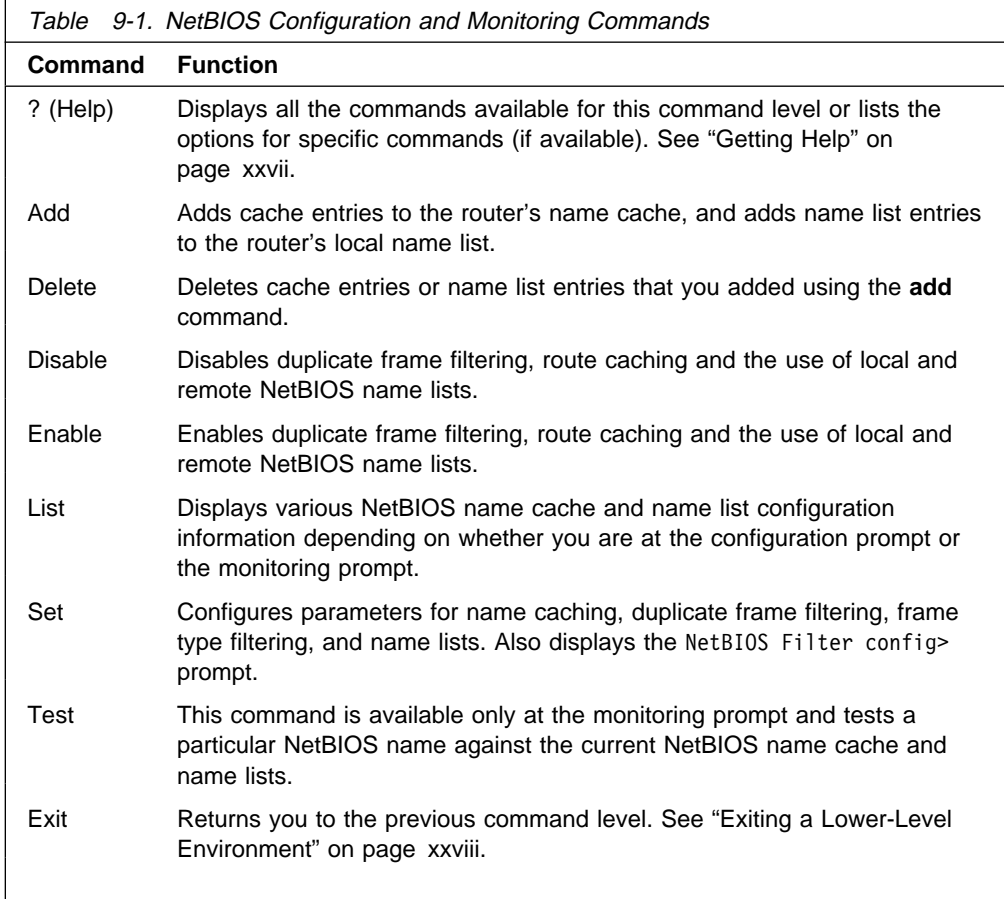

# **Add**

Adds a new name cache entry to the router's permanent or static configuration, or adds a NetBIOS name list entry used to limit remote station access to local DLSWs. You can add name cache entries for DLSw neighbors only. The router ignores entries that you add for ASRT traffic.

# **Syntax:**

a**dd** cache-entry name-list

# **cache-entry**

Adds a new entry to the router's name cache.

- From the configuration prompt, adds a permanent entry.
- From the monitoring prompt, adds a temporary entry.

The router prompts you for the 16th character in hex only if you have indicated via **set cache-parms** that 16 characters are relevant in a NetBIOS name.

Multiple entries with different IP addresses may be added for a single NetBIOS name. This allows the name to be accessed through multiple DLSw neighbors.

**Note:** The NetBIOS name is case sensitive and must match the case of the network NetBIOS name.

### **Example: add cache-entry**

Enter up to 15 characters of NetBIOS name (no wild cards) Enter NetBIOS name[]? **Accounting** Enter last character of NetBIOS name in hex [0]? **01** Enter IP Address [0.0.0.0]? **20.2.1.3** Name cache entry has been created

**name-list** Adds a new entry to the router's local name list.

**From the configuration prompt,** adds a permanent name list entry. The change does not take effect until the router is restarted or the change is committed from the NetBIOS> prompt using **set name-list** command.

**From the monitoring prompt,** adds a temporary name list entry. The change does not take effect until the change is committed from the NetBIOS> prompt using **set name-list** command. The change is lost when you restart the router.

The NetBIOS name qualifier represents one or more NetBIOS names reachable on this router's locally bridged network that are to be made reachable to other routers through DLSw.

The NetBIOS name qualifier may contain the following two types of wildcard characters:

## **? (question mark)**

Indicates that a single character in a real NetBIOS name can be any value.

#### **\* (asterisk)**

At the end of a name qualifier indicates that the remaining characters in a real NetBIOS name can be any value.

## **Notes:**

- 1. If an asterisk does not appear at the end of a name qualifier, the remainder of the name qualifier up to the maximum of 16 characters is padded with nulls (hex zeroes).
- 2. The NetBIOS name qualifier is case sensitive and must match the case of the network NetBIOS names.

#### **Example: add name-list**

Enter up to 16 characters of NetBIOS name qualifier (wild cards OK). Enter name qualifier []? **NY\_SERV\*** NetBIOS name qualifier type (I=individual, G=group) [I]?

Name list entry has been created

```
For the new entry to take effect, restart or commit the change using
  't 5' : 'SET NAME-LIST'.
```
# **Delete**

Deletes name cache entries or NetBIOS name list entries.

#### **Syntax:**

de**lete** cache-entry name-list

### **cache-entry**

**From the configuration prompt**, deletes name cache entries from the router's permanent configuration. The router prompts for a record number, which is the number of the entry you want to delete. To see a list of entry numbers, enter **list cache all**.

**From the monitoring prompt**, deletes name cache entries from the router's static configuration or active cache. The router prompts for a cache entry name. To see a list of entries, enter **list cache conf** or **list cache active**.

**Note:** The NetBIOS name is case sensitive.

#### **Example for Configuration: delete cache-entry**

Enter name cache record number [1]? **2**

Name cache entry has been deleted

#### **Example for Monitoring: delete cache-entry**

Enter up to 15 characters of NetBIOS name (no wild cards) Enter NetBIOS name []? **ADMIN**

Name cache entry NOT found in Active list for name entered Name cache entry has NOT been deleted from Active list

Static name cache entry deleted from Config list

**name-list** Deletes an entry from the router's local name list.

**From the configuration prompt,** deletes a permanent name list entry. The router prompts for a record number that is the number of the entry you want to delete. To see a list of entry numbers, enter the **list name-list all** command. The change does not take effect until the router is restarted or the change is committed from the monitoring prompt using the **set name-list** command.

**From the monitoring prompt, temporarily deletes a name list entry.** The router prompts for a record number that is the number of the entry you want to delete. To see a list of entry numbers, enter the **list name-list config** command. The change does not take effect until the change is committed from the monitoring prompt using the **set name-list** command. The change is lost if the router is restarted.

## **Example: delete name-list**

Enter name list record number [1]? **1** Name list entry NY\_SERV\* / INDIVIDUAL has been deleted. For the deletion to take effect, restart or commit the change using 't 5' : 'SET NAME-LIST'.

# **Disable**

Disables duplicate frame filtering, use of NetBIOS name lists, or route caching.

#### **Syntax:**

disable duplicate-filtering name-list local name-list remote route-caching

### **duplicate-filtering**

Disables duplicate frame filtering for bridging. You cannot disable duplicate frame filtering for DLSw traffic.

### **Example: disable duplicate-filtering**

Duplicate frame filtering is **OFF** 

#### **name-list local**

Disables the use of the local name list. The local name list entries will not be sent to any DLSw partners.

From the configuration prompt, permanently disables the use of the local name list. The change does not take effect until the router is restarted or the change is committed from the monitoring prompt using the **set name-list** command.

From the monitoring prompt, temporarily disables the use of the local name list. The change does not take effect until the change is committed from the monitoring prompt using the **set name-list** command. The change is lost if the router is restarted.

## **Example: disable name-list local**

Use of local NetBIOS name list is DISABLED

For the change to take effect, restart or commit the change using 't 5' : 'SET NAME-LIST'.

## **name-list remote**

Disables the use of remote name lists. NetBIOS name lists received from DLSw partners are not used.

**From the configuration prompt,** permanently disables the use of remote name lists. The change does not take effect until the router is restarted or the change is committed from the monitoring prompt using the **set name-list** command.

**From the monitoring prompt,** temporarily disables the use of remote name lists. The change does not take effect until the change is committed from the monitoring prompt using the **set name-list** command. The change is lost if the router is restarted.

## **Example: disable name-list remote**

Use of remote NetBIOS name list is DISABLED

For the change to take effect, restart or commit the change using 't 5' : 'SET NAME-LIST'.

#### **route-caching**

Disables route caching for bridging and DLSw. Route caching is the process of converting broadcast frames to specifically routed frames (SRFs) using the entries in the NetBIOS name cache.

#### **Example: disable route-caching**

Route caching is 0FF

# **Enable**

Enables duplicate frame filtering, use of NetBIOS name lists, or route caching.

#### **Syntax:**

en**able** duplicate-filtering name-list local

name-list remote route-caching

## **duplicate-filtering**

Enables duplicate frame filtering for bridging. Duplicate frame filtering is always enabled for DLSw. You cannot enable and disable it.

# **Example: enable duplicate-filtering**

Duplicate frame filtering is ON

## **name-list local**

Enables the use of the local name list. The local name list entries will be sent to all DLSw partners.

From the configuration prompt, permanently enables the use of the local name list. The change does not take effect until either to router is restarted or the change is committed from the monitoring prompt using the **set name-list** command.

From the monitoring prompt, temporarily enables the use of the local name list. The change does not take effect until the change is committed from the monitoring prompt using the **set name-list** command. The change is lost if the router is restarted.

#### **Example: enable name\_list local**

Use of local NetBIOS name list is ENABLED

For the change to take effect, restart or commit the change using 't 5' : 'SET NAME-LIST'.

## **name-list remote**

Enables the use of remote name lists. All NetBIOS names lists received from DLSw partners are used.

**From the configuration prompt,** permanently enables the use of remote name lists. The change does not take effect until either the router is restarted or the change is committed from the monitoring prompt using the **set name-list** command.

**From the monitoring prompt, temporarily enables the use of remote** name lists. The change does not take effect until the change is committed from the monitoring prompt using the **set name-list** command. The change is lost if the router is restarted.

## **Example: enable name\_list remote**

Use of remote NetBIOS name list is ENABLED

```
For the change to take effect, restart or commit the change using
  't 5' : 'SET NAME-LIST'.
```
# **route-caching**

Enables route caching for bridging and DLSw. Route caching is the process of converting broadcast to specifically routed frames (SRFs) using the NetBIOS name cache.

## **Example: enable route-caching**

Route caching is ON

# **List (Configuration)**

Displays all cache entries or displays cache entries by type of entry. Displays filter configuration information or general configuration information. Displays local NetBIOS name list entries.

# **Syntax:**

- l**ist** cache all cache entry-number cache name cache ip-address filters all filters bridge filters dlsw general name-list all name-list entry-number
- **cache all** Displays all permanent entries in the router's name cache. It does not display static or dynamic entries.

# **Example: list cache all**

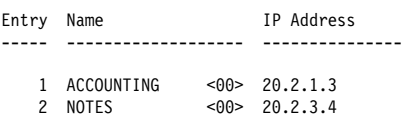

# **cache entry-number** record#

Displays a cache entry according to its entry number. Enter **list cache all** to see a list of entry numbers.

**Example: list cache entry-number**

Enter name cache record number [1]? **1** Entry Name IP Address ----- ------------------- --------------- 1 ACCOUNTING <00> 20.2.1.3

# **cache name** name

Displays a cache entry for a specific NetBIOS name. You can use the following wildcards to simplify your search:

- **\*** (asterisk) stands for zero or more occurrences of any characters. For example, San\* could produce:
	- · San Francisco
	- Santitan<br>• Santa Fe
	- Santa Fe<br>• San Juan
- **?** (question mark) stands for any one character.
- **\$** (dollar sign) has an effect only when the number of significant NetBIOS name characters is not 16, and when the search argument does not begin with an asterisk (\*).

You can use as many wildcards as you like, up to the maximum number of characters in a NetBIOS name (15 or 16, depending on the configuration).

**Note:** The NetBIOS name is case sensitive.

**Example: list cache name**

Enter up to 15 characters of NetBIOS name (wild cards ok) []? **Acc\***

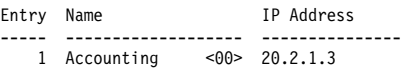

#### **cache ip-address**

Lets you display all entries with a specific IP address.

### **Example: list cache ip-address**

Enter IP Address [0.0.0.0]? **20.2.1.3**

Entry Name IP Address ----- ------------------- --------------- 1 Accounting <00> 20.2.1.3

**filters all** Displays whether frame type filtering is on or off for both bridging and DLSw. Use the **set filters bridge**s commands to turn these filters on or off.

### **Example: list filters all**

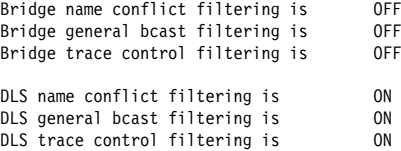

## **filters bridge**

Displays whether frame type filtering is on or off for bridging. Use the **set filters bridge** to turn these filters on or off.

#### **Example: list filters bridge**

Bridge name conflict filtering is 0FF<br>Bridge general bcast filtering is 0FF Bridge general bcast filtering is 0FF<br>Bridge trace control filtering is 0FF Bridge trace control filtering is

#### **filters dlsw**

Displays whether or not frame type filtering is on or off for DLSw. Use the **set filters dlsw** to turn these filters on or off.

## **Example:**

list filters dlsw DLS name conflict filtering is  $\frac{1}{10}$  ON DIS general boast filtering is  $\frac{1}{10}$  ON DLS general bcast filtering is 00<br>DLS trace control filtering is 00 DLS trace control filtering is

**general** Displays the current NetBIOS caching and filtering configuration.

#### **Example:**

list general Bridge-only Information:

Bridge duplicate filtering is OFF Bridge duplicate frame filter t/o 1.5 seconds DLS-only Information: DLS command frame retry count 5 DLS max remote name cache entries 100 DLS command frame retry timeout 0.5 seconds DLS type of local name list NON-EXCLUSIVE DLS use of local name list is DISABLED DLS use of remote name list is ENABLED Bridge Common Information: Route caching is 0FF Significant characters in name 15<br>Max local name cache entries 500 Max local name cache entries Duplicate frame detect timeout 5.0 seconds<br>Best path aging timeout 60.0 seconds Best path aging timeout 60.0 seconds<br>
Best path aging timeout 60.0 seconds<br>
Reduced search timeout 1.5 seconds Reduced search timeout Unreferenced entry timeout 5000 minutes

## **name-list all**

Displays all permanently configured local NetBIOS name list entries. It does not display static entries.

# **Example:**

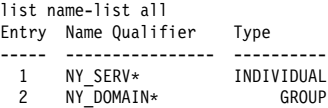

#### **name-list** entry-number

Displays a particular permanently configured local NetBIOS name list entry.

## **Example:**

list name-list entry-number Enter name list record number [1]? **1** Entry Name Qualifier Type ----- ---------------- ---------- 1 NY\_SERV\* INDIVIDUAL

# **List (Monitoring)**

Displays various types of cache entries, filter configuration, general configuration information, NetBIOS name lists, or statistics on other things.

## **Syntax:**

l**ist** cache active cache config cache group cache local cache name cache remote cache unknown filters all filters bridge filters dlsw general name-list all name-list config name-list local name-list remote statistics cache statistics frames bridge statistics frames dlsw statistics general bridge statistics general dlsw

# **cache active**

Displays all active entries in the router's name cache.

The number in angle brackets is the 16th character of the NetBIOS name. This character, which you can enter in hexadecimal if you create the cache entry, is used by some NetBIOS applications for special purposes.

If the Name Type field does not specify LOCAL, it is a remote entry.

# **Example: list cache active**

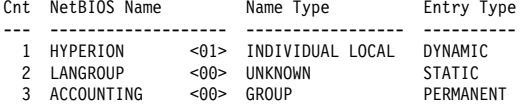

## **cache config**

Displays all static and permanent name cache entries. Does not show dynamic entries.

The number in angle brackets is the 16th character of the NetBIOS name. This character, which you can enter in hexadecimal if you create the cache entry, is used by some NetBIOS applications for special purposes.

# **Example: list cache config**

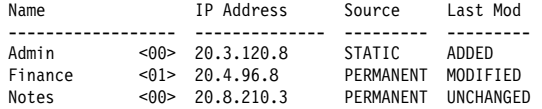

### **cache group**

Displays cache entries that exist for NetBIOS group names.

### **Example: list cache group**

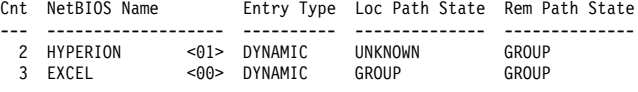

## **cache local**

Displays local cache entries. Local cache entries are those that the router learns via the local bridge network.

For NetBIOS clients the Local Path State is always Unknown and the MAC address and Routing information fields are always empty.

# **Example: list cache local**

Cnt NetBIOS Name Loc Path State MAC Address Routing Information --- --------------- -------------- ----------- -------------------- 2 HYPERION <01> UNKNOWN

**Cnt** Number of the cache entry.

### **NetBIOS Name**

The entry's NetBIOS name.

#### **Loc Path State**

Local Path State.

# **MAC Address**

If the entry is a server, displays the MAC address of the server.

#### **Routing Information**

Displays standard RIF information.

#### **cache name** name

Displays a cache entry for a specific NetBIOS name. You can use the following wildcards to simplify your search:

- **\*** (asterisk) stands for zero or more occurrences of any characters. For example, San\* could produce:
	- · San Francisco
	- Santitan
- San Juan
- **?** (question mark) stands for any one character.
- **\$** (dollar mark) has an effect only when the number of significant NetBIOS name characters is not 16, and when the search argument does not begin with an asterisk (\*).

You can use as many wildcards as you like, up to the maximum number of characters in a NetBIOS name (15 or 16 depending on the configuration).

**Note:** NetBIOS names are case sensitive.

#### **Example: list cache name**

 NetBIOS Name Name Type Entry Type ------------------- ----------------- ---------- HYPERION <01> INDIVIDUAL REMOTE DYNAMIC Count of name cache entry hits ................................ 20 Age of name cache entry ....................................... 689 Age of name cache last reference .............................. 85 Local path information: Loc Path State Timestamp MAC Address LFS Routing Information -------------- --------- ------------ ----- ------------------- UNKNOWN 689 Remote path information:

Rem Path State Timestamp LFS IP Address(es) -------------- --------- ----- -------------- BEST FOUND 85 2052 20.3.120.8

#### **cache remote**

Displays cache entries that the router learns over the DLSw WAN.

#### **Example: list cache remote**

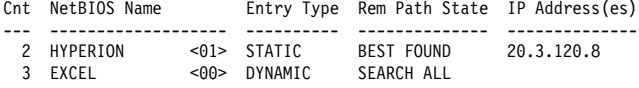

**Cnt** Number of the cache entry.

#### **NetBIOS Name**

The entry's NetBIOS name.

#### **Rem Path State**

Remote Path State. Possible states are:

## Best Found

The router found the best route to this station.

#### Unknown

The router has not yet found the best route to this station.

#### Group

The router does not search for a best path for group names.

#### Search Limited

The router is conducting a limited search for this NetBIOS name. See the **set cache-parms** command for more information on reduced search.

# Search All

The router is conducting a full search. When the **set cache-parms** command's reduced search timer expires, the router conducts a full search.

# **IP Address(es)**

If best path found, displays the IP address or addresses associated with the neighbor DLSw that can reach the NetBIOS station.

#### **cache unknown**

Displays cache entries where the type NetBIOS name is unknown. The router enters all dynamic entries as Unknown until it learns the type of name. It then marks entries as local, remote, or group.

#### **Example: list cache unknown**

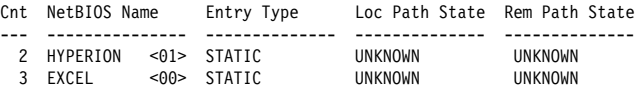

# **filters all**

Displays whether or not frame type filtering is on or off for both bridging and DLSw.

Use the **set filters bridge** and **set filters dlsw** commands to turn these filters on or off.

## **Example: list filters all**

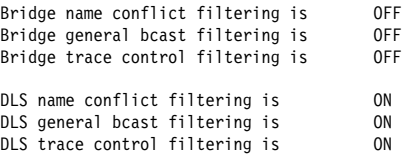

#### **filters bridge**

Displays whether or not frame type filtering is on or off for bridging. Use the **set filters bridge** command to turn these filters on or off.

## **Example: list filters bridge**

Bridge name conflict filtering is 0FF<br>Bridge general brast filtering is 0FF Bridge general bcast filtering is 0FF<br>Bridge trace control filtering is 0FF Bridge trace control filtering is

### **filters dlsw**

Displays whether or not frame type filtering is on or off for both DLSw. Use the **set filters dlsw** command to turn these filters on or off.

#### **Example: list filters dlsw**

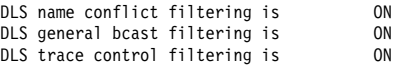

**general** Displays the current NetBIOS caching and filtering configuration.

**Example: list general**

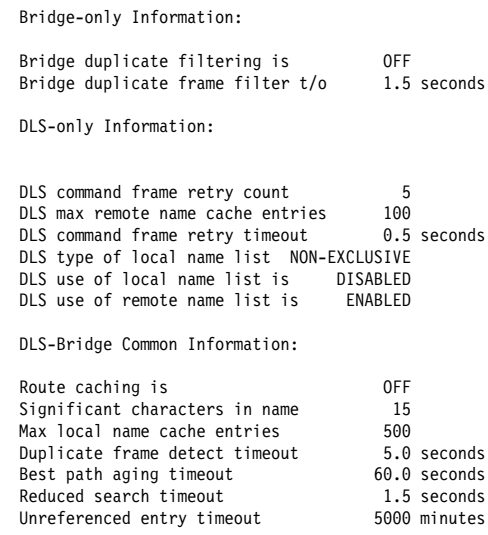

## **name-list all**

Displays all currently active NetBIOS name list entries both local and remote. If local name list entries have not been committed or the use of local name lists is disabled, local name list entries will not appear in the list. If use of the remote name lists is disabled, remote name list entries will not appear in the list.

#### **Example: list name-list all**

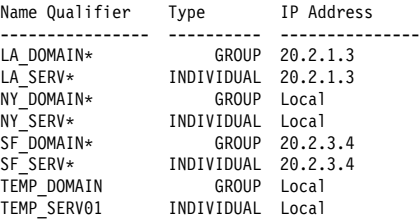

## **name-list config**

Displays all permanently and temporarily configured local NetBIOS name list entries.

The source field can have one of the following values:

## **PERMANENT**

Permanently configured entries.

**STATIC** Temporarily configured entries.

The LastMod field can have one of the following values:

**ADDED** The local name list entry has been added, but the change has not been committed.

### **DELETED**

The local name list entry has been deleted, but the change has not been committed

## **UNCHANGED**

The local name list entry has been added and the change has been committed

### **Example: list name-list config**

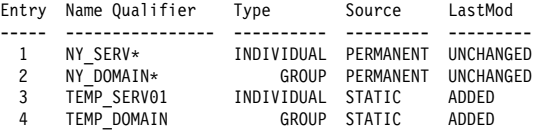

## **name-list local**

Displays all currently active local NetBIOS name list entries If local name list entries have not been committed or the use of local name lists is disabled, local name list entries will not appear in the list.

### **Example: list name-list local**

LOCAL Name List Type of Name List (active) ....... EXCLUSIVE Type of Name List (pending) ...... NON-EXCLUSIVE

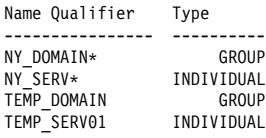

## **name-list remote**

Displays all currently active remote NetBIOS name list entries for a particular DLSw partner. If use of the remote name lists is disabled, no entries will appear.

## **Example: list name-list remote**

Enter IP Address [0.0.0.0]? **20.2.1.3** Partner IP Address ........... 20.2.1.3

Type of Name List ............ EXCLUSIVE Use of remote name lists ..... ENABLED

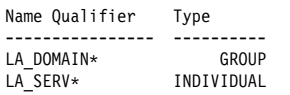

# **statistics cache**

Lists the following name cache statistics.

# **Example: list statistics cache**

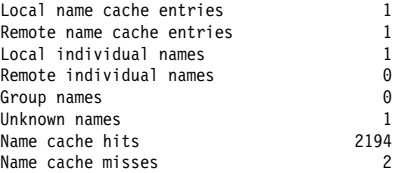

# **statistics frames bridge**

Lists the following name cache statistics for bridging.

### **Example: list statistics frames bridge**

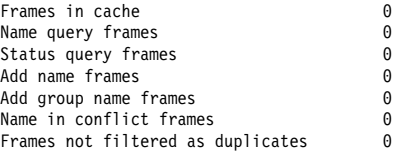

#### **statistics frames dlsw**

Lists the following name cache statistics for DLSw.

### **Example: list statistics frames dlsw**

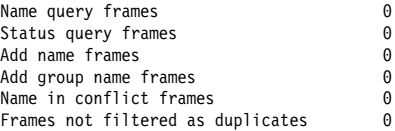

#### **statistics general bridge**

Displays frame counts for bridging.

#### **Example: list statistics general bridge**

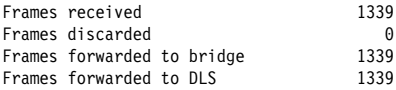

# **statistics general dlsw**

Displays frame counts for DLSw.

#### **Example: list statistics general dlsw**

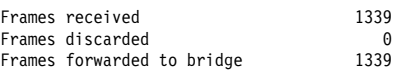

# **Set**

Sets name caching parameters, turns frame type filtering on or off for either bridging or DLSw, adjusts duplicate frame filtering timers and frame retry timers, and sets NetBIOS name list parameters. Also displays the NetBIOS name and byte filtering prompt.

## **Syntax:**

set cache-parms filters bridge filters byte filters dlsw filters name general name-list

#### **cache-parms**

Sets name caching parameters that apply to bridging or switching.

#### **Example: set cache-parms**

Significant characters in name [15]? Best path aging timeout value in seconds [60.0]? Reduced search timeout value in seconds [1.5]? Unreferenced entry timeout value in minutes [5000]? Max nbr local name cache entries [500]? Max nbr remote name cache entries [100]?

Cache parameters set

## Significant characters in name

Determines whether the router considers 15 or 16 characters when it looks up the NetBIOS name. If you enter 15, the router ignores the 16th character. If you select 16, the router includes the 16th character when it looks up cache entries.

The default is 15.

#### Best path aging timeout

Amount of time the router considers the address and route for a name cache entry to be the best path to that station. When this

timer expires, the router deletes the name cache entry and attempts to discover a new best path for the NetBIOS name.

To determine the best path, the router considers transmission time between nodes on all possible routes connecting those nodes, as well as largest frame size. The router does not consider a path suitable if it cannot accommodate the largest NetBIOS frame that could be transmitted over the path.

The default is 60 seconds. The range is 1.0 to 100000.0 seconds.

## Reduced search timeout

When the router receives a Name-Query, Status-Query, or Datagram during the timeout period, it carries out a search based on current NetBIOS name cache information.

If the router receives a duplicate frame after this timer expires, it assumes the previous route is not longer valid and it widens its search. The router forwards the duplicate frame to both bridges and DLS. DLS broadcasts the corresponding SSP message to all possible DLS partners.

The default is 1.5 seconds. The range is 1.0 to 100.0 seconds.

## Unreferenced entry timeout

The router keeps a name that is not referenced in its cache for this length of time before deleting it. If the cache fills up, the router removes entries sooner.

The default is 5000 minutes. The range is 1 to 100000 minutes.

#### Max nbr local name cache entries

Maximum number of locally-learned entries the router saves in the name cache.

The default is 500. The range is 100 to 30000. You can lower this value to save router memory. To optimize memory usage, processor usage, and the amount of broadcast traffic, set the number of local name cache entries as close as possible to the total number of NetBIOS stations (servers and clients) that are active on this router's local bridge network.

#### Max nbr remote name cache entries

Maximum number of remotely-learned entries, group name entries, and unknown entries that the router saves in the name cache.

The default is 100. The range is 100 to 30000. You can lower this value to save router memory. To optimize memory usage, processor usage, and the amount of broadcast traffic, set the number of remote name cache entries to the number of remote NetBIOS servers that are to be accessed by NetBIOS clients on this router's local bridge network, plus about 25%.

#### **filters bridge**

Turns frame-type filtering for bridging on or off.

**Example: set filters bridge**

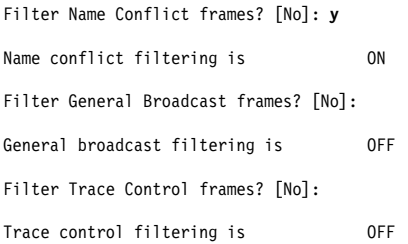

### **filters byte**

From the NetBIOS config> prompt, displays the NetBIOS filtering configuration prompt (NetBIOS Filter config>). Configuring NetBIOS filtering is explained in Chapter 10, "Configuring and Monitoring NetBIOS Filtering" on page 10-1.

From the NetBIOS > monitoring prompt, displays the NetBIOS filtering monitoring prompt (NetBIOS Filter>). Monitoring NetBIOS filtering is explained in "Monitoring NetBIOS Filtering" on page 10-10.

This parameter allows you to access NetBIOS byte filtering.

#### **Example: set filters byte**

NetBIOS Filtering configuration NetBIOS Filter config>

## **filters dlsw**

Sets frame-type filters for DLSw traffic.

## **Example: set filters dlsw**

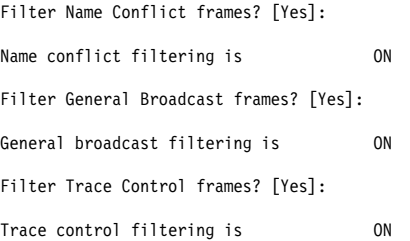

#### **filters name**

From the NetBIOS config> prompt, displays the NetBIOS filtering configuration prompt (NetBIOS Filter config>). Configuring NetBIOS filtering is explained in Chapter 10, "Configuring and Monitoring NetBIOS Filtering" on page 10-1.

From the NetBIOS > monitoring prompt, displays the NetBIOS filtering monitoring prompt (NetBIOS Filter>). Monitoring NetBIOS filtering is explained in "Monitoring NetBIOS Filtering" on page 10-10.

This parameter allows you to access NetBIOS name filtering.

## **Example: set filters name**

NetBIOS Filtering configuration NetBIOS Filter config>

**general** Sets the duplicate frame timeout, duplicate frame-detect timeout, and the command frame retry count and timeout. See "Duplicate Frame Filtering" on page 8-5 for more information on how duplicate frame filters work.

## **Example: set general**

ATTENTION! Setting Duplicate Frame Filter Timeout to zero... disables duplicate frame checking!

Duplicate frame filter timeout value in seconds [1.5]?

Duplicate frame detect timeout value in seconds [5.0]?

General parameters set

If DLSw is enabled, the software also prompts you for:

Command frame retry count [5]? Command frame retry timeout value in seconds [0.5]?

## **Duplicate frame filter timeout**

Applies only to bridged traffic if duplicate filtering is enabled. During this timeout period, the router filters all duplicate frames it receives.

The range is 0.0 to 100.0 seconds. Zero disables duplicate frame checking. The default is 1.5 seconds.

### **Duplicate frame-detect timeout**

Applies to both bridged and DLSw traffic. Amount of time during which the router saves entries in its duplicate frame filter database. When this timer expires, the router creates new entries for new frames that it receives.

The range is 0.0 to 100.0 seconds. The default is 5 seconds.

# **Command frame retry count**

Applies only to DLSw traffic.

Number of duplicate NetBIOS UI frames the target DLSw router sends to its locally attached LAN. These frames are sent at intervals specified by the command frame retry timeout.

The range is 0 to 10. The default is 5.

## **Command frame retry timeout**

Applies only to DLSw traffic. This is the interval at which a neighbor DLSw router retries sending duplicate NetBIOS UI frames to its local bridge network.

The range is 0.0 to 10.0 seconds. The default is 0.5 seconds.

**name-list** Sets parameters related to the local NetBIOS name list. Currently the only local NetBIOS name list related parameter is the local NetBIOS name list exclusivity.

> **From the configuration prompt,** permanently sets the local NetBIOS name list parameters. The change does not take effect until either the router is restarted or the change is committed from the monitoring prompt using **set name-list** command.

**From the monitoring prompt,** this command temporarily sets the local NetBIOS name list parameters. The command also commits any NetBIOS name list changes that have been made from the configuration or monitoring prompts.

# **Test (Monitoring only)**

Allows testing of real NetBIOS names against the current NetBIOS cache or the NetBIOS name list.

## **Syntax:**

t**est** cache

name-list

#### **test cache**

Displays a list of current DLSw partners to which a DLSw frame with a given NetBIOS destination name would be forwarded and how the frame will be forwarded.

#### **Example (no corresponding NetBIOS cache entry): test cache ABC**

Destination NetBIOS name being tested .... ABC <20>

Name cache entry NOT found.

How frame destined for this NetBIOS name is forwarded to DLSw partners ..... Send to all partners.

# **Example (corresponding NetBIOS cache entry): test cache LA\_SERV01**

Destination NetBIOS name being tested .... LA\_SERV01 <00>

Name cache entry found: Name type = INDIVIDUAL REMOTE; Entry type = DYNAMIC

How frame destined for this NetBIOS name is forwarded to DLSw partners ..... Send to all name list learned and dynamically learned partners.

List of DLSw partners to which frame destined for this name is forwarded .....

Send via TCP to 20.2.1.3 ( Name list, Learned )

#### **test name-list**

Displays a list of NetBIOS name list entries (local or remote) that match the given NetBIOS name.

## **Example: test name-list**

Enter up to 15 characters of NetBIOS name (no wild cards). Enter NetBIOS name []? **LA\_SERV01** Enter last character of NetBIOS name in hex [0]?

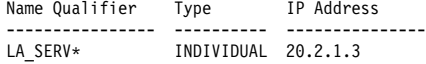

**NetBIOS Commands (Talk 6 and Talk 5)**

# **Chapter 10. Configuring and Monitoring NetBIOS Filtering**

This chapter describes the NetBIOS filtering configuration commands. These commands let you configure NetBIOS filtering as an added feature to ASRT bridging. Configuration commands are accessed from the NetBIOS config> prompt.

# **Accessing the ASRT and the DLSW Configuration Environments**

To display the NetBIOS filtering prompt from the ASRT environment, enter the commands as shown in the following example:

Config> **protocol asrt** Adaptive Source Routing Transparent Bridge user configuration ASRT config> **netbios** NetBIOS Support User Configuration NetBIOS config> **set filters name** or **byte** NetBIOS filtering configuration NetBIOS filter config>

To display the NetBIOS config> prompt from the DLSw configuration environment:

Config> **protocol dls** DLSw protocol user configuration

DLSw config> **netbios** NetBIOS Support User Configuration

NetBIOS config> **set filters name** or **byte** NetBIOS filtering configuration

NetBIOS filter config>

Table 10-1 shows the NetBIOS filtering configuration commands.

# **NetBIOS Filtering Configuration Commands**

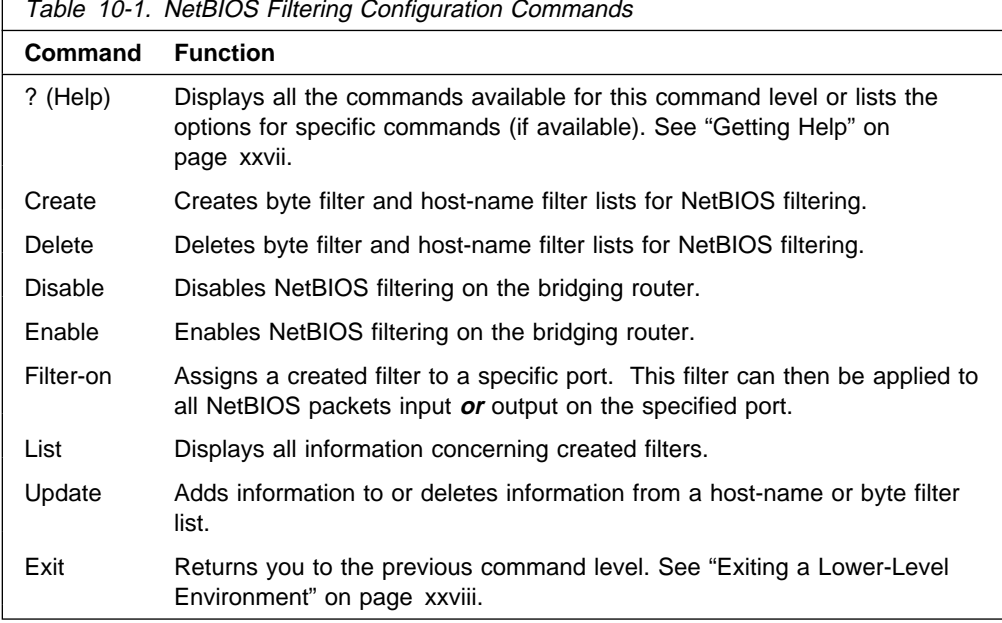

# **Create**

Use the **create** command to create a byte filter-list or host-name filter list.

# **Syntax:**

c**reate** byte-filter-list filter-list name-filter-list filter-list

# **byte-filter-list** filter-list

Creates a byte filter-list name for NetBIOS filtering. You can use up to 16 characters to identify the list being built. Filter-list must be a unique name that has not been used previously with the **create byte-filter-list** or **create name-filter-list** command.

# **Example: create byte-filter-list newyork**

# **name-filter-list** filter-list

Creates a host-name filter-list name for NetBIOS filtering. You can use up to 16 characters to identify the name filter-list being built. Filter-list must be a unique name that has not been used previously with the **create byte-filter-list** or **create name-filter-list** command.

**Example: create name-filter-list atlanta**

# **Delete**

Use the **delete** command to delete byte filter lists, host-name filter lists, and filters created using the **filter-on input** or **filter-on output** command. The command removes all information associated with byte and host-name filter lists. It also frees the user-defined string as a name for a new filter list.

# **Syntax:**

delete byte-filter-list *filter-list* name-filter-list filter-list filter input port# filter output port#

# **byte-filter-list** filter-list

Deletes a byte filter-list created for NetBIOS filtering. Filter-list is the user-defined string being used to identify the byte filter-list being deleted.

# **Example: delete byte-filter-list newyork**

# **name-filter-list** filter-list

Deletes a host-name filter-list created for NetBIOS filtering. Filter-list is the user-defined string that is used to identify the name-filter-list being deleted.

# **Example: delete name-filter-list atlanta**

# **filter input** port#

Deletes a filter that was created using the **filter-on input** command. The command removes all information associated with the filter and fills any resulting gap in filter numbers.

# **Example: delete filter input 2**

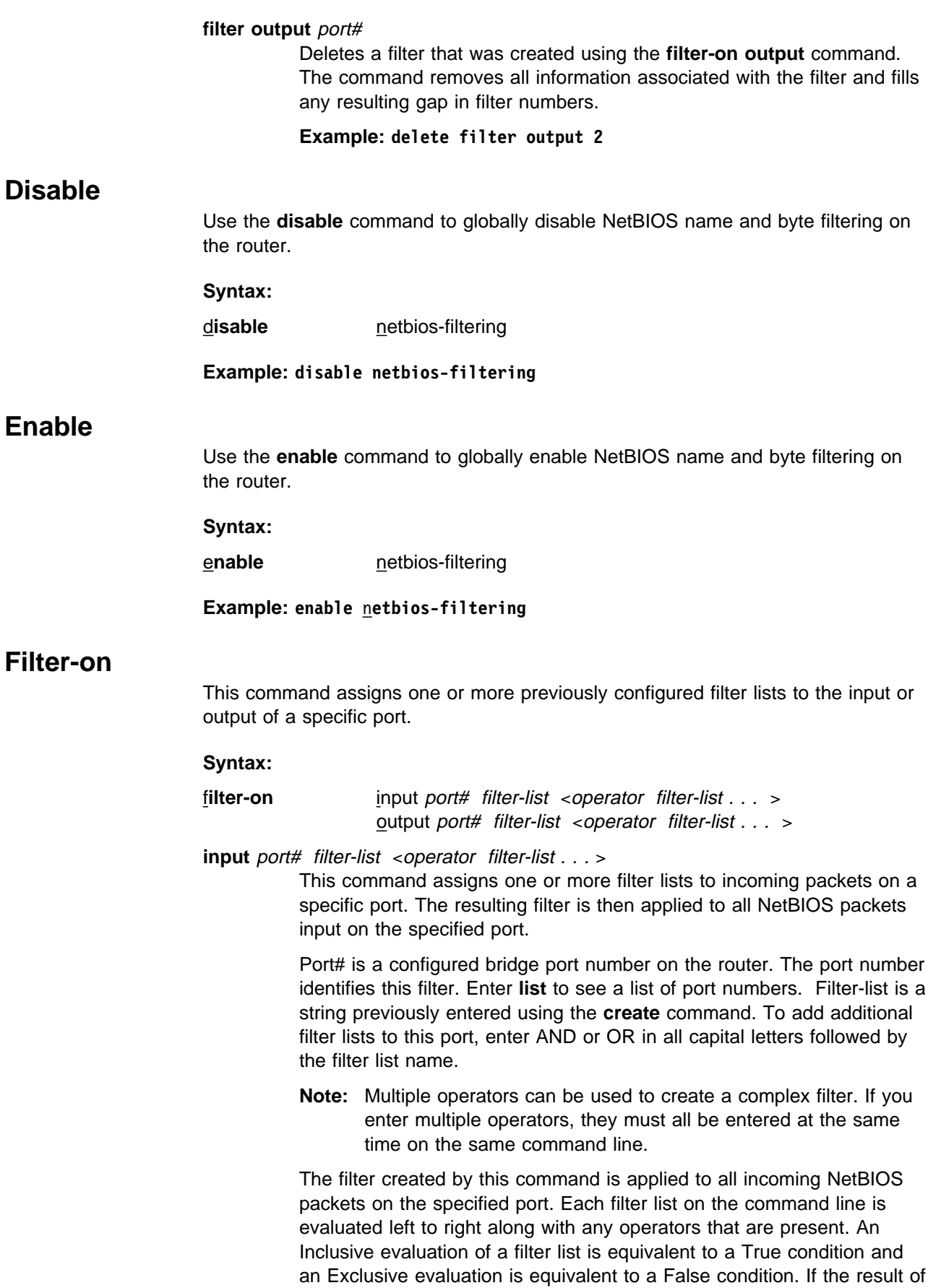

# **NetBIOS Filtering Configuration Commands (Talk 6)**

the evaluation of the filter-lists is True, the packet is bridged. Otherwise, the packet is filtered (dropped).

If the packet is not one of the types supported by NetBIOS filtering then all host-name filter lists for this filter are designated "Inclusive" (True). If an input filter already exists for specified port number, an error message is displayed.

# **Example: filter-on input 2 newyork AND boston**

**output** port# filter-list <operator filter-list . . . >

This command assigns one or more filters to outgoing packets on a port. This filter is then applied to all NetBIOS packets output on that port.

Port# is a configured bridge port number on the router. The port number identifies this filter. Enter **list** to see a list of port numbers. Filter-list is a string previously entered using the create command. Enter an optional operator as either AND or OR in all capital letters. If an operator is present, it must be followed by a filter-list name. The port number is used to identify this filter.

**Note:** Multiple operators can be used. This creates a complex filter. If one or more operators are present, they must all be entered at the same time on the same command line.

The filter created by this command is applied to all NetBIOS packets output on the specified port number. Each filter list on the command line is evaluated left to right along with any operators that are present. An Inclusive evaluation of a filter list is equivalent to a True condition and an Exclusive evaluation is equivalent to a False condition. If the result of the evaluation of the filter-lists is True, the packet is bridged. Otherwise, the packet is filtered (dropped).

If the packet is not one of the types supported by NetBIOS filtering then all host-name filter lists for this filter are designated "Inclusive" (True). If an output filter already exists for specified port number, an error message is displayed.

**Example: filter-on output 2 newyork OR boston**

**List**

Use the **list** NetBIOS Filtering command to display all information concerning created filters.

**Syntax:**

l**ist**

**Example: list**

NetBIOS Filtering: Disabled NetBIOS Filter Lists -------------------- Handle Type nlist Name newyork Byte NetBIOS Filters --------------- Port # Direction Filter List Handle(s) 3 Output nlist

# **NetBIOS Filtering:**

Displays whether NetBIOS filtering is enabled or disabled.

# **NetBIOS Filter Lists**

Displays the user-defined name (handle) of the configured filter lists. For type, "Name" indicates a host-name filter list and "Byte" indicates a byte filter list.

# **NetBIOS Filters**

Displays the assigned port number and direction (input or output) of each filter. Filter List Handles displays the names of the filter lists making up the filter.

# **Update**

Use the **update** command to add or delete information from host-name or byte filter lists. The filter-list is a string previously entered using the create byte (or name) filter-list prompt. This command brings you to the NetBIOS Byte (or Name) filter-list Config> prompt, which lets you perform update tasks to the specified filter list. At this prompt you can add, delete, list, or move filter-items from byte and host-name filter lists. At this prompt you can also set the default value of each filter list to Inclusive or Exclusive.

Using the add subcommand creates a filter item within the filter list. The first filter item created is assigned number 1, the next one is assigned number 2, and so on. After you enter a successful add subcommand, the router displays the number of the filter item just added.

**Note:** Adding more filter items to filter lists adds to processing time (due to the time it takes to evaluate each filter item in the list) and can affect performance in heavy NetBIOS traffic.

The order in which filter items are specified for a given filter list is important as this determines the way in which the filter items are applied to a packet. The first match that occurs stops the application of filter items, and the filter list is evaluated as either Inclusive or Exclusive (depending on the Inclusive or Exclusive designation of the matched filter item). If none of the filter items of a filter list produces a match, then the default condition (Inclusive or Exclusive) of the filter list is returned.

The delete subcommand specifies the number of a filter item to be deleted from the filter list. When a delete subcommand is given, any hole created in the list is filled in. For example, if filter items 1, 2, 3, and 4 exist and filter item 3 is deleted, then filter item 4 will be renumbered to 3.

The default subcommand lets you change the default setting of the filter list to either Inclusive or Exclusive. If a filter list evaluates as Inclusive, then the packet is bridged. Otherwise, the packet is filtered.

The move subcommand is available to renumber filter items within a filter list. The first argument to the move subcommand is the number of the filter list to be moved. The second argument to the move subcommand is the number of the filter list after which the first filter list should be moved.

## **Syntax:**

**update** byte-filter-list . . . name-filter-list . . .

## **byte-filter-list** filter-list

Updates information belonging to a byte filter-list. The filter-list parameter is a string previously entered via the **create byte-filter-list** command. This command brings you to the next NetBIOS BYTE filter-list Config> command level (see example). At this level you can perform update tasks to the specified filter-list.

## **Example: update byte-filter-list newyork**

NetBIOS Byte newyork Config>

At this prompt level you can execute several commands. Each available command is listed under "**Update Byte-Filter** Command Options."

## **name-filter-list** filter-list

Updates information belonging to a name-filter list. This command is identical to the byte-filter-list command, except that it specifies a name-filter list rather than a byte-filter list. The filter-list parameter is a string previously entered using the create name-filter-list prompt. This command brings you to the next NetBIOS Name filter-list Config> command level (see example). At this level you can perform update tasks to the specified filter-list.

## **Example: update name-filter-list accounting**

NetBIOS Name accounting Config>

At this prompt level you can execute several commands. Each available command is listed under "**Update Name-Filter** (Command Options)."

# **Update Byte-Filter-List (Command Options)**

This section lists the command options available for the **update byte-filter-list** command:

## add inclusive *byte-offset hex-pattern* <hex mask>

Adds a filter item to the byte filter list. If the byte filter item that is added produces a match with a NetBIOS packet, the filter list it belongs to will evaluate to Inclusive (True).

- **•** Byte-offset specifies the number of bytes (in decimal) to offset into the packet being filtered. This starts at the NetBIOS header of the packet.
- Hex-pattern is a hexadecimal number used to compare with the bytes starting at the byte-offset of the NetBIOS header. Syntax rules for hex-pattern include no 0x in front, a maximum of 32 numbers, and an even number of hex digits.

• Hex-mask, if present, must be the same length as hex-pattern and is logically ANDed with the bytes in the packet starting at byte-offset before the result is compared for equality with hex-pattern. If the hex-mask argument is omitted, it is considered to be all binary 1s.

If the offset and pattern of a byte filter item represent bytes that do not exist in a NetBIOS packet (that is, if the packet is shorter than was intended when setting up a byte-filter list), then the filter item will not be applied to the packet and the packet will not be filtered. If a series of byte filter items is used to set up a single NetBIOS filter list, then a packet will not be tested for filtering if any of the byte filter items within the NetBIOS filter list represent bytes that do not exist in the NetBIOS packet.

## **Example: add inclusive**

 Byte Offset [0] ? Hex Pattern [] ? Hex Mask (<CR> for no mask) [] ?

## **add exclusive** byte-offset hex-pattern <hex mask>

Adds a filter item to the byte filter list. This command is identical to the add inclusive command, except that if the result of the comparison between the filter item and a NetBIOS packet results in a match, then the filter list evaluates to Exclusive (False). Datagram Broadcast Packets can be specified to be discarded by using this command with a byte offset of 4 and a byte pattern of 09.

- **•** Byte-offset specifies the number of bytes (in decimal) to offset into the packet being filtered. This starts at the NetBIOS header of the packet.
- Hex-pattern is a hexadecimal number that is compared with the bytes starting at the byte-offset offset of the NetBIOS header. Syntax rules for hex-pattern include no 0x in front, a maximum of 32 numbers, and an even number of hex digits.
- Hex-mask, if present, must be the same length as hex-pattern and is logically ANDed with the bytes in the packet starting at byte-offset before the result is compared for equality with hex-pattern. If the hex-mask argument is omitted, it is considered to be all binary 1's.

If the offset and pattern of a byte filter item represent bytes that do not exist in a NetBIOS packet (that is, if the packet is shorter than was intended when setting up a byte-filter list), then the filter item will not be applied to the packet and the packet will not be filtered. If a series of byte filter items is used to set up a single NetBIOS filter list, then a packet will not be tested for filtering if any of the byte filter items within the NetBIOS filter list represent bytes that do not exist in the NetBIOS packet.

## **Example: add exclusive**

```
 Byte Offset [0] ?
 Hex Pattern [] ?
Hex Mask (<CR> for no mask) [] ?
```
## **default include**

Changes the default setting of the filter list to "inclusive." This command indicates that if no filter items of the filter list match the contents of the packet being considered for filtering, the filter list will be evaluated as Inclusive. This is the default setting.

# **default exclude**

Changes the default setting of the filter list to "exclusive." This command indicates that, if no filter items of the filter list match the contents of the packet being considered for filtering, the filter list will be evaluated as Exclusive.

# **delete** filter-item

Deletes a filter item from the filter list.

Filter-item is a decimal number representing a filter item that was previously created by the add command.

**list** Displays information related to filter items in the specified filter list.

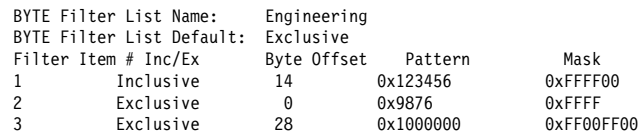

## **move** filter-item1 filter-item2

Reorders filter items within the filter list. The filter item whose number is specified by filter-item1 is moved and renumbered to be just after filter item2.

**exit** Exits to the previous command prompt level.

# **Update Name-Filter-List (Command Options)**

The following section lists the command options available for the update name-filter-list command:

# **add inclusive** ASCII host-name <LAST-hex number>

Adds a filter item to the host-name filter list. With this command, the host name fields of the NetBIOS packets are compared with the host-name given in this command. The following list shows how these comparisons are made:

- ADD\_GROUP\_NAME\_QUERY: Source NetBIOS name field is examined
- ADD\_NAME\_QUERY: Source NetBIOS name field is examined
- **DATAGRAM: Destination NetBIOS name field is examined**
- NAME\_QUERY: Destination NetBIOS name field is examined

If there is a match (taking into account wildcard designations in this command), then the filter list evaluates to Inclusive. If not, the next filter item of the filter list (if any) of the filter is applied to the packet. If the packet is not one of the four types supported by NetBIOS Name filtering, then the packet is bridged.

• Host-name is an ASCII string up to 16 characters long. A question mark (?) can be used in host-name to indicate a single character wildcard. An asterisk (\*) can be used as the final character of host-name to indicate a wildcard for the remainder of the host-name. If host-name contains fewer than 15 characters, it is padded to the 15th character with ASCII spaces. Host-name can contain any character except the following:

.  $/ \setminus$  [ ] :  $| \lt \gt + =$ ; ,  $\lt$ space>

**Note:** Host-name is case sensitive.

**EXT-hex-number can be used if host-name contains fewer than 16** characters. It is a hexadecimal number (with no 0x in front of it) which indicates the value to be used for the last character. If the LAST argument is not specified on a hostname less than 16 characters, then a "?" wildcard is supplied for the 16th character.

# **add inclusive HEX** hexstring

Adds a filter item to the host-name filter list. This command is functionally the same as the add inclusive ASCII command. However, the representation of hostname is different. This command supplies the hostname as a series of hexadecimal numbers (with no 0x in front).

• Hexstring must consist of an even number of hexadecimal numbers. If you do not supply a full 32 hexadecimal numbers, ASCII blanks are padded to the 29th and 30th numbers and a wildcard is supplied as the 31st and 32nd (16th byte) numbers. A wildcard for a single byte can be specified by **??**.

# **add exclusive ASCII** host-name <LAST-hex-number>

Adds a filter item to the host-name filter list. This command is identical to the add inclusive ASCII command, except that packets that are matched against this filter item produce an Exclusive result for the filter list.

• Host-name is an ASCII string up to 16 characters long. A question mark (?) can be used in host-name to indicate a single character wildcard. An asterisk (\*) can be used as the final character of host-name to indicate a wildcard for the remainder of the host-name. If host-name contains fewer than 15 characters, it is padded to the 15th character with ASCII spaces. Host-name can contain any character except the following:

.  $/ \setminus [$   $| : | < \; > + = ;$ ,  $<$ space>

**EXT-hex-number can be used if host-name contains fewer than 16** characters. It is a hexadecimal number (with no 0x in front of it) that indicates the value to be used for the last character. If the LAST argument is not specified on a host-name less than 16 characters, then a **?** wildcard is supplied for the 16th character.

# **add exclusive HEX** hexstring

Adds a filter item to the name filter list. This command is functionally the same as the add inclusive hex command, except that packets that are matched against this filter item produce an Exclusive result for the filter list.

• Hexstring must consist of an even number of hexadecimal numbers. If you do not supply a full 32 hexadecimal numbers, ASCII blanks are padded to the 29th and 30th numbers and a wildcard is supplied as the 31st and 32nd (16th byte) numbers. A wildcard for a single byte can be specified by **??**.

# **default include**

Changes the default setting of the filter list to "inclusive." This command indicates that, if no filter items of the filter list match the contents of the packet being considered for filtering, the filter list will evaluate to Inclusive. This is the default setting.

## **default exclude**

Changes the default setting of the filter list to "exclusive." This command indicates that, if no filter items of the filter list match the contents of the packet being considered for filtering, the filter list is evaluated as Exclusive.

# **delete** filter-item

Deletes a filter item from the filter list.

**•** Filter-item is a decimal number representing a filter item that was previously created by the add command.

# **list**

Displays information related to filter items in the specified filter-list.

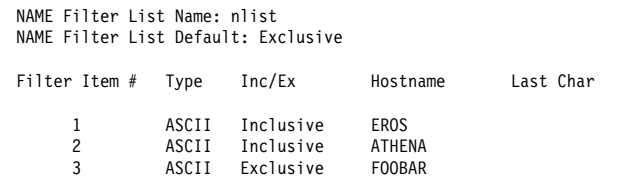

## **move** filter-item1 filter-item2

Reorders filter items within the filter list. The filter item whose number is specified by filter-item1 is moved and renumbered to be just after filter-item2.

#### **exit**

Exits to the previous command prompt level.

# **Monitoring NetBIOS Filtering**

This section describes the NetBIOS Filtering monitoring commands. These commands let you monitor and display NetBIOS Filter information as an added feature to ASRT bridging. monitoring commands are entered at the NetBIOS > monitoring prompt.

Changes you make at the NetBIOS> monitoring prompt affect both bridging and DLSw.

This chapter includes the following sections:

- "Accessing the ASRT and the DLSw NetBIOS Filtering monitoring Environments"
- **Erivironments**<br>• "NetBIOS Filtering Monitoring Commands" on page 10-11

# **Accessing the ASRT and the DLSw NetBIOS Filtering monitoring Environments**

To display the NetBIOS> monitoring prompt from the ASRT monitoring environment, enter the **netbios** command at the ASRT> prompt:

+ **protocol asrt**

 ASRT> **netbios** NetBIOS Support User monitoring NetBIOS monitoring> **set filters name** or **byte** NetBIOS filter>

To display the NetBIOS> monitoring prompt from the DLSw monitoring environment:

+ **protocol dls** DLSw> **netbios** NetBIOS Support User monitoring

NetBIOS Console> **set filters name** or **byte** NetBIOS filtering

NetBIOS filter>

# **NetBIOS Filtering Monitoring Commands**

Table 10-2 lists the NetBIOS filtering commands.

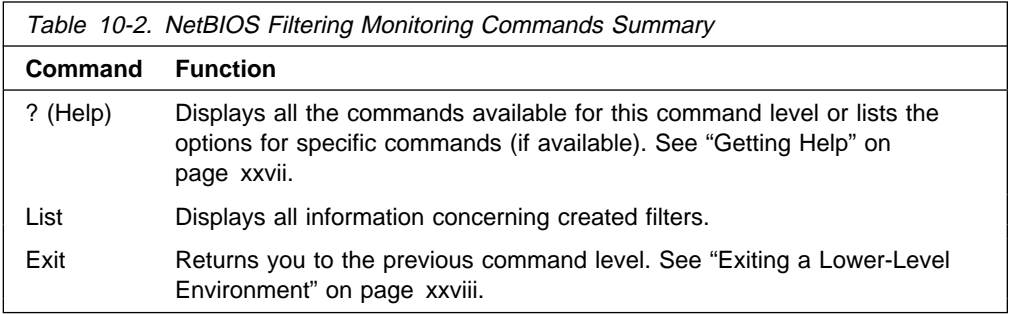

# **List**

Use the **list** NetBIOS Filtering command to display all information concerning created filters.

# **Syntax:**

l**ist** byte-filter-lists filters name-filter-lists

# **byte-filter-lists**

Displays information related to filter items in the specified byte-filter-list.

## **Example: list byte-filter-lists**

BYTE Filter-List Name: Engineering BYTE Filter-List Default: Exclusive Filter Item # Inc/Ex Byte Offset Pattern Mask 1 Inclusive 14 0x123456 0xFFFF00 2 Exclusive 0 0x9876 0xFFFF 3 Exclusive 28 0x1000000 0xFF00FF00

## **Filter Item#**

Specifies the filter item number of the filter item. Filter items are evaluated in numerical order when determining the Inclusive/Exclusive status of the filter list.

**Inc/Ex** Specifies the default status of the filter item.

## **Byte-offset**

Specifies the number of bytes (in decimal) to offset into the packet being filtered. This starts at the NetBIOS header of the packet.

**Pattern** The hexadecimal number used to compare with the bytes starting at the byte-offset of the NetBIOS header. Syntax rules for hex-pattern include no 0x in front, a maximum of 32 numbers, and an even number of hex numbers.

- **Mask** If present, must be the same length as hex-pattern and is logically ANDed with the bytes in the packet, starting at byte-offset, before the result is compared for equality with hex\_pattern. If the hex-mask argument is omitted, it is considered to be all binary 1s.
- **filters** Displays information related to all configured filters.

# **Example: list filters**

NetBIOS Filtering: Enabled

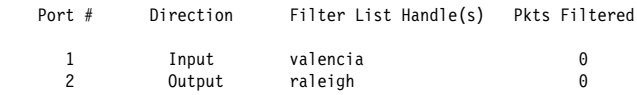

# **name-filter-lists**

Displays information related to filter items in the specified name-filter-list.

#### **Example: list name-filter-lists**

NAME Filter List Name: nlist NAME Filter List Default: Exclusive Filter Item # Type Inc/Ex Hostname Last Char

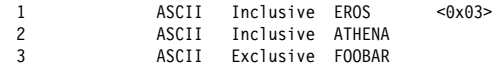

# **Filter Item#**

Specifies the filter item number of the filter item. Filter items are evaluated in numerical order when determining the Inclusive/Exclusive status of the filter list.

- **Inc/Ex** Specifies the default status of the filter item.
- **Type** "ASCII" indicates a host-name filter item added as ASCII characters. "Hex" indicates a host name filter item added as hexadecimal numbers

## **Host-name**

ASCII string up to 16 characters long. A question mark (?) can be used in hostname to indicate a single-character wildcard. An asterisk (\*) can be used as the final character of hostname to indicate a wildcard for the remainder of the hostname. If hostname contains fewer than 15 characters, it is padded to the 15th character with ASCII spaces. Hostname can contain any character but the following:

.  $/ \setminus [ ]$  :  $| \lt \gt + = ; , \lt$ space>

## **Last char**

Used if host-name contains fewer than 16 characters. It is a hexadecimal number (with no 0x in front of it) which indicates the value to be used for the last character. If the LAST argument is not specified on a hostname less than 16 characters, then a "?" wildcard is supplied for the 16th character.
# **Chapter 11. Configuring and Monitoring TCP/IP Host Services**

This chapter describes how to configure the TCP/IP Host Services (TCP/IP Host) protocol and how to use the TCP/IP Host configuration commands. The chapter includes the following sections:

- "Basic Configuration Procedures"
- **Exame Comparation Frocedures**<br>• "Accessing the TCP/IP Host Configuration Environment" on page 11-2
- Accessing the TCP/IP Host Comiguration Environment<br>• "TCP/IP Host Configuration Commands" on page 11-2
- "Accessing the TCP/IP Host Monitoring Environment" on page 11-5
- "TCP/IP Host Monitoring Commands" on page 11-5

See "TCP/IP Host Services (Bridge-Only Management)" on page 3-3 if you want to know more about why you would use TCP/IP host services.

Do not use this chapter if you are configuring the router for IP routing; instead, refer to Chapter 15, "Using IP" on page 15-1.

**Note:** To configure Host services, you cannot have any IP address configured on the interfaces. The router cannot be configured as a router for IP. The Host services are for bridging only.

### **Basic Configuration Procedures**

The following sections describe the basic configuration procedures for enabling TCP/IP Host Services on your IBM 8210.

### **Setting the IP Address**

To minimally configure TCP/IP Host services, assign the IBM 8210 an IP address by using the **set ip-host** command. This IP address is associated with the IBM 8210 as a whole, instead of being associated with a single interface.

### **Adding a Default Gateway**

The IBM 8210 uses its default gateway to communicate with hosts and gateways that are not on the bridged network to which the IBM 8210 is directly connected. The IBM 8210 can dynamically learn its default gateway using either ICMP Router Discovery (see the **enable router-discovery** command in this chapter) or RIP (see the **enable rip-listening** command in this chapter). You can also statically specify one or more default gateways by using the **add default gateway** command. The IBM 8210 uses only one default gateway at a time; any additional default gateways are used for backup.

To save the assigned IP address and default gateway information, exit from the TCP/IP-Host config> prompt to the Config> and use the **restart** command. After restarting the IBM 8210, return to the TCP/IP-Host config> prompt.

### **Enabling TCP/IP Host Services**

After assigning and saving the IBM 8210 IP address and default gateway information, use the **enable services** command to enable TCP/IP Host Services.

### **Accessing the TCP/IP Host Configuration Environment**

To access the TCP/IP Host configuration environment, enter the following command at the Config> prompt:

Config> **protocol hst** TCP/IP-Host Services user configuration TCP/IP-Host config>

### **TCP/IP Host Configuration Commands**

This section describes the TCP/IP Host configuration commands. The TCP/IP Host configuration commands allow you to specify network parameters for the TCP/IP Host bridge. Restart the router to activate the configuration commands. Enter the TCP/IP Host configuration commands at the TCP/IP-Host config> prompt. Table 11-1 shows the commands.

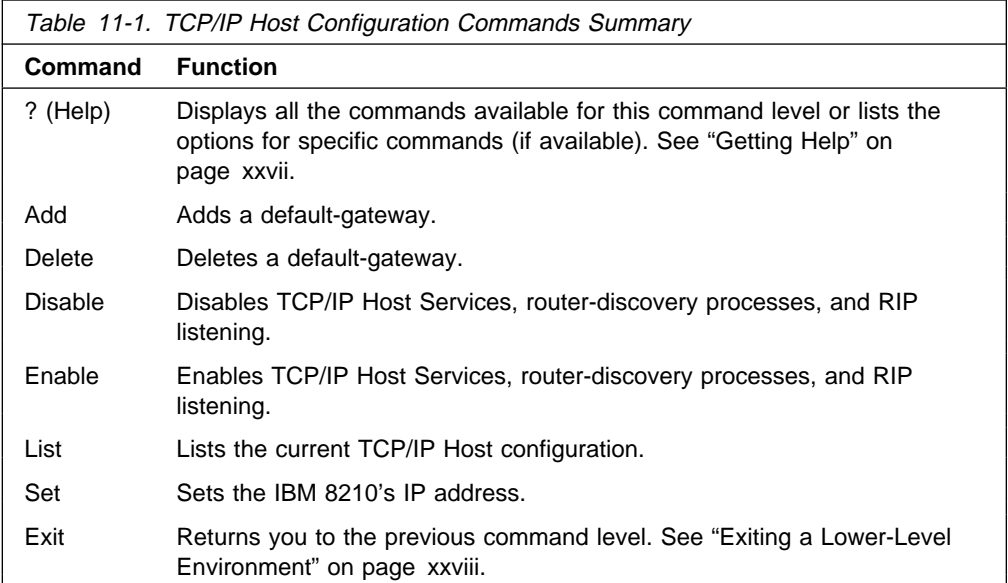

### **Add**

Use the **add** command to add default gateways (that is, routers) to your configuration.

Default gateways are used when trying to send packets to IP destinations that are off the local connection. The routing table is then built up through redirect processing. An attempt is made to detect routers that disappear. If the IBM 8210 has booted over the network (via TFTP/BootP), then the default gateway is configured using the information from the booting process.

#### **Syntax:**

a**dd** default-gateway def-gateway-IP-address

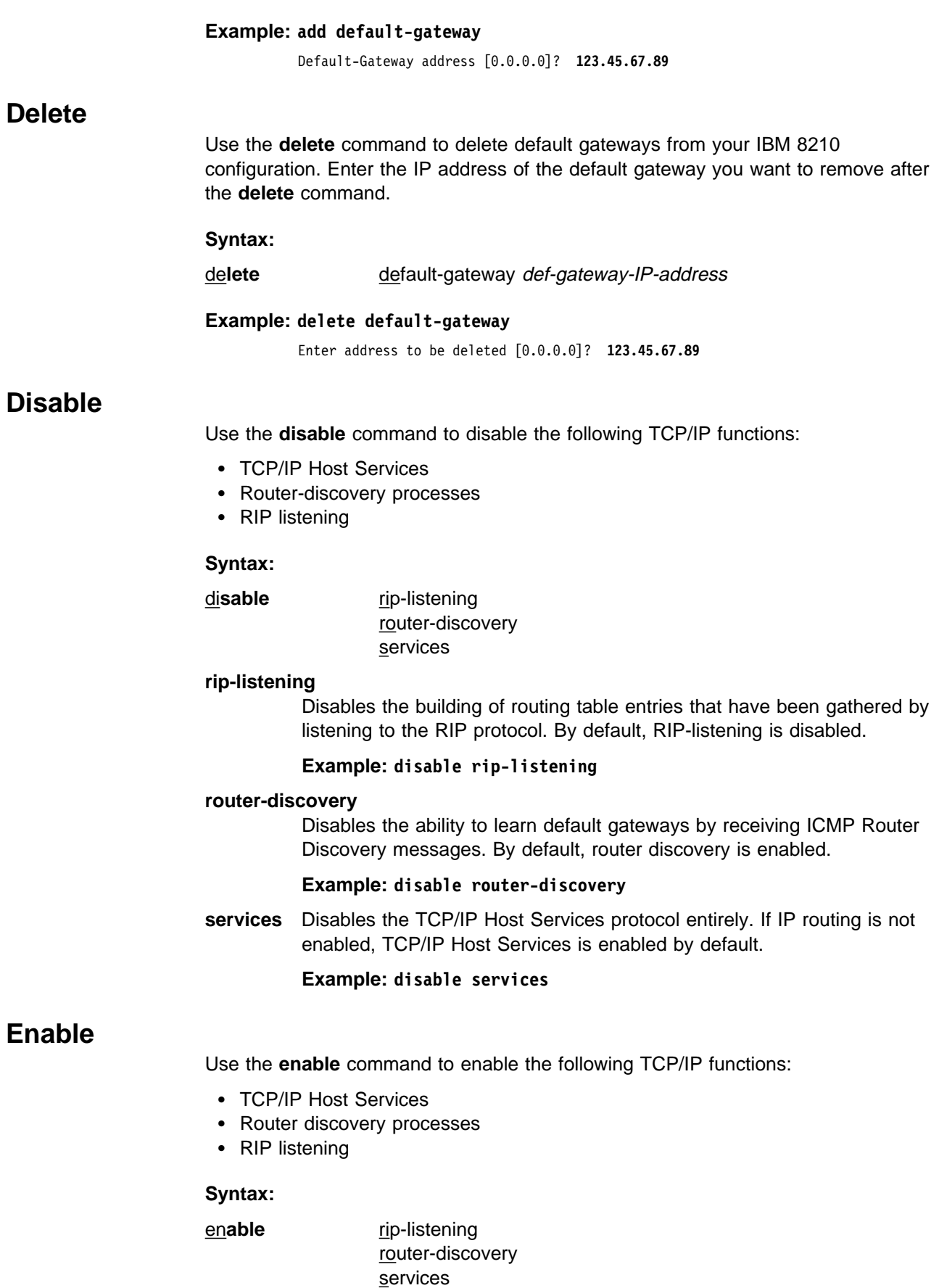

#### **rip-listening**

Enables the building of routing table entries that have been gathered by the bridge "listening" to the RIP protocol. RIP-listening is disabled by default.

#### **Example: enable rip-listening**

#### **router-discovery**

Enables the learning of default gateways through reception of ICMP Router Discovery messages. By default, router discovery is enabled.

#### **Example: enable router-discovery**

**services** Enables the TCP/IP Host Services protocol. If IP routing is not enabled, TCP/IP Host Services is enabled by default.

#### **Example: enable services**

### **List**

Use the **list** command to display information about the current TCP/IP Host configuration.

#### **Syntax:**

l**ist** all

#### **Example: list all**

IP-Host IP address : 128.185.142.1 Address mask : 255.255.255.0

Default Gateway IP-address(es) 128.185.142.47

TCP/IP-Host Services Enabled.

RIP-LISTENING Disabled.

Router Discovery Enabled.

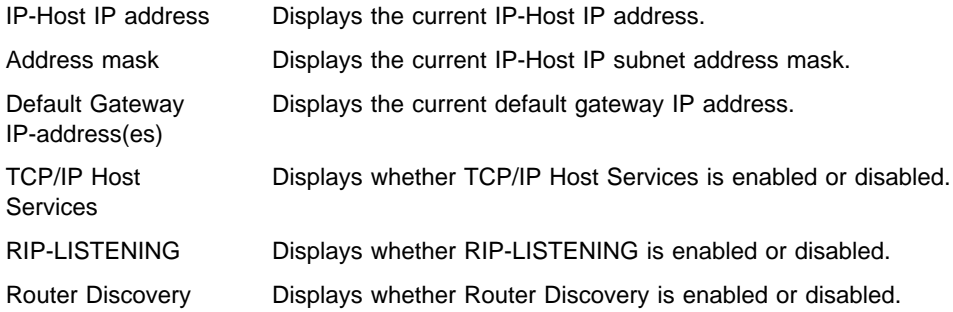

### **Set**

Use the **set** command to set the IBM 8210's IP address. You must assign the IBM 8210 an IP address before enabling TCP/IP Host Services.

**Note:** If the IP address is not already configured, it is set (by default) using boot information. This process applies only if the IBM 8210 is a network host operating as an IP host.

#### **Syntax:**

s**et** ip-host address IP-host-address

**Example: set ip 123.45.67.89**

Address mask [255.255.0.0]? IP-Host Address set.

### **Monitoring TCP/IP Host Services**

This section describes how to monitor the TCP/IP Host Services on the IBM 8210.

### **Accessing the TCP/IP Host Monitoring Environment**

To access the TCP/IP Host monitoring environment, enter the following command at the + (GWCON) prompt:

| + **protocol hst** | TCP/IP-Host>

### **TCP/IP Host Monitoring Commands**

This section describes the TCP/IP Host monitoring commands. These commands allow you to view parameters and enter information requests from the active terminal. Enter these commands at the TCP/IP-Host> prompt. Table 11-2 shows the commands.

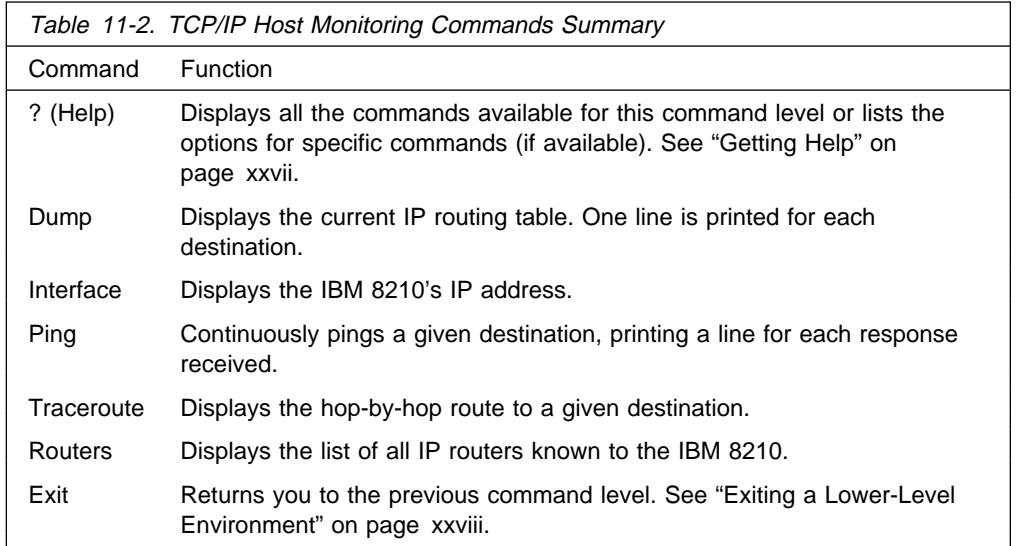

### **Dump**

Use the **dump** command to display the current IP routing table. One line is printed for each destination. Many of the entries that are displayed are the result of ICMP redirects.

**Syntax:**

d**ump**

**Example:**

### **TCP/IP Host Monitoring Commands (Talk 5)**

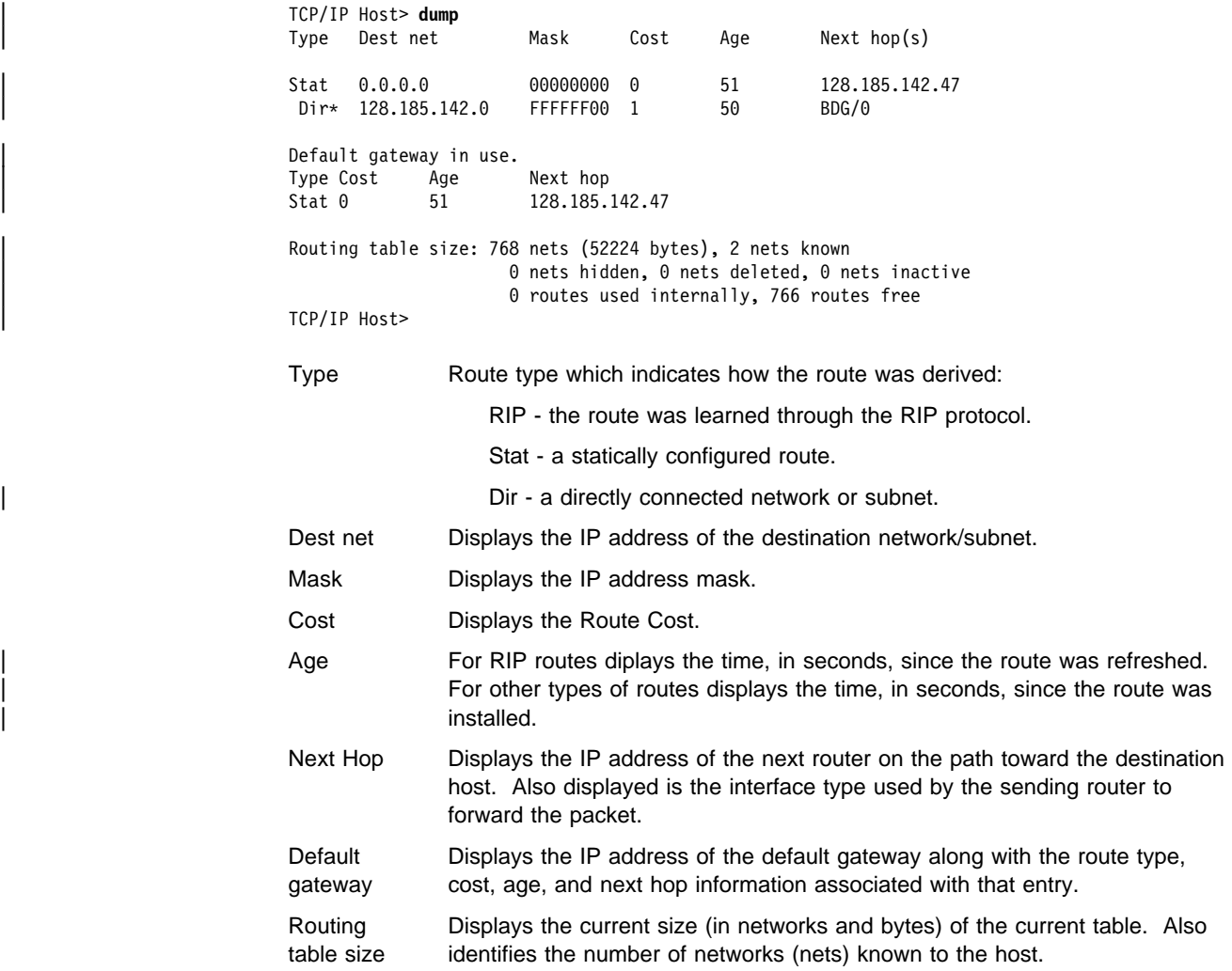

### **Interface**

Use the **interface** command to display the IBM 8210's IP address. When TCP/IP Host Services are running over the bridge, a single address is displayed on the terminal as Bridge/0.

#### **Syntax:**

i**nterface**

#### **Example:**

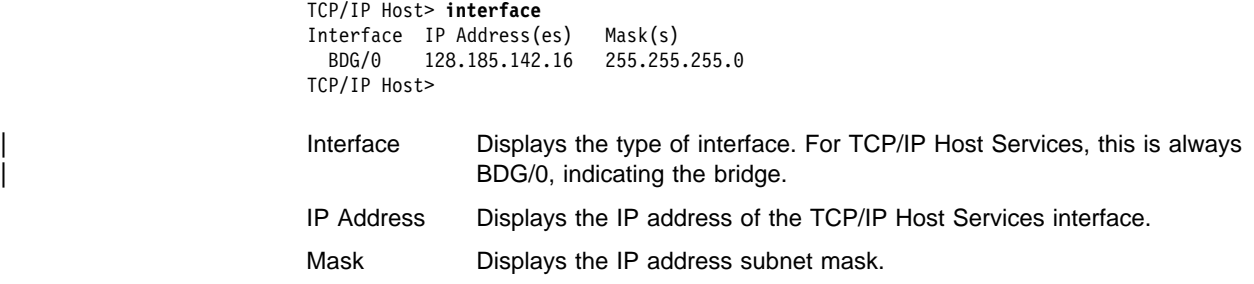

### **Ping**

Use the **ping** command to make the router send ICMP Echo Requests to a given destination once a second ("pinging") and watch for a response. This command can be used to isolate trouble in an internetwork environment.

This process is done continuously, incrementing the ICMP sequence number with each additional packet. Matching received ICMP Echo responses are reported with their sequence number and the round trip time. The granularity (time resolution) of the round trip time calculation is platform-specific, and usually is around 20 milliseconds.

To stop the pinging process, type any character at the terminal. At that time, a summary of packet loss, round trip time, and number of unreachable ICMP destinations will be displayed.

When a multicast address is given as destination, there may be multiple responses printed for each packet sent, one for each group member. Each returned response is displayed with the source address of the responder.

The size of the ping (number of data bytes in the ICMP message, excluding the ICMP header), TTL value, and rate of pinging are all user-configurable. The default values are a size of 56 bytes, a TTL of 64, and a rate of 1 ping per second.

#### **Syntax:**

ping both destination source size ttl rate

#### **Example:**

```
| TCP/IP Host> ping
| Destination IP address [0.0.0.0]? 128.185.142.11
| Source IP address [128.185.142.16]?
Ping data size in bytes [56]?
| Ping TTL [64]?
Ping rate in seconds [1]?
| PING 128.185.142.16 -> 128.185.142.11: 56 data bytes, ttl=64, ... every 1 sec.
| 56 data bytes from 128.185.142.11: icmp_seq=0. ttl=254. time=0. ms
| 56 data bytes from 128.185.142.11: icmp_seq=1. ttl=254. time=0. ms
| 56 data bytes from 128.185.142.11: icmp_seq=2. ttl=254. time=0. ms
| 56 data bytes from 128.185.142.11: icmp_seq=3. ttl=254. time=0. ms
| 56 data bytes from 128.185.142.11: icmp_seq=4. ttl=254. time=0. ms
| 56 data bytes from 128.185.142.11: icmp_seq=5. ttl=254. time=0. ms
| ----128.185.142.11 PING Statistics----
| 6 packets transmitted, 6 packets received, 0% packet loss
```
### **Traceroute**

| TCP/IP Host>

round-trip min/avg/max =  $0/0/0$  ms

Use the **traceroute** command to display the entire path to a given destination, hop by hop. For each successive hop, the traceroute command sends out three probes and prints the IP address of the responder along with the round trip time associated with the response. If a particular probe receives no response, an asterisk (\*) is printed. Each line in the display relates to this set of three probes, with the left-most number indicating the distance from the router executing the command (in router hops).

The traceroute is complete when the destination is reached, an ICMP Destination Unreachable message is received, or the path length reaches 32 router hops.

#### **Syntax:**

#### | t**raceroute** destination source size probes wait ttl

#### **Example:**

```
| TCP/IP Host> traceroute
| Destination IP address [0.0.0.0]? 128.185.144.239
| Source IP address [128.185.142.16]?
Data size in bytes [56]?
Number of probes per hop [3]?
Wait time between retries in seconds [3]?
| Maximum TTL [32]?
| TRACEROUTE 128.185.142.16 -> 128.185.144.239: 56 data bytes
1 128.185.142.11 16 ms 0 ms 0 ms
2 128.185.143.33 16 ms 0 ms 0 ms
| 3 128.185.144.239 16 ms 0 ms 0 ms
| TCP/IP Host>
```
In the display:

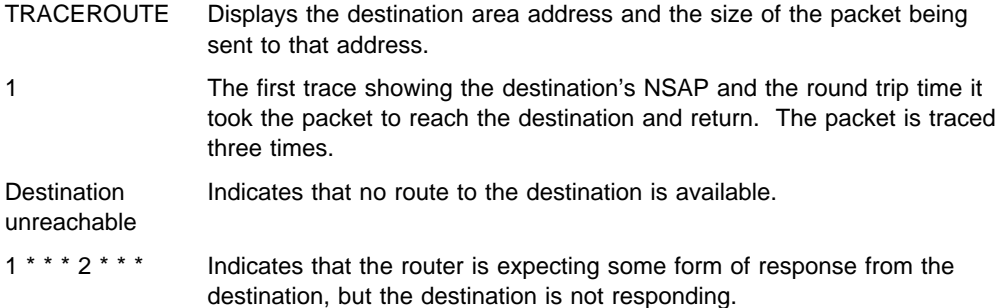

When a probe receives an unexpected result (see the previous output example), several indicators can be printed. These indicators are explained in the following table.

- !N Indicates that an ICMP Destination Unreachable (net unreachable) has been received.
- !H Indicates that an ICMP Destination Unreachable (host unreachable) has been received.
- !P Indicates that an ICMP Destination Unreachable (protocol unreachable) has been received.
- ! Indicates that the destination has been reached, but the reply sent by the destination has been received with a TTL of 1. This usually indicates an error in the destination, prevalent in some versions of UNIX, whereby the destination is inserting the probe's TTL in its replies. This unfortunately leads to a number of lines consisting solely of asterisks before the destination is finally reached.

#### **Routers**

Use the **routers** command to display the list of all IP routers that are known to the IBM 8210. Routers can be learned through:

- **Static configuration (using the add default-gateway command explained on** page "Add" on page 11-2).
- Received ICMP redirects
- ICMP Router Discovery messages (if configured)
- RIP updates (if configured)

Each router is listed with its origin, its priority (used when selecting the default route), and its lifetime (the number of seconds before the router will be declared invalid unless it is heard from again).

**Syntax:**

r**outers**

**Example: routers**

**TCP/IP Host Monitoring Commands (Talk 5)**

# **Chapter 12. Using MAC Filtering**

This chapter describes how to use medium access control (MAC) for specifying packet filters to be applied to packets during processing. It includes the following sections:

¹ "MAC Filtering Parameters" on page 12-2

Filters are a set of rules applied to a packet to determine how the packet should be handled during bridging. MAC filtering affects only bridged traffic.

**Note:** MAC Filtering is allowed on tunnel traffic.

During the filtering process, packets are processed, filtered, or tagged during bridging. The actions are:

- **Processed** Packets are permitted to pass unaffected through the bridge.
- **Filtered** Packets are not permitted to pass through the bridge.
- **Tagged** Packets are allowed to pass through the bridge, but are marked with a number in the range 1 through 64 based on a configurable parameter.

A MAC filter consists of the following three objects:

- 1. Filter-item which is a single rule that is applied to the address field or an arbitrary window of data within a packet. The result of applying the rule is either a true (successful match) or false (no match) condition.
- 2. Filter-list which contains a list of one or more filter-items.
- 3. Filter which contains a set of filter-lists.

### **MAC Filtering and DLSw Traffic**

You can filter incoming LLC traffic for the DLSw network by implementing MAC Filtering.

To set up a filter for LLC, use the Bridge Net number as the interface number for the filter. Determine the Bridge Net number by adding two to the number of interfaces configured for your router. Enter the **list devices** command at the Config> prompt, or enter **configuration** at the + prompt to see a list of interfaces.

In the following example, the Bridge Net number is 7.

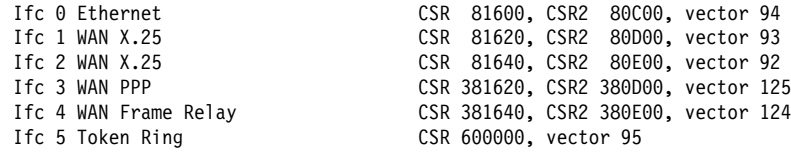

When you set up a filter for the Bridge Net, for example, the router does not drop frames that match exclusive filters. Instead, it forwards those frames to the bridge.

### **MAC Filtering Parameters**

You can specify some or all of the following parameters to create a filter:

- Source MAC address or destination MAC address
- Data to be matched within the packet
- Data to be matched within the packet's fields to be filtered
- Interface number
- Interface number<br>• Input/Output designation
- input output designation<br>● Include/Exclude/Tag designation
- Include/Exclude/Tag designation<br>• Tag value (if the tag designation is given)

### **Sliding-Window Filter Parameters**

The following parameters are used to construct a sliding window filter-item:

**Base offset of the window data - this is either MAC or INFO.** 

The base offset (MAC or INFO) specifies whether the location of the data to be matched in the packet is specified via an offset from the beginning of the MAC header or via an offset from the beginning of the information field in the packet.

- **of the data from base**<br>• Offset of the data from base • Onset of the data norm based to the catal norm based on the value of the value of the value of the value of the value of the value of the value of the value of the value of the value of the value of the value of the valu
- 
- Window data a hex-string<br>• Window mask a hex-mask
- Tag a tag-value

Each sliding window filter-item specifies a sequence of data (up to 32 bytes in length) to match against data in the packet

The window mask is ANDed with the packet data before the comparison with the window data is made.

### **Filter-Item Parameters**

The following parameters are used to construct an address-filter-item:

- Address Type: SOURCE or DESTINATION
- Sexted to Tag: a tag-value
- Address Mask: a hex-mask

Each filter-item specifies an address type (either SOURCE or DESTINATION) to match against the type in the packet.

The address mask is a string of numbers entered in hex, which is used in comparing the packet's addresses. The mask is applied to the SOURCE or DESTINATION MAC address of the packet before comparing it against the specified MAC address.

The address mask must be of equal length to the MAC address and specifies the bytes that are to be logically ANDed with the bytes in the MAC address before the equality comparison to the specified MAC address is made. If no mask is specified, it is assumed to be all 1s.

### **Filter-List Parameters**

The following parameters are used to construct a filter-list:

- Name: an ASCII-string
- Name: an Abon-samg<br>• Filter-item list: filter-item 1 . . . filter-item n
- Therment list: *inter-tiem T. . . . littler-tie*<br>• Action: INCLUDE, EXCLUDE, TAG(*n*)

A filter-list is built from one or more filter-items. Each filter-list is given a unique name.

Applying a filter-list to a packet consists of comparing each filter-item in the order in which the filter-items were added to the list. If any filter-item in the list returns a TRUE condition then the filter-list will return its designated action.

### **Filter Parameters**

The following parameters are used to construct a filter:

- Filter-list names: ASCII-string 1 . . . ASCII-string n
- There has named About-sump T.
- Interface Humber: an *II* C-*Rumber*<br>• Port direction: INPUT or OUTPUT
- **Default action: INCLUDE, EXCLUDE, or TAG**
- **Default defiorit include**<br>• Default tag: a *tag-value*

A filter is constructed by associating a group of filter-list names with an interface number and assigning an INPUT or OUTPUT designation. The application of a filter to a packet means that each of the associated filter-lists should be applied to packets being received (INPUT) or sent (OUTPUT) on the specified numbered interface.

When a filter evaluates a packet to an INCLUDE condition, the packet is forwarded. When a filter evaluates a packet to an EXCLUDE condition, the packet is dropped. When a filter evaluates to a TAG condition, the packet being considered is forwarded with a tag.

An additional parameter of each filter is the default action, which is the result of non-match for all of its filter-lists. This default action is INCLUDE. It can be set to INCLUDE, EXCLUDE, or TAG. In addition, if the default action is TAG, a tag value is also given.

### **Using MAC Filtering Tags**

The following list includes some uses of MAC filtering tags

- MAC Address filtering is handled jointly by bandwidth reservation and the MAC Filtering feature (MCF) using tags. A user with bandwidth reservation is able to categorize bridge traffic, for example, by assigning a tag to it.
- The tagging process is done by creating a filter-item in the MAC Filtering configuration console and then assigning a tag to it. This tag is then used to set up a bandwidth class for all packets associated with this tag. Tag values must currently be in the range 1 to 64.
- Once a tagged filter has been created in the MAC Filtering configuration process, the Bandwidth Reservation (BRS) **tag** configuration command is used to assign a BRS tag name (TAG1, TAG2, TAG3, TAG4, or TAG5) to the MAC filter tag number. The BRS tag name is then used on the BRS **assign**

:

configuration command to assign the corresponding MAC filter to a bandwidth traffic class and priority.

• Up to 5 tagged MAC addresses can be set from 1 to 5. TAG1 will be searched for first, then TAG2, all the way to TAG5.

Tags can also refer to "groups" in IP Tunnel. IP Tunnel end-points can belong to any number of groups, with packets assigned to a particular group through the tagging feature of MAC address filtering.

# **Chapter 13. Configuring and Monitoring MAC Filtering**

This chapter describes how to access the MAC Filtering configuration and monitoring prompts and how to use the available commands. It includes the following sections:

- ¹ "Accessing the MAC Filtering Monitoring Prompt" on page 13-9
- The matter of intering monitoring Frompt on<br>• "MAC Filtering Monitoring Commands" on page 13-9

# **Accessing the MAC Filtering Configuration Prompt**

Use the **feature** command from the CONFIG process to access the MAC filtering configuration commands. The **feature** command lets you access configuration commands for specific features outside the protocol and network interface configuration processes.

Enter a question mark after the **feature** command to obtain a listing of the features available for your software release. For example:

Config> **feature ? MCF** Feature name or number [MCF]?

To access the MAC filtering configuration prompt, enter the **feature** command followed by the feature number (3) or short name (MCF). For example:

Config> **feature mcf** MAC Filtering user configuration Filter config>

Once you access the MAC filtering configuration prompt, you can begin entering specific configuration commands. To return to the CONFIG prompt at any time, enter the **exit** command at the MAC filtering configuration prompt.

# **MAC Filtering Configuration Commands**

This section summarizes the MAC filtering configuration commands. Enter these commands at the Filter config> prompt.

Use the following commands to configure the MAC filtering feature.

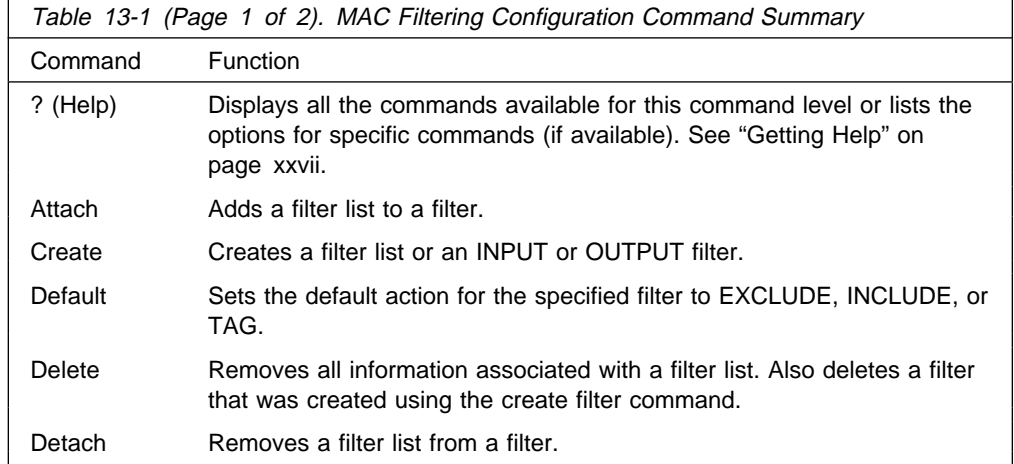

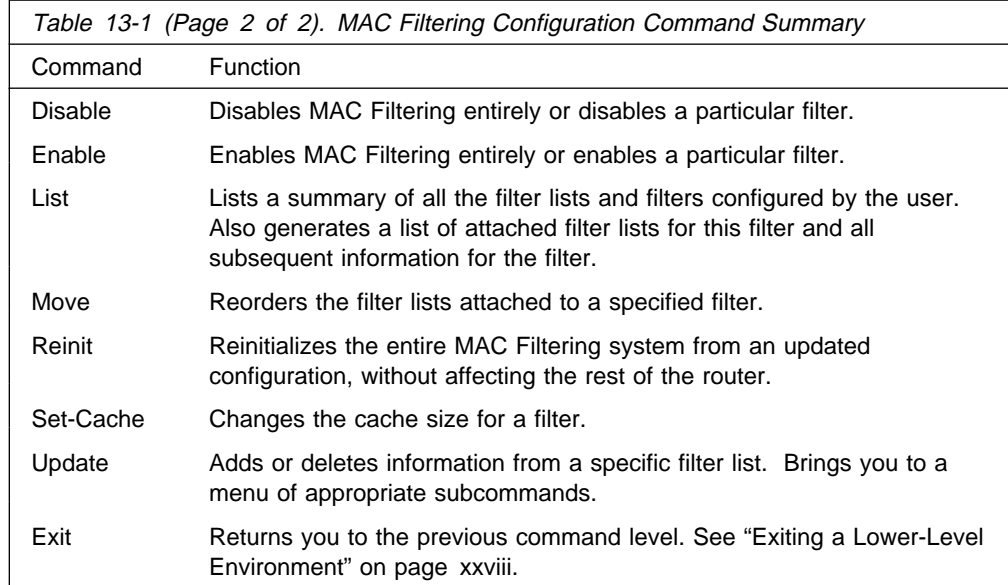

### **Attach**

Use the **attach** command to add a filter-list to a filter.

A filter is constructed by associating a group of filter-lists with an interface number. A filter-list is built from one or more filter-items.

#### **Syntax:**

att**ach** filter-list-name filter-number

### **Create**

Use the **create** command to create a filter-list or an INPUT or OUTPUT filter.

#### **Syntax:**

c**reate** list filter-list-name

filter [input or output] interface-number

#### **list** filter-list-name

Creates a filter-list. Lists are named by a unique string (Filter-list-name) of up to 16 characters of the user's choice. This name is used to identify a filter-list that is being built. This name is also used with other commands associated with the filter-list.

#### **filter [input or output]** interface-number

Creates a filter and places it on the network associated with the INPUT or OUTPUT direction on the interface given by an interface number. By default this filter is created with no attached filter-lists, has a default action of INCLUDE and is ENABLED.

### **Default**

Use the **default** command to set the default action for the filter with a specified filter number to exclude, include, or tag.

#### **Syntax:**

def**ault** exclude filter-number

include filter-number

tag tag-number filter-number

#### **exclude** filter-number

Sets the default action for the filter with a specified filter number to exclude.

#### **include** filter-number

Sets the default action for the filter with a specified filter number to include.

#### **tag** tag-number filter-number

Sets the default action for the filter with the specified filter number to TAG and sets the associated tag value to tag number.

### **Delete**

Use the **delete** command to remove all information associated with a filter-list and to free an assigned string as a name for a new filter-list. If filter-list is attached to a filter that has already been created by the user, then this command will display an error message on the console without deleting anything. In addition all filter-items belonging to this list are also deleted

This command also deletes a filter that was created using the **create filter** command.

#### **Syntax:**

del**ete** list filter-list

filter filter-number

#### **list** filter-list

Removes all information associated with a filter-list and frees an assigned string as a name for a new filter-list. The filter-list must be a string entered by a previous **create list** command.

If the filter-list is attached to a filter that has already been created by the user, then this command will display an error message on the console without deleting anything. All filter-items belonging to this list are also deleted when this command is used.

#### **filter** filter-number

Deletes a filter that was created using the **create filter** command.

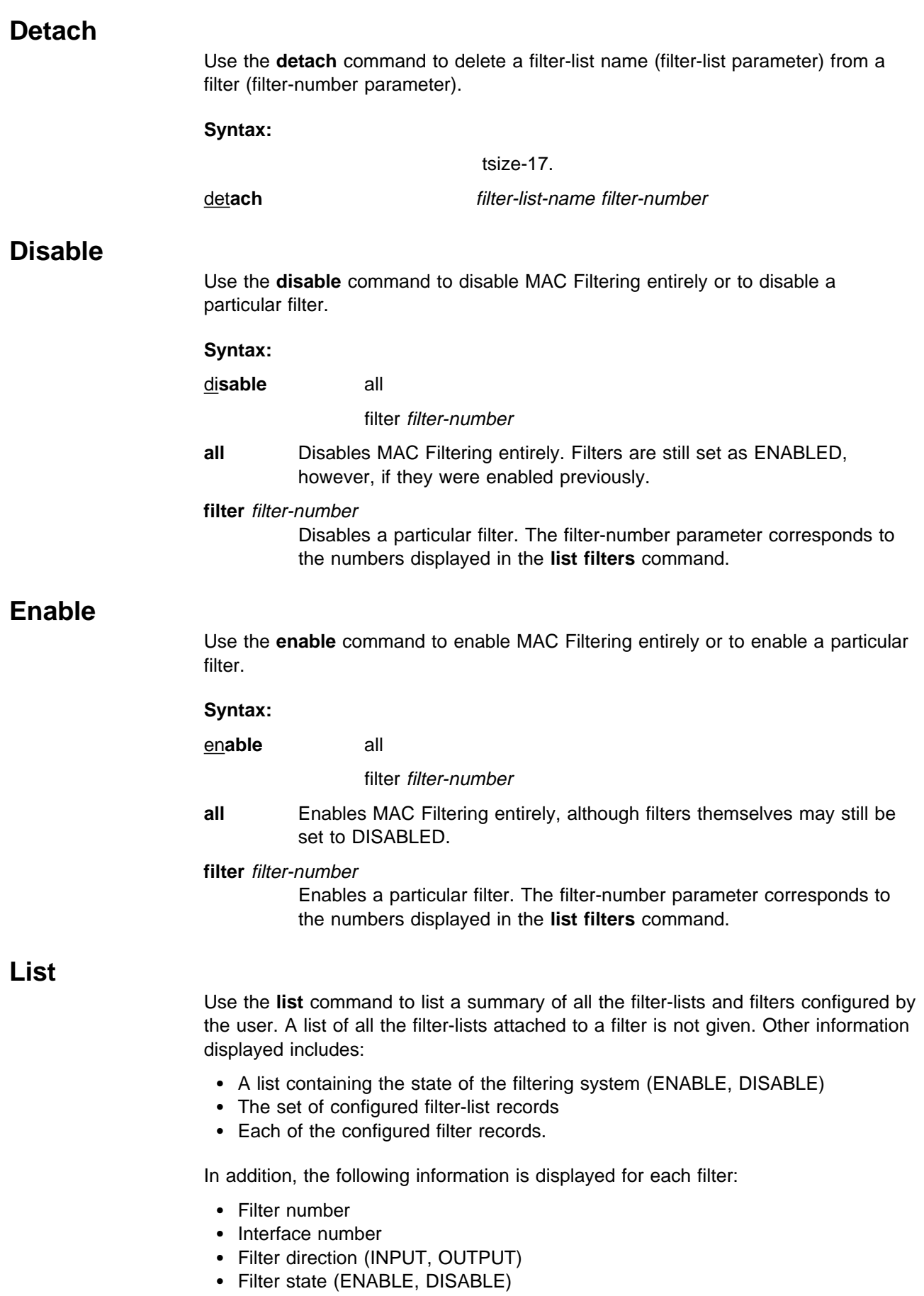

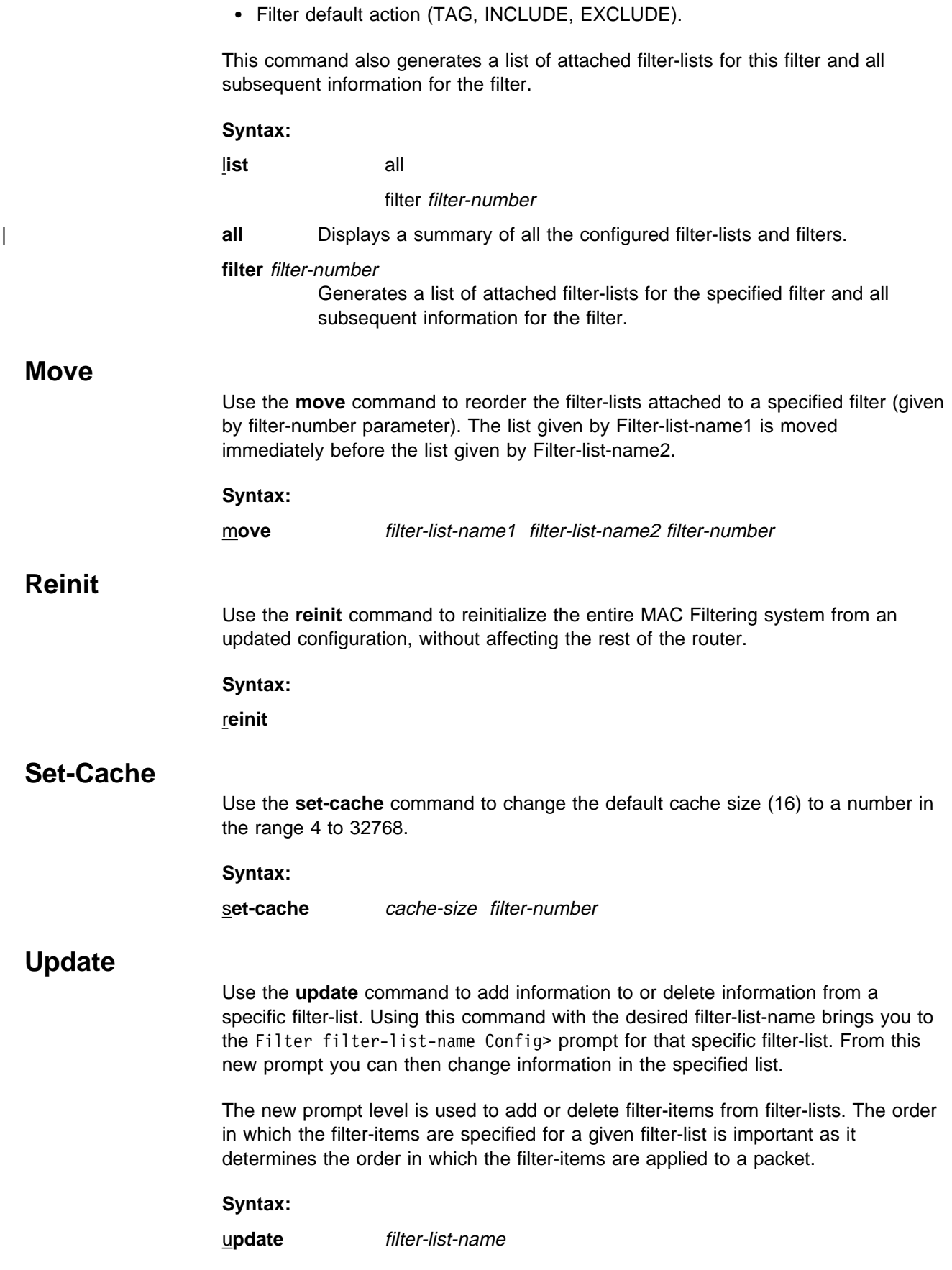

### **Update Subcommands**

This section summarizes the MAC filtering configuration subcommands. Enter these subcommands at the Filter filter-list-name config> prompt.

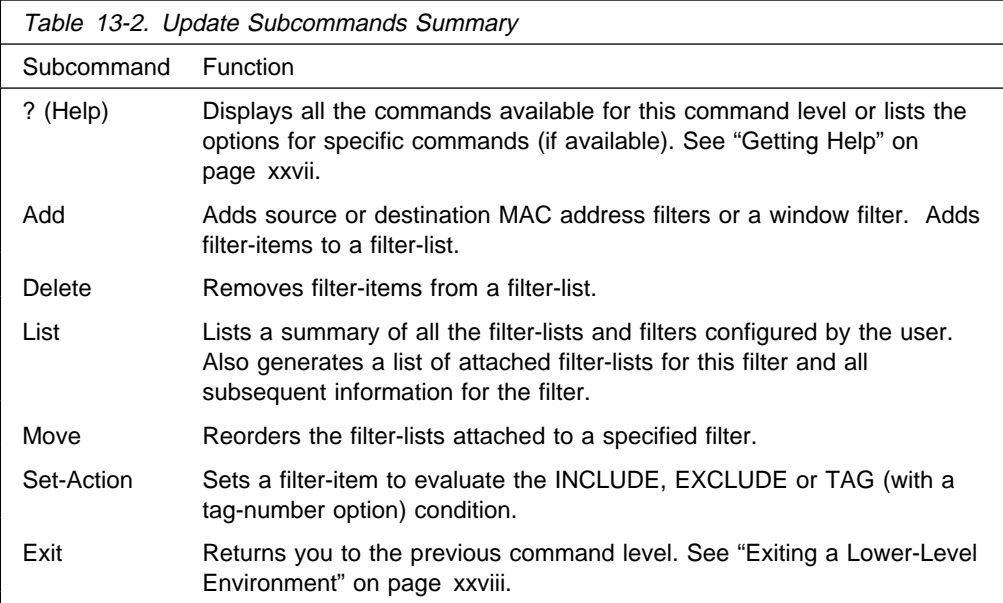

Use the following subcommands to update a filter-list.

### **Add**

Use the **add** subcommand to add filter-items to a filter-list. This subcommand specifically lets you add a hexadecimal number to compare against the source or destination MAC address, or a sequence of window data with a mask to compare against a packet data.

The order in which the filter-items are added to a given filter-list is important because it determines the order in which the filter-items are applied to a packet.

Each use of the **add** subcommand creates a filter-item within the filter-list. The first filter-item created is assigned filter-item-number 1, the next one is assigned number 2, and so on. After you enter a successful **add** subcommand, the router displays the number of the filter-item just added.

The first match that occurs stops the application of filter-items, and the filter-list evaluates to INCLUDE, EXCLUDE, or TAG, depending on the designated action of the filter-list. If none of the filter-items of a filter-list produces a match, then the default action (INCLUDE, EXCLUDE or TAG) of the filter is returned.

**Syntax: add** source hex-MAC-addr hex-Mask destination hex-MAC-addr hex-Mask window MAC offset-value hex-data hex-mask window INFO offset-value hex-data hex-mask

#### **source** hex-MAC-addr hex-Mask

Adds a hexadecimal number to compare against the source MAC address. **hex-MAC-addr** must be an even number of hex digits with a maximum of 16 digits and should be entered without a 0x in front.

The hex-mask parameter must be the same length as hex-MAC-address and is logically ANDed with the designated MAC address in the packet. The default hex-mask argument is to be all binary 1s.

The hex-MAC-addr parameter can be specified in canonical or noncanonical bit order. A canonical bit order is specified as just a hex number (for example, 000003001234). It may also be represented as a series of hex digits with a hyphen (-) between every two digits (for example, 00-00-03-00-12-34).

A noncanonical bit order is specified as a series of hex digits with a colon (:) between every two digits (for example, 00:00:C9:09:66:49). MAC addresses of filter-items will always be displayed using either a hyphen (-) or a colon (:) to distinguish canonical from noncanonical representations.

#### **destination** hex-MAC-addr hex-Mask

Acts identically to the add source subcommand, with the exception that the match is made against the destination rather than the source MAC address of the packet.

#### **window MAC** offset-value hex-data hex-mask

Adds a sliding window filter-item using the specified offset (computed from the beginning of the frame) that matches the hex data with the mask against packet data.

#### **window INFO** offset-value hex-data hex-mask

Similar to the **add window mac** command, except that the offset is computed with respect to the beginning of the information field.

### **Delete**

Use the **delete** subcommand to remove filter-items from a filter-list. You delete filter-items by specifying the filter-item-number assigned to the item when it was added.

When the **delete** subcommand is used, any gap created in the number sequence is filled in. For example, if filter-items 1, 2, 3, and 4 exist and filter-item 3 is deleted, then filter-item 4 will be renumbered to 3.

#### **Syntax:**

de**lete** filter-item-number

### **List**

Use the **list** subcommand to print out a listing of all the filter-item records. The following information about each MAC-Address filter-item is displayed:

- MAC address and address mask in canonical or noncanonical form.
- MAC address and<br>• filter-item numbers
- address type (source or destination)
- filter-list action

#### **Syntax:**

l**ist** canonical

noncanonical

mac-address canonical

mac-address noncanonical

window

#### **canonical**

Prints out a listing of all the filter-item records within a filter-list, giving the item numbers, the address type (SRC, DST), the MAC address in canonical form, and the address mask in canonical form. It also gives the filter-list action.

#### **mac-address canonical**

Prints out a listing of all the filter-item records within a filter-list, giving the item numbers, the address type (SRC, DST), the MAC address in canonical form, and the address mask in canonical form. In addition the filter-list action is given.

#### **noncanonical**

Prints out a listing of all the filter-item records within a filter-list, giving the item numbers, the address type (SRC, DST), the MAC address in noncanonical form, and the address mask in noncanonical form. It also gives the filter-list action.

#### **mac-address noncanonical**

Prints out a listing of all the filter-item records within a filter-list, giving the item numbers, the address type (SRC, DST), the MAC address in noncanonical form, and the address mask in noncanonical form. It also gives the filter-list action.

**window** Prints out a listing of all the sliding window filter-item records within a filter-list, giving the item numbers, base, offset, data, and mask. It also gives the filter-list action.

### **Move**

The **move** subcommand reorders filter-items within the filter-list. The filter-item whose number is specified by filter-item-name1 is moved and renumbered to be just before filter-item-name2.

#### **Syntax:**

m**ove** filter-item-name1 filter-item-name2

### **Set-Action**

The **set-action** subcommand lets you set a filter-item to evaluate the INCLUDE, EXCLUDE, or TAG (with a tag-number option) condition. If one of the filter-items of the filter-list matches the contents of the packet being considered for filtering, the filter-list will evaluate to the specified condition. The default setting is INCLUDE.

#### **Syntax:**

set-action **[INCLUDE or EXCLUDE or TAG]** tag-number

# **Accessing the MAC Filtering Monitoring Prompt**

Use the **feature** command from the GWCON process to access the MAC filtering monitoring commands. The **feature** command lets you access monitoring commands for specific router features outside of the protocol and network interface monitoring processes.

Enter a question mark after the **feature** command to obtain a listing of the features available for your software release. For example:

```
+ feature ?
MCF
```
To access the MAC filtering monitoring prompt, enter the **feature** command followed by the feature number (3) or short name (MCF). For example:

```
+ feature mcf
MAC Filtering user monitoring
 Filter>
```
Once you access the MAC filtering monitoring prompt, you can begin entering specific monitoring commands. To return to the GWCON prompt at any time, enter the **exit** command at the MAC Filtering monitoring prompt.

## **MAC Filtering Monitoring Commands**

This section summarizes the MAC filtering monitoring commands. Enter these commands at the Filter> prompt.

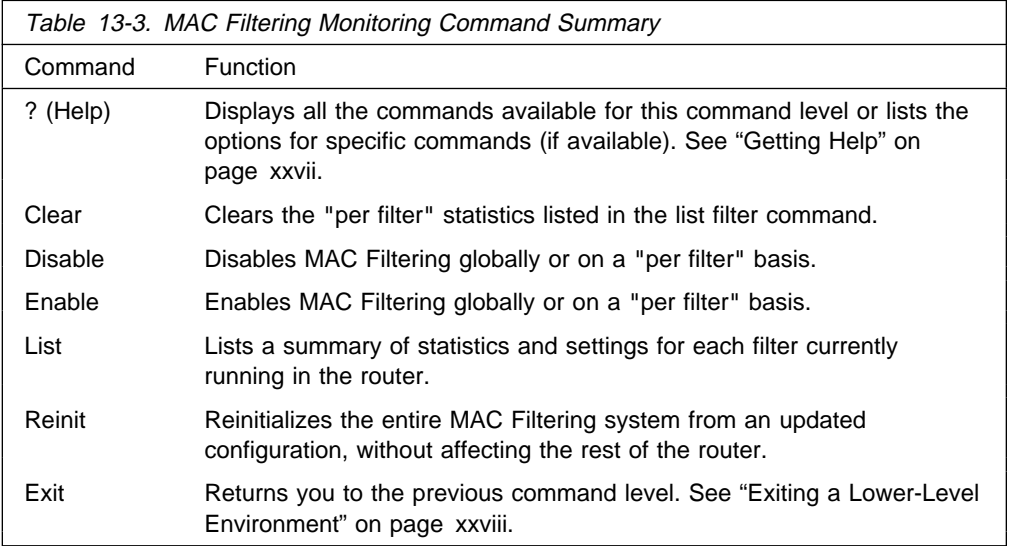

Use the following commands to monitor the MAC filtering feature.

**Clear**

Use the **clear** command to clear filter statistics.

**Syntax:**

c**lear** all

filter filter-number

**all** Clears the statistics listed by the **list all** command.

**filter** filter-number

Clears the statistics listed by the **list filter** command.

### **Disable**

Use the **disable** command to disable MAC filtering globally. This command does not individually disable each filter.

The command also disables a filter as specified by filter-number. This filter is disabled without modifying configuration records. If no argument is given, MAC filtering is globally disabled.

#### **Syntax:**

d**isable** all

filter filter-number

**all** Disables MAC filtering globally. This command does not individually disable each filter.

#### **filter filter-number**

Disables the filter that is specified by the filter number. This filter is disabled without modifying configuration records. If no filter number is given, MAC filtering is globally disabled.

### **Enable**

Use the **enable** command to enable MAC filtering globally. This command does not individually enable each filter.

The command also enables a filter as specified by filter-number. This filter is enabled without modifying configuration records. If no argument is given, MAC filtering is globally enabled.

### **Syntax:**

e**nable** all filter filter-number

- **all** Enables MAC filtering globally. This command does not individually enable each filter.
- **filter** filter-number

Enables the filter that is specified by the filter number. This filter is enabled without modifying configuration records. If no filter number is given, MAC filtering is globally enabled.

### **List**

Use the **list** command to list a summary of statistics and settings for each filter currently running in the router. The following information is displayed for each filter when the **list all** command is used:

- Default action
- **Cache size**<br>Cache size
- Cacrie size<br>• Default tag
- Belauntay<br>• State (enabled/disabled)

• Number of packets which have been filtered as INCLUDE, EXCLUDE or TAG.

In addition, the following information is also displayed by the **list filter** command for a specified filter:

- All information displayed by the list all command
- All the filter-lists currently running in this filter including:
	- List name
	- List action
	- List tag
	- Number of packets which have been filtered by each filter-list.

#### **Syntax:**

l**ist** all

filter filter-number

**all** Lists statistics and settings for each filter currently running in the router.

**filter** filter-number

Generates statistics and settings for each filter plus all the filter-lists currently running in this filter.

### **Reinit**

Use the **reinit** command to reinitialize the entire MAC Filtering system from an updated configuration, without affecting the rest of the router.

#### **Syntax:**

r**einit**

**Configuring MAC Filtering**

**Configuring and Monitoring Router Protocols**

# **Chapter 14. Overview of Routing over ATM**

**Note:** See the glossary for definitions of the abbreviations and terms used in this chapter. This chapter describes the routing over native ATM.

### **Overview of Routing**

The routing overview presented in this section is short because the relationships between LAN Emulation (LE), Classical IP (CIP), and the supported routing protocols are simple. The server supports IP and IPX routing as illustrated in Figures Figure 14-1 and Figure 14-2.

| ΙP                                           |           |                                                                                 |            |          |     |  |  |
|----------------------------------------------|-----------|---------------------------------------------------------------------------------|------------|----------|-----|--|--|
| Classical IP<br> Server/Client<br>(RFC 1483) | $\ddotsc$ | Classical IP<br>$\left  \frac{\text{Server/Client}}{\text{(RFC 1483)}} \right $ | <b>LEC</b> | $\cdots$ | LEC |  |  |
| A T M                                        |           |                                                                                 |            |          |     |  |  |

Figure 14-1. IP Routing

| IPX                    |          |                        |     |   |     |  |  |
|------------------------|----------|------------------------|-----|---|-----|--|--|
| RFC 1483<br>Connection | $\cdots$ | RFC 1483<br>Connection | LEC | . | LEC |  |  |
| A TM                   |          |                        |     |   |     |  |  |

Figure 14-2. IPX Routing

IP routing is supported between arbitrary combinations of Classical IP (CIP) and LAN emulation (LE) subnets, whereas IPX routing is supported over emulated LAN interfaces and RFC 1483 1

connections to other routers. These protocols treat emulated interfaces implemented by LAN emulation (LE) clients just like real Ethernet and Token-Ring interfaces. When an LE client is created, it is assigned a unique interface number.

All other routing protocols, for example, Appletalk 2 and DECnet, are supported only in LAN Emulation Mode.

### **Overview of RFC 1483 Support**

RFC 1483 (Multiprotocol Encapsulation over ATM Adaptation Layer 5) provides the details about the encapsulation of bridged and router frames. Routing of IP and IPX traffic is supported. The software also provides the full range of bridging capabilities, allowing bridged traffic to be transmitted natively over ATM.

<sup>1</sup> J. Heinanen, "Multiprotocol Encapsulation over ATM Adaptation Layer 5," RFC 1483, Telecom Finland, July, 1993.

RFC 1483 specifies LLC/SNAP encapsulation for carrying multiprotocol traffic over ATM. A LLC value of 0xAA-AA-03 is specified to indicate the presence of a SNAP header. The OUI portion of the SNAP header is 0x00-00-00 for routed protocols, and 0x00-80-C2 for bridged protocols.

### **Overview of RFC 1483 Support for Routing**

Classical IP uses the LLC/SNAP format for routed protocols defined in RFC 1483. The server also supports connections to IPX routers that use LLC/SNAP encapsulation. This IPX support is modeled after the Classical IP approach.

### **RFC 1483 Support for IPX Routing**

IPX routers use routing information protocol (RIP) and service advertising protocol (SAP) to propagate routing and device information tables. On LANs or emulated LANs, these protocols use broadcast frames to propagate information to interested parties. The server will also propagate the routing and device information to and from all RFC 1483 connections with other IPX routers.

Like other routers that support RFC 1483 LLC/SNAP encapsulation on ATM, the router can be interconnected in full or partial meshes using manually configured RFC 1483 connections.

In a fully meshed network, every router has a direct connection to every other router. In a partially meshed network, not every router has a direct connection to every other router; however, there exists enough connectivity for any router to reach any other router, directly or through another router. In the partially meshed network, some routers must perform intermediate routing. An intermediate router provides connectivity between routers that are not directly connected to one another.

Both permanent virtual circuits (PVCs) and configured switched virtual circuits (SVCs) are supported. However, virtual channel connections (VCCs) to IPX routers must be dedicated to IPX; they cannot be shared with other protocols, such as IP.

As with Classical IP, Quality of Service characteristics can be specified by configuring VCC traffic parameters such as Peak and Sustained Rates, and multiple circuits can be configured on a single ATM interface.

The server supports a single IPX network per ATM interface. This statement implies that there is a single ATM ARP client per interface for IPX, which must be explicitly configured. Therefore, all interconnected routers on the ATM interface must be part of the same IPX network.

IPX ATM addresses must be unique among all components using RFC 1483 encapsulation, including Classical IP components. The end system identifier (ESI) and the selector portions of IPX ATM addresses are configured in the same manner as Classical IP ATM addresses. When the server does not initiate the SVC, then at least the selector should be explicitly specified in order to provide a fixed address that can be configured at the calling router.

IPX protocol addresses have two parts: a 4-byte network number and a 6-byte host number (or host ID). Network numbers must be unique within IPX routing domains, and host numbers must be unique within a given network. The server sets the IPX host number to the ESI component of the associated ATM address. Whenever you

do not explicitly configure the ESI, it defaults to the MAC address that is burned into the ATM interface hardware.

You can specify destination IPX host numbers during VCC configuration or they can be learned dynamically using InATMARP. You must manually configure the IPX host numbers of destination routers that do not support InATMARP. The server also periodically uses InATMARP to refresh its knowledge of the partner router's IPX host number.

Routers that are interconnected in a partial mesh and are providing intermediate routing between routers on the same ATM interface should disable IPX split-horizon on the ATM interface. Doing this ensures that RIP and SAP correctly inform the interconnected routers of all available routes and services. Routers that are interconnected in a full mesh need not disable split-horizon.

The server implementation of RFC 1483 support for IPX routing requires minimal configuration. The IPX network number and the IPX host number (IPX ATM ARP client) are the only information that is required. If you wish to open a connection to a remote IPX router, you must additionally configure the desired virtual channel connections (VCCs). Although the combination of RFC 1483 encapsulation and InATMARP has not yet been standardized, the combination is specified for IPX over Frame Relay in RFC 1490. 2

**Note:** Though the implementation limits IPX to one address per ATM interface, a single physical ATM interface can still support multiple IPX addresses using the ATM Virtual Interface. You will still be limited to one IPX address per interface, but because you can add several ATM Virtual Interfaces on each physical interface, you can avoid the single address limitation.

Refer to Multiprotocol Switched Services (MSS) Interface Configuration and Software User's Guide for additional information about ATM Virtual Interfaces.

<sup>2</sup> T. Bradley, C. Brown, and A. Malis, "Multiprotocol Interconnect Over Frame Relay," RFC 1490, Wellfleet Communications Inc. and Ascom Timeplex Inc., July 1993.

**Overview of Routing over ATM**

# **Chapter 15. Using IP**

This chapter describes how to configure the Internet Protocol (IP). It includes the following sections:

- "Basic Configuration Procedures"
- Basic Comiguration Frocedures<br>• "Configuring the BOOTP/DHCP Forwarding Process" on page 15-12
- "Configuring the Redundant Default IP Gateway" on page 15-13
- "IP Multicast Support" on page 15-13

### **Basic Configuration Procedures**

This section outlines the initial steps required to get the IP protocol up and running. Details about making further configuration changes are covered in other sections of this chapter. Details about individual configuration commands are covered in the command section of this chapter. The following list outlines the initial configuration tasks to bring up IP on the router. After completing these tasks, you must restart the router for the new configuration to take effect.

- 1. Access the IP configuration environment. (See "Accessing the IP Configuration Environment" on page 16-1.)
- 2. Assign IP addresses to network interfaces. (See "Assigning IP Addresses to Network Interfaces.")
- 3. Enable dynamic routing. (See "Enabling Dynamic Routing" on page 15-2.)
- 4. Add static routing information, if necessary. (See "Adding Static Routing Information" on page 15-4.)
- 5. Enable ARP subnet routing, if necessary. (See "Enabling ARP Subnet Routing" on page 15-7.)
- 6. Set up ARP parameters, if necessary. (See "Setting Up ARP Configuration" on page 15-6.)
- 7. Exit the IP configuration process.
- 8. Restart the router to activate the configuration changes.

The following sections discuss each configuration task in more detail.

### **Assigning IP Addresses to Network Interfaces**

Use the IP configuration **add address** command to assign IP addresses to the network interfaces. The arguments for this command include the interface number (obtained from the Config> **list devices** command) and the IP address with its associated address mask.

In the following example, network interface 2 has been assigned the address 128.185.123.22 with the associated address mask 255.255.255.0 (using the third byte for subnetting).

IP Config> **add address 2 128.185.123.22 255.255.255.0**

Multiple IP addresses can be assigned to a single network interface.

By default the IP addresses assigned to the network interfaces must each be in a different network or subnet. The **enable same-subnet** command removes the restriction.

IP allows you to use a serial line interface for IP traffic without assigning a real IP address to the line. However, you must still assign each serial line a pseudo IP address; this address is used by the router to refer to the interface but is never used externally. Use the **add address** command to assign the serial line an address of the form  $0.0.0n$ , where n is the interface number (again obtained from the Config> **list devices** command). This address format tells the router that the interface in question is an unnumbered serial line.

To enable IP on serial-line interface number 2 without assigning the interface an IP address, use the following command:

IP Config> **add address 2 0.0.0.2**

### | **Setting the Internal IP Address**

This is an IP address that is independent of the state of any interface and is set without reference to any interface. Some IP configurations require it. See the | command **set internal-IP-address** on page 16-32 for more information.

### **Enabling Dynamic Routing**

Use the following procedures to enable dynamic routing on the router. The router software supports OSPF, RIPv1, and RIPv2 for interior gateway protocols (IGPs) as well as BGP, which is an external gateway protocol.

All routing protocols can run simultaneously. However, most routers will probably run only a single routing protocol (one of the IGPs). The OSPF protocol is recommended because of its robustness and the additional IP features (such as equal-cost multipath and variable-length subnets) that it supports.

#### **Setting the Routing Table Size**

The routing table size determines the number of entries in the routing table from all sources, including dynamic routing protocols and static routes. The default size is 768 entries.

To change the size of the routing table, use the **set routing table-size** configuration command. Setting the routing table size too small results in routes being discarded. Setting it too large results in inefficient use of memory resources. After operation, use the console **dump** command to view the contents of the table and then adjust the size as necessary, allowing some room for expansion.

### **Enabling the OSPF Protocol**

OSPF configuration is done via its own configuration console (entered via the Config> **protocol ospf** command). To enable OSPF, use the following command:

OSPF Config> **enable OSPF**

After enabling the OSPF protocol, you are prompted for size estimates for the OSPF link state database. This gives the router some idea how much memory must be reserved for OSPF. You must supply the following two values that will be used to estimate the size of the OSPF link state database:

• Total number of external routes imported into the OSPF routing domain.

• Total number of OSPF routers in the routing domain.

Enter these values at the following prompts (sample values have been provided):

```
OSPF Config> enable ospf
Estimated # external routes[0]? 200
Estimated # OSPF routers [50]? 60
Maximum LSA size [2048]?
```
Next, configure each IP interface that is to participate in OSPF routing. To configure an IP interface for OSPF, use the following command:

OSPF Config> **set interface**

You are prompted to enter a series of operating parameters. Each interface is assigned a cost as well as other OSPF operating parameters.

When running other IP routing protocols besides OSPF, you may want to enable the exchange of routes between OSPF and the other protocols. To do this, use the following command:

OSPF Config> **enable AS-boundary-routing**

For more information on the OSPF configuration process, see Chapter 17, "Using OSPF" on page 17-1.

#### **Enabling the RIP Protocol**

This section describes how to initially configure the RIP protocol. When configuring the RIP protocol, you can specify which set of routes the router will advertise and/or accept on each IP interface.

RIP is not supported on X.25 or on native ATM (RFC 1577) network interfaces. For these types of interfaces, use OSPF instead of RIP for an interior gateway protocol (IGP). RIP is supported on ATM LAN Emulation network interfaces.

First, enable the RIP protocol with the following command:

IP Config> **enable RIP**

When RIP is enabled, the following default behavior is established:

- The router includes all network and subnet routes in RIP updates sent out on each of its configured IP interfaces. It does not include default and static routes.
- The router processes all RIP updates received on each of its configured IP interfaces.
- RIP will not override default and static routes.

To change any of the default sending/receiving behaviors, use the following IP configuration commands, which are defined on a per-IP-interface basis.

| IP Config> **enable/disable sending net-routes** | IP Config> **enable/disable sending subnet-routes** | IP Config> **enable/disable sending static-routes** | IP Config> **enable/disable sending host-routes** | IP Config> **enable/disable sending default-routes** | IP Config> **enable/disable receiving rip** | IP Config> **enable/disable receiving dynamic nets** | IP Config> **enable/disable receiving dynamic subnets** | IP Config> **enable/disable receiving host-routes** | IP Config> **enable/disable override default** | IP Config> **enable/disable override static-routes**

| IP Config> **set originate-rip-default**

### **Enabling the BGP Protocol**

The BGP protocol is enabled from its own configuration prompt, BGP Config> For more information about configuring BGP, refer to the discussion on using and configuring BGP4 in Protocol Configuration and Monitoring Reference Volume 2.

### | **Adding Static Routing Information**

| This procedure is necessary only for routing information you cannot obtain from any of the above dynamic routing protocols. Static routing information persists over power failures and is used for routes that never change or cannot be learned dynamically.

The destination of a static route is described by an IP address (dest-addr) and an | IP address mask (dest-mask). The mask indicates the range of IP addresses to which the route applies; for example, a route with IP address 10.0.0.0 and mask | 255.0.0.0 applies to IP addresses from 10.0.0.0 through 10.255.255.255. The route to the destination is described by the IP address of the next hop router (next-hop) and the cost of forwarding a packet on this route (cost).

| To create, modify, or delete a static route, use the following commands:

```
| IP Config> add route dest-addr dest-mask
                       | next-hop cost
                          | IP Config> change route dest-addr dest-mask next-hop
| cost
                           | IP Config> delete route dest-addr dest-mask
```
| These commands allow you to define up to four static routes per IP destination, allowing for alternative routes if one or more of the routes fail. These commands take effect immediately without the need to reboot the router.

#### | **Longest Match Rule**

Because the destination of a route includes the IP address mask, it is possible for | more than one route to match a particular IP address; for example, for the IP address 10.1.2.3, a route with IP address 10.0.0.0 and mask 255.0.0.0 and a route with IP address 10.1.0.0 and mask 255.255.0.0 both match. To determine which route to use, the longest match rule is applied. The route with the largest mask is used (in this case the route with IP address  $10.1.0.0$  and mask  $255.255.0.0$ ).

#### | **Default, Network, Subnet and Host Routes**

Routes can be classified as *default, network, subnet,* or *host*, according to their destination IP address and mask.

A default route has an IP address/mask of 0.0.0.0/0.0.0.0. This route matches all destination IP addresses, but because of the longest match rule, it is used only if
| there is no other matching route. The following command creates a static default | route:

```
| IP Config> add route
| IP destination [ ]? 0.0.0.0
| Address mask [255.0.0.0]? 0.0.0.0
| Via gateway 1 at [ ]? 192.9.1.4
| Cost [1]? 5
Via gateway 2 at [ ]?
| IP Config>
```
| The static default route may also be set by the **set default network-gateway** command; however, this command does not take effect immediately, and it allows | you to define only one default static route. The following example creates the same static default route as the above **add route** command:

```
| IP Config> set default network-gateway
| Default gateway [ ]? 192.9.1.4
| gateway's cost [1]? 5
| IP Config>
```
A network route has a mask that depends on the value of the route's destination IP address as specified by the IP address classes defined in RFC-791:

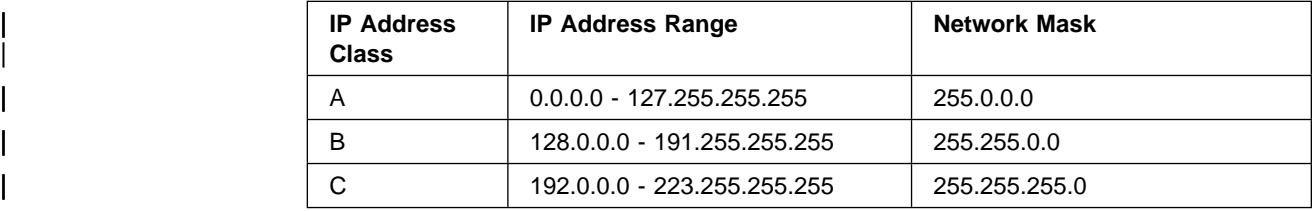

| The **add route**, **change route**, and **delete route** commands use the network mask | that corresponds to the destination IP address as the default mask value. The following command creates a static network route:

```
| IP Config> add route 172.16.0.0
| Address mask [255.255.0.0]?
| Via gateway 1 at [ ]? 192.9.1.4
| Cost [1]? 5
Via gateway 2 at [ ]?
| IP Config>
```
| A static network route may also be set by the **set default subnet-gateway** | command; however, this command does not take effect immediately, and it allows you to define only one static route per destination. The following example creates | the same static network route as the above **add route** command:

```
| IP Config> set default subnet-gateway
| For which subnetted network [ ]? 172.16.0.0
| Default gateway [ ]? 192.9.1.4
| gateway's cost [1]? 5
| IP Config>
```
A subnet route has a mask that is larger than the network mask for the route's destination IP address. The following command creates a static subnet route:

```
| IP Config> add route 172.16.1.0 
| Address mask [255.255.0.0]? 255.255.255.0 
| Via gateway 1 at [ ]? 192.9.1.4
| Cost [1]? 5
Via gateway 2 at [ ]?
| IP Config>
```
A host route is a route to a specific IP address; it has a mask of 255.255.255.255. The following command creates a static host route:

```
| IP Config> add route 172.16.1.2 
| Address mask [255.255.0.0]? 255.255.255.255 
| Via gateway 1 at [ ]? 192.9.1.4
| Cost [1]? 5
Via gateway 2 at [ ]?
| IP Config>
```
## | **Interaction Between Static Routing and Dynamic Routing**

| Routes dynamically learned through the OSPF and RIP protocols can override static routes. For the RIP protocol, you can disable this override behavior. See the | RIP section of this chapter concerning the **enable/disable override static-routes** commands.

You can configure both OSPF and RIP to advertise configured static routes over interfaces where these dynamic protocols are enabled.

| To configure RIP to advertise static routes, enter the following command at the IP | Config> prompt:

| IP Config> **enable sending static-routes** *ip-interface-address*

| To configure OSPF to advertise static routes, enter the following command at the | OSPF Config> prompt:

| OSPF Config> **enable as boundary** | Import static routes? **yes**

## | **Nexthop Awareness**

Nexthop Awareness allows the router to sense whether a neighboring router is up | or down. When this option is enabled, the router makes a more accurate determination of whether a static route that uses the neighboring router as its next hop will function. It also allows the router to determine over which network interface a static route's next hop can be reached when that next hop is in an IP subnet that is defined on multiple network interfaces.

| To enable Nexthop Awareness on a particular IP interface, enter the following command at the IP configuration prompt:

| IP Config> **enable nexthop-awareness** *ip-interface-address*

| To disable Nexthop Awareness on a particular IP interface, enter the following command at the IP configuration prompt:

| IP Config> **disable nexthop-awareness** *ip-interface-address*

Nexthop Awareness is supported only on frame relay networks on which the neighboring routers support inverse ARP.

## **Setting Up ARP Configuration**

The Address Resolution Protocol (ARP) is used to map protocol addresses to hardware addresses before a packet is forwarded by the router. ARP is always active on the router, so you do not need to do any additional configuration to enable it with its default characteristics. However, if you need to alter any ARP configuration parameters (such as **enable auto-refresh** or **set refresh-timer**, which changes the default refresh timer), or if you need to add, change, or delete permanent address mappings, see Chapter 23, "Using ARP" on page 23-1.

If LAN Emulation is configured on an interface, the defaults apply. You can effectively use the ARP protocol without any changes. If RFC 1577 (Classical IP and ARP over ATM) is used, additional configuration for ARP Clients and ARP Servers is required for each IP address configured on that ATM interface (as described in "ARP Over ATM Configuration Commands" on page 24-5).

## **Enabling ARP Subnet Routing**

If there are hosts on attached subnetted networks that do not support IP subnetting, use Address Resolution Protocol (ARP) subnet routing (described in RFC 1027). When the router is configured for ARP subnet routing, it will reply by proxy to ARP requests for destination (that is, off the LAN if the router is itself the best route to the destination, and the destination is in the same natural network as the source). For correct operation, all routers attached to a LAN containing subnetting-ignorant hosts should be configured for ARP subnet routing.

To enable ARP subnet routing, use the following command:

IP Config> **enable arp-subnet-routing**

## **Enabling ARP Network Routing**

Some IP hosts ARP for all destinations, whether or not the destination is in the same natural network as the source. For these hosts, ARP subnet routing is not enough, and the router can be configured to reply by proxy to any ARP request as long as the destination is reachable through the router and the destination is not on the same local network segment as the source.

To enable ARP network routing, use the following command:

IP Config> **enable arp-network-routing**

## **IP Filtering**

Filtering allows you to specify certain criteria that the router uses to control packet forwarding. The following two main types of filtering are provided to help you achieve your security and administrative goals:

- Access control
- Access control

## **Access Control**

Access control allows the IP router to control the processing of individual packets based on source and destination IP addresses, IP protocol number, and by destination port number for the TCP and UDP protocols. This can control access to particular sets of IP hosts and services.

You can define access controls by configuring access control lists. One global list and two lists per interface can be specified. The global list applies to the router as a whole. Interface lists, also known as packet filters, are assigned names and apply only to the designated interface. For each interface, one list applies to incoming packets, and the other applies to outgoing packets. The lists are applied independently of each other. A packet might pass an incoming interface list, and be dropped by the global list.

Figure 15-1 on page 15-8 illustrates the series of access control lists through which a packet must pass before being forwarded.

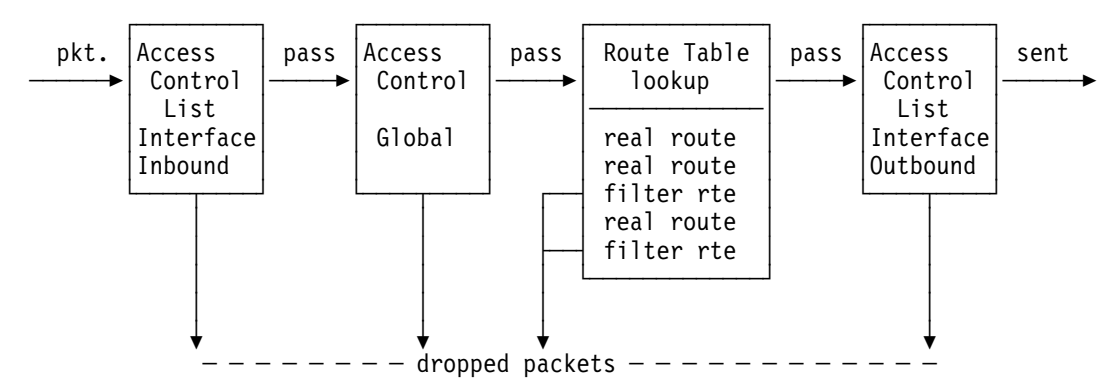

Figure 15-1. Access Control Lists in the Packet Forwarding Path

## **Access Control Rules**

| Each access control list consists of one or more access control rules that set the filtering criteria. Some access control rules define the global filters that affect all the interfaces on the router and others define the interface-specific access control lists | (also called packet filters). The global access control rules are configured using the **add access** command at the IP Config> prompt. The packet filters are set using | two commands at the IP Config> prompt: the **add packet-filter** command to define the filter and the *update packet-filter* command to configure it.

As IP packets flow through the router, IP headers are compared to the access | control rules. A packet matches a rule if every specified field in the rule matches a corresponding field in the packet's IP header. If a packet matches a rule, and the rule filter type is inclusive, the packet passes. If the rule filter type is exclusive, the packet is *dropped* and is not processed any further by the router. If no rules match after going through the entire list, the packet is also dropped.

When defining records in access control lists, it is important to remember the following information:

- The order of records in a list is important. Configuration commands are provided to change the order of records in a list.
- For every list that includes at least one access control rule, an inclusive rule must exist for any packets to pass the list. One method of allowing all packets that do not match any of the specified rules in a list to pass is to include the following wildcard rule as the last rule in the list:

**add access-control inclusive 0.0.0.0 0.0.0.0**

## **Enabling Access Control**

| IP Access Control (including global and interface access control) is enabled with | the **set access-control on** command and disabled with the **set access-control off** | command. You can use the **enable packet-filter** and the **disable packet-filter** | commands to enable and disable specific packet filters when IP Access Control is enabled.

If IP access control is enabled, you must be careful with packets that the router | originates and receives. Be sure not to filter out the RIP or OSPF packets being sent or received by the router. The easiest way to do this is to add a wildcard inclusive rule as the last in the access control list. Alternatively, you can add specific rules for RIP and OSPF, perhaps with restrictive addresses and masks.

Note that some OSPF packets are sent to the Class D multicast addresses | 224.0.0.5 and 224.0.0.6, which is important if address checking is being done for routing protocols. See the **add** command for more information on access control.

## **Defining the Global Access Control List**

| The global access control list is defined when rules are added at the IP Config> prompt:

| IP Config> **add access-control...**

| Global access control rules can be listed, moved, or deleted using the **list**, **move**, or **delete** commands. See these commands for further information.

## **Defining Packet Filters**

| To define packet filters, which are interface-specific, use the **add packet-filter** | command at the IP Config> prompt. The router prompts you for the filter name, direction (input or output), and the interface number to which it applies.

```
| Packet-filter name [ ]? test
| Filter incoming or outgoing traffic? [IN]? in
| Which interface is this filter for [0]? 1
```
You can use the **list packet-filter** command to list all interface-specific access control lists configured in the router.

## **Setting Up Access Control Rules for Packet Filters**

| You must define access control rules for each defined list (packet filter). Otherwise, defined packet filters will have no effect on incoming or outgoing traffic. Use the | **update packet-filter** command at the IP Config> prompt to define access control rules. The router first prompts you for the name of the packet filter that you want to update. The IP Config> prompt then changes to Packet-filter 'name' Config> where 'name' is the list name that you provide.

```
| IP Config> update packet-filter
| Packet-filter name [ ]? test
| Packet-filter 'test' Config>
```
From this prompt, you can issue **add**, **list**, **move**, and **delete** commands. These commands are similar to those used to modify the global access control list.

## **Parameters for Access Control Rules**

Access control rules consist of multiple parameters. Some parameters can be specified in all access control rules, while others can be specified only in the rules for packet filters. The following parameters can be specified in all access control rules:

- Type (inclusive, exclusive)
- IP source address and mask
- IP destination address and mask
- IP protocol number range
- TCP/UDP port number range

The following parameter is for packet filters only:

• Packet filter name

## **Type**

The type of an access control rule defines what it does to packets that match it. An exclusive (E) rule discards packets. An inclusive (I) rule allows packets to be processed further by the router.

## | **IP Source and Destination Addresses**

Each rule has an IP address and mask pair for both the IP source and destination addresses. When an IP packet is compared to an access control rule, the IP address in the packet is ANDed with the mask in the rule, and the result compared with the address in the rule. For example, a source address of 26.0.0.0 with a mask of 255.0.0.0 in an access control rule will match any IP source address with 26 in the first byte. A destination address of 192.67.67.20 and a mask of | 255.255.255.255 will match only IP destination host address 192.67.67.20. An address of 0.0.0.0 with mask 0.0.0.0 is a wildcard that matches any IP address.

## | **IP Protocol Number**

Each record can also have an IP protocol number range. This range is compared to the protocol byte in the IP header; a protocol value within the specified range | (inclusive) will match. If you specify a range of 0 to 255, any protocol will match. | Commonly used protocol numbers are 1 (ICMP), 6 (TCP), 17 (UDP), and 89 | (OSPF).

## **TCP/UDP Port Number**

TCP/UDP port number ranges can also be specified in an access control rule. This range is compared to the port number field in the TCP or UDP header of the IP packet; a port number value within the specified range (inclusive) will match. This field is ignored for IP packets that are not TCP or UDP packets. If you specify a range of 0 to 65535, any port number will match. Commonly used port numbers are 21 (FTP), 23 (Telnet), 25 (SMTP), 513 (rlogin) and 520 (RIP). See RFC 1700 (Assigned Numbers) for a list of IP protocol and port numbers.

## **Examples**

The following example allows any host to send packets to the SMTP TCP socket on 192.67.67.20.

**add access-control inclusive 0.0.0.0 0.0.0.0 192.67.67.20 255.255.255.255 6 6 25 25**

The next example prevents any host on subnet 1 of Class B network 150.150.0.0 from sending packets to hosts on subnet 2 of Class B network 150.150.0.0 (assuming a 1-byte subnet mask).

**add access-control exclusive 150.150.1.0 255.255.255.0 150.150.2.0 255.255.255.0 0 255 0 65535**

This command allows the router to send and receive all RIP packets.

**add access-control inclusive 0.0.0.0 0.0.0.0 0.0.0.0 0.0.0.0 17 17 520 520**

## **Route Filtering**

Route filtering impacts packet forwarding by influencing the content of the routing table. In general, route filtering is more efficient but less flexible than access | control. Filtering based on packet fields other than the destination IP address can only be done using access control, described above.

The following methods are used in this router to influence the content of the routing table.

- Filter routes
- The Toures<br>• RIP input filters
- | **Notify Route table filtering**

## **Defining Filter Routes**

You can designate an IP destination to be inserted in the routing table as a filter route. IP packets will not be forwarded to these destinations, and routing information concerning them will not be advertised. Filter routes are **not** recommended when OSPF is used in your network; OSPF-learned internal routes will override filtered routes in the routing table.

To configure a filter route, enter the following command at the IP Config> prompt:

```
IP Config> add filter dest-IP-address address-mask
```
Filter routes will be listed as an entry with the type fltr when the **dump** command is used to view the IP routing table.

**Note:** If a more specific route is available, packets will be forwarded. For example, if a filter route is defined for network 9.0.0.0 (mask 255.0.0.0), but a route is learned for a subnet of the network (for example 9.1.0.0, mask 255.255.0.0), then packets will be forwarded to subnet 9.1.0.0 but not to other subnets of that network.

## **Defining RIP Input Filters**

When RIP is used as the dynamic routing protocol, you can configure certain interfaces to ignore routes in RIP updates.

The following command results in ignoring all RIP updates received on an interface:

IP Config> **disable receiving rip** *ip-interface-address*

The following commands result in ignoring certain types of routes received on an interface:

IP Config> **disable receiving dynamic nets** *ip-interface-address* IP Config> **disable receiving dynamic subnets** *ip-interface-address* IP Config> **disable receiving dynamic host** *ip-interface-address*

When the latter group of commands are used, you can allow specific routes to be accepted using the following command:

IP Config> **add accept-rip-route** *ip-network/subnet/host*

## **Defining Route Table Filtering**

When route table filtering is enabled and route filters are defined, checking is performed before adding routes to the IP routing table. If the route to be added matches on an inclusive route filter, it will be added to the IP route table. If it matches on an exclusive route filter, it will not be added to the IP route table. Direct and static routes will never be filtered.

This function can be used to prevent routes from being added to the IP route table in situations where the network administrator does not want all routes advertised by routing protocols to be available. This function could be used in a service provider environment to prevent customers from having access to each other's networks.

# **Configuring the BOOTP/DHCP Forwarding Process**

BOOTP (documented in RFC 951 and RFC 1542) is a bootstrap protocol used by a diskless workstation to learn its IP address, the location of its boot file, and the boot server name. Dynamic Host Configuration Protocol (DHCP), documented in RFC 1541, is used to allocate reusable network addresses and host-specific configuration parameters from a server.

The following terms are useful when discussing the BOOTP/DHCP forwarding process:

- Client the workstation requiring BOOTP/DHCP services.
- Servers the boot host (with UNIX daemon bootpd, DOS version available from FTP software, or OS/2) or other BOOTP/DHCP server that is providing these services. This router does not provide server support.
- BOOTP relay agent or BOOTP forwarder a device that forwards requests/replies exchanged by the Client and Server. This router supports the relay agent function.

The following steps outline an example of the BOOTP forwarding process. (DHCP exchanges proceed in a similar way):

- 1. The Client copies its Ethernet address (or appropriate MAC address) into a BOOTP packet and broadcasts it onto the local LAN. BOOTP is running on top of UDP.
- 2. The local BOOTP relay agent receives the packet and checks to see if the packet is well formatted and that the maximum number of application hops has not expired. It also checks to see if the client has been trying long enough.
	- **Note:** If multiple hops are required before reaching the BOOTP agent, the packet is routed normally via IP. All other routers would not examine the packet to determine whether it is a BOOTP packet.
- 3. The Local BOOTP agent forwards a separate BOOTP request to each of its configured servers. The BOOTP request is the same as the one that was initially sent by the client except that it has a new IP header with the relay agent's IP address copied into the body of the BOOTP request.
- 4. The server receives the request and looks up the client's hardware (for example, Ethernet) address in its database. If found, it formats a BOOTP reply containing the client's IP address, the location of its boot file, and the boot server name. The reply is then sent to the BOOTP relay agent.
- 5. The BOOTP relay agent receives the reply and makes an entry in its ARP table for the client and then forwards the reply to the client.
- 6. The client then continues to boot using TFTP, using the information in the BOOTP reply packet.

## **Enabling/Disabling BOOTP Forwarding**

To enable or disable BOOTP forwarding on the router, enter the following command at the IP configuration prompt. (Enable BOOTP Forwarding to allow the router to forward BOOTP and/or DHCP requests and replies between Clients and Servers on different segments of your network.)

IP Config> **enable/disable bootp**

When enabling BOOTP, you are prompted for the following values:

- Maximum number of application hops you want the BOOTP request to go. This is the maximum number of BOOTP relay agents that can forward the packet. This is **not** the maximum number of IP hops to the Server. A typical value for this parameter is 1.
- Number of seconds you want the Client to retry before the BOOTP request is forwarded. This parameter is not commonly used. A typical value for this parameter is 0.

After accepting a BOOTP request, the router forwards the BOOTP request to each BOOTP server. If there are multiple servers configured for BOOTP, the router replicates the packet.

## **Configuring a BOOTP/DHCP Server**

To add a BOOTP or DHCP server to the router's configuration, enter the following command at the IP configuration prompt:

IP Config> **add bootp-server** *server-IP-address*

Multiple servers can be configured. In addition, if only the network number of the server is known or if multiple servers reside on the same network segment, a broadcast address can be configured for the server.

## **Configuring the Redundant Default IP Gateway**

This section outlines the steps used to configure redundant default IP gateways on ELANs. Configuration of a redundant gateway allows end stations with manually configured default gateways to continue passing traffic to other subnets after their primary gateway goes down.

To configure a device with a primary gateway or backup gateway:

- 1. Determine the IP address end stations use as the default gateway.
- 2. Determine a MAC address not used by any interfaces on the ELAN. To determine which MAC addresses are used, see "Database List" in the "Monitoring LAN Emulation Services" chapter of Multiprotocol Switched Services (MSS) Interface Configuration and Software User's Guide.
- 3. Select a device to have the primary gateway. This device must have a LEC interface on the ELAN of the end station.
- 4. Select a device or set of devices to have the backup gateway. This device or set of devices must have a LEC interface on the ELAN of the end station.
- 5. Config a redundant gateway on each device using the "Add" option for IP.

## **IP Multicast Support**

IP multicast is an extension of LAN multicasting to a TCP/IP Internet. It is the ability of an IP host to send a single datagram (called IP multicast datagram) that will be delivered to multiple destinations. IP multicast datagrams are identified as those packets whose destinations are class D IP addresses (that is, whose first byte lies in the range 224 to 239). Each class D address defines a multicast group.

The extensions required of an IP host to participate in IP multicasting are specified in RFC 1112 (Host Extensions for IP Multicasting.) That document defines a protocol, the Internet Group Management Protocol (IGMP), that enables hosts to dynamically join and leave multicast groups. This router implements the IGMP protocol functions that enable it to keep track of IP group membership on its local physical and on its emulated LANs by sending IGMP Host Membership Queries and receiving IGMP Host Membership Reports.

A router must also be able to route IP multicast datagrams between the source and (multiple) destination hosts. This router supports the Multicast Open Shortest Path First (MOSPF) protocol as defined by RFC 1584 (Multicast Extensions to OSPF), and the Distance Vector Multicast Routing Protocol (DVMRP).

A MOSPF router distributes group location information throughout the routing domain by flooding a new type of link state advertisement, the group-membership-LSA (type 6). This in turn enables the MOSPF routers to most efficiently forward a multicast datagram to its multiple destinations: each router calculates the path of the multicast datagram as a tree whose root is the datagram source, and whose terminal branches are LANs containing group members. For more information, see "Multicast OSPF" on page 17-3.

DVMRP is a multicast routing protocol derived from the Routing Information Protocol (RIP). This router provides support for DVMRP so that you can exchange multicast routing information with other routing entities that do not support MOSPF. This router's DVMRP implementation also allows tunneling of DVMRP information over an MOSPF-capable network and over a non-multicast-capable IP network.

This router also allows you to "enroll" the router itself as a member of one or more multicast groups. As a member of a multicast group, the router will respond to "pings" and SNMP queries addressed to the group address (one command could be used to query multiple routers).

Additionally, the device's IP multicasting support is used to establish and manage DLSw groups, which reduces the amount of configuration needed for DLSw. For additional information, refer to Chapter 6, "Using DLSw" on page 6-1.

## **Configuring the Router for IP Multicast**

To enable the router to track IP multicast group memberships and forward multicast datagrams, you must enable MOSPF.

## **Enabling MOSPF**

To enable MOSPF, you must first enable OSPF (see "Enabling the OSPF Protocol" on page 15-2) and then do the following:

1. Enable multicast forwarding by entering the following command at the OSPF Config> prompt:

OSPF Config> **enable multicast-routing**

2. Set the following parameters when configuring each OSPF interface through the OSPF Config> **set interface** command:

> Forward multicast datagrams (Yes or No)? Forward as datalink unicasts (Yes or No)? IGMP polling interval (in seconds) [60]? IGMP timeout (in seconds) [180]?

For more details on these configuration commands, see "Multicast OSPF" on page 17-3.

The following OSPF monitoring commands are used to obtain information about IP multicast groups and MOSPF routing:

```
OSPF> advertisement ls-type link-state-id
      (by entering type 6 in the ls-type field, this
       command displays the contents of the group-membership
       link-state-advertisement sent out by the router)
OSPF> interface interface-ip-address
       (a number of output fields are specific to multicasting
        and provide statistics on IGMP and multicast packets)
 OSPF> Mcache
       (displays list of currently active multicast cache
        entries
 OSPF> Mgroups
      (displays group membership of the router's attached
       interfaces as reported via IGMP)
 OSPF> Mstat
```
(displays various multicast packet statistics)

For more information on these commands, refer to "Multicast OSPF" on page 17-3.

## **Enrolling the Router in IP Multicast Groups**

If the router itself is to join one or more multicast groups, the following join/leave commands are used:

- **o** join multicast-group-address
- **leave multicast-group-address**

These **join** and **leave** commands are accessible from the OSPF Config prompt and the OSPF monitoring prompt.

Note that these commands are not necessary for the router to perform its IP multicast forwarding or IGMP group tracking functions; they are used to add the router to groups so that it can respond to "pings" and SNMP queries addressed to these groups.

**Using IP**

# **Chapter 16. Configuring and Monitoring IP**

This chapter describes the IP configuring and monitoring commands. It includes the following sections:

- "Accessing the IP Configuration Environment"
- "IP Configuration Commands"
- In Comiguration Commands<br>• "Accessing the IP Monitoring Environment" on page 16-38
- Accessing the in Monitoring Environment<br>• "IP Monitoring Commands" on page 16-38

## **Accessing the IP Configuration Environment**

To access the IP configuration environment, enter the following command at the Config> prompt:

Config> **Protocol IP** Internet protocol user configuration IP Config>

## **IP Configuration Commands**

This section describes the IP configuration commands. These commands allow you to modify the IP protocol behavior to meet your specific requirements. Some amount of configuration is necessary to produce a fully functional IP router. Enter IP configuration commands at the IP config> prompt.

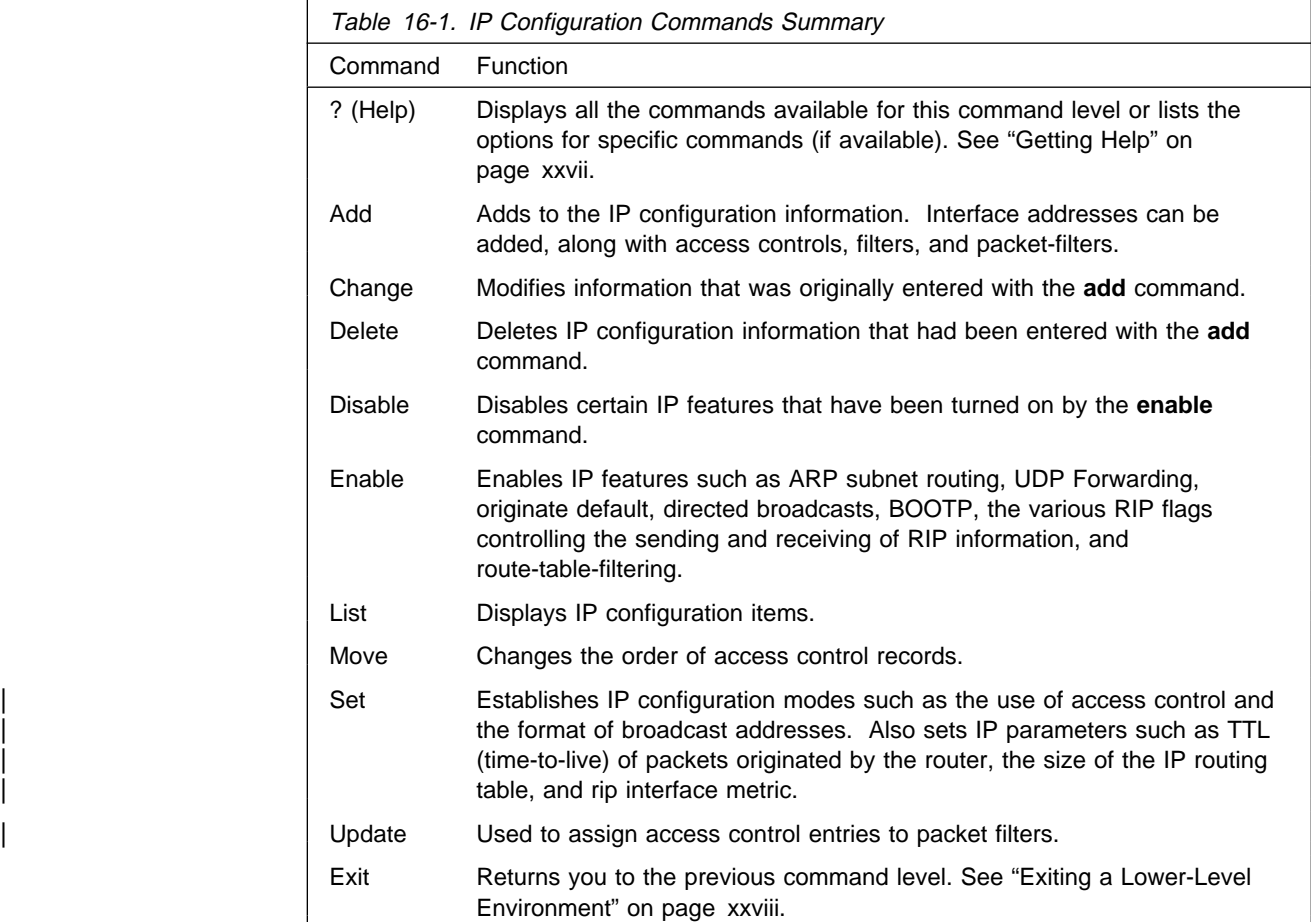

# **Add**

Use the **add** command to add IP information to your configuration.

## **Syntax:**

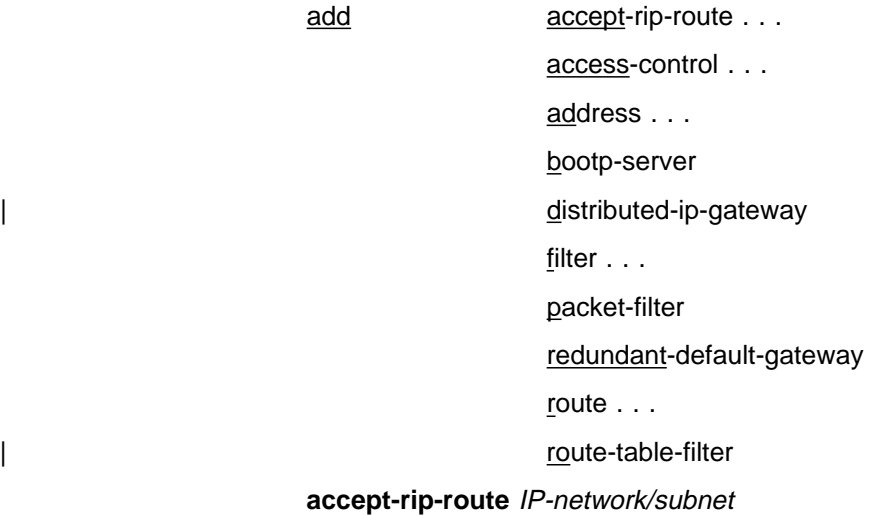

Allows an interface to accept a RIP route when input RIP filtering is enabled for an interface. You can print the list of networks/subnets that have already been entered using the **list rip-routes-accept** command. You can enable the input filtering of RIP routes on a per-IP-interface basis. This is done separately for network-level routes (for example, a route to 10.0.0.0) for subnet-level routes (for example, a route to 128.185.0.0), and for host-level routes (for example 128.185.123.28). To enable input filtering of routes on an IP interface, use the **disable dynamic nets/subnets/host** commands.

## **IP network/subnet**

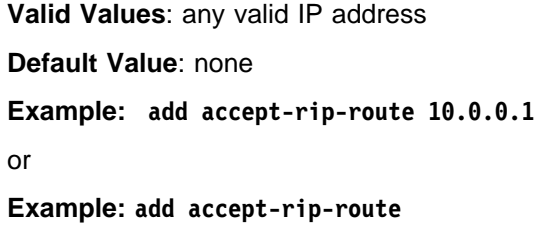

Network number [0.0.0.0]? 10.0.0.0

**access-control** type IP-source source-mask IP-dest dest-mask first-protocol last-protocol [first-port last-port]

> Adds an access control record to the end of the global access control list. This allows you to describe a class of packets to forward or drop, depending on the type of the record. The length and order of the IP access control list can affect the performance of the IP forwarder. Each record must be assigned the following: type, IP source, source-mask, IP destination, and destination-mask fields. The type must either be inclusive or exclusive. The IP-source and IP-dest fields are in the form of IP addresses in dotted decimal notation. Optionally, you can specify an IP protocol number range with the first-protocol and last-protocol fields, which are an inclusive range of IP protocols that match this entry. You can also specify a TCP or UDP port number or port number range that matches an entry, where "port number range" is an inclusive range of TCP and UDP ports that matches this entry. Specify TCP or UDP in the protocol fields, then specify the port number range in the first-port and last-port fields.

**type** Indicates whether packets are sent or dropped for a specific address or set of addresses.

> Specify Include to cause the router to receive a packet and to forward it if it matches criteria in the remaining arguments.

Specify Exclude to cause the router to discard the packets.

Specify

## **IP-source**

**Valid Values**: any valid IP address

**Default Value**: none

## **source-mask**

**Valid Values**: 0.0.0.0 to 255.255.255.255

**Default Value**: none

**IP-dest Valid Values**: any valid IP address

**Default Value**: none

#### **dest-mask**

**Valid Values**: 0.0.0.0 to 255.255.255.255

**Default Value**: none

## **first-protocol**

The lower boundary of a range of IP protocol numbers.

Some commonly used protocol numbers are:

1 for ICMP 6 for TCP 17 for UDP 89 for OSPF

**Valid Values**: 0 to 255

## **Default Value**: 0

## **last-protocol**

The upper boundary of a range of IP protocol numbers.

Some commonly used protocol numbers are:

1 for ICMP 6 for TCP 17 for UDP 89 for OSPF

## **Valid Values**: 0 to 255

## **Default Value**: 255

**first-port** The lower boundary of an IP TCP/UDP port number range.

Some commonly used port numbers are:

21 for FTP 23 for Telnet 25 for SMTP 513 for rlogin 520 for RIP

**Valid Values**: a port number in the range of 0 - 65535

## **Default Value**: 0

**last-port** The upper boundary of an IP TCP/UDP port number range.

Some commonly used port numbers are:

21 for FTP 23 for Telnet 25 for SMTP 513 for rlogin

## 520 for RIP

## **Valid Values**: a port number in the range 0 to 65535

## **Default Value**: 65535

## **Example: add access-control inclusive**

Internet source [0.0.0.0]? Source mask [255.255.255.255]? Internet destination [0.0.0.0]? Destination mask [255.255.255.255]? Enter starting protocol number ([CR] for all) [-1]? IP config>

## **address** interface-number IP-address address-mask

Assigns an IP address to one of the router's hardware network interfaces. A hardware network interface will not receive or transmit IP packets until it has at least one IP address. You must specify an IP address together with its subnet mask. For example, if the address is on a class B network, using the third byte for subnetting, the mask would be 255.255.255.0. Use the **list devices** command to obtain the appropriate command interface-number. Serial lines do not need addresses. Such lines are called unnumbered. However, you must still enable them for IP traffic using the **add address** command. The address then used is  $0.0.0.n$ , where n is the *interface-number*. You must specify an IP address together with its subnet mask. For example, if the address is on a class B network, using the third byte for subnetting, the mask would be 255.255.255.0. Use the **List Devices** option to obtain the appropriate option interface-number.

#### **interface-number**

**Valid Values**: any defined interface number

**Default Value**: none

## | **ip-address**

| **Valid Values**:

| The class A range is 1.0.0.1 through 126.255.255.254 | The class B range is 128.0.0.1 through 191.255.255.254 | The class C range is 192.0.0.1 through 223.255.255.254 For unnumbered serial line interfaces, 0.0.0.n, where  $n$  is the interface number

### | **Default Value**: none

#### **address mask**

**Valid Values**: 0.0.0.0 - 255.255.255.255

**Default Value**: none

## **Example: add address 0 128.185.123.22 255.255.255.0**

### **bootp-server** server-IP-address

Adds a BOOTP/DHCP server to the list of servers to which the router wll forward BOOTP/DHCP requests. See "Configuring the BOOTP/DHCP Forwarding Process" on page 15-12 for more information.

#### **server-IP-address**

**Valid Values**: any valid Bootp server IP address

**Default Value**: none

**Example: add bootp-server 128.185.123.22**

**distributed-ip-gateway** interface-number gateway-IP-address address-mask MAC-address primary-gateway

Adds a Distributed Gateway IP address to your configuration.

### **interface-number**

Specifies the net number of LEC interfaces on the ELAN.

**Valid Values**: net numbers of LEC interfaces

**Default Value**: none

## **gateway-IP-address**

Specifies the Default Gateway of the end station.

**Valid Values**: IP addresses used as default gateways

**Default Value**: 0.0.0.0

## **address-mask**

Specifies the mask of the IP address.

**Valid Values**: any valid IP net mask

**Default Value**: 0.0.0.0

#### **MAC-address**

**Valid Values**: any valid MAC address not used by other interfaces on the ELAN

**Default Value**: 00.00.00.00.00.00

## **primary-gateway**

Specifies whether the gateway is used as the primary or as the backup gateway.

This query asks whether the gateway on this device is the primary gateway active during the normal operation of the network, or the backup gateway that is active when the LEC interface containing the primary gateway is not operational. Answering **Yes** configures a primary gateway. There should be only one primary gateway per ELAN.

## **Valid Values** Yes or No

#### **Default Value**: No

#### **Example: add distributed-ip-gateway**

Which net is this distirbuted gateway for [0]? **1** IP address of gateway [0.0.0.0]? **9.67.205.1** Address mask [255.255.0.0]? **255.255.240.0** MAC address [00.00.00.00.00.00.]? **00.00.00.00.00.BA** Is this the primary gateway [No]? **Yes or No**

#### **filter** dest-IP-address address-mask

Designates an IP destination to be filtered. IP packets will not be forwarded to filtered destinations, nor will routing information be disseminated concerning such destinations. Packets to filtered destinations are simply discarded. You must specify a filtered destination as an IP address with its subnet mask. For example, to filter a subnet of a class B network, using the third byte for subnetting, the mask would be 255.255.255.0. Using the filter mechanism is more efficient than IP access controls, although not as flexible. Filters also affect the operation of the IP routing protocols, unlike access controls. Filtered

networks/subnets are overridden if learned using the OSPF routing protocol.

The effect of this command is immediate; you do not have to reboot the router for it to take effect.

## **dest-IP-address**

**Valid Values**: any valid IP address

**Default Value**: none

## **address mask.**

**Valid Values**: 0.0.0.0 to 255.255.255.255

**Default Value**: 0.0.0.0

## **Example: add filter 127.0.0.0 255.0.0.0**

## **packet-filter** filter-name type interface-number

Defines a packet filter record within the router configuration.

## **filter-name**

**Valid Values**: any 16-character name.

You can include dashes (-) and underscores (\_) in the name.

## **Default Value**: none

**type** *IN* filters incoming traffic.

OUT filters outgoing traffic.

## **interface-number**

| **Valid Values**: any defined interface

#### | **Default Value**: none

## **Example: add packet-filter**

Packet-filter name [ ]? **filt-1-0** Filter incoming or outgoing traffic? [IN]? Which interface is this filter for [0]? **1**

## **redundant-default-gateway** interface-number gateway-IP-address address-mask MAC-address primary-gateway

Adds a Redundant Default Gateway IP address to your configuration.

#### **interface-number**

Specifies the net number of LEC interfaces on the ELAN.

**Valid Values**: net numbers of LEC interfaces

## **Default Value**: none

#### **gateway-IP-address**

Specifies the Default Gateway of the end station.

**Valid Values**: IP addresses used as default gateways

**Default Value**: 0.0.0.0

## **address-mask**

Specifies the mask of the IP address.

**Valid Values**: any valid IP net mask

**Default Value**: 0.0.0.0

## **MAC-address**

**Valid Values**: any valid MAC address not used by other interfaces on the ELAN

**Default Value**: 00.00.00.00.00.00

### **primary-gateway**

Specifies whether the gateway is used as the primary or as the backup gateway.

This query asks whether the gateway on this device is the primary gateway active during the normal operation of the network, or the backup gateway that is active when the LEC interface containing the primary gateway is not operational. Answering **Yes** configures a primary gateway. There should be only one primary gateway per ELAN.

## **Valid Values** Yes or No

**Default Value**: No

#### **Example: add redundant-default-gateway**

Which net is this redundant gateway for [0]? **1** IP address of gateway [0.0.0.0]? **9.67.205.1** Address mask [255.255.0.0]? **255.255.240.0** MAC address [00.00.00.00.00.00.]? **00.00.00.00.00.BA** Is this the primary gateway [No]? **Yes or No**

## **route** dest-addr dest-mask next-hop1 cost1 [next-hop2 cost2 [next-hop3 cost3

#### [next-hop4 cost4]]]

Adds 1 to 4 static routes to the device's IP configuration. When dynamic routing information is not available for a particular destination, static routes are used.

The destination is specified by an IP address (*dest-addr*) together with an address mask (dest-mask). If the destination IP address is a network address, then the dest-mask must be a network mask. If the destination IP address is a subnet address, then the dest-mask must be a subnet mask. Finally, if the destination IP address is a host address, then the dest-mask must be a host mask (which means that the only valid value is 255.255.255.255). The dest-mask must be accurate; if it is not, the static route will not be accepted.

The route to the destination is specified by the IP address of the next hop (next-hop), and the cost (cost) of routing the packet to the destination. The next hop must be on the same (sub)net as one of the router's directly connected interfaces. Static routes are always overridden by routes learned through OSPF. By default, static routes are also overridden by routes learned through RIP; however, you can change that with the **enable/disable override static-routes** command. The effect of this command is immediate; you do not have to reboot the router for it to take effect.

## **dest-addr**

**Valid Values**: any valid IP address

**Default Value**: none

#### **dest-mask**

**Valid Values**: 0.0.0.0 to 255.255.255.255

**Default Value**: none

## | **next-hop1, next-hop2, next-hop3, next-hop4** | **Valid Values**: any valid IP address

| **Default Value**: none

| **cost1, cost2, cost3, cost4 Valid Values:** an integer in the range 0 to 255

#### | **Default Value**: 1

### **Example:**

```
IP config>add route
IP destination []? 1.1.0.0
Address mask [255.0.0.0]? 255.255.0.0
Via gateway 1 at []? 10.1.1.1
Cost [1]? 1
Via gateway 2 at []?
IP config>add route 1.1.0.0 255.255.0.0
Via gateway 2 at []? 20.1.1.1
Cost [1]? 2
Via gateway 3 at []? 30.1.1.1
Cost [1]? 3
Via gateway 4 at []?
IP config>add route 2.2.0.0 255.255.0.0 10.2.2.2 1 20.2.2.2 2
IP config>list routes
route to 1.1.0.0 ,255.255.0.0 via 10.1.1.1 cost 1
                                   via 20.1.1.1 cost 2
via 30.1.1.1 cost 3
route to 2.2.0.0 ,255.255.0.0 via 10.2.2.2 cost 1
                                   via 20.2.2.2 cost 2
```
IP config>

## **route-table-filter** destination mask [both | exact | more-specific] [exclusive |

## inclusive]

Adds a route table filter for the specified routes. When **route-table-filtering** is enabled, the route-table-filter will be matched against routes added to the IP route table. The order in which route-table-filters is unimportant. Rather, the route-table-filter with the most specific match is chosen. If no match is found, the route is added to the route table. When **exact** is specified, the route destination and mask must be exactly the same as the route-table-filter destination and mask for a match to occur. When **more-specific** is specified, the route destination and mask must part of the range subsumed by the route-table-filter destination and mask. Specifying **both** is the superset of both and more-specific (that is, a match will occur in both the case of an exact match and a more-specific match). If the route-table-filter indicates **include**, the route will be added to the IP route table. If the route-table-filter indicates **exclude**, the route will not be added to the IP route table. Static and direct routes are never excluded from the IP route table.

## **destination mask**

**Valid Values:** any valid IP mask

**Default Value:** both exclude

## **Change**

Use the **change** command to change an IP configuration item previously installed by the **add** command. In general, you must specify the item you want to change, just as you specified the item with the **add** command.

#### **Syntax:**

c**hange** access-control . . .

address . . .

route . . .

**access-control** record-number type IP-source source-mask IP-dest dest-mask **[**first-protocol last-protocol**] [**first-port last-port**]**

> Modifies an existing global access-control record. Use the **list access-control** command to view all existing records and obtain the record number.

**Example: change access-control 2**

Enter type [E]? **i** Internet source [1.1.1.1]? Source mask [255.255.255.255]? Internet destination [2.2.2.2]? Destination mask [255.255.255.255]? Enter starting protocol number [6]? Enter ending protocol number [6]? Enter starting port number [23]? Enter ending port number [23]?

**address** o**ld-address new-address new-mask**

Modifies one of the router's IP interface addresses. You must specify each new address together with the new address' subnet mask. This command can also be used to change an existing address' subnet mask.

For non-serial line interfaces:

- The class A range is 1.0.0.1 through 126.255.255.254
- The class B range is 128.0.0.1 through 191.255.255.254
- The class C range is 192.0.0.1 through 223.255.255.254

For serial line interfaces:

. 0.0.0.n, where n is the hardware interface number.

Use these address guidelines to:

- 1. Enter the old-address.
- 2. Enter the new-address.
- 3. Enter the new new-mask.

**Example: change address 192.9.1.1 128.185.123.22 255.255.255.0**

| **route** dest-addr dest-mask new-next-hop1 new-cost1 [new-next-hop2 new-cost2 | [new-next-hop3 new-cost3 [new-next-hop4 new-cost4]]]

> | Modifies either the next hops or the costs associated with the configured static routes to the specified destination. The effect of this command is immediate; you do not have to reboot the router for it to take effect.

dest-addr

| **Valid Values**: any valid IP address

| **Default Value**: none

| dest-mask

| **Valid Values**: 0.0.0.0 to 255.255.255.255

| **Default Value**: none

| new-next-hop

| **Valid Values**: any valid IP address

## | **Default Value**: none

| new-cost

| **Valid Values**: an integer in the range 0 to 255

## | **Default Value**: 1

## | **Example:**

| IP config>list routes

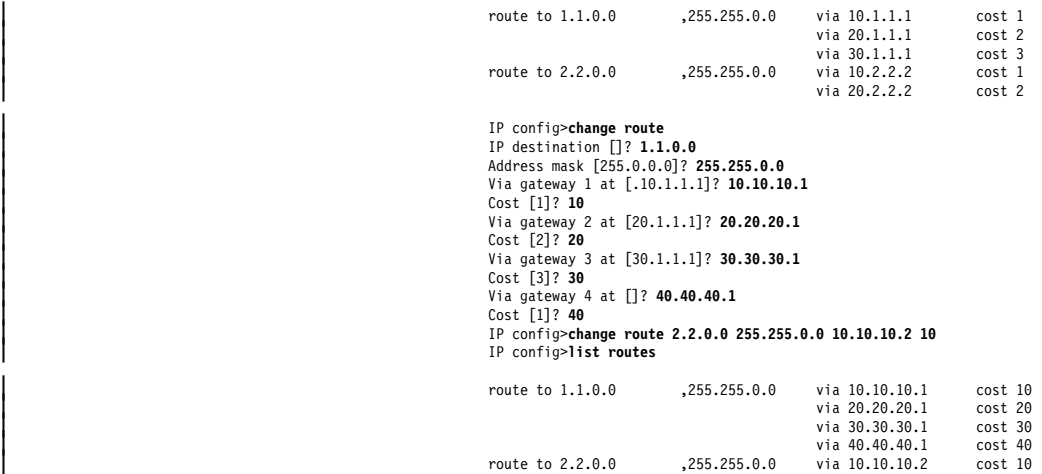

## **Delete**

Use the **delete** command to delete an IP configuration item previously installed by the **add** command. In general, you must specify the item you want to delete, just as you specified the item with the **add** command.

## **Syntax:** de**lete**

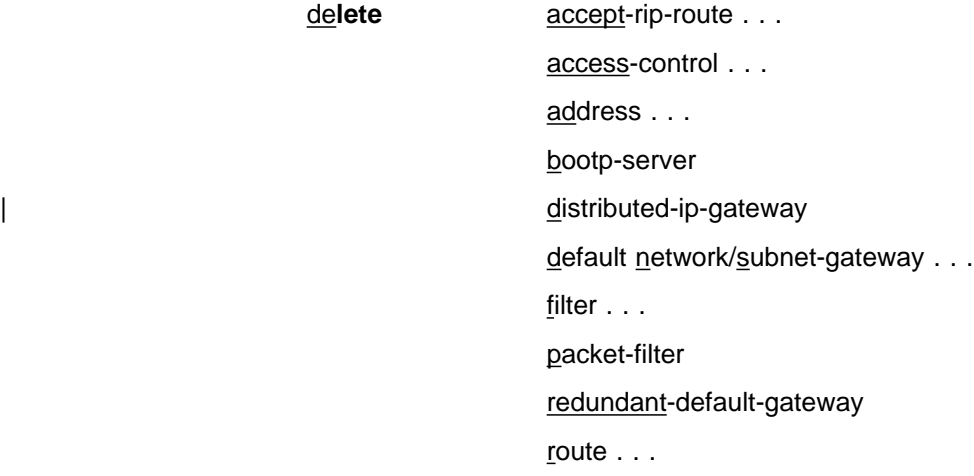

route-table-filter

## **accept-rip-route** net-number

Removes a route from the list of networks that the RIP protocol always accepts.

**Valid Values**: Any IP address contained in the list of accepted networks.

**Default Value**: none

## **Example: delete accept-rip-route 10.0.0.0**

#### | **access-control** rule-number

Deletes one of the access control rules from the global access control | list.com/second/second/second/second/second/second/second/second/second/second/

#### | **Example: delete access-control 2**

#### **address** ip-interface-address

Deletes one of the router's IP interface addresses.

**Valid Values**: any valid IP address

**Default Value**: none

## **Example: delete address 128.185.123.22**

#### **bootp-server** server-IP-address

Removes a BOOTP server from an IP configuration.

| **Valid Values**: anyconfigured BOOTP server IP address

**Default Value**: 0.0.0.0

## **Example: delete bootp-server 128.185.123.22**

## default network/subnet-gateway [ip-network-address]

Deletes either the default gateway or the default subnet gateway for the specified subnetted network.

| **Valid Values**: any valid IP address

#### | **Default Value**: 0.0.0.0

## | **Example: delete default subnet-gateway 128.185.0.0**

## | **distributed** interface-number

Deletes the distributed IP Gateway from a LEC interface.

#### | **interface-number**

| **Valid Values**: Interface numbers of LECs with a distributed | IP Gateway.

## | **Default Value**: none

### | **Example:**

| Enter the Net number of distributed Gateway to delete:? **<sup>1</sup>** Gateway deleted.

## filter *dest-addr* dest-mask

Deletes one of the router's filtered networks. The effect of this command is immediate; you do not have to reboot the router for it to take effect.

## | **dest-addr**

| **Valid Values**: any valid IP address

| **Default Value**: 0.0.0.0

## | **dest-mask**

| **Valid Values**: 0.0.0.0 - 255.255.255.255

## | **Default Value**: none

| **Example: delete filter 127.0.0.0**

| Address mask [0.0.0.0]? **255.0.0.0**

#### **packet-filter** filter-name

Deletes a specified packet-filter from the router's configuration.

**Valid Values**: any 16-character name.

You can include dashes (-) and underscores (\_) in the name.

## **Default Value**: none

## | **Example:**

```
| IP config> delete packet-filter pf-in-0
All access controls defined for 'pf-in-0' will also be deleted.
| Are you sure you want to delete(Yes or [No]): y
Deleted
| IP config>
```
### | **redundant** interface-number

Deletes the Redundant IP Gateway from a LEC interface.

#### | **interface-number**

| **Valid Values**: Interface numbers of LECs with a Redundant Default IP Gateway.

## | **Default Value**: none

### | **Example:**

| Enter the Net number of Redundant Gateway to delete:? **<sup>1</sup>** Gateway deleted.

**route** dest-addr dest-mask [delete-next-hop1 [delete-next-hop2 [delete-next-hop3 [delete-next-hop4]]]]

> Deletes one of the device's configured static routes. The effect of this command is immediate; you do not have to reboot the router for it to take effect.

## **dest-addr**

**Valid Values**: any valid IP address

## **Default Value**: none

## **dest-mask**

**Valid Values**: any valid IP mask

**Default Value**: none

## **delete-next-hop**

**Valid Values**: yes or no

**Default Value**: no

## **Example:**

IP config>**list routes** route to 1.1.0.0 ,255.255.0.0 via 10.10.10.1 cost 10 via 20.20.20.1 cost 20 via 30.30.30.1 cost 30 via 40.40.40.1 cost 40<br>cost 40 cost 10, 255.255.0.0 via 10.10.10.1 cost 10 ,255.255.0.0 via 10.10.10.1 IP config>**delete route 1.1.0.0 255.255.0.0** Delete gateway 10.10.10.1? [No]: Delete gateway 20.20.20.1? [No]: **y** Delete gateway 30.30.30.1? [No]: Delete gateway 40.40.40.1? [No]: **y** IP config>**delete route 2.2.0.0 255.255.0.0** IP config>**delete route 1.1.0.0 255.255.0.0 n y** IP config>**list routes** route to 1.1.0.0 ,255.255.0.0 via 10.10.10.1 cost 10

IP config>

**route-table-filter** destination mask mask-definition[both | exact | more specific] Deletes a route filter from the route table filters added using **add route-table-filter.** See "route-table-filter" on page 16-9 for the command extension definitions.

#### **destination**

**Valid Values**: any valid IP mask

**Default Value**: none

**mask Valid Values**: any valid IP mask

**Default Value**: none

## **mask-definition**

**Valid Values**: any valid IP mask

**Default Value**: none

## **Example: delete route-table-filter**

IP config>**delete route-table-filter** Route Filter IP address []? **7.0.0.0** Route Filter IP mask []? **255.0.0.0** Enter Match type (B, E, or M) [B]? Enter Definition type (I or E) [E]? Route filter deleted IP config>

## **Disable**

Use the **disable** command to disable IP features previously enabled by the **enable** command.

**Syntax:**

disable **arp-net-routing** 

 arp-subnet-routing bootp-forwarding classless directed-broadcast echo-reply icmp-redirect . . . nexthop-awareness . . . override default/static-routes . . .

packet-filter

per-packet-multipath

receiving rip . . .

receiving dynamic all/hosts/nets/subnets . . .

rip

rip2

route-table-filtering

same-subnet

sending default/net/subnet/poisoned/host/static/...

sending rip1-routes-only

source-routing

tftp-server

udp-forwarding . . .

## **arp-net-routing**

Turns off ARP network routing. When this is enabled, the router replies by proxy to all ARP requests for remote destinations that are best reached through the router. This is the default and the generally recommended setting.

## **Example: disable arp-net-routing**

## **arp-subnet-routing**

Turns off the IP feature called ARP subnet routing or proxy ARP, which, when enabled, deals with hosts that have no IP subnetting support. This is the default and the generally recommended setting.

### **Example: disable arp-subnet-routing**

## **bootp-forwarding**

Turns off the BOOTP/DHCP relay function.

## **Example: disable bootp-forwarding**

**classless** Disables support for routing protocols that do not support Classless Inter-Domain Routing (CIDR). Natural network routes (for example, Class A, B, or C routes) will not be automatically generated for advertisement in protocols that do not advertise the network mask (for example, RIPv1).

### **Example: disable classless**

#### **directed-broadcast**

Disables the forwarding of IP packets whose destination is a non-local (for example, remote LAN) broadcast address. The source host originates the packet as a unicast where it is then forwarded as a unicast to a destination subnet and "exploded" into a broadcast. You can use these packets to locate network servers.

**Note:** Forwarding and exploding cannot be disabled separately.

**Example: disable directed-broadcast**

#### **echo-reply**

Disables the router's ICMP Echo Reply function. Thus a ping sent to any of the router's interfaces will not generate a reply. The router defaults to echo-reply enabled.

## **Example: disable echo-reply**

### **icmp-redirect** ip-interface-address

Disables the router from sending ICMP Redirect messages on the specified IP interface. If you enter nothing at the prompt for the IP interface address, the router will be disabled from sending ICMP Redirect messages on all IP interfaces.

## **ip-interface-address**

**Valid Values**: any valid IP address

**Default Value**: none

## **Example:**

IP Config> **disable icmp-redirect** Interface address (NULL for all) []? **192.9.200.44** IP Config>

## | **override default/static-routes** ip-interface-address

Prevents a default route received by RIP on interface ip-interface-address from replacing a default route already installed in | the IP routing table. The **disable override static-routes** command prevents RIP routes received on interface ip-interface-address from overriding any of the router's static routes.

#### | **ip-interface-address**

| **Valid Values**: any valid IP address

## | **Default Value**: none

| **Example: disable override default 128.185.123.22**

#### **nexthop awareness** ip-interface-address

Disables nexthop awareness on an IP interface.

#### **ip-interface-address**

**Valid Values**: any valid IP address

#### **Default Value**: disabled

## **Example:**

IP config>**disable nexthop-awareness 1.1.1.1** IP config>**disable nexthop-awareness** Interface address []? **2.2.2.2** IP config>

#### **packet-filter** filter-name

Disables specified interface-specific access control list (packet-filters).

## **filter-name**

**Valid Values**: Any 16-character name. You can include dashes (-) and underscores (\_) in the name.

#### **Default Value**: None

## **Example: disable packet-filter pf-in-0**

### **per-packet-multipath**

If per-packet-multipath is disabled, the router will choose the first available path to a destination. The default for this feature is disabled.

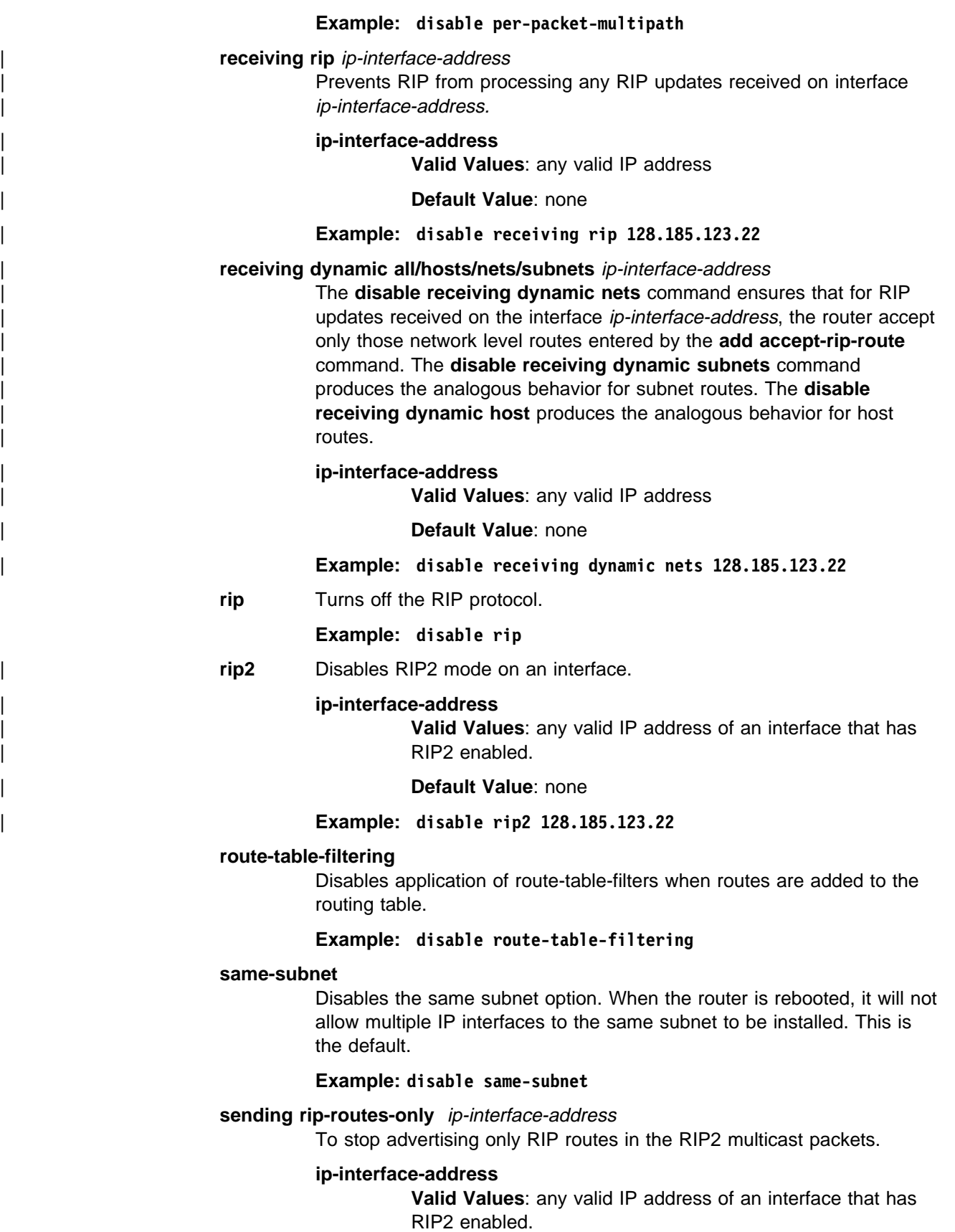

**Default Value**: none

**Example: disable sending rip1-routes-only 128.185.123.22**

## **sending all/default/host/net/poisoned/static/subnet** ip-interface-address

Prevents the router from advertising the specified type of route in RIP updates sent out using the interface ip-interface-address. The other flags that control the RIP routes sent out an interface are **host-routes**, **static-routes**, **net-routes**, and **subnet-routes**. You can turn these off individually. A route is advertised if it is specified by any of the enabled flags.

## **ip-interface-address**

**Valid Values**: any valid IP address

## **Default Value**: none

## **Example: disable sending net-routes 128.185.123.22**

## **source-routing**

Prevents the router from forwarding source-routed packets (that is, IP packets that include a source-route option). This option defaults to source-routing enabled.

## **Example: disable source-routing**

## **tftp-server**

Prevents the router from accepting TFTP GET or PUT requests from the network. This prevents the inadvertent overlaying of configuration files or load images from another device. You will still be able to perform GETs or PUTs from a directly attached terminal or a telnet session with the device.

## **Example: disable tftp-server**

## **udp-forwarding** port-number

Disables UDP forwarding for packets received by the router with the specified UDP destination port number.

Default: UDP forwarding is disabled for all port numbers.

#### **port-number**

**Valid Values**: an integer in the range 0 to 65535

## **Default Value**: 0

#### **Example: disable udp-forwarding 36**

## **Enable**

Use the **enable** command to activate IP features, capabilities, and information added to your IP configuration.

## **Syntax:**

# en**able** arp-net-routing arp-subnet-routing bootp-forwarding classless directed-broadcast echo-reply icmp-redirect

 nexthop awareness override default ... override static-routes ... packet-filter per-packet-multipath receiving rip ... | receiving dynamic all ... receiving dynamic hosts... receiving dynamic nets ... receiving dynamic subnets ... rip rip2 route-table-filtering same-subnet | sending all-routes ... sending default-routes ... sending host-routes ... sending net-routes ... sending poisoned-reverse-routes | sending rip1-routes-only sending static-routes ... sending subnet-routes ... source-routing tftp-server udp-forwarding ...

## **arp-net-routing**

Turns on ARP network routing. When enabled, the router replies by proxy to all ARP requests for remote destinations that are best reached through the router. Use this command when there are hosts on the LAN that ARP for all destinations, instead of (as is proper) only local destinations.

## **Example: enable arp-net-routing**

## **arp-subnet-routing**

Turns on the router's ARP subnet routing (sometimes also called Proxy ARP) function. This function is used when there are hosts unaware of subnetting attached to directly connected IP subnets. The directly connected subnet having subnet-incapable hosts must use ARP for this feature to be useful.

The way ARP subnet routing works is as follows. When a subnet-incapable host wants to send an IP packet to a destination on a remote subnet, it does not realize that it should send the packet to a

router. The subnet-incapable host therefore simply broadcasts an ARP request. This ARP request is received by the router. The router responds as the destination (hence the name proxy) if both arp-subnet-routing is enabled and if the next hop to the destination is over a different interface than the interface receiving the ARP request.

If there are no hosts on your LAN that are "subnet-incapable," do not enable ARP-subnet routing. If ARP subnet routing is needed on a LAN, it should be enabled on all routers on that LAN.

## **Example: enable arp-subnet-routing**

## **bootp-forwarding**

Turns on BOOTP/DHCP packet forwarding. In order to use BOOTP forwarding, you must also add one or more BOOTP servers with the **add bootp-server** command.

## **Example: enable bootp-forwarding**

Maximum number of forwarding hops [4]? Minimum seconds before forwarding [0]?

## **Maximum number of forwarding hops**

Maximum number of allowable BOOTP agents that can forward a BOOTP request from the client to the Server (this is not the maximum number of IP hops to the server).

## **Default: 4**

## **Minimum seconds before forwarding**

This parameter is generally not used. Use this parameter when there is a redundant path between the client and the server, and you want to use the secondary path or paths as a standby.

## **Default Value**: 0

**classless** Indicates the router will be operating in a classless IP addressing environment. The Nways family of routers fully supports CIDR addressing as described in RFC 1817 without this option enabled. Enabling this option prevents automatic generation of the natural network routes (for example, Class A, B, or C network routes) corresponding to routes added to the IP route table. If you are not running RIPv1 you do not require the natural network route.

## **Example: enable classless**

## **directed-broadcast**

Enables the forwarding of IP packets whose destination is a network-directed or subnet-directed broadcast address. The packet is originated by the source host as a unicast where it is then forwarded as a unicast to a destination subnet and "exploded" into a broadcast. These packets can be used to locate network servers. This command enables both the forwarding and exploding of directed broadcasts. The IP packet forwarder never forwards link level broadcasts/multicasts, unless they correspond to Class D IP addresses. (See the OSPF **enable multicast-routing** command.) The default setting for this feature is enabled.

**Note:** Forwarding and exploding cannot be implemented separately. Also, the router will not forward all-subnets IP broadcasts.

## **Example: enable directed-broadcast**

#### **echo-reply**

Enables the building and sending of an ICMP Echo Reply in response to an ICMP Echo Request.

#### **Example: enable echo-reply**

#### **icmp-redirect** ip-interface-address

Enables the router to send ICMP Redirect messages on the specified IP interface. If you enter nothing at the prompt for the IP interface address, the device will be enabled to send ICMP Redirect messages on all IP interfaces.

## **ip-interface-address**

**Valid Values**: any valid IP address, or nothing for all IP interfaces

## **Default Value**: none

## **Example:**

IP Config> **enable icmp-redirect** Interface address (NULL for all) []? **192.9.200.44** IP Config>

## **nexthop awareness** ip-interface-address

Enables nexthop awareness on an IP interface.

#### **ip-interface-address**

**Valid Values**: any valid IP address

**Default Value**: disabled

### **Example:**

IP config>**enable nexthop-awareness 1.1.1.1** IP config>**enable nexthop-awareness** Interface address []? **2.2.2.2** IP config>

## | **override default** ip-interface-address

Enables received RIP information to override any default route installed in the IP routing table. This command is invoked on a per-IP-interface | basis. When the **enable override default** command is invoked, default RIP routes received on interface ip-interface-address overwrites the router's current default route, providing the cost of the new default is cheaper.

## | **ip-interface-address**

| **Valid Values**: any valid IP address

| **Default Value**: none

## | **Example: enable override default 128.185.123.22**

## **override static-routes** ip-interface-address

Enables received RIP information to override some of the router's statically configured routing information. This command is invoked on a per-IP-interface basis. When the **enable override static-routes** command is invoked, RIP routing information received on interface ip-interface-address overwrite statically configured network/subnet routes providing the cost of the RIP information is cheaper.

## **ip-interface-address**

**Valid Values**: any valid IP address

## **Default Value**: none

## **Example: enable override static-routes 128.185.123.22**

### **packet-filter** filter-name

Enables specified interface-specific access control list (packet-filters).

## **filter-name**

**Valid Values**: any 16-character name. You can include dashes (-) and underscores (\_) in the name.

## **Default Value**: none

## **Example: enable packet-filter pf-in-0**

## **per-packet-multipath**

If per-packet-multipath is enabled, and there are multiple equal-cost paths to a destination, then the router chooses the path for forwarding each packet in a round-robin fashion. The default for this feature is disabled.

## **Example: enable per-packet-multipath**

#### **receiving rip** ip-interface-address

Enables the processing of RIP updates that are received on a particular interface. This command has an analogous disable command. (See the **disable receiving** command.) This command is enabled by default.

If you invoke the **disable receiving rip** command, no RIP updates will be accepted on interface ip-interface-address address.

## **ip-interface-address**

**Valid Values**: any valid IP address

**Default Value**: none

## **Example: enable receiving rip 128.185.123.22**

#### **receiving dynamic nets** ip-interface-address

Modifies the processing of RIP updates that are received on a particular interface. This command has an analogous disable command. (See the **disable receiving** command.) This command is enabled by default.

If you invoke the **disable receiving dynamic nets** command, for RIP updates received on interface ip-interface-address, the router will not accept any network-level routes unless they have been specified in an **add accept-rip-route** command.

#### **ip-interface-address**

**Valid Values**: any valid IP address

**Default Value**: none

#### **Example: enable receiving dynamic nets 128.185.123.22**

## **receiving dynamic subnets** ip-interface-address

Modifies the processing of RIP updates that are received on a particular interface. This command has an analogous disable command. (See the **disable receiving** command.) This command is enabled by default.

If you invoke the **disable receiving dynamic subnets** command, for RIP updates received on interface *ip-interface-address*, the router will not accept any subnet-level routes unless they have been specified in an **add accept-rip-route** command.

### **ip-interface-address**

**Valid Values**: any valid IP address

**Default Value**: none

## **Example: enable receiving dynamic subnets 128.185.123.22**

**rip** Enables the router's RIP protocol processing.

When RIP is enabled, the following default behavior is established:

- The router includes all network and subnet routes in RIP updates sent out on each of its configured IP interfaces.
- The router processes all RIP updates received on each of its configured IP interfaces.

To change any of the default sending/receiving behaviors, use the IP configuration commands, which are defined on a per-IP-interface basis.

#### **Example: enable rip**

**rip2**

Enables RIP2 on an interface. RIP2 advertisement packets will be multicast broadcast on address 224.0.0.9. When RIP2 is enabled on an interface, you will be asked whether or not to set the authentication key. If you answer N (No) there will be no authentication on the RIP2 packet advertisement. If you answer Y (Yes) you will be asked to enter an authentication key. This authentication key will need to be entered twice for validation. The authentication key will be included in the RIP2 advertisement packets that originate from that particular interface.

## **ip-interface-address**

**Valid Values**: any valid IP address

## **Default Value**: none

#### **Example: enable rip2 128.185.123.22**

IP config>**enable rip2 153.2.2.25 yes clear-password clear-password** RIP2 is enabled on this interface. RIP2 Authentication is enabled on this interface.

#### **route-table-filtering**

Applies route table filters to any route added to the routing table. Route table filters are applied based on a most-specific match of the destination and network mask. Route table filters are never applied to direct routes or static routes.

## **Example: enable route-table-filtering**

#### **same-subnet**

Enables the same subnet option. When the device is rebooted, it will allow multiple IP interfaces to the same subnet to be installed. Multiple IP interfaces to the same subnet are useful under only one of the following conditions:

• OSPF Point-to-Multipoint is configured on the IP interfaces.

• Nexthop Awareness is enabled on the IP interfaces, and static routes are defined for the routes that go through the IP interfaces.

By default, this option is disabled.

## **Example: enable same-subnet**

## **sending default-routes** ip-interface-address

Determines the contents of RIP updates that are sent out a particular interface. This command has an analogous disable command. (See the **disable sending** command.) The effect of the **enable sending** command is additive. Each separate enable sending command specifies that a certain set of routes should be advertised from a particular interface. A route is included in a RIP update only if it has been included by at least one of the enable sending commands. The **enable sending default-routes** command specifies that the default route (if one exists) should be included in RIP updates sent out interface ip-interface-address.

## **ip-interface-address**

**Valid Values**: any valid IP address

**Default Value**: none

**Example: enable sending default-routes 128.185.123.22**

**Note:** Some settings of the **enable sending ...** commands are redundant. For example, if you invoke **enable sending net-routes**, **enable sending subnet-routes**, and **enable sending host-routes** for a particular interface, there is no need to also specify **enable sending static-routes** (because each static route is a network-level, subnet, or host route). By default, when you first enable RIP, sending net-routes, sending subnet-routes, and sending host-routes are enabled for each interface, while sending static-routes and sending default are disabled.

## **sending net-routes** ip-interface-address

Determines the contents of RIP updates that are sent out a particular interface. This command has an analogous disable command. (See the **disable sending** command.)

The effect of the **enable sending** command is additive. Each separate **enable sending** command specifies that a certain set of routes should be advertised from a particular interface. A route is included in an RIP update only if it has been included by at least one of the **enable sending** commands. The **enable sending network-routes** command specifies that all network-level routes should be included in RIP updates sent out interface ip-interface-address. A network-level route is a route to a single class A, B, or C IP network.

## **ip-interface-address**

**Valid Values**: any valid IP address

**Default Value**: none

## **Example: enable sending net-routes 128.185.123.22**

#### **sending poisoned-reverse-routes** ip-interface-address

A technique used by RIP to improve convergence time when routes change (for complete details on the technique, refer to rfc 1058). Use of
this technique increases the size of RIP update messages. You may find it more acceptable to minimize routing overhead by accepting somewhat slower convergence. The **disable sending poisoned-reverse-routes** command specifies that poisoned reverse routes should not be included in RIP updates sent out on an interface specified by the **enable ip-interface-address** command.

Default: Enabled

### **ip-interface-address**

**Valid Values**: any valid IP address

## **Default Value**: none

## **sending rip-routes-only** ip-interface-address

To advertise only RIP routes in the RIP2 multicast packets.

### **ip-interface-address**

**Valid Values**: any valid IP address of an interface that has RIP2 enabled.

### **Default Value**: none

**Example: enable sending rip-routes-only 128.185.123.22**

## **sending subnet-routes** ip-interface-address

Determines the contents of RIP updates that are sent out a particular interface. This command has an analogous disable command. (See the **disable sending** command.) The effect of the **enable sending** command is additive. Each separate **enable sending** command specifies that a certain set of routes should be advertised out a particular interface. A route is included in an RIP update only if it has been included by at least one of the enable sending commands. The **enable sending subnet-routes** command specifies that all subnet routes should be included in RIP updates sent out interface ip-interface-address. However, a subnet route is included only if ip-interface-address connects directly to a subnet of the same IP subnetted network.

## **ip-interface-address**

**Valid Values**: any valid IP address

### **Default Value**: none

**Example: enable sending subnet-routes 128.185.123.22**

### **sending static-routes** ip-interface-address

Determines the contents of RIP updates that are sent out a particular interface. This command has an analogous disable command. (See the **disable sending** command.) The effect of the **enable sending** command is additive. Each separate **enable sending** command specifies that a certain set of routes should be advertised out a particular interface. A route is included in an RIP update only if it has been included by at least one of the enable sending commands. The **enable sending static-routes** command specifies that all statically configured and directly connected routes should be included in RIP updates sent out interface ip-interface-address.

### **ip-interface-address**

**Valid Values**: any valid IP address

#### **Default Value**: none

**Example: enable sending static-routes 128.185.123.22**

#### **sending host-routes** ip-interface-address

Determines the contents of RIP updates that are sent out a particular interface. This command has an analogous **disable ...** command. (See the **disable sending** command.) The effect of the **enable sending** command is additive. Each separate **enable sending** command specifies that a certain set of routes should be advertised out a particular interface. A route is included in an RIP update only if it has been included by at least one of the **enable sending** commands. The **enable sending host-routes** command specifies that all host routes should be included in RIP updates sent out interface ip-interface-address.

### **ip-interface-address**

**Valid Values**: any valid IP address

**Default Value**: none

#### **source-routing**

Allows the router to forward IP packets containing an IP source route option.

#### **Example: enable source-routing**

### **tftp-server**

Allows the router to accept TFTP GET or PUT requests from the network for configuration files or image loads.

### **Example: enable tftp-server**

#### **udp-forwarding** port-number

Enables UDP forwarding for packets received by the router with the specified UDP destination port number.

Default: UDP forwarding is disabled for all port numbers.

#### **port-number**

**Valid Values**: an integer in the range 0 to 65535

**Default Value**: 0

**Example: enable udp-forwarding 36**

## **List**

Use the **list** command to display various pieces of the IP configuration data, depending on the particular subcommand invoked.

#### **Syntax:**

l**ist** all

 access-controls addresses bootp

| distributed-ip-gateway

| icmp redirect | icmp redirect | icmp redirect | icmp redirect | icmp redirect | icmp redirect | icmp redirect | icm

nexthop-awareness

packet-filter

filters

parameters

protocols

redundant-default-gateway

rip-routes-accept

routes

route-table-filtering

sizes

tags

**all** Displays the entire IP configuration.

**Example: list all**

## **access-controls**

Displays the configured access control mode (enabled or disabled) and the list of configured global access control records. Each record is listed with its record number. This record number can be used to reorder the list with the IP **move access-control** command.

**Example: list access control**

**bootp** Indicates whether BOOTP forwarding is enabled or disabled as well as the configured list of BOOTP servers.

**Example: list bootp**

### | **distributed-ip-gateway**

Displays the distributed IP Gateway for each interface configured.

## | **Example: list distributed**

Distributed IP Gateways for each interface: | inf 4 11.1.1.6 255.0.0.0 00.00.00.00.00.BA primary | inf 8 33.3.3.6 255.0.0.0 00.00.00.00.00.AB backup

### | **icmp-redirect**

Lists whether the sending of ICMP redirect messages is enabled or disabled on each IP interface.

### **nexthop-awareness**

Lists the setting of nexthop awareness on all IP interfaces.

### **Example:**

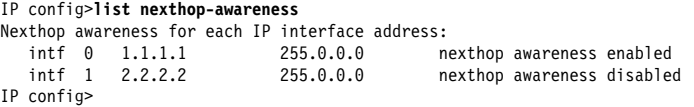

### **packet-filter** filter-name

Lists information about packet filters. If you specify a name, the command lists access control information configured for the filter. If you do not specify a filter name, the command lists configured packet-filters.

### **Example: list packet-filter pf-in-0**

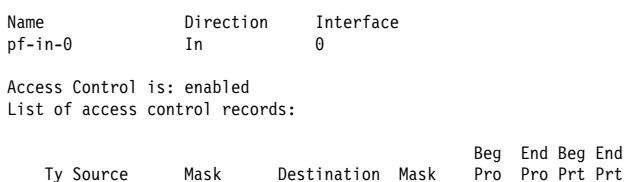

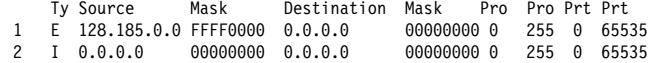

#### | **parameters**

Lists the various global IP parameters including the same subnet.

### | **Example: list parameters**

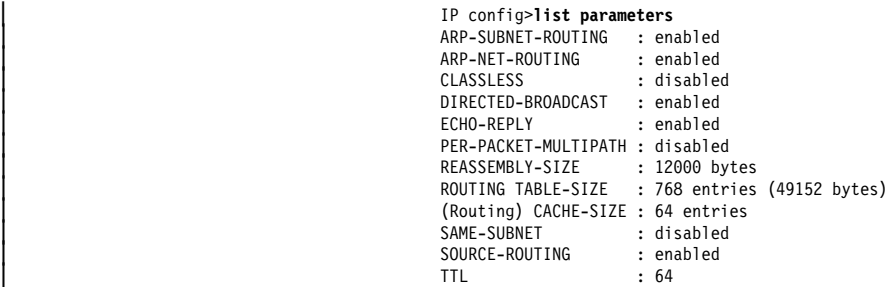

#### **protocols**

Displays the configured state of the IP routing protocols (OSPF, RIP, BGP) along with other general configuration settings.

**Example: list protocols**

#### **redundant-default-gateway**

Displays the Redundant Default IP Gateway for each interface configured.

#### **Example: list redundant**

Redundant Default IP Gateways for each interface: inf 4 11.1.1.6 255.0.0.0 00.00.00.00.00.BA primary inf 8 33.3.3.6 255.0.0.0 00.00.00.00.00.AB backup

#### **rip-routes-accept**

Displays the set of routes that the RIP routing protocol always accepts. See the IP configuration commands **enable/disable receiving dynamic nets/subnets/hosts** for more information.

#### **Example: list rip-routes-accept**

#### **route-table-filtering**

Displays the list of route filters added to the routing filter.

## **Example: list route-table-filtering**

IP config>**list route-table-filtering**

Route Filtering Disabled

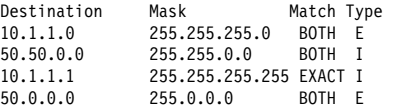

MORE-Match more-specific routes EXACT-Match route exactly BOTH-Match exact and more-specific routes E-Exclude I-Include IP config>

**routes** Displays the list of static routes that have been configured.

#### **Example: list routes**

IP config>**list routes**

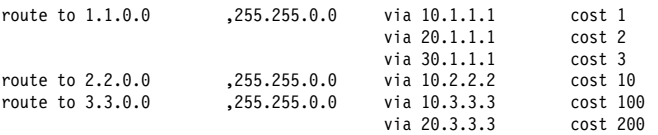

**sizes** Displays the routing table size, reassembly buffer size, and the route cache size.

#### **Example: list sizes**

**tags** Displays the per-interface tags that will be associated with received RIP information. These tags can be used to group routes together for later readvertisement via BGP where a tag will be treated as if it were a route's source autonomous system (AS). (Refer to the information on originate, send, and receive policies in Protocol Configuration and Monitoring Reference Volume 2.) Tags are also propagated by the OSPF routing protocol.

**Example: list tags**

## **Move**

Use the **move** command to change the order of records in the global access control list. This command places record number from# immediately after record number to#. After you move the records, they are immediately renumbered to reflect the new order.

The router applies the access control records in a list in the order that they were created. For each packet received on an interface, the router applies each access control record in order until it finds a match. The first record that matches the packet determines whether it will be discarded, or forwarded to its destination.

This makes the order of the access control records very important. If they are in the wrong order, certain packets may slip through, or be blocked, in a manner contrary to your intentions.

Let us say, for example, that access control record 1 enforces the rule: all packets from network 10.0.0.0 shall be blocked on this interface. Contrary to this, access control record 2 states: Packets from subnet 10.5.5.0 in network 10.0.0.0, which are destined for address 1.2.3.4, shall be allowed to pass. Assigned in this order, these records will block all traffic from 10.0.0.0, even though record 2 explicitly allows certain types of packets to pass.

In this example, record 1 makes record 2 moot. Record 1 guarantees that the router discards all packets from 10.0.0.0, despite the intent of record 2, which is that certain packets be forwarded. The key to fixing this type of problem is in the order of the access control records. This way, packets in subnet 10.5.5.0 and destined for address 1.2.3.4 will pass through the interface; the router discards all other packets from 10.0.0.0 as intended.

### **Syntax:**

m**ove** a**ccess-control** from# to#

**Example: move 5 2**

## **Set**

Use the **set** command to set certain values, routes, and formats within your IP configuration.

### **Syntax:**

set access-control... broadcast-address... cache-size default network-gateway... default subnet-gateway... internal-ip-address originate-rip-default reassembly-size rip-in-metric rip-out-metric router-id routing table-size

tag . . .

ttl i Santa Santa Santa <mark>ttl</mark>

## **access-control** on **or** off

Allows you to configure the router to enable or disable IP access control. Setting access-control on enables the global access control list as well as the interface–specific lists. Setting it off disables all lists but does not delete them

## **Example: set access-control on**

**broadcast-address** ip-interface-address style fill-pattern

Specifies the IP broadcast format that the router uses when broadcasting packets out on a particular interface. IP broadcasts are most commonly used by the router when sending RIP update packets.

The style parameter can take either the value local wire or the value network. Local-wire broadcast addresses are either all ones (255.255.255.255) or all zeros (0.0.0.0). Network style broadcasts begin with the network and subnet portion of the ip-interface-address.

You can set the fill-pattern parameter to either 1 or 0. This indicates whether the rest of the broadcast address (that is, other than the network and subnet portions, if any) should be set to all ones or all zeros.

When receiving the router recognizes all forms of the IP broadcast address.

#### **ip-interface-address**

**Valid Values**: any valid IP address

### **Default Value**: none

**style Valid Values**: local-wire or network

**Default Value**: local-wire

### **fill-pattern**

**Valid Values**: 0 or 1

## **Default Value**: 1

The example below configures a broadcast address of 255.255.255.255. The second example produces a broadcast address of 192.9.1.0, assuming that the network 192.9.1.0 is not subnetted.

## **Example: set broadcast-address 192.9.1.11 local-wire 1 set broadcast-address 192.9.1.11 network 0**

## **cache-size** entries

Configures the maximum number of entries for the IP routing cache. This cache stores information about the specific IP addresses to which the router has recently forwarded packets. The cache reduces the processing time needed to forward multiple packets to the same destination.

In contrast with this cache, the IP routing *table* stores information about all accessible networks but does not contain specific IP destination addresses. Use the **set routing table-size** command to configure the size of the IP routing table.

**Valid Values**: 64 to 10000

## **Default Value**: 64

**Example: set cache-size 64**

#### **default network-gateway** next-hop cost

Configures a route to the authoritative router (default gateway). You should assume that the router's default gateway has more complete routing information than the router itself.

The route is specified by the IP address of the next hop (next-hop) and the distance (cost) to the default gateway.

All packets having unknown destinations are forwarded to the authoritative router (default gateway).

nexthop **Valid Values**: any valid IP address

**Default Value**: 0.0.0.0 with a gateway cost of 1.

cost **Valid Values**: an integer in the range 0 to 255

**Default Value**: 1

#### **Example: set default network-gateway 192.9.1.10 10**

### **default subnet-gateway** subnetted-network next-hop cost

Configures a route to a subnetted network's authoritative router (default subnet gateway). You can configure a separate default subnet gateway for each subnetted network.

The IP address of the next hop (next-hop) and the distance (cost) to the default subnet gateway specify the route.

All packets destined for unknown subnets of a known subnetted network are forwarded to the subnetted network's authoritative router (default subnet gateway).

subnetted network

**Valid Values**: any valid IP address

**Default Value**: 0.0.0.0

next-hop

**Valid Values**: any valid IP address

**Default Value**: 0.0.0.0

cost

**Valid Values**: an integer in the range 0 to 255

**Default Value**: 1

**Example: set default subnet-gateway 128.185.0.0** 128.185.123.22 6

#### **internal-IP-address** ip-address

Configures an IP address that is independent of the state of any interface. The internal address is always considered active. The primary reason for defining an internal address is to provide an address for a TCP connection that will not become inactive when an interface becomes inactive. This address is used for data link switching (DLSw), allowing alternate paths to be used to avoid disrupting DLSw connections when an interface becomes inactive. Because the internal address remains active and because OSPF maintains active IP routes to this destination, IP routing can switch DLSw traffic onto the alternate path without bringing down the TCP connection or disrupting the SNA sessions that are running on top of DLSw.

The internal IP address also provides some value when unnumbered interfaces are used. It is the first choice as a source address for packets originated by this router and transmitted over an unnumbered interface. The stability of this address makes it easier to keep track of such packets. The chance for confusion is further reduced when the same IP address is used for both the router ID and the internal address. Therefore the router ID will default to the internal address.

When an internal address is defined it will be advertised by OSPF as a host route into all areas directly attached to the router.

**Valid Values**: any valid IP address.

**Default Value**: none

**Example: set internal-ip-address 142.82.10.1**

#### **originate-rip-default**

Causes RIP to advertise this router as the default gateway. Use this command in the following environment:

- The IP routes in this router's routing table are determined by a number of protocols.
- RIP is one of those protocols.

• At most partial routing information is imported from the other protocols and advertised by RIP.

Traffic in the RIP network for destinations that are not known by RIP can follow the default path to this router. The more complete routing information in this node's route table can then be used to forward the traffic along an appropriate path towards its destination. You can configure the router to only originate the default when routes are known to this router that will not be advertised in the RIP network.

When you issue this command, you will be prompted to indicate whether the router should always originate a RIP default or to originate a RIP default only when the route from other protocols are available.

This default route will direct traffic bound for a non-RIP network to a boundary router. Originating a single default route means that the boundary router does not have to distribute the other network's routing information to the other nodes in its network.

## **from AS number**

**Valid Values**: an integer in the range 0 to 65535

**Default Value**: none

#### **to network number**

**Valid Values**: any valid IP address

**Default Value**: none

## **default cost**

**Valid Values**: an integer in the range 0 to 255

**Default Value**: 1

#### **Example: set originate-rip-default**

```
IP Config> set originate rip-default
Always originate default route? [No]:?
Originate default if BGP routes available? [No] yes
 From AS number [6]?
 To network number [0.0.0.0]?
Originate default if OSPF routes available? [No]
Originate default cost [1]?
```
- Answering "Yes" to the "Always originate" question means a default route is always originated.
- Answering "Yes" to the "BGP" question originates a default whenever there are BGP routes in the routing table.
- Answering "Yes" to the "if OSPF routes available" question causes the RIP default to be advertised when OSPF routes are in the routing table.
- When the router does decide to originate a RIP default, it uses the "original default cost" number.

#### **reassembly-size** bytes

Configures the size of the buffers that are used for the reassembly of fragmented IP packets.

**Valid Values:** 2048-65535

**Default:** 12000

**Example: set reassembly-size 12000**

**rip-in-metric** ip-interface-address metric

Allows the configuration of the metric to be added to RIP routes of an interface prior to installation in the routing table.

### **ip-interface-address**

**Valid Values**: any valid IP address

**Default Value**: none

**metric Valid Values**: an integer in the range 1 to 15

**Default Value**: 1

**Example: set rip-in-metric 128.185.120.209 1**

### **rip-out-metric** ip-interface-address metric

Allows the configuration of the metric to be added to RIP routes advertised on an interface configured to advertise RIP or RIP2 routes.

#### **ip-interface-address**

**Valid Values**: any valid IP address

**Default Value**: none

**metric** Valid Values: an integer in the range 1 to 15

**Default Value**: 0

#### **Example: set rip-out-metric 128.185.120.209 0**

#### **router-id** ip-address

Sets the default IP address used by the router when sourcing various IP packets. This address is of particular importance in multicasting and OSPF.

The router ID must match one of the configured IP interface addresses of the router or the configured internal IP address. If not, it is ignored. When ignored, or just not configured, the default IP address of the router (and its OSPF router ID) is set to the internal IP address (if configured) or to the first IP address in the router's configuration.

**Valid Values**: any valid IP address

**Default Value**: none

**Example: set router-id 128.185.120.209**

## **routing table-size** number-of-entries

Sets the size of the router's IP routing table. The default size is 768 entries. Setting the routing table size too small causes dynamic routing information to be discarded. Setting the routing table size too large wastes router memory resources. See "Sizes" on page 16-45 for additional information about table sizes.

**Valid Values**: an integer number of entries in the range 64 to 65535

**Default Value**: 768 entries

**Example: set routing table-size 1000**

**tag** Configures the per-interface tags associated with received RIP information. These tags can be used to group routes together for later readvertisement via BGP where a tag will be treated as if it were a route's source autonomous system (AS) number. (Refer to the information on originate, send, and receive policies in the chapter "Using and Configuring BGP" in Multiprotocol Switched Services (MSS) Interface Configuration and Software User's Guide.) Tags are propagated also by the OSPF routing protocol.

**Valid Values**: an integer in the range 0 to 65535

#### **Default Value**: 0

#### **Example: set tag**

Interface address [0.0.0.0]? **1.1.1.1** Interface tag (AS number) [0]? **1**

**ttl** Specifies the time-to-live for packets originated by the router.

**Valid Values**: a numeric in the range 1 to 255

**Default Value**: 64

**Example: set ttl 255**

## **Update**

Use the **update packet-filter** command at the IP config> prompt to assign access control entries. The router prompts you for the name of the filter that you want to update. The IP config> prompt changes to incorporate the packet filter name you provide.

### **Syntax:**

u**pdate** packetfiltername

#### **packet filter name**

Specifies the name of the packet filter you to be updated. You must have created that filter using the **add packet-filter** command and you must use the **set access-control** command to enable the filter.

**Valid Values**: any 16-character name.

You can include dashes (-) and underscores (\_) in the name.

**Default Value**:none

IP Config> **update packet-filter** Packet-filter name [ ]? **pf-1-in** Packet-filter 'pf-1-in' Config>

You can access a list of sub-commands by typing **?** at the Packet-filter 'name' Config> prompt.

Packet-filter 'test' Config> **?** LIST CHANGE DELETE ADD MOVE EXIT

## **Adding and Changing Access Controls to a Packet Filter**

Use the **add access-control** command to add access controls to the specified packet filter. The router prompts you for the access control type (either Exclusive or Inclusive), and the source and destination addresses and masks of packets to which the filter will apply.

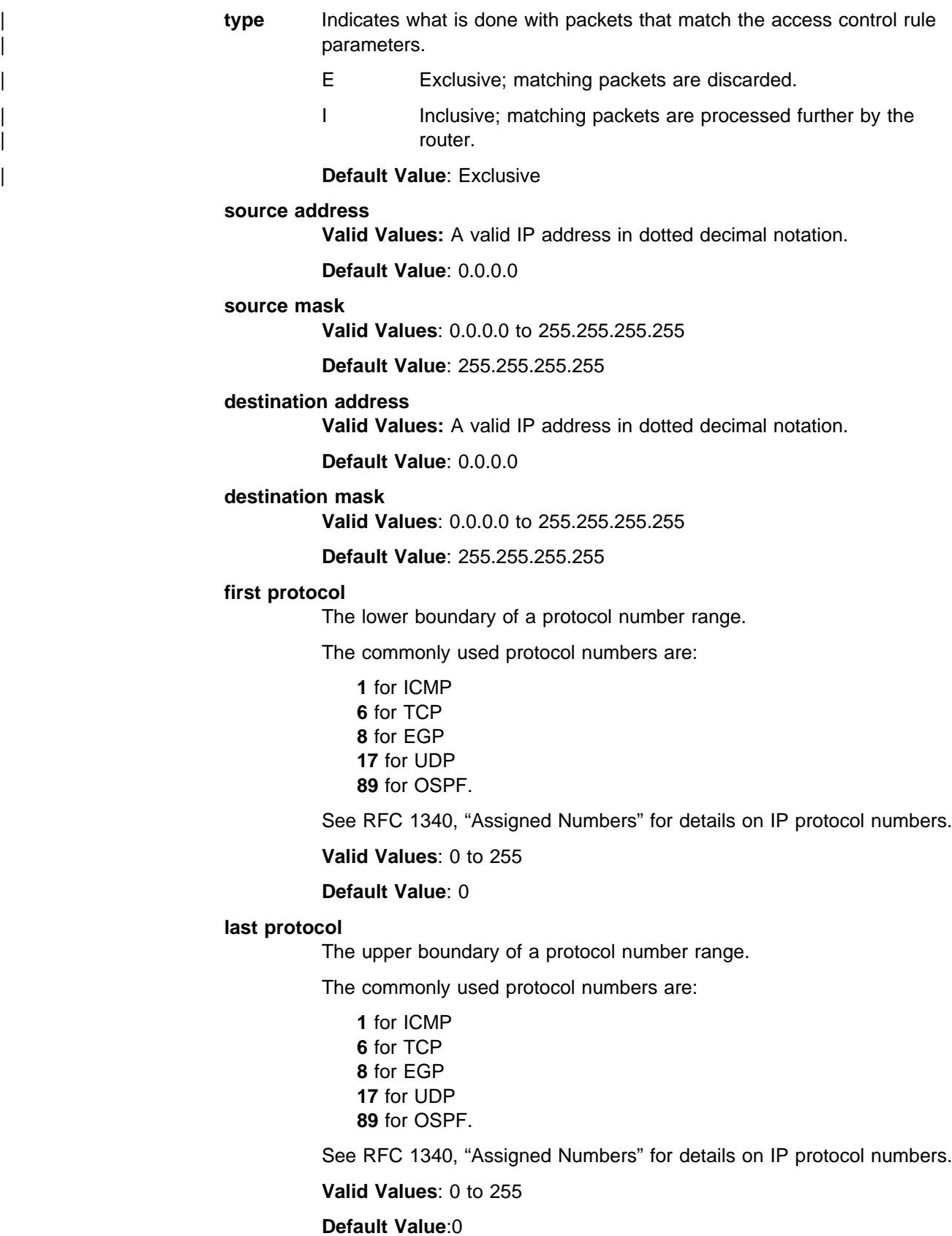

**first port** The lower boundary of a IP TCP/UDP port range.

**Valid Values**: a port number in the range 0 to 65535

#### **Address Default Value**: 0

Some commonly used port numbers are:

- $\cdot$  21 for FTP
- 21 for File<br>● 23 for Telnet
- $\cdot$  25 for SMTP
- 513 for rlogin
- Signal ridge<br>• 520 for RIP
- **last port** The upper boundary of a IP TCP/UDP port range.

**Valid Values**: a port number in the range 0 to 65535

#### **Address Default Value**: 0

Some commonly used port numbers are:

21 for FTP 23 for Telnet 25 for SMTP 513 for rlogin 520 for RIP

**Example:** This example of the **add access-control** command shows how to exclude all incoming packets originating from network 128.185.0.0 and received on interface 0.

```
Packet-filter 'pf-in-0' Config> add access-control
Enter type [E]?
Internet source [0.0.0.0]? 128.185.0.0
Source mask [255.255.255.255]? 255.255.0.0
Internet destination [0.0.0.0]?
Destination mask [255.255.255.255]? 0.0.0.0
Enter starting protocol number ([CR] for all) [-1]?
```
Use the **change access-control** command to change existing access controls using the index number of the access control that you want to change.

You can use the **list access-control** command to view the access controls configured for each packet filter.

```
Packet-filter 'pf-in-0' Config> list access-control
Access Control is: enabled
List of access control records:
                                          Beg End Beg End
   Ty Source Mask Destination Mask Pro Pro Prt Prt
1 E 128.185.0.0 FFFF0000 0.0.0.0 00000000 0 255 0 65535
2 I 0.0.0.0 00000000 0.0.0.0 00000000 0 255 0 65535
```
You can change the order of a packet filter's access control records with the **move access-control** command as shown.

```
Packet-filter 'test' Config> move access-control
Enter index of control to move [1]?
Move record AFTER record number [0]? 2
About to move:
                                             Beg End Beg End
    Ty Source Mask Destination Mask Pro Pro Prt Prt
1 E 10.0.0.0 FFFF0000 0.0.0.0 00000000 0 255 0 65535
to be after:
2 I 10.5.5.0 FFFF0000 1.2.3.4 FF0000FF 0 255 0 65535
Are you sure this is what you want to do (Yes or [No]): y
```
## **Deleting Access Controls for a Filter**

Use the **delete access-control** command to delete a record from a packet filter's access-control list.

```
Packet-filter 'test' Config> delete access-control
Enter index of access control to be deleted [1]? 4
```
The router responds by displaying the access-control record you have specified.

```
Beg End Beg End
Ty Source Mask Destination Mask Pro Pro Prt Prt
               FF0000FF 0.0.0.0 00000000 0 255 0 65535
Are you sure this is the record you want to delete (Yes or [No]): y
 Deleted
Packet-filter 'test' Config>
```
## **Exiting the Access Controls Process**

Exit the access controls process by typing **exit** at the prompt. This returns you to the IP config> prompt.

Packet-filter 'test' Config> **exit** IP config>

For the **disable** and **enable** commands, only the keyword **source-addr-verification** can be configured from the Packet-filter '*filter-name*' Config> prompt.

## **Accessing the IP Monitoring Environment**

For information on how to access the IP monitoring environment, refer to "Getting Started (Introduction to the User Interface)" in the Multiprotocol Switched Services (MSS) Interface Configuration and Software User's Guide.

## **IP Monitoring Commands**

This section describes the IP monitoring commands. Table 16-2 lists the IP monitoring commands. The commands allow you to monitor the router's IP forwarding process.

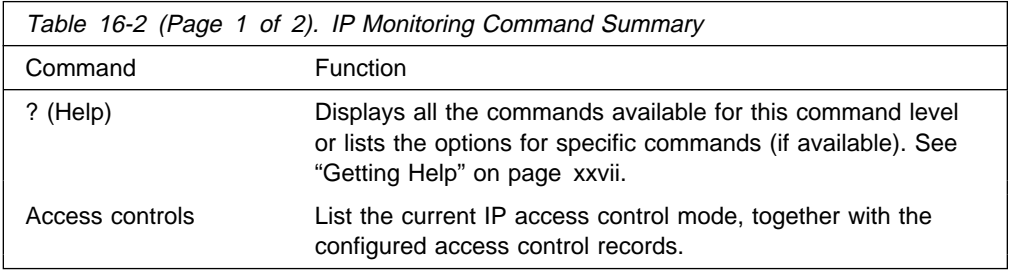

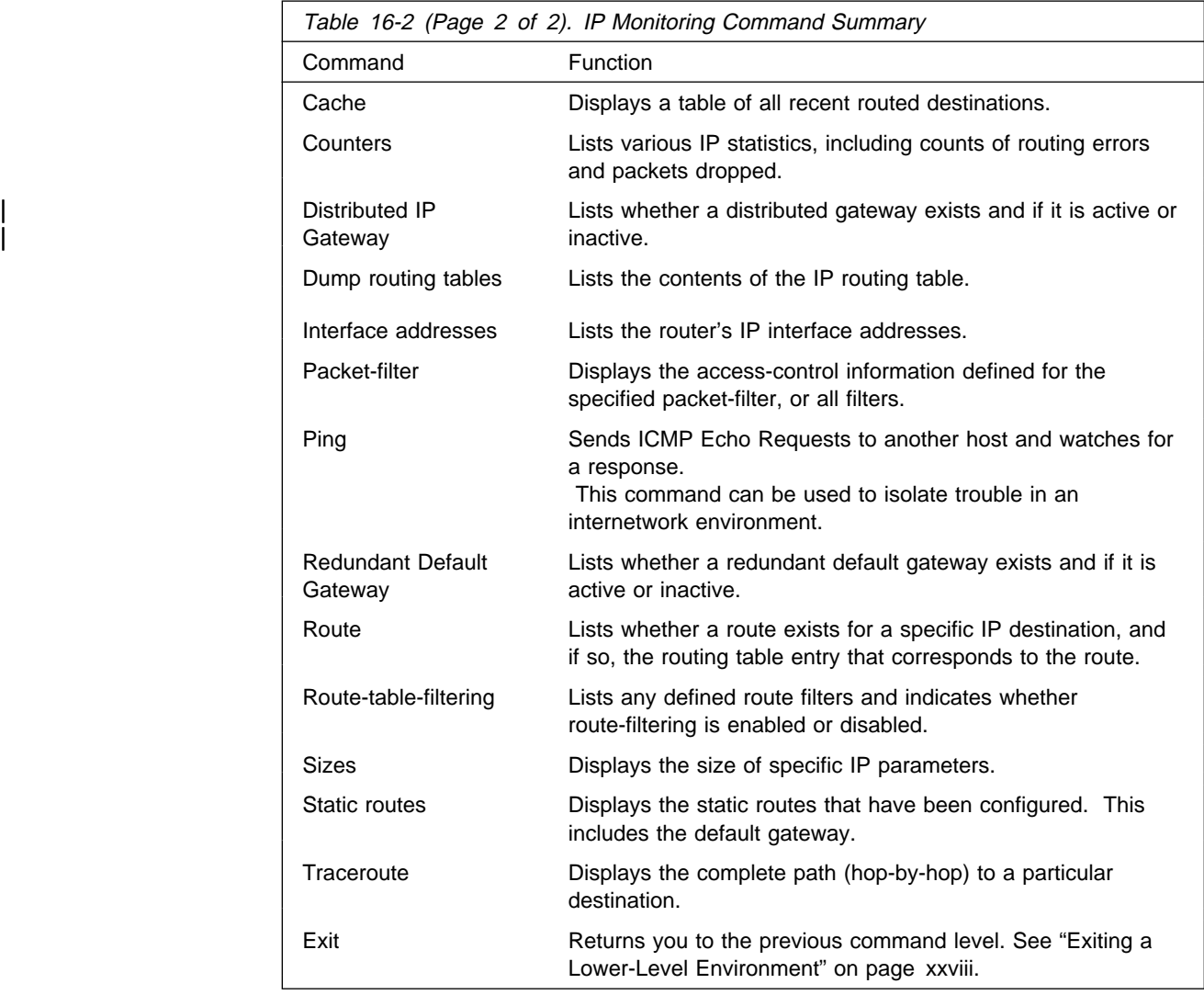

## **Access Controls**

Use the **access controls** command to print the global access control mode in use together with a list of the configured access control records.

The access control mode is either disabled (meaning that no access control is being done and the access control records are being ignored) or enabled (meaning that access control is being done and the access control records are being recognized). When access control is enabled, access control records are scanned in order looking for the first match.

Exclusive (E) means that packets matching the access control record are being discarded. Inclusive (I) means that packets matching the access control record are being forwarded. When access control is enabled, packets failing to match any access control record are discarded. Pro (protocol) indicates the IP protocol number, and Port indicates the UDP or TCP destination port number.

**Syntax:** access

**Example: access**

Access Control currently enabled Access Control run 13 times, 14 cache hits List of access control records: Beg End Beg End Ty Source Mask Destination Mask Pro Pro Port Port Use 1 E 10.5.22.0 FFFFFF00 0.0.0.0 00000000 0 255 0 65535 0 2 E 0.0.0.0 00000000 10.5.22.0 FFFFFF00 0 255 0 65535 0 3 I 0.0.0.0 00000000 0.0.0.0 00000000 0 255 0 65535 27

The IP access control system is based on a global list of *inclusive* and *exclusive* access control records. If access control is enabled, each IP packet being originated, forwarded, or received, is subject to the access control list.

The Use field (far right) specifies the number of times the access control system matched a particular record to an incoming packet, for example, the number of times that a particular record in the IP access controls system was invoked by the characteristics of an incoming or outgoing packet.

## **Cache**

Use the **cache** command to display the IP routing cache, which contains recently routed destinations. If a destination is not in the cache, the router looks up the destination in the routing information table in order to make a forwarding decision.

**Syntax:**

**cache**

**Example: cache**

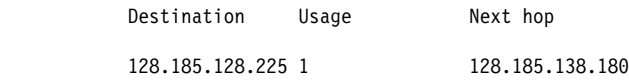

### **Destination**

IP destination host.

- **Usage** Number of packets recently sent to the destination host.
- **Next hop** IP address of the next router on the path toward the destination host. Also displayed is the network name of the interface used by the sending router to forward the packet.

## **Counters**

Use the **counters** command to display the statistics related to the IP forwarding process. This includes a count of routing errors, along with the number of packets that have been dropped due to congestion.

### **Syntax:**

**counters**

**Example: counters**

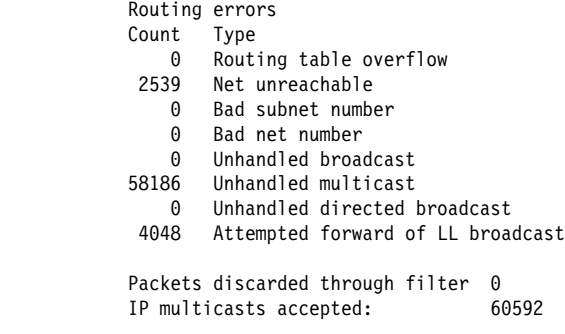

## **Routing table overflow**

Lists the number of routes that have been discarded due to the routing table being full.

#### **Net unreachable**

Indicates the number of packets that could not be forwarded due to unknown destinations. This does not count the number of packets that have been forwarded to the authoritative router (default gateway).

#### **Bad subnet number**

Counts the number of packets or routes that have been received for illegal subnets (all ones or all zeros).

## **Bad net number**

Counts the number of packets or routes that have been received for illegal IP destinations (for example, class E addresses).

### **Unhandled broadcasts**

Counts the number of (non-local) IP broadcasts received (these are not forwarded).

#### **Unhandled multicasts**

Counts the number of IP multicasts that have been received, but whose addresses were not recognized by the router (these are discarded).

## **Unhandled directed broadcasts**

Counts the number of directed (non-local) IP broadcasts received when forwarding of these packets is disabled.

### **Attempted forward of LL broadcast**

Counts the number of packets that are received having non-local IP addresses but were sent to a link–level broadcast address. These are discarded.

### **Packets discarded through filter**

Counts the number of received packets that have been addressed to filtered networks/subnets. These are discarded silently.

## **IP multicasts accepted**

Counts the number of IP multicasts that have been received and successfully processed by the router.

#### **IP packet overflows**

Counts the number of packets that have been discarded due to congestion at the forwarder's input queue. These counts are sorted by the receiving interface.

## | **Distributed IP Gateway**

| Use the **distributed ip gateway** command to display the distributed IP Gateways configured for each interface.

#### | **Syntax:**

| di**stributed ip gateway**

### | **Example**

Distributed IP Gateways for each interface: | inf 3 22.2.2.6 255.0.0.0 00.00.00.00.00.AB backup standby | inf 4 11.1.1.6 255.0.0.0 00.00.00.00.00.BA primary active

Note: Type can be "Primary" or "Backup." Status can be "Active" or "Standby."

## **Dump Routing Table**

Use the **dump** command to display the IP routing table. A separate entry is printed for each reachable IP network/subnet. The IP default gateway in use (if any) is listed at the end of the display.

#### **Syntax:**

**dump**

#### **Example: dump**

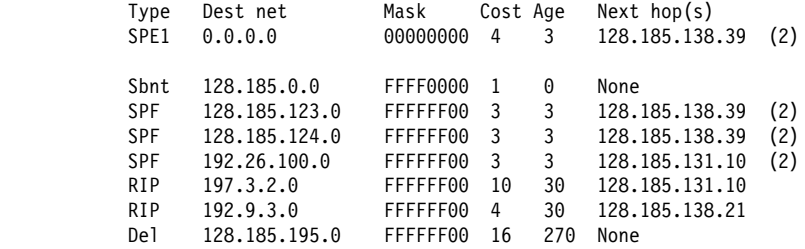

Default gateway in use.

Type Cost Age Next hop SPE1 4 3 128.185.138.39

Routing table size: 768 nets (36864 bytes), 36 nets known

#### **Type (route type)**

Indicates how the route was derived.

Sbnt - Indicates that the network is subnetted; such an entry is a place-holder only.

Dir - Indicates a directly connected network or subnet.

RIP - Indicates that the route was learned through the RIP protocol.

Del - Indicates that the route has been deleted.

Stat - Indicates a statically configured route.

BGP - Indicates routes learned through the BGP protocol.

BGPR - Indicates routes learned through the BGP protocol that are readvertised by OSPF and RIP.

Fltr - Indicates a routing filter.

- SPF Indicates that the route is an OSPF intra-area route.
- SPIA Indicates that it is an OSPF inter-area route.

SPE1, SPE2 - Indicates OSPF external routes (type 1 and 2 respectively)

Rnge - Indicates a route type that is an active OSPF area address range and is not used in forwarding packets.

- **Dest net** IP destination network/subnet.
- **Mask** IP address mask.
- **Cost** Route Cost.
- **Age** For RIP and BGP routes, the time that has elapsed since the routing table entry was last refreshed.
- **Next Hop** IP address of the next router on the path toward the destination host. Also displayed is the interface type used by the sending router to forward the packet.

An asterisk (\*) after the route type indicates that the route has a static or directly connected backup. A percent sign (%) after the route type indicates that RIP updates will always be accepted for this network/subnet.

A number in parentheses at the end of the column indicates the number of equal-cost routes to the destination. The first hops belonging to these routes can be displayed with the IP **route** command.

## **Interface Addresses**

Hardware interfaces having no configured IP interface addresses will not be used by the IP forwarding process; they are listed as Not an IN net. There is one exception. Serial lines need not be assigned IP interface addresses in order to forward IP traffic. Such serial lines are called unnumbered. They show up as having address 0.0.0.0.

### **Syntax:**

**interface**

## **interface**

**Interface** Indicates the hardware type of the interface.

## **IP addresses**

Indicates the IP address of the interface.

**Mask** Indicates the subnet mask of the interface.

## **Packet-filter**

Use the **packet-filter** command to display information defined for a specific packet filter, or for all filters. Packet-filters are interface-specific lists of access control records.

**Syntax:** packet-filter [name]

**Example: packet-filter pf-in-0**

 Name Direction Interface #Access-Controls pf-in-0 In 0 2 Access Control currently enabled Access Control run 8 times, 7 cache hits List of access control records: Beg End Beg End Ty Source Mask Destination Mask PPP PPP Port Port Use 0 I 0.0.0.0 00000000 192.67.67.20 00000000 6 6 25 25 0 1 E 150.150.1.0 FFFFFF00 150.150.2.0 00000000 0 255 0 655 0 2 I 0.0.0.0 00000000 0.0.0.0 00000000 89 89 0 655 27

## **Ping**

Use the **ping** command to have the router send ICMP Echo Requests to a given destination (that is, "pinging") and watch for a response. This command can be used to isolate trouble in an internetwork environment.

This process is done continuously, incrementing the ICMP sequence number with each additional packet. Each matching received ICMP Echo response is reported with its sequence number and the round-trip time. The granularity (time resolution) of the round–trip time calculation is usually around 20 milliseconds, depending on the platform.

To stop the PING process, type any character at the monitoring. At that time, a summary of packet loss, round-trip time, and number of unreachable ICMP destinations will be displayed.

When a multicast address is given as destination, there may be multiple responses printed for each packet sent, one for each group member. Each returned response is displayed with the source address of the responder.

The size of the ping (number of data bytes in the ICMP message, excluding the ICMP header), TTL value, and frequency of pinging are all user configurable. The source IP address is also configurable. If not specified, the router uses its local address on the outgoing interface to the specified destination. If you are validating connectivity from any of the router's other interfaces to the destination, enter the IP address for that interface as the source address.

The default values are a size of 56 bytes, a TTL of 64 seconds, and a frequency of 1 ping per second. Only the destination value is required, all other values are optional.

**Syntax:** ping

p**ing** dest-addr [src-addr size ttl rate]

**Example: ping 128.185.142.06 128.185.142.11 56 60 1**

PING 128.185.142.11 -> 128.185.142.06: 56 data bytes, ttl = 60 every 1 sec. 56 bytes from 128.185.142.06: icmp\_seq=0 time=0 ms 56 bytes from 128.185.142.06: icmp\_seq=1 time=0 ms 56 bytes from 128.185.142.06: icmp\_seq=2 time=0 ms 56 bytes from 128.185.142.06: icmp\_seq=3 time=0 ms 56 bytes from 128.185.142.06: icmp\_seq=4 time=0 ms 56 bytes from 128.185.142.06: icmp\_seq=5 time=0 ms ----128.185.142.06 PING Statistics---- 6 packets transmitted, 6 packets received, 0% packet loss round-trip  $(ms)$  min/avg/max =  $0/0/0$  ms.

## **Redundant Default Gateway**

Use the **redundant default gateway** command to display the redundant Default IP Gateways configured for each interface.

#### **Syntax:**

red**undant default gateway**

## **Example:**

Redundant Default IP Gateways for each interface: inf 3 22.2.2.6 255.0.0.0 00.00.00.00.00.AB backup standby inf 4 11.1.1.6 255.0.0.0 00.00.00.00.00.BA primary active

**Note:** Type can be "Primary" or "Backup." Status can be "Active" or "Standby."

## **Route**

Use the **route** command to display the route (if one exists) to a given IP destination. If a route exists, the IP addresses of the next hops are displayed, along with detailed information concerning the matching routing table entry. (See the IP **dump** command.)

**Syntax:**

**route** ip-destination **Example: route 133.1.167.2 Example: route 128.185.230.0 Example: route 128.185.232.0**

## **Route-table-filtering**

Use the **route-table-filtering** command to display whether or not route table filtering is enabled and list any defined route table filters.

**Syntax:**

**route-table-filtering**

**Example:** route-table-filtering

IP>**route-table-filtering** Route Filters

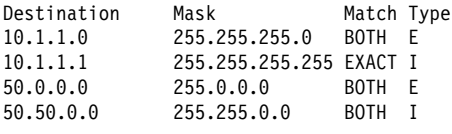

IP>

## **Sizes**

Use the **sizes** command to display the configured sizes of specific IP parameters.

**Syntax:**

**sizes**

### **Example: sizes**

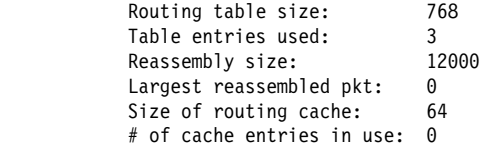

- **Routing table size** The configured number of entries that the routing table will maintain.
- **Table entries used** The number of entries used from the routing table. This number includes both active and inactive entries. The value displayed using the "dump" command as "xx nets known" is the number of active routing table entries. The configured routing table size should be large enough to maintain current active entries as well as other anticipated routing entries.
- **Reassembly buffer size** The configured size of the reassembly buffer that is used to reassemble fragmented IP packets.
- **Largest reassembled pkt** The largest IP packet that this router has had to reassemble.
- **Size of routing cache** The configured size of the routing cache.
- **# of cache entries in use** The number of entries currently being used from the cache.

## **Static Routes**

Use the **static routes** command to display the list of configured static routes. Configured default gateways and default subnet gateways are also listed.

Each static route's destination is specified by an address-mask pair. Default gateways appear as static routes to destination 0.0.0.0 with mask 0.0.0.0. Default subnet gateways also appear as static routes to the entire IP subnetted network.

The following example shows a configured default gateway, a configured default subnet gateway (assuming 128.185.0.0 is subnetted), and a static route to network 192.9.10.0.

## **Syntax:**

**static**

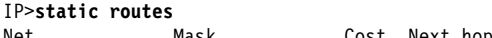

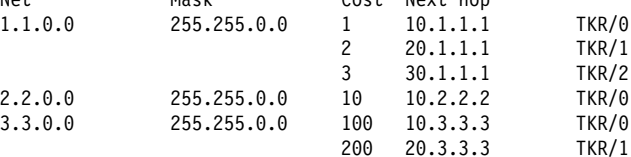

IP>

**Net** The destination address of the route.

**Mask** The destination mask of the route.

**Cost** The cost of using this route.

**Next Hop** The next router a packet would pass through using this route.

## **Traceroute**

Use the **traceroute** command to display the entire path to a given destination, hop by hop. For each successive hop, **traceroute** sends out three probes, and prints the IP address of the responder, together with the round–trip time associated with the response. If a particular probe receives no response, an asterisk is displayed. Each line in the display relates to this set of three probes, with the left-most number indicating the distance from the router executing the command (in router hops).

The traceroute is done whenever the destination is reached, an ICMP Destination Unreachable is received, or the path length reaches 32 router hops.

When a probe receives an unexpected result, several indications can be displayed. "!N" indicates that an ICMP Destination Unreachable (net unreachable) has been received. "!H" indicates that an ICMP Destination Unreachable (host unreachable) has been received. "!P" indicates that an ICMP Destination Unreachable (protocol unreachable) has been received; because the probe is a UDP packet sent to a strange port, a port unreachable is expected. "!" indicates that the destination has been reached, but the reply sent by the destination has been received with a TTL of 1. This usually indicates an error in the destination, prevalent in some versions of UNIX, whereby the destination is inserting the probe's TTL in its replies. This unfortunately leads to a number of lines consisting solely of asterisks before the destination is finally reached.

### **Syntax:**

tr**aceroute** interface-address

**Example: traceroute 128.185.142.239**

TRACEROUTE 128.185.124.110: 56 data bytes 1 128.185.142.7 16 ms 0 ms 0 ms 2 128.185.123.22 16 ms 0 ms 16 ms 3 \* \* \*  $4 * * * *$ 5 128.185.124.110 16 ms ! 0 ms ! 0 ms !

## **TRACEROUTE**

Displays the destination area address and the size of the packet being sent to that address.

**1** The first trace showing the destination's NSAP and the amount of time it took the packet to arrive at the destination. The packet is traced three times.

### **Destination unreachable**

Indicates that no route to destination is available.

**1 \* \* \* 2 \* \* \***

Indicates that the router is expecting some form of response from the destination, but the destination is not responding.

**IP Monitoring Commands (Talk 5)**

# **Chapter 17. Using OSPF**

This chapter describes how to use the Open Shortest Path First (OSPF) Protocol, which is an Interior Gateway Protocol (IGP).

Included in this chapter are the following sections:

- "The OSPF Routing Protocol"
- The OSPT Rodung Protocol<br>• "Configuring OSPF" on page 17-4
- or configuing COTT on page 1714<br>• "Accessing the OSPF Configuration Environment" on page 18-1
- ¹ "OSPF Configuration Commands" on page 18-1
- Corr Comiguration Commands on page 17-11

Routers that use a common routing protocol form an *autonomous system* (AS). This common routing protocol is called an Interior Gateway Protocol (IGP). IGPs dynamically detect network reachability and routing information within an AS and use this information to build the IP routing table. IGPs can also import external routing information into the AS. The router can simultaneously run OSPF and RIP. When it does, OSPF routes are preferred. In general, use of the OSPF protocol is recommended due to its robustness, responsiveness, and decreased bandwidth requirements.

## **The OSPF Routing Protocol**

The router supports a complete implementation of the OSPF routing protocol, as specified in RFC 1583 (Version 2). OSPF is a link-state dynamic routing protocol that detects and learns the best routes to reachable destinations. OSPF can quickly perceive changes in the topology of an AS, and after a short convergence period, calculate new routes. The OSPF protocol does not encapsulate IP packets, but forwards them based on the destination address only.

OSPF is a link-state dynamic routing protocol that detects and learns the best routes to (reachable) destinations. OSPF can quickly perceive changes in the topology of an AS, and after a short convergence period, calculate new routes. The OSPF protocol does not encapsulate IP packets, but forwards them based on destination address only.

## **OSPF Routing Summary**

When a router is initialized, it uses the Hello Protocol to send Hello packets to its neighbors, and they in turn send their packets to the router. On broadcast and point-to-point networks, the router dynamically detects its neighboring routers by sending the Hello packets to the multicast address ALLSPFRouters (224.0.0.5); on non-broadcast networks you must configure information to help the router discover its neighbors. On all multi-access networks (broadcast and non-broadcast), the Hello Protocol also elects a *designated router* for the network.

**Note:** For ATM networks, RFC 1577 will allow IP to use the network as a Non-Broadcast Multiple Access network. Thus, OSPF should be configured assuming non-broadcast. If you are using LAN Emulation, the network is treated as a broadcast network, and you should configure OSPF accordingly. If you are using both RFC 1577 and LAN Emulation on a single physical interface, configure OSPF non-broadcast on the RFC 1577 interfaces (IP addresses assigned to the real interface, for example,

ATM/0), and configure OSPF broadcast on virtual or emulated interfaces (IP addresses assigned to emulated or virtual interfaces, for example, TKR/0).

The router then attempts to form adjacencies with its neighbors to synchronize their topological databases. Adjacencies control the distribution (sending and receiving) of the routing protocol packets as well as the distribution of the topological database updates. On a multi-access network, the designated router determines which routers become adjacent.

A router periodically advertises its status or link state to its adjacencies. Link state advertisements (LSAs) flood throughout an area, ensuring that all routers have exactly the same topological database. This database is a collection of the link state advertisements received from each router belonging to an area. From the information in this database, each router can calculate a shortest path tree with itself designated as the root. Then the shortest path tree generates the routing table.

OSPF is designed to provide services that are not available with RIP. OSPF includes the following features:

- Least-Cost Routing. Allows you to configure path costs based on any combination of network parameters. For example, bandwidth, delay, and dollar cost.
- No limitations to the routing metric. While RIP restricts the routing metric to 16 hops, OSPF has no restriction.
- Multipath Routing. Allows you to use multiple paths of equal cost that connect the same points. You can then use these paths for load distribution that results in more efficient use of network bandwidth.
- Area Routing. Decreases the resources (memory and network bandwidth) consumed by the protocol and provides an additional level of routing protection.
- v Variable-Length Subnet Masks. Allows you to break an IP address into variable-size subnets, conserving IP address space.
- Routing Authentication. Provides additional routing security.

OSPF supports the following physical network types:

- Point-to-Point. Networks that use a communication line to join a single pair of routers. A 56-Kbps serial line that connects two routers is an example of a point-to-point network.
- Broadcast. Networks that support more than two attached routers and are capable of addressing a single physical message to all attached routers. A token-ring network is an example of a broadcast network. Emulated LANs over ATM treat the ATM network as a broadcast network.
- Non-Broadcast Multi-Access (NBMA). Networks that support more than two attached routers but have no broadcast capabilities. An X.25 Public Data Network is an example of a non-broadcast network. For OSPF to function correctly, this network requires extra configuration information about other OSPF routers attached to the non-broadcast network. Classical IP over ATM (RFC 1577) treats the ATM interface as a Non-Broadcast Multiple Access (NBMA) interface.
- Point-to-Multipoint. Networks that support more than two attached routers, have no broadcast capabilities, and are non-fully meshed. A frame relay network

without PVC between all the attached routers is an example of a Point-to-Multipoint network. Like non-broadcast networks, extra configuration information about other OSPF routers attached to the network is required.

## **Designated Router**

Every broadcast or non-broadcast multi-access network has a designated router that performs two main functions for the routing protocol: it originates network link advertisements and it becomes adjacent to all other routers on the network.

When a designated router originates network link advertisements, it lists all the routers, including itself, currently attached to the network. The link ID for this advertisement is the IP interface address of the designated router. By using the subnet/network mask, the designated router obtains the IP network number.

The designated router becomes adjacent to all other routers and is tasked with synchronizing the link state databases on the broadcast network.

The OSPF Hello protocol elects the designated router after determining the router's priority from the Rtr Pri field of the Hello packet. When a router's interface first becomes functional, it checks to see if the network currently has a designated router. If it does, it accepts that designated router regardless of that router's priority, otherwise, it declares itself the designated router. If the router declares itself the designated router at the same time that another router does, the router with higher router priority  $(Rtr Pr)$  becomes the designated router. If both Rtr Pris are equal, the one with the higher router ID is elected.

Once the designated router is elected, it becomes the end-point for many adjacencies. On a broadcast network, this optimizes the flooding procedure by allowing the designated route to multicast its Link State Update packets to the address ALLSPFRouters (224.0.0.5) rather than sending separate packets over each adjacency.

## **Multicast OSPF**

Multicasting is a LAN technique that allows copies of a single packet to pass to a selected subset of all possible destinations. Some hardware (Ethernet, for example) supports multicast by allowing a network interface to belong to one or more multicast groups. Refer to "IP Multicast Support" on page 15-13 for details about the router's support of IP multicasting.

The OSPF protocol supports IP multicast routing through multicast extensions to OSPF (MOSPF).

An MOSPF router distributes group location information throughout the routing domain by flooding a new type (type 6) of link state advertisement, the group-membership-LSA. This enables the MOSPF routers to efficiently forward a multicast datagram to its multiple destinations. Each router does this by calculating the path of the multicast datagram as a tree whose root is the datagram source and whose terminal branches are LANs containing group members.

While running MOSPF, multicast datagram forwarding works in the following ways:

• Although forwarding IP multicasts is not reliable, IP multicast datagrams are delivered with the same best effort as with the delivery of IP unicasts.

- Multicast datagrams travel the shortest path between the datagram source and any particular destination (OSPF link state cost). This occurs because a separate tree is built for each datagram source and destination group pair.
- A multicast datagram is forwarded as a data-link multicast at each hop. The ARP protocol is not used. For some network technologies, mapping between IP Class D addresses and data-link multicast occurs while, for others Class D IP addresses are mapped to the data-link broadcast address.
- When paths from the datagram source to two separate group members share an initial common segment, only a single datagram is forwarded until the paths go in separate directions. The path can split either at a router or at a network. If the path splits at a router, the router replicates the packet before it is sent. If the path splits at a network, it replicates through a data-link multicast.
- A network configuration could include both MOSPF routers and routers without multicast extensions. In this configuration, all routers interoperate in the routing of unicasts. This allows you to slowly introduce multicast capability into an internetwork.

Some configurations of MOSPF and non-MOSPF routers might produce unexpected failures in multicast routing.

• The router can be configured to send SNMP traps to a multicast group address by adding a group address to a particular SNMP community name.

## **Configuring OSPF**

The following sections present information on how to initially configure the OSPF protocol. This information outlines the tasks required to get the OSPF protocol up and running. Information on how to make further configuration changes is explained under "OSPF Configuration Commands" on page 18-1.

The following steps outline the tasks required to get the OSPF protocol up and running. The sections that follow explain each step in detail, including examples.

Before your router can run the OSPF protocol, you must:

- 1. Enable the OSPF protocol. In doing so, you must estimate the final size of the OSPF routing domain. (See "Enabling the OSPF Protocol" on page 17-5.)
- 2. Set the OSPF router ID. For network technologies that do not support data-link multicast or broadcast (for example, frame relay), the multicast datagram must be replicated by the router and forwarded as a data-link unicast. (See "Setting OSPF Router IDs" on page 17-5.)
- 3. Define OSPF areas attached to the router. If no OSPF areas are defined, a single backbone area is assumed. (See "Defining Backbone and Attached OSPF Areas" on page 17-6.)
- 4. Define the router's OSPF network interfaces. Set the cost of sending a packet out on each interface, along with a collection of the OSPF operating parameters. (See "Setting OSPF Interfaces" on page 17-9.)
- 5. If you want to forward IP multicasts (IP Class D addresses), enable IP multicast routing capability. (See "Multicast Forwarding" on page 17-11.)
- 6. If the router interfaces to non-broadcast networks such as ATM using RFC 1577 (Classical IP and ARP over ATM), set additional interface parameters.

(See "Setting Non-Broadcast Network Interface Parameters" on page 17-12 and "Configuring Wide Area Subnetworks" on page 17-12.)

- 7. If you want the router to import routes learned from other routing protocols running on this router (BGP, RIP or statically configured routes), enable AS boundary routing. In addition, you must define whether routes are imported as Type 2 or Type 1 externals. (See "Enabling AS Boundary Routing" on page 17-13.)
- 8. If you want to boot via a neighboring router over an attached point-to-point or point-to-multipoint interface, you must configure the neighbor's IP address. Do this by adding an OSPF neighbor for the point-to-point interface's destination.

## **Enabling the OSPF Protocol**

When enabling the OSPF routing protocol, you must supply the following two values to estimate the final size of the OSPF routing domain:

- Total number of AS external routes that will be imported into the OSPF routing domain. A single destination might lead to multiple external routes when it is imported by separate AS boundary routers. For example, if the OSPF routing domain has two AS boundary routers, both importing routes to the same 100 destinations, set the number of AS external routes to 200.
- Total number of OSPF routers in the routing domain.

Configure these two values identically in all of your OSPF routers. Each router running the OSPF protocol has a database describing a map of the routing domain. This database is identical in all participating routers. From this database the IP routing table is built through the construction of a shortest-path tree, with the router itself as root. The routing domain refers to an AS running the OSPF protocol.

To enable the OSPF routing protocol, use the **enable** command as shown in the following example.

```
OSPF Config> enable ospf
Estimated # external routes[100]? 200
Estimated # OSPF routers [50]? 60
Maximum Size LSA [0]? 2048
```
Normally, 2048 bytes is large enough for any Link State Advertisement (LSA) generated by the router. However, routers with many OSPF dial links (for example, ISDN dial links) can require a larger LSA. Additionally, in these situations, the **packet-size** may also need to be increased in the general configuration.

## **Setting OSPF Router IDs**

Every router in an OSPF routing domain must be assigned a unique 32-bit router ID. Choose the value used for the OSPF router ID as follows:

- **If you use the IP configuration set router ID command, the value configured is** used as an OSPF router ID.
- ¹ If you use the IP configuration **set internal address** command, the address configured is used as the OSPF router ID. It is recommended that the same value be used for the router ID and internal address, if defined.
- If neither the router ID nor the internal address are configured during IP configuration, the first OSPF interface address will be used as the OSPF router ID.

## **Defining Backbone and Attached OSPF Areas**

Figure 17-1 on page 17-7 shows a sample diagram of the structure of an OSPF routing domain. One division is between IP subnetworks within the OSPF domain and IP subnetworks external to the OSPF domain. The subnetworks included within the OSPF domain are subdivided into regions called *areas*. OSPF areas are collections of contiguous IP subnetworks. The function of areas is to reduce the OSPF overhead required to find routes to destinations in a different area. Overhead is reduced both because less information is exchanged between routers and because fewer CPU cycles are required for a less complex route table calculation.

Every OSPF routing domain must have at least a backbone area. The backbone is always identified by area number 0.0.0.0. For small OSPF networks, the backbone is the only area required. For larger networks with multiple areas, the backbone provides a core that connects the areas. Unlike other areas, the backbone's subnets can be physically separate. In this case, logical connectivity of the backbone is maintained by configuring *virtual links* between backbone routers across intervening non-backbone transit areas.

Routers that attach to more than one area function as area border routers. All area border routers are part of the backbone, so a border router must either attach directly to a backbone IP subnet or be connected to another backbone router over a virtual link. In addition, there must be a collection of backbone subnetworks and virtual links that connects all of the backbone routers.

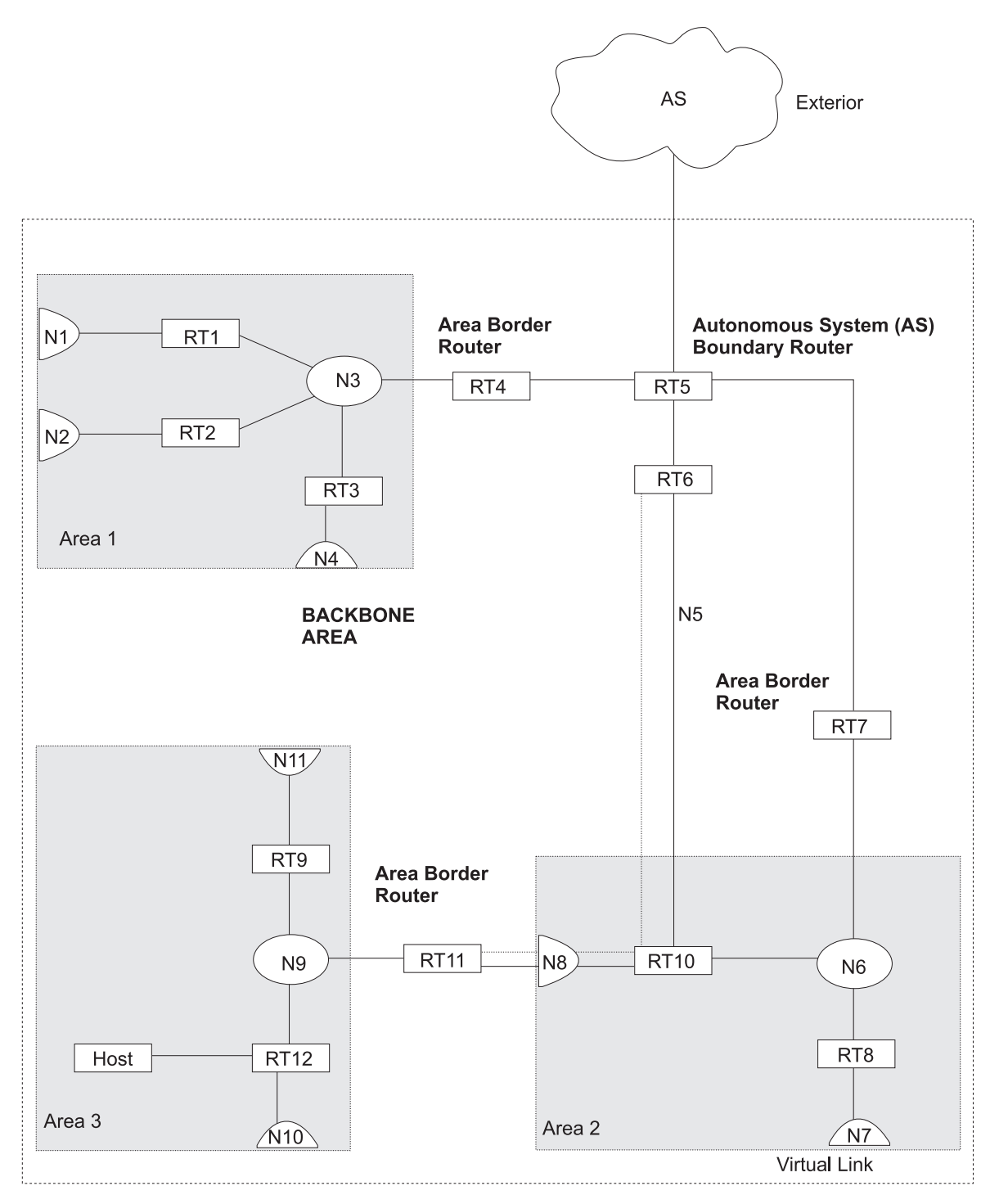

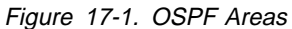

The information and algorithms used by OSPF to calculate routes vary according to whether the destination IP subnetwork is within the same area, in a different area within the same domain, or external to the OSPF domain. Every router maintains a complete map of all links within its area. All router to multi-access network, network to multi-access router, and router to router links are included in the map. A shortest path first algorithm is used to calculate the best routes to destinations within the area from this map. Routes between areas are calculated from summary advertisements originated by area border routers for IP subnetworks, IP subnetwork ranges, and autonomous system external (ASE) boundary routers located in other areas of the OSPF domain. External routes are calculated from ASE advertisements that are originated by ASE boundary routers and flooded throughout the OSPF routing domain.

The backbone is responsible for distributing inter-area routing information. The backbone area consists of any of the following:

- Networks belonging to Area 0.0.0.0
- Routers attached to those networks
- Routers belonging to multiple areas
- Rodiers belonging to m

Use the **set area** command to define areas to which a router attaches. If you do not use the **set area** command, the default is that all interfaces of the router attach to the backbone.

When area border routers are configured, options on the **set area** and **add range** commands can be used to control what OSPF route information crosses the area boundary.

One option is to use the **set area** command to define an area as a stub. OSPF ASE advertisements are never flooded into stub areas. In addition, the **set area** command has an option to suppress origination into the stub of summary advertisements for inter-area routes. Area border routers advertise default routes into stub areas. Traffic within the stub destined for unknown IP subnets is forwarded to the area border router. The border router uses its more complete routing information to forward the traffic on an appropriate path toward its destination. An area cannot be configured as a stub if it is used as a transit area for virtual links.

The other option is to use IP subnet address ranges to limit the number of summary advertisements that are used for inter-area advertisements of an area's subnets. A range is defined by an IP address and an address mask. Subnets are considered to fall within the range if the subnet IP address and the range IP address match after the range mask has been applied to both addresses.

When a range is added for an area at an area border router, the border router suppresses summary advertisements for subnets in the areas that are included in the range. The suppressed advertisements would have been originated into the other areas to which the border router attaches. Instead, the area border router may originate a single summary advertisement for the range or no advertisement at all, depending on the option chosen with the add range command.

Note that if the range is not advertised, there will be no inter-area routes for any destination that falls within the range. Also note that ranges cannot be used for areas that are used as transit areas by virtual links.

To set the parameters for an OSPF area, use the **set area** command and respond to the following prompts:

```
OSPF Config> set area
Area number [0.0.0.0]? 0.0.0.1
Authentication type [1]? 1
Is this a stub area? [No]:
```
Define an area as a stub when:

- 1. There is no requirement for the area to handle transit backbone traffic.
- 2. It is acceptable for area routers to use an area-border-router-generated default for traffic destined outside the AS.
- 3. There is no requirement for area routers to be AS boundry routers (OSPF routers that advertise routes from external sources as AS external advertisements).

In this case, only the area border routers and backbone routers will have to calculate and maintain AS external routes.

## **Setting OSPF Interfaces**

OSPF interfaces are a subset of the IP interfaces defined during IP configuration. The parameters configured for OSPF interfaces determine the topology of the OSPF domain, the routes that will be chosen through the domain, and the characteristics of the interaction between directly connected OSPF routers. The **set interface** command is used to define an OSPF interface and to specify some of its characteristics. Other characteristics of the interface were specified in response to the **add address** prompt during IP configuration.

## **OSPF Domain Topology**

The definition of the topology of an OSPF domain depends on a definition of which routers are directly connected across some physical media or subnetwork technology and the area to which those connections are a part. The basic case is for all routers attached to a physical subnetwork to be directly connected, but it is possible to define multiple IP subnetworks over a single physical subnetwork. In that case, OSPF will consider routers to be directly connected only when they have OSPF interfaces attached to the same IP subnetwork. It is also possible to have cases where routers attached to the same subnetwork do not have a direct link layer connection.

For LAN media, directly connected OSPF routers are determined from the IP subnetwork and physical media associated with an OSPF interface. The IP address of the OSPF interface is specified in response to the **Interface IP address** prompt. This address must match the address of an IP interface that was defined with the **add address** command during IP configuration. The IP address, along with the subnetwork mask defined with the **add address** command determine the IP subnetwork to which the OSPF interface attaches. The net index associated with the IP interface by the add address command determines the physical subnetwork to which the OSPF interface attaches. The broadcast capability of LANs allows OSPF to use multicast Hello messages to discover other routers that have interfaces attached to the same IP subnetwork. Consequently, the interface parameters are all that are required for OSPF to determine which routers are directly connected across a LAN.

LANs can be used to connect an OSPF router with IP hosts. In this case, it is still necessary to define an OSPF interface to any IP subnetwork that is defined for the LAN. Otherwise, OSPF will not generate routes with those IP subnetworks as destinations. To prevent OSPF Hello traffic on these LANs without other attached routers, the network can be defined as a non-broadcast multi-access network. The router priority should also be set to zero because no designated router is required.

The requirements for configuring OSPF interfaces that attach to serial lines vary with the lower layer technology.

For point-to-point lines, only one other router is accessible over the interface, so the directly connected router can be determined without additional configuration. In fact, because there is no requirement to configure an IP subnetwork at all, unnumbered OSPF interfaces can be used for point-to-point lines. In this case, the same net index used as the IP address for the IP add address command is used as the IP address for the OSPF set interface command.

For subnetwork technologies like Frame Relay, ATM, and X.25 that support connections to multiple routers over a single serial line, the configuration of the OSPF interfaces is similar to that for a LAN, but because directly connected routers are not discovered dynamically for these subnetwork technologies, additional configuration is required to specify directly connected neighbors. For more information on the required configuration, see "Configuring Wide Area Subnetworks" on page 17-12.

## **Costs for OSPF Links**

OSPF calculates routes by finding the least-cost path to a destination. The cost of each path is the sum of the costs for the different links in the path. The cost of a link to a directly connected router is specified at the **set interface** command for **Type of Service 0 cost**.

Correctly configuring the costs according to the desirability of using interfaces for data traffic is critical for obtaining the desired routes through an OSPF domain. The factors that make individual links more or less desirable may vary in different networks, but the most common goal is to choose routes with the least delay and the most capacity. In general, this policy can be achieved by making the cost of a link inversely proportional to the bandwidth of the media used for the physical subnetwork.

A recommended approach is to use a cost of one for the highest bandwidth technology. For example, use the value 1 as the cost for an interface running 155 Mbps ATM.

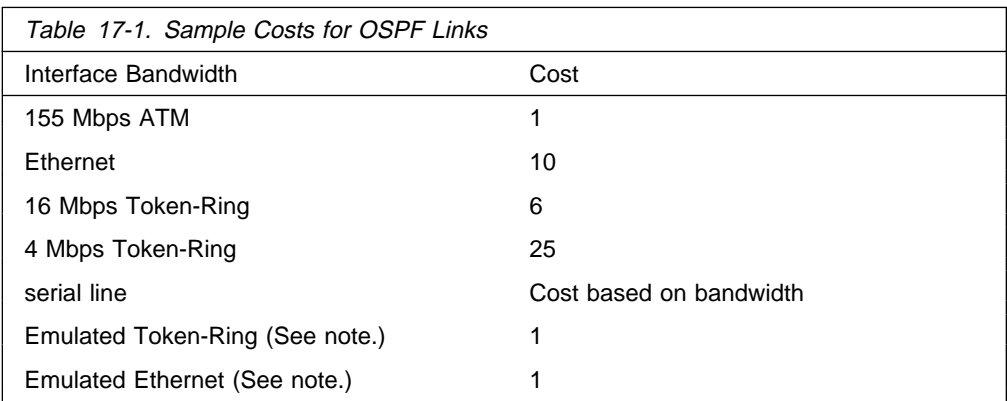

**Note:** An Emulated Token Ring or Ethernet will run at the interface speed (for example, 155 Mbps), and should be configured with a cost of 1.

ATM can for attach to networks at a slower rate than the maximum line speed. For example, if the router has a port that is capable of 155 Mbps, and a router connects to it with 25 Mbps, that link will still be treated as a cost of 1. The OSPF weighting is on an interface basis.

The cost of an OSPF interface can be dynamically changed from the router's monitoring environment. This new cost is flooded quickly throughout the OSPF routing domain, and modifies the routing immediately.

When the router restarts/reloads, the cost of the interface reverts to the value that has been configured in SRAM.

## **Interactions Between Neighbor Routers**

A number of the values configured with the **set interface** command are used to specify parameters that control the interaction of directly connected routers. They include:

- Retransmission interval
- **•** Transmission line<br>• Transmission delay
- Router priority
- Hello interval
- Treno interval<br>• Dead router interval
- **Dead Touler Tritt**<br>• Demand Circuit
- **•** Hello Suppression
- Frello Suppi
- Toil litterval<br>• Authentication key

In most cases, the default values can be used.

**Note:** The Hello interval, the dead router interval, and the authentication key must have the same value for all OSPF routers that attach to the same IP subnetwork. If the values are not the same, routers will fail to form direct connections (adjacencies).

## **Multicast Forwarding**

To enable the routing of IP multicast (class D) datagrams, use the **enable multicast-routing** command. When enabling multicast routing, you will also be prompted as to whether you want the router to forward multicasts between OSPF areas.

OSPF Config>**enable multicast forwarding** Inter-area multicasting enabled? [No]: **yes**

When the **enable multicast forwarding** command is first invoked, multicast is enabled on all OSPF interfaces with default parameters.

If you want to change the MOSPF parameters, use the **set interface** command. You will be queried for multicast parameters only if you have first enabled multicast forwarding.

On networks that lie on the edge of an Autonomous System, where multiple multicast routing protocols (or multiple instances of a single multicast routing protocol) may exist, you may need to configure forwarding as data-link unicasts to avoid unwanted datagram replication. In any case, for all routers attached to a common network, the interface parameters forward multicast datagrams and forward as data-link unicasts should be configured identically.

## **Setting Non-Broadcast Network Interface Parameters**

If the router is connected to a non-broadcast, multi-access network, such as an ATM Network running RFC 1577, you have to configure the following parameters to help the router discover its OSPF neighbors. This configuration is necessary only if the router will be eligible to become designated router of the non-broadcast network.

First configure the OSPF poll interval with the following command:

```
OSPF Config> set non-broadcast
Interface IP address [0.0.0.0]? 128.185.138.19
Poll Interval [120]?
```
Then configure the IP addresses of all other OSPF routers that will be attached to the non-broadcast network. For each router configured, you must also specify its eligibility to become the designated router.

```
OSPF Config> add neighbor
Interface IP address [0.0.0.0]? 128.185.138.19
IP Address of Neighbor [0.0.0.0]? 128.185.138.21
Can that router become Designated Router [Yes]?
```
Setting non-broadcast can also be used to force a network without any other OSPF routers to be advertised. The router priority for the interface should be set to zero and no neighbors should be defined.

## **Configuring Wide Area Subnetworks**

Frame Relay, Classical IP over ATM, and X.25 allow direct connections between multiple routers over a single serial line. Additional configuration beyond that achieved with the **set interface** command is required for OSPF interfaces that attach to this kind of network. Because OSPF protocol messages are sent directly to specific neighbors on these networks, configuration is used instead of dynamic discovery to determine neighbor relationships and router roles.

**Note:** The configurations described in this section do not apply to point-to-point networks.

OSPF can assume either of two patterns for the direct connections between routers across these subnetworks:

- Point-to-Multipoint
- Point-to-manipolint<br>• Non-broadcast multi-access (NBMA)

The key factor that distinguishes these two patterns is whether or not there is a direct connection between all pairs of routers that attach to the subnetwork (full mesh connectivity) or whether some of the routers are only connected through multi-hop paths with other routers as intermediates (partial mesh connectivity).

Non-broadcast multi-access (NBMA) requires full mesh connectivity while point-to-multipoint requires only partial mesh connectivity.

Point-to-multipoint is the default choice because it works for both full mesh connectivity and partial mesh connectivity. But when full mesh connectivity is available, NBMA is a more efficient solution.
## **Configuring Point-to-Multipoint Subnetworks**

Point-to-multipoint can be configured more easily than NBMA because there are no DRs, but neighbor relationships must be configured for all pairs of routers that will exchange data traffic directly across the point-to-multipoint subnet. Each pair of directly connected routers will exchange Hello messages, so one side can discover the other through these messages. The router configured to send the first Hello message, however, must have the IP address of its neighbor configured using the **add neighbor** command.

It is important to remember that OSPF will not calculate the correct routes if some of the routers attached to a subnetwork represent it as NBMA and others represent it as point-to-multipoint. Therefore, never use the **set non-broadcast** command for any interface to a point-to-multipoint network.

## **Configuring NBMA Subnetworks**

For NBMA IP subnetworks, some subset of the attached OSPF routers are configured to be eligible to be the designated router (DR). Each router eligible to be the DR periodically sends Hello messages to all other routers eligible to be the DR. These messages are used in the protocol to elect a DR and a backup DR. Both the DR and the backup DR periodically exchange Hello messages with all other OSPF routers that are attached to the NBMA IP subnetwork. Also, the flow of OSPF route information across the NBMA IP subnetwork is only between each of the attached routers and the DR or backup DR.

Select NBMA by using the **set non-broadcast** command for interfaces that attach to an NBMA subnetwork. This command must be used for all interfaces that attach to the NBMA network.

The configuration required for an OSPF router that attaches to an NBMA subnetwork depends on whether or not that router is eligible to become the DR.

- **•** For a router not eligible to become a DR, the **set interface** command must be used to set the router priority to 0.
- **For a router eligible to become a DR, the set interface** command must be used to set the router priority to a nonzero value and the **add neighbor** command must be used to identify all of the OSPF routers with interfaces attached to the NBMA subnetwork and to indicate which of them are eligible to become DR.
- **Note:** In a star configuration, use the **add neighbor** command at the hub (neighbors at the remote site do not need to be configured). The **add neighbor** command takes effect immediately without restarting the router.

# **Enabling AS Boundary Routing**

To import routes learned from other protocols (RIP and statically configured information) into the OSPF domain, enable AS boundary routing. You must do this even if the only route you want to import is the default route (destination 0.0.0.0).

When enabling AS boundary routing, you are asked which external routes you want to import. You can choose to import, or not to import, routes belonging to the following categories.

- BGP routes
- Bur routes
- Static routes
- Direct routes

For example, you could choose to import BGP and direct routes, but not RIP or static routes.

Independently of the above external categories, you can also configure whether or not to import subnet routes into the OSPF domain. This configuration item defaults to ENABLED (subnets are imported).

The metric type used in importing routes determines how the imported cost is viewed by the OSPF domain. When comparing two type 2 metrics, only the external cost is considered in picking the best route. When comparing two type 1 metrics, the external and internal costs of the route are combined before making the comparison. For example, you can set the router so that its default is originated only if a route to 10.0.0.0 is received from AS number 12. Setting the AS number to 0 means "from any AS." Setting the network number to 0.0.0.0 means "any routes received."

The syntax of the **enable** command is as follows:

OSPF Config>**enable as boundary** Import BGP routes? [No]: **yes** Import RIP routes? [No]: Import static routes? [No]: Import direct routes? [No]: **yes** Import subnet routes? [No]: Always originate default route? [No]: **yes** Originate as type 1 or 2 [2]? **2** Default route cost [1]? Default forwarding address [0.0.0.0]? **10.1.1.1**

# **Configuring OSPF over ATM**

The options for configuring OSPF over an ATM subnetwork depend on whether LAN Emulation or Classical IP over ATM is being used for the IP layer. In the case of LAN Emulation, OSPF is configured in the same way as for a real LAN. For Classical IP over ATM the OSPF configuration options are the same as for Wide Area Subnetworks. See "Configuring Wide Area Subnetworks" on page 17-12. Both NBMA and Point-to-Multipoint configurations are supported.

# **Configuring OSPF Over ATM (RFC 1577)**

OSPF over ATM running RFC 1577 requires the following configuration steps:

- 1. Assign one or more IP addresses to the ATM interface using the IP Config> **add address** command. Each IP address corresponds to an attached Logical IP Subnet (LIS).
- 2. Use the OSPF Config> **set interface** command for each of the IP addresses configured on the ATM interface. Set the OSPF parameters including Designated-Router(DR) eligibility.
- 3. Use the OSPF Config> **set non-broadcast** command for each of the IP addresses configured on the ATM interface. This also needs to be set on all interfaces on every router that is connected to an ATM RFC 1577 LIS.
- 4. Use the OSPF Config> **add neighbor** command to define the other routers on the Logical IP Subnet (LIS) that you wish to share OSPF routing information with.

**Note:** All routers that are eligible to be Designated Routers (DRs) need to be configured with the neighbor information. Only one router in every LIS needs to be DR; however, if other routers are also configured to be DR-eligible, the LIS is more capable of recovering when an outage occurs.

# **Other Configuration Tasks**

## **Setting Virtual Links**

To maintain backbone connectivity, you must have all of your backbone routers interconnected either by permanent or virtual links. You can configure virtual links between any two area border routers that share a common non-backbone and non-stub area. Virtual links are considered to be separate router interfaces connecting to the backbone area. Therefore, you are asked to also specify many of the interface parameters when configuring a virtual link.

The following example illustrates the configuration of a virtual link. Virtual links must be configured in each of the link's two end-points. Note that you must enter OSPF router IDs in the same form as IP addresses.

```
OSPF Config> set virtual
Virtual endpt. (Router ID) [0.0.0.0]? 128.185.138.21
Link's transit area [0.0.0.1]?
Retransmission Interval (in seconds) [10]?
Transmission Delay (in seconds) [5]?
Hello Interval (in seconds) [30]?
Dead Router Interval (in seconds) [180]?
Authentication Key []? 3-14159
```
No cost is configured for a virtual link because the cost is the OSPF intra-area cost between the virtual link end-points through the transit area.

## **Configuring for Routing Protocol Comparisons**

If you use a routing protocol in addition to OSPF, or when you change your routing protocol to OSPF, you must set the Routing Protocol Comparison.

OSPF routing in an AS occurs on these three levels: intra-area, inter-area, and exterior.

Intra-area routing occurs when a packet's source and destination address reside in the same area. Information that is about other areas does not affect this type of routing.

Inter-area routing occurs when the packet's source and destination addresses reside in different areas of the same AS. OSPF does inter-area routing by dividing the path into three contiguous pieces: an intra-area path from source to an area border router; a backbone path between the source and destination areas; and then another intra-area path to the destination. You can visualize this high-level of routing as a star topology with the backbone as hub and each of the areas as a spoke.

Exterior routes are paths to networks that lie outside the AS. These routes originate either from routing protocols, such as Border Gateway Protocol (BGP), or from static routes entered by the network administrator. The exterior routing information provided by BGP does not interfere with the internal routing information provided by the OSPF protocol.

AS boundary routers can import exterior routes into the OSPF routing domain. OSPF represents these routes as AS external link advertisements.

OSPF imports external routes in separate levels. The first level, called type 1 routes, is used when the external metric is comparable to the OSPF metric (for example, they might both use delay in milliseconds). The second level, called external type 2 routes, assumes that the external cost is greater than the cost of any internal OSPF (link-state) path.

Imported external routes are tagged with 32 bits of information. In a router, this 32-bit field indicates the AS number from which the route was received. This enables more intelligent behavior when determining whether to re-advertise the external information to other autonomous systems.

OSPF has a 4-level routing hierarchy (see Figure 17-2). The **set comparison** command tells the router where the BGP/RIP/static routes fit in the OSPF hierarchy. The two lower levels consist of the OSPF internal routes. OSPF intra-area and inter-area routes take precedence over information obtained from any other sources, all of which are located on a single level.

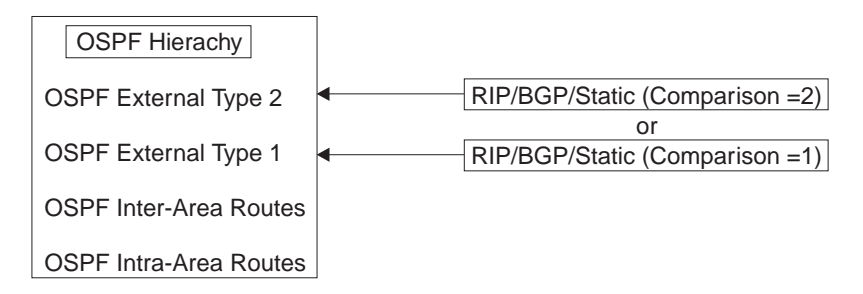

Figure 17-2. OSPF Routing Hierarchy

To put the BGP/RIP/static routes on the same level as OSPF external type 1 routes, set the comparison to 1. To put the BGP/RIP/static routes on the same level as OSPF external type 2 routes, set the comparison to 2. The default setting is 2.

For example, suppose the comparison is set to 2. In this case, when RIP routes are imported into the OSPF domain, they will be imported as type 2 externals. All OSPF external type 1 routes override received RIP routes, regardless of metric. However, if the RIP routes have a smaller cost, the RIP routes override OSPF external type 2 routes. The comparison values for all of your OSPF routers must match. If the comparison values set for the routers are inconsistent, your routing will not function correctly.

The syntax of the **set comparison** command is as follows:

```
OSPF Config> set comparison
Compare to type 1 or 2 externals [2]?
```
## **Demand Circuit**

A demand circuit can be configured for any interface. There is no dependence on physical media or the model used by OSPF for the route calculation. When the demand circuit is configured and there are no compatibility problems:

• Only Link State Advertisements (LSAs) with real changes will be advertised over the interface. Normally, OSPF's reliable flooding algorithm causes LSAs to

be refreshed with a new instance every 30 minutes even if topology changes have occurred.

• The DoNotAge bit will be set for LSAs flooded over the interface. This is required since they will not be refreshed over the interface.

#### **Request Hello Suppression**

This is an additional parameter that you can use to configure an interface to request Hello suppression. This parameter will have value for point-to-point and point-to-multipoint interfaces. In addition, the subnetwork the interface attaches to must be able to notify OSPF that data cannot be delivered over a connection. Currently, ATM and ISDN dial-on-demand interfaces are the only interface types on which Hello suppression is supported.

## **Poll Interval**

When Hello suppression is not active, the poll interval is used only with non-broadcast multi-access subnetworks and is set with the **set non-broadcast** command. You can configure this parameter after an interface has been configured as a demand circuit and Hello suppression has been requested. This parameter will be used by OSPF to try to reestablish a connection when a point-to-point line is down because there was a failure to transmit data but the network still appears to be operational.

## **Converting from RIP to OSPF**

To convert your Autonomous System from RIP to OSPF, install OSPF one router at a time, leaving RIP running. Gradually, all your internal routes will shift from being learned via RIP to being learned by OSPF (OSPF routes have precedence over RIP routes). If you want to have your routes look exactly as they did under RIP (in order to check that the conversion is working correctly) use hop count as your OSPF metric. Do this by setting the cost of each OSPF interface to 1.

Remember that the size of your OSPF system must be estimated when the protocol is enabled. This size estimate should reflect the final size of the OSPF routing domain.

After installing OSPF on your routers, turn on AS boundary routing in all those routers that still need to learn routes via other protocols (BGP, RIP, and statically configured routes). The number of these AS boundary routers should be kept to a minimum.

Finally, you can disable the receiving of RIP information on all those routers that are not AS boundary routers.

## **Dynamically Changing Interface Costs**

The cost of an OSPF interface can be dynamically changed from the router's console interface. This new cost flooded quickly throughout the OSPF routing domain, and modifies the routing immediately.

When the router restarts/reloads, the cost of the interface reverts to the value that has been configured in SRAM.

**Using OSPF**

# **Chapter 18. Configuring and Monitoring OSPF**

This chapter describes how to configure the Open Shortest Path First (OSPF) Protocol. OSPF is an Interior Gateway Protocol (IGP).

# **Accessing the OSPF Configuration Environment**

To access the OSPF configuration environment, enter the following command at the Config> prompt:

Config> **protocol ospf** Open SPF-based Routing Protocol configuration monitoring OSPF Config>

# **OSPF Configuration Commands**

Before you can use OSPF, you must configure it using the OSPF configuration commands. The following section summarizes and then explains the OSPF commands. Enter these commands at the OSPF config> prompt. Table 18-1 shows the commands.

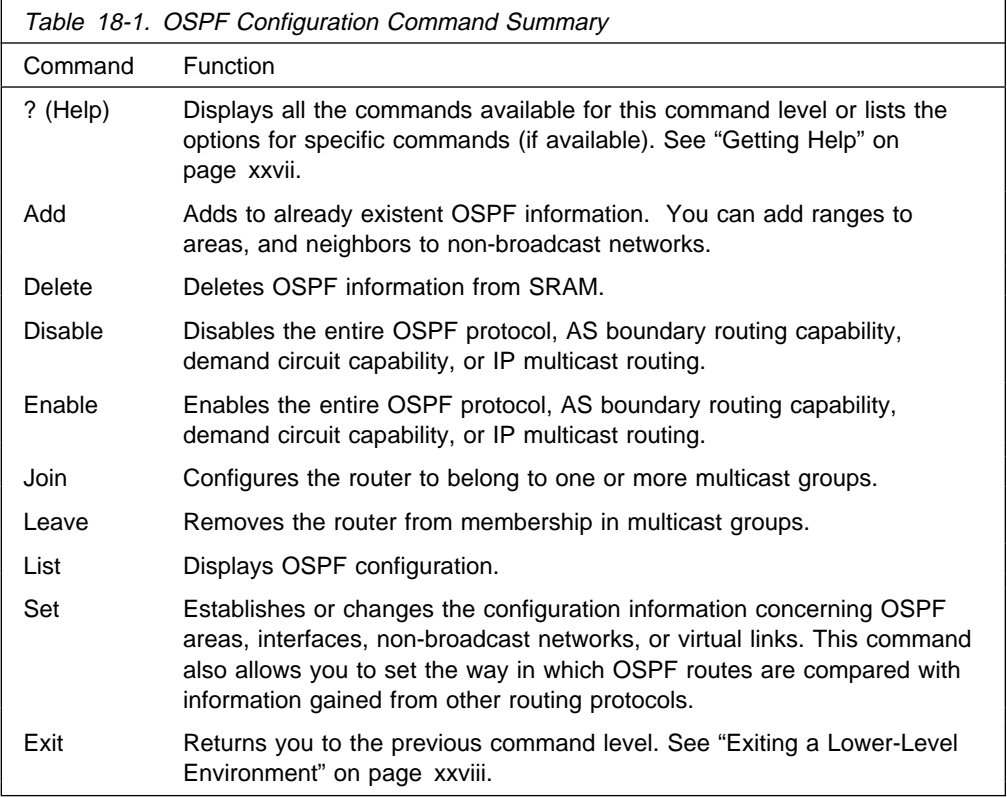

## **Add**

Use the **add** command to add more information to already existing OSPF information. With this command you can add ranges to areas as well as neighbors to non-broadcast networks.

#### **Syntax:**

#### a**dd** range . . . neighbor . .

#### **range** area# IP-address IP-address-mask

Adds ranges to OSPF areas. OSPF areas can be defined in terms of address ranges. External to the area, a single route is advertised for each address range. For example, if an OSPF area were to consist of all subnets of the class B network 128.185.0.0, it would be defined as consisting of a single address range. The address range would be specified as an address of 128.185.0.0 together with a mask of 255.255.0.0. Outside of the area, the entire subnetted network would be advertised as a single route to network 128.185.0.0.

Ranges can be defined to control which routes are advertised externally to an area. There are two choices:

- When OSPF is configured to advertise the range, a single inter-area route is advertised for the range if at least one component route of the range is active within the area.
- When OSPF is configured not to advertise the range, no inter-area routes are advertised for routes that fall within the range.

Ranges cannot be used for areas that serve as transit areas for virtual links. Also, when ranges are defined for an area, OSPF will not function correctly if the area is partitioned but is connected by the backbone.

#### **Example:**

 **add range 0.0.0.2 128.185.0.0 255.255.0.0**

 **inhibit advertisement ? [No]**

1. The *area number* has:

**Valid Values**: Any valid area number

#### **Default Value**: none

2. The IP address has:

**Valid Values**: Any valid IP address.

**Default Value**: none

3. The IP address mask has:

**Valid Values**: Any valid IP address mask.

#### **Default Value**: none

**neighbor** Configures neighbors adjacent to the router over this interface. In non-broadcast multi-access networks, neighbors need to be configured only on those routers that are eligible to become the designated router. In point-to-multipoint networks, at least one end of every logical connection must have a configured neighbor.

#### **Example: add neighbor**

Interface IP address [0.0.0.0]? **128.185.138.19** IP Address of Neighbor [0.0.0.0]? **128.185.138.21** Can that router become Designated Router on this net [Yes]?

1. The Interface IP address has:

**Valid Values**: Any valid IP address.

**Default Value**: None

2. The IP Address of Neighbor has:

**Valid Values**: Any valid IP address

**Default Value**: None

3. Answer the question, Can that router become designated router on this net? For point-to-multipoint interfaces, this parameter is not applicable. For consistency, set it to "No."

**Valid Values**: Yes or No

**Default Value**: Yes

## **Delete**

Use the delete command to delete OSPF information from SRAM.

#### **Syntax:**

de**lete** 

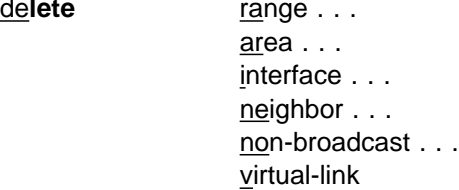

#### **range** area# IP-address

Deletes ranges from OSPF areas.

**Example: delete range 0.0.0.2 128.185.0.0 255.255.0.0**

1. The area number of the range has:

**Valid Values**: Any valid area address

#### **Default Value**: none

2. The IP Address of Range has:

**Valid Values**: Any valid IP address.

**Default Value**: none

3. The IP Address Mask of Range has:

**Valid Values**: Any valid IP address mask.

**Default Value**: none

#### **area** area#

Deletes OSPF areas from the current OSPF configuration.

#### **Example: delete area 0.0.0.1**

The area number has:

**Valid Values**: Any valid area number.

#### **Default Value**: none

#### **interface** interface-IP-address

Deletes an interface from the current OSPF configuration.

#### **Example: delete interface 128.185.138.19**

The *interface IP address* has:

**Valid Values**: Any valid IP address.

#### **Default Value**: none

**neighbor** interface-IP-address neighbor-IP-address Deletes configured neighbors from the current OSPF configuration.

#### **Example: delete neighbor**

Interface IP address [0.0.0.0]? **128.185.138.19** IP Address of Neighbor [0.0.0.0]? **128.185.138.21**

1. The interface IP address has:

**Valid Values**: Any valid IP address.

**Default Value**: none

2. The neighbor IP address has:

**Valid Values**: Any valid IP address.

**Default Value**: none

#### **non-broadcast** interface-IP-address

Deletes non-broadcast network information from the current OSPF configuration.

#### **Example: delete non-broadcast 128.185.133.21**

1. The interface IP address has:

**Valid Values**: Any valid IP address.

**Default Value**: none

#### **virtual-link**

Deletes a virtual link that you have set using the **set virtual-link** command.

**Example: delete virtual-link**

| Virtual endpoint (Router ID) [0.0.0.0]? **10.1.1.1** | Link's transit area [0.0.0.1]? **0.0.0.2**

1. The virtual endpoint (router ID) that defines the ID of the virtual neighbor has:

**Valid Values**: Any valid IP address.

**Default Value**: none

2. The link's transit area has:

**Valid Values**: Any valid area address.

**Default Value**: 0.0.0.1

# **Disable**

Use the **disable** command to disable either the entire OSPF protocol or just the AS boundary routing capability.

**Syntax:**

disable **as boundary routing**  demand-circuits multicast forwarding OSPF routing protocol

#### subnet

#### **as boundary routing**

Disables the AS boundary routing capability. When disabled, the router will not import external information into the OSPF domain.

#### **Example: disable as boundary routing**

## **demand-circuits**

Disables the demand circuit capability. When disabled, the router will not indicate that it supports demand circuit processing in its router link's Link State Advertisement (LSA) and will not originate any LSAs with the DoNotAge bit set. If one router in the routing domain or OSPF stub area does not support demand circuits, none of the routers in the routing domain or OSPF stub area will originate DoNotAge LSAs.

**Example: disable demand-circuits**

### **multicast forwarding**

Disables IP multicast routing on all interfaces. When disabled, the router will not forward IP multicast (Class D) datagrams.

#### **Example: disable multicast forwarding**

#### **OSPF routing protocol**

Disables the entire OSPF protocol.

**Example: disable OSPF routing protocol**

**subnet** For an interface to a point-to-point serial line, this option disables the advertisement of a stub route to the subnet that represents the serial line rather than the host route for the other router's address. You must supply this router's address for the interface to identify it.

#### **Example:**

OSPF Config> **disable subnet** Interface IP address [0.0.0.0]? **8.24.3.1**

The *interface IP address* has:

**Valid Values**: Any valid IP address.

**Default Value**: none

# **Enable**

Use the **enable** command to enable either the entire OSPF protocol, the advertisement of a stub to route to a subnet, or just the AS boundary routing capability.

#### **Syntax:**

en**able** as boundary routing demand-circuits multicast forwarding OSPF routing protocol send outage-only subnet

#### **as boundary routing**

Enables the AS boundary routing capability which allows you to import routes learned from other protocols (BGP, RIP, and statically configured information) into the OSPF domain. For additional information on the use of the **enable** command, see "Configuring OSPF" on page 17-4.

#### **Example: enable as boundary routing**

```
Import RIP routes? [No]:
Import static routes? [No]:
Import direct routes? [No]: yes
Import subnet routes? [No]:
Always originate default route? [No]: yes
Originate as type 1 or 2 [2]? 2
Default route cost [1]?
Default forwarding address [0.0.0.0]? 10.1.1.1
```
1. The Originate as type 1 or 2 indicates whether the OSPF-originated default will have an AS external metric type of 1 or 2. Type 1 metrics are considered in the same context as OSPF costs while type 2 metrics are considered higher than any OSPF metric.

**Valid Values**: 1 or 2

#### **Default Value**: 2

2. The Default route cost is the parameter that specifies the cost that OSPF associates with the default route to its area border router. The cost is used to determine the shortest path for the default route to its area border router.

**Valid Values**: 0 to 16777215

## **Default Value**: 1

3. The Default forwarding address is the parameter that specifies the forwarding address that will be used in the imported default route.

**Valid Values**: a valid IP address

#### **Default Value**: none

#### **multicast forwarding**

Enables the forwarding of IP multicast (Class D) datagrams. When enabling multicast routing, you are also prompted whether you want to forward IP multicast datagrams between OSPF areas. To run MOSPF (OSPF with multicast extensions), a router currently running OSPF needs only to use this command. You do not need to reenter its configuration information.

#### **Example: enable multicast forwarding**

Inter-area multicasting enabled (Yes or No): yes

#### **demand-circuits**

Enables demand circuit processing for the router. The router will indicate that it supports demand circuit processing in its router link's Link State Advertisement (LSA). The default is enabled so that demand circuits can be deployed without reconfiguring every router in the OSPF routing domain.

OSPF Config> **enable demand-circuits**

#### **OSPF routing protocol**

Enables the entire OSPF protocol. When enabling the OSPF routing protocol, you must supply the following two values that will be used to estimate the size of the OSPF link state database:

• Total number of AS external routes that will be imported into the OSPF routing domain. A single destination may lead to multiple

external routes when it is imported by separate AS boundary routers. For example, if the OSPF routing domain has two AS boundary routers, both importing routes to the same 100 destinations, the number of AS external routes should be set to 200.

#### **Valid Values**: 0 to 65535

## **Default Value**: 100

• Total number of OSPF routers in the routing domain.

**Valid Values**: 0 to 65535

## **Default Value**: 50

• Additionally, you can specify the maximum LSA size. This value may need to be increased if you have a large Nways router with many OSPF dial links (for example, ISDN primary) in the same OSPF area. Normally, 2048 is more than enough space for any single LSA.

**Valid Values**: 2048 to 65535

#### **Default Value**: 2048

#### **Example: enable OSPF routing protocol**

Estimated # external routes[100]? **200** Estimated # OSPF routers [50]? **60** Maximum LSA Size [2048]?

**subnet** For an interface to a point-to-point serial line, this option enables the advertisement of a stub route to the subnet that represents the serial line rather than the host route for the other router's address. You must supply this router's address for the interface to identify it.

#### **Example:**

OSPF Config> **enable subnet** Interface IP address [0.0.0.0]? **8.24.3.1**

The *interface IP address* has:

**Valid Values**: Any valid IP address.

**Default Value**: none

## **Join**

Use the **join** command to configure the router as a member of a multicast group. When the router is the member of a multicast group, it responds to PINGs and SNMP queries sent to the group address.

To request group membership in a more immediate way (a restart/reload is not required), issue the **join** command from OSPF monitoring. Also, from OSPF monitoring, the join command keeps track of the number of times a particular group is joined. IP multicast groups joined through OSPF monitoring are not retained across router restarts and reloads.

#### **Syntax:**

j**oin** multicast-group-address

**Example: join 224.185.0.0**

## **OSPF Configuration Commands (Talk 6)**

The multicast group address parameter specifies the IP class D group/multicast address.

**Valid Values**: Class D IP address from 224.0.0.1 to 239.255.255.255

**Default Value**: None

## **Leave**

Use the **leave** command to remove a router's membership from a multicast group. This will prevent the router from responding to PINGs and SNMP queries sent to the group address.

To delete group membership in a more immediate way (a restart/reload is not required), issue the **leave** command from OSPF monitoring. Also, from OSPF monitoring, group membership is not deleted until the number of leaves executed equals the number of joins previously executed.

#### **Syntax:**

le**ave** multicast-group-address

**Example: leave 224.185.0.0**

The multicast group address parameter specifies the IP class D group/multicast address.

**Valid Values**: Class D IP address from 224.0.0.1 to 239.255.255.255

**Default Value**: none

## **List**

Use the **list** command to display OSPF configuration information.

## **Syntax:**

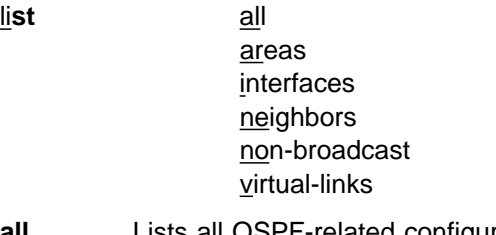

**all** Lists all OSPF-related configuration information.

**Example: list all**

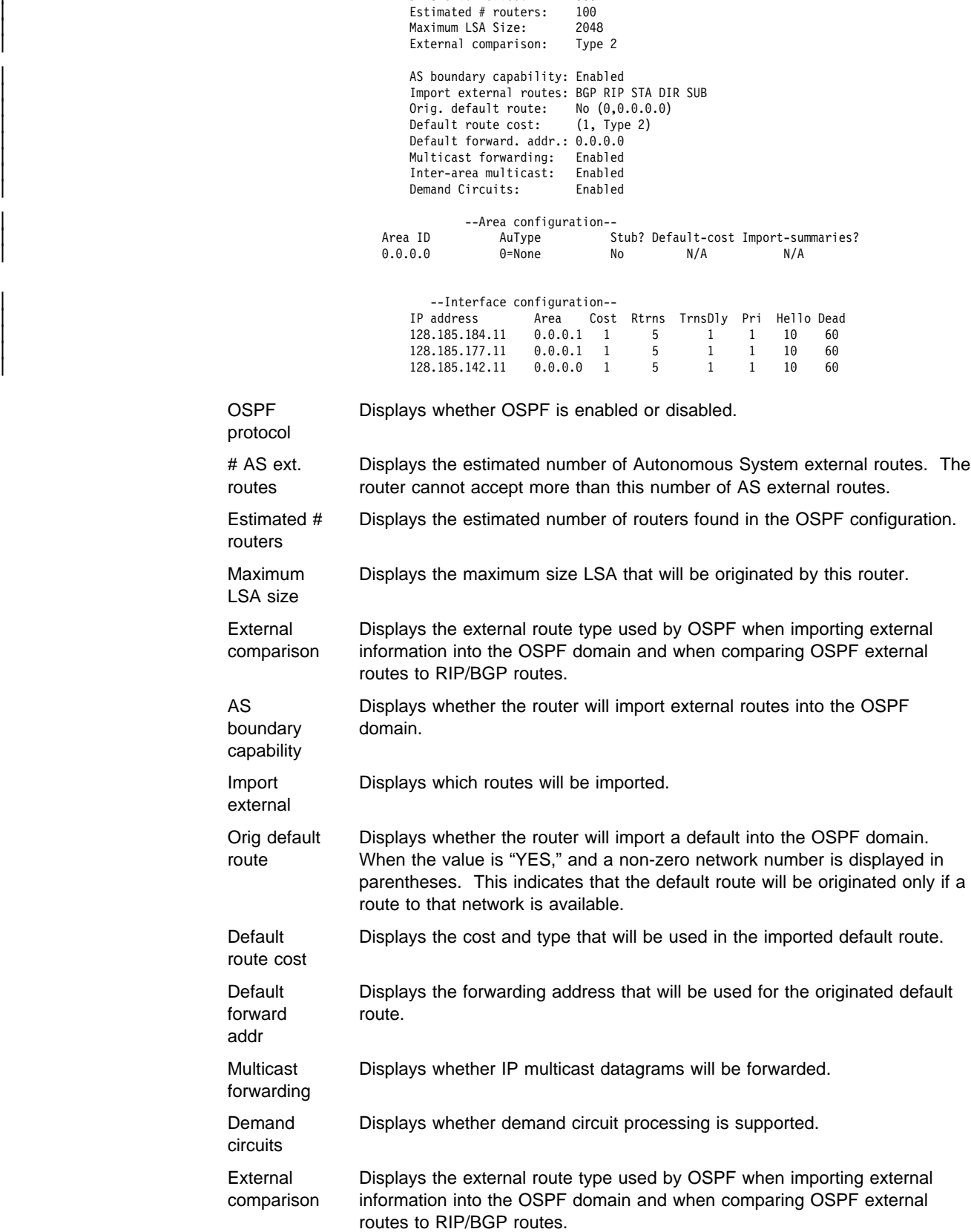

| --Global configuration--

| OSPF Protocol: Enabled  $#$  AS ext. routes:  $300$ 

## **OSPF Configuration Commands (Talk 6)**

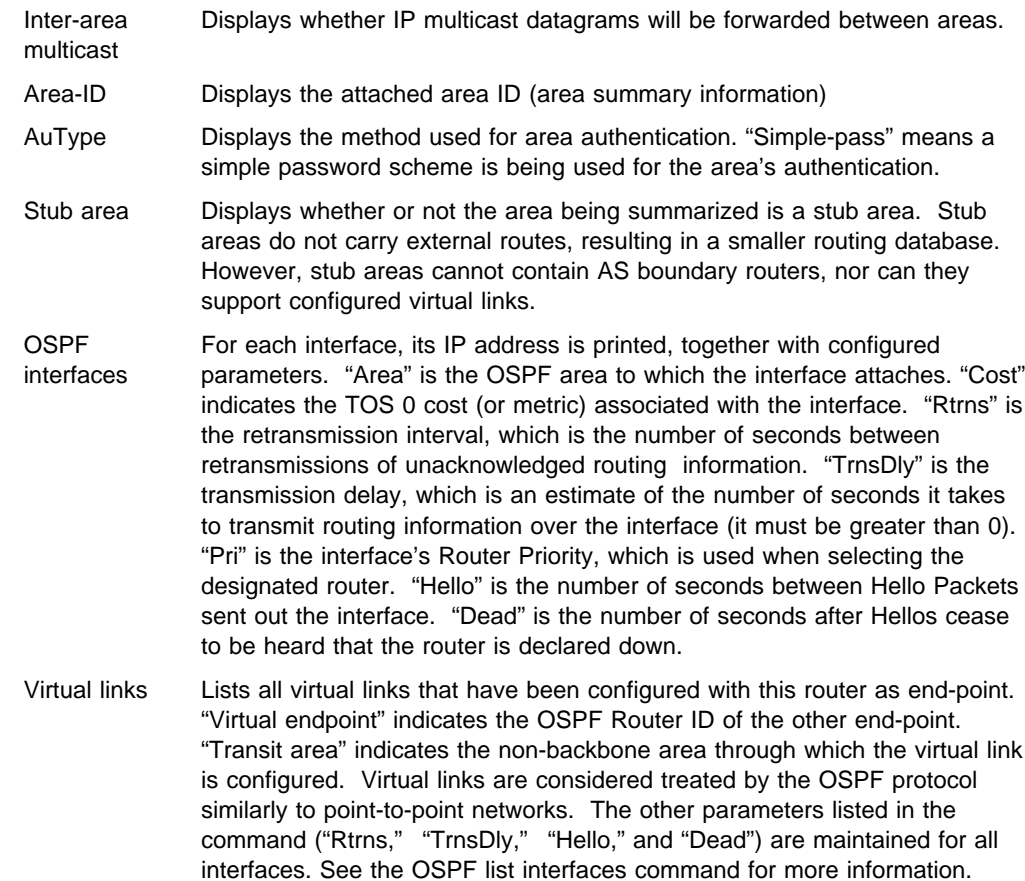

#### **areas** Lists all information concerning configured OSPF areas.

#### **Example: list areas**

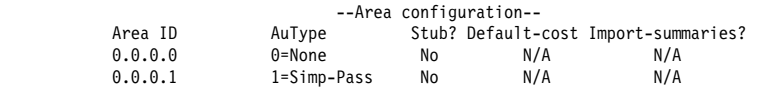

- Area-ID Displays the attached area ID (area summary information).
- AuType Displays the method used for area authentication. "Simple-pass" means a simple password scheme is being used for the area's authentication.
- Stub area Displays whether or not the area being summarized is a stub area. Stub areas do not carry external routes, resulting in a smaller routing database. However, stub areas cannot contain AS boundry routers, nor can they support configured virtual links.
- Default-cost For stub areas the cost of the default to be originated as an OSPF summary (type 3) Link State Advertisement (LSA). For transit areas (for example, non-stub areas), this field is N/A.
- Import-summaries stub areas, indicates whether or not OSPF summary (type 3) Link State Advertisements are to be originated into the stub area. This question does not apply to the default summary. For transit areas (for example, non-stub areas, this field is N/A.

#### **interfaces**

For each interface, its IP address is printed, together with configured parameters. "Area" is the OSPF area to which the interface attaches. "Cost" indicates the TOS 0 cost (or metric) associated with the interface. "Rtrns" is the retransmission interval, which is the number of seconds between retransmissions of unacknowledged routing information. "TrnsDly" is the transmission delay, which is an estimate of the number of seconds it takes to transmit routing information over the interface (it must be greater than 0). "Pri" is the interface's router priority, which is used when selecting the designated router. "Hello" is the number of seconds between Hello Packets sent out the interface. "Dead" is the number of seconds after Hellos cease to be heard that the router is declared down.

#### **Example: list interfaces**

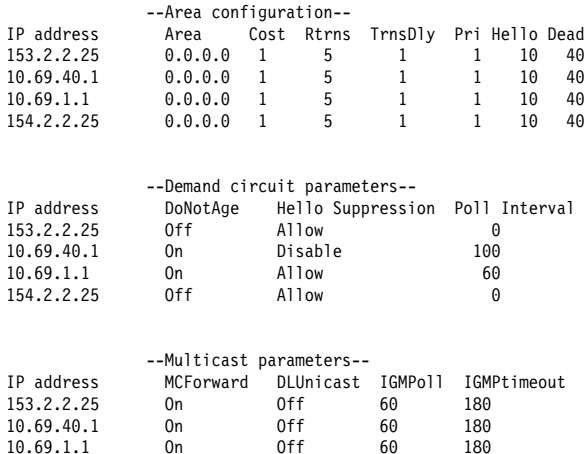

10.69.1.1 On Off 60 180 154.2.2.25 On Off 60 180

**Note:** Multicast parameters are not displayed if multicast is disabled. Demand circuit parameters are not displayed if none of the interfaces are configured as demand circuits.

#### **neighbors**

Lists neighbors to non-broadcast networks. It displays IP address of the neighbor and the IP address of the interface to that neighbor. It also indicates whether the neighbor is eligible to become the "Designated Router" on the net.

#### **Example: list neighbors**

 --Neighbor configuration-- Neighbor Addr Interface Address DR eligible?<br>2.3.4.5 1.2.3.4 yes 2.3.4.5 1.2.3.4 yes<br>2.5.6.7 5.6.7.8 no  $5.6.7.8$  no

#### **non-broadcast**

Lists all information related to interfaces connected to non-broadcast multi-access networks. For each non-broadcast interface, as long as the router is eligible to become designated router on the attached network, the polling interval is displayed together with a list of the router's neighbors on the non-broadcast network.

#### **Example: list non-broadcast**

 --NBMA configuration-- Interface Addr Poll Interval<br>128.185.235.34 120 128.185.235.34

#### **virtual-links**

Lists all virtual links that have been configured with this router as end-point. "Virtual endpoint" indicates the OSPF router ID of the other end-point. "Transit area" indicates the non-backbone area through which the virtual link is configured. Virtual links are considered treated by the OSPF protocol similarly to point-to-point networks. The other parameters listed in the command ("Rtrns," "TrnsDly," "Hello," and "Dead") are maintained for all interfaces. See the OSPF **list interfaces** command for more information.

#### **Example: list virtual-links**

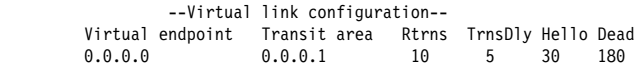

**Set**

Use the **set** command to display or change the configuration information concerning OSPF areas, interfaces, non-broadcast networks, or virtual links. This command also allows you to set the way in which OSPF routes are compared to information obtained from other routing protocols.

#### **Syntax:**

set area comparison interface non-broadcast virtual-link

**area** Sets the parameters for an OSPF area. If no areas are defined, the router software assumes that all the router's directly attached networks belong to the backbone area (area ID 0.0.0.0).

#### **Example: set area**

Area number [0.0.0.0]? **0.0.0.1** Authentication type [1]? **1** Is this a stub area? [No]: **yes** Stub default cost? [0]: Import summaries? [Yes]:

- Area number is the OSPF area address.
- Authentication type (security scheme) to be used in the area. The choices for authentication types are 1, which indicates a simple password; or 0, which indicates that no authentication is necessary to pass packets.

All OSPF routers attached to the same subnet must have the same Authentication Key. For example, suppose the address mask for this network interface is 255.255.255.0, the IP address is 128.185.138.19 and the authentication key is xyz123. According to the subnet mask and IP address combination, the interface attaches to the subnet 128.185.138.0 of network 128.185.0.0. All other OSPF routers attached to subnet 128.185.138.0 must have their authentication key set to xyz123.

**Valid Values**: any 1-8 characters

#### **Default Value**: 0

- Stub area designation. If you designate "Yes":
	- The area does not receive any AS external link advertisements, reducing the size of your database and decreasing memory usage for routers in the stub area.
- You cannot configure virtual links through a stub area.
- You cannot configure a router within the stub area as an AS boundary router.

External Routing in Stub Areas. You cannot configure the backbone as a stub area. External routing in stub areas is based on a default route. Each border area router attaching to a stub area originates a default route for this purpose. The cost of this default route is also configurable with the **set area** command.

#### **comparison**

Tells the router where the BGP/RIP/static routes fit in the OSPF hierarchy. The two lower levels consist of the OSPF internal routes. OSPF internal routes take precedence over information gained from any other sources, all of which are located on a single level.

#### **Example: set comparison**

OSPF Config> **set comparison** Compare to type 1 or 2 externals [2]?

- **interface** Sets the OSPF parameters for the router's network interfaces.
	- 1. The *interface IP address* is for each interface in the router.
	- 2. *attaches to area* is the area to which the interface attaches.
	- 3. The timer values are the same values for all routers attached to a common network segment.
		- a. The retransmission interval is the interval after which a Link Request for one or more link state advertisements will be resent.

**Valid values:** 1 to 65535 seconds

#### **Default Value:** 5

b. The Transmission delay is an estimate of the number of seconds that it takes to transmit link-state information over the interface.

Each link-state advertisement has a finite lifetime that is equal to the constant MaxAge (1 hour). As each link-state advertisement is sent to the particular interfaces, it is aged by this configured transmission delay. The minimum delay is 1 second.

**Valid Values**: 1 to 65535 seconds

#### **Default Value**: 1

c. The Hello Interval is the interval between Hello packets sent on the interface.

**Valid Values**: 1 to 65535 seconds

#### **Default Value**: 10

d. The Dead Router Interval

Dead Router Interval is the interval after which a router that has not sent a Hello will be considered dead. The Dead Router Interval defaults to four times the configured Hello Interval. The value for this parameter must be greater than the Hello Interval.

**Valid Values**: 2 to ≥ 65535 seconds

**Default Value**: 40 (or four times the configured Hello interval)

4. The Router Priority value is used for broadcast and non-broadcast multi–access networks to elect the designated router. For point-to-point links, this value should be **0**, which means that this router must not be elected the designated router for its network.

**Valid Values**: 0 to 255

### **Default Value**: 1

5. The Type of service 0 cost is cost that will be used for the interface when the shortest path routes are computed for the area...

**Valid Values:** 1 to 65535

## **Default Value:** 1

6. The Demand Circuit indicates whether or not the interface will be treated as a demand circuit for purposes of flooding LSAs (Link State Advertisements). Over demand circuits, LSAs will be flooded with the DoNotAge bit set over this interface and will not be flooded unless there is an actual change to the LSA. Refer to RFC 1793 for more information.

**Valid Values:** Yes or No

#### **Default Value:** No

7. The Hello Suppression indicates whether or not Hello packets will be suppressed on the interface once the neighbors reach the full state. Demand circuits must be enabled on the interface for Hello Suppression to be requested or allowed. Currently, Hello Suppression is only supported on ATM and ISDN Dial-on-Demand links. Refer to RFC 1793 for more information.

**Valid Values:** Allow, Request, or Disable

**Default Value:** Allow

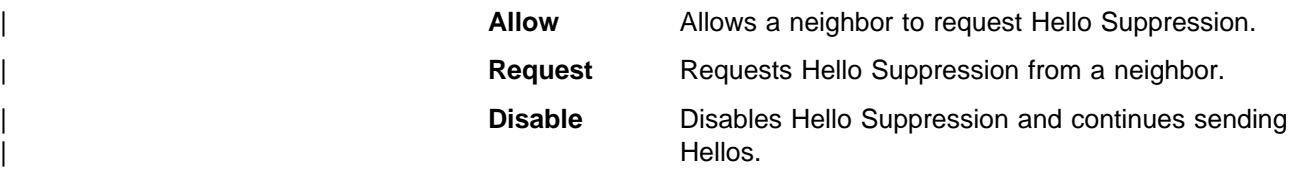

8. The Demand Circuit Down Poll Interval indicates the duration between hello polls sent when there is a failure to send data on a demand circuit with hello suppression active. Currently, hello suppression is only supported on ATM and ISDN Dial-on-Demand links. Refer to RCF 1793 for more information.

#### **Valid Values:** 1 to 65535

## **Default Value:** 60

9. The Authentication key is the parameter that defines the password used for this OSPF area. When password authentication is used, only packets with the correct authentication key are accepted.

**Valid Values**: any 1-8 characters

**Default Value**: a null string

**Example: set interface**

```
Interface IP address [0.0.0.0]? 128.185.138.19
Attaches to area [0.0.0.0]? 0.0.0.1
Retransmission Interval (in seconds) [5]?
Transmission Delay (in seconds) [1]? 1
Router Priority [1]? 1
Hello Interval (in seconds) [10]? 10
Dead Router Interval (in seconds) [40]? 60
Type Of Service 0 cost [1]? 5
Demand Circuit (Yes or NO) [No]? Yes
Hello Suppression (A-Allow, R-Request, or D-Disable) [A]?
Demand Circuit Poll Interval (in seconds) [60?]
Authentication Key []? xyz_q
Retype Auth. Key []? xyz_q
Forward multicast datagrams (Yes or No)? Yes
Forward as datalink unicasts (Yes or No)? No
IGMP polling interval (in seconds) [60]? 60
IGMP timeout (in seconds) [180]? 180
```
When responding to the prompts, supply the IP address for each interface in the router and answer the questions that follow. For the following parameters, you must enter the same value for all routers attached to a common network:

- Hello interval
- Dead router interval
- Authentication key (if an authentication of 1 is used)

The first prompt asks for the OSPF area to which the interface attaches. For example, suppose that the interface address mask is 255.255.255.0, indicating that the interface attaches to a subnet (128.185.138.0) of network 128.185.0.0. All other OSPF routers attached to subnet 128.185.138.0 must also have their Hello interval set to 10, dead router interval set to 40, and their interface authentication key set to xyz\_q.

Note that IP interfaces to point-to-point lines may be unnumbered. In this case a net index is configured instead of an IP address. This implementation of OSPF will work with these unnumbered interfaces, but to work correctly, both ends of the point-to-point line must use an unnumbered interface.

In a multicast routing configuration (multicast has been enabled), the MOSPF parameters for each OSPF interface are set to their default values. This means that:

- Multicast forwarding is enabled.
- Multicast datagrams are forwarded as data-link multicasts.<br>
2014 LOMB Hard Marshaultin, is a said a data data data da san an
- IGMP Host Membership is sent out on the interface every 60 seconds.
- seconds.<br>• Local group database entries are removed 180 seconds after IGMP Host Membership reports for the group cease to be received by the interface.

If you want to change the MOSPF parameters, use the **set interface** command. You will be queried for multicast parameters (the last five parameters shown in the output display above) only if you have first enabled multicast forwarding.

On networks that lie on the edge of an autonomous system, where multiple multicast routing protocols (or multiple instances of a single multicast routing protocol) may exist, you may need to configure forwarding as data-link unicasts to avoid unwanted datagram replication. In any case, for all routers attached to a common network, the interface parameters "forward multicast datagrams" and "forward as data-link unicasts" should be configured identically.

#### **non-broadcast**

Overrides the point-to-multipoint default to select NBMA for X.25, Frame Relay or ATM networks. This parameter specifies the interval that determines the frequency of Hellos sent to neighbors that are inactive. You must set non-broadcast consistently across all interfaces that attach to the same subnetwork for OSPF to function correctly.

For Frame Relay or ATM networks, however, the **set non-broadcast** command is used to configure an OSPF interface as connecting to a non-broadcast multi-access network. If the **set non-broadcast** command is not used, the interface is assumed to be connected to a point-to-multipoint network. In Frame Relay networks, all OSPF interfaces must be configured as connecting to the same type of network (non-broadcast multi-access or point-to-multipoint), so if the **set non-broadcast** command is used for one router's interface, it must be configured on the interfaces for all routers attaching to the network.

#### **Example:** set non-broadcast

Interface IP address [0.0.0.0]? **128.185.138.19** Poll Interval [120]

The *interface IP address* has:

**Valid Values**: Any valid IP address.

## **Default Value**: none

The NBMA Poll Interval is used to send Hello packets to inactive neighbors. (Inactive neighbors are those neighbors that the router has not heard from for a period greater than the Dead Router interval.) The router still polls these neighbors at a reduced rate. Set the NBMA Poll Interval much higher than the configured Hello Interval for the router.

**Valid Values**: 1 to 65535 seconds

**Default Value**: 120 seconds

#### **Example: set non-broadcast**

Interface IP address [0.0.0.0]? **128.185.138.19** Poll Interval [120]?

#### **virtual-link**

Configures virtual links between any two area border routers. To maintain backbone connectivity you must have all of your backbone routers interconnected either by permanent or virtual links. Virtual links are considered to be separate router interfaces connecting to the backbone area. Therefore, you are asked to also specify many of the interface parameters when configuring a virtual link.

Virtual links can be configured between any two backbone routers that have an interface to a common non-backbone area. Virtual links are used to maintain backbone connectivity and must be configured at both end-points.

**Note:** This OSPF implementation supports the use of virtual links when one end of the virtual link may be an unnumbered point to point line. For this configuration to work, the router id must be used as the source address in OSPF protocol messages sent over the virtual link. Use of the router id can be insured by configuring the internal IP address with the address used as the router id.

Another requirement for this configuration to work is that the OSPF implementations at both ends of the virtual link support it.

1. The virtual endpoint (router ID) defines the ID of the virtual neighbor.

**Valid Values**: Any valid IP address.

#### **Default Value**: none

2. The link's transit area. is the non-backbone, non-stub area through which the virtual link is configured. Virtual links can be configured between any two area border routers that have an interface to a common non-backbone and non-stub area. Virtual links must be configured in each of the link's two end-points.

**Valid Values**: 0.0.0.1 to 255.255.255.255

#### **Default Value**: 0.0.0.1

- 3. The timer values are the same values for all routers attached to a common network segment.
	- a. The retransmission interval is the interval after which a Link Request for one or more link state advertisements will be resent.
		- **Valid Values:** 1 to 65535 seconds

## **Default Value:** 10

b. The Transmission delay parameter is an estimate of the number of seconds that it takes to transmit link-state information over the interface.

Each link-state advertisement has a finite lifetime that is equal to the constant MaxAge (1 hour). As each link-state advertisement is sent to the particular interfaces, it is aged by this configured transmission delay. The minimum delay is 1 second.

**Valid Values**: 1 to 65535 seconds

#### **Default Value**: 5

c. The Hello Interval is the interval between Hello packets sent on the interface.

**Valid Values**: 1 to 255 seconds

### **Default Value**: 30

d. The Dead Router Interval is the interval after which a router that has not sent a Hello will be considered dead. This parameter defaults to six times the configured Hello Interval and must be set to a value greater than the Hello Interval.

**Valid Values**: 2 to 65535 seconds

**Default Value**: 180

4. The Authentication key. defines the password used for this OSPF area. When password authentication is used, only packets with the correct authentication key are accepted.

**Valid Values**: any 1-8 characters

**Default Value**: a null string

#### **Example: set virtual-link**

Virtual endpoint (Router ID) [0.0.0.0]? **128.185.138.21** Link's transit area [0.0.0.1]? **0.0.0.1** Retransmission Interval (in seconds) [10]? Transmission Delay (in seconds) [5]? Hello Interval (in seconds) [30]? Dead Router Interval (in seconds) [180]? Authentication Key []? **ACEMAN**

# **Accessing the OSPF Monitoring Environment**

For information on how to access the OSPF monitoring environment, refer to Getting Started (Introduction to the User Interface) in the Multiprotocol Switched Services (MSS) Interface Configuration and Software User's Guide

# **OSPF Monitoring Commands**

This section summarizes and then explains all the OSPF monitoring commands. These commands enable you to monitor the OSPF routing protocol. Table 18-2 lists the OSPF monitoring commands.

Enter the OSPF monitoring commands at the OSPF> prompt.

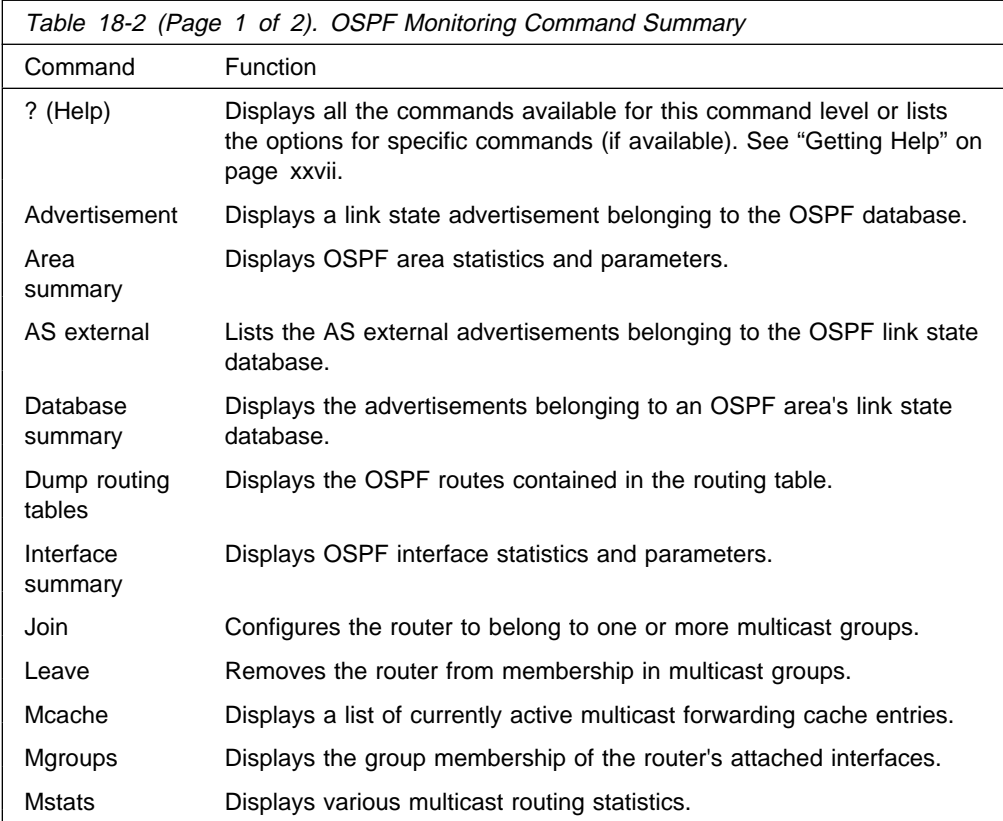

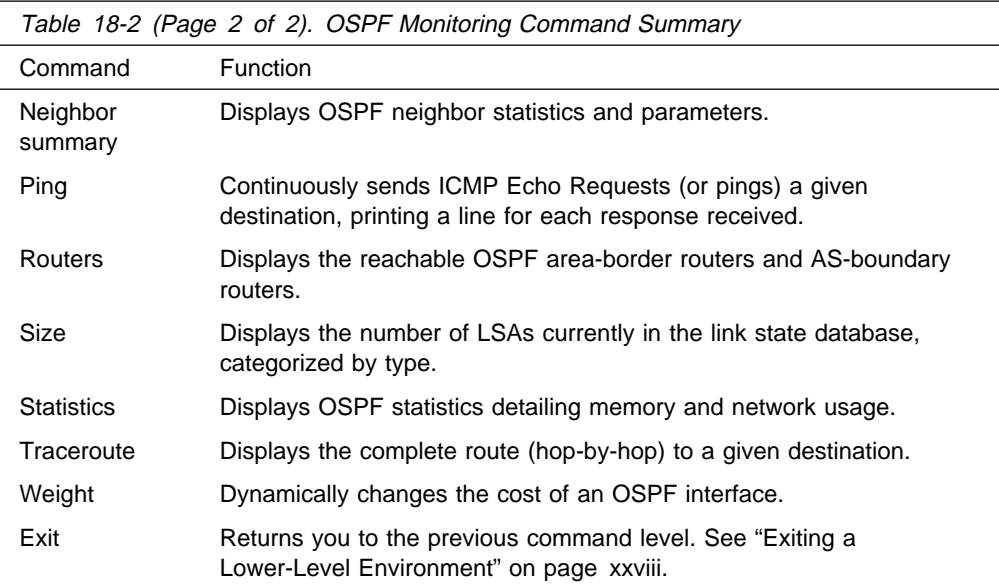

# **Advertisement Expansion**

Use the **advertisement expansion** command to print the contents of a link state advertisement contained in the OSPF database. For a summary of the router's advertisements use the **database** command.

A link state advertisement is defined by its link state type, link state ID and its advertising router. There is a separate link state database for each OSPF area. Providing an area-id on the command line tells the software which database you want to search. The different kinds of advertisements, which depend on the value given for link-state-type, are:

- Router links Contain descriptions of a single router's interface.
- Network links Contain the list of routers attached to a particular interface.
- **Summary nets Contain descriptions of a single inter-area route.**
- Summary AS boundary routers Contain descriptions of the route to an AS boundary router in another area.
- AS external nets Contain descriptions of a single route.
- Multicast group memberships Contain descriptions of a particular group's membership in the neighborhood of the advertising router.
	- **Note:** Link State IDs, advertising routers (specified by their router IDs), and area IDs take the same format as IP addresses. For example, the backbone area can be entered as 0.0.0.0.

**Example 1** shows an expansion of a router links advertisement. The router's ID is 128.185.184.11. It is an AS boundary router and has three interfaces to the backbone area (all of cost 1). Multicast routing has been enabled. Detailed field descriptions are provided with the example.

This command has also been enhanced in two ways. First of all, when displaying router-LSAs and network-LSAs, the reverse cost of each router-to-router link and router-to-transit-network link is displayed, as well as the previously displayed forward cost. This is done because routing of multicast datagrams whose source

lies in different areas/Autonomous systems is based on reverse cost instead of forward cost. In those cases where there is no reverse link (which means that the link will never be used by the Dijkstra), the reverse cost is shown as "1-way."

In addition, the LSA's OSPF options are displayed in the same manner as they were displayed in the detailed OSPF **neighbor** command.

New group-membership-LSAs can also be displayed. The "LS destination" of each group-membership-LSA is a group address. A router originates a group-membership-LSA for each group that has members on one or more of the router's attached networks. The group-membership-LSA for the group lists those attached transit networks having group members (the type "2" vertices), and when there are members belonging to one or more attached stub networks, or if the router itself is a member of the multicast group, a type "1" vertex whose ID is the router's OSPF router ID is included.

#### **Syntax:**

ad**vertisement** ls-type link-state-id advertising-router area-id

**Example 1:** advertisement 1 128.185.184.11 0.0.0.0

```
 LS age: 173
            LS options: E,MC,DC
           LS type: 1
           LS destination (ID): 128.185.184.11
 LS originator: 128.185.184.11
           LS sequence no: 0x80000047
            LS checksum: 0x122
            LS length: 60
            Router type: ASBR,W
           # router ifcs: 3
Link ID: 128.185.177.31
Link Data: 128.185.177.11
 Interface type: 2
                           No. of metrics: 0
                           TOS 0 metric: 3 (0)
                   Link ID: 128.185.142.40<br>Link Data: 128.185.142.11
                                    Link Data: 128.185.142.11
                    Interface type: 2
                          No. of metrics: 0
                   TOS 0 metric: 4 (0)<br>link ID: 128.185.184.
                   Link ID: 128.185.184.0<br>Link Data: 255.255.255.0
                                   255.255.0
                    Interface type: 3
                           No. of metrics: 0
                           TOS 0 metric: 1
LS age lndicates the age of the advertisement in seconds.
LS options Indicates the optional OSPF capabilities supported by the piece of the routing
              domain described by the advertisement. These capabilities are denoted by E
              (processes type 5 externals; when this is not set to the area to which the
              advertisement belongs has been configured as a stub), T (can route based
```
on TOS), MC (can forward IP multicast datagrams), and DC (is capable of

demand circuit processing). LS type Classifies the advertisement and dictates its contents: 1 (router links advertisement), 2 (network link advertisement), 3 (summary link advertisement), 4 (summary ASBR advertisement), 5 (AS external link) and 6 (group-membership advertisement).

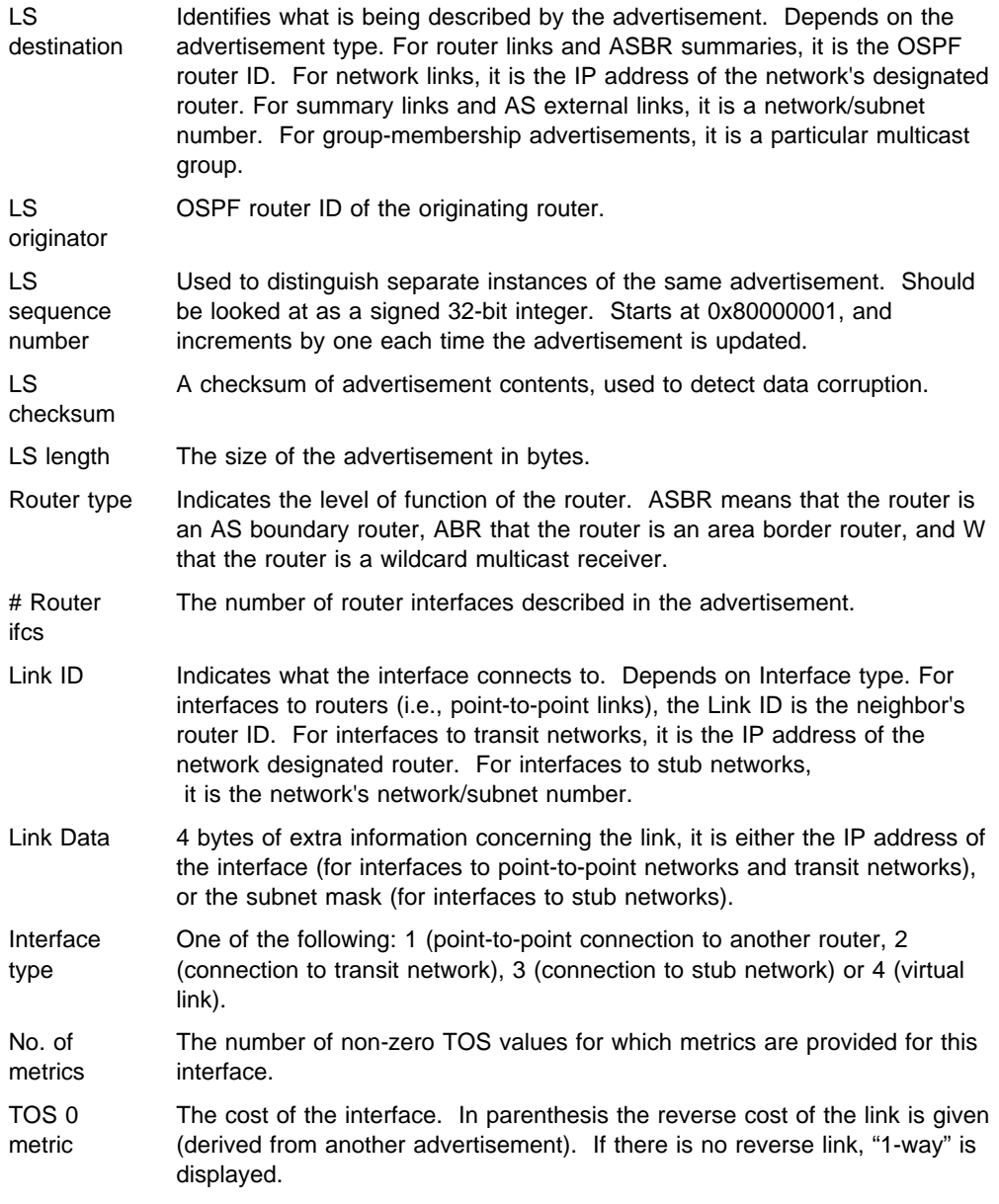

The LS age, LS options, LS type, LS destination, LS originator, LS sequence no, LS checksum and LS length fields are common to all advertisements. The Router type and # router ifcs are seen only in router links advertisements. Each link in the router advertisement is described by the Link ID, Link Data, and Interface type fields. Each link can also be assigned a separate cost for each IP Type of Service (TOS); this is described by the No. of metrics and TOS 0 metric fields (the router currently does not route based on TOS, and looks at the TOS 0 cost only).

**Example 2** shows an expansion of a group-membership advertisement. A group-membership advertisement for a given group/advertising router combination lists those networks directly attached to the advertising router which have group members. It also lists whether the router itself is a member of the specified group. The example below shows that network 128.185.184.0 has members of group 224.0.1.1.

**Example 2:** adv 6 224.0.1.1 128.185.184.114

```
For which area '0.0.0.0'?
           LS age: 168
           LS options: E
           LS type: 6
          LS destination (ID): 224.0.1.1
 LS originator: 128.185.184.114
          LS sequence no: 0x80000001
           LS checksum: 0x7A3
           LS length: 28
          Vertex type: 2
           Vertex ID: 128.185.184.114
```
- Vertex type Describes the object having group members, one of: 1 (the router itself, or stub networks attached to the router) or 2 (a transit network).
- Vertex ID When the vertex type is 1, always the advertising router's ID. When the vertex type is 2, the IP address of the transit network's designated router.

# **Area Summary**

Use the **area summary** command to display the statistics and parameters for all OSPF areas attached to the router.

In the example below, the router attaches to a single area (the backbone area). A simple password scheme is being used for the area's authentication. The router has three interfaces attaching to the area, and has found 4 transit networks, 7 routers and no area border routers when doing the SPF tree calculation for the backbone.

#### **Syntax:**

ar**ea**

#### **Example:**

Area ID Authentication #ifcs #nets #rtrs #brdrs<br>0000 Simple-pass 3 4 7 0 Simple-pass

- # ifcs Indicates the number of router interfaces attached to the particular area. These interfaces are not necessarily functional.
- # nets Indicates the number of transit networks that have been found while doing the SPF tree calculation for this area.
- # rtrs Indicates the number of routers that have been found when doing the SPF tree calculation for this area.
- # brdrs Indicates the number of area border routers that have been found when doing the SPF tree calculation for this area.

# **AS-external advertisements**

Use the **AS-external advertisements** command to list the AS external advertisements belonging to the OSPF routing domain. One line is printed for each advertisement. Each advertisement is defined by the following three parameters: its link state type (always 5 for AS external advertisements), its link state ID (called the LS destination), and the advertising router (called the LS originator).

#### **Syntax:**

as**-external**

#### **Example: as-external**

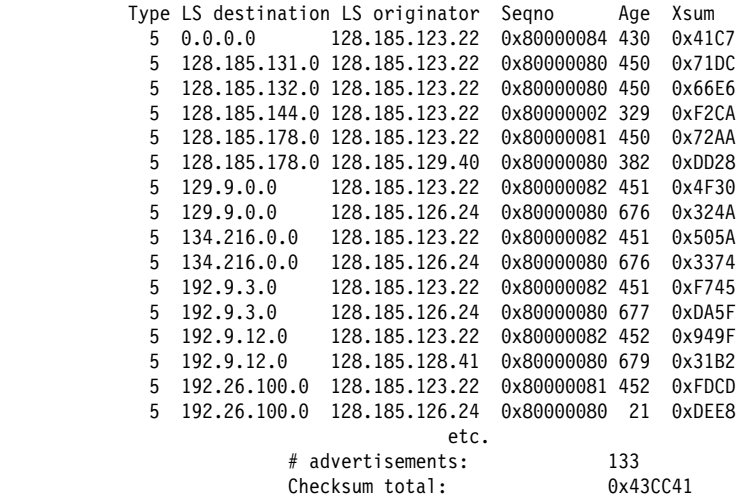

Type Always 5 for AS external advertisements. LS destination Indicates an IP network/subnet number. These network numbers belong to other Autonomous Systems. LS originator Advertising router. Seqno, Age, Xsum It is possible for several instances of an advertisement to be present in the OSPF routing domain at any one time. However, only the most recent instance is kept in the OSPF link state database (and printed by this command). The LS sequence number (Seqno), LS age (Age) and LS checksum fields (Xsum) are compared to see which instance is most recent. The LS age field is expressed in seconds. Its maximum value is 3600.

At the end of the display, the total number of AS external advertisements is printed, along with a checksum total over all of their contents. The checksum total is simply the 32-bit sum (carries discarded) of the individual advertisement's LS checksum fields. This information can be used to quickly determine whether two OSPF routers have synchronized databases.

# **Database Summary**

Use the **database summary** command to display a description of the contents of a particular OSPF area's link state database. AS external advertisements are omitted from the display. A single line is printed for each advertisement. Each advertisement is defined by the following three parameters: its link state type (called Type), its link state ID (called the LS destination) and the advertising router (called the LS originator).

#### **Syntax:**

da**tabase** area-id

**Example: database 0.0.0.0**

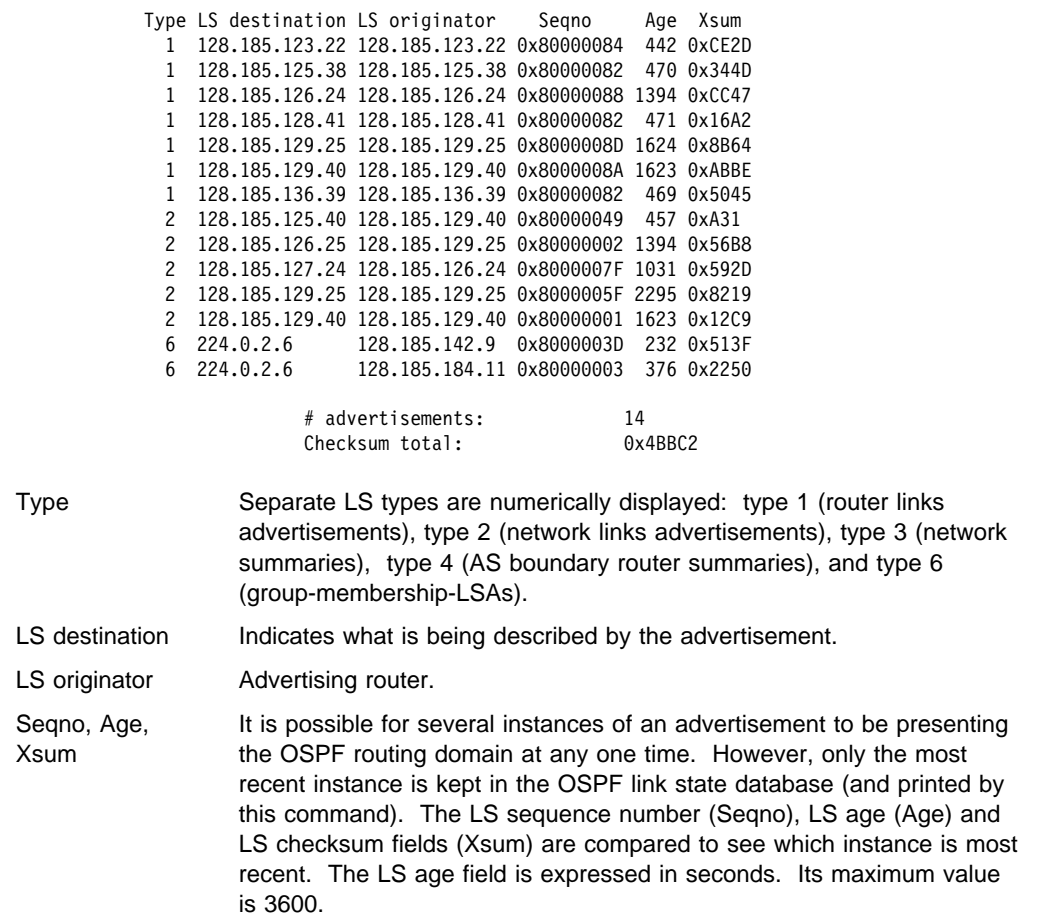

At the end of the display, the total number of advertisements in the area database is printed, along with a checksum total over all of their contents. The checksum total is simply the 32-bit sum (carries discarded) of the individual advertisement's LS checksum fields. This information can be used to quickly determine whether two OSPF routers have synchronized databases.

**Note:** When comparing multicast-capable to non-multicast routers, the above database checksum (and also # advertisements) will not necessarily match, because non-multicast routers do not handle or store group-membership-LSAs. Also, if demand circuit processing is active in the OSPF routing domain or OSPF stub area, the database checksum will most likely be different among routers with demand circuits. Refer to RFC 1793 for more information.

# **Dump Routing Tables**

Use the **dump routing tables** command to display all the routes that have been calculated by OSPF and are now present in the routing table. Its output is similar in format to the IP monitoring's dump routing tables command.

**Syntax:**

d**ump**

**Example: dump**

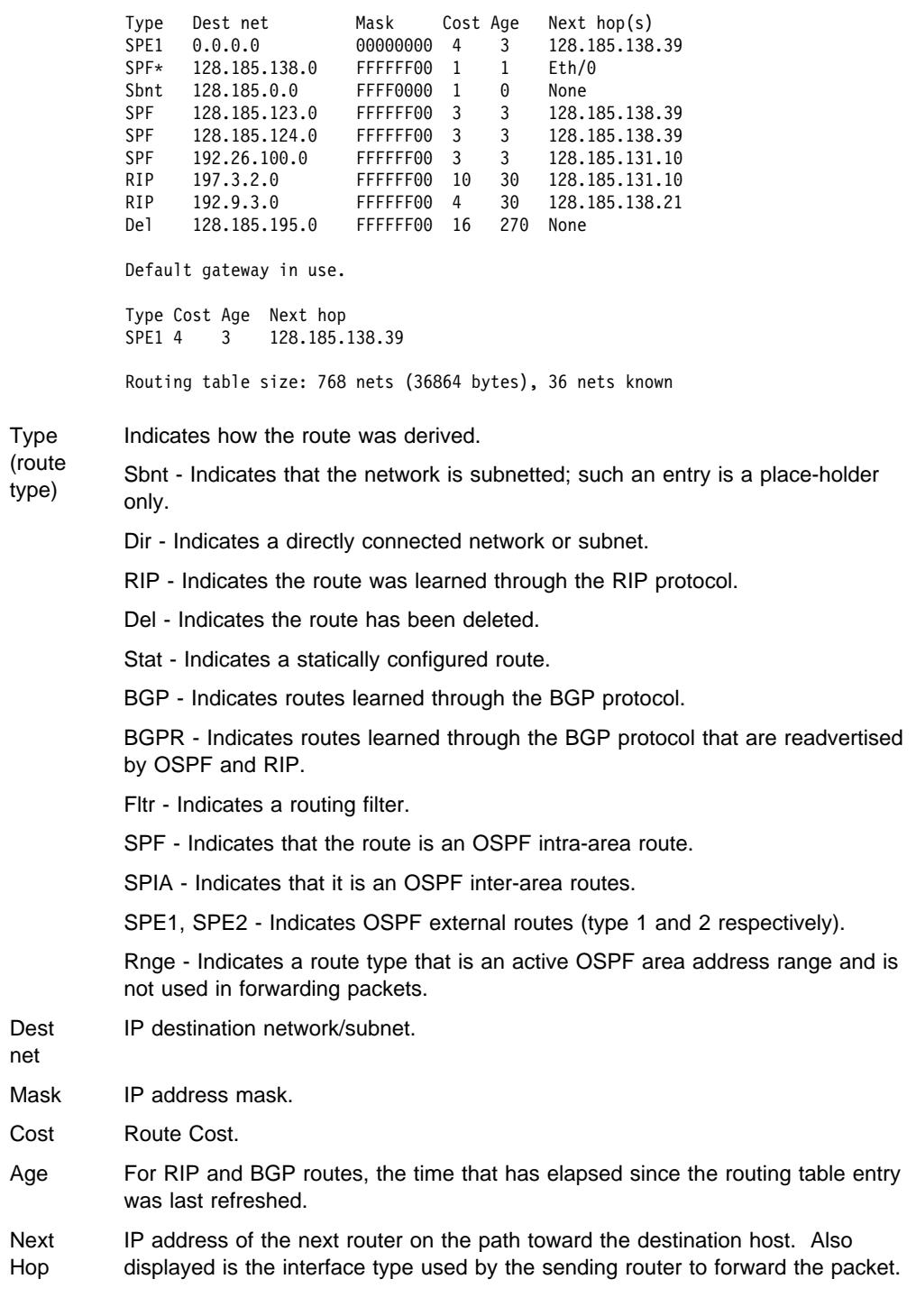

An asterisk (\*) after the route type indicates the route has a static or directly connected backup. A percent sign (%) after the route type indicates that RIP updates will always be accepted for this network/subnet.

A number in parentheses at the end of the column indicates the number of equal-cost routes to the destination. The first hops belonging to these routes can be displayed with the IP monitoring's **route** command.

# **Interface Summary**

Use the **interface summary** command to display statistics and parameters related to OSPF interfaces. If no arguments are given (see Example 1), a single line is printed summarizing each interface. If an interface's IP address is given (see Example 2), detailed statistics for that interface will be displayed.

#### **Syntax:**

i**nterface** interface-ip-address

#### **Example 1: interface**

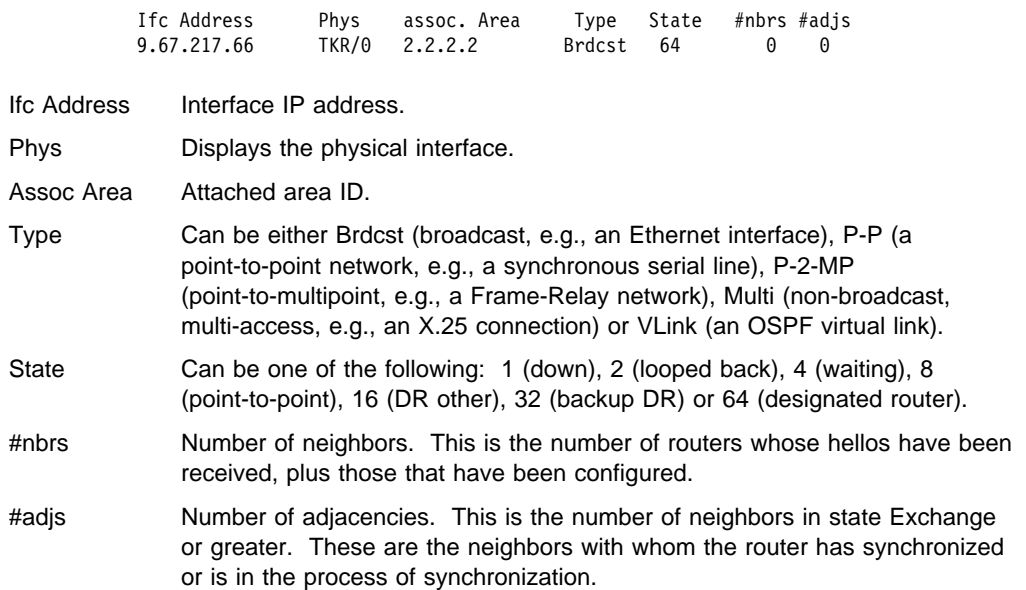

#### **Example 2:** interface 128.185.125.22

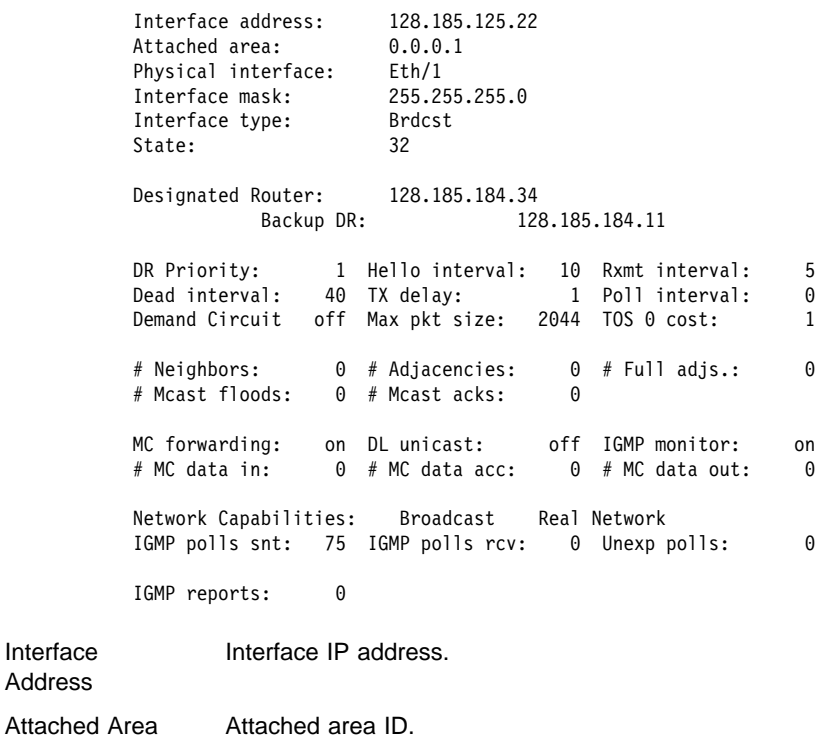

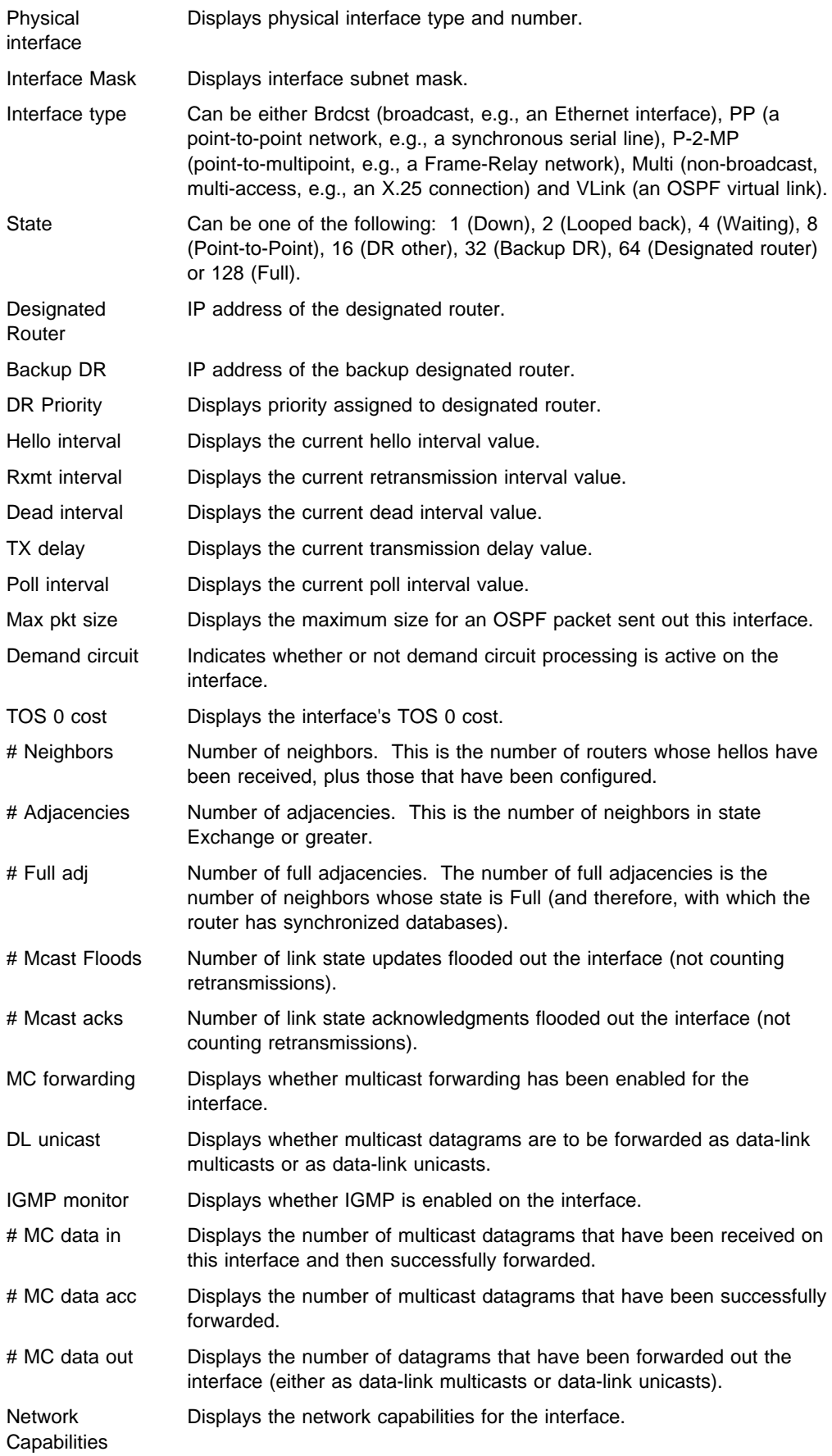

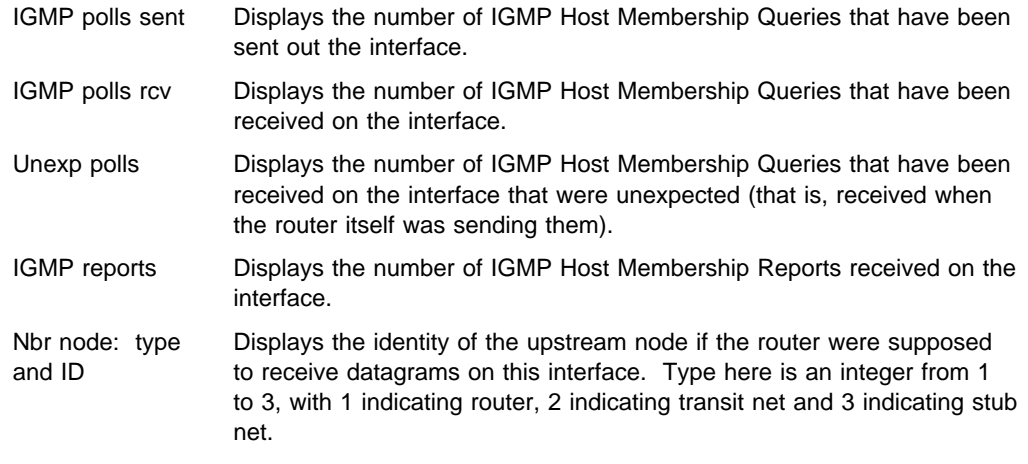

# **Join**

Use the **join** command to establish the router as a member of a multicast group.

This command is similar to the join command in the OSPF configuration monitoring with two differences:

- The effect on group membership is immediate when the commands are given from the OSPF monitor (that is, a restart/reload is not required). Similarly, the IP groups joined are not retained across router restarts and reloads.
- The command keeps track of the number of times a particular group is "joined."

When the router is the member of a multicast group, it responds to pings and SNMP queries sent to the group address.

**Syntax:**

jo**in** multicast-group-address

**Example: join 224.185.0.0**

## **Leave**

Use the **leave** command to remove a router's membership in a multicast group. This will keep the router from responding to pings and SNMP queries sent to the group address.

This command is similar to the leave command in the OSPF configuration monitoring with two differences:

- The effect on group membership is immediate when the commands are given from the OSPF monitor (i.e., a restart/reload is not required).
- The command will not delete group membership until the "leaves" executed equals the number of "joins" previously executed. Similarly, the IP multicast groups left are not retained across router restarts and unloads.

**Syntax:**

le**ave** multicast-group-address

**Example: leave 224.185.0.0**

# **Mcache**

Use the **mcache** command to display a list of currently active multicast cache entries. Multicast cache entries are built on demand, whenever the first matching multicast datagram is received. There is a separate cache entry (and therefore a separate route) for each datagram source network and destination group combination.

Cache entries are cleared on topology changes (e.g., a point-to-point line in the MOSPF system going up or down), and on group membership changes.

#### **Syntax:**

mc**ache**

#### **Example 1:** mcache

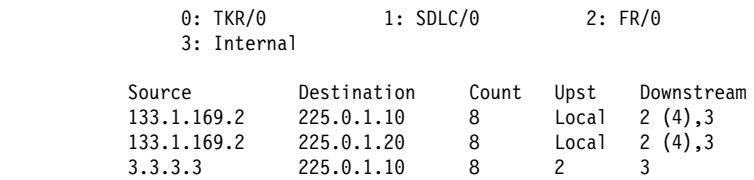

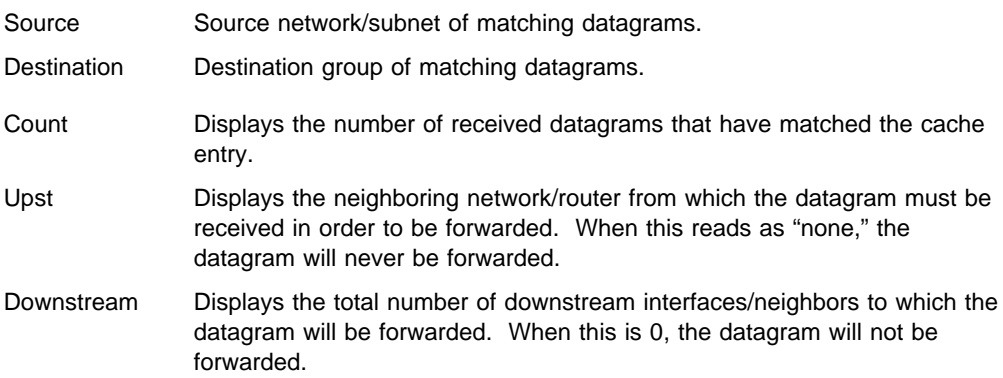

There is more information in a multicast forwarding cache entry. A cache entry can be displayed in detail by providing the source and destination of a matching datagram on the command line. If a matching cache entry is not found, one is built. A sample of this command is shown in Example 2.

**Example 2:** mcache 128.185.182.9 224.0.1.2

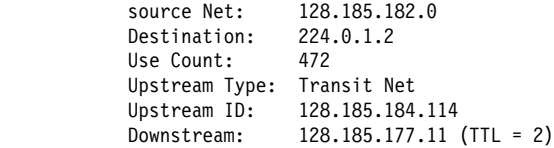

In addition to the information shown in the short form of the mcache command, the following fields are displayed:

Upstream Type Indicates the type of node from which the datagram must be received in order to be forwarded. Possible values for this field are "none" (indicating that the datagram will not be forwarded), "router" (indicating that the datagram must be received over a point-to-point connection), "transit network," "stub network," and "external" indicating that the datagram is expected to be received from another Autonomous System).

Downstream Prints a separate line for each interface or neighbor to which the datagram will be sent. A TTL value is also given, indicating that datagrams forwarded out of or to this interface must have at least the specified TTL value in their IP header. When the router is itself a member of the multicast group, a line specifying "internal Application" appears as one of the downstream interfaces/neighbors.

# **Mgroups**

Use the **mgroups** command to display the group membership of the router's attached interfaces. Only the group membership for those interfaces on which the router is either designated router or backup designated router are displayed.

#### **Syntax:**

mg**roups**

#### **Example: mgroups**

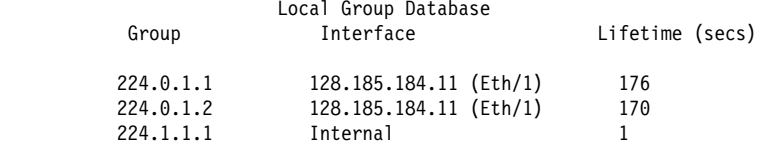

- Group Displays the group address as it has been reported (via IGMP) on a particular interface.
- Interface Displays the interface address to which the group address has been reported (via IGMP).

The router's internal group membership is indicated by a value of "internal." For these entries, the lifetime field (see below) indicates the number of applications that have requested membership in the particular group.

Lifetime Displays the number of seconds that the entry will persist if Membership Reports cease to be heard on the interface for the given group.

# **Mstats**

Use the **mstats** command to display various multicast routing statistics. The command indicates whether multicast routing is enabled and whether the router is an inter-area and/or inter-AS multicast forwarder.

## **Syntax:**

ms**tats**

**Example: mstats**
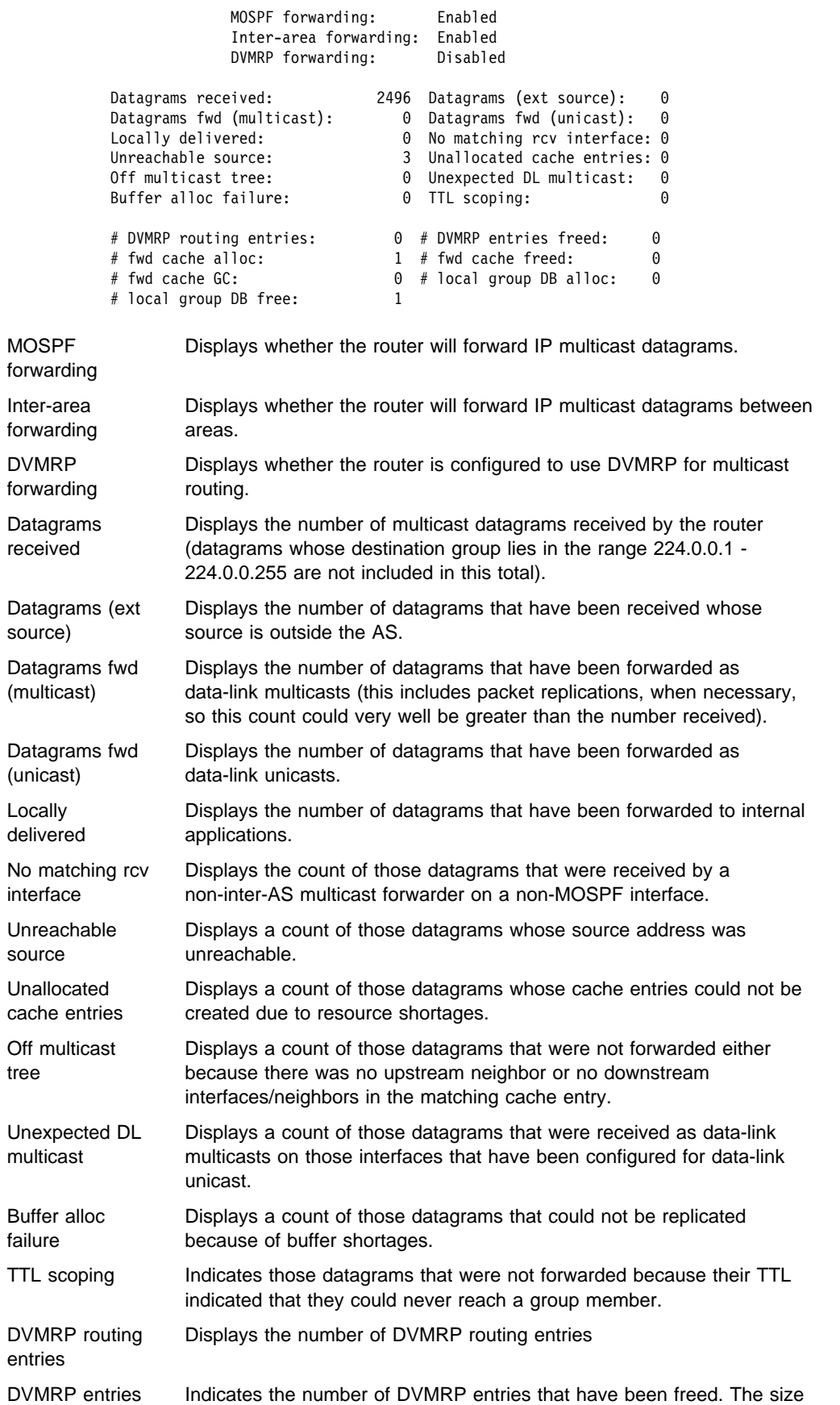

freed

will be the number of routing entries minus the number of entries freed.

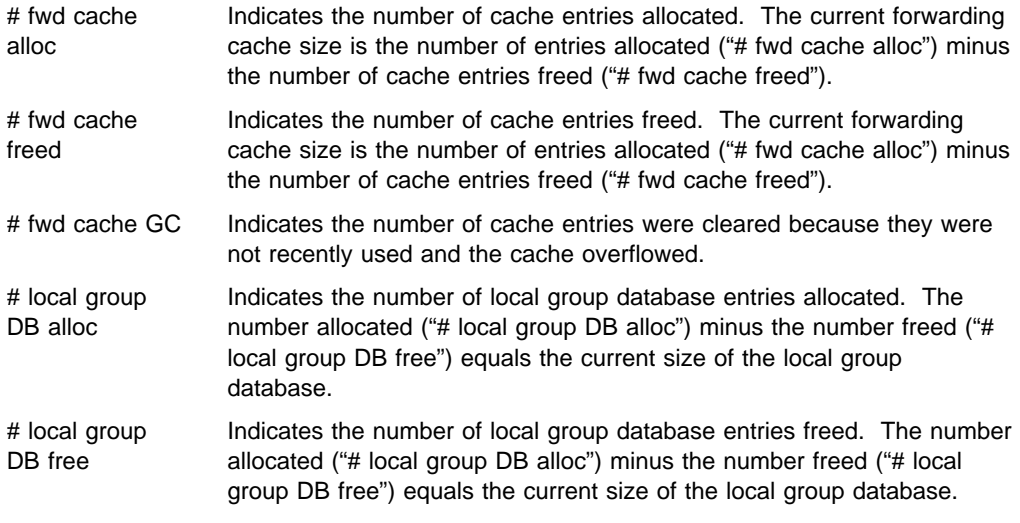

The number of cache hits can be calculated as the number of datagrams received ("Datagrams received") minus the total of datagrams discarded due to "No matching rcv interface," "Unreachable source" and "Unallocated cache entries," and minus "# local group DB alloc." The number of cache misses is simply "# local group DB alloc."

## **Neighbor Summary**

Use the **neighbor summary** command to display statistics and parameters related to OSPF neighbors. If no arguments are given (see Example 1), a single line is printed summarizing each neighbor. If a neighbor's IP address is given (see Example 2), detailed statistics for that neighbor will be displayed.

### **Syntax:**

n**eighbor** neighbor-ip-address

**Example 1:** neighbor

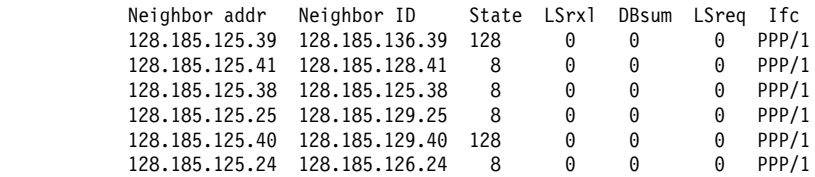

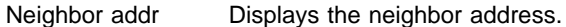

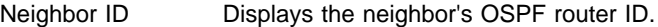

- Neighbor State Can be one of the following: 1 (Down), 2 (Attempt), 4 (Init), 8 (2-Way), 16 (ExStart), 32 (Exchange), 64 (Loading) or 128 (Full).
- LSrxl Displays the size of the current link state retransmission list for this neighbor.
- DBsum Displays the size of the database summary list waiting to be sent to the neighbor.
- LSreq Displays the number of more recent advertisements that are being requested from the neighbor.
- Ifc Displays the interface shared by the router and the neighbor.

## **Example 2:** neighbor 128.185.138.39

The meaning of most of the displayed fields is given in section 10 of the OSPF specification (RFC 1583) .

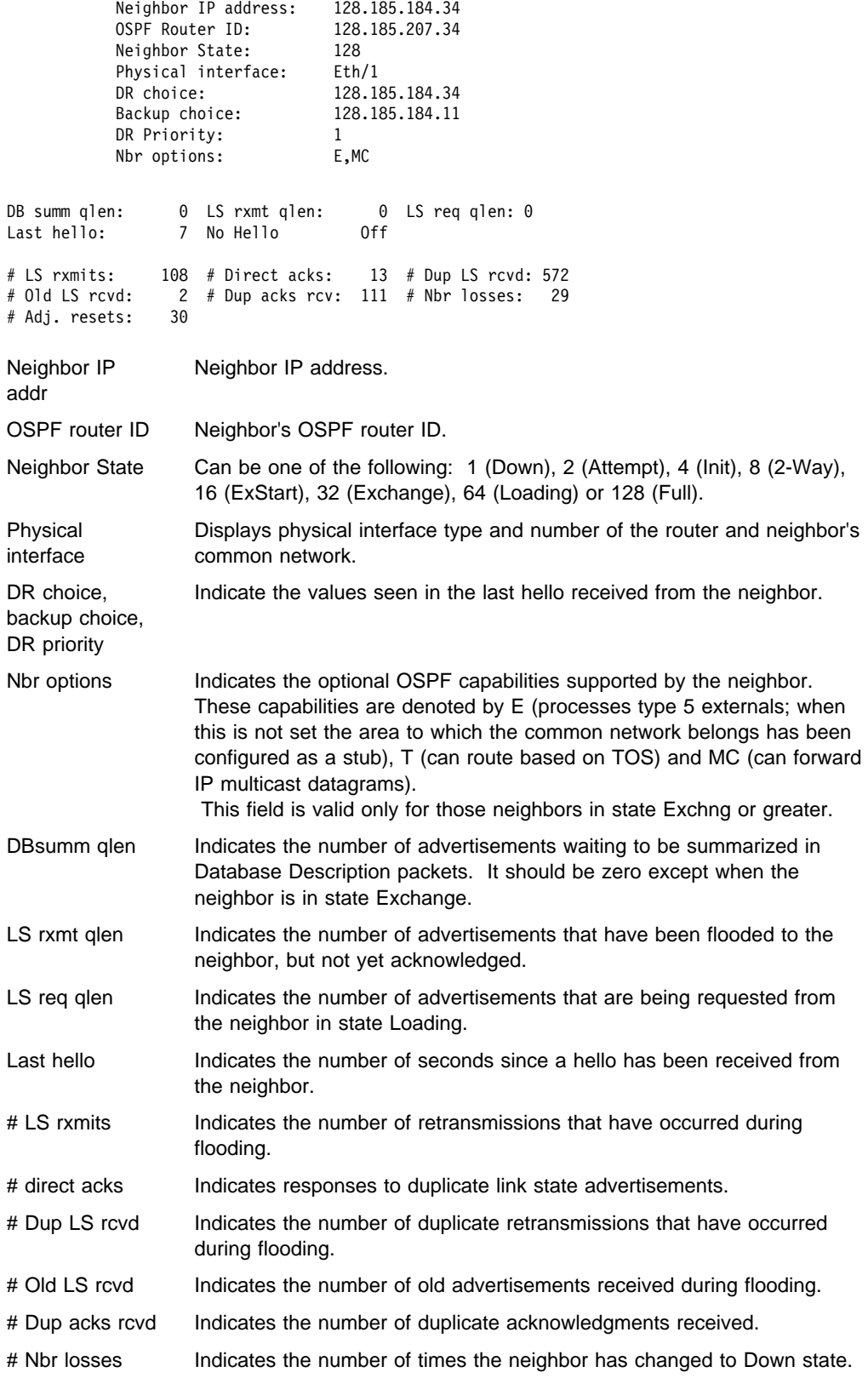

# Adj. resets Counts entries to state ExStart.

# **Ping**

See "Ping" on page 16-44 for an explanation of the **Ping** command.

## **Traceroute**

See "Traceroute" on page 16-47 for an explanation of the **Traceroute** command.

## **Routers**

Use the **routers** command to display all router routes that have been calculated by OSPF and are now present in the routing table. With the **dump routing tables** command, the Net field indicates that the destination is a network. The routers command covers all other destinations.

### **Syntax:**

r**outers**

### **Example:**

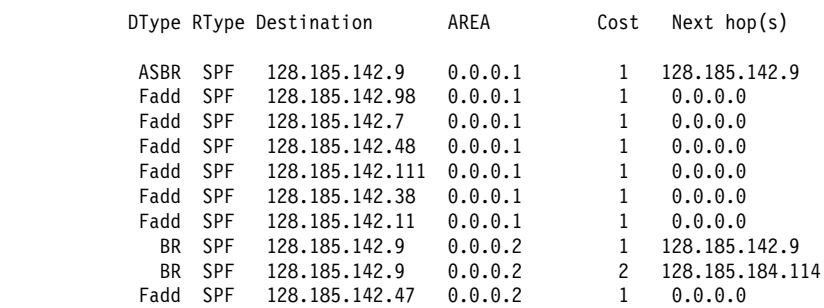

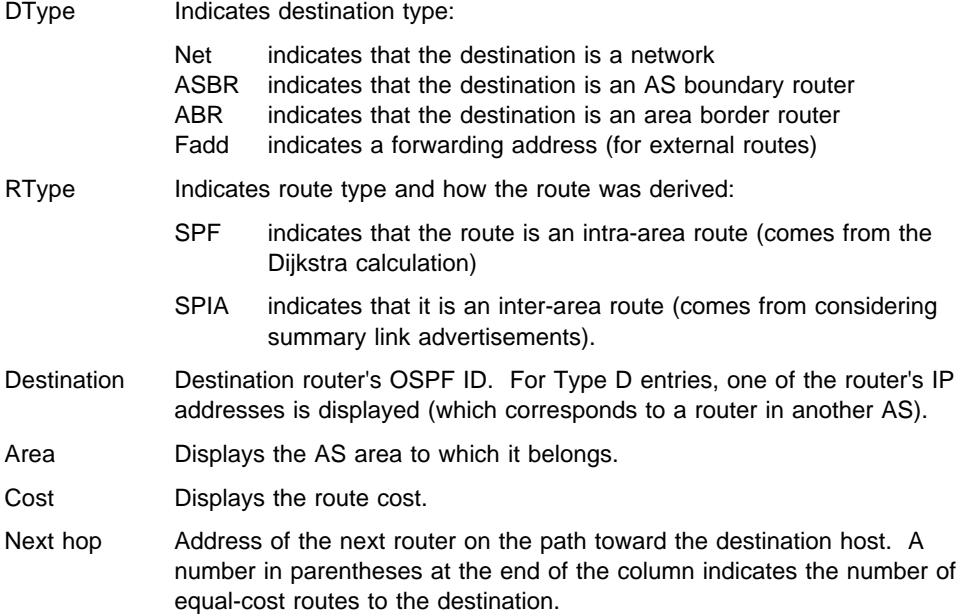

**Size**

Use the **size** command to display the number of LSAs currently in the link state database, categorized by type.

#### **Syntax:**

si**ze**

#### **Example:**

 # Router-LSAs: 6 # Network-LSAs: 2 # Summary-LSAs: 45 # Summary Router-LSAs: 6 # AS External-LSAs: 2 # Group-membership-LSAs: 11 # Intra-area routes: 11 # Inter-area routes: # Type 1 external routes: 0 # Type 2 external routes: 2

## **Statistics**

Use the **statistics** command to display statistics generated by the OSPF routing protocol. The statistics indicate how well the implementation is performing, including its memory and network utilization. Many of the fields displayed are confirmation of the OSPF configuration.

#### **Syntax:**

st**atistics**

#### **Example:**

```
S/W version: 2.1<br>OSPF Router ID: 200
          OSPF Router ID: 128.185.184.11
 External comparison: Type 2
         AS boundary capability: Yes
         Import external routes: BGP RIP STA DIR SUB
          Orig. default route: No (0,0.0.0.0)
          Default route cost: (1, Type 2)
         Default forward. addr: 0.0.0.0
         Attached areas: 1 Estimated # external routes: 10
          Estimated # OSPF routers: 30 Estimated heap usage: 2368
          OSPF packets rcvd: 0 OSPF packets rcvd w/ errs: 0
          Transit nodes allocated: 6 Transit nodes freed: 0
          LS adv. allocated: 24 LS adv. freed: 2
          Queue headers alloc: 32 Queue headers avail: 3
          Maximum LSA size 2048
           # Dijkstra runs: 1 Incremental summ. updates: 0
          Incremental VL updates: 0 Buffer alloc failures: 0
          Multicast pkts sent: 625 Unicast pkts sent: 0
          LS adv. aged out: 0 LS adv. flushed: 0
         External LSA database:
          Current state: Normal
         Number of LSAs: 9<br>Number of overflows 0
         Number of overflows 0
S/W version Displays the current OSPF software revision level.
OSPF Router ID Displays the router's OSPF ID.
```
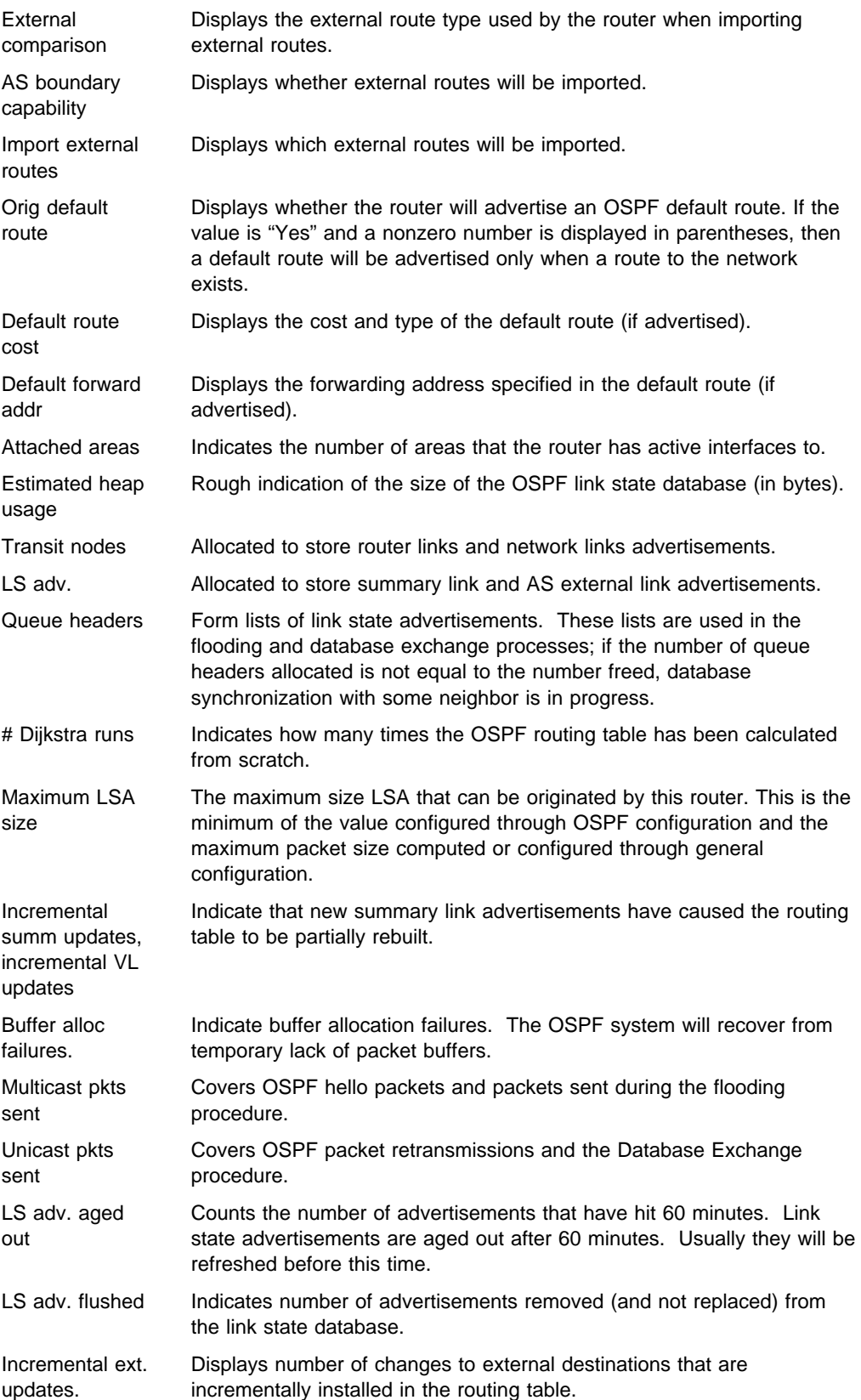

External LSA database:

Provides information about the LSA database:

Current state

Whether the database of current AS external LSAs is in normal or overload state.

#### Number of LSA

The number of external LSAs currently in the database

#### Number of overflows

Number of times the external AS LSA database has entered overload state.

## **Weight**

Use the **weight** command to change the cost of one of the routers OSPF interfaces. This new cost is immediately flooded throughout the OSPF routing domain, causing routes to be updated accordingly.

The cost of the interface will revert to its configured cost whenever the router is restarted or reloaded. To make the cost change permanent, you must reconfigure the appropriate OSPF interface after invoking the weight command. This command will cause a new router links advertisement to be originated, unless the cost of the interface does not change.

### **Syntax:**

w**eight** ip-interface-address new-cost

**Example: weight 128.185.124.22 2**

# **Chapter 19. Using SNMP**

This chapter describes SNMP.

## **Network Management**

Refer to the Planning and Setup Guide for information about Network Management.

## **SNMP Management**

The server provides a Simple Network Management Protocol (SNMP) interface to network management platforms and applications, such as IBM NetView for AIX and the Nways Campus Manager products.

SNMP is used for monitoring and managing IP hosts in an IP network and uses software called an SNMP agent to enable network hosts to read and modify some of the server's operational parameters. In this way, SNMP establishes network management for the IP community.

You need to consider the following aspects of SNMP when you configure SNMP for your server.

### **Community**

The community allows you to define the IP address of the SNMP management station that is allowed to access the information in the SNMP agent's Management Information Base (MIB). You define a community name for use in accessing the MIB.

#### **Authentication**

The community name is used as an authentication scheme to prevent unauthorized users from learning information about an SNMP agent or modifying its characteristics.

This scheme involves defining one or more sets of MIB data (referred to as MIB views) and associating an access privilege (read-only, read-write), an IP mask, and a community name with each MIB view. The IP mask establishes which IP addresses can originate access requests for a given MIB view and the community name serves as a password that must be matched by the SNMP requests. The community name is included in each SNMP message and verified by the IBM 8210 SNMP agent. An SNMP request will be rejected if it does not provide the correct community name, does not match the IP mask, or attempts an access that is inconsistent with the assigned access privilege.

#### **MIB Support**

A MIB is a virtual information store that provides access to management information. This information is defined as MIB objects which can be accessed and, in some cases, be modified using network management tools.

IBM 8210 provides a comprehensive set of standard and enterprise-specific MIBs for monitoring and managing resources

You can find readme files documenting IBM 8210 MIB support by accessing the appropriate release directory on the World Wide Web at URL:

### <sup>|</sup><sup>¹</sup> **ftp://ftp.nways.raleigh.ibm.com/pub/netmgmt/mss/**

To receive a copy of a specific MIB, enter the **get** command with the name of the MIB. For example, **get ibm8210.mib**. Using this command places a copy of the specified MIB in the directory from which you connected to the FTP server.

You can access the following information from the ftp site:

- Standard MIBs
- **Enterprise MIBs**
- **Britanginse MiDS**<br>• SNMP generic traps
- Sivim genenc traps<br>● Enterprise-specific MIBs
- **Brital Prise-spect**<br>• Settable values

Except for the settable values, all supported MIB attributes are in READ-ONLY mode.

### **Trap Messages**

Trap messages are unsolicited messages sent from the SNMP agent in the server to an SNMP manager in response to a server or network condition, such as a server reload or network down.

# **Chapter 20. Configuring and Monitoring SNMP**

This chapter describes the SNMP configuring and monitoring commands. It includes the following sections:

- "SNMP Management" on page 19-1
- "Accessing the SNMP Configuring Environment"
- "SNMP Configuration Commands"
- GNML Configuration Commands<br>• "Accessing the SNMP Monitoring Environment" on page 20-11
- **Executive Transfer Commands** on page 20-11

# **Accessing the SNMP Configuring Environment**

To access the SNMP configuring environment, enter the following command at the Config> prompt:

Config> **protocol snmp** SNMP user configuring SNMP Config>

# **SNMP Configuration Commands**

This section describes the SNMP configuring commands.

Table 20-1 on page 20-2 lists the SNMP configuring commands. The SNMP configuring commands allow you to specify parameters that define the relationship between the SNMP agent and the network management station. The information you specify takes effect immediately after a restart or reload of the IBM 8210.

Enter the SNMP configuring commands at the SNMP Config> prompt.

## **SNMP Configuration Commands (Talk 6)**

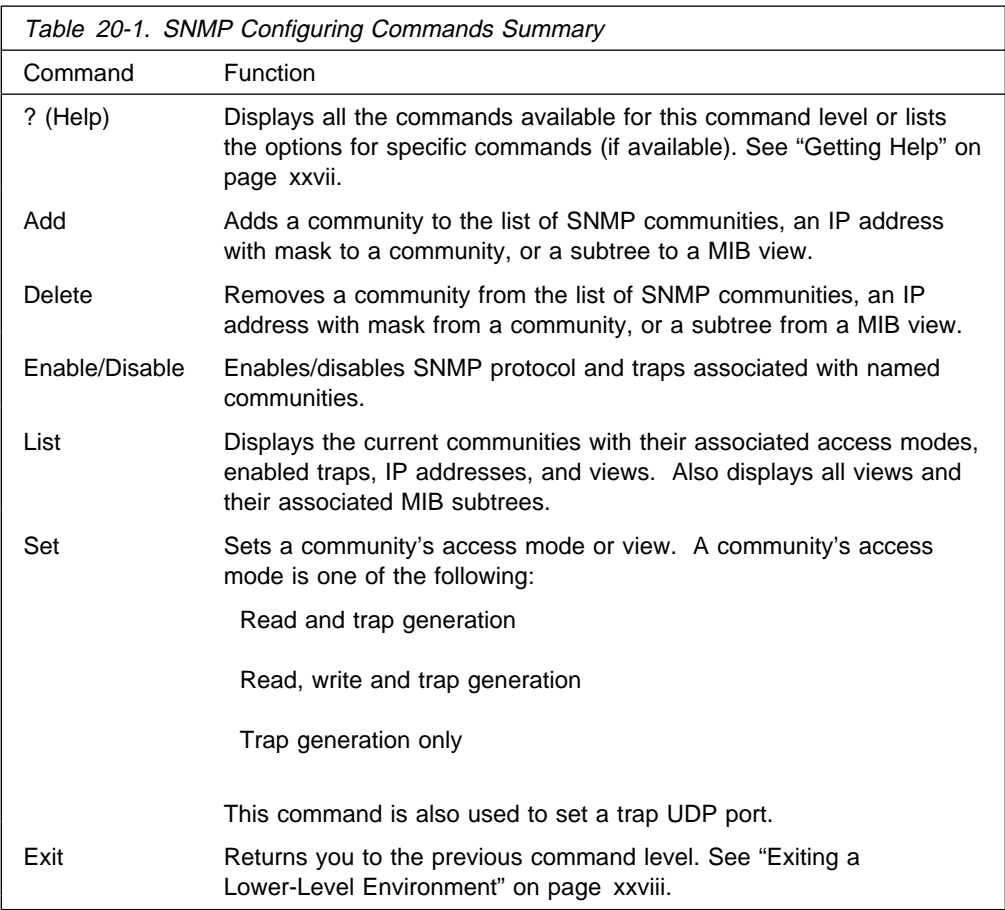

## **Add**

Use the **add** command to add a community name to the list of SNMP communities, add an address to a community, or assign a portion of the MIB (subtree) to a view.

### **Syntax:**

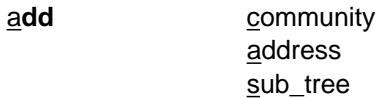

### **community**

Use the **add community** command to create a community. It will be created with a default access of read\_trap, a view of all, all traps disabled, and all IP addresses allowed.

**Note:** The **add community** command no longer allows you to select access type or trap control. Use the set community access command to assign access types to existing SNMP communities and use the **enable trap** or the **disable trap** command for trap control.

The *community name* parameter provides the community name used by the SNMP client. This community name is used when accessing the management information base (MIB) in the device from the host specified by the Community IP address parameter.

**Valid Values**: A string of 1 to 31 alphanumeric characters. Characters such as spaces, tabs, or <ESC> key sequences are not supported.

**Default Value**: public

**Example: add community <community\_name>**

Community Name []?

**Community** Name Specifies the name of community (32 visual characters maximum). Characters such as spaces, tabs, or <esc> key sequences are not accepted.

**address** Use the **add address** command to add to the community definition an address of a network management station in the network that should be allowed to communicate with this box. You must supply the name of the community and the network address (in standard a.b.c.d notation). You also may supply a net mask to restrict access to either an individual host (mask = 255.255.255.255) or to a network of hosts. More than one address can be added to a community; enter the command each time you want to add another address.

> If you do not specify an address for a community, requests are handled from any host.

Addresses also specify hosts that receive the traps. If no address is specified, no trap is generated.

1. The community name has:

**Valid Values**: A string of 1 to 32 alphanumeric characters. Characters such as spaces, tabs, or <ESC> key sequences are not supported.

**Default Value**: none

2. The IP address has:

**Valid Values**: Any valid IP address.

**Default Value**: none

3. You also may supply a net mask to restrict access to either an individual host (mask =  $255.255.255$ ) or to a network of hosts.

**Valid Values**: 0.0.0.0 - 255.255.255.255

**Default Value**: none

**Example: add address <community\_name> <ipAddress> <ipMask>**

Community Name []? New Address [0.0.0.0]?

- **sub tree** Use the **add sub tree** command to add a portion of the MIB to a view or to create a new view. The default is the entire MIB. The **add** sub tree command is used to manage MIB views. More than one subtree can be added to a view defined by <view text name>. To create a new MIB view, issue the **add sub\_tree** command with the new view name.
	- **Note:** You must assign a view to one or more communities using the **set community view** command to have it take effect. The subtree definitions are inclusive; that is, the subtree OID

specified and any OID that is lexicographically greater than the specified OID is considered part of the MIB view.

#### **Valid Values**:

- If All Assigns all supported MIB views to the named community.
- View Assigns a specified MIB view to the named community.

#### **Default Value**: All

The MIB OID name is the parameter that specifies the MIB Object ID for the sub tree. This must be entered as a numeric value, not a symbolic value.

This parameter contains a MIB subtree name included in the view defined with the View name parameter. All children of a specified MIB subtree are also included in the view.

For example, to provide a view that would give access to the system group in MIB-II, specify **1.3.6.1.2.1.1**.

#### **Valid Values**:

An object identifier in the form of <element1>.<element2>.<element3>..., where:

- You need a minimum of 3 elements.
- Tou need a minimum of 5 elements.<br>• You can define a maximum of 49 elements.
- Fou can define a max<br>■ element1 is 0, 1, or 2.
- element is  $\sigma$ ,  $\tau$ ,  $\sigma$  2.<br>
element 2 is an integer between 1 and 40.
- element3 and subsequent elements are integers between 1 and the size of an unsigned byte integer.

#### **Default Value**: None

#### **Example: add sub\_tree**

View Name []? MIB OID name []?

- View Name Specify the name of the view (32 visual characters maximum). Characters such as spaces, tabs, or <Esc> key sequences are not accepted.
- MIB OID Specifies the MIB Object ID for the sub\_tree. This must be entered as a numeric value in dotted notation, not a symbolic value.

## **Delete**

Use the **delete** command to delete:

- a specific address.
- a community and all of its addresses.
- a community and an of

#### **Syntax:**

delete community address sub tree

#### **community**

Removes a community and its IP addresses. You must supply the community name.

The community name. **Valid Values**: A string of 1 to 31 alphanumeric characters. Characters such as spaces, tabs, or <ESC> key sequences are not supported.

#### **Default Value**: public

This parameter provides a community name used by the SNMP client. This community name is used when accessing the management information base (MIB) in the device from the host specified by the Community IP address parameter.

**Example: delete community <community\_name>**

- **address** Removes an address from a community. You must supply the name.
	- 1. The community name has:

**Valid Values**: A string of 1 to 31 alphanumeric characters. Characters such as spaces, tabs, or <ESC> key sequences are not supported.

#### **Default Value**: public

This parameter provides a community name used by the SNMP client. This community name is used when accessing the management information base (MIB) in the device from the host specified by the Community IP address parameter.

2. The IP address has:

**Valid Values**: Any valid IP address.

#### **Default Value**: none

3. You also may supply a net mask to restrict access to either an individual host (mask =  $255.255.255.255$ ) or to a network of hosts.

**Valid Values**: 0.0.0.0 - 255.255.255.255

**Default Value**: none

**Example: delete address <comm\_name> <ipAddress> <ipMask>**

- **sub tree** Removes a MIB or a portion of the MIB from a view. You must supply the name of the subtree. If all subtrees are deleted, the MIB view is also deleted and all references to it from any associated SNMP communities are removed.
	- 1. The view name to be removed is the parameter that allows you to select the view used by the community defined in the Community name parameter. This view determines which MIB objects this community may access. If no view is specified, the community may access all objects known to the router's SNMP agent.

This parameter should be answered if you decide to restrict a community from accessing the entire MIB managed by the router's SNMP agent.

You must configure the View name parameter and the MIB Subtree parameter before you can configure this parameter.

#### **Valid Values**:

and values.<br>• All - Assigns all supported MIB views to the named community.

• View - Assigns a specified MIB view to the named community.

### **Default Value**: All

2. The MIB OID name is the parameter that specifies the MIB Object ID for the sub\_tree. This must be entered as a numeric value, not a symbolic value.

This parameter contains a MIB subtree name included in the view defined with the View name parameter. All children of a specified MIB subtree are also included in the view.

For example, to provide a view that would give access to the system group in MIB-II, specify **1.3.6.1.2.1.1**.

### **Valid Values**:

An object identifier in the form of

<element1>.<element2>.<element3>..., where:

- element is selement is selement is an interest of a lements.
- Tod need a minimum of 3 elements.<br>• You can define a maximum of 49 elements.
- Fou can define a max element1 is 0, 1, or 2.
- element is  $\sigma$ ,  $\tau$ ,  $\sigma$  2.<br>
element 2 is an integer between 1 and 40.
- element3 and subsequent elements are integers between 1 and the size of an unsigned byte integer.

### **Default Value**: None

### Example: delete sub tree <view text name> <oid>

## **Disable**

Use the **disable** command to disable the SNMP protocol or specified traps on the router.

**Syntax:**

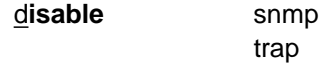

**snmp** Disables SNMP

The community name has:

**Valid Values**: A string of 1 to 31 alphanumeric characters. Characters such as spaces, tabs, or <ESC> key sequences are not supported.

#### **Default Value**: public

#### **Example: disable snmp**

**trap** Disables specified traps or all traps. You must specify the trap type from the following options.

**Example: disable trap <trap\_type> <community\_name>**

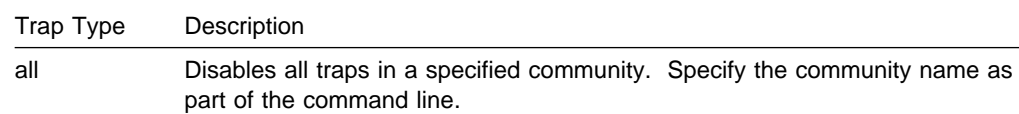

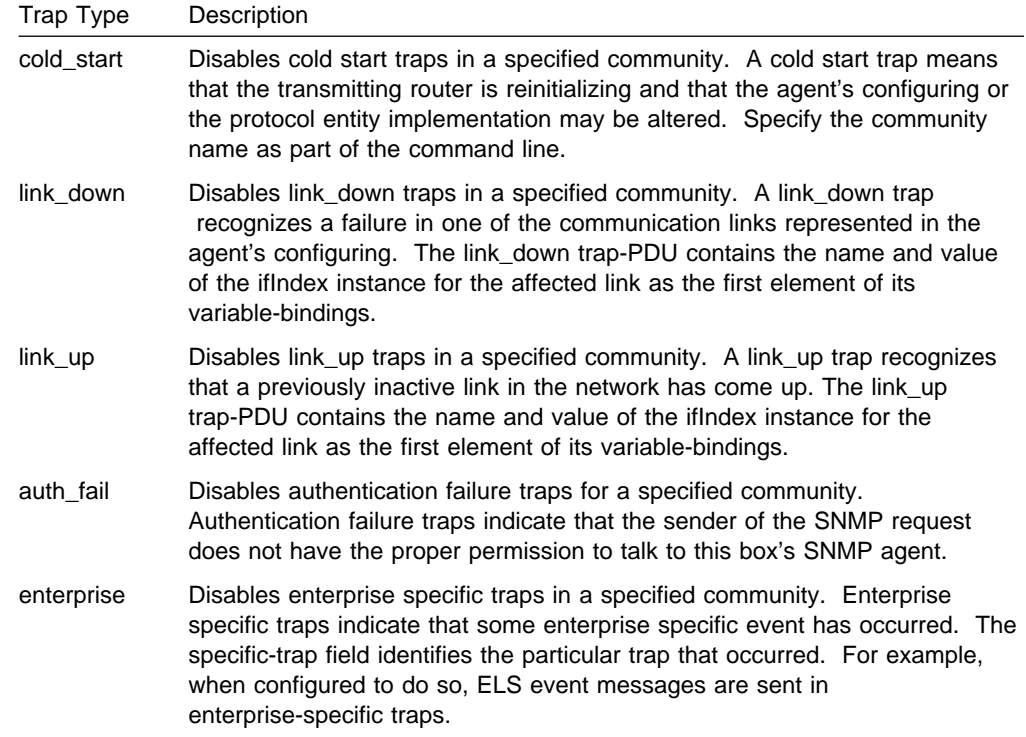

# **Enable**

Use the **enable** command to enable the SNMP protocol or specified traps on the router.

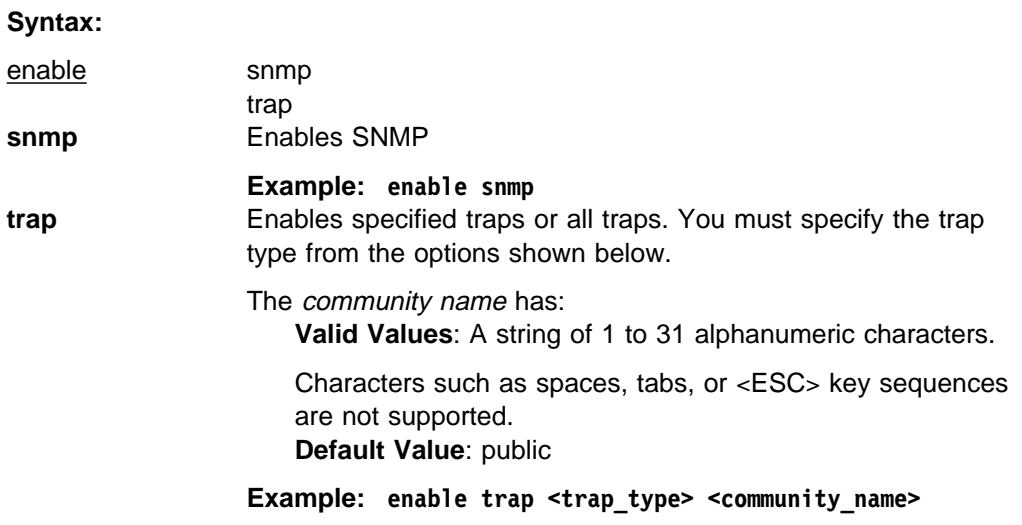

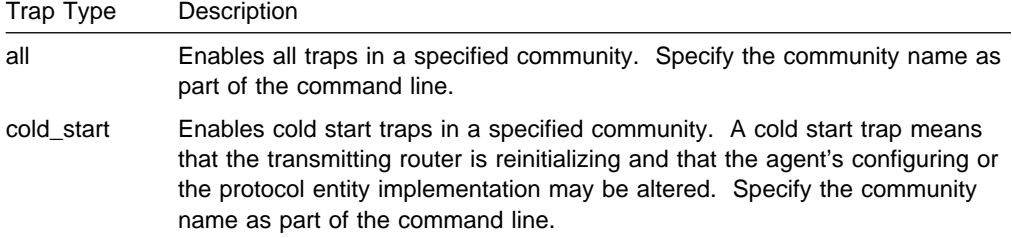

## **SNMP Configuration Commands (Talk 6)**

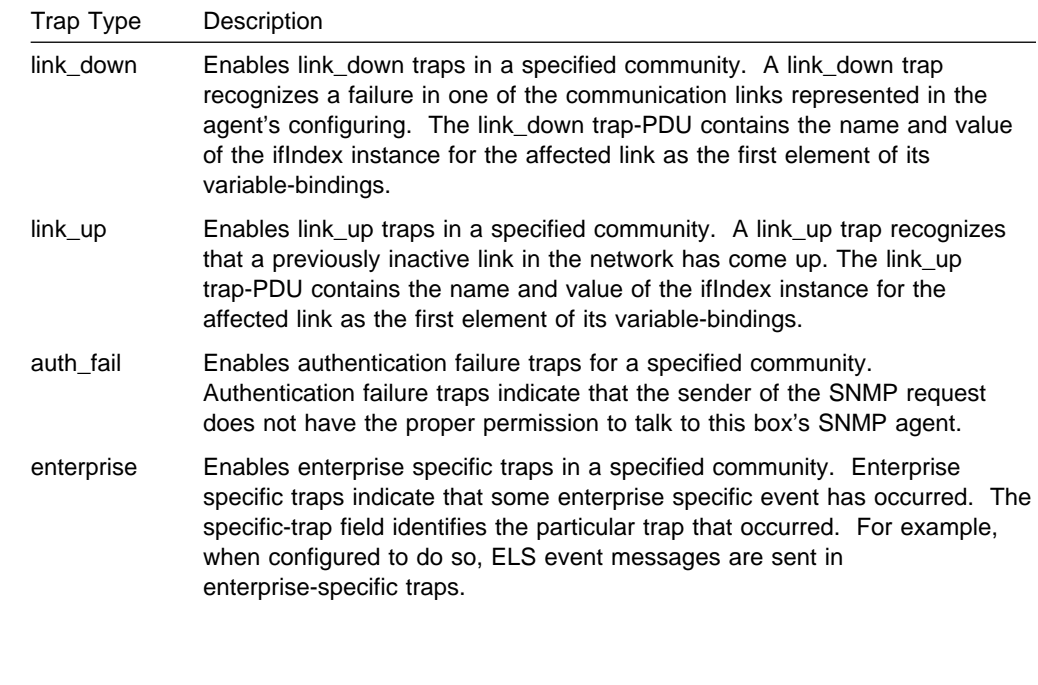

Use the **list** command to display the current configuring of SNMP communities, access modes, traps, network addresses, and views.

#### **Syntax:**

**List**

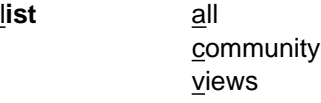

**list all** Displays the current configuring of SNMP communities for Access, Traps, Address, and View. See the description for the list community command on the next page for details on the options.

**Example: list all**

#### SNMP Config>**list all**

SNMP is enabled Trap UDP port: 162 SRAM write is enabled

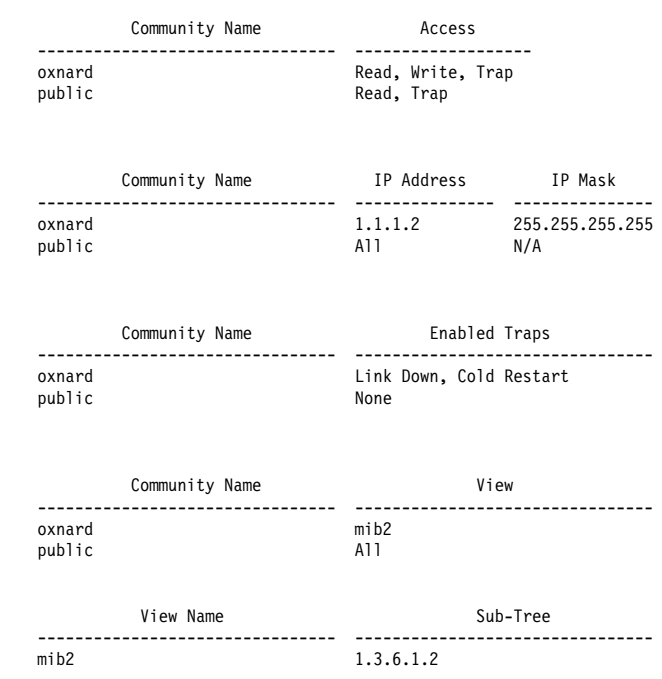

### **list community** option

Displays the current attributes of an SNMP community. Options are access, traps, address, view.

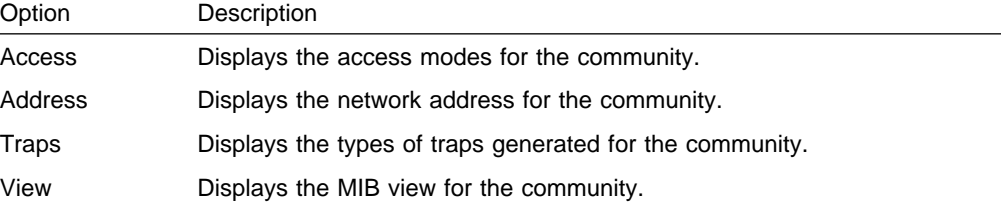

### list community access

### **Example: list community access**

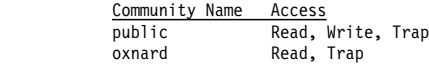

list community traps

### **Example: list community traps**

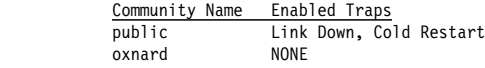

list community address

### **Example: list community address**

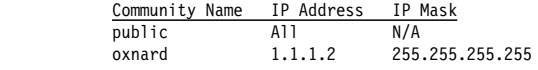

list community view

#### **Example: list community view**

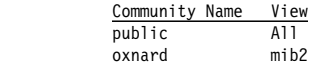

#### **list views**

Displays the current views for a specified SNMP community.

**Example: list views**

 View Name Sub-Tree mib2 1.3.6.1.2.1

**Set**

Use the **set** command to assign a MIB view to a community, to set the SNMP UDP trap port number, or set the access mode of the community or SNMP password.

#### **Syntax:**

**set community** access

community view

trap\_port

| password

#### **community access**

Use the **set community access** command to assign one of three access types to a community. You must supply the name of the community and the access type.

The community name has:

**Valid Values**: A string of 1 to 31 alphanumeric characters.

Characters such as spaces, tabs, or <ESC> key sequences are not supported.

**Default Value**: public

#### Example: set community access <options> <comm\_name>

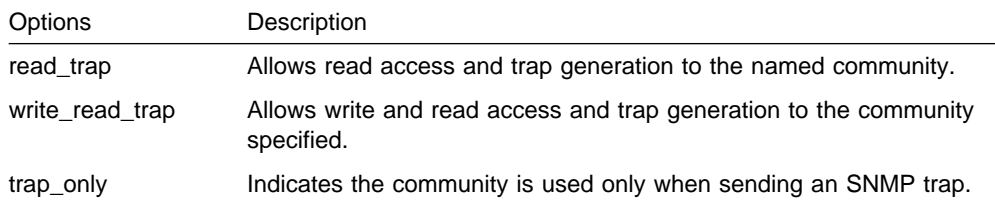

#### **community view**

Use the **set community view** command to assign a MIB view to a community.

#### **Example: set community view <comm\_name> <options>**

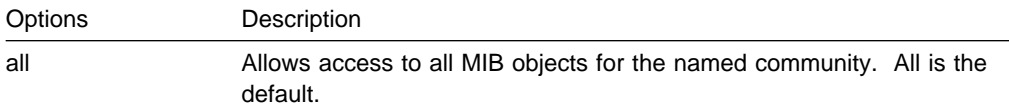

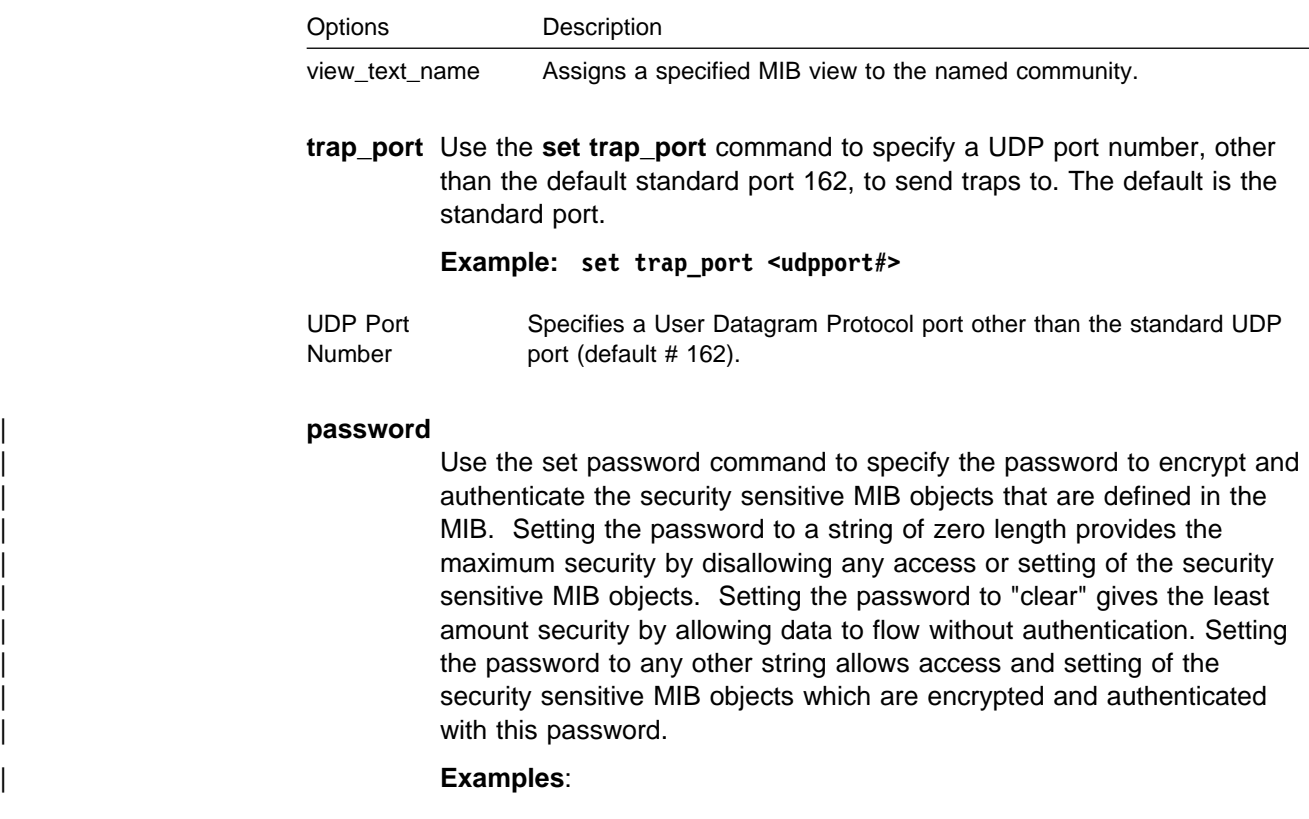

## **Monitoring SNMP**

This section describes the SNMP monitoring commands.

## **Accessing the SNMP Monitoring Environment**

To access the SNMP monitoring environment, enter the following command at the **+** (GWCON) prompt:

**+ protocol snmp** SNMP>

## **SNMP Monitoring Commands**

This section describes the SNMP monitoring commands.

Table 20-2 on page 20-12 lists the SNMP monitoring commands. The SNMP monitoring commands allow you to view the parameters of the SNMP configuration and display some statistics relating to the SNMP agent.

Temporary changes to the runtime SNMP parameters can be made through the monitoring. They will immediately affect the operation of the SNMP agent. If you want to make the temporary changes permanent, then use the SAVE command. If the original SNMP configuration needs to be restored, use the REVERT command. This feature allows you to temporarily alter the behavior of the SNMP agent, without permanently changing the configuring. For the temporary changes to take affect, you must EXIT the SNMP monitoring process.

Enter the SNMP monitoring commands at the SNMP> prompt.

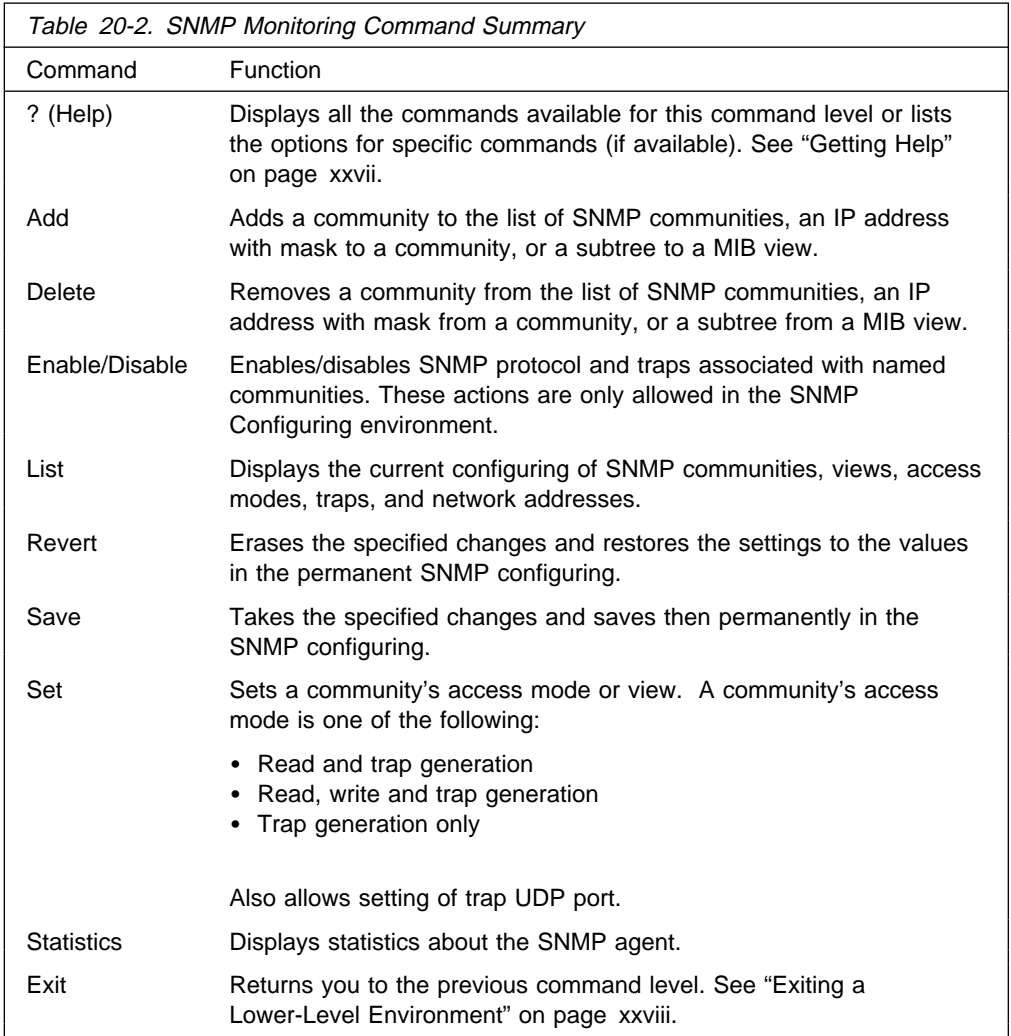

## **Add**

Use the **add** command to add a community name to the list of SNMP communities, add an address to a community, or assign a portion of the MIB (subtree) to a view.

For information on using the **add** command, see "add" on "Add" on page 20-2.

## **Delete**

Use the **delete** command to delete:

- A specific address.
- A specific address.<br>• A community and all of its addresses.
- A community and an of

For information on using the **delete** command, see "Delete" on page 20-4.

### **Disable**

Use the **disable** command to disable the SNMP protocol or specified traps on the router. This command is available only in the SNMP Configuring environment.

For information on using the **disable** command, see "Disable" on page 20-6.

## **Enable**

Use the **enable** command to enable the SNMP protocol or specified traps on the router. This command is available only in the SNMP Configuring environment.

For information on using the **enable** command, see "Enable" on page 20-7.

### **List**

Use the **list** command to display the current configuring of SNMP communities, views, access modes, traps, and network addresses.

#### **Syntax:**

**list** all

 community views

**list all** Displays the current configuring of SNMP communities for Access, Traps, Address, and View. See the description for the list community command on the next page for details on the options.

See 20-8 for an example of the **list** command.

#### **list community option**

Displays the current attributes of a specified SNMP community. Options are access, traps, address, view.

#### **Example: list community** option

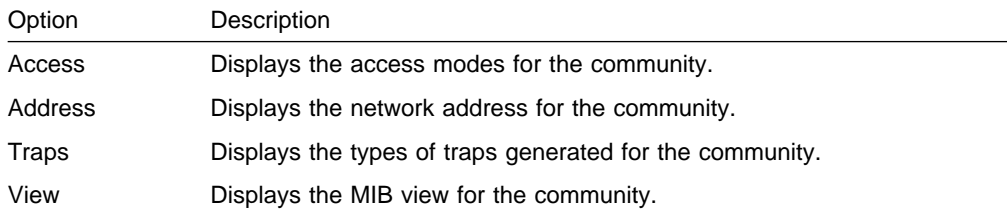

#### list community access

**Example: list community access**

Community Name<br>public **Community Name Access**<br>
public Read, Write, Trap<br>
oxnard Read, Trap Read, Trap

list community traps

**Example: list community traps**

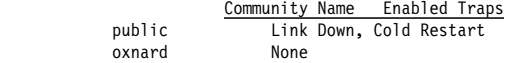

list community address

### **Example: list community address**

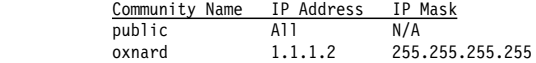

list community view

**Example: list community view**

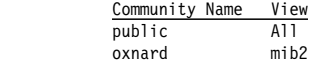

#### **list views**

Displays the current views for a specified SNMP community.

### **Example: list views**

 View Name Sub-Tree mib2 1.3.6.1.2.1

### **Revert**

Use the **revert** command to erase the specified changes and restore the settings to the values in the permanent SNMP configuring.

### **Save**

Use the **save** command to save the specified changes permanently.

### **Set**

For information on using the **set** command, see "Set" on page 20-10.

### **Statistics**

Use the **statistics** command to display statistics about the SNMP agent.

**Syntax:**

s**tatistics**

### **Example: statistics**

SNMP memory in use = 9416

# **Chapter 21. Using IPX**

This chapter describes how to use the IPX protocol on your IBM 8210. It includes the following sections:

- "IPX Overview"
- IT A Overview<br>■ "Configuring IPX"
- Connguning in A<br>• "Optional Configuration Tasks" on page 21-2

## **IPX Overview**

IBM's implementation of IPX allows the router to function as a Novell NetWare internetwork router. It has these characteristics:

- Compatibility with all previous Novell NetWare version environments.
- Compatibility with the bridging function in a NetWare file server, plus a stand-alone NetWare bridge.
- Support for the Novell NetBIOS emulator.

## **IPX Addressing**

Every IPX interface must have a unique address that corresponds to the network number assigned to the attached IPX network. A simple solution is to use multi-part addresses like the city-street-house address on a piece of mail. For example, IPX refers to network numbers (city), host numbers (street), and socket numbers (house).

### **Network Numbers**

An IPX network number specifies the location of a particular network in an internetwork. These addresses allow communication between two entities on different networks.

### **Host Numbers**

Each IPX interface needs a 6-byte host (node) number.

Token-Ring, FDDI, and Ethernet interfaces use their hardware MAC address as their host number, and you cannot change them.

Because serial lines have no hardware MAC addresses, you must specify a unique host number.

ATM interfaces use their End System Identifier (ESI) as their host number. Their burned-in ESI will be used if one has not been configured.

## **Configuring IPX**

This section describes how to initially configure IPX. The following sections describe optional parameters you can set.

- 1. Display the IPX configuration prompt as shown here:
	- \* **talk 6** Config> **protocol ipx** IPX protocol user configuration IPX config>

2. Enable the IPX protocol on the router.

IPX Config>**enable ipx**

3. Enable IPX and assign an IPX network number on each interface on which you want to run IPX. Every interface must have a unique network number that corresponds to the network number that is assigned to the attached IPX network.

Repeat this step for each interface.

IPX Config>**enable interface** Which interface [0]? **0** Configure an IPX network number for this interface. Network number in hex (0 is allowed only on IPXWAN Static Routing interfaces) [1]? **180**

**Note:** You cannot enter X'FFFFFFFE' or X'FFFFFFFF' as network numbers. Novell has reserved these numbers. You may only enter 0 if you configured the interface to use IPXWAN Static Routing.

## **Optional Configuration Tasks**

Optional settings that you can adjust are described in the following sections.

- "Specifying the Size of IPX RIP Network Table"
- **Superlying the Size of IT A KIT**<br>• "Specifying RIP Update Interval"
- **COLCO TABLE TREFTS**<br>• "Specifying the Size of IPX SAP Services Table" on page 21-3
- Specifying the Size of it X SAT Services Table<br>• "Specifying SAP Update Interval" on page 21-3
- "Configuring Multiple Routes" on page 21-4
- "Configuring Static Routes" on page 21-4
- Configuring Static Services" on page 21-5<br>• "Configuring Static Services" on page 21-5
- "Configuring the RIP Default Route" on page 21-6
- "Configuring Global IPX Filters (IPX Access Controls)" on page 21-6
- "Global SAP Filters" on page 21-8
- "IPX Interface Filters Overview" on page 21-9
- "IPX Performance Tuning" on page 21-12
- "Split-Horizon Routing" on page 21-14

## **Specifying the Size of IPX RIP Network Table**

The IPX RIP network table contains information about each IPX network. The default table size is 32. You can configure the table size from 1 to 2048; however, there may be memory limitations on the router that can prevent the maximum table size from being used.

IPX config>**set maximum networks** New Network table size [32]? **32**

# **Specifying RIP Update Interval**

IPX uses RIP to maintain routes in its routing tables. A route indicates the path a packet follows. The RIP update interval determines how often the router broadcasts its routing information tables to its interfaces. It also determines how long a RIP entry remains before being aged-out.

Valid entries remain in the routing tables for a period of three multiples of the RIP update interval, and the router broadcasts its RIP tables once every update interval. For example, the default interval is 1 minute, which allows a valid entry to remain in the table for 3 minutes. After this time, if an entry is not refreshed by a RIP update, the route is marked with a hop count of infinity (16) and then it is deleted. Every 60 seconds the router broadcasts its RIP tables to corresponding interfaces.

You can configure the RIP interval from 1 to 1440 minutes (24 hours). Increasing the RIP interval reduces traffic on WAN lines and dial circuits. It also prevents dial-on-demand circuits from dialing out as often.

**Note:** While complete RIP advertisements are controlled by the interval, the router still propagates network topology changes as quickly as it learns them.

The RIP interval is not configurable on the Novell file server.

IPX config>**set rip-update-interval** Which interface [0]? **2** RIP timer value(minutes) [1]? **2**

## **Specifying the Size of IPX SAP Services Table**

The IPX Service Advertising Protocol (SAP) services table is a distributed database used to find NetWare Services, such as file servers. Services are uniquely identified by a 2-byte numeric type and a 47-character name. Each service provider advertises its services, specifying service type, name, and address. The router accumulates this information in a table and sends it to other routers. The default table size is 32.

You can configure the table size from 1 to 2048; router memory constraints may prevent the maximum table size from being used.

```
IPX config>set maximum services
New Service table size [32]? 32
```
## **Specifying SAP Update Interval**

The IPX Service Advertising Protocol (SAP) interval lets you configure the time between IPX SAP updates on a per-interface basis. All router interfaces on the same network must use the same SAP interval. This interval determines both the age-out time for table information, and the interval between broadcasts to router interfaces.

Valid entries remain in the SAP services table for a period of three multiples of the SAP update interval, and the router broadcasts its SAP services table information once every update interval.

You can configure the SAP interval from 1 to 1440 minutes (24 hours). Increasing the SAP interval reduces traffic on WAN lines and dial circuits. It also prevents dial-on-demand circuits from dialing out as often.

**Note:** While complete SAP advertisements are controlled by this interval, the router still propagates network topology changes as quickly as it learns them.

The SAP interval is not configurable on the Novell file server.

IPX config>**set sap-update** Which interface [0]? **2** SAP timer value(minutes) [1]? **4**

## **Configuring Multiple Routes**

You can configure IPX so that it keeps more than one routing table entry for the same destination network. The benefit of this feature is that if a route goes down, the alternate route is used immediately. The router does not have to wait for a RIP broadcast, which could take from a few seconds to a minute, to learn a new route. The router stores only equal-cost paths in the routing table.

Use the following command to configure the maximum number of routes that will be stored in the routing table for each destination. The range is 1 to 64. The default is 1.

```
IPX config>set maximum routes-per-destination
New maximum number of routes per destination net [1]? 4
```
Use the following command to set the total number of entries kept in the routing table. The range is 1 to 4096. The default is 32. Set the number of entries to at least the same size as the RIP network table. (Configure the size of the RIP network table using the **set maximum networks** command explained in this chapter.)

```
IPX config> set maximum total-route-entries
New route table size [32]? 40
```
## **Configuring Static Routes**

Static routes can be configured per destination network number. Each static route is associated with an interface and is installed in the routing table when IPX is activated on the interface. The static route is removed from the routing table when IPX is deactivated on the interface, the interface itself is taken down, or any dynamically-learned route to the destination network is learned.

Dynamically-learned routes (via RIP) always override static routes. The static route will be reinstalled in the routing table when IPX is reactivated on the interface, the interface itself comes back up, or when all RIP routes to the destination network are lost.

Static routes are particularly useful over dial-on-demand circuits where RIP is disabled and routes to destination networks are statically configured on the dial-on-demand circuit.

Static routing may be used on an interface by itself or in combination with RIP. The only exception to this is when static routing is enabled on an IPXWAN PPP interface. In this case, static routing is the only routing type negotiated by IPXWAN.

Static routes will be advertised by RIP, subject to split-horizon and applicable filters.

When multiple static routes per destination network are configured, the same rules used to choose RIP routes are used to determine which static routes are installed in the routing table. Multiple static routes to the same destination network will be installed in the routing table if they are of equal cost. Up to the configured routes per destination can be concurrently stored in the routing table.

The following example shows how to configure an IPX static route.

IPX Config> **disable rip** Which interface [0]? **2**

IPX Config> **enable route-static**

IPX Config> **add route-static** IPX net address: (1-fffffffe) [1]? **30** Which interface [0]? **2** Next-hop address, in hex [];? **400000003000** Ticks: (0-30000) [0]? **4** Hops: (0-14) [0]? **4**

# **Configuring Static Services**

Static services can be configured per service type or name pair. Each static service is associated with an interface and is installed in the SAP services table when IPX is activated on the interface, and a route to the service's network is known (either by static route or RIP advertisement). The static service is removed from the SAP table when IPX is deactivated on the interface, the interface itself is taken down, the route to the server's network is lost, or the same service is learned dynamically. As long as a route to the server's network is known, the static service will be reinstalled in the service table when IPX is reactivated on the interface, the interface itself comes back up, or when the SAP-learned service is lost. Dynamically-learned services (using SAP) always override static services.

Static services are particularly useful over dial-on-demand circuits where SAP is disabled and services are statically configured on the dial-on-demand circuit.

Static services may be used on an interface by itself or in combination with RIP/SAP. The only exception to this is when static routing is enabled on a IPXWAN PPP interface. In this case, static routing is the only routing type negotiated by IPXWAN.

Static services will be advertised by SAP, subject to split-horizon and applicable filters.

When multiple static services per name or type are configured, the same rules used to choose SAP services are used to determine which static service is installed in the routing table. Note that if there are equal-cost static services configured, the one defined on the same interface as the current route to the server's network will be installed in the service table.

The following example shows how to configure an IPX static service.

IPX Config> **disable sap** Which interface [0]? **2**

IPX Config> **enable sap-static**

IPX Config> **add sap-static** Sap type: (0-ffff) [4]? Sap name: []? FILE SERVER01 Which interface [0]? **2** IPX net address: (1-fffffffe) [1]? **30** IPX node address, in hex: []? **400000202000** IPX socket: (0-ffff) [451]? Hops: (0-14) [0]? **4**

## **Configuring the RIP Default Route**

The default route is a special case of a static route. It is used as a last resort as a next hop for unknown destination networks.

The default route is especially useful on dial-on-demand circuits when RIP is disabled. Configuring the default route on the dial-on-demand circuit allows clients to request routes and send packets to destination networks on the other side of the circuit without having to configure a static route for each destination.

### **RIP Handling**

For routers using RIP, the default route is designated by network number FFFFFFFE.

When advertising RIP routes, the default route (like any other static route) will be advertised, after being subjected to the RIP filters and split-horizon.

When responding to a RIP request for an unknown destination network, the router responds to the request only if it has a default route in the routing table.

When forwarding packets, if the route to the destination network is unknown, the forwarder will forward the packet to the next-hop router that is advertising the default route (or the next-hop router indicated by the local static default route definition in the case of static routing).

The following example shows how to configure a RIP default route.

```
IPX Config> enable route-static
```

```
IPX Config> add route-static
IPX net address: (1-fffffffe) [1]? fffffffe
Which interface [0]? 2
Next-hop address, in hex: []? 400000003030
Ticks: (0-30000) [0§? 4
Hops: (0-14) [0]? 4
```
### **Interaction with SAP**

Generally, SAP advertisements are accepted only if a route to the server's network is known. If the route to the server's network is not known, but a default route is known, the advertisement is also accepted (after being subjected to the SAP filters).

SAP advertisements that are accepted by virtue of the existence of the default route will be advertised on all IPX interfaces other than the one from which the SAP advertisement was accepted (split-horizon). Of course, the advertisement will be subjected to the SAP filters before being advertised. The same rules apply to responses to SAP requests.

## **Configuring Global IPX Filters (IPX Access Controls)**

Global IPX filters are applied to all IPX interfaces. They can be used to prevent the router from forwarding packets based on IPX addresses (network/host/socket). You can use global IPX filters to provide security or to stop the forwarding of packets from "noisy" applications beyond the area of interest.

Global IPX filters are based on the originating IPX source address and the ultimate destination IPX address. Intermediate hop addresses are not important.

An IPX address (source or destination) for a global filter consists of an IPX network number, an IPX host number, and a range of IPX socket numbers that are specified in hexadecimal. The network number and host number can be specified as 0, which is a wildcard that matches all network and host numbers, respectively. A range of 0 to FFFF is a wildcard for sockets.

The global filter list is an ordered list of entries. Each global filter entry can be configured as inclusive or exclusive. The router compares packets it receives against the global filter list.

- If a packet matches an inclusive entry, the router forwards the packet.
- If a packet matches an exclusive entry, the router drops the packet.<br>• If a packet matches an exclusive entry, the router drops the packet.
- If the router reaches the end of the list without matching the packet to an entry, the router drops the packet. (This is equivalent to having a wildcard exclusive entry at the end of the list.)

When creating global filter lists, consider the following things about IPX:

- First, never block the RIP and SAP sockets (X'0453' and X'0452'). RIP and SAP are required to correctly forward IPX packets.
- Remember that the global filter list applies to all interfaces. You will have to use source and/or destination network numbers in the global filters to enact directional controls.
- Understand where the services you are trying to protect are located. At the IPX> prompt, enter the **slist** command to determine the address of a service.
	- **Note:** All services on a Novell file server (version 3.0 or higher) are on the server's internal network, usually at host 000000000001. Because that internal network number is unique over an entire IPX network, you can protect it by blocking all packets to the internal network socket range 0–FFFF. To block only the file server, use a socket range of 0451–0451.
- When extracting socket numbers from an **slist** to build a global filter list, remember that some services have fixed socket numbers and some have dynamic (temporary) socket numbers. Because sockets in the range 4000–7FFF are dynamic, there is no guarantee that the service will have the same socket number the next time the file server is rebooted. However, socket numbers in the range 8000–FFFF are assigned by Novell, and will generally remain constant.
- **Note:** The global filters and interface filters are mutually-exclusive. If global SAP filtering is enabled, interface SAP filters cannot be enabled (and vice versa). If global IPX filtering is enabled (access-controls), interface IPX filters cannot be enabled (and vice versa).

The router examines each IPX frame to see if it matches an entry in the global filter list. It applies the first match, therefore the order of global filters is critical. The router examines IPX packets for the following criteria:

- 1. Type of global filter (two types):
	- a. Inclusive, indicating that if the packet matches the following criteria, forward it
	- b. Exclusive, indicating that if the packet matches the following criteria, discard it
- 2. Destination network taken directly from the packet's IPX destination network field.
- 3. Destination host taken directly from the packet's IPX destination host field.
- 4. Starting/Ending destination socket taken directly from the packet's IPX destination socket field (not host field). (The socket number is the location within the protocol that binds the packet to an application service.)
- 5. Source network taken directly from the packet's IPX source network field.
- 6. Source host taken directly from the packet's IPX source host field.
- 7. Starting/Ending source socket taken directly from the packet's IPX source socket field.

The result of the following example would be to forward only those IPX packets from any client on IPX net 1871, destined for the NCP application, on the Novell File Server 0000 C93A 0912, on network 18730. All other traffic would be dropped.

```
IPX config>add access control
Enter type [E]? I
Destination network number (in hex) [ ]? 18730
Destination host number (in hex) [ ]? 0000C93A0912
Starting destination socket number (in hex) [ ]? 0451
Ending destination socket number (in hex) [ ]? 0451
Source network number (in hex) [ ]? 1871
Source host number (in hex) [ ]? 0
Starting source socket number (in hex) [ ]? 4000
Ending source socket number (in hex) [ ]? 7FFF
```
## **Global SAP Filters**

Global SAP filters apply to all interfaces. They can be used to prevent service advertising information from being propagated through the router. There are four primary reasons to use global SAP filters:

- You are using servers with small bindery sizes (for example, NetWare Version 2.15 or lower) and must limit the amount of information in the SAP database.
- You do not want to advertise certain services outside the local area, because remote access to them would be inappropriate.
- You want to remove clutter from the SAP table.
- You want to reduce needless SAP advertisements on WAN links, since SAP advertisements can consume a considerable amount of WAN bandwidth.
- **Note:** None of these reasons explicitly mentions security. Global SAP filters cannot protect a service. All that SAP does is provide a name-to-address translation for services. If a potential intruder knows the address of the service, blocking its advertisement via global SAP filters will not protect the service. Only access controls can provide security.

The global SAP filter is based on setting a maximum hop count for a particular service, or group of services. Any matching service advertisement received with the specified hop count (or less) is accepted into the SAP table. Others are ignored. Only those services in the SAP database are re-advertised or used to answer queries.

**Note:** The router allows you to enter service names in 7-bit ASCII only. Some service names use binary data, in violation of Novell SAP specifications. You will not be able to filter those services by name.

A global SAP filter can apply to all services of a type. Novell assigns 4-digit hexadecimal type numbers for each type of service. Alternately, a global SAP filter can apply to one particular service of a type. This is done by specifying the name of the service.

There can be several servers of the same service type, each with a unique service name. In this case, you can configure multiple global SAP filters with the same service type to filter unique service names, or you can configure a single SAP filter which filters the service type for all service names (wildcard filter).

## **Creating Global SAP Filters**

To configure global SAP filters:

- 1. Enter **add filter** at the IPX Config> prompt. You must specify several key entries that are normally found in the SAP broadcasts:
	- a. Number of hops. This entry indicates the hop count allowed for a SAP entry (if higher, discard).
	- b. Service type
	- c. Service name
- 2. Enter **set filter on** at the IPX Config> prompt to enable the filter.

The following example shows the creation of a global SAP filter against a specific print server.

```
IPX config> add filter
Maximum number of hops allowed [1]? 2
Service type [4]? 0047
Optional service name [ ]? rem-ptr1
IPX config> set filter on
```
This global SAP filter causes the router to ignore SAP advertisements from any print server (service type 0047) named **rem-ptr1** that is more than two hops away. The filter prevents the router from propagating advertisements that match these criteria.

## **Determining the Service Type for a Global SAP Filter**

To determine the SAP type for a filter you want to establish, follow these steps:

1. At the \* prompt, enter **talk 5**. Then, at the + prompt, enter **protocol ipx**.

At the IPX> prompt enter **slist**. Note the entry for the services you want to filter.

- 2. At the \* prompt, enter **talk 6**. Then, at the Config> prompt, enter **protocol ipx**. Add the appropriate global SAP filter and the appropriate hop count for the service you want to filter.
- 3. After creating the filter, restart the router.
- 4. If you have successfully filtered a service, it should no longer be listed. Check that the service is no longer listed by entering **slist** at the IPX> prompt.

# **IPX Interface Filters - Overview**

The IPX routing feature supports four types of interface-based filters: ROUTER, RIP, SAP, and IPX. One *input* and one *output filter* can be defined per interface. Filter criteria, referred to as *items*, are assembled into *filter-lists* and are then attached to the input and/or output filters. A filter-list can be attached to more than one filter. This prevents you from having to configure the same filter criteria on multiple interfaces.

**Note:** The global filters and interface filters are mutually-exclusive. If global SAP filtering is enabled, interface SAP filters cannot be enabled (and vice versa). If global IPX filtering is enabled (access-controls), interface IPX filters cannot be enabled (and vice versa).

## **Configuring IPX Interface Filters**

To configure IPX Interface Filters:

- 1. Create a filter-list and give it a name, using the **create list** command.
- 2. Modify the filter-list using the **update** command and its subcommands to specify the filter criteria and whether this filter-list is inclusive or exclusive.
- 3. Create a filter on the desired interface using the **create filter** command, specifying whether it is an input or output filter.
- 4. Enable the filter using the **enable** command.
- 5. Attach filter-lists to the filter using the **attach** command.
- 6. Set the default action for the filter using the **default** command. The default action will be taken if no match is made on any of the attached filter-lists.

There are also commands to delete a filter on a network interface, disable a filter on a network interface (or all network interfaces), detach a filter-list from a filter, move the filter-lists within the filter (because the filter-lists are ordered), list a filter, and set the size of the filter cache (for IPX Filtering only).

## **ROUTER Filtering**

The ROUTER Filter operates on the IPX header of all received RIP response packets. Output ROUTER filtering is not supported. ROUTER filtering can be used to group individual IPX networks into several distinct IPX internets by controlling which routers are allowed to exchange routing information.

RIP Router Filters are kept in ordered lists of items by interface. The items are applied in order to each received RIP response packet. If a match is found, the action specified in the matching filter-list is performed (Exclude = discard packet, Include = receive packet for processing). Because Excluded packets are discarded, the information contained in their network entries is not entered into the RIP routing tables. If no match is found, the specified default filter action is performed.

## **RIP Filtering**

The RIP filter operates on the network entries of RIP response packets. It can be used to control the extent to which routing information about selected networks is disseminated. As an *input* filter, this filter can prevent the *storing* of routing information about selected networks. This prevents **all** other networks from learning about the selected networks (at least through this router).

RIP filters (input) are kept in ordered lists of items by interface. The items are applied in order to each network entry in each received RIP response packet. If a match is found, the action specified in the matching filter-list is performed (Exclude = ignore network entry, Include = process network entry). Because Excluded network entries are ignored, they are not entered into the RIP routing tables. If no match is found, the specified default filter action is performed.

As an *output* filter, this filter can prevent the *advertising* (as opposed to the storing) of routing information about selected networks. It prevents some (as opposed to all) networks from learning about the selected networks (at least through this router).

RIP filters (output) are kept in ordered lists of items by interface. The items are applied in order to each network entry to be transmitted in a RIP response packet. If a match is found, the action specified in the matching filter-list is performed  $(Exclude = exclude network entry from packet, Include = include network entry in$ packet). This filter has no effect on the contents of the RIP routing tables. If no match is found, the specified default filter action is performed.

### **SAP Filtering**

The SAP filter operates on the server entries of all SAP response packets. It can be used to control the extent to which information about services is disseminated, and can reduce the amount of SAP traffic on lower speed WANs.

As an *input* filter, this filter can prevent the *storing* of service information about selected servers. This prevents **all** other networks from learning about the selected servers (at least through this router).

SAP filters (input) are kept in ordered lists of items by interface. The items are applied in order to each server entry in each received SAP response packet. If a match is found, the action specified in the matching filter-list is performed (Exclude  $=$  ignore server entry, Include  $=$  process server entry). Because Excluded server entries are ignored, they are not entered into the SAP services table. If no match is found, the specified default filter action is performed.

As an *output* filter, this filter can prevent the *advertising* (as opposed to the storing) of service information about selected servers. This prevents some (as opposed to all) networks from learning about the selected servers (at least through this router).

SAP filters (output) are kept in ordered lists of items by interface. The items are applied in order to each server entry in each SAP response packet to be transmitted. If a match is found, the action specified in the matching filter-list is performed (Exclude = exclude server entry, Include = include server entry in packet). This filter has no effect on the contents of the SAP services table. If no match is found, the specified default filter action is performed.

### **IPX Filtering**

The IPX Filter operates on the IPX header of IPX packets. It can be used to control the extent to which selected servers and workstations are allowed to communicate with other selected servers and workstations, based on source and destination network, node, and socket fields, as well as protocol type and hop count.

As an *input* filter, a match that indicates that the packet should be discarded prevents the packet from being transmitted on **all** interfaces.

IPX Filters (input) are kept in ordered lists of items by interface. The items are applied in order to each received IPX packet. If a match is found, the action specified in the matching filter-list is performed (Exclude  $=$  discard packet, Include  $=$ receive packet for processing or forwarding). If no match is found, the specified default filter action is performed.

As an *output* filter, the decision whether to forward the packet is made based on the output interface, and therefore might allow a received packet to be forwarded out on one interface but not out on some other interface.

IPX filters (output) are kept in ordered lists of items by interface. The items are applied in order to each IPX packet to be transmitted. If a match is found, the action specified in the matching filter-list is performed (Exclude = discard packet, Include = transmit packet). If no match is found, the specified default filter action is performed.

Because IPX filters are invoked for each received packet, it is recommended that they be used only where a high degree of specificity is required (that is, where the RIP Router, RIP and SAP filters cannot be used). Generally, the RIP filters deal with internetworking between **all** stations on a particular set of networks; the SAP filters control which servers are reachable by workstations throughout the internetwork; the IPX filters deal with internetworking between **individual** workstations (or individual applications on individual workstations).

" IPX Interface Filter Configuration Commands" on page 22-22 describes in more detail the commands used to configure IPX Interface Filters.

## **IPX Performance Tuning**

The IPX router implements a dual path for packet forwarding, a fast path and a slow path, to route traffic more efficiently.

The fast path forwards only data packets, while a slower path handles administration packets, such as RIP and SAP packets. Fast path uses an address cache that enables the router to forward a packet quickly.

The slower routing table lookups are performed only during the creation of a cache entry. The cache has an aging mechanism that allows overflows to be dealt with intelligently. You can configure the cache size through the IPX configuration menu.

The IPX fast path cache includes two entries: local and remote. Each entry can handle the requirements of that type of addressing.

The cache commands are used to set a limit on the maximum number of entry types allowed in the cache.

### **Local Cache**

The size of the local cache should equal the total number of clients on each router's local or client network plus a 10% buffer to prevent excessive purge requests. Using the example in Figure 21-1 on page 21-14, router 5 (RTR R5) has 9 clients (C) plus the server (S) for a total of 10. Based on this total:

- 1. Multiply by 10% (10 in our example).
- 2. Add that total (1) to the client total (for a safety margin).
- 3. Use the new total (11) for the number of local cache entries.

For example:

```
IPX config>set local-cache size
New IPX local node cache size [32]? 11
```
When all cache entries are in use, the least frequently used entries are purged.
## **Remote Cache**

The size of the remote cache should equal the total number of remote networks used by the router plus a 10% buffer to prevent excessive purge requests. In Figure 21-1 on page 21-14, there are 10 IPX networks that RTR R5 can read via IPX network 5. Therefore, RTR/R5 has a total of 10 clients. Based on this total:

- 1. Multiply by 10% (10 in our example).
- 2. Add that total (1) to the remote network total (10) for a safety margin.
- 3. Use the new total (11) for the number of remote cache entries.

#### For example:

```
IPX config>set remote-cache size
New IPX remote network cache size [32]? 11
```
You can view the cache entries using the IPX monitoring **sizes** command.

```
 IPX>sizes
Current IPX cache size:
Remote network cache size (max entries): 45
0 entries now in use
```
Local node cache size (max entries): 86 0 entries now in use

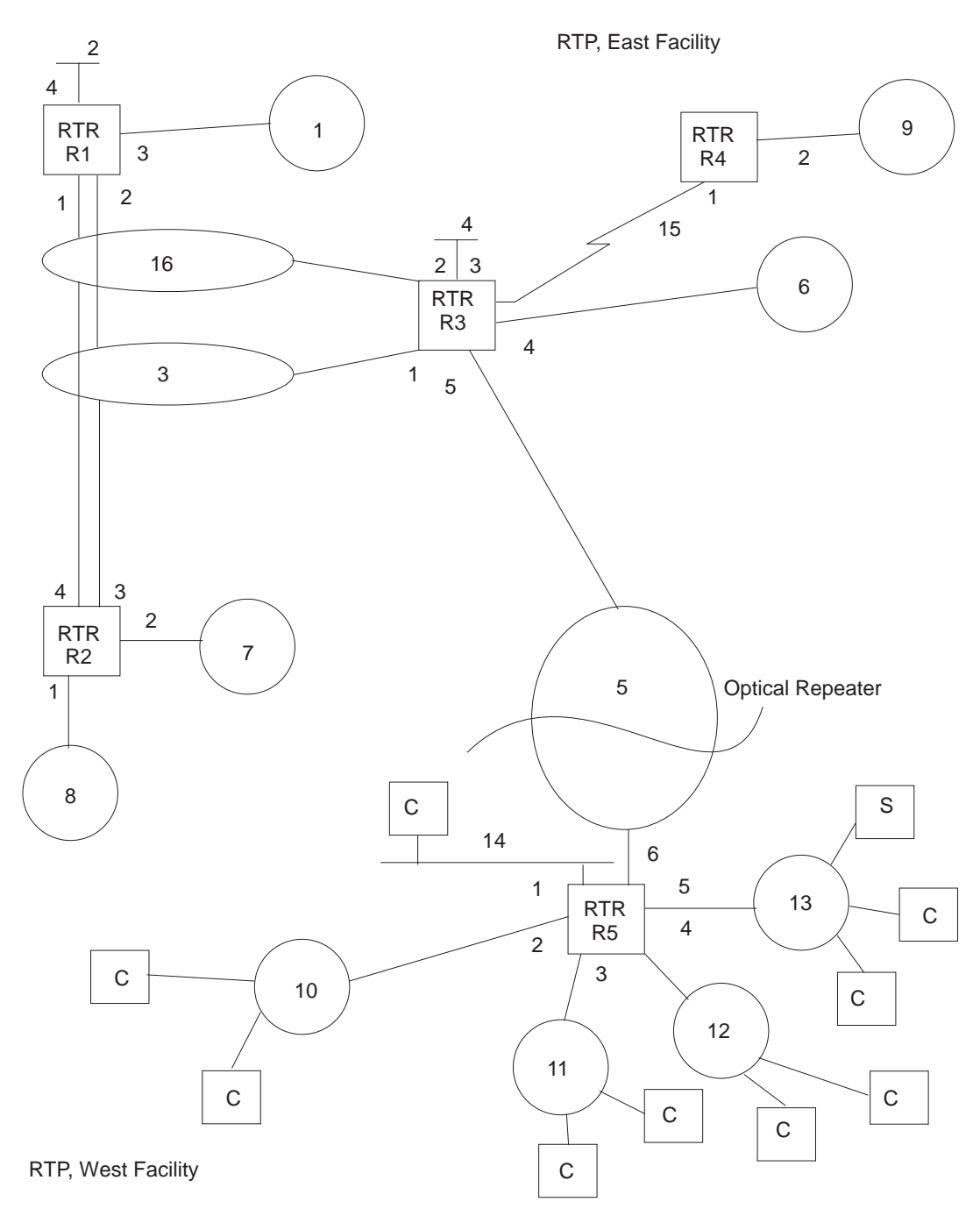

Figure 21-1. Sample IPX Network

## **Split-Horizon Routing**

Split-horizon is a method of routing that avoids broadcasting RIP and SAP updates to the router from which they were learned.

Generally, split-horizon should be enabled on every interface to prevent packets from counting to infinity and to avoid unnecessary RIP and SAP advertisements. However, there are some cases, such as partially-meshed frame-relay, ATM, and X.25 configurations, where it may be necessary to disable split-horizon.

A Partially-meshed RFC 1483-Supported IPX Routing configuration is another case where it may be necessary to disable split-horizon.

In a partially-meshed frame-relay network, as shown in Figure 21-2, the routers at the branches cannot communicate with each other unless the router at headquarters broadcasts all routing information to all other routers. In this case, split-horizon should be disabled on the frame-relay interface at headquarters, and enabled at each of the branches to keep them from generating unnecessary traffic.

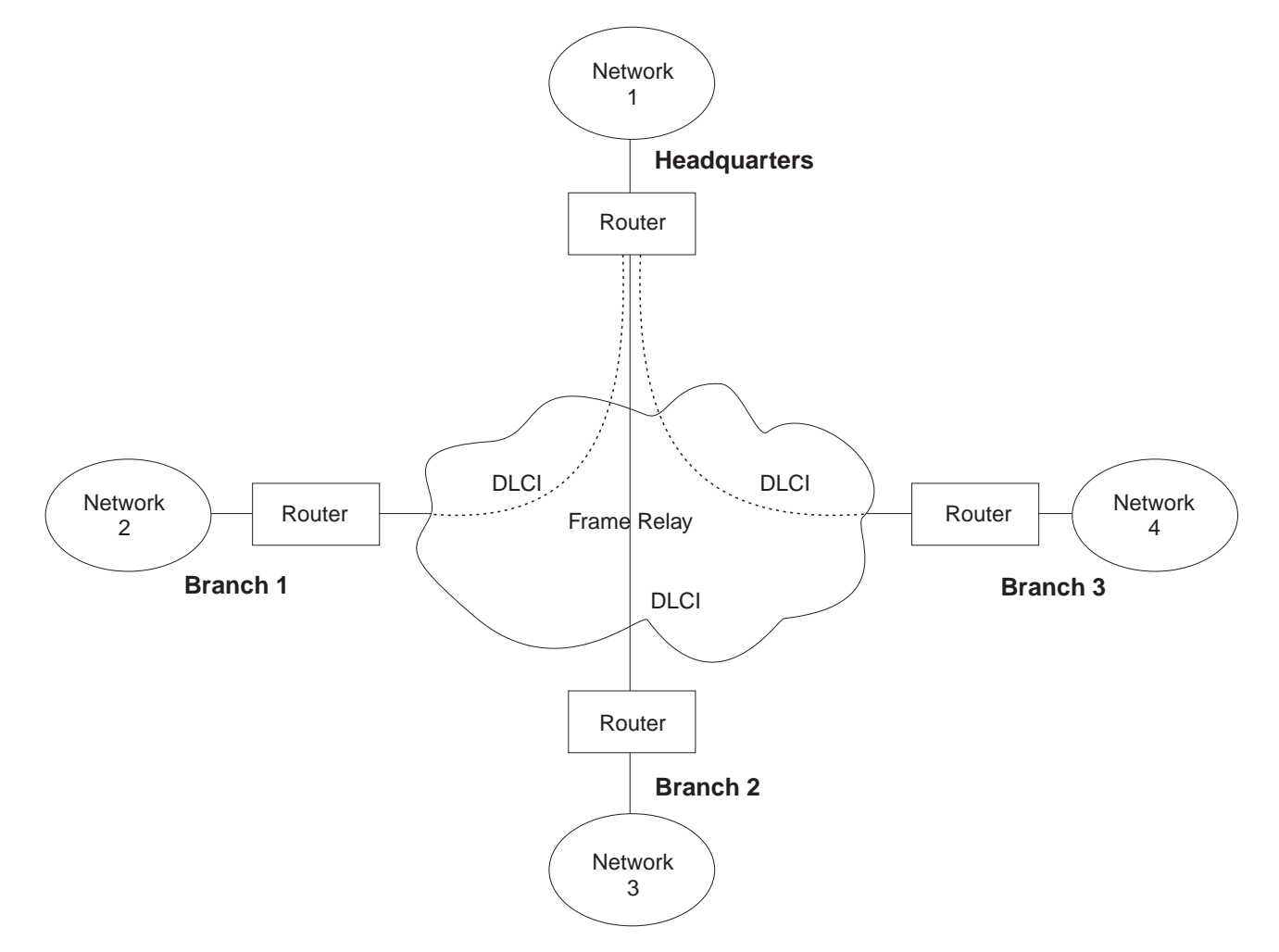

Figure 21-2. Partially Meshed Frame-Relay Network

If you do need to change the split-horizon setting, use the **set split-horizon** command as follows:

IPX Config>**set split-horizon enabled** Which interface [0]? **2**

IPX Config>**set split-horizon disabled** Which interface [0]? **2**

IPX Config>**set split-horizon heuristic** Which interface [0]? **2**

**Using IPX**

# **Chapter 22. Configuring and Monitoring IPX**

This chapter describes how to configure the IPX protocol and use the IPX monitoring commands. It includes the following sections:

- "Accessing the IPX Configuration Environment"
- "IPX Configuration Commands"
- This comiguration commands<br>• "Accessing the IPX Monitoring Environment" on page 22-33
- Accessing the if A Monitoring Environment<br>• "IPX Monitoring Commands" on page 22-33

## **Accessing the IPX Configuration Environment**

To access the IPX configuration environment, enter the following command at the Config> prompt:

Config> **protocol IPX** IPX Protocol user configuration IPX Config>

## **IPX Configuration Commands**

This section discusses the IPX configuration commands. Table 22-1 on page 22-2 lists the IPX configuration commands. These commands specify the network parameters for router interfaces transmitting IPX packets. These commands are entered at the IPX config> prompt. To activate the configuration changes, restart the router.

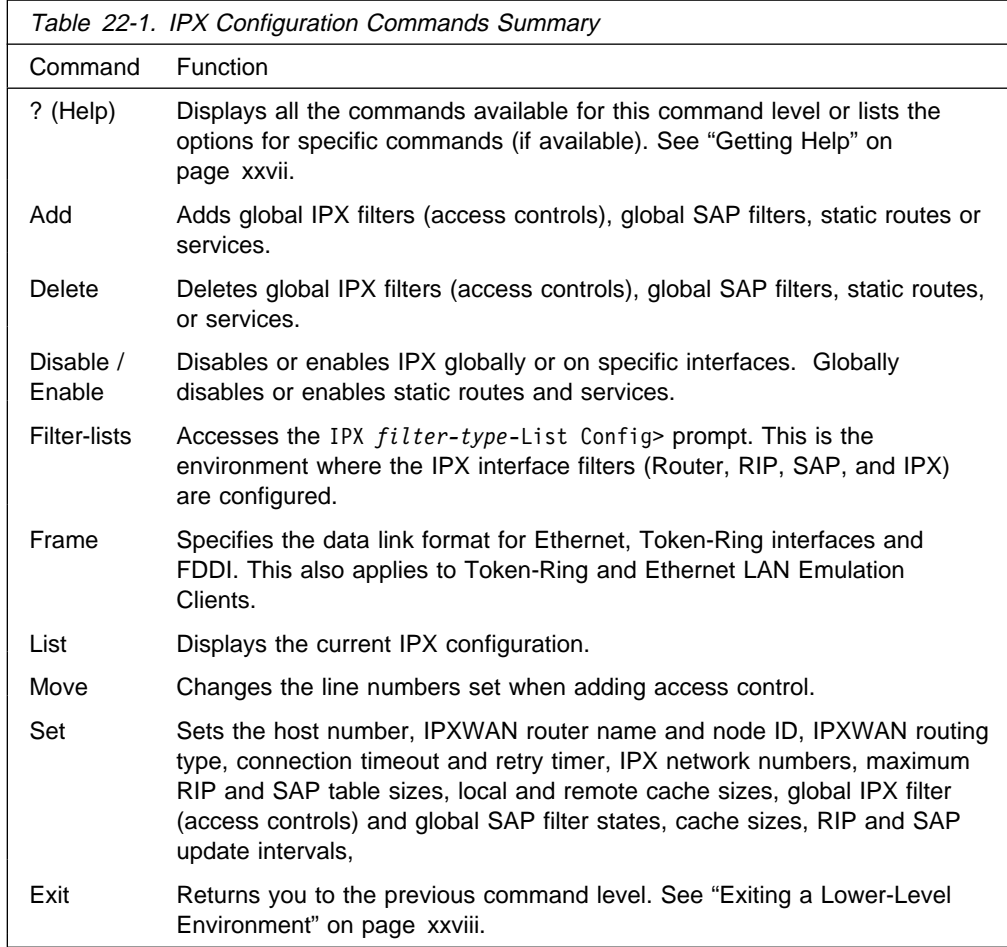

## **Add**

Use the **add** command to add a global IPX filter (access controls), a global SAP filter, and a static route or service to your IPX configuration, which determines whether the router drops or forwards IPX packets. The **add** command also adds global SAP filters to your IPX configuration; this determines which SAP service advertisements will be ignored or accepted by the router.

## **Syntax:**

a**dd** access-control . . . filter . . . route-static . . . sap-static . . .

**access-control** type dest-net dest-host dest-socket-range src-net src-host src-socket-range

Determines whether to pass a packet at the IPX level. IPX access controls provide a global access control function at the IPX packet level for the IPX protocol. The access control list is an ordered set of entries that the router uses to filter packets. Each entry can be either Inclusive or Exclusive. Each entry has source and destination network numbers, host addresses, and socket ranges.

When a packet is received from a network for the IPX protocol, and access control is enabled, it is checked against the access control list. It is compared with the net/address/socket pairs in the list until there is a match. If there is a match and the entry is of the Inclusive type, reception of the packet (and potential forwarding) proceeds. If the matching entry is of the Exclusive type, the packet is dropped. If there is no match, the packet is also dropped.

After you create an access-control list with the **add access-control** command, enable the entries with the **set access-control on** command. Use the **move** command to change the order of the access-control list.

**Note:** Access controls apply to all received packets. If you do not enable reception of RIP (socket 453 hexadecimal) or SAP (socket 452 hexadecimal) packets, the IPX forwarder will be nonfunctional.

```
add access I 0 0 453 453 0 0 0 FFFF
add access I 0 0 452 452 0 0 0 FFFF
Enter type [E] i
Destination network number (in hex) [0]? 0
Destination host (in hex) [ ]? 0
Starting destination socket number in hex [0]? 452
Ending destination socket number in hex [0]? 453
Source network number (in hex) [0]? 0
Source host number (in hex) [ ]? 0
Starting source socket number in hex [0]? 0
Ending source socket number in hex [452]? FFFF
```
#### **Type**

Identifies whether packets are sent or dropped for a specific address or set of addresses. Enter I for include. This causes the router to receive the packet and to forward it if it matches criteria in the remaining arguments. Enter E for exclude. This causes the router to discard the packets.

## **Dest-net**

Network number of the destination. Enter the network number in hexadecimal.

**Valid Values**: X'00000000' to X'FFFFFFFF'

Zero (0) specifies all networks.

## **Default Value**: 0

## **Dest-host**

Host number on the destination network. Enter the host number in hexadecimal.

**Valid Values**: X'000000000000' to X'FFFFFFFFFFFF'

Zero (0) specifies all hosts on the network.

**Default Value**: None

## **Dest-socket-range**

Two numbers that specify an inclusive range of destination sockets. The destination socket value is used for filtering IPX packets.

**Valid Values**: X'0000' to X'FFFF'

**Default Value**: 0

## **Src-net**

Network number of the source. Enter the network number in hexadecimal.

This parameter defines the network number of the source IPX network whose packets are filtered by this router.

If you choose to filter on *only* the source network value, the filter applies to all source sockets, source networks, packet types, and number of hops.

**Valid Values**: X'00000000' to X'FFFFFFFF'

Zero (0) specifies all networks.

## **Default Value**: 0

## **Src-host**

Host number on the source network. Enter the host number in hexadecimal.

**Valid Values**: X'000000000000' to X'FFFFFFFFFFFF'

Zero (0) specifies all hosts on the network.

## **Default Value**: None

## **Src-socket-range**

Two numbers that specify an inclusive range of source sockets.

**Valid Values**: X'0000' to X'FFFF'

#### **Default Value**: 0

**Note:** It is not necessary to use access controls and SAP filters for IPX to work in a NetWare environment. Use them only if necessary.

#### **Example: add access-control E 201 1 451 451 329 0 0 FFFF**

This access control prevents all nodes on network 329 from accessing the file server with internal network number 201.

### **filter** hops service-type service-name

Prevents NetWare bindery overflows for users on large networks by enabling you to determine the number of hops reasonable for a given service. IPX SAP filters allow the protocol to be configured to ignore certain entries in SAP advertisements. This is done to limit the size of the SAP database. This could be necessary due to size limitations in older versions of NetWare file servers. This could also be necessary to limit the amount of SAP data sent across WAN links.

The SAP filters are a global ordered list of filter entries. Each filter entry has a maximum hop count, a service type, and an optional service name. When a SAP response packet is received, each SAP entry is compared with the filter list. If the SAP entry matches an entry in the filter list and is greater than the specified hops, it is ignored and not entered into the local SAP database. If the SAP entry matches an entry in the filter list, and is less than or equal to the specified hops, it is accepted and entered into the local SAP database. If there is no match, the SAP entry is accepted. The arguments for this command are as follows:

#### **Hops**

Maximum number of hops permitted for the service.

**Valid Values**: An integer in the range of 0 to 16.

## **Default Value**: 1

#### **Service-type**

Numeric service class.

**Valid Values**: A hexadecimal value in the range of X'0000' to X'FFFF'.

Use a value of X'0000' to filter all service types.

## **Default Value**: 4

You can see a list of service types by entering the **slist** command at the IPX> prompt.

#### **Service-name**

Identifies the name of the server. In general, this field is not entered.

**Valid Values**: A string of 1 to 47 ASCII characters (X'20' through X'7E').

**Default Value**: none

**Example: add filter 2 039B NOTES-CHICAGO**

This example ignores all SAP advertisements for the Lotus Notes server "NOTES-CHICAGO" at more than 2 hops.

#### **route-static** dest-net interface# nextHop ticks hops Adds a static route.

#### **dest-net**

Specifies the destination IPX network number.

**Valid Values**: X'1' to X'FFFFFFFE'

**Default Value** : 1

#### **interface#**

Specifies an existing interface on which the static route will be configured.

| **Valid Values**: an existing interface number

## **Default Value**: 0

#### **nextHop**

Specifies the IPX host number of the next-hop router through which the destination network can be reached.

**Valid Values**: X'1' to X'FFFFFFFFFFFE'

## **Default Value:** none

#### **ticks**

Indicates the number of ticks between the destination network and this router. The number of ticks represents the amount of time it takes to transmit a 576-byte IPX packet from this router to the destination network. Each tick is 55 milliseconds.

**Valid Values**: 0 to 30000

## **Default Value**: 0

#### **hops**

Indicates the number of hops between the destination network and this router.

**Valid Values**: 0 to 14

## **Default Value**: 0

#### **Example:**

 add route-static IPX net address: (1-fffffffe) [1]? **30** Which interface [0]? **1** Next-hop address, in hex: []? **400000004040** Ticks: (0-30000) [0]? **4** Hops: (0-14) [0]? **4**

**sap-static** serviceType serviceName interface# serverNet serverNode serverSocket

## hops

Adds a static SAP service.

#### **serviceType**

Specifies the hexadecimal service class of the service.

## **Valid Values**: X'0' to X'FFFF'

## **Default Value**: 4

## **serviceName**

Specifies the ASCII name of the service.

**Valid Values**: up to 47 of the following ASCII characters: 'A'–'Z', 'a'–'z', '0'–'9', '\_', '-', '@'.

## **Default Value**: None

#### **interface#**

Specifies an existing interface on which the SAP static service should be configured.

**Valid Values:** an existing interface number

### **Default Value**: 0

#### **serverNet**

Specifies the internal IPX network number or home IPX network number of the server.

**Valid Values**: X'1' to X'FFFFFFFE'

## **Default Value**: 1

## **serverNode**

Specifies the IPX node of the server.

**Valid Values**: X'1' to X'FFFFFFFFFFFE'

## **Default Value**: None

#### **serverSocket**

Specifies the socket number of the server.

**Valid Values**: X'0' to X'FFFF'

## **Default Value**: 451

#### **hops**

Indicates the number of hops between the server and this router.

**Valid Values**: 0 to 14

## **Default Value**: 0

## **Example:**

```
 add sap-static
Sap type: (0-ffff) [4]? 4
Sap name: []? filesrv1
Which interface: [0]? 1
IPX net address: (1-fffffffe) [1]? 40
IPXnode address, in hex: []? 000000000001
 IPX socket: (0-ffff) [451]?
Hops: (0-14) [0] 4
```
## **Delete**

Use the **delete** command to delete a global IPX filter (access control), a global SAP filter, a static route or service.

## **Syntax:**

delete access-control . . . filter . . . route-static . . . sap-static . . .

## **access-control** line#

Deletes the access control that matches the line number you enter. Enter the **list** command to display the current line numbers.

#### **Example: delete access-control 2**

**filter** hops service-type service-name Deletes the specified SAP filter. You must type the SAP filter exactly as it appears when you run the list command. The arguments are as follows:

## **Hops**

Maximum number of hops permitted for the service.

**Valid Values**: 0 to 16

## **Default Value**: 16

## **Service-type**

Numeric service class. Enter a 2-byte hexadecimal number.

**Valid Values**: X'0000' to X'FFFF'

## **Default Value**: None

### **Service-name**

If the entry you are deleting has a name, specify the name.

**Valid Values**: A string of 1 to 47 ASCII characters (X'20' through X'7E').

#### **Default Value**: None

**Example: delete filter 2 039B NOTES-CHICAGO**

route-static *dest-net interface# nextHop* 

Deletes a static route.

#### **dest-net**

Specifies the destination IPX network number.

**Valid Values**: X'1' to X'FFFFFFFE'

## **Default Value**: 1

#### **interface#**

Specifies an existing interface on which the static route can be configured.

| **Valid Values**: an existing interface number

**Default Value**: 0

#### **nextHop**

Specifies the IPX host number of the next-hop router through which the destination network can be reached.

**Valid Values**: X'1' to X'FFFFFFFFFFFE'

#### **Default Value** :none

#### **Example:**

 delete route-static IPX net address: (1-fffffffe) [1]? **30** Which interface [0]? **1** Next-hop address, in hex: []? **400000000020** Entry deleted

**sap-static** serviceType serviceName interface# Deletes a static SAP service.

## **serviceType**

Specifies the hexadecimal service class of the service.

**Valid Values**: X'0' to X'FFFF'

#### **Default Value**: 4

## **serviceName**

Specifies the ASCII name of the service.

**Valid Values**: up to 47 of the following ASCII characters: 'A'–'Z', 'a'–'z', '0'–'9', '\_', '-', '@'.

## **Default Value**: None

#### **interface#**

Specifies an existing interface on which the SAP static service should be configured.

| **Valid Values**: an existing interface number

**Default Value**: 0

#### **Example:**

 delete sap-static Sap type: (0-ffff) [4]? **4** Sap name: []? **filesrv1** Which interface: [0]? **1** Entry deleted.

## **Disable**

Use the **disable** command to disable IPX on specific interfaces, or to globally disable the IPX protocol. Also, use the **disable** command to disable replies to SAP get-nearest-server requests, RIP-SAP Broadcast Pacing, IPX, IPXWAN, RIP, or SAP on specific interfaces.

## **Syntax:**

disable interface ... ipx reply-to-get-nearest-server . . .  $rip \ldots$ rip-sap-pacing . . . route-static . . . sap . . . sap-static . . .

**interface** interface#

Prevents the router from sending IPX packets over specific interfaces.

**Example: disable interface 2**

**ipx** Prevents the router from sending IPX packets over any of the interfaces.

#### **Example: disable ipx**

#### **reply-to-get-nearest-server** interface#

Prevents the router from responding to SAP get-nearest-server requests from workstations that are attempting to locate a server.

**Note:** Disabling this feature should be done with great caution. This command should be used only when there are multiple routers (or servers) on an IPX network and it is known that the "best" server is not behind this router.

#### **Example: disable reply 3**

#### **rip** interface#

Disables RIP on the interface indicated by *interface#*. The default is for RIP to be enabled on all interfaces. RIP will automatically be disabled on interfaces using IPXWAN Static Routing, even if it is configured as enabled.

## **Example:disable rip 1**

## **rip-sap-pacing** interface#

Prevents the router from pacing RIP and SAP periodic broadcast packets on specific interfaces. When pacing is disabled, RIP and SAP periodic broadcasts are transmitted on the interface with a 55 msec interpacket gap (the default setting). Enable pacing only on interfaces where RIP and SAP broadcasts might cause congestion (for example, you can enable pacing on frame-relay or X.25 interfaces with many virtual circuits).

#### **Example:disable rip-sap-pacing 3**

#### **route-static**

Globally disables the use of static routes.

## **Example:disable route-static**

#### **sap** interface#

Disables SAP on the interface indicated by interface#. The default is for SAP to be enabled on all interfaces. SAP will automatically be disabled on interfaces using IPXWAN Static Routing, even if it is configured as enabled.

### **Example:disable sap 3**

#### **sap-static**

Globally disables the use of static services.

**Example:** disable sap-static

## **Enable**

Use the **enable** command to enable IPX on specific interfaces, or to globally enable the IPX protocol. Also use the **enable** command to enable replies to SAP get-nearest-server requests, RIP-SAP Broadcast Pacing on specific interfaces, IPX, IPXWAN, RIP or SAP, on specific interfaces.

## **Syntax:**

enable

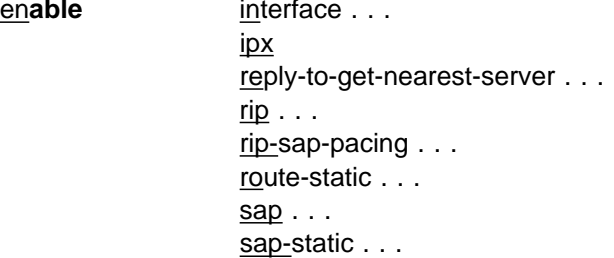

## **interface** interface# network#

Allows the router to send IPX packets over specific interfaces. Every interface must have a unique network number that corresponds to the network number that is assigned to the attached IPX network. You will be prompted for a valid IPX network number if one has not already been configured.

## **interface#**

Specifies an existing interface on which IPX is to be enabled.

**Valid values**: an existing interface number

## **Default Value**: 0

#### **network#**

Specifies the IPX network to be used on the interface. You need to specify this parameter only if you have not configured a valid IPX network number previously. IPX network number 0 is valid only on IPXWAN Static Routing interfaces. Do not use IPX network numbers X'FFFFFFFE' and X'FFFFFFFF'.

**Valid values**: X'0' to X'FFFFFFFD'

**Default Value**: 1

## **Example:**

 enable interface Which interface: [0]? **1** Configure an IPX network number for this interface Network number in hex (0 is allowed only on IPXWAN Static Routing interfaces) [1]? **2**

**ipx** Allows the router to send IPX packets over all of the interfaces on which IPX has been enabled.

## **Example: enable ipx**

## **reply-to-get-nearest-server** interface#

Allows the router to respond to SAP get-nearest-server requests from workstations that are attempting to locate a server. This is the default setting.

**Note:** Disabling this feature should be done with great caution. The **disable reply-to-get-nearest-server** command should be used only when there are multiple routers (or servers) on an IPX network and it is known that the "best" one is not behind this router.

## **Example: enable reply 2**

## **rip** interface#

Enables RIP on the interface indicated by interface#. The default is for RIP to be enabled on all interfaces. RIP will automatically be disabled on interfaces using IPXWAN static-routing, even if it is configured as enabled.

## **Example: enable rip 1**

## **rip-sap-pacing** interface#

Enables pacing of RIP and SAP periodic broadcast packets on specific interfaces. When pacing in enabled, RIP and SAP periodic broadcasts are transmitted on the interface with an interpacket gap calculated by the router (a value from 55 msec to 5 seconds).

**Note:** The router calculates an interpacket gap that guarantees that broadcast completion within the configured RIP and SAP update intervals. Configuring these intervals to a larger value may be necessary for the router to calculate a sufficiently large interpacket gap.

Pacing should be enabled only on interfaces where RIP and SAP broadcasts might cause congestion (for example, on frame-relay or X.25 interfaces with many virtual circuits).

## **Example: enable rip-sap-pacing 3**

## **route-static**

Globally enables the use of static routes.

## **Example: enable route-static**

## **sap** interface#

Enables SAP on the interface indicated by interface#. The default is for SAP to be enabled on all interfaces. SAP will automatically be disabled on interfaces using IPXWAN static-routing, even if it is configured as enabled.

**Example: enable sap 1**

#### **sap-static**

Globally enables the use of static services.

**Example: enable sap-static**

## **Filter-lists**

Use the **filter-lists** command to access the IPX *filter-type*-List Config> prompt. Valid filter list types are router, rip, sap, and ipx.

For information about the commands available at the IPX *filter-type.*-List Config> prompt, see " IPX Interface Filter Configuration Commands" on page 22-22.

## **Syntax:**

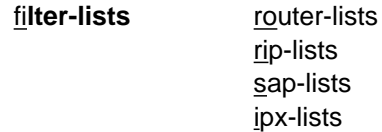

## **Example: filter-lists router-lists**

## **Frame**

Use the **frame** command to specify the packet format for IPX interfaces. (Encapsulation can also be set using the CONFIG **network** command.)

**Note:** When there are incorrect or invalid configuration records, the default frame values are used.

## **Syntax:**

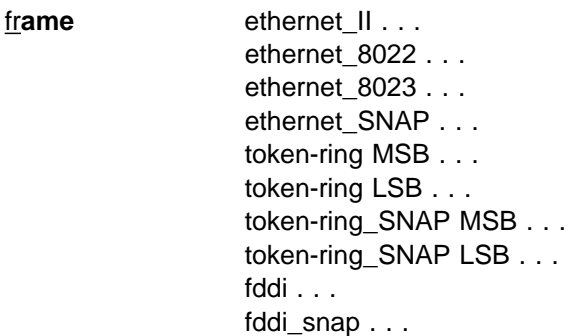

## **ethernet\_type** interface#

Selects the Ethernet encapsulation format. This is required if you are using NetWare-VMS on the Ethernet, and is often used when there are ISO nodes on the same Ethernet. The following options are available:

- outhernet\_II uses Ethernet version 2.0 protocol 81-37.
- ethernet\_8022 (default of NetWare 4.0 and greater) uses Ethernet 802.3 with 802.2 SAP E0.
- ethernet\_8023 (default of pre-NetWare 4.0 and lower) uses Ethernet 802.3 without any 802.2 header.
- ¹ ethernet\_SNAP uses 802.3, 802.2 with SNAP PID 00-00-00-81-37.

**Note:** The ethernet\_SNAP encapsulation it is not architecturally valid and is not fast-pathed. No cache entries will appear for network entries using this encapsulation.

The default value for Ethernet frames is "ethernet\_8023."

#### **Example: frame ethernet\_II 1**

#### **token-ring\_type** interface#

Selects the token-ring encapsulation format. The default value is "token-ring MSB." The following options are available:

- token-ring MSB (router default) uses 802.5 with 802.2 SAP E0, and uses the non-canonical format for host addresses in the IPX packet header. The router builds outgoing packets with a three-byte 802.2 header (X'E0', X'E0', X'03').
- token-ring LSB uses 802.5 with 802.2 SAP E0, and uses the canonical format for host addresses in the IPX packet header.
- token-ring\_SNAP MSB uses 802.5, 802.2 with SNAP PID 00-00-00-81-37, and uses the non-canonical format for host addresses in the IPX packet header.
- ¹ token-ring\_SNAP LSB uses 802.5,802.2 with SNAP PID 00-00-00-81-37, and uses the canonical format for host addresses in the IPX packet header.

## **Example: frame token-ring\_SNAP MSB 3**

## **fddi\_type** interface#

Defines the FDDI type for the specified interface.

**fddi** Selects the IPX encapsulation to FDDI IEEE 802.2.

**Example:** IPX Config> **frame fddi 3**

#### **fddi\_snap**

Selects the IPX encapsulation to FDDI SNAP.

**Example:** IPX Config> **frame fddi\_snap 3**

## **List**

Use the **list** command to display the current IPX configuration.

## **Syntax:**

l**ist** access-controls all filters route-static sap-static summary

#### **access-controls**

Lists the global IPX filters (access-controls).

### **Example: list access-controls**

Access Control Configuration: ---------------------------IPX access controls: Enabled # T Dest Net Host Sck Sck Src Net Host Sck Sck 1 I 1 0 451 451 4 200300040050 451 451 2 E 2000D003 200300400060 452 45F

```
all Lists the entire IPX configuration.
             Example: list all
             IPX Configuration:
              ------------------
              IPX Globally Enabled
             Host Number<br>Maximum Services and the 2000 2000
             Maximum Services 2000<br>Maximum Networks 2000
             Maximum Networks 2000<br>Maximum Routes 2000
             Maximum Routes<br>Maximum Routes per Destination 64
              Maximum Routes per Destination 64
              Maximum Local Cache Entries 32
              Maximum Remote Cache Entries 32
             Keepalive-Filtering Table Size 32
               Keepalive
              Ifc NetNum Filtering Encapsulation
               0 20000000 Disabled TOKEN-RING MSB
               1 20000001 Disabled N/A
             RIP Configuration:
             ------------------
             Update Split Broadcast<br>Ifc NetNum RIP Interval Horizon Pacing
              Ifc NetNum RIP Interval Horizon Pacing
               0 20000000 Enabled 1 Enabled Disabled
               1 20000001 Disabled 1 Disabled Enabled
             SAP Configuration:
              ------------------
             Update Split Broadcast Get Nearest<br>Ifc NetNum SAP Interval Horizon Pacing Reply
              Ifc NetNum SAP Interval Horizon Pacing Reply
               0 20000000 Enabled 5 Enabled Disabled Enabled
               1 20000001 Disabled 5 Disabled Enabled Enabled
             Static Routes Configuration:
                  ----------------------------
             Static Routes: Enabled
             Dest Net Hops Ticks Ifc Next Hop
                                   2 400000302200
             Static Services Configuration:
              ------------------------------
             Static Services: Enabled
             Type Service Name Srv Net Host Sck Hops Ifc
             0004 FILESRV3 20202020 000000000001 451 10 2
             SAP Filter Configuration:
              -------------------------
             SAP filters: Enabled
             Max Hops Type Service Name<br>5 4 FILESRV01
               5 4 FILESRV01
               10 34 NEWLONDON_XTC02
             Access Control Configuration:
              -----------------------------
             IPX access controls: Enabled
              # T Dest Net Host Sck Sck Src Net Host Sck Sck
              1 I 1 0 451 451 4 200300040050 451 451
             \begin{array}{cccccccc} 1 & 1 & 1 & 0 & 451 & 451 & 4 & 200300040050 & 451 & 451 \\ 2 & \text{E} & 20000003 & 20030040060 & 452 & 45\text{F} & 0 & 1 & 452 & 452 \end{array}filters Lists the global SAP filters.
```
**Example: list filters**

SAP Filter Configuration: ------------------------- SAP filters: Enabled Max Hops Type Service Name<br>5 4 FILESRV01 5 4 FILESRV01 10 34 NEWLONDON\_XTC02

#### **route-static**

Lists the static routes.

#### **Example: list route-static**

Static Routes Configuration: ---------------------------- Static Routes: Enabled Dest Net Hops Ticks Ifc Next Hop 20202020 10 30 2 400000202030

#### **sap-static**

Lists the static services.

#### **Example: list sap-static**

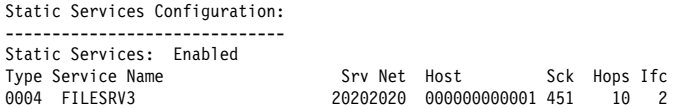

**summary** Lists a summary of the IPX, RIP, SAP, IPXWAN, and Keepalive filtering configuration for all interfaces on which IPX is enabled.

#### **Example: list summary**

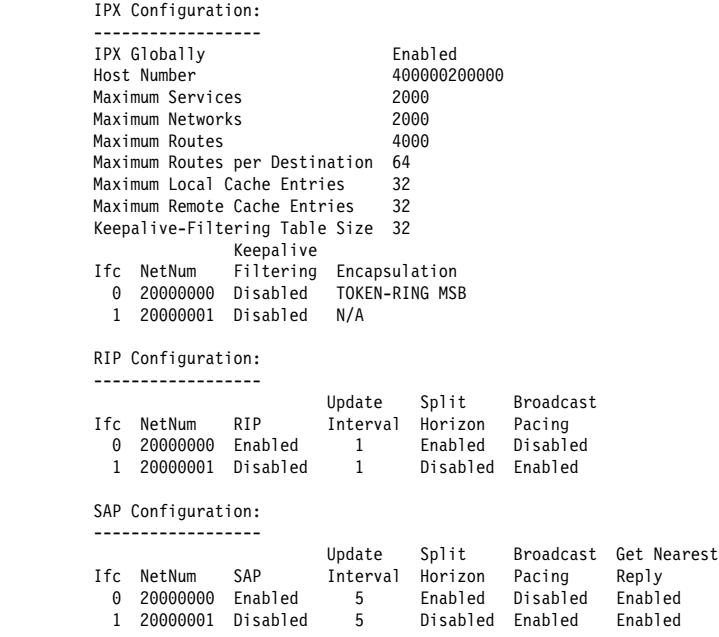

## **IPX Configuration**

The following global information is displayed:

- Whether IPX is globally enabled or disabled
- IPX host number
- If x host namber<br>• Maximum services
- Maximum services<br>• Maximum networks
- Maximum rietworks
- Maximum routes<br>• Maximum routes per destination
- Maximum routes per destinates
- Maximum local cache entries<br>• Maximum remote cache entries
- Maximum remote cache ent<br>• Keepalive-filtering table size

The following is displayed for each interface on which IPX is enabled:

- Interface number (Ifc)
- **Interface Humber (IIC)**<br>• IPX network number (Netnum)
- **EXPLEMOR HOTH**<br>• Keepalive filtering
- **EXCEPANY ENTRE**<br>• Encapsulation

## **RIP Configuration**

The following information is displayed for each interface on which IPX is enabled:

- Interface number
- Interface number<br>■ IPX network number
- IFA Hetwork Hamber<br>• Whether RIP is enabled or disabled
- Wriether Kirl is enabled to<br>• RIP update interval timer
- Whether split-horizon is enabled or disabled<br>• Whether split-horizon is enabled or disabled
- Whether Spit-Horizon is enabled or disabled<br>• Whether RIP broadcast pacing is enabled or disabled

## **SAP Configuration**

The following information is displayed for each interface on which IPX is enabled:

- Interface number
- Interface number<br>■ IPX network number
- IFA Hetwork Humber<br>• Whether SAP is enabled or disabled
- Wriether OAT is enabled?
- SAF update interval timer<br>• Whether split-horizon is enabled or disabled
- Whether Spit-Honzon is enabled or disabled<br>• Whether SAP broadcast pacing is enabled or disabled
- Whether OAT broadcast pacing is enabled of disabled<br>• Whether reply to SAP get-nearest-server request is enabled.

## **Static Routes Configuration**

Displays whether static routes are globally enabled or disabled. In addition, the following is displayed for each configured static route.

- IPX dest net number
- Hops<br>• Hops
- Tiops<br>• Ticks
- Incks<br>• Interface number
- Interface Humber<br>• Next hop node address

## **Static Services Configuration**

Displays whether static services are globally enabled or disabled. In addition, the following is displayed for each configured static service:

- Service type
- **Service type**<br>• Service name
- **BEFACE Hame**<br>• IPX network number of service
- **IFX network number of service**<br>• IPX node address of Service
- Socket
- Hops
- Indps<br>• Interface number

## **SAP Filter Configuration**

Displays whether the global SAP filters are enabled or disabled. In addition, the following information is displayed for each configured global SAP filter:

- Max hops
- **Service type**<br>• Service type
- **Service type**<br>• Service name

## **Access Control Configuration**

Displays whether the global IPX filters (access controls) are enabled or disabled. In addition, the following information is displayed for each configured global IPX filter (access control):

- Access control index
- **EXECUTES CONTIGE ACCUSE**<br>• Filter type (include or exclude)
- **BET THET TYPE (ITCRUGE OF EXCRUGE)**<br>• Destination IPX network number
- **BESIMATION IT A REWORK HUTH**<br>• Destination IPX node number
- **Destination IFX hode number**<br>• Destination IPX socket range
- Source IPX network number
- **Source IPX network humiliers**
- Source IPX node number<br>• Source IPX socket range

## **Move**

Use the **move** command to change the line numbers for the Global IPX filters (access controls) After you move the lines, they are renumbered to reflect the new order.

### **Syntax:**

m**ove access-control** line# line#

#### **Example: move 5 2**

About to move:<br># T Dest Net Host Sck Sck Src Net Host Sck Sck 5 E 30 020000000006 30 32 2 020000000004 45 46 to be after: 2 I 2487 020300000008 0 0 45230 020000000042 0 0 Are you sure this is what you want to do(Yes or [No]):

## **Set**

Use the **set** command to configure the host number, IPXWAN router name and node ID, IPXWAN routing type, connection timeout and retry timer, IPX network numbers, maximum RIP and SAP table sizes, local and remote cache sizes, global IPX filter (access control) and global SAP filter states, RIP and SAP update intervals, Keepalive filter table size and split-horizon usage.

## **Syntax:**

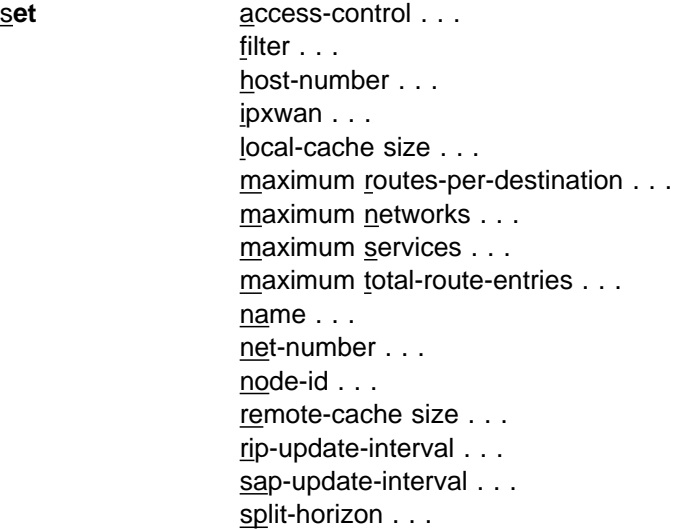

## **access-control** on **or** off

Turns the global IPX filters (access controls) on or off. Enter **on** or **off**.

**Example: set access-control on**

**filter** on **or** off

Turns the global SAP filters on or off. Enter **on** or **off**.

**Example: set filter on**

## **host-number** host#

Specifies the host number used for serial interfaces running IPX. Each IPX router operating over serial interfaces must have a unique host number. This is required because serial interfaces do not have hardware node addresses from which to build a host number.

**Valid Values**: An 12-digit hexadecimal number in the range of X'000000000001' to X'FFFFFFFFFFFE'.

#### **Default Value**: none

This number must be unique on each router.

#### **Example: set host-number 0000000000F4**

**Note:** IPXWAN requires a router node ID and name to be configured. Use the **set node-ID** and **set name** commands to configure these parameters.

**ipxwan** interface# routing-type connection-timeout retry-timer network#

Sets up or modifies an interface to use the IPXWAN protocol when starting IPX on a serial interface using the PPP. Before the **set ipxwan** command can be invoked, IPXWAN must be enabled using the **enable ipxwan** command. This command also queries for a routing type, a connection timer value, retry timer value, and an IPX network number.

## **interface#**

Specifies an existing interface on which IPX is configured.

**Valid values**: an existing interface number

**Default Value**: 0

#### **routingType**

Specifies the IPXWAN routing type to be negotiated. Specify 'r' for numbered RIP or 's' for static routing.

**Valid values**: 'r', 's', 'R', 'S'

#### **Default Value**: 'r'

## **connection-timeout**

This value specifies the time limit, in seconds, within which the IPXWAN negotiation must be successfully completed. If it cannot be successfully completed before the connection timer expires, IPXWAN starts a retry timer. The device will not retry the negotiation until the retry timer expires.

**Valid values**: An integer number of seconds in the range of 5 to 300.

**Default Value**: 60 seconds

#### **retry-timer**

This parameter specifies the amount of time to wait after a connection is timed out before trying to reestablish the connection.

**Valid values**: An integer number of seconds in the range of 5 to 600.

**Default Value**: 60 seconds

#### **network#**

Specifies the IPX network to be used on the interface. You need to specify this parameter only if you have not configured a valid IPX network number previously. IPX network number 0 is valid only on IPXWAN Static Routing interfaces. Do not use IPX network numbers X'FFFFFFFE' and X'FFFFFFFF'.

**Valid values**: X'0' to X'FFFFFFFD'

## **Default Value**: 1

#### **Example: set ipxwan**

Which interface [0]? **1** Routing type ('r'=RIP, 's'=static) [r]? Connection Timeout (in sec) [60]?**60** Retry timer (in sec) [60]? **60** Network number in hex (0 is allowed only on IPXWAN Static Routing interfaces) [1]? **2**

#### **local-cache size** size

Specifies the size of the local cache routing table.

The size of the local cache should equal the total number of clients on each router's local or client network plus a 10% buffer to prevent excessive purge requests.

**Valid Values**: The range is 1 to 10000.

**Default Value**: 64. For more information, see "Local Cache" on page 21-12 and "Remote Cache" on page 21-13.

#### **Example: set local-cache size**

New IPX local node cache size [64]? **80**

#### **maximum routes-per-destination** routes

Specifies the maximum number of routes per destination network to store in the IPX RIP routes table.

**Valid Values**: An integer in the range of 1 to 64.

**Default Value**: 1. For additional information on multiple routes, see "Configuring Multiple Routes" on page 21-4.

#### **Example: set maximum routes-per-destination 8**

## **maximum networks** size

Specifies the size of the IPX RIP network table. This reflects the number of networks in the internet on which IPX operates.

#### **Valid Values**: 1 to 2048

Router memory constraints can prevent the maximum table size from being used.

**Default Value**: 32 This value cannot be larger than the maximum total-route-entries size.

**Example: set maximum networks 30**

#### **maximum services** size

Specifies the size of the IPX SAP service table. This reflects the number of SAP services in the internetwork on which IPX operates.

**Valid Values**: 1 to 2048

Router memory constraints can prevent the maximum table size from being used.

## **Default Value**: 32

**Example: set maximum services 30**

#### **maximum total-route-entries** size

Specifies the size of the IPX RIP routes table. This reflects the total number of routes, including alternate routes, in the internetwork on which IPX operates.

**Valid Values**: 1 to 4096

## **Default Value**: 32

This value must be at least as large as the maximum networks size. For additional information of multiple routes, see "Configuring Multiple Routes" on page 21-4.

#### **Example: set maximum total-route-entries 40**

## **name** router\_name

Lets you assign a symbolic name to the router. IPXWAN requires a router to have a primary network number and a name.

**Valid Values**: A variable length string of 1 to 47 characters.

The router name can contain the characters A through Z, 0 through 9, underscore  $(\_)$ , hyphen  $(\-)$ , and "at" sign  $(\@)$ .

## **Default Value**: none.

#### **Example: set name newyork\_accounting**

#### **net-number** interface# network#

Assigns an IPX network number to the associated directly-connected network. Every IPX interface must have a unique network number.

#### **interface#**

Specifies an existing interface on which IPX is configured.

**Valid values**: an existing interface number

## **Default Value**: 0

#### **network#**

Specifies the IPX network number to be used on the interface. IPX network number 0 is valid only on IPXWAN interfaces configured to use the Static Routing routing type. IPX network number X'FFFFFFFF' is not a valid IPX network number. IPX network number X'FFFFFFFE' is reserved for the IPX Default Route and may not be used as an IPX network number. IPX will be disabled on the interface if a valid IPX network number is not configured.

**Valid values**: X'0' to X'FFFFFFFD'

**Default Value**: 1

#### **Example: set net-number**

Which interface [0]? **1** Network number in hex (0 is allowed only on IPXWAN Static Routing interfaces) [1]? **2**

## **node-id** network#

Specifies the IPXWAN node ID (internal network number). IPX network number 0 is not a valid IPXWAN node ID. IPX network number FFFFFFFF is not a valid IPXWAN node ID. IPX network number FFFFFFFE is reserved for the IPX Default Route and may not be used as an IPXWAN node ID. IPXWAN will not be enabled unless a valid node ID is configured.IPXWAN detailed

#### **Default Value**:1

**Example: set node-id 1**

#### **remote-cache size** size

Specifies the size of the remote cache routing table.

The size of the remote cache should equal the total number of remote networks used by the router plus a 10% buffer to prevent excessive purge requests.

**Valid Values**: The range is 1 to 10000.

#### **Default Value**: 64.

#### **Example: set remote-cache size**

New IPX remote network cache size [64]? **80**

#### **rip-update-interval** interface# minutes

Specifies the time delay in minutes between complete RIP updates given on an interface.

Increasing the RIP interval reduces traffic on WAN lines and dial circuits. It also prevents dial-on-demand circuits from dialing out so often.

**Note:**While complete RIP advertisements are controlled by the interval, the router still propagates network topology changes as quickly as it learns them.

**Valid Values**: The range is from 1 to 1440 minutes.

**Default Value**: 1 minute. For additional information on RIP interval, see "Specifying RIP Update Interval" on page 21-2.

#### **Example: set rip-update-interval**

Which interface [0]? **0** RIP Timer Value (minutes) [1]?**2**

#### **sap-update-interval** interface# minutes

Specifies the time delay in minutes between complete SAP updates given on an interface.

**Valid Values**: The range is from 1 to 1440 minutes.

**Default Value**: 1 minute.

**Example: set sap-update-interval**

Which interface [0]? **0** SAP Timer Value (minutes) [1]? **2**

#### **split-horizon** value interface#

Specifies the type of split-horizon on the specified interface.

The value enabled enables split-horizon on the specified interface. The value disabled disables split-horizon on the specified interface. The value heuristic enables split-horizon on all types of interfaces except frame-relay. For frame-relay, split-horizon is enabled only if the specified interface has exactly one PVC defined, otherwise split-horizon is disabled.

Generally, split-horizon should be set to enabled. It is sometimes necessary to disable split-horizon for partially-meshed frame-relay, X.25, and ATM configurations. For additional information on split-horizon, see "Split-Horizon Routing" on page 21-14.

## **Example: set split-horizon enabled 0**

## **keepalive-table-size** value interface#

Sets the number of entries that the Keepalive table holds. These entries include all current client/server and server/server pairs connected over the WAN link. The default is 32. The range is 1 to 250.

## **Example: set keepalive-table-size**

which interface[0]? **0** Number of entries [32]?

## **Accessing the IPX Interface Filter Configuration Environment**

To access the IPX Interface Filter configuration environment, enter the following command at the IPX config> prompt:

IPX Config> **filter-lists** *type* IPX *type*-List Config>

Where type is the type of IPX filter to be configured. Valid types are router-lists, rip-lists, sap-lists, and ipx-lists.

## **IPX Interface Filter Configuration Commands**

This section lists and then explains the commands to configure the IPX interface-based filters; ROUTER, RIP, SAP, and IPX. To configure these filters, enter the filter-lists *type* command at the IPX Config > prompt, and then enter the configuration commands at the IPX *type*-List Config> prompt.

Table 22-2 (Page 1 of 2). IPX Filter Configuration Command Summary

| Command        | Function                                                                                                    |
|----------------|----------------------------------------------------------------------------------------------------|
| ? (Help)       | Displays all the commands available for this command level or lists the<br>options for specific commands (if available). See "Getting Help" on<br>page xxvii. |
| Attach         | Attaches a specified filter-list to a specified filter.                                                                                                    |
| Create         | Creates a filter or filter-list.                                                                                                    |
| Default        | Sets the default action of a filter to <i>include</i> or <i>exclude</i>                                                                                       |
| Delete         | Deletes a filter or filter-list.                                                                                                    |
| Detach         | Detaches a filter-list from a filter.                                                                                                    |
| <b>Disable</b> | Disables filtering.                                                                                                    |
| Enable         | Enables filtering.                                                                                                    |
| List           | Displays the current filtering configuration.                                                                                                    |
| Move           | Reorders filter-lists attached to a filter.                                                                                                    |
| Set-cache      | Sets the caching size for a specified filter.                                                                                                    |

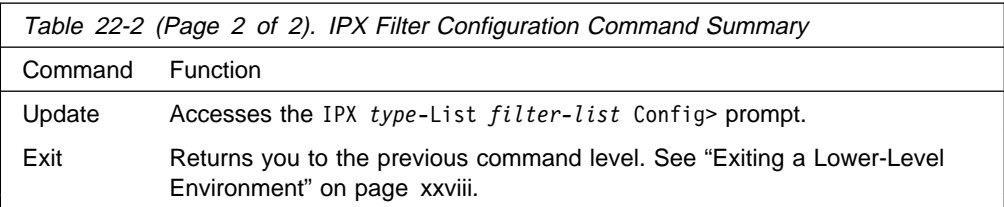

## **Attach**

Use the **attach** command to attach a filter-list to a filter.

## **Syntax:**

a**ttach** list-name filter#

## **list-name**

Specifies the name of the filter-list. The **list** command can be used to display a list of the configured filter-list names.

**Valid Values**: Any alphanumeric string up to 16 characters

**Default Value**: None

## **filter#**

Specifies the number of the filter. A numbered list of configured filters can be obtained using the list command.

**Example: attach test\_list 1**

## **Create**

Use the **create** command to create a filter-list or filter.

## **Syntax:**

create list ...

filter ...

## **list** list-name

Creates a list with the specified name.

**Valid Values**: Any alphanumeric string up to 16 characters

## **Default Value**: none

You can also enter the **create list** command with no list name. You will then be prompted for the list name.

## **Example: create list example\_list**

**filter** direction interface\_number

Creates a filter for the specified direction on the specified interface. Specify input to filter packets received on the specified interface. Specify output to filter packets to be sent by the specified interface.

A number is automatically assigned to a filter when it is created and from that point on is used to identify the filter, rather than having to key in the interface and direction (input or output) for all subsequent commands.

**Example: create filter input 1**

## **Default**

Use the **default** command to set the default action for a filter. The default action is taken when no match is found for any of the filter items.

## **Syntax:**

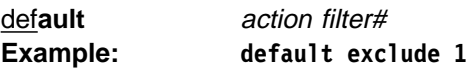

## **action**

Specifies the default action. **Include** specifies that when no match is found to any of the filter items, the packet is processed. **Exclude** indicates that when no match is found, the packet is dropped.

## **filter#**

Specifies the number of the filter. Use the **list** command to display a numbered list of configured filters.

## **Delete**

Use the **delete** command to delete a filter-list or filter.

## **Syntax:**

del**ete** list ... filter ...

## **list** list-name

Deletes the specified list. The list command can be used to display the configured filter list names.

## **Example: delete list example\_list**

## **filter** filter#

Deletes the specified filter. The list command can be used to display a numbered list of configured filters.

**Example: delete filter 1**

## **Detach**

Use the **detach** command to detach a filter-list from a filter.

## **Syntax:**

det**ach** list-name filter#

## **list-name**

Specifies the name of the filter-list. The list command can be used to display a list of the configured filter names.

**Valid Values**: Any alphanumeric string up to 16 characters

**Default Value**: None

## **filter#**

Specifies the number of the filter. The list command can be used to display a numbered list of configured filters.

**Example: detach test\_list 1**

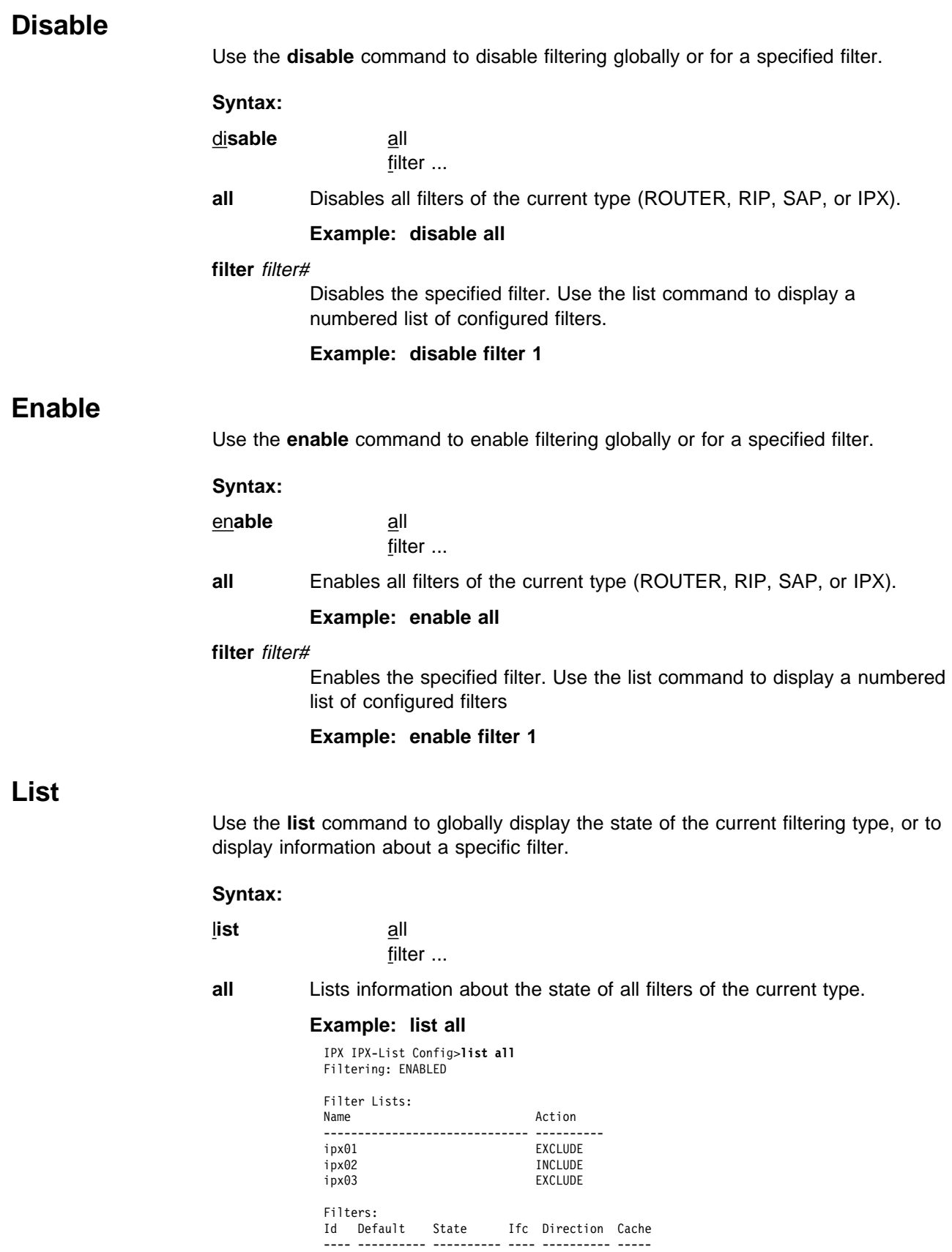

1 INCLUDE ENABLED 0 INPUT 10 2 INCLUDE ENABLED 0 OUTPUT 10 3 INCLUDE DISABLED 1 INPUT 10 4 INCLUDE DISABLED 1 OUTPUT 10

#### **filter** filter#

Lists information about the specified filter. Use the list command to display a numbered list of configured filters.

### **Example: list filter 1**

 Filter: Id Default State Ifc Direction Cache ---- ---------- ---------- ---- ---------- ----- 1 INCLUDE ENABLED 0 INPUT 10 Filter Lists: Action ------------------------------ --------- ipx01 EXCLUDE<br>ipx02 INCLUDE **INCLUDE** 

## **Move**

Use the **move** command to change the order of filter lists within a filter. Packets are evaluated against the filter lists in the order the lists occur. The first match stops the filtering process.

#### **Syntax:**

m**ove** src-list-name dst-list-name filter#

### **src-list-name**

Specifies the list to be moved within the filter.

## **dst-list-name**

Specifies the list before which the src-list-name will be moved.

#### **filter#**

Specifies the filter to which the lists belong. The list command can be used to display a list of the configured filters and their attached filter lists.

## **Example: move test-list-1 test-list-2 2**

## **Set-cache**

Use the **set-cache** command to set the size of the filter cache. A filter cache is only supported for the IPX interface filter; the ROUTER, RIP and SAP interface filters do not support a cache.

## **Syntax:**

```
set-cache size filter#
```
#### **size**

Specifies the size of the filter cache (in number of entries).

**Valid Values**: 4 to 64 cache entries.

**Default Value**: 10 entries.

## **filter#**

Specifies the number of the filter. The list command can be used to display a numbered list of configured filters.

**Example: set-cache 10 1**

## **Update**

The **update** command accesses the IPX *type*-List *list-name* Config> prompt. From this prompt you can issue commands to add, delete, or move items within the list being updated. From this prompt you can also set the action for the filter-list being updated.

## **Syntax:**

u**pdate** list-name

## **list-name**

Specifies the name of the filter-list. The list command can be used to display the configured filter-list names.

**Example: update test-list**

## **Add (Update subcommand)**

Use the **add** subcommand to add items to a filter-list. The list item parameters vary based on the type of interface filter (ROUTER, RIP, SAP, or IPX) being configured. For all types of interface filter, the **add** command can be entered without parameters. You will then be prompted for the required parameters.

## **Add (ROUTER)**

**Syntax:**

a**dd address mask**

## **address**

Specifies the value to be compared against the source node address of the router which sent the RIP response packet (after being ANDed with the mask). If you want to match on a single address, set the address parameter to the address and set the mask to FFFFFFFFFFFF. If you want to match on all addresses, set the address parameter and the mask parameter to 000000000000.

**Valid Values**: X'000000000000' to X'FFFFFFFFFFFF'

**Default Value**: none

## **mask**

Specifies the value to be ANDed with the source node address of the router which sent the RIP response packet (before being compared with the address parameter).

If you want to match on a single address, set the address parameter to the address and set the mask to FFFFFFFFFFFF. If you want to match on all addresses, set the address parameter and the mask parameter to 00000000000.

**Valid Values**: X'000000000000' to X'FFFFFFFFFFFF'

**Default Value**: X'FFFFFFFFFFFF'

**Example: add 400000001000 ffffffff0000**

## **Add (RIP)**

**Syntax:**

a**dd net-range-start net-range-end**

## **net-range-start**

Specifies the start of a range (inclusive) of IPX network numbers to be filtered. If you want to match on a single network number, set the net-range-start and net-range-end parameters to that network number. If you want to match on all network numbers, set the net-range-start to X'00000001' and the net-range-end to X'FFFFFFFE'.

**Valid Values**: X'1' to X'FFFFFFFE'

**Default Value**: X'1'

## **net-range-end**

Specifies the end of a range (inclusive) of IPX network numbers to be filtered.

**Valid Values**: X'1' to X'FFFFFFFE'

**Default Value**: X'1'

**Example: add 00000001 FFFFFFFE**

## **Add (SAP)**

**Syntax:**

## a**dd comparitor hops sap-type name**

## **comparitor**

Specifies the type of hop count comparitor for this list item.

## **Valid Values**:

- $\bullet$  <
- $\bullet$   $\leq$
- $\bullet$  =
- $\cdot$  =
- $\bullet$  >

**Default Value**: <= The comparitor and hops parameters are ignored on output filters.

## **hops**

Specifies the hop count for this list item. If you do not want to filter based on hop count, enter <= 16 for the comparitor and hop count. The comparitor and hops parameters are ignored on output filters.

**Valid Values**: 0 to 16

**Default Value**: 16

## **sap-type**

Specifies the service type to be filtered. Enter the service type, or X'0000' for all service types.

**Valid Values**: X'0' to X'FFFF'

**Default Value**: 4

## **name**

Specifies the service name to be filtered.

## **Valid Values**:

A string of 1 to 47 ASCII characters (X'20' through X'7E').

The question mark (?) and asterisk (\*) characters serve as wildcard characters. The question mark may be used multiple times to represent any single character within the server name. The asterisk may be used multiple times to represent any portion of the server name. The question mark and asterisk may also be used together.

**Default Value**: none

**Example: add < 6 0004 \***

## **Add (IPX)**

**Syntax:**

a**dd comparitor hops ipx-type dst-net-range-start dst-net-range-end dst-address dst-mask dst-sck-range-start dst-sck-range-end src-net-range-start src-net-range-end src-address src-mask src-sck-range-start src-sck-range-end**

## **comparitor**

Specifies the type of hop count comparitor for this list item. The comparitor and hops parameters are ignored on output filters.

## **Valid Values**:

- $\bullet$   $\prec$
- ¹ <=
- $\ddot{\bullet}$  =
- : -<br>• >=
- .<br>• >

**Default Value**: <=

## **hops**

Specifies the hop count for this list item. If you do not want to filter based on hop count, enter <= 16 for the comparitor and hop count. The comparitor and hops parameters are ignored on output filters.

## **ipx-type**

Specifies the IPX packet type to be filtered. Enter the packet type, or 00 for all packet types.

**Valid Values**: X'0' to X'FF'

**Default Value**: X'0'

## **dst-net-range-start**

Specifies the start of a range (inclusive) of destination IPX network numbers to be filtered. If you want to match on a single network number, set the dst-net-range-start and dst-net-range-end parameters to that network number. If you want to match on all network numbers, set the dst-net-range-start to X'00000001' and the dst-net-range-end to X'FFFFFFFE'.

**Valid Values**: X'00000000' to X'FFFFFFFF'

**Default Value**: X'00000000'

## **dst-net-range-end**

Specifies the end of a range (inclusive) of destination IPX network numbers to be filtered. If you want to match on a single network number, set the dst-net-range-start and dst-net-range-end parameters to that network number. If you want to match on all network numbers, set the dst-net-range-start to X'00000001' and the dst-net-range-end to X'FFFFFFFE'.

**Valid Values**: X'00000000' to X'FFFFFFFF'

**Default Value**: X'00000000'

## **dst-address**

Specifies the value to be compared against the destination node address (after being ANDed with the dst-mask). If you want to match on a single address, set the dst-address parameter to the address and set the dst-mask to X'FFFFFFFFFFFF'. If you want to match on all addresses, set the dst-address parameter and the dst-mask parameter to X'0000000000000000'.

**Valid Values**: X'000000000000' to X'FFFFFFFFFFFF'

**Default Value**: X'000000000000'

## **dst-mask**

Specifies the value to be ANDed with the destination node address (before being compared with the dst-address parameter). If you want to match on a single address, set the dst-address parameter to the address and set the dst-mask to X'FFFFFFFFFFFFF'. If you want to match on all addresses, set the dst-address parameter and the dst-mask parameter to X'000000000000'.

**Valid Values**: X'000000000000' to X'FFFFFFFFFFFF'

**Default Value**: X'000000000000'

## **dst-sck-range-start**

Specifies the start of a range (inclusive) of destination IPX sockets to be filtered. If you want to match on a single socket, set the dst-sck-range-start and dst-sck-range-end parameters to that socket. If you want to match on all sockets, set the dst-sck-range-start to X'0000' and the dst-sck-range-end to X'FFFF'.

**Valid Values**: X'0000' to X'FFFF'

**Default Value**: 0

## **dst-sck-range-end**

Specifies the end of a range (inclusive) of destination IPX sockets to be filtered. If you want to match on a single socket, set the dst-sck-range-start and dst-sck-range-end parameters to that socket. If you want to match on all sockets, set the dst-sck-range-start to X'0000' and the dst-sck-range-end to X'FFFF'.

**Valid Values**: X'0000' to X'FFFF'

## **Default Value**: 0

## **src-net-range-start**

Specifies the start of a range (inclusive) of source IPX network numbers to be filtered. If you want to match on a single network number, set the

src-net-range-start and src-net-range-end parameters to that network number. If you want to match on all network numbers, set the src-net-range-start to X'00000001' and the src-net-range-end to X'FFFFFFFE'.

**Valid Values**: X'00000000' to X'FFFFFFFE'

**Default Value**: X'00000000'

## **src-net-range-end**

Specifies the end of a range (inclusive) of source IPX network numbers to be filtered. If you want to match on a single network number, set the src-net-range-start and src-net-range-end parameters to that network number. If you want to match on all network numbers, set the src-net-range-start to X'00000001' and the src-net-range-end to X'FFFFFFFE'.

**Valid Values**: X'00000000' to X'FFFFFFFE'

**Default Value**: X'00000000'

## **src-address**

Specifies the value to be compared against the source node address (after being ANDed with the src-mask). If you want to match on a single address, set the src-address parameter to the address and set the src-mask to X'FFFFFFFFFFFF'. If you want to match on all addresses, set the src-address parameter and the src-mask parameter to X'000000000000'.

**Valid Values**: X'00000000' to X'FFFFFFFF'

**Default Value**: X'00000000'

## **src-mask**

Specifies the value to be ANDed with the source node address (before being compared with the src-address parameter). If you want to match on a single address, set the src-address parameter to the address and set the src-mask to X'FFFFFFFFFFFF'. If you want to match on all addresses, set the src-address parameter and the src-mask parameter to X'0000000000000'.

**Valid Values**: X'000000000000' to X'FFFFFFFFFFFF'

**Default Value**: X'000000000000'

## **src-sck-range-start**

Specifies the start of a range (inclusive) of source IPX sockets to be filtered. If you want to match on a single socket, set the src-sck-range-start and src-sck-range-end parameters to that socket. If you want to match on all sockets, set the src-sck-range-start to X'0000' and the src-sck-range-end to X'FFFF'.

**Valid Values**: X'0000' to X'FFFF'

**Default Value**: X'0000'

## **src-sck-range-end**

Specifies the end of a range (inclusive) of source IPX sockets to be filtered. If you want to match on a single socket, set the src-sck-range-start and src-sck-range-end parameters to that socket. If you want to match on all sockets, set the src-sck-range-start to 0000 and the src-sck-range-end to FFFFF.

**Valid Values**: X'0000' to X'FFFF'

**Default Value**: X'0000'

#### **Example:**

**add <= 16 0 00000004 00000004 000000000000 000000000000 0000 FFFF 0000005A 0000006A 000000000000 000000000000 0000 FFFF**

This example filters all packets from IPX networks 5A through 6A to IPX network 4.

## **Delete (Update subcommand)**

Use the **delete** subcommand to delete an item from the current filter-list.

#### **Syntax:**

d**elete** item#

## **item#**

Specifies the number of the item in the list. The number can be obtained by using the list command to list the items in the filter-list.

#### **Example: delete 4**

## **List (Update subcommand)**

Use the **list** subcommand to display the filter-list action and list filter items.

## **Syntax:**

l**ist**

#### **Example: list**

IPX IPX-List 'ipx01' Config>**list** Action: EXCLUDE Id Hops Type Net Range Maddress Mask Sock Range ---- ---- ---- ------------------- ------------ ------------ ----------- 1 <=16 0 4320 - 4324 4000003A0002 FFFFFFFFFFFF 0 - FFFF (Dest) 3A33 - 13A33 400000010000 FFFFFFFF0000 0 - FFFF (Source)

## **Move (Update subcommand)**

Use the **move** subcommand change the order of filter items. After you change the order of filter items, they are renumbered to reflect the new order. The list command can be used to display a numbered list of configured filter items.

The src-line# parameter indicates the line to be moved. This line will be moved to precede the item specified by the *dest-line#* parameter.

**Syntax:**

m**ove** src-line# dest-line#

**Example: move 5 2**

## **Set-action (Update subcommand)**

Use the **set-action** subcommand to indicate the action to be taken when a match is made to a filter-list

#### **Syntax:**

s**et-action** include exclude
**include** Specifies that if a match is found for the current filter, the packet will be processed (included) for ROUTER and IPX filters. For RIP and SAP filters, **include** specifies that the RIP or SAP entry will be processed.

## **Example: set-action include**

**exclude** Specifies that if a match is found for the current filter, the packet will be dropped (excluded) for ROUTER and IPX filters. For RIP and SAP filters, **exclude** specifies that if a match is found, the RIP or SAP entry will be ignored.

**Example: set-action exclude**

# **Accessing the IPX Monitoring Environment**

For information on how to access the IPX monitoring environment, refer to "Getting Started (Introduction to the User Interface)" in the Multiprotocol Switched Services (MSS) Interface Configuration and Software User's Guide

# **IPX Monitoring Commands**

Table 22-3 lists the IPX monitoring commands. The IPX monitoring commands allow you to view the parameters and statistics of the interfaces and networks that transmit IPX packets. Monitoring commands display configuration values for the physical, frame, and packet levels. You also have the option of viewing the values for all three protocol levels at once.

Enter the IPX monitoring commands at the IPX> prompt. Table 22-3 summarizes the IPX monitoring commands.

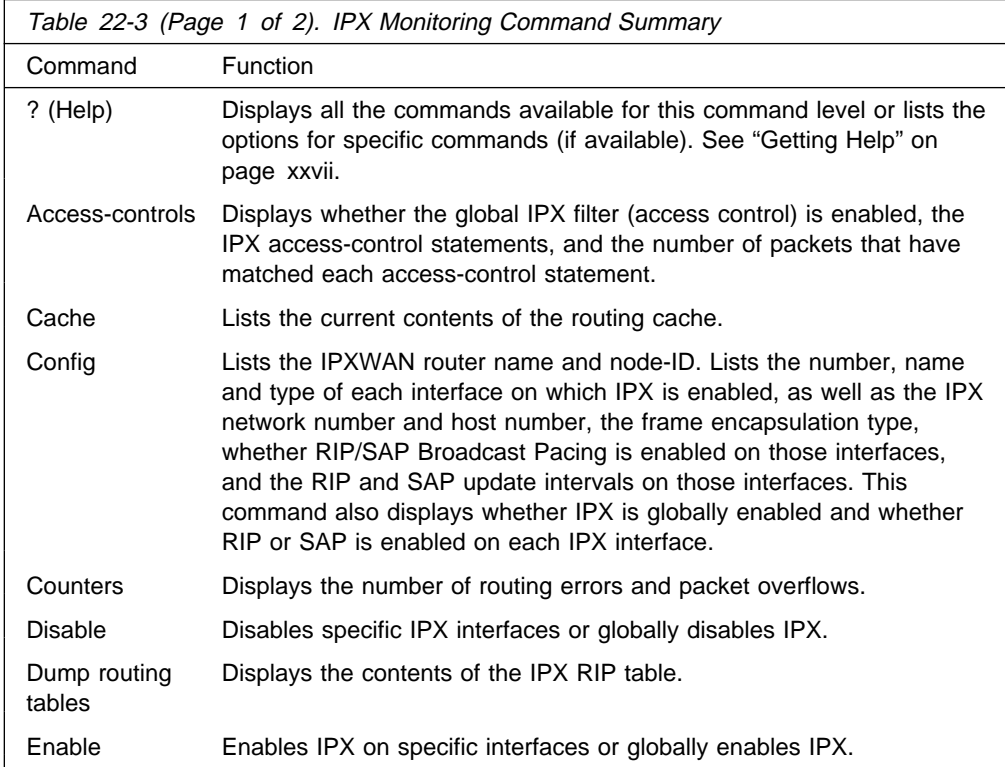

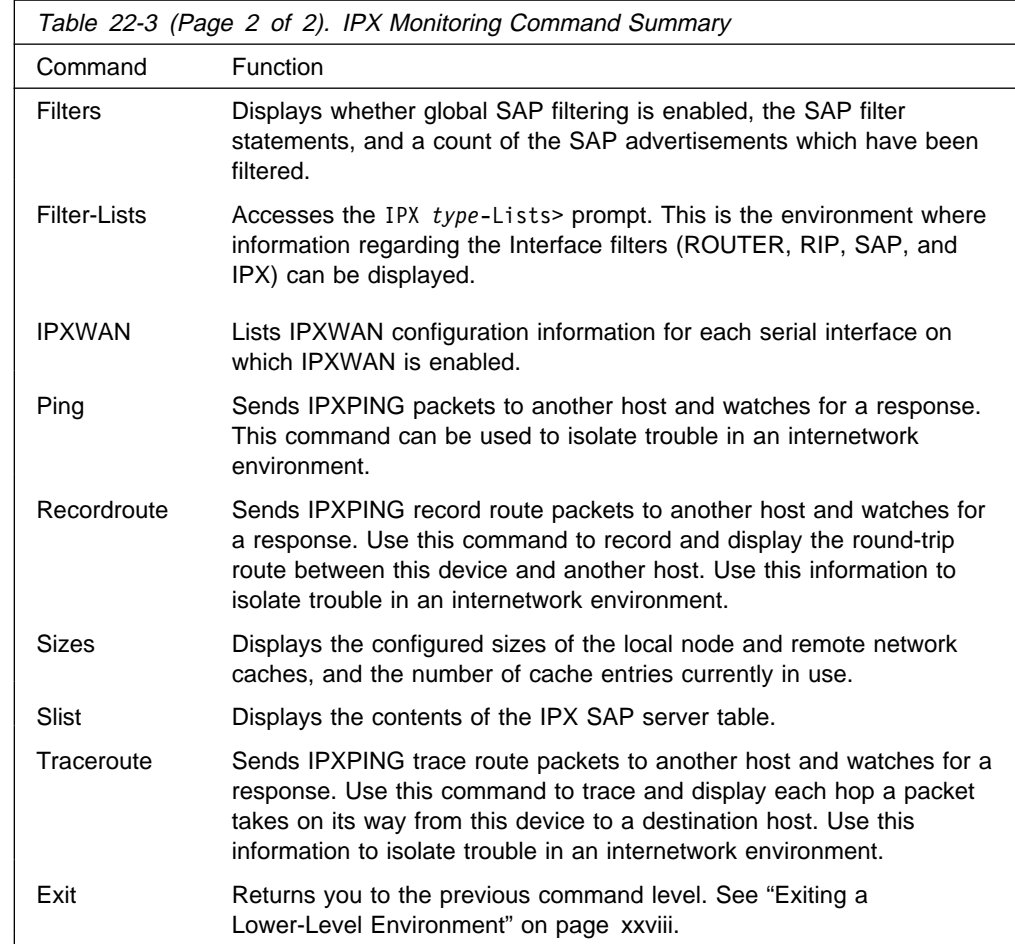

# **Access Controls**

Use the **access-controls** command to list the status of global IPX filters (access controls), the IPX access control statements, and a count of how many times each control statement has been followed.

## **Syntax:**

### a**ccess-controls**

### **Example: access-controls**

```
Access Control currently enabled
List of Access Control records:
# T Dest Net Host Sck Sck Src Net Host Sck Sck Count
1 E 179 123456789ABC 1234 1234 176 000000000000 0 0 3<br>2 I 0 000000000000 0 FFF 0 000000000000 426 426 0
            0 000000000000 0 FFF
```
### **Type**

Identifies whether packets are sent or dropped for a specific address or set of addresses. I means include. This allows the packets to be sent. E means exclude. This causes the router to discard the packets.

## **Dest-net**

Network number of the destination. Zero (0) means all networks.

### **Dest-host**

Host number on the destination network (0) means all hosts on the network.

#### **Dest-sck**

Two numbers that specify an inclusive range of destination sockets.

### **Src-net**

Network number of the source. Zero (0) means all networks.

### **Src-host**

Host number on the source network. Zero means all hosts on the network.

## **Src-sck**

Two numbers that specify an inclusive range of source sockets.

#### **Count**

Specifies the number of incoming IPX packets that have matched each access-control statement, causing the associated Type (Include or Exclude) to be performed.

## **Cache**

Use the **cache** command to display the contents of the IPX routing cache.

#### **Syntax:**

ca**che**

#### **Example: cache**

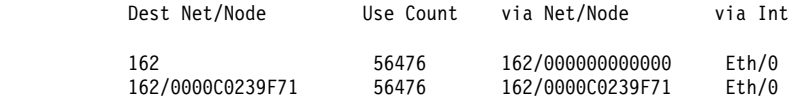

The first entry shows that the remote network 152 can be reached over the serial interface with IPX network number 161. The second entry is the IPX network 162. It is an Ethernet directly attached to the router. This entry is a general local network entry. There will be one general local network entry for each of the directly attached networks after they have begun forwarding IPX packets. The last entry is a local entry on an Ethernet. This IPX cache entry has been used to send 56,476 packets to the IPX node number 0000 C023 9F71 on net number 162.

# **Config**

Use the **config** command to list the number, name, and type of each network interface on which IPX is enabled, as well as listing the IPX network number and host number, the frame encapsulation type, whether RIP or SAP is enabled on the interface, and the RIP and SAP update intervals on those interfaces. The **config** command also displays whether RIP/SAP Broadcast Pacing is enabled on specific interfaces, and the IPXWAN router name and node ID and whether IPX is enabled globally.

#### **Syntax:**

con**fig**

#### **Example: config**

### **Router Configuration**

The following global information is displayed:

- Whether IPX is enabled or disabled
- Wiletiner<br>• IPX name

• Node ID

In addition, the following is displayed for each IPX interface on which IPX is enabled:

- Interface number (Net)
- Interface numb
- Interface Harrie<br>• Hardware type of the interface
- **Traidware type of the interface**<br>• User-assigned network number and host number (Network/Address)

#### **IPX Encapsulation Frames/Types**

The following is displayed for each IPX interface on which IPX is enabled:

- Interface number (Net)
- Interface numb
- Hardware type of the interface
- Encapsulation type configured for the interface

## **RIP/SAP Intervals and Pacing**

The following is displayed for each IPX interface on which IPX is enabled:

- Interface number (Net)
- Interface numb
- Interface hame<br>• Whether RIP is enabled or disabled
- Wriether Kil
- Whether SAP is enabled or disabled
- Whether OA
- SAL linerval<br>• Whether broadcast pacing is enabled or disabled

## **Counters**

Use the **counters** command to display the number of routing errors and packet overflows that have occurred. In the example, the counters show no recorded errors.

#### **Syntax:**

#### cou**nters**

#### **Example: counters**

Routing errors

- Count Type<br>0 Unkn
	- 0 Unknown
	- 0 Checksum error
	- 0 Destination unreachable
	- 0 Hop count expired<br>0 Interface size exc
	- Interface size exceeded

#### Destination errors

- Count Type<br>0 Unkno
	- **Unknown**
	- 0 Checksum error<br>0 Nonexistent so
		- Nonexistent socket
	- 0 Congestion
- IPX input packet overflows
	- Net Count<br><sup>-</sup>th/0 0  $Eth/0$
- **Routing Errors**

#### **Unknown**

An unspecified error occurred before reaching the destination.

## **Checksum**

The checksum is incorrect, or the packet had some other serious inconsistency before reaching the destination.

## **Destination unreachable**

The destination host cannot be reached from here.

## **Hop count expired**

The packet has passed through 15 internet routers without reaching its destination.

## **Interface size exceeded**

The packet is too large to be forwarded through some intermediate network.

## **Destination errors**

#### **Unknown**

An unspecified error was detected at destination.

## **Checksum**

The checksum is incorrect, or the packet has some other serious inconsistency detected at destination.

## **Nonexistent socket**

The specified socket does not exist at the specified destination host.

### **Congestion**

The destination cannot accept the packet due to resource limitations.

## **IPX Input Packet Overflows**

**Net** Specifies the interface name.

## **Count**

Specifies the number of packets that could not be received due to resource limitations.

## **Delete**

Use the **delete** command to remove a Keepalive filtering table entry.

## **Syntax:**

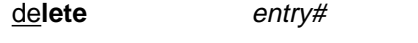

**entry#** Specifies the table entry to be deleted. The **Keepalive** command can be used to list the contents of the Keepalive filtering table.

**Example: delete 1**

# **Disable**

Use the **disable** command to disable IPX on specific interfaces, or to disable IPX globally on all interfaces.

#### **Syntax:**

di**sable** interface ... ipx

#### **interface** interface#

Disables IPX on the specified interface. IPX can be re-enabled on the interface using the **enable** command.

#### **Example: disable interface 0**

**ipx** Disables IPX globally on all interfaces. IPX can be globally re-enabled using the **enable** command.

#### **Example: disable ipx**

## **Dump**

Use the **dump** command to display the contents of the current IPX RIP routing tables.

#### **Syntax:**

du**mp**

### **Example: dump**

The screen displays the following information:

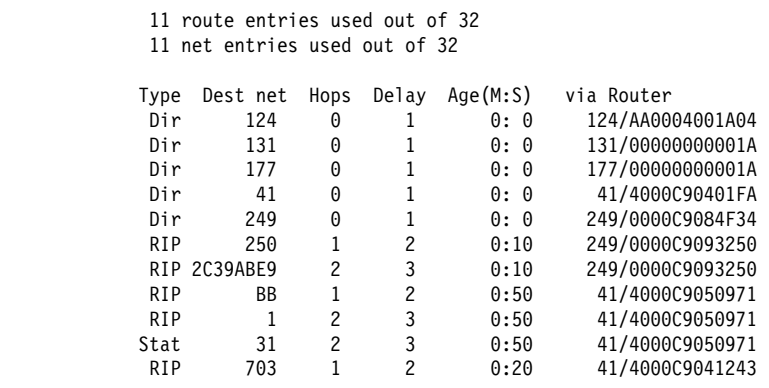

## **Type**

- Dir specifies that this network is directly connected to the router.
- RIP specifies that this route was provided by the IPX routing protocol, RIP.
- Old specifies that this route has timed out and is no longer being used. The route remains in the table briefly to inform other routers that the route is no longer valid; after this brief interval, it is no longer displayed.
- Stat specifies that this is a static route.

**Dest net** Specifies the destination network number.

- **Hops** Specifies the number of hops to this destination.
- **Delay** Specifies the estimate of how long it takes the router to transmit and for the packet to arrive at its destination. The unit of delay is the number of IBM PC clock ticks to send a 576-byte packet, which is 18.21 clock ticks per second. The minimum delay is 1 unit.
- **Age** Specifies the age of the routing information in minutes and seconds. If an entry in the routing table is not updated, the router takes the following actions:
	- After three RIP update intervals have passed, the route is specified as Old and the router advertises that the route is no longer valid. The RIP update interval can be displayed using the IPX **config**

command. For additional information on RIP intervals, see "Specifying RIP Update Interval" on page 21-2.

- After an additional 60 seconds, the route is deleted and does not appear in the dump display.
- **Via router** Specifies the next hop for packets going to networks that are not directly connected. For directly connected networks, this is the address of the router interface that transmits the packet.

At the top of the display is the number of route and network entries used and the total available. If all the network entries are used, it is likely that the routing table is not large enough. Use the IPX configuration **set maximum networks** command to increase the size.

If all of the route entries are used, then there may be routes to IPX networks that cannot be kept, including new, incoming networks. If you do not want to increase the number of available routes, reduce the number of maximum routes per network.

# **Enable**

Use the **enable** command to enable IPX on specific interfaces or to globally enable IPX on all interfaces on which IPX has been configured and enabled.

## **Syntax:**

en**able** interface ...

ipx

### **interface** interface#

Enables IPX on the specified interface. An IPX network number must have been configured for the interface before IPX can be enabled. For serial interfaces, a host-number must have been configured before IPX can be enabled.

### **Example: enable interface 0**

**ipx** Enables IPX on all interfaces on which IPX has been configured and enabled.

**Example: enable ipx**

# **Filters**

Use the **filters** command to display whether global SAP filtering is enabled, the SAP filter statements, and a count of the SAP advertisements that have been filtered.

### **Syntax:**

filters

### **Example: filters**

IPX SAP Filter currently enabled List of IPX SAP Filter records: Count Max Hops Type Service Name 0 8 4 ?<br>0 1 1 234 So 0 1 1234 SomeServer

**Count** Indicates the number of SAP advertisements that have been filtered (discarded).

#### **Max Hops**

Indicates the maximum number of hops permitted for the service.

**Type** Is the numeric service class.

#### **Service name**

Is the name of the service if it has a name.

## **Filter-lists**

Use the **filter-lists** command to access the IPX type-Lists> prompt. Valid types are: router-lists, rip-lists, sap-lists, and ipx-lists.

For information about the commands available from this prompt, see "IPX Interface Filter Monitoring Commands" on page 22-50.

#### **Syntax:**

filter-**lists** router-lists rip-lists sap-lists ipx-lists

**Example: filter-lists router-lists**

## **IPXWAN**

Use the **ipxwan** command to list the current configuration information for serial interfaces on which IPXWAN is enabled.

#### **Syntax:**

**ipxwan** detailed ...

**summary** 

#### **detailed** interface#

Lists the complete current configuration information for the specified serial interface on which IPXWAN is enabled.

#### **Example: ipxwan detailed**

Network number [0]? **2** Detailed information for IPXWAN link over interface 2, PPP/1 This side is the IPXWAN slave Neighbor Name: SKYSURF2 Neighbor Node ID: 727299 Negotiated Routing Type: RIP/SAP Link Delay: 330 1/18th sec ticks Common Net#: 132 Connection Timeouts: 0 Connection Retries: 0 Timer Requests Sent: 1 Timer Requests Received: 1 Timer Responses Sent: 1 Timer Responses Received: 0 Info Requests Sent: 0 Info Requests Received: 1 Info Responses Sent: 1 Info Responses Received: 0

## **Network number**

The network interface number.

#### **Neighbor Name**

The router name of the neighbor as received in the RIP/SAP Information Request Packet.

#### **Neighbor Node ID**

The node ID (also known as the primary network number) of the neighbor. This is a IPX network number unique to the entire internetwork. It is a 32-bit quantity.

## **Negotiated Routing Type**

The negotiated routing type. Currently supported are RIP/SAP and Static Routing. When Static Routing is the negotiated routing type, no common network number is required on the link.

#### **Link Delay**

The link delay in 1/18th second ticks calculated by the master. It is a 16-bit quantity. It is always calculated, therefore there is no default.

### **Common Net#**

The network number agreed upon by both ends of the link. This number must be unique to the entire internetwork. It is a 32-bit quantity. When the negotiated routing type is Static Routing, the value 0 will be displayed as the Common Net# for both the IPXWAN detailed and IPXWAN summary commands. There is no default, it must be negotiated.

#### **Connection Timeouts**

The number of times the connection timed out. A connection will timeout periodically if the exchange of IPXWAN packets does not proceed. You can configure the timeout period using the **set ipxwan** command. The default for the timeout period is 60 seconds.

## **Connection Retries**

The number of times the connection is retried after timing out. The amount of time to wait (before retrying) is configurable by using the **set ipxwan** command. It defaults to 60 seconds.

#### **Timer Requests Sent**

The number of IPXWAN Timer Request packets sent.

#### **Timer Requests Received**

The number of IPXWAN Timer Request packets received.

#### **Timer Responses Sent**

The number of IPXWAN Timer Response packets sent.

#### **Timer Responses Received**

The number of IPXWAN Timer Response packets received.

#### **Info Requests Sent**

The number of IPXWAN Information Request packets sent.

#### **Info Requests Received**

The number of IPXWAN Information Request packets received.

## **Info Responses Sent**

The number of IPXWAN Information Response packets sent.

## **Info Responses Received**

The number of IPXWAN Information Response packets received.

**summary** Lists a summary of the current configuration information for each serial interface on which IPXWAN is enabled. Summary information is displayed only for links that have successfully completed the IPXWAN protocol exchange.

#### **Example: ipxwan summary**

Net Name Common Net# NodeID Neighbor Name 2 PPP/1 132 727299 SKYSURF2

**Net** Network interface number.

### **Name**

Network interface name.

#### **Common Net#**

Network number agreed upon by both ends of the link. This number must be unique to the entire internetwork. The common net# will be 0 if the negotiated routing type is Static Routing.

#### **NodeID**

Node ID (also known as the primary network number) of the neighbor. This is a IPX network number unique to the entire internetwork.

#### **Neighbor Name**

Router name of the neighbor as received in the RIP/SAP Information Request Packet.

# **Ping**

Use the **ping** command to make the router send IPXPING packets to a given destination ("pinging") and watch for a response. This command can be used to isolate trouble in an internetwork environment.

This process is done continuously. Matching received responses are displayed with the sender's IPX network number and node number, the number of hops, and the round-trip time in milliseconds.

To stop the pinging process, type any character at the monitoring. At that time, a summary of packet loss, round-trip time, and number of unreachable destinations will be displayed.

When a multicast address is given as destination, there may be multiple responses for each packet sent, one for each group member. Each returned response is displayed with the source address of the responder.

## **Notes:**

- 1. Care should be taken when specifying the broadcast address (FFFFFFFFFFFF), as this could generate a large number of IPXPING response packets, which would degrade network and routing software performance.
- 2. If you enter the **ping** command without any parameters, you will be prompted for all parameters. If you enter only **destination network** and **destination node**, default values will be used for the remaining parameters.

### **Syntax:**

p**ing** dest-net dest-node src-net src-node size rate

## **dest-net**

Specifies the destination IPX network number. This parameter is required.

**Valid Values**: X'1' to X'FFFFFFFD'

## **Default Value**: 1

## **dest-node**

Specifies the destination IPX node address. This parameter is required.

**Value Value**: X'1' to X'FFFFFFFFFFFF'

**Default Value**: None

## **src-net**

Specifies the source IPX network number. This is an optional parameter. The value must be a known network number that is associated with a directly attached interface. If a source network is not specified, the network number of the interface on which the IPXPING request packets are sent will be used as the source IPX address. If the interface is an IPXWAN Static Routing interface, the network number of some other numbered interface will be used as the source address, since IPXWAN Static Routing interfaces are not assigned an IPX network number.

**Value Value**: X'1' - X'FFFFFFFD'

## **Default Value**: 1

## **src-node**

Specifies the source IPX node address. This is an optional parameter. The value must be a known node address that is associated with a directly attached interface. If a source node is not specified, the node address of the interface on which the IPXPING request packets are sent will be used as the source IPX node. If the interface is an IPXWAN Static Routing interface, the node address of interface used for the source network number will be used as the source node.

**Value Value**: X'1' - X'FFFFFFFFFFFE'

**Default Value**: None

## **size**

Specifies the number of data bytes to be appended to the ping request. This is an optional parameter. The data includes the time the request is first sent so the amount specified cannot be smaller than 4 bytes. It also cannot be larger than the maximum packet size supported by the router or the output interface. This value can vary depending on the configuration.

**Value Value**: 4 to Router Maximum

**Default Value**: 56 bytes

### **rate**

Specifies the number of seconds between ping requests. This is an optional parameter.

**Value Value**: 1 to 60

**Default Value**: 1

#### **Example: ping**

```
Destination network number [1]? 20
Destination node number []? 00000001c200
Source network number [1]? 10
Source node number []? 000000019a00
Data size: [56]?
Rate in seconds [1]?
IPXPING 20/00000001C200: 56 data bytes
56 data bytes from 20/00000001C200: hops=3 time=0 ms
56 data bytes from 20/00000001C200: hops=3 time=40 ms
56 data bytes from 20/00000001C200: hops=3 time=0 ms
 ----20/00000001C200 IPXPING Statistics----
3 packets transmitted, 3 packets received, 0% packet loss
round-trip (ms) min/ave/max = 0/13/40
```
## **RecordRoute**

Use the **recordroute** command to report every forwarding interface on the path to the destination and back again. If recordroute is invoked with no parameters, you will be prompted for all of them. Only the destination IPX network number and destination IPX node address are required.

There are two events that will end a recordroute. The first is when you press a key. The second is when the maximum number of recordroute request packets have been sent.

#### **Syntax:**

r**ecordroute** dest-net dest-node src-net src-node rate number

## **dest-net**

Specifies the destination IPX network number. This parameter is required.

**Value Values**: X'1' to X'FFFFFFFD'

**Default Value**: 1

## **dest-node**

Specifies the destination IPX node address. This parameter is required.

**Value Values**: X'1' to X'FFFFFFFFFFFE'

**Default Value**: None

### **src-net**

Specifies the source IPX network number. This is an optional parameter. The value must be a known network number that is associated with a directly attached interface. If a source network is not specified, the network number of the interface on which the recordroute request packets are sent will be used as the source IPX address. If the interface is an IPXWAN Static Routing interface, the network number of some other numbered interface will be used as the source address, since IPXWAN Static Routing interfaces are not assigned an IPX network number.

**Value Values**: X'1' to X'FFFFFFFD'

### **Default Value**: 1

#### **src-node**

Specifies the source IPX node address. This is an optional parameter. The value must be a known node address that is associated with a directly attached

interface. If a source node is not specified, the node address of the interface on which the recordroute request packets are sent will be used as the source IPX node. If the interface is an IPXWAN Static Routing interface, the node address of the interface used for the source network number will be used as the source node.

**Value Values**: X'1' to X'FFFFFFFFFFFE'

**Default Value**: None

#### **rate**

Specifies the number of seconds between recordroute requests. This is an optional parameter.

**Value Values**: 1 to 60

**Default Value**: 1

## **number**

Specifies the maximum number of recordroute requests to be sent. This is an optional parameter. A value of zero will cause the recordroute to continue until a key is pressed.

**Value Values**: 0 to 60

**Default Value**: 0

**Example: recordroute**

```
Destination network number [1]? 20
        Destination node number []? 00000001c200
        Source network number [1]? 10
        Source node number []? 000000019a00
        Rate in seconds [1]?
        Number of packets to send [0]?
        RECORDROUTE 20/00000001C200: 784 data bytes
        784 data bytes from 20/00000001C200: seq_no=0 time=0 ms
        Recorded Routes (in hex):
                         10/000000019A00
                         500/0000100A0000
                         500/0000100C0000
                         10/000000019000
                        10/000000019A00 (Final Destination)
        784 data bytes from 20/00000001C200: seq_no=1 time=30 ms (same route)
        784 data bytes from 20/00000001C200: seq_no=2 time=10 ms (same route)
 ...
        784 data bytes from 20/00000001C200: seq_no=18 time=0 ms
        Recorded Routes (in hex):
                         10/000000019A00
                         0/0000100A0000
                         20/00000001AE00
                         20/00000001C200
                         0/0000100B0000
                         10/000000019000
                        10/000000019A00 (Final Destination)
        784 data bytes from 20/00000001C200: seq_no=19 time=0 ms (same route)
        784 data bytes from 20/00000001C200: seq_no=20 time=70 ms (same route)
        784 data bytes from 20/00000001C200: seq_no=21 time=0 ms (same route)
 ...
        784 data bytes from 20/00000001C200: seq_no=48 time=0 ms
        Recorded Routes (in hex):
                         10/000000019A00
                         500/0000100A0000
                         500/0000100C0000
                         10/000000019000
                        10/000000019A00 (Final Destination)
        784 data bytes from 20/00000001C200: seq_no=49 time=0 ms (same route)
        784 data bytes from 20/00000001C200: seq_no=50 time=0 ms (same route)
        ----20/00000001C200 RECORDROUTE Statistics----
        53 packets transmitted, 38 packets received, 28% packet loss
        5 unreachables, 0 no usable source addresses, 0 buffer unavailables
        round-trip (ms) min/ave/max = 0/23/100
```
The entire path is reported only once on the first response or when the path changed. In the above example, the path changed twice.

## **Sizes**

Use the **sizes** command to display the configured sizes of the local node and remote network caches, and the number of cache entries currently in use. (This command does not display the contents of the caches.)

**Syntax:**

si**zes**

**Example: sizes**

Current IPX cache size: Remote network cache size (max entries): 64 2 entries now in use

Local node cache size (max entries): 128 1 entries now in use

## **Slist**

Use the **slist** command to display the contents of the IPX SAP server table.

#### **Syntax:**

sl**ist**

#### **Example: slist**

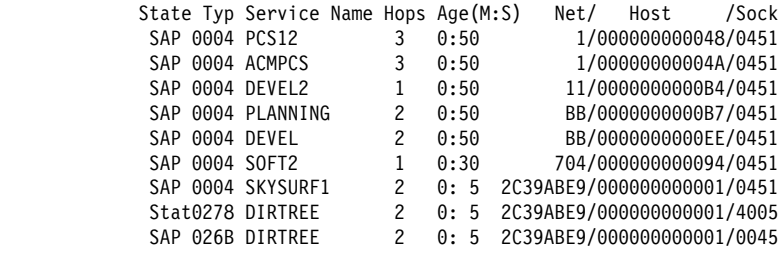

9 services used out of 32

## **State**

Specifies one of the following parameters:

SAP - indicates that this service was obtained by the SAP routing protocol.

Old - indicates that this service has timed out and is no longer being used. The service is kept briefly in the table to inform other routers that the service is no longer valid. After that, it is deleted and is no longer displayed.

Stat – indicates that this service is a static service.

**Typ** Specifies the server type in hexadecimal. File servers are type 0004. Other type numbers are assigned by Novell.

## **Service name**

Specifies the server's unique name for this type of server. Only the first 30 characters of the 47-character name are displayed to conserve space.

## **Hops**

Specifies the number of router hops from this router to the server.

- **Age** Specifies the age of the service information. If an entry in the SAP table is not updated, the router takes the following actions:
	- After 3 SAP update intervals have passed, the service is specified as Old and the router advertises that the service is no longer valid. The SAP update interval can be displayed using the IPX **config** command.
	- quate interval can be displayed dsiring the frix **comity** command.<br>• After an additional 60 seconds, the service is deleted and does not appear in the **slist** display.

## **Net/Host/Sock**

Specifies the address of the service. The address includes the following parameters:

• Network number

- Net host number (the address of the first interface on the network)
- **Socket number at which the service can be reached**

At the bottom of the display is the number of entries used and the total available. If all the entries are used, it is likely that the service table is not large enough. Use the IPX configuration **set maximum services** command to increase the size.

## **Traceroute**

Use the **traceroute** command to report each hop a ping request takes on its way to a final destination. If traceroute is invoked with no parameters, you will be prompted for all of them. Only the destination IPX network number and destination IPX node address are required.

There are three events that will end a traceroute. The first is when you press a key. The second is when a response is received from the destination address. The third is when the maximum number of hops has been reached.

#### **Syntax:**

t**raceroute** dest-net dest-node src-net src-node size probes rate hops

#### **dest-net**

Specifies the destination IPX network number. This parameter is required.

**Value Values**: X'1' to X'FFFFFFFD'

**Default Value**: 1

### **dest-node**

Specifies the destination IPX node address. This parameter is required.

**Value Values**: X'1' to X'FFFFFFFFFFFE'

**Default Value**: None

#### **src-net**

Specifies the source IPX network number. This is an optional parameter. The value must be a known network number that is associated with a directly attached interface. If a source network is not specified, the network number of the interface on which the traceroute request packets are sent will be used as the source IPX address. If the interface is an IPXWAN Static Routing interface, the network number of some other numbered interfaces will be used as the source address, since IPXWAN Static Routing interfaces are not assigned an IPX network number.

**Value Value**: X'1' to X'FFFFFFFD'

**Default Value**: 1

## **src-node**

Specifies the source IPX node address. This is an optional parameter. The value must be a known node address that is associated with a directly attached interface. If a source node is not specified, the node address of the interface on which the traceroute request packets are sent will be used as the source IPX node. If the interface is an IPXWAN Static Routing interface, the node address of the interface used for the source network number will be used as the source node.

**Value Values**:X'1' to X'FFFFFFFFFFFE'

## **Default Value**: None

## **size**

Specifies the number of data bytes to be appended to the traceroute request. This is an optional parameter. The data includes the time the request is first sent, so the number specified cannot be smaller than 4 bytes. It also cannot be larger than the maximum packet size of the router or the output interface. This value can vary depending on the configuration.

**Value Values**: 4 to router maximum

### **Default Value**: 56

#### **probes**

Specifies how many traceroute requests to send per hop. This is an optional parameter.

**Value Values**: 1 to 10

**Default Value**: 3

### **rate**

Specifies the number of seconds to wait between probes, when there is not an answer to the traceroute request. This is an optional parameter.

**Value Values**: 1 to 60

## **Default Value**: 1

#### **hops**

Specifies the maximum number of hops to send traceroute requests. This is an optional parameter. Without NLSP, a packet can traverse a maximum of 16 nodes (hence the default of 16). With NLSP or the IBM 6611 half-router solution, the limit is no longer 16.

**Value Values**: 1 to 255

**Default Value**: 16

### **Example: traceroute**

```
Destination network number [1]? 20
Destination node number []? 00000001c200
Source network number [1]? 10
Source node number []? 000000019a00
 Data size: [56]?
Number of probes per hop [3]?
Wait time between retries in seconds [1]?
Maximum Hops [16]?
TRACEROUTE 20/00000001C200: 56 data bytes
1 10/000000019000: 0 ms * 500/0000100B0000 20 ms
2 * * *3 20/00000001C200: 10 ms 60 ms 20 ms
```
The source IPX address of a traceroute response is reported only once as long as it does not change. In the above example, two different routers responded to the one hop traceroute request. This would happen if the route to the destination changed between probes.

There is other information reported by traceroute besides the round trip time of a probe:

. <sup>\*\*</sup>' - No response packet was received in the time specified.

- 'H!' The destination network is unreachable. This would be reported if the route to the destination was lost after traceroute was started.
- **BF'** No buffers available.

# **IPX Interface Filter Monitoring Commands**

Table 22-4 lists the commands available from the IPX *type*-Lists> prompt. Each of these commands is explained in detail in this section.

To access the IPX type-Lists> prompt, enter filter-lists type at the IPX> prompt. Valid types are router-lists, rip-lists, sap-lists, and ipx-lists.

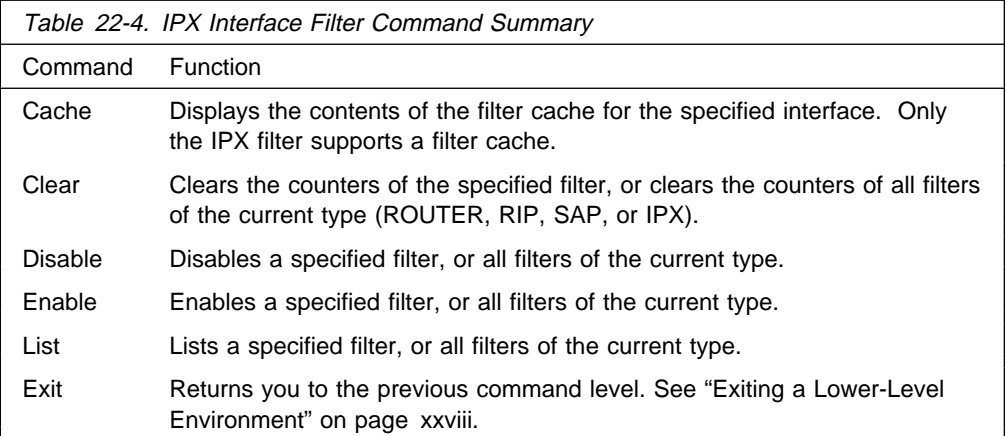

# **Cache**

Use the **cache** command to display the contents of the filter cache. Only the IPX filter supports a cache. ROUTER, RIP, and SAP filters do not support a filter cache.

## **Syntax:**

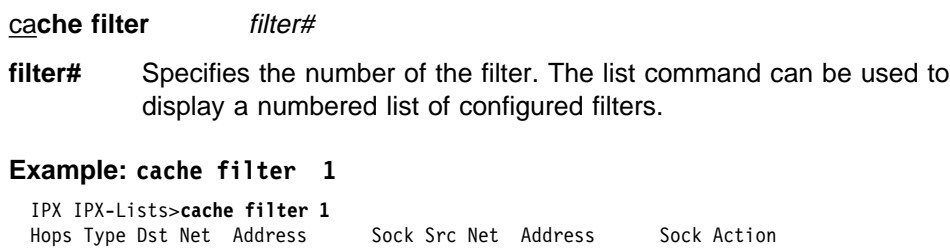

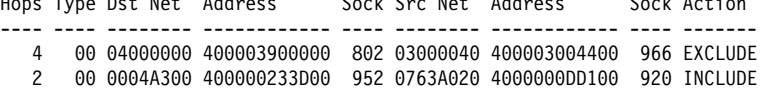

# **Clear**

Use the **clear** command to clear the counters of the specified filter, or to clear the counters of all filters of the current type (ROUTER, RIP, SAP, or IPX).

## **Syntax:**

cl**ear** all filter ... **all** Clears the counters of all filters of the current type (ROUTER, RIP, SAP, or IPX).

## **Example: clear all**

## **filter** filter#

Clears the counters of the specified filter number. The list command can be used to display a numbered list of configured filters.

**Example: clear filter 1**

# **Disable**

Use the **disable** command to disable specific filters or to disable all filters of the current type (ROUTER, RIP, SAP, or IPX).

## **Syntax:**

### disable all

filter filter#

**all** Disables all filters of the current type (ROUTER, RIP, SAP, or IPX).

**Example: disable all**

## **filter** filter#

Disables the specified filter number. The list command can be used to display a numbered list of configured filters.

**Example: disable filter 1**

# **Enable**

Use the **enable** command to enable specific filters or to enable all filters of the current type (ROUTER, RIP, SAP, or IPX).

## **Syntax:**

en**able** all filter filter#

**all** Enables all filters of the current type (ROUTER, RIP, SAP, or IPX).

### **Example: enable all**

### **filter** filter#

Enables the specified filter number. The list command can be used to display a numbered list of configured filters.

**Example: enable filter 1**

## **List**

Use the **list** command to display information about specific filters, or about all filters of the current type (ROUTER, RIP, SAP, or IPX).

## **Syntax:**

l**ist** all filter filter#

**all** Lists the configuration of all filters of the current type (ROUTER, RIP, SAP, or IPX).

## **Example: list all**

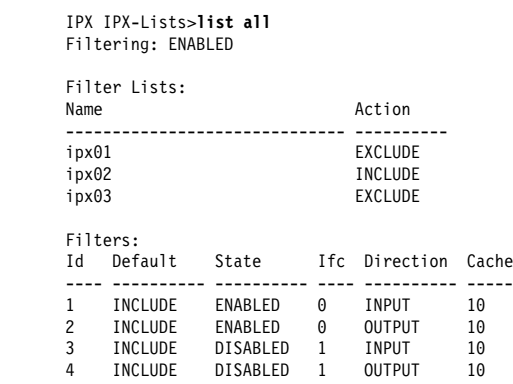

## **filter** filter#

Lists the configuration of the specified filter number. The list command can be used to display a numbered list of configured filters.

## **Example: list filter 1**

IPX IPX-Lists>**list filter 1**

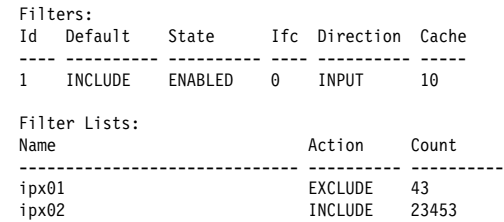

# **Chapter 23. Using ARP**

This chapter describes how to use the Address Resolution Protocol (ARP), Inverse Address Resolution Protocol (Inverse ARP), and ARP Over ATM on your router. It includes the following sections:

- "ARP Overview"
- PANT Overview<br>• "Inverse ARP Overview" on page 23-2
- "Classical IP and ARP Over ATM (RFC 1577)" on page 23-3
- "IPX and ARP Over ATM Overview (RFC 1483)" on page 23-15
- This and ANT Over ATM Overview (NTC 1483)" on page 23-16<br>• "Bridging over ATM Overview (RFC 1483)" on page 23-16
- "Classical IP Redundancy Overview" on page 23-10
- "Distributed ARP Server Overview" on page 23-11
- **Note:** If the device's software load does not contain Asynchronous Transfer Mode (ATM), ATM-related commands are not valid and are not displayed at the ARP configuration and console prompts.

# **ARP Overview**

The ARP Protocol is a low-level protocol that dynamically maps network layer addresses to physical medium access control (MAC) addresses or ATM addresses. Given only the network layer address of the destination system, ARP locates the MAC address or ATM address of the destination host within the same network segment.

For example, a router receives an IP packet destined for a host connected to one of its LANs. The packet contains only a 32-bit IP destination address. To construct the data link layer header, a router acquires the physical MAC address of the destination host. Then, the router maps that address to the 32-bit IP address. This function is called *address resolution*. Figure 23-1 on page 23-2 illustrates how ARP works.

## **Using ARP**

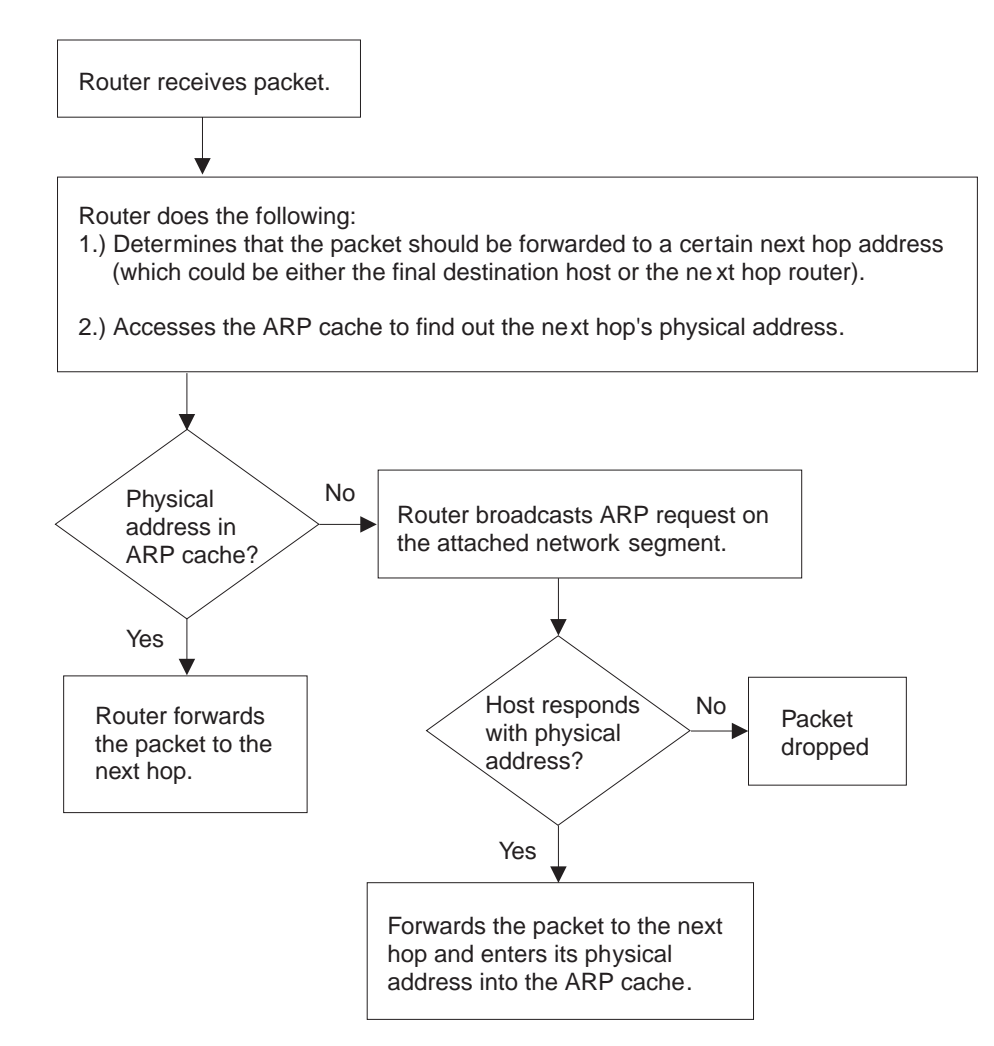

Figure 23-1. ARP Address Resolution Broadcast

 When a router translates a network layer address to a physical address, the router accesses the ARP (translation) cache. The ARP cache contains the physical MAC address that corresponds to that network layer address. If the address is missing, the router broadcasts an ARP request to all hosts on the attached network segment to locate the correct physical MAC address. The node with the correct physical MAC address responds to the router. The router then sends the packet to the node and enters the physical MAC address into the translation cache for future use.

RFC 1577, Classical IP & ARP over ATM, extends the ARP protocol with a different packet format and with the addition of an entity known as the ARP Server as described in "Classical IP Components" on page 23-5.

# **Inverse ARP Overview**

Inverse ARP, described in RFC 1293, was created for Frame Relay networks. This protocol defines a method for routers on a Frame Relay network to learn the protocol addresses of other routers in a way that very efficiently reduces traffic by eliminating the need to use broadcast ARP packets for address resolution. Inverse ARP discovers a protocol address by sending Inverse ARP request packets to the hardware address (for Frame Relay circuits the circuit identifier is the Frame Relay equivalent of a hardware address); for ATM, an ATM address is exchanged), as

soon as the circuit becomes active. The remote router responds with its protocol address and the resulting mapping is stored in the ARP cache.

In ATM, the inverse ARP packet has been extended to handle the variable-sized ATM addresses of the source and destination. Addresses learned by inverse ARP are aged out in the same way as those learned by ARP.

The protocol address-to-hardware address entries learned by Inverse ARP do not time out when the ARP refresh timer expires. The mappings do not age at all except when the Frame Relay circuit goes down. This means that the router does not need to transmit any ARP broadcasts to update the ARP cache. However, the router permits updates to an entry when the other (remote) router changes its protocol address.

Support for both ARP and Inverse ARP greatly enhances the router's interoperability with other vendors' routers over Frame Relay for dynamic mapping of protocol and hardware addresses. If other Frame Relay-attached routers support Inverse ARP, then the mappings are dynamically learned as described above. If the attached routers do not support Inverse ARP but support "traditional" ARP on Frame Relay, then the mappings still could be learned dynamically using ARP exchanges (see Figure 23-1 on page 23-2).

If needed, you can manually configure the protocol addresses of other routers using the Frame Relay configuration command **add protocol-address**. For additional information, see the chapter on configuring Frame Relay interfaces in the Multiprotocol Switched Services (MSS) Interface Configuration and Software User's Guide.

# **Classical IP and ARP Over ATM (RFC 1577)**

The Internet Engineering Task Force (IETF) has standardized its solution for sending IP traffic over an ATM interface in RFC 1577, "Classical IP & ARP over ATM." This document, created by the IP over ATM working group of the IETF, strives to keep the ATM infrastructure transparent to IP. Most applications that run today in a LAN or WAN environment will see no difference in function; however, their performance and throughput gains may be substantial, as described in "Advantages of Classical IP" on page 23-4.

The IETF has proposed an update to RFC 1577 called 1577+ or Classic2. This update is an extension to RFC 1577 that changes the client registration mechanism and allows for multiple ATM ARP servers. The MSS Server supports both RFC 1577 and 1577+ behaviors.

For additional information on Classical IP & ARP over ATM, and for illustrations showing logical and physical network configurations, refer to Multiprotocol Switched Services (MSS) Configuration and Operations Guide

# **Classical IP (CIP) Logical IP Subnets (LIS)**

In Classical IP (CIP), IP stations are grouped in Logical IP Subnets (LIS). Classical IP servers and clients are defined to support these subnets similar to the way that LAN Emulation servers and clients are defined to LAN Emulation Services as described in the "Using and Configuring LAN Emulation Services (LES)" chapter of

Multiprotocol Switched Services (MSS) Interface Configuration and Software User's Guide

For many configuration commands, you will be prompted to answer questions that are identical to those for LAN Emulation Clients and Servers. Questions that require ATM address ESIs and selectors, for example, will be asked in a similar manner whether you are configuring Classical IP or LAN Emulation.

Each of these configuration questions is based on the client definition. A client is defined as an interface number (ATM only) and an IP address.

In its simplest form, the IP client has no server and can talk only to those that contact its automatically-assigned ATM address. If PVCs have been assigned, then they will be operational.

For a more detailed description of ATM, refer to the "Using, Configuring, and Monitoring ATM" chapter in Multiprotocol Switched Services (MSS) Interface Configuration and Software User's Guide

## **Advantages of Classical IP**

Classical IP has several advantages over conventional IP:

- Higher line speeds provided by ATM
- More efficient use of available bandwidth

Classical IP requires less framing bytes than, for example, LANs (which contain source and destination MAC addresses), so less of the bandwidth is used for overhead and more is used for data.

• No broadcast traffic required for resolution of ARP frames

In a broadcast environment, ARP traffic can adversely affect all stations. In Classical IP, the ARP traffic affects only the ARP Server and the client requesting the information. All other stations on the subnet are unaffected by this traffic.

• Independent conversation channels

When IP is used over a shared medium such as token ring or Ethernet, frames transmitted between two stations preclude other stations on the same physical network from sending messages. This is true even when the traffic is nonbroadcast. In Classical IP, independent channels are established between hosts having the conversation. These channels can be established with traffic parameters that protect the conversation from being impacted by other conversations.

**Simpler method for adding, deleting, moving, or changing stations** 

The same benefits of moves, adds, deletes, etc., described for LAN emulation over ATM also apply to the CIP Logical IP Subnet (LIS). Refer to "Using, Configuring, and Monitoring ATM" chapter in Multiprotocol Switched Services (MSS) Interface Configuration and Software User's Guide

Membership in a LIS is not based on physical location. Logically related stations may be grouped into the same LIS. The ease with which a client can register with the ARP Server makes additions and changes trivial. The deletion will occur naturally as the ARP Server ages its entries.

While all members of a LIS must support the Classical IP model, the MSS Server can easily route between CIP Logical IP Subnets (LIS) and emulated LAN subnets. Some equipment may be more adept at CIP while other equipment may be more adept at LAN emulation. The flexibility of the MSS Server allows you to place that equipment where it is most effective.

# **Classical IP Components**

The Logical IP Subnet contains all of the properties of a normal IP subnet whether it is Ethernet, Token-Ring, or Frame Relay. However, because ATM is a Non-Broadcast Multiple Access (NBMA) network, the existing broadcast method for resolving addresses cannot be performed. To solve the addressing problem, RFC 1577 describes a registration/request procedure and introduces the notion of an ARP Server and ARP clients.

One ARP service is defined per LIS. The ARP service may be one ARP Server or several distributed ARP Servers per LIS. The service maintains the translation of IP addresses to ATM addresses. It allows CIP Clients to register by receiving incoming VCCs and querying the client for the appropriate information. The ARP service also responds to ATMARP requests for ATM addresses corresponding to IP addresses requested by the client. Finally, the ARP service manages and updates its tables through aging ARP entries and managing incoming VCCs.

The client is the entity that always places calls. A client, as it IMLs, will place a call to and register with an ARP Server. The call placed by the client to the server is called a control channel. When the client has traffic to transmit to another client on the LIS, the client sends an ARP request to the ARP Server with the target IP address. The server sends back either a reply (if the server has the information in its table) or a NAK (if no information is available). The client uses this ATM address to place a call to the target client (this call is referred to as a data channel). Once the call is established, IP datagrams may traverse the link at any time.

Within the CIP model, there are two forms of request/replies: ATM ARP request/replies (referred to as ARPs), and InATMARP request/replies. One could consider InATMARPs as gathering first-hand information. That is, InATMARP is used to query the other end of a VCC for its IP address and ATM address. InATMARP also informs the other end who it is (its IP address and ATM address). ATMARP could be considered surrogate information. A CIP client sends an ATMARP to the ARP Server to find the ATM address corresponding to the specified IP address. The Server replies with the requested information, or with a NAK if the information is not available. However, the RFC requires all clients and servers to respond to ARPs and InATMARPs with the appropriate response.

RFC 1577+ (Classic2) clients register with the ARP Server by sending an ARP request with the source and target protocol addresses set to the same value. The registration process is completed successfully when the clients receive an ARP reply for this request.

For each LIS, the device can appear as a client only, or can appear as both a client and an ARP Server on that LIS. The device does not support an ARP Server only as this goes against the recommendation of RFC 1577 that each ARP Server should contain an IP address.

Refer to the Multiprotocol Switched Services (MSS) Interface Configuration and Software User's Guide for additional information about ATM Virtual Interfaces.

# **Timeouts and Refresh**

Both the CIP client and ARP Server age their ARP entries. Once the timer for an ARP entry expires, that entry is deleted. If traffic is flowing when an ARP entry gets aged, that traffic will cease for a period until a new ARP entry is created. To avoid any interruption in service, the device provides an automatic refresh option. This option allows the client to transmit either an ARP request to the ARP Server or a positive InATMARP response only to the target client some time before the ARP entry expires. If the target replies, the timer of the ARP entry is reset. If the target does not, the entry is deleted. The ARP Server automatically sends out an InATMARP message before aging an entry in its table. The client and ARP Servers default to aging periods of 5 minutes and 20 minutes respectively. These times are configurable for each LIS (client or client/server pair).

## **Notes:**

- 1. ARP entries are always refreshed if an ARP or InARP is received from that client.
- 2. The **Auto-refresh** defaults to No for a client and to Yes for a server.

RFC 1577+ clients are required to re-register with the ARP Server every 15 minutes by sending an ARP request for its own IP address. The refresh time is configurable, but RFC 1577+ specifies that 15 minutes is the re-registration interval.

RFC 1577+ servers are not required to refresh client entries using InARPs. It is the responsibility of the client to re-register. The default value for server **auto-refresh** remains Yes so that the server is compatible with RFC 1577 clients. If the LIS has only RFC 1577+ clients, **auto-refresh** can be set to No on the servers.

# **IP Addresses and CIP Components**

IP addresses are key to IP routing. When configuring the device, the act of adding an IP address to an interface (ATM port), automatically creates a CIP client. The client is defined further by adding ATM ARP client information, but it is the adding of the IP address that creates the client.

Each server, since it contains an IP address, implicitly contains a client as well. When configuring the server, you must configure an IP address, automatically creating a client. The required databases are then created and maintained to service incoming requests.

The IP address configured does not necessarily imply that the device will act as a router. To act as a router, a higher level routing protocol such as OSPF must be configured. However, if the device is attached to multiple subnets, and if packets are sent to it from one subnet destined to a station on one of the other attached subnets, the device will forward that packet without having any routing protocol configured. Further, if a packet is sent to the device, but the destination of the packet is not the device, and the destination is on the same subnet as the source, the device will send an ICMP redirect message to the originator, and will forward the packet to the proper host.

# **ATM Addresses of CIP Components**

Each client receives a unique ATM address. As described earlier, only NSAP addresses are supported. The End System Identifier (ESI) and the Selector can be chosen by the person configuring or it may be generated automatically during initialization time. If a device is configured as a client-only on a LIS, then configuring the ESI or Selector is not required (it is recommended that automatic generation be used). If a device is configured as a client/server pair, then it is strongly recommended that you do specify your own Selector, and if necessary, the ESI. (Note that the ESI will default to a burned-in 6-byte value that is unique.) A user will want to specify this information so that the specific ATM address comes up every time for that Server. Clients wishing to connect to this server can rely on the fact that the ATM address of the Server will not change.

If a server/client pair is configured for a specific LIS, then both the server and the client will use the same ATM address. The ATM addresses (ESI/Selector combination) for each CIP client should be unique.

# **Virtual Channel Connection (VCC)**

A Virtual Channel Connection (VCC) is the lowest common denominator for data transmission. It can either be dynamically created in which case a VCC is a Switched Virtual Circuit (SVC), or it may be configured in the ATM Switch and end stations as a Permanent Virtual Circuit (PVC).

SVCs require a call setup or signalling protocol to establish the connection. Setting up an SVC is similar to placing a phone call. The user dials a phone number and waits for the phone to be answered before communicating to the answering party. If either end hangs up the phone, then the caller must redial the number before talking again. The same is true for ATM SVCs. The host sends out a setup message with a 20-byte ATM address (similar to a phone number), and waits for the other end to connect. Either host can hang-up the channel.

PVCs, on the other hand require no signalling protocol. Nor do they require matching levels of UNI. They are static, and are available to the host from initialization time until power down. The host does not need to take any actions to "set up" the connection. As such, PVCs are simpler and generally more reliable than SVCs.

The device's implementation of Classical IP supports both PVCs and SVCs. SVCs may be generated automatically through the address resolution process and subsequent call setup performed by the Classical IP code, or an SVC may be explicitly configured by the user. Automatic SVCs are brought up and torn down by the ARP subsystem as required for sending IP traffic. A configured SVC is brought up during initialization, and is kept up indefinitely. If the configured SVC does not connect, the device continues to retry the connection periodically until power is turned off.

PVCs and configured SVCs require no ARP Server definition. That is, a LIS could consist of hosts that were interconnected only by configured information. Optionally, the destination IP address of a configured PVC or SVC can be configured as well. If the IP address is not configured, InATMARP packets are used to determine what IP address sits at the opposite end of a VCC. For a network of any size, the amount of manual configuration would become prohibitive. Automatically generated

SVCs drastically reduce the amount of configured information, and provide maximum flexibility for adding and moving hosts.

Automatically generated VCCs can only exist with the assistance of an ARP Server. Each client must be configured with the ARP Server's ATM address. Immediately after initialization, the client will attempt to connect to the ARP server. This connection is referred to as a control channel. The principal use of a control channel is for sending ATMARP and InATMARP requests and replies, although if the ARP Server is also a client, the control channel also can be used for sending IP data. Automatic VCCs generated to send data from one host to another are referred to as data channels.

The attributes of both control and data channels can be tailored to the user's needs. The CIP configuration of the device allows for configuration of the Peak Cell Rate, Sustained Cell Rate, maximum SDU sizes and other characteristics of the control and data channels set up by the device. A user also can choose to limit the cell rates of incoming calls to avoid the problems caused by mismatches in bandwidths of the various ATM attachments.

## **When the ARP Client is also a MARS Client**

The MARS client is an extension of the ARP Client. For information on configuring and monitoring MARS clients, see this chapter and Chapter 24, "Configuring and Monitoring ARP" on page 24-1. For more detail about MARS, see Chapter 26, "Using MARS and the MARS Server" on page 26-1 and Chapter 27, "Configuring and Monitoring the MARS Server" on page 27-1

# **Key Configuration Parameters for Classical IP**

The simplicity of CIP is that very few configuration parameters are required. For a client-only, three pieces of information are required:

- 1. The IP address and Subnet mask. (**add address**)
- 2. The ATM address(es) of the ARP Server (or distributed ARP Servers). (**add arp-server**)
- 3. Configure the ARP client, and reply No when asked whether the client is also a server.

The IP address and subnet mask are required to give the client its unique IP identity so that it can send and receive IP datagrams. It also defines the subnet to which this CIP client belongs. The ATM address of the ARP Server is used by the client during initialization to establish a control channel with the ARP Server.

Multiple ARP Servers can be defined for a given LIS for backup purposes. If the primary ARP Server goes down, the client can switch to a backup ARP Server to avoid a single point of failure. The client will be able to switch back to its primary ARP Server as soon as the primary ARP Server resumes service. The first configured ARP Server ATM address will be chosen as the default primary ARP Server for a given LIS. You can change the primary ARP Server using the **reorder** command from the ARP Config> command prompt.

The configuration of the server is similarly simple. Essentially, the server needs to be defined with a fixed, well-known ATM address, and it needs to know which LIS it is serving. The server configuration requires the following:

1. The IP address and Subnet mask. (**add address**)

- 2. Answering "Yes" to the question about whether this client is also a server. (**add atm-arp-client-configuration**)
- 3. Specifying an explicit selector for the server's ATM address (answering "no" when asked if you wish to use the internally assigned selector). (**add atm-arp-client-configuration**)

The IP address and Subnet mask tell the server which LIS it is serving. The IP address also gives IP access to the server and routing function if desired (through the implicit client). Questions 2 and 3 are asked, among others, in the "add atm-client-configuration" Question 2 is required to enable the server function for that LIS. Question 3 is used to give the server a predictable ATM address.

## **Additional Configuration Considerations for MARS Clients**

In addition to the key configuration parameters listed above, the following information needs to be specified for ATM ARP clients which are also MARS clients.

- 1. One primary MARS server must be specified and one backup MARS server may be identified during the MARS client configuration. However, it is usually preferable to specify backups in the MARS server configuration. Use the **add mars-server** command from the ARP Config> prompt to specify the ATM address(es) of the MARS Server(s).
- 2. MARS client-specific information is added using the **add multicast-support** command from the ARP Config> prompt.

## **How to Enter Addresses**

Addresses are entered in two ways, depending on whether the address represents (1) an IP address, or (2) an ATM address, MAC address, or route descriptor, as follows:

1. IP address

IP addresses are entered in dotted decimal format, a four-byte field represented by four decimal numbers (0 to 255) separated by periods (.).

## **Example of IP Address:**

**01.255.01.00**

2. ATM or MAC address or route descriptor

ATM addresses, MAC addresses, and route descriptors are entered as strings of hexadecimal characters with or without optional separator characters between bytes. Valid separator characters are dashes (–), periods (.), or colons  $(:).$ 

**Examples of ATM address, MAC address or route descriptor:** 

**A1FF010203** or **A1–FF–01–02–03** or **A1.FF.01.02.03** or **39.84.0F.00.00.00.00.00.00.00.00.00.03.10.00.5A.00.DE.AD.C8** or **A1:FF:01:02:03** or even **A1–FF.01:0203**

This applies to addresses entered for ATM, LAN emulation, and Classical IP & ARP over ATM.

# **Classical IP Redundancy Overview**

The ARP Server redundancy has two devices. One serves as the primary ARP server and the other serves as the backup to the primary. Classical IP Redundancy allows you to specify in your configuration which device will act as the primary server, and which device will act as the secondary server (backup server). In this type of redundancy, the primary server is configured to service and route for a given LIS. When the primary fails, the backup registers using the primary's ATM address and takes over as the ARP Server. It can also act as the redundant default IP gateway, thereby taking over as the server and the router for that LIS. So, when everything is operational, the primary has two IP addresses on the LIS (a client IP address and a gateway IP address), and the backup has a single client IP address on the LIS. When the primary fails, the primary will obviously cease to have any appearance on the LIS, and the backup will have two IP addresses on the LIS (its original client IP address, and its newly obtained redundancy default IP gateway address). The backup will also assume the role of the ARP Server for that LIS (by taking over the ATM address of the primary).

ARP Server redundancy configuration will give you the capability to control which device acts as primary, and which one acts as the secondary. This allows you to effectively balance the load on your ARP Servers while providing backup. For example, you may want a device to be the primary ARP Server for six LISs and to be the secondary for six other LISs. And you may want a second device to be the secondary for the first six LISs and the primary for the other six LISs. The resulting configuration will have 12 LISs, six being served by one device, and six being served by the other. If either device goes down, the other device will take over the server role for all 12 LISs.

It should be noted that there will be two ATM addresses associated with the ATM endpoint. One ATM address will be the real ATM address, and the other will be a special redundancy ATM address, called the redundancy address. The redundancy address is always registered. The redundancy channel is established between the primary's and secondary's redundancy addresses. The redundancy addresses are used for redundancy activity only. The real addresses are used for the exchange of IP information.

In ARP Server redundancy, when configured as a primary, the primary entity will always try to register its real ATM address until it is successful. The primary will also attempt to place a call for the Redundancy channel to the secondary.

## **Notes:**

- 1. The ARP Server redundancy requires that clients on the LIS be able to associate more than one IP address with a single VCC.
- 2. The primary and backup must be attached to the same ATM switch.

The following steps describe the ARP Server redundancy configuration process for a non-distributed ARP Server LIS:

- 1. Configure an ARP Client/Server pair on one device. This will be the primary ARP Server.
- | 2. Configure an ARP Client only on the other device. This will provide the backup ARP Server function.
- 3. Use different ATM addresses and different IP addresses for the primary ARP Client/Server pair and the ARP Client providing the backup ARP Server function (both IP addresses must be on the same LIS)
- **Note:** Please see the sample configuration provided in "Sample ARP Configurations" on page 24-27 for more detail.

ARP Server Redundancy provides the capability of a backup server for 1577 clients. 1577+ clients do not need ARP Server Redundancy because they are capable of switching to a backup ARP Server.

## **Distributed ARP Server Overview**

The Distributed ARP Server allows you to maintain connectivity with a LIS in the event of an ARP Server failure. You can define as many distributed servers as you need per LIS (normally three to four are sufficient). The distributed servers can be located anywhere in your ATM network. They do not need to be meshed, but there must be some communication path from one to another.

An additional benefit of Distributed ARP Server is that the ATM ARP Service load can be distributed over many devices, allowing large LISs to be handled more efficiently.

Distributed ARP Servers on the same LIS must be configured with:

- The same Server Group ID (SGID)
- An ESI/Selector pair to be used to form the ATM address that other servers can use to contact this server to exchange ARP database information.
- The ATM addresses of the Directly Connected Servers (DCSs) with which the distributed ARP Server attempts to synchronize.

The Distributed ARP Server complies with the IETF draft "Server Cache Synchronization Protocol (SCSP) – NBMA." SCSP is the general-purpose protocol for distributing server databases over ATM networks.

ATM ARP clients must be able to recognize when their connection to the ARP Server is not operational and they must be able to switch to an alternate server. RFC 1577+ compliant clients satisfy this requirement.

## **Examples of Distributed ARP Servers**

In Figure 23-2, two ARP Servers are defined on one LIS. These ARP Servers are configured so that they duplicate each other's ARP database. The SCSP in each device is configured with the SCSP ATM address of the other ARP Server. The ARP Servers establish a private session in order to exchange database information. The SCSPs in the device interact with the ARP Server in the same device to get and report cache changes.

The ATM ARP client is configured to have two ARP Servers, one as the primary and one as the backup in case of failure. If the client loses contact with the primary, it will register with the backup. The backup will have the full ARP resolution database and will provide ARP resolution service to the client.

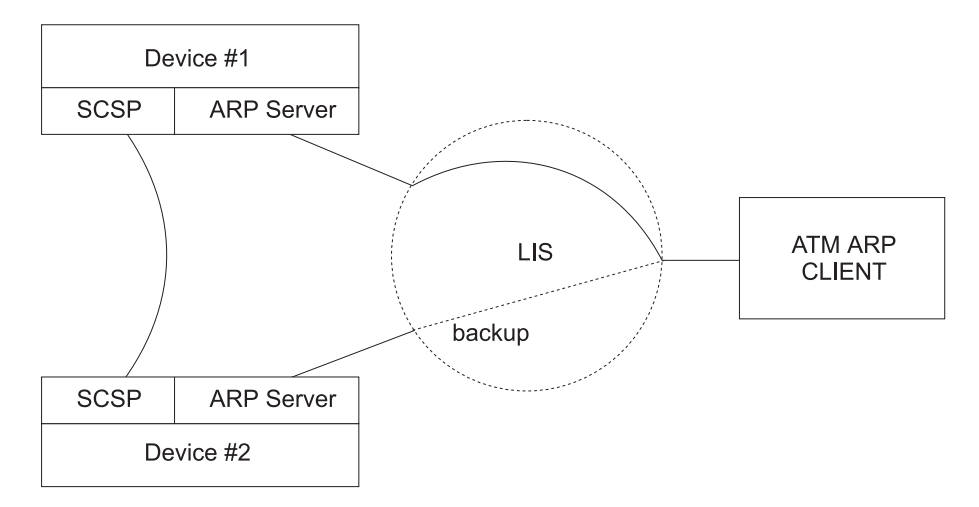

Figure 23-2. Simple Distributed ARP Server Configuration

In Figure 23-3 on page 23-13, three ARP Servers are configured on one LIS. Device 1 is configured with one Directly Connected Server (DCS), Device 2 is configured with two DCSs, and Device 3 is configured with one DCS.

Client 1 is configured with Device 1 as its ARP Server. Client 2 is configured with Device 3 as its primary server and Device 2 as its backup. With this configuration, Client 1 can get the address of Client 2 from Device 1 even though Client 2 is registered with Device 3. Likewise, Client 2 can get the address of Client 1 from Device 3.

If Device 3 fails, Client 2 can switch to Device 2 for ARP service with no loss of connectivity. If Device 1 fails, Client 1 will eventually lose connectivity with the LIS since it does not have a backup ARP Server configured. If Device 2 fails, redundancy is lost. In order for this configuration to retain full redundancy, the devices would need to be fully meshed.

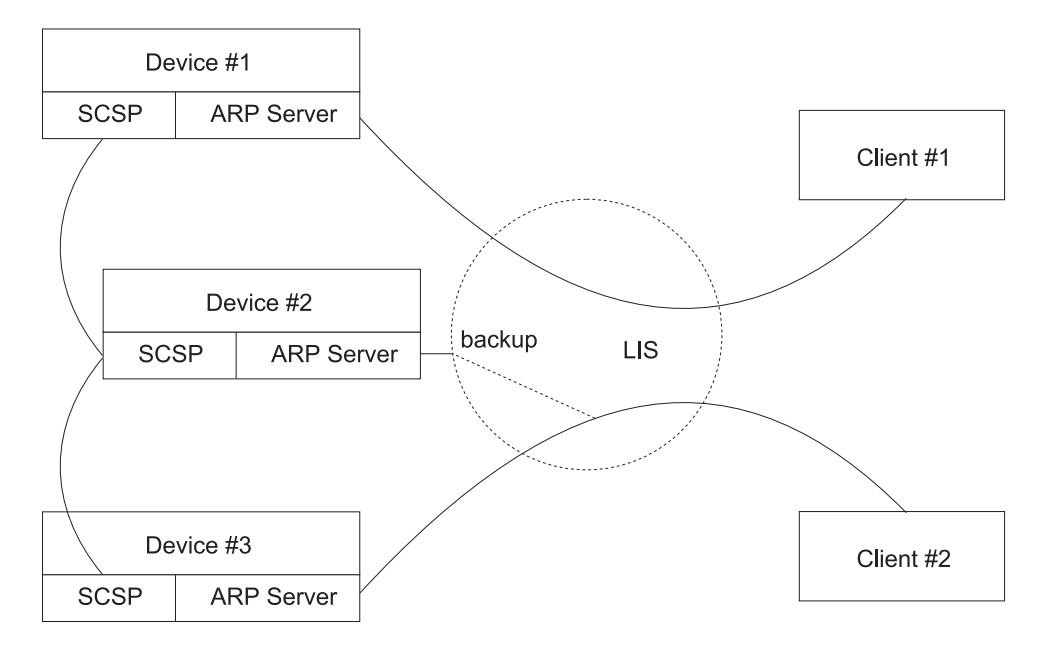

Figure 23-3. Distributed Configuration with Three ARP Servers

# | **Peer Redundancy**

| .

| The Distributed ARP Server allows you to provide alternate ARP server support for RFC 1577+ clients. ARP Server Redundancy allows you to define a backup ARP server for RFC 1577 clients. The redundancy function and the Distributed ARP Server function can be defined on the same device. In this configuration, both | primary and backup are defined as servers with SCSP enabled. When both are operating, they act as ARP servers with the full ARP database available. When the primary fails, the backup takes over the ATM address of the primary (and also keeps its own). Furthermore, if the backup fails, the primary can take over the ATM address of the backup and hence support its 1577 clients. With peer redundancy, the distinction between primary and backup is removed and the servers become "peers."

Note: Both primary and backup must be attached to the same ATM switch.

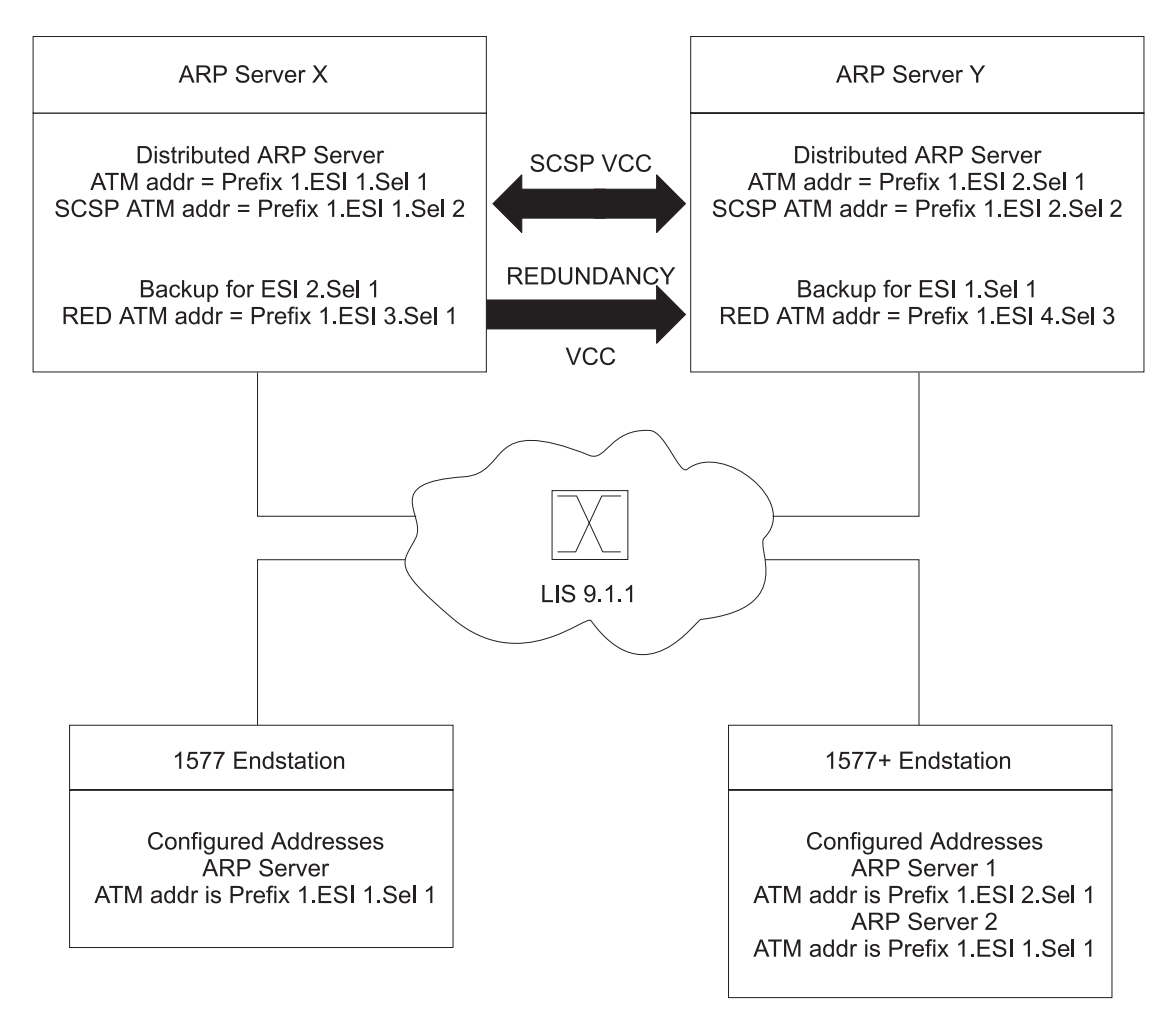

| Figure 23-4. ARP Server Configuration with RFC <sup>1577</sup> and 1577+ Clients

A server can be configured as both a redundant server and a distributed server. In | Figure 23-4, distributed ATMARP servers are used for LIS 9.1.1. Both Server X and Server Y are actively serving different sets of ATMARP clients on LIS 9.1.1. Server X is serving the RFC 1577 compliant client and Server Y is the first choice | of the 1577+ client. The databases of the two ARP Servers are synchronized by the SCSP protocol. If Server Y were to fail, the 1577+ client would use the next entry on its list of ATMARP Server ATM addresses and connect to Server X.

In order to provide ARP Server redundancy for the 1577-compliant client, Server X is designated as the primary ARP Server for ATM address Prefix 1.ESI 1.Sel 1 and Server Y is designated as the backup ARP Server for ATM address Prefix 1.ESI 1.Sel 1. Likewise, Server Y is designated as the primary ARP Server for ATM address Prefix 1.ESI 2.Sel 1 and Server X is the backup for ATM address Prefix | 1.ESI 2.Sel 1. Peer ARP Servers provide redundancy support. If Server X fails and Server Y takes over, Server Y will register the ATM address Prefix 1.ESI 1.Sel 1 in addition to its other ATM addresses. Thus Server Y will simultaneously represent | ATM address Prefix 1.ESI 1.Sel 1 and ATM address Prefix 1.ESI 2.Sel 1. If Server X subsequently recovers and reestablishes the Redundancy VCC to Server Y, | Server Y will deregister ATM address Prefix 1.ESI 1.Sel 1 so that Server X can resume its role as one of the active ARP Servers for the LIS. If Server Y fails, Server X takes over in a like manner.

| Peer redundancy depends on the existence of the redundancy channel between the | pair of Distributed ARP Servers configured for redundancy. The ATM client or server with the *bigger* redundancy ESI will initiate the redundancy channel with the partner. In this example, ESI 3 is greater than ESI 4, so Server X will initiate the call for the redundancy channel to Server Y.

## | **Configuring Peer Redundancy**

When creating a new configuration for ARP Server Redundancy, peer redundancy is automatically enabled if the ATM Classical IP client is configured as a distributed ARP Server.

| When an existing configuration is used from a previous release, peer redundancy is not automatically enabled. In this case, in order to enable peer redundancy, use the | **change redundancy** command to provide the partner server ESI and selector to each of the distributed ARP Servers and write the configuration to the device. Peer redundancy will then be enabled as long as the redundancy ARP Servers are distributed ARP Servers.

When distributed ARP Service for a client is disabled by changing the client | configuration for a given IP address and there is a redundancy configuration, peer redundancy will be disabled. You will be prompted to verify the redundancy configuration for correctness when the distributed ARP service is disabled.

# **IPX and ARP Over ATM Overview (RFC 1483)**

The MSS Server uses LLC/SNAP encapsulation as specified by RFC 1483 to carry IPX traffic over ATM. MSS Servers (and other routers that support RFC 1483 LLC/SNAP encapsulation on ATM) can be interconnected in full or partial meshes via manually configured RFC 1483 connections. Both PVCs and configured SVCs are supported. However, SVCs to IPX routers must be dedicated to IPX; they cannot be shared with other protocols, such as IP.

As with Classical IP, Quality of Server characteristics can be specified by configuring VCC traffic parameters such as Peak and Sustained Rates, and multiple circuits may be configured on a single ATM interface.

The MSS Server supports a single IPX network per ATM interface. This implies a single ATM ARP client per interface for IPX which must be explicitly configured. Therefore, all interconnected routers on the ATM interface must be part of the same IPX network.

IPX ATM addresses must be unique among all components using RFC 1483 encapsulation (which includes Classical IP components). The ESI and the selector portions of IPX ATM addresses are configured in the same manner as Classical IP ATM addresses. If the MSS Server is not initiating the SVC, then at least the selector should be explicitly specified in the current configuration to provide a fixed address that can be configured at the calling router.

IPX protocol addresses have two parts:

- 4-byte network number, and
- 6-byte host number (or host ID)

Network numbers must be unique within IPX routing domains, and host numbers must be unique within a given network. The IPX host number is set (by the MSS Server) to the ESI component of the associated ATM address. The ESI defaults to the MAC address burned into the ATM interface hardware in case that one is not explicitly configured by the user.

Destination IPX host numbers may be specified during VCC configuration or learned dynamically via InATMARP. You must manually configure the IPX host numbers of destination routers that do not support InATMARP. InATMARP is also used to periodically refresh the MSS Server's knowledge of a connected router's IPX host number.

Routers that are interconnected in a partial mesh and are providing intermediate routing between routers on the same ATM interface should disable IPX split-horizon on the ATM interface. This ensures RIP and SAP properly inform the interconnected routers of all available routes and services. Routers that are interconnected in a full mesh need not disable split-horizon.

Using the ATM Virtual Interface facility, IPX is no longer limited to one address per physical ATM interface. Several ATM Virtual Interfaces can be defined on a physical ATM interface and one IPX address can be configured on each ATM Virtual Interface.

Refer to the Multiprotocol Switched Services (MSS) Interface Configuration and Software User's Guide for additional information about ATM Virtual Interfaces.

**Note:** Although the combination of RFC 1483 encapsulation and InATMARP has not been has not yet been standardized, the combination is specified for IPX over Frame Relay in RFC 1490 [9].

# **Bridging over ATM Overview (RFC 1483)**

Although bridging does not use ARP support, the implementation of bridging over native ATM shares some internal structures with ARP. In this relationship, ATM client and channel records for bridge ports may be displayed and modified (client record only). Note that addition and deletion of these records is done automatically when a bridge port is added or deleted on an ATM interface.

For more details on RFC 1483 support for bridging over ATM, please see "RFC 1483 Support for Bridging" on page 3-10.
# **Chapter 24. Configuring and Monitoring ARP**

This chapter describes how to configure and monitor ARP protocol activity and how to use the ARP monitoring commands. It includes the following sections:

- "Accessing the ARP Configuration Environment"
- Accessing the ART Comiguration Environment<br>• "ARP and Inverse ARP Configuration Commands"
- If ANT and inverse ANT Comiguration Commands"<br>• "ARP Over ATM Configuration Commands" on page 24-5
- "Accessing the ARP Monitoring Environment" on page 24-31<br>
"Accessing the ARP Monitoring Environment" on page 24-31
- "ARP Monitoring Commands for Non-ATM Networks" on page 24-31
- ARP Over ATM Monitoring Commands for Non-ATM Networks on

## **Accessing the ARP Configuration Environment**

For information on how to access the ARP configuration environment, see "Getting Started (Introduction to the User Interface)" in the Multiprotocol Switched Services (MSS) Interface Configuration and Software User's Guide.

Use the following procedure to access the ARP configuration process.

- 1. At the OPCON prompt, enter **talk 6**. (For more detail on this command, refer to The OPCON Process and Commands in the Multiprotocol Switched Services (MSS) Interface Configuration and Software User's Guide.) For example:
	- \* **talk 6** Config>

After you enter the **talk 6** command, the CONFIG prompt (Config>) displays on the terminal. If the prompt does not appear when you first enter configuration, press **Return** again.

2. At the CONFIG prompt, enter the **prot arp** command to get to the ARP Config> prompt.

## **ARP and Inverse ARP Configuration Commands**

This section describes the ARP configuration commands for non-ATM networks. Table 24-1 on page 24-2 lists the ARP configuration commands. You can access ARP configuration commands at the ARP config> prompt.

**Note:** These commands are not used to configure ARP for Classical IP, IPX and Bridging on ATM interfaces. However, they can be used to configure ARP for ATM LAN Emulation clients.

## **ARP and Inverse ARP Configuration Commands (Talk 6)**

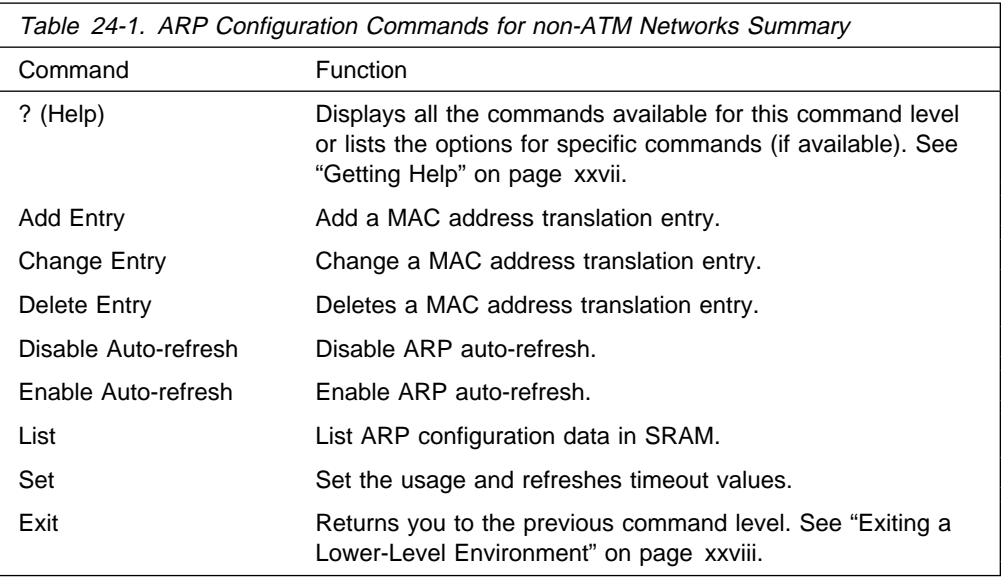

# **Add Entry**

Use the **add entry** command to add a "static protocol-to-hardware address mapping" entry. This command is currently supported for IP addresses only.

## **Syntax:**

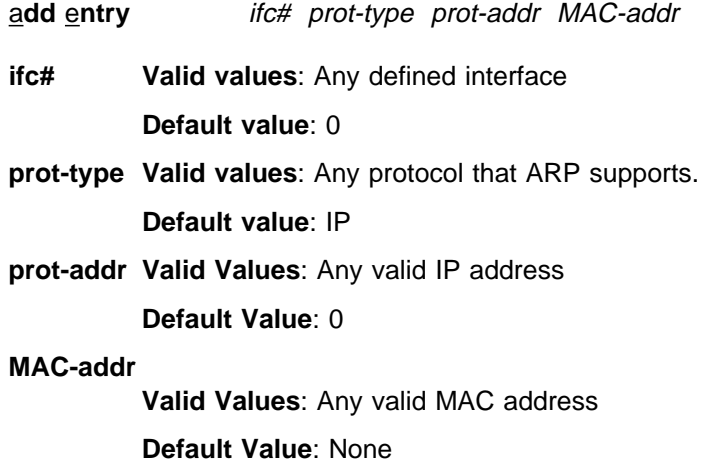

## **Example: add entry**

Interface Number [0]? Protocol [IP]? IP Address [0.0.0.0]? Mac Address []?

## **Change Entry**

Use the **change entry** command to change a "static protocol-to-hardware address mapping" entry. This command is currently supported for IP addresses only. The hardware address parameter (MAC-addr) should be the address of the node being changed.

## **Syntax:**

c**hange** e**ntry** ifc# prot-type prot-addr MAC-addr

**ifc# Valid values**: Any defined interface

**Default value**: 0

- **prot-type Valid values**: Any protocol that ARP supports. **Default value**: IP
- **prot-addr Valid Values**: Any valid IP mask

**Default Value**: None

## **MAC-addr**

**Valid Values**: Any valid MAC address

**Default Value**: None

## **Example: change entry**

Interface Number [0]? Protocol [IP]? IP Address [0.0.0.0]? Mac Address []?

## **Delete Entry**

Use the **delete entry** command to delete a "static protocol-to-hardware address mapping" entry. This command is currently supported for IP addresses only.

## **Syntax:**

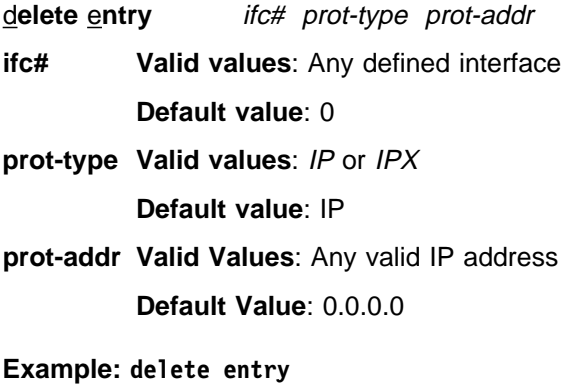

Interface Number [0]? Protocol [IP]? IP Address [0.0.0.0]?

## **Disable Auto-Refresh**

Use the **disable auto-refresh** command to disable the auto-refresh function. The auto-refresh function is the router's capability to send an ARP request based on the entry in the translation cache before the refresh timer expires. The request is sent directly to the hardware address in the current translation instead of a broadcast. If auto-refresh is disabled, no 'preemptive' ARP request is made, the refresh timer is allowed to expire, and the ARP translation is purged from the table. The next protocol packet to the destination protocol address will then cause a new ARP request to be broadcast on the network.

## **Syntax:**

dis**able** auto-refresh

**Example: disable auto-refresh**

## **Enable Auto-Refresh**

Use the **enable auto-refresh** command to enable the auto-refresh function. The auto-refresh function is the router's capability to send an ARP request based on the entry in the translation cache before the refresh timer expires. The request is sent directly to the hardware address in the current translation instead of a broadcast.

Enabling auto-refresh could cause entries to be retained in the cache regardless of their usage. On networks with a large number of nodes, this can lead to an excessive number of entries in the cache, which might adversely affect router performance. However, on networks with a small number of nodes, this option is useful in reducing broadcast ARP traffic.

### **Syntax:**

en**able** auto-refresh

**Example: enable auto-refresh**

## **List**

Use the **list** command to display the contents of the router's ARP configuration as stored in SRAM. The list command displays the current timeout settings for the refresh and usage timer.

## **Syntax:**

li**st** all

 config entry

**all** Lists the ARP configuration followed by all of the ARP entries.

### **Example: list all**

ARP configuration:

Refresh Timeout: 5 minutes Auto Refresh: disabled

Mac address translation configuration IF  $#$  Prot  $#$  Protocol --> Mac Address<br>  $0$  2 2 2 1 --> 0000C90932FF 2.2.2.1 --> 0000C90932EF

## **config** Lists the configuration for the different ARP parameters.

#### **Example: list config**

ARP configuration:

Refresh Timeout: 5 minutes Auto refresh: disabled

## **entry** Lists the ARP entries in SRAM.

### **Example: list entry**

Mac address translation configuration

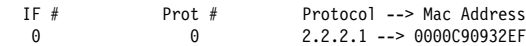

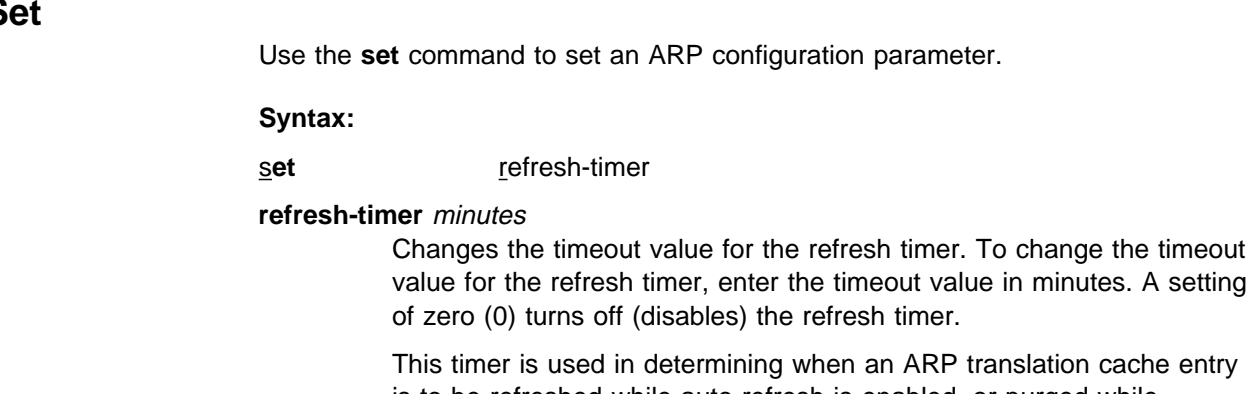

is to be refreshed while auto-refresh is enabled, or purged while auto-refresh is disabled. Disabling the timer causes entries to be retained until a newly learned address translation causes entries to be removed, until entries are cleared manually with the ARP **clear** monitoring command, or until the router is restarted.

**Valid Values**: An integer number of minutes in the range of 0 to 65535

**Default Value**: 5 minutes

**Example: set refresh-timer 3**

# **ARP Over ATM Configuration Commands**

This section describes the ARP Over ATM configuration commands. These commands apply to:

- Classical IP & ARP over ATM
- Classical in Q
- ITA over ATM

Enter the commands at the ARP Config> prompt.

## **Effect on ARP Table Entries**

These commands apply only to the physical ATM interface where the ARP entries reside for ARP over ATM. These commands will have no effect on a non-ATM interface such as an Emulated LAN.

Chapter 24. Configuring and Monitoring ARP **24-5**

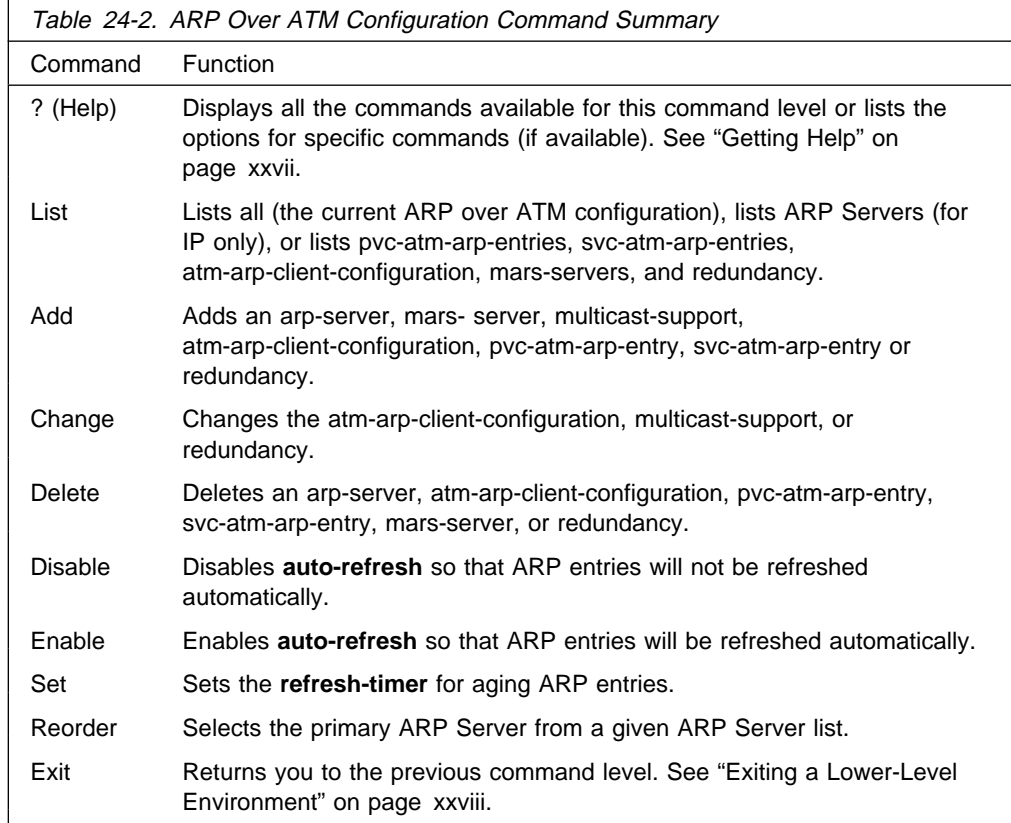

## **Add**

Use the **add** command to add an arp-server, MARS server, multicast support, atm-arp-client-configuration, svc-atm-arp-entry, or redundancy.

## **Syntax:**

add arp-server mars-server multicast-support

atm-arp-client-configuration

pvc-atm-arp-entry

svc-atm-arp-entry

**redundancy** 

## **arp-server private-nsapa local-client-IP-address private-NSAP-address**

Adds an arp-server to the client specified or adds a Directly Connected Server (DCS) to an ARP Server.

If the IP address is a client only, the NSAP address is the address of a remote server. Multiple remote servers may be added per client. During initialization, the specified CIP client will place a call to an ARP Server and will use it as a mechanism for resolving IP addresses to ATM addresses.

If the IP address is a server, the NSAP address is the address of a DCS for the Distributed ARP Server. This address must match the SCSP

ATM address for the DCS (not the client ATM address). Use the **List Server-Groups** monitoring command at the SCSP> command prompt under **t 5** to determine the SCSP ATM address of a server. See Chapter 25, "Monitoring the Server Cache Synchronization Protocol (SCSP)" on page 25-1 for additional information.

## **local-client-IP-address**

This value will specify the IP address of the client or server.

**Valid Values**: Any valid IP address

**Default Value**: None

## **private-nsap-address**

This field is the Private Network Specified Access Point Address that is the addressing format specified in the UNI Versions 3.0 and 3.1. When configuring DCS, this value is the ATM address of the DCS.

The first byte of the *nsapa* defines the addressing format, as follows:

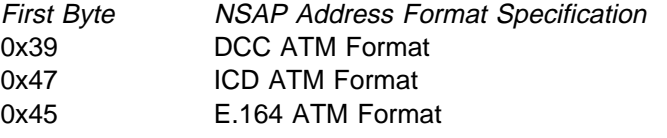

**Note:** This setting corresponds to a client's (IP address/port number) pair.

**Default value**: None

## **Example**:

ARP config> **add arp-server private-nsapa** Local Client IP Address [0.0.0.0]? **2.2.3.100** Private NSAP Address: Specify 40 digits ATM Address []? **39840f0000000000000000000410005a3345f3a0**

#### **mars-server private-nsapa private-NSAP-address primary**

The NSAP address is the ATM address of the client's MARS Server.

#### **private-nsap-address**

This field is the Private Network Specified Access Point Address that is the addressing format specified in the UNI Versions 3.0 and 3.1.

The first byte of the *nsapa* defines the addressing format, as follows:

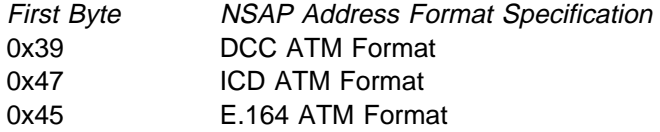

## **Default value**: None

See "MARS Configuration Example" on page 26-4 for an example.

**Note:** The ATM address of the MARS Server must be different from the ATM address of the ARP Server. **primary** Specifies whether this is the primary MARS Server or a backup.

**Valid values**: Yes or No

**Default value**: If there is no primary server, the default is Yes. Otherwise, the default is No.

## **multicast-support**

Adds multicast support to the specified client.

### **interface#**

Specifies the interface number.

**Valid values**: Any interface on the device

## **Default value**: 0

**client** Specifies the IP address of the client to which you want to add multicast support.

**Valid values**: Any valid client IP address

**Default value**: 0.0.0.0

## **Configure multicast support**

Specifies whether multicast support should be enabled.

**Valid values**: Yes or No

**Default value**: No

## **Configure broadcast support**

Specifies whether broadcast support should be enabled. This question is asked only if **configure multicast support** is yes.

**Valid values**: Yes or No

**Default value**: No

## **Redirect Timer value**

Specifies the maximum time interval the MARS client should wait for MARS\_REDIRECT\_MAP messages. This question is asked only if **configure multicast support** is yes.

**Valid values**: 90 to 240 seconds

## **Default value**: 90

**Note:** This value should be greater than the **cluster redirect timer** value specified in the MARS Server configuration.

### **Register Timer value**

Specifies the time to wait for a response from the MARS Server before considering that a register attempt with the MARS server has failed. This question is asked only if **configure multicast support** is yes.

**Valid values**: 1 to 10 seconds

**Default value**: 10

## **Response Timer value**

Specifies the time to wait for a response from the MARS Server before considering the request failed. This question is asked only if **configure multicast support** is yes.

**Valid values**: 1 to 240 seconds

**Default value**: 5

## **Maximum number of consecutive missed redirects**

Specifies the maximum number of missed redirect messages from the MARS server before migrating to a new server. This question is asked only if **configure multicast support** is yes.

**Valid values**: 1 to 60

#### **Default value**: 4

## **Maximum Number of Consecutive Failed Register Attempts**

Specifies the maximum number of consecutive Register attempts to make with a MARS Server before migrating to a new server. This question is asked only if **configure multicast support** is yes.

**Valid values**: 1 to 60

**Default value**: 3

## **Maximum Number of Consecutive Failed Response Timer Failures**

Specifies the maximum number of consecutvie response timer attempts to make with a MARS Server before migrating to a new server. This question is asked only if **configure multicast support** is yes.

**Valid values**: 1 to 60

**Default value**: 3

#### **Multicast VC Aging Timer**

Specifies the maximum time that can elapse without data being sent or received on a point-to-multipoint connection before the connection is taken down. This question is asked only if **configure multicast support** is yes.

**Valid values**: 1 to 120 minutes

**Default value**: 20

See "MARS Configuration Example" on page 26-4 for an example.

## **atm-arp-client-configuration**

Adds atm-arp-client-configuration.

You will be prompted to provide information about the characteristics of the VCCs that will be set up and received by this client or server, the refresh timeout and auto-refresh settings, how the ATM address for this client is determined, Distributed ARP Service parameters,and the frame size that this client can handle.

**Note:** Any bandwidth or cell parameter that equals zero will be treated as the line speed of the ATM interface.

## **Example for IP**:

ARP config> **add atm-arp-client-configuration** Interface Number [0]? Protocol [IP]? Client IP Address [0.0.0.0]? **1.1.1.2** This client is also a server? [Yes] **yes** Refresh timeout (in minutes) [20]? Enable auto-refresh? [Yes]: Refresh by InAtmArp? [Yes]: ( 1) Use burned in ESI 2) 1111111111111 ( 3) 222222222222 ( 4) 121212121212 ( 5) AAAAAAAAAAAA Select ESI [1]?**2** Use internally assigned selector? [Yes]: **no** Selector Only, Page 00..FF [00] ? 11 Validate PCR for best effort VCCs? [No]: Maximum Reserved Bandwidth for incoming VCCs (Kbps) [0]? Use Best Effort Server for Control VCCs? [Yes]: Peak Cell Rate of outbound control VCCs (Kbps) [0]? Sustained Cell Rate of outbound control VCCs (Kbps) [0]? Use Best Effort Server for Data VCCs? [Yes]: Peak Cell Rate of outbound Data VCCs (Kbps) [0]? Sustained Cell Rate of outbound Data VCCs (Kbps) [0]? Max SDU size (bytes) [9188]? Participate in Server Synchronization [No]? **yes** Server Group ID [1]? Do you want to accept sessions from non-configured DCSs [Yes]? Hello Interval [3] Dead Factor [3]? ( 1) Use burned in ESI ( 2) 111111111111 ( 3) 222222222222 ( 4) 121212121212 ( 5) AAAAAAAAAAAA Server Synchronization ESI [2]? Server Synchronization selector, Range 00..FF [00]? **12** Server Synchronization Max SDU size (bytes) [9188]? Re-registration time with Arp Server (in minutes) [15]?

To enable or change multicast support, please issue the ADD or CHANGE MULTICAST-SUPPORT command.

#### **Example for IPX**:

ARP config> **add atm-arp-client-configuration** Interface Number [0]? Protocol [IP]? **IPX** Refresh timeout (in minutes) [5]? Enable auto-refresh? [Yes]: ( 1) Use burned in ESI Select ESI [1]? Use internally assigned selector? [Yes]: Validate PCR for best effort VCCs? [No]: Maximum Reserved Bandwidth for incoming VCCs (Kbps) [0]? Use Best Effort Server for Control VCCs? [Yes]: Peak Cell Rate of outbound control VCCs (Kbps) [0]? Sustained Cell Rate of outbound control VCCs (Kbps) [0]? Max SDU size (bytes) [9188]?

#### **Example for Bridging**:

ARP config> **add atm-arp-client-configuration** Interface Number [0]? Protocol [IP]? **ASRT** Clients for this protocol can only be changed here. Additions must be done under ASRT Config by adding a port.

#### **Interface Number**

Interface number assigned.

**Valid values**: Any interface on the device

**Default value**: 0

**Protocol Valid values:** IP**,** IPX**, or** ASRT

**Default value**: IP

## **Client IP Address**

Client IP Address (IP only). This should match the address configured using the **p IP** command.

**Note:** This value is also used for the LSID in the SCSP protocol.

**Valid Values**: Any valid IP address

**Default value**: 0.0.0.0

## **This client is also a server**

Yes or No. If no, client is not a server. (IP only)

## **Refresh timeout (in minutes)**

Refresh timeout value in minutes. ARP entries will age out after this number of minutes if they are not refreshed.

**Valid Values**: An integer number of minutes in the range of 0 to 65535

**Default Value**: 5 minutes

### **Enable auto-refresh**

YES or NO.

If No, ARP entries will not be refreshed automatically.

**Default Value**: No for client, Yes for Server

### **Refresh by InAtmArp**

YES or NO.

If YES, and if auto-refresh is enabled, then InAtmArp requests will be periodically transmitted to confirm the existence of the remote host.

If NO, and if auto-refresh is enabled, then AtmArp requests will be transmitted to the ARP Server to reconfirm the ARP entry.

**Default Value**: No for client, Yes for Server

## **Select ESI**

Specifies whether a universally administered MAC address or a MAC address configured under the ATM interface configuration should be used as the End System Identifier component of the ATM address. This question is preceded by a list of valid ESIs from which the selection is to be made.

**Valid Values:** Any of the values listed in the menu preceding this question. Any 12 hexadecimal digits that have been defined as an ESI address using the **Add ESI** ATM Network configuration command.

**Default Values:** 1 (burned-in)

## **Use internally assigned selector**

Use internally assigned selector.

**Valid Values**:Yes or No

## **Default Value**: Yes

**Selector** This is the last byte of the client's ATM address.

**Valid Values**: Any single octet value that has not been previously used and is within the range defined for the device.

## **Default Value**: 0

## **Validate PCR for best effort VCCs**

TRUE or FALSE. When true, Best-Effort VCCs will be rejected if the signaled forward PCR exceeds the Maximum Reserved Bandwidth or the speed of the adapter. If false, Best-Effort PCRs will be accepted without regard to the signaled Peak Cell Rate.

## **Maximum Reserved Bandwidth for incoming VCCs (Kbps)**

Defines the maximum acceptable Sustained Cell Rate (SCR) for an incoming VCC. If SCR is not specified on the incoming call, then this parameter defines the maximum acceptable Peak Cell Rate (PCR). Calls received with traffic parameters specifying higher rates will be released. This parameter is applied to both forward and backward Cell Rate parameters. The constraint imposed by this parameter is applicable to best effort connections (if "validate PCR" is yes) and is compared to the PCR on the incoming call.

**Valid Values**: Integer Kbps in the range of 0 to line speed. If you enter 0, the parameter is set to the line speed.

**Default Value**: None

## **Use Best Effort Service for Control VCCs**

Specifies the type of traffic characteristics to be associated with Control VCCs. Bandwidth is not reserved for best effort traffic.

**Valid Values**: Best Effort or Reserved Bandwidth

**Default Value**: Best Effort

## **Peak Cell Rate of outbound control VCCs (Kbps)**

Specifies the Peak Cell Rate (PCR) traffic parameter for the Control VCC. This PCR value is used for both the forward and backward PCR values of both best effort and reserved bandwidth VCCs.

**Valid Values**: An integer Kbps in the range of 0 to line speed of the ATM device. If you enter 0, the parameter is set to the line speed.

## **Default Value**:

- **If best effort, default is max data rate**
- If reserved, there is no default<br>• If reserved, there is no default

## **Sustained Cell Rate of outbound control VCCs (Kbps)**

Specifies the bandwidth reserved by all VCCs on a given ATM device. (Sustained Cell Rate can be considered to reserved bandwidth.) This parameter is applicable only when Best Effort Service is not selected for Control VCCs.

**Valid Values**: An integer Kbps in the range of 0 to control VCC PCR. If you enter 0, the parameter is set to the line speed.

## **Default Value**: none

## **Use Best Effort Server for Data VCCs**

Yes or No. Specifies the type of traffic characteristics to be associated with Data VCCs. Bandwidth is not reserved for best effort traffic.

## **Peak Cell Rate of outbound Data VCCs (Kbps)**

Specifies the Peak Cell Rate (PCR) traffic parameter for the Data VCCs. This PCR value is used for both the forward and backward PCR values of both best effort and reserved bandwidth VCCs.

**Valid Values**: An integer Kbps in the range of 0 to control VCC PCR. If you enter 0, the parameter is set to the line speed.

## **Default Value**: 0

## **Sustained Cell Rate of outbound Data VCCs (Kbps)**

Specifies the Sustained Cell Rate (SCR) traffic parameter for the Data VCCs. (Sustained Cell Rate can be considered to reserved bandwidth.) This parameter is applicable only when Best Effort Server is not selected for Data VCCs.

**Valid Values**: An integer Kbps in the range of 0 to PCR value for Data VCC. If you enter 0, the parameter is set to the line speed.

## **Default Value**: none

### **Max SDU size (bytes)**

Specifies the Maximum SDU size that will be specified when calls are placed from this client address. It also is used to verify incoming calls. This parameter cannot be set to a value greater than the Maximum SDU size for the physical ATM interface (port).

**Valid Values**: An integer in the range of 72 to Maximum interface SDU

**Default Value**: 9188

## **Participate in Server Synchronization**

Specifies whether the ARP database for the LIS upon which this server resides will be distributed.

**Valid Values**: Yes or No

## **Default Value**: No

## **Server Group ID**

Specifies the value to identify this server group. This value must be unique for all Server Groups (of the ATMARP protocol type) within the ATM network. This value must be used for all servers in this server group (in this LIS).

**Valid Values**: 0 – 65535

## **Default Value**:1

## **Accept sessions from non-configured DCS**

Specifies whether this Local Server should accept connections from DCSs that are not explicitly configured.

**Valid Values**: Yes or No

## **Default Value**: Yes

## **Hello Interval**

Specifies the time in seconds between sending of Hello messages for this Local Server.

**Valid Values**: 0 to 65535

## **Default Value**: 3

## **Dead Factor**

Specifies the multiple of Hello Intervals after which this server should be considered down by directly connected servers (DCSs).

**Valid Values**: 0 to 65535

## **Default Value**: 3

## **SCSP ESI**

Specifies whether a universally administered MAC address or a MAC address configured under the ATM interface configuration should be be used as the End System Identifier component of the SCSP ATM address. This question is preceded by a list of valid ESIs from which the selection is to be made.

**Valid Values:** Any of the values listed in the menu preceding this question. Any 12 hexadecimal digits that have been defined as an ESI address using the **Add ESI** ATM Network configuration command.

**Default Value:** ESI of the Client/Server

## **SCSP Selector**

Specifies the selector to be associated with this SCSP Local Server. If the **SCSP ESI** defaults to the ESI of the ARP Server, this selector value must be different from the ARP Server selector.

This is the last byte of the ATM address of this local server.

**Note:** The SCSP ATM address can be shared among the CIP clients on the same interface. The ATM address can also be shared with other protocols using the 1483 ATM LLC. Refer to the chapter entitled "Using and Configuring ATM" in the Software User's Guide. The SCSP ATM address cannot be shared with IP, IPX, or ASRT clients.

**Valid Values**: Any valid selector that has not been previously used and is within the range defined for the device.

**Default Value**: 0

### **Re-registration time with Arp Server (in minutes)**

Specifies the time interval between registration requests from the client to the ARP Server.

**Valid Values**: An integer in the range of 0 to 65535

#### **Default Value**: 15

#### **pvc-atm-arp-entry**

Adds a PVC and optionally creates permanent ARP Entry if the destination protocol address is specified. For virtual ATM interfaces, you should check the configuration of the real ATM interface where the AVI sits and all the other AVIs configured on the real ATM interface. A new VPI/VCI pair is needed for a new PVC unless you specifically want to share the new PVC traffic with the traffic of an existing PVC.

#### **Example for IP**:

ARP config> **add pvc-atm-arp-entry** Interface Number [0]? Protocol [IP]? Local client IP address [0.0.0.0]? **2.2.3.100** Specify destination protocol address? [Yes]: **no** Permanent Virtual Circuit VPI, Range 00..FF [00]? Permanent Virtual Circuit VCI, Range 0000..FFFF [0000]? **0029**

#### **Example for IPX**:

ARP config> **add pvc-atm-arp-entry** Interface Number [0]? Protocol [IP]? **IPX** Specify destination protocol address? [Yes]: **no** Permanent Virtual Circuit VPI, Range 00..FF [00]? Permanent Virtual Circuit VCI, Range 0000..FFFF [0000]? **0037**

#### **Example for Bridging**:

ARP config> **add pvc-atm-arp-entry** Interface Number [0]? Protocol [IP]? **ASRT** Channels for this protocol must be added under ASRT Config by adding a port.

#### **interface number**

**Valid values**: The number of the interface assigned

**Default value**: 0

**protocol** Valid values: IP, IPX, ASRT

#### **Default value**: IP

#### **local client IP address**

Required for IP. This address associates this PVC with a client.

**Valid Values**: Any valid IP address

**Default Value**: 0.0.0.0

#### **destination protocol address**

**Valid Values**: Any valid IP address. (For IPX, any valid 6-byte IPX host number.)

**Default Value**: 0.0.0.0

#### **permanent virtual circuit VPI**

**Valid Values**: any valid value in the range of 0 - 255

#### **Default Value**: 0

## **permanent virtual circuit VCI Valid Values**: any value in the range of 0 - 65535

#### **Default Value**: 0

#### **svc-atm-arp-entry**

Adds an SVC and optionally creates a permanent ARP Entry.

#### **Example for IP**:

ARP config> **add svc-atm-arp-entry** Interface Number [0]? Protocol [IP]? Local client IP address [0.0.0.0]? **2.2.3.100** Specify destination protocol address? [Yes]: **no** Destination ATM Address []? **39840f0000000000000000000210005a00dead03**

#### **Example for IPX**:

ARP config> **add svc-atm-arp-entry** Interface Number [0]? Protocol [IP]? **IPX** Specify destination protocol address? [Yes]: **no** Destination ATM Address []? **39840f0000000000000000000210005a00dead03**

## **Example for Bridging**:

ARP config> add svc-atm-arp-entry Interface Number [0]? Protocol [IP]? ASRT Channels for this protocol must be added under ASRT Config by adding a port.

#### **interface number**

**Valid values**: The number of the interface assigned.

**Default value**: 0

**protocol Valid values:** IP, IPX, or ASRT

**Default value**: IP

## **local client IP address**

Required for IP. This address associates this SVC with a client.

**Valid Values**: Any valid IP address

**Default Value**: 0.0.0.0

## **destination protocol address**

**Valid Values**: Any valid IP address. For IPX, any valid 6-byte IPX host number.

**Default Value**: 0.0.0.0

## **destination ATM address**

**Valid Values**: Any valid ATM address

## **Default Value**: None

## **Redundancy**

Use this command to add a redundancy configuration.

#### **ARP Server Redundancy Example**

```
ARP config>add red<br>
Interface Number [0]?<br>
Protocol [IP]?<br>
Local client IP Address [0.0.0.0]? 1.1.1.1<br>
Note: Local Redundancy ESI must be different from the Primary Server ESI<br>
(2) lilililililili<br>
(3) ARAAAAAAAAA<br>
(3) ARAA
                                                                                                                                                                  | ---------- Backup Server (client) ----------------- | ARP config>add red | Interface Number [0]? | Protocol [IP]? | Local client IP Address [0.0.0.0]? 1.1.1.2 | Note: Local Redundancy ESI must be different from the Primary Server ESI | ( 1) Use burned in ESI | ( 2) 111111111111 | ( 3) AAAAAAAAAAAA | ( 4) BBBBBBBBBBBB | Select Local Redundancy ESI [1]? 4 | Local Redundancy selector, Range 00..FF [00]? bb | Partner's (Redundancy) ATM Address, 40 Hex digits | [0000000000000000000000000000000000000000]? | 39840f00000000000000000001aaaaaaaaaaaaaa .1/ | ( 1) Use burned in ESI | ( 2) 111111111111 | ( 3) AAAAAAAAAAAA | ( 4) BBBBBBBBBBBB | Partner Server ESI [1]? 2 | Partner Server selector, Range 00..FF [00]? 11 | Redundancy default IP Gateway also ? [No]: yes | If Yes, Redundancy default IP Gateway protocol address [0.0.0.0]? 1.1.1.3 | ARP config>exit | Config>
```
**Note: 1** This input should occur on the previous line. It is shown here on a separate line because of formatting.

#### **Interface Number**

Interface Number assigned

### **Protocol** IP

## **Local Client IP Address**

Associates this redundancy configuration with a client.

**Valid Values:** Any IP address

## **Default Values:** 0.0.0.0

#### **Select Redundancy ESI**

Specifies whether the universally administered MAC address or a MAC address configured under the ATM interface configuration should be used as the End System Identifier component of the CIPC or CIPS ATM address. This question is preceded by a list of valid ESIs from which the selection is to be made.

**Valid Values:** The redundancy ESI must be different from all of the primary ARP client/server functional ESIs.

### **Default Value:** 1

## **Choose Redundancy Selector**

Identifies the selector byte for the Redundancy ATM address.

**Valid Value**: any single octet value that has not been previously used and is within the range defined for the device.

**Default Value:** 00

## **Partner's (Redundancy) ATM Address**

Specifies the ATM address of the Redundancy ARP Server.

**Valid Values:** Only private NSAP addresses are valid. The first byte (Authority and Format Identifier) must contain a value of:

39 - Data Country Code ATM Format

- 47 International Code Designator ATM Format
- 45 E.164 ATM Format

## **Default Value:** none

## **Partner Server ESI**

Specifies the ESI component of the partner real ATM address.

**Valid Values:** Valid server ESI listed in the menu preceding this question.

## **Default Value:** 1

#### **Partner Server Selector**

Specifies the selector component of the partner real ATM address.

**Valid Values:** Value defined for server selector

## **Default Value:** 00

#### **Redundancy's default IP gateway also?**

Specifies whether this ARP entity will participate in the provision of default gateway redundancy support for the LIS.

#### **Default Value:**No

## **Redundancy's default IP gateway address**

Specifies the IP address of the Redundancy default gateway for this LIS. This is the IP address configured at hosts using the server as their default router.

**Default Value:** 0.0.0.0

## **Change**

Use the **change** command to change the ATM-ARP configuration.

### **Syntax:**

change entry

atm-arp-client-configuration

redundancy

multicast-support

#### **atm-arp-client-configuration**

Changes the atm-arp-client-configuration.

See page 24-9 for a description of the **Change** parameters.

#### **Example for IP**:

ARP config> **change atm-arp-client-configuration** Interface Number [0]? Protocol [IP]? Client IP Address [0.0.0.0]? **1.1.1.2** This client is also a server? [Yes] **yes** Refresh timeout (in minutes) [20]? Enable auto-refresh? [Yes]: Refresh by InAtmArp? [Yes]: ( 1) Use burned in ESI ( 2) 111111111111 ( 3) 222222222222 ( 4) 121212121212 ( 5) AAAAAAAAAAAA Select ESI [1]?**2** Use internally assigned selector? [Yes]: **no** Selector Only, Page 00..FF [00] ? **11** Validate PCR for best effort VCCs? [No]: Maximum Reserved Bandwidth for incoming VCCs (Kbps) [0]? Use Best Effort Server for Control VCCs? [Yes]: Peak Cell Rate of outbound control VCCs (Kbps) [0]? Sustained Cell Rate of outbound control VCCs (Kbps) [0]? Use Best Effort Server for Data VCCs? [Yes]: Peak Cell Rate of outbound Data VCCs (Kbps) [0]? Sustained Cell Rate of outbound Data VCCs (Kbps) [0]? Max SDU size (bytes) [9188]? Participate in Server Synchronization [No]? **yes** Server Group ID [1]? Do you want to accept sessions from non-configured DCSs [yes]? Hello Interval [3] Dead Factor [3]? ( 1) Use burned in ESI ( 2) 111111111111 ( 3) 222222222222 ( 4) 121212121212 ( 5) AAAAAAAAAAAA Server Synchronization ESI [2]? Server Synchronization selector, Range 00..FF [00]? **12** Server Synchronization Max SDU size (bytes) [9188]? Re-registration time with Arp Server (in minutes) [15]?

To enable or change multicast support,

please issue the ADD or CHANGE MULTICAST-SUPPORT command.

#### **Example for IPX**:

ARP config> **change atm-arp-client-configuration** Interface Number [0]? Protocol [IP]? **IPX** Refresh timeout (in minutes) [5]? Enable auto-refresh? [Yes]: ( 1) Use burned in ESI Select ESI [1]? Use internally assigned selector? [No]: Selector Only, Range 00..FF [00]? **20** Validate PCR for best effort VCCs? [No]: Maximum Reserved Bandwidth for incoming VCCs (Kbps) [0]? Use Best Effort Server for Data VCCs? [Yes]: Peak Cell Rate of outbound data VCCs (Kbps) [0]? Sustained Cell Rate of outbound Data VCCs (Kbps) [0]? Max SDU size (bytes) [9188]?

Since only one IPX ATM-ARP client configuration record exists for an ATM interface, you are not prompted to enter a protocol address.

#### **Example for Bridging**:

- ARP config> **change atm-arp-client-configuration** Interface Number [0]? Protocol [IP]? asrt Client Address (Port Number) [0]? 2 ( 1) Use burned in ESI Select ESI [1]? Use internally assigned selector? [No]: Selector Only, Range 00..FF [0A]? Validate PCR for best effort VCCs? [No]: Use Best Effort Service for Data VCCs? [Yes]: Peak Cell Rate of outbound Data VCCs (Kbps) [0]? Sustained Cell Rate of outbound Data VCCs (Kbps) [0]? Max SDU size (bytes) [9188]?
- **Note: I** In the case of Bridging, you are prompted for a port number instead of a protocol address.

Also, if using SVC support for a particular port, an internally assigned selector should not be used for the corresponding client. The selector must be specified by the user so that the ATM address for this client is definitively known for configuration at the other end.

Use of this command is required only if you wish to use values other than the defaults for the traffic parameters.

#### **redundancy**

Changes the redundancy configuration for a client.

See page 24-16 for a description of the parameters you can change.

#### **multicast-support interface# client**

Changes multicast support to the specified client. See 24-8 for a description of parameters.

## **Delete**

Use the **delete** command to delete an arp-server, atm-arp-client-configuration, pvc-atm-arp-entry, or svc-atm-arp-entry.

### **Syntax:**

de**lete** arp-server

atm-arp-client-configuration

pvc-atm-arp-entry

svc-atm-arp-entry

**redundancy** 

mars-server

#### **arp-server**

Deletes an arp-server or DCS.

Specify the address of the arp-server. This question is preceded by a list of valid arp-servers or DCSs from which the selection is to be made.

**Valid Values**: any of the values listed in the menu preceding this question.

**Default Value**: 0

**Example for IP**:

#### ARP config> **del arp-server**

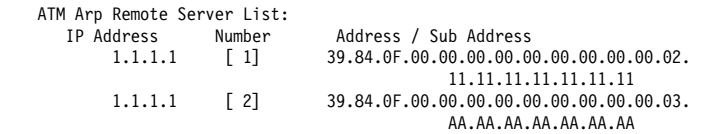

Number of the IP Address/Arp Server pair to be deleted Default of 0 will delete nothing [0]? **1**

### **atm-arp-client-configuration**

Deletes an atm-arp-client-configuration for a client.

Specify the interface number, protocol, and Client IP address.

#### **interface number**

**Valid values**: any defined interface

**Default value**: 0

**protocol Valid values:** IP**,** IPX**, or** ASRT

**Default value**: IP

#### **client IP address**

**Valid Values**: any valid IP address

**Default Value**: 1.1.1.100

#### **Example for IP**:

ARP config> **del atm-arp-client-configuration** Interface Number [0]? Protocol [IP]? Client IP Address [1.1.1.100]? **2.2.3.100** ATM ARP Client Config record deleted

#### **Example for IPX**:

ARP config> **del atm-arp-client-configuration** Interface Number [0]? Protocol [IP]? **IPX** ATM ARP Client Config record deleted

Since only one IPX ATM-ARP client configuration record exists for an ATM interface, you are not prompted to enter a protocol address.

For field descriptions, refer to the preceding example for IP.

#### **Example for Bridging**:

ARP config> del atm-arp-client-configuration Interface Number [0]? Protocol [IP]? **ASRT** Clients for this protocol can only be changed here. Deletions must be done under ASRT Config by deleting a port.

## **pvc-atm-arp entry**

Deletes a pvc-atm-arp-entry.

Specify the entry number for the pvc-atm-arp-entry you want deleted.

#### **Example for IP and IPX**:

ARP config> **del pvc**

ATM Arp Permanent Virtual Circuit Definitions No. IF# Prot# P/S Protocol -> VPI / VCI 1 0 0 P 0.0.0.0 -> 00 / 0029 2 0 7 P 00.00.00.00.00.00 -> 00 / 0037 Which Arp entry do you want to delete [0]? **1** ATM Arp entry 1 being deleted

No. 1 is an IP PVC and No. 2 is an IPX PVC.

#### **Example for Bridging**:

ARP config> **del pvc** ATM Arp Permanent Virtual Circuit Definitions No. IF# Prot# P/S Protocol -> VPI / VCI (Client Address) 1 0 23 P -> 0 / 87 (Port: 1) Which Arp entry do you want to delete [0]? 1 Channels for this protocol must be deleted under ASRT Config by deleting a port.

#### **svc-atm-arp-entry**

Deletes an svc-atm-arp-entry.

Specify the entry number for the svc-atm-arp-entry you want deleted.

#### **Example for IP and IPX**:

ARP config> **del svc**

ATM Arp Switched Virtual Circuit Definitions No. IF# Prot# P/S Protocol -> Destination ATM Address 1 0 0 S 0.0.0.0 -> 39.84.0F.00.00.00.00.00.00.00.00.00.02.10.00.5A.00.DE.AD.03 2 0 7 P 00.00.00.00.00.00 -> 39.84.0F.00.00.00.00.00.00.00.00.00.02.11.00.B7.38.AA.BB.12 Which Arp entry do you want to delete [0]? **1** ATM Arp entry 1 being deleted

No. 1 is an IP SVC and No. 2 is an IPX SVC.

#### **Example for Bridging**:

ARP config>**del svc** ATM Arp Switched Virtual Circuit Definitions No. IF Prot P/S Protocol -> Destination ATM Address (Client) 2 0 23 S -> 39.11.22.33.44.55.66.77.88.99.00.11.22 33.44.55.66.77.88.99 (Port: 2) Which Arp entry do you want to delete [0]? **2** Channels for this protocol must be deleted under ASRT Config by deleting a port.

#### **redundancy**

Deletes the redundancy configuration for a client.

#### **mars-server**

Deletes the MARS Server specification for a client.

## **Disable**

Use the **disable** command to disable auto-refresh of ARP entries.

The *auto-refresh* configuration value is overridden by the setting of *auto-refresh* at the atm-arp-client configuration. See 24-9 for information about atm-arp-client configuration parameters.

#### **Syntax:**

disable **auto-refresh** 

**auto-refresh**

Disables auto-refresh of an ARP entry.

**Valid Values**: Yes or No

**Default Value**: Yes for client, No for Server

## **Enable**

Use the **enable** command to enable auto-refresh of ARP entries.

The auto-refresh configuration value is overridden by the setting of auto-refresh at the atm-arp-client configuration. See 24-9 for information about atm-arp-client configuration parameters.

## **Syntax:**

e**nable** auto-refresh

## **auto-refresh**

Enables auto-refresh of an ARP entry.

**Valid Values**: Yes or No

**Default Value**: No for client, Yes for Server

## **List**

Use the **list** command to display the contents of the router's ARP configuration as stored in SRAM. The list command also displays the current settings for the refresh and usage timer.

## **Syntax:**

**list** 

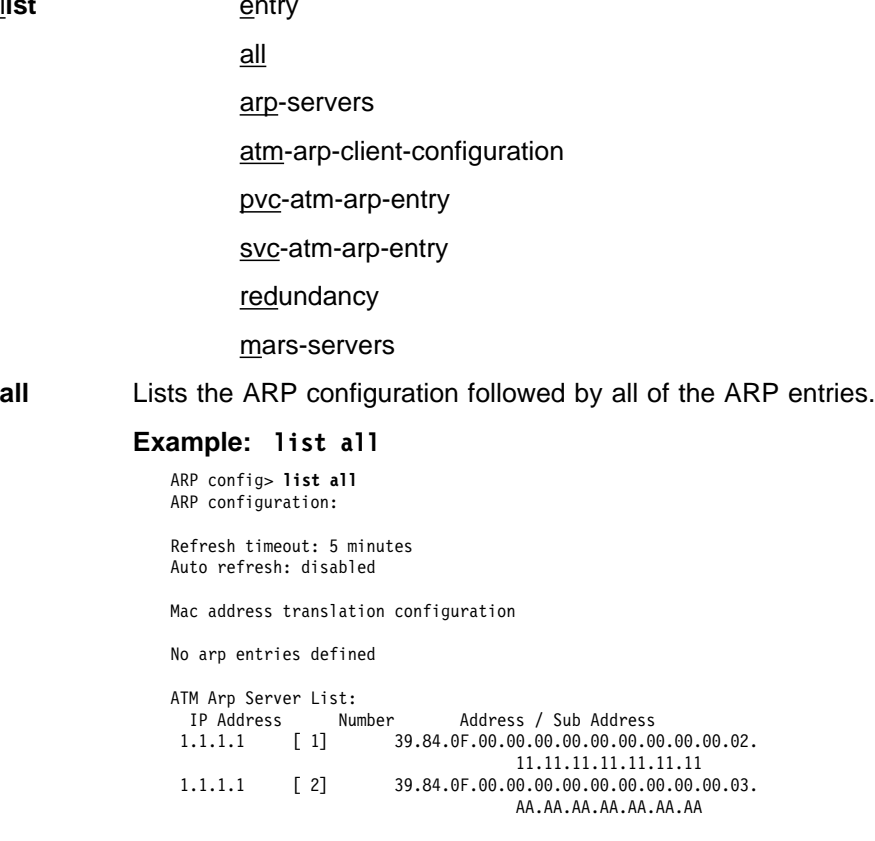

### **arp-servers**

Lists arp-servers. If this is a client-only configuration, this output lists the configured ARP Servers. If this is a Distributed ARP Server configuration, then configured Directly Connected Servers are listed.

See "Distributed ARP Server Overview" on page 23-11 for an explanation of communication between Distributed ARP Servers.

ARP config> **list arp-servers**

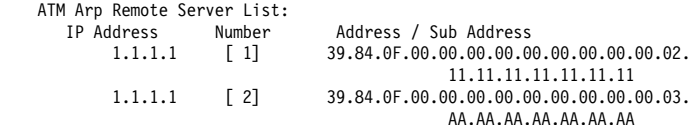

#### **atm-arp-client-configuration**

Lists the atm-arp-client-configuration.

ARP config> **list atm**

ATM Arp Clients:

--------------------------------------------------

If: 0 Prot: 0 Addr: 1.1.1.2 ESI: 11.11.11.11.11.11 Sel: 11 Server: yes Refresh T/O: 20 AutoRefr: yes By InArp: yes Validate PCR: no Use Best Effort: yes/yes (Control/Data) Max B/W(kbps): 0 Cell Rate(kbps): Peak: 0/ 0 Sustained: 0/ 0 Max SDU(bytes): 9188 Server Synchronization: yes SGID: 1 Secure DCSs: no Hello Interval: 3 Dead Factor: 3 Server Synchronization ESI: 11.11.11.11.11.11 Selector: 12 Server Synchronization Max SDU(bytes): 9188 Arp Server Re-registration time in (minutes): 15 Multicast Support: no Broadcast Support: no

#### See 24-9 for field descriptions.

#### **redundancy**

Lists the redundancy configurations and the gateway status.

| ARP config>**list red**

<sup>|</sup> ATMARP Clients with Redundancy Configured <sup>|</sup> -----------------------------------------

If: 0 Prot: IP Addr: 1.1.1.2<br>Red. ESI: bb.bb.bb.bb.bb.bb<br>Prifecy: Secondary<br>Partner's (Red.) ATM Address: 39.84.0F.00.00.00.00.00.00.00.00.00.00.1.aa.aa.aa.aa.aa.aa.aa.aa<br>Partner Server ESI: BB.BB.BB.BB.BB.BB.BB Partner Se

| ARP config>**list red**

<sup>|</sup> ATMARP Clients with Redundancy Configured <sup>|</sup> -----------------------------------------

<sup>|</sup> If: 0 Prot: IP Addr: 2.2.2.2 <sup>|</sup> Red. ESI: aa.aa.aa.aa.aa.aa Red. SEL: aa Pri/Secy: Primary <sup>|</sup> Partner's (Red.) ATM Address: 39.84.0F.00.00.00.00.00.00.00.00.00.01.bb.bb.bb.bb.bb.bb.bb <sup>|</sup> Partner Server ESI: BB.BB.BB.BB.BB.BB.BB Partner Server SEL: AA <sup>|</sup> Redundancy Default IP Gateway Address: 1.1.1.3 <sup>|</sup> -----------------------------------------

#### **If:** Interface Number

#### **Prot:** IP

**Addr:** IP Address

**Red. ESI:** Identifies the ESI portion of the redundancy ATM address:

Burned In - Specifies that the universally administered MAC address of the ATM adapter should be used as the End System Identifier (ESI) portion of the redundancy ATM address.

Locally administrated - Identifies a Locally Administered End System Identifier that is to be used as the ESI component of the redundancy ATM address.

## **Red. SEL:**

Identifies the Selector portion of the redundancy ATM address.

## | **Peer Redundancy/Primary/Secondary**

Identifies the role of the client/server.

If primary, the client/server will place a call from its redundancy ATM address to the secondary's redundancy ATM address.

If secondary, this client/server will be idle as long as the redundancy VCC is established.

If peer, the server with the higher redundancy ATM address places the call.

#### **Partner's (Red.) ATM Address:**

Specifies the redundancy ATM address for the partner client/server.

## | **Partner Server ESI:**

Identifies a locally administered ESI that is to be used as the ESI component of the partner ARP Server ATM address when the ARP Server fails.

## | **Partner Server SEL:**

Identifies the Selector portion of the partner server ESI and selector configured on the partner server.

#### **Redundancy Default IP Gateway Address:**

Specifies the default IP gateway address. This is the default gateway address configured in the clients served by this ARP Server. Defining this address enables the ARP Server to provide routing function from one subnet to another subnet.

#### **pvc-atm-arp-entry**

#### Lists ARP PVCs.

ARP config> **list pvc**

ATM Arp Permanent Virtual Circuit Definitions

No. IF# Prot# P/S Protocol Protocol -> VPI / VCI<br>0.0.0.0 -> 00 / 0029<br>-> 00 / 0068  $\begin{array}{ccccccc}\n1 & 0 & 0 & P \\
2 & 0 & 23 & P\n\end{array}$ 

- **No.** VCC number
- **IF#** Interface Number
- **Prot#** Protocol number (Prot# 0 = IP, 7 = IPX, 23=ASRT)
- **P/S:** P for PVC, S for SVC
- **Protocol** IP Address (IPX host number if the protocol is IPX)
- **VPI/VCI** The decimal value of the defined channel.

#### **svc-atm-arp-entry**

Lists ARP SVCs.

ARP config> **list svc** ATM Arp Switched Virtual Circuit Definitions No. IF# Prot# P/S Protocol -> Destination ATM Address<br>2 0 0 S 0.0.0.0 ->  $2 \qquad \theta \qquad \theta \qquad S$ 39.84.0F.00.00.00.00.00.00.00.00.00.02.10.00.5A.00.DE.AD.03

## **No** VCC number

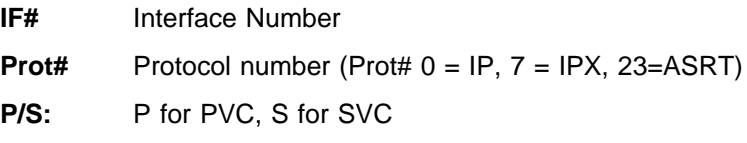

**Protocol** IP Address (IPX host number if protocol is IPX)

## **Destination ATM Address**

Destination ATM Address

#### **mars-servers**

Lists information about configured MARS Servers.

ARP config>**list mars-servers**

ATM MARS Remote Server List: IP Address Number Prim/Bkup Address / Sub Address 8.5.5.5 [ 1] Primary 39.84.0F.00.00.00.00.00.00.00.00.00.01.01.01.01.01.01.01.01

## **Reorder**

Use the **reorder** command to select the primary ARP Server from a list of ARP Servers. This command is useful for clients only.

#### **Syntax:**

r**eorder arp**

#### **Example: reorder arp**

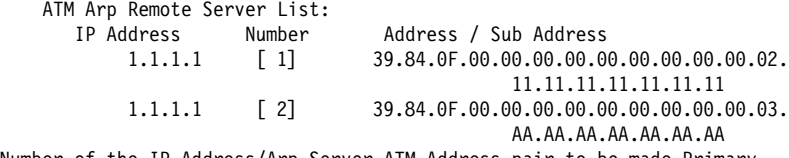

Number of the IP Address/Arp Server ATM Address pair to be made Primary Default of 1 will change nothing [1]?

## **Set**

Use the **Set** command to set the refresh timer value (in minutes). ARP entires will age out after this number of minutes if they are not refreshed.

### **Syntax:**

set refresh-timer

### **refresh-timer**

Specifies the value for the aging timer for ARP entries.

**Valid Values**: An integer number of minutes in the range of 0 to 65535

#### **Default Value**: 5

# **Sample ARP Configurations**

Sample configurations show the complete sequence of events for that configuration.

# **ARP Server Redundancy Configuration in a Non-Distributed ARP Server LIS**

## **Configuring a partner**

The following sample shows configuring the a ARP Server for ARP Server Redundancy.

Notes:

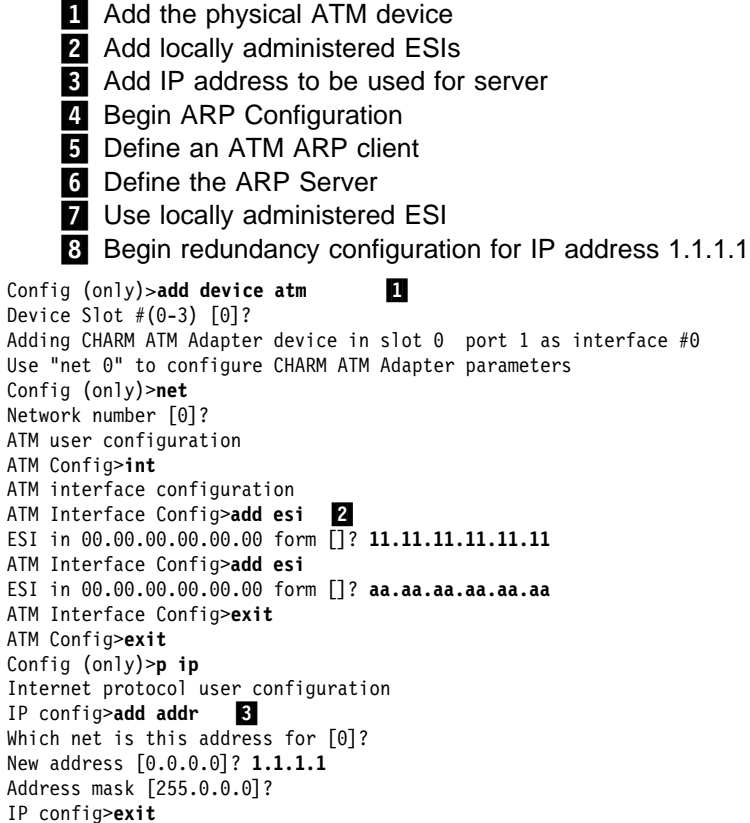

```
Config (only)>p arp 4.
ARP user configuration
ARP config>add atm 5
Interface Number [0]?
Protocol [IP]?
| Client IP Address [0.0.0.0]? 1.1.1.1
This client is also a server? [No]: yes 6
Refresh timeout (in minutes) [20]?
Enable auto-refresh? [Yes]:
Refresh by InAtmArp? [Yes]:
  | ( 1) Use burned in ESI
    2) 1111111111111
  (3) AAAAAAAAAAAA
Select ESI [1]? 2
| Use internally assigned selector? [Yes]: n
| Selector Only, Range 00..FF [00]? 11
Validate PCR for best effort VCCs? [No]:
Maximum Reserved Bandwidth for incoming VCCs (Kbps) [0]?
Use Best Effort Server for Control VCCs? [Yes]:
Peak Cell Rate of outbound control VCCs (Kbps) [0]?
Sustained Cell Rate of outbound control VCCs (Kbps) [0]?
Use Best Effort Server for Data VCCs? [Yes]:
Peak Cell Rate of outbound Data VCCs (Kbps) [0]?
Sustained Cell Rate of outbound Data VCCs (Kbps) [0]?
Max SDU size (bytes) [9188]?
Participate in Server Synchronization [N]?
Re-registration time with Arp Server (in minutes) [15]?
ARP config>add red .<sup>8</sup>
| Interface Number [0]?
| Protocol [IP]?
| Local client IP Address [0.0.0.0]? 1.1.1.1
Note: Local Redundancy ESI must be different from the Primary Server ESI
  | ( 1) Use burned in ESI
  | ( 2) 111111111111
  (3) AAAAAAAAAAAA
| Select Local Redundancy ESI [1]? 3
| Local Redundancy selector, Range 00..FF [00]? aa
Partner's (Redundancy) ATM Address, 40 Hex digits
| [0000000000000000000000000000000000000000]?
| 39.84.0F.00.00.00.00.00.00.00.00.00.01.bb.bb.bb.bb.bb.bb.bb
Redundancy default IP Gateway also ? [Yes]:
| If Yes, Redundancy default IP Gateway protocol address [0.0.0.0]? 1.1.1.3
| ARP config>exit
```

```
| Config (only)>reload
```
| Are you sure you want to reload the gateway? (Yes or [No]): **yes** EXIT, reload requested

## **Configuring the Partner**

The following sample shows configuring the partner for ARP Server Redundancy.

Notes:

- **1** Add the physical ATM device
- 2 Add locally administered ESIs
- **3** Begin ARP Configuration
- **4** This is the client definition

**5** When secondary, define as client only (if not is a Distributed ARP Server | LIS). If Distributed ARP Server, the partner can be defined as a Distributed ARP Server LIS.

- **6** Use locally administered ESI
- **7** Define the ARP Server
- .8/ Begin redundancy configuration for IP address 1.1.1.2
- **9** Defining the secondary

Config (only)>add device atm **1** Device Slot  $#(0-3)$   $[0]$ ? Adding CHARM ATM Adapter device in slot 0 port 1 as interface #0 Use "net 0" to configure CHARM ATM Adapter parameters Config (only)>**net** Network number [0]? ATM user configuration ATM Config>**int** ATM interface configuration ATM Interface Config>**add es**i ESI in 00.00.00.00.00.00 form []? **11.11.11.11.11.11** ATM Interface Config>**add esi** .2/ ESI in 00.00.00.00.00.00 form []? **bb.bb.bb.bb.bb.bb** ATM Interface Config>**exit** ATM Config>**exit** Config (only)>**p ip** Internet protocol user configuration IP config>**add addr** Which net is this address for [0]? New address [0.0.0.0]? **1.1.1.2** Address mask [255.0.0.0]? IP config>**exit**

```
Config (only)>p arp 3
ARP user configuration
ARP config>add atm ...
| Interface Number [0]?
Protocol [IP]?
| Client IP Address [0.0.0.0]? 1.1.1.2
This client is also a server? [No]: no \BoxRefresh timeout (in minutes) [5]?
Enable auto-refresh? [no]:
Refresh by InAtmArp? [no]:
  | ( 1) Use burned in ESI
    | ( 2) 111111111111
  | ( 3) BBBBBBBBBBBB
| Select ESI [1]? 1 .6/
| Use internally assigned selector? [Yes]: y
Validate PCR for best effort VCCs? [No]:
Maximum Reserved Bandwidth for incoming VCCs (Kbps) [0]?
Use Best Effort Server for Control VCCs? [Yes]:
Peak Cell Rate of outbound control VCCs (Kbps) [0]?
Sustained Cell Rate of outbound control VCCs (Kbps) [0]?
Use Best Effort Server for Data VCCs? [Yes]:
Peak Cell Rate of outbound Data VCCs (Kbps) [0]?
Sustained Cell Rate of outbound Data VCCs (Kbps) [0]?
Participate in Server Synchronization (Y or N) [N]? N
Max SDU size (bytes) [9188]?
Re-registration time with Arp Server (in minutes) [15]?
| ARP config> add arp-server private-nsapa.7/
| Local Client IP Address [0.0.0.0]? 1.1.1.2
Private NSAP Address: Specify 40 digits
| ATM Address []? 39840F0000000000000000000111111111111111
| ARP config>add red .8/
| Interface Number [0]?
| Protocol [IP]?
| Local client IP Address [0.0.0.0]? 1.1.1.2
Note: Local Redundancy ESI must be different from the Primary Server ESI
  (1) Use burned in ESI
  | ( 2) 111111111111
  | ( 3) BBBBBBBBBBBB
| Select Local Redundancy ESI [1]? 3
| Local Redundancy selector, Range 00..FF [00]? bb
Partner's (Redundancy) ATM Address, 40 Hex digits
| [0000000000000000000000000000000000000000]?
| 39.84.0F.00.00.00.00.00.00.00.00.00.01.aa.aa.aa.aa.aa.aa.aa .9/
  | ( 1) Use burned in ESI
    2) 1111111111111
  | ( 3) BBBBBBBBBBBB
| Select Partner Server ESI [1]? 2
| Partner selector, Range 00..FF [00]? 11
| Redundancy default IP Gateway also ? Yes
| If Yes, Redundancy default IP Gateway protocol address [0.0.0.0]? 1.1.1.3
| ARP config>exit
| Config (only)>reload
| Are you sure you want to reload the gateway? (Yes or [No]): yes
  EXIT, reload requested
```
## **Notes:**

- | 1. In a Distributed ARP Server LIS, both partners are Distributed ARP Servers.
- 2. Configuring ARP Server Redundancy is the same process for the Distributed ARP Server case as for the non-Distributed ARP Server case.

## **MARS Configuration**

See "MARS Configuration Example" on page 26-4 for a sample configuration.

## **Accessing the ARP Monitoring Environment**

Use the following procedure to access the ARP monitoring commands. This process gives you access to the ARP monitoring process.

1. At the OPCON prompt, enter **talk 5**. (For more detail on this command, refer to The OPCON Process and Commands in the Multiprotocol Switched Services (MSS) Interface Configuration and Software User's Guide.) For example: \* **talk 5**

 $+$ 

After you enter the **talk 5** command, the GWCON prompt (+) displays on the terminal. If the prompt does not appear when you first enter configuration, press **Return** again.

2. At the + prompt, enter the **protocol arp** command to get you to the ARP> prompt.

**Example:**

+ **prot arp** ARP>

## **ARP Monitoring Commands for Non-ATM Networks**

This section describes the ARP monitoring commands for non-ATM nets. You can access ARP monitoring commands at the ARP> prompt.

**Note:** If the device's software load does not contain Asynchronous Transfer Mode (ATM), ATM-related commands are not valid and are not displayed at the ARP configuration and monitoring prompts.

Table 24-3 shows the commands.

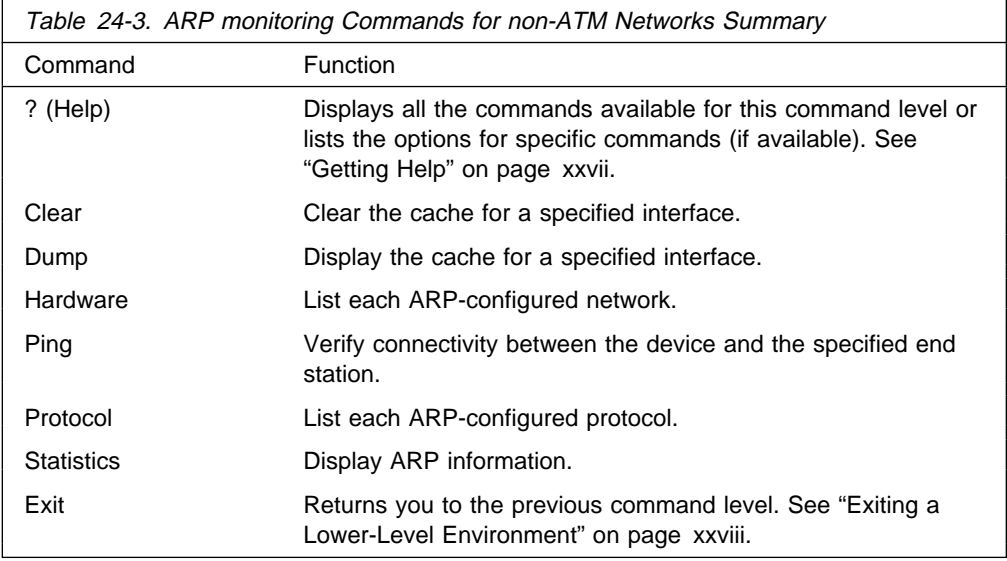

## **Clear**

Use the **clear** command to flush the ARP cache for a given network interface. The **clear** command can be used to force the deletion of bad transactions.

To clear a particular interface, enter the interface or network number as part of the command. To obtain the interface number, use the CONFIG **list devices** command.

### **Syntax:**

c**lear** interface#

**Example: clear 1**

## **Dump**

Use the **dump** command to display the ARP cache for a given network/protocol combination. To display the ARP cache for a particular interface, enter the interface or network number as part of the command. To obtain the interface number, use the CONFIG **list devices** command.

If there is more than one protocol on that network, the protocol number must also be given. This causes the monitoring to display the hardware address-to-protocol mappings stored in that database. If ARP is in use by only one protocol on the specified interface, then the protocol number is optional. To obtain the protocol number, use the CONFIG **protocol** command.

The **dump** command display shows the hardware address, the protocol address, and the refresh timer parameter for each mapping.

### **Syntax:**

d**ump** interface# protocol#

#### **Example: dump 2 ip**

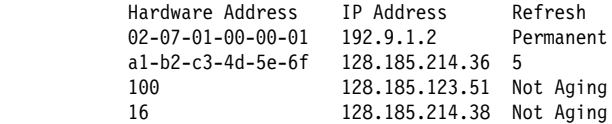

Valid refresh timer parameters are:

#### **Permanent**

A statically configured mapping between hardware address and protocol address (entered using the ARP **add entry** command, or the frame-relay **add protocol** command, or the X25 **add address** command). These entries do not age and are not overwritten by dynamically learned mappings.

#### **minutes to expire**

The number of minutes until this mapping expires due to aging or until this mapping is refreshed (if auto-refresh is enabled). This parameter is expressed as a numeric value.

#### **Not Aging**

A fixed SVC or PVC mapping learned through Inverse ARP. It begins to age only when the circuit goes down. The mapping can be overwritten

by a newer learned address and can be cleared by the ARP **clear** monitoring command.

## **Hardware**

Use the **hardware** command to display the networks registered with ARP. The **hardware** command lists each ARP-registered network, and displays each network's hardware address space (Hardware AS) and local hardware address.

### **Syntax:**

## **hardware**

## **Example: hardware**

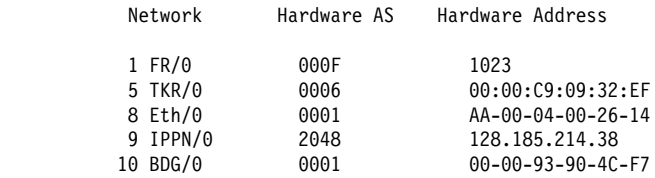

**Note:** The IPPN entry refers to IP Tunneling where the hardware address field indicates the IP address of the IP Tunnel.

## **Ping**

Use the **ping** command to have the router send ICMP Echo Requests to a given destination. For more information on the **ping** command, see "Ping" on page 16-44.

## **Protocol**

Use the **protocol** command to display (by network) the protocols that have addresses registered with ARP. This command displays the network, protocol name, protocol number, protocol address space (in hexadecimal), and local protocol addresses.

### **Syntax:**

p**rotocol**

## **Example: protocol**

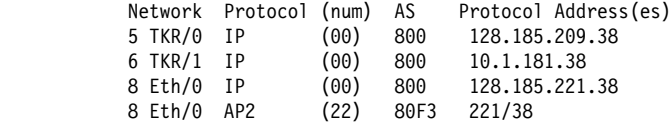

**Note:** SR entries refer to Source Routing - the protocol address is used to indicate the MAC address. Use the token-ring **dump** command to view actual RIF entries.

## **Statistics**

Use the **statistics** command to display a variety of statistics about the operation of the ARP module.

### **Syntax:**

s**tatistics**

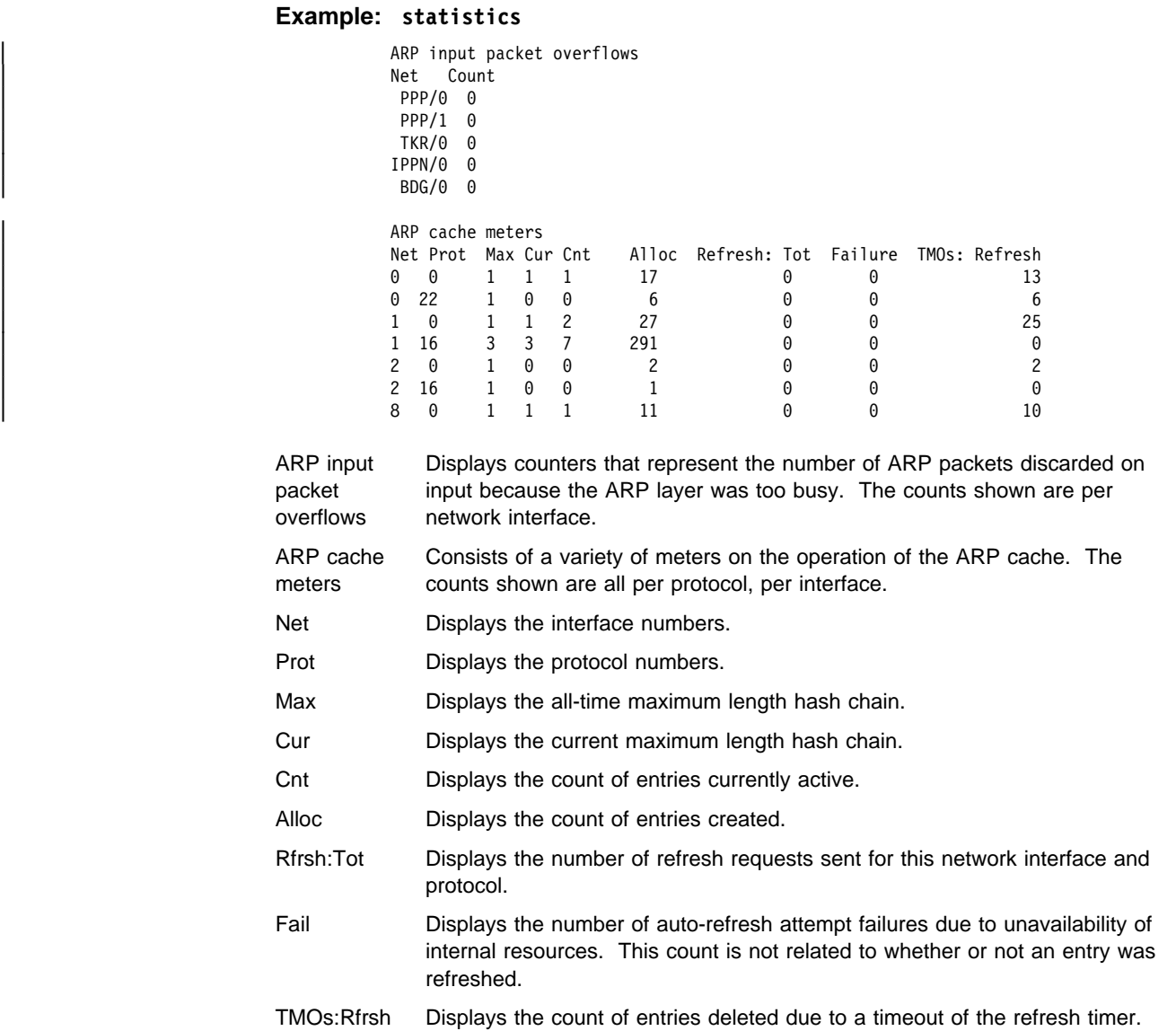

# **ARP Over ATM Monitoring Commands**

This section describes the ARP over ATM (CIP) monitoring commands. It describes the monitoring commands for:

- Classical IP & ARP over ATM
- IPX over ATM
- 1483 bridging

The monitoring commands for IPX over ATM are essentially the same as those for Classical IP and ARP. The main difference is the format of protocol addresses:

- Protocol addresses for IP are specified as 4-byte fields in dotted-decimal notation.
- Protocol addresses for IPX are specified as 6-byte fields in hexadecimal characters.

**Note:** The **ping** command for IPX over ATM is different from that used for Classical IP and ARP. The IPX version of the **ping** command is available at the IPX monitoring. You can access ARP monitoring commands at the ARP> prompt. Table 24-4 on page 24-36 shows the commands.

For further information, refer to "Classical IP and ARP Over ATM (RFC 1577)" on page 23-3 and "IPX and ARP Over ATM Overview (RFC 1483)" on page 23-15. For additional information on ARP over ATM, and for illustrations showing logical and physical network configurations, refer to Multiprotocol Switched Services (MSS) Configuration and Operations Guide

Since bridging does not use ARP, the monitoring may only be used to check the status of a channel associated with a bridge port. Also, since bridging does not use protocol addresses, only the port number for the associated (local) port is displayed with a channel.

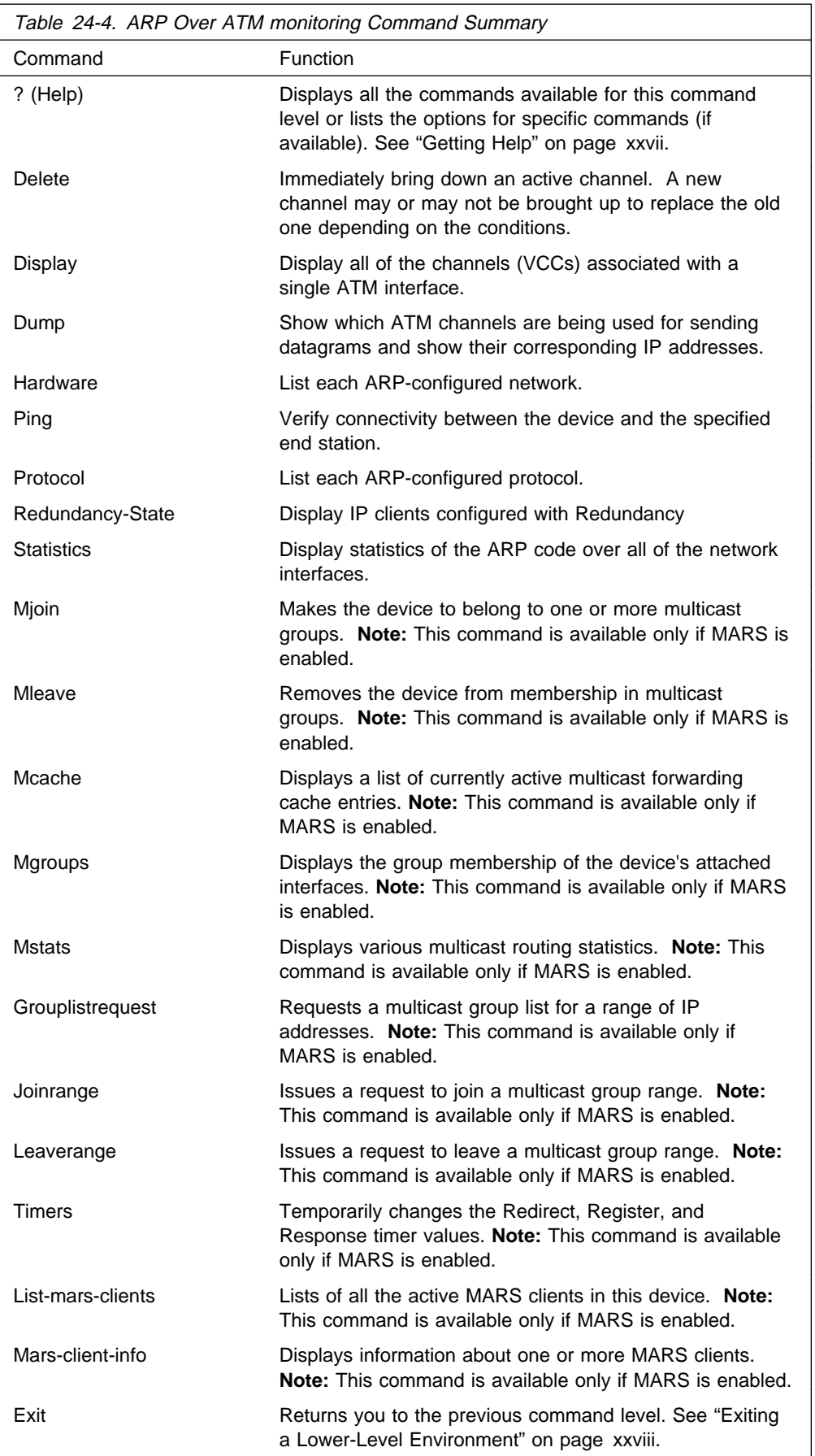
# **Delete**

Use the **delete** command to immediately bring down an active channel. A new channel may or may not be brought up to replace the old one depending on the conditions.

Delete a specific channel off of the Active Channel List. One should use great care when invoking this option. The channel specified by the VPI/VCI is deleted if it is found on the active channel list. Before deletion, the channel is released with a normal hang-up cause code. All ARP entries that are dependent on this particular channel are also deleted.

### **Syntax:**

de**lete**

### **Example: delete**

ARP> **del 0** VPI, Range 00..FF [00]? VCI, Range 0000..FFFF [0000]? **0020** Channel found and deleted

# **Display**

Use the **display** command to display all of the channels (VCCs) associated with a single ATM interface.

### **Syntax:**

di**splay**

### **Example: display**

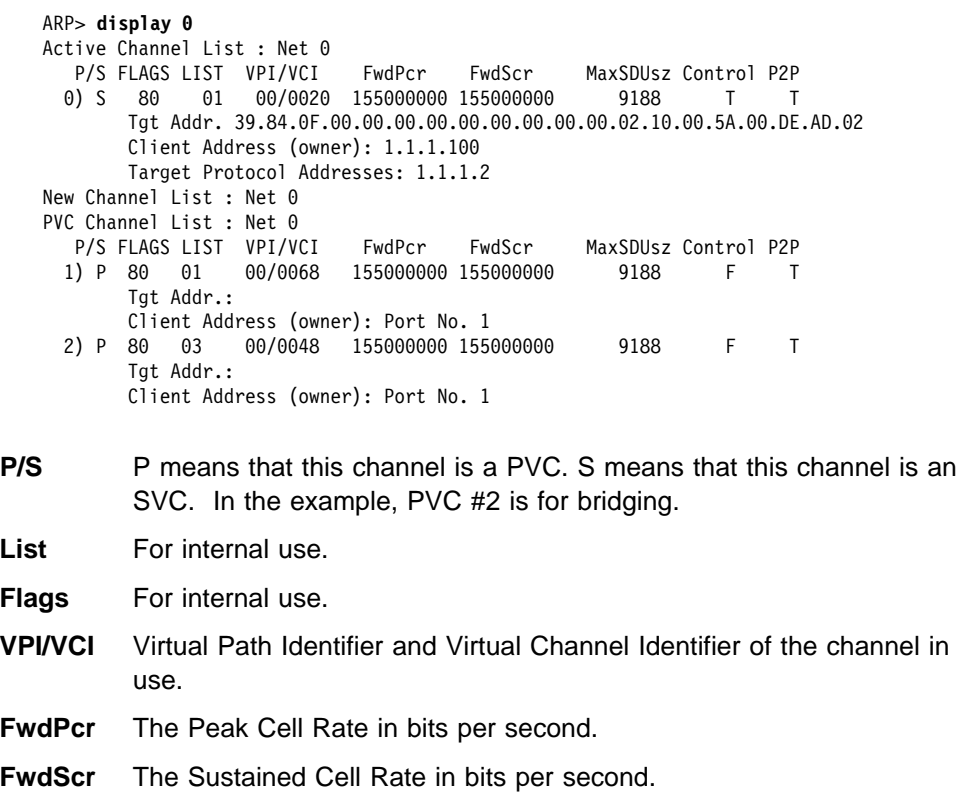

## **MaxSDUsz**

The maximum SDU size for this channel. All packets transmitted or received on this interface must be less than or equal to this size less the 8-byte header prefix used by RFC 1483.

- **Control** T if this is a control channel (channel to the ARP server). F if this is a data channel (channel to another client).
- **P2P** T if this channel is point-to-point. F if this channel is point-to-multipoint.

### **Active Channel List**

These channels are true connections with the remote party. Data can flow over these connections with the traffic parameters shown.

### **New Channel List**

These channels are in the process of being connected with the other end. No data may flow over them until they are moved to the active list.

# **PVC Channel List**

These are channels which have been specifically configured as PVCs. They take on the client characteristics for Data Channels as defined in the client configuration.

### **Client Address**

This is the protocol address of the local client attached to this VCC.

### **Target Protocol Address**

This is the protocol address of the remote client attached to this VCC.

# **Dump**

Use the **dump** command to show which ATM channels are being used for sending datagrams, and their corresponding destination IP addresses.

This table represents the entire ARP table for a physical ATM network running Classical IP. The hardware address is the resultant VCC identifier (VPI/VCI) for an active channel. That is, all traffic that is to be sent to the IP address will be transmitted out on the associated channel (listed under Hardware Address).

**Note:** If the host on the other end of the channel sends either a request or reply with its own address, we will automatically reset the refresh time to its maximum value.

#### **Syntax:**

du**mp**

### **Example: dump**

ARP>**du 0**

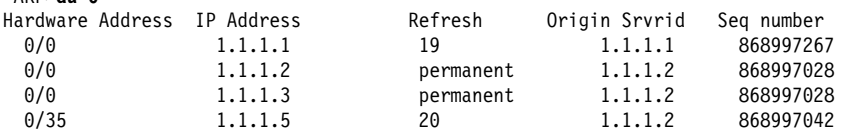

Under Refresh, the time specified is the approximate time before the ARP entry is aged out (in minutes). If autorefresh is turned on, then an ARP request or an InATMARP request will be sent out 30 seconds before the expiration. If a reply is received before expiration, the Refresh time is reset, and the ARP entry remains. If no reply is received, or if autorefresh is turned off, the ARP entry will be deleted when it expires. It will be recreated as required.

The following are valid Refresh states:

### **Hardware Address**

Specifies the hardware addresses registered with the ARP. If "0/0" appears under the Hardware Address, there is no channel open for this ARP entry.

### **Refresh States**

- 
- ∙<br>▪ If "resolve only" appears under Refresh, this ARP entry exists only for the purposes of resolving the ATM address of the given IP address. These entries are used for registering with the ARP server (1577+ registration).
- If "not aging" appears under Refresh, the entry will remain<br>If "not aging" appears under Refresh, the entry will remain indefinitely.

### **Origin Server Id**

The DCS ID (IP address for IBM products) of the server that originated this cache entry. It is possible that if a client registers with multiple servers, there will be more than one cache entry for that client's IP address. There will be one entry for each server with which the client registers, but each will have a different Origin ID.

### **Seq. Number**

The current sequence number of the corresponding SCSP cache entry (in decimal). This number should match on all servers in the server group for this particular cache entry.

# **Hardware**

Use the **hardware** command to list all of the ATM addresses associated with each configured IP client.

#### **Syntax:**

### h**ardware**

### **Example: hardware**

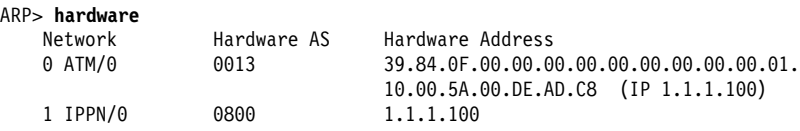

**Network:** The physical network number.

#### **Hardware AS:**

The hardware type used in the ARP packets to classify this network. For ARP over ATM, the AS type is 0x13 (decimal 19).

### **Hardware Address:**

The hardware address. Typically, this address is a MAC address for other networks, but for ATM, this address is the ATM address associated with a specific client. In the example, the IP client, 1.1.1.100, is accessed by calling the corresponding ATM address 39.84.0F.00.00.00.00.00.00.00.00.00.01.10.00.5A.00.DE.AD.C8.

# **Ping**

Use the **ping** command to verify connectivity between the device and the specified end station.

Ping works exactly as it does over any of the other networks. It sends out an ICMP echo request every second, and displays statistics of the corresponding replies. Note that the source address in the request will contain the client's address that most closely matches the subnet of the destination.

### **Syntax:**

pi**ng**

### **Example: ping**

```
ARP> ping 1.1.1.2
PING 1.1.1.100 -> 1.1.1.2: 56 data bytes, ttl=64, every 1 sec.
56 data bytes from 1.1.1.2: icmp_seq=0. ttl=64. time=19. ms
56 data bytes from 1.1.1.2: icmp_seq=1. ttl=64. time=11. ms
----1.1.1.2 PING Statistics----
2 packets transmitted, 2 packets received, 0% packet loss
round-trip min/avg/max = 11/15/19 ms
```
# **Protocol**

Use the **protocol** command to list all the client addresses on each of the network interfaces. This is exactly the same as for other interfaces. For an ATM interface, the list of Protocol Addresses are all of the CIP clients configured on this interface.

**Syntax:**

pr**otocol**

**Example: protocol**

 ARP> **protocol** Network Protocol (num) AS Protocol Address(es) 0 ATM/0 IP (0) 0800 1.1.1.100

# **Redundancy-State**

Use the **redundancy-state** command to display (by network) the IP clients that are configured with redundancy.

#### **Syntax:**

### red**undancy-state**

The following example shows the Redundancy monitoring section on the primary ARP Server when the Redundancy channel is inactive.

```
CGW Operator monitoring
| +p arp
| ARP>red
Network number [0]?
Protocol [IP]
If: 0 Prot: IP Clients configured with Redundancy
| ---------------------------------------------------------
Addr: 1.1.1.1 Place Redundancy Call: Yes Real Esi: Up Red. Esi: Up Red. Chnl: Down
                   | FLAGS: Real Client: C8 Red. Client: C8 RedFlags: C0
                    Red. Channel: 0/0
                     Red. Channel: Source ATM address
| 39.84.0F.00.00.00.00.00.00.00.00.00.01.AA.AA.AA.AA.AA.AA.AA
                     Red. Channel: Target ATM address
| 39.84.0F.00.00.00.00.00.00.00.00.00.01.BB.BB.BB.BB.BB.BB.BB
                     Redundancy Status: Active
 Redundancy default IP Gateway protocol address: 1.1.1.3
```
The following example shows the Redundancy monitoring section on the primary Server when the Redundancy channel is active.

```
CGW Operator monitoring
| +p arp
| ARP>red
Network number [0]?
Protocol [IP]?
If: 0 Prot: IP Clients configured with Redundancy
 | ---------------------------------------------------------
Addr: 1.1.1.1 Place Redundancy Call: Yes Real Esi: Up Red. Esi: Up Red. Chnl: Up
                    | FLAGS: Real Client: C8 Red. Client: C8 RedFlags: D0
                     Red. Channel: (VPI/VCI) 0/32
                     Red. Channel: Source ATM address
| 39.84.0F.00.00.00.00.00.00.00.00.00.01.AA.AA.AA.AA.AA.AA.AA
                     Red. Channel: Target ATM address
| 39.84.0F.00.00.00.00.00.00.00.00.00.01.BB.BB.BB.BB.BB.BB.BB
                     Redundancy Status: Active
Redundancy default IP Gateway protocol address: 1.1.1.3
  | ---------------------------------------------------------
```
| The following example shows the Redundancy monitoring section on the partner when the Redundancy channel is inactive and the partner is acting as the backup Arp Server.

```
| ARP>red
```

```
Network number [0]?
Protocol [IP]?
If: 0 Prot: IP Clients configured with Redundancy
  | ---------------------------------------------------------
Addr: 1.1.1.2 Place Redundancy Call: No Real Esi: Up Red. Esi: Up Red. Chnl: Down
                    | FLAGS: Real Client: C8 Red. Client: C8 RedFlags: 80
                    Red. Channel: 0/0
                   Red. Channel: Source ATM address
| 39.84.0F.00.00.00.00.00.00.00.00.00.01.BB.BB.BB.BB.BB.BB.BB
                    Red. Channel: Target ATM address
| 39.84.0F.00.00.00.00.00.00.00.00.00.01.AA.AA.AA.AA.AA.AA.AA
                    Redundancy Status: Active
Partner Server ESI: 11.11.11.11.11.11, Partner Server SEL: 11, In backup Server mode
Redundancy default IP Gateway Protocol address: 1.1.1.3
| --------------------------------------------
```
The following example shows the Redundancy monitoring section on the secondary when the Redundancy channel is active and the secondary is acting as client and not in backup ARP Server mode (Since Primary ARP server is active).

```
| ARP>red
Network number [0]?
Protocol [IP]?
If: 0 Prot: IP Clients configured with Redundancy
                       | ---------------------------------------------------------
Addr: 1.1.1.2 Place Redundancy Call: No Real Esi: Down Red. Esi: Up Red. Chnl: Up
                     | FLAGS: Real Client: C0 Red. Client: C8 RedFlags: 90
                      Red. Channel: (VPI/VCI) 0/32
                      Red. Channel: Source ATM address
| 39.84.0F.00.00.00.00.00.00.00.00.00.01.BB.BB.BB.BB.BB.BB.BB
                     Red. Channel: Target ATM address
| 39.84.0F.00.00.00.00.00.00.00.00.00.01.AA.AA.AA.AA.AA.AA.AA
                     Redundancy Status: Inactive, not trying ...
Partner Server ESI: 11.11.11.11.11.11, Partner Server SEL: 11, Acting as a Client
 Redundancy default IP Gateway Protocol address: 1.1.1.3
  | --------------------------------------------
 | ARP>exit
```
The following fields are displayed from the Redundancy monitoring:

**If:** Specifies the interface number.

**Prot:** Specifies the protocol.

**Addr:** Specifies the IP Address of the client.

### | **Place Redundancy Call**

Indicates if the client will initiate the redundancy call. See page 23-15.

- **Real ESI:** Indicates the state of the real ESI. If the state is Up, the client's ATM address registered successfully with the switch. If the state is Down, the client's attempt to register its ATM address with the switch was unsuccessful.
- **Red. ESI:** Indicates the state of the Redundancy ESI. If the state is Up, the Redundancy channel ATM address registered successfully with the switch. If the state is Down, the Redundancy channel ATM address did not register successfully with the switch.

### **Red. Chnl:**

Indicates the state of the of the Redundancy channel. If the state is Up, the Redundancy channel is set up between the primary and secondary. If the state is Down, the Redundancy channel is not set up between the primary and secondary.

### **Red Channel**

Provides the VPI/VCI of the Redundancy channel.

#### **Red. Channel Source ATM address:**

Identifies the ATM address of the source Redundancy channel.

### **Red. Channel Target ATM address:**

Identifies the ATM address of the target Redundancy channel.

### **Redundancy Status:**

Identifies the status of redundancy.

Active Providing ARP Services.

**Inactive** Not providing ARP Services.

### | **Partner Server ESI:**

Identifies a locally administered ESI that is to be used as the ESI | component of the partner ARP Server ATM address when the partner ARP Server fails.

### | **Partner Server SEL:**

Identifies the Selector portion of the ESI and selector configured on the partner device. This field is displayed for backup or peer ARP Server only.

### **Redundancy Default IP Gateway Address:**

Specifies the default IP gateway address. This is the default gateway address configured in the clients served by this ARP Server. This address enables the ARP Server to provide routing function from one subnet to another subnet.

# **Statistics**

Use the **statistics** command to display statistics of the ARP code over all of the network interfaces. These statistics are the same as the statistics in the ARP code over any of the other interfaces as described in "Statistics" on page 24-33.

### **Syntax:**

s**tatistics**

### **Example: statistics**

ARP> **statistics**

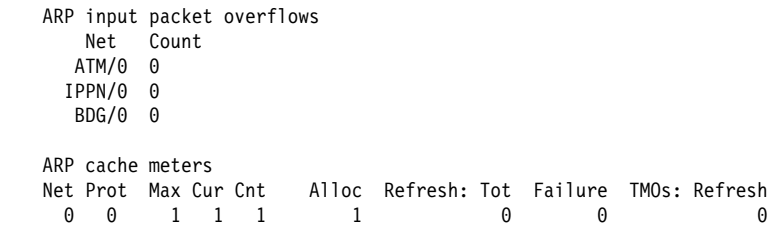

# **Mjoin**

**Note:** This command is available only if MARS is enabled.

Use the **mjoin** command to establish the device as a member of a multicast group.

### **Syntax:**

mj**oin** multicast-group-address ARP>**mj** Multicast group to join [0.0.0.0]? **230.2.2.2**

# **Mleave**

**Note:** This command is available only if MARS is enabled.

Use the **mleave** command to remove a device's membership in a multicast group. This will keep the device from responding to pings and SNMP queries sent to the group address.

### **Syntax:**

ml**eave** multicast-group-address ARP>**ml** Multicast group to leave [0.0.0.0]? **230.2.2.2**

# **Mcache**

**Note:** This command is available only if MARS is enabled.

Use the **mcache** command to display a list of currently active multicast cache entries. Multicast cache entries are built on demand, whenever the first matching multicast datagram is received. There is a separate cache entry (and therefore a separate route) for each datagram source network and destination group combination.

Cache entries are cleared on topology changes (e.g., a point-to-point line in the MOSPF system going up or down), and on group membership changes.

# **Syntax:** mc**ache** ARP>**mcache** 0: ATM/0 1: ATM/1 2: Internal Source Destination Count Upst Downstream 8.0.0.0 226.6.6.6 26 1 2

ARP>

# **Mgroups**

**Note:** This command is available only if MARS is enabled.

Use the **mgroups** command to display the group membership of the device's attached interfaces. Only the group membership for those interfaces on which the router is either designated router or backup designated router are displayed.

### **Syntax:**

mg**roups**

ARP>**mgroups**

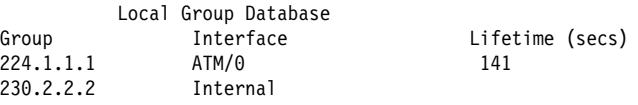

# **Mstats**

**Note:** This command is available only if MARS is enabled.

Use the **mstats** command to display various multicast routing statistics. The command indicates whether multicast routing is enabled.

### **Syntax:**

ms**tats**

#### ARP>**mstats**

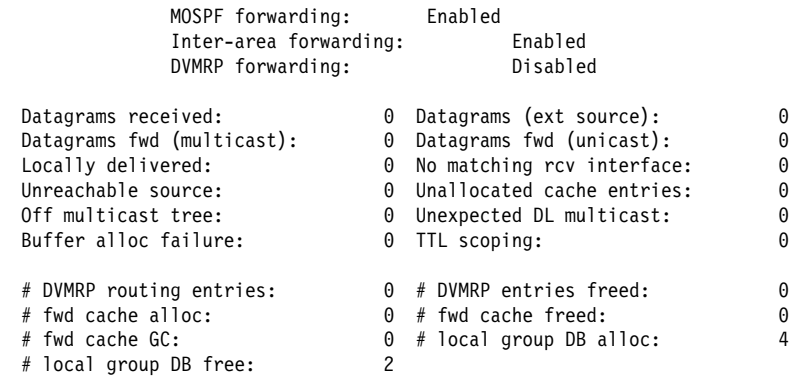

# **Grouplistrequest**

**Note:** This command is available only if MARS is enabled.

Use the **grouplistrequest** command to request a list of the multicast groups within the <group-start-range - group-end-range> block which have layer 3 members.

#### **Syntax:**

g**rouplistrequest** network# group-start-range group-end-range

```
ARP>grouplist
Network number [0]?
Start Range Group IP address [230.0.0.0]?
End Range Group IP address [239.255.255.255]?
Request for grouplist has been sent.
```
# **Joinrange**

**Note:** This command is available only if MARS is enabled.

Use the **joinrange** command to request to join a specified group range.

#### **Syntax:**

j**oinrange** interface# group-start-range

ARP>**joinrange 0** Start Range Group IP address [230.0.0.0]? **240.1.1.1** End Range Group IP address [239.255.255.255]? **239.1.1.1** Request to Join has been sent.

# **Leaverange**

**Note:** This command is available only if MARS is enabled.

Use the **leaverange** command to request to leave a specified group range.

### **Syntax:**

le**averange** interface# group-start-range

```
ARP>leaverange 0
Start Range Group IP address [230.0.0.0]? 240.1.1.1
End Range Group IP address [239.255.255.255]? 241.1.1.1
Request to Leave has been sent.
```
# **Timers**

**Note:** This command is available only if MARS is enabled.

Use the **timers** command to change the configured values for the **Redirect timer**, **Register timer**, and **Response timer**. See 24-8 for more information.

#### **Syntax:**

t**imers** interface#

ARP>**timers** Network number [0]? **1**

You can change 3 timer values.

First timer value: New Redirect Timer value (seconds) [90]? **99** The value of this timer has been changed temporarily. THE NEW VALUE WILL BE LOST UPON REBOOT OR RESTART. To permanently change this parameter please re-configure.

Second timer value: New Register Timer value (seconds) [10]? **11** The value of this timer has been changed temporarily. THE NEW VALUE WILL BE LOST UPON REBOOT OR RESTART. To permanently change this parameter please re-configure.

Third timer value: New Response Timer value (seconds) [5]? **8** The value of this timer has been changed temporarily. THE NEW VALUE WILL BE LOST UPON REBOOT OR RESTART. To permanently change this parameter please re-configure. ARP>

### **Redirect Timer value**

Specifies the maximum time interval the MARS client should wait for MARS\_REDIRECT\_MAP messages. The value of this timer will be changed temporarily. THE NEW VALUE WILL BE LOST UPON REBOOT OR RESTART. Use the ARP config>**change mcs** command in **t 6** to permanently change this parameter.

**Valid values**: 90 to 240 seconds

**Default value**: 90

**Note:** This value should be greater than the **cluster redirect timer** value specified in the MARS Server configuration.

### **Register Timer value**

Specifies the time to wait for a response from the MARS Server before considering that a register attempt with the MARS server has failed. The value of this timer will be changed temporarily. THE NEW VALUE WILL BE LOST UPON REBOOT OR RESTART. Use the ARP config>**change mcs** command in **t 6** to permanently change this parameter.

**Valid values**: 1 to 10 seconds

**Default value**: 10

### **Response Timer value**

Specifies the time to wait for a response from the MARS Server before considering the request failed. The value of this timer will be changed temporarily. THE NEW VALUE WILL BE LOST UPON REBOOT OR

RESTART. Use the ARP config>**change mcs** command in **t 6** to permanently change this parameter.

**Valid values**: 1 to 240 seconds

**Default value**: 5

# **List-mars-clients**

**Note:** This command is available only if MARS is enabled.

Use the **list-mars-clients** command to get a list of all the active MARS clients in this device.

# **Syntax:**

li**st-mars-clients**

ARP>**list-mars-clients** Net Number Protocol Address ATM Address ˚ 1˚ IP 8.2.2.2 39840F0000000000000000000202020202020202

# **Mars-Client-info**

**Note:** This command is available only if MARS is enabled.

Use the **mars-client-info** command to display information about one or more MARS clients.

**Syntax:**

ma**rs-client-info interface#**

```
ARP>mars-client-info 1
 MARS Client: (Arpccb: 0x20559650)
   IP Address: 8.2.2.2
  ATM Address: 39840F0000000000000000000202020202020202
   Broadcast: enabled.
   Status: (0x100A)
    - Connected to MARS Server
     - Registered to MARS Server
     - Automatic registration
   Sequence Numbers:
Client CMI: 1 LSN: 0
Redirect seqxy: 0     CSN: 4
 Server HSN: 4
   Counters:
     Current Missed Redirects: 0 Total: 0<br>Register attempts: 0
     Register attempts:
  Configured MARS servers:
     39840F0000000000000000000101010101010101 - Active Server Channel
  MARS servers learned via Redirect messages:
     39840F0000000000000000000101010101010101 - Active Server Channel
  Active Sender Group List:
       This list is empty.
  Inactive Sender Group List:
      This list is empty.
  Receiver Group List:
     <224.0.0.5, 224.0.0.5> (Loc: 0x20559B34)
     <224.0.0.0, 239.255.255.255> (Loc: 0x20559C6C)
     <224.0.0.1, 224.0.0.1> (Loc: 0x20559CBC)
     <224.0.0.6, 224.0.0.6> (Loc: 0x2055AE28)
     <255.255.255.255, 255.255.255.255> (Loc: 0x205597E0)
  Pending Join requests:
       This list is empty.
  Pending Leave requests:
       This list is empty.
  Pending Group List requests:
       This list is empty.
```
# **Chapter 25. Monitoring the Server Cache Synchronization Protocol (SCSP)**

Use the SCSP monitoring function to monitoring the state of server synchronization.

# **Accessing the SCSP monitoring Environment**

Use the following procedure to access the SCSP monitoring commands. This process gives you access to the SCSP monitoring process.

1. At the OPCON prompt, enter **talk 5**. (For more detail on this command, refer to "The OPCON Process and Commands" in the Multiprotocol Switched Services (MSS) Interface Configuration and Software User's Guide.) For example: \* **talk 5**

After you enter the **talk 5** command, the GWCON prompt (+) is displayed on the terminal. If the prompt does not appear when you first enter configuration, press **Return** again.

2. At the + prompt, enter the **protocol scsp** command to get you to the SCSP prompt.

### **Example:**

 $+$ 

+ **prot scsp** SCSP>

# **SCSP Monitoring Commands**

This section describes the SCSP monitoring commands. You can access SCSP monitoring commands at the SCSP> prompt. Table 25-1 shows the commands.

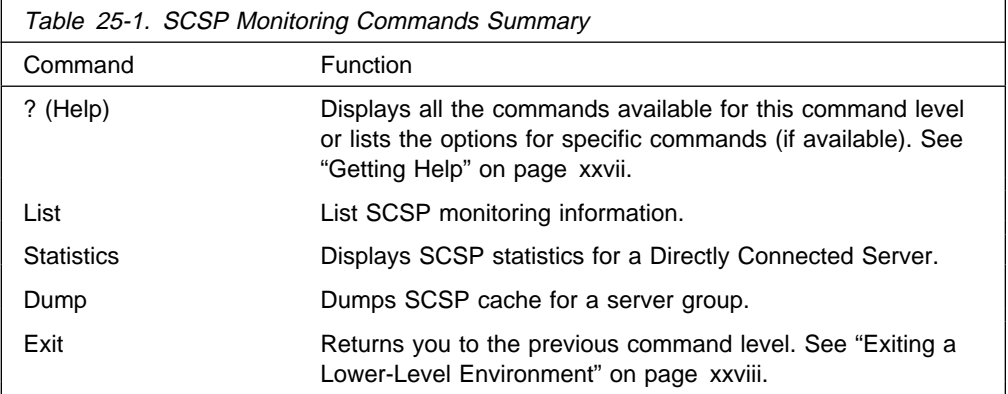

# **List**

Use the **List** command to display information about the state of server synchronization. You can also enter a ? after a specific command name to list its options.

### **Syntax:**

 $\frac{d}{dx}$  dcs ... server-groups . . .

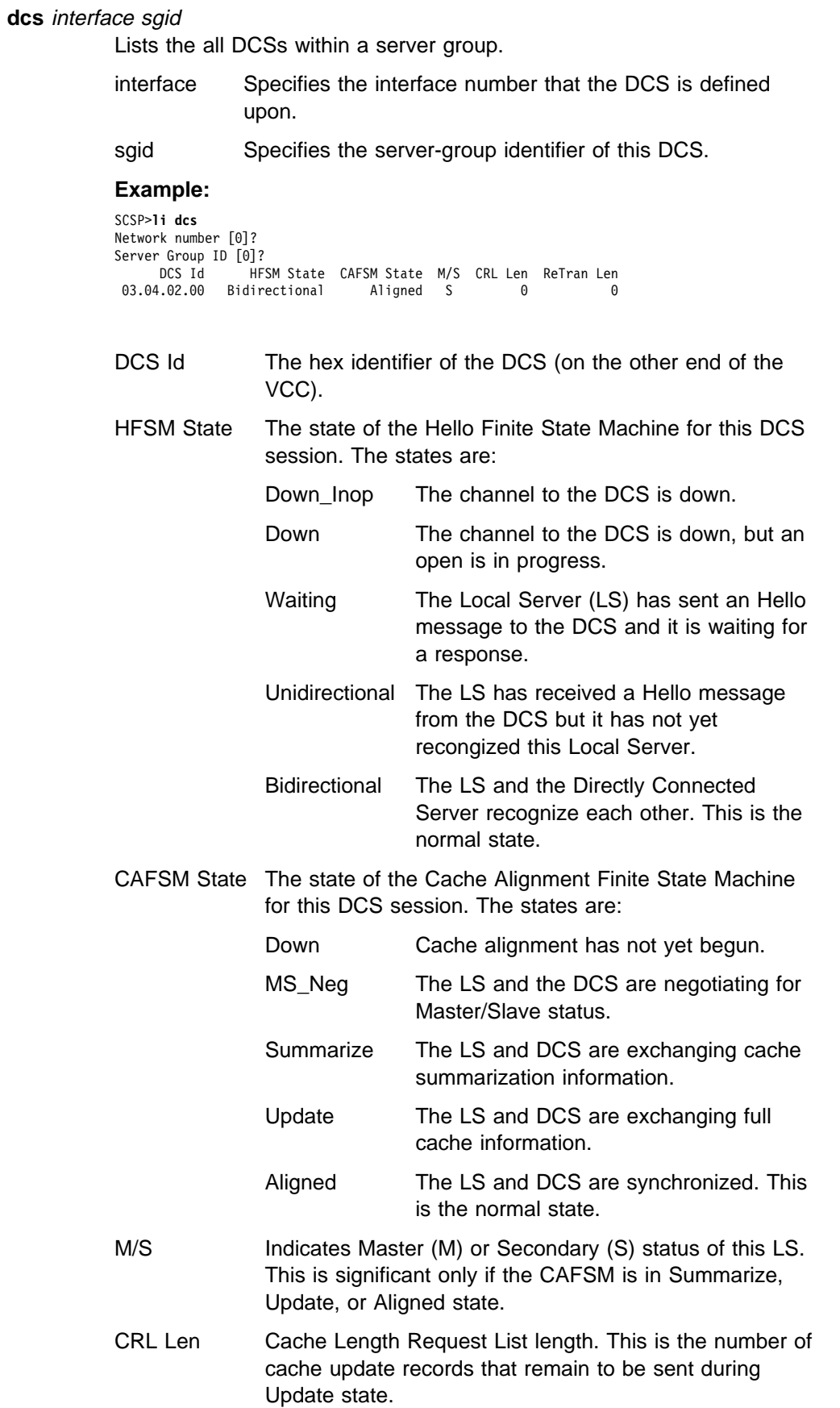

# **Monitoring the Server Cache Synchronization Protocol (SCSP)**

ReTran Len ReTransmit list length. This is the number of cache update records that remain to be acknowledged by the DCS.

### **server-groups** interface

SCSP

Lists information about all server groups.

### **interface** network interface number

### **Example:**

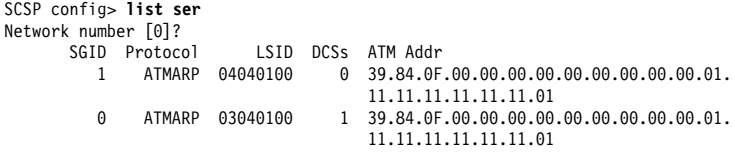

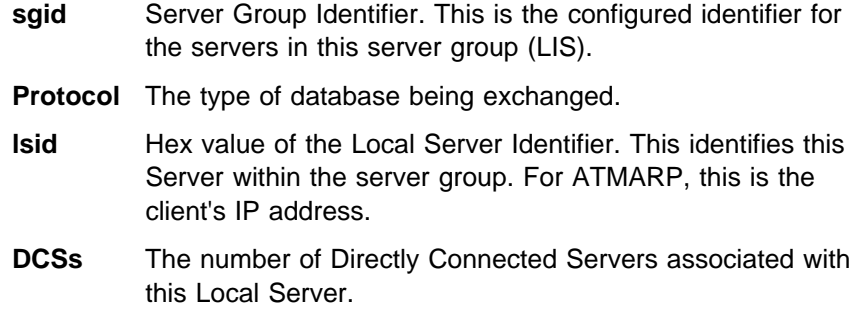

**ATM address** The ATM address of this Local Server. DCSs must use this to set up connections with this Local Server.

# **Statistics**

Use this command to show statistics for a Directly Connected Server.

Use the **Statistics** command to display information about the state of server synchronization. You can also enter a ? after a specific command name to list its options.

### **Syntax:**

statistics interface server-group dcs-id

**interface** Specifies the interface number that the DCS is defined upon.

**Valid values**: Any defined interface

**Default value**: 0

#### **server-group**

| Specifies the server-group of this DCS.

| **Valid values**: 0 - 65535

| **Default value**: 0

**dcs-id** Specifies the hex identifier of the DCS (on the other end of the VCC). **Valid Values**:

**Default Value**: 0

**Example:**

# **Monitoring the Server Cache Synchronization Protocol (SCSP)**

SCSP>**stat 0 0** DCS ID (hex) [0]? DCS with that ID not found, listing all DCS's. --------------------------------------------- DCS ID: 03.04.02.00 HFSM State: Bidirectional DCS Hello Interval(sec): 3 DCS Dead Factor: 3 CAFSM State: Aligned Master/Slave: S CA seq: 33D35204 CSUS seq: 33D351F1 Cache Summary List sent?: yes Cache Summary List ACKed?: yes Cache Request List Size: 0 Cache ReTransmit List Size: 0 Age(sec): 302 ATM Addr: 39.84.0F.00.00.00.00.00.00.00.00.00.04.12.12.12.12.12.12.01 VPI: 0 VCI: 32 Missed Hello Msgs: 0 RID doesn't match LSID: 0 Short Messages: 0 Sequence Mismatches: 0

**DCS Id** See page 25-2.

### **HFSM State**

See page 25-2.

### **CAFSM State**

See page 25-2.

### **Hello Interval**

The interval in seconds that the DCS sends out Hello messages.

### **DCS Dead Factor**

The number of Hello Intervals that must pass without receiving a Hello message after which this DCS is considered down.

### **Master/Slave**

See page 25-2.

**CA Seq** The current Cache Alignment message sequence number.

### **CSUS Seq**

The current Cache State Update Solicit message sequence number.

#### **Cache Summary List Sent?**

Yes if the Cache Summary List has been completely transmitted to the DCS (during cache alignment state).

#### **Cache Summary List Acked?**

Yes if the entire Cache Summary List has been acknowledged (during cache alignment state).

## **Cache Request List size**

See page 25-2.

### **Cache ReTransmit List size**

See page 25-2.

- **Age** The number of seconds that this DCS has been intialized.
- **VPI, VCI** The Virtual Path Identifier and Virtual Channel Identifier of the VCC to the DCS

#### **Missed Hello Msgs**

The number of Hello messages missed while in bidirectional state

### **RID doesn't match LSID**

Number of messages received where the Receiver ID in the message does not match the LSID of the LS.

#### **Short Messages**

Number of badly formed (too short) SCSP messages.

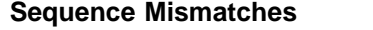

Number of sequence number protocol violations.

# **Dump**

Use the **Dump** command to dump the SCSP cache for a server group.

**Syntax:**

dump interface server-group

**interface** Specifies the interface number that the DCS is defined upon.

**Valid values**: Any defined interface

**Default value**: 0

### **server-group**

Specifies the server-group of this DCS.

**Valid values**: 0 - 65535

**Default value**: 0

### **Example:**

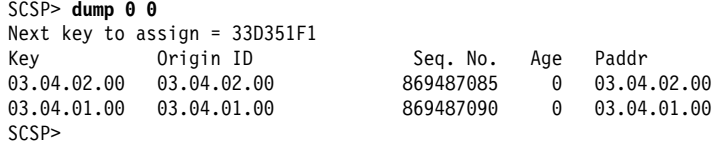

- **Key** The hex cache key value for this cache entry. For ATM ARP this corresponds to the server's IP address (in hex).
- **Origin ID** The hex DCS ID of the server originating this cache entry. For ATM ARP, this corresponds to the server's IP address.
- **Age** The number of minutes that this entry has existed without a matching server cache entry. Once 20 minutes is reached, this entry is aged.
- **Paddr** The corresponding protocol address of this cache entry. If this is blank, there is no corresponding server cache entry (for example, ATM ARP cache entry).

**Monitoring the Server Cache Synchronization Protocol (SCSP)**

# **Chapter 26. Using MARS and the MARS Server**

This chapter describes how to use the Multicast Address Resolution Protocol (MARS) on your device. It includes the following sections:

- ¹ "Multicast Address Resolution Server"
- Widiticast Address Resolution Server<br>• "MARS Configuration Steps" on page 26-3

# **Multicast Address Resolution Server**

The Multicast Address Resolution Server (MARS) provides support for connectionless IP Multicast and Broadcast services over ATM networks.

MARS provides a mapping service between ATM addresses and an IP Multicast or Broadcast address. This service is similar to a Classical ARP Server (RFC 1577), but, while the ARP Server provides a one-to-one mapping between an IP Unicast address and an ATM address, the MARS Server provides a one-to-many mapping between an IP Multicast/Broadcast address and **n** ATM addresses, where **n** is the number of destinations that have joined a particular IP Multicast/Broadcast address.

IP Multicast and Broadcast addresses have a wide number of uses but the most well known is for sending audio/video information over the Mbone. While the Mbone is the most well known application, IP Multicast/Broadcast addresses are used by all of the major routing protocols (RIP, OSPF, BGP, etc..) and networking services such as BOOTP and DLS.

MARS provides the link-layer support for ATM networks required by IP Multicast/Broadcast enabled applications. This function adheres to RFC 2022.

The MARS model consists of:

- A MARS Server
- The set of endpoints (hosts and routers) which choose to be served by that MARS server. This set is called a cluster, and these endpoints are called MARS clients or cluster members.

The MARS Client is an extension to the ARP Client.

A cluster may not span multiple Logical IP Subnets (LISs).

# **Control Virtual Channel Connections**

A MARS client communicates with its server via MARS control messages.

Private control messages are sent over a point-to-point VC called the Private Control VC. A client uses this VC to register the MARS Server, and then the client can dynamically join, leave, or send to a particular multicast group.

A separate point-to-multipoint VC called the Cluster Control VC (CCVC) is used by the MARS Server to update all cluster members of changes to multicast groups.

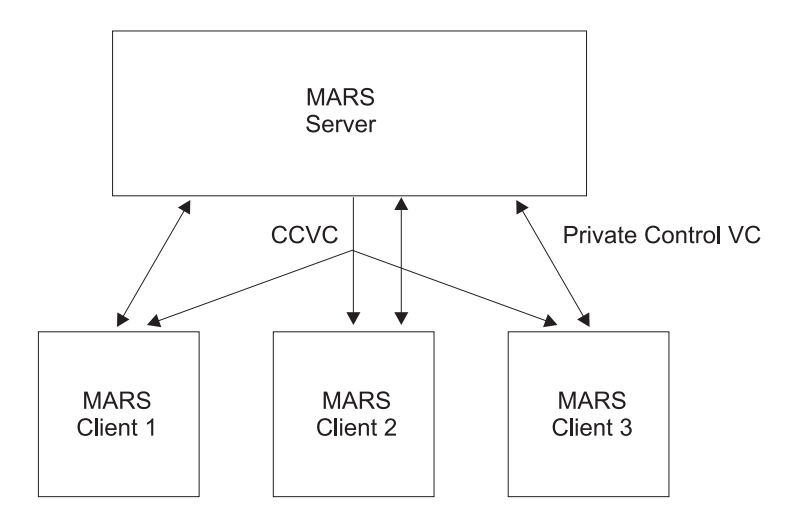

Figure 26-1. Cluster Control VC

# **Data Virtual Channel Connections**

The VC mesh is used to achieve intra-cluster multicasting. Each multicast source establishes its own point-to-multipoint VC to all the members of the multicast group with whom it wishes to communicate.

In the VC mesh case, the MARS Server's role is to provide to the multicast source the list of all members of the multicast group. The MARS Server does not get involved with the multicast data path.

Alternatively, a multicast source can establish a VC to an intermediate node called a Multicast Server (MCS). The MCS establishes a point-to-multipoint VC to the actual destinations.

The MSS does not allow stand-alone MCSs, but the MARS server can be configured to act as both the server and an MCS, by issuing the **change mcs-support** command.

The use of an MCS is transparent to cluster members.

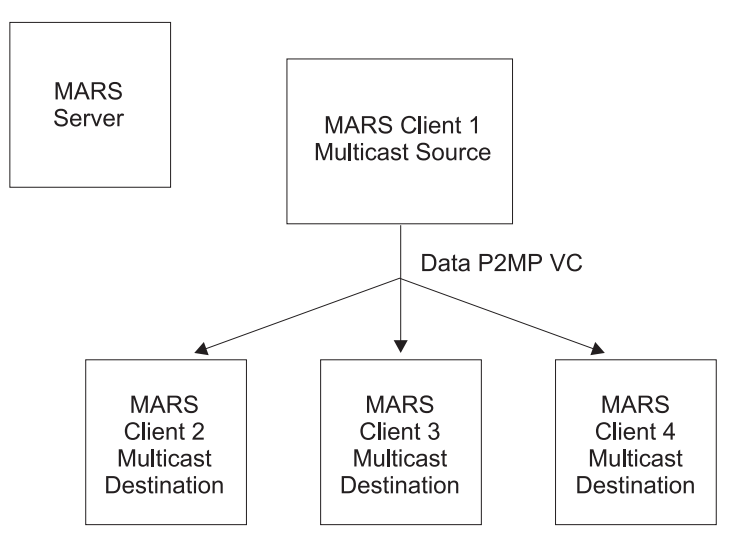

Figure 26-2. VC Mesh

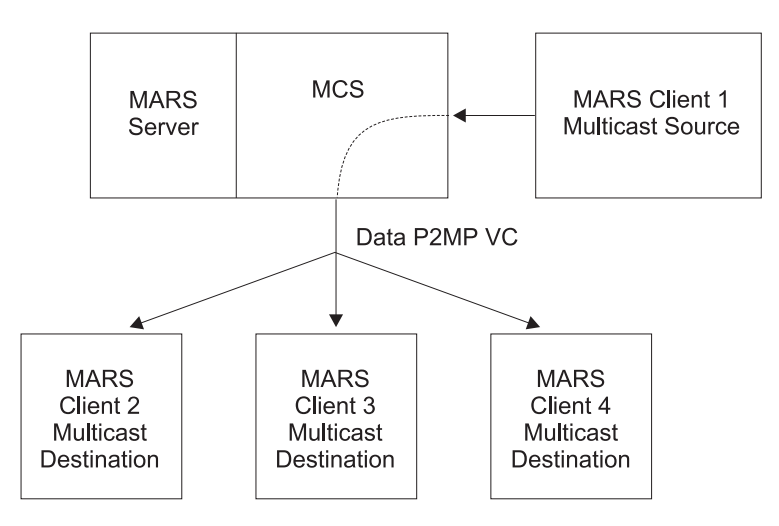

Figure 26-3. Use of Multicast Server

# **Backup/Redundant MARS Servers**

A cluster member can be configured with a backup MARS server, or it can dynamically learn a list of backups via MARS\_REDIRECT\_MAP messages. These messages are sent by the MARS server periodically to its cluster, and they contain the default MARS server for the cluster to use, and a list of backup MARS servers.

The MARS\_REDIRECT\_MAP message can also be used to force cluster members to register with a different MARS server by changing the value of the default MARS server in the message.

The interval between MARS\_REDIRECT\_MAP messages is the **Cluster redirect timer** in the MARS Server configuration. It must be less than the **Redirect timer value** in the MARS client configuration.

# **MARS Client**

The MARS Client is an extension to the ARP Client. Information about the MARS Client is available in Chapter 23, "Using ARP" on page 23-1 and Chapter 24, "Configuring and Monitoring ARP" on page 24-1.

# **MARS Configuration Steps**

Use the following process to add MARS support to your configuration.

- 1. At the device where the MARS Server will reside:
	- a. At the Config> prompt, enter the **p mars** command.
	- b. At the MARS config> prompt, use the **add mars-server-configuration** command to configure the MARS server.
	- c. Optionally, if Multicast Server (MCS) support is wanted, enter the **change mcs-support** command.
	- d. Optionally, specify MARS backup servers with the **add mars-backup** command.
- 2. At the devices where the MARS clients will reside, for each MARS client:
- a. Configure the ARP client and identify its ARP Server. (The ARP Server also must be configured at the device where it will reside. See Chapter 23, "Using ARP" on page 23-1 for information about configuring ARP clients and ARP Servers.)
- b. Use **add multicast-support** to define multicast support.
- c. Use **add mars-server** to identify its MARS Server.

# **MARS Configuration Example**

The following sample shows configuring MARS.

Notes:

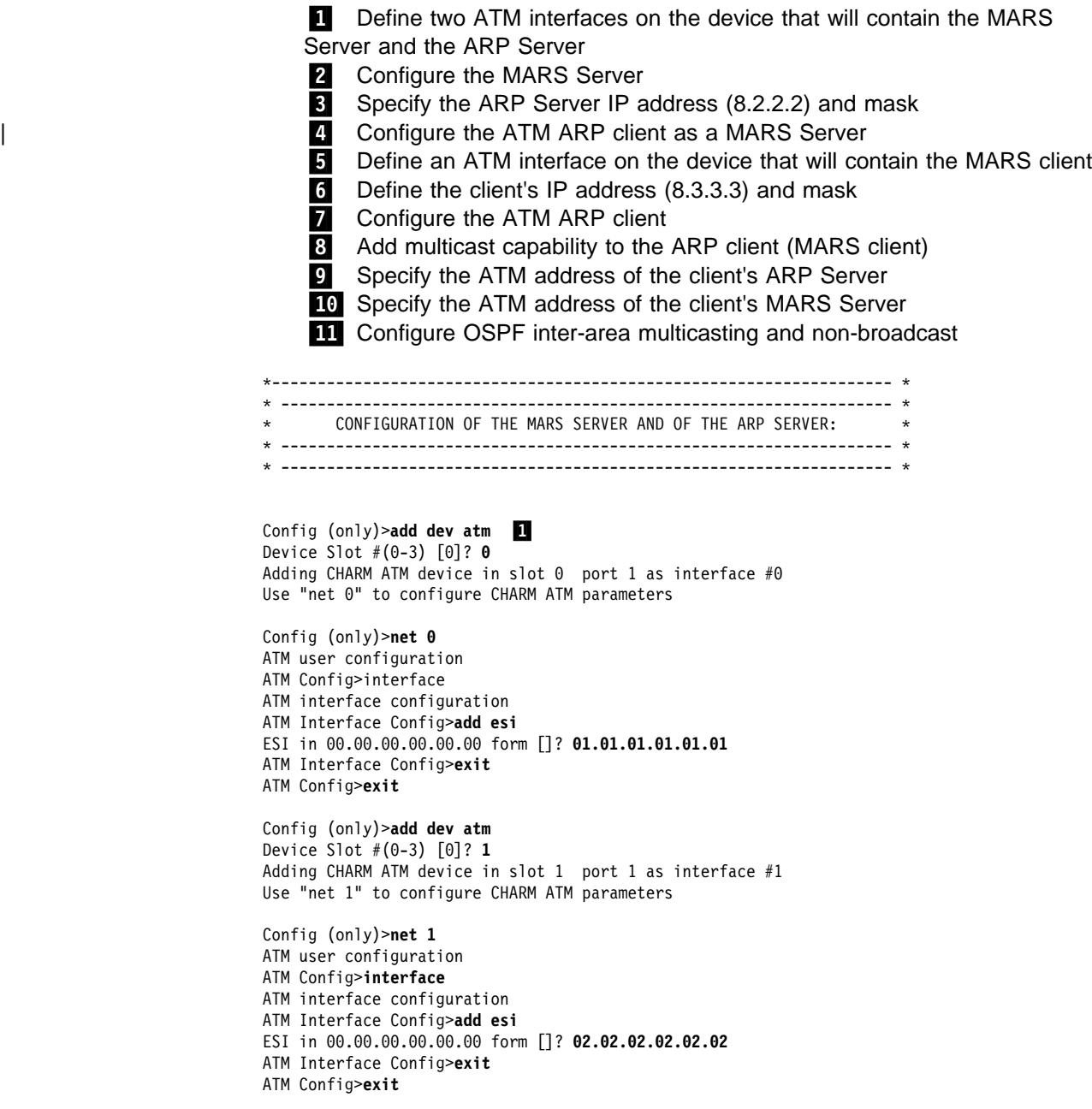

Config (only) >p mars 2 MARS Configuration MARS config>**add mars-server-configuration private** Interface Number of MARS Server being created [0]? **0** Private NSAP Address: Specify unique 40 digits ATM Address []? **39840f0000000000000000000101010101010101** Validate PCR for best effort VCCs? [No]: Maximum Reserved Bandwidth for incoming VCCs (Kbps) [0]? Use Best Effort Service for Control VCCs? [Yes]: Peak Cell Rate of outbound control VCCs (Kbps) [0]? Sustained Cell Rate of outbound control VCCs (Kbps) [0]? Max SDU size (bytes) [9188]? Private Control VC Aging Timer (minutes) [20]? Cluster Redirect Timer (seconds) [60]? MARS Server Instance has been created To enable MARS MCS support, select: change mcs-support MARS config>**exit** Config (only)>**p ip** Internet protocol user configuration IP config>add addr ... Which net is this address for [0]? **1** New address []? **8.2.2.2** Address mask [255.0.0.0]? IP config>**exit** Config (only)>**p arp** ARP user configuration ARP config>add atm-arp-client-configuration ... Interface Number [0]? **1** Protocol [IP]? Client IP Address [0.0.0.0]? **8.2.2.2** This client is also a server? [No]: **yes** Refresh timeout (in minutes) [20]? Enable auto-refresh? [Yes]: Refresh by InAtmArp? [Yes]: ( 1) Use burned in ESI ( 2) 020202020202 Select ESI [1]? **2** Use internally assigned selector? [Yes]: **no** Selector Only, Range 00..FF [00]? **02** Validate PCR for best effort VCCs? [No]: Maximum Reserved Bandwidth for incoming VCCs (Kbps) [0]? Use Best Effort Service for Control VCCs? [Yes]: Peak Cell Rate of outbound control VCCs (Kbps) [0]? Sustained Cell Rate of outbound control VCCs (Kbps) [0]? Use Best Effort Service for Data VCCs? [Yes]: Peak Cell Rate of outbound Data VCCs (Kbps) [0]? Sustained Cell Rate of outbound Data VCCs (Kbps) [0]? Max SDU size (bytes) [9188]? Participate in Server Synchronization ? [No]: Re-registration time with Arp Server (in minutes) [15]? To enable or change multicast support,

please issue the ADD or CHANGE MULTICAST-SUPPORT command.

ARP config>**exit**

```
* ------------------------------------------------------------------- *
* ------------------------------------------------------------------- *
           CONFIGURATION OF AN ARP/MARS CLIENT:
* ------------------------------------------------------------------- *
* ------------------------------------------------------------------- *
Config (only)>add dev atm
Device Slot #(0-3) [0]? 0
Adding CHARM ATM device in slot 0 port 1 as interface #0
Use "net 0" to configure CHARM ATM parameters
Config (only)>net 0
ATM user configuration
ATM Config>interface
ATM interface configuration
ATM Interface Config>add esi
ESI in 00.00.00.00.00.00 form []? 03.03.03.03.03.03
ATM Interface Config>exit
ATM Config>exit
Config (only)>p ip 6
Internet protocol user configuration
IP config>add addr
Which net is this address for [0]? 0
New address []? 8.3.3.3
Address mask [255.0.0.0]?
IP config>exit
Config (only)>p arp
ARP user configuration
```
ARP config>add atm-arp-client-configuration ... Interface Number [0]? **0** Protocol [IP]? Client IP Address [0.0.0.0]? **8.3.3.3** This client is also a server? [No]: **no** Refresh timeout (in minutes) [5]? Enable auto-refresh? [No]: Refresh by InAtmArp? [No]: ( 1) Use burned in ESI ( 2) 030303030303 Select ESI [1]? **2** Use internally assigned selector? [Yes]: **no** Selector Only, Range 00..FF [00]? 03 Validate PCR for best effort VCCs? [No]: Maximum Reserved Bandwidth for incoming VCCs (Kbps) [0]? Use Best Effort Service for Control VCCs? [Yes]: Peak Cell Rate of outbound control VCCs (Kbps) [0]? Sustained Cell Rate of outbound control VCCs (Kbps) [0]? Use Best Effort Service for Data VCCs? [Yes]: Peak Cell Rate of outbound Data VCCs (Kbps) [0]? Sustained Cell Rate of outbound Data VCCs (Kbps) [0]? Max SDU size (bytes) [9188]? Re-registration time with Arp Server (in minutes) [15]?

To enable or change multicast support, please issue the ADD or CHANGE MULTICAST-SUPPORT command.

ARP config>add multicast-support ... Interface Number [0]? **0** Client IP Address [0.0.0.0]? **8.3.3.3** Configure multicast support? [No]: **yes** Configure broadcast support? [No]: **yes** Redirect Timer value (seconds) [90]? Register Timer value (seconds) [10]? Response Timer value (seconds) [5]? Maximum number of consecutive missed Redirects [4]? Maximum number of consecutive failed Register attempts [3]? Maximum number of consecutive Response timer failures [3]? Multicast VC Aging Timer (minutes) [20]?

ARP config>add arp-server private Local Client IP Address [0.0.0.0]? **8.3.3.3** Private NSAP Address: Specify 40 digits ATM Address []? **39840f0000000000000000000202020202020202**

ARP config>add mars-server private 10 Local Client IP Address [0.0.0.0]? **8.3.3.3** Private NSAP Address: Specify 40 digits ATM Address []? **39840f0000000000000000000101010101010101** Primary server? [Yes]: **yes**

ARP config>**exit**

# **Using MARS and the MARS Server**

Config (only)>p ospf Open SPF-Based Routing Protocol configuration console

OSPF Config>**enable mult** Inter-area multicasting enabled? [No]: **yes**

OSPF Config>**enable ospf** Estimated # external routes [100]? **200** Estimated # OSPF routers [50]? **50** Maximum Size LSA [2048]?

OSPF Config>**set area** Area number [0.0.0.0]? Authentication Type [0]?

OSPF Config>**set interface** Interface IP address [0.0.0.0]? **8.3.3.3** Attaches to area [0.0.0.0]? Retransmission Interval (in seconds) [5]? Transmission Delay (in seconds) [1]? Router Priority [1]? Hello Interval (in seconds) [10]? Dead Router Interval (in seconds) [40]? Type Of Service 0 cost [1]? Demand Circuit (Yes or No)? [No]: Authentication Key []? Retype Auth. Key []? Forward multicast datagrams? [Yes]: Forward as data-link unicasts? [No]: IGMP polling interval (in seconds) [60]? IGMP timeout (in seconds)[180]?

OSPF Config>**set non-b** Interface IP address [0.0.0.0]? **8.3.3.3** Poll Interval[120]?

OSPF Config>**exit**

# **Chapter 27. Configuring and Monitoring the MARS Server**

This chapter describes how to use the MARS Server configuration and operating commands and includes the following sections:

- "Accessing the MARS Server Configuring Environment"
- "MARS Server Configuration Commands"
- WARS Server Comiguiation Commands<br>• "Accessing the MARS Server Monitoring Environment" on page 27-10
- "MARS Server Monitoring Commands" on page 27-10

# **Accessing the MARS Server Configuring Environment**

For information on how to access the MARS configuring environment, see "Getting Started (Introduction to the User Interface)" in the Multiprotocol Switched Services (MSS) Interface Configuration and Software User's Guide.

Use the following procedure to access the MARS Server configuring process.

1. At the OPCON prompt, enter **talk 6**. (For more detail on this command, refer to The OPCON Process and Commands in the Multiprotocol Switched Services (MSS) Interface Configuration and Software User's Guide.) For example:

After you enter the **talk 6** command, the CONFIG prompt (Config>) displays on the terminal. If the prompt does not appear when you first enter configuration, press **Return** again.

2. At the CONFIG prompt, enter the **prot mars** command to get to the MARS Config> prompt.

# **MARS Server Configuration Commands**

To configure MARS, enter the commands at the MARS Config> prompt.

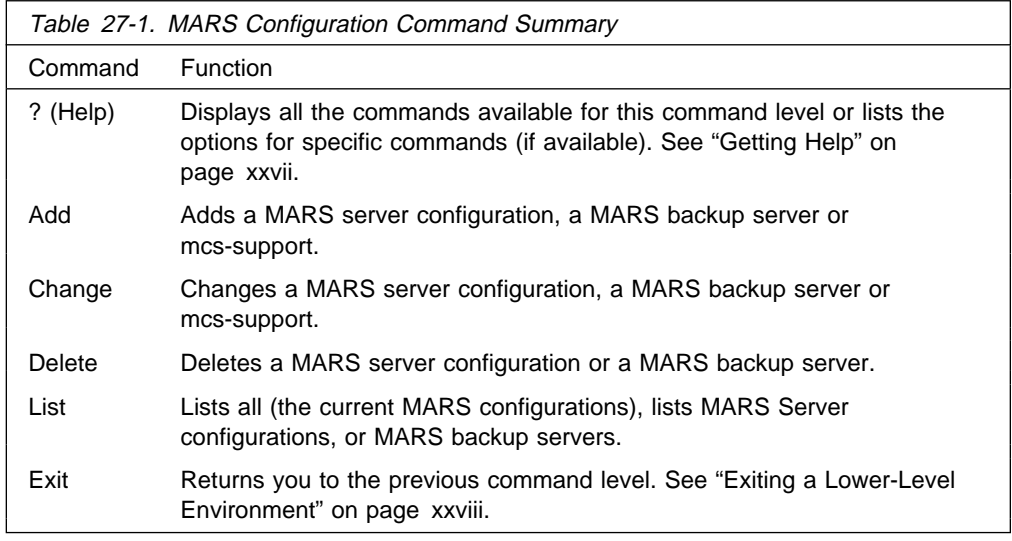

<sup>\*</sup> **talk 6** Config>

# **Add**

Use the **add** command to add a MARS server configuration or a MARS backup server.

### **Syntax:**

add mars-server-configuration *private-nsapa* mars-backup private-nsapa instance-number mcs-support instance-number

### **mars-server-configuration private-nsapa** . . .

Defines a MARS Server.

### **interface number**

Specifies the interface number on which the MARS Server is to be defined.

**Valid Values:** 1 - maximum number of interfaces

**Default Value:** None

# **private-nsap-address**

Specifies the full ATM address for the MARS Server. Private Network Specified Access Point Address (private-nsap-address) is the addressing format specified in

the UNI Versions 3.0 and 3.1. The first byte of the *nsapa* defines the addressing format, as follows:

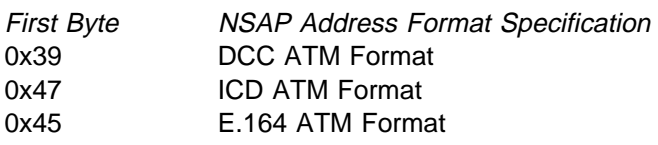

**Valid Values:** Any valid ATM address (40 hexadecimal characters)

**Note:** The selector portion of the ATM address must be less than the value of **max-config-selectors**. See the chapter entitled "Configuring ATM" in the Multiprotocol Switched Services (MSS) Interface Configuration and Software User's Guide for additional information about ATM addresses.

## **Default value**: None

### **Validate PCR for best effort VCCs**

When yes, Best-Effort VCCs will be rejected if the signaled forward PCR exceeds the Maximum Reserved Bandwidth or the speed of the adapter. If no, Best-Effort PCRs will be accepted without regard to the signaled Peak Cell Rate.

**Valid Values:** Yes or No

**Default Value:** No

### **Maximum Reserved Bandwidth for incoming VCCs (Kbps)**

Defines the maximum acceptable Sustained Cell Rate (SCR) for an incoming VCC. If SCR is not specified on the incoming call, then this parameter defines the maximum acceptable

Peak Cell Rate (PCR). Calls received with traffic parameters specifying higher rates will be released. This parameter is applied to both forward and backward Cell Rate parameters. The constraint imposed by this parameter is applicable to best effort connections (if **validate PCR** is yes) and is compared to the PCR on the incoming call.

**Valid Values**: Integer Kbps in the range of 0 to line speed. If you enter 0, the parameter is set to the line speed.

### **Default Value**: None

### **Use Best Effort Service for Control VCCs**

Specifies the type of traffic characteristics to be associated with Control VCCs. Bandwidth is not reserved for best effort traffic.

**Valid Values**: Yes or No

**Default Value**: Yes

### **Peak Cell Rate of outbound control VCCs (Kbps)**

Specifies the Peak Cell Rate (PCR) traffic parameter for the Control VCC. This PCR value is used for both the forward and backward PCR values of both best effort and reserved bandwidth VCCs.

**Valid Values**: An integer Kbps in the range of 0 to line speed of the ATM device. If you enter 0, the parameter is set to the line speed.

### **Default Value**:

- **If best effort, default is max data rate**
- If reserved, there is no default<br>• If reserved, there is no default

### **Sustained Cell Rate of outbound control VCCs (Kbps)**

Specifies the bandwidth reserved by all VCCs on a given ATM device. (Sustained Cell Rate can be considered to reserved bandwidth.) This parameter is applicable only when Best Effort Server is not selected for Control VCCs.

**Valid Values**: An integer Kbps in the range of 0 to control VCC PCR. If you enter 0, the parameter is set to the line speed.

## **Default Value**: none

### **Max SDU size (bytes)**

Specifies the Maximum SDU size that will be specified when calls are placed. It also is used to verify incoming calls. This parameter cannot be set to a value greater than the Maximum SDU size for the physical ATM interface (port).

**Valid Values**: An integer in the range of 72 to Maximum interface SDU

### **Default Value**: 9188

### **Cluster redirect timer**

Specifies the transmission interval for mars-redirect-map messages.

**Valid Values**: An integer number of seconds in the range of 60 to 120

### **Default Value**: 60

### **Private control VC Aging Timer**

Specifies the aging timer associated with private control VCs.

**Valid Values**: An integer number of minutes in the range of 1 to 120

### **Default Value**: 20

### **mars-backup private-nsapa**

Identifies a MARS backup to the MARS being configured. Up to 8 backup servers can be specified.

#### **instance-number**

This value will specify the instance of MARS server.

**Valid Values**: Any defined interface

#### **Default Value**: None

#### **ATM address**

Specifies the full ATM address for the MARS backup server.

**Valid Values:** Any valid ATM address (40 hexadecimal characters). Up to 8 backup servers can be specified.

#### **Default Value:** None

MARS config>**add mars-backup private** MARS Server Configuration List: Mars Instance Interface ATM Address/Sub Address<br>[1] [0] 39.84.0F.00.00.00.00.00 [1] [0] 39.84.0F.00.00.00.00.00.00.00.00.00.01.01.01.01.01.01.01.01 Enter MARS Server Instance to which a backup is to be added (Default of 0 will add nothing) [0]? **1** Backup Number ATM Address/Sub Address [0] 39.84.0F.00.00.00.00.00.00.00.00.00.08.08.08.08.08.08.08.08 [1] 39.84.0F.00.00.00.00.00.00.00.00.00.09.09.09.09.09.09.09.09 Enter the ATM Address of backup number [2] Private NSAP Address: Specify unique 40 digits ATM Address []? **39840f0000000000000000000707070707070707** Backup MARS Server has been added MARS config>**list mars-backups** MARS Server Configuration List: Mars Instance Interface ATM Address/Sub Address<br>[1] [0] 39.84.0F.00.00.00.00.00 [1] [0] 39.84.0F.00.00.00.00.00.00.00.00.00.01.01.01.01.01.01.01.01 Enter MARS Server Instance whose backups are to be listed [1]? **1** Backup Number ATM Address/Sub Address [0] 39.84.0F.00.00.00.00.00.00.00.00.00.08.08.08.08.08.08.08.08 [1] 39.84.0F.00.00.00.00.00.00.00.00.00.09.09.09.09.09.09.09.09 [2] 39.84.0F.00.00.00.00.00.00.00.00.00.07.07.07.07.07.07.07.07

#### **mcs-support**

Adds MCS support.

#### instance-number

Specifies the instance number on which multicast support is to be changed.

**Valid values**: Any instance on the device

### **Default value**: None

Enable MCS support Specifies whether MCS support is to be enabled.

**Valid values**: Yes or No

### **Default value**: No

### Support broadcast address

Specifies whether the broadcast address is supported. This question is asked only if the answer to **Enable MCS support** is yes.

**Valid values**: Yes or No

### **Default value**: No

### IP address of any device on the LIS

Specifies the IP address of any device on the LIS. This question is asked only if the answer to **Support broadcast address** is yes.

**Valid values**: Any valid IP address

### **Default value**: 0.0.0.0

# IP subnet mask for the LIS

Specifies the subnet mask for the LIS. This question is asked only if the answer to **Support broadcast address** is yes.

**Valid values**: Any valid IP subnet mask

#### **Default value**: 255.0.0.0

### Support multicast address range

Specifies whether a multicast range is supported. This question is asked only if the answer to **Enable MCS support** is yes.

**Valid values**: Yes or No

### **Default value**: No

#### Starting group address range

Specifies the minimum address of the group address range. This question is asked only if the answer to **Support multicast address range** is yes.

**Valid values**: Any valid group address ≤ the **Ending group address range**

## **Default value**: 224.0.0.0

#### Ending group address range

Specifies the maximum address of the group address range. This question is asked only if the answer to **Support multicast address range** is yes.

**Valid values**: Any valid group address ≥ the **Starting group address range**

**Default value**: 239.255.255.255

Send all multicast/broadcast traffic over CCVC

Specifies whether multicast broadcast traffic should be sent over CCVC. This question is asked only if the answer to **Enable MCS support** is yes.

**Valid values**: Yes or No

**Default value**: No

Data VC aging timer

Specifies the aging time associated with a data VCC. This question is asked only if the answer to **Enable MCS support** is yes and the answer to **Send all multicast/broadcast traffic over CCVC** is no.

**Valid values**: 1 to 120 minutes

**Default value**: 20

### Use Best Effort Service for Data VCCs

Yes or No. Specifies the type of traffic characteristics to be associated with Data VCCs. Bandwidth is not reserved for best effort traffic. This question is asked only if the answer to **Enable MCS support** is yes, and the answer to **send all multicast/broadcast traffic over CCVC** is no.

**Valid values**: Yes or No

**Default value**: Yes

Peak Cell Rate of outbound Data VCCs (Kbps)

Specifies the Peak Cell Rate (PCR) traffic parameter for the Data VCCs. This PCR value is used for both the forward and backward PCR values of both best effort and reserved bandwidth VCCs.This question is asked only if the answer to **Enable MCS support** is yes, and the answer to **send all multicast/broadcast traffic over CCVC** is no.

**Valid Values**: An integer Kbps in the range of 0 to control VCC PCR. If you enter 0, the parameter is set to the line speed.

### **Default Value**: 0

Sustained Cell Rate of outbound Data VCCs (Kbps)

Specifies the Sustained Cell Rate (SCR) traffic parameter for the Data VCCs. (Sustained Cell Rate can be considered to reserved bandwidth.) This parameter is applicable only when Best Effort Service is not selected for Data VCCs. This question is asked only if the answer to **Enable MCS support** is yes, and the answer to **send all multicast/broadcast traffic over CCVC** is no.

**Valid Values**: An integer Kbps in the range of 0 to PCR value for Data VCC. If you enter 0, the parameter is set to the line speed.

**Default Value**: 0

# **Change**

Use the **change** command to change the MARS server configuration.

#### **Syntax:**

change mars-server-configuration private-nsapa instance-number mars-backup private-nsapa instance-number backup-number mcs-support instance-number

**mars-server-configuration private-nsapa** instance-number Changes the MARS server configuration.

See 27-2 for a description of the **change** parameters.

# **mars-backup private-nsapa** instance-number backup-number

Changes a MARS backup server.

#### See 27-4 for a description of the **change** parameters.

MARS config>**change mars-backup private** MARS Server Configuration List: Mars Instance Interface ATM Address/Sub Address<br>[1]  $[0]$  39.84.0F.00.00.00.00.00 [1]˚ [0] 39.84.0F.00.00.00.00.00.00.00.00.00.01.01.01.01.01.01.01.01 Enter MARS Server Instance which needs a backup change (Default of 0 will change nothing) [0]? **1** Backup Number ATM Address/Sub Address<br>[01 39.84.0F.00.00.00.00.00 [0] 39.84.0F.00.00.00.00.00.00.00.00.00.08.08.08.08.08.08.08.08 [1] 39.84.0F.00.00.00.00.00.00.00.00.00.09.09.09.09.09.09.09.09 [2] 39.84.0F.00.00.00.00.00.00.00.00.00.07.07.07.07.07.07.07.07 Backup number to be changed [0]? **2** Private NSAP Address: Specify unique 40 digits ATM Address [39.84.0F.00.00.00.00.00.00.00.00.00.07.07.07.07.07.07.07.07]? **39840f0000000000000000000606060606060606** .1/ Backup MARS Server has been changed MARS config>**list mars-backups** MARS Server Configuration List: Mars Instance Interface ATM Address/Sub Address [1] [0] 39.84.0F.00.00.00.00.00.00.00.00.00.01.01.01.01.01.01.01.01 Enter MARS Server Instance whose backups are to be listed [1]? Backup Number ATM Address/Sub Address<br>[0] 39.84.0F.00.00.00.00.00 [0] 39.84.0F.00.00.00.00.00.00.00.00.00.08.08.08.08.08.08.08.08  $\begin{array}{ll} \vspace{0.08cm} \begin{array}{l} \vspace{0.08cm} \begin{array}{l} \vspace{0.08cm} \begin{array}{l} \vspace{0.08cm} \begin{array}{l} \vspace{0.08cm} \begin{array}{l} \vspace{0.08cm} \begin{array}{l} \vspace{0.08cm} \begin{array}{l} \vspace{0.08cm} \begin{array}{l} \vspace{0.08cm} \begin{array}{l} \vspace{0.08cm} \begin{array}{l} \vspace{0.08cm} \begin{array}{l} \vspace{0.08cm} \begin{array}{l} \vspace{0.08cm$ [2] 39.84.0F.00.00.00.00.00.00.00.00.00.06.06.06.06.06.06.06.06

### Note:

11 ATM address information is a response to previous question; it is shown as a separate line because of spacing.

**mcs-support** instance-number

Changes MCS support.

See 27-4 for a description of the **change** parameters.

MARS config>**ch mcs** MARS Server Configuration List: Mars Instance Interface ATM Address/Sub Address<br>[1] [0] 39.84.0F.00.00.00.00.00 [1] [0] 39.84.0F.00.00.00.00.00.00.00.00.00.01.01.01.01.01.01.01.01 Enter MARS Server Instance Number to be changed (Default of 0 will change nothing) [0]? **1** Enable MARS MCS Support? [No]: **yes** Support Broadcast address? [No]: **yes** Support Multicast address Range? [No]: **yes** IP address of any device on the LIS [0.0.0.0]? **8.1.1.1** IP Subnet mask for the LIS [255.0.0.0]? Starting group address range [224.0.0.0]? Ending group address range[239.255.255.255]˚? **230.255.255.255** Send all multicast/broadcast traffic over CCVC? [No]: Use Best Effort Service for Data VCCs? [Yes]: Peak Cell Rate of outbound Data VCCs (Kbps) [0]? Sustained Cell Rate of outbound Data VCCs (Kbps) [0]? Data VC Aging Timer (minutes) [20]? MARS MCS Support has been changed.

# **Delete**

Use the **delete** command to delete a MARS server configuration, or a MARS backup server.

### **Syntax:**

delete mars-server-configuration instance-number mars-backup instance-number backup-number

### **mars-server-configuration instance-number**

Deletes a MARS server configuration.

### **instance-number**

This value will specify the MARS instance to be deleted.

**Valid Values**: Any integer representing a MARS instance

**Default Value**: None

### **mars-backup instance-number**

Deletes a MARS backup server.

### **instance-number**

This value will specify the instance of MARS server.

**Valid Values**: Any integer representing a MARS instance

### **Default Value**: None

### **backup-number**

This value is the number of the backup to be deleted.

**Valid Values**: Any integer

### **Default Value**: None

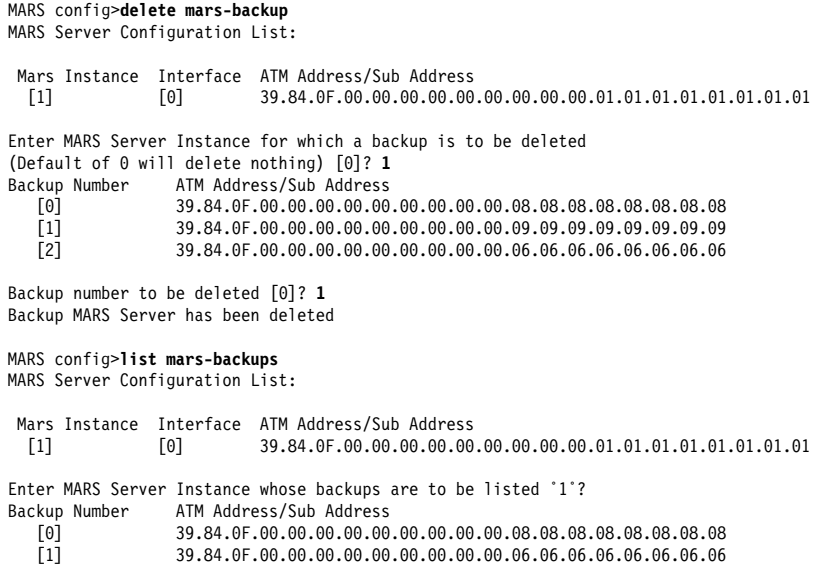

# **List**

Use the **list** command to display the information about MARS servers and MARS backups.

### **Syntax:**

l**ist** all config instance-number mars-servers mars-backup

#### **all** Lists the MARS server configurations.

MARS config>list all

MARS Server Configuration List:

Mars Instance Interface ATM Address/Sub Address

[1] [0] 39.84.0F.00.00.00.00.00.00.00.00.00.01.01.01.01.01.01.01.01

ATM MARS Server Configuration parameters:

MARS Server Instance Number [1]

If: 0 ESI: 01.01.01.01.01.01 Sel: 01 Validate PCR: no Max B/W(kbps): 0

Control BE: yes Cell Rate(kbps): Peak: 0 Sustained: 0 Max SDU(bytes): 9188 Cluster Redirect Timer (sec): 60 Private VC idle Timer (min): 20 MARS MCS Support: no Support Broadcast Address: no Support Multicast Address Range: no Send all multicast/broadcast traffic over CCVC: no Use Best Effort Service for Data VCCs: yes Peak Cell Rate of outbound Data VCCs (Kbps): 0 Sustained Cell Rate of outbound Data VCCs (Kbps): 0 Data VC Aging Timer (minutes): 20 There are no backups yet for this MARS Server Instance. MARS config>

**config** instance-number

This list option allows you to select the instance number of the MARS server you want to list.

#### **mars-servers**

This list option lists all MARS server instances.

#### **mars-server-backups**

This option lists all MARS backup instances.

See 27-4 and 27-2 for descriptions of the parameters displayed using the **list** command.

# **Accessing the MARS Server Monitoring Environment**

Use the following procedure to access the MARS Server monitoring commands. This process gives you access to the MARS Server monitoring process.

1. At the OPCON prompt, enter **talk 5**. (For more detail on this command, refer to The OPCON Process and Commands in the Multiprotocol Switched Services (MSS) Interface Configuration and Software User's Guide.) For example:

\* **talk 5**  $+$ 

After you enter the **talk 5** command, the GWCON prompt (+) displays on the monitoring. If the prompt does not appear when you first enter configuration, press **Return** again.

2. At the + prompt, enter the **p mars** command to get you to the MARS> prompt.

### **Example:**

+ **p mars** MARS>

# **MARS Server Monitoring Commands**

This section describes the MARS Server monitoring commands.

For further information, refer to Chapter 26, "Using MARS and the MARS Server" on page 26-1.
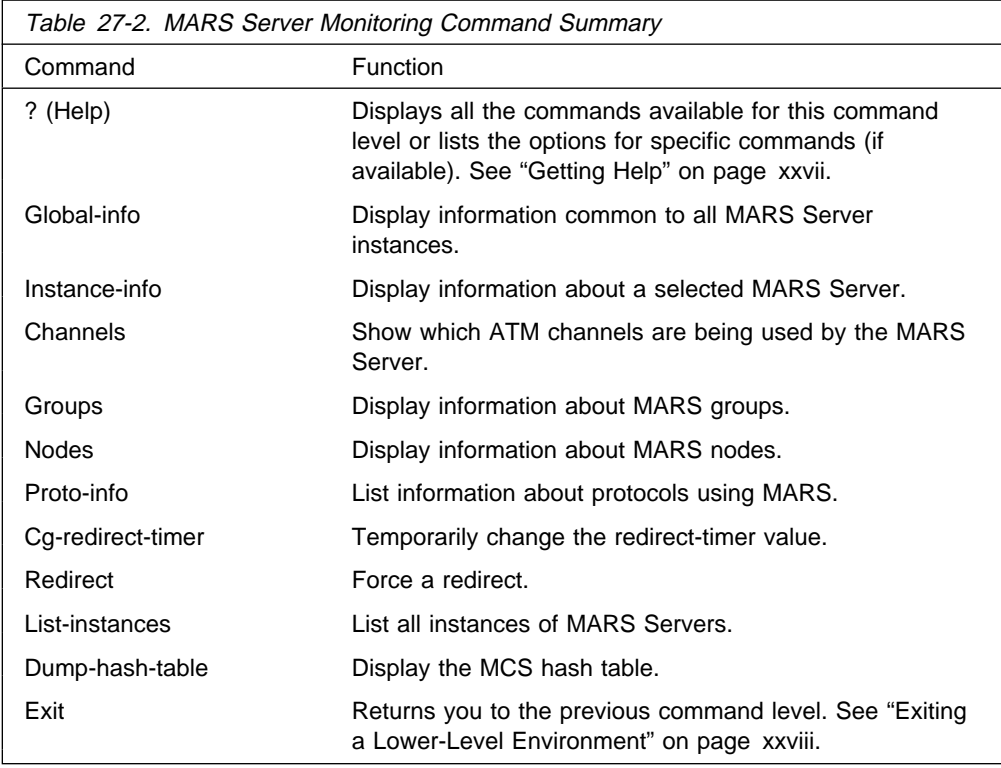

# **Global-info**

Use the **global-info** command to display MARS global information.

### **Syntax:**

gl**obal-info**

### **Example:**

MARS>**global-info**

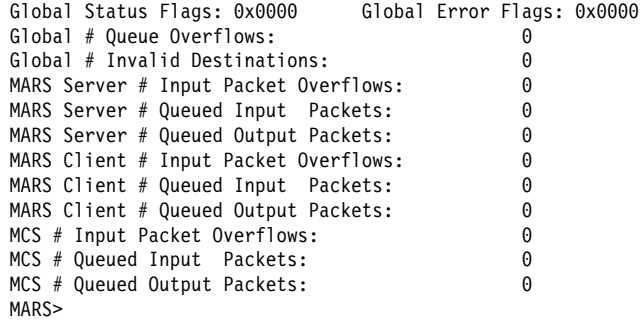

## **Instance-info**

Use the **instance-info** command to display information about a selected MARS instance.

### **Syntax:**

in**stance-info**

MARS>**instance** Network interface [0]? Instance ATM Address / Subaddress [ 0] 39.84.0F.00.00.00.00.00.00.00.00.00.01.01.01.01.01.01.01.01 Instance number [0]? -------------------------------------------------- Instance: 0 Interface: 0 (Loc: 0x2050CA50) MARS Server Instance Status Flags: (0x015D) - Instance has been created - Instance has been configured - Instance has been activated - ATM Address has been activated - GET ATM Address by handle successful - ATM Open Call SAP successful MARS Server Instance Failure Flags: (0x0000) - NO failure flags have been set MARS Server Instance ATM User Flags: (0xE0) - MARS Server Instance is registered to ATM Device Driver - Get MARS Server Instance UNI version successful - Open MARS Server Instance buffered frame SAP successful

## **Channels**

Use the **channels** command to display which ATM channels are being used by the MARS Server.

**Syntax:**

ch**annels** interface# instance#

```
MARS>channels 0 0
Instance ATM Address / Subaddress
[ 0] 39.84.0F.00.00.00.00.00.00.00.00.00.01.01.01.01.01.01.01.01
Active Channel List:
    FLAGS LIST VPI/VCI FwdPcr FwdScr MaxSDUsz Control P2P
 0) 00 01 0/32 154999984 154999984 9188 F T
      ATM Address of remote side of channel:
              39.84.0F.00.00.00.00.00.00.00.00.00.03.03.03.03.03.03.03.03
               No protocol addresses.
    FLAGS LIST VPI/VCI FwdPcr FwdScr MaxSDUsz Control P2P
 1) 00 01 0/38 155000000 155000000 9188 F F
       Leaf Addressess:
              39.84.0F.00.00.00.00.00.00.00.00.00.05.05.05.05.05.05.05.05
               No protocol addresses.
              39.84.0F.00.00.00.00.00.00.00.00.00.03.03.03.03.03.03.03.03
               No protocol addresses.
    FLAGS LIST VPI/VCI FwdPcr FwdScr MaxSDUsz Control P2P
 2) 00 01 0/36 155000000 155000000 9188 F F
       Leaf Addressess:
              39.84.0F.00.00.00.00.00.00.00.00.00.05.05.05.05.05.05.05.05
               No protocol addresses.
              39.84.0F.00.00.00.00.00.00.00.00.00.03.03.03.03.03.03.03.03
               No protocol addresses.
    FLAGS LIST VPI/VCI FwdPcr FwdScr MaxSDUsz Control P2P
 3) 00 01 0/35 0 0 9188 F F
       Destination leaf.
      ATM Address of remote side of channel:
              39.84.0F.00.00.00.00.00.00.00.00.00.03.03.03.03.03.03.03.03
    FLAGS LIST VPI/VCI FwdPcr FwdScr MaxSDUsz Control P2P
 4) 00 01 0/33 155000000 155000000 9188 T F
       Leaf Addressess:
              39.84.0F.00.00.00.00.00.00.00.00.00.05.05.05.05.05.05.05.05
              39.84.0F.00.00.00.00.00.00.00.00.00.03.03.03.03.03.03.03.03
    FLAGS LIST VPI/VCI FwdPcr FwdScr MaxSDUsz Control P2P
 5) 00 01 0/34 154999984 154999984 9188 F T
      ATM Address of remote side of channel:
              39.84.0F.00.00.00.00.00.00.00.00.00.05.05.05.05.05.05.05.05
               No protocol addresses.
    FLAGS LIST VPI/VCI FwdPcr FwdScr MaxSDUsz Control P2P
 6) 00 01 0/37 0 0 9188 F F
       Destination leaf.
      ATM Address of remote side of channel:
              39.84.0F.00.00.00.00.00.00.00.00.00.05.05.05.05.05.05.05.05
New Channel List:
There is no channel of this type
FwdPcr The Peak Cell Rate in bits per second.
FwdScr The Sustained Cell Rate in bits per second.
MaxSDUsz
           The maximum SDU size for this channel. All packets transmitted or
          received on this interface must be less than or equal to this size less the
          8-byte header prefix used by RFC 1483.
Control T if this is a control channel. F if this is a data channel.
P2P T if this channel is point-to-point. F if this channel is point-to-multipoint.
```
### **Active Channel List**

These channels are true connections with the remote party. Data or control messages can flow over these connections with the traffic parameters shown.

### **New Channel List**

These channels are in the process of being connected with the other end. No data may flow over them until they are moved to the active list.

## **Groups**

Use the **groups** command to display information about MARS groups.

**Syntax:**

groups clusters servers

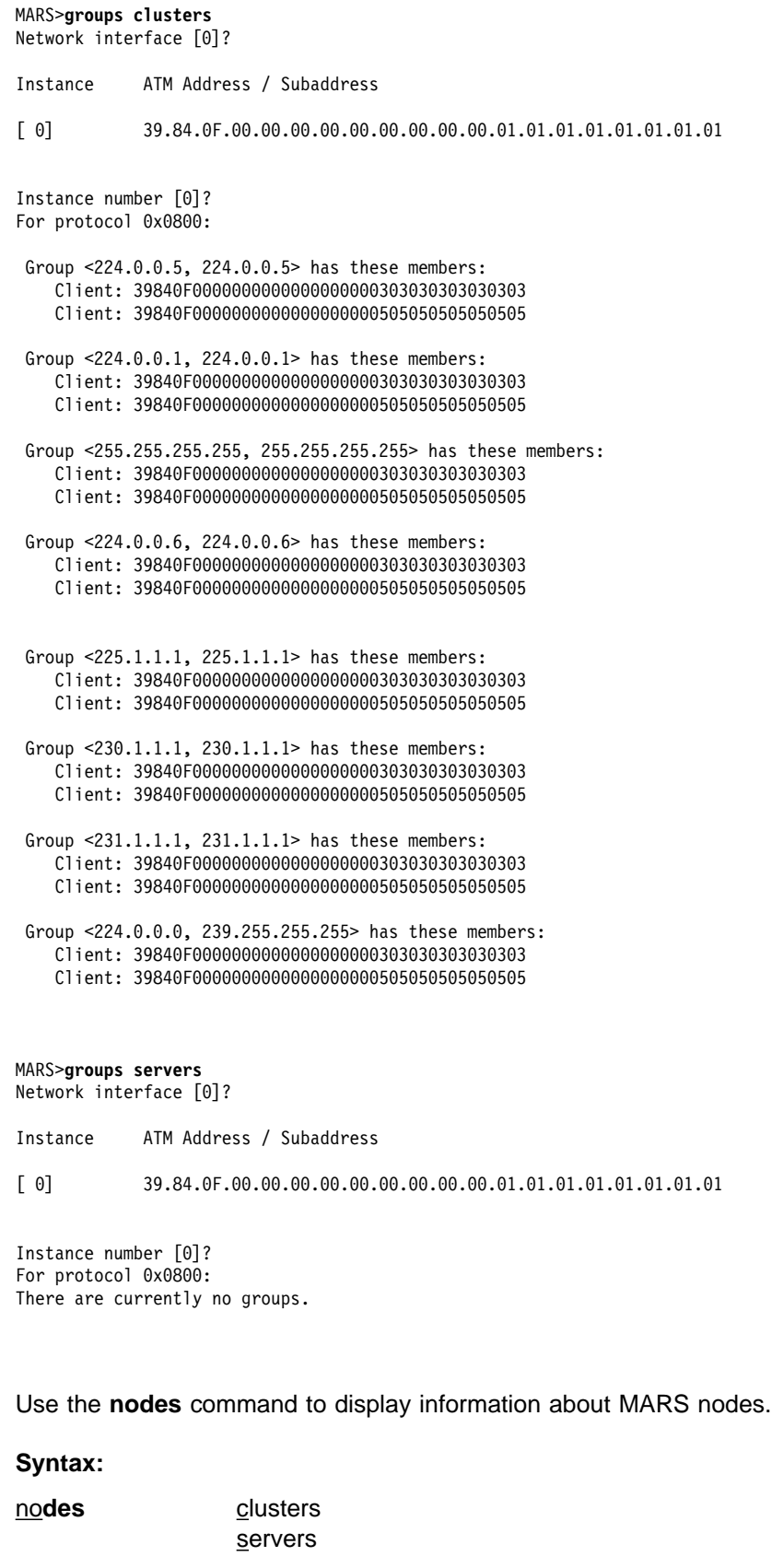

**Example:**

**Nodes**

### **MARS Server Monitoring Commands (Talk 5)**

MARS>**nodes clusters** Network interface [0]? Instance ATM Address / Subaddress [ 0] 39.84.0F.00.00.00.00.00.00.00.00.00.01.01.01.01.01.01.01.01 Instance number [0]? For protocol 0x0800 the number of current members is: 2 For protocol 0x0800 the number of removed members is: 0 Client ATM Addr: 39840F0000000000000000000303030303030303 Status: Active CMI: 1 Protocol Address: 8.3.3.3 Group Membership: <224.0.0.5, 224.0.0.5> <224.0.0.0, 239.255.255.255> <224.0.0.1, 224.0.0.1> <255.255.255.255, 255.255.255.255> <224.0.0.6, 224.0.0.6> <225.1.1.1, 225.1.1.1> <230.1.1.1, 230.1.1.1> <231.1.1.1, 231.1.1.1> Client ATM Addr: 39840F0000000000000000000505050505050505 Status: Active CMI: 2 Protocol Address: 8.5.5.5 Group Membership: <224.0.0.5, 224.0.0.5> <224.0.0.0, 239.255.255.255> <224.0.0.1, 224.0.0.1> <255.255.255.255, 255.255.255.255> <224.0.0.6, 224.0.0.6> <225.1.1.1, 225.1.1.1> <230.1.1.1, 230.1.1.1> <231.1.1.1, 231.1.1.1> MARS>**nodes servers** Network interface [0]? Instance ATM Address / Subaddress [ 0] 39.84.0F.00.00.00.00.00.00.00.00.00.01.01.01.01.01.01.01.01 Instance number [0]? For protocol 0x0800 the number of current members is: 0 For protocol 0x0800 the number of removed members is: 0 Use the **proto-info** command to list protocol information.

**Syntax:**

pr**oto-info**

**Example:**

**Proto-info**

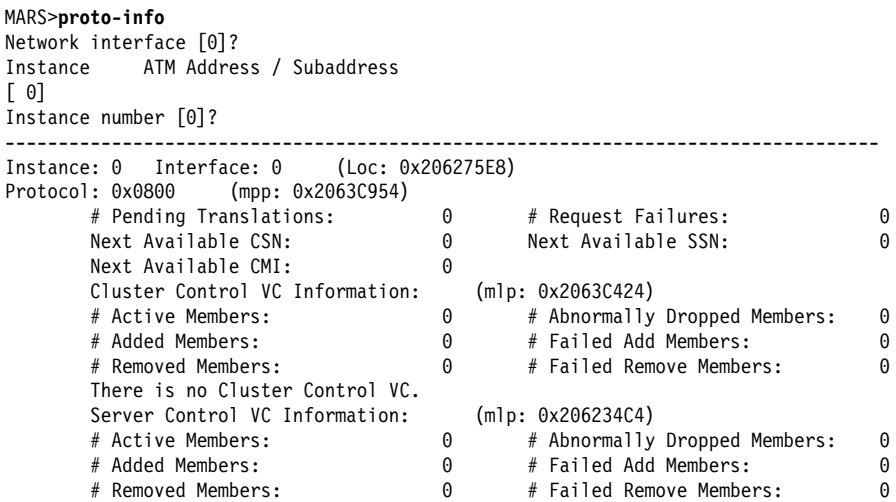

## **Cg-redirect-timer**

Use the **cg-redirect-timer** command to temporarily change the redirect timer value.

### **Syntax:**

cg**-redirect-timer**

#### **Example:**

MARS>**cg** Network interface [0]?

Instance ATM Address / Subaddress

[ 0] 39.84.0F.00.00.00.00.00.00.00.00.00.01.01.01.01.01.01.01.01

Instance number [0]? New Cluster Redirect Timer (seconds) [60]? **55** The value of the Cluster Redirect Timer has been changed temporarily. THE NEW VALUE WILL BE LOST UPON REBOOT OR RESTART. To permanently change this parameter please re-configure.

## **Redirect**

Use the **redirect** command to force a redirect.

This command brings you into the Mars Redirect submenu. While in this submenu, you can add, change or delete a MARS server's list of backups. If you issue **apply-changes** after making these changes, the next Redirect message the MARS Server sends to its clients will instruct the latter to re-register with the MARS server at the top of the new backup list.

## **MARS Server Monitoring Commands (Talk 5)**

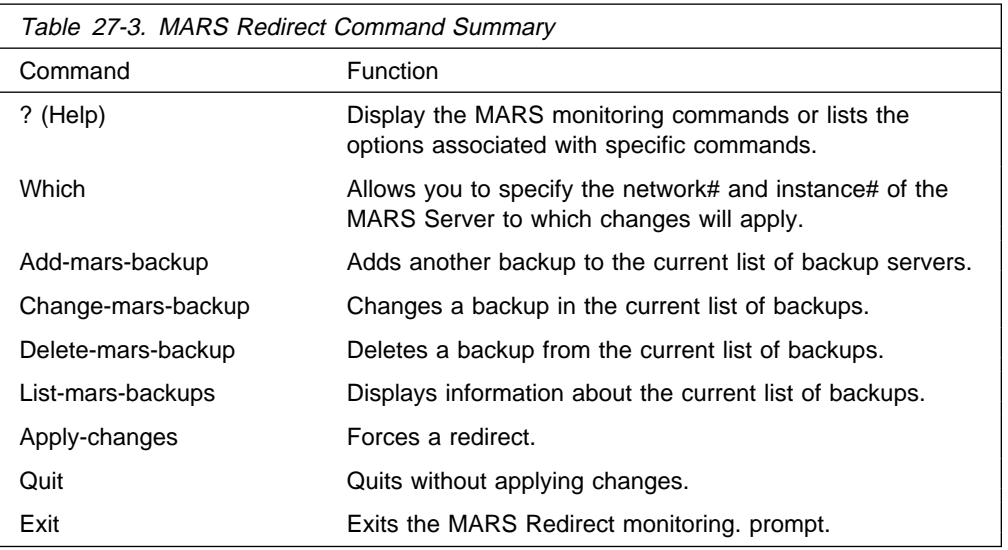

#### MARS>**redirect**

Entering MARS Redirect sub-menu.

You can change the backup list, but changes do not go into effect until you issue the APPLY-CHANGES command.

The first command you issue must be the WHICH command to specify the interface and instance numbers of the MARS server to which the redirect changes apply.

MARS Redirect>**which** Network interface [0]?

Instance ATM Address / Subaddress

[ 0] 39.84.0F.00.00.00.00.00.00.00.00.00.01.01.01.01.01.01.01.01

Instance number [0]? MARS Redirect> **add pri** Enter the ATM Address of backup number [0] Private NSAP Address: Specify unique 40 digits ATM Address []? **39840f0000000000000000000808080808080808**

Changes do not go into effect until you issue the APPLY-CHANGES command.

MARS Redirect> **add pri** Instance 0 on interface 0:

Backup Number ATM Address/Sub Address [0] 39.84.0F.00.00.00.00.00.00.00.00.00.08.08.08.08.08.08.08.08

```
Enter the ATM Address of backup number [1]
Private NSAP Address: Specify unique 40 digits
ATM Address []? 39840f0000000000000000000909090909090909
```
Changes do not go into effect until you issue the APPLY-CHANGES command.

#### MARS Redirect> **delete** Instance 0 on interface 0:

Backup Number ATM Address/Sub Address<br>19.84.0F.00.00.00.00.00.00.00.00 [0] 39.84.0F.00.00.00.00.00.00.00.00.00.08.08.08.08.08.08.08.08 [1] 39.84.0F.00.00.00.00.00.00.00.00.00.09.09.09.09.09.09.09.09

Backup number to be deleted [0]?

Changes do not go into effect until you issue the APPLY-CHANGES command.

MARS Redirect>**list** Instance 0 on interface 0:

Backup Number ATM Address/Sub Address [0] 39.84.0F.00.00.00.00.00.00.00.00.00.09.09.09.09.09.09.09.09

MARS Redirect> **ch pri**

Instance 0 on interface 0:

Backup Number ATM Address/Sub Address [0] 39.84.0F.00.00.00.00.00.00.00.00.00.09.09.09.09.09.09.09.09

Backup number to be changed [0]? Private NSAP Address: Specify unique 40 digits ATM Address [39.84.0F.00.00.00.00.00.00.00.00.00.09.09.09.09.09.09.09.09]? **39840f0000000000000000000808080808080808** .1/

Changes do not go into effect until you issue the APPLY-CHANGES command.

MARS Redirect> **quit** MARS Redirect> **exit** MARS>

### Note:

**1** ATM address information is a response to previous question; it is shown as a separate line because of spacing.

## **List-instances**

Use the **list-instances** command to get a list of all MARS instances on this interface.

### **Syntax:**

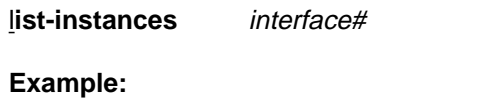

LIST-INSTANCES: ---------------

MARS> **list 0**

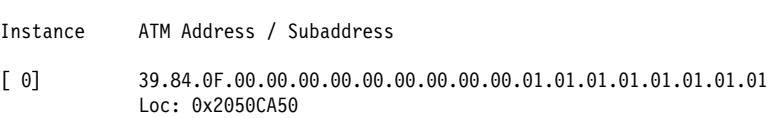

## **Dump-hash-table**

Use the **dump-hash-table** command to display the MCS hash table.

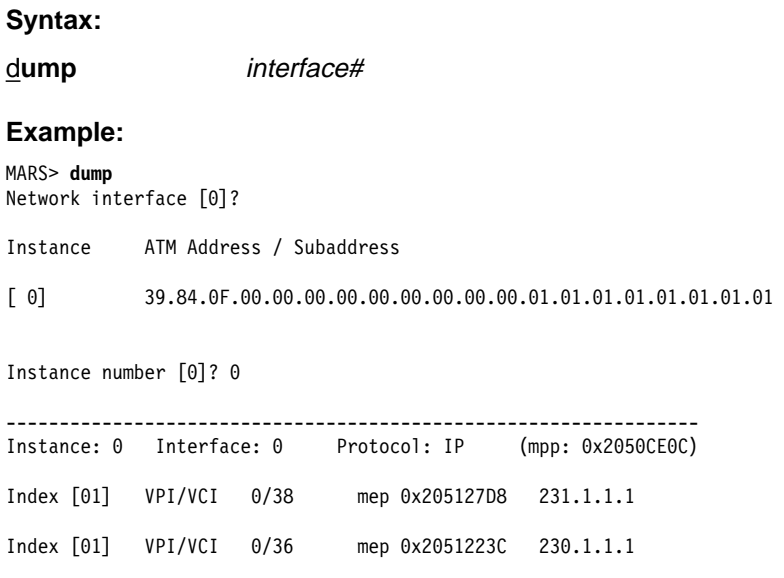

# **Chapter 28. Using BGP4**

This chapter describes how to use the Border Gateway Protocol (BGP) using the BGP configuration commands.

This chapter contains the following sections:

- "Border Gateway Protocol Overview"
- Bolder Galeway Pi<br>• "How BGP4 Works"
- "Setting Up BGP4" on page 28-4
- Summy Op Bor 4 on page 20-4<br>• "Sample Policy Definitions" on page 28-5

## **Border Gateway Protocol Overview**

BGP is an exterior gateway routing protocol used to exchange network reachability information among autonomous systems. An AS is essentially a collection of routers and end nodes that operate under a single administrative organization. Within each AS, routers and end nodes share routing information using an interior gateway protocol. The interior gateway protocol may be either RIP or OSPF.

BGP was introduced in the Internet in the loop-free exchange of routing information between autonomous systems. Based on Classless Inter-Domain Routing (CIDR), BGP has since evolved to support the aggregation and reduction of routing information.

In essence, CIDR is a strategy designed to address the following problems:

- **Exhaustion of Class B address space**
- Exitation of Class<br>• Routing table growth

CIDR eliminates the concept of address classes and provides a method for summarizing *n* different routes into single routes. This significantly reduces the amount of routing information that BGP routers must store and exchange.

**Note:** IBM only supports the latest version of BGP, BGP4, which is defined in RFC 1654. All references to BGP in this chapter and on the interface of IBM's routers are to BGP4, and do not apply to previous versions of BGP.

## **How BGP4 Works**

BGP is an inter-autonomous system routing protocol. In essence, BGP routers selectively collect and advertise reachability information to and from BGP neighbors in their own and other autonomous systems. Reachability information consists of the sequences of AS numbers that form the paths to particular BGP speakers, and the list of IP networks that can be reached via each advertised path. An AS is an administrative group of networks and routers that share reachability information using one or more Interior Gateway Protocols (IGPs), such as RIP or OSPF.

Routers that run BGP are called BGP speakers. These routers function as servers with respect to their BGP neighbors (clients). Each BGP router opens a passive TCP connection on port 179, and listens for incoming connections from neighbors at this well-known address. The router also opens active TCP connections to enabled BGP neighbors. This TCP connection enables BGP routers to share and

update reachability information with neighbors in the same or other autonomous systems.

Connections between BGP speakers in the same AS are called internal BGP (IBGP) connections, while connections between BGP speakers in different autonomous systems are external BGP (EBGP) connections.

A single AS may have one or many BGP connections to outside autonomous systems. Figure 28-1 shows two autonomous systems. The BGP speaker in AS1 is attempting to establish a TCP connection with its neighbor in AS2. Once this connection is established, the routers will be able to share reachability information.

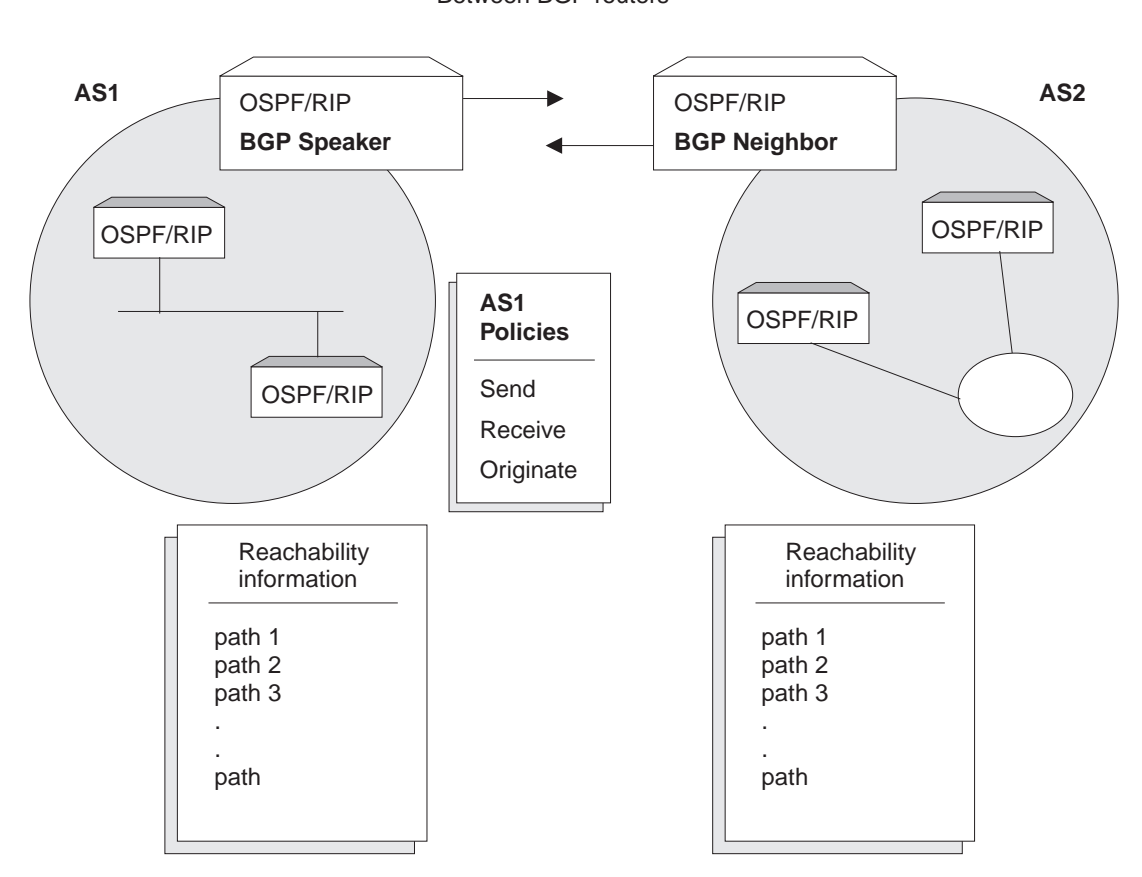

TCP Connection Between BGP routers

Figure 28-1. BGP Connections between Two Autonomous Systems. Once the BGP speaker in AS1 establishes <sup>a</sup> TCP connection with its BGP neighbor in AS2, the two routers can selectively exchange reachability information. The information each router sends or accepts is determined by policies defined for each router.

While the autonomous systems shown in Figure 28-1 have only one BGP router, each could have multiple connections to other autonomous systems. As an example of this, Figure 28-2 on page 28-3 shows three interconnected autonomous systems. AS1 has three BGP connections to outside autonomous systems: one to AS2, one to AS3 and one to ASx. Similarly, AS3 has connections to AS1, AS2 and to ASy.

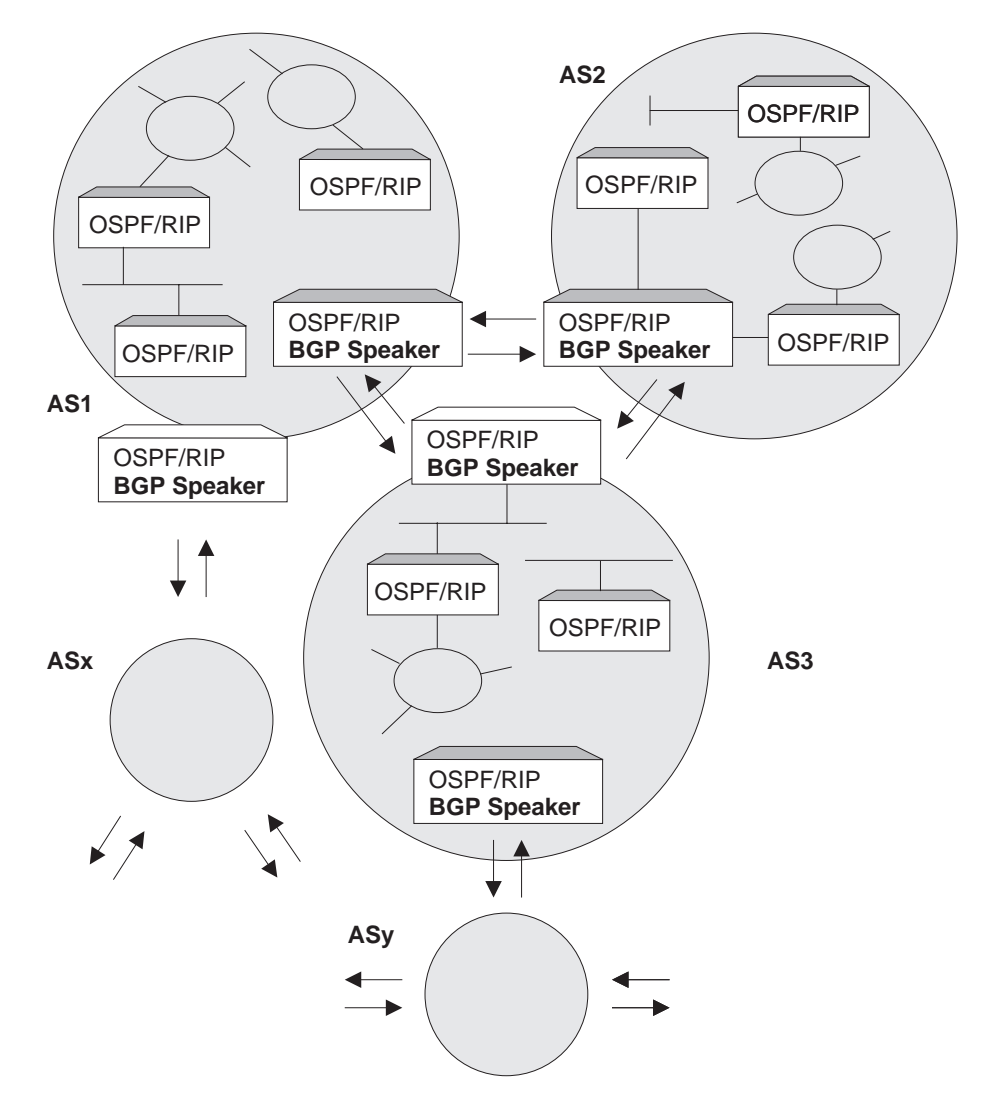

Figure 28-2. BGP Connections among Three Autonomous Systems. Note that AS1 and AS3 have two BGP speakers.

## **Originate, Send, and Receive Policies**

Decisions on which reachability information to advertise (send), and which to accept (receive). are made on the basis of explicitly defined policy statements. IBM's BGP implementation supports three types of policy statements:

- Originate Policies
- Singinate Form
- **BENCT DICIES**<br>**•** Receive Policies

Once a TCP connection is established, the BGP speaker shown in Figure 28-1 on page 28-2 can send its entire routing table to its BGP neighbor in AS2. However, for security or other reasons, it may not be desirable to send reachability information on each network to AS2. Similarly, it may not be desirable for AS2 to receive reachability information on each network in AS1.

## **BGP Messages**

BGP routers use four kinds of messages to communicate with their neighbors: OPEN, KEEP ALIVE, UPDATE, and NOTIFICATION messages.

### **OPEN**

Open messages are the first messages transmitted when a link to a BGP neighbor comes up and establishes a connection.

### **KEEP ALIVE**

Keep alive messages are used by BGP routers to inform one another that a particular connection is alive and working.

### **UPDATE**

Update messages contain the interior routing table information. BGP speakers send update messages only when there is a change in their routing tables.

### **NOTIFICATION**

Notification messages are sent whenever a BGP speaker detects a condition that forces it to terminate an existing connection. These messages are advertised before the connection is transmitted.

## **Setting Up BGP4**

Setting up BGP involves three basic steps:

1. "Enabling BGP."

Enabling BGP requires you to specify the BGP router's unique AS Number. AS numbers are assigned by Stanford Research Institute Network Information Center.

2. "Defining BGP Neighbors" on page 28-5.

BGP Neighbors are BGP routers with which a BGP speaker establishes a TCP connection. Once neighbors are defined, connections to them are established by default.

3. "Adding Policies" on page 28-5.

The *policies* you establish determine which routes will be imported and exported by the BGP speaker. You can set up policies for different purposes. See "Sample Policy Definitions" on page 28-5 for more information.

## **Enabling BGP**

You enable BGP using the **enable BGP speaker** command as shown.

BGP Config> **enable BGP speaker** AS [0]? **167** TCP segment size [1024]?

The AS number must be in the range 0 to 65535. The TCP segment size must be in the range 1 to 65535. The default value for TCP segment is 1024. This number represents the maximum segment size BGP will use for passive TCP connections.

## **Defining BGP Neighbors**

After enabling a BGP speaker, you must define its neighbors. BGP neighbors can be internal or external. Internal neighbors exist in the same AS and do not need to have a direct connection to one another. External neighbors exist in different autonomous systems. These must have a direct connection to one another.

To define internal or external BGP neighbors, use the **add neighbor** command. You must specify the IP address of the neighbor, and assign an AS number to the neighbor as shown below. Internal neighbors must have the same AS number as the BGP speaker.

```
BGP Config> add neighbor 192.0.190.178
AS [0]? 178
Init timer [12]? 30
Connect timer [120]?
Hold timer [90]? 30
TCP segment size [1024]? 512
```
Adding a BGP neighbor automatically enables it, causing the BGP speaker to send out a connection request to the neighbor.

## **Adding Policies**

IBM's BGP implementation supports three policy commands:

- Originate Policy. This enables you to select the interior gateway protocol (IGP) networks to export.
- Receive Policy. This enables you to select the route information to import from BGP peers.
- Send Policy. This enables you to select the route information to export to peers. Note that exportable route information can include information collected from neighboring autonomous systems, as well as the routes that originate in the IGP.

## **Sample Policy Definitions**

This section provides a set of examples of some specific policies you can set up for a BGP speaker. All policies are defined using the BGP **add** command. See "Add" on page 29-2 for the syntax of the **add** command.

## **Originate Policy Examples**

### **Include All Routes for Advertisement**

This example includes all routes in the BGP speaker's IGP routing table for advertisement. In this sense, you can view this command as the "default" originate policy statement for BGP.

Notice that the command specifies a range of addresses, rather than a single (exact) address.

BGP Config> **add originate-policy inclusive** Network Prefix [0.0.0.0]? Network Mask [0.0.0.0]? Address Match (Exact/Range) [Exact]? **range** Tag [0]?

### **Exclude a Range of Routes**

This example also specifies a range, but in this case the goal is to prevent the BGP Speaker from advertising addresses in this range to its neighbors.

| This example excludes all routes in the range 194.10.16.0 to 194.10.31.255 from the IGP routing table, which in turn prevents them from being advertised.

```
BGP Config> add originate-policy exclusive
Network Prefix [0.0.0.0]? 194.10.16.0
Network Mask [0.0.0.0]? 255.255.240.0
Address Match (Exact/Range) [Exact]? range
 Tag [0]?
```
The tag is the received RIP information. You can select networks based on a particular tag value for advertisement. See the description of the **Set** command in "Using and Configuring IP" in Multiprotocol Switched Services (MSS) Interface Configuration and Software User's Guide for information on setting the tag value.

| By default, only classfull routes from the BGP speaker's IGP routing table will be selected for advertisement. To select a classless route for advertisement use the | bgp-subnets **patch** command. For information about the **patch** see the chapter entitled The Configuration Process (Config) and Commands (Talk 6) in the | Multiprotocol Switched Services (MSS) Interface Configuration and Software User's | Guide

## **Receive Policy Examples**

### **Import all Routes from All BGP Neighbors**

This example ensures that the BGP speaker will import all routes from all of its neighbors into its IGP routing table.

```
BGP Config> add receive-policy inclusive
Network Prefix [0.0.0.0]?
Network Mask [0.0.0.0]?
Address Match (Exact/Range) [Exact]? range
Originating AS# [0]?
Adjacent AS# [0]?
 IGP-metric [0]?
```
IGP-metric specifies the metric value with which the accepted routes are imported into the speaker's IGP routing table. You are only prompted to enter a value for IGP-metric only when setting up a policy for route inclusion.

If IGP-metric is -1, these routes will not be imported into IGP; thus, routes are not re-advertisable.

### **Block Specific Routes from a Transit AS**

This example will prevent the BGP speaker from importing any routes originating at AS 168 from neighboring AS 165. You might use this command if you do not want the BGP speaker to receive any routes from AS 168 for security reasons.

```
BGP Config> add receive-policy exclusive
Network Prefix [0.0.0.0]?
Network Mask [0.0.0.0]?
Address Match (Exact/Range) [Exact]? range
Originating AS# [0]? 168
Adjacent AS# [0]? 165
```
### **Block Specific AS-path.**

This example will prevent the BGP speaker from importing any route that has AS 175 in its AS-path list.

BGP Config> **add no-receive** Enter AS: [0]? **175**

## **Send Policy Examples**

### **Restrict Route Advertisement to a Specific AS**

This example restricts the BGP speaker. The speaker cannot advertise routes in the address range 143.116.0.0 to 143.116.255.255, that originate from AS 165, to autonomous system 168.

BGP Config> **add send exclusive** Network Prefix [0.0.0.0]? **143.116.0.0** Network Mask [0.0.0.0]? **255.255.0.0** Address Match (Exact/Range) [Exact]? **range** Tag [0]? **165** Adjacent AS# [0]? **168**

## **Advertise All Known Routes**

This example ensures that the BGP speaker will advertise all routes originated from its IGP, and all routes learned from its neighboring autonomous systems.

BGP Config> **add send policy inclusive** Network Prefix [0.0.0.0]? Network Mask [0.0.0.0]? Address Match (Exact/Range) [Exact]? **range** Tag [0]? Adjacent AS# [0]?

**Using BGP4**

# **Chapter 29. Configuring and Monitoring BGP4**

This chapter describes the BGP configuring and monitoring commands and includes the following sections:

- "BGP4 Configuration Commands"
- "Accessing the BGP4 Configuration Environment"
- "Accessing the BGP Monitoring Environment" on page 29-12
- **Executive Transferred Commands**" on page 29-12

## **Accessing the BGP4 Configuration Environment**

To access the BGP configuration environment, enter the following command at the Config> prompt:

| Config> **Protocol BGP** | BGP Config>

## **BGP4 Configuration Commands**

This section describes the BGP configuration commands. These commands allow you to modify the BGP protocol behavior to meet your specific requirements. Some amount of configuration is necessary to produce a fully functional BGP router. Enter BGP configuration commands at the BGP config> prompt.

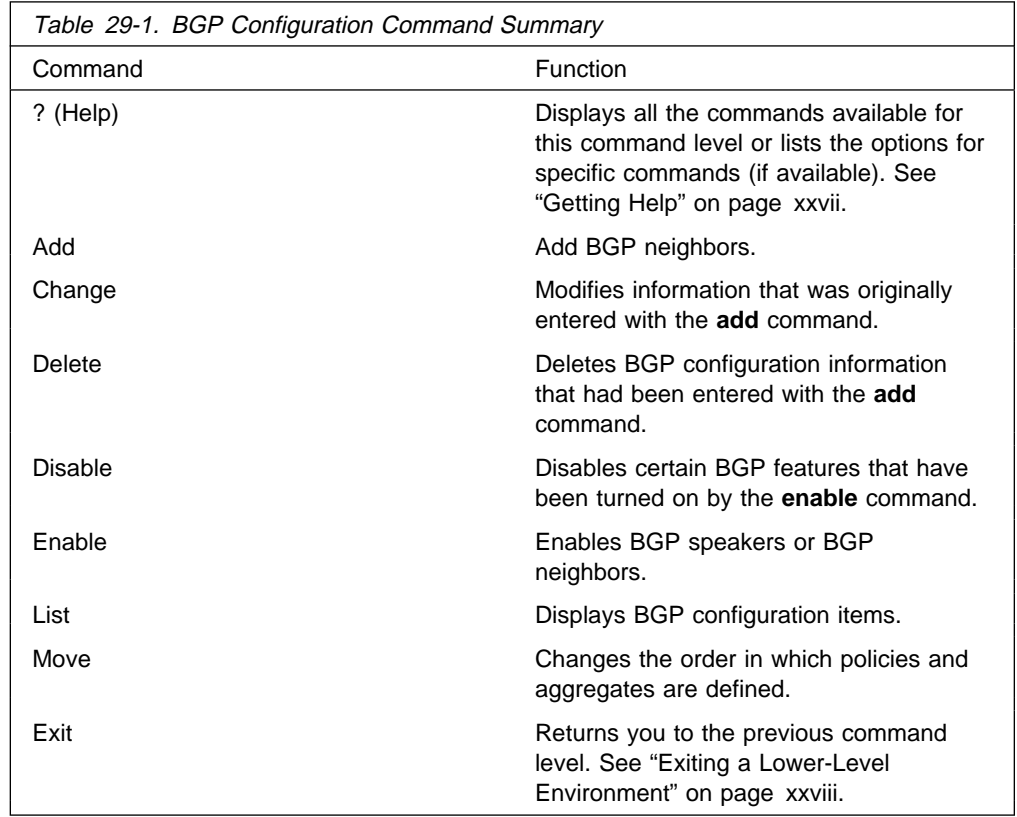

## **Add**

Use the **add** command to add BGP information to your configuration.

### **Syntax**:

```
add aggregate . . .
                   neighbor . . .
                   no-receive asnum . . .
                   originate-policy . . .
                   receive-policy . . .
                   send-policy. . .
```
### **aggregate** network prefix network mask

The **add aggregate** command causes the BGP speaker to aggregate a block of addresses, and advertise a single route to its BGP neighbors. You must specify the network prefix common to all the routes being aggregated and its mask. The following example illustrates how to aggregate a block of addresses from 194.10.16.0 through 194.10.31.255.

1. The Network Prefix is the addresses being affected. The prefix is the first address in a range of addresses specified in a BGP policy.

**Valid Values**: Any valid IP address. **Default Value**: none

2. The Network Mask applies to the address specified in Network Prefix to generate an address used in a BGP policy.

> **Valid Values**: Any valid IP address. **Default Value**: none

**Example: add aggregate** Network Prefix [0.0.0.0]? **194.10.16.0** Network Mask [0.0.0.0]? **255.255.240.0**

When you add an aggregate definition, remember to define a policy to block the aggregated routes from being exported. If you do not, the router will advertise both the individual routes and the aggregate you have defined. This does not apply when you are aggregating the routes, which are originated from it's IGP routing table.

**neighbor** neighbor IP address as# init timer connect timer hold timer keep alive timer tcp segment size

> Use the **add neighbor** command to define a BGP neighbor. The neighbor can be internal to the BGP speaker's AS, or external.

1. The IP address is the address of the neighbor you wish to peer with. It could be within your own autonomous system or in another autonomous system. If it is an external neighbor, both BGP speakers must share the same network. There is no such restriction for internal neighbors. The address has:

**Valid Values**: Any valid IP address. **Default Value**: none

2. The AS number is your own autonomous system number for internal neighbor or neighbor's autonomous system number. The AS number of the neighbor has:

**Valid Values**: An integer in the range of 0 - 65535 **Default Value**: none

3. The Init timer to specifies the amount of time the BGP speaker waits to initialize resources and reinitiate transport connection with the neighbor in case the speaker has previously changed to IDLE state due to an error. If the error persists, this timer increases exponentially.

**Valid Values**: 0 to 65535 seconds. **Default Value**: 12 seconds

4. The Connect timer specifies the amount of time the BGP speaker waits to reinitiate transport connection to its neighbor, if the TCP connection fails while in either CONNECT or ACTIVE state. In the mean time, the BGP speaker continues to listen for any connection that may be initiated by its neighbor.

> **Valid Values**: 0 to 65535 seconds. **Default Value**: 120 seconds

5. Enter the Hold timer to specify the length of time the BGP speaker waits before assuming that the neighbor is unreachable. Both neighbors exchange the configured information in OPEN message and choose the smaller of the two timers as their negotiated Hold Timer value.

Once neighbors have established BGP connection, they exchange Keepalive messages at frequent intervals to ensure that the connection is still alive and the neighbors are reachable. The Keep-Alive timer interval is calculated to be one-third of the negotiated hold timer value. Hence the hold timer value must be either zero or at least three seconds.

Note that on switched lines, you may wish to have the Hold Timer value of zero to save bandwidth by not sending Keepalives at frequent intervals.

**Valid Values**: 0 to 65535 seconds. **Default Value**: 90 seconds

6. The TCP segment size specifies the maximum data size that may be exchanged on the TCP connection with a neighbor. This value is used for active TCP connection with the neighbor.

**Valid Values**: 0 to 65535 bytes. **Default Value**: 1024 bytes

#### **Example: add neighbor**

Neighbor address [0.0.0.0]? **192.0.251.165** AS [0]? **165** Init timer [12]? Connect timer [120]? Hold timer [90]? TCP segment size [1024]?

#### **no-receive** asnum

Use the **add no-receive asnum** to exclude AS-paths if the particular AS number appears anywhere inside the AS-path list.

The AS number has:

**Valid Values**: 0 to 65535 **Default Value**: none

#### **Example: add no-receive** Enter AS: [0]? **178**

**originate-policy** (exclusive/ inclusive) network prefix network mask address match (Exact/Range) tag

> Use the **add originate-policy** command to create a policy that determines whether a specific address, or range of addresses, can be imported to the BGP speaker's routing table from the IGP routing table.

- Exclusive Exclusive policies prevent route information from being included in the BGP speaker's routing table.
- Inclusive Inclusive policies ensure that specific routes will be included in the BGP speaker's routing table.
- Network prefix The network prefix for the addresses being affected.
- Address match The address, or range of addresses, that will be affected by the policy statement.
- Tag The value that has been set for a particular AS. All tag values match that of the AS from which they were learned.

Exclusive policies prevent route information from being included in the BGP speaker's routing table.

1. The Network Prefix is the addresses being affected.

**Valid Values**: Any valid IP address. **Default Value**: none

2. Enter the Network Mask to be applied to the address specified in Network Prefix to generate an address used in a BGP policy.

> **Valid Values**: Any valid IP address. **Default Value**: none

- 3. Select whether the Address match is to be a range of addresses or an exact address.
- 4. A TAG is the value that has been set for a particular AS. Tag values match that of the AS from which they were learned.

**Valid Values**: 0 to 65535 **Default Value**: none

The following example includes all routes in the BGP speaker's IGP routing table to be advertised.

**Example: add originate-policy exclusive**

Network Prefix [0.0.0.0]? Network Mask [0.0.0.0]? Address Match (Exact/Range) [Exact]? **range** Tag [0]?

See "Originate Policy Examples" on page 28-5 for detailed examples of this policy command.

**receive-policy** (exclusive/ inclusive) network prefix network mask address match originating as# adjacent as# igpmetric (inclusive only)

> Use the **add receive-policy** command to determine what routes will be imported to the BGP speaker's routing table.

Exclusive policies prevent route information from being included in the BGP speaker's routing table.

1. The Network Prefix is the addresses being affected.

**Valid Values**: Any valid IP address. **Default Value**: none

2. The Network Mask applies to the address specified in Network Prefix to generate an address used in a BGP policy.

> **Valid Values**: Any valid IP mask. **Default Value**: none

- 3. The Address match is a range of addresses or an exact address.
- 4. An Originating AS# has:

**Valid Values**: 0 to 65535 **Default Value**: none

5. The Adjacent AS# to specifies the neighboring AS number.

**Valid Values**: 0 to 65535 **Default Value**: none

**Example: add receive-policy exclusive**

Network Prefix [0.0.0.0]? **10.0.0.0** Network Mask [0.0.0.0]? **255.0.0.0** Address Match (Exact/Range) [Exact]? **range** Originating AS# [0]? **168** Adjacent AS# [0]? **165**

See "Receive Policy Examples" on page 28-6 for detailed examples of this policy command.

**send-policy** (exclusive/ inclusive) network prefix network mask address match tag adjacent as#

> Use the **add send-policy** command to create policies that determine which of the BGP speaker's learned routes will be readvertised. These routes could be internal or external to the BGP speaker's AS.

Exclusive policies prevent route information from being included in the BGP speaker's routing table.

1. The Network Prefix is for the addresses being affected.

**Valid Values**: Any valid IP address. **Default Value**: none

2. The Network Mask applies to the address specified in Network Prefix to generate an address used in a BGP policy.

> **Valid Values**: Any valid IP address. **Default Value**: none

3. The Address match is a range of addresses or an exact address.

4. A TAG. is the value that has been set for a particular AS. Tag values match that of the AS from which they were learned.

> **Valid Values**: 0 to 65535 **Default Value**: none

5. The Adjacent AS# specifies the neighboring AS number.

**Valid Values**: 0 to 65535 **Default Value**: none

**Example: add send exclusive**

Network Prefix [0.0.0.0]? **180.220.0.0** Network Mask [0.0.0.0]? **255.255.0.0** Address Match (Exact/Range) [Exact]? **range** Tag [0]? Adjacent AS# [0]? **25**

See "Send Policy Examples" on page 28-7 for detailed examples of this policy command.

## **Change**

Use the **change** command to change a BGP configuration item previously installed by the add command.

### **Syntax**:

change aggregate . . .

neighbor . . . originate-policy . . . receive-policy . . . send-policy. . .

**aggregate** index# network prefix network mask

This example changes the current aggregate (aggregate 1). The change causes aggregate 1 to use a different network prefix and mask to aggregate all routes in the address range from 128.185.0.0 to 128.185.255.255.

**Example: change aggregate 1**

Network Prefix [128.185.0.0]? **128.128.0.0** Network Mask [255.255.0.0]? **255.192.0.0**

**neighbor** neighbor IP address as# init timer connect timer hold timer keep alive timer tcp segment size The following example changes the value of the hold timer to zero for neighbor 192.0.251.165.

The *neighbor address* to be modified has:

**Valid Values**: Any valid IP address. **Default Value**: none

**Example: change neighbor 192.0.251.165**

AS [165]? Init timer [12]? Connect timer [60]? Hold timer [12]? **0** TCP segment size [1024]? **originate-policy** index# (exclusive/ inclusive) network prefix network mask address match tag

> Use the **change originate-policy** command to alter an existing originate policy definition.

This example alters the BGP speaker's originate policy. Rather than excluding networks with prefix 194.10.16.0 from the IGP routing table, the policy will now include all routes.

**Example: change originate-policy**

Enter index of originate-policy to be modified [1]?<br>Policy Type (Inclusive/Exclusive) [Exclusive]? **inclusive**<br>Network Prafix [194.10.16.0]? **0.0.0.0**<br>Network Mask [255.255.240.0]? **0.0.0.0** Address Match (Exact/Range) [Range]? Tag [0]?

**receive-policy** index# (exclusive/inclusive) network prefix network mask address match originating as# adjacent as# igpmetric (inclusive only)

> Use the **change receive-policy** command to alter an existing receive policy definition.

> This example adds a restriction to the BGP speaker's receive-policy. Rather than import route information from every BGP peer into its IGP routing table, it will now prevent routes from AS 165 from being imported.

#### **Example: change receive-policy**

Enter index of receive-policy to be modified [1]? Policy Type (Inclusive/Exclusive) [Inclusive]? **exclusive** Network Prefix [0.0.0.0]? Network Mask [0.0.0.0]?<br>Address Match (Exact/Range) [Range]?<br>Originating AS# [0]?<br>Adjacent AS# [0]? **165** 

**send-policy** index# (exclusive/ inclusive) network prefix network mask address match tag adjacent as#

> Use the **change send-policy** command to alter an existing send policy to one that is more inclusive, or more exclusive.

> This example adds a restriction to the BGP speaker's send policy. The restriction ensures that all routes in the address range 194.10.16.0 to 194.10.31.255 will be excluded when advertising to autonomous system 165.

**Example: change send-policy**

Enter index of send-policy to be modified [1]? Policy Type (Inclusive/Exclusive) [Inclusive]? **exclusive** Network Prefix [0.0.0.0]? **194.10.16.0** Network Mask [0.0.0.0]? **255.255.240.0** Address Match (Exact/Range) [Range]? Tag [0]? Adjacent AS# [0]? **165**

## **Delete**

Use the **delete** command to delete a BGP configuration item previously installed by the **add** command.

**Syntax:**

**delete** aggregate ... neighbor . . .

no-receive . . .

originate-policy . . .

receive-policy . . .

send-policy. . .

#### **aggregate** index#

You must specify the index number of the aggregate you want to delete. The index number is equivalent to the AS number.

### **Example: delete aggregate 1**

#### **neighbor** neighbor IP address

Use this command to delete a BGP neighbor. You must specify the neighbor's network address.

The neighbor's network address to be deleted has:

**Valid Values**: Any valid IP address. **Default Value**: none

#### **Example: delete neighbor 192.0.251.165**

#### **no-receive** as

Use this command to delete the no-receive policy set up for a particular AS. You must specify the AS number.

The AS number has:

**Valid Values**: 0 to 65535 **Default Value**: none

#### **Example: delete no-receive 168**

#### **originate-policy** index#

Use this command to delete a specific originate policy. You must specify the index number associated with the policy.

### **Example: delete originate-policy 2**

### **receive-policy** index#

Use this command to delete a specific receive policy. You must specify the index number associated with the policy.

### **Example: delete receive-policy**

Enter index of receive-policy to be deleted [1]?

#### **send-policy** index#

Use this command to delete a specific send policy. You must specify the index number associated with the policy.

### **Example: delete send-policy 4**

## **Disable**

Use the **disable** command to disable a previously enabled BGP neighbor or speaker. Note that neighbors are implicitly enabled whenever added with the **add** command.

**Syntax**:

**disable** BGP speaker

neighbor . . .

### **disable bgp speaker Example: disable bgp speaker**

**disable neighbor** neighbor IP address The neighbor address has:

> **Valid Values**: Any valid IP address. **Default Value**: none

**Example: disable neighbor 192.0.190.178**

## **Enable**

Use the **enable** command to activate the BGP features, capabilities, and information added to your BGP configuration.

**Syntax**:

**enable BGP** speaker

neighbor . . .

**bgp speaker** as# tcp segment size Use the enable bgp speaker command to enable the BGP protocol.

> **Note**: IBM only supports the latest version of BGP - BGP4, which is defined in RFC 1654.

1. The AS number is associated with this collection of routers and nodes.

**Valid Values**: 0 to 65535 **Default Value**: none

2. Enter the TCP segment size to specify the maximum segment size that BGP should use for passive TCP connections.

**Valid Values**: 0 to 65535 bytes. **Default Value**: 1024 bytes

**Example: enable bgp speaker**

AS [0]? **165** TCP segment size [1024]?

**neighbor** neighbor IP address Use this command to enable a BGP neighbor.

The neighbor address has:

**Valid Values**: Any valid IP address. **Default Value**: none

**Example: enable neighbor 192.0.190.178**

## **List**

Use the **list** command to display various pieces of the BGP configuration data, depending on the particular subcommand invoked.

### **Syntax**:

**list** aggregate all and a strong and a strong strong strong strong strong strong strong strong strong strong strong strong str BGP speaker neighbor no-receive originate-policy receive-policy send-policy

#### **aggregate**

Use the **list aggregate** command to all aggregated routes defined with the **add aggregate** command.

### **Example: list aggregate**

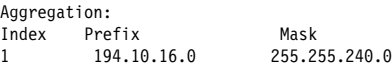

**all** Use the **list all** command to list the BGP neighbors, policies, aggregated routes, and no-receive-as records in the current BGP configuration.

### **Example: list all**

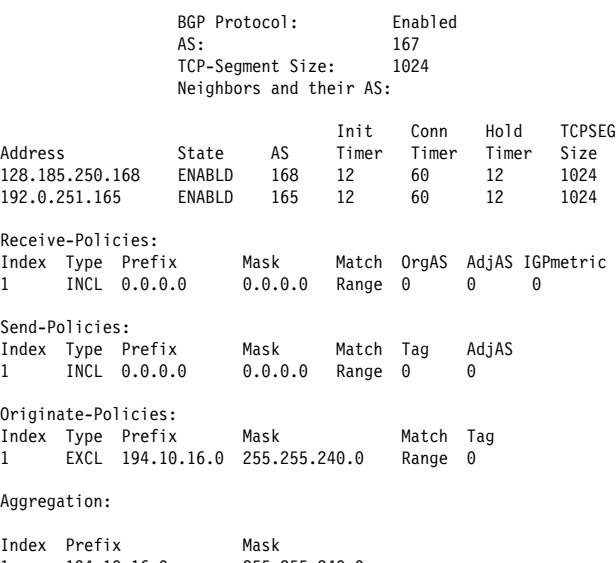

1 194.10.16.0 255.255.240.0 No no-receive-AS records in configuration.

#### **bgp speaker**

Use the **list bgp speaker** command to derive information on the BGP speaker. The information provided is as follows:

**Example: list BGP speaker**

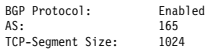

**neighbor** Use the **list neighbor** command to derive information on BGP neighbors.

#### **Example: list neighbor**

Neighbors and their AS:

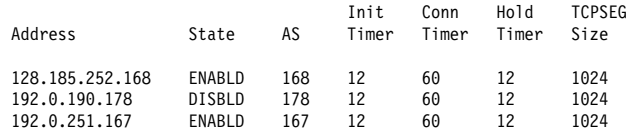

#### **no-receive**

Use the **list no-receive** command to derive information on no-receive-AS definitions that have been added to the BGP configuration.

#### **Example: list no-receive**

AS-PATH with following autonomous systems will be discarded: AS 178 AS 165

### **originate-policy** all index prefix

Use the **list originate-policy** command to derive information on the originate policies that have been added to the BGP configuration.

#### **Example: list originate-policy**

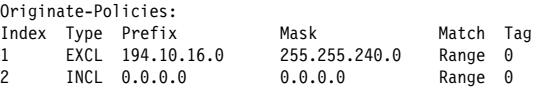

#### **receive-policy adj-as-number** all **or** index **or** prefix

Use the **list receive-policy** command to derive information on the receive policies that have been added to the BGP configuration. You can display all receive policies defined for an AS, or display policies by index or prefix number.

#### **Example: list receive-policy**

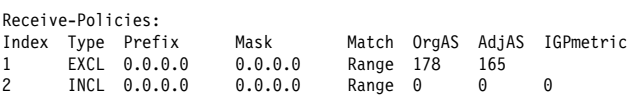

### **send-policy adj-as-number** all **or** index **or** prefix

Use the **list send-policy** command to display information on send policies defined for specified autonomous systems. You can display all send policies defined for an AS, or display policies by index or prefix number.

#### **Example: list send-policy**

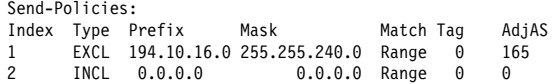

## **Move**

Use the **move** command to change the order in which policies and aggregates have been defined. This changes the order in which the router applies existing policies to route information. Before using this command, it is advisable to use the **list** command to see what policies have been defined.

### **Syntax:**

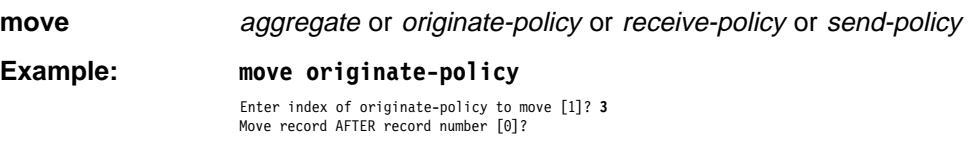

# **Accessing the BGP Monitoring Environment**

To access the BGP configuration environment, enter the following command at the Config> prompt:

| Config> **Protocol BGP** | BGP>

## **BGP4 Monitoring Commands**

This section describes the BGP monitoring commands. These commands allow you to modify the BGP protocol behavior to meet your specific requirements. Some amount of configuration is necessary to produce a fully functional BGP router. Enter BGP monitoring commands at the BGP> monitoring prompt.

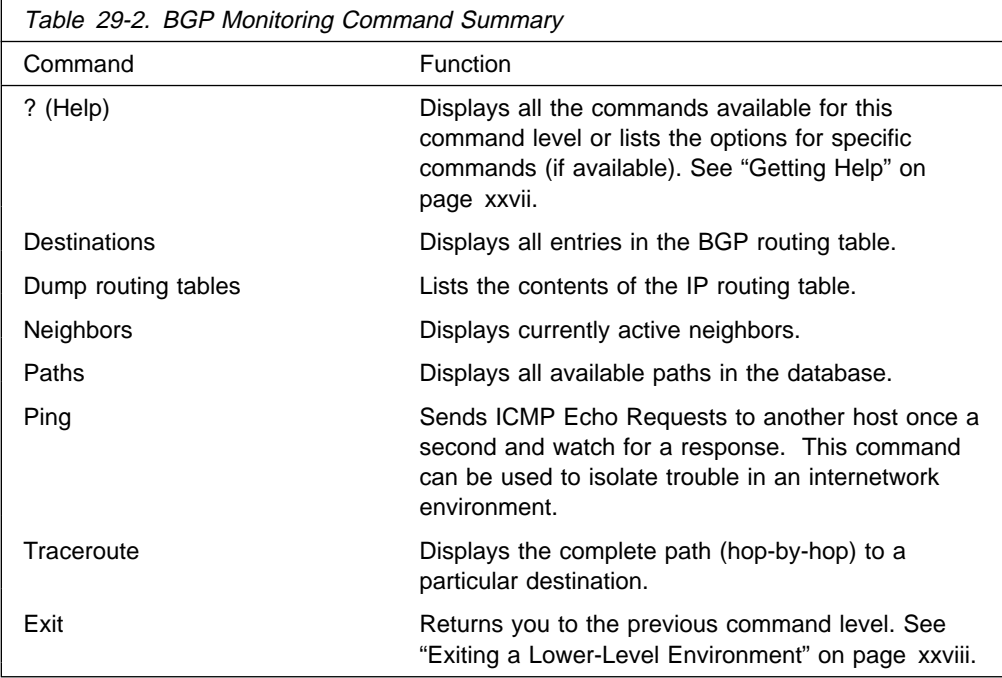

## **Destinations**

Use the **destinations** command to dump all BGP routing table entries, or to display information on routes advertised to, or received from, specified BGP neighbor addresses (destinations).

### **Syntax**:

destinations net address/net address net mask advertised-to network address received-from network address

### **Example: destinations**

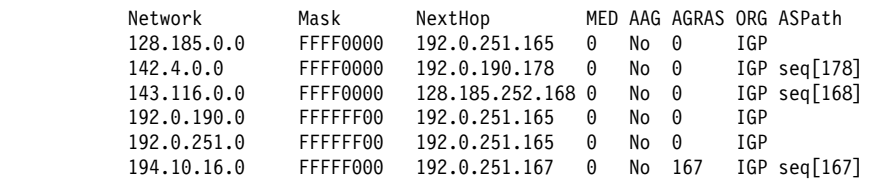

### **destinations** net address

Displays detailed information on the specified route or destination network. The command shows how a specific route was learned, the best path to a specific destination, the metric associated with the route, and other information.

#### **Example: destinations 142.4.0.0**

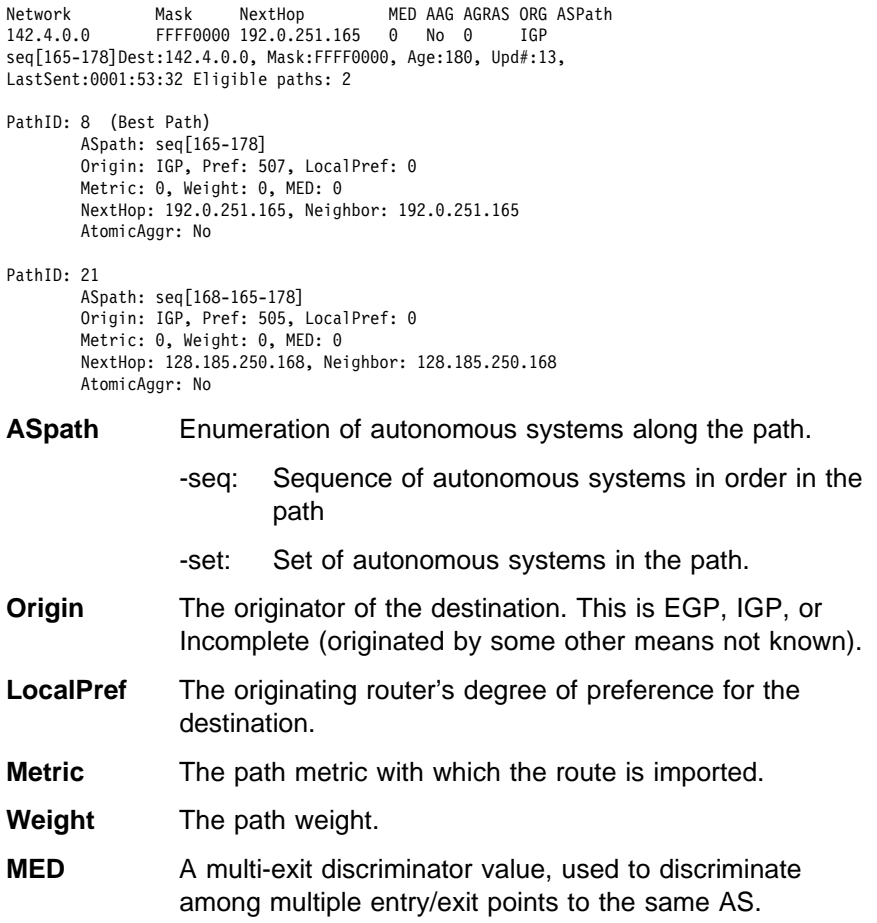

- **NextHop** The address of the router to use as the forwarding address for destinations reachable via the given path.
- **AtomicAggr** Indicates whether the router advertising the path has included the path in an atomic-aggregate.

#### **destinations** net address net mask

Displays detailed information on the specified route or destination network. The command shows how a specific route was learned, the best path to a specific destination, the metric associated with the route, and other information.

This command is useful in cases where multiple network addresses have the same prefix and different masks. In such cases, specifying the network mask narrows the scope of the information presented.

#### **Example: destinations 194.10.16.0 255.255.240.0**

Dest:194.10.16.0, Mask:FFFFF000, Age:0, Upd#:3, LastSent:0002:00:00

Eligible paths: 1 PathID: 0 - (Best Path) ASpath: Origin: IGP, Pref: 0, LocalPref: 0 Metric: 0, Weight: 0, MED: 0 NextHop: 194.10.16.167, Neighbor: 194.10.16.167 AtomicAggr: No, Aggregator AS167/194.10.16.167

#### **destinations advertised-to** net address

Lists all routes advertised to the specified BGP neighbor.

#### **Example: destinations advertised-to**

BGP neighbor address [0.0.0.0]? 192.0.251.165

Destinations advertised to BGP neighbor 192.0.251.165

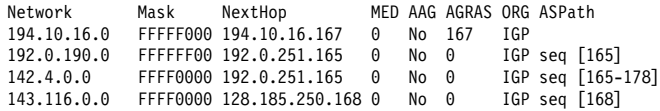

#### **destinations received-from** net address

Lists all routes received from the specified BGP neighbor.

#### **Example: destinations received-from**

BGP neighbor address [0.0.0.0]? **128.185.250.167**

Destinations obtained from BGP neighbor 128.185.250.167

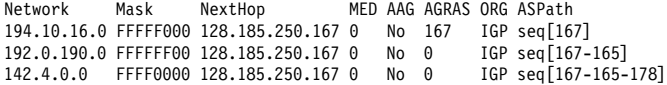

### **Dump Routing Tables**

For a complete explanation of the **dump routing tables** command, refer to "Dump Routing Table" in the "Monitoring IP" chapter of Multiprotocol Switched Services (MSS) Interface Configuration and Software User's Guide

# **Neighbors**

Use the **neighbors** command to display information on all active BGP neighbors.

**Syntax:**

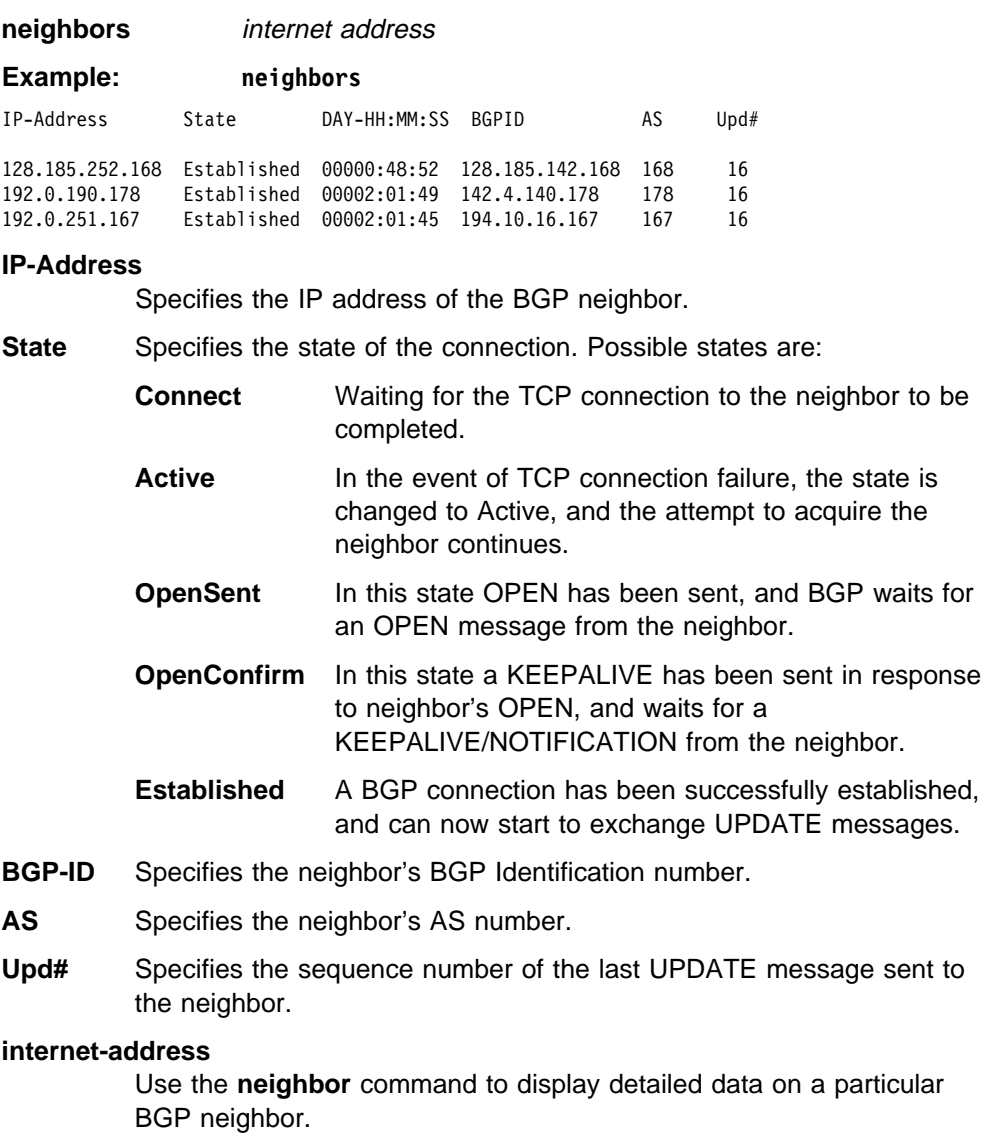

**Example: neighbor 192.0.251.167**

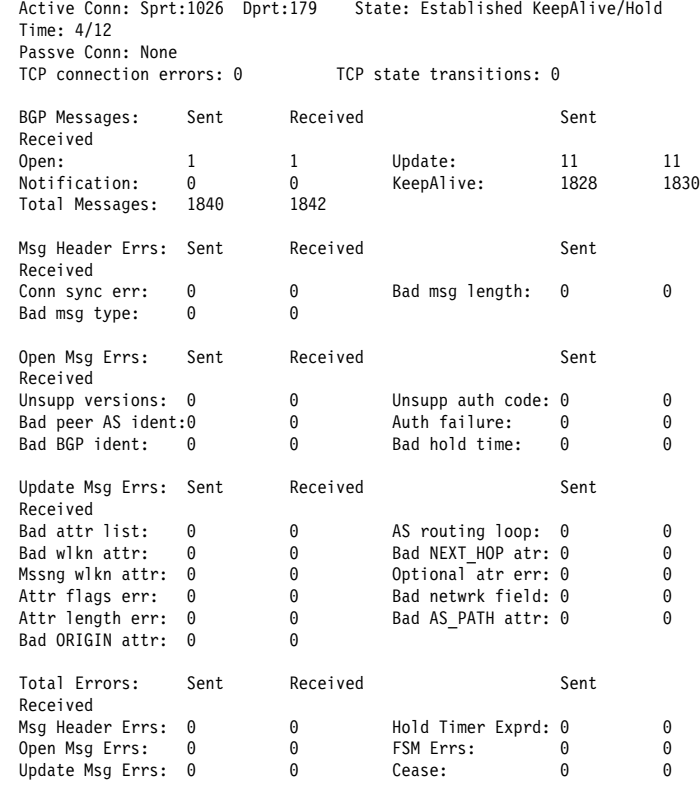

## **Paths**

Use the BGP **paths** command to display the paths stored in the path description data base.

**Syntax:**

**paths**

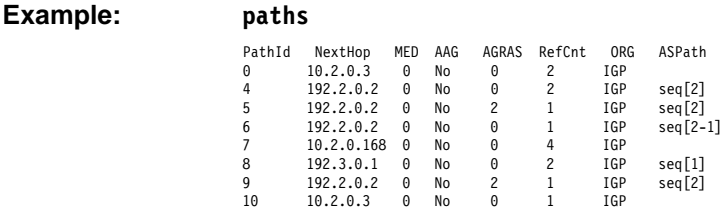

**PathId** Path identifier

- **NextHop** The address of the router to use as the forwarding address for the destinations that can be reached via the given path.
- **MED** The multi-exit discriminator used to discriminate among multiple entry/exit points to the same AS.
- **AAG** Indicates if the path has been atomic-aggregated that is the router that is advertising the given path has selected less specific route over the more specific one when presented with overlapping routes.
- **AGRAS** Indicates the AS number of the BGP speaker that aggregated the routes.
- **RefCnt** Indicates the number of path entities referring to the descriptor.

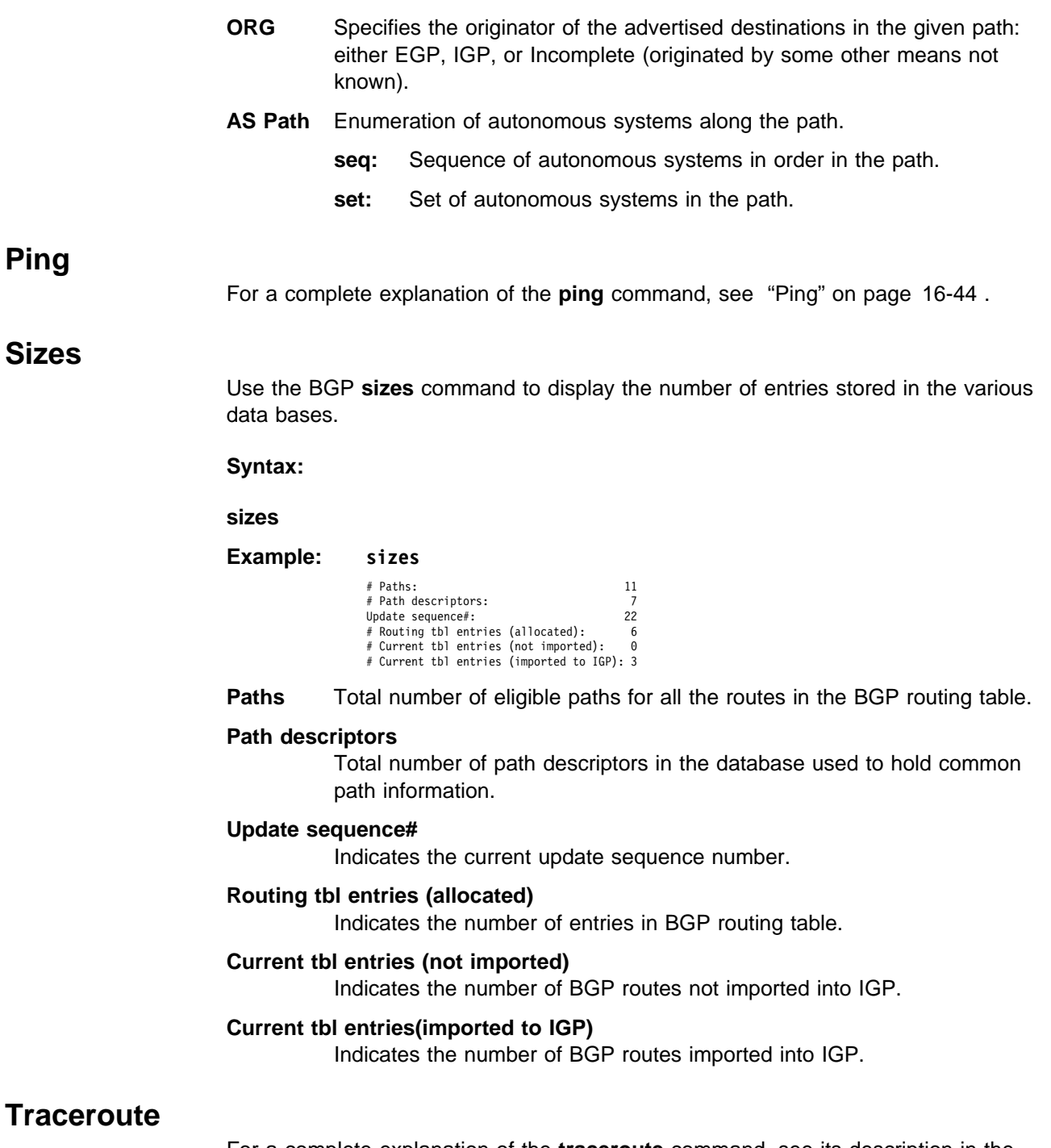

For a complete explanation of the **traceroute** command, see its description in the "Monitoring IP" chapter of Multiprotocol Switched Services (MSS) Interface Configuration and Software User's Guide.

**BGP4 Monitoring Commands (Talk 5)**
# <sup>|</sup> **Chapter 30. Using MultiProtocol Over ATM (MPOA)**

| This chapter describes how to use Multiprotocol over ATM (MPOA) and includes the following sections:

• "MPOA Overview"

## | **MPOA Overview**

| The concept of virtual router, as shown in Figure 30-1, allows you to implement a | conventional edge router function using MPOA servers, MPOA clients, and an ATM backbone network.

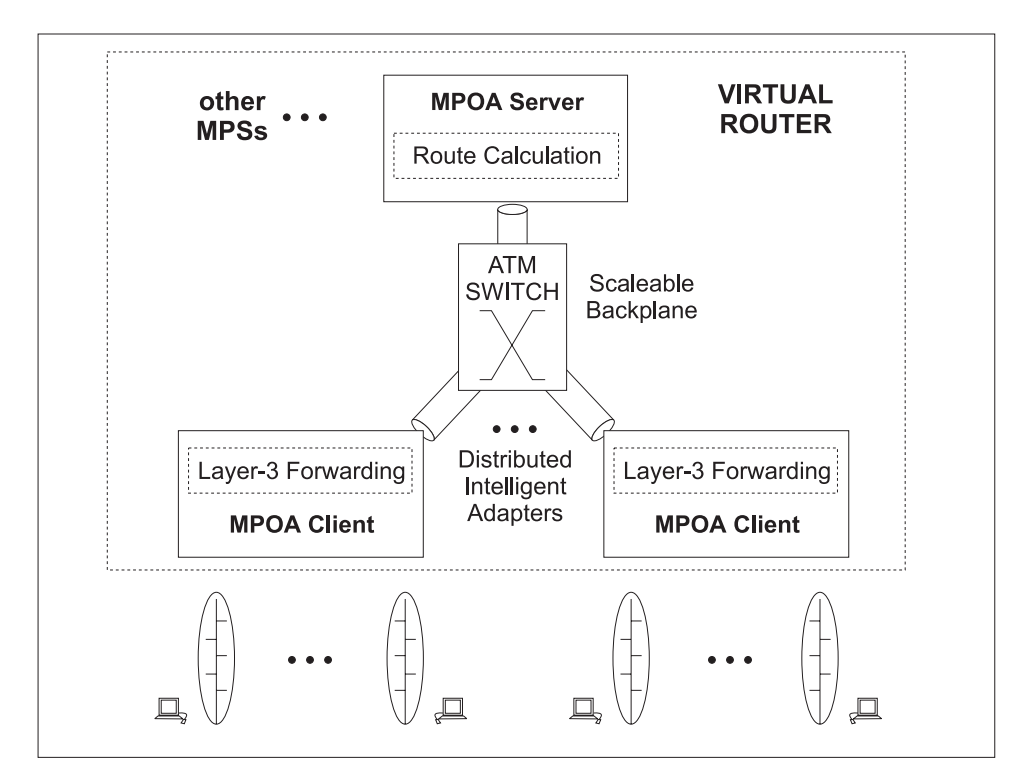

| Figure 30-1. MPOA Virtual Router

| MPOA uses networking technologies, such as bridging, LAN Emulation, and Next Hop Resolution Protocol, to implement the virtual router concept. As shown in Figure 30-2 on page 30-2, the virtual router model has: • One router to manage • One device participating in routing topology protocols, leading to simple edge devices • Forwarding capacity of multiple devices while a conventional edge router model has: • Multiple routers to manage • Multiple devices participating in routing topology protocols, leading to complex edge devices • Forwarding capacity of multiple devices

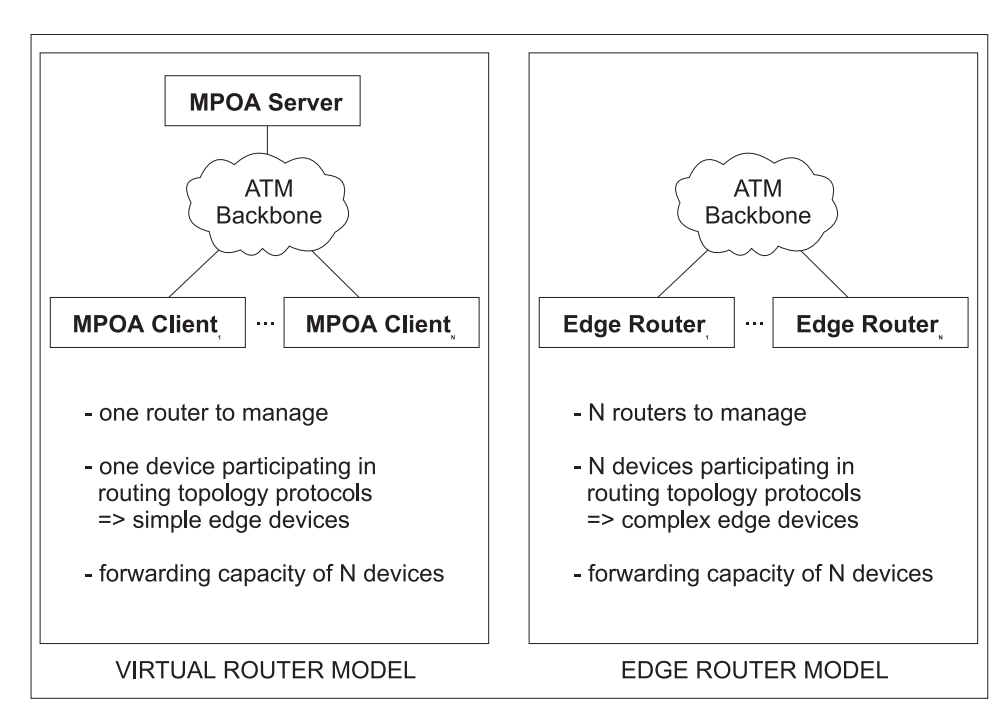

| Figure 30-2. Comparison of Virtual Router and Edge Router Models

| MPOA implements a virtual router with client/server protocols. MPOA clients | (MPCs) issue requests to MPOA servers (MPSs). MPSs perform route calculations, while MPCs act as distributed intelligent adapters performing high-speed forwarding and the ATM network provides backplane throughput. MPSs are located with router functions and a NHRP server, while MPCs reside in MPOA hosts or MPOA edge devices, as shown in Figure 30-3 on page 30-3. The functions performed by a | MPC in a MPOA host are very similar to those performed by a MPC in a MPOA edge device: establishing shortcut VCCs and forwarding intersubnet traffic over these VCCs to improve system performance. All MPOA devices include a LAN Emulation Client (LEC) that provides default path interconnection.

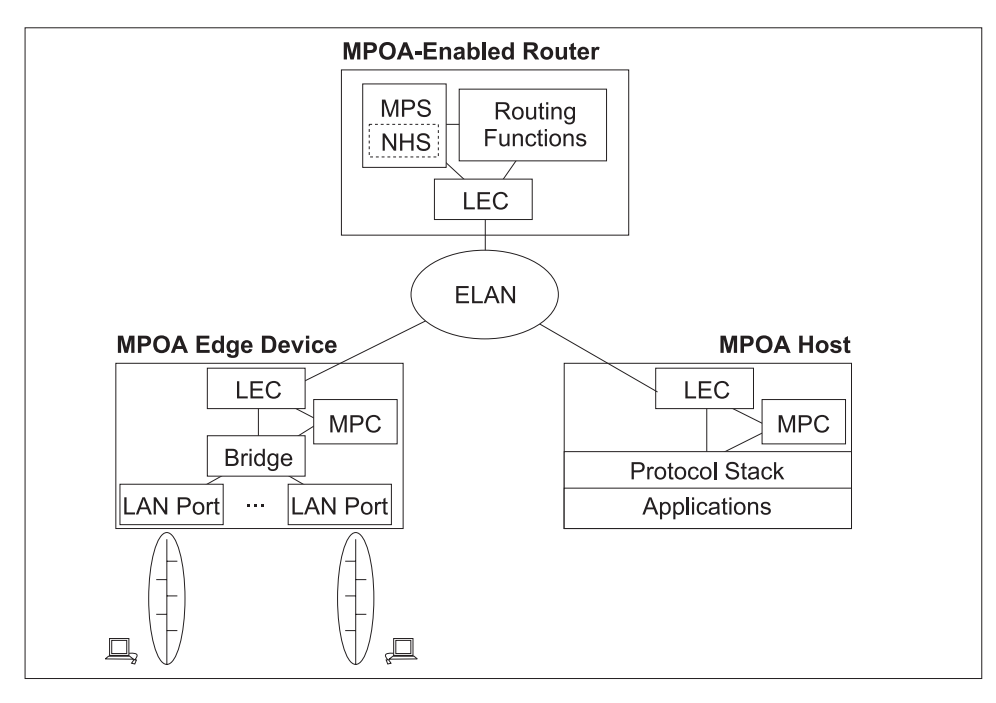

| Figure 30-3. MPOA Components

| **MPOA and LAN Emulation**

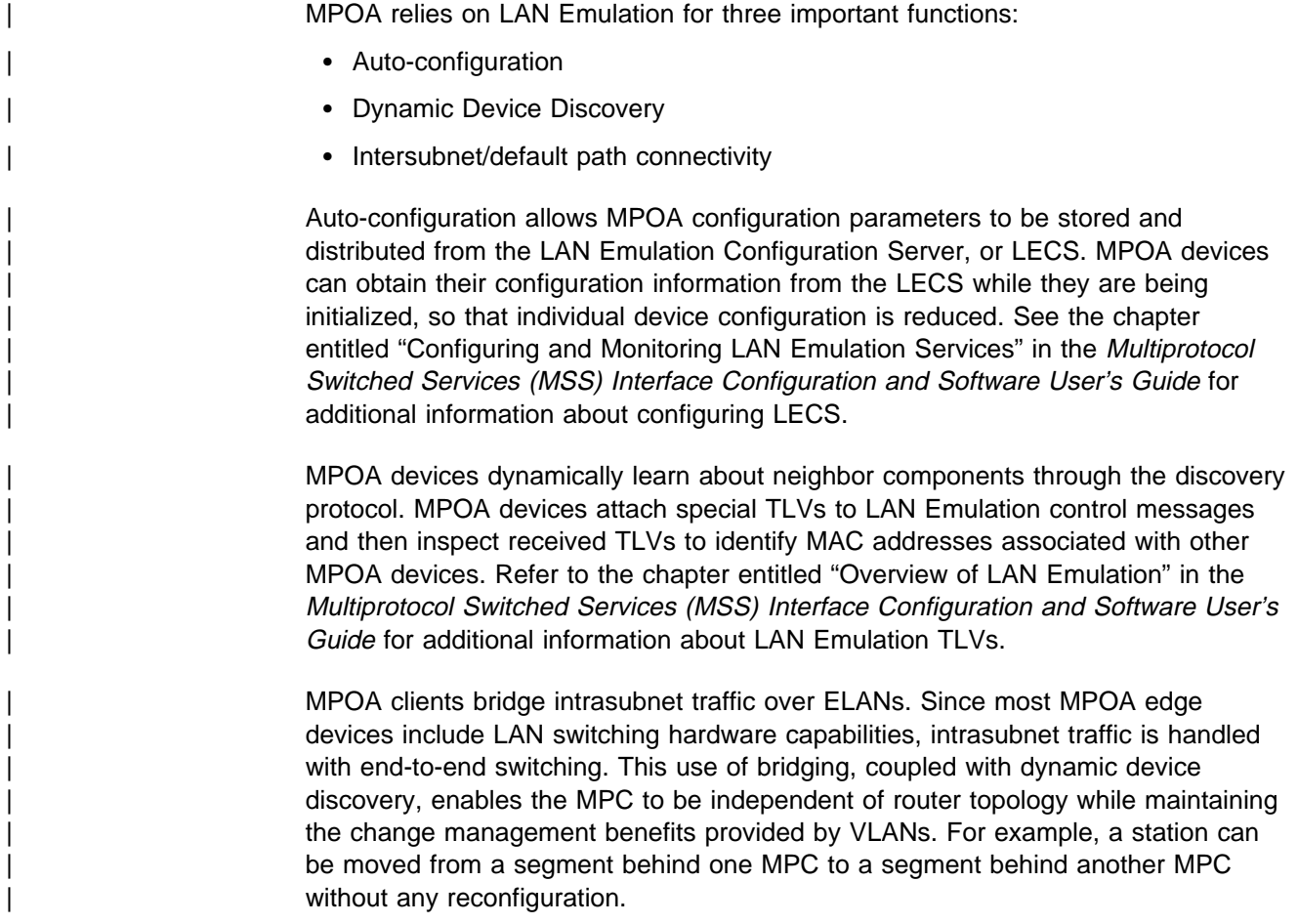

## | **MPOA and Shortcut Establishment**

| MPOA clients are responsible for initiating shortcut establishment. The MPC discovers the MAC addresses of the MPS routers and the corresponding ATM addresses. MPC then monitors traffic flow to these MAC addresses, and when the | flow exceeds a configured threshold, MPC initiates shortcut establishment by sending a MPOA resolution request to the associated MPS.

## | **MPOA Interoperability with NHRP**

| MPOA interoperates with NHRP by converting MPOA resolution requests to NHRP resolution requests. This conversion allows resolution requests and replies to be forwarded by intermediate non-MPOA NHRP servers that are on the routed path. | This conversion also enables shortcuts between NHRP clients and MPCs.

| IBM's MPOA implementation also supports LAN Emulation shortcut extensions. See "Next Hop Resolution Protocol (NHRP) Overview" on page 32-1 for additional information on LAN Emulation shortcut extensions.

The use of LAN Emulation shortcut extensions as well as other MSS enhancements allows the MPOA client to setup and use some additional types of shortcuts. The following is the list of the different types of shortcuts which can be used with the MPOA client on the MSS client.

- Bidirectional MPOA standard 1483 shortcuts with other MPOA standard MPCs | (tagged format as well as native 1483 format data is supported).
- Bidirectional MPOA standard 1483 shortcuts with other standard NHCs.
- Enhanced bidirectional LANE shortcuts between two MSS client MPCs.
- Enhanced unidirectional LANE shortcuts can be received from NHCs supporting LANE extensions.
- Enhanced unidirectional LANE shortcuts can be setup to remote LAN emulation clients (requires an MSS to be the MPOA/NHRP server).
- Enhanced unidirectional 1483 shortcuts can be setup to remote Classical IP | (RFC 1577) clients (requires an MSS to be the MPOA/NHRP server).

| The use of these enhanced shortcut types can result in significantly increased packet throughput performance.

# <sup>|</sup> **Chapter 31. Configuring and Monitoring MPOA**

| This chapter describes how to use the MPOA configuration and operating commands and includes the following sections:

- "Accessing the MPOA Configuration Environment"
- "MPS Configuration Commands" on page 31-2
- "MPC Configuration Commands" on page 31-6
- "Accessing the MPOA Monitoring Environment" on page 31-12
- "MPS Monitoring Commands" on page 31-13
- "MPC Monitoring Commands" on page 31-17

## | **Accessing the MPOA Configuration Environment**

Use the following procedure to access the MPOA configuration process.

1. At the OPCON prompt, enter talk 6. (For more detail on this command, refer to | The OPCON Process and Commands in the Multiprotocol Switched Services (MSS) Interface Configuration and Software User's Guide.)

After you enter the **talk 6** command, the CONFIG prompt (Config>) displays on the terminal. If the prompt does not appear when you first enter configuration, | press **Return** again.

| 2. At the CONFIG prompt, enter the **prot mpoa** command to get to the MPOA Config> prompt.

## | **MPOA Configuration Commands**

The MPOA main menu includes the following commands.

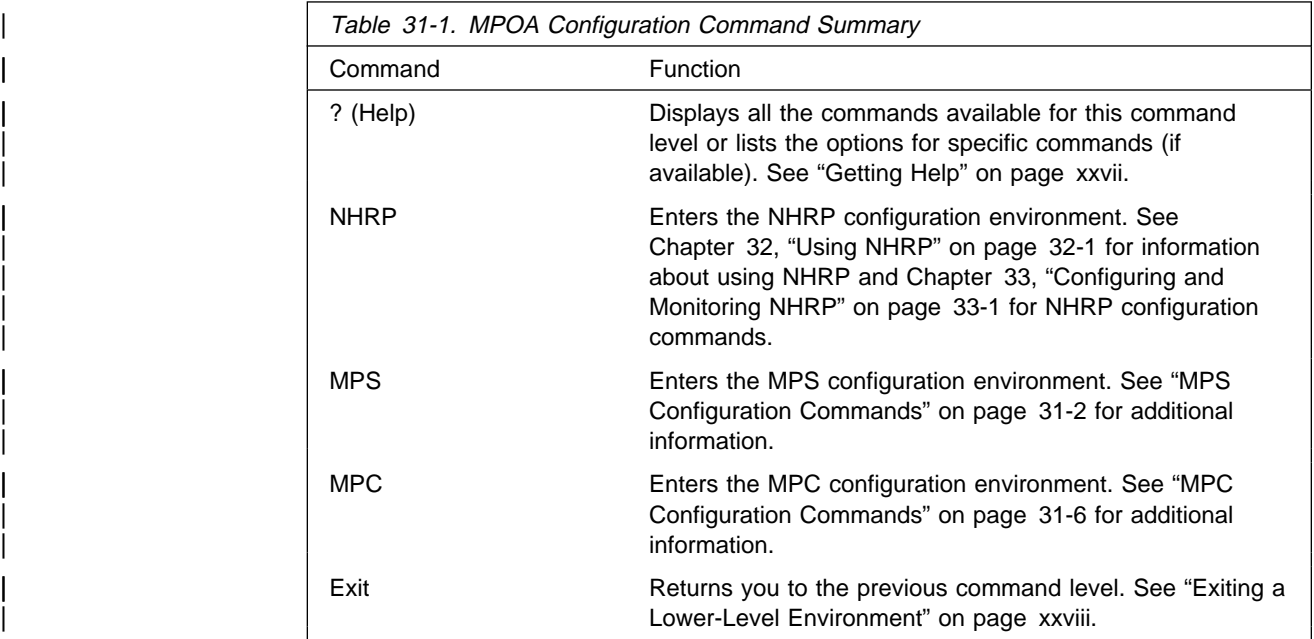

**Note:** All three options may not be available on all platforms. For instance, on a route server platform such as the MSS server, the MPOA client function is | not available, so only the **NHRP** and **MPS** commands will be available. Similarly on a platform which primarily serves as an MPOA edge device, only the MPC command will be available.

# | **MPS Configuration Commands**

| At the MPOA Config> prompt, enter **mps** to get to the MPS Configuration> prompt. Enter the following commands at the MPS Config> prompt.

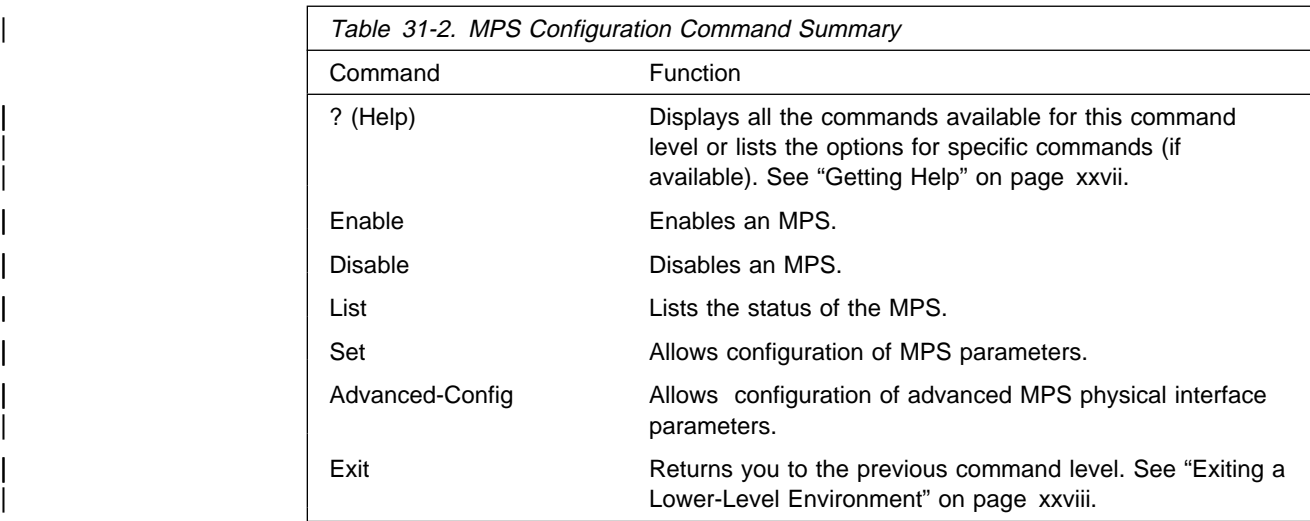

Note: The MPS function is automatically enabled on the server if NHRP in enabled. See "NHRP Auto-Configuration" on page 32-10 for details. The MPS comes up with a set of default configuration parameters. If you do not | want MPS to be enabled, use the **disable** command to disable it.

# | **Enable**

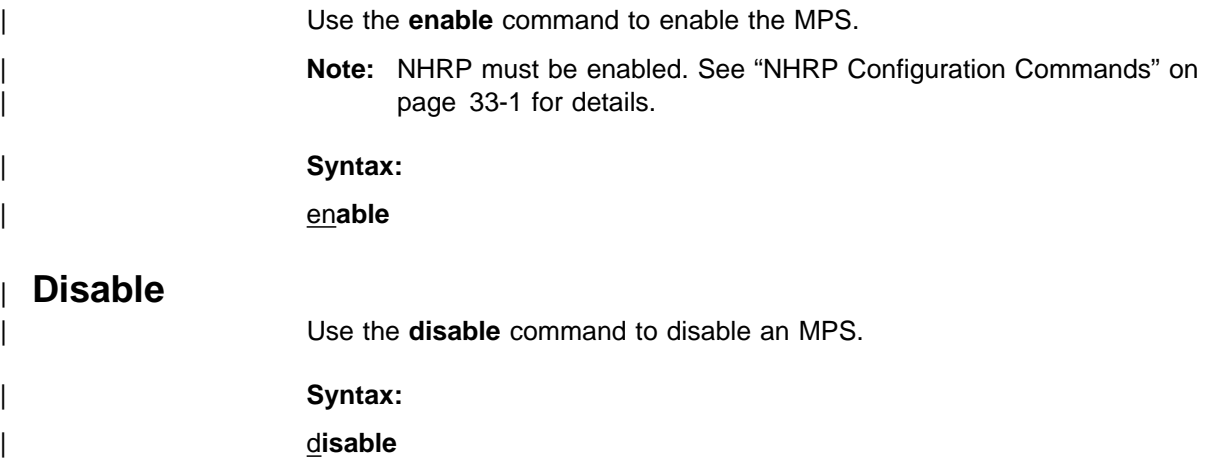

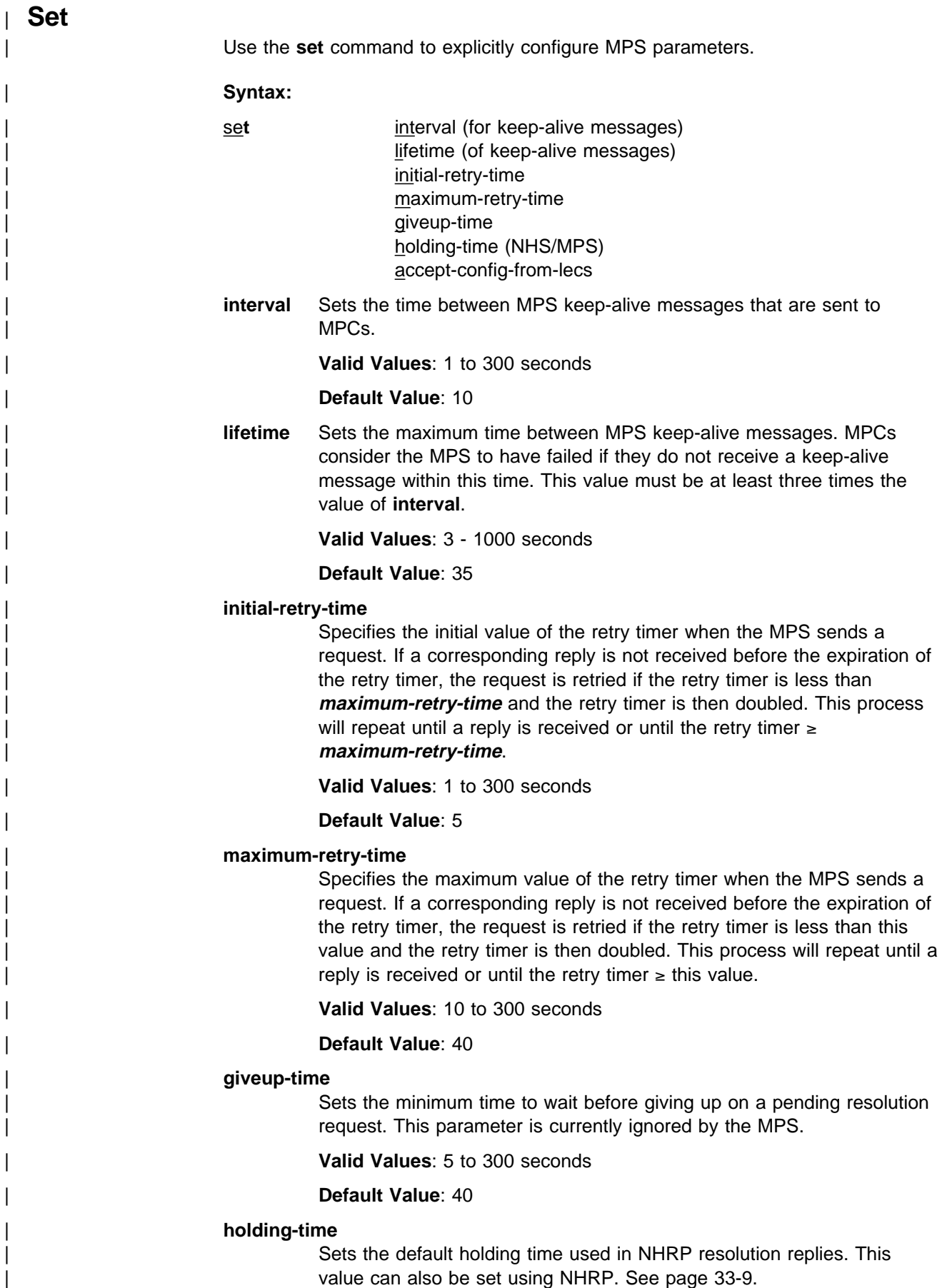

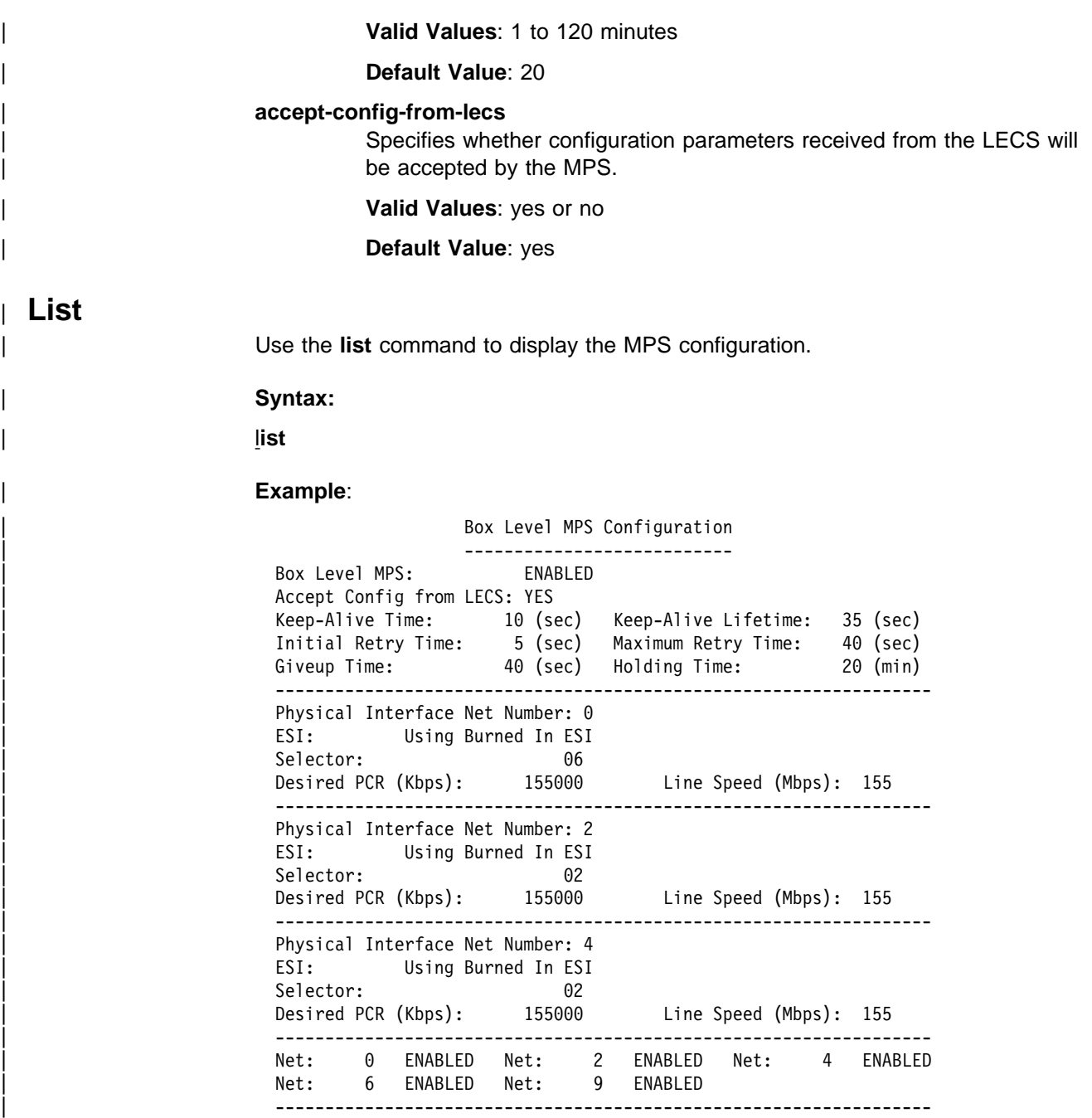

# | **Advanced-Config**

Use the **advanced-config** command to access the MPS interface configuration. You will be prompted to enter the interface number of the MPS.

Depending on the interface type, either the MPS Physical Interface Config> command prompt or the MPS Net Interface Config> command prompt is displayed.

#### | **Syntax:**

## | a**dvanced-config**

To configure MPS physical interface parameters, enter the following commands at the MPS Physical Interface Config> prompt.

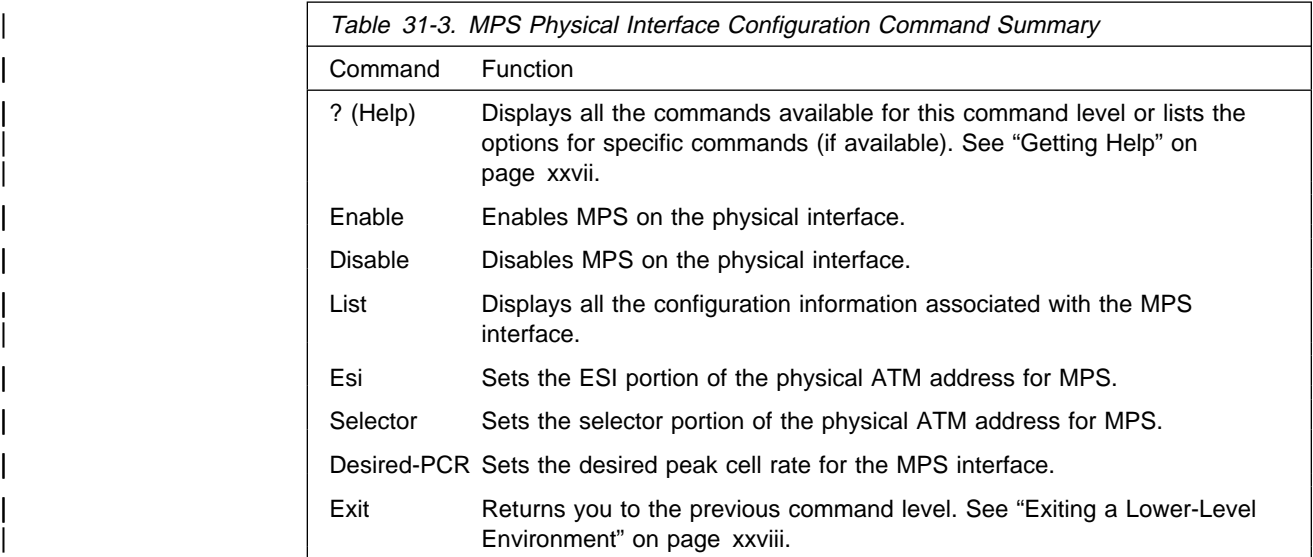

To configure MPS network interface parameters, enter the following commands at the MPS Net Interface Config> prompt.

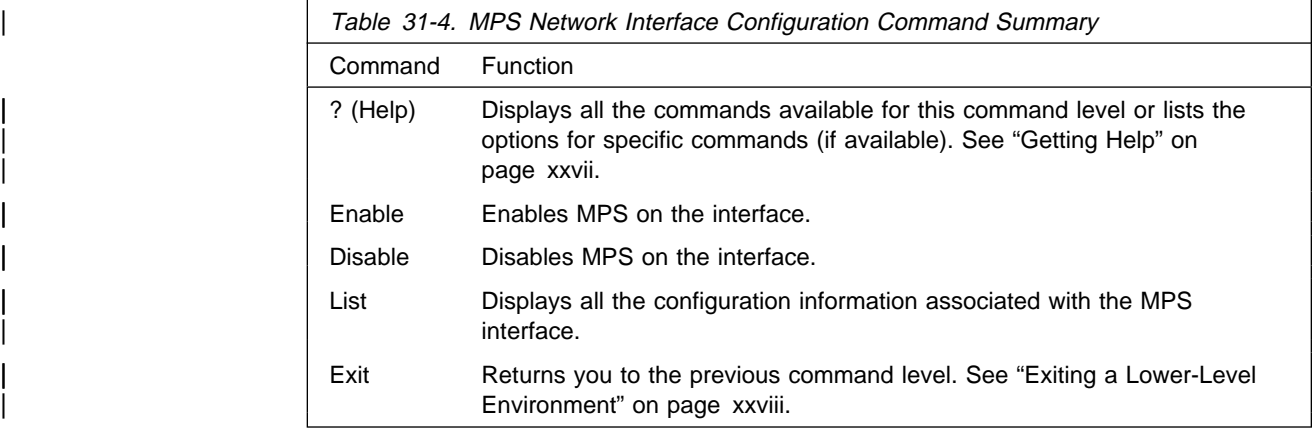

## | **Enable (MPS on Interface)**

Use the **enable** command to enable the MPS on the interface.

## | **Syntax:**

| en**able**

## | **Disable (MPS on Interface)**

| Use the **disable** command to disable the MPS on the interface. Disabling the MPS on a physical interface causes it to be disabled on all the ELANs based on that physical interface.

## | **Syntax:**

| di**sable**

## | **List**

Use the list command to display configuration information about the MPS interface.

## | **Syntax:**

#### | l**ist**

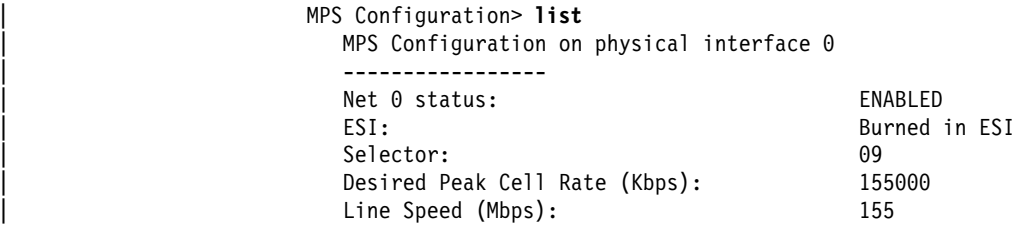

## | **ESI**

Use the esi command to configure the ESI portion of the ATM address for the MPS. You will be prompted to select the burned-in address of the interface adapter or a locally-administered ESI.

#### | **Syntax:**

| es**i**

## | **Selector**

| Use the **selector** command to configure the selector portion of the ATM address for the MPS. The selector must be unique among all components using the same ESI.

#### | **Syntax:**

| s**elector**

## | **Desired-pcr**

| Use the **desired-pcr** command to configure the desired peak cell rate for MPS connections over this interface.

#### | **Syntax:**

| de**sired-pcr**

## | **MPC Configuration Commands**

| To access the MPC configuration process, enter **mpc** at the MPOA Config> prompt to access the MPC Config> prompt. Enter the commands at the MPC Config> prompt.

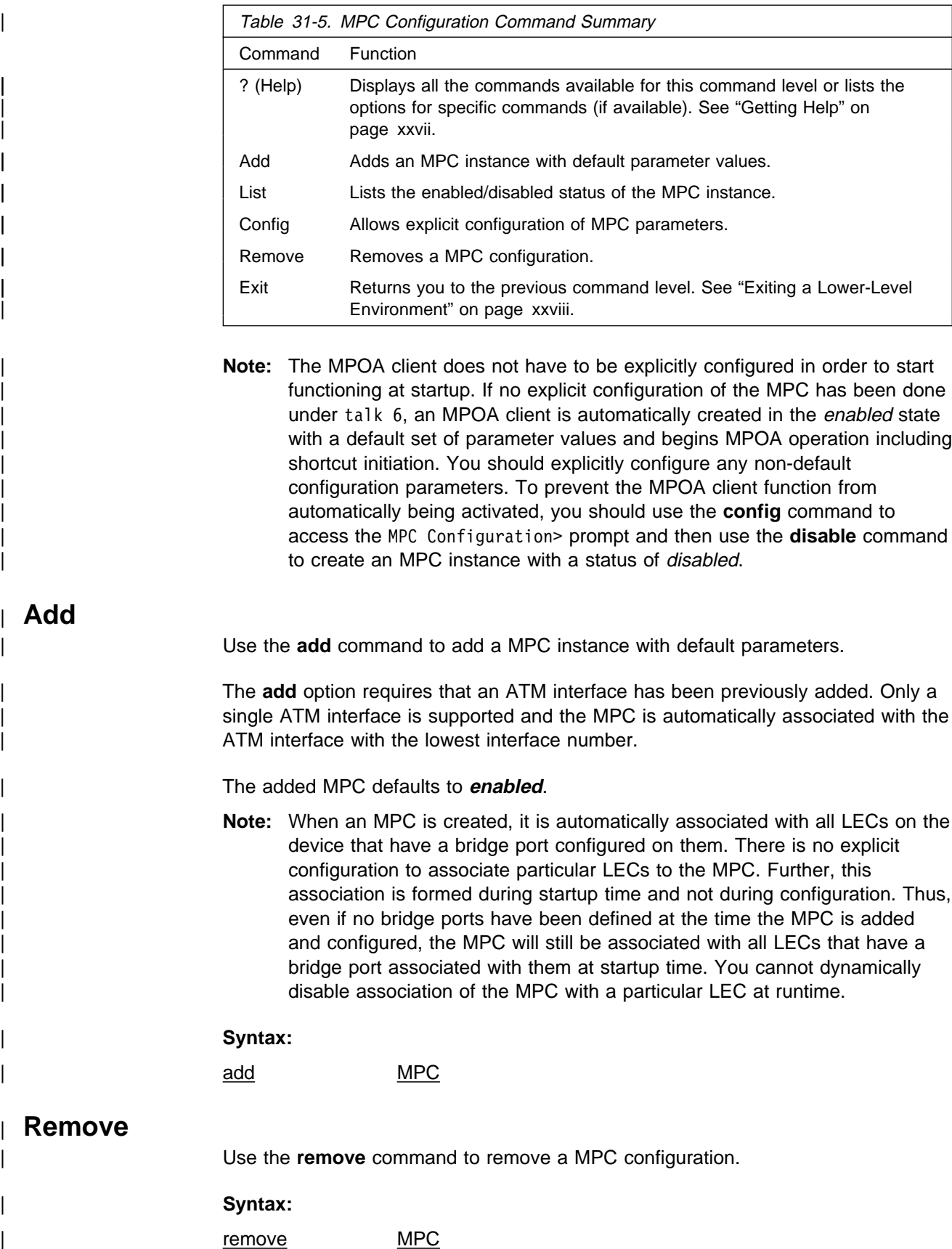

## | **List**

Use the **list** command to display the existing MPC instance.

## | **Syntax:**

| l**ist**

# | **Config**

Use the **config** command to access the MPC Configuration> prompt and perform explicit configuration of the MPC parameters.

## | **Syntax:**

| c**onfig**

| To configure MPC parameters explicitly, enter the following commands at the MPC Configuration> prompt.

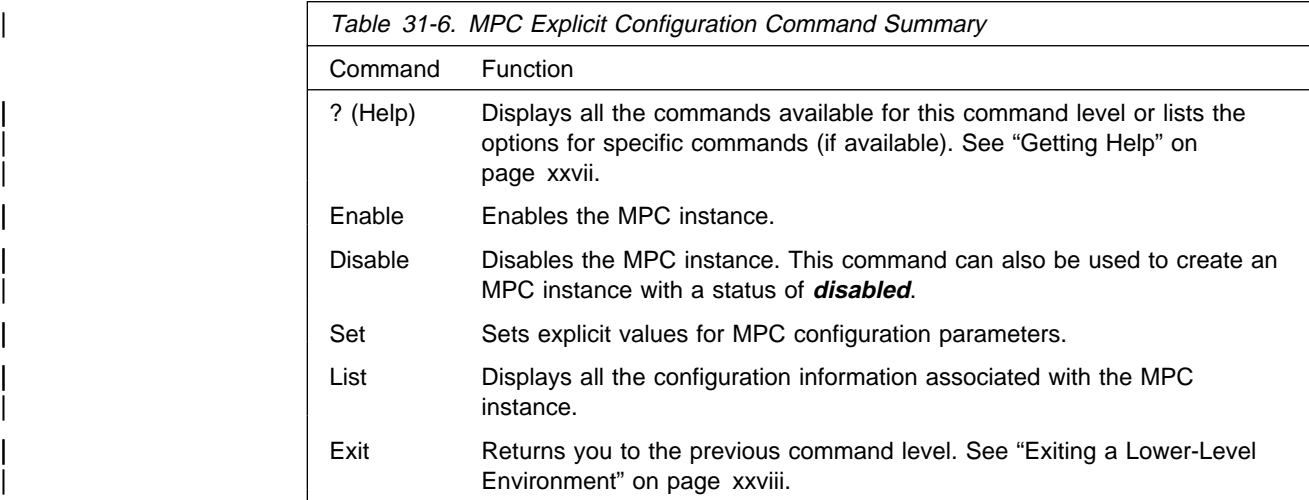

## | **Enable**

Use the **enable** command to enable an MPC instance.

## | **Syntax:**

| enable

## | **Disable**

Use the **disable** command to disable an MPC instance.

This command can also be used to create an MPC instance with a status of | **disabled**.

Note: An MPC instance will be automatically created at startup, even if no MPC has been explicitly added. Use the **disable** command to disable this MPC instance if you do not want to configure MPC.

## | **Syntax:**

disable

## | **Set**

Use the set command to explicitly configure MPC parameters.

### | **Syntax:**

- set frame-count | frame-time initial-retry-time | maximum-retry-time hold-down-time | vcc-timeout-period accept-config-from-lecs | fragmentation-mode | esi selector | pcr max-reserved-bandwidth shortcuts
	- frame-count Controls the rate of traffic required before the MPC will initiate a shortcut to a given protocol destination. The MPC will initiate a shortcut when at least this many frames are forwarded to the same protocol destination for a period of **frame-time** seconds.
		- | **Valid Values**: 1 to 65535 frames
		- | **Default Value**: 10
	- frame-time Controls the rate of traffic required before the MPC will initiate a shortcut to a given protocol destination. The MPC will initiate a shortcut when at least *frame-count* frames are forwarded to the same protocol destination for a period of this number of seconds.
		- | **Valid Values**: 1 to 60 seconds

## | **Default Value**: 1

initial-retry-time Specifies the initial value of the retry timer when the MPC sends a request. If a corresponding reply is not received before the expiration of the retry timer, the request is retried if the retry timer is less than *maximum-retry-time* and the retry timer is then doubled. This process will repeat until a reply is received or until the retry timer  $\ge$ | **maximum-retry-time**.

| **Valid Values**: 1 to 300 seconds

## | **Default Value**: 5

| **maximum-retry-time** Specifies the maximum value of the retry timer when the MPC sends a request. If a corresponding reply is not received before the expiration of the retry timer, the request is retried if the retry timer is less than this value and the retry timer is then doubled. This process will  $r^2$  repeat until a reply is received or until the retry timer  $\ge$  this value.

| **Valid Values**: 10 to 300 seconds

#### | **Default Value**: 40

hold-down-time Specifies the minimum time to wait before re-initiating a failed resolution request.

| **Valid Values**: 30 to 1200 seconds

| **Default Value**: 160

**vcc-timeout-period** Specifies the length of time after which either inactive control | or inactive data connections will be cleared.

| **Valid Values**: 1 to 10080 minutes

| **Default Value**: 20

| **accept-config-from-lecs** Specifies whether configuration parameters received from the LECS will be accepted by the MPC.

| **Valid Values**: yes or no

#### | **Default Value**: yes

fragmentation-mode Controls the manner that the ingress MPC hadles IP packet fragmentation.

> | When this parameter is set to **maximize-shortcut-usage**, frames requiring fragmentation will be sent to the MPOA server, while smaller frames will be sent over the shortcut. A potential consequence of using *maximize-shortcut-usage* is that packets can get out of order.

| When this parameter is set to **maximize-inorder-usage**, usage of a | particular shortcut will be suspended for the **hold-down-time** if a frame requiring fragmentation is received, causing all frames for the destination to be sent to the MPOA server.

| **Valid Values**: maximize-shortcut-usage or | maximize-inorder-packet-delivery

| **Default Value**: maximize-shortcut-usage

| **esi** Specifies the ESI that is to be used as the ESI component of the MPC's ATM address. The MPC implementation uses a single ATM address for control as well as data VCCs, so this ATM address refers to both the | control and data ATM addresses of the MPC.

#### | **Valid Values**:

- Burned-in
- One of the set of enabled ESI definitions for the MPC ATM device

#### | **Default Value**: Burned-in

selector Specifies the selector value that is to be used in combination with the esi to create a value that is unique among all protocol components using the MPC ATM device.

| **Valid Values**: any single valid octet value that has not already been | used

### | **Default Value**:

**pcr** Specifies the desired peak cell rate for connections established by the MPC over the associated ATM device.

All connections established by the MPC are best-effort connections.

**Valid Values:** 0 - line speed of the ATM device (integer Kbps)

Default Value: line speed of the ATM device

| **max-reserved-bandwidth** Specifies the maximum amount of reserved bandwidth | acceptable on incoming calls received over the associated ATM device.

**Valid Values:** 0 - line speed of the ATM device (integer Kbps)

### | **Default Value**: 0

| **shortcuts** Specifies whether the MPC should establish shortcuts to LANE devices over the associated ATM device.

| **Valid Values**: yes or no

### | **Default Value**: yes

If the value of this parameter is yes, you will be prompted for the following additional information:

| **Choice of source address for LANE shortcuts** Specifies what source MAC address is to be used in frames transmitted | on LANE shortcut VCCs.

## | **Valid Values**:

- The MAC address burned into the MPC's ATM device
- A locally-administered MAC address
- The MAC address provided in the MPOA resolution reply

## | **Default Value**: Burned-in MAC address

If you choose to provide a locally-administered MAC address, you will be prompted for the value to be used.

| **Valid Values**: 12 hexadecimal digits in the range of X'400000000000' and X'7FFFFFFFFFFFF'.

| **Default Value**: None

## | **List**

| Use the **list** command to display configuration information about the existing MPC instance.

## | **Syntax:**

| l**ist**

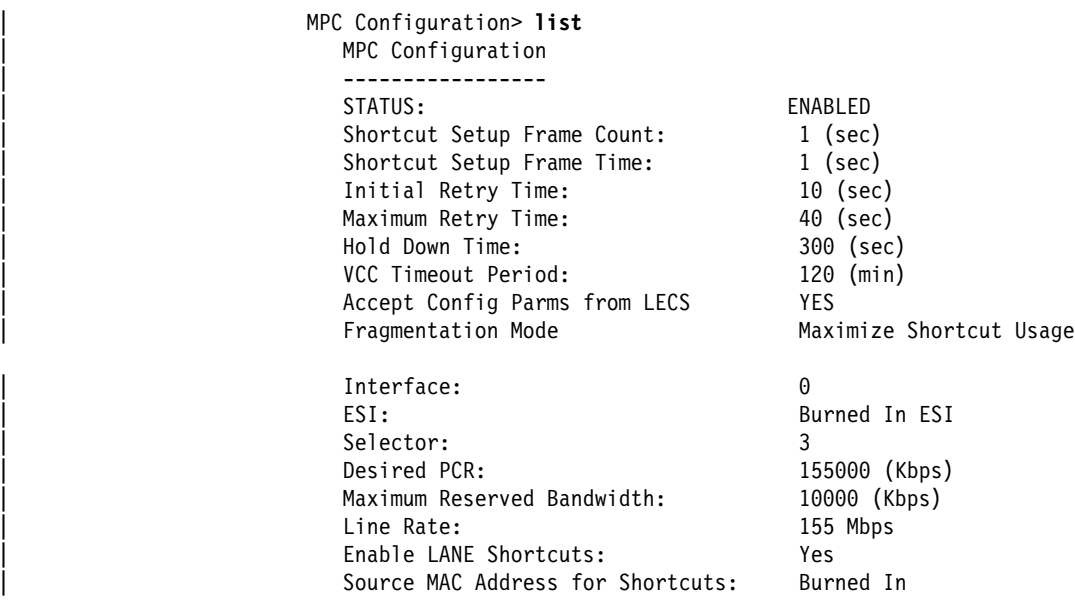

# | **Accessing the MPOA Monitoring Environment**

Use the following procedure to access the MPOA monitoring commands. This gives you access to the MPOA monitoring process.

1. At the OPCON prompt, enter talk 5. (For more detail on this command, refer to The OPCON Process and Commands in the Multiprotocol Switched Services (MSS) Interface Configuration and Software User's Guide.)

| After you enter the **talk 5** command, the GWCON prompt (+) displays on the terminal. If the prompt does not appear when you first enter configuration, | press **Return** again.

| 2. At the + prompt, enter the **protocol MPOA** command to get you to the MPOA> | prompt.

# | **MPOA Monitoring Commands**

The MPOA main menu includes the following commands.

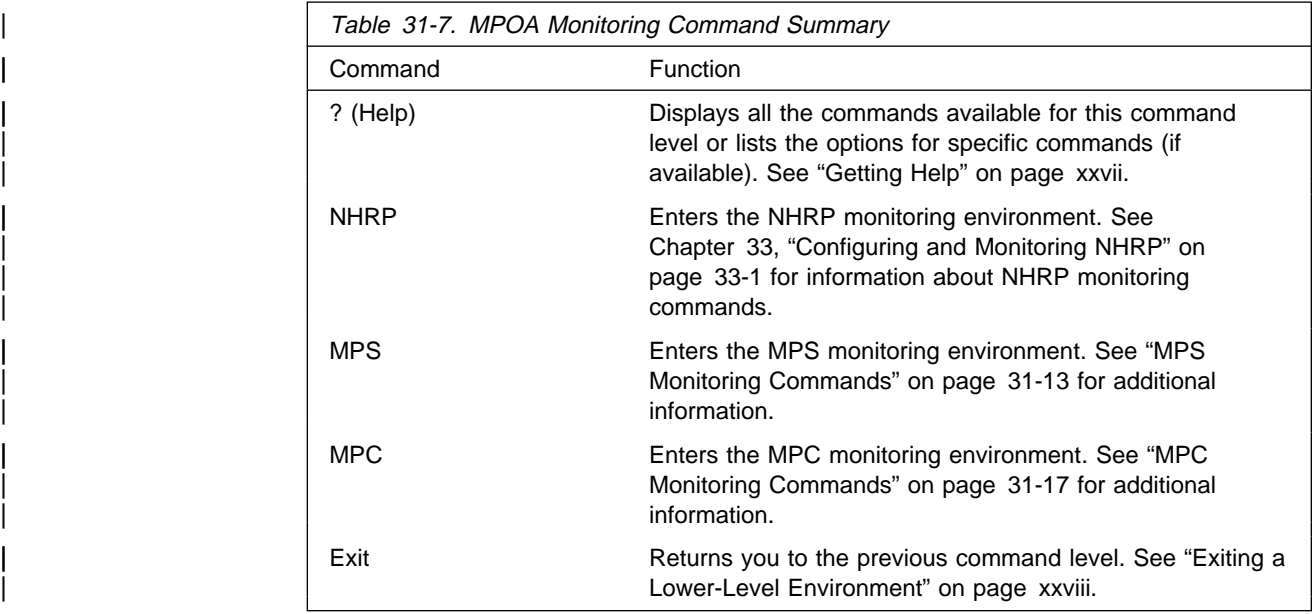

Note: All three options may not be available on all platforms. For instance, on a route server platform such as the MSS server, the MPOA client function is | not available, so only the **NHRP** and **MPS** commands will be available. Similarly on a platform which primarily serves as an MPOA edge device | (such as the MSS client), only the **MPC** command will be available.

# | **MPS Monitoring Commands**

| At the MPOA> prompt, enter **mps** to access the MPS> monitoring prompt. To monitor | MPS, enter the commands at the MPS > prompt.

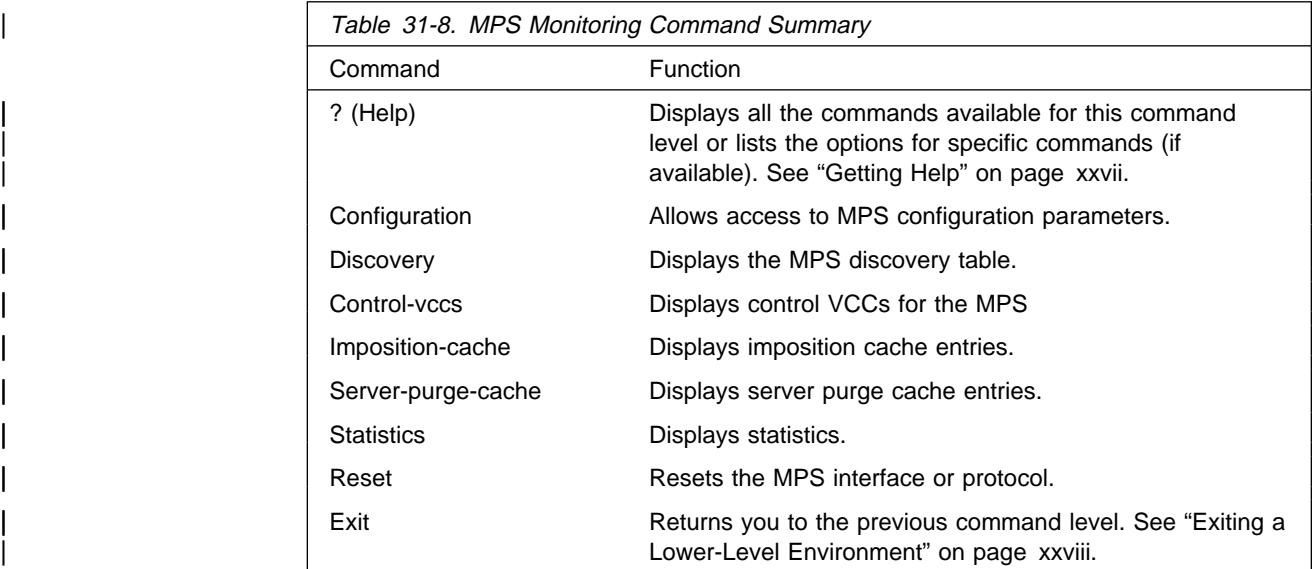

# | **Configuration**

Use the **configuration** command to access the MPS Config Parameters > command prompt.

## | **Syntax:**

## | conf**iguration**

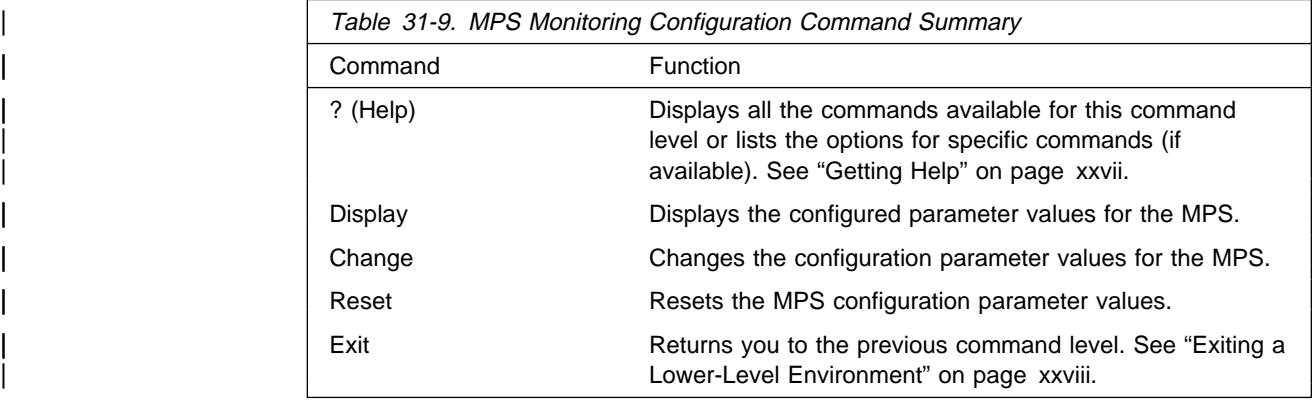

## | **Display**

Use the display command to display the configuration parameter values for the MPS interface.

## | **Syntax:**

| d**isplay**

## | **Change**

Use the **change** command to modify the configuration parameter values for the current runtime.

### | **Syntax:**

change **keep-alive-time** | lifetime-keep-alive initial-retry-time | maximum-retry-time giveup-time holding-time (NHS/MPS)

#### | **keep-alive-time**

Sets the time between MPS keep-alive messages that are sent to MPC<sub>s</sub>.

| **Valid Values**: 1 to 300 seconds

| **Default Value**: 10

### | **lifetime-keep-alive**

Sets the lifetime for the keep-alive parameter. MPCs consider the MPS to have failed if they do not receive a keep-alive message within this time.

| **Valid Values**: 3 - 1000 seconds

## | **Default Value**: 35

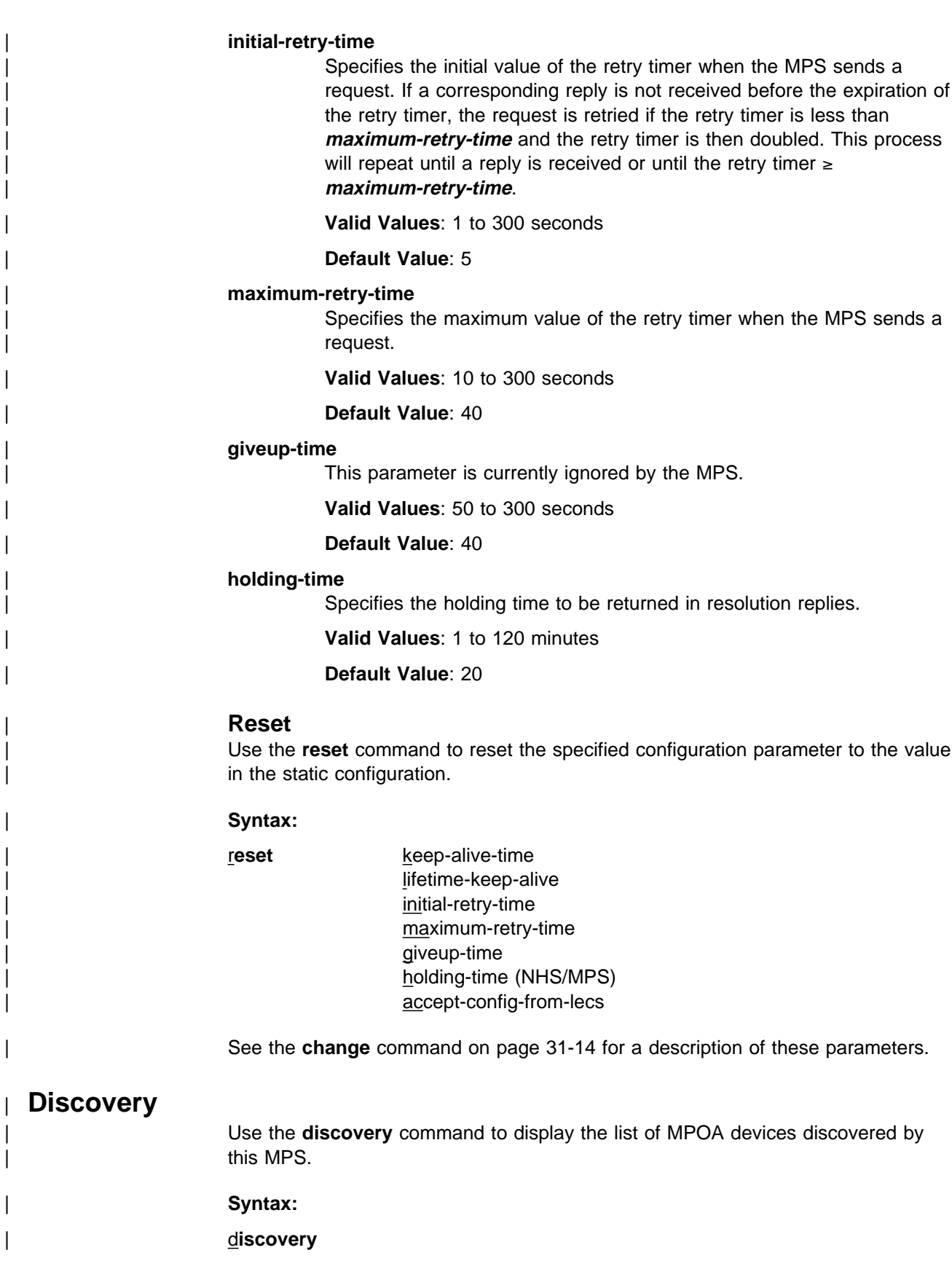

# | **Control-VCCs** | Use the **control-vccs** command to display control VCCs active for the MPS interface. | **Syntax:** | cont**rol-vccs** | **Imposition-cache** | Use the **imposition-cache** command to display the imposition cache for the MPS. | **Syntax:** | i**mposition-cache** list entry cache-id **list** Displays the list of current MPS imposition cache entries. **entry** Displays detailed information about a particular MPS imposition cache entry. The cache entry is identified by the cache-id. | **Server-purge-cache** | Use the **server-purge-cache** command to display the server purge cache for the MPS. Each entry represents a destination protocol address and a client to which the server has provided authoritative shortcut information for that destination. Both NHRP server and MPOA server purge cache entries are listed. | **Syntax:** | s**erver-purge-cache** | **Statistics** | Use the **statistics** command to display statistics for the MPS. | **Syntax:** | st**atistics** | **Reset** | Use the **reset** command to reset an MPS interface or entire MPS. A reset causes the applicable static configuration values to be used. | **Syntax:** | rese**t** interface interface-number | mps

interface Resets a particular MPS/NHRP interface.

| **mps** Resets the entire MPS. This is equivalent to a cold start of MPS/NHRP.

# | **MPS Packet Tracing and Event Logging**

Use NHRP packet tracing and event logging for MPS. See "NHRP Packet Tracing" | on page 33-18.

# | **MPC Monitoring Commands**

| To access the MPC monitoring process, enter **mpc** at the MPOA> prompt to access the MPC Console> prompt. Enter these commands at the MPC Console> prompt.

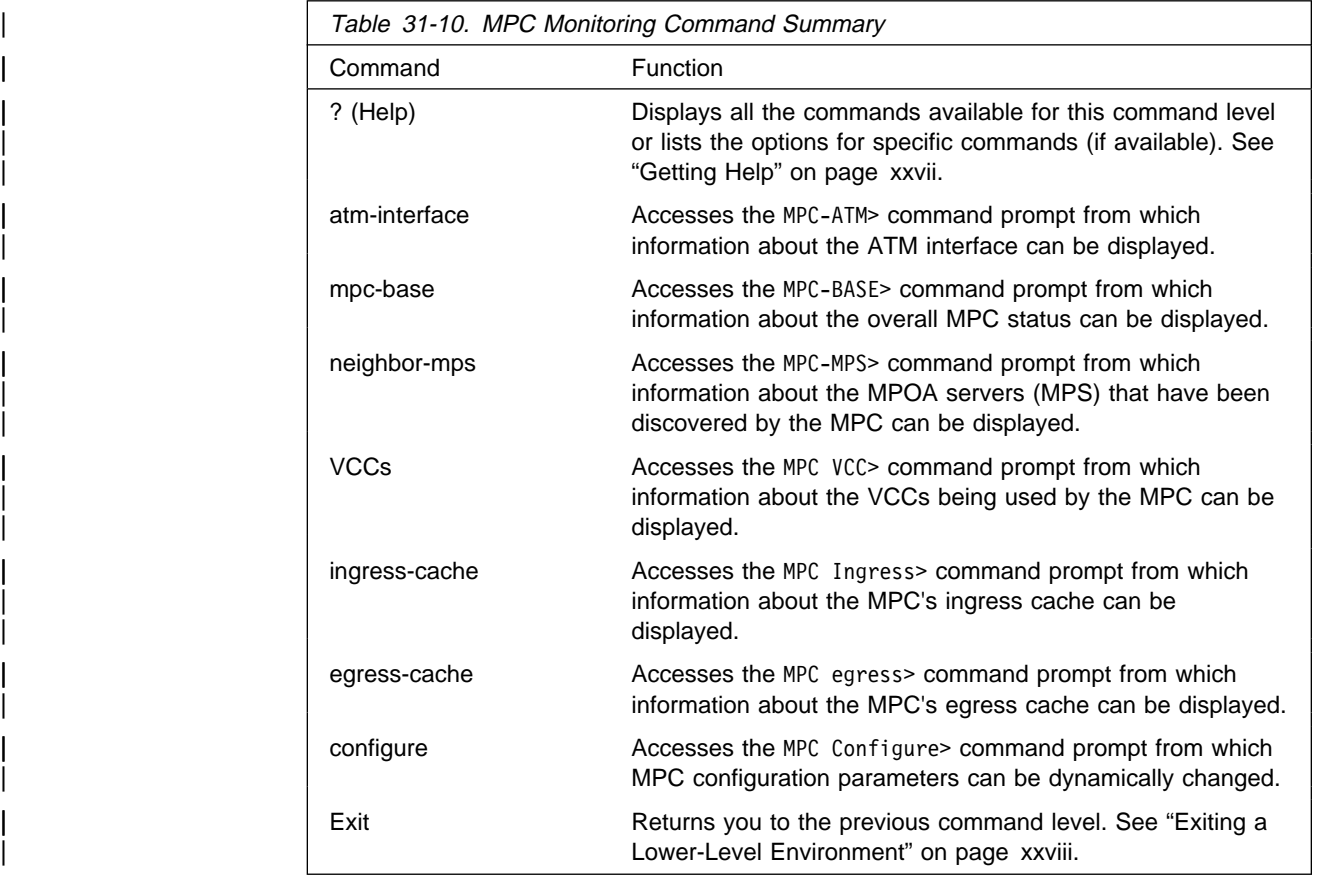

# | **Monitoring Commands for the MPC ATM-Interface**

| Enter the following commands at the MPC-ATM> command prompt.

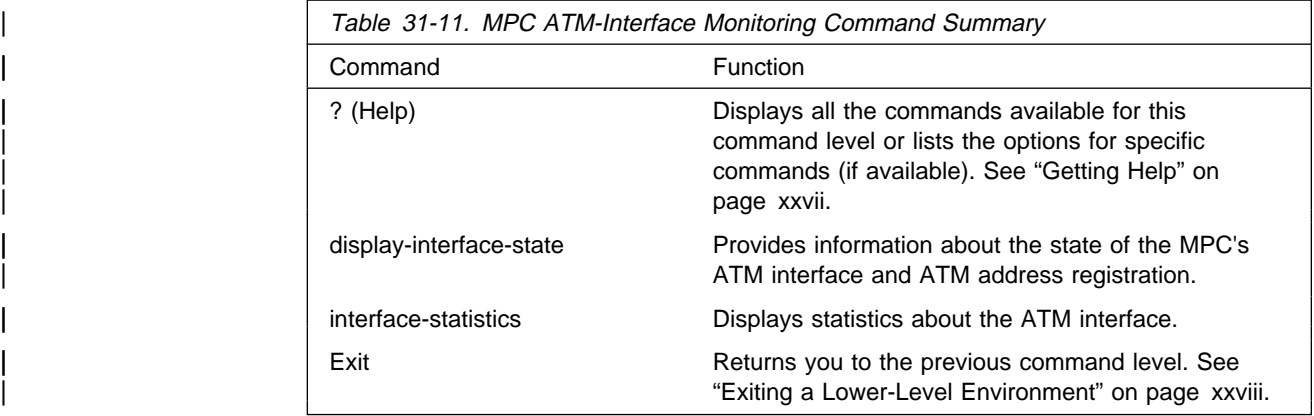

## | **Display-Interface-State**

| Use the **display-interface-state** command to provide information about the state of the MPC's ATM interface and ATM address registration.

## | **Syntax:**

| d**isplay-interface-state**

## | **Example:**

| MPC ATM>**display** MPOA Client Configured on ATM Interface 0: | =========================================== 1. ATM Interface Up/Down ?: UP 2. ATM Address Activated By Switch ?: TRUE | 3. LLC Call Sap Ready ?: TRUE | 4. LANE Call Sap Ready ?: TRUE | 5. Local ATM address : | 39.84.0F.00.00.00.00.00.00.00.00.00.02.10.00.5A.01.9C.00.03

## | **Interface-Statistics**

| Use the **interface-statistics** command to display statistics such as the total number of address activation attempts and the number of times the ATM interface has been down.

## | **Syntax:**

### | i**nterface-statistics**

## | **Example:**

```
| MPC ATM>inter
    ATM Interface Statistics For This MPC:
     | -------------------------------------
    Total Address Registration Timeouts: 0
    Total Address Registration Failures: 0
    Total Address Deactivations : 0
    | Total Net Downs: 0
```
# | **MPC Base Monitoring Commands**

| Enter the following commands at the MPC-BASE> command prompt.

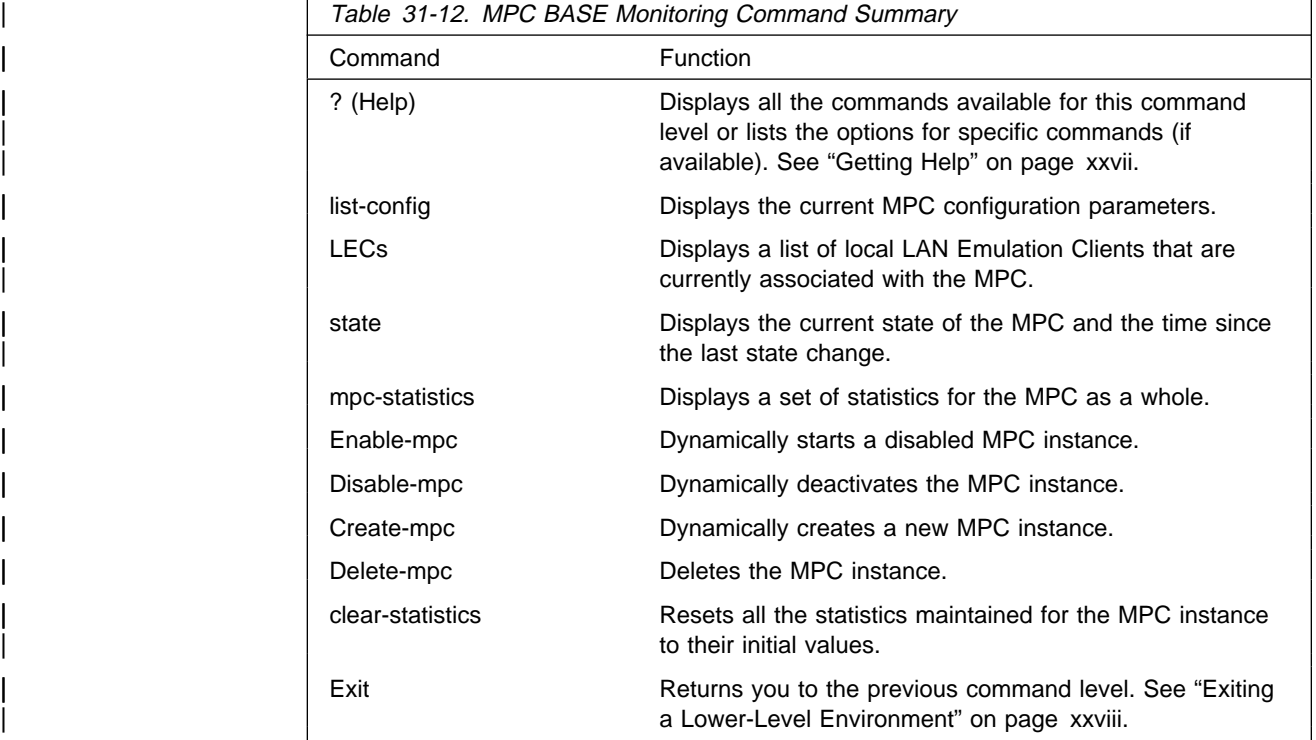

## | **List-config**

Use the **list-config** command to display the current configuration parameters of the MPC.

#### | **Syntax:**

| li**st-config**

## | **Example:**

Note: This command displays the parameters that are configurable through talk 6 as well as some parameters, such as the ATM address packet trace filter value that can only be configured through talk 5 (in the CONFIGURE menu).

| MPC Base>**list**

| MPOA Client Configuration: | =========================

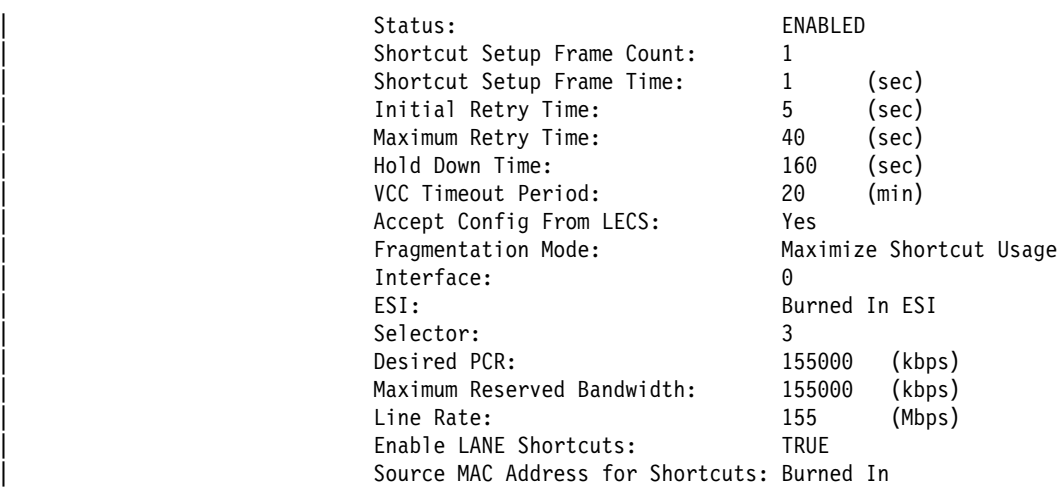

Packet Trace Filtering Parameters: | =================================

```
ATM Address Pkt Trace Filter Value
| 0000000000000000000000000000000000000000
 ATM Address Pkt Trace Filter Mask
| 0000000000000000000000000000000000000000
LAN Pkt Trace Filter Value
00000000000
LAN Pkt Trace Filter Mask
 00000000000
```
## | **LECs**

| Use the **LECs** command to display a list of local LAN Emulation Clients (LECs) that are currently associated with the MPC. For each LEC, the interface number, ELAN ID, ELAN type, bridge port type and, if appropriate, the ring number are displayed.

## | **Syntax:**

| le**cs**

#### | **Example:**

LECs Associated w/ MPOA Client (interface 0): | ==============================================

| 1) LEC Interface Number: 2 ELAN Type: TOKEN RING ELAN ID: x0 | Bridge Port Type: SRB PORT Ring (Seg.) Number: 1204 Route Desc. : x4B48

Lan Destinations Registered by this LEC: | --------------------------------------- | 1) Route Descriptor: x8b88

## | **State**

| Use the **state** command to display the current state of the MPC and the time since the last state change.

| **Syntax:**

| s**tate**

### | **Example:**

```
| MPC Base>state
        | MPOA Client State:
        | ==================
    ATM Interface Number: 0
    State: MPC UP STATE
    | Time Since Last State Change (h:m:s): 00:33:40
    Last (internal) error code: 0
```
## | **MPC-Statistics**

| Use the **mpc-statistics** command to display aggregate statistics for the MPC instance.

## | **Syntax:**

| m**pc-statistics**

#### | **Example:**

| **Note:** This command is basically a combination of the **statistics** commands in each of the other submenus.

## | MPC Base>**mpc**

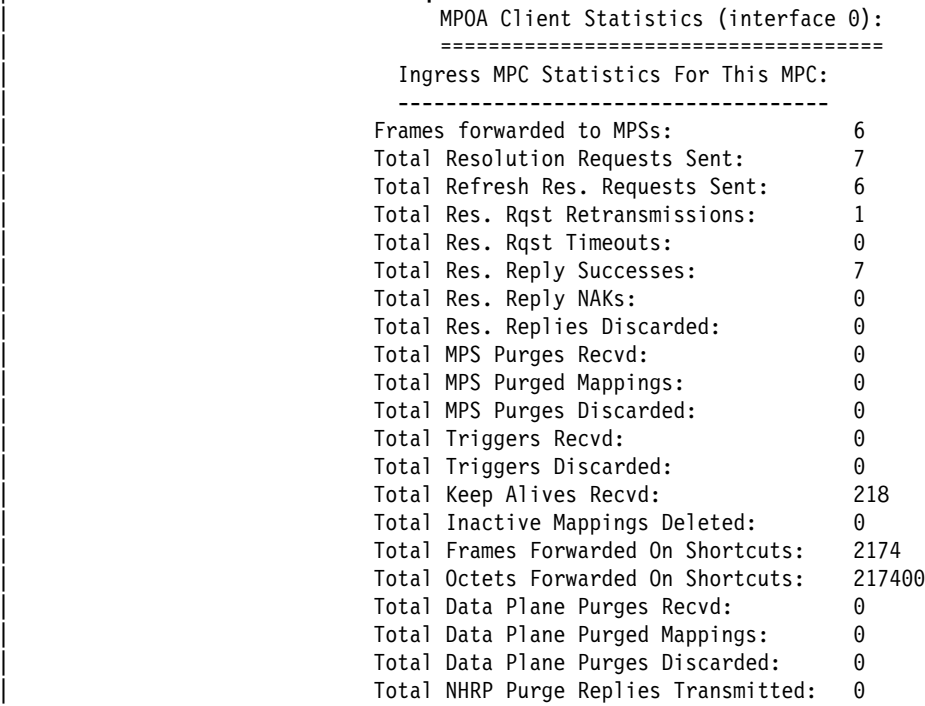

Egress MPC Statistics For This MPC:

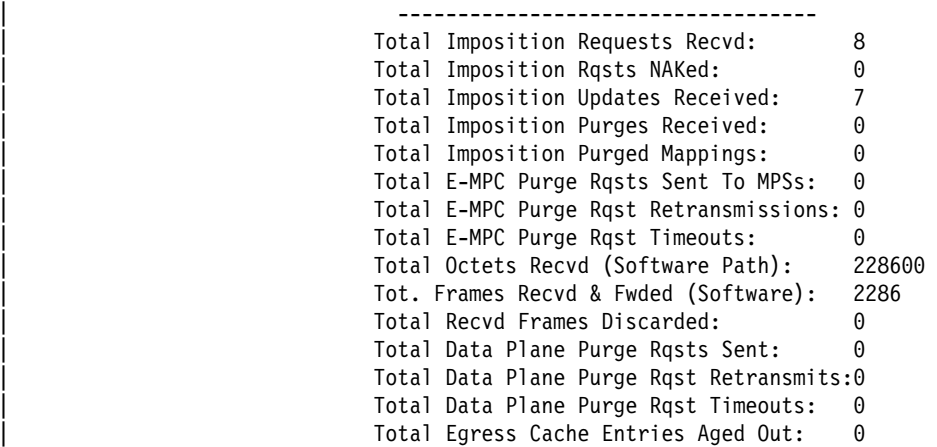

VCC Statistics For This MPC:

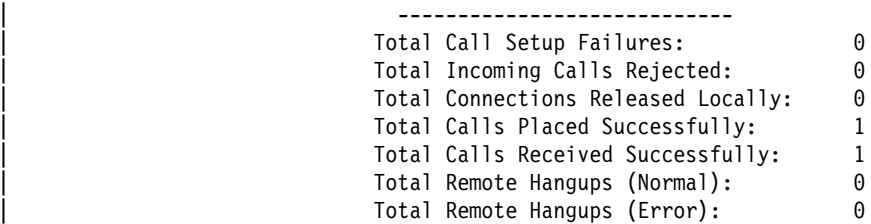

ATM Interface Statistics For This MPC:

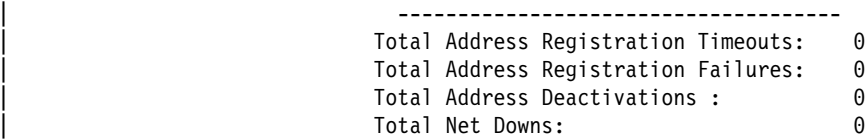

Additional Misc. Stats | ---------------------- | Total Error Indication Frames Received: 0 | Total Error Indication Frames Txmtd: 0 | Total Invalid Frames Received: 0 | Total Keep-Alives Discarded: 0 | Total OAM Frames Received: 0

## | **Enable-MPC**

| Use the **enable-mpc** command to dynamically start operation of a disabled MPC instance. When the MPC instance is enabled, existing configuration parameters are | used, and the MPC statistics are not reset to their initial values. Use **create-mpc** to start an MPC instance using the configuration parameters saved in the SRAM and to reset all statistics.

| **Syntax:**

| e**nable-mpc**

## | **Disable-MPC**

| Use the **disable-mpc** command to dynamically deactivate the MPC instance. Once the MPC has been disabled, all packets follow the normal routed path and no shortcut data forwarding occurs.

## | **Syntax:**

| di**sable-mpc**

## | **Create-MPC**

Use **create-mpc** to start an MPC instance using the configuration parameters saved in the SRAM and to reset all statistics.

| **Syntax:**

| cr**eate-mpc**

## | **Delete-MPC**

| Use the **delete-mpc** command to delete an existing MPC instance. The MPC ceases operation immediately.

## | **Syntax:**

| de**lete-mpc**

## | **Clear-statistics**

| Use the **clear-statistics** command to reset all the statistics maintained for the MPC instance to their initial values.

## | **Syntax:**

| cl**ear-statistics**

## | **MPC Neighbor MPS Monitoring Commands**

Enter the following commands at the MPC-MPS> command prompt.

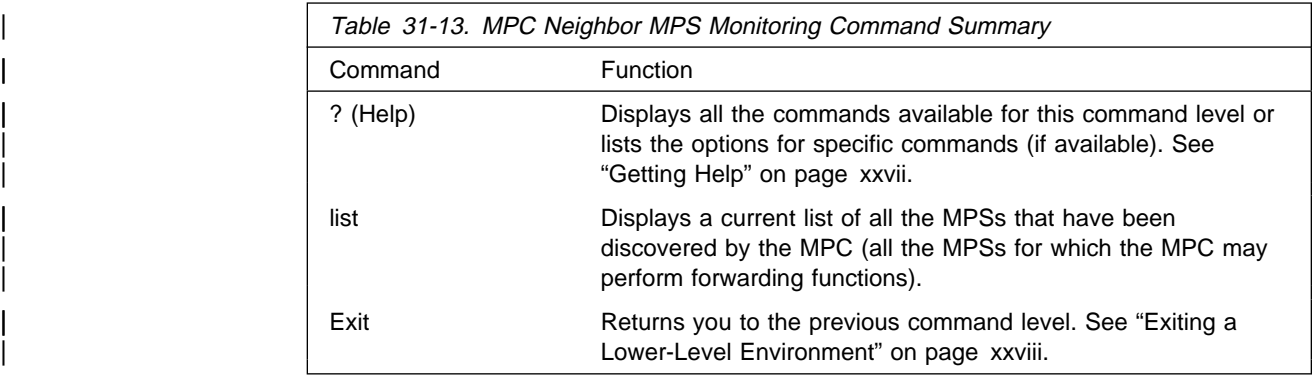

## | **List**

| Use the **list** command to produce a current list of all the MPSs for which the MPC may perform forwarding functions. The displayed information includes a list of MAC addresses for which the MPC is performing flow detection, the interface number of | the LEC associated with each MAC address, and the control ATM address of the MPS.

Note: In the case of source route bridged networks, the same MAC address may be associated with an MPS on different ELANs.

| **Syntax:**

| l**ist**

## | **Example:**

| MPC MPS>**list**

```
List of Neighbor MPSs for MPOA Client (interface 0):
         | =====================================================
| 1) Control ATM: 39.84.0F.00.00.00.00.00.00.00.00.00.01.10.00.5A.01.A4.00.05
   | 1 MAC Address(es) Learnt For This MPS:
```
| 1) MAC Addr: x10.00.5A.01.A4.00 Associated LEC Intf #: 2

# | **MPC VCC Monitoring Commands**

Enter the following commands at the MPC-VCC> command prompt.

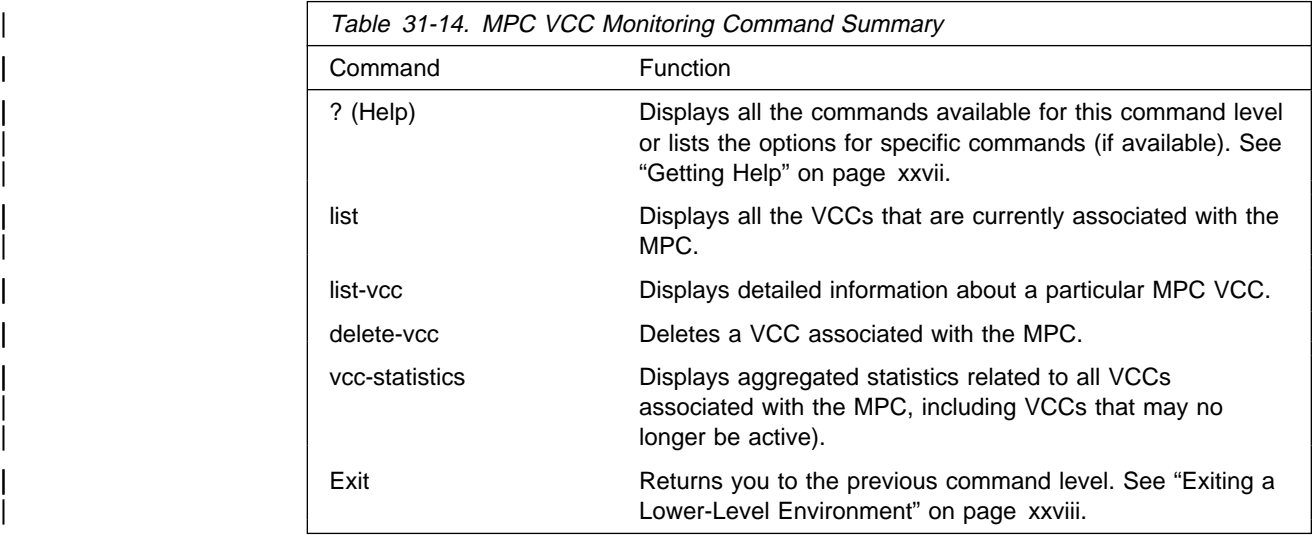

## | **List**

Use the list command to display all of the VCCs that are currently associated with the MPC. This display includes fully operational VCCs and those that are not completely operational.

#### | **Syntax:**

| l**ist**

## | **Example:**

| MPC VCC>**list**

```
SVCs For MPC On ATM Interface 0 (total 2):
       | =============================================
| 1) VPI/VCI 0/38 State: OPERATIONAL
 | Remote ATM: 39.84.0F.00.00.00.00.00.00.00.00.00.01.10.00.5A.01.A4.00.05
2) VPI/VCI 0/39 State: OPERATIONAL
 | Remote ATM: 39.84.0F.00.00.00.00.00.00.00.00.00.03.10.00.5A.01.9A.00.04
```
## | **List-VCC**

| Use the **list-vcc** command to display detailed information about a particular MPC | VCC.

#### | **Syntax:**

| list-v**cc** vpi vci

#### | **Example:**

| MPC VCC>**list-v** | VPI, Range 0..255 [0]? | VCI, Range 0..65535 [0]? **39**

```
VPI/VCI: 0/39 State: OPERATIONAL Calling Party: FALSE
| Hold Down Cause: N/A Cause Code: N/A Fwd/Bak SDU:4388/4388
| Remote ATM Addr: 39.84.0F.00.00.00.00.00.00.00.00.00.03.10.00.5A.01.9A.00.04
Conn Type: P2P VCC Type: B. EFFORT Encaps. Type: LLC 1483
| H/W Path Valid: FALSE Ref. Frame Cnt: 4810
| Frames Tx/Rx: 2754/2754 Bytes Tx/Rx: 275400/275400
```
| (Direct) Shortcut Routes Using This VCC: | ---------------------------------------- | 1) Address/Mask: 3.4.1.8/255.255.255.255 Shortcut State: RESOLVED

## | **Delete-VCC**

| Use the **delete-vcc** command to delete a VCC associated with the MPC. ATM signalling closes the VCC. Because of on-going traffic, the VCC may be re-established shortly after deletion, giving the appearance that it was never deleted.

#### | **Syntax:**

delete-vcc vpi vci

## | **VCC-Statistics**

| Use the **vcc-statistics** command to display aggregated statistics related to all | VCCs associated with the MPC, including VCCs that may no longer be active.

#### | **Syntax:**

#### | v**cc-statistics**

#### | **Example:**

| MPC VCC>**vcc**

```
VCC Statistics For This MPC:
                                 | ----------------------------
| Total Call Setup Failures: 0
| Total Incoming Calls Rejected: 0
                            Total Connections Released Locally: 0<br>
Total Calls Placed Successfully: 1
                            Total Calls Placed Successfully: 1<br>
Total Calls Received Successfully: 1
                            Total Calls Received Successfully:
                            Total Remote Hangups (Normal): 0
                            Total Remote Hangups (Error): 0
```
# | **MPC Ingress Cache Monitoring Commands**

| Enter the following commands at the MPC-Ingress> command prompt.

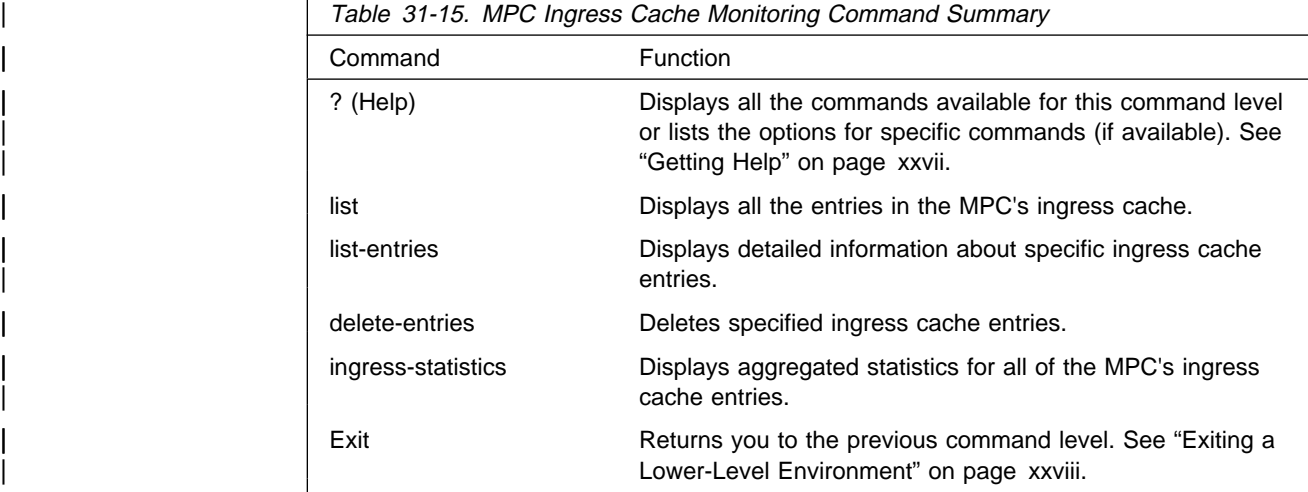

## | **List**

Use the **list** command to display a list of all the entries in the MPC ingress cache. Use **list-entries** to display more detailed information.

## | **Syntax:**

| list

## | **Example:**

```
| MPC INGRESS>list
           Ingress Cache For MPC on ATM Interface 0
           | ========================================
```
Ingress Cache Entries for Direct Host Routes: | --------------------------------------------

1) Protocol Address: 3.4.1.8 Shortcut State: RESOLVED

Ingress Cache Entries for Direct Network Routes: | ------------------------------------------------

Ingress Cache Entries for Derived Host Routes: | ----------------------------------------------

## | **List-entries**

Use **list-entries** to display more detailed information.

You will be prompted for a destination protocol address and address mask. Detailed information is displayed for all entries in the MPC's ingress cache which match the specified address/mask combination. The information displayed for each destination includes:

- State of the entry
- Destination ATM address (if resolved)
- Statistics on frames sent to the MPS and those sent over the shortcut
- Remaining age values
- | **I MTU** of the destination
	- Shortcut VCC being used for this entry, if any, and the type of encapsulation being used on the VCC
	- Whether this is a local shortcut
	- Data link layer header information returned in the resolution reply
	- Control ATM address of the MPS which provided the address resolution.

#### | **Syntax:**

list-**entries** *destination-protocol-address mask* 

#### | **Example:**

```
| MPC INGRESS>list-en
| Destination Protocol Address [0.0.0.0]? 3.4.1.8
Destination Protocol Address Mask [255.255.255.255]?
     | Host Route Entries matching 3.4.1.8/255.255.255.255
      | ---------------------------
```
Direct Host Routes :

| 1) Address: 3.4.1.8 Shortcut State: RESOLVED Hold Down Cause: N/A CIE Code: x0 | Dest ATM: 39.84.0F.00.00.00.00.00.00.00.00.00.03.10.00.5A.01.9A.00.04 | Frames Sent To MPS: 6 Frames Sent Over Shortcut: 3507 Remaining Age (mins:secs): 3:12 Last Request ID: xB Destn MTU: 4376 Encaps. Type: TAGGED LANE Encaps. Hdr: xN/A | Tag Value: x1 Shortcut VCC (VPI/VCI): 0/ 39 Local Shortcut ?: FALSE | MPS: 39.84.0F.00.00.00.00.00.00.00.00.00.01.10.00.5A.01.A4.00.05

Derived Host Routes :

| Network Route Entries matching 3.4.1.8/255.255.255.255 | ------------------------------

None found!

## | **Delete-entries**

| Use the **delete-entries** command to delete specific ingress cache entries.

#### | **Syntax:**

| d**elete-entries** destination-protocol-address mask

| You will be prompted for a destination protocol address and address mask. All | ingress cache entries which match this address/mask combination are then deleted.

Note: Because of ongoing traffic, an ingress cache entry for a particular destination may immediately get recreated after it has been deleted using this command, giving the appearance that the entry had not been deleted.

## | **Ingress-statistics**

| Use the **ingress-statistics** command to display aggregated statistics for all the MPC's ingress cache entries.

## | **Syntax:**

| i**ngress-statistics**

## | **Example:**

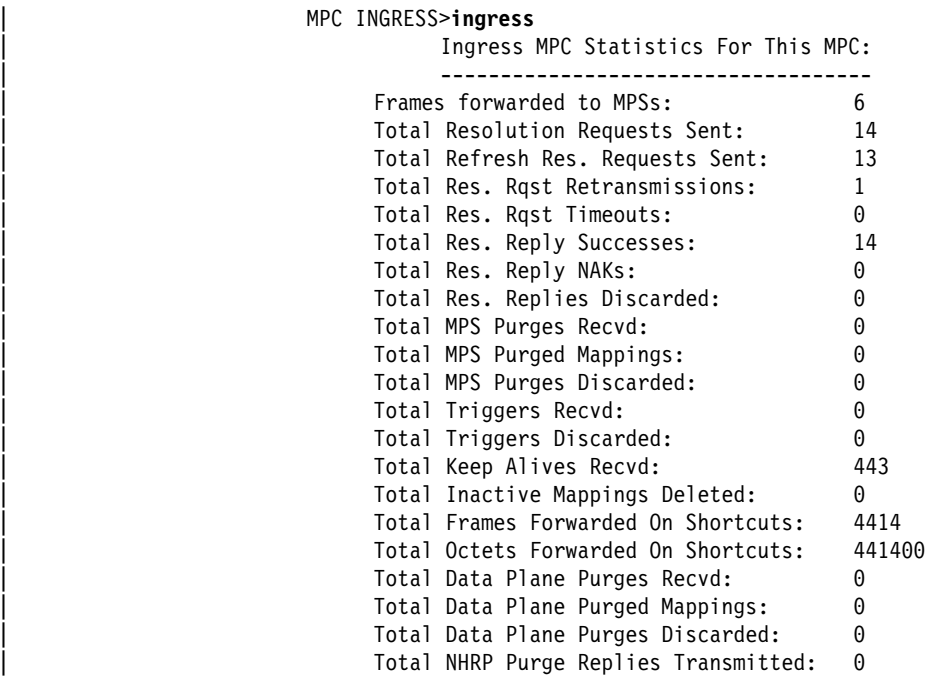

# | **MPC Egress Cache Monitoring Commands**

| Enter the following commands at the MPC-Egress> command prompt.

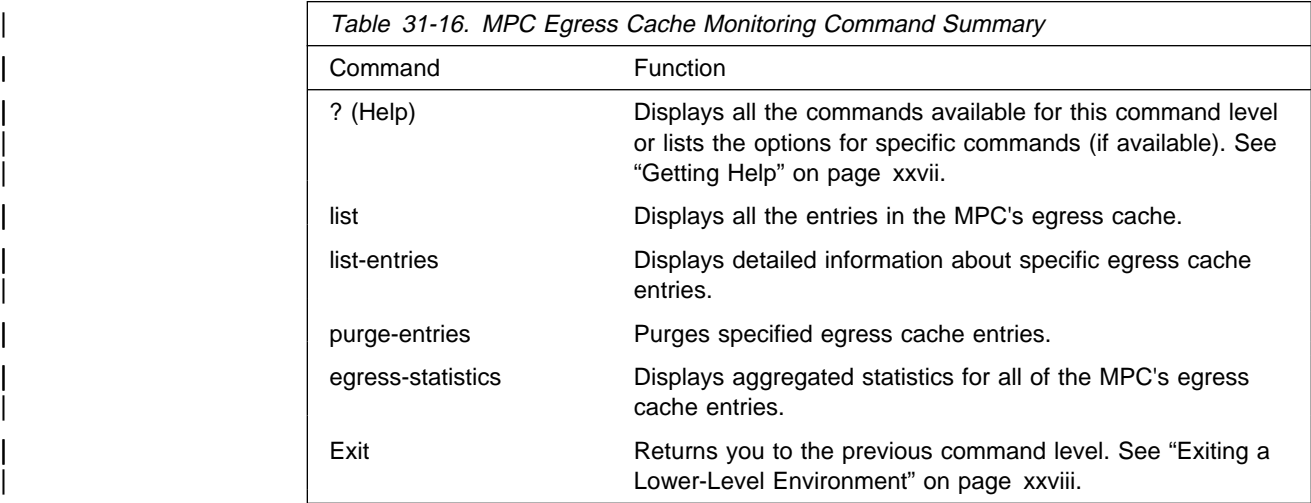

## | **List**

| Use the **list** command to display a list of all the entries in the MPC egress cache. Use **list-entries** to display more detailed information.

### | **Syntax:**

| list

### | **Example:**

| MPC EGRESS>**list** Egress Cache For MPC on ATM Interface 0 | ======================================== Egress Cache Entries w/ MPOA-Tag Encapsulation: | ----------------------------------------------- | 1) Protocol Address/Mask: 5.4.1.5/255.255.255.255 State: ACTIVE Egress Cache Entries w/ Native 1483 Encapsulation (Host Routes): | --------------------------------------------------------------- Egress Cache Entries w/ Native 1483 Encapsulation (Netwk Routes):

#### | **List-entries**

| Use **list-entries** to display detailed information about all the entries in the MPC egress cache.

| ----------------------------------------------------------------

| You will be prompted for a destination protocol address and mask. Detailed information is then displayed for all egress cache entries which match this address/mask combination. The information includes:

- ATM addresses of the source and the imposing MPS
- Type of the entry
- Identity of the egress LEC corresponding to the imposition request
- Cache ID of the entry
- Its remaining age
- Statistics on received data packets
- Tag value, if applicable
- Data link layer header information
- Information on the different types of LANE extensions returned in the last | MPOA Cache Imposition reply for this entry

#### | **Syntax:**

list-entries *destination-protocol-address mask* 

#### | **Example:**

| MPC EGRESS>**list-en** Destination Protocol Address [0.0.0.0]? 5.4.1.5 Destination Protocol Address Mask [255.255.255.255]?

| Egress Cache Entries matching 5.4.1.5/255.255.255.255 :

| 1) Address/Mask: 5.4.1.5/255.255.255.255 Entry Type: TAG LEC #: 2 Cache ID: x1 State: ACTIVE | MPS: 39.84.0F.00.00.00.00.00.00.00.00.00.01.10.00.5A.01.A4.00.05 | Source: 39.84.0F.00.00.00.00.00.00.00.00.00.03.10.00.5A.01.9A.00.04 Remaining Age (mins:secs): 13:37 Recvd Octets: 463900 Recvd Frames Forwarded: 4639 Recvd Frames Discarded: 0 | Tag Value: x1 Local Shortcut: FALSE | DLL Header: x0040000000019f0090005a01a40006a08b884b40aaaa030000000800 LANE Extensions in last Imposition reply: None

#### | **Purge-entries**

Use the **purge-entries** command to purge specified egress cache entries.

| You will be prompted for a destination protocol address and mask. All egress cache | entries which match this address/mask combination are purged. This is done using the MPOA e-MPC initiated egress cache purge request.

**Note:** Because of ongoing traffic, an egress cache entry for a destination may immediately get recreated after it has been purged, giving the appearance that the purge command may not have been successful.

| **Syntax:**

| p**urge-entries** destination-protocol-address mask

#### | **Egress-statistics**

| Use the **egress-statistics** command to display aggregated statistics for all the MPC's egress cache entries.

| **Syntax:**

#### | egr**ess-statistics**

#### | **Example:**

| MPC EGRESS>**egr** Egress MPC Statistics For This MPC: | ----------------------------------- Total Imposition Requests Recvd: 18<br>
Total Imposition Rqsts NAKed: 0 Total Imposition Rqsts NAKed: Total Imposition Updates Received: 17 | Total Imposition Purges Received: 0 | Total Imposition Purged Mappings: 0 Total E-MPC Purge Rqsts Sent To MPSs: 0 | Total E-MPC Purge Rqst Retransmissions: 0 | Total E-MPC Purge Rqst Timeouts: 0 | Total Octets Recvd (Software Path): 551000 | Tot. Frames Recvd & Fwded (Software): 5510 | Total Recvd Frames Discarded: 0 | Total Data Plane Purge Rqsts Sent: 0 | Total Data Plane Purge Rqst Retransmits:0 Total Data Plane Purge Rqst Timeouts: 0 Total Egress Cache Entries Aged Out: 0

# | **MPC Configure Monitoring Commands**

| Enter the following commands at the MPC-Configure> command prompt to dynamically change values of the MPC configuration parameters. The changes | occur immediately and are temporary. The changes are applied to the running MPC instance and are not saved.

| The commands for setting various configuration parameters are very similar to the corresponding commands using  $t$ alk 6. Under  $t$ alk 5, however, there are separate explicit commands for setting each parameter that can be dynamically configured, | while under talk 6, all parameters are configured under the **set** command.

| **Note:** Dynamic enabling/ disabling or creation/deletion of an MPOA client can also be done and the commands are under the MPC-BASE menu.

| Two additional sets of configuration parameters available using the talk 5 **config** | that do not have any talk 6 counterparts are the **atm-packet-trace-filter** and | **lan-packet-trace-filter** commands. You can configure a mask for an ATM address | or MAC address respectively. MPOA client packets are only traced if the remote | ATM address of the VCC on which the packet is being sent or received or the destination MAC address of the packet if on a legacy LAN interface matches the configured mask.

| The first example will result in only those MPOA client packets being traced on the | ATM interface that are being sent/received over VCCs to a remote ATM address with the last two bytes being 05'.

## | **Example:**

```
| MPC CONFIGURE>atm
```
ATM Address Pkt Trace Filter Value (40 hex digits) | [0000000000000000000000000000000000000000]? | 0000000000000000000000000000000000000005 ATM Address Pkt Trace Filter Mask (40 hex digits) | [0000000000000000000000000000000000000000]?

| 00000000000000000000000000000000000000ff

| The following example will result in MPOA client packet tracing on the legacy LAN | interfaces of only those packets for which the destination MAC address has a 40' as the first byte.

## | **Example:**

```
| MPC CONFIGURE>lan
    LAN Pkt Trace Filter Value (12 hex digits)
     | [000000000000]? 400000000000
    LAN Pkt Trace Filter Mask (12 hex digits)
     | [000000000000]? ff0000000000
```
See page 31-9 for a description of each command.

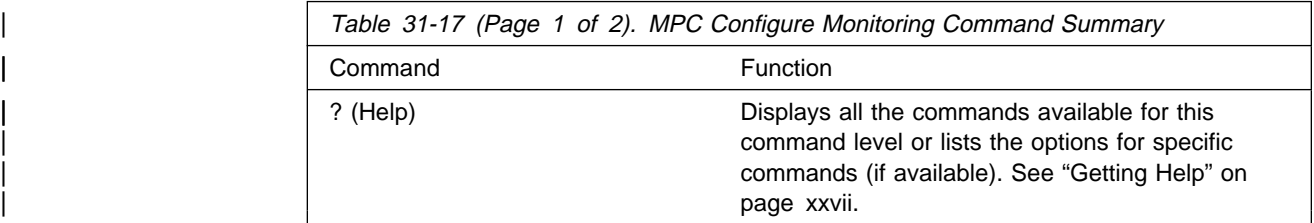

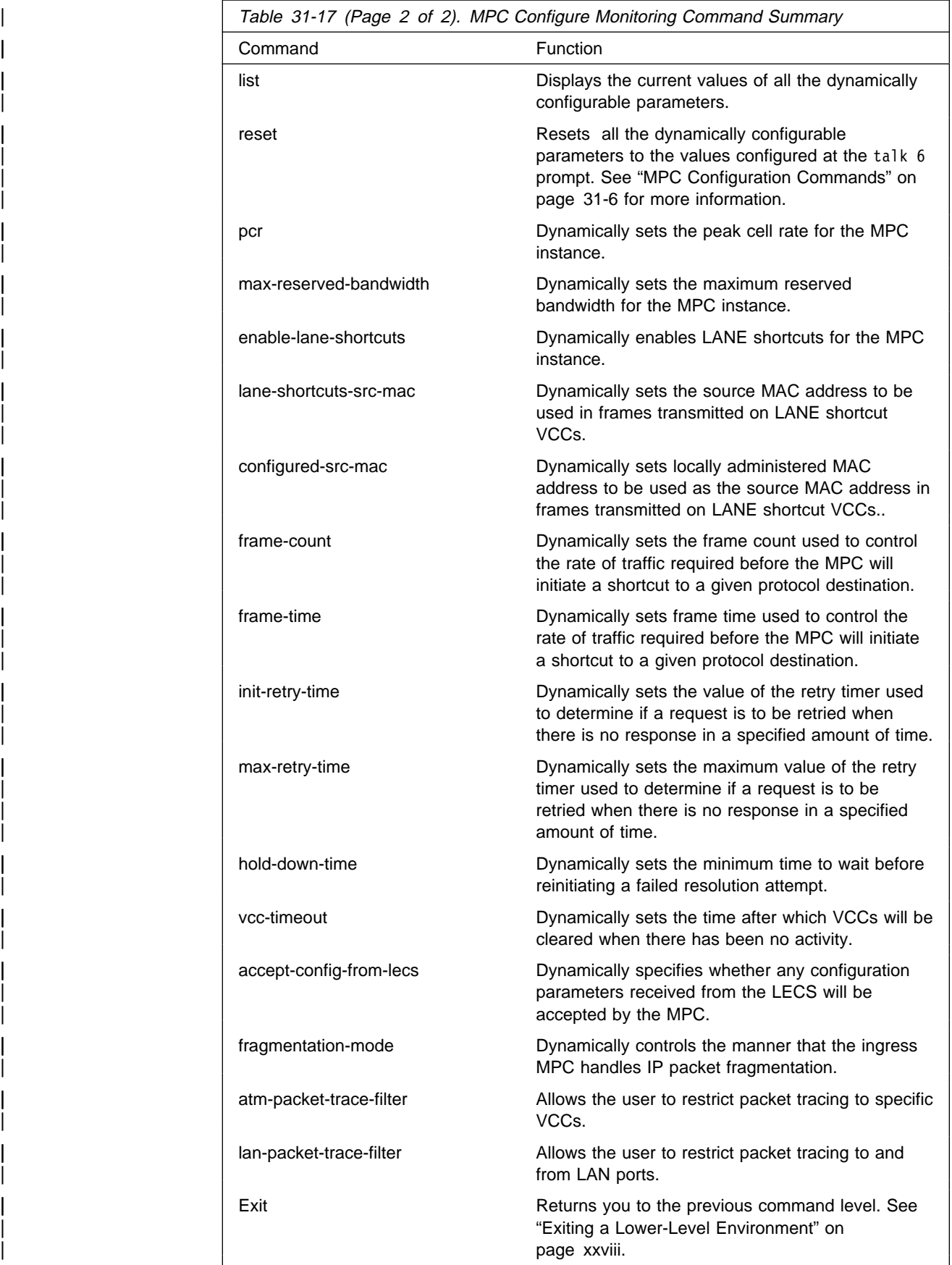
## | **MPC Packet Tracing**

| MPOA client packet traces can be activated from the Event Logging System (ELS) which is an integral part of the router operating system. See the chapter entitled | "Using the Event Logging System" and the chapter entitled "Configuring and Monitoring the Event Logging System" in Multiprotocol Switched Services (MSS) Interface Configuration and Software User's Guide for additional information about | ELS.

**Note:** Packet tracing for the MPOA server function is separate from that of the MPOA client function and is accessed as part of NHRP packet tracing.

> | For MPOA client packet tracing, use the MPOA ELS subsystem. MPOA | client packet tracing supports the **set trace decode on** option. This option enables the MPOA output to be interpreted for viewing. For details on using the trace facility, see the description of the trace command in the chapter entitled "Configuring and Monitoring the Event Logging System" in Multiprotocol Switched Services (MSS) Interface Configuration and Software User's Guide

| MPOA client packets are identified by three different events under the MPOA ELS subsystem.

- Event 61 traces all MPOA client control frames
- Event 62 traces all MPOA client data frames
- Event 63 traces all MPOA client frames on legacy LAN interfaces.

### | **Sample Trace Output 1:**

| #1 Dir:INCOMING Time:2.10.16.85 Trap:7611 | Comp:MPOA Type:UNKNOWN Port:0 Circuit:0x000000 Size:245 | ----------------------------------------------------------------- | \*\* MPC MPOA/NHRP Frame on 1483 VCC \*\* AddressFamily:ATM\_NSAP ProtocolType:IPv4 HopCount:64 PacketSize:237 | Checksum:0x6F02 ExtensionOffset:0x0044 Version:1 | PktType:MpoaCacheImpositionR equest | SrcAddrTL:20 SrcSubAddrTL:0 SrcProtoLen:4 DstProtoLen:4 ReqID:26 | Src NBMA:39840F0000000000000000000310005A019A0004 | Src Protocol Addr: 5.4.2.0 Dest Protocol Addr: 5.4.1.5 | 0040: 00 FF 00 00 11 18 03 C0 00 00 00 00 10 01 00 00 | ................ |  $0050: 10020004$  DO 00 00 5A 00 08 00 08 08 00 5A 00  $\Box$ .......Z.......Z. 0060: 00 01 00 06 00 08 00 1C 08 00 5A 00 00 01 00 0A | .......................... | 0070: 00 00 00 00 00 00 00 00 00 00 00 00 00 00 00 00 | ................ | 0080: 00 00 00 00 00 08 00 34 08 00 5A 00 00 01 00 0C | ......4..Z..... | 0090: 00 00 00 00 00 00 00 00 00 00 00 00 00 00 00 00 | ................ | | 00A0: 00 00 00 00 00 00 00 00 00 00 00 00 00 00 00 00 | ................ | | 00B0: 00 00 00 00 00 00 00 00 00 00 00 00 00 08 00 08 | ................ | | 00C0: 08 00 5A 00 00 01 00 10 90 00 00 25 00 00 00 02 | ..Z........%.... | 00D0: 00 00 00 00 1C 00 40 00 00 00 01 9F 00 90 00 5A | ......@............Z 00E0: 01 A4 00 06 20 4B 48 8B 80 AA AA 03 00 00 00 08 | .... KH......... | 00F0: 00 80 00 00 00

| **Sample Trace Output 2:**

| #3 Dir:OUTGOING Time:2.10.16.85 Trap:7611 | Comp:MPOA Type:UNKNOWN Port:0 Circuit:0x000000 Size:269 | ----------------------------------------------------------------- | \*\* MPC MPOA/NHRP Frame on 1483 VCC \*\* AddressFamily:ATM\_NSAP ProtocolType:IPv4 HopCount:255 PacketSize:261 | Checksum:0x0DBE ExtensionOffset:0x0058 Version:1 | PktType:MpoaCacheImpositionR | eply | SrcAddrTL:20 SrcSubAddrTL:0 SrcProtoLen:4 DstProtoLen:4 ReqID:26 | Src NBMA:39840F0000000000000000000310005A019A0004 | Src Protocol Addr: 5.4.2.0 Dest Protocol Addr: 5.4.1.5 0040: 00 20 00 00 11 18 03 C0 14 00 00 FF 39 84 0F 00 | . ..........9... | 0050: 00 00 00 00 00 00 00 00 02 10 00 5A 01 9C 00 03 | ...........Z.... | 0060: 10 01 00 04 00 00 00 01 10 02 00 04 00 00 00 00 | ................ 0070: 00 08 00 08 08 00 5A 00 00 01 00 06 00 08 00 1C | .....Z......... | 0080: 08 00 5A 00 00 01 00 0A 00 00 00 00 00 00 00 00 | ..Z............. | | 0090: 00 00 00 00 00 00 00 00 00 00 00 00 00 08 00 34 | ...............4 |  $00A0: 08 00 5A 00 00 01 00 0C 00 00 00 00 00 00 00 00 00 0. Z...$ | 00B0: 00 00 00 00 00 00 00 00 00 00 00 00 00 00 00 00 | ................ | | 00C0: 00 00 00 00 00 00 00 00 00 00 00 00 00 00 00 00 | ................ | | 00D0: 00 00 00 00 00 08 00 08 08 00 5A 00 00 01 00 10 | ..........Z..... |  $00E0: 90 00 00 25 00 00 00 02 00 00 00 00 10 00 40 00$  | ... $\frac{8}{3}$ .............. 00F0: 00 00 01 9F 00 90 00 5A 01 A4 00 06 20 4B 48 8B | ......Z.... KH.

## | **Sample Configuration**

### | **Example Configuration of an MPOA client**

Notes:

**1** Enter the MPOA client configuration menus.

**2** First add an MPC.

**8** Confirm that an MPC has been added, then go into the config option for | configuring this MPC.

**4** List the current configuration. Since we just added the MPC, all the configuration parameters have been set to the default values.

1a. Some of the parameters displayed cannot be configured but are displayed simply for convenience. For instance the interface indicated refers to the ATM interface number on which the MPC is being configured. The ATM interface number with the lowest interface number is automatically selected and cannot be configured. Similarly the line rate refers to that of the ATM interface and cannot be configured in the MPC configuration menus.

**5** If we would like the MPC to be in disabled state on bringup, use the disable" command. The MPC can be dynamically activated from the monitoring console (talk 5).

**1** Use the **set** command to configure various MPC parameters. Check the list of parameters which can be set using this command as shown below.

**7** The frame-countparameter can be configured as shown (setting it to 1 will | effectively result in the MPC making shortcut attempts to every destination for which a packet is encountered, while setting it to a very large value will result in shortcuts only to destinations to which extremely heavy traffic is being sent).

8 Configure the ESI portion of the ATM address of the MPC (the MPC uses a single ATM address as both its control and data ATM address). Two ESIs have already been administered under the ATM interface configuration menus.

**P.** Configure the selector byte to be used along with the ESI as part of the | MPC's ATM address.

**10** Configure parameters related to the use of LAN emulation shortcuts.

| **Note:** If LANE shortcuts are enabled, you are prompted for the choice of source MAC address to be used in the layer 2 header of LANE shortcut packets. Further, if option 2 (locally configured MAC address is chosen, then you are also prompted for the MAC address desired.

**11** Confirm the new configuration using the **list** command.

MOS Operator Control

| \***t 6** Gateway user configuration | Config>**p mpoa** .1/ Next Hop Resolution Protocol/Multi Protocol Over ATM user configuration | MPOA config>**mpc**

| MPOA Client user configuration | MPC >**?** | ADD | LIST | CONFIG | REMOVE | EXIT

### | MPC >**add** .2/

MPC added on interface 0 | MPC >**list** .3/ LIST OF CONFIGURED MPOA CLIENTS

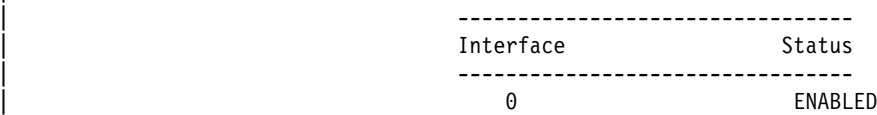

| MPC >**config**

| MPC Configuration> **?** | ENABLE | DISABLE | SET | LIST | EXIT

### | MPC Configuration> **list** .4/

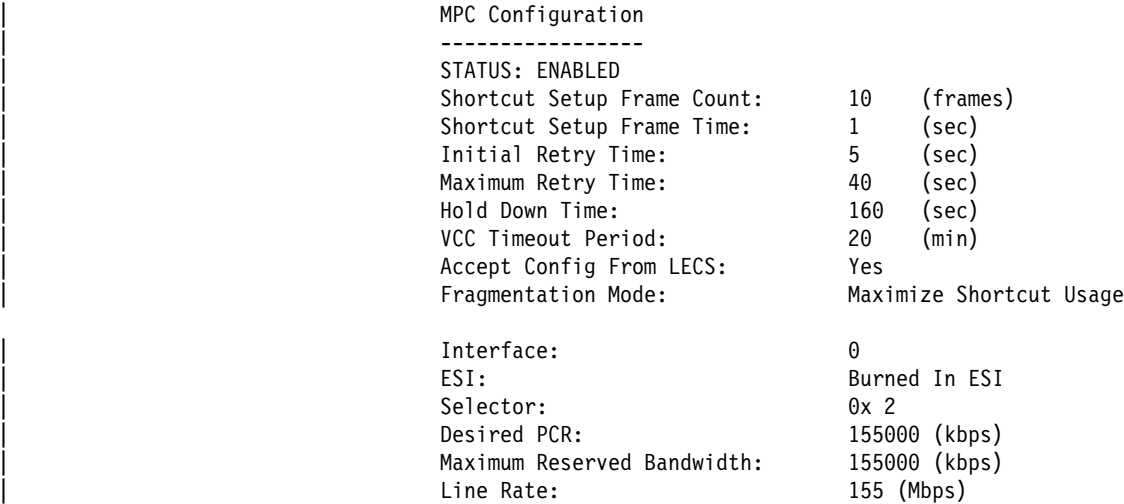

Enable LANE Shortcuts: TRUE

# Source MAC Address for Shortcuts: Burned In

| .4a/

| MPC Configuration> **disable** .5/ | Disable MPC? [Yes]?**y** | MPC set to DISABLED

MPC Configuration> set ? ... | FRAME-COUNT (FOR SHORTCUTS) | FRAME-TIME (FOR SHORTCUTS) | INITIAL-RETRY-TIME | MAXIMUM-RETRY-TIME | HOLD-DOWN-TIME | VCC-TIMEOUT-PERIOD | ACCEPT-CONFIG-FROM-LECS FRAGMENTATION-MODE<br>ESI | ESI SELECTOR<br>PCR | PCR | MAX-RESERVED-BANDWIDTH SHORTCUTS

| MPC Configuration> **set frame-count** .7/ | Frame Count for Shortcut Setup (in frames): [10]? **1** | MPC Configuration> **set esi** .8/ [1] Burned in ESI | [2] 12.34.56.78.9A.BC | [3] 12.12.12.12.12.12 | ESI: [1]? 2 | MPC Configuration> **set selector** .9/ | Selector Byte (in hex) [2]? **10** | MPC Configuration> **set short** .10/ | Enable LANE Shortcuts? [Yes]? **y** Choices for Source MAC Address for LANE Shortcuts: [1] Burned in ESI [2] Locally Configured MAC Address [3] MAC Address from the Resolution Reply | MAC Address Type for LANE Shortcuts: [1]? **2** | MAC Address for LANE Shortcuts: [00.00.00.00.00.00]?**42.42.42.42.42.42** MPC Configuration> list ... MPC Configuration | ----------------- | STATUS: DISABLED Shortcut Setup Frame Count: 1 (frames)<br>Shortcut Setup Frame Time: 1 (sec) Shortcut Setup Frame Time: 1 Initial Retry Time: 5 (sec)<br>Maximum Retry Time: 40 (sec) Maximum Retry Time:  $40$  (sec)<br>Hold Down Time:  $160$  (sec) | Hold Down Time: 160<br>| VCC Timeout Period: 10 | VCC Timeout Period: 10 (sec)<br>| VCC Timeout Period: 10 (min)<br>| Accept Config From LECS: Yes Accept Config From LECS:<br>Fragmentation Mode: Maximize Shortcut Usage

| Interface: 0 ESI: 12.34.56.78.9A.BC<br>
Selector: 0x10 | Selector: 0x10 Desired PCR: 155000 (kbps)<br>Maximum Reserved Bandwidth: 155000 (kbps) Maximum Reserved Bandwidth:<br>Line Rate: 155 (Mbps)<br>TRUE Enable LANE Shortcuts: Source MAC Address for Shortcuts: Locally Configured | 42.42.42.42.42.42

# **Chapter 32. Using NHRP**

This chapter describes how to use:

- Next Hop Resolution Protocol (NHRP) as specified in Internet Draft Version 13, which has been submitted for RFC status
- Route Switching, which extends the benefits of NHRP to LAN-attached end-stations.

## **Next Hop Resolution Protocol (NHRP) Overview**

The Next Hop Resolution Protocol (NHRP) defines a method for a source station to determine the Non-Broadcast Multi-Access (NBMA) address of the "next hop" towards a destination. The NBMA next hop may be the destination itself or the egress router from the NBMA network that is "nearest" to the destination station. This "next hop" information is called a "cut-through" route or VC in the NHRP specification; the router uses the term "shortcut" instead of "cut-through." The source station can then establish an NBMA virtual circuit directly with the destination or the egress router and reduce the number of hops through the network.

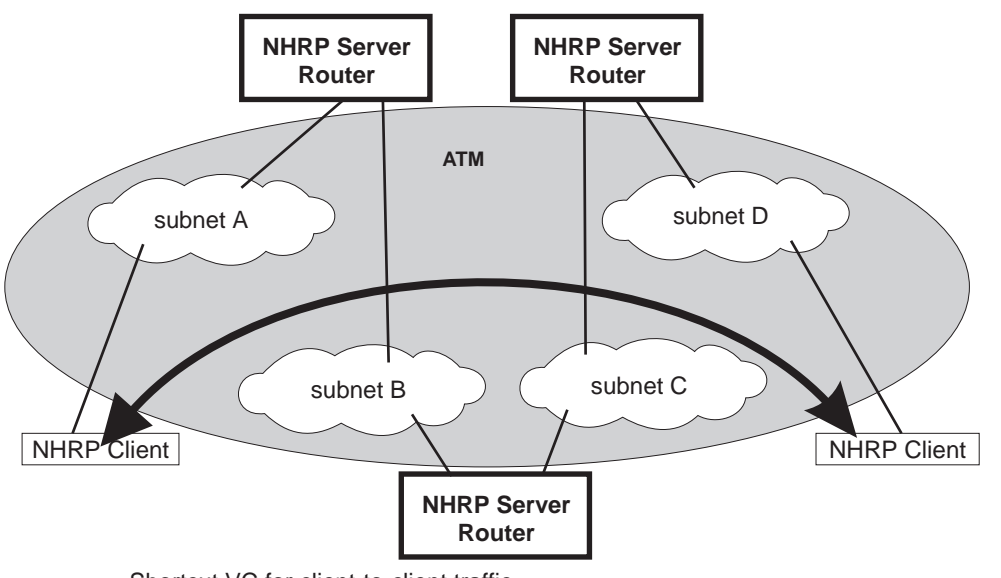

Shortcut VC for client-to-client traffic

Figure 32-1. Next Hop Resolution Protocol (NHRP) Overview

The MSS Server can use NHRP to establish shortcuts for IP traffic over the ATM NBMA network for both RFC 1483 and Emulated LAN (ELAN) interfaces. The Internet draft does not address the use of NHRP in an ELAN environment, but the MSS Server includes enhancements to allow using LANs. These enhancements are currently implemented using the vendor-private extensions included in the NHRP protocol definition.

The NHRP draft describes the basic protocol flow as follows: NHRP clients register their protocol addresses and their NBMA addresses with one or more NHRP servers. The servers are typically routers on the routed path through the NBMA network to the clients. When a client wants to establish a shortcut to a destination,

it sends a Next Hop Resolution Request packet along the routed path. The request includes the destination protocol address. The routers (that are also NHRP servers) along the routed path first check to see if the destination protocol address is an address that it can serve.

If the router can satisfy the request, the router returns a Next Hop Resolution Reply with the NBMA address of the destination station. The originator can then establish a direct virtual circuit with the destination. If it cannot satisfy the request, the router forwards the request to the next-hop router. This forwarding continues until the request can be satisfied, or it is determined that the destination cannot be reached.

To use client/server terminology, a device may be both a client and a server. The client is the device that originates Next Hop Resolution Requests, and the server is the one that provides Next Hop Resolution Replies with NBMA address information. The MSS Server is such a device; the client conceptually "registers" with the server function in the same machine, although no Registration Requests actually flow. The server also supports NHRP Registrations from remote NHRP clients.

The information provided by clients to their server, and by servers to requestors, must be refreshed periodically and may be purged if conditions dictate. Clients and Servers maintain caches of resolution information that they have sent and received; holding times are used to age out the entries or force refreshes.

## **Benefits of NHRP and the IBM implementation**

In general, use of NHRP shortcuts can:

- Improve end-to-end performance, by eliminating hops between routers when the source and destination are on the same NBMA network and can communicate directly
- Reduce the load on network routers, since they are bypassed for traffic that, without NHRP, would be handled by the router. This can reduce overall costs as fewer routers or less bandwidth may be needed.

The IBM implementation of NHRP provides these additional benefits:

- The NHRP draft does not address using the protocol in an Emulated LAN environment. However, the IBM implementation of NHRP includes considerations for such environments; NHRP packets can flow between routers over ELAN connections, and shortcut VCs can be established.
- One-hop Routing: ATM devices that do not support NHRP can be the destination of shortcut paths, eliminating another router hop for traffic, by expanding the definition of the devices that are "served" to include devices that share a protocol subnetwork with the server. For example, all IP addresses on a classical IP subnet that a server is part of, are "served" by that server. The NHRP function interfaces with classical IP 1577 and LAN Emulation components to use their existing ATM address resolution capabilities and apply them to NHRP requests. This enhancement can even be used for traffic to legacy LAN-attached devices that connect to ATM through LAN switches; the NHRP server in the router replies to the client with ATM addressing information for the LAN switch, allowing the client to shortcut directly to that switch. For examples of these "one-hop routing" cases, see Figure 32-1 on page 32-1 and Figure 32-2 on page 32-4
- **Note:** A hop is an operation performed by a traditional router when forwarding packets from one subnet to another. In particular those operations are (1) doing a lookup on a Layer 3 subnet identifier (2) determining the outbound "next hop" for the packet (3) stripping and replacing the Layer 2 packet header, removing ingress link information and adding egress link information. So, for "one-hop" routing this operation happens once during transfer of a packet from its source to its destination.
- The IBM implementation can operate in networks where some routers do not support NHRP. If the next-hop router is not capable of providing NHRP support, shortcut VCs can be established to the "last" server in the path. See "Disallowed Router-to-Router Shortcuts" on page 32-12 and "Exclude Lists" on page 32-10.
- The customer may configure the MSS Server to establish shortcuts only when traffic to a destination exceeds a given data rate. This can eliminate the creation of VCs for low volume or one-time traffic (for example, SNMP traps). See "data-rate parameter" on page 33-9 and "attempt shortcuts? parameter" on page 33-8.
- The router provides solutions for the "domino" effect that is described in the NHRP draft. See "attempt shortcuts? parameter" on page 33-8.
- All ATM-attached routers on the routed path should support NHRP for the optimal benefit, although the MSS Server can still operate and provide shortcuts in a mixed network.

## **Performance Characteristics**

NHRP is used during initial contact from a source device to a destination. Once a shortcut VC has been established, NHRP is not involved in actual data transfer. Safeguards ensure that NHRP traffic is not retried for every packet. Also, the IBM implementation provides an option for NHRP shortcuts to be requested only when traffic to a certain destination exceeds a configurable data rate threshold. This can prevent, for example, the establishment of virtual circuits that would only be used for one SNMP trap frame that is generated by an IP host.

NHRP operation does not affect the performance of the router fastpath and will not significantly affect the slowpath. When shortcuts are available, the performance is improved by the elimination of extraneous hops over the ATM network. Also, the performance of intermediate routers that are bypassed by NHRP shortcuts should be improved, as they handle less traffic.

**Note:** If a configuration does not include a 1577 interface (that is, the router is configured only for ELANs), shortcut VCs can be established to the router only from clients that support the IBM extensions. This limitation can be avoided simply by defining a 1577 interface on the router.

## **Examples of NHRP Configurations**

The following paragraphs give examples of NHRP configurations.

## **NHRP in an RFC 1577 Classic IP Environment with All Devices NHRP-capable**

In this picture, the NHRP clients use RFC 1577 connections to communicate with the router. They use NHRP protocol to learn from the NHRP server about each other's ATM addresses. Then they establish a direct virtual circuit between them for IP traffic.

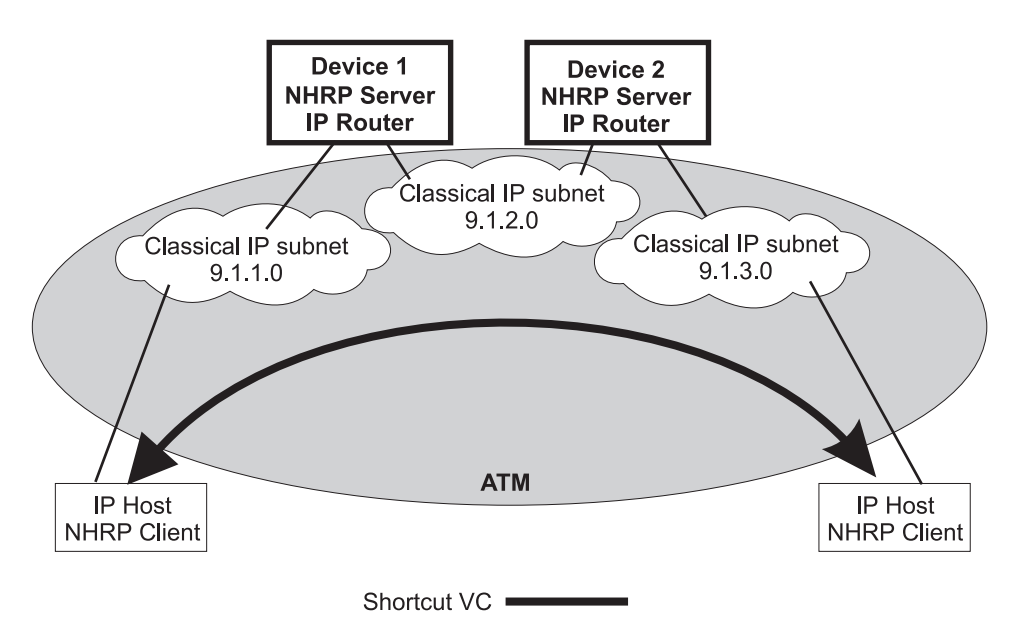

Figure 32-2. NHRP in <sup>a</sup> Classic IP Environment

## **NHRP in a Classic IP Environment with non-NHRP Device**

This example shows how NHRP can be used between two 1577 devices. when one of them does not support NHRP. Here, Device2 provides the NHRP client with the ATM address of the non-NHRP device and the client can establish a shortcut for traffic to the non-NHRP host. However, when traffic flows from the non-NHRP device, it flows on the routed path to Device2; then Device2 acts as an NHRP client and establishes a shortcut to the destination.

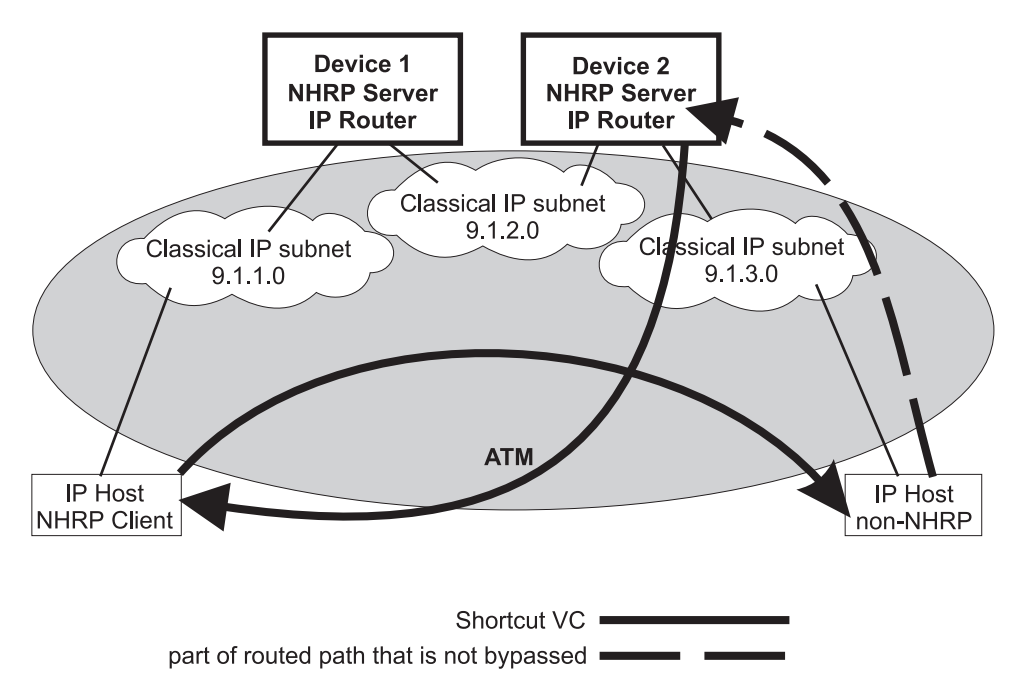

Figure 32-3. NHRP in <sup>a</sup> Classic IP Environment with non-NHRP Device

### **NHRP in a Pure LAN Emulation Environment**

In the LAN emulation case, routers use the IBM extensions to provide NBMA information for devices on their ELANs. When Device1 receives traffic from host A destined to host B, it originates a Next Hop Resolution Request and sends it on the routed path. Device2 replies to the request with NBMA information about host B, one of the stations that it serves because they are on the same ELAN. Device1 then can establish a data direct VCC to host B even though host B does not participate in or support the NHRP exchanges. Note that this VCC would be used only for traffic in the direction from A to B. Similarly when host B sends traffic to host A, Device2 generates a Next Hop Resolution Request, Device1 replies with addressing information about host A, and Device2 establishes a data direct VCC to A for traffic from B to A.

The LECs in this example are standard-compliant devices with no NHRP support. They must satisfy the LEC requirements described in "NHRP Implementation" on page 32-8).

Nothing special has to be configured in these devices or in the NHRP servers. The NHRP traffic flows over the ELAN subnet with no additional VCs.

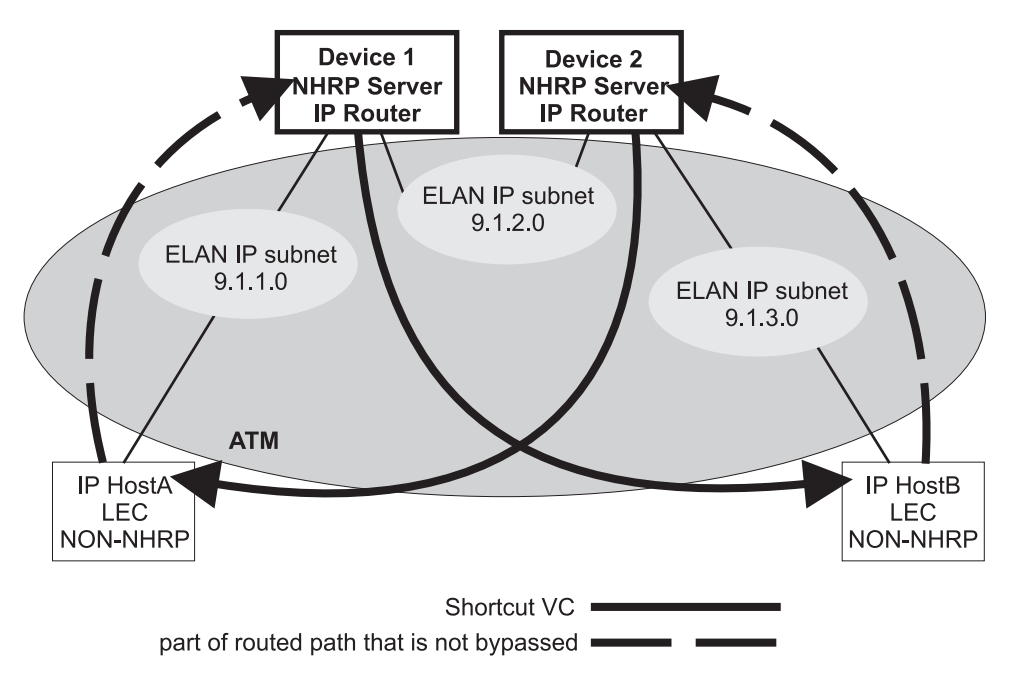

Figure 32-4. NHRP in an ELAN Environment

## **NHRP in a LAN Emulation Environment with LAN Switches**

In this example, the source and destination stations are attached to legacy LANs and do not connect to the ATM net work. LAN switches operating as LAN Emulation Clients give ATM connectivity to the legacy LAN devices. The enhancements to NHRP and the IBM extensions allow the same kind of "one-hop routing" in this environment as described in the previous example. With the enhancements, the servers exchange the actual MAC addresses and routing information for the legacy-LAN devices. The MSS Servers can then establish data direct VCCs with the switches and pass the traffic directly. There is only one router "hop" in the path, although the traffic passes through two LAN switches.

This example also illustrates that the ELAN environment can be token-ring or Ethernet or any mixture of LAN types.

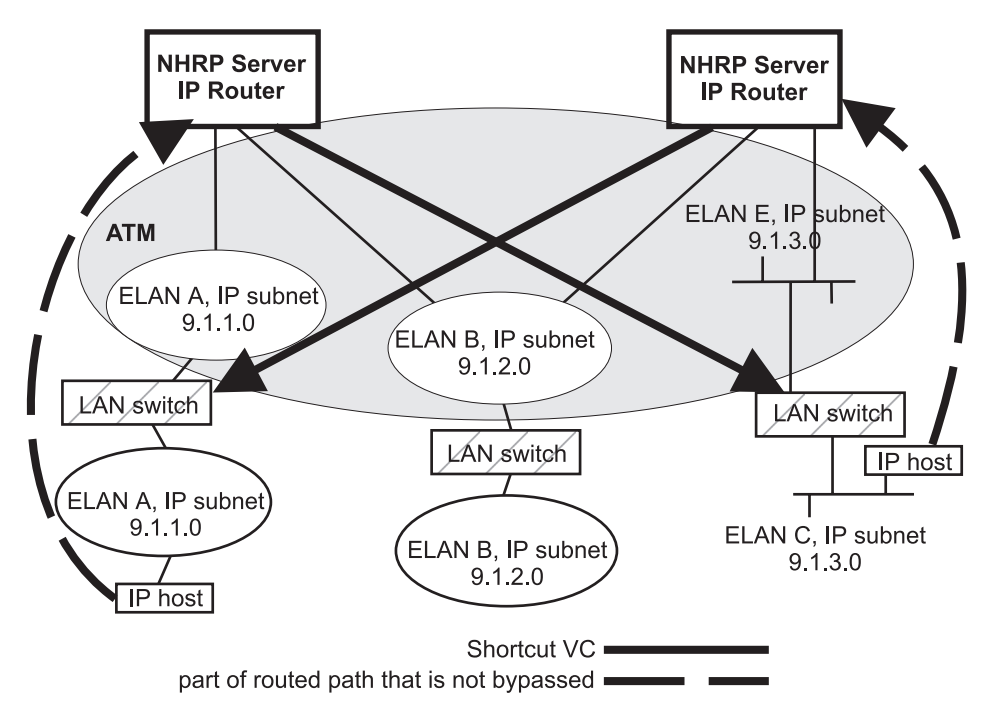

Figure 32-5. NHRP in an ELAN Environment with LAN Switches

### **NHRP in a Mixed Classical IP and ELAN Environment**

The NHRP function in the router can operate with both Classic IP and ELAN interfaces in the same network. In this example, the NHRP client supports the IBM extensions and can shortcut directly to the LEC destination for traffic in that direction.

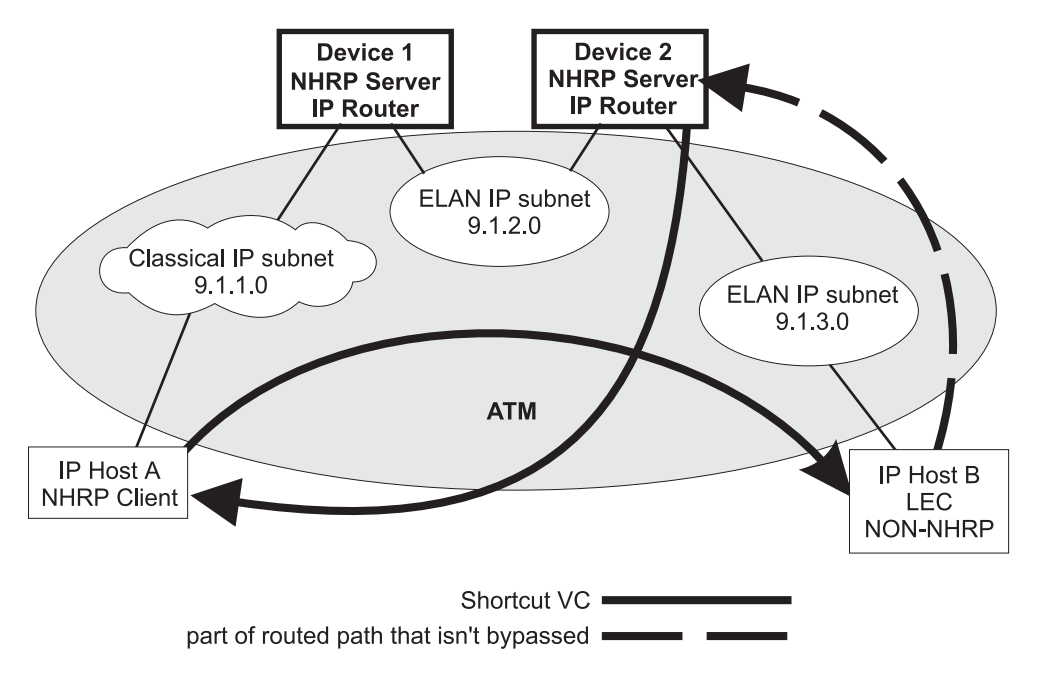

Figure 32-6. NHRP in <sup>a</sup> Mixed Classical IP and ELAN Environment

### **NHRP to an Egress Router**

The source and/or destination stations of protocol traffic do not have to belong to subnets served by NHRP participants. They may access the ATM network via routers that communicate with the NHRP devices. In this case, the MSS Server provides shortcuts through the ATM network to eliminate as many hops as possible.

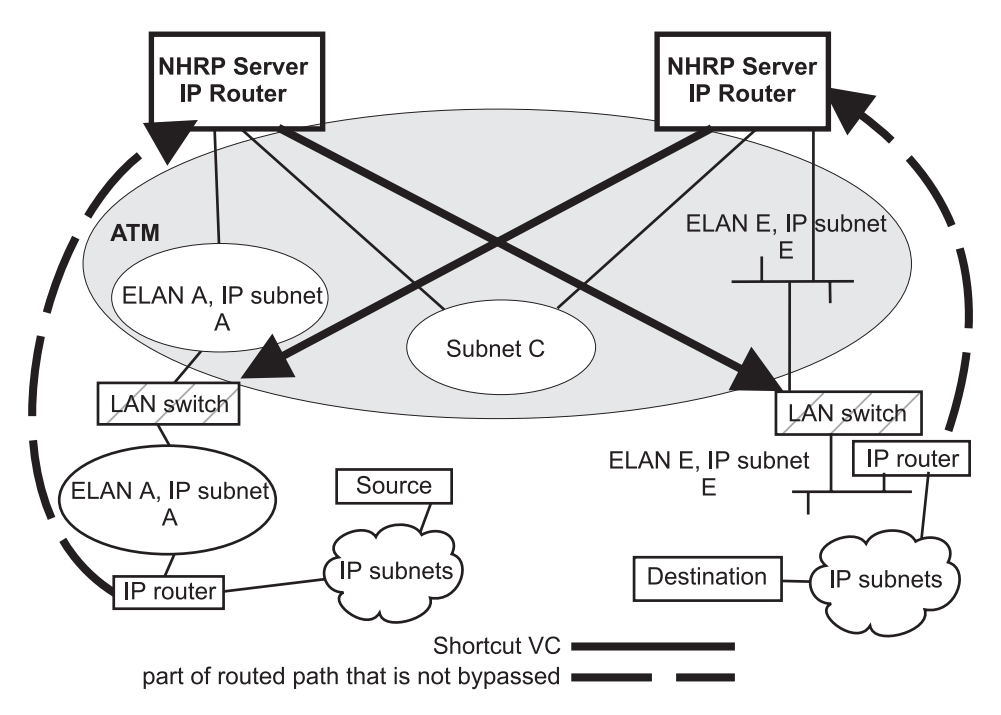

Figure 32-7. NHRP to an Egress Router

## **NHRP Implementation**

NHRP interacts with the router function in the router. When the router function in the router is forwarding packets along the routed path and NHRP successfully obtains a shortcut VC, NHRP will update the router function to send the packet directly over the shortcut VC.

NHRP updates the routing function's forwarding table after the VC is up. This allows the switch from routed path to the shortcut path to occur without any packet loss.

When an NHRP shortcut is used, the router transmits frames to a next hop address on a subnetwork that the router itself is not a part of. So the NET, or interface, that provides the outbound path for the traffic is called a "virtual" network interface.

### **Virtual Network Interface (VNI)**

Normally, outbound packet flow from a router is constrained by the following:

- Inability to send packets directly to network addresses that are not defined on a network interface.
- Inability to send packets to network types (for example, token-ring ELAN) unless that network type is defined on a network interface.

The Virtual Network Interface (VNI) net-handler removes all of these constraints, which allows the router to forward packets directly to next hops obtained via NHRP (shortcut routes). It enables one-hop routing, where NHRP shortcut routes can be made directly to devices that do not support NHRP.

The VNI supports token-ring, Ethernet V2 and Ethernet DIX ELAN network interfaces and classic IP network interfaces. When the outbound path is to use a classic IP (1577) interface, the implementation actually uses the existing 1577 net-handler interface for the VNI. However, when the outbound path is to use a LANE shortcut, a unique interface is accessed. This is called the LANE Shortcut Interface (LSI). The LSI is different from a traditional LEC interface because it can provide more than one LAN encapsulation type; that is, one VC may be established using token-ring encapsulation while another uses Ethernet V2. Also the LSI provides connections to more than one Emulated LAN; a traditional LEC interface connects to only one ELAN.

When you enable NHRP, an LSI is created for each ATM adapter. The LSI is assigned the next available interface number, and will be listed when you invoke console functions that display information about the router interfaces.

### **LANE Shortcut Interface (LSI)**

The LANE shortcuts provided by the IBM extensions to NHRP are not compatible with some LAN Emulation Client (LEC) and end-station protocol stack implementations. This section describes how these incompatibilities can arise and, in some cases, how they can be overcome using configuration options.

Paranoid LECs are devices that use the LAN Emulation Flush Protocol to verify that clients setting up Data Direct VCCs to it are actually members of its ELAN. These devices will not work with NHRP shortcuts generated by LSIs since the LSI is not part of the target ELAN.

**Note:** The "Exclude List" configuration option can be used to prevent shortcuts to Paranoid LECs as described in "Exclude Lists" on page 32-10.

By default, the LSI will use the MAC address burned into the associated ATM adapter as the source MAC address of frames transmitted over the LANE shortcut VCCs. It is possible, though unlikely, that this could confuse some end-station protocol stack implementations, since the MAC address will not match that of the router that the end-station uses as a gateway to transmit packets to the associated IP address.

For this to happen, the end-station would have to learn router MAC addresses from unicast IP frames which is not normal (IP-to-MAC address mappings are normally learned from ARP packets). If this were to happen, the end-station might use the learned MAC address as the destination MAC address of frames that it transmits to the associated IP destination instead of using the MAC address of the router. Such frames would either be dropped or forwarded over the LANE shortcut VCC. Forwarding would only occur if the LEC learns MAC-to-ATM address binding from received frames (which is an optional implementation choice).

In either case, these frames will not reach the destination since the LSI discards frames received over a LANE shortcut VCC. Furthermore, the LSI releases the LANE shortcut VCC and no further shortcuts will be established to the associated ATM address. Traffic for destinations associated with that ATM address will follow the routed path thereafter. Note that ELS messages and console display for LANE shortcuts aid in identifying these destinations.

The LSI can be configured not to use the universally administered MAC address as the source MAC address. With this option, you have two choices for the source MAC address:

1. You can use the MAC address of the last-hop router, provided in the NHRP resolution reply packet, as the source MAC address.

Using the last-hop router's MAC address as the source MAC address solves the problem of end-station protocol stack confusion but introduces another potential problem. It may confuse LECs that learn MAC-to-ATM address binding from received frames, and therefore should not be used with LECs that perform this type of learning. For example, the LEC in IBM's 8281 ATM-LAN bridge performs this type of learning.

2. You can configure the source MAC address.

The source MAC address can be configured to avoid the problem of duplicate MAC addresses seen on an ELAN because of inter-ELAN shortcuts. The MAC address should be configured for this LSI network when there are any disallowed LANE shortcut entries. See "LANE Shortcuts" on page 33-15 for details on displaying disallowed LANE shortcut entries.

These configuration options are provided to maximize flexibility in achieving compatibility with the largest possible set of destinations in a given installation. See "Configuring the LANE Shortcuts Interface (LSI)" on page 32-14 for further information and "Change" on page 33-6 for a description of the **change** command.

## **Configuration Parameters**

This section describes some of the NHRP related configuration parameters and their recommended usage. See "NHRP Configuration Commands" on page 33-1 for command syntax, command parameters, valid values and default values.

## | **NHRP Auto-Configuration**

NHRP is enabled by default if IP is present in the box. It can be disabled by entering the **disable NHRP** command from the NHRP config> prompt. See "Accessing the NHRP Configuration Process" on page 33-1 for additional information.

| When using an existing configuration file, NHRP is enabled by default if it was not | previously configured. The configuration file will be automatically updated at runtime to create NHRP shortcut interfaces. You need to save this updated configuration file and reboot in order for the NHRP client to use LANE shortcuts.

## **Exclude Lists**

Configuration allows you to create a list of protocol addresses (and associated masks) that represent two types of devices:

- Next-hop routers that do not contain an NHRP server function
- **Destination devices to which shortcut VCs should not be allowed**

**Next-hop Routers:** The exclude list can be used to identify routers that are on the routed path but do not support NHRP server function.

The server responds to a Next Hop Resolution Request by providing the ATM address of the next-hop router when all of the following are true:

- The next-hop address is different from the destination address.
- The router interface to the next-hop router is either an ATM classical IP or an ELAN subnet.
- The next-hop address is in the exclude list.

In processing the request, the router does not forward the Resolution Request on to the next-hop address, but responds to the client with addressing information that allows the client to establish a shortcut VC to the next-hop router.

**Note:** If the next-hop router is one of the Disallowed R2R Shortcuts, the router sends a NAK to the Resolution Request instead of a positive reply.

In general, if the next-hop router is on the exclude list, the router does not send it any NHRP packets that would only be handled by an NHRP server.

**Destination Devices:** The exclude list can also be used to prevent shortcut VCs to a given protocol address (for example, a device on a CIP or ELAN subnet that can support only a small number of VCs).

When processing a Next Hop Resolution Request for a destination device, the server responds to the client with addressing information that allows the client to establish a shortcut VC to the router itself when all of the following are true:

- The next-hop address equals the destination address.
- The router interface to the destination is either an ATM classical IP or an ELAN subnet.
- The destination address is in the exclude list.

### **Extensions**

The NHRP protocol includes **Extensions**. Extensions are appended to NHRP packets. Extensions are used to request additional functions from the NHRP participants. The use of the **extensions** parameter lets you determine if the router sends certain extensions:

- path information extensions
- **Path Information extensions**<br>• IBM vendor-private extensions

**Path Information Extensions:** Three extensions are defined in NHRP to provide path information. These extensions can be used to help monitor the request itself, to determine the path taken by the request, to determine who generated the reply, and the path taken by the reply. The path information extensions are:

- Forward Transmit Each Next-Hop Server (NHS) that forwards the request along the way should append information about itself.
- Responder Address The Next-Hop Server (NHS) that generates the reply should append information about itself.
- Reverse Transmit Each Next-Hop Server (NHS) that forwards the reply along the way should append information about itself.

The router can be configured to send any or all of these extensions in Next Hop Resolution Request packets that it generates. The information received in the reply packets is displayed in the router's NHRP ELS messages.

**IBM Vendor-Private Extensions:** To support NHRP in an Emulated LAN environment, the server adds vendor-unique extensions to NHRP packets. Three of these extensions act as "queries"; the NHRP client places them in the Next Hop Resolution Request. If the server supports this function, it responds with three corresponding extensions containing ELAN address information (MAC address, ATM address and Routing information); these extensions are included in the Next Hop Resolution Reply.

The router can be configured so that it does not support the IBM-specific extensions. If the IBM specific extensions are not used, shortcuts directly to ELAN devices are not possible. Use the "Exclude List" option to disallow shortcuts selectively to certain ELAN devices.

### **Disallowed Router-to-Router Shortcuts**

Operation of NHRP may result in establishing transit paths across NBMA network between routers. However, establishing an NHRP shortcut across a boundary where information used in route selection is lost may result in a routing loop. Such situations include the loss of BGP path vector information, and the interworking of multiple routing protocols with dissimilar metrics. Under such circumstances, NHRP shortcuts between routers should be disallowed. This situation can be avoided if there are no "back door" paths between the entry and egress router outside the NBMA network.

The server allows router-to-router (R2R) shortcuts by default. However, by configuring disallowed R2R shortcuts, you can create a list of destination or router addresses for which the router does not allow shortcuts.

To create a disallowed R2R shortcut, you must specify both a protocol address and a mask. The protocol address is either the destination or a router, and the mask allows for a range of addresses.

To illustrate how to specify disallowed R2R shortcuts using protocol addresses and masks, consider the following network diagram:

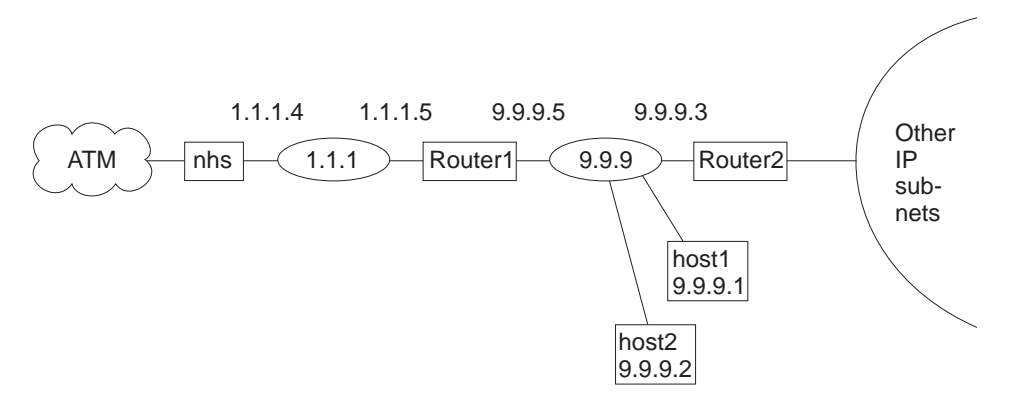

Figure 32-8. Using Disallowed Router-to-Router Shortcuts

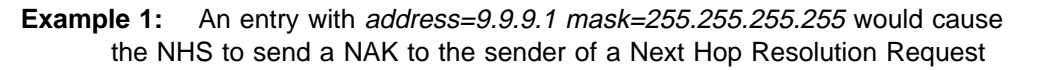

with destination protocol address 9.9.9.1 (HOST1). Since 9.9.9.1 is not directly attached to one of the device subnets, but is reached by another router, the router checks the Disallowed R2R Shortcuts List.

- **Example 2:** An entry with *address=9.9.9.0 mask=255.255.255.0* would cause the router to send a NAK for any destination address 9.9.9.1 through 9.9.9.255. HOST1, HOST2, and ROUTER2 could not be reached using shortcuts to the router but devices on the other subnets serviced by ROUTER2 could be reached.
- **Example 3:** An entry with *address=1.1.1.5 mask=255.255.255.255* would cause the router to respond negatively for any destination whose next-hop router is 1.1.1.5, ROUTER1. The router would respond negatively for any address on subnet 9.9.9 and for any address on the other IP subnets reached via router 9.9.9.3 because next hop is 1.1.1.5.
- **Example 4:** An entry with *address=anything mask=0.0.0.0* would disable R2R shortcuts for all addresses.

### | **Protocol Access Control Usage**

| This parameter determines if the protocol layer access controls will be checked and, if so, how these controls will be applied to NHRP packets.

If this configuration parameter is set to its default value of none, the protocol layer access controls are not checked.

With the value of *source and destination*, when the NHRP requester is not a router, | the NHRP client's IP address is assumed to be the source of all IP packets that will be transmitted by that client using the NHRP shortcut route. The router denies NHRP shortcut requests from a non-router NHRP client if any IP packets are being filtered for that IP destination/source address pair, where the source is the NHRP client's address.

Selecting the *destination only* option causes the router to deny shortcut requests from any NHRP client if any IP packets are being filtered to the destination address. If NHRP clients should not be trusted, *destination only* should be selected. destination only might be the best option when NHRP clients are non-routers with multiple IP addresses or non-router clients that transmit packet that originate from other sources.

NHRP clients that reside in the routers use the NHRP shortcut routes to forward packets from other sources: therefore, if source and destination is configured and | the router receives a shortcut request from a router, the router applies the IP filters the same way as when *destination only* is selected.

### | **NHRP Access Controls**

NHRP access controls for denying shortcuts to certain IP addresses may be defined by adding those addresses to both the exclude list and disallowed-router-to-router shortcuts.

## **ATM Network ID**

Since an server may have more than one ATM adapter, it may be connected to two different or unassociated networks. This must be considered when deciding when shortcut VCs should be allowed.

You can determine which interfaces should be treated as if they are connected to the same physical ATM network by assigning each ATM interface a Network-ID by using the **set** command at the ATM Interface Config> prompt as described in the "Using and Configuring ATM" chapter in Multiprotocol Switched Services (MSS) Interface Configuration and Software User's Guide

ATM interfaces with the same Network-ID are considered to belong to the same network. By default, all ATM interfaces are assigned to Network-ID 0.

### **Configuring the LANE Shortcuts Interface (LSI)**

The NHRP LANE Shortcut Interface (LSI) is automatically created for each ATM adapter when NHRP is enabled for the router. The LSI uses default values for the following parameters.

- ESI
- Lor<br>• Selector
- **Jelector**<br>• Use Best Effort Service for Data VCCs
- **Properties Chort Service for Data VCCs**<br>• Peak Cell Rate of outbound Data VCCs
- Sustained Cell Rate of outbound VCCs<br>• Sustained Cell Rate of outbound VCCs
- Use ATM adapter's universally administered MAC address for source

The default values may be modified using the **change** command from the NHRP Advanced config>prompt. See "Change" on page 33-6.

## **Configuring Devices in an ATM Network**

If you have a NHRP client/server and its configuration requires you to give the ATM address of the router NHRP server, you must select the proper ATM address. You must use an address associated with an "ATM interface" in the device, and an IP address must be assigned to this interface. The last two digits of the router ATM address, the selector, are assigned dynamically after the router is activated (and may change if the configuration of the router changes), unless you have configured a specific selector.

You can specify the ATM address, including selector, by entering **prot arp** at the talk 6 Config> prompt, followed by **add atm**, giving the desired IP address and then specifying a selector. This is the same procedure used to define an ATMARP client.

### **Using NHRP with LAN Emulation**

If you want to use NHRP on the device, you must configure all LECs with a unique locally administered MAC address (LAA). If you do not configure the LECs with unique LAAs, the NHRP shortcut capability to the corresponding switch or device will not work because:

- **Traffic sent over an NHRP LANE shortcut VCC will contain the router** Universally Administered (universally administered) MAC address as the source MAC address.
- Some network devices learn the association between the MAC address and the VCC from traffic the device has received. These devices then use the NHRP VCC to transmit data.
- If the router detects incoming traffic on an NHRP VCC, it will assume that an error condition has occurred and will shut down that VCC, preventing any further shortcuts to that network device.
- **Note:** By default, the router enables IBM LAN Emulation Extensions on NHRP, so you must either disable the extensions or configure the unique locally administered MAC address for each LEC.

## **Route Switching Overview**

Route Switching refers to mechanisms that allow legacy LAN-attached stations to participate in NHRP and achieve a layer-3 router-free (zerohop) path across the NBMA network. Legacy LAN-attached stations require MSS Route Switching client function to resolve a layer-3 network address to a layer-2 MAC address for zerohop routing.

Before enabling Route Switching, see "Route Switching Configuration Requirements" on page 32-20 and "Interoperability Issues" on page 32-17. If these requirements are not met, network connectivity and interoperability problems can result.

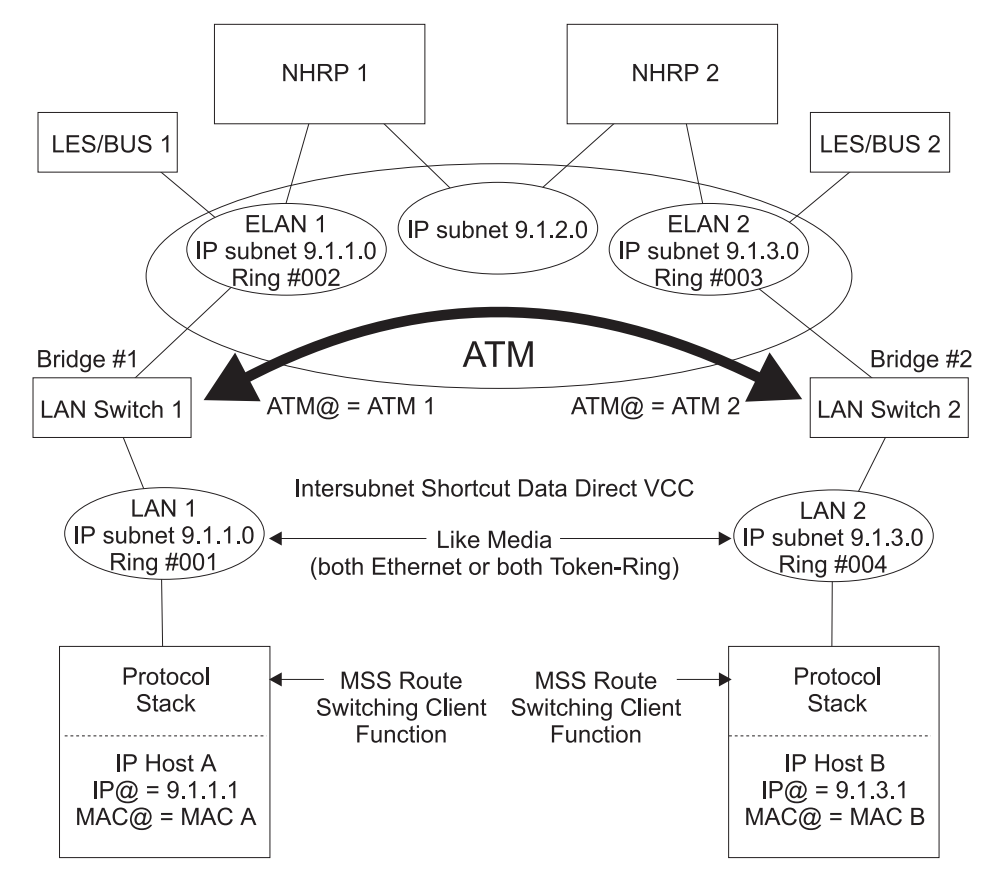

Figure 32-9. Route Switching Overview

Figure 32-9 is an example of the following protocol description:

• During initialization, the MSS Route Switching client in a legacy LAN-attached station discovers the MAC address of the NHRP server that is also its default router.

- When inter-subnet traffic is being forwarded to the router's MAC address, the MSS Route Switching client issues an NHRP Resolution Request to determine the Layer 2 information associated with the destination protocol address. The Layer 2 information consists of the destination MAC address, and for token-ring networks, the RIF. The example assumes that IP Host A issues an NHRP Resolution Request to determine the Layer 2 information associated with IP Host B.
- The NHRP server on the source ELAN (ingress server) communicates by using other NHRP servers along the routed path to the destination and obtains the necessary information from the server on the destination ELAN (egress server). NHRP Server 1 obtains the Layer 2 information (MAC B and the RIF from NHRP Server 2 to IP Host B) and the ATM address from NHRP Server 2.
- The ingress NHRP Server replies to the MSS Route Switching client with the Layer 2 information associated with the destination protocol address specified in the NHRP Resolution Request. The NHRP Resolution Reply to IP Host A contains MAC B and the RIF from IP Host A to IP Host B. This RIF is a concatenation of the RIF from IP Host A to NHRP Server 1, a virtual route descriptor and the RIF from NHRP Server 2 to IP Host B. The ingress server registers the virtual route descriptor to ATM address binding with the LES/BUS, if necessary.
- The MSS Route Switching client caches the supplied Layer 2 information to build the data link header for frames transmitted to the associated destination protocol address. In the example, this means that IP Host A uses MAC address B and the RIF from IP Host A to IP Host B in the data link header for frames transmitted to IP address 9.1.3.1.
- Frames destined for IP Host B are then delivered using the normal Layer 2 procedures, which result in a shortcut VCC between the edge devices. In the figure, the LEC in LAN Switch 1 issues an LE\_ARP request for the next-route-descriptor (which is the virtual route descriptor in the RIF) and receives the ATM address of LAN Switch 2 in the LE\_ARP response. LAN Switch 1 then establishes a data direct VCC with LAN Switch 2.
- The MSS Route Switching client refreshes active cache entries by sending out NHRP resolution requests before the hold time provided by the server expires. This prevents the ingress NHRP server from aging out and unregistering active destinations with the LES/BUS.

Route Switching Client software for different platforms and media types can be downloaded from **http://www.networking.ibm.com/nes/neshome.html**

## **Benefits of Route Switching**

Route Switching:

- Can improve end-to-end network performance by eliminating all router hops in the data path.
- In the data path.<br>• Imposes no special requirements (unlike MPOA) on the edge devices.
- Imposes no special requirements (unike will OA) on the edge devices.<br>• Allows the legacy LAN-attached MSS Route Switching client to automatically discover its server.

## **Limitations of Route Switching**

Route Switching is restricted to:

- Same media types at the packet source and destination.
- Same bridging types on the source and destination ELANs (transparent bridging only or source-routed bridging only)
- only only only a

When multiple devices are attached to the same ingress ELAN, the Route Switching client may use the routed path (instead of a shortcut) to destinations that are already registered with the LES/BUS by another device or to destinations that belong to the same ELAN as the Route Switching client.

## **Performance Characteristics of Route Switching**

Route Switching is used during initial contact from a source station to a destination. Once a layer-2 path has been established, the Route Switching protocol is no longer involved in the actual data transfer, so network performance is unaffected by Route Switching.

## **Interoperability Issues**

Route Switching requires a Release 2.0 LES/BUS implementation on the ingress ELAN.

When shortcut Data Direct VCCs are established between inter-ELAN edge devices as a result of Route Switching, the LECIDs may conflict. Certain edge devices may drop packets if the LECID in the received packet is the same as its own. This can be avoided by configuring a unique LECID range at each LES/BUS. Refer to the chapter entitled "Configuring LAN Emulation Services" in the Software User's Guide for additional information about LES/BUS.

Some edge devices filter traffic based on MAC addresses or other policies. Route Switching must not be enabled in these situations since the inter-ELAN packets over the shortcut VCC between the edge devices may be dropped.

## **Examples of Route Switching Configurations**

The following figures are examples of Route Switching configurations.

## **Route Switching in Both Directions**

In Figure 32-10 on page 32-18, the MSS Route Switching clients in the end stations communicate with their default routers over an ELAN. They use NHRP to learn about each other's Layer 2 information. When traffic is sent using the end station's Layer 2 information in the data link header, the LAN switches establish a shortcut VCC.

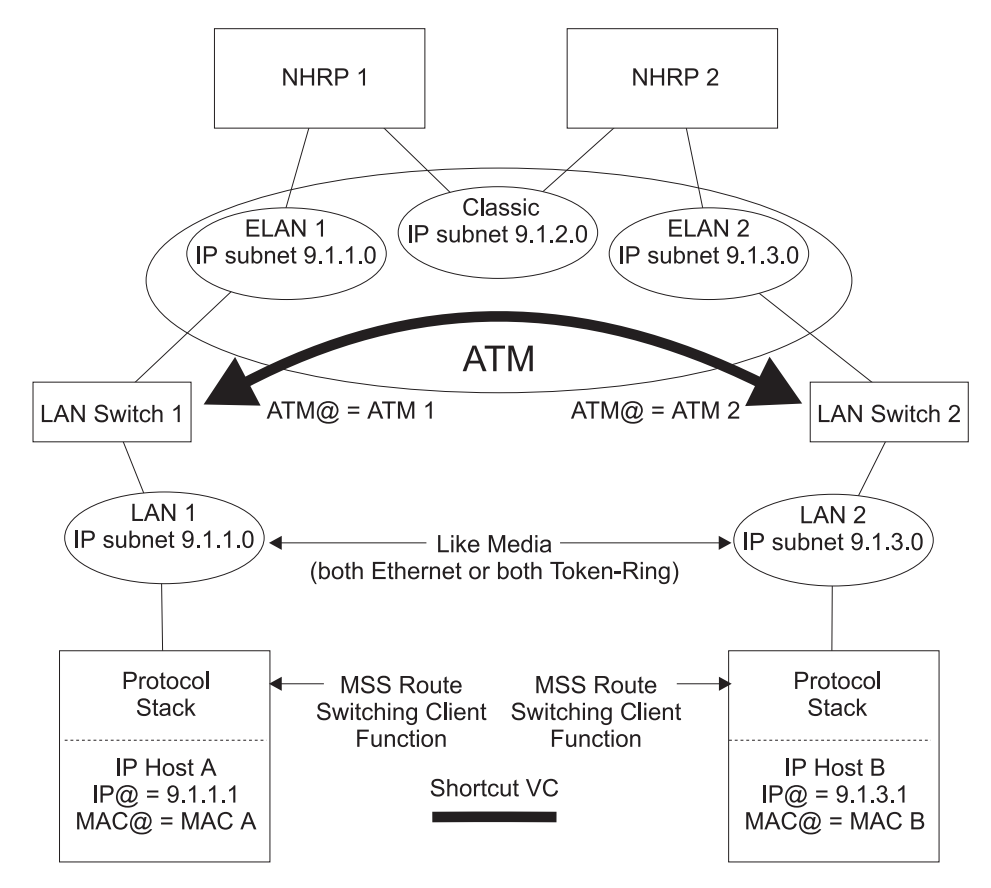

Figure 32-10. Route Switching in Both Directions

## **Route Switching in One Direction**

Figure 32-11 on page 32-19 illustrates how route switching can be used between two end stations when one of them does not support the MSS Route Switching client function. In this configuration, NHRP Server 2 provides the Layer 2 information and the ATM address associated with the non-NHRP end station. The MSS Route Switching client can then establish a zerohop path for traffic to the non-NHRP host. However, traffic from the non-NHRP host flows on a routed path to the NHRP Server 2.

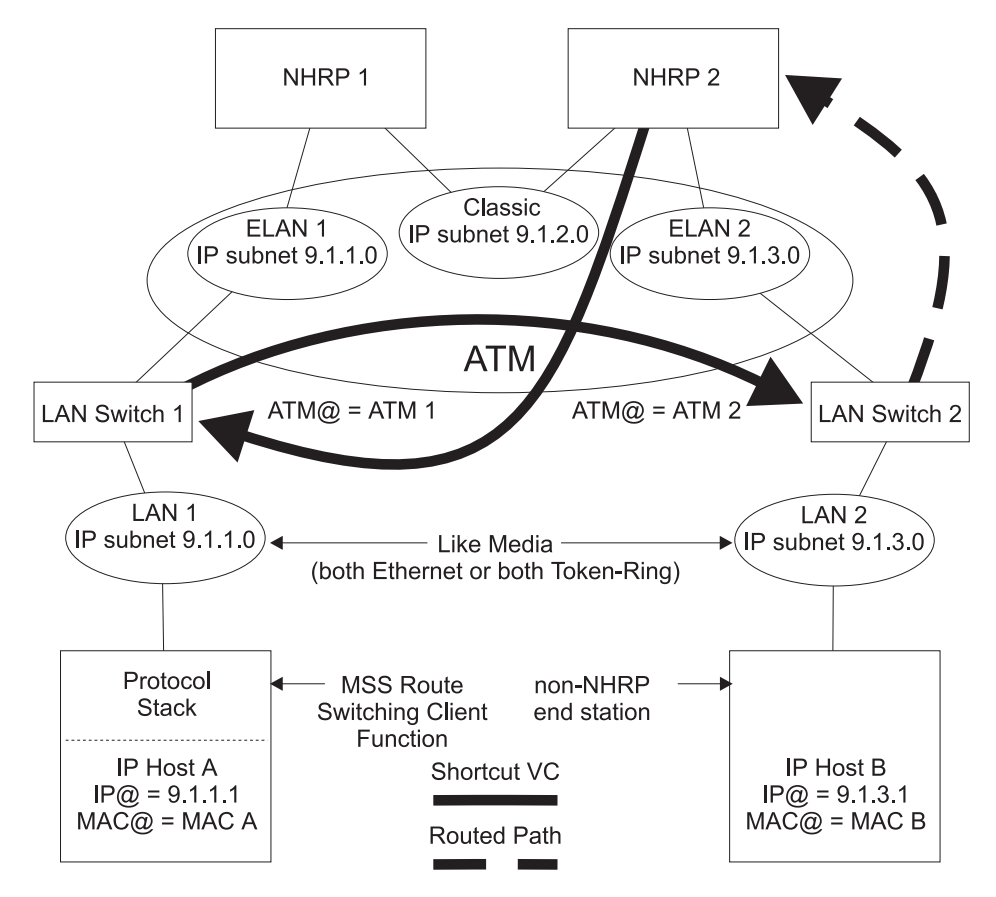

Figure 32-11. Route Switching in One Direction

## **Route Switching in a SuperELAN Bridged Environment**

In Figure 32-12 on page 32-20, ELAN 1 and ELAN 2 are part of a SuperELAN bridged network. A shortcut VCC is used for traffic in both directions.

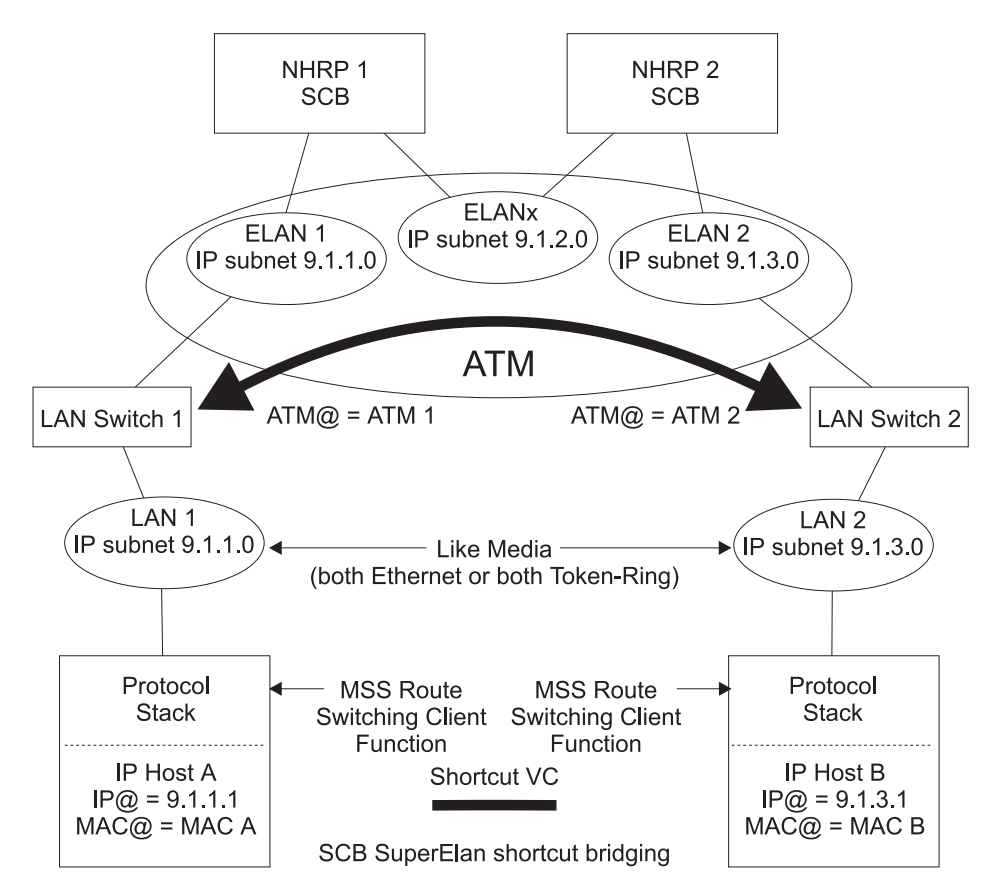

Figure 32-12. Route Switching in <sup>a</sup> SuperELAN Environment

## **Route Switching Configuration Requirements**

Each of the following network configurations apply to all data paths between the Route Switching destinations and the LAN/ELANs where the Route Switching clients reside.

**Note:** Route-Switching is not supported in routed mode when the MSS Server's LES/BUS **bus-mode** is set to VCC-Splice.

### **SuperELAN Bridged Network**

Route Switching may be enabled when the NBMA network is SuperELAN bridged. In this configuration, certain protocols like NetBIOS and SNA may be bridged, while IP may be routed. By enabling route switching, inter-subnet IP traffic will be shortcut switched. The *Mode\_for\_Route-Switching* configuration parameter must be set to bridging.

### **Routed Network**

Route Switching may be enabled when the NBMA network is being used solely for layer-3 routing of inter-ELAN traffic (there is no bridged inter-ELAN traffic). By enabling route switching, inter-subnet IP traffic will be shortcut switched. The Mode\_for\_Route-Switching configuration parameter must be set to routing.

Route Switching must be disabled if inter-ELAN traffic also consists of any bridged protocols, unless the bridged protocols are source-route bridged. For token-ring networks, the ring numbers on the ingress and egress sides must be unique.

## **Transparent Bridged Network**

Route Switching must be disabled in a traditional transparent bridged NBMA network.

### **Source-Route Bridged Network**

Route Switching may be enabled in a token-ring source-route bridged NBMA network. In this configuration, certain protocols like NetBIOS and SNA may be bridged, while IP may be routed. By enabling route switching, inter-subnet IP traffic will be shortcut switched. If the network is a superELAN, the Mode\_for\_Route-Switching configuration parameter must be set to bridging. Otherwise, it must be set to routing.

**Using NHRP**

# **Chapter 33. Configuring and Monitoring NHRP**

This chapter describes how to configure and monitor the Next Hop Resolution Protocol (NHRP). For a description of this protocol, refer to "Next Hop Resolution Protocol (NHRP) Overview" on page 32-1.

This chapter contains the following sections:

- "Accessing the NHRP Configuration Process"
- "NHRP Configuration Commands"
- TYTINT Configuration Commands<br>• "Accessing the NHRP Monitoring Process" on page 33-12
- Accessing the NHRP Monitoring Trucess on page 33-12
- "NHRP Packet Tracing" on page 33-18

## **Accessing the NHRP Configuration Process**

To access the NHRP configuration:

- 1. At the operator monitoring prompt (\*), type **talk 6** and press enter.
- | 2. At the config>prompt, type **protocol mpoa** and press enter.
- | 3. At the MPOA config> prompt, type **nhrp** and press enter.
- 4. The NHRP config> prompt is displayed.

Route Switching configuration commands can be accessed from the NHRP Advanced config> prompt. See "Advanced Config" on page 33-2.

## **NHRP Configuration Commands**

This section explains all of the NHRP configuration commands as shown in Table 33-1. Enter the commands at the NHRP config> prompt.

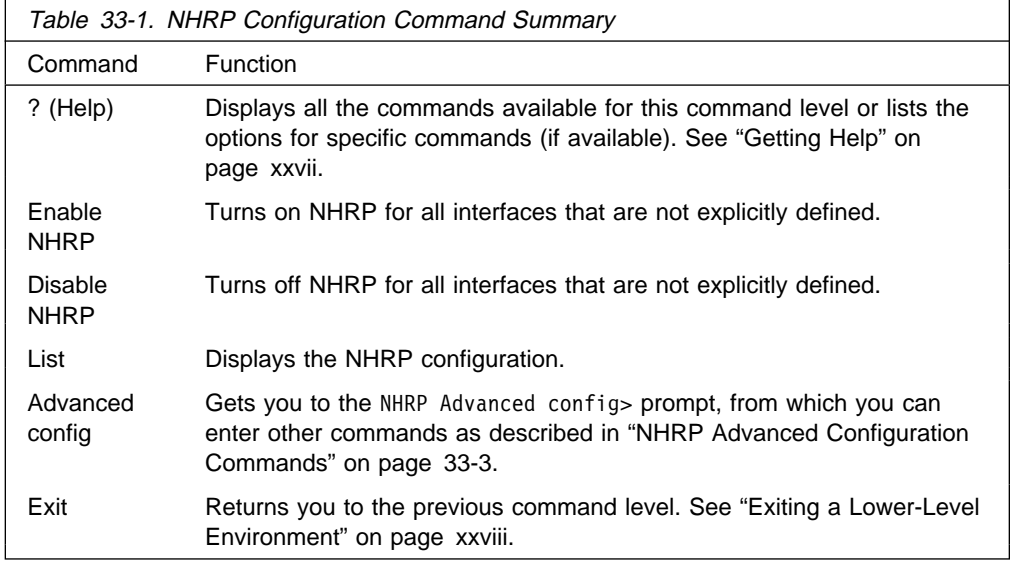

## **Enable NHRP**

Use the enable command to enable NHRP on all interfaces not explicitly defined using an NHRP advanced config command. It is a simple way to get NHRP up and running with default parameters.

#### **Syntax:**

e**nable** NHRP

## **Disable NHRP**

Use the disable command to disable NHRP on all interfaces not explicitly defined using an NHRP advanced config command.

#### **Syntax:**

di**sable** NHRP

### **Example:**

NHRP config> **disable** Disable NHRP for the router [No]:

## **Advanced Config**

Use the **advanced** command to get to the NHRP advanced configuration prompt, NHRP Advanced config>. From this prompt, you can enter the commands described in "NHRP Advanced Configuration Commands" on page 33-3.

### **Syntax:**

a**dvanced** NHRP

### **Example:**

NHRP config> **advanced** NHRP Advanced config>

**Note:** Most installations will not need to use this "advanced" command. The **enable NHRP** command is sufficient to enable NHRP with recommended default options.

## **List**

Use the **list** command to list the NHRP configuration.

**Syntax:**

l**ist**

**Example:**

```
NHRP config> list
 Box level NHRP enabled
   Explicit interface definitions override box level setting
 Interfaces explicitly defined for NHRP
                   --------------------------------------
  Interface 0: ATM
     NHRP enabled
 NHRP LANE Shortcut Interface:
   --------------------------------------------------
  Interface: 1 ESI: burned-in Sel: auto
  Use Best Effort: no (Data)
   Cell Rate(kbps): Peak: 155000 Sustained: 155000
  ATM adapter's burned-in MAC address is used as source address
  General Parameters
  ----------------<br>Holding time:
  Holding time:<br>
Protocol Access Controls:<br>
When should NUC it is a state of the source and destination address
   Protocol Access Controls: Use source and destination address
   When should NHC attempt shortcuts?: Based on datarate
 Data-rate threshold: 10 packets/second
  NHS allows shortcuts to ATMARP clients?: Yes
   Cache Sizes
   -----------
 Resolution cache: 512 entries
   Server purge cache: 512 entries
  Server registrations cache: 512 entries
   Extension Usage
   ---------------
  Use NHRP Forward transit NHS record client extension: No
  Use NHRP Reverse transit NHS record client extension: No
  Use Responder Address client extension: No
  Use LANE shortcuts extension: Yes
   Route-Switching Parameters
   ---------------------------------
  Route-Switching:<br>Route-Switching domain operating in mode: Bridging
  Route-Switching domain operating in mode: Bridging
  Starting virtual segment for Route-Switching: 3840
  Number of segments reserved for Route-Switching 255
 List of NHRP IP exclude records
        -------------------------------
 # Address Mask
 1 6.6.6.6 255.255.255.255
 2 5.5.5.0 255.255.255.0
 Disallowed router-to-router shortcuts for IP
      --------------------------------------------
     None
```
## **NHRP Advanced Configuration Commands**

This section explains all of the NHRP advanced configuration commands as shown in Table 33-2 on page 33-4. Enter the commands from the NHRP Advanced config> prompt.

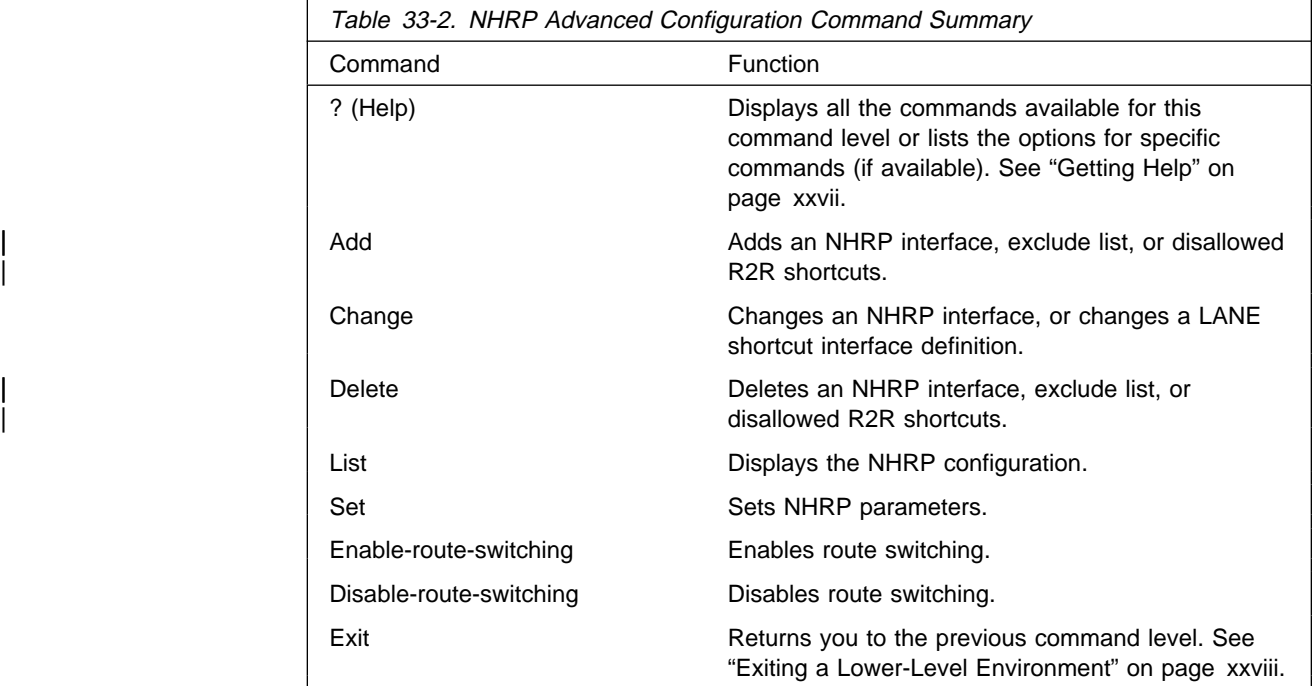

## **Add**

Use the **add** command to add an explicit interface definition, an exclude list entry, or disallowed router-to-router shortcuts.

### **Syntax:**

a**dd** interface definition exclude list disallowed router-to-router shortcuts

### **interface definition**

Adds an explicit interface definition to either enable or disable an NHRP interface. If NHRP is disabled on a particular network interface, NHRP packets are not forwarded to any routers that are reached via that interface. Also, incoming NHRP frames are discarded.

**Note:** Any explicit interface definitions override the "NHRP enabled/disabled" box-level setting.

### **Example: add int**

Interface Number [0]? Enable NHRP [Yes]:

### | **exclude list**

Adds an exclude list entry. Specify a protocol address which must be excluded from the NHRP network. This option adds an exclude list entry and prompts you to add the exclude list entry to the disallowed router-to-router shortcuts. See "NHRP Access Controls" on page 32-13 for more information.

| **Valid values:** IP address and mask.

| **Default:** Empty.

#### | **Example: add exc**

| IP Address [0.0.0.0]? **6.6.6.5** | Address Mask [255.255.255.255]? Deny Shortcuts[Yes]? Record added to Disallowed Router-to-Router Shortcuts Record added to Exclude List

#### **disallowed router-to-router shortcuts**

Adds a router protocol address to which shortcuts are not allowed.

See "Disallowed Router-to-Router Shortcuts" on page 32-12 for more information.

### **Example: add dis**

IP ADDRESS [0.0.0.0]? **8.8.8.1** Address Mask [255.255.255.255]?

**Valid values:** IP address and mask.

**Default:** Empty.

## **Delete**

Use the **delete** command to delete an interface definition for NHRP, an exclude list entry, or disallowed router-to-router shortcuts.

#### **Syntax:**

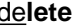

de**lete** interface definition for NHRP exclude list disallowed router-to-router shortcuts

### **interface definition for NHRP**

Deletes an explicit NHRP interface definition.

 **Example: del int**

Interface Number [0]?

### **exclude list**

Deletes an exclude list entry. This option deletes an exclude list entry and prompts you to delete the entry from the disallowed router-to-router shortcuts. See "NHRP Access Controls" on page 32-13 for more information.

| You must specify an index which must be deleted. Use the **list exclude** command to determine the right index.

#### | **Example: del exc**

Enter index of access control to be deleted [1]? | # Address Mask 255.255.255 Are you sure this the record you want to delete [Yes]? Record deleted from Exclude List Delete from Disallowed Router-to-Router Shortcuts [Yes]? Record deleted from Disallowed Router-to-Router Shortcuts

### **disallowed router-to-router shortcuts**

Deletes a disallowed router-to-router shortcuts entry. You must specify an index to be deleted. Use the **list disallowed** command to determine the right index.

#### **Example: del dis**

Disallowed shortcuts index [1]?

## **Change**

Use the **change** command to modify NHRP interface definitions.

#### **Syntax:**

ch**ange** interface definition nhrp lane shortcut interface

### **interface definition for NHRP**

Change an explicit interface definition to either enable or disable an NHRP interface.

### **Example: ch int**

Interface Number [0]? Enable NHRP [Yes]:

### **NHRP LANE shortcut Interface**

Change a LANE shortcut interface definition.

#### **Example: ch nhrp**

Interface Number of NHRP LANE Shortcut Interface [0]? ( 1) Use burned in ESI Select ESI [1]? Use internally assigned selector? [Yes]: Use Best Effort Service for Data VCCs? [Yes]: Peak Cell Rate of outbound Data VCCs (Kbps) [0]? Sustained Cell Rate of outbound Data VCCs (Kbps) [0]? Use ATM adapter's burned-in MAC address for source?

#### Interface Number of NHRP LANE Shortcut Interface

Use the interface number assigned to the LSI. The interface number can be determined by using the **list interface** command.

### ( 1) Use burned in ESI

Use universally administered ESI as part of the ATM address. You may be given other choices depending upon your configuration.

### Select ESI

Specify the ESI.

#### Use internally assigned selector

Use internally assigned selector or assign a selector in the range 00 to FF.

### Use Best Effort Service for Data VCCs

Specifies the type of traffic characteristics to be associated with Data VCCs. Bandwidth is not reserved for best effort traffic.

## Peak Cell Rate of outbound Data VCCs (kbps) Specifies the Peak Cell Rate (PCR) traffic parameter for the

Data VCCs.

### Sustained Cell Rate of outbound Data VCCs (Kbps) Specifies the Sustained Cell Rate (SCR) traffic parameter for the Data VCCs.

### Use ATM adapter's burned-in MAC address for source? You can use as the source MAC address for LANE shortcuts:

1. The adapter's universally administered MAC address

- 2. The MAC address supplied in the NHRP resolution reply
- 3. The MAC address you configured by specifying a MAC address using the **change nhrp** command.

See "ATM and LAN Emulation" in Multiprotocol Switched Services (MSS) Interface Configuration and Software User's Guide for further information.

**Note:** It is recommended that you use the default values until you have determined the specific processing options required by your environment.

### **List**

Use the **list** command to display the NHRP configuration information.

#### **Syntax:**

l**ist** all

exclude list disallowed router-to-router shortcuts interface definitions cache size route-switching

**all** Displays the entire NHRP configuration.

#### **Example: li all**

Output is the same as for the **list** command. See "List" on page 33-2.

#### **exclude list**

Displays the exclude list entries.

#### **Example: li exc**

List of NHRP IP exclude records ------------------------------- # Address Mask 255.255.255

### **disallowed router-to-router shortcuts**

Displays disallowed router-to-router shortcuts.

#### **Example: li dis**

Disallowed router-to-router shortcuts for IP -------------------------------------------- 1 8.8.8.1 255.255.255.255 2 6.6.6.1 255.255.255.255

#### **interface definitions**

Displays the NHRP interface definitions.

#### **Example: li int**

Interfaces explicitly defined for NHRP -------------------------------------- None NHRP LANE Shortcut Interface: -------------------------------------------------- Interface: 3 ESI: burned-in Sel: auto Use Best Effort: yes (Data) Cell Rate(kbps): Peak: 0/ 0 Sustained: 1000/538764944 MAC address supplied by NHS is used as source address

### **cache size**

Displays cache sizes.

#### **Example: li ca**

Resolution cache size is 1024 entries. Server purge cache size not configured, default is 512 entries. Server registrations cache size is 256 entries.

### **route-switching**

Displays route-switching parameters.

#### **Example: li ro**

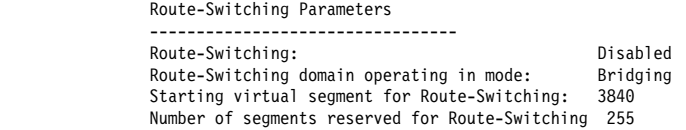

### **Set**

Use the **set** command for the following:

### **Syntax:**

set **protocol access control usage** attempt shortcuts holding time data-rate threshold extensions ... cache size ... shortcuts to atmarp clients mode-for-route-switching segment-range-for-route-switching

#### | **protocol access control usage**

Determines if the IP access controls will be checked and, if so, how these controls will be applied to NHRP packets. See "Protocol Access Control Usage" on page 32-13 for more information.

### | **Example: set prot**

Use (Destination, Source & Destination, None) [None]?

| **Valid Values**: None, Source and Destination, Destination

### | **Default Value**: None

### **attempt shortcuts**

Determines how the NHRP client decides when to originate resolution requests.

#### **Valid values:** Y, N, Data-rate.

- **Y** Yes. Always try to establish a shortcut VC by building a Next Hop Resolution Request and sending it to the next hop station.
- **N** No. Never try to establish a shortcut. Using this option essentially disables the client function in the router. This setting might be used in an intermediate router (one that is not an entry point into the NBMA network for routed traffic) to eliminate the "domino effect,"
where traffic following the routed path triggers NHRP Resolution Requests at each NHRP router along the path.

#### **Data-rate**

Try to establish a shortcut only after the datarate threshold is reached.

**Note:** This setting can prevent the creation of VCCs for "one-time" traffic, such as SNMP traps that are sent to an SNMP manager.

**Default:** Data-rate.

#### **Example: set attempt**

Try shortcut VCs? (Yes, No, Data-rate) [Data-rate]?

#### **holding time**

Sets the holding time in minutes.

The holding time parameter is used for these functions:

- When the router responds to a Next Hop Resolution Request with information about itself (that is, the router is to become the next hop shortcut), the holding time is sent to the requestor as the length of time that the information can be considered valid.
- When the router responds to a Next Hop Resolution Request with information about another NBMA station that was not learned using NHRP (for example, the destination station is an ATM device with an IP address on one of the device subnets), the holding time is sent to the requestor as the length of time that the information can be considered valid.

**Valid values:** 1 - 60 minutes.

**Default:** 20 minutes.

 **Example: set hold**

Holding time (in minutes) [20]?

#### **data-rate threshold**

Sets the data rate threshold in packets/second.

The datarate threshold is used when the **attempt shortcuts** parameter is set to **Data-rate**.

When traffic is destined for a particular station, but the rate is less than this threshold, then the router does not attempt to establish shortcuts. (In other words, it does not generate Next Hop Resolution Requests and send them to the next hop along the routed path.) Once the traffic rate exceeds the threshold, the router tries to establish a shortcut. If it can successfully create a shortcut path, the path is used even if the traffic drops below the threshold. The path continues to be used until the traffic stops for a period of time. This is done to avoid going back and forth from the routed path to the shortcut path if traffic is sporadic.

**Valid values:** Minimum 1 packet/second. Maximum is 5120 packets/second.

**Default:** 10 packets/second.

 **Example: set data**

Data-rate threshold in packets/second [10]?

#### **extensions**

Sets the selected NHRP extension usage to YES or NO.

Forward transmit NHS (default NO) Reverse transmit NHS (default NO) Responder Address (default NO) Lane Shortcuts (default YES)

### **Valid Values: YES** or **NO**

#### **Example: set ext lane**

Use LANE shortcuts extension [Yes]?

## **cache size** resolution **OR** registration **OR** server purge

Sets the selected cache's maximum entries.

Cache sizes can be selected for any of the following:

#### **resolution cache**

This parameter lets you determine the number of entries in the cache for client functions. Each cache entry contains the protocol address-to-NBMA address mapping that can be used to create shortcut VCs. Entries are in the cache when the router has:

- Successfully resolved a protocol address to an NBMA address by sending Next Hop Resolution Requests.
- Attempted to resolve a protocol request to an NBMA address but has either not received a reply, or has received a negative reply, and the associated timer has not expired. These entries are kept in the cache to prevent the device from generating additional Next Hop Resolution Requests for some period of time.
- Received a registration request from a client and the holding time indicated in that request has not yet expired.

When the cache size is exceeded, no new attempts are made to resolve protocol addresses to NBMA addresses (in other words, no new Next Hop Resolution Requests are sent) until existing entries are purged, either because the holding time has expired or a specific purge request has been received from the originator of the information. Also, when cache size is exceeded, Registration Requests from new clients are rejected.

**Valid values:** 256 - 65535 entries.

**Default:** 512 entries.

 **Example: set cache res**

Number of cache entries [512]?

#### **registration cache**

Sets a limit on the number of registration entries in the resolution cache. When the server receives a registration request, it checks to see if the number of NHRP client registrations is below this limit before adding a registration entry in the resolution cache.

**Valid values:** 256 - 16384 entries.

**Default:** 512 entries.

 **Example: set cache reg**

Number of cache entries [512]?

#### **server purge cache**

This parameter lets you determine the number of entries in the server purge cache. An entry in this cache represents a destination protocol address and a client to which the server has provided Authoritative NBMA information for that destination.

The destination address may represent the server itself, devices on subnetworks to which the server is attached, NHRP clients that have registered with the server, or routers for which a R2R shortcut has been advertised. The router uses the information in these cache entries to notify clients to purge address information that becomes invalid before the holding time expires.

When the server purge cache size is exceeded, the server rejects Authoritative Next Hop Resolution Requests.

**Valid values:** 256 - 65535 entries.

**Default:** 512 entries.

### **Example: set cache serv**

Number of cache entries [512]?

#### **shortcuts to ATMARP clients**

Allows or disallows shortcuts to ATMARP clients.

This parameter can be used to allow or disallow the server from giving out shortcuts to native ATMARP clients that do not support NHRP. This may be required if these clients are not capable of supporting large number of VCs. Use the "Exclude List" option if shortcuts need to be disallowed selectively to certain clients or subnets.

#### **Example: set shortcut**

Allow shortcuts to Classical IP clients? [Yes]:

#### **mode-for-route-switching**

Sets the mode for route switching.

It is extremely important to set this parameter correctly so that Route-Switching mechanisms do not:

- 1. Interfere with other protocols running over the same ELANs
- 2. cause service disruption when traffic is shortcut switched

See "Route Switching Configuration Requirements" on page 32-20 to determine the right value for this parameter.

**Valid values:** bridging or routing

**Default:** bridging

 **Example: set mode-for-route-switching r**

#### **segment-range-for-route-switching**

Reserves a range of segment numbers exclusively for route switching in source-route bridged token-ring networks. The virtual route descriptors

(RD) are selected from this range. The virtual RD is used in the merged RIF returned to the client and for registering the RD-to-ATM address mapping with the LES/BUS.

**Valid values:** 1 - 4095

**Default:** 3840 - 4095

 **Example: set segment**

Starting virtual segment for Route-Switching [3840]? Number of virtual segments reserved for Route-Switching [255]?

## **Enable\_Route-Switching**

Use the **enable\_Route-switching** command to enable Route Switching. Route Switching will be enabled on those interfaces which have NHRP enabled.

You should enable Route Switching only if the network operating mode allows it. See "Route Switching Configuration Requirements" on page 32-20 to see if Route Switching is allowed.

**Syntax:**

enable\_route-switching

## **Disable\_Route-Switching**

Use the **disable\_Route-switching** command to disable Route Switching.

**Syntax:**

disable\_route-switching

# | **Accessing the NHRP Monitoring Process**

| To access the NHRP monitoring prompt:

- | 1. At the operator monitoring prompt (\*), type **talk 5** and press enter.
- | 2. At the +>prompt, type **protocol mpoa** and press enter.
- | 3. At the MPOA> prompt, type **nhrp** and press enter.
- 4. The NHRP> prompt is displayed.

## **NHRP Monitoring Commands**

This section explains all of the NHRP monitoring commands as shown in Table 33-3 on page 33-13. Enter the commands from the NHRP> prompt.

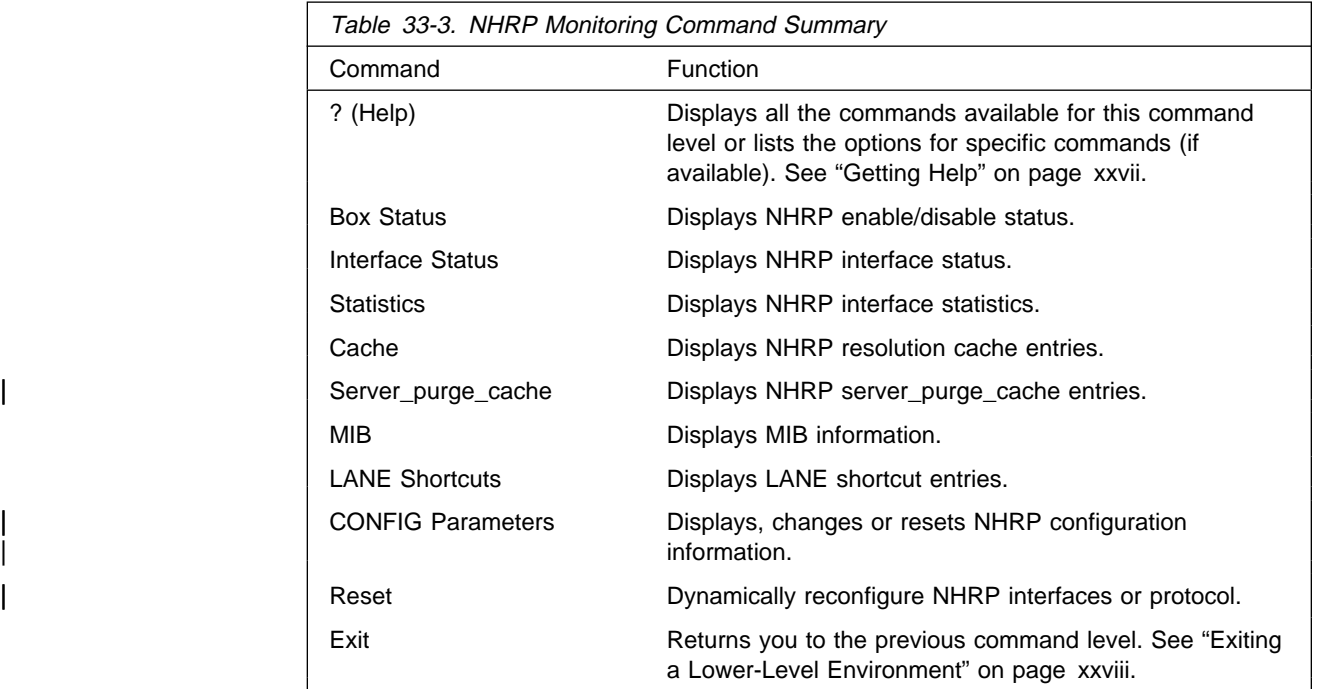

# **Box Status**

Use the **box status** command to display NHRP status as configured for the box (for example, all interfaces not explicitly defined).

### **Syntax:**

b**ox-status Example: box status**

Box level NHRP is ON by config

## **Interface Status**

Use the **interface status** command to display NHRP status on interfaces.

#### **Syntax:**

in**terface-status Example: interface status**

Interface 0: UP (NHRP enabled) Interface 1: UP (NHRP disabled) Interface 2: DOWN Interface 3: UP (NHRP LANE Shortcut Interface)

## **Statistics**

Use the **statistics** command to display NHRP statistics for all interfaces or for a specific interface.

**Syntax:**

statistics all

interface

**all** Lists NHRP statistics on all interfaces.

### **Example: statistics all**

Output is the same as that for the **statistics interface** command as shown in the following example.

**interface** Lists NHRP statistics on a specified interface.

#### **Example: statistics interface**

Interface number [0]? **0**

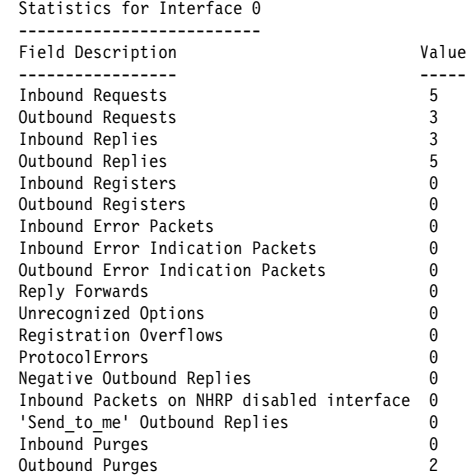

## **Cache**

Use the **cache** command to display all NHRP resolution cache entries or a specific cache entry identified by a destination address.

### **Syntax:**

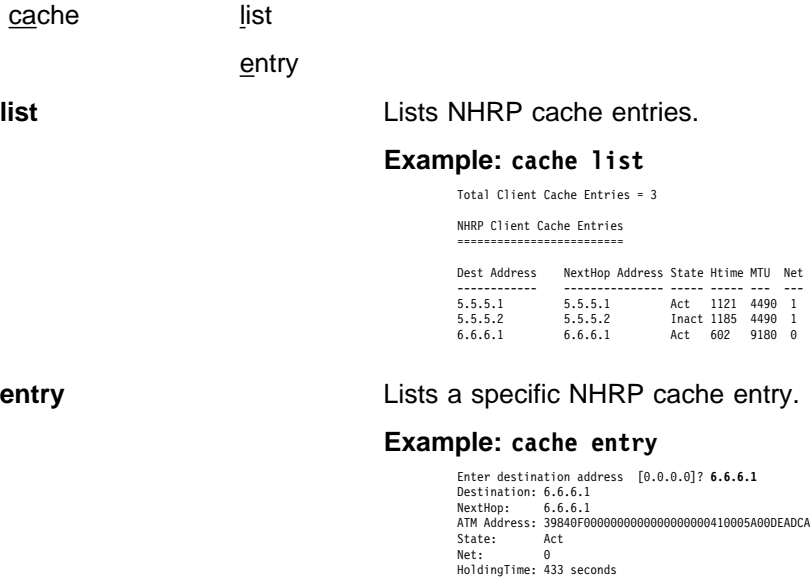

## | **Server\_purge\_cache**

| Use the **server\_purge\_cache** command to list all NHRP server purge cache | entries.

#### | **Syntax:**

| s**erver\_purge\_cache**

### **MIB**

Use the **MIB** command to display NHRP MIB related information.

#### **Syntax:**

m**ib** list ...

entry ...

**list** Lists NHRP mib entries for:

- Server table
- Gerver table
- **Crient table**<br>• Next-Hop Server (NHS) statistics table
- Next-Hop Client (NHC) statistics table<br>• Next-Hop Client (NHC) statistics table
- Resolution cache table

#### **Example: mib list server table**

```
MIB Server Table List
          =====================
        Index Server Address State ATM Addr
 ----- -------------- ----- --------
 0 6.6.6.2 UP 39840F0000000000000000000210005A00DEADC8
```
**entry** Lists a specific NHRP mib entry in either:

- Server table
- Gerver table
- Client table<br>• Next-Hop Server (NHS) statistics table<br>• Next Ular Olivat (NHO) statistics table
- Next-Hop Client (NHC) statistics table
- **Resolution cache table**<br>• Resolution cache table

#### **Example: mib entry serv**

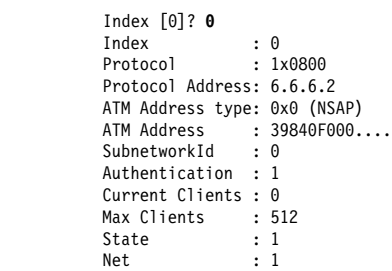

# **LANE Shortcuts**

Use the **lane shortcuts** command to display all or specific entries using LANE shortcuts. You can also display any ATM addresses for which LANE shortcuts are disallowed due to operational problems.

**Syntax:**

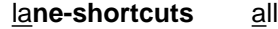

entry

disallowed

**all** Displays all LANE shortcuts.

#### **Example: lane all**

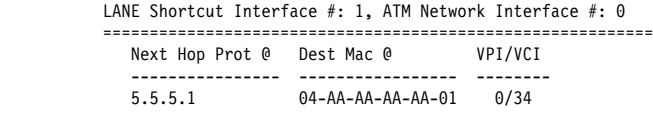

Current MTU being used: 4490

**entry** Displays a LANE shortcut entry.

#### **Example: lane entry**

```
LANE Shortcut Interface number [0]? 1
          Enter IP address of next hop [0.0.0.0]? 5.5.5.1
          Next Hop Addr: 5.5.5.1
          Dest Mac Addr: 04-AA-AA-AA-AA-01
          ATM Address: 39840F000000000000000000000310005A00DEAD02<br>Media type: Token Ring
          Media type:
           VPI/VCI: 0/34
           Holding Time: 20 minutes
 MTU size: 4490
 RI Field:064001020203
```
#### **disallowed**

Displays all disallowed LANE shortcut entries.

Any ATM address listed in this display means that the NHRP LANE Shortcut Interface received data from that ATM address. This is not allowed since all NHRP LANE Shortcut Interface VCCs will be used only to transmit data to a LEC at the other end. If the LEC attempts to send data over a VCC set up by an NHRP LANE Shortcut Interface, then the VCC will be brought down and no further LANE shortcuts will be set up to that LEC.

Once the condition which caused the NHRP LANE Shortcut Interface to receive data has been corrected, then the device must be restarted in order to allow that ATM address to be again used for NHRP LANE shortcuts.

#### **Example: lan dis**

```
LAN Shortcut Interface #: 2, ATM Network Interface #: 0
 =======================================================
          Atm Address
 --------------------------------------------
 39840F0000000000000000000310005A00DEAD02
```
## | **CONFIG Parameters**

| Use the **config parameters** command to access the command menus for **display**, | **change**, or **reset** NHRP configuration parameters.

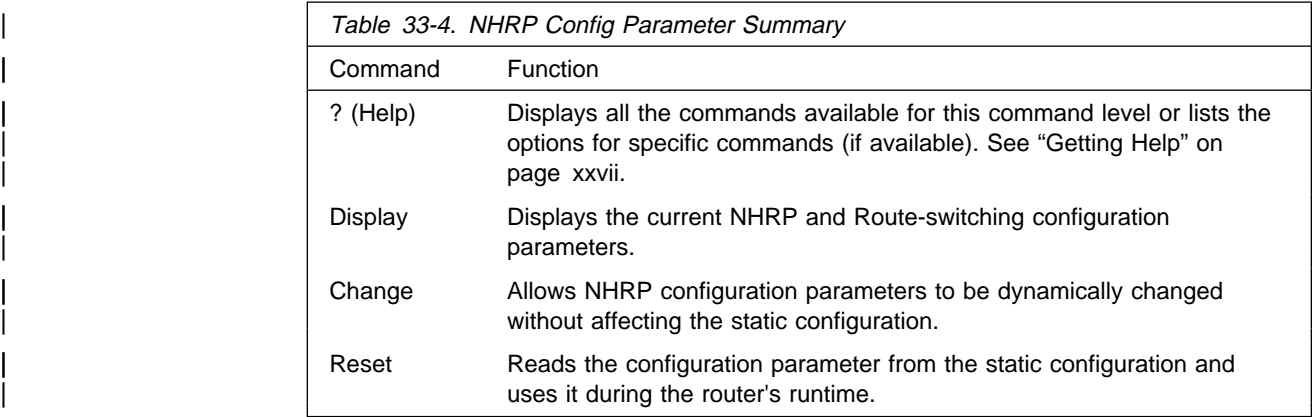

### | **Display**

Use the **display** command to display the current NHRP and Route-Switching configuration parameters.

#### | **Syntax:**

| d**isplay** nhrp

route-switching

| **nhrp** Displays NHRP configuration parameters, including general parameters, cache sizes, extensions usage, exclude list, and disallowed router-to-router shortcuts.

### | **route-switching**

Displays route-switching configuration parameters.

### | **Change**

Use the **change** command to change the current NHRP configuration parameters. See "Set" on page 33-8 for a description of these configuration parameters.

#### | **Syntax:**

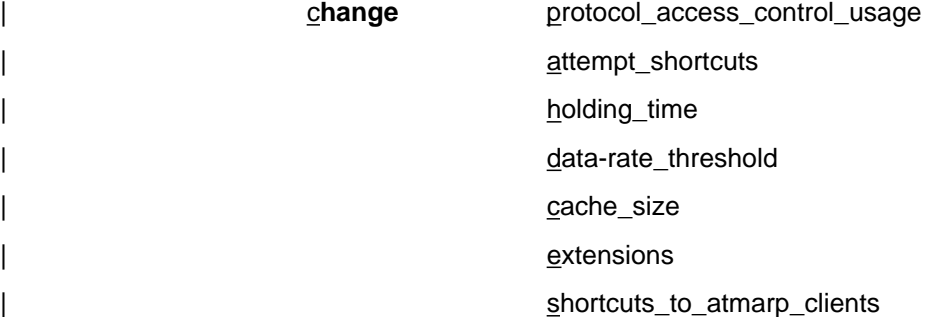

### | **Reset**

| Use the **reset** command to reset the dynamic configuration parameter value to the value in the static configuration. See "Set" on page 33-8 for a description of these configuration parameters.

#### | **Syntax:**

| r**eset** protocol\_access\_control\_usage

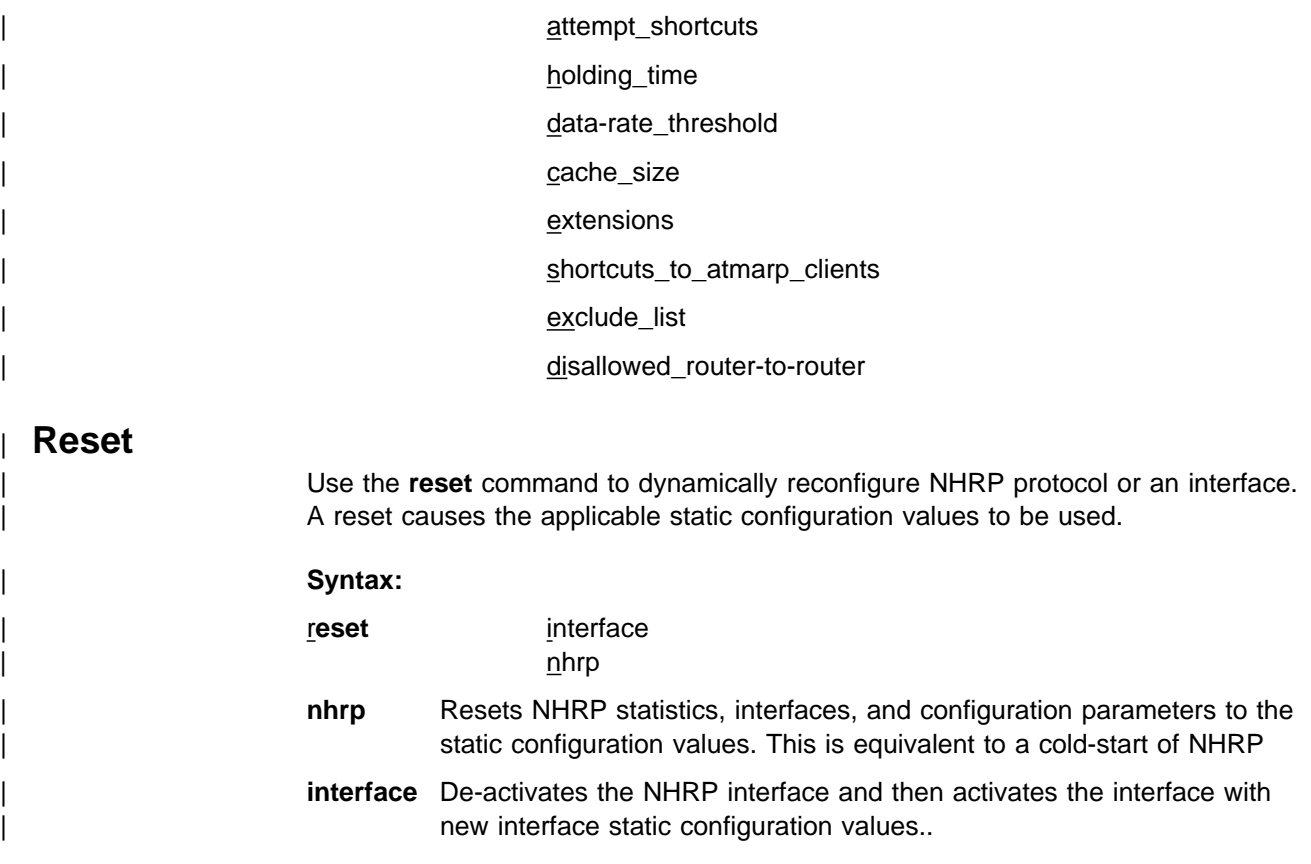

# **NHRP Packet Tracing**

NHRP packet traces can be activated from the Event Logging System (ELS) which is an integral part of the router operating system. See "Using and Configuring the Event Logging System" and "Monitoring the Event Logging System" in Multiprotocol Switched Services (MSS) Interface Configuration and Software User's Guide

The NHRP packet tracing mechanism supports the "set trace decode on" option. This option enables the NHRP packet trace output to be interpreted for viewing. The control frames over the LSI can also be traced apart from the NHRP protocol packets. For details on using the trace facility see the description of the **trace** command in "Monitoring the Event Logging System" in Multiprotocol Switched Services (MSS) Interface Configuration and Software User's Guide

The NHRP protocol packets are identified by event 19 and the LSI control packets are identified by event 113.

**Sample trace output #1:**

| Dir:OUTGOING Time:0.0.48.88 Trap:6035 | Comp:NHRP Type:UNKNOWN Port:1 Circuit:0x000000 Size:160 | ----------------------------------------------------------------- | \*\* NHRP/MPOA Frame \*\* AddressFamily:ATM\_NSAP ProtocolType:IPv4 HopCount:64 PacketSize:160 | Checksum:0x03F4 ExtensionOffset:0x0038 Version:1 PktType:ResolutionRequest | SrcAddrTL:20 SrcSubAddrTL:0 SrcProtoLen:4 DstProtoLen:4 | Flags:requester is a router Flags:want authoritative only Flags:want unique only ReqID:1 | Src NBMA:39840F0000000000000000000610005A019600C9 | Src Protocol Addr: 6.6.6.1 Dest Protocol Addr: 3.3.3.2 0038: 00 08 00 1C 08 00 5A 00 00 01 00 0A 00 00 00 00 .....Z......... | 0048: 00 00 00 00 00 00 00 00 00 00 00 00 00 00 00 00 ................ 0058: 00 08 00 34 08 00 5A 00 00 01 00 0C 00 00 00 00 | 0068: 00 00 00 00 00 00 00 00 00 00 00 00 00 00 00 00 ................ | 0078: 00 00 00 00 00 00 00 00 00 00 00 00 00 00 00 00 ................ | 0088: 00 00 00 00 00 00 00 00 00 08 00 08 08 00 5A 00 ..............Z. | 0098: 00 01 00 06 80 00 00 00 ................

#### **Sample trace output #2:**

| Dir:INCOMING Time:0.0.50.69 Trap:6035 | Comp:NHRP Type:UNKNOWN Port:1 Circuit:0x000000 Size:202 | ----------------------------------------------------------------- | \*\* NHRP/MPOA Frame \*\* | AddressFamily:ATM\_NSAP ProtocolType:IPv4 HopCount:63 PacketSize:202 | Checksum:0xEC88 ExtensionOffset:0x005C Version:1 PktType:ResolutionReply | SrcAddrTL:20 SrcSubAddrTL:0 SrcProtoLen:4 DstProtoLen:4 | Flags:requester is a router Flags:authoritative info Flags:requested info unique ReqID:1 | Src NBMA:39840F0000000000000000000610005A019600C9 | Src Protocol Addr: 6.6.6.1 Dest Protocol Addr: 3.3.3.2 1483 VCC Shortcut Information (CIE) follows: | CIE Code:0 Prefix:32 MTU:4376 Htime:180 Preference:254 | CIE NBMA:39840F0000000000000000000310005A01950103 CIE Protocol Addr: 3.3.3.1 005C: 00 08 00 1C 08 00 5A 00 00 01 00 0B 00 00 00 01 .....Z......... | 006C: 97 00 01 04 03 03 03 02 11 18 90 00 5A 01 94 00 ............Z... 007C: 00 08 00 34 08 00 5A 00 00 01 00 0D 00 B4 14 00 ...4..Z......... 008C: 39 84 0F 00 00 00 00 00 00 00 00 00 00 03 10 00 5A 9.................Z | 009C: 01 95 01 03 00 00 00 00 00 00 00 00 00 00 00 00 ................ 00AC: 00 00 00 00 00 00 00 00 00 00 08 00 0E 08 00 5A 00 ......................... | 00BC: 00 01 00 07 06 A0 00 80 00 20 80 00 00 00 ................

**NHRP Packet Tracing**

# **Chapter 34. Using AppleTalk Phase 2**

This chapter describes the AppleTalk Phase 2 (AP2) configuration commands and includes the following sections:

- "Basic Configuration Procedures"
- **Exame Comparation Frocedures**<br>• "AppleTalk 2 Zone Filters" on page 34-2
- Prophetials 2 Zone Fillers for page 34-2<br>• "Sample Configuration Procedures" on page 34-3

## **Basic Configuration Procedures**

This section outlines the initial steps required to get the AppleTalk Phase 2 protocol up and running. Information on how to make further configuration changes will be covered in the command sections of this chapter. For the new configuration changes to take effect, the router must be restarted.

## **Enabling Router Parameters**

When you configure a router to forward AppleTalk Phase 2 packets, you must enable certain parameters regardless of the number or type of interfaces in the router. If you have multiple routers transferring AppleTalk Phase 2 packets, specify these parameters for each router.

- Globally Enable AppleTalk Phase 2 To begin, you must globally enable the AppleTalk Phase 2 software using the AppleTalk Phase 2 configuration **enable ap2** command. If the router displays an error in this step, there is no AppleTalk Phase 2 software present in your load. If this is the case, contact your customer service representative.
- **Enable Specific Interfaces You must then enable the specific interfaces over** which AppleTalk Phase 2 is to send the packets. Use the **enable interface** interface number command to do this.
	- **Note:** When enabling AppleTalk over ATM, you must enable the specific emulated LAN interfaces over which AppleTalk is to send packets. You must not enable AppleTalk over the physical ATM interface. All further uses of the word "interface" in this chapter refer to the emulated LAN interface, not the ATM physical interface.
- **Enable Checksumming You can then determine whether the router will** compute DDP checksums of packets it originates. Checksum software does not work correctly in some AppleTalk Phase 2 implementations, so you may not want to originate packets with checksums for compatibility with these implementations. Normally, however, you will want to enable the generation of checksums. Any packet forwarded with a checksum will have its checksum verified.

## **Setting Network Parameters**

You must also specify certain parameters for each network and interface that sends and receives AppleTalk Phase 2 packets. After you have specified the parameters, use the AppleTalk Phase 2 list configuration command to view the results of the configuration.

• Set the Network Range for Seed Routers - Coordinating network ranges and zone lists for all routers on a network is simplified by having specific routers

designated as seed routers. Seed routers are configured with the network range and zone list while all other routers are given null values. Null values indicate that the router should query the network for values from the seed routers. For every network (segment) of your interconnected AppleTalk internet, at least one router interface must be configured as the seed router for that network. There are usually several seed routers on a network in case one of them fails. Also, a router can be a seed router for some or all of its network interfaces. Use the **set net-range** command to assign the network range in seed routers.

- **Set the Starting Node Number Use the set node** command to assign the starting node number for the router. The router will AARP for this node, but if it is already in use, a new node will be chosen.
- Add a Zone Name You can add one or more zone names for each network in the internetwork. You can add a zone name for a given network in any router connected to that network; however, only the seed router needs to contain the zone name information for a connected network. Attached routers dynamically acquire the zone name from adjacent routers using the ZIP protocol. Apple recommends that, for a given network, you choose the same seed router for the network number and the zone name. The zone name cannot be configured for a network unless the network number is also configured. To add a zone name for each network number, use the AppleTalk Phase 2 configuration **add zone** name command.

## **AppleTalk 2 Zone Filters**

ZoneName filtering, although not required for AppleTalk, is a very desirable feature for the security and administration of large AppleTalk Internetworks. There are also provisions for restricting access to networks by net numbers.

## **General Information**

AppleTalk is structured so that every network is identified in two ways. The first is a network number or range of consecutive network numbers that must be unique throughout the internet. The network number combined with the node number uniquely identifies any end station in the internet.

The second identifier for the network is one or more ZoneNames. These ZoneName strings are not unique throughout the internet. The end station is uniquely identified by a combined **object:type:ZoneName-string**.

A router first learns about a network when the new net range appears in the RTMP routing update from a neighboring router. The router then queries the neighbor for the ZoneNames of the new network. Note that the net range is repeated in every new RTMP update but that the ZoneNames are requested only once.

The end stations obtain the network numbers from the broadcasted RTMP (routing information) packets and then choose a node number. This net/node pair is then AARP'd for (AARP Probe) to see if any other end station has already claimed its use. If another station responds, another net/node pair is chosen by the end station and the process repeated until no responses are received.

## **Why ZoneName Filters?**

When the typical AppleTalk end station wants to use a service (printer, file server) on the Apple Internet, it first looks at all available Zones and selects one. It then chooses a service type and requests a list of all names advertising the type in the chosen Zone. Several problems arise from this mechanism.

- A large internet may have many Zones. Presenting the user with a long list to choose from obscures the needed ones (thereby inhibiting usability of the list).
- The server may not want to make itself available throughout the internet (for security reasons). If the Zone that the service is in is not visible to the client, security is enhanced.
- Restricting the Zones that are visible from a department to the rest of the internet will allow the internet administration to let the department control (or not) its own domain while not increasing the overhead for the rest of the internet (reducing administration).

The filtering of network numbers further enhances the security and administration of the internet. Network access is only indirectly controlled by Zone filtering. An unregulated department could add networks with the same Zone names but new net numbers that conflict with other departments. Network number filtering can be used to prevent these random additions of zone names and net numbers from impacting the rest of the network.

## **How Do You Add Filters?**

The router is configured with an exclusive (meaning block the specified zones) or inclusive (meaning allow only these zones) list of Zones for each direction on each interface. The specified interface will not readvertise filtered Zone information in the defined direction. If all Zones in a network's Zonelist are filtered, network information will also be filtered across the interface.

- **.** Use configuration commands add and delete, to create the filter list for an interface.
- **.** Use configuration commands **enable** and **disable** to specify how the filter list is applied.

Use similar commands to create network number filters.

### **Other Commands:**

You can use the AP2 CONFIG> **list** command to display all filter information for the interfaces. In addition, the **list** command accepts an *interface#* as an argument so that you can list information for only an interface.

## **Sample Configuration Procedures**

This section covers the steps required to get AP2 up and running. For information on how to make further configuration changes, see "AppleTalk Phase 2 Configuration Commands" on page 35-1. For the configuration changes to take effect, you must restart the router.

To access the AP2 configuration environment, enter **protocol ap2** at the Config> prompt.

## **Enabling AP2**

When you configure a router to forward AP2 packets, you must enable certain parameters. If you have multiple routers transferring AP2 packets, specify these parameters for each router. To enable AP2:

1. Use the **enable ap2** command to globally enable AP2 on the router. For example:

AP2 config>**enable ap2**

2. Enable the specific interfaces over which AP2 is to send packets. For example: AP2 config>**enable interface 1**

### **Setting Network Parameters**

To set up your router as a seed router, you must set the network range, a starting node number, and at least one zone name. You can configure some interfaces on a router as seed routers and leave other interfaces as non-seed routers. You must have at least one seed router for each AppleTalk network, and you should configure several seed routers on a network in case one of them fails.

After you have specified the parameters, you can use the **list** command at the AP2 config> prompt to view your configuration.

### **Setting Up Zone Filters**

Zone filtering lets you filter zones in each direction on each interface. To filter incoming packets, set up an input filter. To filter outgoing packets, set up an output filter. The interface will not readvertise filtered zone information in the direction that you define. Follow these steps to set up a zone filter:

1. Add zone filters to an interface. Use the **add zfilter in** command to add an input zone filter to an interface. Use the **add zfilter out** command to add an output zone filter to an interface. For example:

```
AP2 config>add zfilter in
Interface # [0]? 1
Zone name []? Admin
```
2. Enable the zone filters that you added. This turns on the filter and controls whether the filter is inclusive or exclusive. Inclusive filters forward only the zone information in that filter. Exclusive filters block only the zone information in that filter. For example:

AP2 config>**enable zfilter in exc** Interface # [0]? **1**

The following are some examples that explain how to set up zone filters in the internet shown in Figure 34-1 on page 34-5.

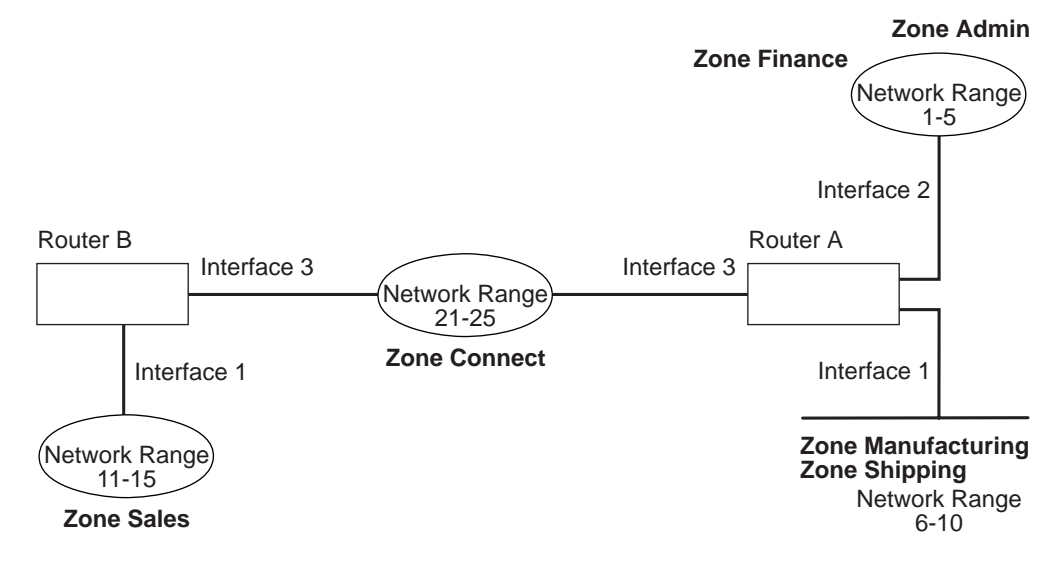

Figure 34-1. Example of Zone Filtering

#### **Example 1**

The following is an example of how to filter the Manufacturing zone from all other networks. To do this, you would set up an input filter on Interface 1 of Router A to exclude the Manufacturing zone.

1. On Router A, add an input zone filter to Interface 1.

AP2 config>**add zfilter in** Interface # [0]? **1** Zone name []? **Manufacturing**

2. Enable the input zone filter and make the filter exclusive.

AP2 config>**enable zfilter in exc** Interface # [0]? **1**

This excludes Manufacturing zone information from entering Router A, thereby filtering the zone from the rest of the internet.

### **Example 2**

The following example shows how to filter the Manufacturing zone from Network 11-15, but still allow the Manufacturing zone to be visible on Network 1-5. To do this, you would set up an output filter on Interface 3 of Router A to exclude Manufacturing zone information from being forwarded out of Interface 3. The interface will continue to advertise Manufacturing zone information over interfaces 1 and 2 on Router A, making it visible on Network 1-5.

1. Add an output zone filter to Interface 3.

```
AP2 config>add zfilter out
Interface # [0]? 3
Zone name []? Manufacturing
```
2. Enable the output zone filter and make the filter exclusive.

AP2 config>**enable zfilter out exc** Interface # [0]? **3**

This filter excludes Manufacturing zone information from the output of Interface 3.

### **Example 3**

The next example shows how to set up a filter so that the Admin zone is visible on all networks, but the Finance zone is not visible to the rest of the internet.

1. Add an input zone filter to Interface 2 on Router A.

AP2 config>**add zfilter in** Interface # [0]? **2** Zone name []? **Admin**

2. Enable the input zone filter and make it inclusive.

AP2 config>**enable zfilter in inc** Interface # [0]? **2**

By setting up this input filter as inclusive, only Admin zone information is forwarded through Interface 2 to the rest of the internet.

#### **Setting Up Network Filters**

Network filters are similar to zone filters, except they let you filter an entire network. To set up a network filter:

1. Add a network filter. Use the **add nfilter in** command to add an input network filter to an interface. Use the **add nfilter out** command to add an output network filter to an interface. For example:

```
AP2 config>add nfilter out
Interface # [0]? 2
First Network range number (decimal) [0]? 11
Last Network range number (decimal) [0]? 15
```
The network range you enter here must match the range that you assigned to that network.

2. Enable the network filter that you added and make it either inclusive or exclusive. Inclusive filters forward only network information in that filter. Exclusive filters block only network information in a filter, and they allow all other network information to be forwarded.

AP2 config>**enable nfilter in exc** Interface # [0]? **2**

Following are some examples that explain how to set up network filters in the internet, as shown in Figure 34-2.

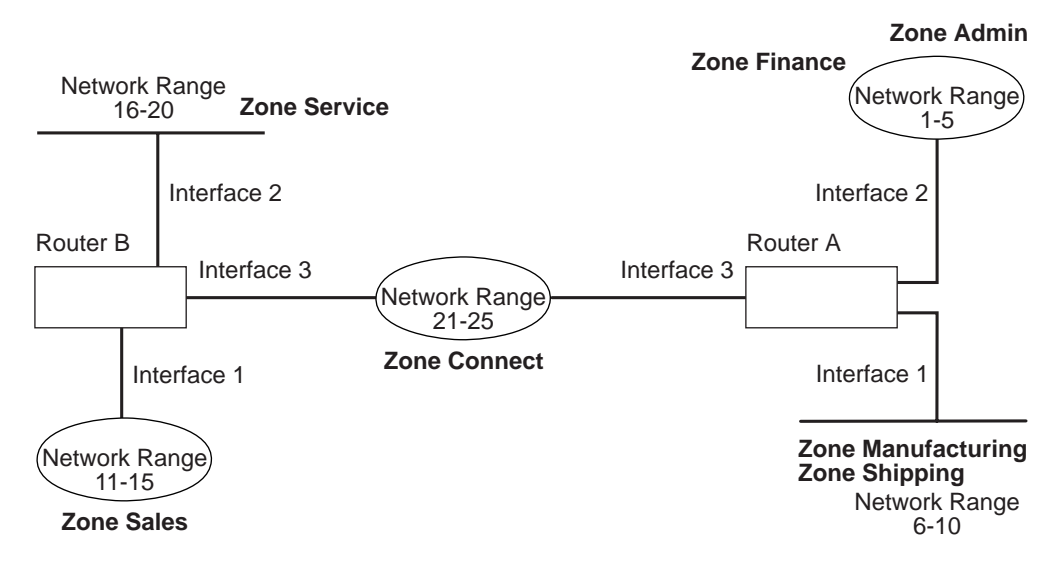

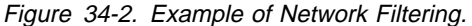

**Note:** Interfaces refer to emulated LAN interfaces, not ATM physical interfaces.

The following steps show how to filter Network 6-10 so that it is not visible to Network 16-20 as shown in Figure 34-2.

1. Add an output network filter for Network 6-10 to Interface 2 on Router B.

AP2 config>**add nfilter out** Interface # [0]? **2** First Network range number (decimal) [0]? **6** Last Network range number (decimal) [0]? **10**

2. Enable the output network filter as exclusive.

AP2 config>**enable nfilter out exc** Interface # [0]? **2**

This filter excludes all information on Network 6-10 from being forwarded through Interface 2 to Network 16-20.

**Using AppleTalk Phase 2**

# **Chapter 35. Configuring and Monitoring AppleTalk Phase 2**

This chapter describes the AppleTalk Phase 2 (AP2) configuring and monitoring commands. It includes the following sections:

- "Accessing the AppleTalk Phase 2 Configuration Environment"
- ¹ "AppleTalk Phase 2 Configuration Commands"
- ¹ "Accessing the AppleTalk Phase 2 Monitoring Environment" on page 35-8
- ¹ "AppleTalk Phase 2 Monitoring Commands" on page 35-9

## **Accessing the AppleTalk Phase 2 Configuration Environment**

To access the AppleTalk Phase 2 configuration environment, enter the following command at the Config> prompt:

 Config> **ap2** AP2 Protocol user configuration AP2 Config>

## **AppleTalk Phase 2 Configuration Commands**

This section describes the AppleTalk Phase 2 configuration commands.

The AppleTalk Phase 2 configuration commands allow you to specify network parameters for router interfaces that transmit AppleTalk Phase 2 packets. The information you specify with the configuration commands becomes activated when you restart the router.

Enter the AppleTalk Phase 2 configuration commands at the AP2 config> prompt. Table 35-1 shows the commands.

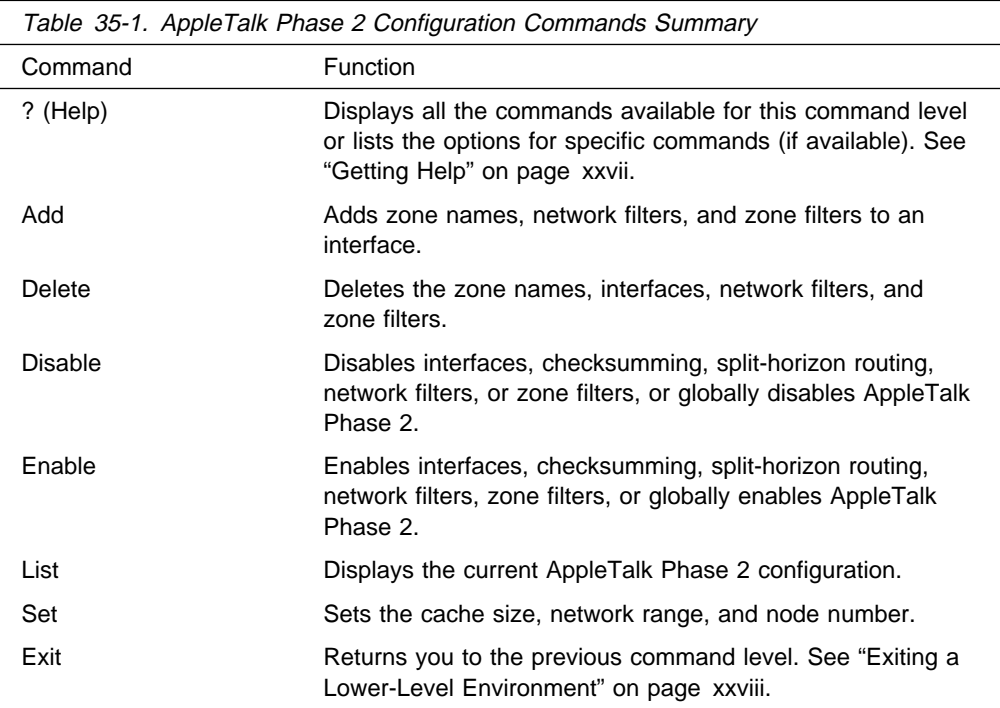

## **Add**

Use the **add** command to add the zone name to the interface zone list or to add the zone name to the interface zone list as the default for the interface or to add network and zone filters.

#### **Syntax:**

a**dd** zone . . . defaultzone . . . nfilter in . . . nfilter out . . . zfilter in . . . zfilter out . . .

#### **zone** interface# zonename

Adds the zone name to the interface zone list. If you define a network number for an interface, you should also define the zone names for the interface. If you did not define a network number, do not define zone names.

#### **Example:**

 ap2config>add zone Interface # [0]? **0** Zone name []? **Finance**

#### **defaultzone** interface# zonename

Adds a default zone name for the interface. If a node on the network requests a zone name that is invalid, the router assigns the default zone name to the node until another zone name is chosen. If you add more than one default to an interface, the last one added overrides the previous default. If you do not add a default, the first zone name added using the **zone** command is the default.

#### **Example:**

 ap2config>add defaultzone Interface # [0]? **0** Zone name []? **Headquarters**

#### **nfilter in** interface# first network# last network#

Adds a network filter to the input of the interface. The network range that you enter must match the network range you set for that interface. You cannot filter only a portion of a network range. For example, if you set a network range of 1–10, and you set up a filter for 5–8, the router filters the full network range of 1–10.

#### **Example:**

```
ap2config>add nfilter in
Interface # [0]? 0
First Network range number (decimal) [0]? 1
Last Network range number (decimal) [0]? 10
```
#### **nfilter out** interface# first network# last network#

Adds a network filter to the output of the interface. The network range that you enter must match the network range you set for that interface. You cannot filter only a portion of a network range. For example, if you set a network range of 1–0, and you set up a filter for 5–8, the router filters the full network range of 1–10.

#### **Example:**

ap2config>add nfilter out Interface # [0]? **0** First Network range number (decimal) [0]? **11** Last Network range number (decimal) [0]? **20**

### zfilter in *interface#* zone name

Adds a zone name filter to the input or output of the interface.

#### **Example:**

ap2config>add zfilter in Interface # [0]? **1** Zone name []? **Marketing**

**zfilter out** interface# zone name

Adds a zone name filter to the output of the interface.

#### **Example:**

ap2config>add zfilter out Interface # [0]? **0** Zone name []? **Corporate**

## **Delete**

Use the **delete** command to delete a zone name from the interface zone list, network or zone name filters, or all AppleTalk Phase 2 information from an interface.

#### **Syntax:**

delete zone . . .

nfilter in . . . nfilter out . . . zfilter in . . . zfilter out . . . interface

**zone** interface# zonename

Deletes a zone name from the interface zone list.

#### **Example:**

ap2config>delete zone 2 newyork

**nfilter in** interface# first network# last network#

Deletes a network filter from the input of the interface. You must enter the same network range numbers you set using the **add nfilter in** command.

#### **Example:**

ap2config>delete nfilter in Interface # [0]? **0** First Network range number (decimal) [0]? **1** Last Network range number (decimal) [0]? **12**

#### **nfilter out** interface#

Deletes a network filter from the output of the interface. You must enter the same network range numbers you set using the **add nfilter out** command.

#### **Example:**

ap2config>delete nfilter out Interface # [0]? **0** First Network range number (decimal) [0]? **11** Last Network range number (decimal) [0]? **20**

**zfilter in** *interface#* zone name

Deletes a zone name filter from the input of the interface.

#### **Example:**

ap2config>delete nfilter in Interface # [0]? **1** Zone name []? **Marketing**

**zfilter out** interface# zone name Deletes a zone name filter from the output of the interface.

#### **Example:**

**delete zfilter out**

Interface # [0]? **1** Zone name []? **Marketing**

**interface** Use this command to delete an interface. This is the only way to delete zone names that have non-printing characters.

#### **Example:**

ap2config>delete interface 1

## **Disable**

Use the **disable** command to disable AP2 on all interfaces or on a specified interface, checksumming, filtering, APL/AP2 translation, or split horizon routing.

#### **Syntax:**

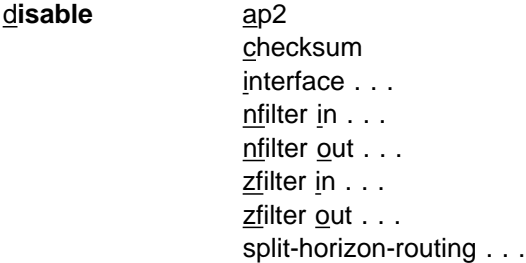

**ap2** Disables the AppleTalk Phase 2 packet forwarder for all interfaces.

#### **Example:**

ap2config>disable ap2

### **checksum**

Specifies that the router will not compute the checksum in packets it generates. The router usually checksums all packets it forwards. This is the default.

### **Example:**

ap2config>disable checksum

#### **interface** interface#

Disables all AP2 functions on the specified network interface. The network continues to remain available for all other protocols.

#### **Example:**

ap2config>disable interface 2

#### **nfilter in** interface#

Disables, but does not delete, the input network filters on this interface.

#### **Example:**

ap2config>disable nfilter in Interface # [0]? 2

#### **nfilter out** interface#

Disables, but does not delete, the output network filters on this interface.

#### **Example:**

ap2config>disable nfilter out Interface # [0]? 2

#### **zfilter in** interface#

Disables, but does not delete, the input zone filters on this interface.

#### **Example:**

ap2config>disable zfilter in Interface # [0]? 1

#### **zfilter out** interface#

Disables, but does not delete, the output zone filters on this interface.

#### **Example:**

ap2config>disable zfilter out O Interface # [0]? 1

### **split-horizon-routing** interface#

Disables split-horizon-routing on this interface. You need to disable split-horizon routing only on Frame Relay interfaces that are on a hub in a partially-meshed Frame Relay network. Disabling split-horizon routing causes all of the routing tables to be propagated on this interface.

#### **Example:**

ap2config>disable split-horizon-routing 0

## **Enable**

Use the **enable** command to enable the checksum function, to enable a specified interface, to enable AppleTalk 2 gateway function, or to globally enable the AppleTalk Phase 2 protocol.

#### **Syntax:**

en**able** ap2 checksum interface . . . nfilter in . . . nfilter oout . . . split-horizon-routing . . . zfilter . . .

**ap2** Enables the AppleTalk Phase 2 packet forwarder over all of the interfaces.

### **Example:**

ap2config>enable ap2

#### **checksum**

Specifies that the router will compute the checksum in packets it generates. The router checksums all AP2 packets it forwards.

#### **Example:**

ap2config>enable checksum

**interface** interface#

Enables the router to send AppleTalk Phase 2 packets over specific interfaces.

#### **Example:**

ap2config>enable interface 3

#### **nfilter in** exclusive **or** exclusive interface#

Enables network input filters and controls how the filter is applied to the interface. Inclusive forwards matches. Exclusive drops matches.

#### **Example:**

ap2config>enable filter in inc Interface # [0]? **1**

**nfilter out** exclusive **or** exclusive interface#

Enables network output filters and controls how the filter is applied to the interface. Inclusive forwards matches. Exclusive drops matches.

#### **Example:**

ap2config>enable filter out exec Interface # [0]? **1**

#### **split-horizon-routing** interface #

Enables split-horizon routing on the interface. The default is enabled.

#### **Example:**

ap2config>enable split-horizon-routing 1

**zfilter** Enables zone filters assigned to an interface. Must specify if filter is "in" or "out" and if the filter is inclusive or exclusive. Inclusive means that only packets matching the filter will be routed. Exclusive means that all packets matching the filter will be discarded.

#### **Example:**

ap2config>enable zfilter in inc Interface # [0]?

#### **Example:**

ap2config>enable zfilter out exec Interface # [0]? **0**

## **List**

Use the **list** command to display the current AP2 configuration. In the example, the router is a seed router on

**Note:** The **list** command accepts an interface# as an argument.

**Syntax:**

l**ist**

**Example:**

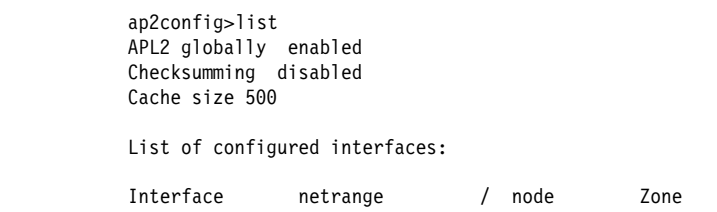

### **APL2 globally**

Indicates whether AppleTalk Phase 2 is globally enabled or disabled.

#### **Checksumming**

Indicates whether checksum is enabled or disabled.

#### **Cache size**

Number of fastpath cache entries.

#### **List of configured interfaces**

Lists each interface number and its network range, node number, and zone name(s) as well as the default zone.

For each interface also lists whether or not input and output zone filters and network filters and enabled or disabled. If they are enabled, indicates whether or not they are inclusive or exclusive.

### **Input/output Zfilters**

Indicates zone filters assigned to an interface. Inclusive means that only packets matching the filter will be routed. Exclusive means that all packets matching the filter will be discarded. The name of the zone filtered is displayed. Input means that the filter is applied to traffic coming into the interface. Output means that filter is applied to traffic going out to the interface.

### **Input/output Nfilters**

Indicates net filters assigned to an interface. Inclusive means that only packets matching the filter will be routed. Exclusive means that all packets matching the filter will be discarded. The range of networks filtered is displayed. Input means that the filter is applied to traffic coming into the interface. Output means that filter is applied to traffic going out to the interface.

#### **Split-horizon-routing**

Shows whether or not split-horizon routing is enabled or disabled on each interface.

## **Set**

Use the **set** command to define the cache-size of fastpath or specific AppleTalk Phase 2 parameters, including the network range in seed routers and the node number.

#### **Syntax:**

set cache-size . . . net-range . . . node . . .

### **cache-size** value

Cache-size corresponds to the total number of AppleTalk networks and nodes that can simultaneously communicate through this router using the fastpath feature. (Fastpath is a method of precalculating MAC headers to forward packets more quickly.) The default is 500, which allows up to 500 networks and nodes to simultaneously communicate through the router and still use fastpath. If the number of networks and nodes becomes greater than the cache size, the router still forwards the packets, but it does not use fastpath. Valid values for cache size are: 0 (disable), 100 to 10 000. Although not recommended, setting the cache-size to zero disables the fastpath feature and no memory is used for the cache. You need to change this default only for very large networks. Each cache-size entry uses 36 bytes of memory.

### **Example:**

ap2config>set cache-size 700

#### **net-range** interface# first# last#

Assigns the network range in seed routers using the following:

- interface# Designates the router interface to operate on.
- **•** first# Assigns the lowest number of the network range. Legal values are 1 to 65279 (10xFEFF hexadecimal).
- last# Sets the highest number of the network range. Legal values are first# to 65279.

A single numbered network has the same first and last values. A first value of zero deletes the netrange for the interface and turn the "seeded" interface into an "unseeded" interface. First# and last# are inclusive in the network range.

#### **Example:**

ap2config>set Net-Range 2 43 45

#### **node** interface# node#

Assigns the starting node number for the router. The router will AARP for this node but if it is already in use, a new node will be chosen. The following explains each argument that is entered after this command:

- interface# Designates the router interface to operate on.
- node# Designates the first attempted node number. Legal values are 1 to 253. A node# value of zero deletes the node number for the interface and forces the router to choose one at random.

#### **Example:**

ap2config>set node 2 2

## **Accessing the AppleTalk Phase 2 Monitoring Environment**

To access the AppleTalk Phase 2 monitoring environment, enter the following command at the + (GWCON) prompt:

+ **protocol ap2** AP2>

# **AppleTalk Phase 2 Monitoring Commands**

This section describes the AppleTalk Phase 2 monitoring commands which allow you to view the parameters and statistics of the interfaces and networks that transmit AppleTalk Phase 2 packets. Monitoring commands display configuration values for the physical, frame, and packet levels. You also have the option of viewing the values for all three protocol levels at once.

Enter the AppleTalk Phase 2 monitoring commands at the AP2> prompt. Table 35-2 shows the commands.

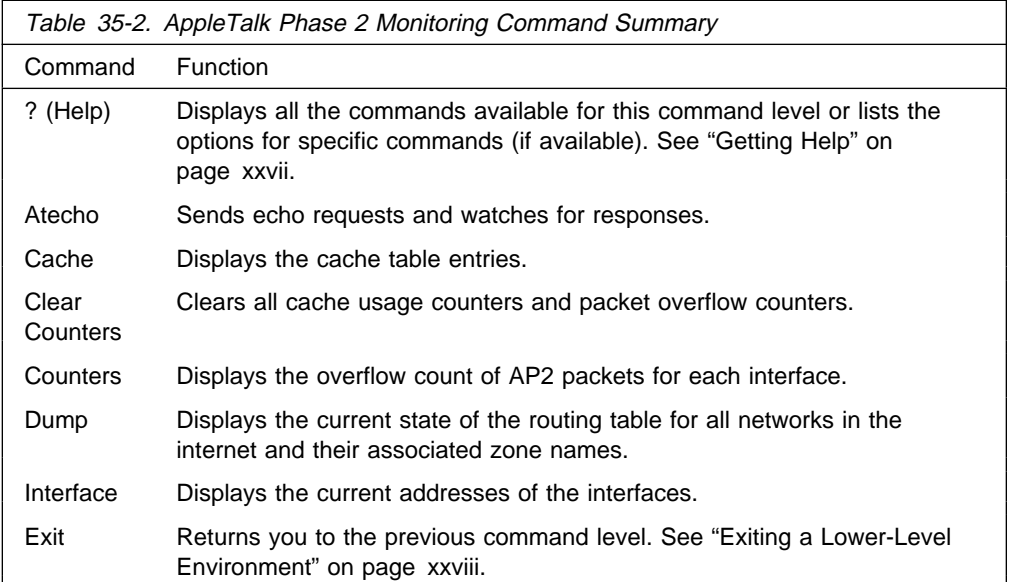

## **Atecho**

The **atecho** command sends AppleTalk Echo Requests to a specified destination and watches for a response. This command can be used to verify basic AppleTalk connectivity and to isolate trouble in the AppleTalk internetwork.

### **Syntax:**

a**techo** dest\_net dest\_node

**dest\_net** Specifies the destination AppleTalk network number, in decimal. This is a required parameter.

### **dest\_node**

Specifies the destination AppleTalk node number, in decimal. This is a required parameter.

- **Note:** For many AppleTalk nodes, the network address (network number and node number) is dynamically assigned and might not be readily available. However, there are still a number of ways to use the **atecho** command effectively:
	- 1. The AppleTalk address for router nodes is statically configured in many cases. Connectivity between router nodes is critical to overall network connectivity.
	- 2. By setting the atecho destination node number to 255, you can query all nodes on the specified network number on a directly attached

AppleTalk network. The received responses will indicate the node's node number. These node numbers can then be used to echo these nodes from distant routers to verify connectivity.

- **src\_net** Source AppleTalk network number. This is an optional parameter. If not specified, the router uses its interface network number on the outgoing interface leading to the destination network.
- **src\_node** Source AppleTalk node number. This is an optional parameter. If not specified, the router uses its interface node number on the outgoing interface leading to the destination network.
- **size** Number of bytes to use in the AppleTalk echo requests. This is an optional parameter. Default is 56 bytes.
- **rate** Rate of sending AppleTalk echo requests. This is an optional parameter. Default is one second.
- **Note:** If you enter **atecho** with no parameters, you are prompted for all the parameters. Enter values for the required parameters and either enter values for the optional parameters or accept defaults.

## **Cache**

The **cache** command displays information about the cache-size entries.

### **Syntax:**

ca**che**

### **Example: cache**

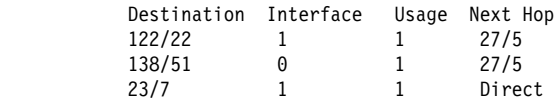

### **Destination**

AppleTalk node address (network number/node number).

- **Net** Number of the interface used to forward to the destination node.
- **Usage** Number of times this cache entry has been used in this aging period, which is five seconds. An unused entry is deleted after 10 seconds.
- **Next Hop** The AppleTalk address of the next hop router used to forward a packet to the destination node, or Direct if the destination node is directly connected to the interface.

## **Clear Counters**

The clear-counters command clears all cache usage counters and packet overflow counters.

### **Syntax:**

clear-counters

## **Counters**

Use the **counters** command to display the number of packet overflows on each network that sends and receives AppleTalk Phase 2 packets. This command displays the number of times the AppleTalk Phase 2 forwarder input queue was full when packets were received from the specified network.

#### **Syntax:**

c**ounters**

#### **Example: counters**

AP2 Input Packet Overflows Net Count  $Eth/0$  4

## **Dump**

Use the **dump** command to obtain routing table information about the interfaces on the router that forwards AppleTalk Phase 2 packets.

**Note:** dump *interface#* displays the part of the overall network and zone information that is visible on that interface.

#### **Syntax:**

d**ump**

#### **Example: dump**

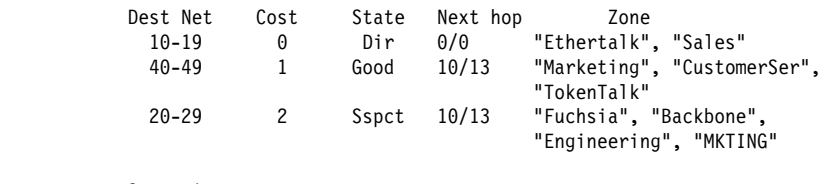

3 entries

You can also use the **dump** command with a specific interface to display the routes that are visible on that interface. You can use this feature to make sure filters are configured correctly because it shows whether or not filtered zones or networks are visible to an interface.

#### **Example: dump 0**

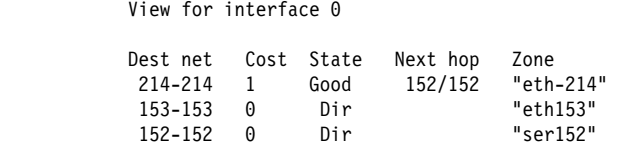

3 entries

- **Dest Net** Specifies the destination network number, in decimal.
- **Cost** Specifies the number of router hops to this destination network.
- **State** Specifies the state of the entry in the routing table. It includes the following:
- **Next hop** Specifies the next hop for packets going to networks that are not directly connected. For directly-connected networks, this is node number 0.
- **Zone(s)** Specifies the human-understandable name for that network. The zone name(s) is enclosed in double quotes in case there are embedded spaces or non-printing characters. If the zone name contains characters beyond the 7-bit ASCII character set (they are 8-bit), the zone name that displays will depend on the characteristics of your monitoring terminal.

# **Interface**

Use the **interface** command to display the addresses of all the interfaces in the router on which AppleTalk Phase 2 is enabled. If the interface is present in the router but is disabled, this command shows that status.

**Note:** interface interface# displays the active filtering for that interface. It displays net, node, default zone, and active filters for one interface.

### **Syntax:**

i**nterface**

### **Example: interface**

 Interface Addresses Eth/0 10/52 on net 10-19 default zone "Sales"

You can also enter the interface command followed by a specific interface number to view the AP2 configuration of that interface.

### **Example: interface 1**

Eth/0 1/30 on net 1-5 default zone "marketing" Input Net filters inclusive 1-5

Output Zone filters inclusive "finance" Output Net filters exclusive 1-5

# **Chapter 36. Using VINES**

This chapter describes the commands to configure the Banyan VINES protocol and includes the following sections:

- "VINES Overview"
- TINES Overnew<br>• "VINES Network Layer Protocols" on page 36-2
- "Basic Configuration Procedures" on page 36-7<br>
"Basic Configuration Procedures" on page 36-7
- "Accessing the VINES Configuration Environment" on page 37-1
- "Running Banyan VINES on the Bridging Router" on page 36-8
	- Kummig Bariyan VINES on the Bridging Rodier<br>• "VINES Configuration Commands" on page 37-1.
- **Note:** If you need more detailed information on VINES Protocols, consult the Banyan publication: VINES Protocol Definition, order number: 003673

## **VINES Overview**

## **VINES Over Router Protocols and Interfaces**

The VINES protocol routes VINES packets over the following interfaces and protocols:

- PPP Banyan Vines Control Protocol (PPP BVCP)
- Frame Relav
- Frame Relay<br>● Ethernet/802.3
- Ethemetooz.5<br>■ 802.5 Token Ring
- $\cdot$  802.
- A.25<br>■ Ethernet ATM LAN Emulation Client
- **Exhibitive ATM EXIV Embrastion Client**<br>• Token-Ring ATM LAN Emulation Client
- FDDI

It also supports packets across an 802.5 Source Routing Bridge (SRB).

The VINES protocol is implemented at the network layer (layer 3) of the OSI model. VINES routes packets from the transport layer in one node to the transport layer in another node. As VINES routes the packets to their destination nodes, the packets pass through the network layers of the intermediate nodes where they are checked for bit errors. A VINES IP packet can contain up to 1500 bytes including the network layer header and all higher layer protocol headers and data.

## **Service and Client Nodes**

The VINES network consists of service nodes and client nodes. A service node provides address resolution and routing services to the client nodes. A client node is a physical neighbor on the VINES network. All routers are service nodes. A Banyan node can be a service node or client node.

Each service node has a 32-bit network address and a 16-bit subnetwork address. The IBM 8210 has a configurable network address. This address identifies the router as a service network node for Vines. Banyan has assigned the range30800000 to 309FFFFF to IBM for use in its routers. This router uses the range 30900000 to 3097FFFF.

**Note:** It is extremely important that no two routers be assigned the same network address. The network address for a Banyan service node is the 32-bit hexadecimal serial number of the service node. The subnetwork address for all service nodes is 1.

The network address for each client node is generally the network address of the service node on the same network. However, if a client node is on a LAN that has more than one service node, it is assigned the network address of the service node that responds first to the client node's address assignment request. The subnetwork address for each client node is a hexadecimal value of 8000 to FFFE.

## **VINES Network Layer Protocols**

This implementation of VINES consists of the following four network layer protocols. The next sections describe these protocols and their implementations.

- "VINES Internet Protocol (VINES IP)." Routes packets through the network.
- "Routing Update Protocol (RTP)" on page 36-4. Distributes topological information to support the routing services provided by VINES IP.
- "Internet Control Protocol (ICP)" on page 36-6. Provides diagnostics and support functions to certain transport layer protocol entities, such as providing notification on some network errors and topological conditions.
- "VINES Address Resolution Protocol (VINES ARP)" on page 36-6. Assigns VINES internet addresses to client nodes that do not already have addresses.

# **VINES Internet Protocol (VINES IP)**

The VINES IP protocol routes packets through the network using the destination network number in the VINES IP header. VINES IP consists of an 18-byte network layer header which prefixes each packet. Table 36-1 on page 36-3 summarizes the fields within this header.

## **VINES IP Implementation**

When VINES IP receives a packet, it checks the packet for size and exception errors. A size error is a packet that is less than 18 bytes or greater than 1500 bytes. If it contains a size error, VINES IP discards the packet. An exception error is, for example, a bad checksum or a hop count that has expired.

If the packet does not contain size or exception errors, VINES IP checks the destination address and forwards the packet as follows:

- If the destination address equals the local VINES IP address and the checksum is valid, the local node accepts the packet.
- If the destination address equals the broadcast address and the checksum is valid, VINES IP accepts the packet, processes it locally, and checks the hop count field of the IP header. If the hop count is greater than 0, VINES IP decrements the hop count by one and rebroadcasts the packet on all local media except the one on which the packet was received.
- If the destination address does not equal the local VINES IP address or the broadcast address, VINES IP checks its routing tables for the next hop. If the hop count equals 0, VINES IP discards the packet. Otherwise, it decrements the hop count by one and forwards the packet to the next hop.

If the destination VINES IP address is not in the routing table and the error bit in the transport control field is set, VINES IP drops the packet and returns an ICP Destination Unreachable message to the source. If the error bit in the transport control field is not set, VINES IP discards the packet and does not return a message to the source.

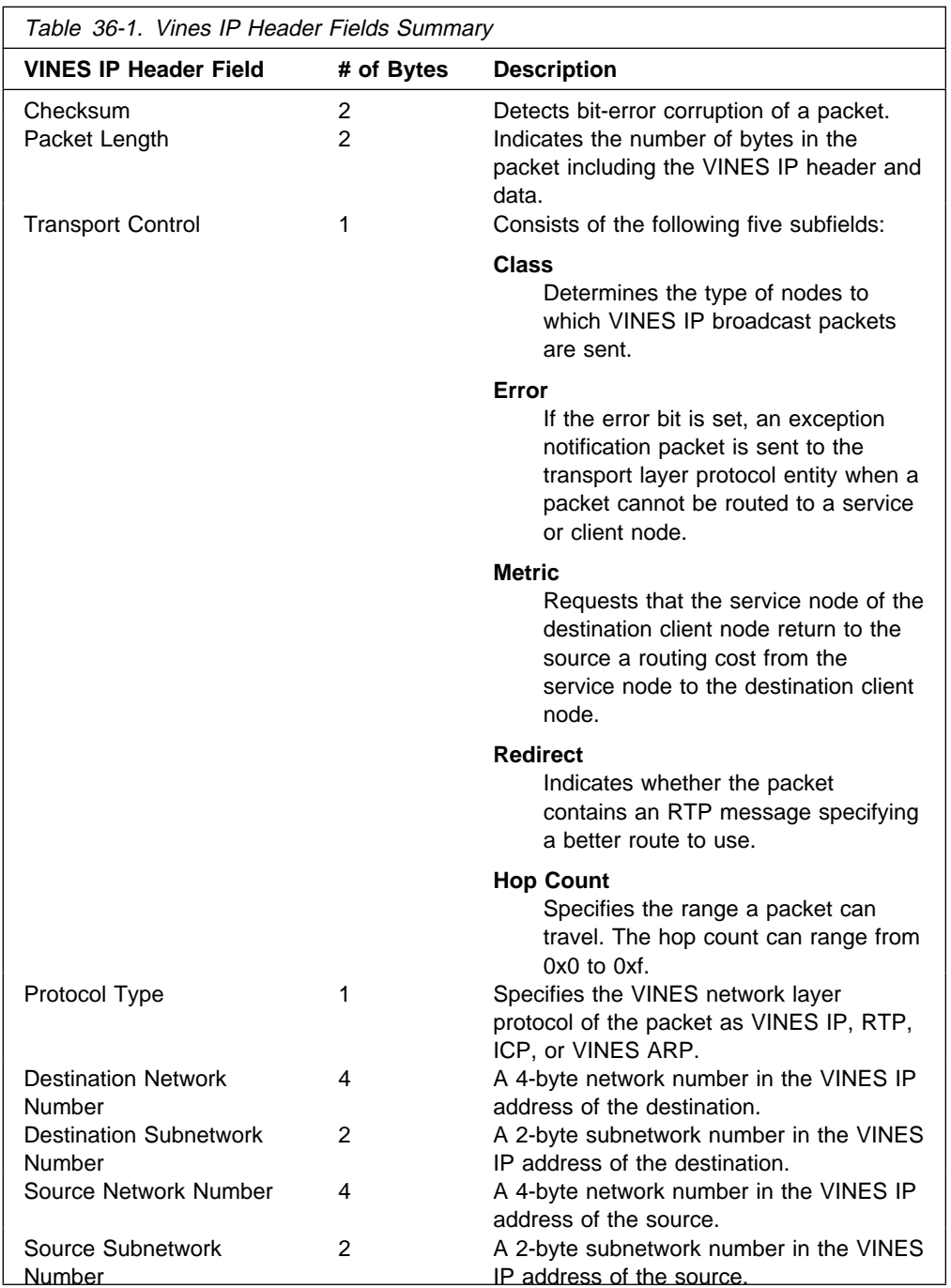

# **Routing Update Protocol (RTP)**

RTP gathers and distributes routing information that VINES IP uses to compute routes throughout the network. RTP enables each router to periodically broadcast routing tables to all of its neighbors. The router then determines the destination neighbor it will use to route the packet.

Service nodes maintain two tables: a routing table and a neighbor table. Both of these tables have timers that age their contents to eliminate out-of-date entries. Routing updates for X.25 interfaces occur when there is a change in the routing database, for example, when a node goes up/down or the metric changes.

### **Routing Table**

The routing table contains information about the service nodes. Figure 36-1 shows a sample routing table. Descriptions of the fields in this table follow the figure.

```
Net Address Next Hop Nbr Addr Nbr Intf Metric Age (secs)
       - - - - - - - - - - - - - - - - - - - - - - - - - - - - - - -
  S 30622222 30622222:0001 Eth/0 20 30
  H 0027AA21 0027AA21:0001 Eth/1 2 120
  P 0034CC11 0034CC11:0001 X.25/0 45 0
 3 Total Routes
S ⇒ Entry is suspended, H ⇒ Entry is in Hold-down,
P ⇒ Entry is permanent
```
Figure 36-1. Sample Routing Table

### **Routing Table Field Description**

#### **Net Address**

The Net Address is a unique 32-bit number. An S, H, or P preceding the Net Address field indicates the following:

- **S** Indicates the service node is in suspended state and is advertised, for 90 seconds, as being down. After 90 seconds, the router removes the entry for this service node from the routing table.
- **H** Indicates the service node is in hold-down state and is advertised, for 2 minutes, as being down. After 2 minutes, the router advertises the service node as operational. If a service node is in suspended state and it receives an RTP packet, the service node enters the hold-down state.
- **P** Indicates that the X.25 interface enters permanent state for 4-1/2 minutes after initialization. After 4-1/2 minutes, the neighbor enters the permanent state and its age stays at 0 while in this state. If the X.25 interface goes down, the entry is removed from the routing table.

#### **Next Hop Nbr Addr**

The address of the neighbor service node that is the next hop on the least-cost path to the network.
### **Nbr Intf**

The medium to which the next hop neighbor service node is attached.

#### **Metric**

An estimated cost, in 200-millisecond increments, to route the VINES packet to the destination service node.

#### **Age (secs)**

The current age, in seconds, for the entry. If a router does not receive an update about a service node that is in the routing table at least every 360 seconds (6 minutes), the router removes the entry for that service node from the routing table.

### **Neighbor Tables**

The neighbor table contains information about the neighbor service nodes and client nodes connected to the router. Figure 36-2 shows a sample neighbor table and descriptions of the fields in this table follow the figure.

```
Nbr Address Intf Metric Age(secs) H/W Addr RIF
- - - - - - - - - - - - - - - - - - - - - - - - - - - -
30633333:0001 TKR/0 4 30 0000C0095012
0035CC10:8000 Eth/1 2 120 0000C0078221
2 Total Neighbors
```
Figure 36-2. Sample Neighbor Table

#### **Neighbor Table Field Description**

### **Nbr Address**

The address of the neighbor node. In Figure 36-2, the address 30633333:0001 is a service node and address 0035CC10:8000 is a client node.

### **Intf**

The medium to which the neighbor node is attached.

### **Metric**

An estimated cost, in 200-millisecond increments, to route the VINES packet to the neighbor node.

#### **Age (secs)**

The current age, in seconds, for the entry. If a router does not receive a routing update from a neighbor at least every 360 seconds (6 minutes), the router removes the entry for that neighbor from the neighbor table and, if the neighbor is a service node, from the routing table.

### **H/W Addr**

The node's LAN address if the neighbor is connected to a LAN. If the frame relay protocol is running, the H/W Addr is the Data Link Connection Identifier (DLCI). For X.25 interfaces, the H/W Addr is the X.25 address of the neighbor.

#### **RIF**

Routing Information Field. A sequence of segment and bridge numbers, in hexadecimal, which indicate a path through the network between two stations. RIF is required for source routing.

## **RTP Implementation**

RTP entities issue the following packets:

- RTP request packets. Requests to the service nodes to obtain the current network topology. On initialization, an X.25 interface generates routing request packets every 90 seconds to each X.25 destination on the X.25 interface. When the X.25 interface receives a routing response packet, three full routing database updates, spaced 90 seconds apart, are sent to the services nodes that sent the routing response packets. Once the X.25 interface receives routing response packets from all of the X.25 destination nodes, routing requests are no longer sent to those X.25 addresses.
- RTP update packets. Packets sent by client nodes to the service nodes to notify the service nodes of their existence. RTP update packets are also sent by the service nodes to notify other nodes of their existence and to advertise their routing databases.
- RTP response packets. Packets service nodes send in response to RTP request packets.
- RTP redirect packets. Informs the nodes of the best paths between them for routing packets.

Unless connected by a permanent circuit, every client and service node broadcasts an RTP update every 90 seconds. This notifies the neighbors of the node's existence and its type (service or client node) and, in the case of service nodes, advertises their routing databases. When a router receives an update packet from a service node, RTP extracts the VINES IP address and looks in the routing table for an existing entry on that service node. If it exists, RTP updates the entry and resets the entry's timer. If an entry does not exist, RTP creates one and initializes the timer for that entry.

# **Internet Control Protocol (ICP)**

ICP generates network information messages on two types of packets destined for the local router:

- Destination unreachable packet. Indicates a packet could not reach its destination and was returned to its source. The router then issues an ELS message and flushes the packet.
- Delay metric packet. A request packet from a source node for the routing metric from the destination service node to the destination client node.

# **VINES Address Resolution Protocol (VINES ARP)**

The VINES ARP protocol assigns unique VINES IP addresses to the client nodes. VINES ARP includes the following packet types:

- Query request packet. Packets the client nodes broadcast on initialization.
- Query response packet. The service node's response to a query request packet.
- Assignment request packet. The client node's response to a query response packet.
- Assignment response packet. Includes the network and subnet addresses the service node assigned to a client node.

To assign a VINES IP address to a client node, VINES ARP implements the following algorithm:

- 1. The client node broadcasts a query request packet.
- 2. Service nodes respond with a query response packet containing the destination MAC address of the client node and a broadcast VINES IP address.
- 3. The client node issues an assignment request packet to a service node that responded with a query response packet.
- 4. The service node responds with an assignment response packet that contains the VINES network and subnetwork addresses.

Each client node maintains a timer that has a default setting of two seconds. The timer starts when a client node transmits a query request or assignment request packet. The client node stops and resets the timer when it receives a query response packet. When a timeout period exceeds two seconds, the client node initializes, broadcasts a query request packet, and resets the timer. Table 36-2 summarizes the states the service and client nodes enter during VINES ARP implementation.

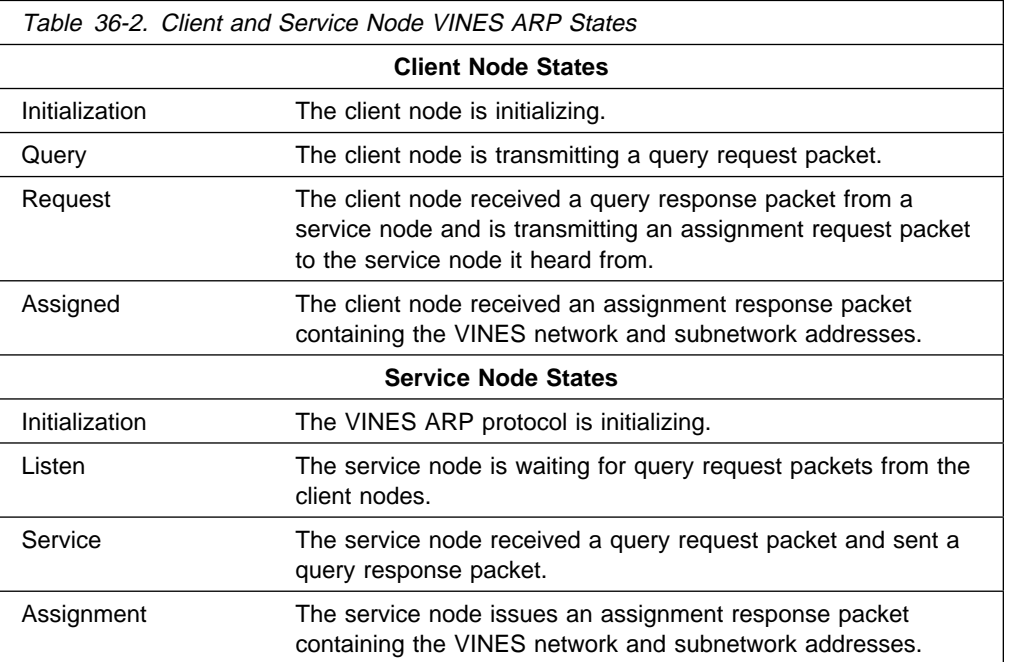

## **Basic Configuration Procedures**

The steps to initially configure each router that sends and receives VINES packets are as follow:

- 1. Assign a unique 32-bit hexadecimal address to each router in the VINES network. Using the **set network-address** hex # command, enter a network address from 30900000 to 3097FFFF. The network address for Banyan servers is the 32-bit hexadecimal serial number of the service node. This number is automatically read from the node server key.
- 2. Globally enable the VINES protocol using the **enable VINES** command.

3. Enable the interface cards that are to transmit and receive the VINES packets using the **enable interface** interface# command.

For configuration changes to take effect you must restart the router. Enter **reload** after the OPCON prompt (\*) and answer **yes** to the following prompt:

Are you sure you want to **reload** the router? (Yes or No): **yes**

To view the configuration, enter the **list** command after the VINES config> prompt.

## **Running Banyan VINES on the Bridging Router**

Banyan VINES servers must have this Banyan option to communicate with other servers or routers:

Server-to-server LAN.

To communicate across X.25 WANs, VINES servers directly connected to the WAN need these two options:

 Server-to-server WAN X.25 support on the server (hardware and software).

# **Running Banyan VINES over WAN Links**

When you set up a PPP, Frame Relay, or X.25 link for use with VINES, you must set the HDLC speed of the link, even if you set the clocking to external.

If you set the HDLC speed to zero, VINES assumes that the speed is 56 Kbps. Do not set the speed to a value that is faster than the line.

# **Chapter 37. Configuring and Monitoring VINES**

This chapter describes the VINES configuring and monitoring commands and includes the following sections:

- "Accessing the VINES Monitoring Environment" on page 37-5
- "VINES Monitoring Commands" on page 37-5

# **Accessing the VINES Configuration Environment**

To access the VINES configuration environment, enter the following command at the Config> prompt:

Config> **protocol vin** VINES Protocol user configuration VINES Config>

# **VINES Configuration Commands**

This section summarizes and then explains the VINES configuration commands. Enter these commands at the VINES config> prompt.

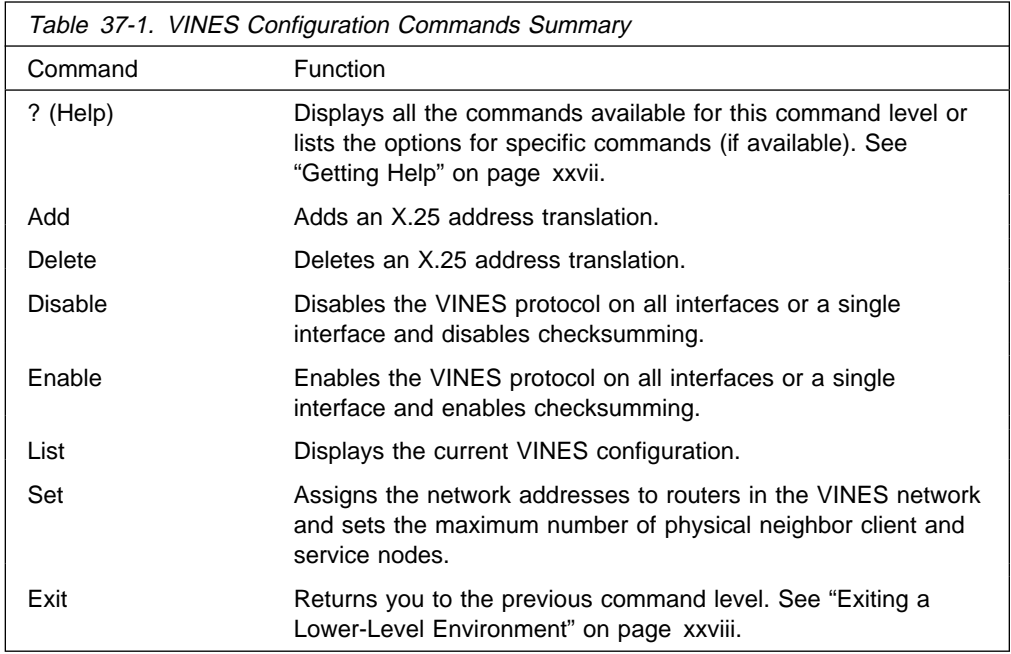

## **Add**

Adds an X.25 address translation.

### **Syntax:**

a**dd** interface ...

**#** Specifies the interface number.

#### **remote-X.25-addr**

Can include up to 15 digits. If the virtual circuit connection has been configured as PVC, the VINES remote-X.25-addr must match the PVC address configured at the X.25 prompt. If the addresses do not match, the system defaults to a switched virtual circuit (SVC).

**handle** user-configurable name that uniquely identifies each remote server.

**Example: add interface 0 4508907898 test**

## **Delete**

Deletes an X.25 address translation.

**Syntax:**

d**elete** interface ...

**#** Specifies the interface number.

#### **remote-X.25-addr**

Can include up to 15 digits. If the specified interface has not been configured using the VINES **add interface** command, the terminal displays the message That X.25 address has not been configured.

**Example: delete interface 1 4799999999 compress**

## **Disable**

Use the **disable** command to disable the VINES protocol on all interfaces or a single interface, or to disable checksumming.

#### **Syntax:**

dis**able** checksumming ... interface ... vines

#### **checksumming** interface#

Disables checksumming on packets that the specified interface generates, broadcast packets excluded. For all interfaces, the default is checksumming disabled.

#### **Example: disable checksumming 0**

**interface** interface#

Disables the VINES protocol on the specified interface.

#### **Example: disable interface 1**

**vines** Disables the VINES protocol on all interfaces.

**Example: disable vines**

# **Enable**

Use the **enable** command to enable the VINES protocol on all interfaces or a single interface, or to enable checksumming.

**Syntax:**

en**able** checksumming ... interface ... vines

### **checksumming** interface#

Enables checksumming on packets that the specified interface generates.

#### **Example: enable checksumming 0**

### **interface** interface#

Enables the VINES protocol on the specified interface.

#### **Example: enable interface 1**

**vines** Globally enables the VINES protocol. If you receive an error message after entering this command, contact your customer service representative. The VINES software may not be in your software load.

#### **Example: enable vines**

## **List**

Use the **list** command to display the current VINES configuration.

#### **Syntax:**

l**ist**

#### **Example: list**

 VINES: *enabled/disabled* VINES network number (hex): Maximum Number of Routing Table Entries: Maximum Number of Neighbor Service Nodes: Maximum Number of Neighbor Client Nodes: List of interfaces configured for VINES: intf 0 (checksumming *enabled/disabled)* intf 1 (checksumming *enabled/disabled)* (checksumming *enabled/disabled) VINES X.25 Configuration* Interface Remote X.25 Address Remote Handle 0 4508907898 test VINES config>

**VINES** Indicates whether VINES is globally enabled or disabled.

#### **VINES network number (hex)**

A configurable 32-bit hexadecimal address for routers in the VINES network.

#### **Maximum Number of Routing Table entries**

A configured value specifying the maximum number of entries allowed in the VINES routing table.

### **Maximum Number of Neighbor Service Nodes**

A configured value specifying the maximum number of neighbor service nodes connected to the router.

### **Maximum Number of Neighbor Client Nodes**

A configured value specifying the maximum number of client nodes connected to the router.

### **List of interfaces configured for VINES**

Displays the interfaces that have VINES enabled and whether checksumming is enabled or disabled.

### **VINES X.25 Configuration**

This information represents the following:

**Interface** The interface that is configured for X.25.

### **Remote X.25 Address**

The DTE address of the remote server.

### **Remote Handle**

A user-configurable name that uniquely identifies the remote server.

## **Set**

Use the **set** command to assign network addresses to routers in the VINES network and to specify the maximum number of client and service nodes.

#### **Syntax:**

set client-node-neighbors ... network-address ... routing-table-size ... service-node-neighbors ...

#### **client-node-neighbors #**

Specifies the maximum number of client nodes on your network. **Client-node-neighbors** includes all of the nodes on each network directly connected through the router. The range is 1 to 65535, and the default is 25.

**Note:** It is recommended that you set this number significantly higher than the number of nodes in your network. This will enable your network to continue functioning without reconfiguring and restarting the routers when additional nodes are added. The increase in this number depends on the size of your network and the amount of anticipated growth. As a rule, set **client-node-neighbors** 25 % higher than the actual number of client stations on LANs that are local to the router.

### **Example: set client-node-neighbors 20**

### **network-address** hex#

Assigns a network address to each router in the VINES network. Hex# is a 32-bit hexadecimal value from 30900000 to 3097FFFF.

### **Example: set network-address 30922222**

#### **routing-table-size** #

Specifies the maximum number of service nodes and routers in the VINES network. The range is 1 to 65535, and the default is 300.

**Note:** Make sure that the number you specify is large enough to accommodate additional VINES servers and 8210s as your network grows.

#### **Example: set routing-table-size 250**

### **service-node-neighbors** #

Specifies the maximum number of physical neighbor service nodes. This number includes VINES servers and 8210s that are the first point-of-contact after crossing a WAN. The range is 1 to 65535, and the default is 50.

**Example: set service-node-neighbors 100**

# **Accessing the VINES Monitoring Environment**

To access the VINES monitoring environment,

\* **t 5**

Then, enter the following command at the **+** prompt:

+ **protocol vin** VINES>

# **VINES Monitoring Commands**

This section describes the VINES monitoring commands. Enter these commands at the VINES> prompt.

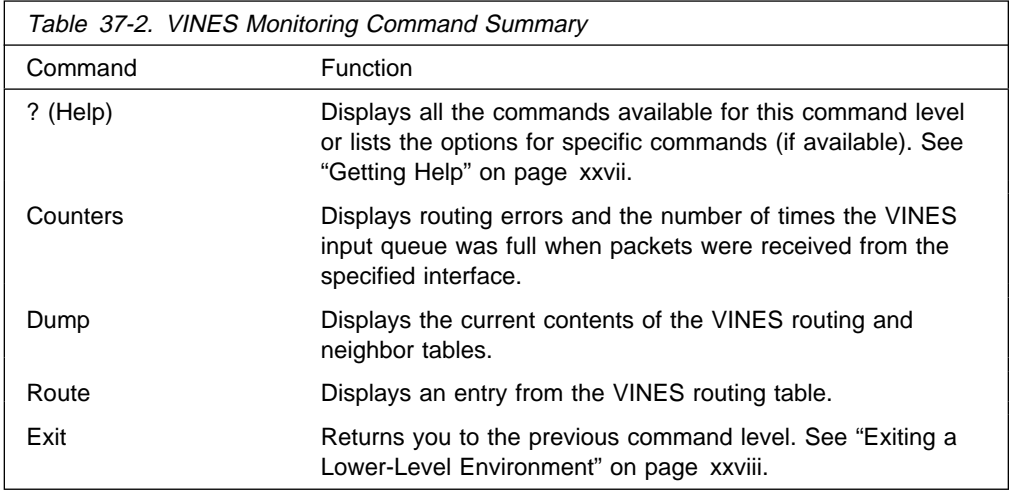

## **Counters**

Use the **counters** command to display routing errors and the number of times the VINES input queue was full when packets were received from the specified interface.

**Syntax:**

c**ounters**

**Example: counters**

 Routing Errors Count Type ----- ---- 2 Net Unreachable 3 Hop Count Expired 3 Routing Update from Orphan Client<br>0 Routing Redirect Received Routing Redirect Received 0 Routing Response Received VINES Input Packet Overflows Net Count

--- -----<br>th/0 5  $Eth/0$  5<br>Fth/1 1  $Eth/1$ 

### Net Unreachable

The number of times the router received a packet destined for a node that was not found in the routing table.

#### Hop Count Expired

The number of times the router discarded a packet because its hop count expired.

### Routing Update from Orphan Client

The number of times the router received an update packet from a client node whose service node does not exist. A routing update from an orphan client can occur when the router boots and hears from the client node first rather than the service node, or when a client's service node is down and an entry has been removed from the routing table database.

### Routing Redirect Received

The number of times the router received redirect packets from the service nodes.

#### Routing Response Received

The number of times response packets were generated as a result of request packets initiated by the router.

#### VINES input packet overflows

The number of times the VINES forwarder input queue was full when packets were received from the specified interface. The packets are subsequently discarded.

## **Dump**

Use the **dump** command to display the contents of the VINES routing and neighbor tables.

#### **Syntax:**

dump neighbor-tables routing-tables

### **neighbor-tables**

Displays information about each neighbor service and client node connected to the router.

### **Example: dump neighbor-tables**

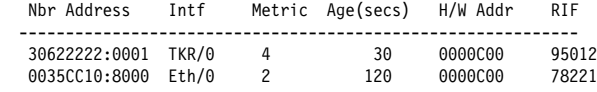

2 Total Neighbors

#### **Nbr Address**

The address of the neighbor node. In the above example, address 30622222:0001 is a service node and address 0035CC10:8000 is a client node.

- **Intf** The medium to which the neighbor node is attached.
- **Metric** An estimated cost, in 200-milliseconds, to route the VINES packet to the neighbor node.

#### **Age (secs)**

The current age, in seconds, for the entry. If a router does not receive a routing update from a neighbor at least every 360 seconds (6 minutes), the router removes the entry for that neighbor from the neighbor table and, if the neighbor is a service node, from the routing table.

#### **H/W Addr**

The node's LAN address if the neighbor is connected to a LAN. If the frame relay protocol is running, the H/W Addr is the Data Link Connection Identifier (DLCI). For X.25 interfaces, the H/W Addr is the X.25 address of the neighbor.

**RIF** Routing Information Field. A sequence of segment and bridge numbers, in hexadecimal, which indicate a path through the network between two stations. RIF is required for source routing.

#### **routing-tables**

Displays information about each service node known by the router.

#### **Example: dump routing-table**

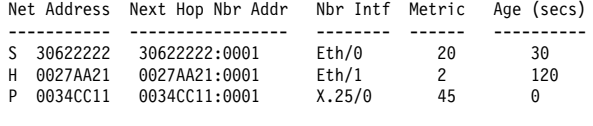

3 Total Routes

S ==> Entry is suspended,  $H$  ==> Entry is Holdown,  $P$  ==> Entry is permanent

#### **Net Address**

The Net Address is a unique, configurable 32-bit hexadecimal value from 30900000 to 3097FFFF. This range of numbers is assigned to IBM by Banyan. It is very important that no two routers on a network are assigned the same Net Address. The Net Address for a Banyan service node is the 32-bit hexadecimal serial number of the service node. An S, H, or P preceding the Net Address field indicates the following:

**S:** The service node is in suspended state and is advertised, for 90 seconds, as being down. After 90 seconds, the router removes the entry for this service node from the routing table.

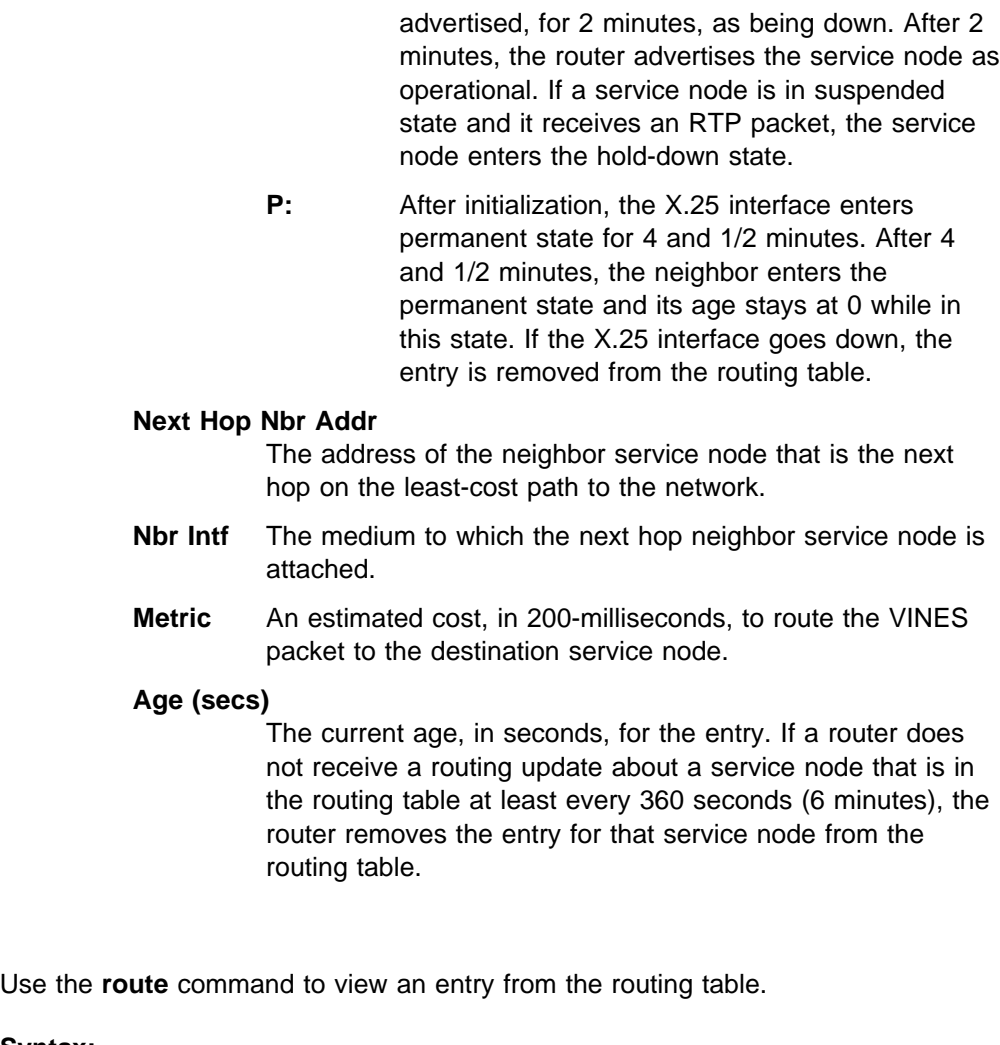

**H:** The service node is in hold-down state and is

**Syntax:**

r**oute** given address

**given address**

The network address of the service node.

### **Example: route 30622222**

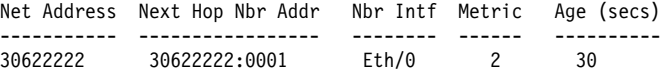

**Route**

# **Chapter 38. APPN**

This chapter describes APPN and includes the following sections:

- "What is APPN?"
- What Is APPN Functions Are Implemented on the Router?" on page 38-3<br>• "What APPN Functions Are Implemented on the Router?" on page 38-3
- "APPN Network Node Optional Features" on page 38-6
- "Router Configuration Process" on page 38-16
- "APPN Configuration Notes" on page 38-29

**Note:** All references to token-ring and Ethernet apply emulated LANs.

# **What is APPN?**

Advanced Peer-to-Peer networking (APPN) extends the SNA architecture by enabling Type 2.1 (T2.1) nodes to communicate directly without requiring the services of a SNA host computer.

## **Peer-to-Peer Communications**

T2.1 nodes can activate connections with other T2.1 nodes and establish LU-LU sessions with other nodes. The relationship between a pair of T2.1 nodes is referred to as a *peer relationship* because either side can initiate communication.

Prior to APPN, a T2.1 node could communicate directly with another T2.1 node, but required the services of a centralized SNA host to locate its partner and any associated resources. All routes between the two nodes were predefined. APPN enhanced the T2.1 node function by:

- Requiring network resources to be defined only at the node where they are located
- Distributing information about these resources throughout the network as needed
- Dynamically generating routes between nodes using current information about the network's topology and the desired class of service

# **APPN Node Types**

The APPN architecture allows four types of nodes in a network:

- APPN network nodes
- APPN end nodes
- Low-entry networking (LEN) end nodes
- PU 2.0 nodes supported by DLUR

The router can be configured as an APPN network node that supports connections with all four node types. The router cannot function as an end node for APPN.

### **APPN Network Node**

An APPN network node provides directory and routing services for all resources (LUs) in its domain. A network node's domain consists of:

- Local resources owned by the node
- A control point (CP), which manages the node's resources

• Resources owned by APPN end nodes and LEN end nodes that use the services of the network node

APPN network nodes also:

- **Exchange information about the topology of the network. This information is** exchanged each time network nodes establish a connection or when there is a change in the topology of the network (such as when a network node is deactivated, brought on line, or when a link is congested or fails). When a network node receives a topology update, it broadcasts this information to other active and network nodes with which it has CP-CP sessions.
- Act as intermediate nodes, receiving session data from one adjacent node and passing that data on to the next adjacent node along the route.

As a network node, the router can act as a server to attached APPN end nodes and LEN end nodes and provide functions that include:

#### **Directory services**

The network node, communicating with other network nodes, can locate a resource in the network on behalf of an APPN end node. The network node also maintains a local directory of APPN and LEN end node resources that it can search on behalf of an attached APPN end node, attached LEN end node, or other network nodes.

### **Topology and Routing services**

At the request of an APPN end node, the network node dynamically determines the route from an origin logical unit (LU) to a destination LU in the network. The network node also maintains information on other network nodes and the routes to those nodes. The route is based on the current topology of the network.

#### **Management services**

The network node can pass alert conditions to a designated focal point to allow centralized problem management. The network node is responsible for processing alert conditions for all the resources in its domain. "Managing a Network Node" on page 38-13 describes this process.

### **APPN End Nodes**

An APPN end node provides limited directory, routing, and management services for logical units (LUs) associated with the node. An APPN end node selects a network node to be its network node server. If the network node agrees to act as the APPN end node's server, the end node can register its local resources with the network node. This enables the network node server to intercept and pass along search requests for resources located on the APPN end node.

The APPN end node and its network node server communicate by establishing CP-CP sessions. An APPN end node may be connected to a number of network nodes, but only one of these nodes acts as the APPN end node's server at any one time.

The APPN end node forwards all requests for unknown resources to the network node server. The network node server, in turn, uses its search facilities to locate the requested resource and calculate a route from the APPN end node to the resource.

## **LEN Nodes**

A LEN node is a T2.1 node without APPN extensions. A LEN node can establish peer connections with other LEN nodes, APPN end nodes, and APPN network nodes, as long as all of the required destination LUs are registered with the LEN node. A LEN node can also serve as a gateway between an APPN network and a SNA subarea network.

Because a LEN node cannot establish CP-CP sessions with an APPN network node server, it cannot register its resources with the server or request that the server search for a resource and dynamically calculate a route to that resource. A LEN node may indirectly use the directory and routing services of a network node by predefining remote LUs (owned by nonadjacent nodes) as being located on an APPN network node, although the actual location may be anywhere in the network. When the LEN node needs to initiate a session with the remote LU, it sends a session activation request (BIND) for the LU to the network node. In this case, the network node acts as the LEN node's network node server, locating the requested resource, calculating a route, and forwarding the BIND to its correct destination.

When configuring the router network node, you can specify the names of LUs that are associated with an attached LEN end node. These LU names reside in the router network node's local directory. If the router network node receives a request to search for one of these LEN end node resources, it will be able to find the LU in its local directory and return a positive response to the node originating the search. To reduce the number of LU names you need to specify for an attached LEN end node, the router supports the use of generic LU names, which allow a wildcard character to represent a portion of an LU name.

## **PU 2.0 Nodes**

A PU 2.0 node is a type T2.0 node containing dependent LUs. PU 2.0 nodes are supported by the Dependent LU Requestor (DLUR) function which is implemented by an APPN end node or network node. PU 2.0 nodes require the services of a system services control point, which is made available through the DLUR-enabled APPN node. Note that APPN nodes can contain dependent LUs supported by the DLUR function. However, the router does not contain dependent LUs.

# **What APPN Functions Are Implemented on the Router?**

The router implements the APPN Release 2 base architecture functions as defined in the Systems Network Architecture APPN Reference. The APPN network node functions implemented by the router are summarized in Table 38-1. Notes on specific functions follow the table. For a description of the APPN management services supported by the router, see "Managing a Network Node" on page 38-13.

APPN uses LU 6.2 protocols to provide peer connectivity between CP-CP session partners. The router network node implements the LU 6.2 protocols required for CP-CP sessions and those used in sessions between a network node CP and its network management focal point. The router implementation of APPN does not provide an application program interface to support user-written LU 6.2 programs.

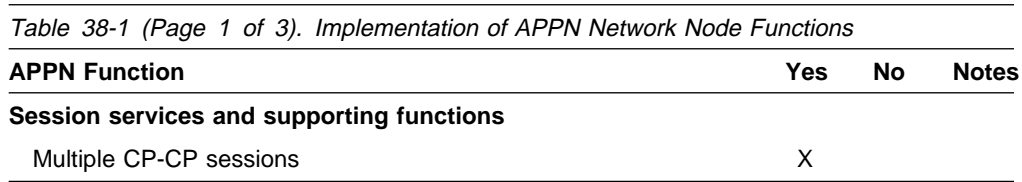

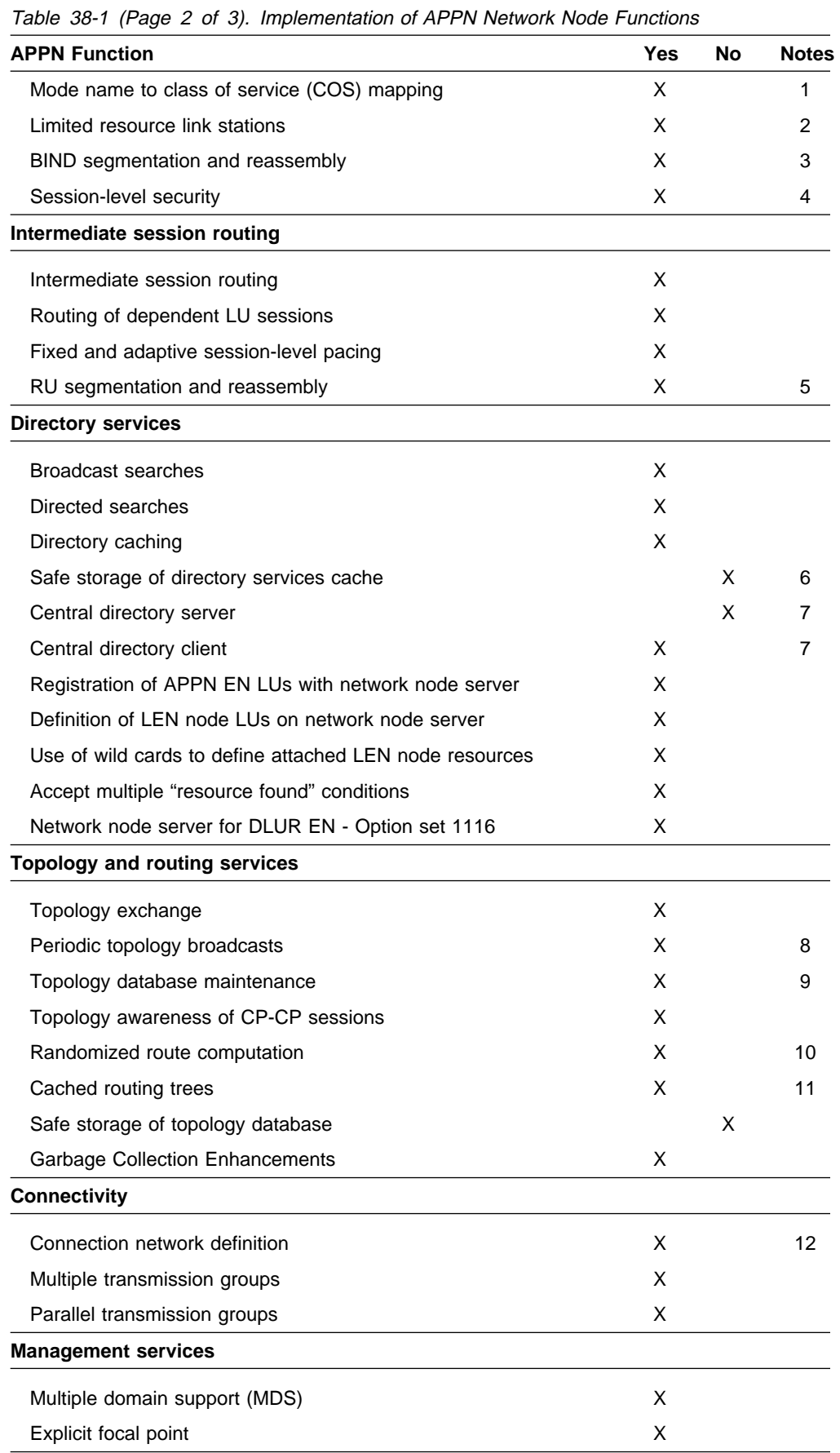

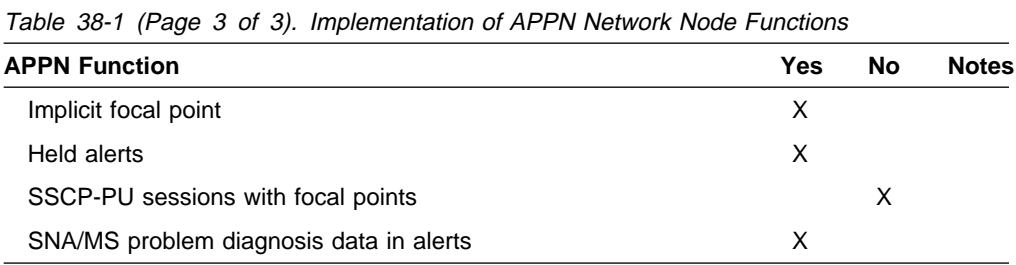

### **Notes:**

- 1. New mode names can be defined on the router using the Command Line interface. These new mode names can be mapped to existing Class of Service (COS) definition names or to new COS definitions, which may be defined using the Configuration tool.
- 2. Limited resource link stations are supported for:
	- connection network links
	- Connection
- 3. When the router activates a TG to an adjacent node, it negotiates with that node the maximum message size that can be sent across the TG. If a BIND message is larger than the negotiated message size, the router segments the BIND. Segmentation only occurs if the adjacent node is capable of reassembling the BIND. The router supports BIND reassembly.
- 4. A session level security feature can be enabled for connections between the router network node and an adjacent node. Both partners in the connection require a matching hexadecimal key that enables each node to verify its partner before the connection is established.
- 5. When routing session data to an adjacent node, the router segments a request/response unit (RU) if the message unit exceeds the maximum message size that can be sent across the transmission group. If the router receives a segmented RU, the node reassembles it.
- 6. After successfully locating a resource in the APPN network, the router stores or caches this information in its local directory database for future use. However, the router does not save these cached directory entries to a permanent storage medium, such as a disk, to provide for recovery if the node fails.
- 7. The router cannot be used as a central directory server for an APPN network. The router is capable of using a central directory server, however, to obtain directory information about the location of a resource in the network.
- 8. To prevent other network nodes from discarding information about the router from their topology databases, the router creates a topology database update (TDU) about itself and its locally-owned transmission groups every 5 days and broadcasts this TDU to network nodes.
- 9. An interval timer is associated with every resource entry in the router's network topology database. If the router does not receive any information about a resource within 15 days, it discards the entry for that resource from the database.
- 10. If there is more than one least-weight route from an origin LU to a destination LU for a given class of service, the router randomly selects one of these routes for the session. This practice helps distribute the flow of traffic in the network.

11. The router maintains a copy of the network topology database. The database identifies the available routes to other network nodes for a particular class of service. When the router needs to calculate a route to a network node or to an end node adjacent to that network node, it uses information in the topology database to generate a routing tree for that network node. The routing tree identifies the optimal routes to the network node for the class of service required.

When the router generates a new routing tree, it stores that tree in a cache. When the router receives a service request, it checks this cache first to see if a route has been computed. Use of the cache reduces the number of route calculations required. When the router receives topology information that invalidates a routing tree, it discards the tree. The router recalculates the tree as needed and caches the new tree.

12. The router can be defined as a member of a connection network on Ethernet ports, Token-Ring ports, HPR over IP, and ATM ports.

# **APPN Network Node Optional Features**

In addition to the base APPN Architecture functions, the router also implements the following option set towers and new functions:

- **087** Garbage Collection Enhancements
- **1002** Adjacent Link Station name
- **1007** Parallel TGs
- **1012** LU name = CP name
- **1067** Dependent LU Requester
- **1071** Generalized ODAI Usage
- **1101** Preloaded Directory Cache
- **1107** Central Resource Registration (of LUs)
- **1116** Network Node Server support for DLUS-Served LU registration
- **1119** Report Branch Topology to a Manager
- **1120** Branch Awareness
- **1200** Tree Caching and TG Caching
- **1201** Permanent Storage Medium
- **1400** High-Performance Routing (HPR)
- **1401** Rapid Transport Protocol (RTP)
- **1402** Control Flows over RTP
	- Node performance tuning
	- Node service traces

Accounting and node statistics collection

# **High-Performance Routing**

HPR is an enhancement to APPN architecture that provides better performance over high speed, low error rate links using existing hardware. HPR replaces the normal APPN intermediate session routing (ISR) with a Network Control Layer (NCL) containing a new type of source routing function called automatic network routing (ANR). The complete HPR route is contained in the ANR packet allowing intermediate routing nodes to route the packets with less processing overhead and storage.

HPR also eliminates the error recovery and flow control (session-level pacing) procedures for each link between nodes and moves the error recovery and flow/congestion control procedures to the end-points of an HPR connection. A transport layer using a new error recovery procedure called Rapid Transport Protocol (RTP) is used by the endpoints of the HPR connection. HPR intermediate nodes have no session or RTP connection awareness. This new transport layer features:

- **•** Selective retransmission error recovery procedure
- Segmentation and reassembly
- Adaptive Rate-Based (ARB) flow and congestion control mechanism that meters data onto a route that allows efficient utilization of network resources while minimizing congestion. ARB uses a preventative rather than reactive approach to flow and congestion control.
- Nondisruptive Path Switch (NDPS) function that automatically reroutes traffic around node or link failures without disrupting end user sessions.
- Detection of Forward Explicit Congestion Notification (FECN) bit set, allowing RTP's adaptive rate-based flow and congestion control algorithm to adjust the data send rate. This algorithm prevents traffic bursts and congestion, maintaining a high level of throughput.

The router implements both ANR routing and Rapid Transport Protocol. Therefore, the router can function both as an intermediate routing HPR node and as an HPR connection endpoint node.

### **Interoperability**

HPR uses APPN network control functions including class of service (COS)-based least-weight route calculation and transmission priority. HPR interoperates seamlessly with APPN ISR:

- The network automatically adapts to the presence of HPR-capable nodes and HPR-enabled links.
- An APPN network can have any mix of ISR and HPR links, although the greatest benefit of HPR is realized when the network has three or more HPR-enabled nodes with two or more HPR-capable links back-to-back. This allows the middle HPR node to be an HPR intermediate node and use only ANR routing, allowing session data to be routed through the middle node using only NCL.
- A given session route can be made up of a combination of ISR and HPR links.
- HPR uses the same TG and node characteristics for least-weight route calculation as APPN ISR. No special consideration is given to HPR capable nodes or links other than their potentially improved characteristics (such as higher effective capacity if a higher speed link).

## **Traffic types**

APPN ISR uses the IEEE 802.2 LLC Type 2 protocol for token-ring and Ethernet. APPN HPR, which is supported on token-ring and Ethernet, does not use LLC Type 2 protocol, but does use some functions of an APPN link station for XID and inactivity timeout. A single APPN link station is therefore used for ISR or HPR. Different mechanisms are used to distinguish between ISR and HPR traffic depending upon the DLC type.

Each protocol that uses a port must have a unique SAP address. A unique SAP address identifies the APPN link station for HPR traffic (Local HPR SAP address parameter). If ISR traffic is destined for a link station, then a different SAP address (Local APPN SAP address parameter) must be used. The ISR traffic uses LLC Type 2 LAN frames. The HPR traffic is handled in similar fashion to LLC Type 1 LAN frames and must have a different SAP address.

The default SAP address for HPR traffic is X'C8'. If X'C8' has already been used by another protocol on a port, the default must be overridden.

**Note:** There is only one APPN link station even though APPN ISR and HPR traffic use different SAP addresses.

# **Dependent LU Requester (DLUR)**

The DLUR option extends the support of T2.0 or T2.1 devices containing dependent LUs to APPN nodes. The DLUR function on an APPN network node or an APPN end node works in conjunction with a dependent LU server (DLUS) in a mixed APPN/subarea network. The DLUS function may reside in some other part of the mixed network from the DLUR.

The dependent LU flows (SSCP-PU and SSCP-LU) are encapsulated over an LU 6.2 (CP-SVR) pipe established between the DLUR APPN node and the DLUS SSCP. The CP-SVR pipe is made up of a pair of LU 6.2 sessions using a new CPSVRMGR mode between the DLUR and the DLUS. This pipe brings the SSCP function (in the DLUS) to the DLUR APPN node where it can be made available to attached T2.0/T2.1 nodes containing dependent LUs.

The dependent LU will appear to be located within the domain of the serving SSCP. Session initiation flows will be emulated from the DLUS, but session bind and data paths will be calculated directly between the dependent LU and its session partner. This path may or may not traverse the serving DLUS node.

Set the adjacent node type parameter to **PU 2.0 Node** when defining a link station to a T2.0 adjacent node containing dependent LUs. Set the adjacent node type parameter to **APPN end node** or **LEN end node** when defining a link station to a T2.1 adjacent node containing dependent LUs.

## **Functions Supported**

The APPN DLUR option includes the following functions:

- Support for downstream T2.0 nodes containing dependent LUs that respond with XID type 0 and XID type 1.
- Support for downstream T2.1 nodes containing dependent LUs that respond with XID type 3.
- Support for dependent LUs that is equivalent to the support provided by the Subarea environment for:
- Activating PUs and their LUs
- Locate and be located by other LUs in an APPN or subarea network
- Determine LU's characteristics
- Allow terminal operators to logon to applications both in APPN and subarea networks
- SSCP takeover
- Uninterrupted LU-LU sessions, if the supporting DLUS (SSCP) fails
- SLU init, PLU init, and Third-party init

### **Restrictions**

The DLUR option, as implemented on the router network node, has the following functional restrictions:

- Only secondary LUs (SLUs) can be supported by the DLUR function. An LU supported by DLUR cannot function as a primary LU (PLU). Therefore, the downstream physical unit (DSPU) should be configured as secondary.
- $\bullet$  Because only SLUs are supported, Network Routing Facility (NRF) and Network Terminal Option (NTO) are not supported.
- **Extended recovery facility (XRF) and XRF/CRYPTO are not supported.**
- DLUR and DLUS must be in the same APPN topology network, but they can be in different subnets. The CPSVRMGR session cannot pass through a subarea network. If the Border Node (either the same netid or different netid) is used, the DLUR can reside in a different (sub-)network than DLUS.

## **VTAM Considerations for DLUR**

The following are example VTAM Switched Major Node definitions for DLUR. You should note that PATH statements are necessary only if VTAM is initiating the connection to the DSPU.

You should refer to VTAM Resource Definition Reference SC31-6427, for details of the DLC parameter statements for the Switched Major Node definitions.

```
DABDLURX VBUILD TYPE=SWNET,MAXGRP=400,MAXNO=400,MAXDLUR=20
************************************************************************
*IN THE DLCADDR, THE 'SUBFIELD_ID' = CV SUBFIELD OF THE CV91 *
* MINUS 0X90. *
* FOR EXAMPLE, THE CV94 SUBFIELD IS CODED ON DLCADDR=(4, X, \ldots)************************************************************************
************************************************************************
* Following are PU Statements for 2.0 and for 2.1
************************************************************************
************************************************************************
* 2.0 PU STATEMENT
************************************************************************
*PU20RT PU ADDR=05,PUTYPE=2,MAXPATH=8,ANS=CONT,USSTAB=AUSSTAB,
              ISTATUS=ACTIVE,MAXDATA=521,IRETRY=YES,MAXOUT=7,
              PASSLIM=5,IDBLK=017,IDNUM=00035,MODETAB=AMODETAB
              LOGAPPL=ECHO71,DLOGMOD=M23278I1
************************************************************************
* Path statements are not required if the DSPU is initiating the
* connection to VTAM
************************************************************************
*PU20LU1 LU LOCADDR=2 11*PU20LU2 LU LOCADDR=3
*PU20LU3 LU LOCADDR=4
************************************************************************
* 2.1 PU STATEMENT
************************************************************************
*PU21RT PU ADDR=06,PUTYPE=2,CPNAME=PU21RT,ANS=CONT,MAXPATH=8,
              * ISTATUS=ACTIVE,USSTAB=AUSSTAB,MODETAB=AMODETAB
              LOGAPPL=ECHO71,DLOGMOD=M23278I
************************************************************************
************************************************************************
* There is no difference in the path statement definitions
* between a PU 2.0 and a PU 2.1
*
* Path statements are required if VTAM is initiating the connection
* to the DSPU.
*
```
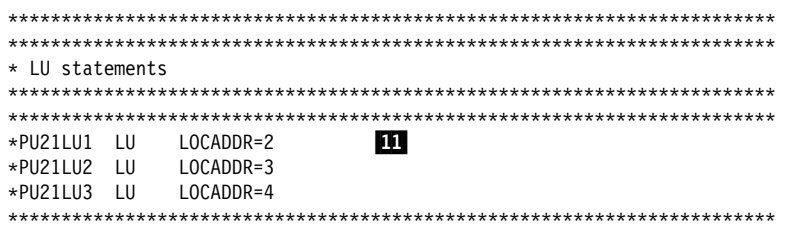

\*\*\*\*\*\*\*\*\*\*\*\*\*\*\*\*\*\*\*\*\*\*\*\*\*\*\*\*\*\*\*\*\*\*\*\*\*\*\*\*\*\*\*\*\*\*\*\*\*\*\*\*\*\*\*\*\*\*\*\*\*\*\*\*\*\*\*\*\*\*\*\*

#### **Notes:**

The difference between PU statement coding is:

- For 2.0 definitions, the PU statement has IDBLK=...,IDNUM=....
- For 2.0 definitions, the PU statement has IDDEN-...,IDF<br>■ For 2.1 definitions, the PU statement has CPNAME=....
- **2** Port name in ASCII defined on the router and used by DSPU
- 8 SAP of DSPU (noncanonical, except for Ethernet)

.6/ MAC address of the DSPU (noncanonical, except for Ethernet MAC address, which is canonical)

- **7** DLSw appears to VTAM like a token ring DLC
- 11 LU coding

# **APPN Connection Network**

When nodes are attached to a shared-access transport facility (SATF), any-to-any connectivity is possible. This any-to-any connectivity allows direct connections between any two nodes, eliminating routing through intermediate network nodes and the corresponding data traversing the SATF multiple times. To achieve this direct connectivity, however, TGs must be defined on each node for all the other possible partners.

Defining connections between all possible pairs of nodes attached to the SATF results in a large number of definitions (increasing on the order of the square of the number of nodes involved) and also a large number of topology database updates (TDUs) flowing in the APPN network. To alleviate these problems, APPN allows nodes to become members of a connection network to represent their attachment to an SATF. Session traffic between two nodes that have been defined as members of a connection network can be routed directly, without passing through a network node (achieves direct connectivity). To become a member of a connection network, an APPN node's port must be "attached" to a Connection Network by defining a connection network interface. When the port is defined, a Connection Network TG is created by the APPN component to identify the direct connection from the port to the SATF (i.e. the connection network). This TG is not a conventional TG as in the case of defined link stations, but rather represents the connection to the Connection Network in the topology database.

**Note:** TGs for end nodes are not contained in the network topology database, but are contained in the node's local topology database. TDUs do not flow through the network when a connection is established through a Connection Network or when an end node is made a member of a Connection Network.

Because the connectivity is represented by a TG from a given node to a Connection Network, normal topology and routing services (TRS) can be used for the network node server to calculate the direct path between any two nodes attached to the SATF (with TGs to the same Connection Network). DLC signaling information is returned from the destination node during the normal locate process to enable the origin node to establish a connection directly to the destination node.

Therefore, to achieve direct connectivity on an SATF, instead of each node on the SATF being defined (or connected) to each other, each node is connected to a Connection Network. The Connection Network is often visualized as a virtual node on the SATF to which all other nodes are attached. This model is frequently used and, in fact, the term Virtual Routing Node (VRN) is often interchanged with the term Connection Network.

When a connection network is defined, it is named. This name then becomes the CP name of the VRN and must follow all the requirements of any CP name. See Table 39-21 on page 39-41 for a list of these requirements.

### **Restrictions**

- **The same connection network (VRN) can be defined on only one LAN. The** same VRN can be defined on multiple ports having the same characteristics to the same LAN however.
- There is only one connection network TG from a given port to a given connection network's VRN.
- Because the VRN is not a real node, CP-CP sessions cannot be established with or through a VRN.
- When a connection network is defined on the router network node, a fully qualified name is specified for the *connection network name* parameter. Only connection networks with the same network ID as the router network node may be defined. The network ID of the VRN is then the same as the network ID of the router network node.

# **Branch Extender**

The Branch Extender (BrNN) function is designed to optimize the connection of a branch office to an APPN WAN backbone network. The BrNN isolates all the end nodes on one or more branch office LANs from the backbone WAN. The domain of a BrNN may contain only end nodes and cascaded BrNNs. The domain of a BrNN does not contain network nodes or nodes with DLUR.

When configuring a BrNN, configure link stations to the backbone to be uplinks. This causes the BrNN to appear as a conventional end node to the backbone. From the perspective of the backbone, all resources in the domain of the BrNN appear to be owned by the BrNN, hiding the topology of the BrNN's domain from the backbone and reducing the number of broadcast locates in the backbone.

A BrNN presents a conventional network node interface over downlinks. End nodes in the domain of the BrNN register their resources with the BrNN and use the BrNN as a conventional network node server.

A BrNN accomplishes:

- Reduction of the number of network nodes in a large APPN network.
- Hidden branch office topology from the WAN.
- Direct, peer-to-peer communication between defined branches connected to the same connection network.
- Reduces CP-CP session traffic on the WAN link.

The following are limitations of Branch Extender:

- Network nodes are allowed to connect only over links that a BrNN defines as uplinks.
- Only end nodes or cascaded BrNNs may be attached to a BrNN downlink. Border nodes acting as end nodes and DLUR nodes may not be attached to a BrNN downlink.
- A node cannot connect to a Branch Extender over an uplink and a downlink at the same time.
- A BrNN can have CP-CP sessions with only one network node at a time.

# | **Branch Extender vs Border Node**

Both Branch Extender and Border nodes serve to minimize network topology. The choice of which to use depends upon the network.

| A **branch extender** is the appropriate choice when you have a single network with one or more groups of end nodes where each group of end nodes typically needs to communicate with other end nodes in that group, and only occasionally need to

| interact with the backbone network. In this case, a branch extender allows you to | connect a group of end nodes to the backbone. None of the devices downstream from the branch extender may be network nodes, DLUR, VTAM, or VTAM end nodes. With the branch extender in place the backbone network's view of the | branch extender is as a giant end node with all the downstream LUs being owned by this giant end node. The backbone has no knowledge of the topology | downstream from the branch extender, thus reducing the overhead of topology exchanges. Conversely, the branch extender's network node server, which is part of the backbone, will have knowledge of all the LUs owned by the branch extender if the branch extender is configured to register resources. This serves to reduce the number and size of broadcast searches.

| A **border node** is the appropriate choice when you have multiple networks you want to tie together, or when you have a large network you want to subdivide without restriction on what node types are allowed in the subdivided pieces. There is no concept of upstream or downstream and you can have additional border | nodes, network nodes, end nodes, DLUR, VTAM, or VTAM end nodes located anywhere in your network. Unlike the branch extender, a border node cannot register resources from another network.

# **Managing a Network Node**

The router network node can act as an APPN entry point that forwards APPN-related alerts to an APPN focal point. APPN focal points may be defined explicitly or implicitly.

You can use SNMP to access these IETF standardized MIBs:

- APPC (RFC 2051)
- APPN (RFC 2155)
- HPR (RFC number not available in time for publication)
- DLUR (RFC number not available in time for publication)

You can also use SNMP to access these enterprise-specific MIBs:

- IBM APPN Memory
- IBM Accounting
- IBM HPR NCL
- IBM HPR Route Test
- IBM Branch Extender Node

# **Entry Point Capabilities for APPN-related Alerts**

The router network node can serve as an APPN entry point for alerts related to the APPN protocol. As an entry point, the router is responsible for forwarding APPN and LU 6.2 generic alerts about itself and the resources in its domain to a *focal* point for centralized processing. A focal point is an entry point that provides centralized management and control for other entry points for one or more network management categories.

**Note:** If a focal point is not available to receive an alert from the device, the alert is held (stored) by the device.

Entry points that communicate with a focal point make up that focal point's sphere of control. If a focal point explicitly defines the entry points in its sphere of control

and initiates communication with those entry points, it is an explicit focal point. If a focal point is designated by its entry points, which initiate communication with the focal point, the focal point is an *implicit focal point*. The focal point for the router can be either an explicit or implicit focal point.

If the session between the router entry point and its primary focal point fails, the router can initiate a session with a designated backup focal point. Before initiating a session with a backup focal point, the router entry point makes an attempt to reestablish communication with its primary focal point. If that attempt fails, the router switches to the backup focal point. After switching to a backup focal point, the router will periodically attempt to re-establish its session with the primary focal point. The interval between attempts is doubled each time an attempt fails until a maximum interval of one day is reached. From that point on, the attempt is performed daily.

#### **Notes:**

- 1. If the focal point is explicit and the explicit focal point retains the re-establishment responsibility for itself, this retry mechanism is disabled.
- 2. If the focal point is explicit and assigns re-establishment responsibility to the router, the router will attempt to re-establish communication until the next restart of APPN in the router.

The router entry point communicates with the focal point through an LU 6.2 session. Multiple-domain support (MDS) is the mechanism that controls the transport of management services requests and data between these nodes. The router network node does not support SSCP-PU sessions with focal points.

Management processes within the router's control point are handled by its control point management services (CPMS) component. The CPMS component within the router network node collects unsolicited problem management data from resources within the router's domain and forwards this data to the appropriate focal point.

### **Supported Message Units**

The router network node uses the following message units for sending and receiving management services data, including alert messages from domain ENs:

#### **Message unit Description**

- **CP-MSU** Control point management services unit. This message unit is generated by CPMS and contains alert information forwarded by the router entry point. CPMS passes CP-MSU message units to MDS.
- **MDS-MU** Multiple-domain support message unit. This message unit is generated by MDS. It encapsulates the CP-MSU for transport between nodes.

## **SNMP Capabilities for APPN MIBs**

An operator or application at an SNMP network management station can query objects in the APPN MIBs (using the SNMP **get** and **get\_next** commands) to retrieve APPN status information and node statistics. A subset of APPN MIB objects can be modified using the SNMP **set** command.

# **Topology Database Garbage Collection**

Information flows between APPN NNs to inform the NNs about network resources. Each NN keeps a topology database consisting of the names and characteristics of those resources. When a resource is eliminated from the network, it can also be deleted from each NN topology database. When a NN detects that a resource in its topology database is obsolete, the node will broadcast information stating that the resource should be garbage-collected. If NNs receiving this information support Enhanced Garbage Collection, they should delete that resource from their topology database. The record is not actually garbage-collected until the next garbage collection cycle. A NN examines each resource in its topology database once a day.

# **Configurable Held Alert Queue**

The configurable held alert queue function allows you to configure the size of the held alert queue. If a focal point is not available, the held alert queue saves APPN alerts. When a focal point becomes available, the held alerts are sent. If more alerts arrive than can be held, the oldest alerts are discarded.

**Note:** If you configure a large value for the **Held Alert Queue Size**, the extra memory should be accounted for. You can do this by letting the tuning algorithm automatically calculate the **Maximum Shared Memory** value. See "APPN Node Tuning" on page 38-24 for additional information about the node tuning algorithm.

# **Implicit Focal Point**

A focal point is a node with centralized management responsibility. The managing node can contact the managed node (router) and establish a management session. The managing node is then an explicit focal point. When the name of the managing node is configured at the router and the router can initiate a management session, the managing node is an implicit focal point. You can configure a single, primary implicit focal point with up to eight backup implicit focal points, where each focal point is a fully qualified network name. The router will attempt to contact each focal point in order until a successful management session is established.

If the management session is with a backup implicit focal point, the device will periodically attempt to re-establish its session with the primary implicit focal point. The interval between attempts is doubled each time an attempt fails until a maximum interval of one day is reached. From that point on, the attempt is performed daily.

**Note:** If an explicit focal point initiates a management session with a device, it will cause a session with an implicit focal point to terminate.

## | **HPR over IP**

| HPR over IP allows HPR/APPN applications to run over an IP backbone network and still take advantage of APPN Class of Service. HPR over IP encapsulates HPR data into a UDP/IP packet for delivery over the IP network.

# **Supported DLCs**

Table 38-2 shows the DLC ports supported by the device over APPN:

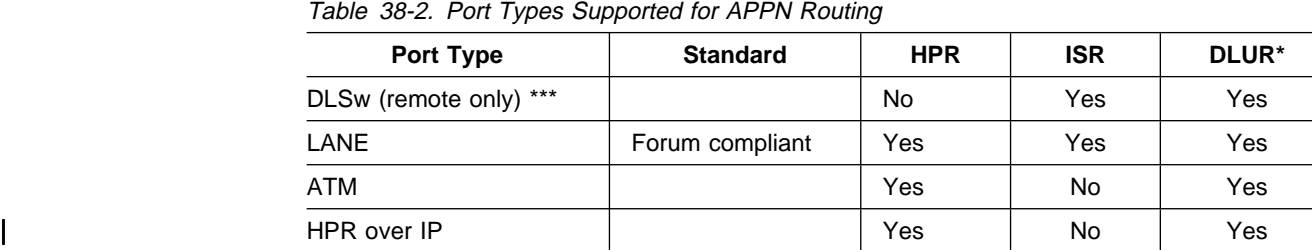

### **Notes:**

1. \* This column refers to the port providing the connection to the downstream PU (DSPU).

## **Router Configuration Process**

This section describes the router configuration process and includes details about parameters.

# **Configuration Changes That Require the APPN Function to Restart**

- Network ID of the network node
- Network in of the network node<br>• Control point name of the network node
- Sonitor point hame of the network hode
- Adjacent node type (of link station)
- Any parameters under the following options:
	- High-Performance Routing (HPR) at the node level
	- Dependent LU Requester (DLUR) at the node level
	- Connection network
	- Class of service
	- Node tuning
	- Node management
	- Mode name mappings
	- Delete TN3270E

# **Configuration Requirements for APPN**

APPN routing is configured on the individual adapters supporting the DLC desired. To use APPN routing, at least one of the following DLCs must be configured and enabled:

- Token-ring emulated LAN ports
- **Ethernet emulated LAN ports**<br> **Ethernet emulated LAN ports**

You can configure these APPN Network Node Features:

- High-Performance Routing parameters (optional)
- Connection networks for LAN ports (optional)
- Dependent LU Requester (optional)

# **Configuring the Router as an APPN Network Node**

You can configure the router as an APPN network node in one of three ways, depending on the level of connectivity you desire with other nodes.

- Minimum configuration
- Initiation comiguration<br>• Initiate connections configuration
- Initiate connections comiguiation

## **Minimum Configuration**

This group of APPN configuration steps:

- Allows the network node to accept any request it receives from another node to establish a connection.
- **ESTADIST A CONNECTION.**<br>• Restricts the network node from initiating connections with other nodes.

If you choose the minimum configuration steps, adjacent nodes must define connections to the router network node to ensure connectivity. Because APPN nodes can initiate CP-CP sessions with the router network node, these nodes do not need to be defined in the router's configuration. In general, when configuring APPN on the router, you can simplify the task considerably by allowing the router network node to accept connection requests from any node. Configuring the network node in this manner eliminates the need to define information about adjacent nodes, except in the following cases:

- The adjacent node is a LEN end node. LEN end nodes do not support CP-CP sessions, so information about such nodes and their LU resources must be configured on the router network node.
- You want the router network node to be able to initiate a CP-CP session with an adjacent APPN node.

In these cases, you must specify information about the adjacent node when enabling APPN routing on the specific port you are using to connect to the adjacent node, and should follow the configuration steps described in "Initiate Connections Configuration" on page 38-18.

Use the following procedure for minimum configuration steps:

- | 1. If you are configuring APPN using a DLSw port:
	- a. Enable bridging on the node
	- b. Enable DLSw on the node
	- c. Define the DLSw port with a locally administered MAC address for DLSw.
	- 2. Enable APPN routing on the port.
		- **Note:** Since Service Any is enabled by default, the node accepts any request for a connection that it receives from another node.
	- 3. Enable the APPN Network Node.
	- 4. Configure the following parameters:
		- Network ID
		- Network ID<br>• Control point name
	- 5. Define the XID number for subarea connections parameter for the APPN network node (optional).
	- 6. Accept all other defaults.
- 7. Optionally do the following:
	- Modify High-Performance Routing parameters
	- Configure Dependent LU Requester
	- **•** Configure Dependent LO 11
	- **Define connection networks**<br>• Define new COS names or mode name mappings
	- Denine thew COO hannes of mode is
	- Perform node service trace diagnostics
	- Collect statistics for this network node

### **Notes:**

- 1. APPN routing must be defined and enabled on the specific ports you configure the router network node to use.
- 2. Bridging and DLSw must still be enabled on the specific adapter ports you desire the device network node to use.

### **Initiate Connections Configuration**

This group of APPN configuration steps:

- Allows the network node to accept any request it receives from another node to establish a connection.
- **Enables the network node to initiate connections with other nodes that you** specify, including LEN end nodes.

Because APPN nodes can initiate CP-CP sessions with the router network node, these nodes do not need to be defined in the router's configuration, except in the following cases:

- The adjacent node is a LEN end node. LEN end nodes do not support CP-CP sessions, so information about such nodes and their LU resources must be configured on the router network node.
- You want the router network node to be able to initiate a CP-CP session with an adjacent APPN node.

If neither of these cases apply to your configuration, you should follow the configuration steps described in "Minimum Configuration" on page 38-17.

Use the following procedure for initiate connections configuration :

- 1. If you are configuring APPN using a DLSw port:
	- a. Enable bridging on the node
	- b. Enable DLSw on the node
	- | c. Define the DLSw port with a locally administered MAC address for DLSw.
- 2. Select the ports over which to initiate connections to adjacent nodes. The following are the DLC port types supported by APPN:
	- DLSw
	- Emulated token-ring LAN port
	- Emulated Ethernet LAN port
- 3. Enable APPN routing on APPN ports with the enable APPN routing on this port parameter.
	- **Note:** Since Service Any is enabled by default, the node accepts any request for a connection that it receives from another node.
- 4. Define APPN link stations on the selected DLC ports for the adjacent nodes to which this network node may initiate a connection.
	- **Note:** Link stations do not have to be defined on every port, only those over which you want to initiate connections to adjacent nodes.
- 5. Enable the APPN network node.
- 6. Configure the following parameters for the APPN network node:
	- Network ID
	- Network ID<br>• Control point name
- 7. Define the XID number for subarea connections parameter for the APPN network node (optional).
- 8. Accept all other defaults
- 9. Optionally do the following:
	- Modify High-Performance Routing parameters
	- Configure Dependent LU Requester
	- Define connection networks
	- **Define connection networks**<br>• Define new COS names or mode name mappings
	- Tune the performance of this node
	- Perform node service trace diagnostics
	- Collect statistics for this network node

## **Controlling Connections Configuration**

This group of APPN configuration steps:

- Allows the network node to accept requests only from nodes that you specify.
- If allows the network hode to accept requests only not hodes that you spectrum inclusions with other nodes that you specify, including LEN end nodes.

This configuration provides a higher level of security because you explicitly define which APPN nodes may communicate with this router network node. A connection request from an adjacent node will be accepted only if its fully qualified CP name parameter has been configured on this network node. This group of configuration steps optionally enables you to have a secure link with each adjacent node by configuring the session level security feature for each link.

Use the following procedure for the controlling connections configuration:

- 1. Select ports over which you desire to establish connections to adjacent nodes from the following DLC port types supported by APPN:
	- Emulated token-ring LAN port
	- Emulated Ethernet LAN port
	- ⊔<br>• IP
- 2. Define ports selected as direct APPN ports with the following parameters:
	- Enable APPN routing on this port
	- Lilable All I is found on this port<br>• Disable the *service any port* parameter
- | 3. If you are configuring APPN using a DLSw port:
	- Enable bridging on the node
	- Enable DLSw on the node.
	- Define the DLSw ports with the following parameter:
		- Define a locally administered MAC address for DLSw
- Disable the Service any node parameter
- 4. Enable APPN routing on the port.
- 5. Define APPN link stations on the selected DLC ports for the adjacent nodes:
	- that may initiate a connection to this network node.
	- which you desire this router network node to initiate a connection.

Specify the following link station parameters:

- Fully Qualified CP name of adjacent node (required)
- Any required addressing parameters for adjacent node
- Any required a<br>• And optionally:

CP-CP Session Level Security Security Encryption Key

- 6. Enable the APPN network node.
- 7. Configure the following parameters for the APPN network node:
	- Network ID
	- Network ID<br>• Control point name
- 8. Define the XID number for subarea connections parameter for the APPN network node (optional):
- 9. Accept all other defaults.
- 10. (Optional) Configure the following router network node options:
	- Modify High-Performance Routing parameters
	- Configure Dependent LU Requester
	- Conniguie Dependent LO Ke
	- **Define connection networks**<br>• Define new COS names or mode name mappings
	- Denine thew COO hannes of mode is
	- Fune the performance of this node<br>• Perform node service trace diagnostics
	- Collect statistics for this network node

## **Configuring Branch Extender**

To configure Branch Extender, set the following configuration parameters as appropriate for your network.

- 1. Use the **set node** command to:
	- a. Answer yes to the Enable Branch Extender question. If you answer no, none of the following Branch Extender questions will appear.
	- b. Answer yes or no to the Permit search for unregistered LUs question depending on whether or not you want to allow searches from the backbone for LUs that were not registered with the network node server.
	- c. Your answer to the Branch uplink question will determine the default for the analogous link level question.
- 2. Use the **add link** command to:
	- a. Answer yes to the Branch uplink question if you want the router to appear as an end node on this link. An end node is for links to network nodes in the backbone. Note that this question doesn't appear and is forced to yes if you have defined the adjacent link station to be a network node on one of the earlier configuration prompts. Answer no if you want the router to

appear as a network node on this link. A network node is for links to end nodes

- b. The Is uplink to another Branch Extender node question is asked only if this link has been defined as a limited resource and has also been defined as a Branch Extender uplink. Answer yes if the adjacent node is another Branch Extender.
- c. The Preferred network node server question is asked only if the adjacent node is a network node and CP-CP sessions are supported on this link. Since you can only have a single preferred network node server you won't be prompted for this question once it has been set to yes on any link.

## **High-Performance Routing**

See "Configuration Requirements for APPN" on page 38-16 for information about configuring the protocols that support APPN and HPR routing on the router. In the case of HPR parameters such as retry and path switch timers, the configuration is done at the node level and is not specified on individual adapters.

## **DLUR**

See Table 38-2 on page 38-16 for a list of ports that support DLUR.

# **Configuring Focal Points**

Focal points can be explicit or implicit. Explicit focal points are configured at the focal point itself. No configuration at the router is required.

Implicit focal points on the other hand are configured at the router. You configure them with the command **add focal\_point**. Add the primary implicit focal point first. If you add another focal point, it is known as the first backup implicit focal point. If you add yet another, it is known as the second backup implicit focal point. Up to eight backup implicit focal points may be added for a total of 9.

To delete a focal point use the command **delete focal\_point**. You will be prompted for the name of the focal point to delete. When the name is deleted, the remaining focal points retain their relative position with each other. Subsequent focal points will be added at the end of the list.

There is no way to insert a focal point in the middle of the list. You must delete them one at a time and then re-enter the entire list.

## **Configuring Held Alert Queue Size**

To configure the size of the held alert queue enter the command **set management** and answer the **Held Alert Queue Size** question. The queue defaults to a size of 10 alerts, and valid values are from 0 thru 255 alerts.

As you increase the size of the held alert queue, additional memory is needed. If you set it to a high value, you may want to adjust the "Maximum Shared Memory" value. See"APPN Node Tuning" on page 38-24 for additional information.

# **Defining Transmission Group (TG) Characteristics**

When you configure APPN on the router, you can specify the Transmission Group (TG) characteristics for the link station that defines a connection between the router network node and an adjacent node. These characteristics, such as the security of a link or its effective capacity, are used by APPN when calculating an optimum or least-weight route between nodes in the APPN network.

APPN on the router uses a set of default TG characteristics for each port (or DLSw port). These defaults, defined by the *default TG characteristics* parameter apply to all the TGs for link stations defined on a port unless they are overridden for a particular link station by the *modify TG characteristics* parameter.

These default TG characteristics are also used for dynamic link stations established when an adjacent node requests a connection with the router network node, but does not have a predefined link station definition on the router network node. The Service any node parameter must be enabled.

You can change the following parameters using the router **talk 6**> interface as well as the Configuration Program:

 time cost byte cost user-defined TG characteristics 1 - 3 effective capacity propagation delay security

# **Calculating APPN Routes Using TG Characteristics**

The APPN route calculation function uses a COS definition for TGs which is a table containing rows of TG characteristic ranges. Each row defines a given range for each of the eight TG characteristics and the corresponding TG weight for that row. APPN starts at the top of the table and continues down the table until all eight of the TG characteristic parameter values fit within the ranges given for that row. APPN then assigns the weight of that row as the TG weight for that link. There is also a COS definition for nodes that calculates a node's weight. The route calculation function continues until it has found the path with the least combined weight of TGs and nodes. This is the least weight route.

As an example of how TG characteristics are used to influence the selection of a route through an APPN network node, suppose that a route from network node router A to network node router D can pass through either network node router B or router C. In this example, router A defines connections to both router B and router C. However, the connection from router A to router B is a 64-Kbps link, while the connection from router A to router C is a slower-speed 19.2-Kbps link.

To ensure that the higher-speed connection from router A to router B is viewed as the more desirable path for routing APPN interactive traffic, the effective capacity TG characteristic for the link station associated with this path would be modified. In this case, the default value for effective capacity is X'38', which correctly represents a link speed of approximately 19.2-Kbps. However, the effective capacity would be changed to X'45' to properly represent the 64-Kbps link. Since the effective capacity for the TG from router A to router B is now X'45', this path is assigned a lower weight in the COS file for interactive traffic. Consequently, the

connection from router A to router B is represented as more desirable than the connection from router A to router C.

You can also change the TG characteristics if you purposefully want to favor certain TGs for route selection. In addition to the five architected TG characteristics, there are also three user-defined TG characteristics. You may define these user-defined TG characteristics in order to bias the route selection calculation in favor of certain paths.

Note: For DLSw ports the TG characteristics that you define effect only the selection of routes between APPN nodes over these DLSw ports. These characteristics have no direct effect on any intermediate routing performed by DLSw on APPN's behalf.

## **COS Options**

You can use a template to create new user-defined COS names and associated definitions for TGs and nodes which can be used with new mode names or mapped to existing mode names.

In addition you can create new mode names that can be mapped to existing COS names.

Each COS definition file is identified by a COS name and contains an associated transmission priority and a table of ranges of acceptable TG and node characteristics that APPN compares against actual TG and node characteristics to determine weights for TGs and nodes from which APPN calculates the least weight route for the session. Using the Configuration Program you can:

- View a COS definition file:
	- View the transmission priority
	- View a list of node row references along with their corresponding weights
	- View a list of TG row references along with their corresponding weights
- Select standard or ATM COS tables as templates to define a new user-defined COS definition file with a new COS name:
	- Import an IBM-defined COS definition file to use as a template
	- Import a previously exported user-defined COS definition file to use as a template
- $\bullet$  Define the minimum and maximum ranges for the user-defined TG characteristics within an IBM-defined COS definition.
	- **Note:** In an IBM-defined COS definition you can edit only the user-defined TG characteristic ranges.

Using Configuration Program or **talk 6** you can:

- Use standard COS tables or the Enhanced COS tables (for ATM).
- Define a new mode name and its mapping to a COS name.
- Change a mode name to COS name mapping:
	- Remap an IBM-defined mode name to a different COS name.
	- Remap a previously specified user-defined mode name to a different COS name.

Refer to the discussion of Topology and Routing Services in the SNA APPN Architecture Reference, SC30–3422, for a description of standard and ATM COS tables.

# **APPN Node Tuning**

The performance of the router APPN network node can be tuned in two ways:

- By manually setting the values of the *maximum shared memory*, percent of APPN shared memory to be used for buffers, and the maximum cached directory entries tuning parameters using the **talk 6** option of the command line interface.
- By selecting values for the maximum number of ISR sessions, maximum number of adjacent nodes and other parameters shown in Table 39-6 on page 39-11, and having the tuning algorithm automatically calculate the maximum shared memory and maximum cached directory entries tuning parameter values.

Use the IBM 8210 Multiprotocol Switched Services Server Configuration Program to invoke the tuning algorithm.

The *maximum shared memory* parameter affects the amount of storage available to the APPN network node for network operations. For example, you can allow APPN to have a 4K RU size by setting *maximum shared memory* to at least 1 Megabyte and setting percent of APPN shared memory used for buffers to a sufficiently large value to allow at least 1 Megabyte of memory to be available to the buffer manager.

The *maximum cached directory entries* parameter affects the amount of directory information that will be stored or cached to reduce the time it takes to locate a resource in the network.

In general, tuning the APPN network node involves a trade-off between node performance and storage usage. The better the performance, the more storage required.

## **Tuning Notes**

- 1. The tuning parameter settings should reflect anticipated growth in your network.
- 2. If you define connection networks within your APPN network and you anticipate that most end nodes will initiate LU-LU sessions with other end nodes on the same connection network, you should set the *maximum number ISR sessions* parameter to a smaller value (1). Using connection networks in this manner reduces the shared memory requirements for the router network node because most LU-LU sessions will not flow through the APPN component in the router.
- 3. Because the maximum shared memory parameter affects storage allocation within the router, you should use care when explicitly defining this parameter. Use the defaults as a guide when increasing or reducing maximum shared memory manually.
# **Node Service (Traces)**

The APPN Node Service (Traces) option allows you to start any APPN trace through **talk 6** or the Configuration Program. The traces are activated when the configuration file is applied to the router. The traces will continue to be active until they are stopped when a new configuration that stops the traces is applied to the router.

**Note:** Running traces on the router can affect its performance. Traces should be started only when needed for node service and should be stopped as soon as the required amount of trace information is gathered.

The APPN traces are grouped into the following 5 categories:

- Node-level traces specify traces concerning the overall APPN network node.
- Interprocess signals traces specify component-level traces concerning signals between APPN components.
- Module entry and exit traces specify component-level traces concerning the entry and exit of APPN modules.
- General traces specify component-level traces concerning the APPN components.
- Miscellaneous traces specify trace information about DLC transmissions and receptions.

# **Accounting and Node Statistics**

Intermediate sessions are LU-LU sessions that pass through the APPN network node, but whose endpoints (origin and destination) lie outside of the network node. Information about intermediate sessions is generated by the ISR component in the network node and falls into two categories:

- Intermediate session names and counters
- Intermediate session names and counters<br>• Route selection control vector (RSCV) data for intermediate sessions

Enabling the collect intermediate session information parameter instructs the router to collect session names and counters for all active intermediate sessions. Enabling the save RSCV information for intermediate sessions parameter instructs the router to collect RSCV data for active intermediate sessions. The RSCV data is useful for monitoring session routes. In both cases, you can retrieve the data on active sessions by issuing SNMP **get** and **get-next** commands for variables in the APPN Management Information Base (MIB).

You can enable or disable the collect intermediate session information using:

- Configuration Program
- **Configuration 1 Togration**
- SNMP **SET** command
- **Note:** This function can use a significant amount of APPN memory. You should configure APPN with the needed memory before you enable the collection of ISR information.

For accounting purposes, you can maintain records of intermediate sessions passing through the network node. The data records can be created and stored in router memory. SNMP must be used to retrieve data from accounting records stored in the router's local memory.

### **Notes:**

1. You can enable collection of active intermediate session data (session counters and session characteristics) in SNMP MIB variables explicitly or implicitly.

To enable collection explicitly, set the collect intermediate session information parameter to yes.

To enable collection implicitly, set create intermediate session records to yes. This setting will override the setting of collect intermediate session information.

- 2. Configuration changes to the APPN accounting parameters made using the **talk 6** interface will not take effect until the router or the APPN function on the router is restarted. You can make changes interactively, however, by issuing SNMP **set** commands to modify the APPN MIB variables associated with the configuration parameters. Refer to the Multiprotocol Switched Services (MSS) Interface Configuration and Software User's Guide for a list of these MIB variables.
- 3. Data on intermediate session RSCVs is obtained by examining the BIND request used to activate a session between two LUs. RSCV data is not collected for sessions that have already been established because the BIND information for those sessions is not available.
- 4. Intermediate session data is not collected for HPR sessions since intermediate sessions are not part of HPR. If the router contains an ISR/HPR boundary, intermediate session data is collected when it flows across that boundary.

## **DLUR Retry Algorithm**

If communication between DLUR and DLUS is broken, the following algorithm is used to reestablish communication:

If Perform retries to restore disrupted pipe is No:

- If DLUR receives a nondisruptive UNBIND (sense code of X'08A0 000A'), DLUR waits indefinitely for a DLUS to reestablish the broken pipe.
- If the pipe fails for any other reason than a disruptive UNBIND, DLUR attempts to reach the primary DLUS once. If this is unsuccessful, DLUR attempts to reach the backup DLUS. If DLUR is unable to reach the backup DLUS, it waits indefinitely for a DLUS to reestablish the broken pipe.

If Perform retries to restore disrupted pipe is Yes, DLUR will attempt to reestablish the pipe based on the following configuration parameters:

- Delay before initiating retries
- Perform short retries to restore disrupted pipe
- Short retry timer
- Short retry count
- Perform long retries to restore disrupted pipe
- Long retry timer

There are two cases that determine the retry algorithm:

- For the case of receiving a nondisruptive UNBIND:
	- 1. Wait for the amount of time specified by the *Delay before initiating retries* parameter. This delay allows time for an SSCP takeover, where the pipe would be reestablished by a new DLUS without action on the DLUR's part.
- 2. Attempt to reach the primary DLUS.
- 3. If unsuccessful, attempt to reach the backup DLUS.
- 4. If the attempt to reach the backup DLUS is unsuccessful, DLUR will retry as described in steps 5 - 7 as long as the DSPU is requesting ACTPU.
- 5. Wait for the amount of time specified by the Long retry timer.

**Note:** If Perform long retries to restore disrupted pipe is No, no further retries will be attempted.

- 6. Attempt to reach the primary DLUS.
- 7. If the attempt to reach the primary DLUS is unsuccessful, attempt to reach the backup DLUS.
- For all other cases of pipe failure, DLUR will try the primary DLUS and then the backup DLUS immediately. If this fails, DLUR will:
	- 1. Wait for the amount of time specified by the minimum of the short retry timer and the Delay before initiating retries parameters.
	- 2. Attempt to reach the primary DLUS.
	- 3. If the attempt to reach the primary DLUS is unsuccessful, attempt to reach the backup DLUS
	- 4. If pipe activation continues to fail, DLUR will retry as described in steps 1 3 for the number of times specified in the short retry count.

If the short retry count is exhausted, DLUR will retry as defined in steps 5 - 7 as long as the DSPU is requesting ACTPU.

5. Wait for the amount of time specified by the Long retry timer

**Note:** If Perform long retries to restore disrupted pipe is No, no further retries will be attempted.

- 6. Attempt to reach the primary DLUS.
- 7. If the attempt to reach the primary DLUS is unsuccessful, attempt to reach the backup DLUS.

# | **APPN Implementation on the Router Using DLSw**

The router also supports APPN over DLSw for connectivity to nodes through a remote DLSw partner. An example is shown in Figure 38-1. This support allows | customers with DLSw configurations to migrate their networks to 8210.

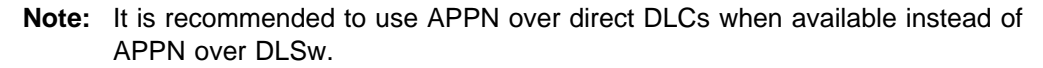

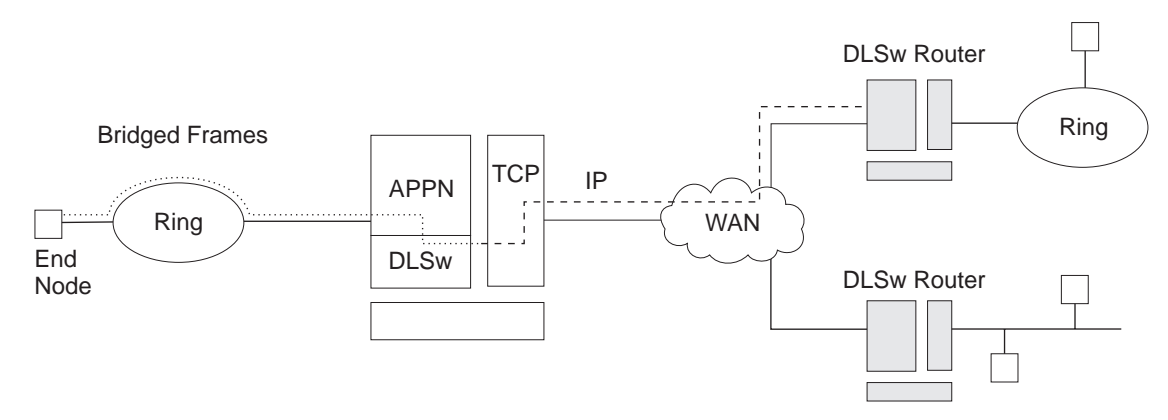

| Figure 38-1. Data Flow in an APPN Configuration Using DLSw Port

APPN configuration restrictions using DLSw:

- Connectivity through remote DLSw partners only
- Only 1 DLSw port per router
- Use of a locally administered MAC address
- HPR is not supported on DLSw ports
- DLSw ports cannot be members of connection networks
- Parallel TGs are not supported on DLSw ports

See "Configuring the Router as an APPN Network Node" on page 38-17 to configure APPN using DLSw.

## | **How APPN Uses DLSw ports to Transport Data**

| When APPN is configured on the router to use Data Link Switching (DLSw) port, DLSw is used to provide a connection-oriented interface (802.2 LLC type 2) between the APPN component in the router and APPN nodes and LEN end nodes attached to a remote DLSw partner.

When configuring a DLSw port for APPN on the router, you assign the network node a unique MAC and SAP address pair that enables it to communicate with | DLSw. The MAC address for the network node is locally administered and must not correspond to any physical MAC address in the DLSw network.

## **Port Level Parameter Lists**

Use the following tables to configure APPN ports:

- Port Configuration on page 39-26
- Port Definition on page 39-31
- Port Definition on page 39-31<br>Port Default TG Characteristics on page 39-33
- Port default LLC Characteristics on page 39-38

## **Link Level Parameter Lists**

Use the following tables to configure APPN link stations:

- HPR Defaults on page 39-40
- Link Station Detail on page 39-41
- EITIN Station Detail on page 39-41<br>• Modify TG Characteristics on page 39-48
- o Modify TO Characteristics on page 39-40<br>• Modify Dependent LU Server on page 39-50
- Modify LLC Characteristics on page 39-50<br>• Modify LLC Characteristics on page 39-50
- Modify HPR Defaults on page 39-52

## **LU Parameter List**

Use the following table to configure an LU:

**LEN End Node LU Name on page 39-53** 

## **Node Level Parameter Lists**

Use the following tables to configure an APPN node:

- APPN Routing on page 39-3
- High Performance Routing (HPR) on page 39-6
- HPR Timer and Retry Options on page 39-6
- TIFIN Timer and Netry Options on page<br>• Dependent LU Requester on page 39-8
- Connection Network Detail on page 39-54
- TG Characteristics (Connection Network) on page 39-57
- APPN COS Additional port to CN on page 39-61
- Node Level Traces on page 39-14
- Interprocess Signals Traces on page 39-17
- Module Entry and Exit Traces on page 39-19
- Module Entry and Externates on page 39-19<br>• General Component Level Traces on page 39-20
- APPN Node Management on page 39-23

# **APPN Configuration Notes**

The following examples show special parameters to consider when configuring various features to transport APPN traffic.

- | **Note:** These examples show sample output. The output you see may not appear | exactly like the output shown here.
	- **Note:** In some configuration examples, the results of a **talk 6 list** command may show more configuration than is actually presented in the sample. However, the sample will show all of the configuration that is unique.

# **Configuring APPN over ATM**

The following sample configures APPN over ATM.

## **Notes:**

- 1. When PVCs are configured, the link station must be defined on both APPN nodes wanting to use the PVC. The link station must be defined with **Activate link automatically= yes.**
- 2. When parallel TGs over ATM are configured, the adjacent node name and TG number must be defined in both nodes for each link station.

```
add po
APPN Port
Link Type: (E)THERNET, (T)OKEN RING,
(D)LSw,(A)TM, (IP) [ ]?atm 1
Interface number(Default 0): [0]?6
Port name (Max 8 characters) [ATM006]?
WARNING!! You are changing an existing record.
Enable APPN on this port (Y)es (N)o [Y]?
Port Definition
       Service any node: (Y)es (N)o [Y]?
       Maximum BTU size (768-2048) [2048]?
       Maximum number of link stations (1-976) [512]?
        Percent of link stations reserved for incoming calls (0-100) [0]?
        Percent of link stations reserved for outgoing calls (0-100) [0]?
        Local ATM Address (hex) [99998888777766]?
        Local SAP address (04-EC) [4]?
        Enable Incoming Calls (Y)es (N)o [N]?
        ATM Network Type: 0 = CAMPUS, 1 = WIDEAREA [0]?
        Shareable Connection Network Traffic (Y)es (N)o [N]?
        Shareable Other Protocol Traffic (Y)es (N)o [N]?
        Broadband Bearer Class: 0 = CLASS A, 1 = CLASS C, 2 = CLASS X [2]?
       Best Effort Indicator (Y)es (N)o [N]?
        Forward Traffic Peak Cell Rate (1-16777215) [131750]?
        Forward Traffic Sustained Cell Rate (1-16777215) [131750]?
        Forward Traffic Tagging (Y)es (N)o [Y]?
        Forward Traffic QOS Class: 0 = CLASS_0, 1 = CLASS_1, 2 = CLASS_2,
        3 = CLASS_3, 4 = CLASS_4 [0]?
       Backward Traffic Peak Cell Rate (1-16777215) [460800]?
       Backward Traffic Sustained Cell Rate (1-16777215) [39168]?
        Backward Traffic Tagging (Y)es (N)o [Y]?
       Backward Traffic QOS Class: 0 = CLASS_0, 1 = CLASS_1, 2 = CLASS_2,
        3 = CLASS_3, 4 = CLASS_4 [0]?
       Call out anonymously (Y)es (N)o [N]?
       LDLC Retry Count(1-255) [3]?
       LDLC Timer Period(1-255 seconds) [1]?
       Limited resource timer for HPR(1-2160000 seconds) [180]?
Would you like TG characteristics updated to recommended
values based on config changes: (Y)es (N)o [N]?
Edit TG Characteristics: (Y)es (N)o [N]?
Write this record? [Y]?
The record has been written.
```

```
nada205 APPN config>add li atm006 2
APPN Station
Station name (Max 8 characters) [ ]? tograya
WARNING!! You are changing an existing record.
        Limited resource: (Y)es (N)o [N]?
        Activate link automatically (Y)es (N)o [Y]?
        Virtual Channel Type (0 = PVC, 1 = SVC) [0]?
        Destination ATM Address [3999999999999900009999010103168902259411]?
        VPI (0-255) [0]?
        VCI (0-65535) [70]? 34
        ATM Network Type: 0 = CAMPUS, 1 = WIDEAREA [0]?
        Shareable Connection Network Traffic (Y)es (N)o [N]?
        Shareable Other Protocol Traffic (Y)es (N)o [N]?
        Remote SAP(04-EC) [4]?
        Adjacent node type: 0 = APPN network node,
        1 = APPN end node or Unknown node type,
        2 = LEN end node [0]?
        Allow CP-CP sessions on this link (Y)es (N)o [Y]?
        CP-CP session level security (Y)es (N)o [N]?
        Configure CP name of adjacent node: (Y)es (N)o [N]?
        LDLC Retry Count(1-255) [3]?
        LDLC Timer Period(1-255 seconds) [1]?
Would you like TG characteristics updated to recommended
values based on config changes: (Y)es (N)o [N]?
Edit TG Characteristics: (Y)es (N)o [N]?
Write this record? [Y]?
The record has been written.
nada205 APPN config>add link atm006
APPN Station
Station name (Max 8 characters) [ ]?tograya
WARNING!! You are changing an existing record.
        Limited resource: (Y)es (N)o [N]?
        Activate link automatically (Y)es (N)o [Y]?
        Virtual Channel Type (0 = PVC, 1 = SVC) [0]? 14
        Destination ATM Address [3999999999999900009999010103168902259411]?
        Broadband Bearer Class: 0 = CLASS_A, 1 = CLASS_C, 2 = CLASS_X [2]?
        Best Effort Indicator (Y)es (N)o [N]?
        Forward Traffic Peak Cell Rate (1-16777215) [30000]?
        Forward Traffic Sustained Cell Rate (1-16777215) [20000]?
        Forward Traffic Tagging (Y)es (N)o [Y]?
        Forward Traffic QOS Class: 0 = CLASS 0, 1 = CLASS 1, 2 = CLASS 2,
        3 = CLASS_3, 4 = CLASS_4 [0]?
        Backward Traffic Peak Cell Rate (1-16777215) [30000]?
        Backward Traffic Sustained Cell Rate (1-16777215) [20000]?
        Backward Traffic Tagging (Y)es (N)o [Y]?
        Backward Traffic QOS Class: \theta = CLASS_\theta, 1 = CLASS_1, 2 = CLASS_2,
        3 = CLASS_3, 4 = CLASS_4 [0]?
        Call out anonymously (Y)es (N)o [N]?
        ATM Network Type: 0 = CAMPUS, 1 = WIDEAREA [0]?
        Shareable Connection Network Traffic (Y)es (N)o [N]?
        Shareable Other Protocol Traffic (Y)es (N)o [N]?
        Remote SAP(04-EC) [4]?
        Adjacent node type: 0 = APPN network node,
        1 = APPN end node or Unknown node type,
       2 = LEN end node [0]?
        TG Number (0-20) [0]?
        Allow CP-CP sessions on this link (Y)es (N)o [Y]?
        CP-CP session level security (Y)es (N)o [N]?
        Configure CP name of adjacent node: (Y)es (N)o [N]?
        LDLC Retry Count(1-255) [3]?
        LDLC Timer Period(1-255 seconds) [1]?
Would you like TG characteristics updated to recommended
values based on config changes: (Y)es (N)o [N]?
Edit TG Characteristics: (Y)es (N)o [N]?
Write this record? [Y]?
The record has been written.
```
nada205 APPN config>

### **Notes:**

- **1** Define an APPN port with link type ATM
- 2 Define an APPN link station
- **3** Define a PVC
- 4 Define an SVC

## | **Configuring HPR over IP**

```
\vert t 6
                          | Q45 Config>p appn
                          | APPN config>add port
                          | APPN Port
                          Link Type: (P)PP, (FR)AME RELAY, (E)THERNET, (T)OKEN RING,
                          | (S)DLC, (X)25, (D)LSw, (A)TM, (I)P [ ]? ip
                          Port name (Max 8 characters) [IP255]?
                          Enable APPN on this port (Y)es (N)o [Y]?
                          Port Definition
                                Service any node: (Y)es (N)o [Y]?
                                | Maximum BTU size (768-2048) [768]?
                                | UDP port number for XID exchange (1024-65535) [11000]?
                                | UDP port number for low priority traffic (1024-65535) [11004]?
                                | UDP port number for medium priority traffic (1024-65535) [11003]?
                                | UDP port number for high priority traffic (1024-65535) [11002]?
                                | UDP port number for network priority traffic (1024-65535) [11001]?
                                IP Network Type: 0 = \text{CAMPUS}, 1 = \text{WIDEAREA} [0]?
                                | Local SAP address (04-EC) [4]?
                                | LDLC Retry Count(1-255) [3]?
                                | LDLC Timer Period(1-255 seconds) [15]?
                          Edit TG Characteristics: (Y)es (N)o [N]?
                          Write this record? [Y]?
                          The record has been written.
                          ****3.3.3.3 is the router's internal IP address
                          | APPN config>add link
                          APPN Station
                          | Port name for the link station [ ]? ip255
                          | Station name (Max 8 characters) [ ]? tonn
                                Activate link automatically (Y)es (N)o [Y]?
                                | IP address of adjacent node [0.0.0.0]? 3.3.3.3
                                Adjacent node type: 0 = APPN network node,
                                | 1 = APPN end node or Unknown node type [0]?
                                | Allow CP-CP sessions on this link (Y)es (N)o [Y]?
                                | CP-CP session level security (Y)es (N)o [N]?
                                | Configure CP name of adjacent node: (Y)es (N)o [N]?
                                Remote SAP(04-EC) [4]?
                                IP Network Type: 0 = \text{CAMPUS}, 1 = \text{WIDEAREA} [0]?
                                LDLC Retry Count(1-255) [3]?
                                | LDLC Timer Period(1-255 seconds) [15]?
                          | Edit TG Characteristics: (Y)es (N)o [N]?
                          Write this record? [Y]?
                          The record has been written.
                          APPN config>
```
## | **Configuring Connection Networks over HPR over IP**

| t 6 | Config>**p appn** | APPN config>**add connection network** | Fully-qualified connection network name (netID.CNname) [ ]? **supernet.cn1** | Port Type: (E)thernet, (T)okenRing, (FR), (A)TM, (FD)DI, (I)P [ ]? **ip** | Limited resource timer for HPR (1-2160000 seconds) [180]? Edit TG Characteristics: (Y)es (N)o [N]? Write this record? [Y]? The record has been written. | APPN config>**add additional port** APPN Connection Networks Port Interface | Fully-qualified connection network name (CPname.CNname) [ ]? **supernet.cn1** | Port name [ ]? **"en000"** Write this record? [Y]? The record has been written.

**APPN**

# **Chapter 39. Configuring and Monitoring APPN**

This chapter describes the APPN configuration and monitoring commands. It includes the following sections:

- "APPN Configuration Command Summary"
- "APPN Configuration Command Detail" on page 39-2

# **Accessing the APPN Configuration Process**

Use the following procedure to access the APPN configuration process.

1. At the \* prompt, enter **talk 6**. The Config> prompt is displayed.

(If this prompt is not displayed, press **Return** again.)

- 2. Enter **protocol appn**. The APPN Config> prompt is displayed.
- 3. Enter an APPN configuration command.

# **APPN Configuration Command Summary**

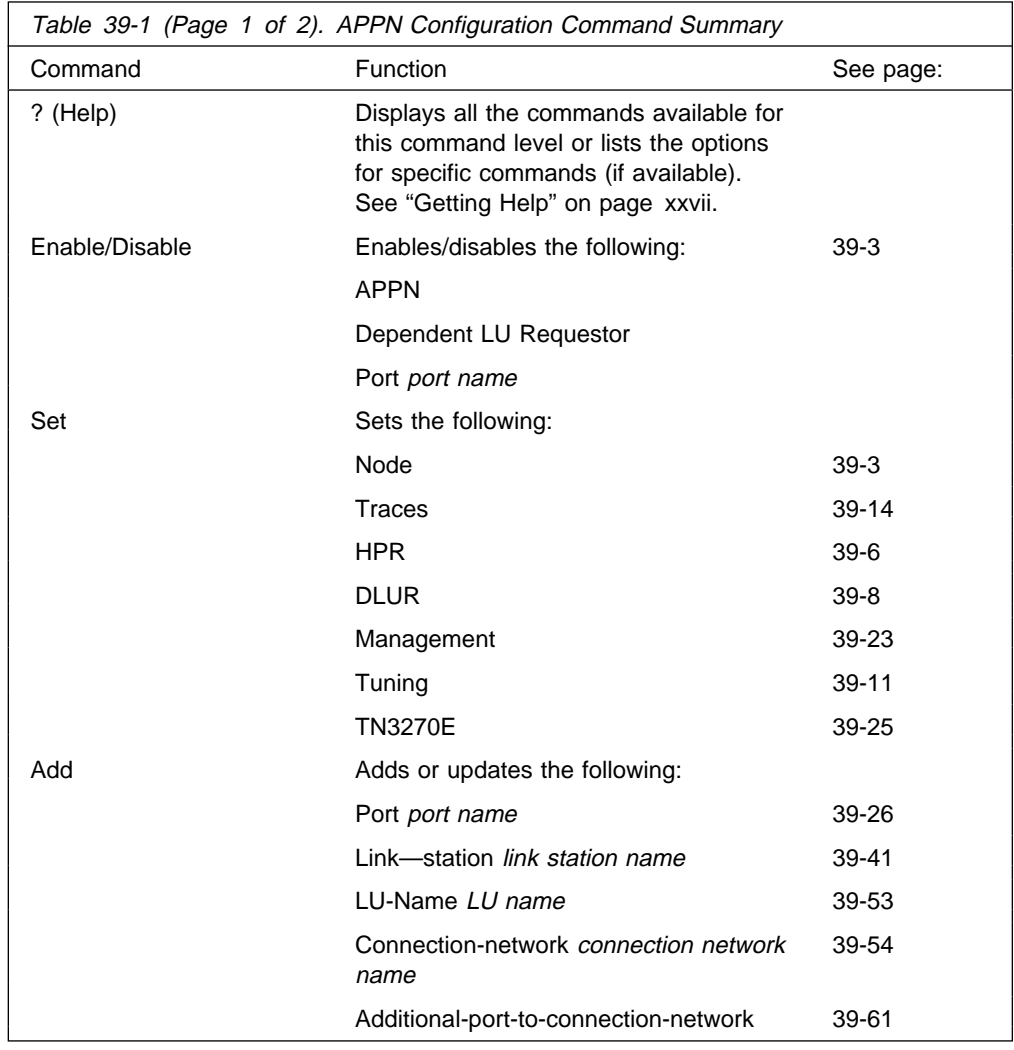

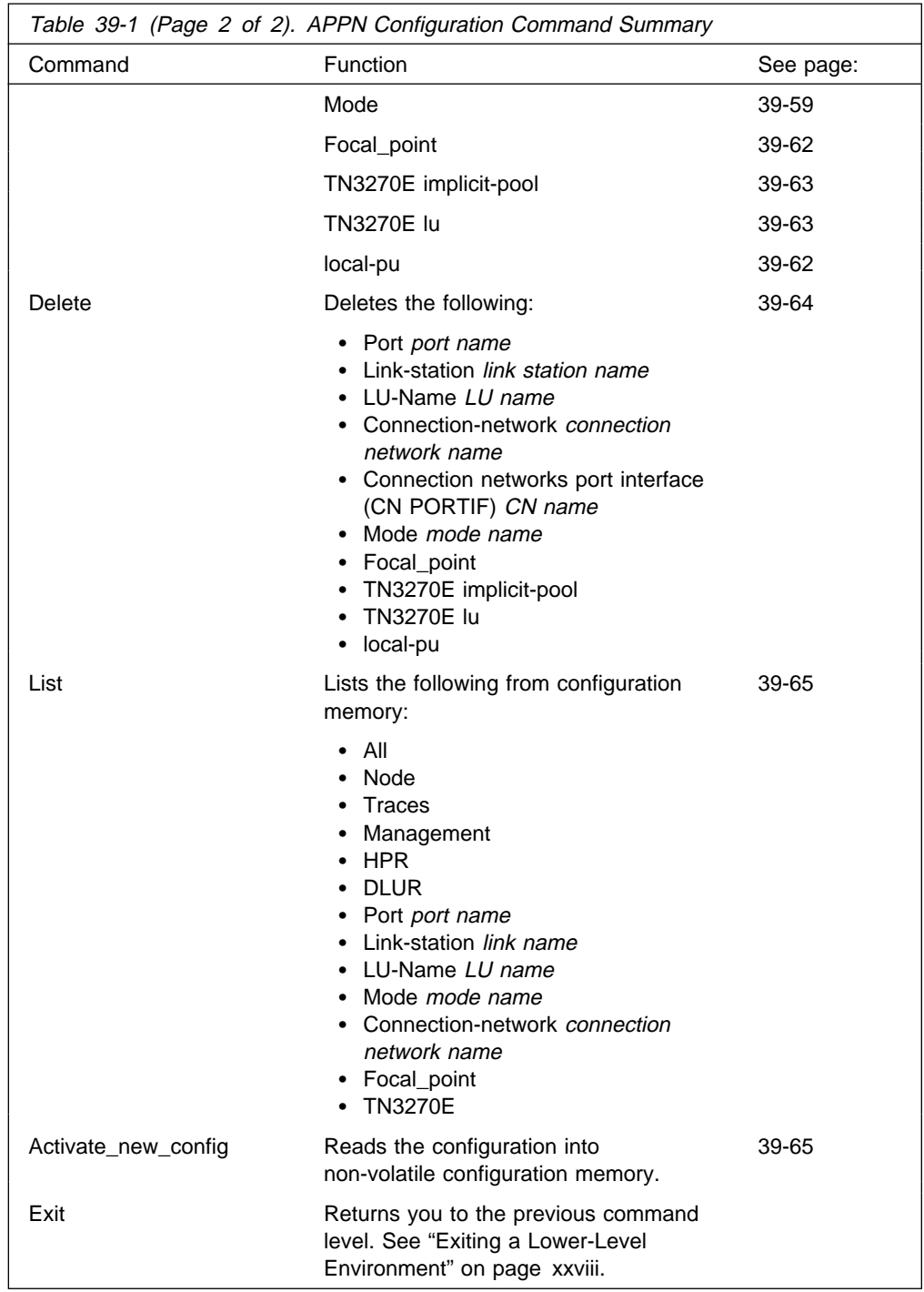

| **Note:** APPN will respond to a dynamic **reset** command at the interface level.

# **APPN Configuration Command Detail**

# **Enable/Disable**

Use the **enable/disable** command to enable (or disable):

## **Syntax:**

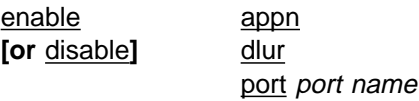

# **Set**

Use the **set** command to set:

### **Syntax:**

set node

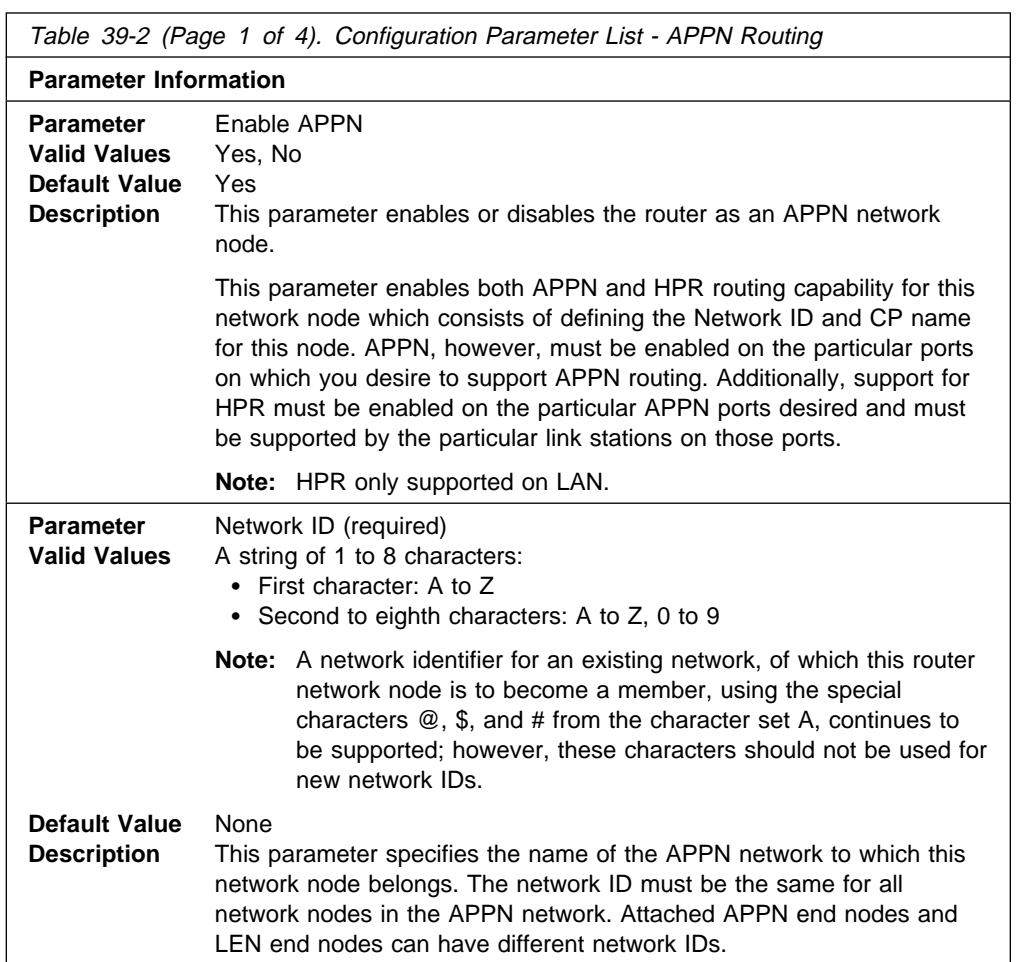

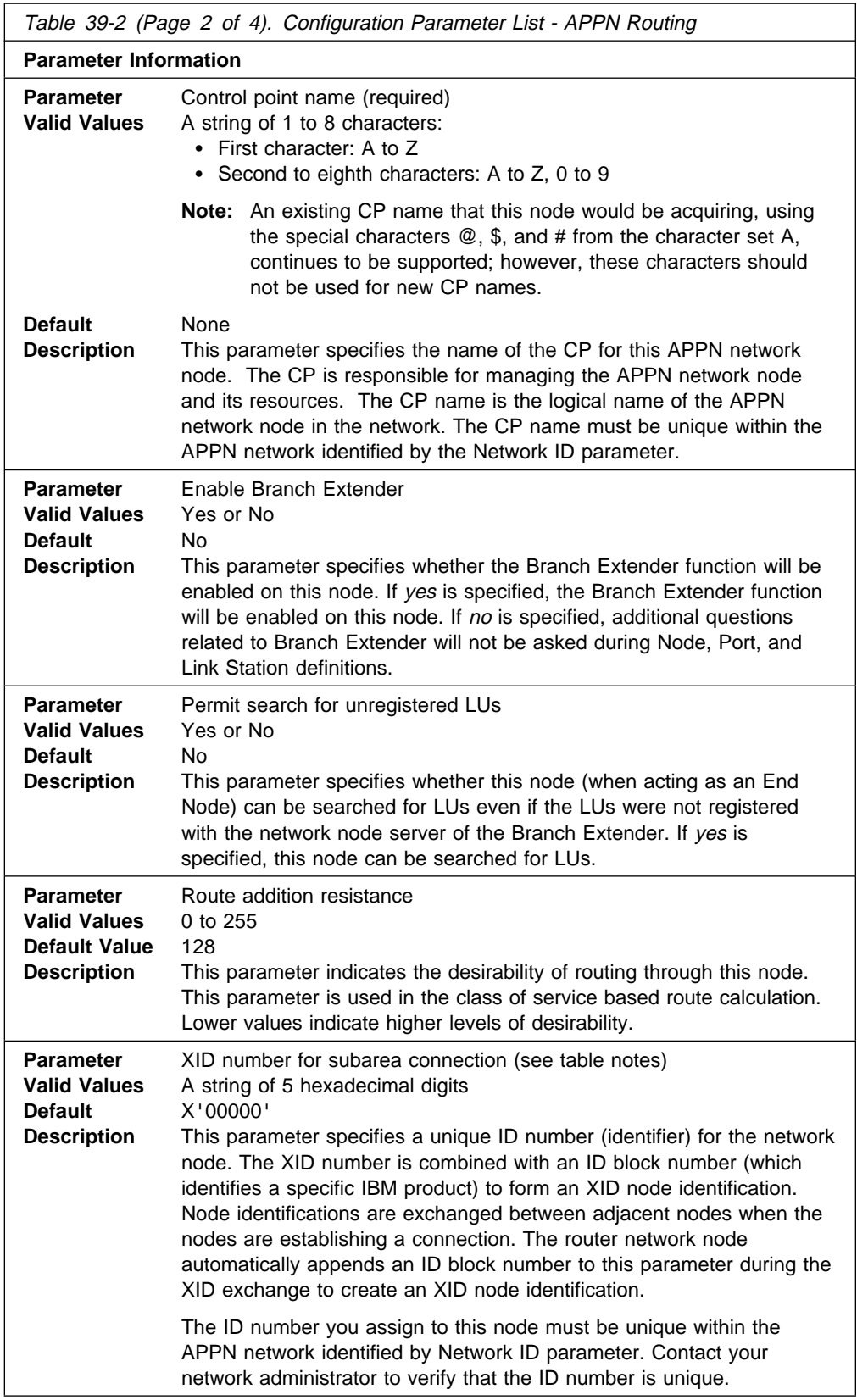

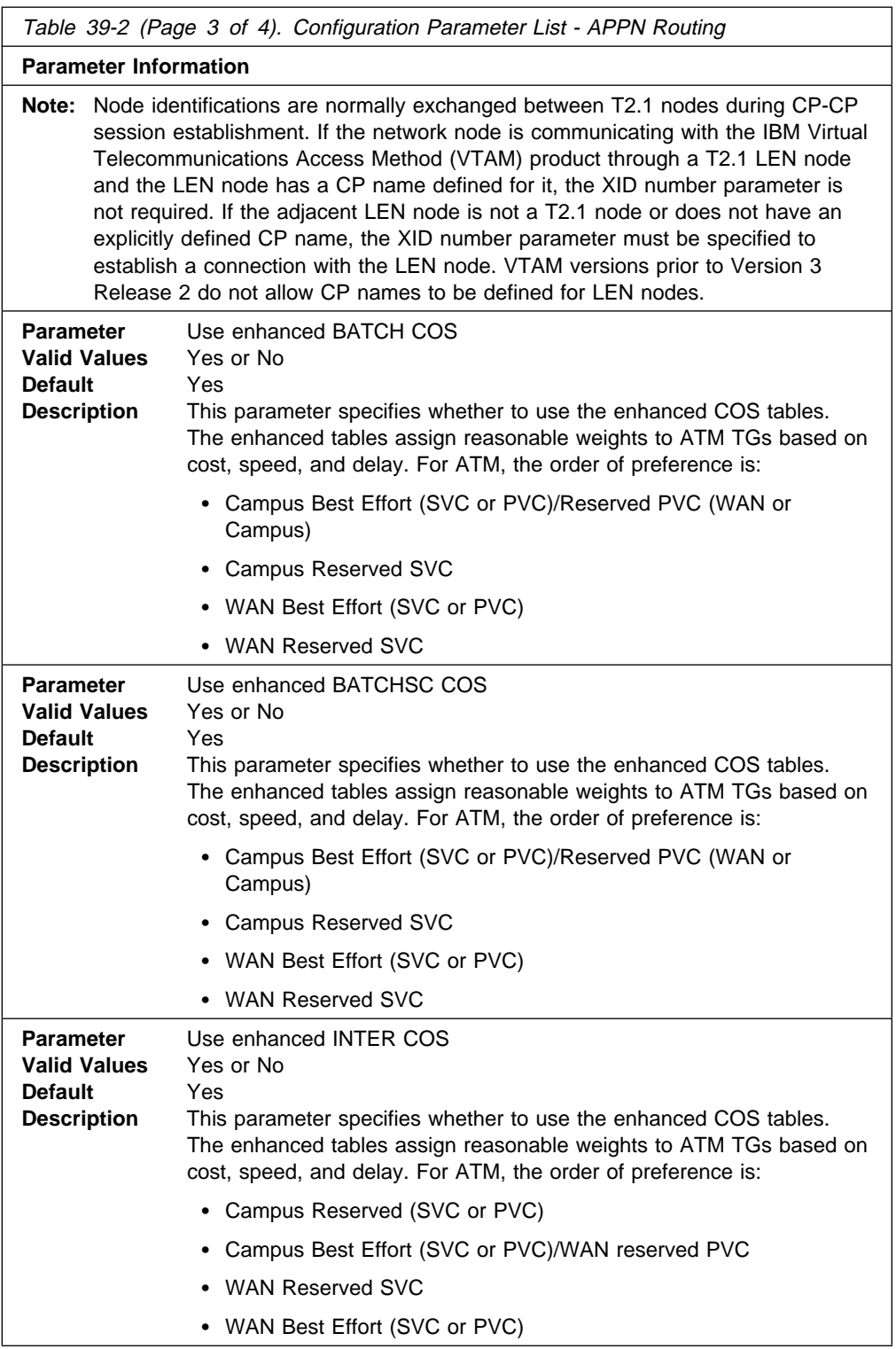

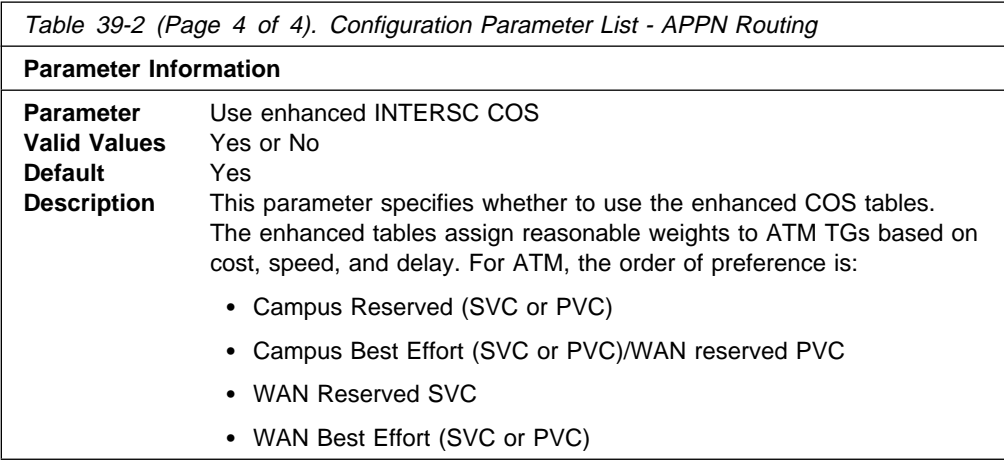

set high-performance routing

You will be prompted to enter values for the following parameters. The parameter range will be shown in parentheses ( ). The parameter default will be shown in square brackets [ ].

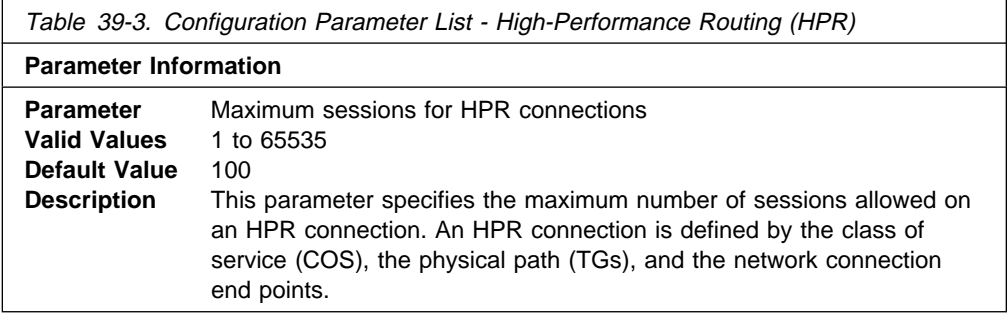

Table 39-4 (Page 1 of 3). Configuration Parameter List - HPR Timer and Retry **Options** 

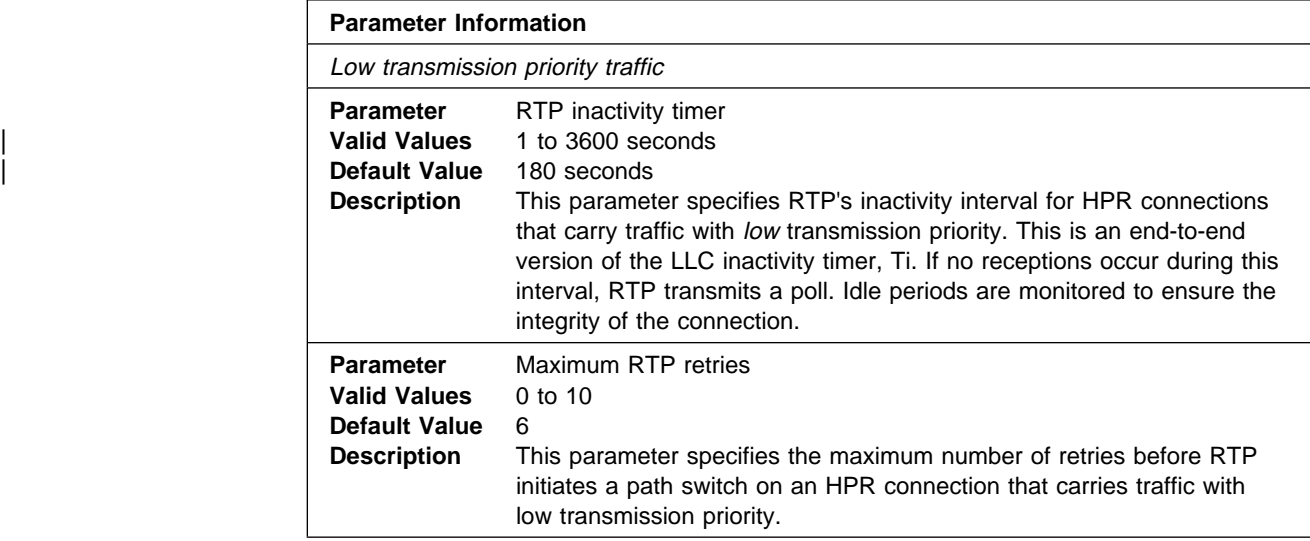

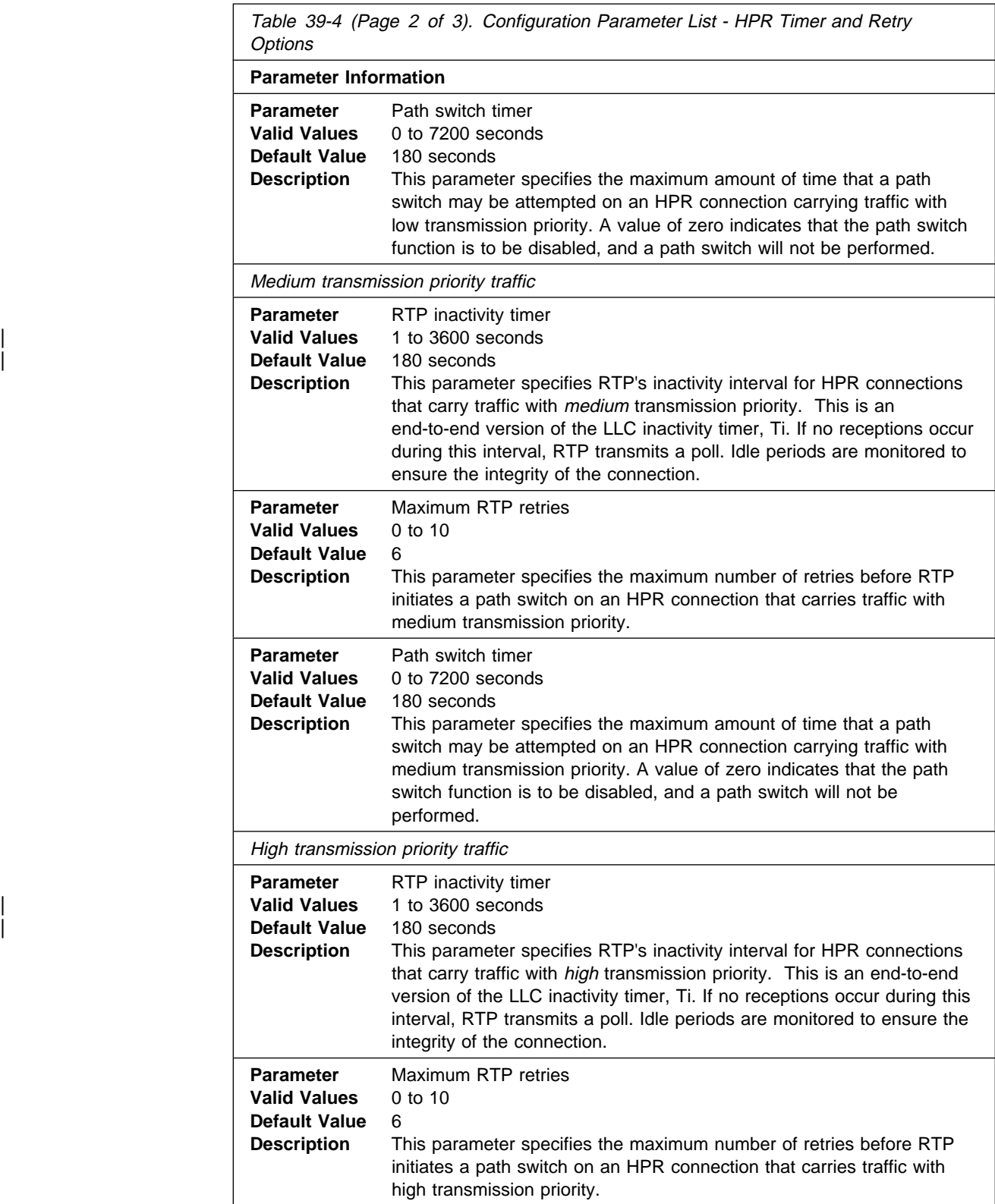

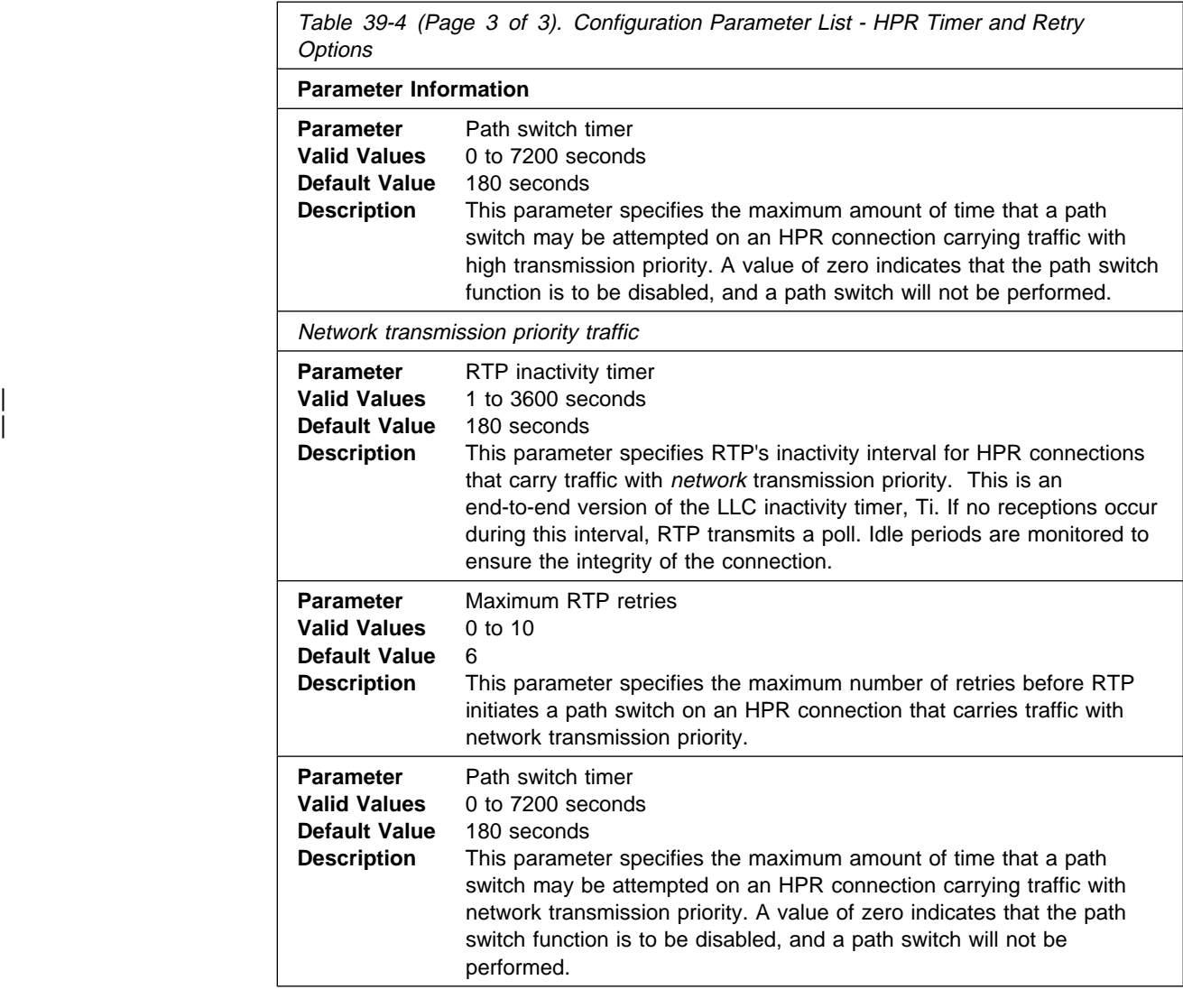

set dlur

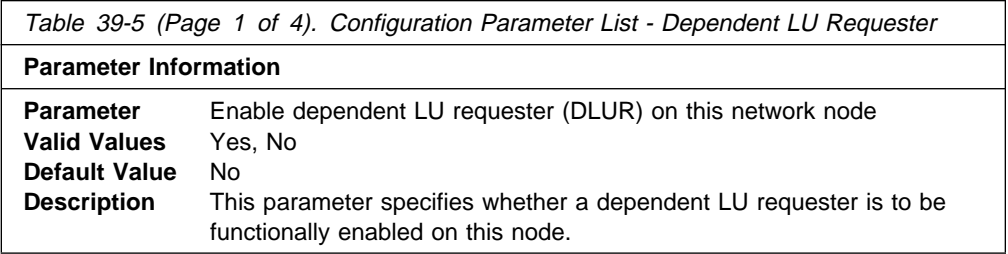

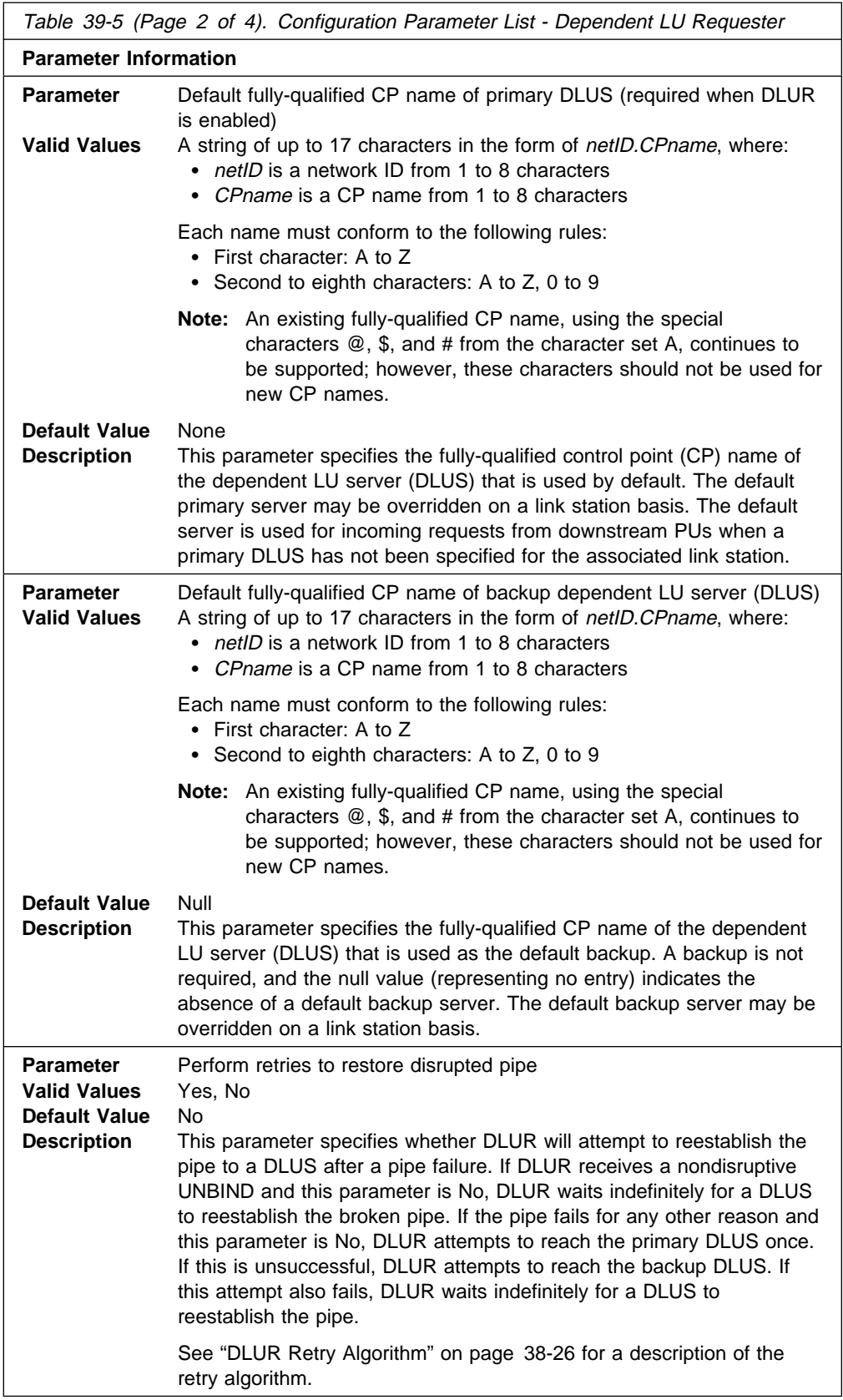

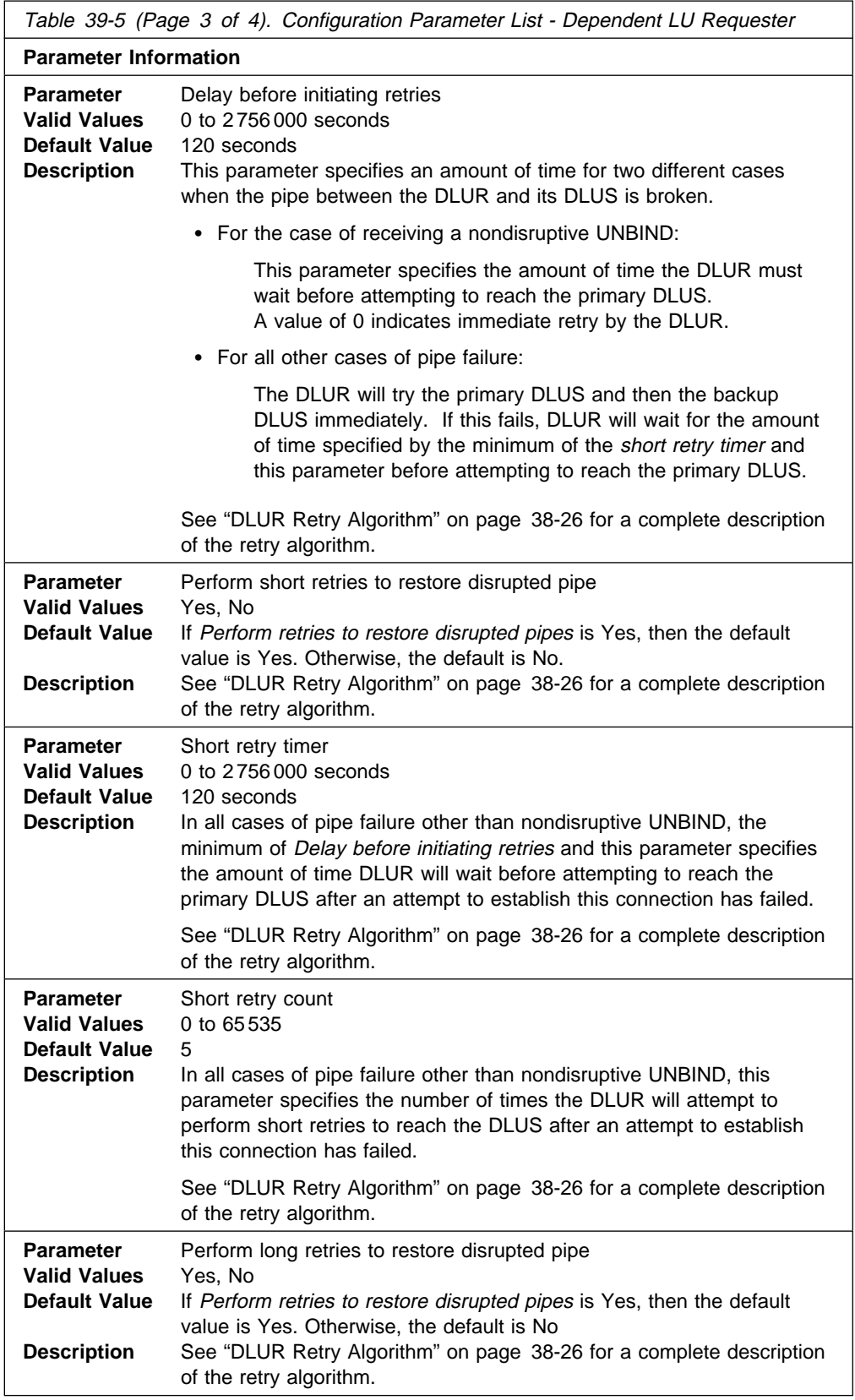

Table 39-5 (Page 4 of 4). Configuration Parameter List - Dependent LU Requester

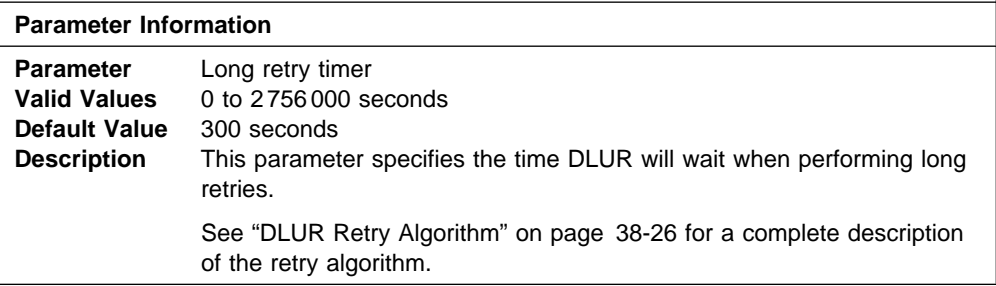

### **Syntax:**

set tuning

You will be prompted to enter values for the following parameters. The parameter range will be shown in parentheses ( ). The parameter default will be shown in square brackets [ ].

**Note:** You will have to re-boot in order for the changes you specify to take place.

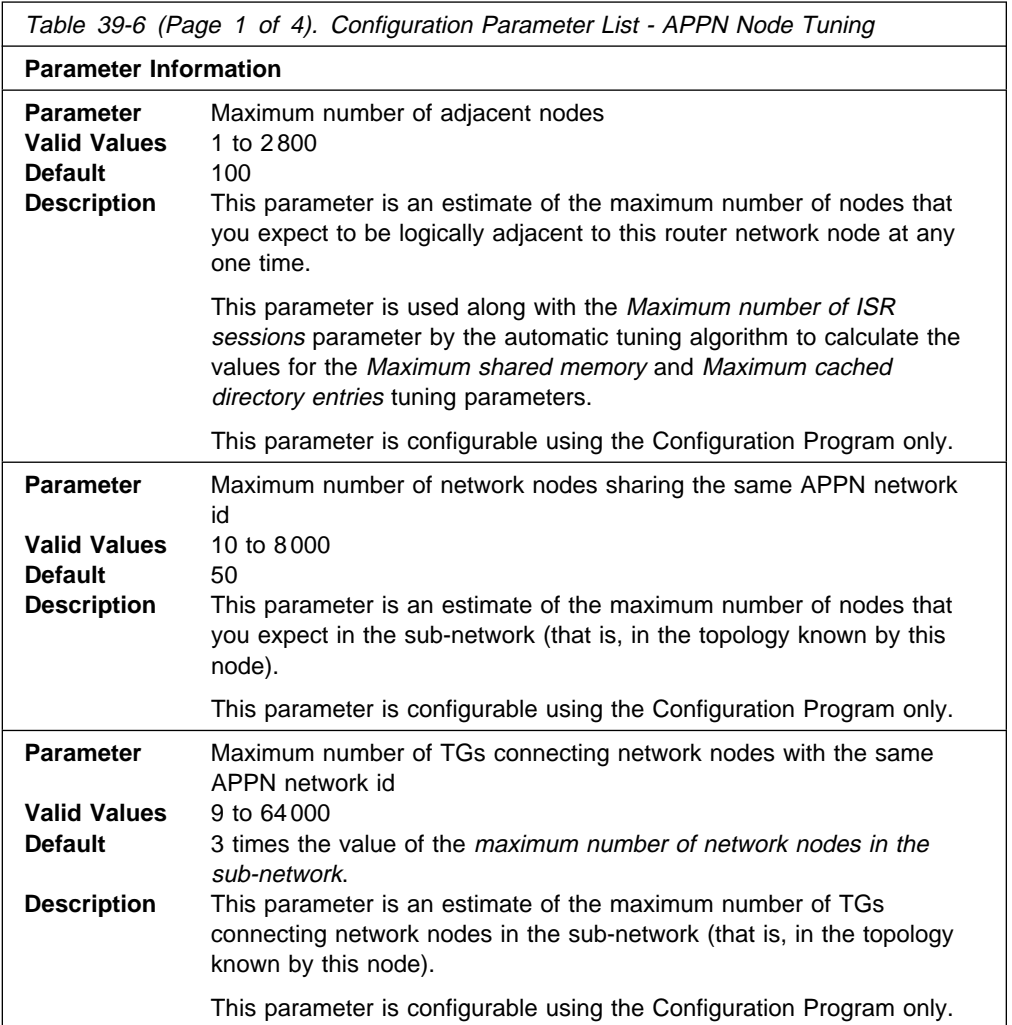

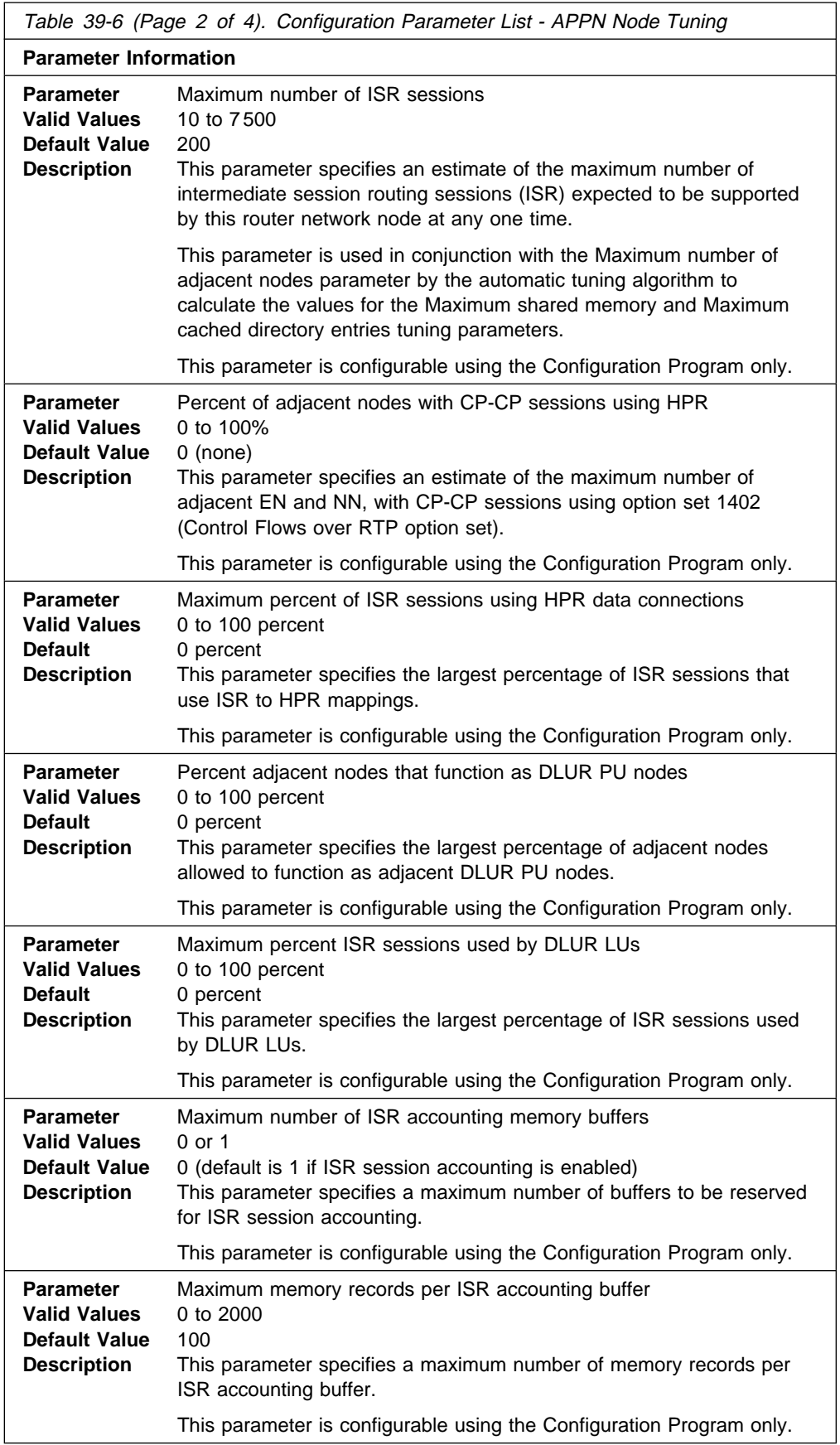

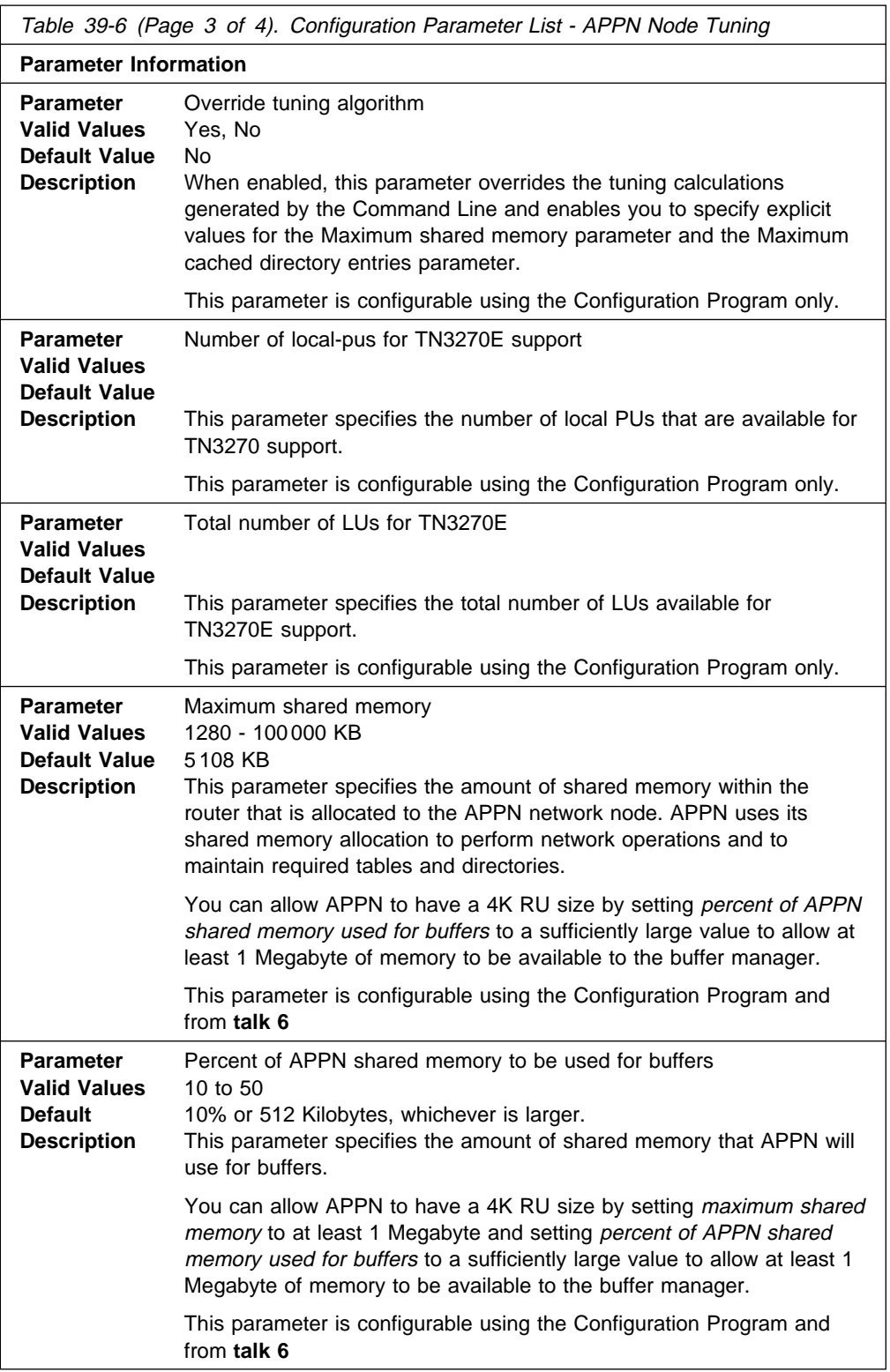

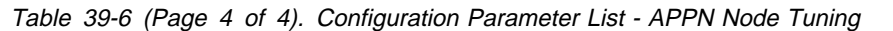

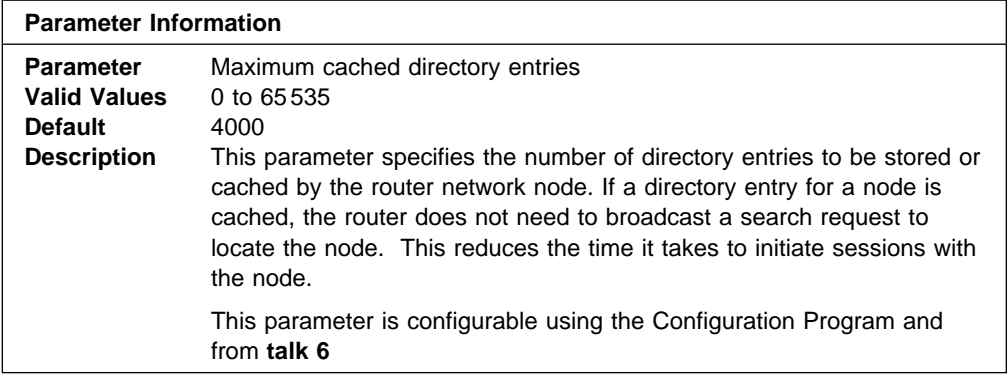

### set traces

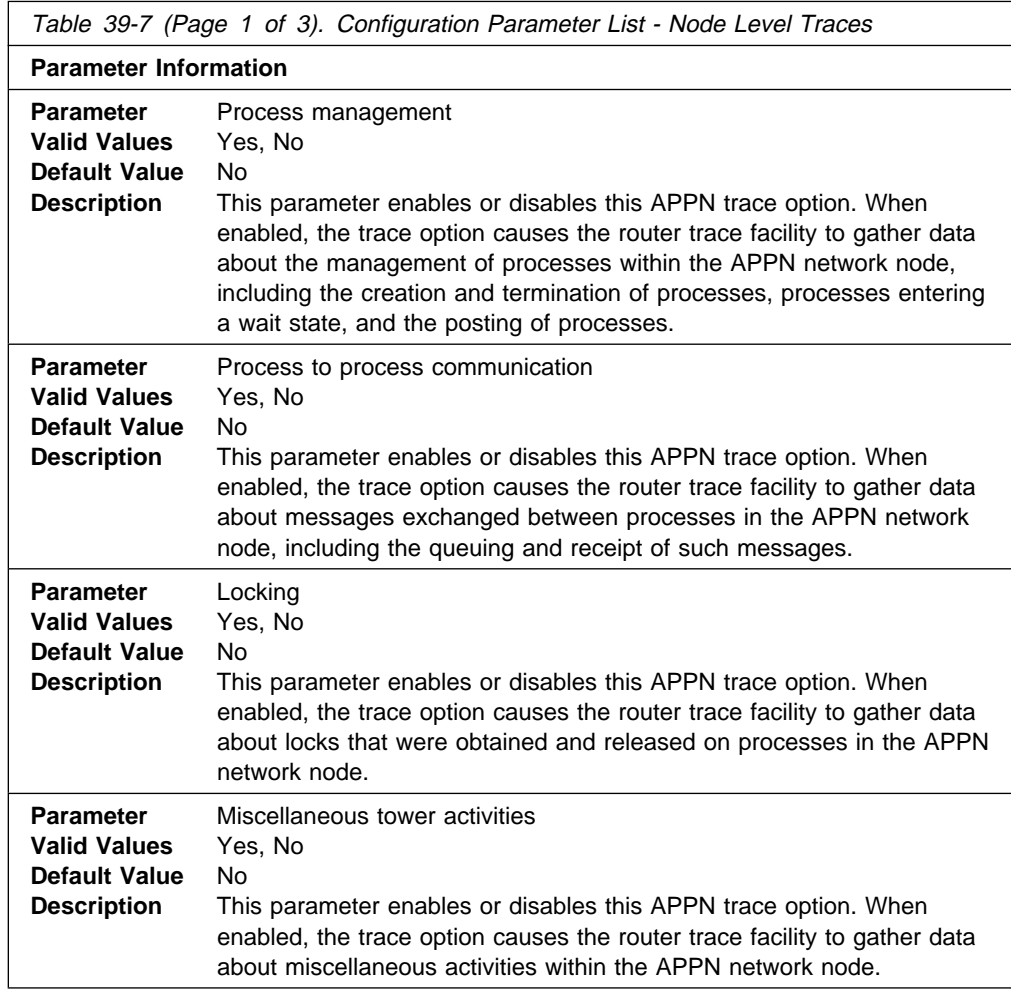

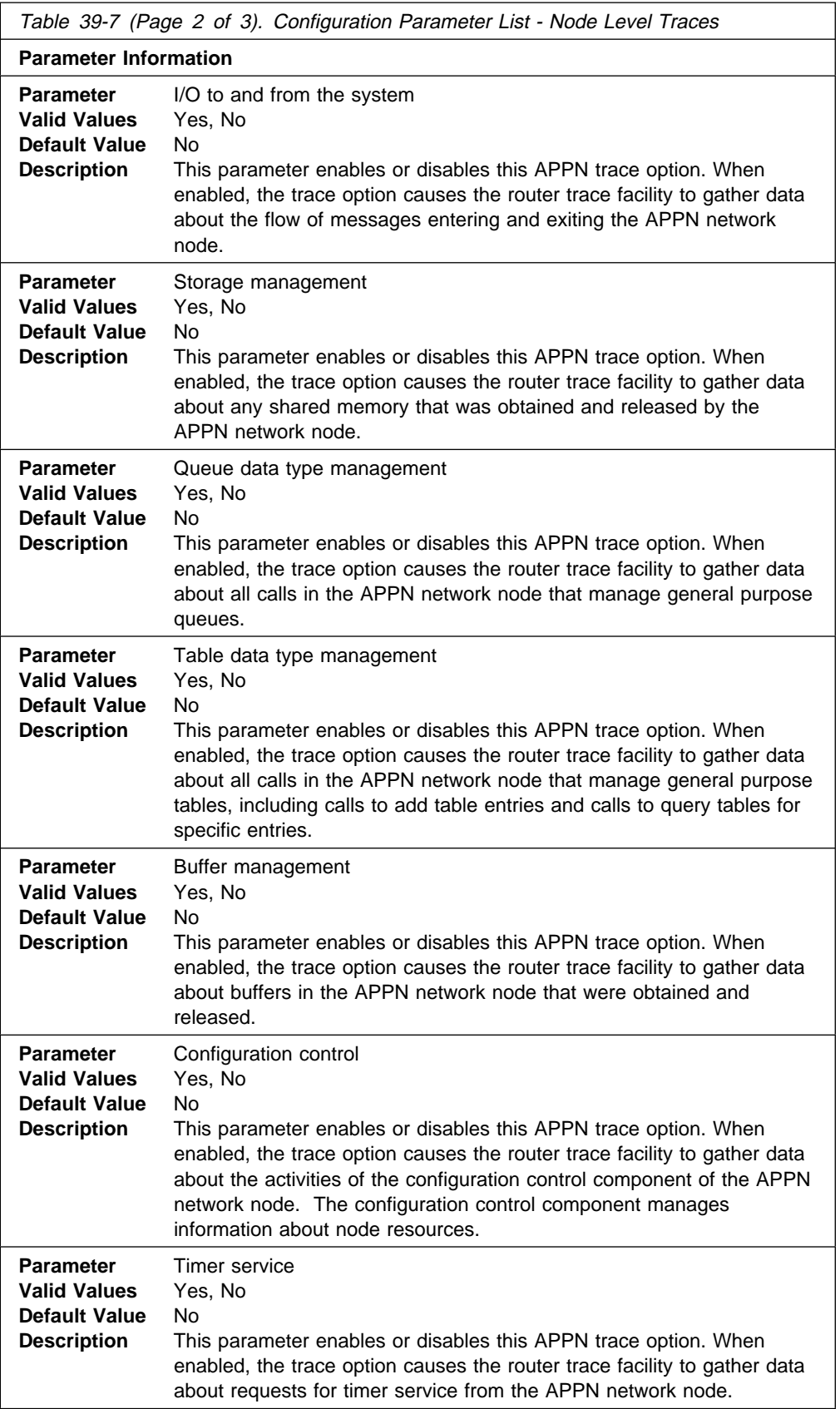

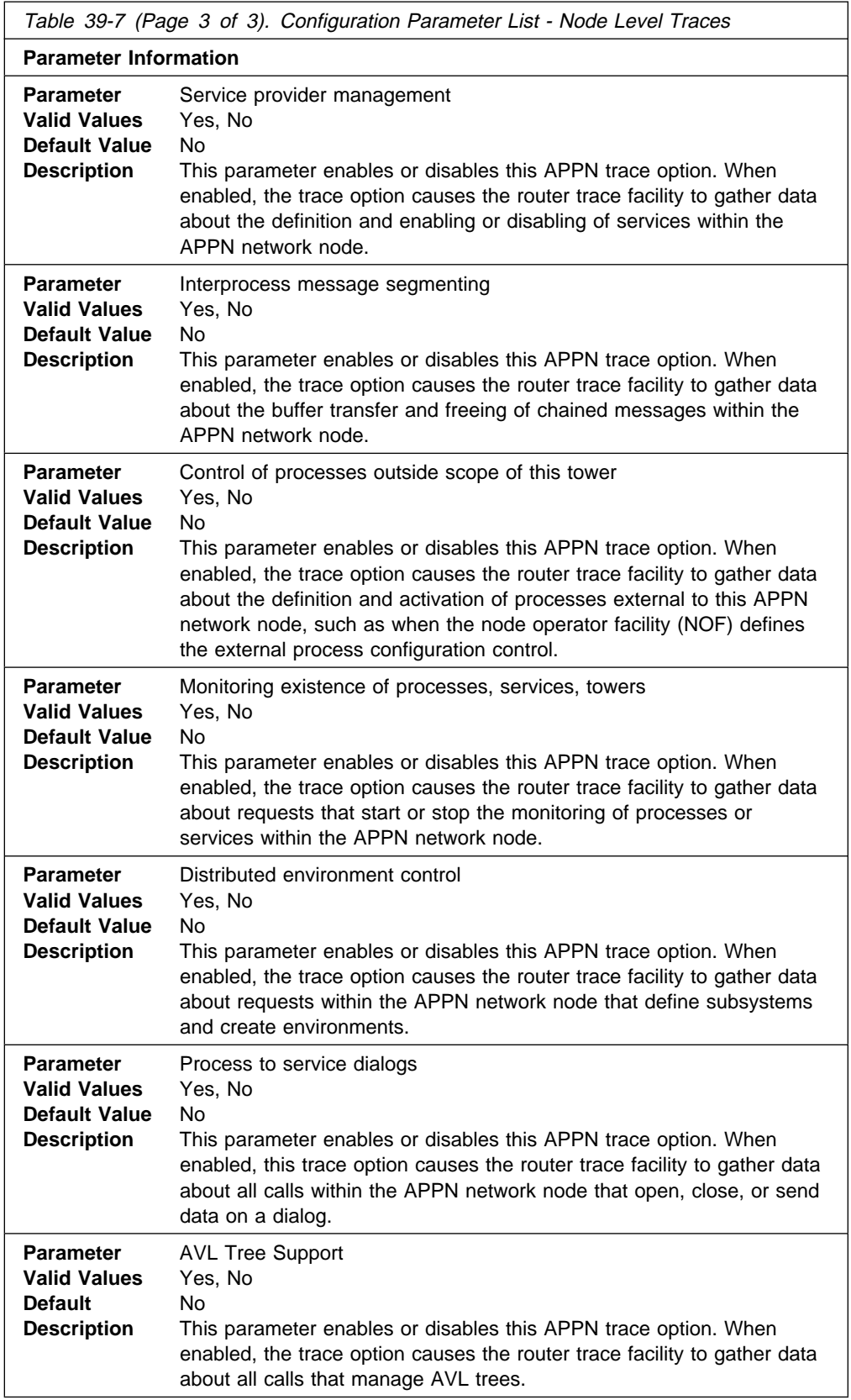

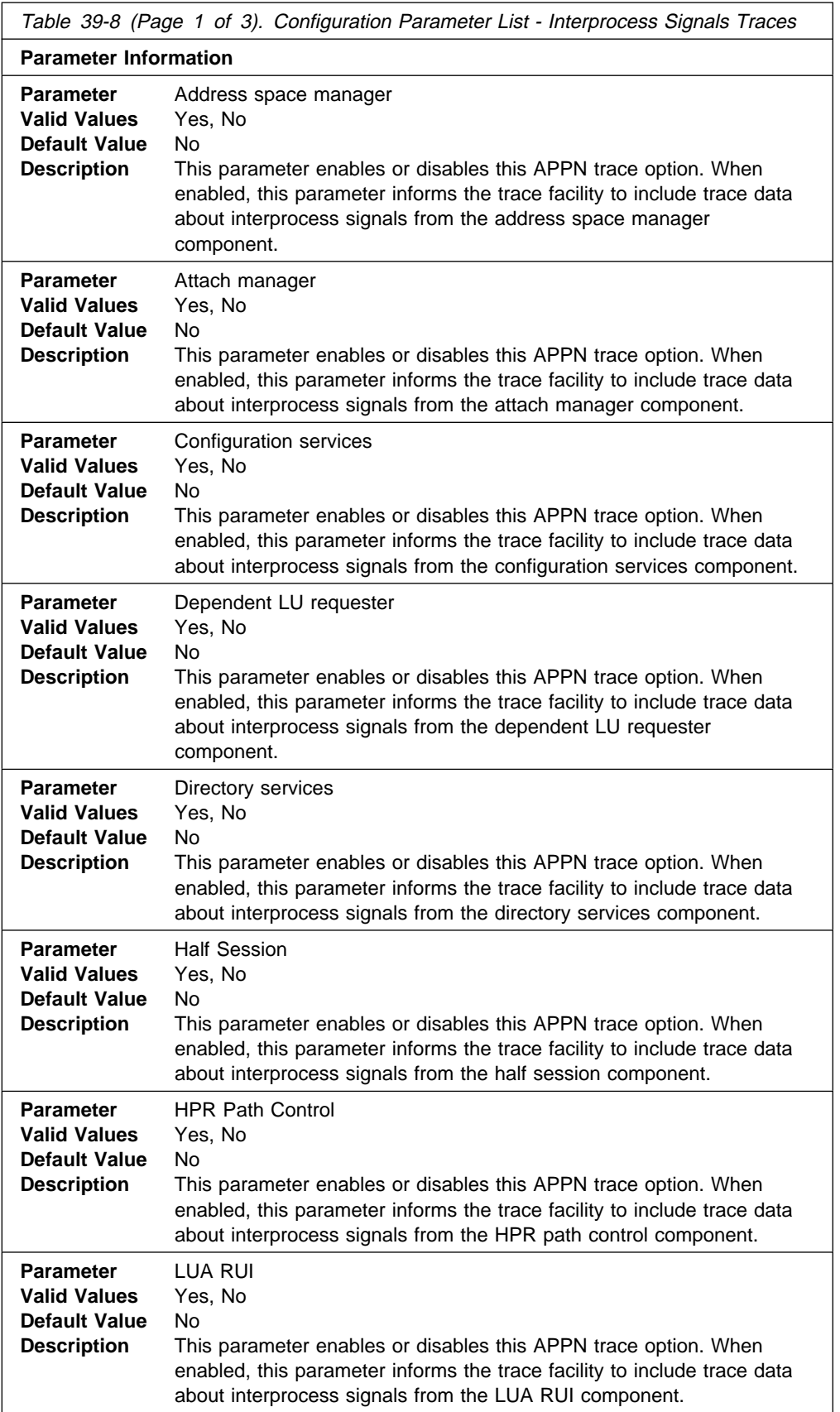

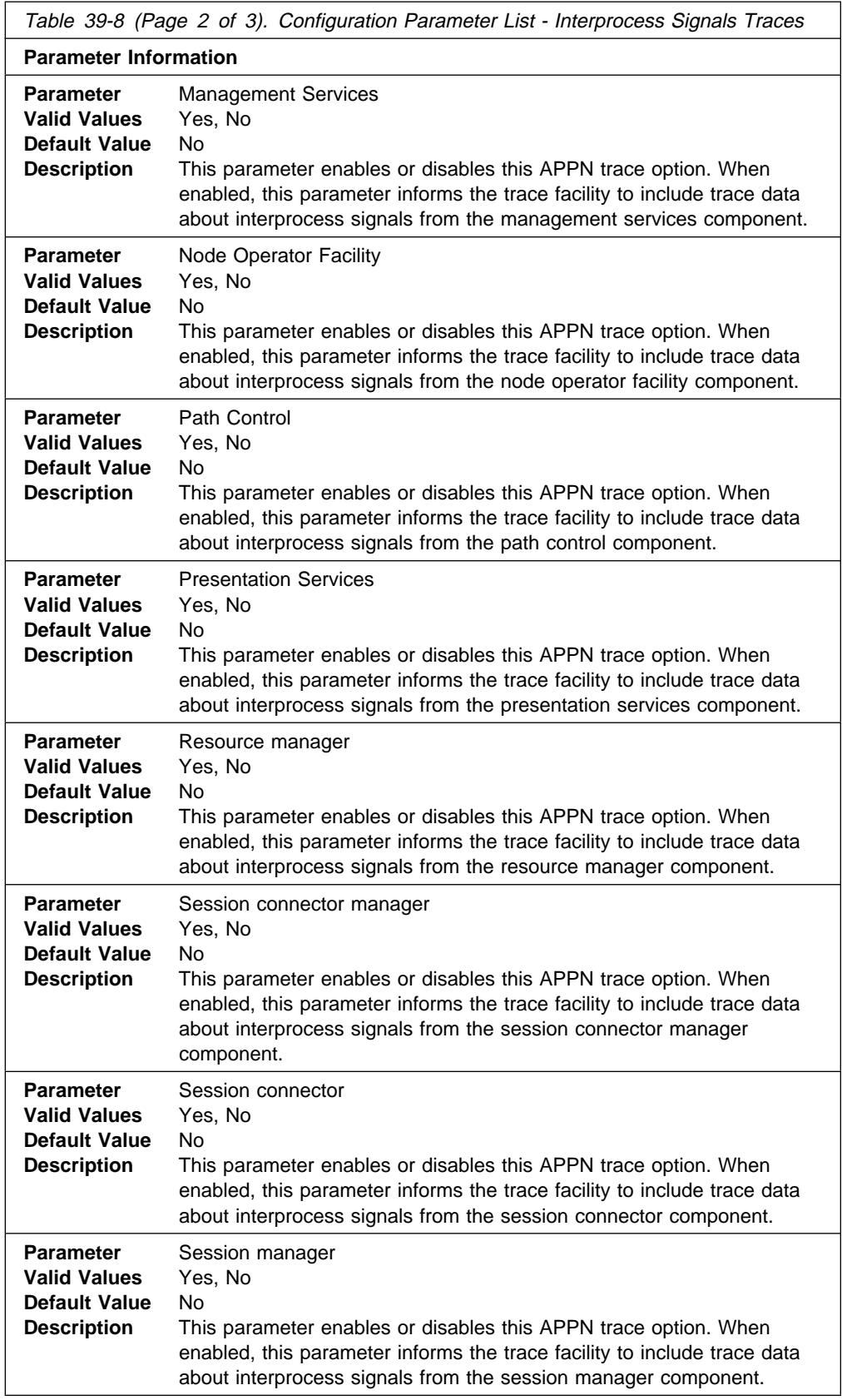

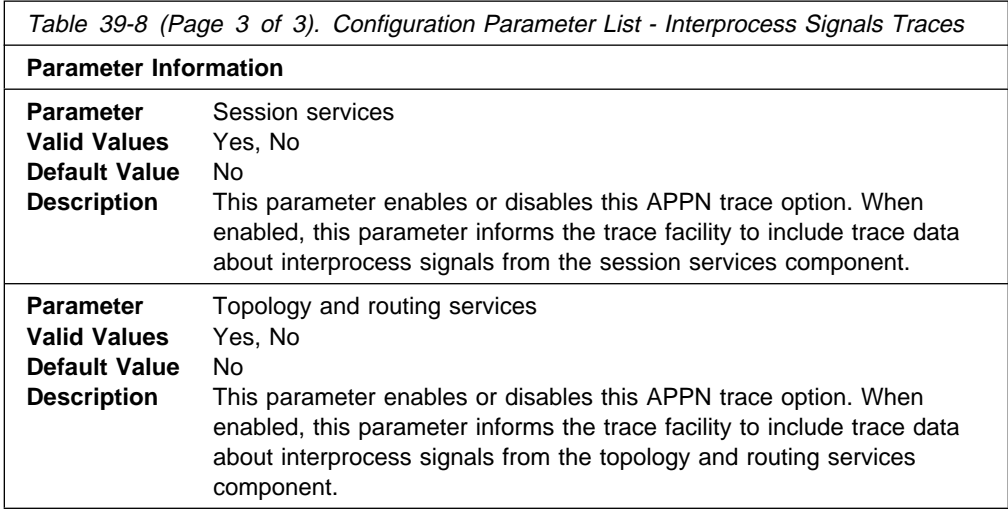

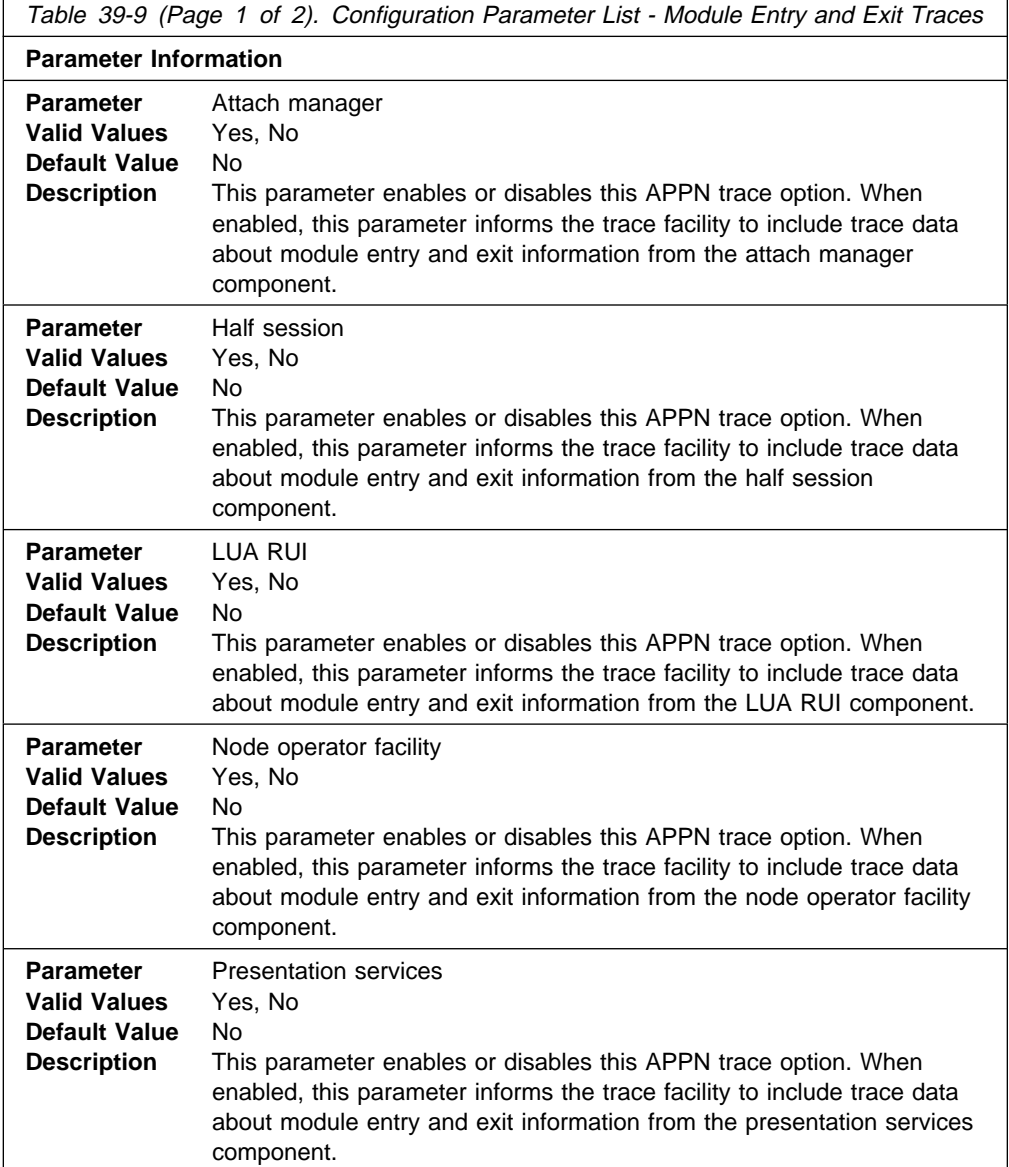

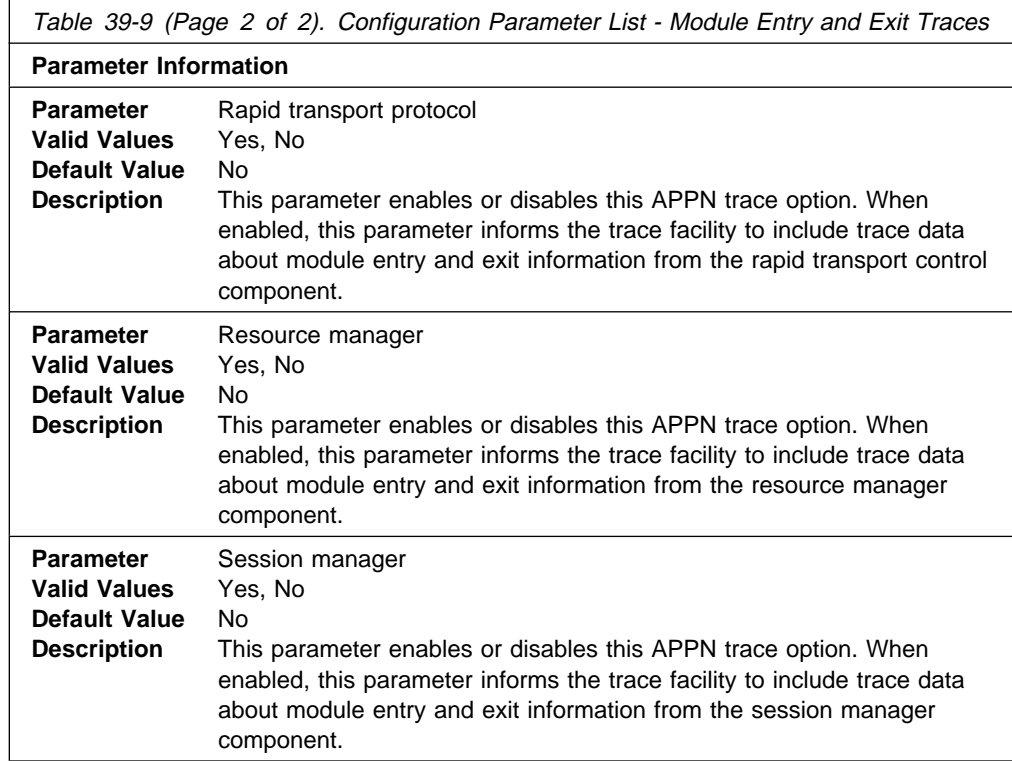

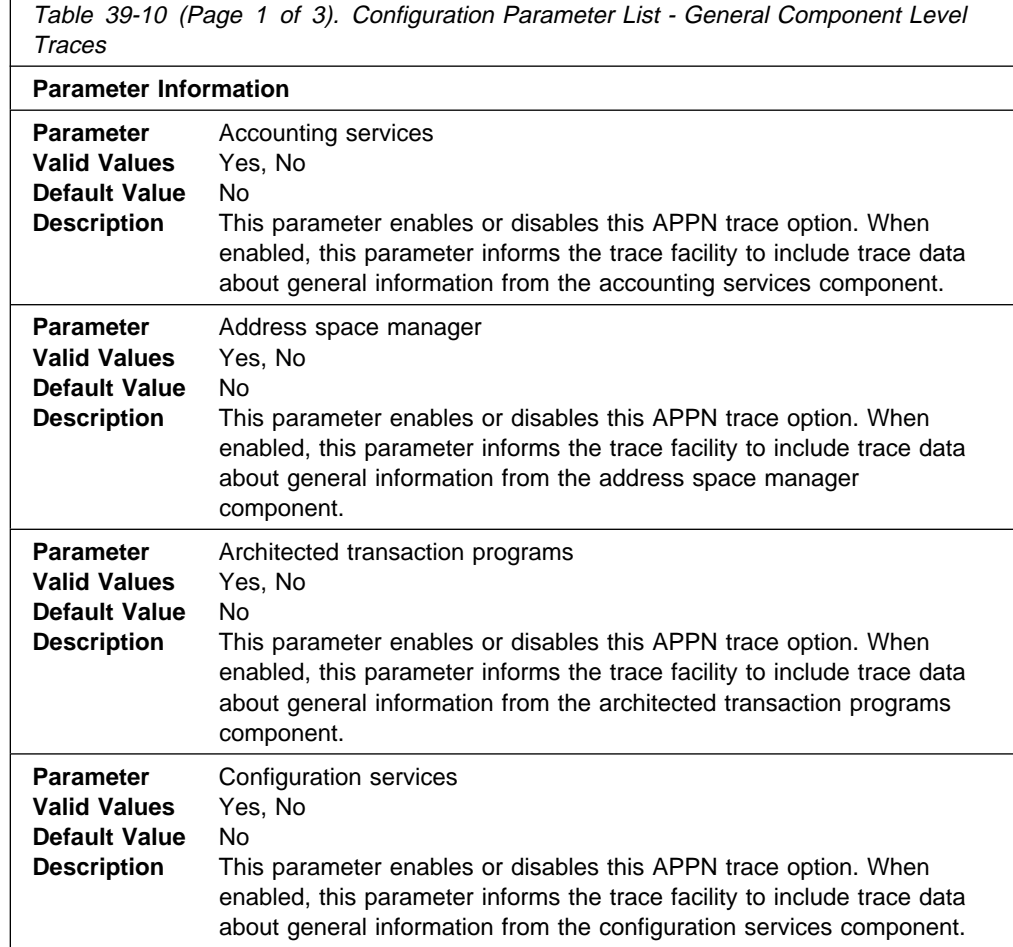

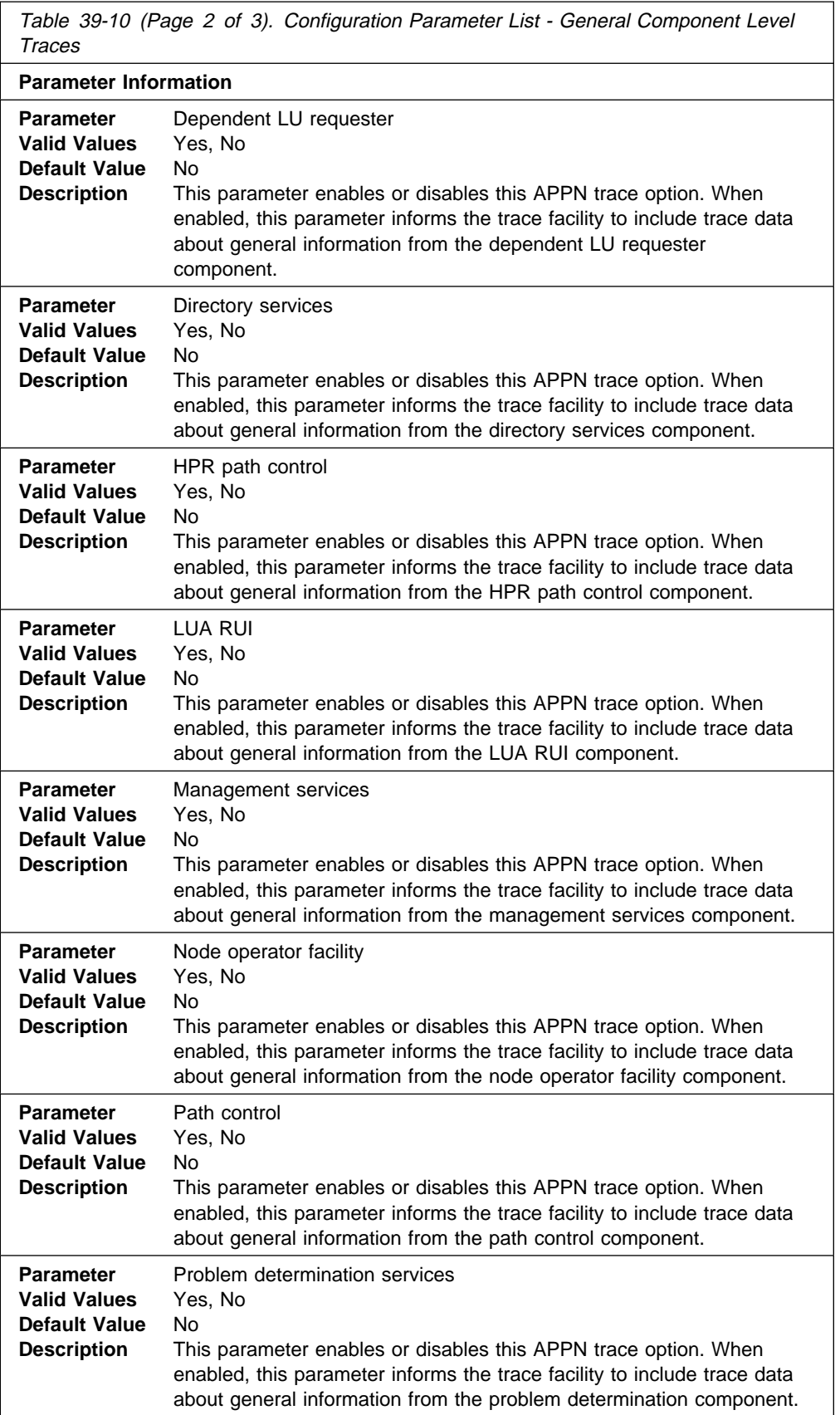

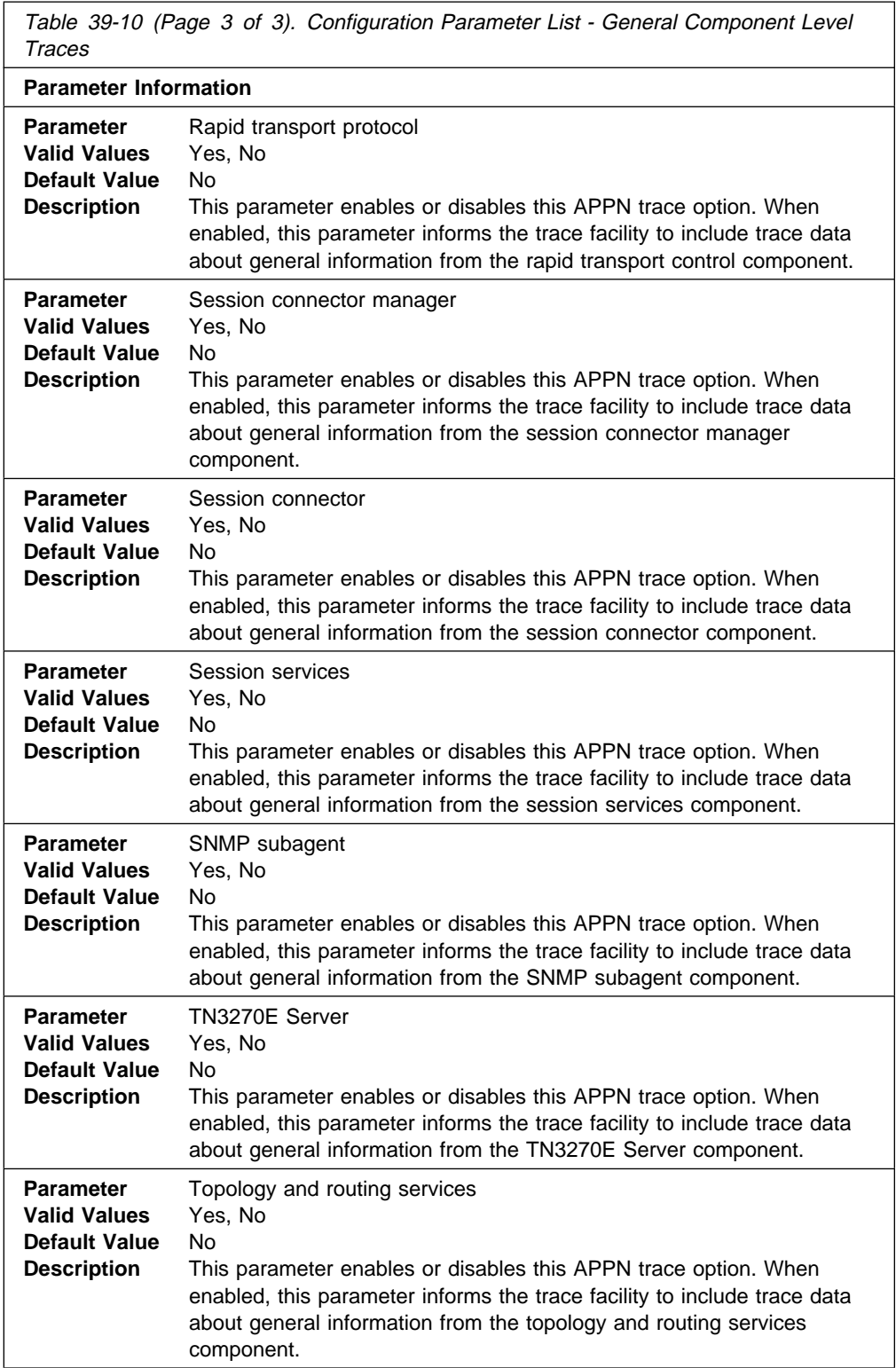

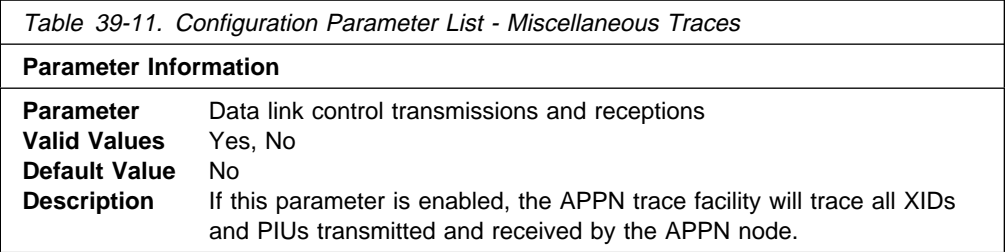

Г

set management

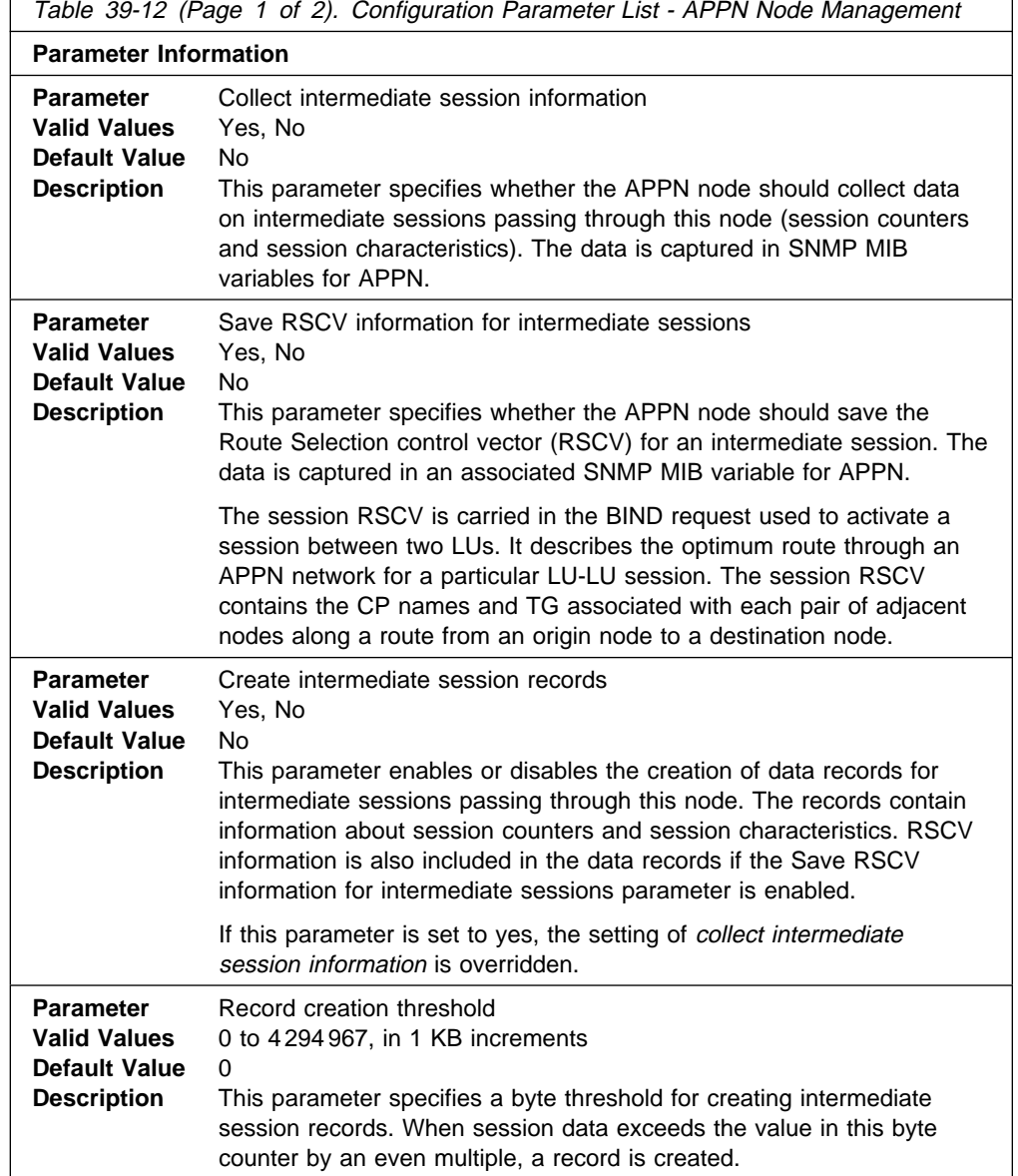

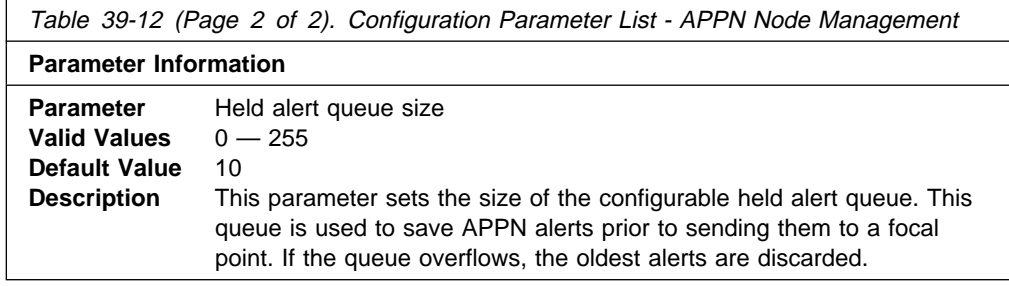

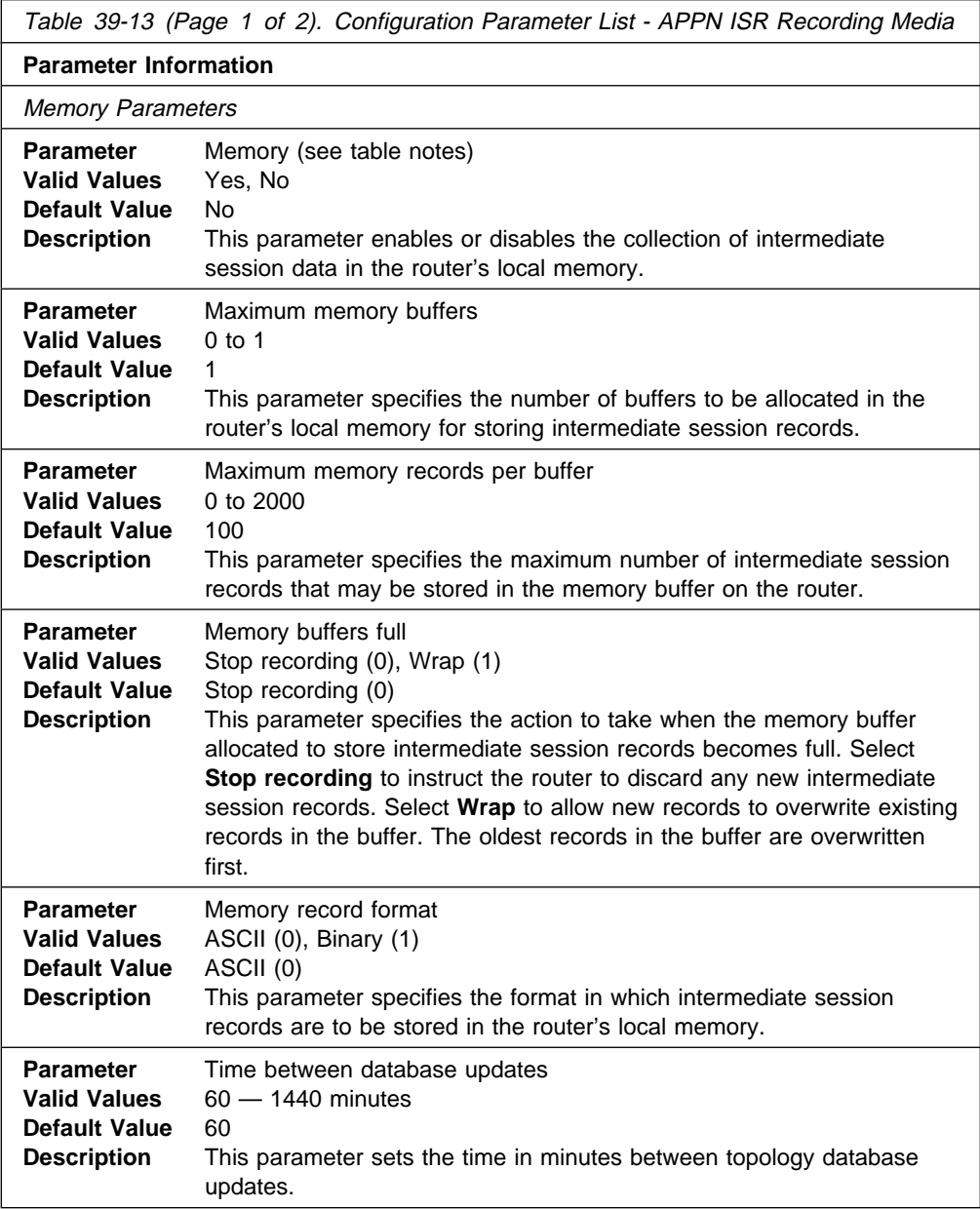

Table 39-13 (Page 2 of 2). Configuration Parameter List - APPN ISR Recording Media

**Parameter Information**

#### **Note:**

- When you enable the collection of intermediate session records, the data associated with the records also is collected, by default, in SNMP
- I with the records also is collected, by default, in Sivith<br>• MIB variables for APPN. The MIB variables are updated, in this case, whether or not the Collect intermediate session information parameter (in Table 39-12 on page 39-23) has been enabled.
- paye 33-23) has been enabled.<br>• Intermediate session data can be stored in router memory.

#### **Syntax:**

## set tn3270e

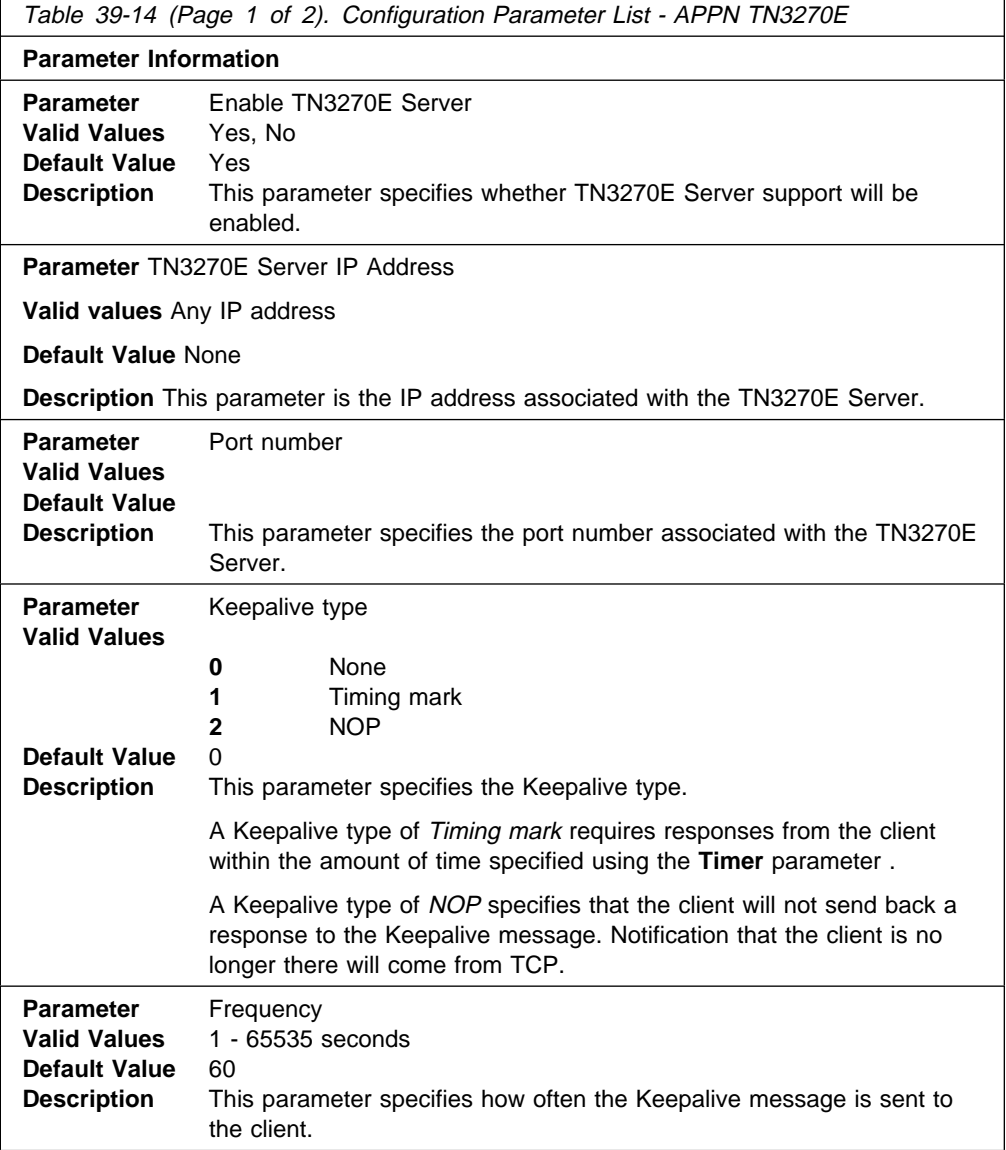

Table 39-14 (Page 2 of 2). Configuration Parameter List - APPN TN3270E

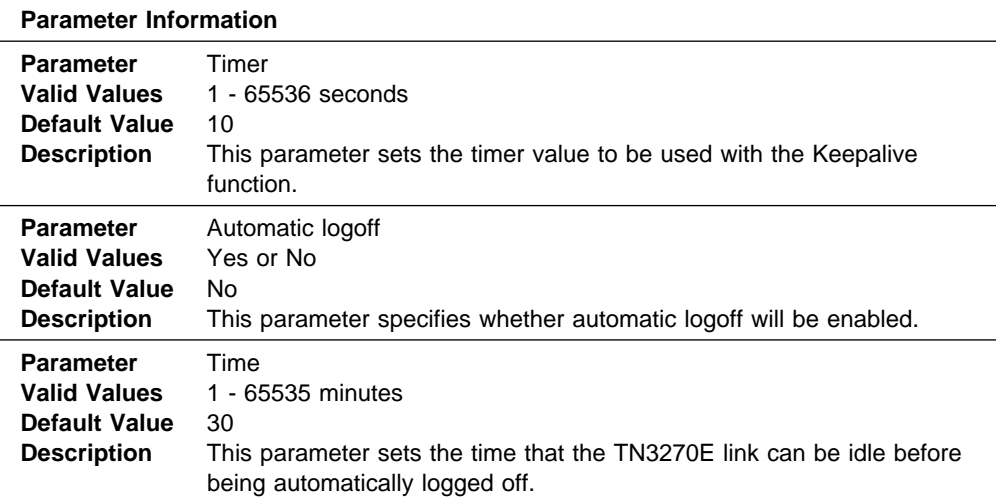

# **Add**

Use the **add** command to add:

## **Syntax:**

add port

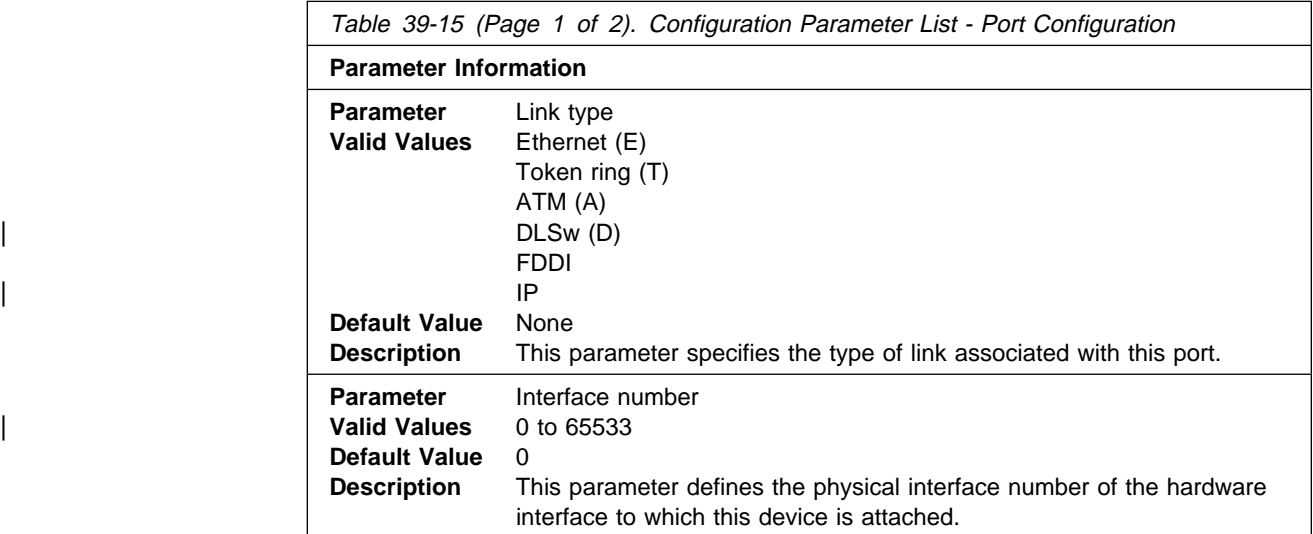
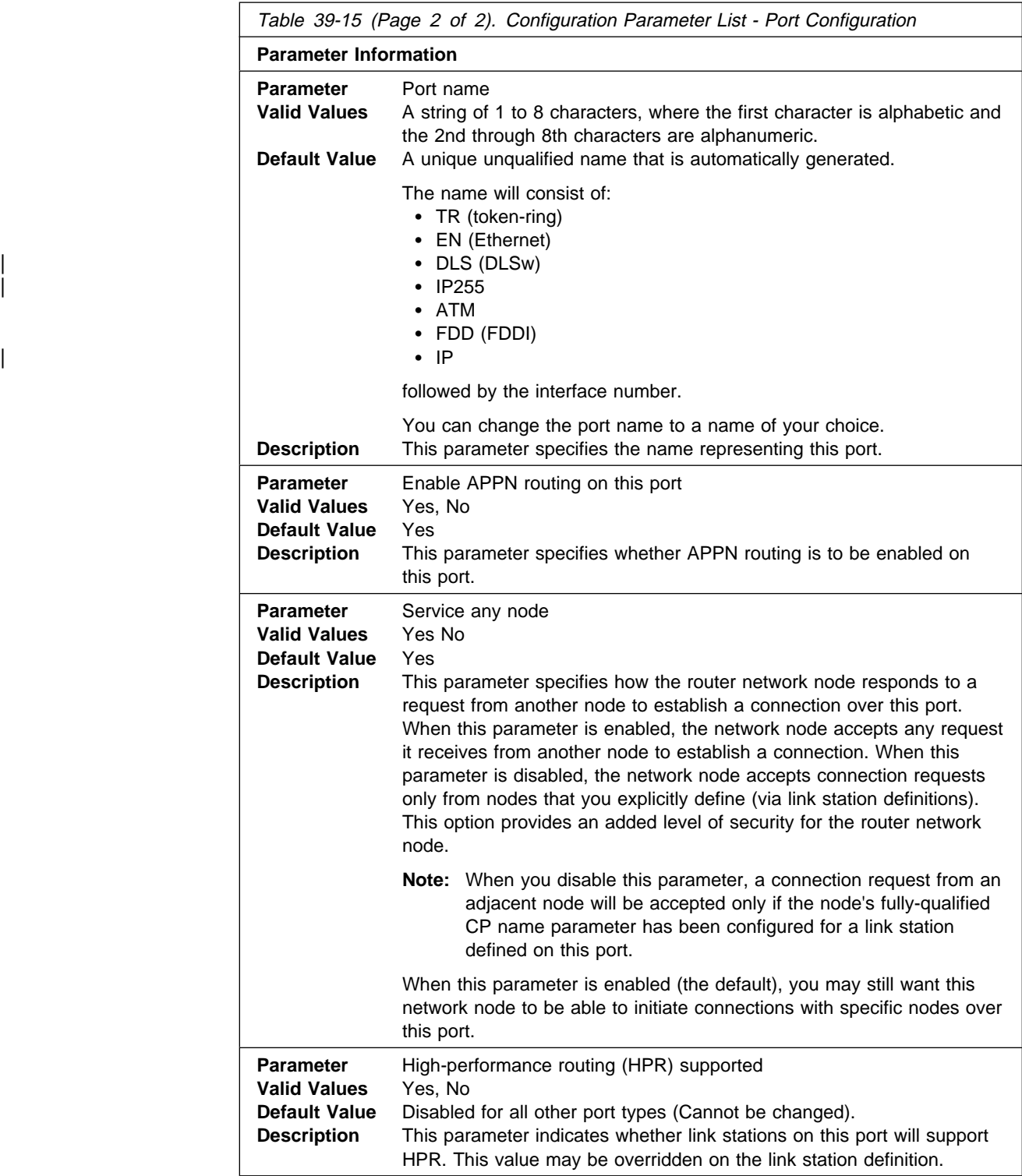

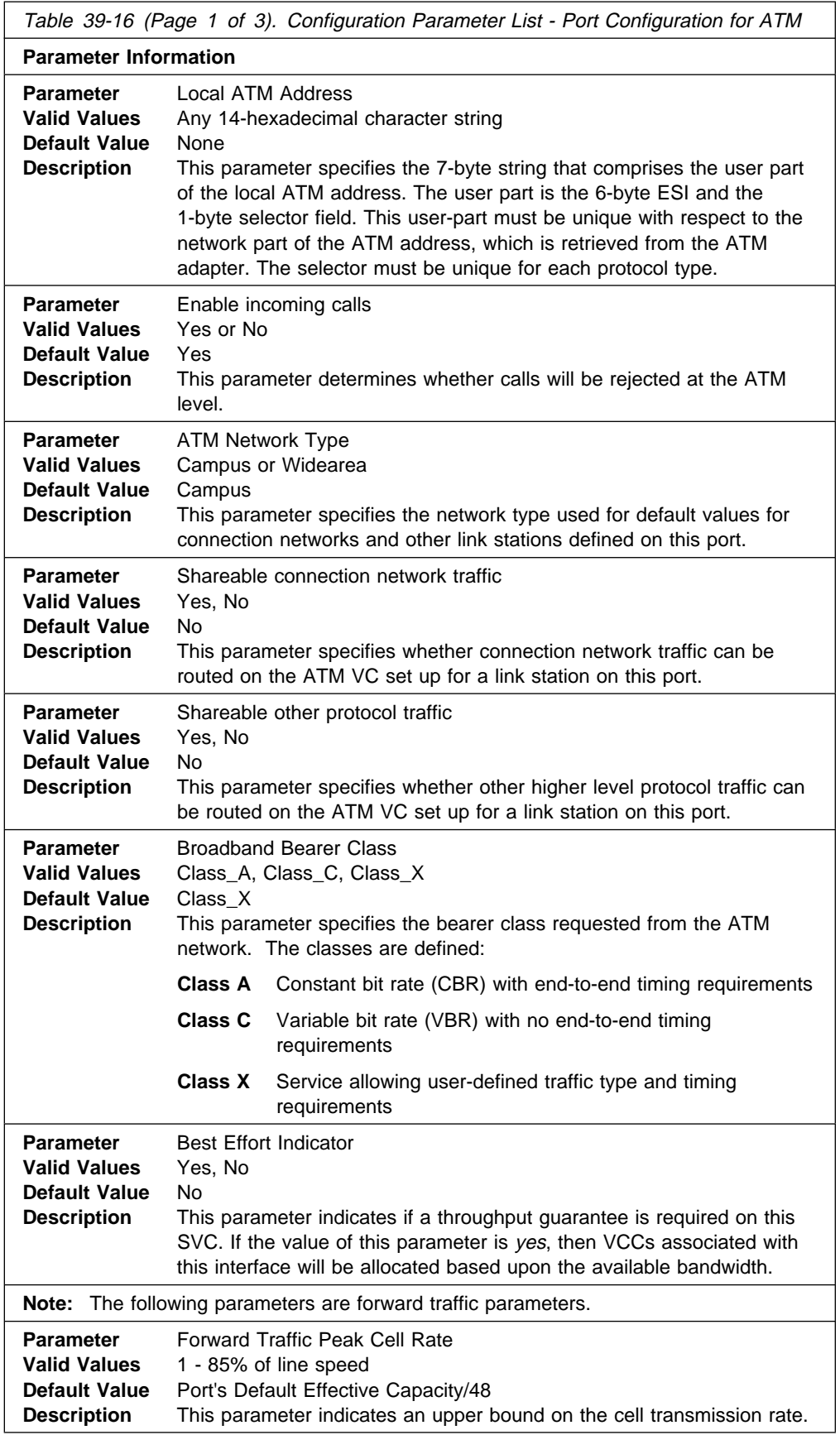

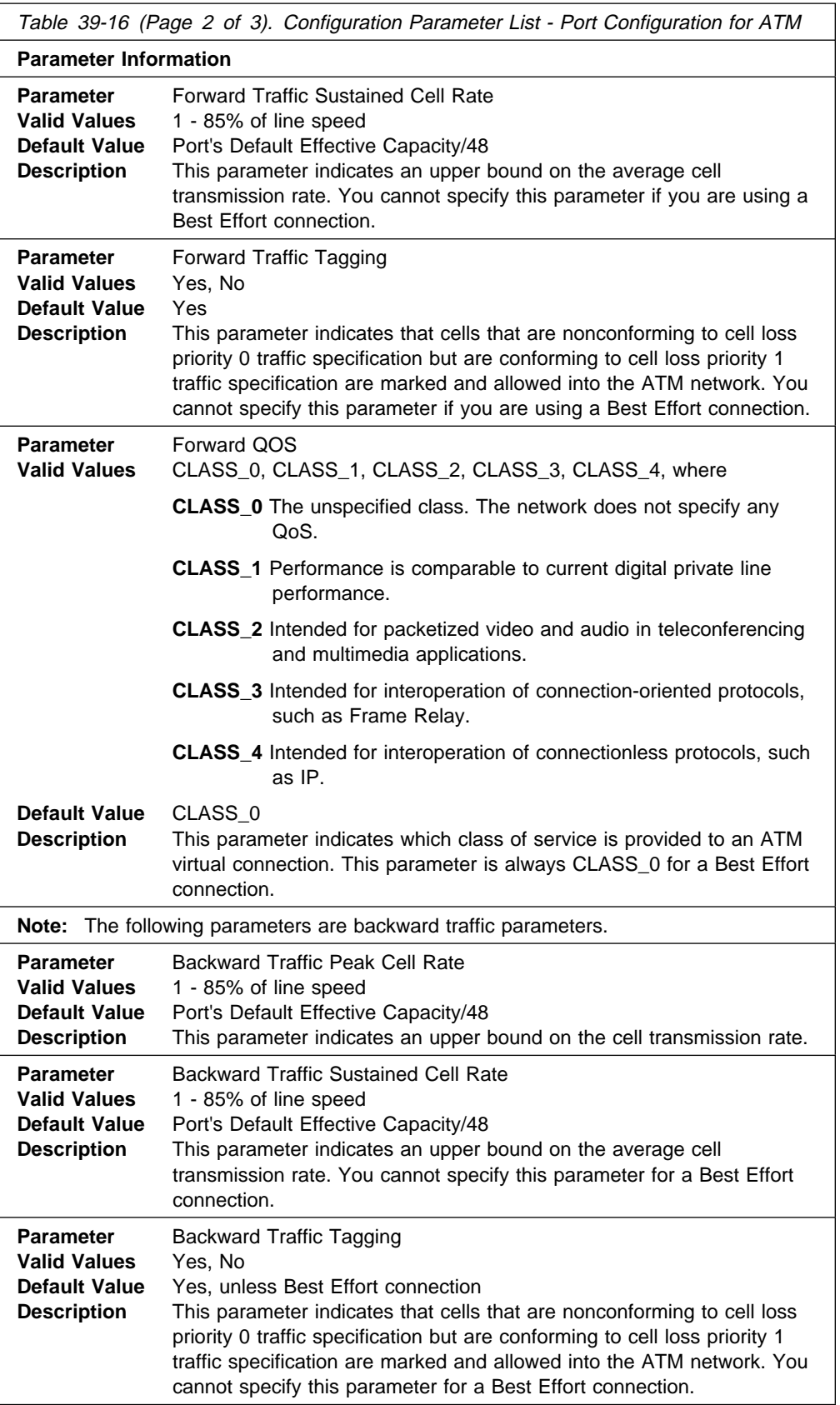

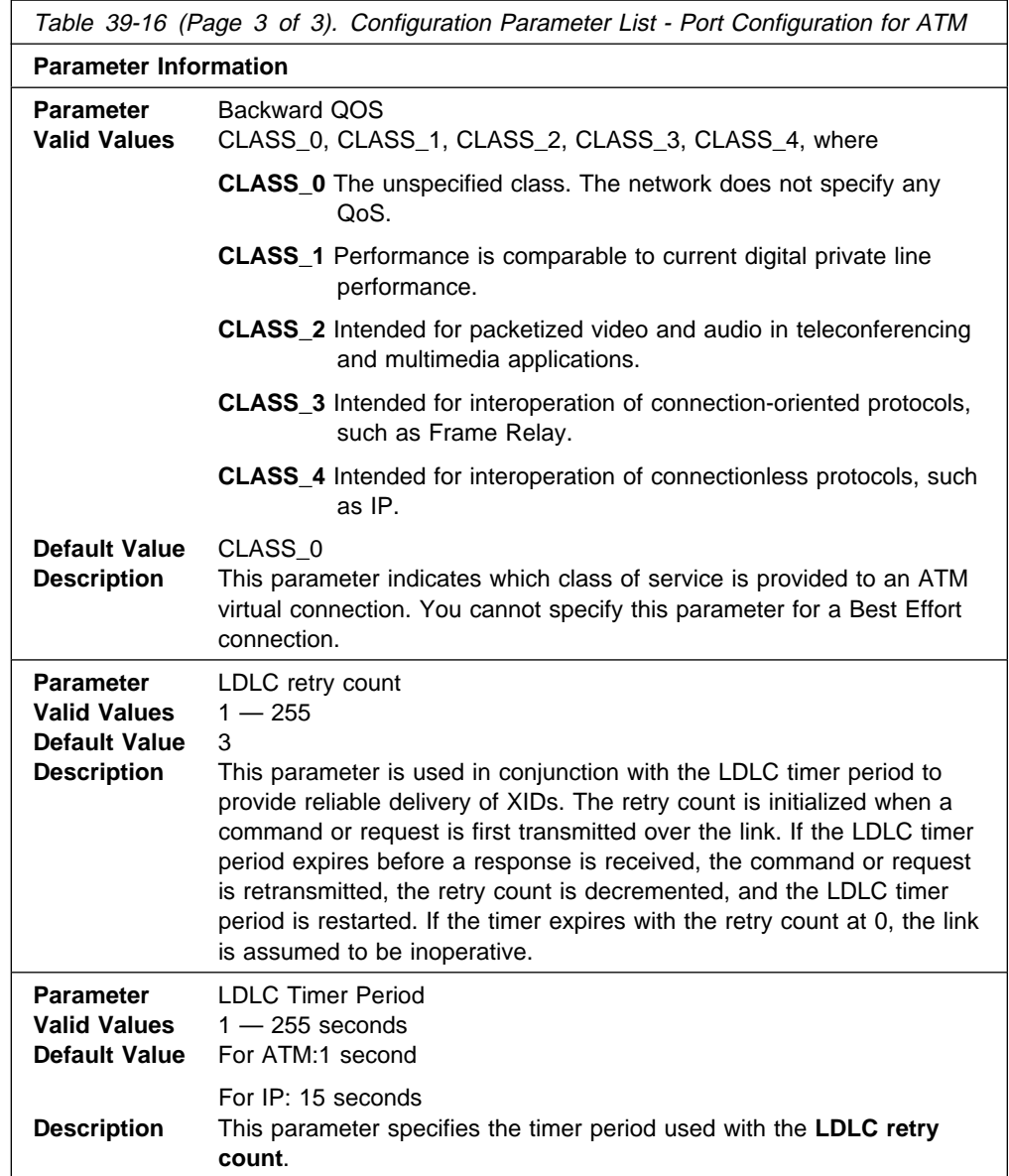

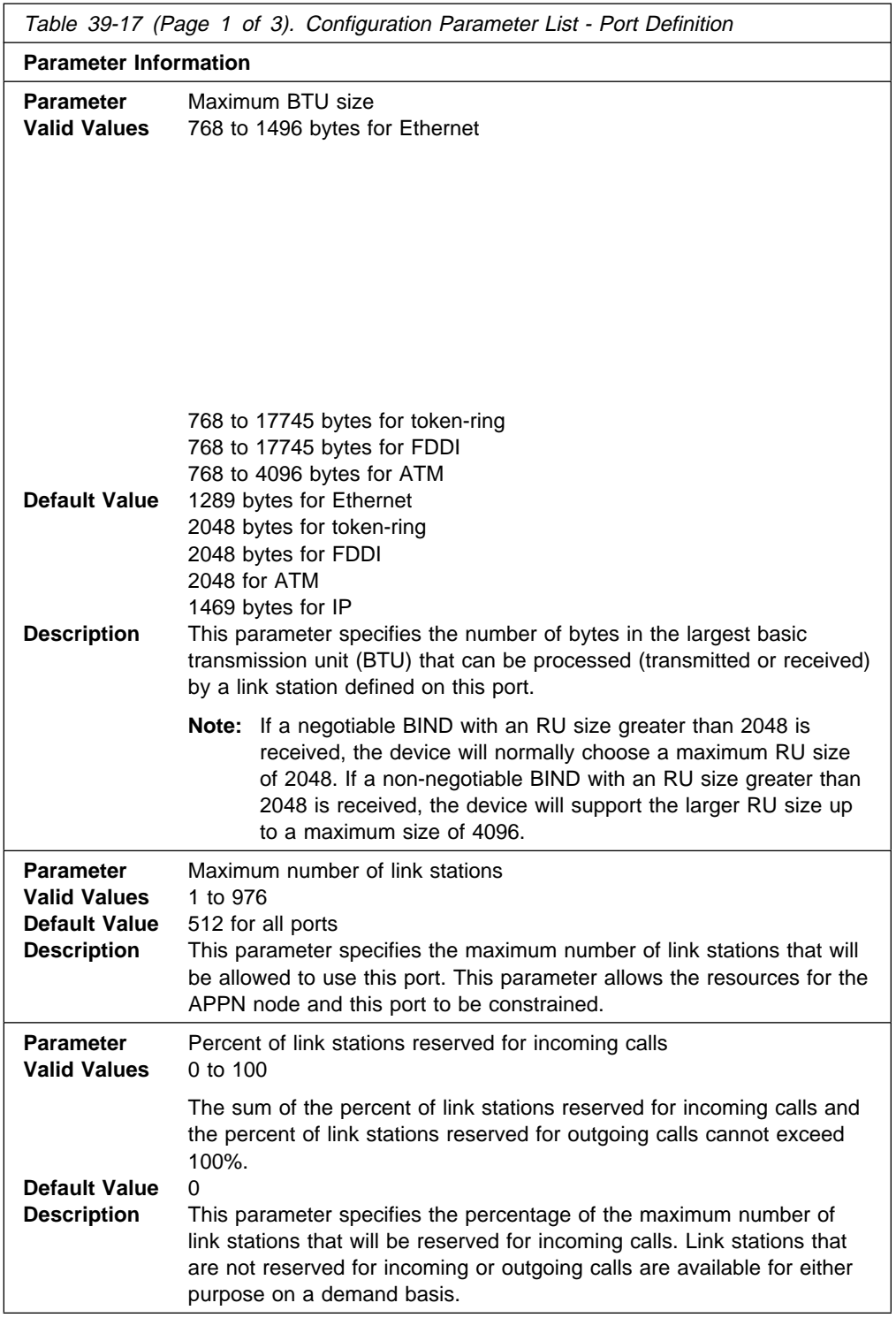

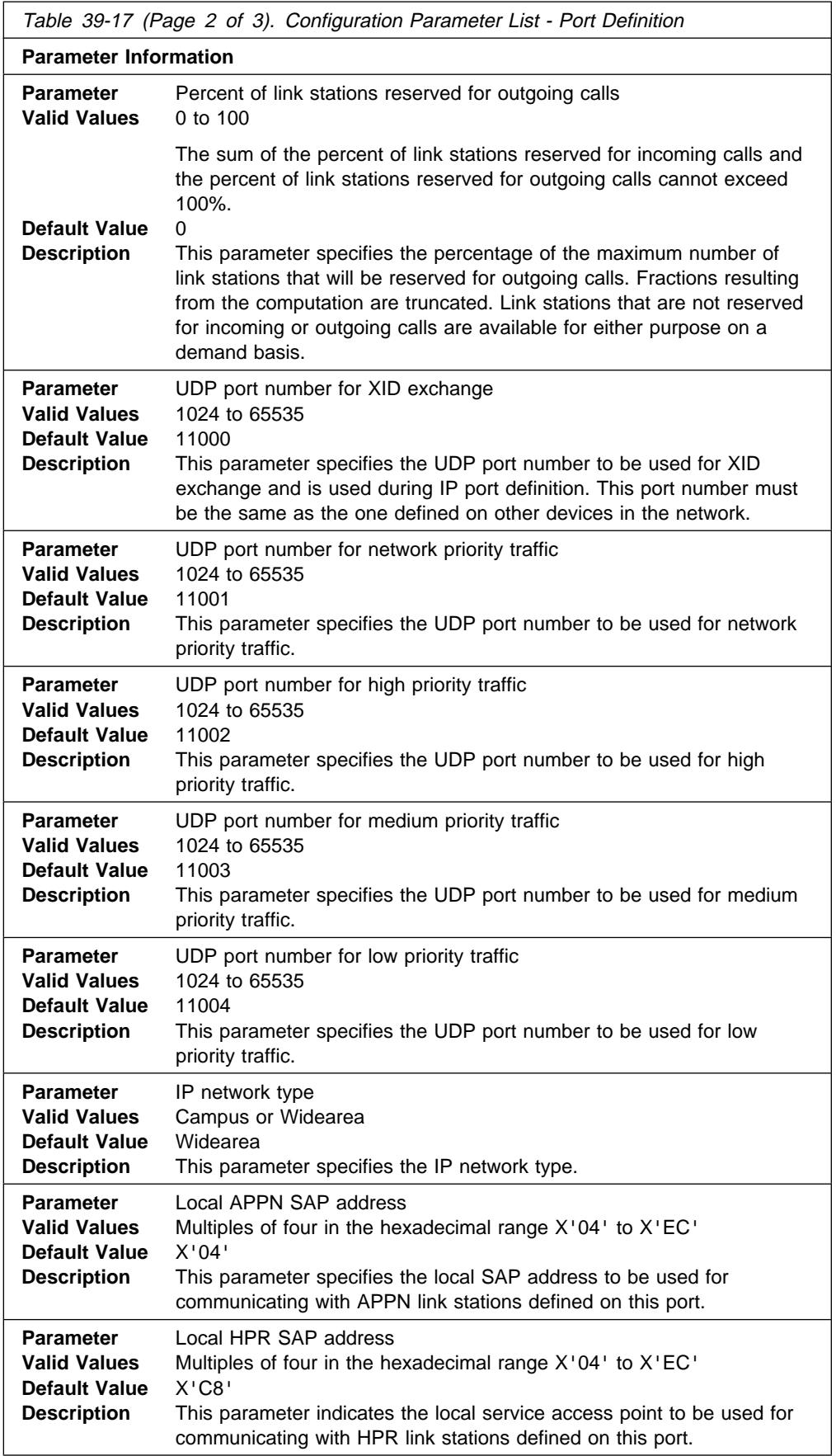

Table 39-17 (Page 3 of 3). Configuration Parameter List - Port Definition

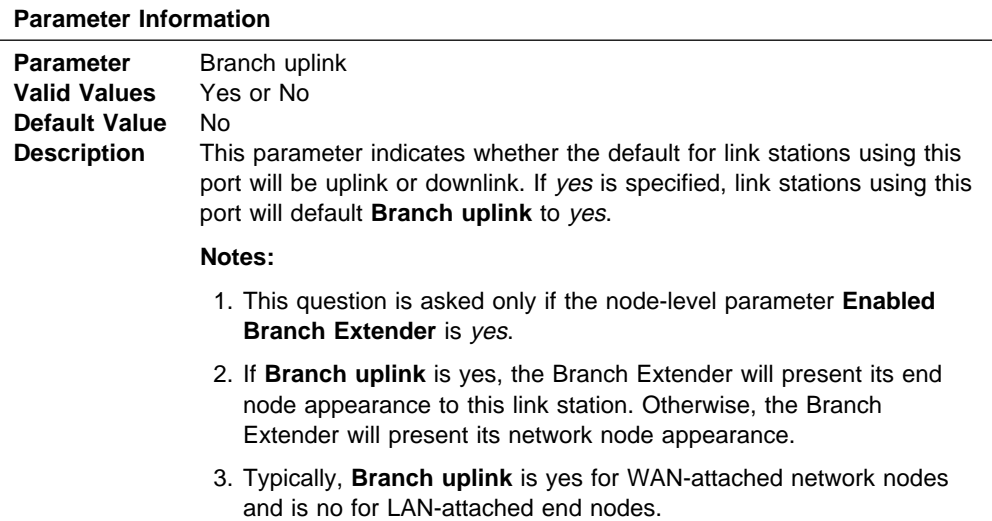

Table 39-18 (Page 1 of 6). Configuration Parameter List - Port Default TG **Characteristics Parameter Information Parameter** Cost per connect time **Valid Values** 0 to 255 **Default Value** For ATM SVCs: **Campus ATM best effort** 0 **Campus ATM reserved** 64 **WAN ATM best effort** 0 **WAN ATM reserved** 128 For ATM PVCs: **Campus ATM best effort** 0 **Campus ATM reserved** 0 **WAN ATM best effort** 0 **WAN ATM reserved** 0 For IP: 0 for Campus and WAN For all other: 0 **Description** This parameter specifies the cost per connect time TG characteristic for all link stations on this port. The cost per connect time TG characteristic expresses the relative cost of maintaining a connection over the associated TG. The units are user-defined and are typically based on the applicable tariffs of the transmission facility being used. The assigned values should reflect the actual expense of maintaining a connection over the TG relative to all other TGs in the network. A value of zero means that connections over the TG may be made at no additional cost (as in the case of many nonswitched facilities). Higher values represent higher costs.

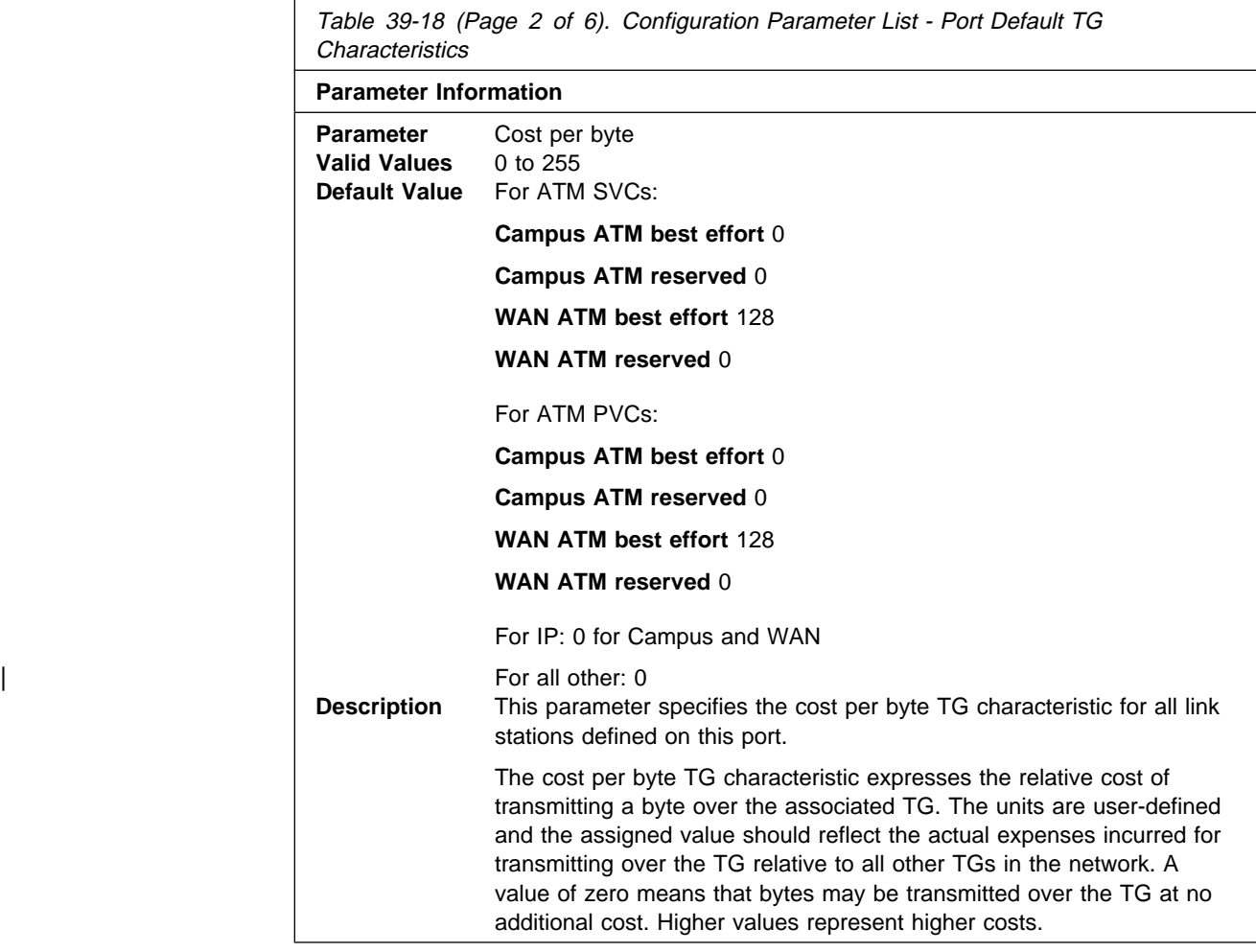

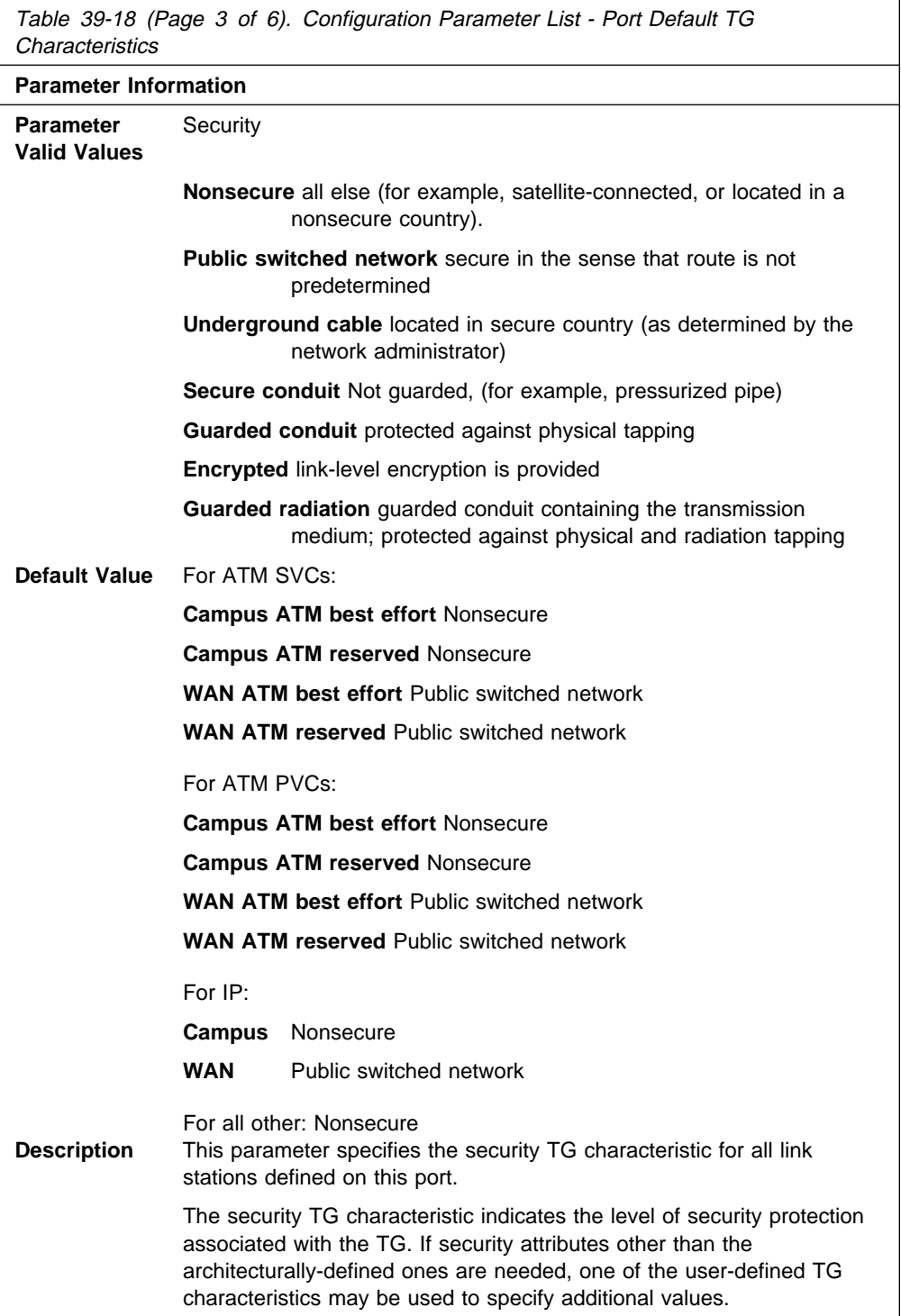

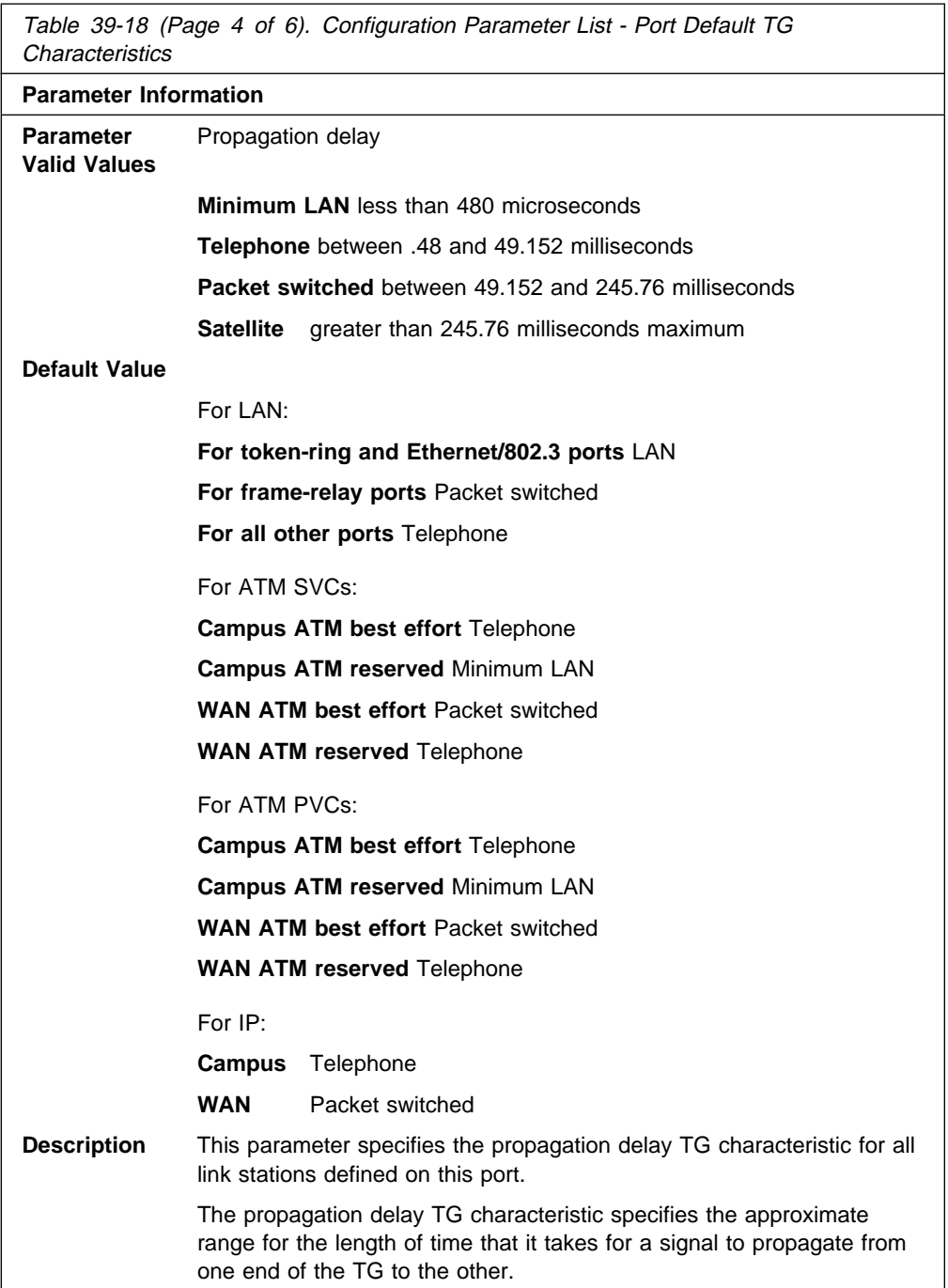

Table 39-18 (Page 5 of 6). Configuration Parameter List - Port Default TG Characteristics

# **Parameter Information**

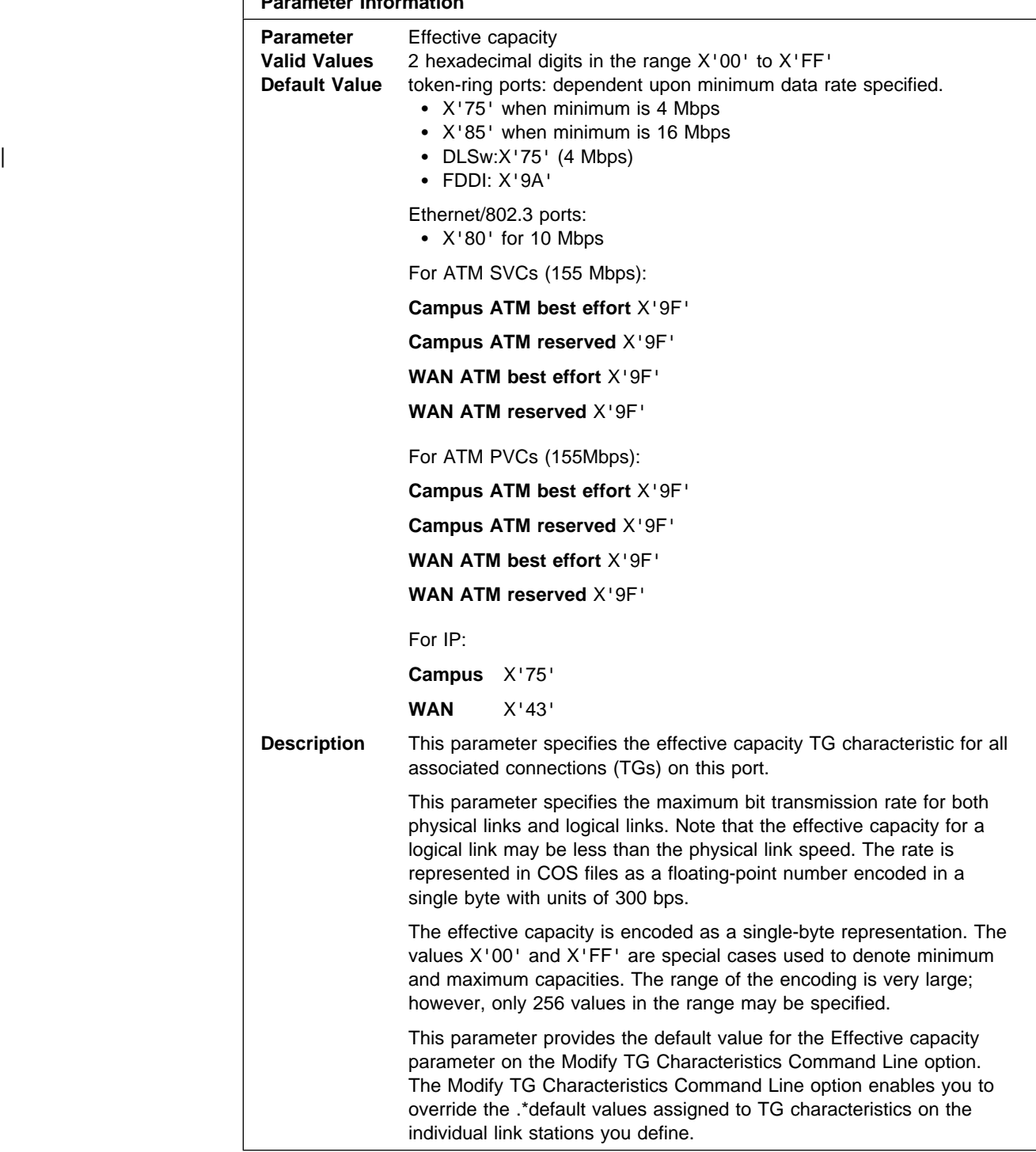

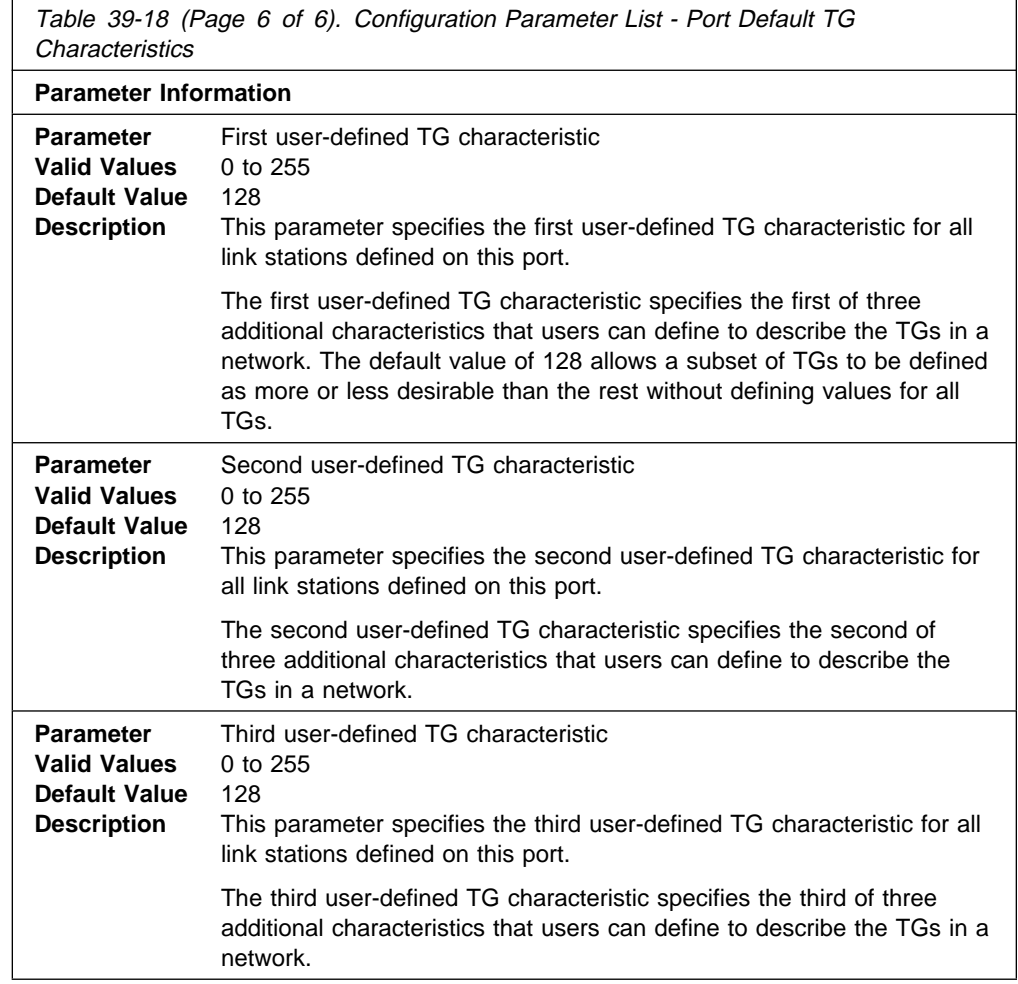

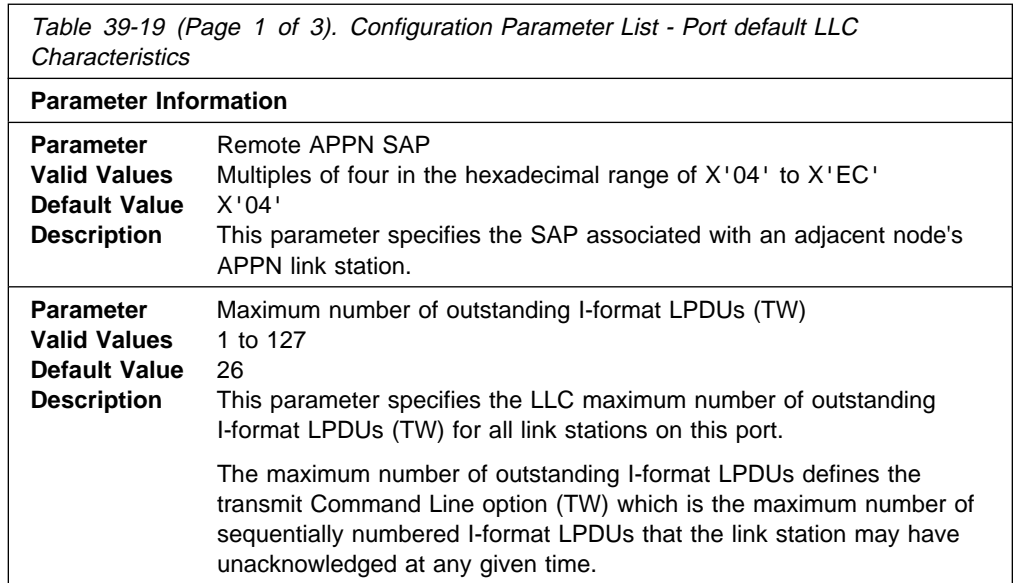

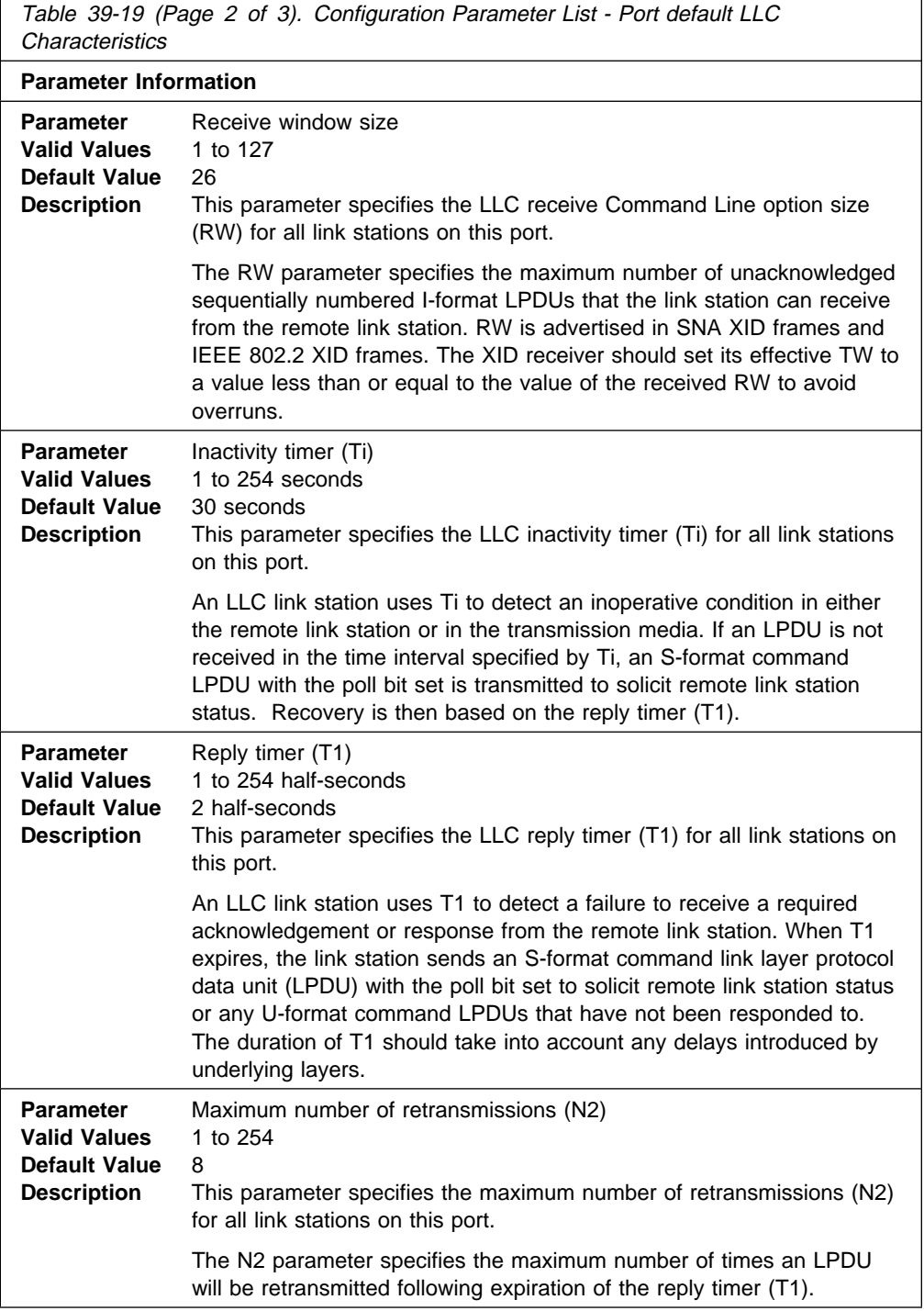

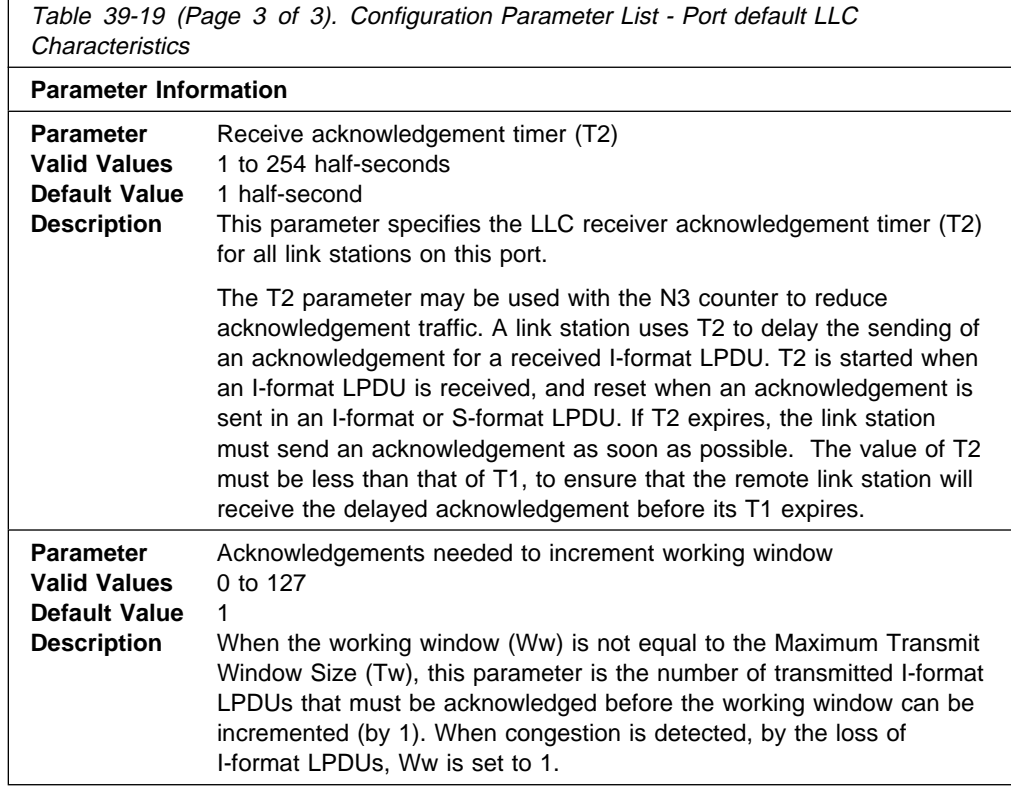

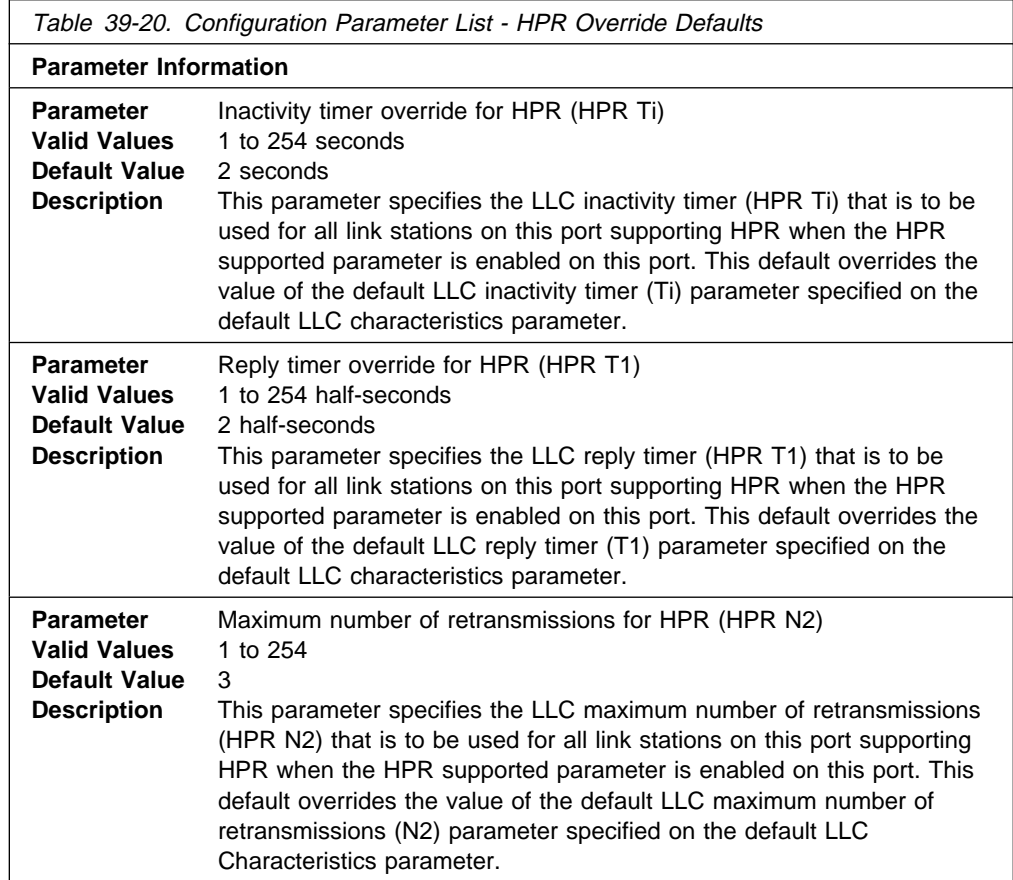

add link

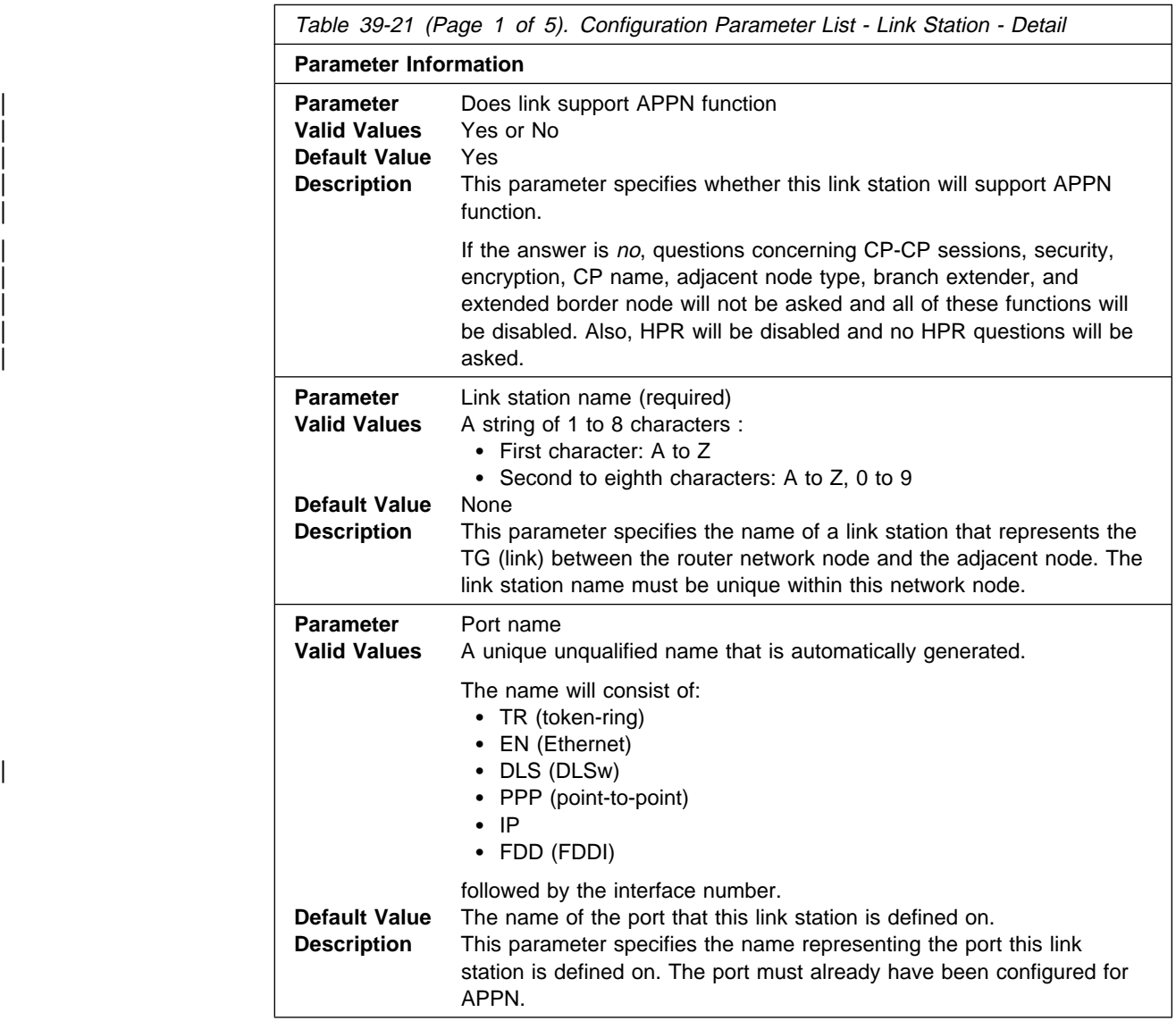

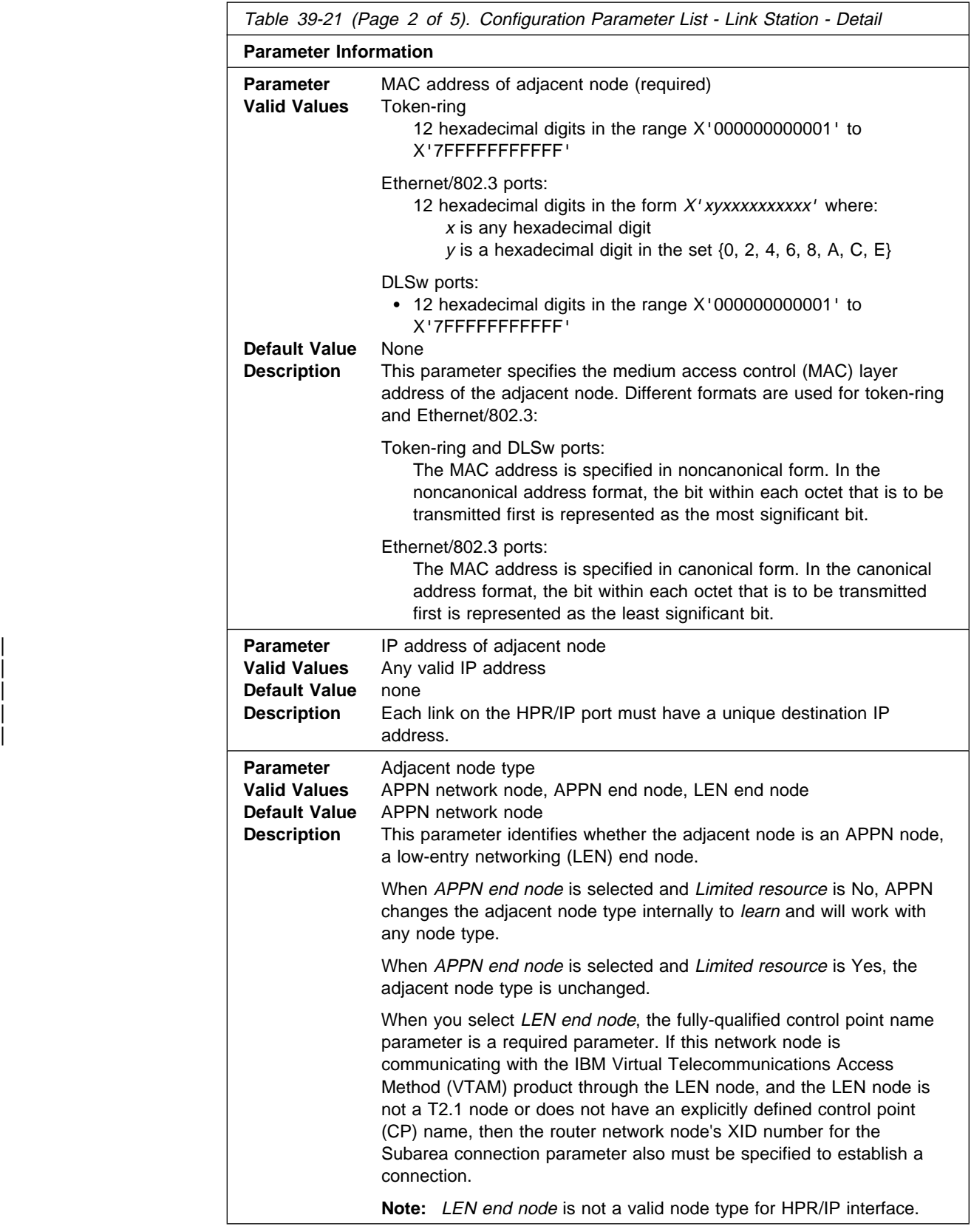

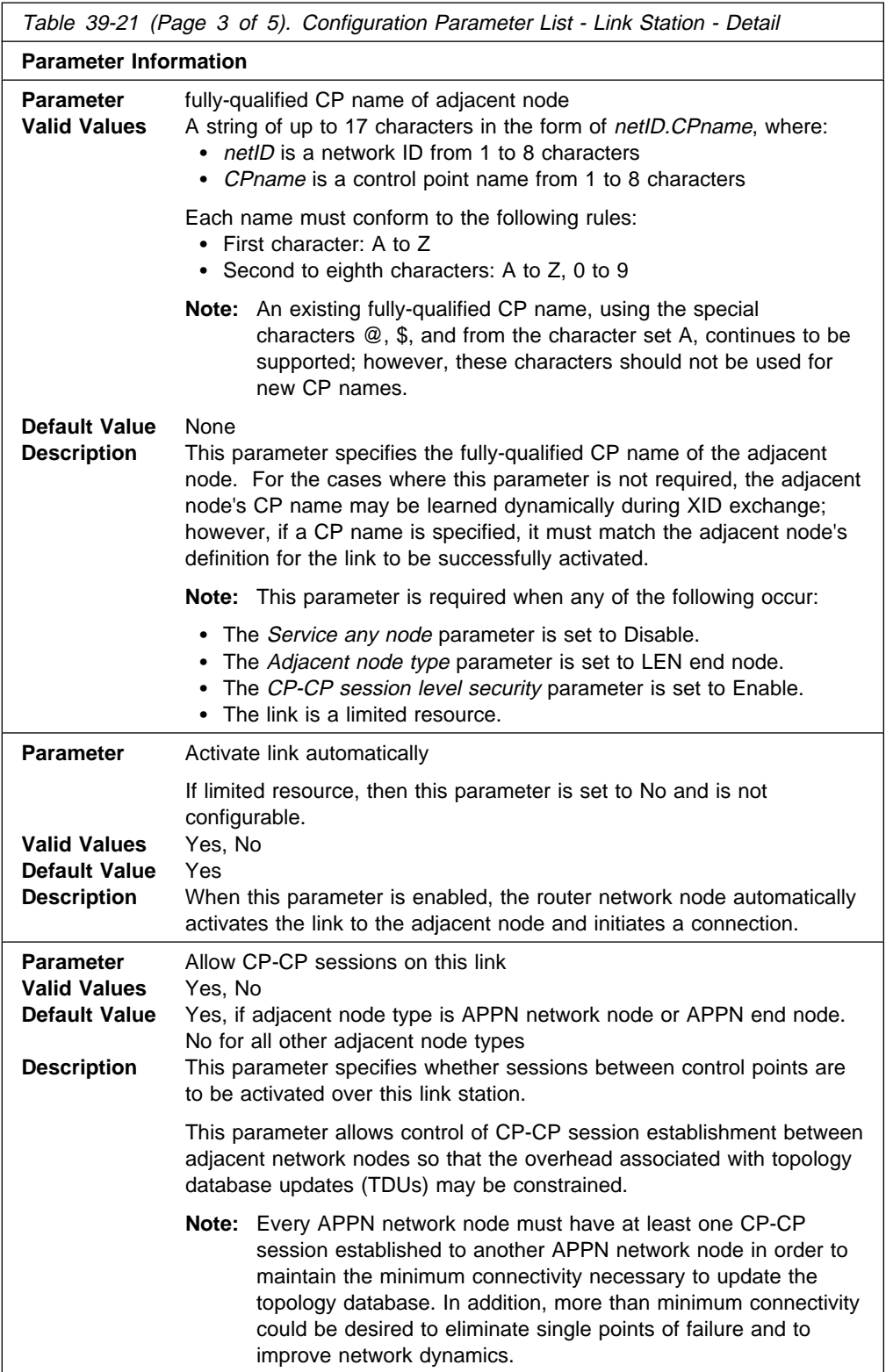

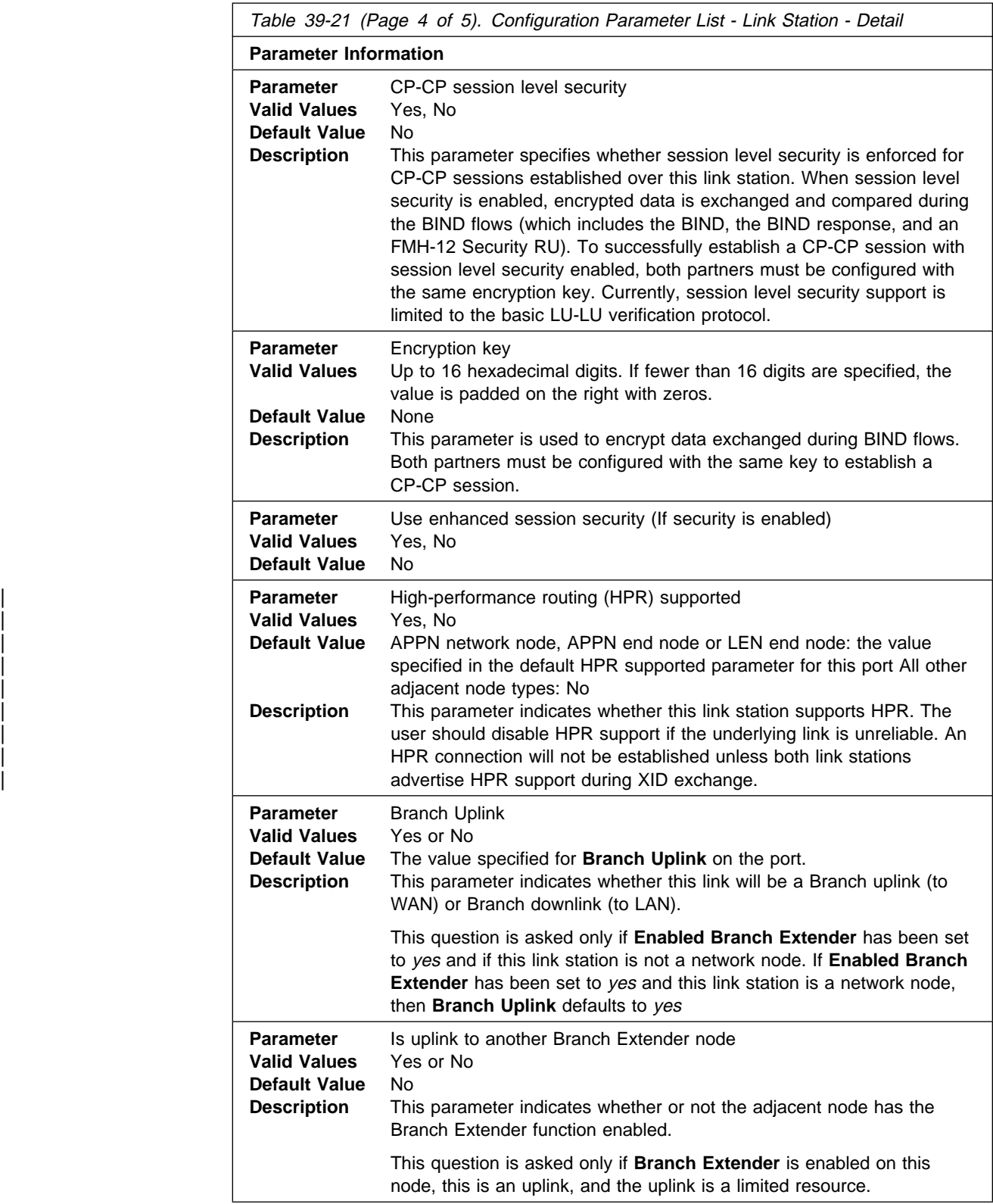

Table 39-21 (Page 5 of 5). Configuration Parameter List - Link Station - Detail

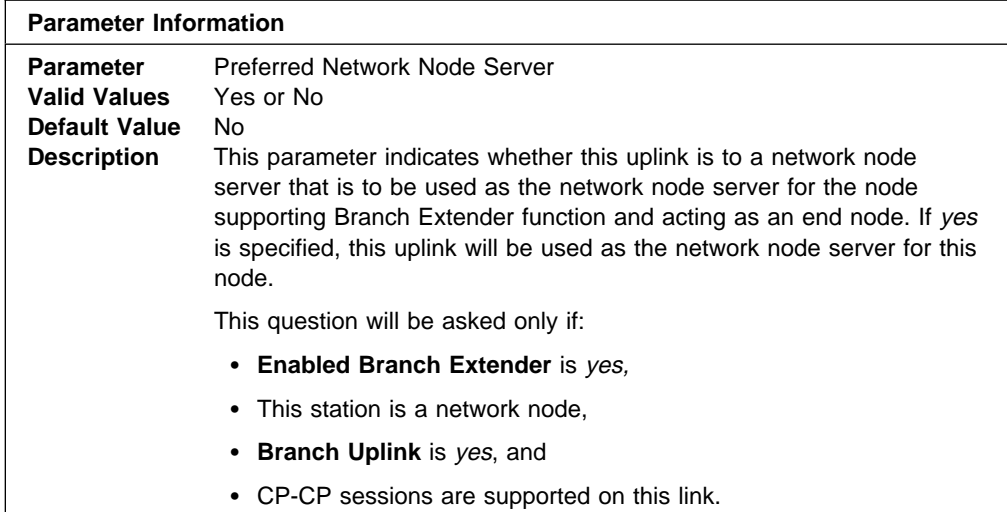

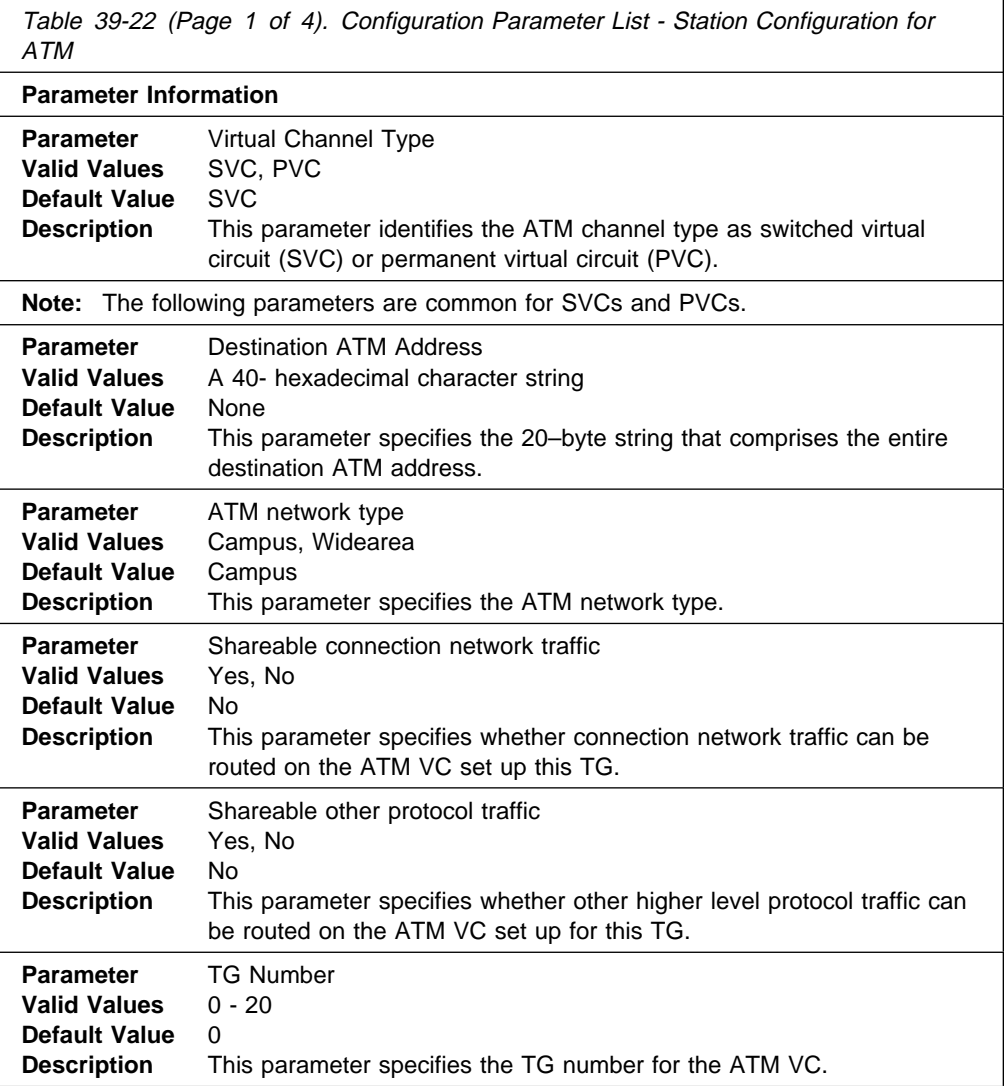

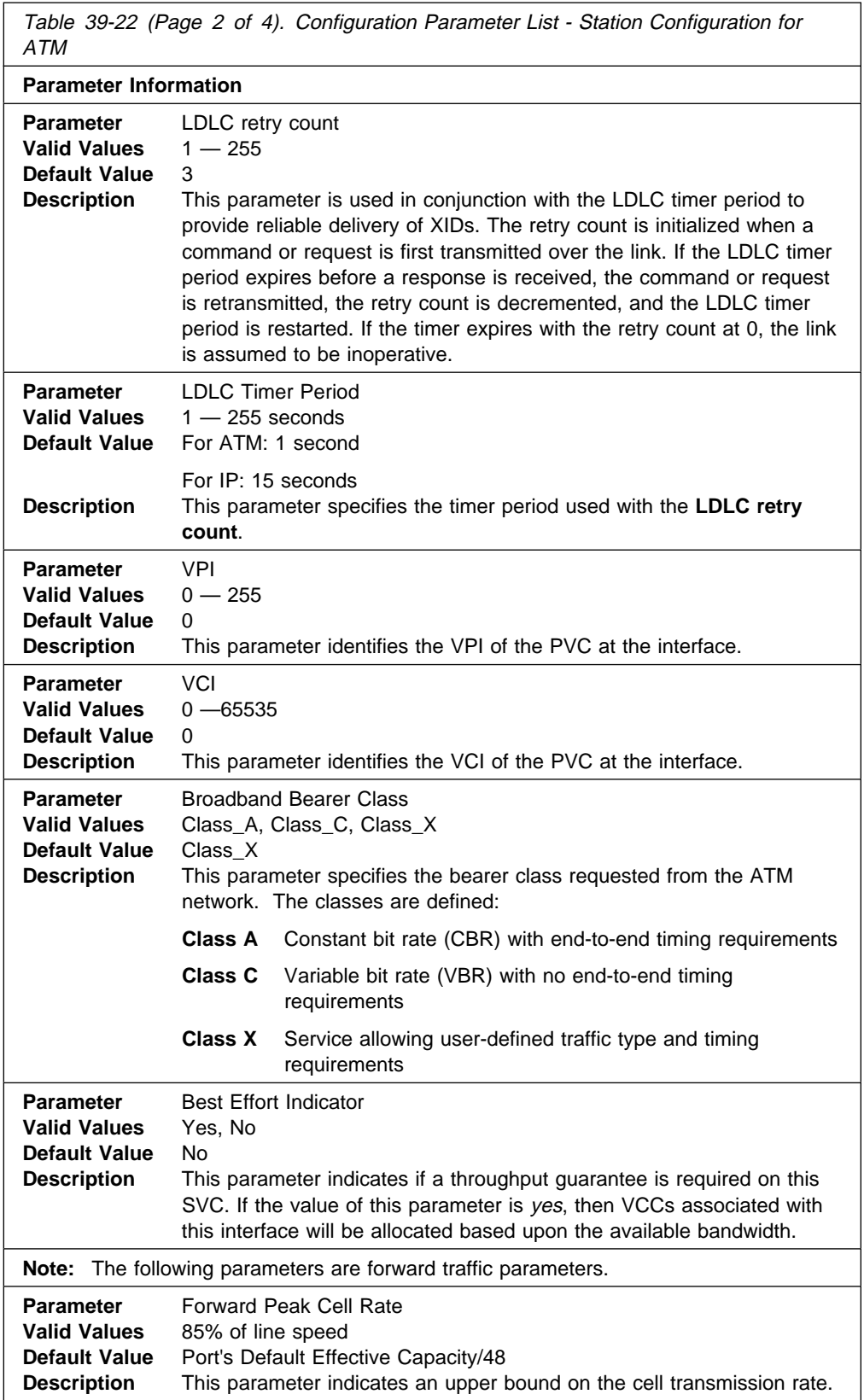

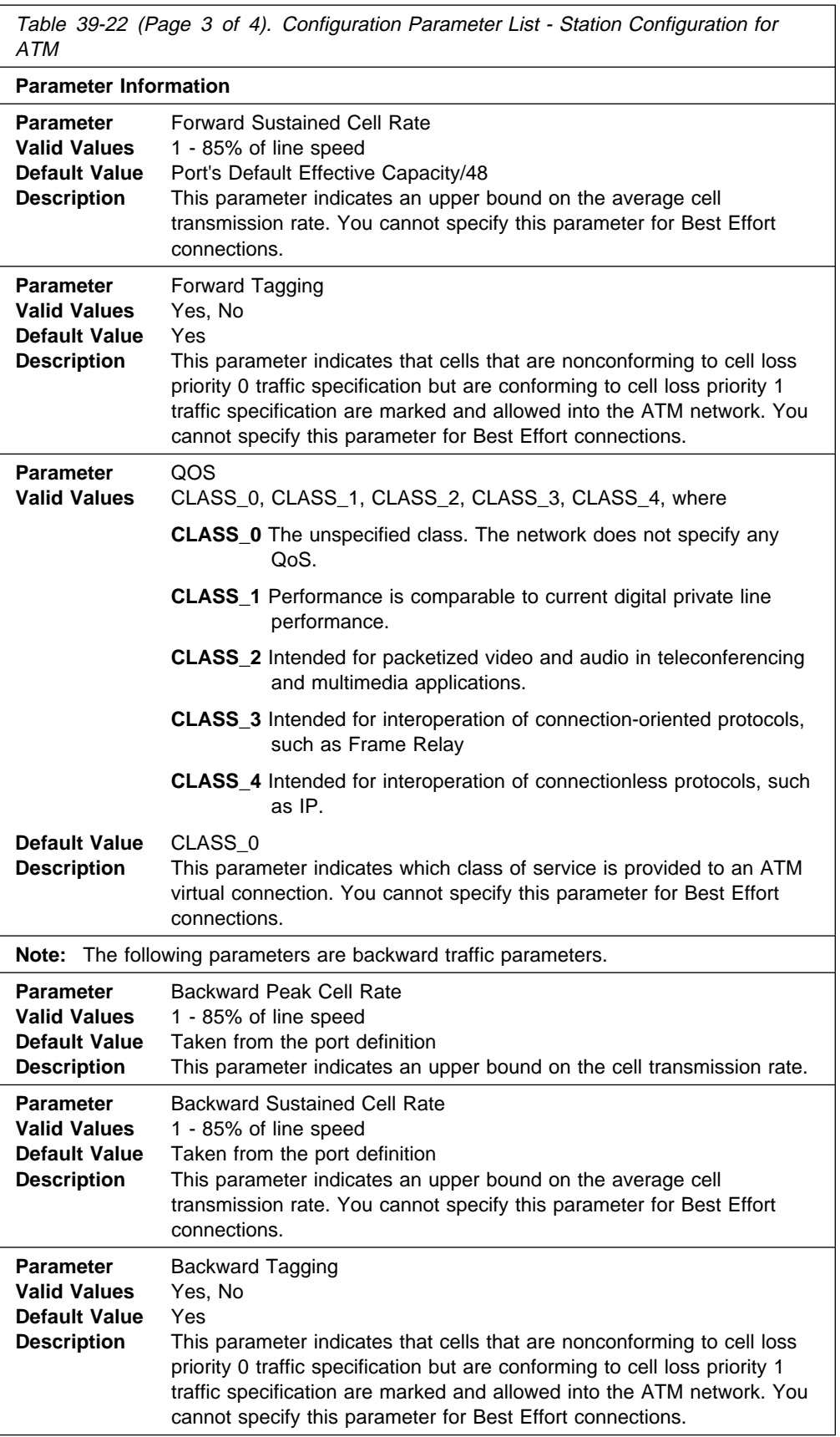

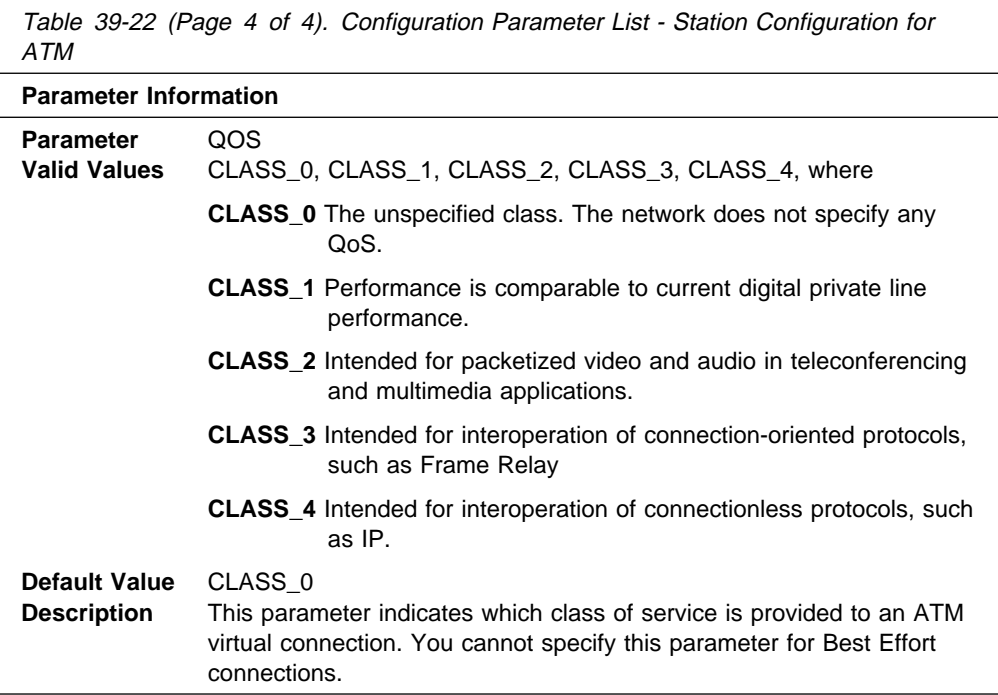

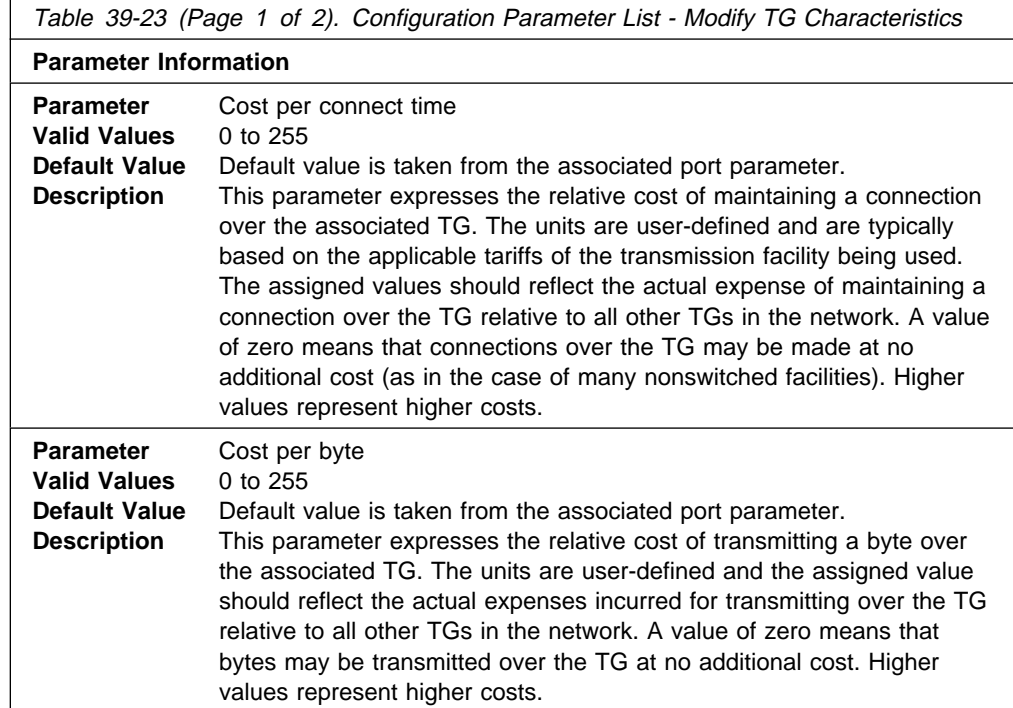

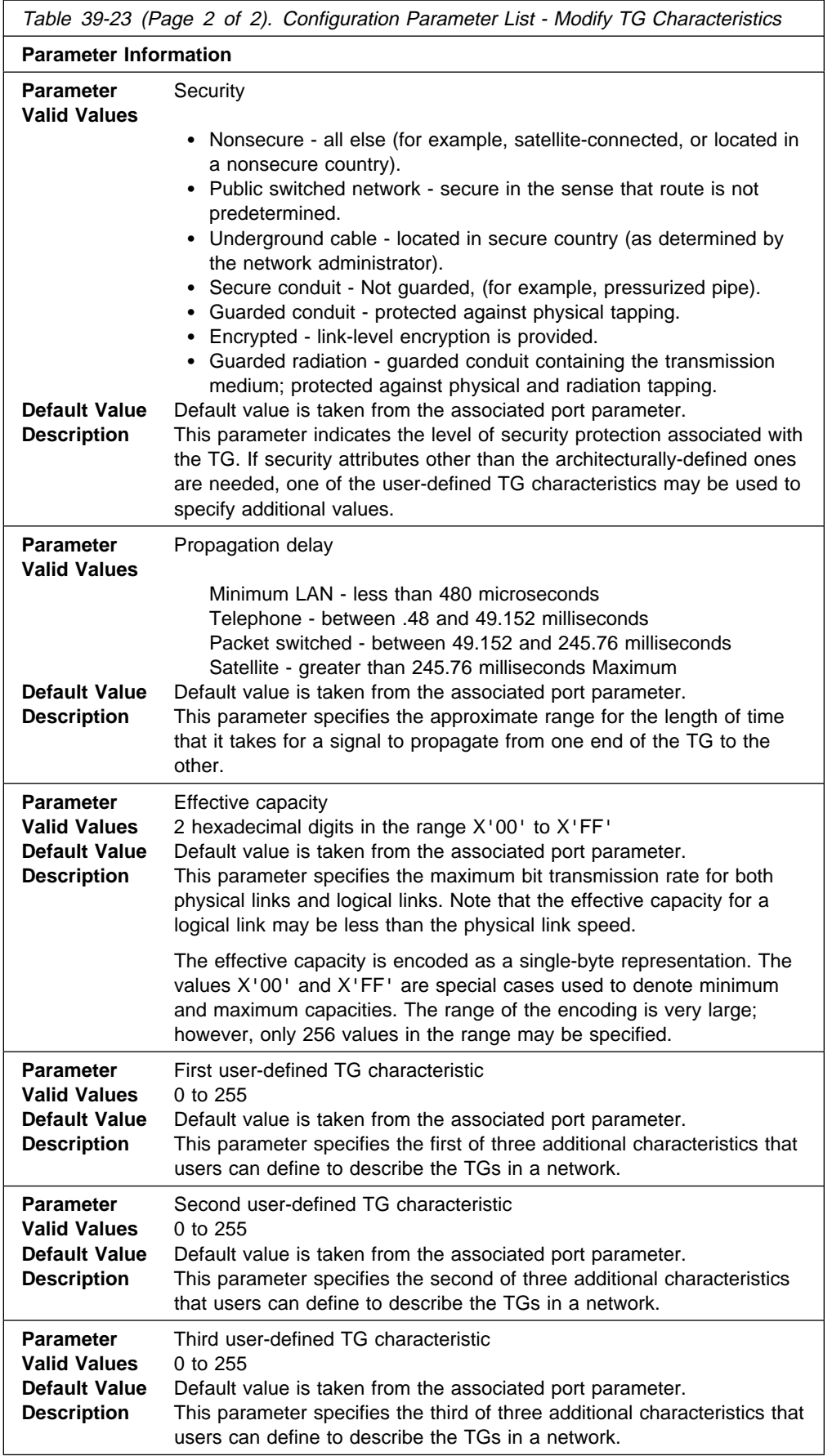

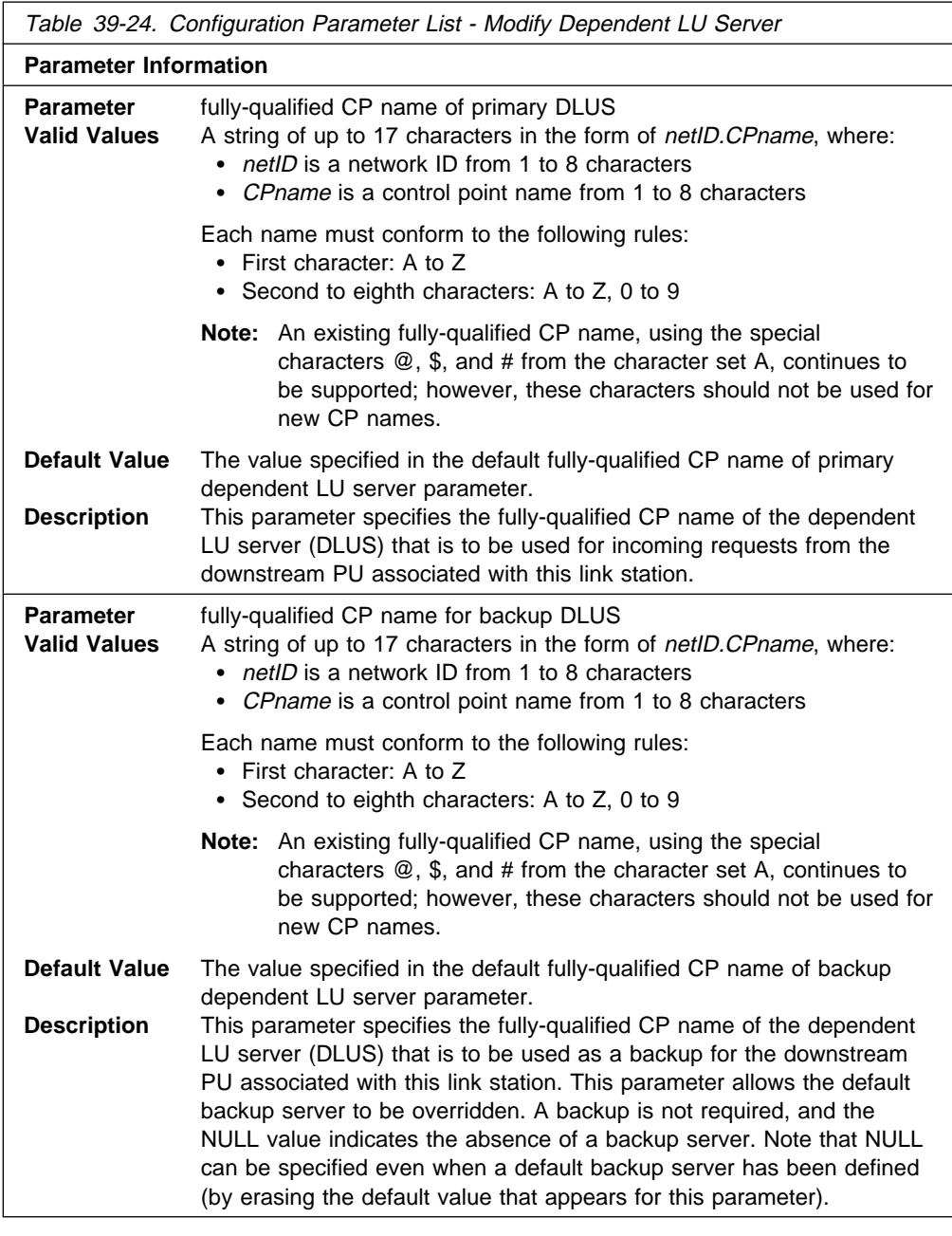

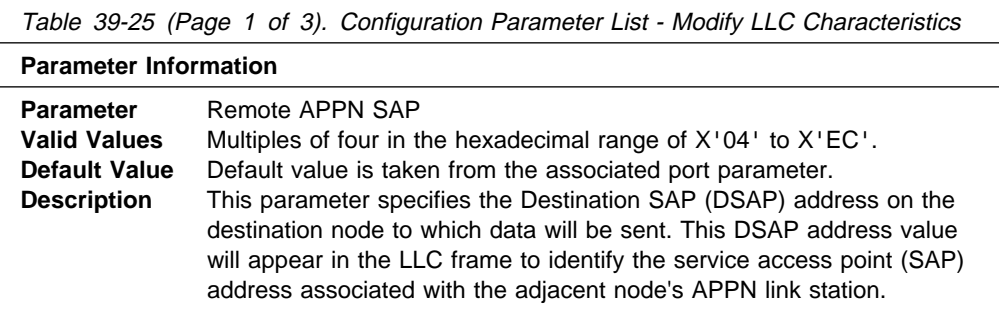

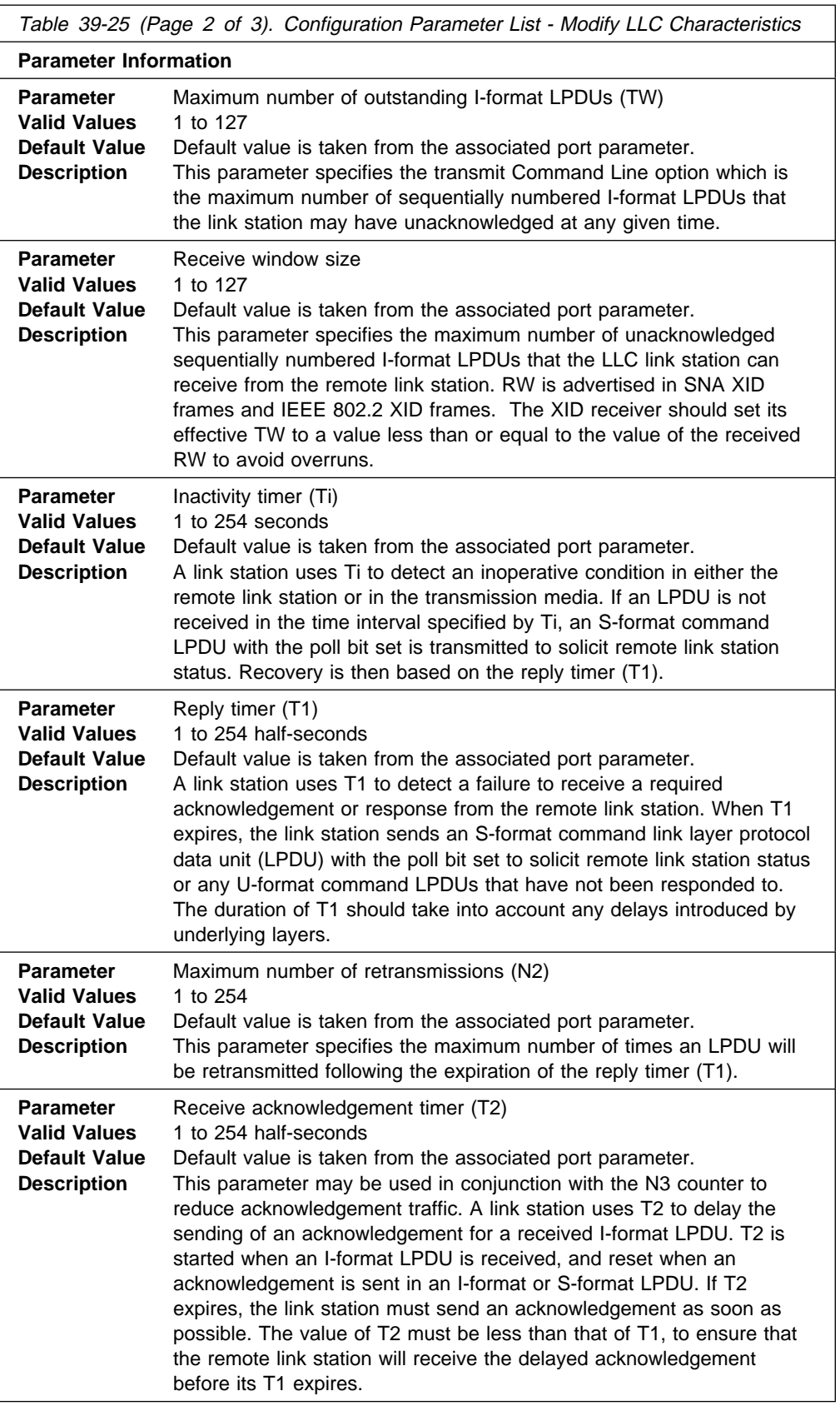

Table 39-25 (Page 3 of 3). Configuration Parameter List - Modify LLC Characteristics **Parameter Information**

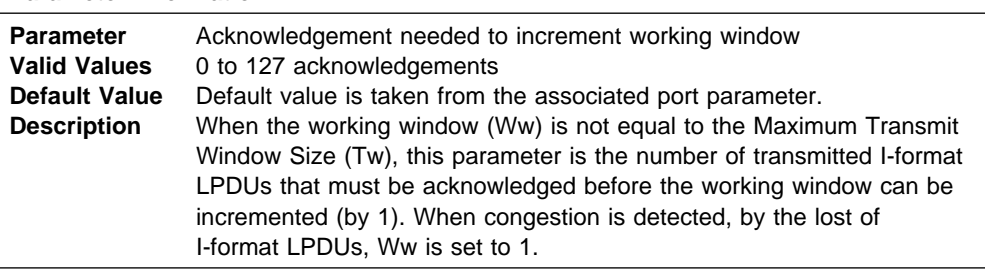

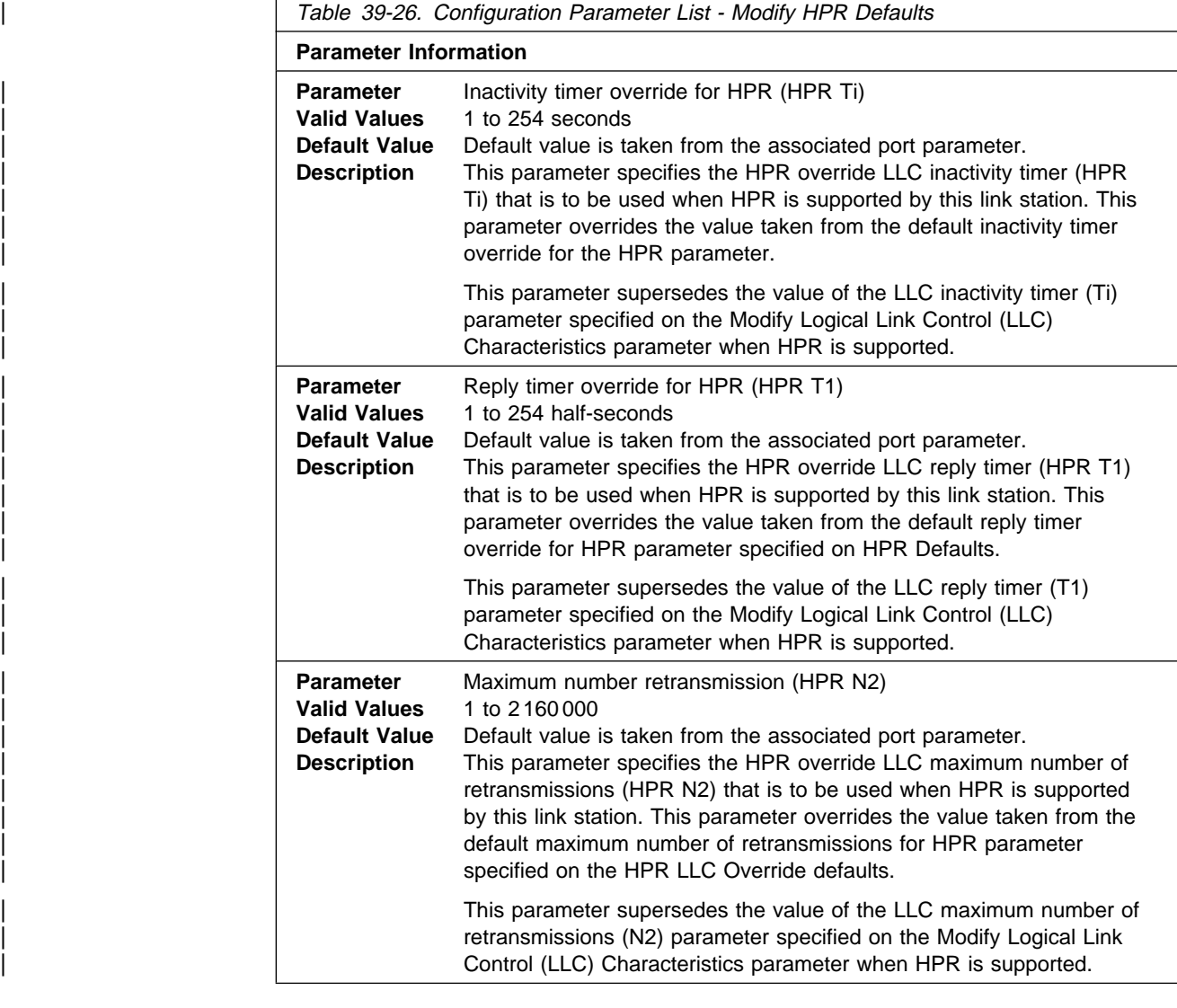

# **Syntax:**

#### add lu-name

You will be prompted to enter a station name to associate this LU with.

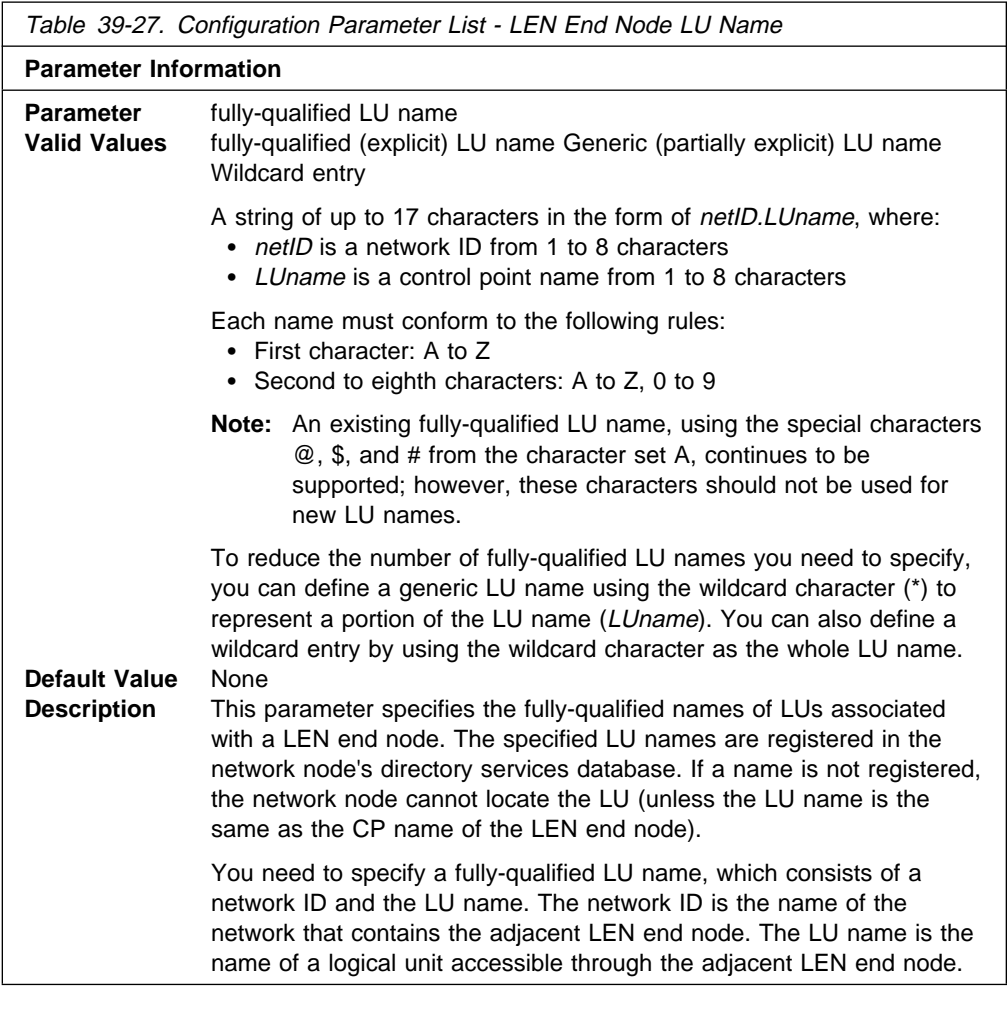

add connection-network

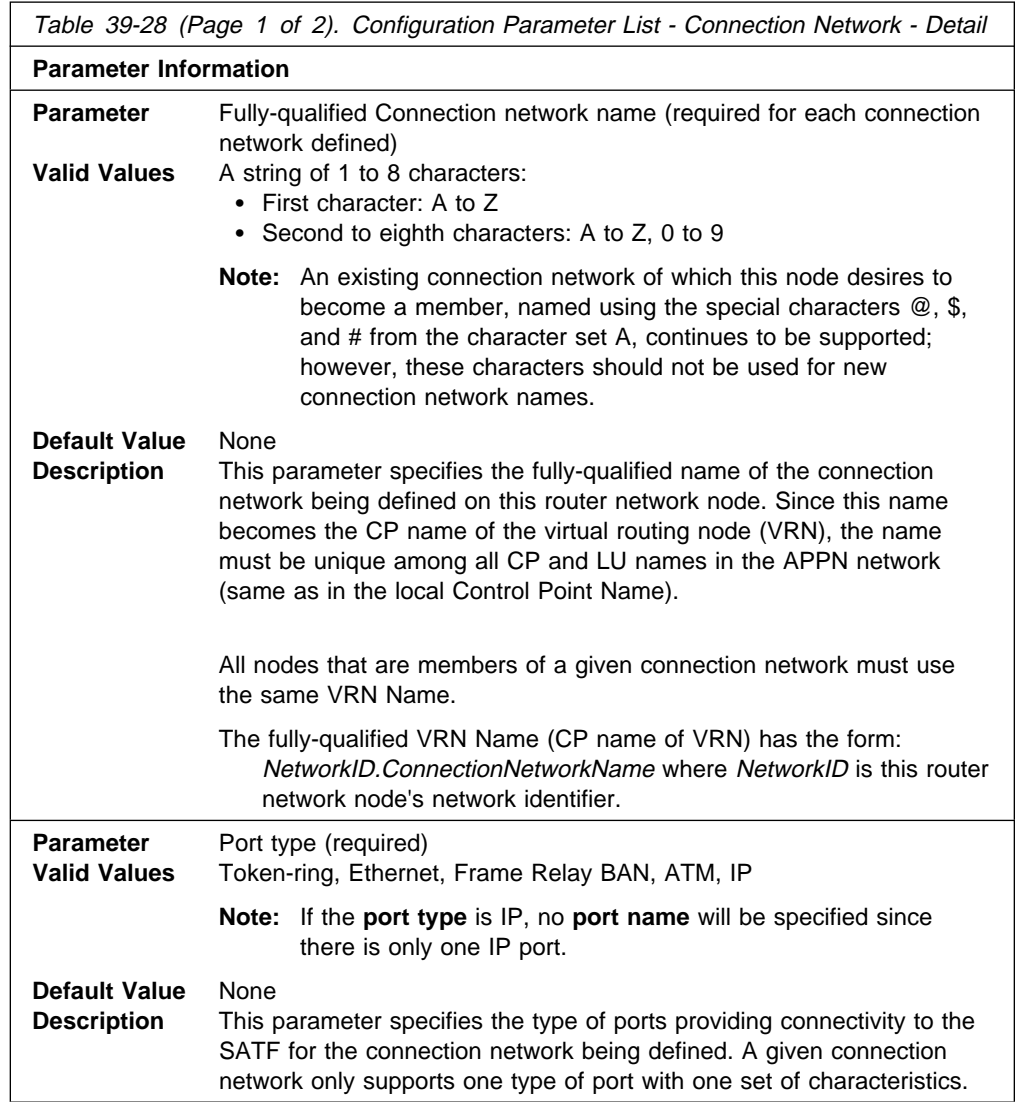

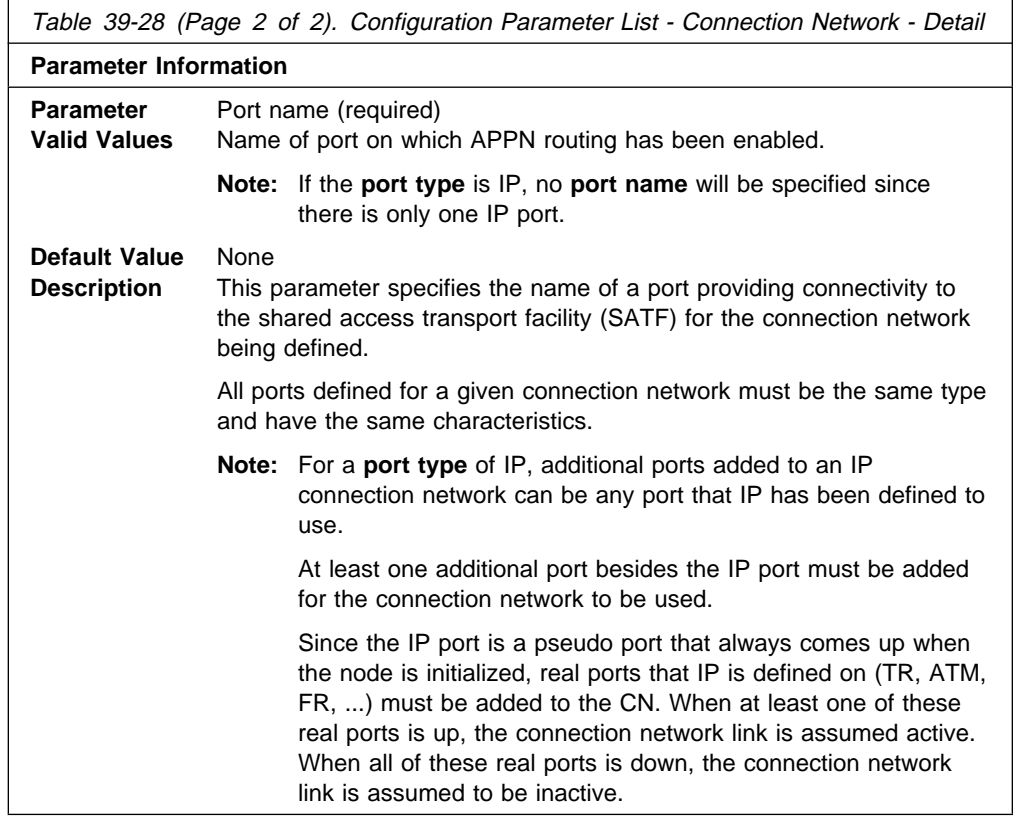

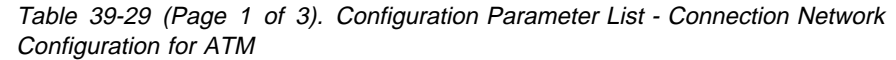

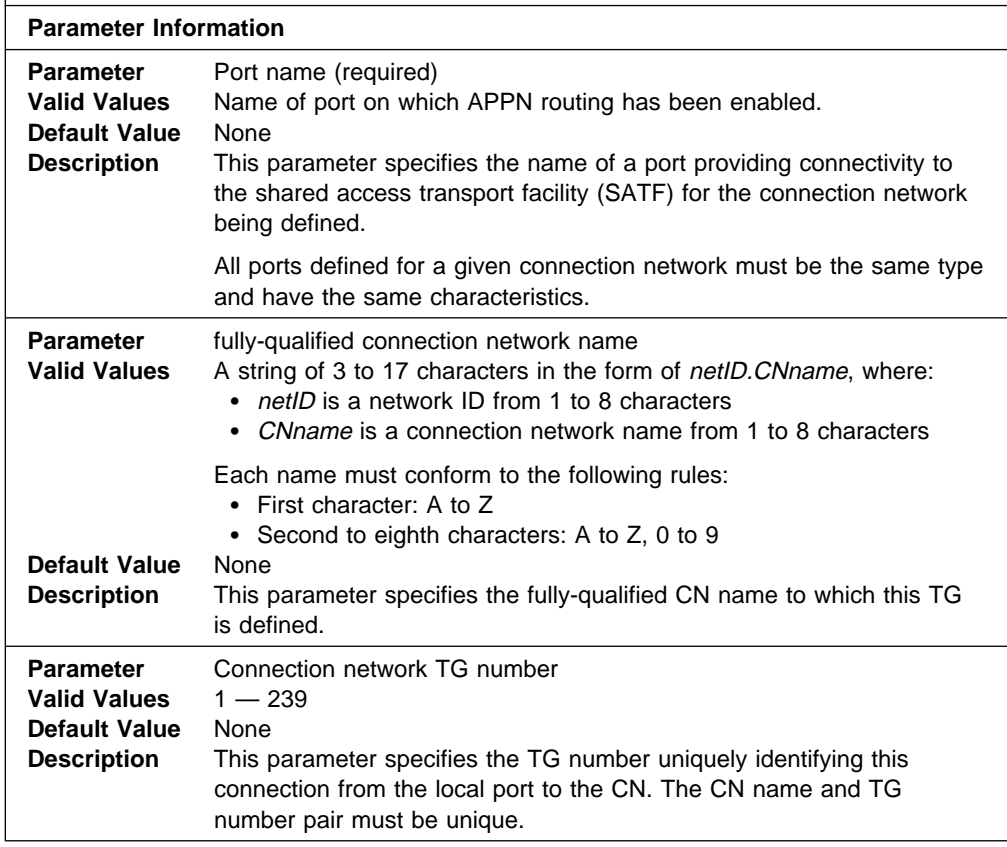

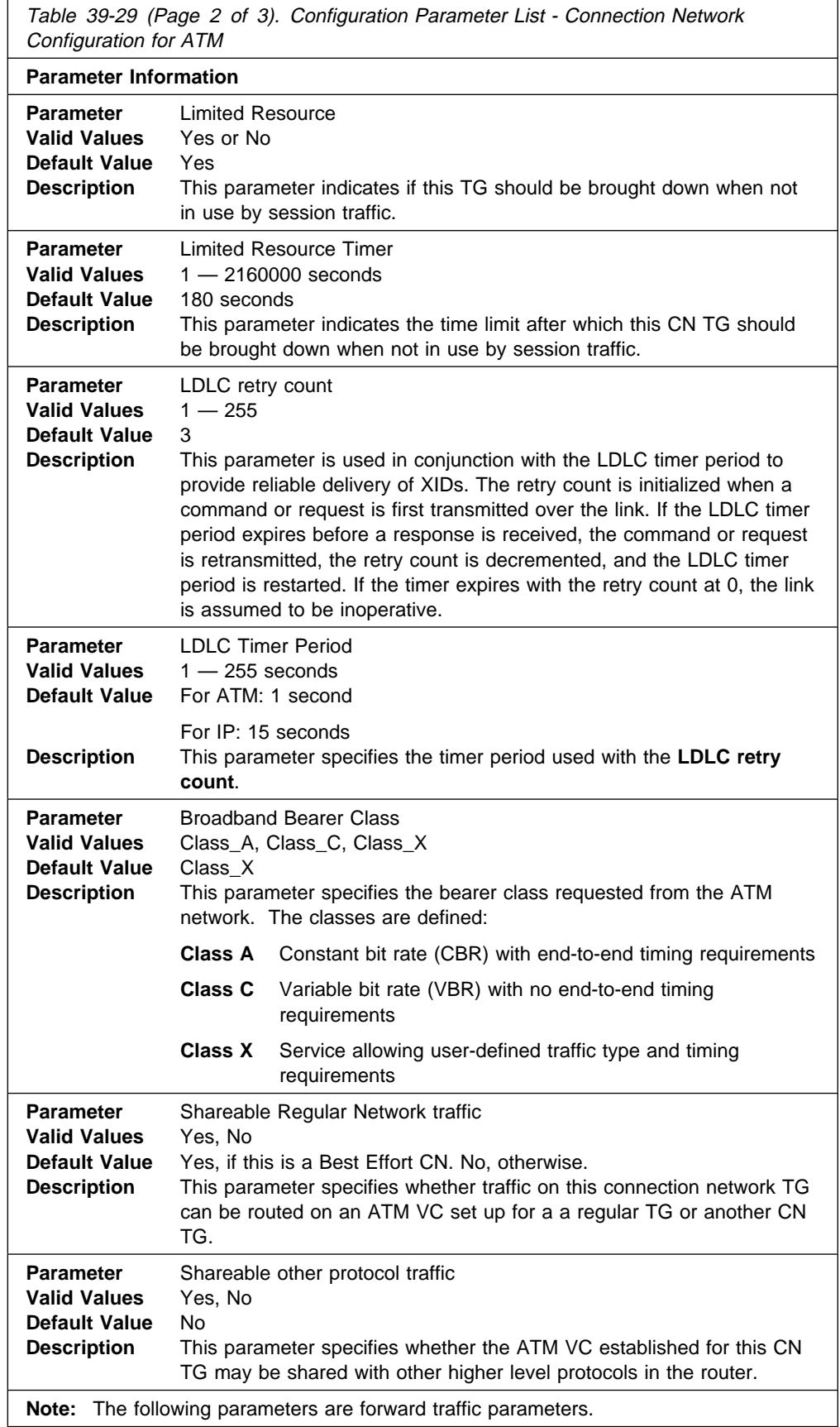

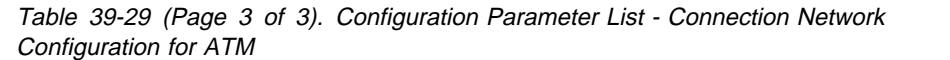

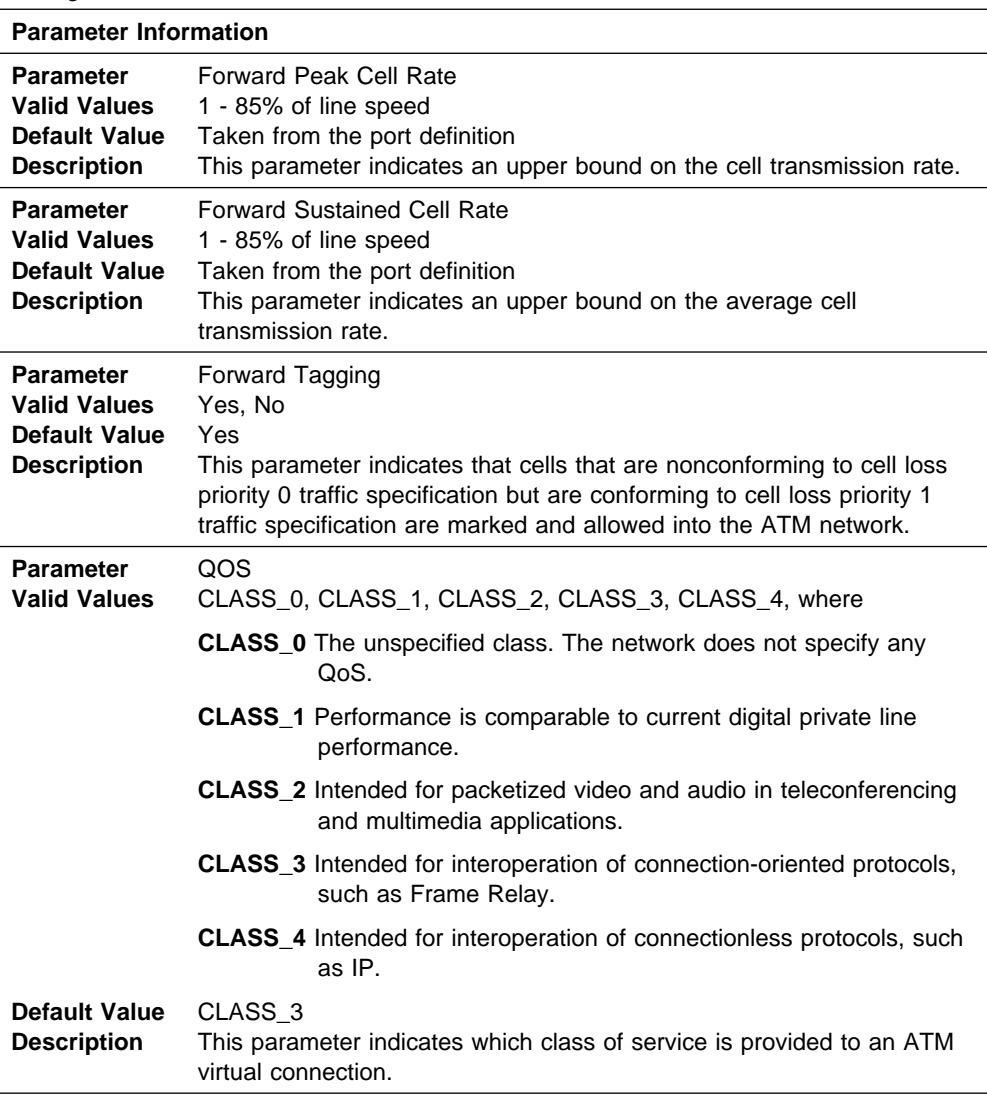

Table 39-30 (Page 1 of 3). Configuration Parameter List - TG Characteristics (Connection Network)

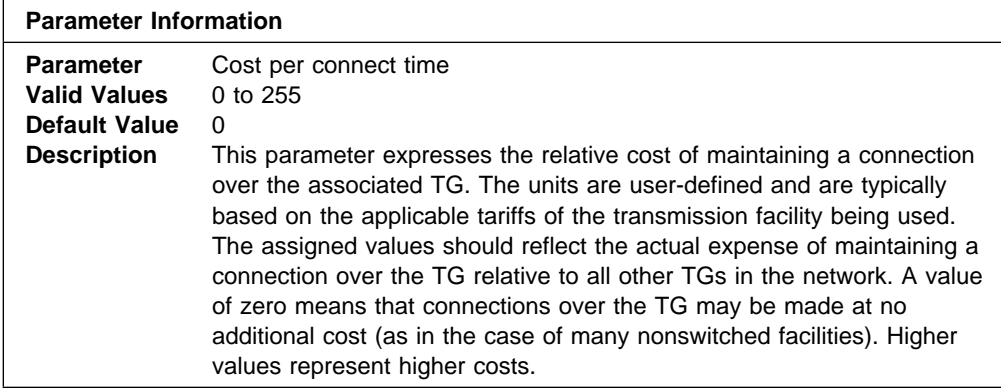

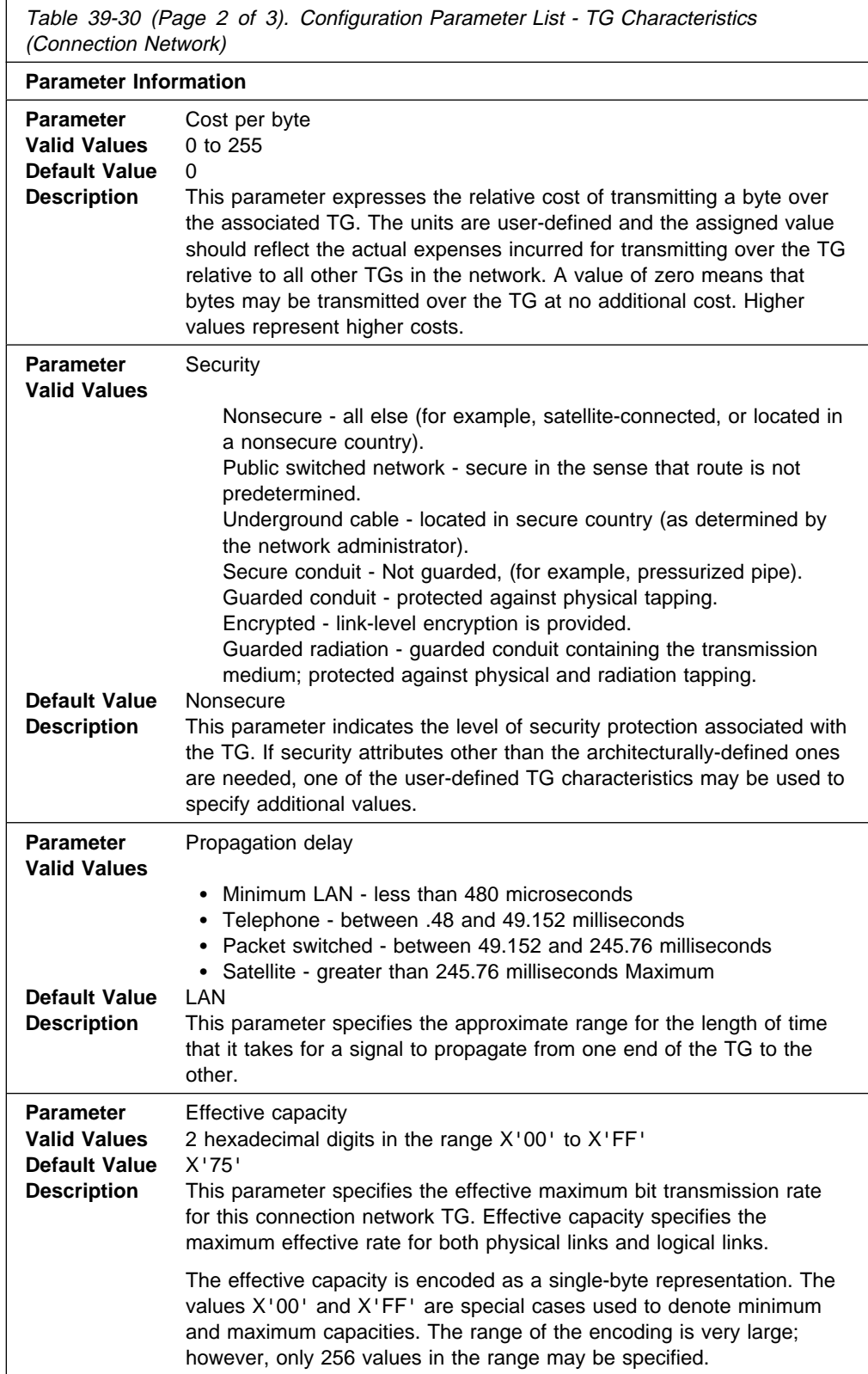

Table 39-30 (Page 3 of 3). Configuration Parameter List - TG Characteristics (Connection Network)

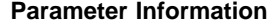

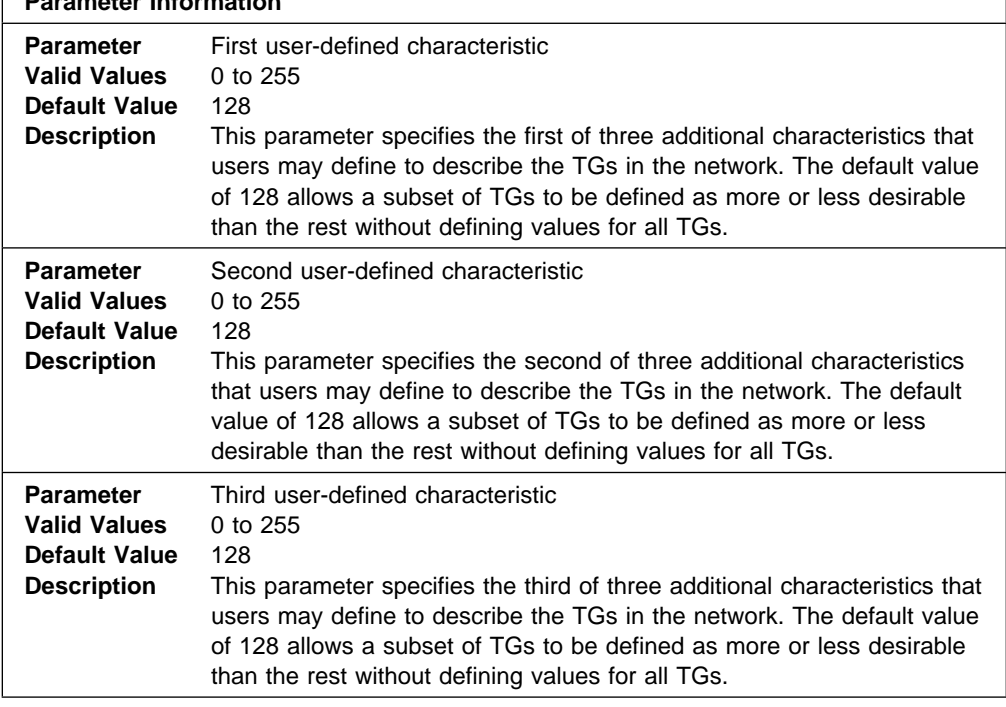

#### **Syntax:**

#### add mode

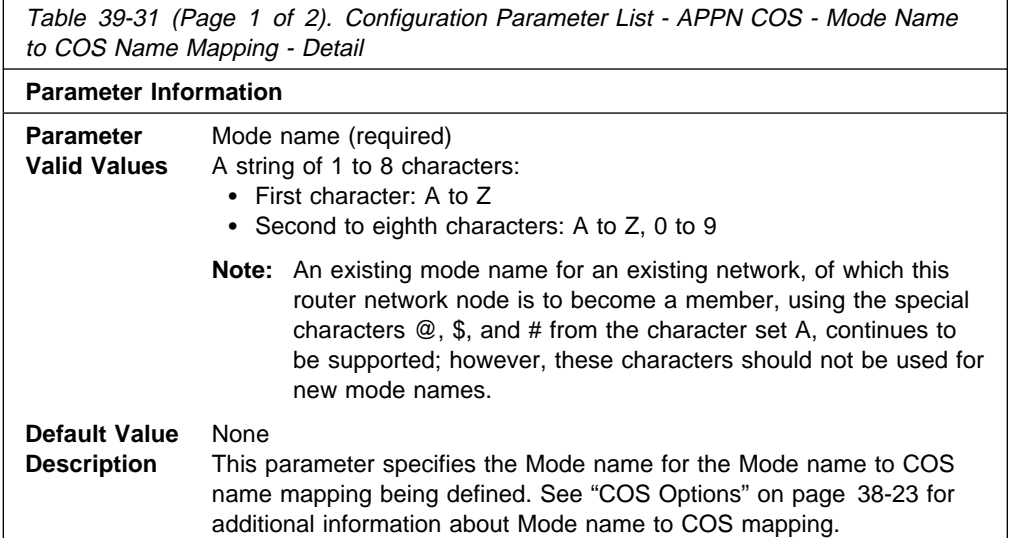

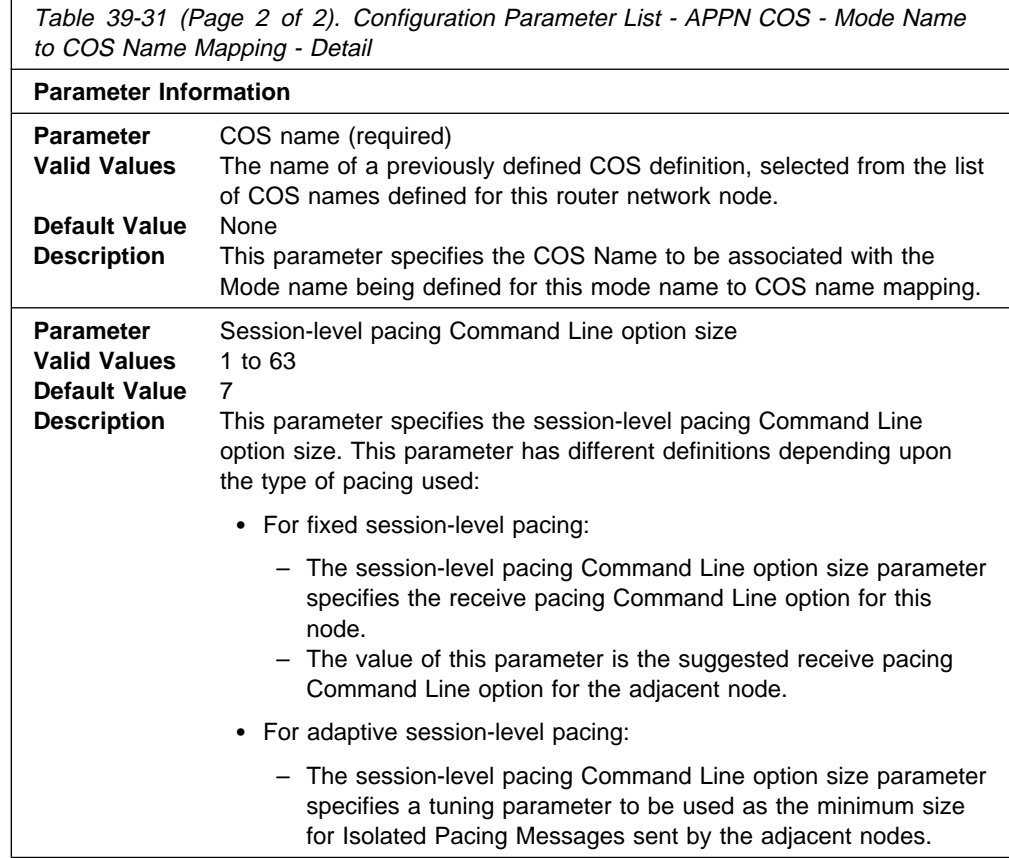

#### add additional-port-to-connection-network

You will be prompted to enter values for the following parameters. The parameter range will be shown in parentheses ( ). The parameter default will be shown in square brackets [ ].

**Note:** You can have a maximum of 5 ports per connection network definition.

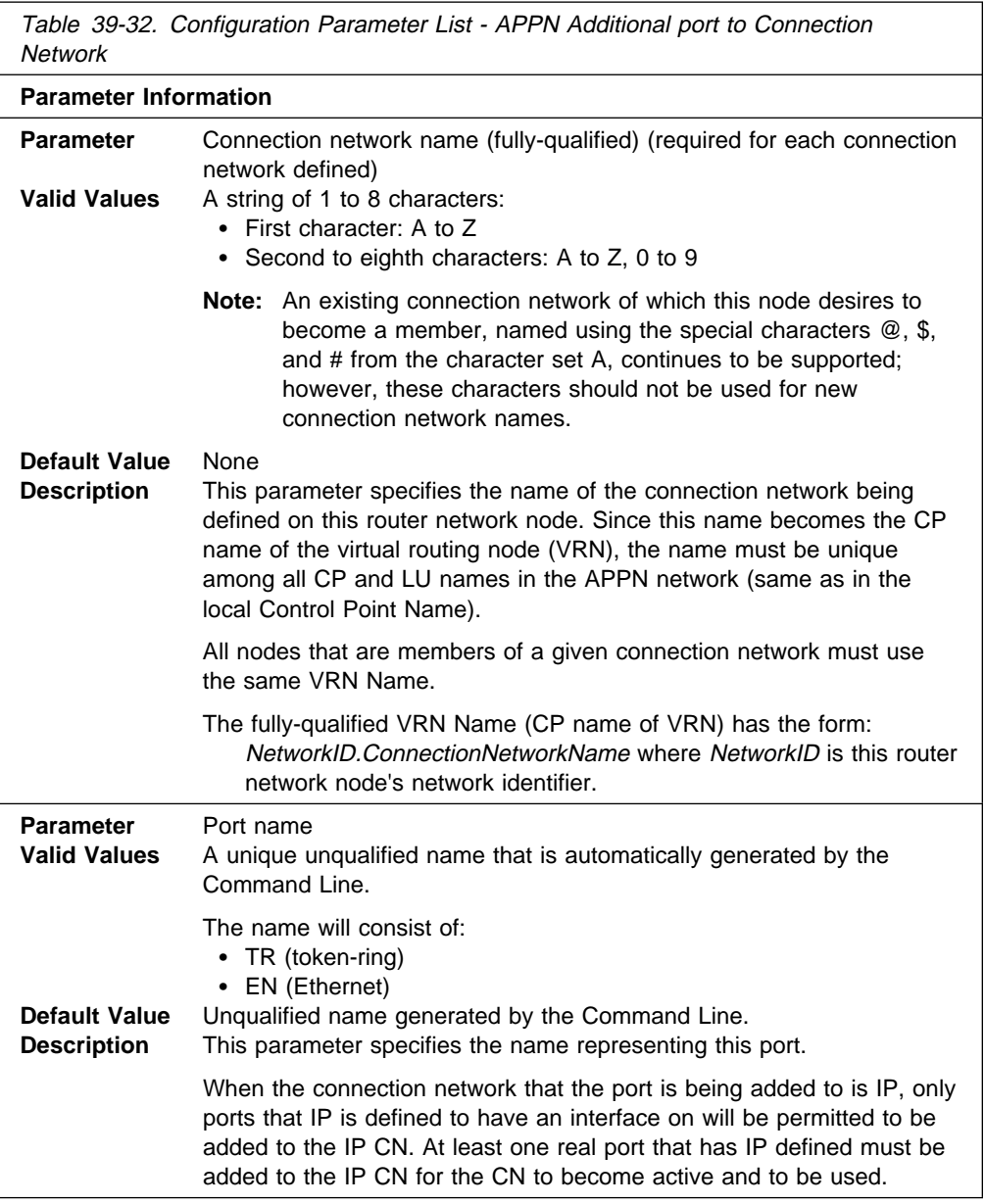

add focal\_point

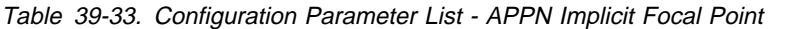

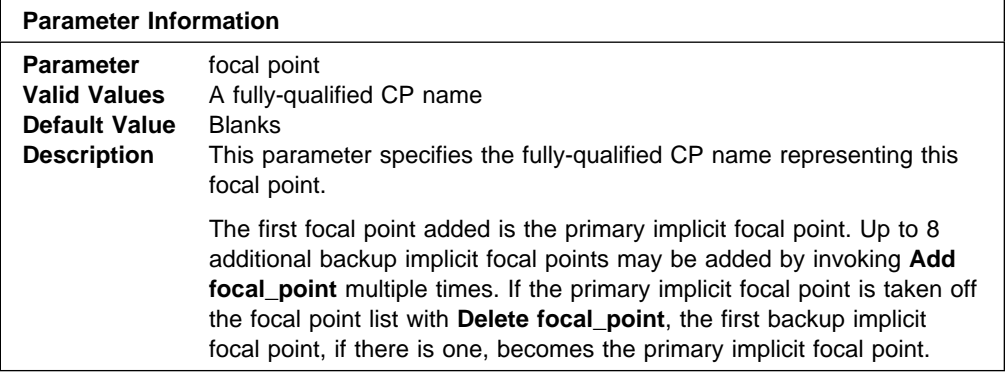

#### add local-pu

You will be prompted to enter values for the following parameters. The parameter range will be shown in parentheses ( ). The parameter default will be shown in square brackets [ ].

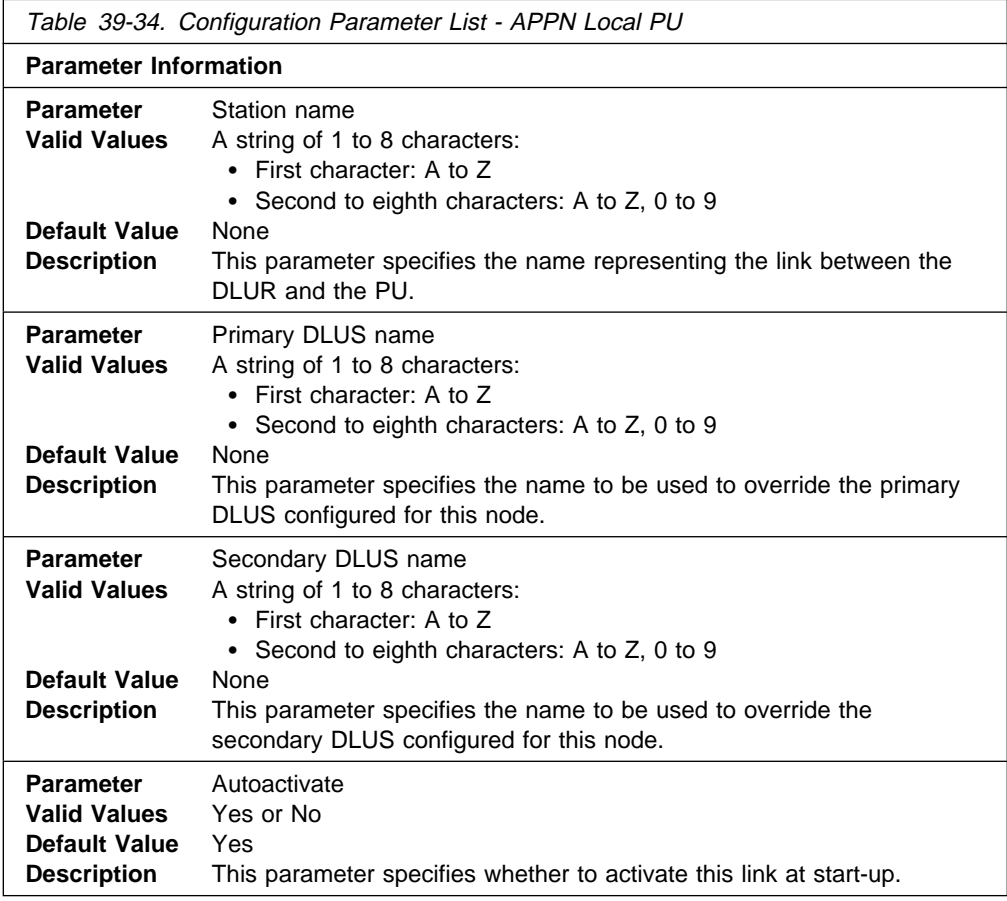

#### **Syntax:**

add tn3270e implicit-pool

This command defines a pool of LUs as opposed to the **add tn3270 lu** command which adds a single LU.You will be
prompted to enter values for the following parameters. The parameter range will be shown in parentheses ( ). The parameter default will be shown in square brackets [ ].

Table 39-35. Configuration Parameter List - APPN TN3270E Implicit

|                                                                                       | <b>Parameter Information</b>                                                                                                    |  |
|---------------------------------------------------------------------------------------|----------------------------------------------------------------------------------------------------|--|
| <b>Parameter</b>                                                                      | Station name<br>Valid Values A string of 1 to 8 characters:<br>• First character: A to $Z$<br>• Second to eighth characters: A to Z, 0 to 9                                                                                      |  |
| <b>Default Value</b><br><b>Description</b>                                            | None<br>This parameter specifies the name representing the link between the<br>DLUR and the PU or the subarea link over which SNA data will flow.                                                                                |  |
| <b>Parameter</b><br><b>Valid Values</b><br><b>Default Value</b><br><b>Description</b> | LU Name Mask<br>A string of 1 to 5 characters:<br>• First character: A to Z, $\omega$ , \$, and #<br>• Second to eighth characters: A to Z, 0 to 9<br>@LUA<br>This parameter specifies the mask to be used to ensure that the LU |  |
| <b>Parameter</b><br><b>Valid Values</b><br><b>Default Value</b>                       | names will not duplicate other names in the network.<br>Number of implicit workstation definitions<br>$1 - 253$<br>1                                                                                                    |  |
| <b>Description</b>                                                                    | This parameter specifies the number of dependent LUs to be added to<br>the implicit pool.                                                                                                    |  |

### **Syntax:**

add tn3270e lu

This command adds a specific LU. You will be prompted to enter values for the following parameters. The parameter range will be shown in parentheses ( ). The parameter default will be shown in square brackets [ ].

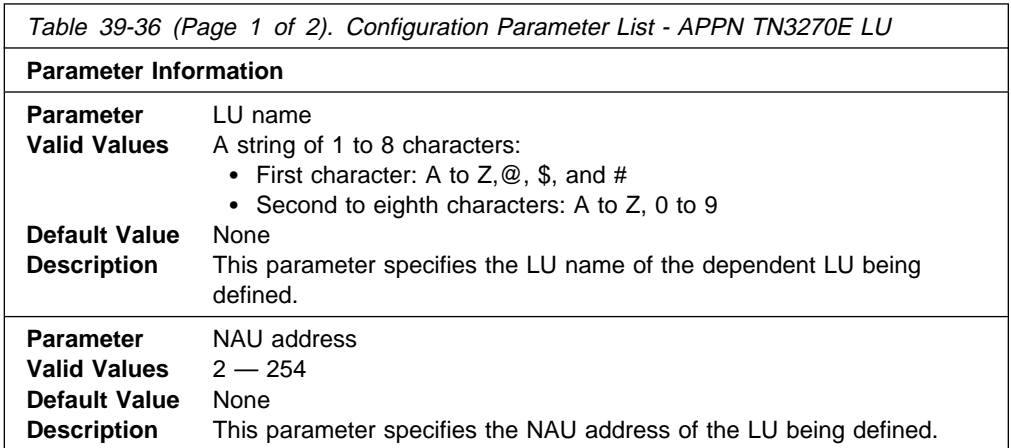

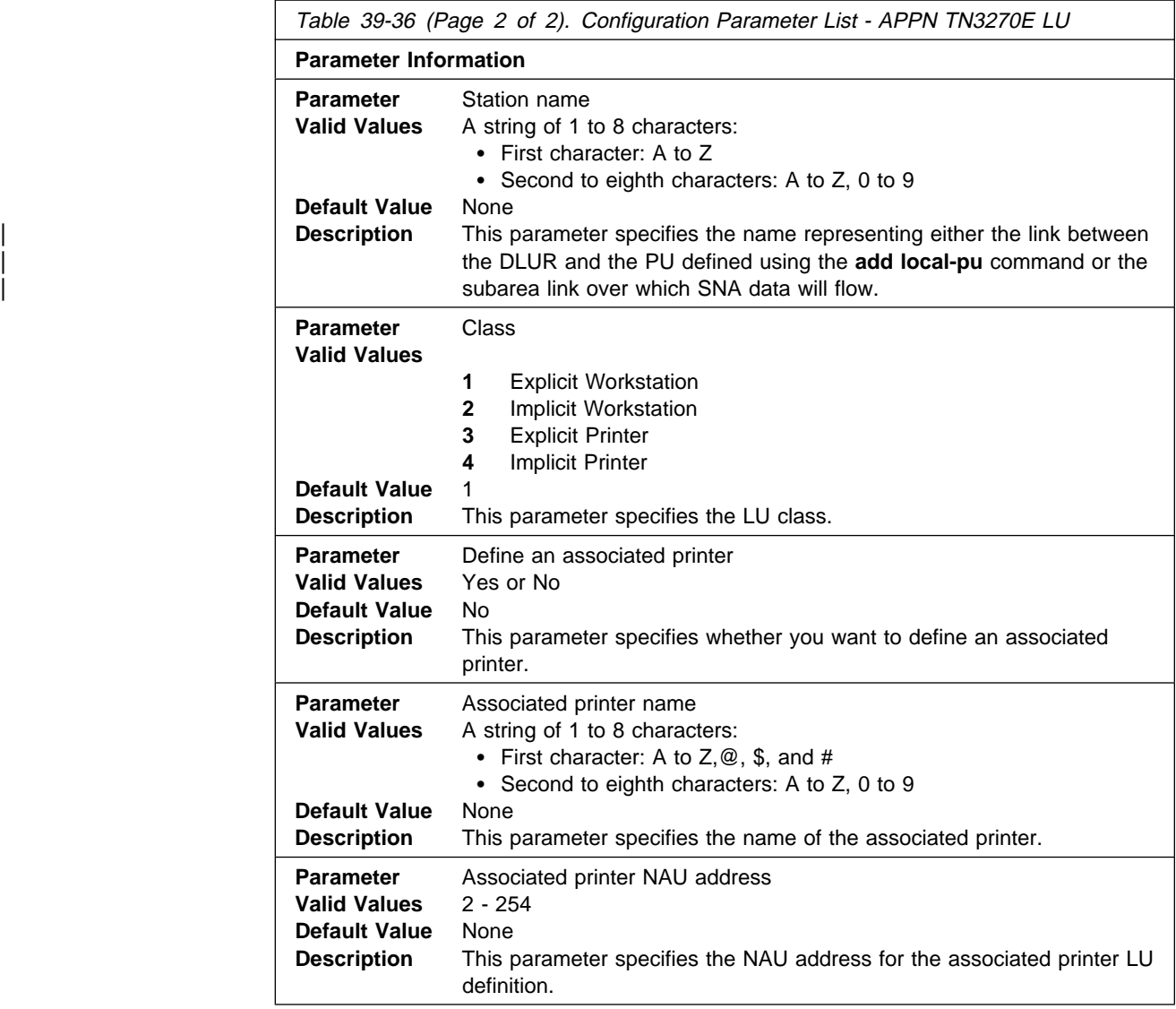

### **Delete**

Use the **delete** command to delete:

### **Syntax:**

delete port port-name link link-station-name lu-name lu-name connection-network connection-network-name additional-port-to-connection-network cn-port-name mode name focal\_point focal-point-name local-pu tn3270e lu tn3270e implicitpool

**List**

Use the **list** command to list:

### **Syntax:**

list all

 node traces management | hpr dlur port port name link station link station name lu name lu name mode name mode name connection network connection network name focal\_point tn3270e ipaddr

### | **Activate\_new\_config**

| Use the **activate\_new\_config** command to read the configuration into non-volatile memory.

### | **Syntax:**

| ac**tivate\_new\_config**

### **Monitoring APPN**

This section describes how to monitor APPN. It includes the following sections:

- "Accessing the APPN Monitoring Commands"
- The Accessing the AFT IN Monitoring Commands"<br>• "APPN monitoring Commands" on page 39-66

### **Accessing the APPN Monitoring Commands**

Use the following procedure to access the APPN monitoring commands. This process gives you access to an APPN's monitoring process.

At the OPCON prompt, enter **talk 5**.

After you enter the **talk 5** command, the GWCON prompt (+) displays on the terminal. If the prompt does not appear when you first enter configuration, press **Return** again.

Enter **protocol APPN** For example:

- \* **talk 5**
- + + **protocol APPN**

### **APPN monitoring Commands**

This section describes the APPN monitoring commands for monitoring APPN interfaces. Enter the commands at the APPN> prompt.

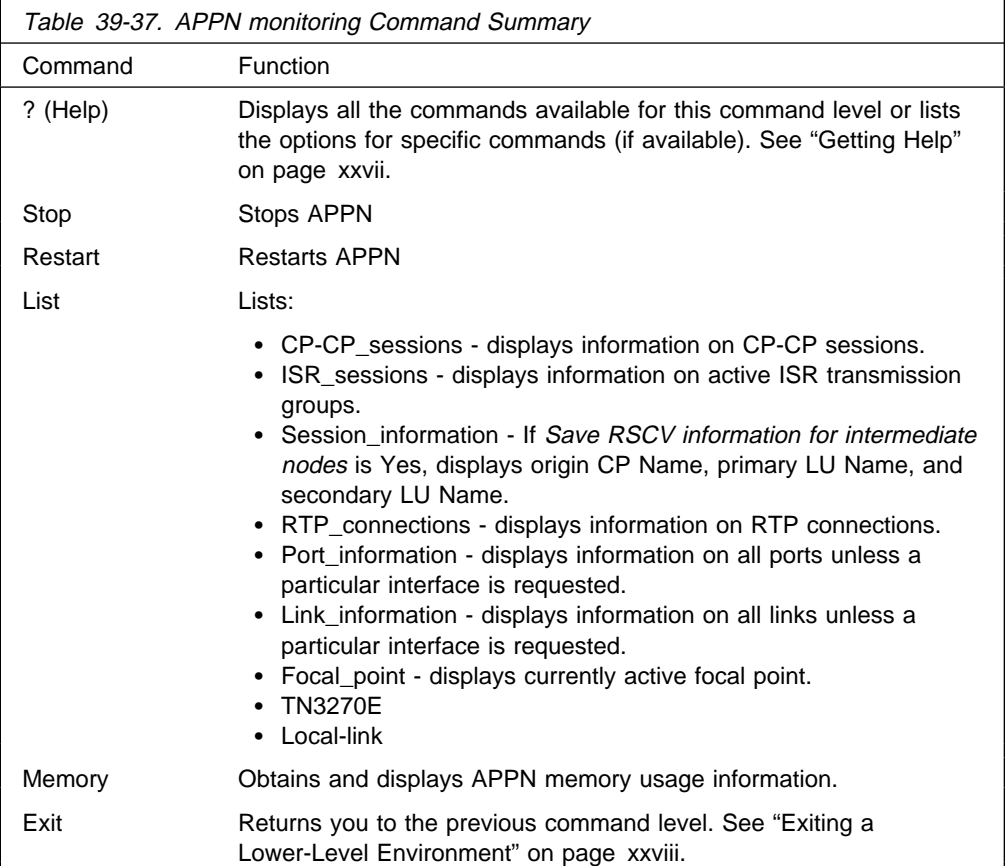

### **Dump**

Use the **Dump** command to create an APPN dump. You can use **Boot config**> on **talk 6** to determine where the dump will be saved. The dump name will be the same as the dump of the whole router with '\_A.1' concatenated to the end. You can initiate multiple dumps. The concatenation will be incremented for each dump. When the dump name has reached '\_A.5', it will be reset to '\_A.1'.

### **Syntax:**

### d**ump**

You can check the size on the dump server to know when the dump finishes.

The router continues to execute while the dump occurs.

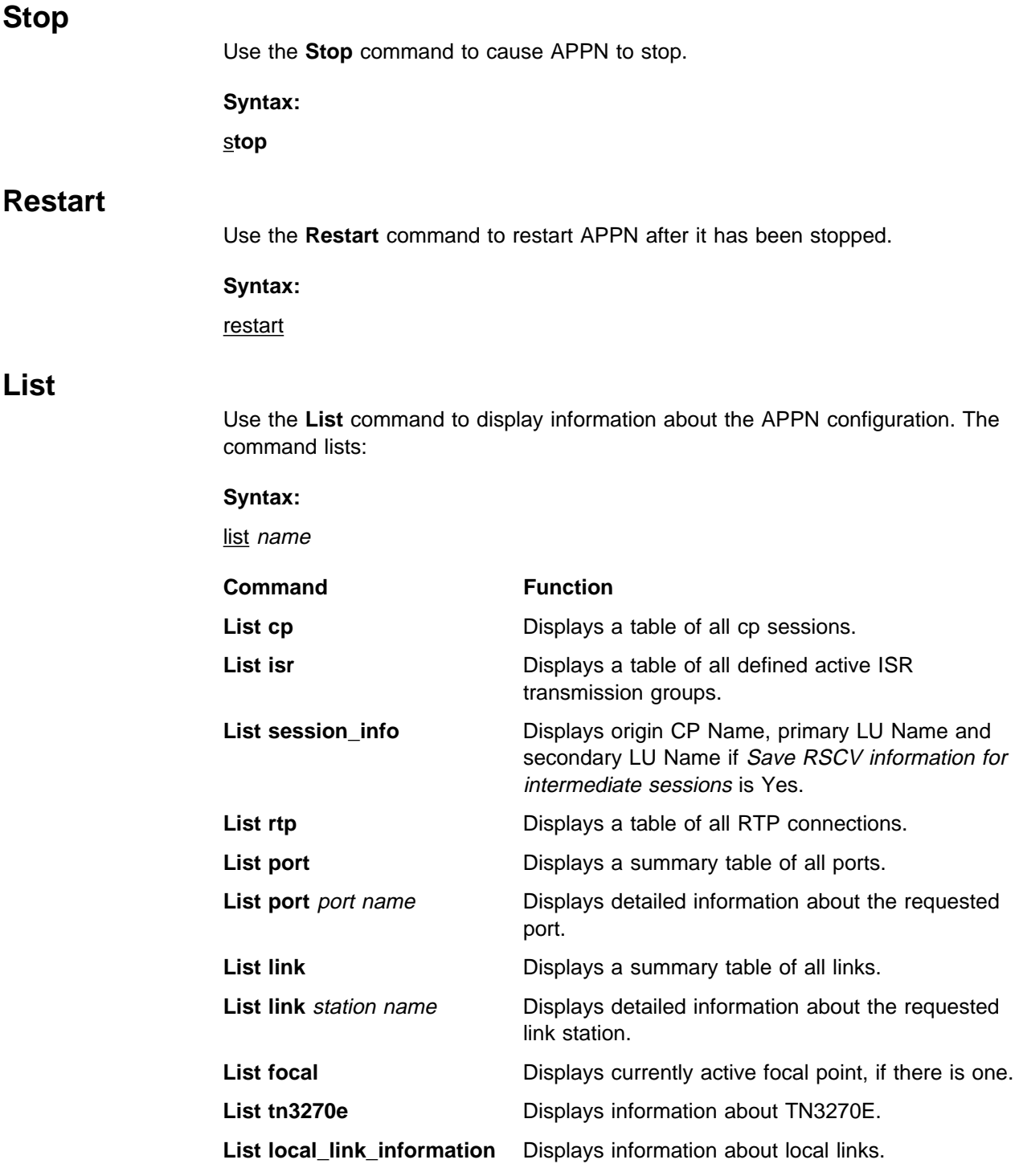

**APPN monitoring Commands (Talk 5)**

# **Abbreviations**

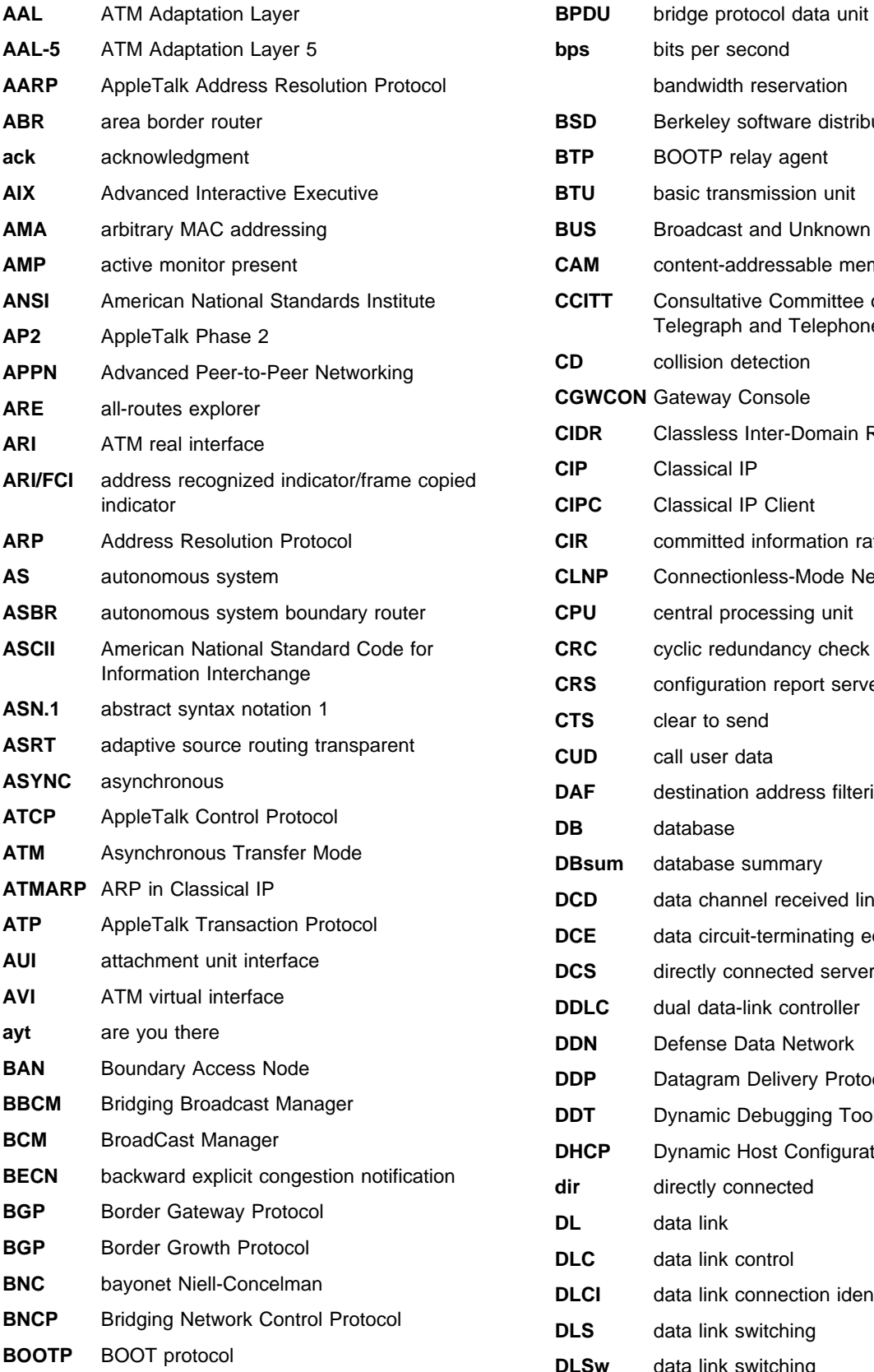

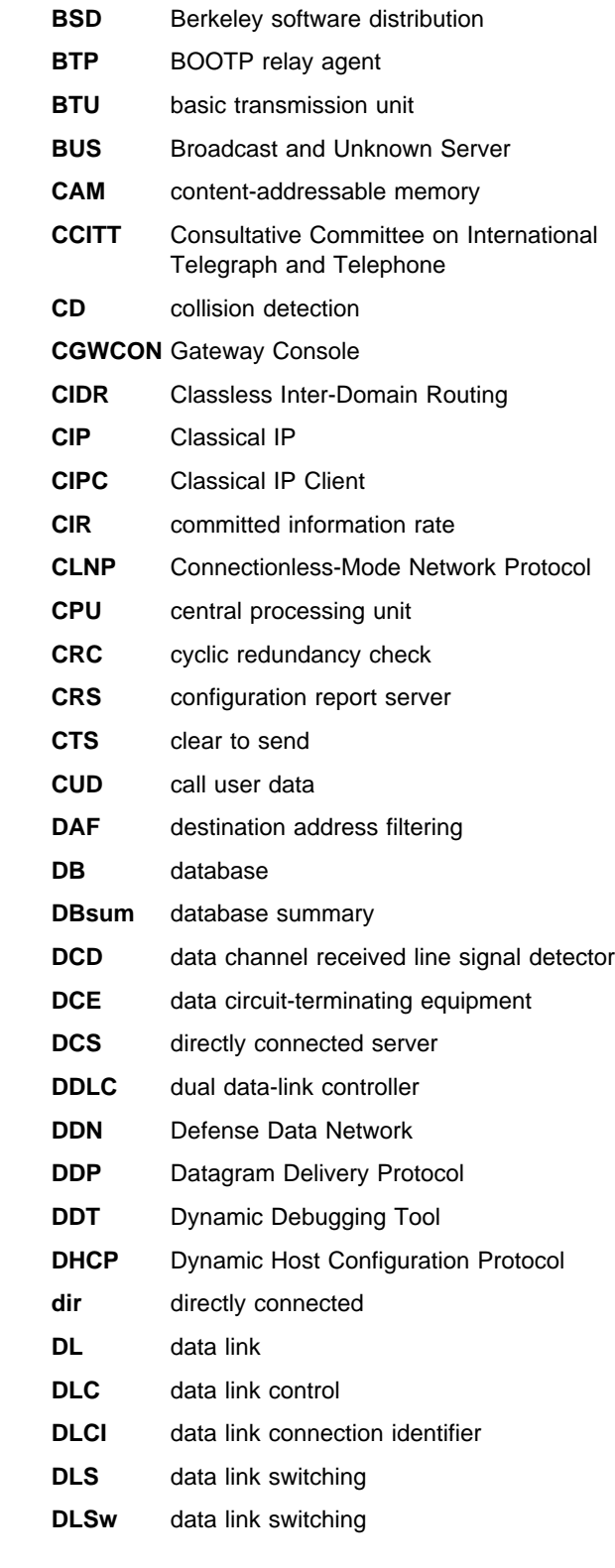

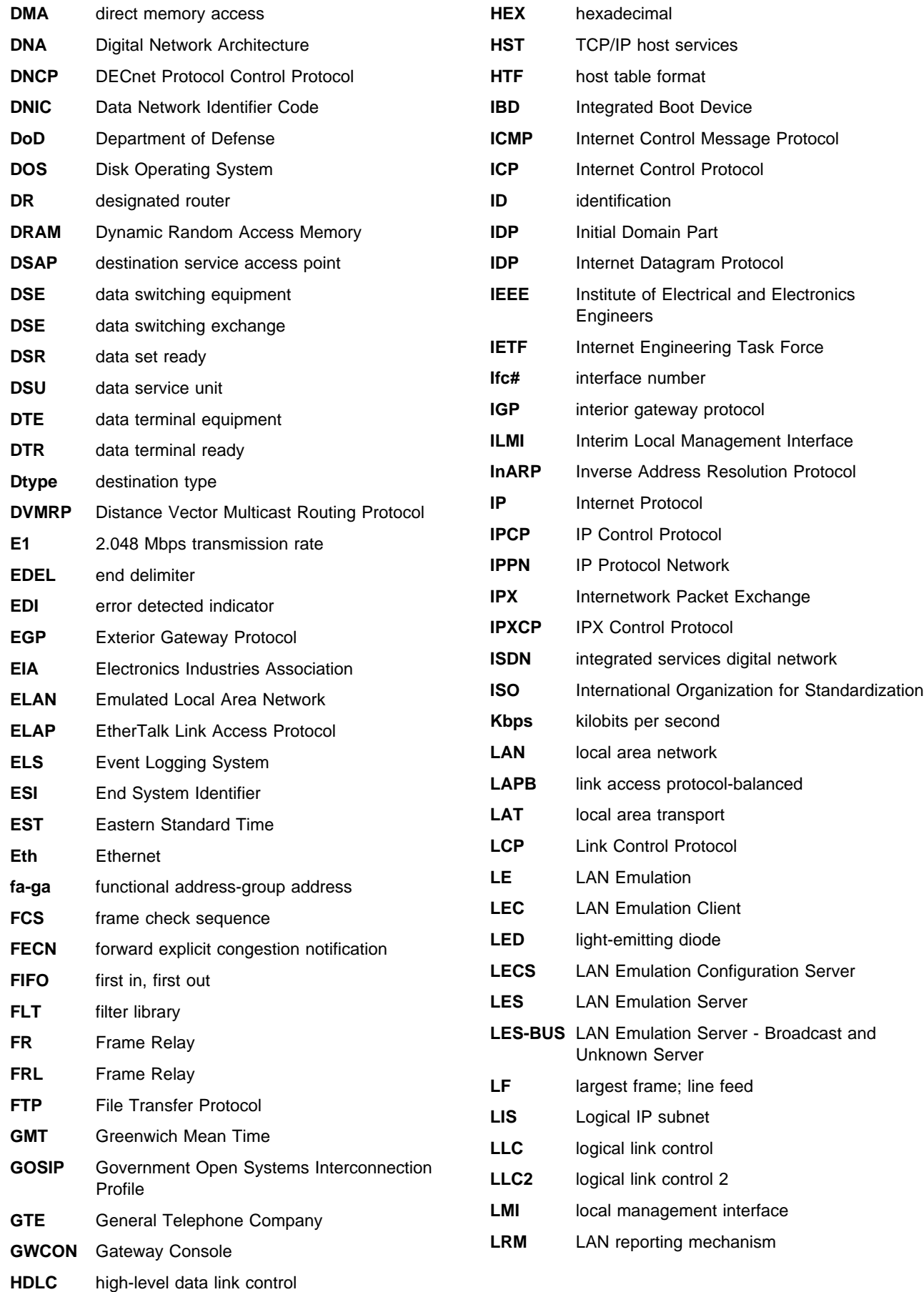

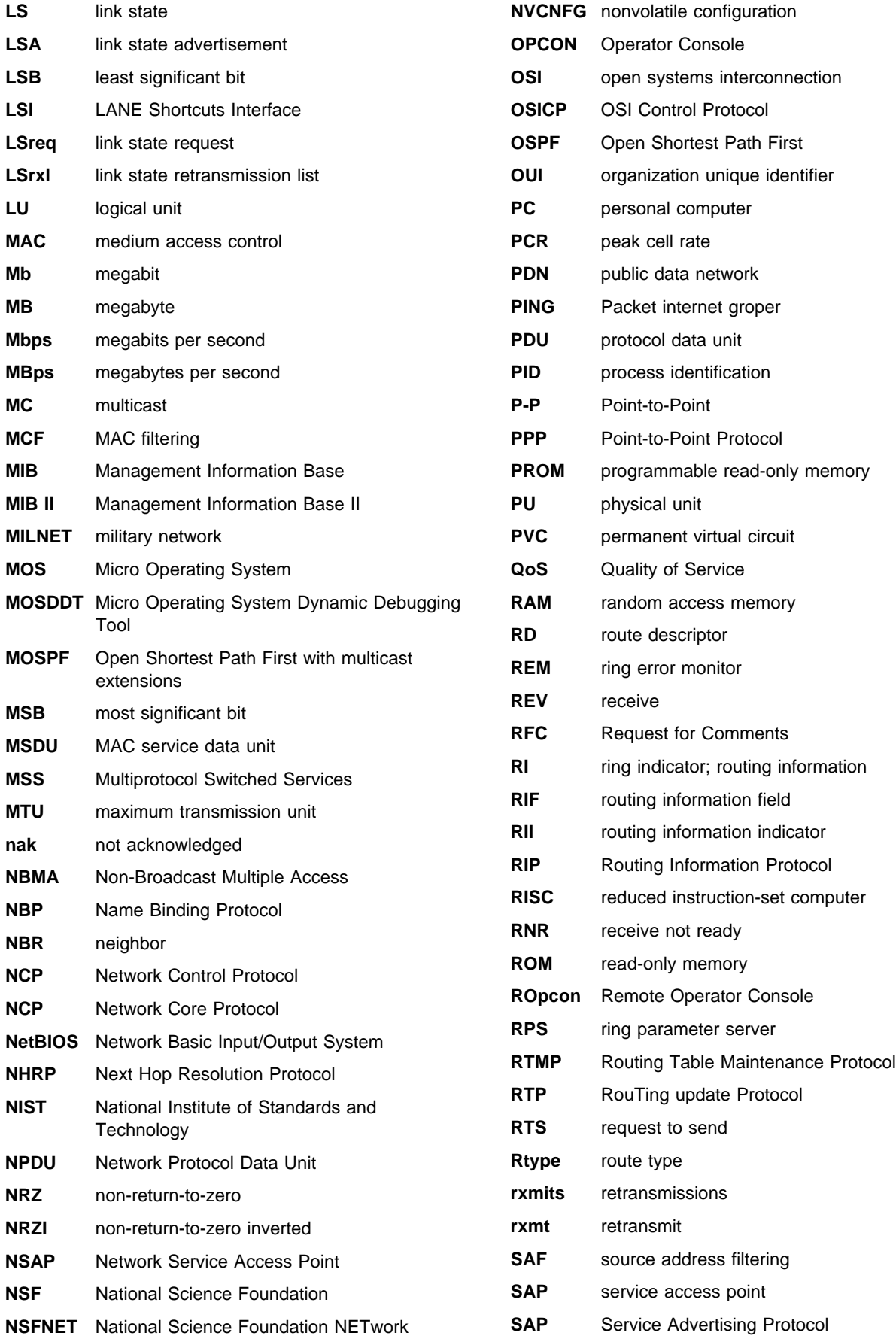

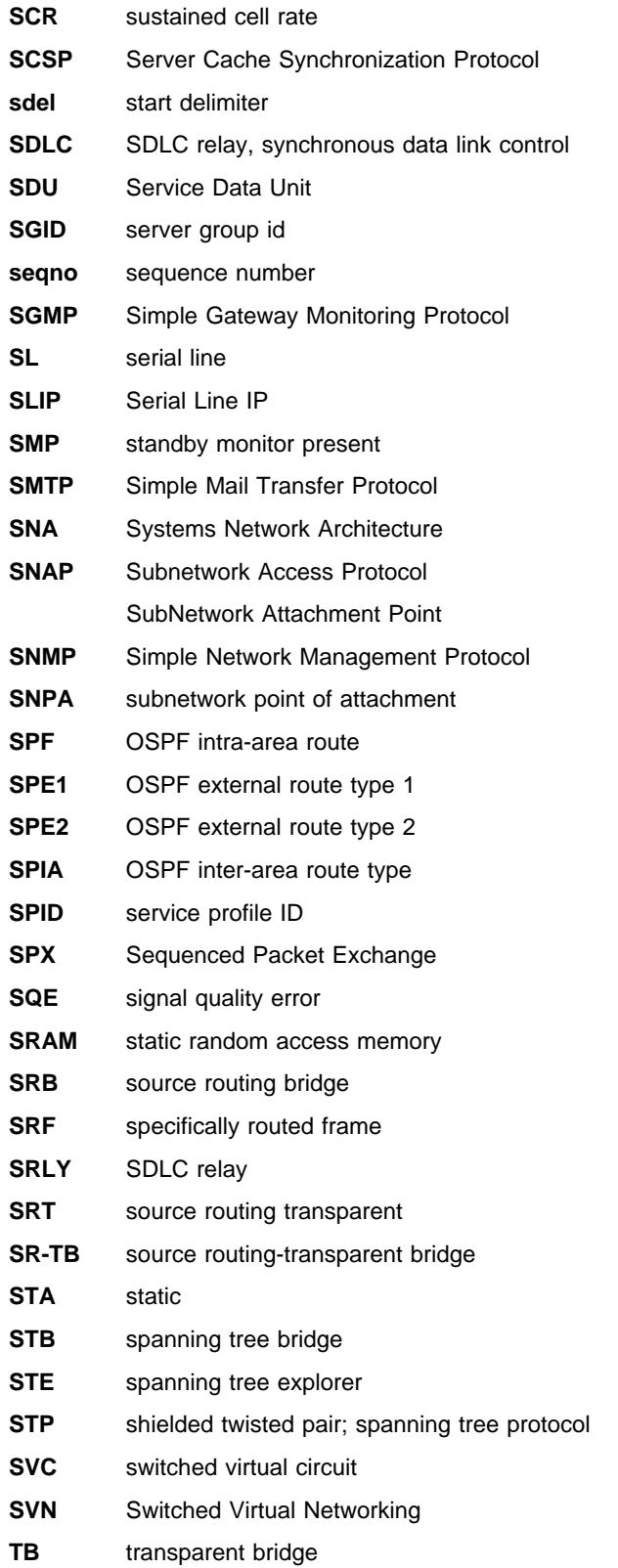

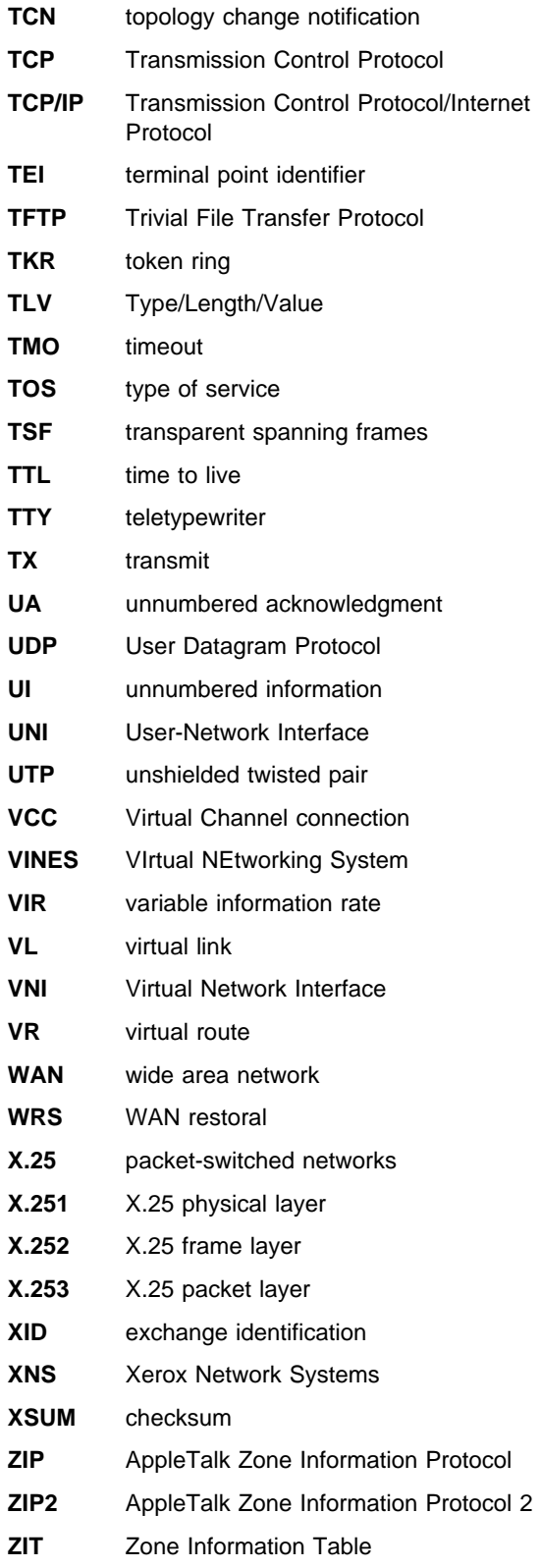

# **Glossary**

This glossary includes terms and definitions from:

- **The American National Standard Dictionary for** Information Systems, ANSI X3.172-1990, copyright 1990 by the American National Standards Institute (ANSI). Copies may be purchased from the American National Standards Institute, 11 West 42nd Street, New York, New York 10036. Definitions are identified by the symbol (A) after the definition.
- The ANSI/EIA Standard—440-A, Fiber Optic Terminology Copies may be purchased from the Electronic Industries Association, 2001 Pennsylvania Avenue, N.W., Washington, DC 20006. Definitions are identified by the symbol (E) after the definition.
- . The Information Technology Vocabulary developed by Subcommittee 1, Joint Technical Committee 1, of the International Organization for Standardization and the International Electrotechnical Commission (ISO/IEC JTC1/SC1). Definitions of published parts of this vocabulary are identified by the symbol (I) after the definition; definitions taken from draft international standards, committee drafts, and working papers being developed by ISO/IEC JTC1/SC1 are identified by the symbol (T) after the definition, indicating that final agreement has not yet been reached among the participating National Bodies of SC1.
- . The IBM Dictionary of Computing, New York: McGraw-Hill, 1994.
- Internet Request for Comments: 1208, Glossary of Networking Terms
- **Internet Request for Comments: 1392, Internet** Users' Glossary
- **The Object-Oriented Interface Design: IBM** Common User Access Guidelines, Carmel, Indiana: Que, 1992.

The following cross-references are used in this glossary:

**Contrast with:** This refers to a term that has an opposed or substantively different meaning.

**Synonym for:** This indicates that the term has the same meaning as a preferred term, which is defined in its proper place in the glossary.

**Synonymous with:** This is a backward reference from a defined term to all other terms that have the same meaning.

**See:** This refers the reader to multiple-word terms that have the same last word.

**See also:** This refers the reader to terms that have a related, but not synonymous, meaning.

## **A**

**AAL**. ATM Adaptation Layer, the layer that adapts user data to/from the ATM network by adding/removing headers and segmenting/reassembling the data into/from cells.

**AAL-5**. ATM Adaptation Layer 5, one of several standard AALs. AAL-5 was designed for data communications, and is used by LAN Emulation and Classical IP.

**abstract syntax**. A data specification that includes all distinctions that are needed in data transmissions, but that omits (abstracts) other details such as those that depend on specific computer architectures. See also abstract syntax notation 1 (ASN.1) and basic encoding rules (BER).

**abstract syntax notation 1 (ASN.1)**. The Open Systems Interconnection (OSI) method for abstract syntax specified in the following standards:

- ¹ ITU-T Recommendation X.208 (1988) | ISO/IEC 8824: 1990
- ¹ ITU-T Recommendation X.680 (1994) | ISO/IEC 8824-1: 1994

See also basic encoding rules (BER).

**ACCESS**. In the Simple Network Management Protocol (SNMP), the clause in a Management Information Base (MIB) module that defines the minimum level of support that a managed node provides for an object.

**acknowledgment**. (1) The transmission, by a receiver, of acknowledge characters as an affirmative response to a sender. (T) (2) An indication that an item sent was received.

**active monitor**. In a token-ring network, a function performed at any one time by one ring station that initiates the transmission of tokens and provides token error recovery facilities. Any active adapter on the ring has the ability to provide the active monitor function if the current active monitor fails.

**address**. In data communication, the unique code assigned to each device, workstation, or user connected to a network.

**address mapping table (AMT)**. A table, maintained within the AppleTalk router, that provides a current mapping of node addresses to hardware addresses.

**address mask**. For internet subnetworking, a 32-bit mask used to identify the subnetwork address bits in the host portion of an IP address. Synonymous with subnet mask and subnetwork mask.

**address resolution**. (1) A method for mapping network-layer addresses to media-specific addresses. (2) See also Address Resolution Protocol (ARP) and AppleTalk Address Resolution Protocol (AARP).

**Address Resolution Protocol (ARP)**. (1) In the Internet suite of protocols, the protocol that dynamically maps an IP address to an address used by a supporting metropolitan or local area network such as Ethernet or token-ring. (2) See also Reverse Address Resolution Protocol (RARP).

**addressing**. In data communication, the way in which a station selects the station to which it is to send data.

**adjacent nodes**. Two nodes connected together by at least one path that connects no other node. (T)

**Administrative Domain**. A collection of hosts and routers, and the interconnecting networks, managed by a single administrative authority.

**Advanced Peer-to-Peer Networking (APPN)**. An extension to SNA featuring (a) greater distributed network control that avoids critical hierarchical dependencies, thereby isolating the effects of single points of failure; (b) dynamic exchange of network topology information to foster ease of connection, reconfiguration, and adaptive route selection; (c) dynamic definition of network resources; and (d) automated resource registration and directory lookup. APPN extends the LU 6.2 peer orientation for end-user services to network control and supports multiple LU types, including LU 2, LU 3, and LU 6.2.

#### **Advanced Peer-to-Peer Networking (APPN) end**

**node**. A node that provides a broad range of end-user services and supports sessions between its local control point (CP) and the CP in an adjacent network node. It uses these sessions to dynamically register its resources with the adjacent CP (its network node server), to send and receive directory search requests, and to obtain management services. An APPN end node can also attach to a subarea network as a peripheral node or to other end nodes.

#### **Advanced Peer-to-Peer Networking (APPN)**

**network**. A collection of interconnected network nodes and their client end nodes.

#### **Advanced Peer-to-Peer Networking (APPN) network node**. A node that offers a broad range of end-user

services and that can provide the following:

- **•** Distributed directory services, including registration of its domain resources to a central directory server
- Topology database exchanges with other APPN network nodes, enabling network nodes throughout the network to select optimal routes for LU-LU sessions based on requested classes of service
- **Session services for its local LUs and client end** nodes
- Intermediate routing services within an APPN network

**Advanced Peer-to-Peer Networking (APPN) node**. An APPN network node or an APPN end node.

**alert**. A message sent to a management services focal point in a network to identify a problem or an impending problem.

**all-stations address**. In communications, synonym for broadcast address.

**American National Standards Institute (ANSI)**. An organization consisting of producers, consumers, and general interest groups, that establishes the procedures by which accredited organizations create and maintain voluntary industry standards in the United States. (A)

**analog**. (1) Pertaining to data consisting of continuously variable physical quantities. (A) (2) Contrast with digital.

**AppleTalk**. A network protocol developed by Apple Computer, Inc. This protocol is used to interconnect network devices, which can be a mixture of Apple and non-Apple products.

**AppleTalk Address Resolution Protocol (AARP)**. In AppleTalk networks, a protocol that (a) translates AppleTalk node addresses into hardware addresses and (b) reconciles addressing discrepancies in networks that support more than one set of protocols.

**AppleTalk Transaction Protocol (ATP)**. In AppleTalk networks, a protocol that provides client/server request and response functions for hosts accessing the Zone Information Protocol (ZIP) for zone information.

**APPN network**. See Advanced Peer-to-Peer Networking (APPN) network.

**APPN network node**. See Advanced Peer-to-Peer Networking (APPN) network node.

**arbitrary MAC addressing (AMA)**. In DECnet architecture, an addressing scheme used by DECnet

Phase IV-Prime that supports universally administered addresses and locally administered addresses.

**area**. In Internet and DECnet routing protocols, a subset of a network or gateway grouped together by definition of the network administrator. Each area is self-contained; knowledge of an area's topology remains hidden from other areas.

**asynchronous (ASYNC)**. Pertaining to two or more processes that do not depend upon the occurrence of specific events such as common timing signals. (T)

**ATM**. Asynchonous Transfer Mode, a connection-oriented, high-speed networking technology based on cell switching.

**ATMARP**. ARP in Classical IP.

**attachment unit interface (AUI)**. In a local area network, the interface between the medium attachment unit and the data terminal equipment within a data station. (I) (A)

**authentication failure**. In the Simple Network Management Protocol (SNMP), a trap that may be generated by an authentication entity when a requesting client is not a member of the SNMP community.

**autonomous system**. In TCP/IP, a group of networks and routers under one administrative authority. These networks and routers cooperate closely to propagate network reachability (and routing) information among themselves using an interior gateway protocol of their choice.

**autonomous system number**. In TCP/IP, a number assigned to an autonomous system by the same central authority that also assigns IP addresses. The autonomous system number makes it possible for automated routing algorithms to distinguish autonomous systems.

# **B**

**BCM**. BroadCast Manager, an IBM extension to LAN Emulation designed to limit the effects of broadcast frames.

**backbone**. (1) In a local area network multiple-bridge ring configuration, a high-speed link to which the rings are connected by means of bridges or routers. A backbone may be configured as a bus or as a ring. (2) In a wide area network, a high-speed link to which nodes or data switching exchanges (DSEs) are connected.

**backbone network**. A central network to which smaller networks, normally of lower speed, connect. The backbone network usually has a much higher

capacity than the networks it helps interconnect or is a wide-area network (WAN) such as a public packet-switched datagram network.

**backbone router**. (1) A router used to transmit data between areas. (2) One in a series of routers that is used to interconnect networks into a larger internet.

**Bandwidth**. The bandwidth of an optical link designates the information-carrying capacity of the link and is related to the maximum bit rate that a fiber link can support.

**basic transmission unit (BTU)**. In SNA, the unit of data and control information passed between path control components. A BTU can consist of one or more path information units (PIUs).

**bootstrap**. (1) A sequence of instructions whose execution causes additional instructions to be loaded and executed until the complete computer program is in storage. (T) (2) A technique or device designed to bring itself into a desired state by means of its own action, for example, a machine routine whose first few instructions are sufficient to bring the rest of itself into the computer from an input device. (A)

**baud**. In asynchronous transmission, the unit of modulation rate corresponding to one unit interval per second; that is, if the duration of the unit interval is 20 milliseconds, the modulation rate is 50 baud. (A)

**Border Gateway Protocol (BGP)**. An Internet Protocol (IP) routing protocol used between domains and autonomous systems. Contrast with Exterior Gateway Protocol (EGP).

**border router**. In Internet communications, a router, positioned at the edge of an autonomous system, that communicates with a router that is positioned at the edge of a different autonomous system.

**bridge**. A functional unit that interconnects multiple LANs (locally or remotely) that use the same logical link control protocol but that can use different medium access control protocols. A bridge forwards a frame to another bridge based on the medium access control (MAC) address.

**bridge identifier**. An 8-byte field, used in a spanning tree protocol, composed of the MAC address of the port with the lowest port identifier and a user-defined value.

**bridging**. In LANs, the forwarding of a frame from one LAN segment to another. The destination is specified by the medium access control (MAC) sublayer address encoded in the destination address field of the frame header.

**broadcast**. (1) Transmission of the same data to all destinations. (T) (2) Simultaneous transmission of data to more than one destination. (3) Contrast with multicast.

**broadcast address**. In communications, a station address (eight 1's) reserved as an address common to all stations on a link. Synonymous with *all-stations* address.

**BUS**. Broadcast and Unknown Server, a LAN Emulation Service component responsible for the delivery of multicast and unknown unicast frames.

# **C**

**cache**. (1) A special-purpose buffer storage, smaller and faster than main storage, used to hold a copy of instructions and data obtained from main storage and likely to be needed next by the processor. (T) (2) A buffer storage that contains frequently accessed instructions and data; it is used to reduce access time. (3) An optional part of the directory database in network nodes where frequently used directory information may be stored to speed directory searches. (4) To place, hide, or store in a cache.

**call request packet**. (1) A call supervision packet that a data terminal equipment (DTE) transmits to ask that a connection for a call be established throughout the network. (2) In X.25 communications, a call supervision packet transmitted by a DTE to ask for a call establishment through the network.

**canonical address**. In LANs, the IEEE 802.1 format for the transmission of medium access control (MAC) addresses for token-ring and Ethernet adapters. In canonical format, the least significant (rightmost) bit of each address byte is transmitted first. Contrast with noncanonical address.

**carrier**. An electric or electromagnetic wave or pulse train that may be varied by a signal bearing information to be transmitted over a communication system. (T)

**carrier detect**. Synonym for received line signal detector (RLSD).

**carrier sense**. In a local area network, an ongoing activity of a data station to detect whether another station is transmitting. (T)

**carrier sense multiple access with collision detection (CSMA/CD)**. A protocol that requires carrier sense and in which a transmitting data station that detects another signal while transmitting, stops sending, sends a jam signal, and then waits for a variable time

**channel**. (1) A path along which signals can be sent, for example, data channel, output channel. (A) (2) A functional unit, controlled by the processor, that handles the transfer of data between processor storage and local peripheral equipment.

**channel service unit (CSU)**. A unit that provides the interface to a digital network. The CSU provides line conditioning (or equalization) functions, which keep the signal's performance consistent across the channel bandwidth; signal reshaping, which constitutes the binary pulse stream; and loopback testing, which includes the transmission of test signals between the CSU and the network carrier's office channel unit. See also data service unit (DSU).

**checksum**. (1) The sum of a group of data associated with the group and used for checking purposes. (T) (2) In error detection, a function of all bits in a block. If the written and calculated sums do not agree, an error is indicated. (3) On a diskette, data written in a sector for error detection purposes; a calculated checksum that does not match the checksum of data written in the sector indicates a bad sector. The data are either numeric or other character strings regarded as numeric for the purpose of calculating the checksum.

**CIP**. Classical IP.

**CIPC**. Classical IP Client.

**Classical IP**. An IETF standard for ATM-attached hosts to communicate using IP over ATM.

**Classical IP Client**. A Classical IP component that represents users of the Logical IP Subnet.

**circuit switching**. (1) A process that, on demand, connects two or more data terminal equipment (DTEs) and permits the exclusive use of a data circuit between them until the connection is released. (I) (A) (2) Synonymous with line switching.

**class A network**. In Internet communications, a network in which the high-order (most significant) bit of the IP address is set to 0 and the host ID occupies the three low-order octets.

**class B network**. In Internet communications, a network in which the two high-order (most significant and next-to-most significant) bits of the IP address are set to 1 and 0, respectively, and the host ID occupies the two low-order octets.

**class of service (COS)**. A set of characteristics (such as route security, transmission priority, and bandwidth) used to construct a route between session partners. The class of service is derived from a mode name specified by the initiator of a session.

**client**. (1) A functional unit that receives shared services from a server. (T) (2) A user.

before trying again. (T) (A)

**client/server**. In communications, the model of interaction in distributed data processing in which a program at one site sends a request to a program at another site and awaits a response. The requesting program is called a client; the answering program is called a server.

**clocking**. (1) In binary synchronous communication, the use of clock pulses to control synchronization of data and control characters. (2) A method of controlling the number of data bits sent on a telecommunication line in a given time.

**collision**. An unwanted condition that results from concurrent transmissions on a channel. (T)

**collision detection**. In carrier sense multiple access with collision detection (CSMA/CD), a signal indicating that two or more stations are transmitting simultaneously.

**Committed information rate**. The maximum amount of data in bits that the network agrees to deliver.

**community**. In the Simple Network Management Protocol (SNMP), an administrative relationship between entities.

**community name**. In the Simple Network Management Protocol (SNMP), a string of octets identifying a community.

**compression**. (1) The process of eliminating gaps, empty fields, redundancies, and unnecessary data to shorten the length of records or blocks. (2) Any encoding to reduce the number of bits used to represent a given message or record.

**configuration**. (1) The manner in which the hardware and software of an information processing system are organized and interconnected. (T) (2) The devices and programs that make up a system, subsystem, or network.

**configuration file**. A file that specifies the characteristics of a system device or network.

**configuration parameter**. A variable in a configuration definition, the values of which can characterize the relationship of a product to other products in the same network or can define characteristics of the product itself.

**configuration report server (CRS)**. In the IBM Token-Ring Network Bridge Program, the server that accepts commands from the LAN Network Manager (LNM) to get station information, set station parameters, and remove stations on its ring. This server also collects and forwards configuration reports generated by stations on its ring. The configuration reports include the new active monitor reports and the nearest active upstream neighbor (NAUN) reports.

**congestion**. See network congestion.

**control point (CP)**. (1) A component of an APPN or LEN node that manages the resources of that node. In an APPN node, the CP is capable of engaging in CP-CP sessions with other APPN nodes. In an APPN network node, the CP also provides services to adjacent end nodes in the APPN network. (2) A component of a node that manages resources of that node and optionally provides services to other nodes in the network. Examples are a system services control point (SSCP) in a type 5 subarea node, a network node control point (NNCP) in an APPN network node, and an end node control point (ENCP) in an APPN or LEN end node. An SSCP and an NNCP can provide services to other nodes.

#### **control point management services (CPMS)**. A

component of a control point, consisting of management services function sets, that provides facilities to assist in performing problem management, performance and accounting management, change management, and configuration management. Capabilities provided by the CPMS include sending requests to physical unit management services (PUMS) to test system resources, collecting statistical information (for example, error and performance data) from PUMS about the system resources, and analyzing and presenting test results and statistical information collected about the system resources. Analysis and presentation responsibilities for problem determination and performance monitoring can be distributed among multiple CPMSs.

### **control point management services unit (CP-MSU)**.

The message unit that contains management services data and flows between management services function sets. This message unit is in general data stream (GDS) format. See also management services unit (MSU) and network management vector transport (NMVT).

### **D**

**D-bit**. Delivery-confirmation bit. In X.25 communications, the bit in a data packet or call-request packet that is set to 1 if end-to-end acknowledgment (delivery confirmation) is required from the recipient.

**daemon**. A program that runs unattended to perform a standard service. Some daemons are triggered automatically to perform their task; others operate periodically.

data carrier detect (DCD). Synonym for received line signal detector (RLSD).

**data circuit**. (1) A pair of associated transmit and receive channels that provide a means of two-way data communication. (I) (2) In SNA, synonym for link connection. (3) See also physical circuit and virtual circuit.

#### **Notes:**

- 1. Between data switching exchanges, the data circuit may include data circuit-terminating equipment (DCE), depending on the type of interface used at the data switching exchange.
- 2. Between a data station and a data switching exchange or data concentrator, the data circuit includes the data circuit-terminating equipment at the data station end, and may include equipment similar to a DCE at the data switching exchange or data concentrator location.

**data circuit-terminating equipment (DCE)**. In a data station, the equipment that provides the signal conversion and coding between the data terminal equipment (DTE) and the line. (I)

#### **Notes:**

- 1. The DCE may be separate equipment or an integral part of the DTE or of the intermediate equipment.
- 2. A DCE may perform other functions that are usually performed at the network end of the line.

**data link connection identifier (DLCI)**. The numeric identifier of a frame-relay subport or PVC segment in a frame-relay network. Each subport in a single frame-relay port has a unique DLCI. The following table, excerpted from the American National Standards Institute (ANSI) Standard T1.618 and the International Telegraph and Telephone Consultative Committee (ITU-T/CCITT) Standard Q.922, indicates the functions associated with certain DLCI values:

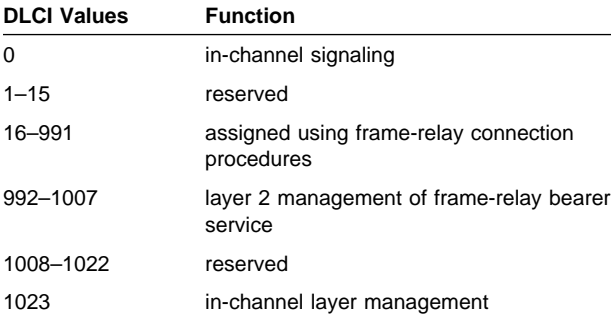

**data link control (DLC)**. A set of rules used by nodes on a data link (such as an SDLC link or a token ring) to accomplish an orderly exchange of information.

**data link control (DLC) layer**. In SNA, the layer that consists of the link stations that schedule data transfer over a link between two nodes and perform error control for the link. Examples of data link control are SDLC for

serial-by-bit link connection and data link control for the System/370 channel.

**Note:** The DLC layer is usually independent of the physical transport mechanism and ensures the integrity of data that reaches the higher layers.

**data link layer**. In the Open Systems Interconnection reference model, the layer that provides services to transfer data between entities in the network layer over a communication link. The data link layer detects and possibly corrects errors that may occur in the physical layer. (T)

**data link level**. (1) In the hierarchical structure of a data station, the conceptual level of control or processing logic between high level logic and the data link that maintains control of the data link. The data link level performs such functions as inserting transmit bits and deleting receive bits; interpreting address and control fields; generating, transmitting, and interpreting commands and responses; and computing and interpreting frame check sequences. See also packet level and physical level. (2) In X.25 communications, synonym for frame level.

**data link switching (DLSw)**. A method of transporting network protocols that use IEEE 802.2 logical link control (LLC) type 2. SNA and NetBIOS are examples of protocols that use LLC type 2. See also encapsulation and spoofing.

**data packet**. In X.25 communications, a packet used for the transmission of user data on a virtual circuit at the DTE/DCE interface.

**data service unit (DSU)**. A device that provides a digital data service interface directly to the data terminal equipment. The DSU provides loop equalization, remote and local testing capabilities, and a standard EIA/CCITT interface.

data set ready (DSR). Synonym for DCE ready.

**data switching exchange (DSE)**. The equipment installed at a single location to provide switching functions, such as circuit switching, message switching, and packet switching. (I)

**data terminal equipment (DTE)**. That part of a data station that serves as a data source, data sink, or both. (I) (A)

**data terminal ready (DTR)**. A signal to the modem used with the EIA 232 protocol.

**data transfer rate**. The average number of bits, characters, or blocks per unit time passing between corresponding equipment in a data transmission system. (I)

#### **Notes:**

- 1. The rate is expressed in bits, characters, or blocks per second, minute, or hour.
- 2. Corresponding equipment should be indicated; for example, modems, intermediate equipment, or source and sink.

**datagram**. (1) In packet switching, a self-contained packet, independent of other packets, that carries information sufficient for routing from the originating data terminal equipment (DTE) to the destination DTE without relying on earlier exchanges between the DTEs and the network. (I) (2) In TCP/IP, the basic unit of information passed across the Internet environment. A datagram contains a source and destination address along with the data. An Internet Protocol (IP) datagram consists of an IP header followed by the transport layer data. (3) See also packet and segment.

**Datagram Delivery Protocol (DDP)**. In AppleTalk networks, a protocol that provides network connectivity by means of connectionless socket-to-socket delivery service on the internet layer.

**DCE ready**. In the EIA 232 standard, a signal that indicates to the data terminal equipment (DTE) that the local data circuit-terminating equipment (DCE) is connected to the communication channel and is ready to send data. Synonymous with data set ready (DSR).

**DECnet**. A network architecture that defines the operation of a family of software modules, databases, and hardware components typically used to tie Digital Equipment Corporation systems together for resource sharing, distributed computation, or remote system configuration. DECnet network implementations follow the Digital Network Architecture (DNA) model.

**default**. Pertaining to an attribute, condition, value, or option that is assumed when none is explicitly specified. (I)

**designated router**. A router that informs end nodes of the existence and identity of other routers. The selection of the designated router is based upon the router with the highest priority. When several routers share the highest priority, the router with the highest station address is selected.

**destination node**. The node to which a request or data is sent.

**destination port**. The 8-port asynchronous adapter that serves as a connection point with a serial service.

**destination service access point (DSAP)**. In SNA and TCP/IP, a logical address that allows a system to route data from a remote device to the appropriate

communications support. Contrast with source service access point (SSAP).

**device**. A mechanical, electrical, or electronic contrivance with a specific purpose.

**digital**. (1) Pertaining to data that consist of digits. (T) (2) Pertaining to data in the form of digits. (A) (3) Contrast with analog.

**Digital Network Architecture (DNA)**. The model for all DECnet hardware and software implementations.

**direct memory access (DMA)**. The system facility that allows a device on the Micro Channel bus to get direct access to the system or bus memory without the intervention of the system processor.

**directory**. A table of identifiers and references to the corresponding items of data. (I) (A)

**directory service (DS)**. An application service element that translates the symbolic names used by application processes into the complete network addresses used in an OSI environment. (T)

**directory services (DS)**. A control point component of an APPN node that maintains knowledge of the location of network resources.

**disable**. To make nonfunctional.

**disabled**. (1) Pertaining to a state of a processing unit that prevents the occurrence of certain types of interruptions. (2) Pertaining to the state in which a transmission control unit or audio response unit cannot accept incoming calls on a line.

**domain**. (1) That part of a computer network in which the data processing resources are under common control. (T) (2) In Open Systems Interconnection (OSI), a part of a distributed system or a set of managed objects to which a common policy applies. (3) See Administrative Domain and domain name.

**domain name**. In the Internet suite of protocols, a name of a host system. A domain name consists of a sequence of subnames separated by a delimiter character. For example, if the fully qualified domain name (FQDN) of a host system is ralvm7.vnet.ibm.com, each of the following is a domain name:

- ¹ ralvm7.vnet.ibm.com
- raivmy.vnet.<br>● vnet.ibm.com
- ibm.com

**domain name server**. In the Internet suite of protocols, a server program that supplies name-to-address translation by mapping domain names to IP addresses. Synonymous with name server.

**Domain Name System (DNS)**. In the Internet suite of protocols, the distributed database system used to map domain names to IP addresses.

**dotted decimal notation**. The syntactical representation for a 32-bit integer that consists of four 8-bit numbers written in base 10 with periods (dots) separating them. It is used to represent IP addresses.

**dump**. (1) Data that has been dumped. (T) (2) To copy the contents of all or part of virtual storage for the purpose of collecting error information.

**dynamic reconfiguration (DR)**. The process of changing the network configuration (peripheral PUs and LUs) without regenerating complete configuration tables or deactivating the affected major node.

**Dynamic Routing**. Routing using learned routes rather than routes statically configured at initialization.

# **E**

**echo**. In data communication, a reflected signal on a communications channel. For example, on a communications terminal, each signal is displayed twice, once when entered at the local terminal and again when returned over the communications link. This allows the signals to be checked for accuracy.

**EIA 232**. In data communication, a specification of the Electronic Industries Association (EIA) that defines the interface between data terminal equipment (DTE) and data circuit-terminating equipment (DCE), using serial binary data interchange.

**ELAN**. Emulated Local Area Network, a LAN segment implemented with ATM technology.

**Electronic Industries Association (EIA)**. An organization of electronics manufacturers that advances the technological growth of the industry, represents the views of its members, and develops industry standards.

**encapsulation**. (1) In communications, a technique used by layered protocols by which a layer adds control information to the protocol data unit (PDU) from the layer it supports. In this respect, the layer encapsulates the data from the supported layer. In the Internet suite of protocols, for example, a packet would contain control information from the physical layer, followed by control information from the network layer, followed by the application protocol data. (2) See also data link switching.

**encode**. To convert data by the use of a code in such a manner that reconversion to the original form is possible. (T)

**end node (EN)**. (1) See Advanced Peer-to-Peer Networking (APPN) end node and low-entry networking (LEN) end node. (2) In communications, a node that is frequently attached to a single data link and cannot perform intermediate routing functions.

**entry point (EP)**. In SNA, a type 2.0, type 2.1, type 4, or type 5 node that provides distributed network management support. It sends network management data about itself and the resources it controls to a focal point for centralized processing, and it receives and executes focal-point initiated commands to manage and control its resources.

**ESI**. End System Identifier, a 6-byte component of an ATM address.

**Ethernet**. A 10-Mbps baseband local area network that allows multiple stations to access the transmission medium at will without prior coordination, avoids contention by using carrier sense and deference, and resolves contention by using collision detection and delayed retransmission. Ethernet uses carrier sense multiple access with collision detection (CSMA/CD).

**exception**. An abnormal condition such as an I/O error encountered in processing a data set or a file.

**exception response (ER)**. In SNA, a protocol requested in the form-of-response-requested field of a request header that directs the receiver to return a response only if the request is unacceptable as received or cannot be processed; that is, a negative response, but not a positive response, can be returned. Contrast with definite response and no response.

**exchange identification (XID)**. A specific type of basic link unit that is used to convey node and link characteristics between adjacent nodes. XIDs are exchanged between link stations before and during link activation to establish and negotiate link and node characteristics, and after link activation to communicate changes in these characteristics.

**explicit route (ER)**. In SNA, a series of one or more transmission groups that connect two subarea nodes. An explicit route is identified by an origin subarea address, a destination subarea address, an explicit route number, and a reverse explicit route number. Contrast with virtual route (VR).

**explorer frame**. See explorer packet.

**explorer packet**. In LANs, a packet that is generated by the source host and that traverses the entire source routing part of a LAN, gathering information on the possible paths available to the host.

**exterior gateway**. In Internet communications, a gateway on one autonomous system that communicates with another autonomous system. Contrast with interior gateway.

**Exterior Gateway Protocol (EGP)**. In the Internet suite of protocols, a protocol, used between domains and autonomous systems, that enables network reachability information to be advertised and exchanged. IP network addresses in one autonomous system are advertised to another autonomous system by means of EGP-participating routers. Contrast with Border Gateway Protocol (BGP).

## **F**

**File Transfer Protocol (FTP)**. In the Internet suite of protocols, an application layer protocol that uses TCP and Telnet services to transfer bulk-data files between machines or hosts.

**flow control**. (1) In SNA, the process of managing the rate at which data traffic passes between components of the network. The purpose of flow control is to optimize the rate of flow of message units with minimum congestion in the network; that is, to neither overflow the buffers at the receiver or at intermediate routing nodes, nor leave the receiver waiting for more message units. (2) See also pacing.

**fragment**. See fragmentation.

**fragmentation**. (1) The process of dividing a datagram into smaller parts, or fragments, to match the capabilities of the physical medium over which it is to be transmitted. (2) See also segmenting.

**frame**. (1) In Open Systems Interconnection architecture, a data structure pertaining to a particular area of knowledge and consisting of slots that can accept the values of specific attributes and from which inferences can be drawn by appropriate procedural attachments. (T) (2) The unit of transmission in some local area networks, including the IBM Token-Ring Network. It includes delimiters, control characters, information, and checking characters. (3) In SDLC, the vehicle for every command, every response, and all information that is transmitted using SDLC procedures.

frame level. Synonymous with data link level. See link level.

**frame relay**. (1) An interface standard describing the boundary between a user's equipment and a fast-packet network. In frame-relay systems, flawed frames are discarded; recovery comes end-to-end rather than hop-by-hop. (2) A technique derived from the integrated services digital network (ISDN) D channel standard. It assumes that connections are reliable and dispenses with the overhead of error detection and control within the network.

## **G**

**gateway**. (1) A functional unit that interconnects two computer networks with different network architectures. A gateway connects networks or systems of different architectures. A bridge interconnects networks or systems with the same or similar architectures. (T) (2) In the IBM Token-Ring Network, a device and its associated software that connect a local area network to another local area network or a host that uses different logical link protocols. (3) In TCP/IP, synonym for router.

**general data stream (GDS)**. The data stream used for conversations in LU 6.2 sessions.

**general data stream (GDS) variable**. A type of RU substructure that is preceded by an identifier and a length field and includes either application data, user control data, or SNA-defined control data.

# **H**

**header**. (1) System-defined control information that precedes user data. (2) The portion of a message that contains control information for the message such as one or more destination fields, name of the originating station, input sequence number, character string indicating the type of message, and priority level for the message.

**heap memory**. The amount of RAM used to dynamically allocate data structures.

**Hello**. A protocol used by a group of cooperating, trusting routers to allow them to discover minimal delay routes.

**hello message**. (1) A message sent periodically to establish and test reachability between routers or between routers and hosts. (2) In the Internet suite of protocols, a message defined by the Hello protocol as an Interior Gateway Protocol (IGP).

**heuristic**. Pertaining to exploratory methods of problem solving in which solutions are discovered by evaluation of the progress made toward the final result.

**high-level data link control (HDLC)**. In data communication, the use of a specified series of bits to control data links in accordance with the International Standards for HDLC: ISO 3309 Frame Structure and ISO 4335 Elements of Procedures.

**hop**. (1) In APPN, a portion of a route that has no intermediate nodes. It consists of only a single transmission group connecting adjacent nodes. (2) To the routing layer, the logical distance between two nodes in a network.

**hop count**. (1) A metric or measure of distance between two points. (2) In Internet communications, the number of routers that a datagram passes through on its way to its destination. (3) In SNA, a measure of the number of links to be traversed in a path to a destination.

**host**. In the Internet suite of protocols, an end system. The end system can be any workstation; it does not have to be a mainframe.

**hysteresis**. The amount the temperature must change past the set alert threshold before the alert condition is cleared.

## **I**

**I frame**. Information frame.

**IETF.** Internet Engineering Task Force, an organization that produces Internet specifications.

**ILMI**. Interim Local Management Interface, SNMP-based procedures for managing the User-Network Interface (UNI).

**information (I) frame**. A frame in I format used for numbered information transfer.

**input/output channel**. In a data processing system, a functional unit that handles transfer of data between internal and peripheral equipment. (I) (A)

**integrated services digital network (ISDN)**. A digital end-to-end telecommunication network that supports multiple services including, but not limited to, voice and data.

**Note:** ISDNs are used in public and private network architectures.

**interface**. (1) A shared boundary between two functional units, defined by functional characteristics, signal characteristics, or other characteristics, as appropriate. The concept includes the specification of the connection of two devices having different functions. (T) (2) Hardware, software, or both, that links systems, programs, or devices.

**interior gateway**. In Internet communications, a gateway that communicates only with its own autonomous system. Contrast with exterior gateway.

**Interior Gateway Protocol (IGP)**. In the Internet suite of protocols, a protocol used to propagate network reachability and routing information within an autonomous system. Examples of IGPs are Routing Information Protocol (RIP) and Open Shortest Path First (OSPF).

**intermediate node**. A node that is at the end of more than one branch. (T)

**intermediate session routing (ISR)**. A type of routing function within an APPN network node that provides session-level flow control and outage reporting for all sessions that pass through the node but whose end points are elsewhere.

### **International Organization for Standardization**

**(ISO)**. An organization of national standards bodies from various countries established to promote development of standards to facilitate international exchange of goods and services, and develop cooperation in intellectual, scientific, technological, and economic activity.

**International Telecommunication Union (ITU)**. The specialized telecommunication agency of the United Nations, established to provide standardized communication procedures and practices, including frequency allocation and radio regulations worldwide.

**internet**. A collection of networks interconnected by a set of routers that allow them to function as a single, large network. See also Internet.

**Internet**. The internet administered by the Internet Architecture Board (IAB), consisting of large national backbone networks and many regional and campus networks all over the world. The Internet uses the Internet suite of protocols.

**Internet address**. See IP address.

**Internet Architecture Board (IAB)**. The technical body that oversees the development of the Internet suite of protocols that are known as TCP/IP.

**Internet Control Message Protocol (ICMP)**. The protocol used to handle errors and control messages in the Internet Protocol (IP) layer. Reports of problems and incorrect datagram destinations are returned to the original datagram source. ICMP is part of the Internet Protocol.

**Internet Control Protocol (ICP)**. The VIrtual NEtworking System (VINES) protocol that provides exception notifications, metric notifications, and PING support. See also RouTing update Protocol (RTP).

**Internet Engineering Task Force (IETF)**. The task force of the Internet Architecture Board (IAB) that is responsible for solving the short-term engineering needs of the Internet.

**Internet Protocol (IP)**. A connectionless protocol that routes data through a network or interconnected networks. IP acts as an intermediary between the higher protocol layers and the physical network. However, this protocol does not provide error recovery

and flow control and does not guarantee the reliability of the physical network.

**Internetwork Packet Exchange (IPX)**. (1) The network protocol used to connect Novell's servers, or any workstation or router that implements IPX, with other workstations. Although similar to the Internet Protocol (IP), IPX uses different packet formats and terminology. (2) See also Xerox Network Systems (XNS).

**interoperability**. The capability to communicate, execute programs, or transfer data among various functional units in a way that requires the user to have little or no knowledge of the unique characteristics of those units. (T)

**intra-area routing**. In Internet communications, the routing of data within an area.

**Inverse Address Resolution Protocol (InARP)**. In the Internet suite of protocols, the protocol used for locating a protocol address through the known hardware address. In a frame-relay context, the data link connection identifier (DLCI) is synonymous with the known hardware address.

**IP address**. The 32-bit address defined by the Internet Protocol, standard 5, Request for Comments (RFC) 791. It is usually represented in dotted decimal notation.

**IP datagram**. In the Internet suite of protocols, the fundamental unit of information transmitted through an internet. It contains source and destination addresses, user data, and control information such as the length of the datagram, the header checksum, and flags indicating whether the datagram can be or has been fragmented.

**IP router**. A device in an IP internet that is responsible for making decisions about the paths over which network traffic will flow. Routing protocols are used to gain information about the network and to determine the best route over which the datagram should be forwarded toward the final destination. The datagrams are routed based on IP destination addresses.

**IPXWAN.** A Novell protocol that is used to exchange router-to-router information before exchanging standard Internetwork Packet Exchange (IPX) routing information and traffic over wide area networks (WANs).

# **L**

**LAN bridge server (LBS)**. In the IBM Token-Ring Network Bridge Program, the server that keeps statistical information about frames forwarded between two or more rings (through a bridge). The LBS sends these statistics to the appropriate LAN managers through the LAN reporting mechanism (LRM).

**LAN Emulation (LE)**. An ATM Forum standard that supports legacy LAN applications over ATM networks.

**LAN Emulation Client (LEC)**. A LAN Emulation component that represents users of the Emulated LAN.

**LAN Emulation Configuration Server (LECS)**. A LAN Emulation Service component that centralizes and disseminates configuration data.

**LAN Emulation Server (LES)**. A LAN Emulation Service component that resolves LAN Destinations to ATM Addresses.

**LAN Network Manager (LNM)**. An IBM licensed program that enables a user to manage and monitor LAN resources from a central workstation.

**LAN segment**. (1) Any portion of a LAN (for example, a bus or ring) that can operate independently, but that is connected to other parts of the network by means of bridges. (2) A ring or bus network without bridges.

**layer**. (1) In network architecture, a group of services that is complete from a conceptual point of view, that is one out of a set of hierarchically arranged groups, and that extends across all systems that conform to the network architecture. (T) (2) In the Open Systems Interconnection reference model, one of seven conceptually complete, hierarchically arranged groups of services, functions, and protocols, that extend across all open systems. (T) (3) In SNA, a grouping of related functions that are logically separate from the functions in other groups. Implementation of the functions in one layer can be changed without affecting functions in other layers.

**LE**. LAN Emulation.

**LEC**. LAN Emulation Client.

**LECS**. LAN Emulation Configuration Server.

**LES**. LAN Emulation Server.

**line switching**. Synonym for circuit switching.

**link**. The combination of the link connection (the transmission medium) and two link stations, one at each end of the link connection. A link connection can be shared among multiple links in a multipoint or token-ring configuration.

**link access protocol balanced (LAPB)**. A protocol used for accessing an X.25 network at the link level. LAPB is a duplex, asynchronous, symmetric protocol, used in point-to-point communication.

**link-attached**. (1) Pertaining to devices that are connected to a controlling unit by a data link.

(2) Contrast with channel-attached. (3) Synonymous with *remote*.

**link connection**. (1) The physical equipment providing two-way communication between one link station and one or more other link stations; for example, a telecommunication line and data circuit-terminating equipment (DCE). (2) In SNA, synonymous with data circuit.

**link level**. (1) A part of Recommendation X.25 that defines the link protocol used to get data into and out of the network across the full-duplex link connecting the subscriber's machine to the network node. LAP and LAPB are the link access protocols recommended by the CCITT. (2) See data link level.

**link-state**. In routing protocols, the advertised information about the usable interfaces and reachable neighbors of a router or network. The protocol's topological database is formed from the collected link-state advertisements.

**link station**. (1) The hardware and software components within a node representing a connection to an adjacent node over a specific link. For example, if node A is the primary end of a multipoint line that connects to three adjacent nodes, node A will have three link stations representing the connections to the adjacent nodes. (2) See also adjacent link station (ALS).

**LIS**. Logical IP Subnet, an IP subnet implemented with ATM technology Virtual Networking (SVN) framework.

**local**. (1) Pertaining to a device accessed directly without use of a telecommunication line. (2) Contrast with *remote.* (3) Synonym for *channel-attached.* 

**local area network (LAN).** (1) A computer network located on a user's premises within a limited geographical area. Communication within a local area network is not subject to external regulations; however, communication across the LAN boundary may be subject to some form of regulation. (T) (2) A network in which a set of devices are connected to one another for communication and that can be connected to a larger network. (3) See also Ethernet and token ring. (4) Contrast with metropolitan area network (MAN) and wide area network (WAN).

**local bridging**. A function of a bridge program that allows a single bridge to connect multiple LAN segments without using a telecommunication link. Contrast with remote bridging.

**local management interface (LMI)**. See local management interface (LMI) protocol.

**local management interface (LMI) protocol**. In NCP, a set of frame-relay network management procedures and messages used by adjacent frame-relay nodes to exchange line status information over DLCI X'00'. NCP supports both the American National Standards Institute (ANSI) and International Telegraph and Telephone Consultative Committee (ITU-T/CCITT) versions of LMI protocol. These standards refer to LMI protocol as link integrity verification tests (LIVT).

**locally administered address**. In a local area network, an adapter address that the user can assign to override the universally administered address. Contrast with *universally administered address*.

**logical channel**. In packet mode operation, a sending channel and a receiving channel that together are used to send and receive data over a data link at the same time. Several logical channels can be established on the same data link by interleaving the transmission of packets.

**logical link**. A pair of link stations, one in each of two adjacent nodes, and their underlying link connection, providing a single link-layer connection between the two nodes. Multiple logical links can be distinguished while they share the use of the same physical media connecting two nodes. Examples are 802.2 logical links used on local area network (LAN) facilities and LAP E logical links on the same point-to-point physical link between two nodes. The term logical link also includes the multiple X.25 logical channels that share the use of the access link from a DTE to an X.25 network.

**logical link control (LLC)**. The data link control (DLC) LAN sublayer that provides two types of DLC operation for the orderly exchange of information. The first type is connectionless service, which allows information to be sent and received without establishing a link. The LLC sublayer does not perform error recovery or flow control for connectionless service. The second type is connection-oriented service, which requires establishing a link prior to the exchange of information. Connection-oriented service provides sequenced information transfer, flow control, and error recovery.

**logical link control (LLC) protocol**. In a local area network, the protocol that governs the exchange of transmission frames between data stations independently of how the transmission medium is shared. (T) The LLC protocol was developed by the IEEE 802 committee and is common to all LAN standards.

**logical link control (LLC) protocol data unit**. A unit of information exchanged between link stations in different nodes. The LLC protocol data unit contains a destination service access point (DSAP), a source service access point (SSAP), a control field, and user data.

**logical unit (LU)**. A type of network accessible unit that enables users to gain access to network resources and communicate with each other.

**loopback test**. A test in which signals from a tester are looped at a modem or other network element back to the tester for measurements that determine or verify the quality of the communications path.

**low-entry networking (LEN)**. A capability of nodes to attach directly to one another using basic peer-to-peer protocols to support multiple and parallel sessions between logical units.

**low-entry networking (LEN) end node**. A LEN node receiving network services from an adjacent APPN network node.

**low-entry networking (LEN) node**. A node that provides a range of end-user services, attaches directly to other nodes using peer protocols, and derives network services implicitly from an adjacent APPN network node, that is, without the direct use of CP-CP sessions.

## **M**

**Management Information Base (MIB)**. (1) A collection of objects that can be accessed by means of a network management protocol. (2) A definition for management information that specifies the information available from a host or gateway and the operations allowed. (3) In OSI, the conceptual repository of management information within an open system.

**management station**. In Internet communications, the system responsible for managing all, or a portion of, a network. The management station communicates with network management agents that reside in the managed node by means of a network management protocol, such as the Simple Network Management Protocol (SNMP).

**mapping**. The process of converting data that is transmitted in one format by the sender into the data format that can be accepted by the receiver.

**mask**. (1) A pattern of characters used to control retention or elimination of portions of another pattern of characters. (I) (A) (2) To use a pattern of characters to control retention or elimination of portions of another pattern of characters. (I) (A)

**maximum transmission unit (MTU)**. In LANs, the largest possible unit of data that can be sent on a given physical medium in a single frame. For example, the MTU for Ethernet is 1500 bytes.

**medium access control (MAC)**. In LANs, the sublayer of the data link control layer that supports medium-dependent functions and uses the services of the physical layer to provide services to the logical link control (LLC) sublayer. The MAC sublayer includes the method of determining when a device has access to the transmission medium.

**medium access control (MAC) protocol**. In a local area network, the protocol that governs access to the transmission medium, taking into account the topological aspects of the network, in order to enable the exchange of data between data stations. (T)

**medium access control (MAC) sublayer**. In a local area network, the part of the data link layer that applies a medium access method. The MAC sublayer supports topology-dependent functions and uses the services of the physical layer to provide services to the logical link control sublayer. (T)

**metric**. In Internet communications, a value, associated with a route, which is used to discriminate between multiple exit or entry points to the same autonomous system. The route with the lowest metric is preferred.

**metropolitan area network (MAN)**. A network formed by the interconnection of two or more networks which may operate at higher speed than those networks, may cross administrative boundaries, and may use multiple access methods. (T) Contrast with local area network (LAN) and wide area network (WAN).

**MIB object**. Synonym for MIB variable.

**MIB variable**. In the Simple Network Management Protocol (SNMP), a specific instance of data defined in a MIB module. Synonymous with MIB object.

**MIB view**. In the Simple Network Management Protocol (SNMP), the collection of managed objects, known to the agent, that is visible to a particular community.

**MILNET**. The military network that was originally part of ARPANET. It was partitioned from ARPANET in 1984. MILNET provides a reliable network service for military installations.

**modem (modulator/demodulator)**. (1) A functional unit that modulates and demodulates signals. One of the functions of a modem is to enable digital data to be transmitted over analog transmission facilities. (T) (A) (2) A device that converts digital data from a computer to an analog signal that can be transmitted on a telecommunication line, and converts the analog signal received to data for the computer.

**modulo**. (1) Pertaining to a modulus; for example, 9 is equivalent to 4 modulo 5. (2) See also modulus.

**modulus**. A number, such as a positive integer, in a relationship that divides the difference between two related numbers without leaving a remainder; for example, 9 and 4 have a modulus of  $5$  (9 - 4 =  $5$ ; 4 - 9  $= -5$ ; and 5 divides both 5 and  $-5$  without leaving a remainder).

**monitor**. (1) A device that observes and records selected activities within a data processing system for analysis. Possible uses are to indicate significant departure from the norm, or to determine levels of utilization of particular functional units. (T) (2) Software or hardware that observes, supervises, controls, or verifies operations of a system. (A) (3) The function required to initiate the transmission of a token on the ring and to provide soft-error recovery in case of lost tokens, circulating frames, or other difficulties. The capability is present in all ring stations.

**MSS**. Multiprotocol Switched Services, a component of IBM's Switched Virtual Networking (SVN) framework.

**multicast**. (1) Transmission of the same data to a selected group of destinations. (T) (2) A special form of broadcast in which copies of a packet are delivered to only a subset of all possible destinations.

**multiple-domain support (MDS)**. A technique for transporting management services data between management services function sets over LU-LU and CP-CP sessions. See also multiple-domain support message unit (MDS-MU).

#### **multiple-domain support message unit (MDS-MU)**.

The message unit that contains management services data and flows between management services function sets over the LU-LU and CP-CP sessions used by multiple-domain support. This message unit, as well as the actual management services data that it contains, is in general data stream (GDS) format. See also control point management services unit (CP-MSU), management services unit (MSU), and network management vector transport (NMVT).

### **N**

**Name Binding Protocol (NBP)**. In AppleTalk networks, a protocol that provides name translation function from the AppleTalk entity (resource) name (character string) into an AppleTalk IP address (16-bit number) on the transport layer.

**name resolution**. In Internet communications, the process of mapping a machine name to the corresponding Internet Protocol (IP) address. See also Domain Name System (DNS).

**name server**. In the Internet suite of protocols, synonym for domain name server.

**nearest active upstream neighbor (NAUN)**. In the IBM Token-Ring Network, the station sending data directly to a given station on the ring.

**neighbor**. A router on a common subnetwork that has been designated by a network administrator to receive routing information.

**NetBIOS**. Network Basic Input/Output System. A standard interface to networks, IBM personal computers (PCs), and compatible PCs, that is used on LANs to provide message, print-server, and file-server functions. Application programs that use NetBIOS do not need to handle the details of LAN data link control (DLC) protocols.

**network**. (1) A configuration of data processing devices and software connected for information interchange. (2) A group of nodes and the links interconnecting them.

**network accessible unit (NAU)**. A logical unit (LU), physical unit (PU), control point (CP), or system services control point (SSCP). It is the origin or the destination of information transmitted by the path control network. Synonymous with network addressable unit.

**network address**. According to ISO 7498-3, a name, unambiguous within the OSI environment, that identifies a set of network service access points.

**network addressable unit (NAU)**. Synonym for network accessible unit.

**network architecture**. The logical structure and operating principles of a computer network. (T)

**Note:** The operating principles of a network include those of services, functions, and protocols.

**network congestion**. An undesirable overload condition caused by traffic in excess of what a network can handle.

**network identifier**. (1) In TCP/IP, that part of the IP address that defines a network. The length of the network ID depends on the type of network class (A, B, or C). (2) A 1- to 8-byte customer-selected name or an 8-byte IBM-registered name that uniquely identifies a specific subnetwork.

**Network Information Center (NIC)**. In Internet communications, local, regional, and national groups throughout the world who provide assistance, documentation, training, and other services to users.

**network layer**. In Open Systems Interconnection (OSI) architecture, the layer that is responsible for routing, switching, and link-layer access across the OSI environment.

**network management**. The process of planning, organizing, and controlling a communication-oriented data processing or information system.

**network management station**. In the Simple Network Management Protocol (SNMP), a station that executes management application programs that monitor and control network elements.

**network management vector transport (NMVT)**. A management services request/response unit (RU) that flows over an active session between physical unit management services and control point management services (SSCP-PU session).

**network manager**. A program or group of programs that is used to monitor, manage, and diagnose the problems of a network.

**network node (NN)**. See Advanced Peer-to-Peer Networking (APPN) network node.

**Next Hop Resolution Protocol (NHRP)**. A routing protocol, specified in Internet Draft Version 10 which has been submitted for RFC status. The Next Hop Resolution Protocol defines a method for a source station to determine the Non-Broadcast Multi-Access (NBMA) address of the "NBMA next hop" towards a destination. The NBMA next hop may be the destination itself or the router in the NBMA network that is "nearest" to the destination. The source station can then establish an NBMA virtual circuit directly with the destination or the router and reduce the number of routing hops through the NBMA network.

#### **network user address (NUA)**. In X.25

communications, the X.121 address containing up to 15 binary code digits.

**NHRP**. Next Hop Resolution Protocol

**node**. (1) In a network, a point at which one or more functional units connect channels or data circuits. (I) (2) Any device, attached to a network, that transmits and receives data.

**noncanonical address**. In LANs, a format for the transmission of medium access control (MAC) addresses for token-ring adapters. In noncanonical format, the most significant (leftmost) bit of each address byte is transmitted first. Contrast with canonical address.

**nonseed router**. In AppleTalk networks, a router that acquires network number range and zone list information from a seed router attached to the same network.

# **O**

**Open Shortest Path First (OSPF)**. In the Internet suite of protocols, a function that provides intradomain information transfer. An alternative to the Routing Information Protocol (RIP), OSPF allows the lowest-cost routing and handles routing in large regional or corporate networks.

**Open Systems Interconnection (OSI)**. (1) The interconnection of open systems in accordance with standards of the International Organization for Standardization (ISO) for the exchange of information. (T) (A) (2) The use of standardized procedures to enable the interconnection of data processing systems.

**Note:** OSI architecture establishes a framework for coordinating the development of current and future standards for the interconnection of computer systems. Network functions are divided into seven layers. Each layer represents a group of related data processing and communication functions that can be carried out in a standard way to support different applications.

### **Open Systems Interconnection (OSI) architecture**.

Network architecture that adheres to that particular set of ISO standards that relates to Open Systems Interconnection. (T)

#### **Open Systems Interconnection (OSI) reference**

**model**. A model that describes the general principles of the Open Systems Interconnection, as well as the purpose and the hierarchical arrangement of its seven layers. (T)

**origin**. An external logical unit (LU) or application program from which a message or other data originates. See also destination.

**orphan circuit**. A non-configured circuit whose availability is learned dynamically.

### **P**

**pacing**. (1) A technique by which a receiving component controls the rate of transmission of a sending component to prevent overrun or congestion. (2) See also flow control, receive pacing, send pacing, session-level pacing, and virtual route (VR) pacing.

**packet**. In data communication, a sequence of binary digits, including data and control signals, that is transmitted and switched as a composite whole. The data, control signals, and, possibly, error control information are arranged in a specific format. (I)

**packet internet groper (PING)**. (1) In Internet communications, a program used in TCP/IP networks to test the ability to reach destinations by sending the destinations an Internet Control Message Protocol (ICMP) echo request and waiting for a reply. (2) In communications, a test of reachability.

**packet mode operation**. Synonym for packet switching.

**packet switching**. (1) The process of routing and transferring data by means of addressed packets so that a channel is occupied only during transmission of a packet. On completion of the transmission, the channel is made available for transfer of other packets. (I) (2) Synonymous with packet mode operation. See also circuit switching.

**parallel bridges**. A pair of bridges connected to the same LAN segment, creating redundant paths to the segment.

**parallel transmission groups**. Multiple transmission groups between adjacent nodes, with each group having a distinct transmission group number.

**path**. (1) In a network, any route between any two nodes. A path may include more than one branch. (T) (2) The series of transport network components (path control and data link control) that are traversed by the information exchanged between two network accessible units. See also explicit route (ER), route extension, and virtual route (VR).

**path control (PC)**. The function that routes message units between network accessible units in the network and provides the paths between them. It converts the basic information units (BIUs) from transmission control (possibly segmenting them) into path information units (PIUs) and exchanges basic transmission units containing one or more PIUs with data link control. Path control differs by node type: some nodes (APPN nodes, for example) use locally generated session identifiers for routing, and others (subarea nodes) use network addresses for routing.

**path cost**. In link-state routing protocols, the sum of the link costs along the path between two nodes or networks.

**path information unit (PIU)**. A message unit consisting of a transmission header (TH) alone, or a TH followed by a basic information unit (BIU) or a BIU segment.

**pattern-matching character**. A special character such as an asterisk (\*) or a question mark (?) that can be used to represent one or more characters. Any character or set of characters can replace a pattern-matching character. Synonymous with *global* character and wildcard character.

**permanent virtual circuit (PVC)**. In X.25 and frame-relay communications, a virtual circuit that has a logical channel permanently assigned to it at each data terminal equipment (DTE). Call-establishment protocols are not required. Contrast with switched virtual circuit (SVC).

**physical circuit**. A circuit established without multiplexing. See also data circuit. Contrast with virtual circuit.

**physical layer**. In the Open Systems Interconnection reference model, the layer that provides the mechanical, electrical, functional, and procedural means to establish, maintain, and release physical connections over the transmission medium. (T)

**physical unit (PU)**. (1) The component that manages and monitors the resources (such as attached links and adjacent link stations) associated with a node, as requested by an SSCP via an SSCP-PU session. An SSCP activates a session with the physical unit in order to indirectly manage, through the PU, resources of the node such as attached links. This term applies to type 2.0, type 4, and type 5 nodes only. (2) See also peripheral PU and subarea PU.

**ping command**. The command that sends an Internet Control Message Protocol (ICMP) echo-request packet to a gateway, router, or host with the expectation of receiving a reply.

**Point-to-Point Protocol (PPP)**. A protocol that provides a method for encapsulating and transmitting packets over serial point-to-point links.

**polling**. (1) On a multipoint connection or a point-to-point connection, the process whereby data stations are invited, one at a time, to transmit. (I) (2) Interrogation of devices for such purposes as to avoid contention, to determine operational status, or to determine readiness to send or receive data. (A)

**port**. (1) An access point for data entry or exit. (2) A connector on a device to which cables for other devices such as display stations and printers are attached. (3) The representation of a physical connection to the link hardware. A port is sometimes referred to as an adapter; however, there can be more than one port on an adapter. There may be one or more ports controlled by a single DLC process. (4) In the Internet suite of protocols, a 16-bit number used to communicate between TCP or the User Datagram Protocol (UDP) and a higher-level protocol or application. Some protocols, such as File Transfer Protocol (FTP) and Simple Mail Transfer Protocol (SMTP), use the same well-known port number in all TCP/IP implementations. (5) An abstraction used by transport protocols to

distinguish among multiple destinations within a host machine. (6) Synonymous with socket.

**port number**. In Internet communications, the identification of an application entity to the transport service.

**problem determination**. The process of determining the source of a problem; for example, a program component, machine failure, telecommunication facilities, user or contractor-installed programs or equipment, environmental failure such as a power loss, or user error.

**program temporary fix (PTF)**. A temporary solution or bypass of a problem diagnosed by IBM in a current unaltered release of the program.

**protocol**. (1) A set of semantic and syntactic rules that determine the behavior of functional units in achieving communication. (I) (2) In Open Systems Interconnection architecture, a set of semantic and syntactic rules that determine the behavior of entities in the same layer in performing communication functions. (T) (3) In SNA, the meanings of, and the sequencing rules for, requests and responses used for managing the network, transferring data, and synchronizing the states of network components. Synonymous with line control discipline and line discipline. See bracket protocol and link protocol.

**protocol data unit (PDU)**. A unit of data specified in a protocol of a given layer and consisting of protocol control information of this layer, and possibly user data of this layer. (T)

# **Q**

**Quality of Service (QoS)**. The user-oriented performance of an end-to-end service which is accessed using performance parameters. In ATM networks, the following performance parameters determine the QoS of an end-to-end ATM connection: cell loss ratio, cell transfer delay, and cell delay variation.

# **R**

**Rapid Transport Protocol (RTP) connection**. In high-performance routing (HPR), the connection established between the endpoints of the route to transport session traffic.

**reachability**. The ability of a node or a resource to communicate with another node or resource.

**read-only memory (ROM)**. Memory in which stored data cannot be modified by the user except under special conditions.

**reassembly**. In communications, the process of putting segmented packets back together after they have been received.

**receive not ready (RNR)**. In communications, a data link command or response that indicates a temporary condition of being unable to accept incoming frames.

**receive not ready (RNR) packet**. See RNR packet.

**received line signal detector (RLSD)**. In the EIA 232 standard, a signal that indicates to the data terminal equipment (DTE) that it is receiving a signal from the remote data circuit-terminating equipment (DCE). Synonymous with carrier detect and data carrier detect (DCD).

**Recognized Private Operating Agency (RPOA)**. Any individual, company, or corporation, other than a government department or service, that operates a telecommunication service and is subject to the obligations undertaken in the Convention of the International Telecommunication Union and in the Regulations; for example, a communication common carrier.

**reduced instruction-set computer (RISC)**. A computer that uses a small, simplified set of frequently used instructions for rapid execution.

**remote**. (1) Pertaining to a system, program, or device that is accessed through a telecommunication line. (2) Synonym for link-attached. (3) Contrast with local.

**remote bridging**. The function of a bridge that allows two bridges to connect multiple LANs using a telecommunication link. Contrast with *local bridging*.

**Remote Execution Protocol (REXEC)**. A protocol that allows the execution of a command or program on any host in the network. The local host receives the results of the command execution.

**Request for Comments (RFC)**. In Internet communications, the document series that describes a part of the Internet suite of protocols and related experiments. All Internet standards are documented as RFCs.

**reset**. On a virtual circuit, reinitialization of data flow control. At reset, all data in transit are eliminated.

**reset request packet**. In X.25 communications, a packet transmitted by the data terminal equipment (DTE) to the data circuit-terminating equipment (DCE) to request that a virtual call or a permanent virtual circuit be reset. The reason for the request can also be specified in the packet.

**ring**. See ring network.

**ring network**. (1) A network in which every node has exactly two branches connected to it and in which there are exactly two paths between any two nodes. (T) (2) A network configuration in which devices are connected by unidirectional transmission links to form a closed path.

**ring segment**. A section of a ring that can be isolated (by unplugging connectors) from the rest of the ring. See LAN segment.

**rlogin (remote login)**. A service, offered by Berkeley UNIX-based systems, that allows authorized users of one machine to connect to other UNIX systems across an internet and interact as if their terminals were connected directly. The rlogin software passes information about the user's environment (for example, terminal type) to the remote machine.

**RNR packet**. A packet used by a data terminal equipment (DTE) or by a data circuit-terminating equipment (DCE) to indicate a temporary inability to accept additional packets for a virtual call or permanent virtual circuit.

**root bridge**. The bridge that is the root of a spanning tree formed between other active bridges in the bridging network. The root bridge originates and transmits bridge protocol data units (BPDUs) to other active bridges to maintain the spanning tree topology. It is the bridge with the highest priority in the network.

**route**. (1) An ordered sequence of nodes and transmission groups (TGs) that represent a path from an origin node to a destination node traversed by the traffic exchanged between them. (2) The path that network traffic uses to get from source to destination.

**route bridge**. A function of an IBM bridge program that allows two bridge computers to use a telecommunication link to connect two LANs. Each bridge computer is connected directly to one of the LANs, and the telecommunication link connects the two bridge computers.

**route extension (REX)**. In SNA, the path control network components, including a peripheral link, that make up the portion of a path between a subarea node and a network addressable unit (NAU) in an adjacent peripheral node. See also explicit route (ER), path, and virtual route (VR).

**Route Selection control vector (RSCV)**. A control vector that describes a route within an APPN network. The RSCV consists of an ordered sequence of control vectors that identify the TGs and nodes that make up the path from an origin node to a destination node.

**router**. (1) A computer that determines the path of network traffic flow. The path selection is made from several paths based on information obtained from

specific protocols, algorithms that attempt to identify the shortest or best path, and other criteria such as metrics or protocol-specific destination addresses. (2) An attaching device that connects two LAN segments, which use similar or different architectures, at the reference model network layer. (3) In OSI terminology, a function that determines a path by which an entity can be reached. (4) In TCP/IP, synonymous with *gateway*. (5) Contrast with bridge.

**routing**. (1) The assignment of the path by which a message is to reach its destination. (2) In SNA, the forwarding of a message unit along a particular path through a network, as determined by parameters carried in the message unit, such as the destination network address in a transmission header.

**routing domain**. In Internet communications, a group of intermediate systems that use a routing protocol so that the representation of the overall network is the same within each intermediate system. Routing domains are connected to each other by exterior links.

**Routing Information Protocol (RIP)**. In the Internet suite of protocols, an interior gateway protocol used to exchange intradomain routing information and to determine optimum routes between internet hosts. RIP determines optimum routes on the basis of route metrics, not link transmission speed.

**routing loop**. A situation that occurs when routers circulate information among themselves until convergence occurs or until the networks involved are considered unreachable.

**routing protocol**. A technique used by a router to find other routers and to remain up to date about the best way to get to reachable networks.

**routing table**. A collection of routes used to direct datagram forwarding or to establish a connection. The information is passed among routers to identify network topology and destination feasibility.

**Routing Table Maintenance Protocol (RTMP)**. In AppleTalk networks, a protocol that provides routing information generation and maintenance on the transport layer by means of the AppleTalk routing table. The AppleTalk routing table directs packet transmission through the internet from source socket to destination socket.

**RouTing update Protocol (RTP)**. The VIrtual NEtworking System (VINES) protocol that maintains the routing database and allows the exchange of routing information between VINES nodes. See also Internet Control Protocol (ICP).

**rsh**. A variant of the rlogin command that invokes a command interpreter on a remote UNIX machine and passes the command-line arguments to the command interpreter, skipping the login step completely.

# **S**

**SDU**. Service Data Unit, data as it appears at the interface between a layer and the layer immediately above.

**seed router**. In AppleTalk networks, a router that maintains configuration data (network range numbers and zone lists, for example) for the network. Each network must have at least one seed router. The seed router must be initially set up using the configurator tool. Contrast with nonseed router.

**segment**. (1) A section of cable between components or devices. A segment may consist of a single patch cable, several patch cables that are connected, or a combination of building cable and patch cables that are connected. (2) In Internet communications, the unit of transfer between TCP functions in different machines. Each segment contains control and data fields; the current byte-stream position and actual data bytes are identified along with a checksum to validate received data.

**segmenting**. In OSI, a function performed by a layer to map one protocol data unit (PDU) from the layer it supports into multiple PDUs.

**sequence number**. In communications, a number assigned to a particular frame or packet to control the transmission flow and receipt of data.

**server**. A functional unit that provides shared services to workstations over a network; for example, a file server, a print server, a mail server. (T)

service access point (SAP). (1) In Open Systems Interconnection (OSI) architecture, the point at which the services of a layer are provided by an entity of that layer to an entity of the next higher layer. (T) (2) A logical point made available by an adapter where information can be received and transmitted. A single service access point can have many links terminating in it.

**Service Advertising Protocol (SAP)**. In Internetwork Packet Exchange (IPX), a protocol that provides the following:

- A mechanism that allows IPX servers on an internet to advertise their services by name and type. Servers using this protocol have their name, service type, and IP address recorded in all file servers running NetWare.
- A mechanism that allows a workstation to broadcast a query to discover the identities of all servers of all

types, all servers of a specific type, or the nearest server of a specific type.

• A mechanism that allows a workstation to query any file server running NetWare to discover the names and addresses of all servers of a specific type.

session. (1) In network architecture, for the purpose of data communication between functional units, all the activities which take place during the establishment, maintenance, and release of the connection. (T) (2) A logical connection between two network accessible units (NAUs) that can be activated, tailored to provide various protocols, and deactivated, as requested. Each session is uniquely identified in a transmission header (TH) accompanying any transmissions exchanged during the session.

**Simple Network Management Protocol (SNMP)**. In the Internet suite of protocols, a network management protocol that is used to monitor routers and attached networks. SNMP is an application layer protocol. Information on devices managed is defined and stored in the application's Management Information Base (MIB).

**SLIP**. Serial Line IP, an IETF standard for running IP over serial communication links.

**SNA management services (SNA/MS)**. The services provided to assist in management of SNA networks.

**SNAP**. (1) SubNetwork Access Protocol. (2) SubNetwork Attachment Point.

**socket**. An endpoint for communication between processes or application programs.

**source route bridging**. In LANs, a bridging method that uses the routing information field in the IEEE 802.5 medium access control (MAC) header of a frame to determine which rings or token-ring segments the frame must transit. The routing information field is inserted into the MAC header by the source node. The information in the routing information field is derived from explorer packets generated by the source host.

**source routing**. In LANs, a method by which the sending station determines the route the frame will follow and includes the routing information with the frame. Bridges then read the routing information to determine whether they should forward the frame.

**source service access point (SSAP)**. In SNA and TCP/IP, a logical address that allows a system to send data to a remote device from the appropriate communications support. Contrast with destination service access point (DSAP).

**spanning tree**. In LAN contexts, the method by which bridges automatically develop a routing table and

update that table in response to changing topology to ensure that there is only one route between any two LANs in the bridged network. This method prevents packet looping, where a packet returns in a circuitous route back to the sending router.

**sphere of control (SOC)**. The set of control point domains served by a single management services focal point.

**sphere of control (SOC) node**. A node directly in the sphere of control of a focal point. A SOC node has exchanged management services capabilities with its focal point. An APPN end node can be a SOC node if it supports the function to exchange management services capabilities.

split horizon. A technique for minimizing the time to achieve network convergence. A router records the interface over which it received a particular route and does not propagate its information about the route back over the same interface.

**spoofing**. For data links, a technique in which a protocol initiated from an end station is acknowledged and processed by an intermediate node on behalf of the final destination. In IBM 6611 data link switching, for example, SNA frames are encapsulated into TCP/IP packets for transport across a non-SNA wide area network, unpacked by another IBM 6611, and passed to the final destination. A benefit of spoofing is the prevention of end-to-end session timeouts.

**standard MIB**. In the Simple Network Management Protocol (SNMP), a MIB module that is located under the management branch of the Structure of Management Information (SMI) and that is considered a standard by the Internet Engineering Task Force (IETF).

**static route**. The route between hosts, networks, or both that is manually entered into a routing table.

**station**. An input or output point of a system that uses telecommunication facilities; for example, one or more systems, computers, terminals, devices, and associated programs at a particular location that can send or receive data over a telecommunication line.

**StreetTalk**. In the VIrtual NEtworking System (VINES), a unique network-wide naming and addressing system that allows users to locate and access any resource on the network without knowing the network topology. See also Internet Control Protocol (ICP) and RouTing update Protocol (RTP).

**Structure of Management Information (SMI).** (1) In the Simple Network Management Protocol (SNMP), the rules used to define the objects that can be accessed by means of a network management protocol. (2) In OSI, the set of standards relating to management information. The set includes the Management

Information Model and the Guidelines for the Definition of Managed Objects

**subarea**. A portion of the SNA network consisting of a subarea node, attached peripheral nodes, and associated resources. Within a subarea node, all network accessible units (NAUs), links, and adjacent link stations (in attached peripheral or subarea nodes) that are addressable within the subarea share a common subarea address and have distinct element addresses.

**subnet**. (1) In TCP/IP, a part of a network that is identified by a portion of the IP address. (2) Synonym for subnetwork.

**subnet address**. In Internet communications, an extension to the basic IP addressing scheme where a portion of the host address is interpreted as the local network address.

**subnet mask**. Synonym for address mask.

**subnetwork**. (1) Any group of nodes that have a set of common characteristics, such as the same network ID. (2) Synonymous with subnet.

**Subnetwork Access Protocol (SNAP)**. In LANs, a 5-byte protocol discriminator that identifies the non-IEEE standard protocol family to which a packet belongs. The SNAP value is used to differentiate between protocols that use \$AA as their service access point (SAP) value.

**SubNetwork Attachment Point (SNAP)**. An LLC header extension that identifies the protocol type of a frame.

**subnetwork mask**. Synonym for address mask.

**subsystem**. A secondary or subordinate system, usually capable of operating independently of, or asynchronously with, a controlling system. (T)

**SVN**. Switched Virtual Networking, the name of IBM's framework for building and managing switch-based networks.

**switched virtual circuit (SVC)**. An X.25 circuit that is dynamically established when needed. The X.25 equivalent of a switched line. Contrast with permanent virtual circuit (PVC).

**synchronous**. (1) Pertaining to two or more processes that depend upon the occurrence of specific events such as common timing signals. (T) (2) Occurring with a regular or predictable time relationship.

**Synchronous Data Link Control (SDLC)**. (1) A discipline conforming to subsets of the Advanced Data Communication Control Procedures (ADCCP) of the

American National Standards Institute (ANSI) and High-level Data Link Control (HDLC) of the International Organization for Standardization, for managing synchronous, code-transparent, serial-by-bit information transfer over a link connection. Transmission exchanges may be duplex or half-duplex over switched or nonswitched links. The configuration of the link connection may be point-to-point, multipoint, or loop. (I) (2) Contrast with binary synchronous communication (BSC).

**SYNTAX.** In the Simple Network Management Protocol (SNMP), a clause in the MIB module that defines the abstract data structure that corresponds to a managed object.

**system configuration**. A process that specifies the devices and programs that form a particular data processing system.

**system services control point (SSCP)**. A component within a subarea network for managing the configuration, coordinating network operator and problem determination requests, and providing directory services and other session services for users of the network. Multiple SSCPs, cooperating as peers with one another, can divide the network into domains of control, with each SSCP having a hierarchical control relationship to the physical units and logical units within its own domain.

**Systems Network Architecture (SNA)**. The description of the logical structure, formats, protocols, and operational sequences for transmitting information units through, and controlling the configuration and operation of, networks. The layered structure of SNA allows the ultimate origins and destinations of information, that is, the users, to be independent of and unaffected by the specific SNA network services and facilities used for information exchange.

# **T**

**Telnet**. In the Internet suite of protocols, a protocol that provides remote terminal connection service. It allows users of one host to log on to a remote host and interact as directly attached terminal users of that host.

**threshold**. (1) In IBM bridge programs, a value set for the maximum number of frames that are not forwarded across a bridge due to errors, before a "threshold exceeded" occurrence is counted and indicated to network management programs. (2) An initial value from which a counter is decremented to 0, or a value to which a counter is incremented or decremented from an initial value.

**throughput class**. In packet switching, the speed at which data terminal equipment (DTE) packets travel through the packet switching network.

**time to live (TTL)**. A technique used by best-effort delivery protocols to inhibit endlessly looping packets. The packet is discarded if the TTL counter reaches 0.

**timeout**. (1) An event that occurs at the end of a predetermined period of time that began at the occurrence of another specified event. (I) (2) A time interval allotted for certain operations to occur; for example, response to polling or addressing before system operation is interrupted and must be restarted.

**TLV**. Type/Length/Value, a generalized information element in a LAN Emulation packet.

**token**. (1) In a local area network, the symbol of authority passed successively from one data station to another to indicate the station temporarily in control of the transmission medium. Each data station has an opportunity to acquire and use the token to control the medium. A token is a particular message or bit pattern that signifies permission to transmit. (T) (2) In LANs, a sequence of bits passed from one device to another along the transmission medium. When the token has data appended to it, it becomes a frame.

**token ring**. (1) According to IEEE 802.5, network technology that controls media access by passing a token (special packet or frame) between media-attached stations. (2) A FDDI or IEEE 802.5 network with a ring topology that passes tokens from one attaching ring station (node) to another. (3) See also local area network (LAN).

**token-ring network**. (1) A ring network that allows unidirectional data transmission between data stations, by a token passing procedure, such that the transmitted data return to the transmitting station. (T) (2) A network that uses a ring topology, in which tokens are passed in a circuit from node to node. A node that is ready to send can capture the token and insert data for transmission.

**topology**. In communications, the physical or logical arrangement of nodes in a network, especially the relationships among nodes and the links between them.

**topology database update (TDU)**. A message about a new or changed link or node that is broadcast among APPN network nodes to maintain the network topology database, which is fully replicated in each network node. A TDU contains information that identifies the following:

- The sending node
- The node and link characteristics of various resources in the network
- The sequence number of the most recent update for each of the resources described.

**trace**. (1) A record of the execution of a computer program. It exhibits the sequences in which the instructions were executed. (A) (2) For data links, a record of the frames and bytes transmitted or received.

**transceiver (transmitter-receiver)**. In LANs, a physical device that connects a host interface to a local area network, such as Ethernet. Ethernet transceivers contain electronics that apply signals to the cable and that sense collisions.

### **Transmission Control Protocol (TCP)**. A

communications protocol used in the Internet and in any network that follows the U.S. Department of Defense standards for internetwork protocol. TCP provides a reliable host-to-host protocol between hosts in packet-switched communications networks and in interconnected systems of such networks. It uses the Internet Protocol (IP) as the underlying protocol.

### **Transmission Control Protocol/Internet Protocol**

**(TCP/IP)**. A set of communications protocols that support peer-to-peer connectivity functions for both local and wide area networks.

**transmission group (TG)**. (1) A connection between adjacent nodes that is identified by a transmission group number. (2) In a subarea network, a single link or a group of links between adjacent nodes. When a transmission group consists of a group of links, the links are viewed as a single logical link, and the transmission group is called a multilink transmission group (MLTG). A mixed-media multilink transmission group (MMMLTG) is one that contains links of different medium types (for example, token-ring, switched SDLC, nonswitched SDLC, and frame-relay links). (3) In an APPN network, a single link between adjacent nodes. (4) See also parallel transmission groups.

**transmission header (TH)**. Control information, optionally followed by a basic information unit (BIU) or a BIU segment, that is created and used by path control to route message units and to control their flow within the network. See also path information unit.

**transparent bridging**. In LANs, a method for tying individual local area networks together through the medium access control (MAC) level. A transparent bridge stores the tables that contain MAC addresses so that frames seen by the bridge can be forwarded to another LAN if the tables indicate to do so.

**transport layer**. In the Open Systems Interconnection reference model, the layer that provides a reliable end-to-end data transfer service. There may be relay open systems in the path. (T) See also Open Systems Interconnection reference model.

**trap**. In the Simple Network Management Protocol (SNMP), a message sent by a managed node (agent function) to a management station to report an exception condition.

**tunneling**. To treat a transport network as though it were a single communication link or LAN. See also encapsulation.

**T1**. In the United States, a 1.544-Mbps public access line. It is available in twenty-four 64-Kbps channels. The European version (E1) transmits 2.048 Mbps. The Japanese version (J1) transmits 1.544 Mbps.

**U**

**UNI**. User-Network Interface, the interface between user equipment and an ATM switch network.

**universally administered address**. In a local area network, the address permanently encoded in an adapter at the time of manufacture. All universally administered addresses are unique. Contrast with locally administered address.

**User Datagram Protocol (UDP)**. In the Internet suite of protocols, a protocol that provides unreliable, connectionless datagram service. It enables an application program on one machine or process to send a datagram to an application program on another machine or process. UDP uses the Internet Protocol (IP) to deliver datagrams.

## **V**

**V.24**. In data communication, a specification of the CCITT that defines the list of definitions for interchange circuits between data terminal equipment (DTE) and data circuit-terminating equipment (DCE).

**V.25**. In data communication, a specification of the CCITT that defines the automatic answering equipment and parallel automatic calling equipment on the General Switched Telephone Network, including procedures for disabling of echo controlled devices for both manually and automatically established calls.

**V.35**. In data communication, a specification of the CCITT that defines the list of definitions for interchange circuits between data terminal equipment (DTE) and data circuit-terminating equipment (DCE) at various data rates.

**V.36**. In data communication, a specification of the CCITT that defines the list of definitions for interchange circuits between data terminal equipment (DTE) and data circuit-terminating equipment (DCE) at rates of 48, 56, 64, or 72 kilobits per second.

**VCC**. Virtual Channel Connection, a connection between parties.

#### **VINES**. VIrtual NEtworking System.

**virtual circuit**. (1) In packet switching, the facilities provided by a network that give the appearance to the user of an actual connection. (T) See also data circuit. Contrast with physical circuit. (2) A logical connection established between two DTEs.

**virtual link**. In Open Shortest Path First (OSPF), a point-to-point interface that connects border routers that are separated by a non-backbone transit area. Because area routers are part of the OSPF backbone, the virtual link connects the backbone. The virtual links ensure that the OSPF backbone does not become discontinuous.

**Virtual Local Area Network (VLAN)**. A logical grouping of one or more LANs based on protocol and subnet and used to isolate network traffic within these groups.

**VIrtual NEtworking System (VINES)**. The network operating system and network software from Banyan Systems, Inc. In a VINES network, virtual linking allows all devices and services to appear to be directly connected to each other, when they may actually be thousands of miles apart. See also StreetTalk.

**virtual route (VR)**. (1) In SNA, either (a) a logical connection between two subarea nodes that is physically realized as a particular explicit route or (b) a logical connection that is contained wholly within a subarea node for intranode sessions. A virtual route between distinct subarea nodes imposes a transmission priority on the underlying explicit route, provides flow control through virtual route pacing, and provides data integrity through sequence numbering of path information units (PIUs). (2) Contrast with explicit route (ER). See also path and route extension (REX).

### **W**

**wide area network (WAN)**. (1) A network that provides communication services to a geographic area larger than that served by a local area network or a metropolitan area network, and that may use or provide public communication facilities. (T) (2) A data

communication network designed to serve an area of hundreds or thousands of miles; for example, public and private packet-switching networks, and national telephone networks. (3) Contrast with local area network (LAN) and metropolitan area network (MAN).

**wildcard character**. Synonym for pattern-matching character.

# **X**

**X.21**. An International Telegraph and Telephone Consultative Committee (CCITT) recommendation for a general-purpose interface between data terminal equipment and data circuit-terminating equipment for synchronous operations on a public data network.

**X.25**. (1) An International Telegraph and Telephone Consultative Committee (CCITT) recommendation for the interface between data terminal equipment and packet-switched data networks. (2) See also packet switching.

**Xerox Network Systems (XNS)**. The suite of internet protocols developed by the Xerox Corporation. Although similar to TCP/IP protocols, XNS uses different packet formats and terminology. See also Internetwork Packet Exchange (IPX).

## **Z**

**zone**. In AppleTalk networks, a subset of nodes within an internet.

**Zone Information Protocol (ZIP)**. In AppleTalk networks, a protocol that provides zone management service by maintaining a mapping of the zone names and network numbers across the internet on the session layer.

**zone information table (ZIT)**. A listing of network numbers and their associated zone name mappings in the internet. This listing is maintained by each internet router in an AppleTalk internet.

## **Index**

### **Numerics**

8209 bridges 3-7

# **A**

access control IP filtering 15-7 Access controls IP console command 16-39 IPX monitoring command 22-34 accounting and node statistics 38-25 activate\_new\_config APPN configuration command 39-65 Adaptive Source Routing Transparent Bridge (ASRT) 2-1, 3-1 basic configuration procedures 4-1 bit ordering in STB and SRB bridges 2-27 bridge-only management 3-1, 3-3 bridging basics 1-1 bridging tunnel 3-1 encapsulation and OSPF 3-2 configuration matrix 2-28 configuring 2-28, 4-1, 5-1 description of 2-19 eliminating packet size problems 2-27 Ethernet packet format translation 2-5 hardware address filtering 2-27 MIB support 3-1, 3-3 overview 1-1 complex bridges 1-5 CSMA/CD MAC frames 1-8 local bridges 1-5 MAC bridge frame formats 1-1, 1-7 operation and protocol architecture 1-5 point-to-point links 1-6 remote bridges 1-5 simple bridge 1-4, 1-6 token-ring MAC frames 1-8 protocol filtering 1-2 source routing bridge (SRB) 2-10 operation 2-10 source routing frames 2-11 spanning tree explore option 2-14 spanning tree bridges 2-5 spanning tree explore option balancing traffic loads 2-14 simulating a network 2-14 SR-TB bridging 2-23 SR-TB conversion description of 2-20 operation 2-20, 2-21

Adaptive Source Routing Transparent Bridge (ASRT) (continued) SRB terminology and concepts bridge instance 2-15 bridge number 2-16 explorer frames 2-16 interface number 2-16 overview 2-15 route 2-16 route discovery 2-16 segment number 2-16 source routing 2-17 TCP/IP host services 3-1, 3-3 terminology and concepts 2-6, 2-25 aging time 2-6 all routes broadcast 2-25 all stations broadcast 2-25 bridge 2-7, 2-25 bridge address 2-7 bridge hello time 2-7 bridge identifier 2-7 bridge maximum age 2-7 bridge number 2-26 bridge priority 2-7 designated port 2-8 destination bridge 2-8 explorer frames 2-26 filtering and permanent databases 2-8 parallel bridges 2-9 path cost 2-9 port 2-9 port ID 2-9 port number 2-9 port priority 2-9 resolution 2-9 ring number 2-26 root bridge 2-9 root port 2-9 route 2-26 route designator 2-26 route discovery 2-26 segment number 2-26 single route broadcasting 2-26 source routing bridging 2-26 spanning tree 2-9, 2-26 transparent bridging 2-26 transparent bridge (STB) network requirements 2-2 operation of 2-2 overview 2-1 routers and transparent bridges 2-2 shaping the spanning tree 2-3

Adaptive Source Routing Transparent Bridge (ASRT) (continued) transparent-source routing compatibility 2-26 Adaptive Source Routing Transparent Bridge (ASRTB) SR-TB conversion general description 2-20 Add AppleTalk Phase 2 configuration command 35-2 APPN configuration command 39-26 ARP over ATM configuration command 24-6 ASRT Bridge configuration command 5-3 ASRT Bridge monitoring command 5-54 CIP configuration command 24-6 DLSw configuration command 7-2 IP configuration command 16-2 IPX configuration command 22-2 IPX over ATM configuration command 24-6 MAC filtering update subcommand 13-6 MARS configuration command 27-2 MPC client configuration command 31-7 OSPF configuration command 18-1 SNMP configuring command 20-2 SNMP monitoring command 20-12 summary 5-44 TCP/IP Host Services configuration command 11-2 Tunnel configuration command 5-39 VINES configuration command 37-1 Add Entry ARP configuration command 24-2 Address entries dynamic 5-31, 5-58, 5-64 free 5-31, 5-58 permanent 5-31, 5-57, 5-64 registered 5-31, 5-57, 5-64 reserved 5-31 static 5-31 Address Resolution Protocol (ARP) VINES 36-6 addresses, entering CIP 23-9 advanced-config MPS configuration command 31-4 Advertisement Expansion OSPF monitoring command 18-19 AppleTalk split-horizon routing 21-14 AppleTalk Phase 2 basic configuration procedures 34-1, 34-3 configuring 34-1 monitoring 35-1 network parameters 34-1, 34-4 router parameters 34-1 AppleTalk Phase 2 configuration commands add 35-2 delete 35-3 disable 35-4

AppleTalk Phase 2 configuration commands (continued) enable 35-5 list 35-6 set 35-7 AppleTalk Phase 2 monitoring commands atecho 35-9 cache 35-10 clear counters 35-10 counters 35-11 dump 35-11 interface 35-12 APPN interface support 6-7 monitoring 39-65 APPN (DLSw) 38-17 APPN configuration commands accessing 39-1 activate\_new\_config 39-65 Add 39-26 Delete 39-64 Enable/Disable 39-3 List 39-65 set 39-3 APPN monitoring commands accessing 39-65 Dump 39-66 List 39-67 Restart 39-67 Stop 39-67 Summary 39-66 APPN using 38-27 Area Summary OSPF monitoring command 18-22 ARP configuring 24-1 displaying statistics 24-33 monitoring 24-31 translation cache 23-2 with AppleTalk threading 3-9 with IP threading 3-8 ARP configuration commands add entry 24-2 change entry 24-2 delete entry 24-3 disable auto-refresh 24-3 enable auto-refresh 24-4 list 24-4 set 24-5 summary of 24-1 ARP monitoring commands accessing 24-31 clear 24-32 dump 24-32 grouplistrequest 24-45 hardware 24-33 joinrange 24-45
ARP monitoring commands (continued) leaverange 24-45 list-mars-clients 24-47 mars-client-info 24-47 mcache 24-44 Mgroups 24-44 mjoin 24-43 mleave 24-43 Mstats 24-44 protocol 24-33 redundancy-state 24-40 statistics 24-33 summary of 24-31 timers 24-46 ARP over ATM add 24-6 Classical IP, description 23-3 configuration commands, summary 24-5 effect on ARP table 24-5 IPX and ARP over ATM, description 23-15 ARP over ATM configuration command add 24-18 delete 24-20 list 24-23 reorder 24-26 ARP over ATM configuration commands accessing 24-1 ARP over ATM monitoring commands delete 24-37 display 24-37 dump 24-38 hardware 24-39 ping 24-40 protocol 24-40 statistics 24-43 summary of 24-34 ARP table CIP 24-5 IPX over ATM 24-5 AS boundary routing, OSPF 17-13 AS-External Advertisements OSPF monitoring command 18-22 ASRT See Adaptive Source Routing Transparent Bridge 1-1, 2-1, 3-1 ASRT Bridge configuration commands add 5-3 and IP tunnel 5-38 ASRT Bridge configuration command 5-32, 5-38 BBCM commands 5-51 BBCM configuration commands disable 5-52 enable 5-52 list 5-53 set 5-53 broadcast-manager 5-12

ASRT Bridge configuration commands (continued) change 5-12 delete 5-12 disable 5-15 duplicate MAC addresses 5-7 enable 5-19 functional address to group address mapping 5-7 IP tunnel commands 5-38 list 5-24 NetBIOS filtering commands summary 10-1 NetBIOS filtering concepts 3-1, 3-4 NetBIOS filtering configuration commands create 10-2 delete 10-2 disable 10-3 enable 10-3 filter-on 10-3 list 10-4 update 10-5 port maps explained 5-5 set 5-32 summary of 5-1 tunnel 5-38 tunnel configuration commands add 5-39 delete 5-40 join 5-40 list 5-41 VLANS 5-38, 5-43 VLANS commands 5-44, 5-48, 5-49, 5-50 ASRT Bridge monitoring commands add 5-54 broadcast manager 5-55 cache 5-57 delete 5-58 disable 5-58 enable 5-58 flip 5-59 list 5-59 NetBIOS 5-72 NetBIOS filtering monitoring commands list 10-11 summary 10-10 set 5-73 ASRT Bridge NetBIOS feature prompt 5-1, 5-53 ASRT Bridge NetBIOS-Filtering feature prompt 5-1, 5-53 ASRT Bridge tunnel feature prompt 5-1 ASRT Broadcast monitoring commands Clear 5-56 Disable 5-56 Enable 5-56 List 5-56

ASRT Broadcast monitoring commands (continued) Set 5-57 ASRT configuration commands list filtering 5-27 netbios 5-31 Atecho AppleTalk Phase 2 monitoring command 35-9 ATM APPN using 38-29 ATM addresses CIP 23-7 ATM addressing in IPX ESI 14-2 selector 14-2 Attach IPX filter configuration command 22-23 MAC filtering configuration command 13-2 Auto-refresh disabling 24-3 enabling 24-4

## **B**

balancing SNA and NetBIOS traffic 6-9 BBCM configuration commands disable 5-52 Enable 5-52 list 5-53 Set 5-53 summary 5-51 before you configure 38-22 BGP configuring 28-4 connections between autonomous systems 28-2 default originate policy 28-5 defining neighbors 28-5 defining policies 28-5 enabling 28-4 excluding routes 28-6 how BGP works 28-1 including routes 28-5 internal and external neighbors 28-5 messages 28-4 overview 28-1 policy types 28-5 receive policy 28-6 routes advertising all 28-7 blocking specific 28-6 importing all 28-6 sample policy definitions 28-5 send policy 28-7 TCP connections 28-1 BGP configuration commands 29-2, 29-6, 29-7, 29-8, 29-9, 29-10

BGP configuration commands (continued) add aggregate 29-2 neighbor 29-2 no-receive 29-3 receive 29-5 send 29-5 change change originate 29-7 change receive 29-7 change send 29-7 delete aggregate 29-8 neighbor 29-8 no 29-8 originate 29-8 receive 29-8 send 29-8 disable bgp speaker 29-9 neighbor 29-9 enable bgp speaker 29-9 neighbor 29-9 list aggregate 29-10 all 29-10 bgp speaker 29-10 neighbor 29-11 no 29-11 originate 29-11 receive 29-11 send 29-11 move 29-12 BGP monitoring commands destinations 29-13 advertised 29-14 received 29-14 dump routing tables 29-14 neighbors 29-15 paths 29-16 ping 29-17 sizes 29-17 traceroute 29-17 BOOTP enabling/disabling 15-12 server 15-13 Bootstrap monitor forwarding process 15-12 Bootstrap protocol 15-12 Boundary routing, OSPF 17-13 **Bridge** MAC frame formats 1-1, 1-7 point-to-point links 1-6 bridge and router 2-2

Bridges basic operation 1-5 overview 1-1 types 1-4 versus routers 1-4 bridging See routing and bridging Bridging Broadcast Manager 3-11 bridging features 3-1 MAC Filtering 13-1 update subcommands 12-4, 13-6 Bridging tunnel description of 3-1 encapsulation and OSPF 3-2 Broadcast Manager ASRT Bridge configuration command 5-12 ASRT Bridge monitoring command 5-55

## **C**

Cache AppleTalk Phase 2 monitoring command 35-10 ASRT Bridge monitoring command 5-57 IP monitoring command 16-40 IPX monitoring command 22-35 TCP/IP Host Services monitoring command 11-6 cg-redirect-timer MARS monitoring command 27-17 Change ARP over ATM configuration command 24-18 ASRT Bridge configuration command 5-12 CIP configuration command 24-18 IP configuration command 16-9 IPX over ATM configuration command 24-18 MARS configuration command 27-7 MPS configuration monitoring commands 31-14 summary 5-48 Change Entry ARP configuration command 24-2 channels MARS monitoring command 27-12 CIP ATM addresses 23-7 components 23-5 configuration commands, summary 24-5 configuring 24-1 description 23-3 effect on ARP table 24-5 how to enter addresses 23-9 IP addresses 23-6 key configuration parameters 23-8 logical IP subnets (LIS) 23-3 refresh 23-6 timeout 23-6 Virtual Channel Connection (VCC) 23-7

CIP configuration commands accessing 24-1 add 24-6 change 24-18 delete 24-20 disable 24-22 Enable 24-23 list 24-23 Reorder 24-26 Set 24-26 CIP monitoring commands delete 24-37 display 24-37 dump 24-38 hardware 24-39 ping 24-40 protocol 24-40 statistics 24-43 summary of 24-34 Classical IP and ARP over ATM description 23-3 Clear ARP monitoring command 24-32 ASRT Broadcast monitoring command 5-56 IPX interface-based filter command 22-50 MAC Filtering monitoring command 13-9 clear-statistics MPC base monitoring command 31-23 Close SAP DLSw configuration command 7-5 command xxviii exit xxviii Command summary BGP 29-1, 29-12 config MPC configuration command 31-8 Config command 22-35 configuration MPS monitoring command 31-14 configuration changes, affect on the router 38-16 Configuration commands DLSw 9-1 NetBIOS 9-1 Configuration environment accessing 9-1 configuration options 38-16 Configuration parameters setting for ARP 24-5 configuration requirements 38-16 configuring Gateway, redundant IP 15-13 redundant IP Gateway 15-13 configuring IPX 22-1 connection networks 38-11 control-vccs MPS monitoring command 31-16

COS 38-22 **Counters** AppleTalk Phase 2 monitoring command 35-11 IP monitoring command 16-40 IPX monitoring command 22-36 VINES monitoring command 37-5 **Create** IPX filter configuration command 22-23 MAC filtering configuration commands 13-2 Create command 10-2 create-mpc MPC base monitoring command 31-23

## **D**

Database permanent 5-57, 5-64 Database Summary OSPF monitoring command 18-23 Default IPX filter configuration command 22-24 MAC filtering configuration command 13-3 Delete AppleTalk Phase 2 configuration command 35-3 APPN configuration command 39-64 ARP over ATM configuration command 24-20 ARP over ATM monitoring command 24-37 ASRT Bridge configuration command 5-12 ASRT Bridge monitoring command 5-58 CIP configuration command 24-20 CIP monitoring command 24-37 DLSw configuration command 7-6 IP configuration command 16-11 IPX configuration command 22-7, 22-37 IPX filter configuration command 22-24 IPX over ATM configuration command 24-20 IPX over ATM monitoring command 24-37 MAC filtering configuration command 13-3 MAC filtering update subcommand 13-7 MARS configuration command 27-8 NetBIOS filtering configuration command 10-2 OSPF configuration command 18-3 SNMP configuring command 20-4 SNMP monitoring command 20-12 summary 5-48 TCP/IP Host Services configuration command 11-3 Tunnel configuration command 5-40 VINES configuration command 37-2 Delete Entry ARP configuration command 24-3 delete-entries MPC ingress monitoring command 31-27 delete-mpc MPC base monitoring command 31-23 delete-vcc MPC VCC monitoring command 31-25

demand circuit 17-16 destination devices 32-11 Detach IPX filter configuration command 22-24 MAC filtering configuration command 13-4 Disable AppleTalk Phase 2 configuration command 35-4 APPN configuration command 39-3 ARP over ATM configuration command 24-22 ASRT Bridge configuration command 5-15 ASRT Bridge monitoring command 5-58 ASRT Broadcast monitoring command 5-56 BBCM configuration command 5-52 CIP configuration command 24-22 DLSw configuration command 7-7 IP configuration command 16-14 IPX configuration command 22-9, 22-37 IPX filter configuration command 22-25 IPX interface-based filter command 22-51 MAC filtering configuration command 13-4 MAC Filtering monitoring command 13-10 MPC explicit configuration commands 31-8 MPS explicit configuration commands 31-2 NetBIOS filtering configuration command 10-3 OSPF configuration command 18-4 SNMP configuring command 20-6, 20-7 SNMP monitoring command 20-12, 20-13 summary 5-49 TCP/IP Host Services configuration command 11-3 VINES configuration command 37-2 Disable Auto-Refresh ARP configuration command 24-3 disable-mpc MPC base monitoring command 31-23 discovery MPS monitoring command 31-15 display ARP over ATM monitoring command 24-37 CIP monitoring command 24-37 IPX over ATM monitoring command 24-37 MPS configuration monitoring commands 31-14 display-interface-state MPC monitoring command 31-18 DLSw configuration environment 9-1 configuration procedure 7-1 configuration requirements 6-10 configuring 6-12 configuring ASRT for DLSw 6-10 configuring IP for DLSw 6-11, 6-12 configuring NetBIOS for 9-2 MAC filtering 12-1 monitoring 7-19 multicast addresses 7-9 overview 6-1 using 6-1

DLSw configuration commands Add 7-2 Close SAP 7-5 Delete 7-6 Disable 7-7 Enable 7-8 Join Group 7-8 Leave Group 7-10 List 7-10 priority 7-12 netbios 7-13, 7-36 Open SAP 7-13 Set 7-14 summary of 7-1 DLSw monitoring commands add 7-20 list dls sessions nb 7-27 tcp capabilities 7-32 tcp statistics 7-35 netbios 7-13, 7-36 set priority 7-37 summary of 7-19 DLUR 38-8, 38-21 Dump AppleTalk Phase 2 monitoring command 35-11 APPN monitoring command 39-66 ARP monitoring command 24-32 ARP over ATM monitoring command 24-38 CIP monitoring command 24-38 IPX monitoring command 22-38 IPX over ATM monitoring command 24-38 SCSP monitoring command 25-5 TCP/IP Host Services monitoring command 11-5 VINES 37-6 Dump Routing Tables BGP monitoring command 29-14 IP monitoring command 16-42 OSPF monitoring command 18-24 dump-hash-table MARS monitoring command 27-20 Dynamic Protocol Filtering 3-11

## **E**

egress-statistics MPC egress monitoring command 31-30 Enable AppleTalk Phase 2 configuration command 35-5 APPN configuration command 39-3 ARP over ATM configuration command 24-23 ASRT Bridge configuration command 5-19 ASRT Bridge monitoring command 5-58 ASRT Broadcast monitoring command 5-56 BBCM configuration command 5-52

Enable (continued) CIP configuration command 24-23 DLSw configuration command 7-8 IP configuration command 16-18 IPX configuration command 22-10, 22-39 IPX filter configuration command 22-25 IPX interface-based filter command 22-51 MAC filtering configuration command 13-4 MAC Filtering monitoring command 13-10 MPC explicit configuration commands 31-8 MPS configuration command 31-2 NetBIOS filtering configuration command 10-3 OSPF configuration command 18-5 summary 5-50 TCP/IP Host Services configuration command 11-3 VINES configuration command 37-2 Enable Auto-Refresh ARP configuration command 24-4 enable-mpc MPC base monitoring command 31-22 end system identifier (ESI) 14-2 environment, lower level xxviii exiting xxviii exclude lists 32-10 Exit VINES monitoring command 37-8 exit command xxviii exiting xxviii lower level environments xxviii extensions IBM vendor-private extensions. 32-12 path information extensions 32-11

# **F**

Features MAC filtering 12-1, 13-1 features supported xxviii Filter-lists IPX configuration command 22-12 IPX monitoring command 22-40 Filter-on command 10-3 Filters IPX monitoring command 22-39 Flip ASRT Bridge monitoring command 5-59 focal point 38-13, 38-21 Forwarding process 15-12 Frame command 22-12 Frame size for NetBIOS 9-3 fully meshed network 14-2 Functional address to group address mapping 5-7

## **G**

Getting Help xxvii global-info MARS monitoring command 27-11 **Grouplistrequest** ARP monitoring command 24-45 groups MARS monitoring command 27-14

# **H**

Hardware ARP monitoring command 24-33 ARP over ATM monitoring command 24-39 CIP monitoring command 24-39 IPX over ATM monitoring command 24-39 Help xxvii console command xxvii HPR 38-7, 38-21

# **I**

IBM-specific extensions NHRP 32-12 IGP (Interior Gateway Protocol) 17-1 implementation on the router 38-3 imposition-cache MPS monitoring command 31-16 ingress-statistics MPC ingress monitoring command 31-28 instance-info MARS monitoring command 27-11 Interface AppleTalk Phase 2 monitoring command 35-12 Interface Addresses IP monitoring command 16-43 Interface Summary OSPF monitoring command 18-26 interface-statistics MPC ATM monitoring command 31-18 intermediate session data, collecting 38-25 internal IP address 15-2 Inverse ARP configuration commands 24-1 configuring 24-1 overview 23-2 IP addressing network interfaces 15-1 ARP net routing 15-7 ARP subnet routing 15-7 autonomous systems 17-1 BootP/DHCP forwarding process 15-12 configuring 16-1 Disabling BOOTP forwarding 15-12 dynamic routing 15-2 Enabling BOOTP forwarding 15-12

IP (continued) interior gateway protocols 17-1 monitoring 16-38 OSPF and multicast routing 17-3 OSPF protocol 15-2, 17-1 RIP protocol 15-3, 17-1 setting the internal address 15-2 sizes command 16-45 static routing 15-4 IP addresses CIP 23-6 IP configuration commands add 16-2 change 16-9 delete 16-11 disable 16-14 enable 16-18 list 16-26 move 16-29 set 16-30 summary of 16-1 update 16-35 IP console commands access controls 16-39 IP filtering access control 15-7 description 15-7 route filtering 15-10 IP monitor commands 16-43 IP monitoring commands cache 16-40 counters 16-40 dump routing tables 16-42 interface addresses 16-43 ping 16-44 route 16-45 static routes 16-45, 16-46 summary of 16-38 traceroute 16-47 IP multicast support configuring the router 15-14 description 15-13 enrolling the router 15-15 IP routing 14-1 IP tunnel configuration commands 5-38 IP tunnel feature ASRT bridge 5-1 IPX addressing 21-1 description 21-1 monitoring 22-33 routing update interval 21-2 IPX configuration commands 22-12 add 22-2 delete 22-7, 22-37

IPX configuration commands (continued) disable 22-9, 22-37 enable 22-10, 22-39 Filter-lists 22-12 list 22-13 move 22-17 set 22-17 summary of 22-1 IPX Filter configuration commands attach 22-23 create 22-23 default 22-24 delete 22-24 detach 22-24 disable 22-25 enable 22-25 list 22-25 move 22-26 set-cache 22-26 update 22-27 Add 22-27 Add (IPX) 22-29 Add (RIP) 22-27 Add (Router) 22-27 Add (SAP) 22-28 Delete 22-32 Move 22-32 IPX Interface Filters configuring 21-10 IPX monitoring commands access controls 22-34 cache 22-35 config 22-35 counters 22-36 dump routing tables 22-38 Filter-lists 22-40 filters 22-39 Interface-based filter commands Clear 22-50 Disable 22-51 Enable 22-51 List 22-51 ipxwan 22-40 ping 22-42 recordroute 22-44 sizes 22-46 slist 22-47 summary of 22-33 traceroute 22-48 IPX over ATM configuration commands, summary 24-5 description 23-15 effect on ARP table 24-5 IPX over ATM configuration commands add 24-6 change 24-18

IPX over ATM configuration commands (continued) delete 24-20 list 24-23 IPX routing 14-1, 14-2 IPX routing support by RFC 1483 14-2 ipxwan command 22-40

### **J**

join OSPF configuration command 18-7 OSPF monitoring command 18-28 Tunnel configuration command 5-40 Join Group DLSw configuration command 7-8 **Joinrange** ARP monitoring command 24-45

#### **L**

lane shortcut interface (LSI) NHRP 32-9 Leave OSPF configuration command 18-8 OSPF monitoring command 18-28 Leave Group DLSw configuration command 7-10 Leaverange ARP monitoring command 24-45 LECs MPC base monitoring command 31-20 link level parameter lists 38-28 LIS 23-3 See also logical IP subnets List 16-45 AppleTalk Phase 2 configuration command 35-6 APPN configuration command 39-65 APPN monitoring command 39-67 ARP configuration command 24-4 ARP over ATM configuration command 24-23 ASRT Bridge configuration command 5-24 ASRT Bridge monitoring command 5-59 ASRT Broadcast monitoring command 5-56 BBCM configuration command 5-53 CIP configuration command 24-23 DLSw configuration command 7-10 IP configuration command 16-26 IPX configuration command 22-13 IPX filtering configuration command 22-25 IPX interface-based filter command 22-51 IPX over ATM configuration command 24-23 MAC filtering configuration command 13-4 MAC Filtering monitoring command 13-10 MAC filtering update subcommand 13-7 MARS configuration command 27-9 MPC configuration command 31-8

List (continued) MPC egress monitoring command 31-29 MPC explicit configuration command 31-11 MPC ingress monitoring command 31-26 MPC MPS monitoring command 31-23 MPC VCC monitoring command 31-24 MPS configuration command 31-4 NetBIOS Filtering configuration command 10-4 NetBIOS Filtering monitoring command 10-11 OSPF configuration command 18-8 SCSP monitoring command 25-1 SNMP configuring command 20-8 SNMP monitoring command 20-13 summary 5-50 TCP/IP Host Services configuration command 11-4 Tunnel configuration command 5-41 VINES configuration command 37-3 List Devices command 24-1, 27-1 list-config MPC base monitoring command 31-19 list-entries MPC egress monitoring command 31-29 MPC ingress monitoring command 31-26 List-instances MARS monitoring command 27-20 List-mars-clients ARP monitoring command 24-47 list-vcc MPC VCC monitoring command 31-25 LLC device support 6-6 logical IP subnets description 23-3 LSI 32-9 See also lane shortcut interface (LSI) LU parameter list 38-28

## **M**

MAC addresses 5-33 MAC filtering accessing the configuration prompt 13-1 accessing the monitoring prompt 13-9 configuring 13-1 discussion 12-1 for DLSw traffic 12-1 parameters 12-2 sliding-window parameters 12-2 update subcommands 12-4 using tags 12-3 MAC Filtering configuration commands accessing 13-1 attach 13-2 create 13-2 default 13-3 delete 13-3 detach 13-4

MAC Filtering configuration commands (continued) disable 13-4 enable 13-4 list 13-4 MAC filtering configuration command 13-5 move 13-5 reinit 13-5 set-cache 13-5 summary 13-1 update 13-5 update subcommands 12-4 MAC Filtering configuration subcommands update subcommands add 13-6 delete 13-7 list 13-7 move 13-8 set-action 13-8 summary 13-6 MAC filtering monitoring commands accessing 13-9 clear 13-9 disable 13-10 enable 13-10 list 13-10 reinit 13-11 summary 13-9 MAC frames CSMA/CD 1-8 token-ring 1-8 managing network nodes 38-13 managing the router network node 38-13 MARS configuration commands, summary 27-1 configuring 26-1, 27-1 MARS configuration commands add 27-2 change 27-7 delete 27-8 list 27-9 MARS configuring commands accessing 27-1 MARS monitoring commands accessing 27-10 cg-redirect-timer 27-17 channels 27-12 dump-hash-table 27-20 global-info 27-11 groups 27-14 instance-info 27-11 List-instances 27-20 nodes 27-15 proto-info 27-16 redirect 27-17 summary of 27-10

Mars-client-info ARP monitoring command 24-47 Mcache ARP monitoring command 24-44 OSPF monitoring command 18-29 Memory allocation for NetBIOS UI frames 9-3 meshed networks 14-2 message units, supported, APPN-related alerts 38-14 Metric, using to determine OSPF costs 17-14 Mgroups ARP monitoring command 24-44 OSPF monitoring command 18-30 Mjoin ARP monitoring command 24-43 Mleave ARP monitoring command 24-43 monitoring APPN 39-65 ARP over ATM monitoring commands 24-34 CIP monitoring commands 24-34 IPX over ATM monitoring commands 24-34 MARS monitoring commands 27-10 MPC monitoring commands 31-17 Monitoring commands ARP over ATM 24-34 CIP 24-34 DLSw 9-1 IPX over ATM 24-34 NetBIOS 9-1 Move IP configuration command 16-29 IPX configuration command 22-17 IPX filter configuration commands 22-26 MAC filtering configuration command 13-5 MAC filtering update subcommand 13-8 MPC CONFIG 31-8 configuration commands, summary 31-6 MPC ATM monitoring commands interface-statistics 31-18 MPC base monitoring commands clear-statistics 31-23 create-mpc 31-23 delete-mpc 31-23 disable-mpc 31-23 enable-mpc 31-22 LECs 31-20 list-config 31-19 MPC-statistics 31-21 state 31-21 MPC configuration commands accessing 31-6 add 31-7 config 31-8 list 31-8

MPC configuration commands (continued) remove 31-7 MPC egress monitoring commands egress-statistics 31-30 list 31-29 list-entries 31-29 purge-entries 31-30 MPC explicit configuration commands disable 31-8 enable 31-8 list 31-11 set 31-9 MPC ingress monitoring commands delete-entries 31-27 ingress-statistics 31-28 list 31-26 list-entries 31-26 MPC monitoring commands accessing 31-17 ATM-Interface 31-17 Base 31-19 Configure 31-31 display-interface-state 31-18 Egress cache 31-28 Ingress cache 31-26 Neighbor MPS 31-23 summary of 31-17 VCC 31-24 MPC MPS monitoring commands list 31-23 MPC VCC monitoring commands delete-vcc 31-25 list 31-24 list-vcc 31-25 vcc-statistics 31-25 MPC-statistics MPC base monitoring command 31-21 MPOA concepts 30-1 configuring 30-1 MPOA client configuration commands, summary 31-8 MPOA configuration commands accessing 31-1 MPOA Server advanced configuration commands, summary 31-4 Desired-pcr 31-6 Disable (MPS on Interface) 31-5 Enable (MPS on Interface) 31-5 ESI 31-6 list 31-6 Selector 31-6 configuring 31-1 MPOA Server configuration commands accessing 31-2

MPS Advanced-config 31-4 Desired-pcr 31-6 Disable (MPS on Interface) 31-5 Enable (MPS on Interface) 31-5 ESI 31-6 list 31-6 Selector 31-6 configuration commands, summary 31-2 configuring 31-1 monitoring commands, summary 31-13 MPS configuration commands advanced-config 31-4 enable 31-2 list 31-4 MPS configuration monitoring commands change 31-14 display 31-14 reset 31-15 MPS explicit configuration commands disable 31-2 enable 31-3 MPS monitoring commands accessing 31-12 configuration 31-14 control-vccs 31-16 discovery 31-15 imposition-cache 31-16 reset 31-16 server-purge-cache 31-16 statistics 31-16 MSS Client features supported xxviii MSS Domain Client features supported xxviii **Mstats** ARP monitoring command 24-44 OSPF monitoring command 18-30 multicast exploration 6-4 Multiple spanning trees, problems with 3-6

## **N**

name lists committing changes 8-10 configuring 8-9 configuring and monitoring 9-3 overview 8-9 using 8-11 neighbor discovery 6-4 neighbor priority 6-7 Neighbor Summary OSPF monitoring command 18-32 **NetBIOS** ASRT bridge 5-1 ASRT Bridge monitoring command 5-72

NetBIOS (continued) balancing traffic with SNA 6-9 committing name list changes 8-10 configuring for DLSw 9-2 configuring name lists 8-9 frame size 9-3 memory allocation for UI frames 9-3 name lists overview 8-9 opening NetBIOS SAPS for DLSw 9-2 session priority 9-2 using name lists 8-11 NetBIOS Filtering basic configuration procedures 8-15 building a filter 3-5 concepts 3-1, 3-4 prompt 5-1 simple and complex filters 3-6 using bytes 3-5 using host-names 3-4 NetBIOS filtering commands commands add 9-4 delete 9-6 disable 9-6 enable 9-7 list 9-11 set 9-17 summary 9-3 configuration 9-3 add 9-4 delete 9-6 disable 9-6 enable 9-7 list 9-9 set 9-17 monitoring summary 9-3 NetBIOS filtering configuration commands create 10-2 delete 10-2 disable 10-3 enable 10-3 filter-on 10-3 list 10-4 summary of 10-1 update 10-5 NetBIOS filtering monitoring commands list 10-11 summary of 10-10 NetBIOS Name Caching description 3-3 NetBIOS prompt 5-1, 5-53 NetBIOS-filtering prompt 5-53 Network hardware displaying ARP-registered 24-33

Network interface clearing 24-32 monitoring process 22-34 Next Hop Resolution Protocol See also NHRP overview 32-1 next-hop routers 32-11 NHRP 32-1 benefits 32-2 destination devices 32-11 examples classic IP environment 32-3 classic IP environment with non-NHRP device 32-4 Egress Router 32-8 LAN emulation 32-5 LAN switches 32-6 mixed classical IP and ELAN 32-7 exclude lists 32-10 implementation 32-8 disallowed router-to-router shortcuts 32-12 IBM-specific extensions 32-12 LANE shortcuts 32-9 limitations 32-3 next-hop routers 32-11 virtual network interface (VNI) 32-8 NHRP configuration commands 32-1 accessing 33-1 add 33-4 advanced 33-2 change 33-6 delete 33-5 disable 33-2 disable route-switching 33-12 enable 33-2 enable route-switching 33-12 list 33-2, 33-7 set 33-8 summary 33-1 NHRP interfaces configuring 32-1 monitoring 33-1 NHRP monitoring commands accessing 33-12 list of 33-12 node level parameter lists 38-28 node tuning 38-24 node types 38-1 nodes MARS monitoring command 27-15 Non-volatile configuration memory configuring 9-1

### **O**

Open SAP DLSw configuration command 7-13 operational software files 14-1 optional features 38-6 **OSPF** advantages over RIP 17-1 areas 17-6 AS boundary routing 17-13 configuring 17-1 configuring over ATM 17-14 converting from RIP 17-17 demand circuit 17-16 description of 17-1 designated router 17-3 enabling 15-2, 17-5 IP multicast routing 17-3 IP multicast routing, sort string 17-11 network interface parameters 17-9 non-broadcast network interface parameters 17-12 parameters for attached areas 17-6 poll interval 17-17 request hello suppression 17-17 RIP comparison 17-15 router IDs 17-5 routing explained 17-1 Sort String IP multicast routing 17-11 virtual links 17-15 OSPF configuration commands add 18-1 delete 18-3 disable 18-4 enable 18-5 join 18-7 leave 18-8 list 18-8 set 18-12 summary of 18-1 OSPF monitoring commands advertisement expansion 18-19 area summary 18-22 AS-external advertisements 18-22 database summary 18-23 dump routing tables 18-24 interface summary 18-26 join 18-28 leave 18-28 mcache 18-29 Mgroups 18-30 Mstats 18-30 neighbor summary 18-32 ping 18-34 Routers 18-34 size 18-35 statistics 18-35

OSPF monitoring commands (continued) summary of 18-18 traceroute 18-34 weight 18-37 overview of routing 14-1

#### **P**

packet-filter 16-43 **Parameters** MAC filtering 12-2 partially meshed network 14-2 permanent virtual circuits 14-2 Ping ARP over ATM monitoring command 24-40 BGP monitoring command 29-17 CIP monitoring command 24-40 IP monitoring command 16-44 IPX monitoring command 22-42 IPX over ATM monitoring command 24-40 OSPF monitoring command 18-34 TCP/IP Host Services monitoring command 11-7 poll interval 17-17 port level parameter lists 38-28 Port map 5-31, 5-58 port types supported 38-16 prot-info MARS monitoring command 27-16 Protocol ARP monitoring command 24-33 ARP over ATM monitoring command 24-40 CIP monitoring command 24-40 IPX over ATM monitoring command 24-40 Protocol filters Ethernet Type 5-9, 5-14 SNAP packets 5-9, 5-14 Protocols Adaptive Source Routing Transparent Bridge (ASRT) 4-1, 5-1 ARP 24-1, 24-31 classical IP and ARP over ATM 24-1, 24-31 displaying ARP-registered 24-33 inverse arp 24-1 IP 16-1, 16-38 IPX 22-1 IPX and ARP over ATM 24-31 LAN and Internetworking IPX 22-1 OSPF 17-1 MARS 26-1, 27-1 MPOA 30-1 MPOA Server 31-1 OSPF 17-1 RIP 15-3, 16-23 SNMP 19-1, 20-1, 20-11 TCP/IP Host Services 11-1, 11-5

purge-entries MPC egress monitoring command 31-30 PVCs 14-2

#### **Q** QLLC

configuring 7-1 monitoring 7-19

# **R**

recordroute IPX monitoring commands 22-44 redirect MARS monitoring command 27-17 Redundancy ARP monitoring command 24-40 redundancy configuration command 24-16 redundancy configuration commands redundancy 24-16 refresh CIP 23-6 Refresh timer setting 24-5 Reinit MAC filtering configuration command 13-5 MAC filtering monitoring command 13-11 remove MPC configuration command 31-7 Reorder ARP over ATM configuration command 24-26 CIP configuration command 24-26 request hello suppression 17-17 reset MPS configuration monitoring commands 31-15 MPS monitoring command 31-16 Restart APPN monitoring command 39-67 restrictions 38-28 Revert SNMP monitoring command 20-14 RFC 1483 14-1 overview 14-2 support for IPX routing 14-2 RFCs 14-1 RIP converting to OSPF 17-17 enabling 15-3 OSPF routes 17-14 processing 16-23 RIP/SAP disable/enable 16-14 monitoring 22-35 RIP2 16-23

Route IP monitoring command 16-45 route filtering IP filtering 15-10 route-table-filtering 16-45 Router displaying ARP configuration of 24-4 displaying redundancy configuration of 24-16 **Routers** OSPF monitoring command 18-34 TCP/IP Host Services monitoring command 11-8 routing 14-1 OSPF 17-13 overview of RFC 1483 support 14-2 RFC 1483 support for IPX routing 14-2 support for IPX routing 14-2 routing and bridging Bridging Broadcast Manager 3-11 Dynamic Protocol Filtering 3-11 overview 14-1 support of PVCs and SVCs 14-2 VLANs 3-11 routing overview 14-1 Routing Tables BGP Dump command 29-14 RU size 38-24, 39-13

# **S**

SAPS opening NetBIOS SAPs for DLSw 9-2 Save SNMP monitoring command 20-14 SCSP monitoring command 25-1 SCSP monitoring commands Dump 25-5 List 25-1 Stat 25-3 Seed router AppleTalk Phase 2 34-1 selector 14-2 server-purge-cache MPS monitoring command 31-16 Session priority for NetBIOS and DLSw 9-2 Set AppleTalk Phase 2 configuration command 35-7 APPN configuration command 39-3 ARP configuration command 24-5 ARP over ATM configuration command 24-26 ASRT Bridge monitoring command 5-73 ASRT Broadcast monitoring command 5-57 BBCM configuration command 5-53 CIP configuration command 24-26 DLSw configuration command 7-14 IP configuration command 16-30

Set (continued) IPX configuration command 22-17 MPC explicit configuration commands 31-9 MPS explicit configuration commands 31-3 OSPF configuration command 18-12 SNMP configuring command 20-10 TCP/IP Host Services configuration command 11-4 VINES configuration command 37-4 Set-action MAC filtering update subcommand 13-8 Set-cache IPX filter configuration command 22-26 **Size** OSPF monitoring command 18-35 Sizes IPX monitoring command 22-46 sliding-window filter parameters 12-2 Slist IPX monitoring command 22-47 SNA balancing traffic with NetBIOS 6-9 DLSw 6-1 SNMP Authentication scheme 19-1 Community 19-1 configuring 19-1, 20-1 MIB support 19-1 monitoring 20-11 Overview 19-1 Trap messages 19-2 SNMP configuring commands add 20-2 delete 20-4 disable 20-6, 20-7 list 20-8 set 20-10 summary of 20-1 SNMP managed node, using the router as 38-14 SNMP monitoring commands add 20-12 delete 20-12 disable 20-12, 20-13 list 20-13 revert 20-14 save 20-14 statistics 20-14 summary of 20-11 Source routing terminology and concepts all routes broadcast 2-25 all stations broadcast 2-25 bridge 2-25 bridge number 2-26 explorer frames 2-26 ring number 2-26 route 2-26

Source routing (continued) terminology and concepts (continued) route designator 2-26 route discovery 2-26 segment number 2-26 single route broadcasting 2-26 source routing bridging 2-26 spanning tree 2-26 transparent bridging 2-26 threading 3-1, 3-8 Source Routing Bridge description of 2-10 frame types 2-11, 2-14 operation of 2-10 Routing Information Field 2-12 spanning tree explorer frame 2-13 terminology and concepts 2-25 bridge instance 2-15 bridge number 2-16 explorer frames 2-16 interface number 2-16 route 2-16 route discovery 2-16 segment number 2-16 source routing 2-17 Source Routing Transparent Bridge architecture 2-18 description of 2-17 general description 2-17 operation of 2-18 terminology 2-18 explorer frames 2-18 routing information field (RIF) 2-19 routing information indicator (RII) 2-19 source routing 2-19 spanning tree 2-19 transparent bridging 2-19 Spanning Tree Bridge 2-2 explore option 2-14 Spanning tree network balancing traffic loads 2-14 simulation of 2-14 Spanning Tree protocol with 8209 bridges 3-7 sphere of control 38-13 Split-horizon routing for AppleTalk 21-14 Stat SCSP monitoring command 25-3 state MPC base monitoring command 31-21 Static Routes IP monitoring command 16-45, 16-46 Static routing interaction between static routing and dynamic routing 15-6

**Statistics** ARP monitoring command 24-33 ARP over ATM monitoring command 24-43 CIP monitoring command 24-43 IPX over ATM monitoring command 24-43 MPS monitoring command 31-16 OSPF monitoring command 18-35 SNMP monitoring command 20-14 Stop APPN monitoring command 39-67 SuperELANs 3-10 supported message units 38-14 supported message units, APPN-related alerts 38-14 SVCs 14-2

#### **T**

Talk OPCON command 24-1, 24-31, 25-1, 27-1, 27-10, 31-1, 31-12, 39-65 TCP connections 6-4 TCP/IP Host Services basic configuration procedures 11-1 configuring 11-1 monitoring 11-5 TCP/IP Host Services configuration commands add 11-2 delete 11-3 disable 11-3 enable 11-3 list 11-4 set 11-4 summary of 11-2 TCP/IP Host Services monitoring commands dump 11-5 interface 11-6 ping 11-7 routers 11-8 summary of 11-5 traceroute 11-7 test 9-21 TG characteristics 38-22 the router as entry point 38-13 **Threading** AppleTalk end stations 3-9 IP end-stations 3-8 IPX end stations 3-8 timeout CIP 23-6 Timer refresh 24-5 Timers ARP monitoring command 24-46 **Traceroute** BGP monitoring command 29-17 IP monitoring command 16-47

Traceroute (continued) IPX monitoring commands 22-48 OSPF monitoring command 18-34 TCP/IP Host Services monitoring command 11-7 traces 38-25 tracing 38-25 Translation cache clearing 24-32 displaying 24-32 transmission group characteristics, setting 38-22 Transparent Bridge (STB) bridge ID 2-3 description of 2-1 Ethernet packet format translation 2-5 network requirements 2-2 operation of 2-2 port ID 2-3 root bridge ID 2-2 routers and bridges 2-2 shaping the spanning tree 2-3 spanning tree bridges 2-5 terminology and concepts 2-6 aging time 2-6 bridge 2-7 bridge address 2-7 bridge hello time 2-7 bridge identifier 2-7 bridge maximum age 2-7 bridge priority 2-7 designated bridge 2-8 designated port 2-8 filtering and permanent databases 2-8 parallel bridges 2-9 path cost 2-9 port 2-9 port ID 2-9 port number 2-9 port priority 2-9 resolution 2-9 root bridge 2-9 root port 2-9 spanning tree 2-9 transporting data 38-28 Tunnel ASRT Bridge configuration command 5-38 Tunnel configuration commands add 5-39 delete 5-40 join 5-40 list 5-41 Tunnel feature prompt 5-1 **Tunneling** bridge tunnel 2-10

## **U**

**U**ndate IP configuration command 16-35 IPX filter configuration commands 22-27 MAC filtering configuration command 13-5 NetBIOS filtering configuration command 10-5 Update subcommands MAC Filtering configuration command 12-4 using the router as SNMP managed node 38-14

### **V**

vcc-statistics MPC VCC monitoring command 31-25 VINES 37-3 Address Resolution Protocol (ARP) 36-6 basic configuration procedures 36-7 client nodes 36-1 configuring 36-1 disabling an interface 37-2 disabling globally 37-2 enabling an interface 37-3 enabling globally 37-3 monitoring 37-1 monitoring commands 37-5 neighbor tables 36-5 dumping 37-6 setting size 37-5 network layer protocols 36-2 Address Resolution Protocol (ARP) 36-6 Internet Control Protocol (ICP) 36-6 Routing Update Protocol (RTP) 36-4 VINES IP 36-2 overview 36-1 routing tables 36-4 dumping 37-7 setting size 37-4 RTP implementation 36-6 service nodes 36-1 setting number of client nodes 37-4 VINES Configuration Commands 37-1 VINES monitoring commands counters 37-5 dump 37-6 exit 37-8 Virtual Channel Connection (VCC) CIP 23-7 virtual network interface (VNI) NHRP 32-8 VLANs 3-11, 5-38, 5-43 ASRT Bridge configuration command 5-43 VLANS configuration commands Add 5-44 Change 5-48 Delete 5-48

VLANS configuration commands (continued) Disable 5-49 Enable 5-50 List 5-50 VNI 32-8 See also virtual network interface (VNI) VTAM DSPU 38-9

## **W**

Weight OSPF monitoring command 18-37

## **Communicating Your Comments to IBM**

Nways Multiprotocol Switched Services Configuring Protocols and Features Publication No. SC30-3819-03

If you especially like or dislike anything about this book, please use one of the methods listed below to send your comments to IBM. Whichever method you choose, make sure you send your name, address, and telephone number if you would like a reply.

Feel free to comment on specific errors or omissions, accuracy, organization, subject matter, or completeness of this book. However, the comments you send should pertain to only the information in this manual and the way in which the information is presented. To request additional publications, or to ask questions or make comments about the functions of IBM products or systems, you should talk to your IBM representative or to your IBM authorized remarketer.

When you send comments to IBM, you grant IBM a nonexclusive right to use or distribute your comments in any way it believes appropriate without incurring any obligation to you.

If you are mailing a readers' comment form (RCF) from a country other than the United States, you can give the RCF to the local IBM branch office or IBM representative for postage-paid mailing.

- If you prefer to send comments by mail, use the RCF at the back of this book.
- ¹ If you prefer to send comments by FAX, use this number:

1-800-253-3520

Make sure to include the following in your note:

- Title and publication number of this book
- Page number or topic to which your comment applies.

# **Readers' Comments — We'd Like to Hear from You**

#### **Nways Multiprotocol Switched Services Configuring Protocols and Features**

#### **Publication No. SC30-3819-03**

#### **Overall, how satisfied are you with the information in this book?**

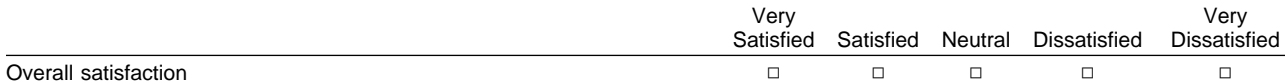

#### **How satisfied are you that the information in this book is:**

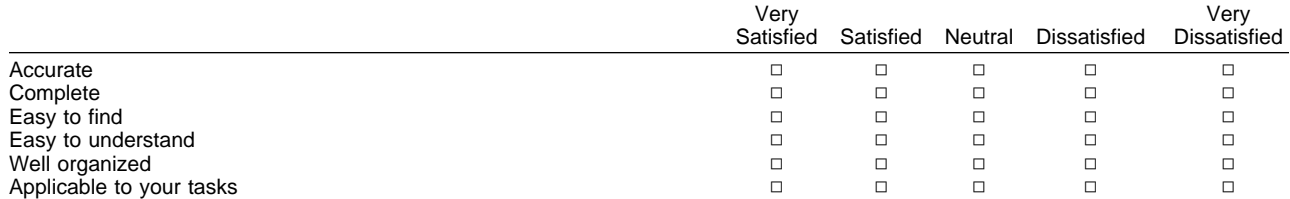

#### **Please tell us how we can improve this book:**

Thank you for your responses. May we contact you?  $\Box$  Yes  $\Box$  No

When you send comments to IBM, you grant IBM a nonexclusive right to use or distribute your comments in any way it believes appropriate without incurring any obligation to you.

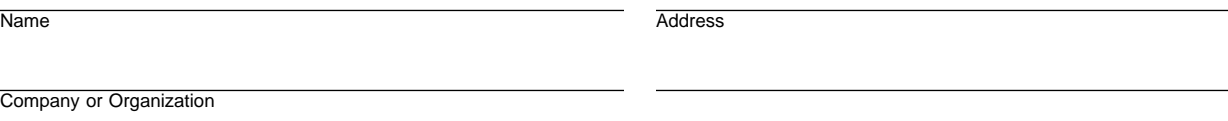

Phone No.

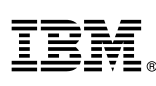

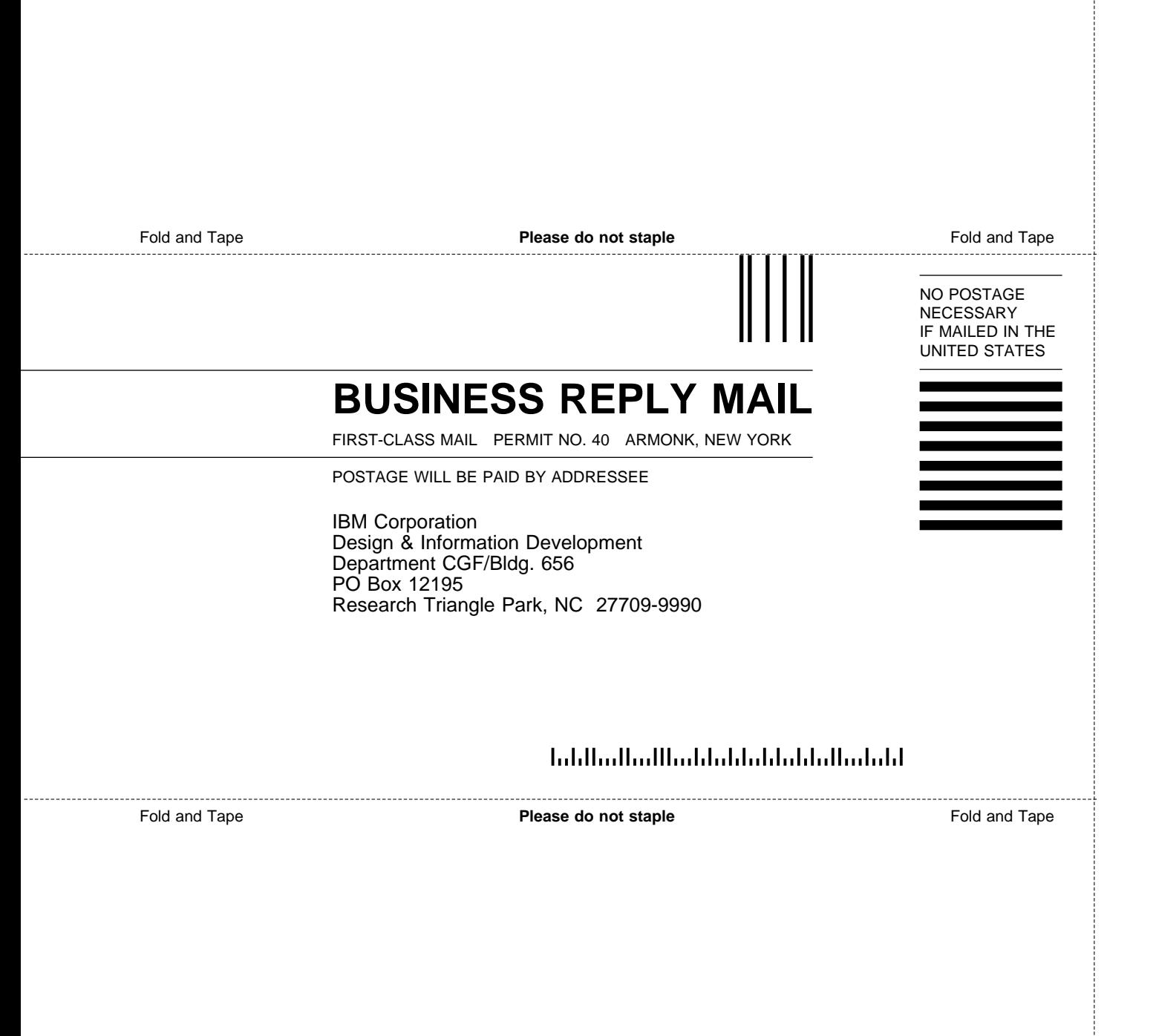

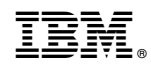

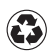

Printed in the United States of America on recycled paper containing 10% recovered post-consumer fiber.

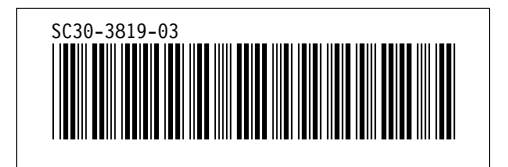